# **Lexium 32i ECT e BMi**

# **Sistema di servoazionamento integrato**

**Guida utente**

**0198441113958.04 03/2023**

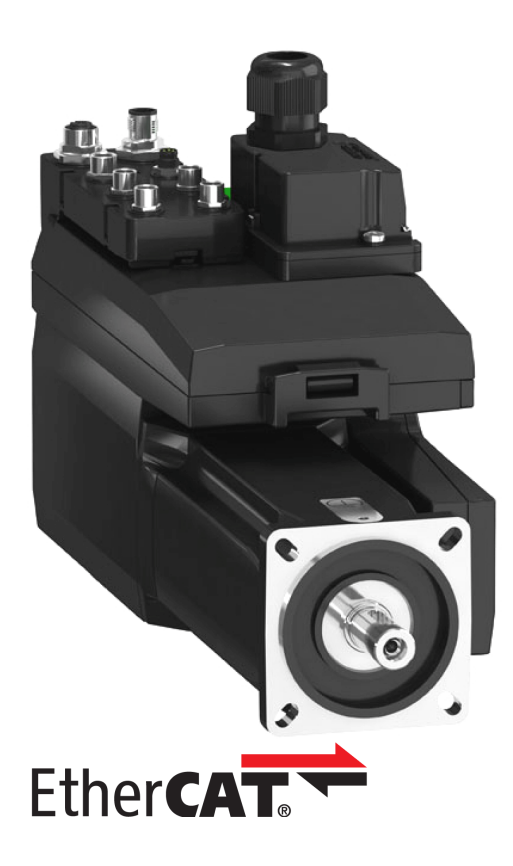

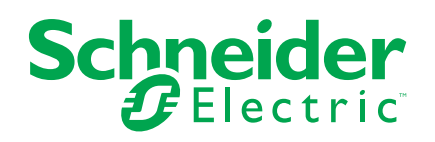

## **Informazioni di carattere legale**

Il marchio Schneider Electric e qualsiasi altro marchio registrato di Schneider Electric SE e delle sue consociate citati nella presente guida sono di proprietà di Schneider Electric SE o delle sue consociate. Tutti gli altri marchi possono essere marchi registrati dei rispettivi proprietari. La presente guida e il relativo contenuto sono protetti dalle leggi vigenti sul copyright e vengono forniti esclusivamente a titolo informativo. Si fa divieto di riprodurre o trasmettere la presente guida o parte di essa, in qualsiasi formato e con qualsiasi metodo (elettronico, meccanico, fotocopia, registrazione, o in altro modo), per qualsiasi scopo, senza previa autorizzazione scritta di Schneider Electric.

Schneider Electric non concede alcun diritto o licenza per uso commerciale della guida e del relativo contenuto, a eccezione di una licenza personale e non esclusiva per consultarli "così come sono".

I prodotti e le apparecchiature di Schneider Electric devono essere installati, utilizzati, posti in assistenza e in manutenzione esclusivamente da personale qualificato.

Considerato che le normative, le specifiche e i progetti possono variare di volta in volta, le informazioni contenute nella presente guida possono essere soggette a modifica senza alcun preavviso.

Nella misura in cui sia consentito dalla legge vigente, Schneider Electric e le sue consociate non si assumono alcuna responsabilità od obbligo per eventuali errori od omissioni nel contenuto informativo del presente materiale, o per le conseguenze risultanti dall'uso delle informazioni ivi contenute.

Facendo parte di un gruppo di aziende responsabili e inclusive, stiamo aggiornando i contenuti della nostra comunicazione che potrebbero contenere una terminologia non inclusiva. Tuttavia, fino a quando il processo non sarà completato, potrebbero ancora essere presenti termini standard di business che alcuni dei nostri clienti potrebbero ritenere inappropriati.

© 2023 Schneider Electric. Tutti i diritti riservati.

# **Sommario**

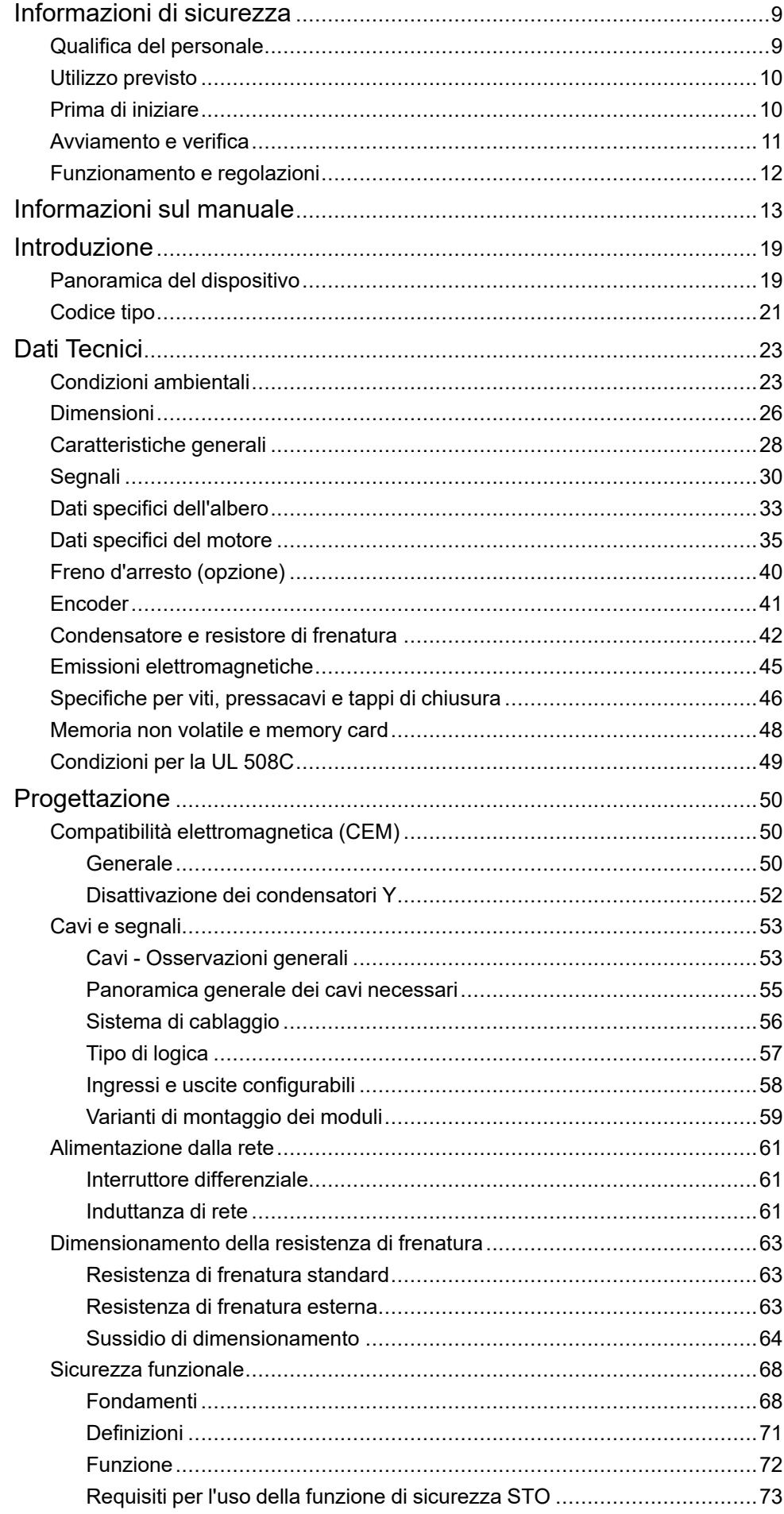

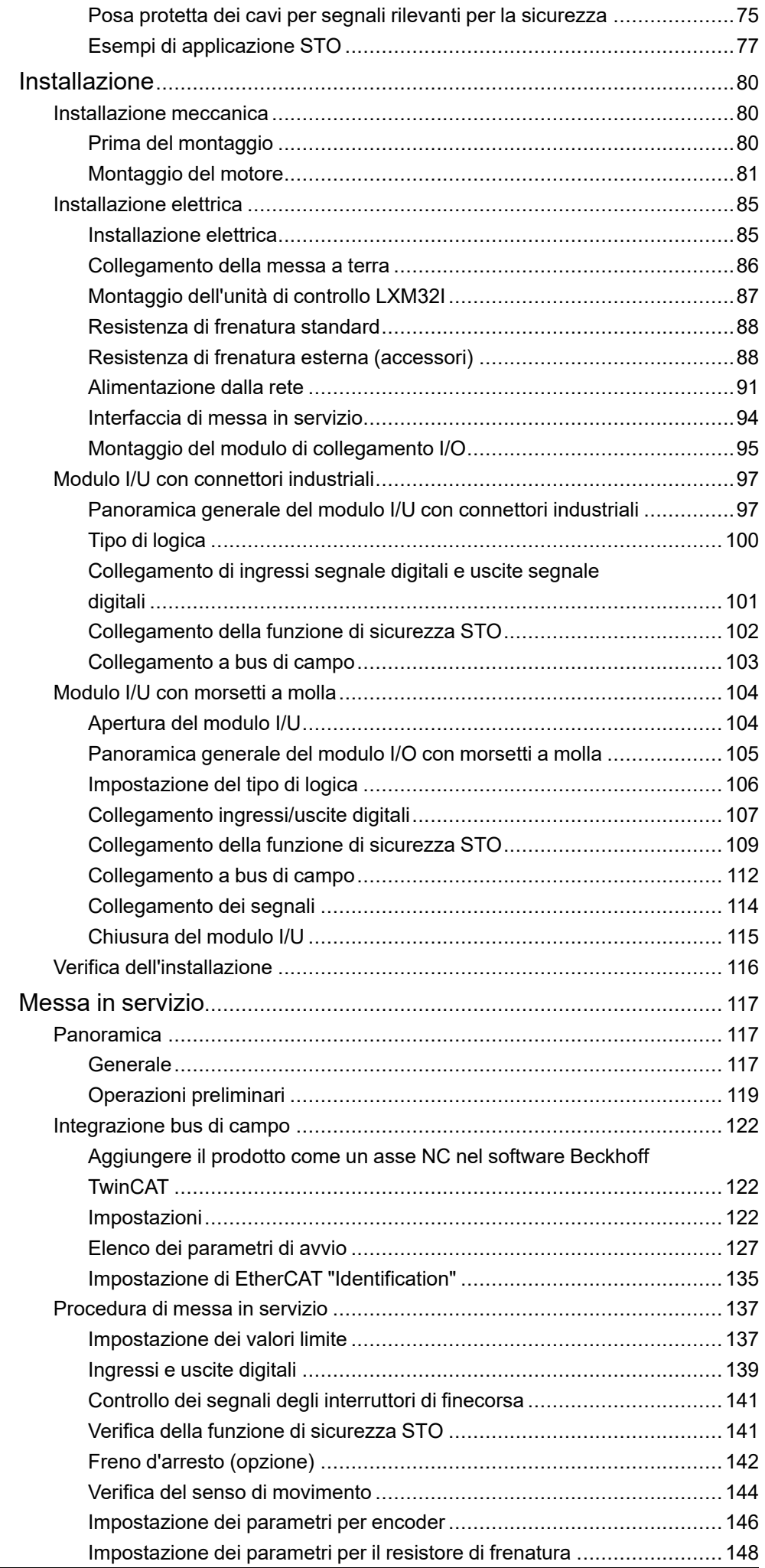

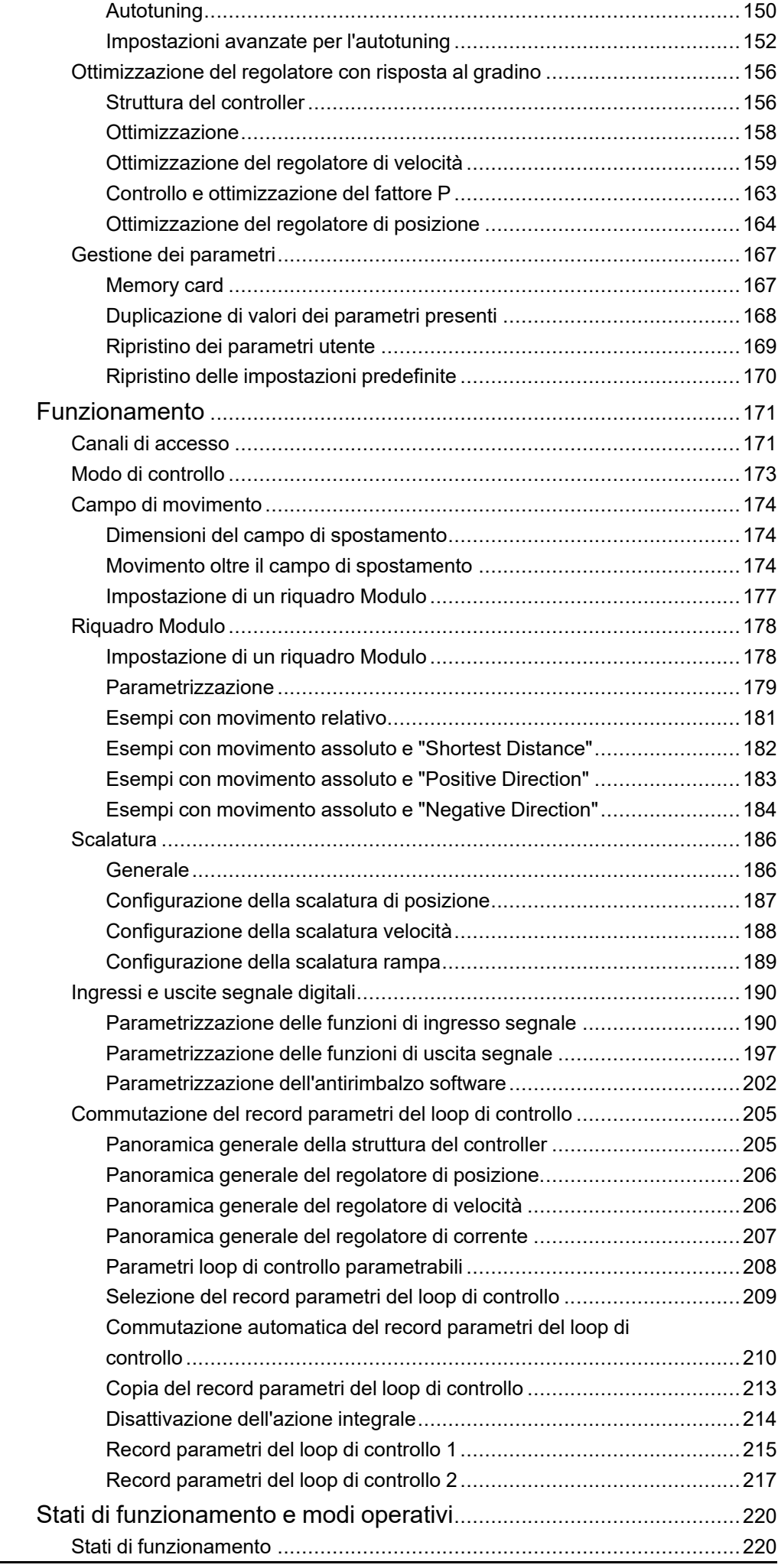

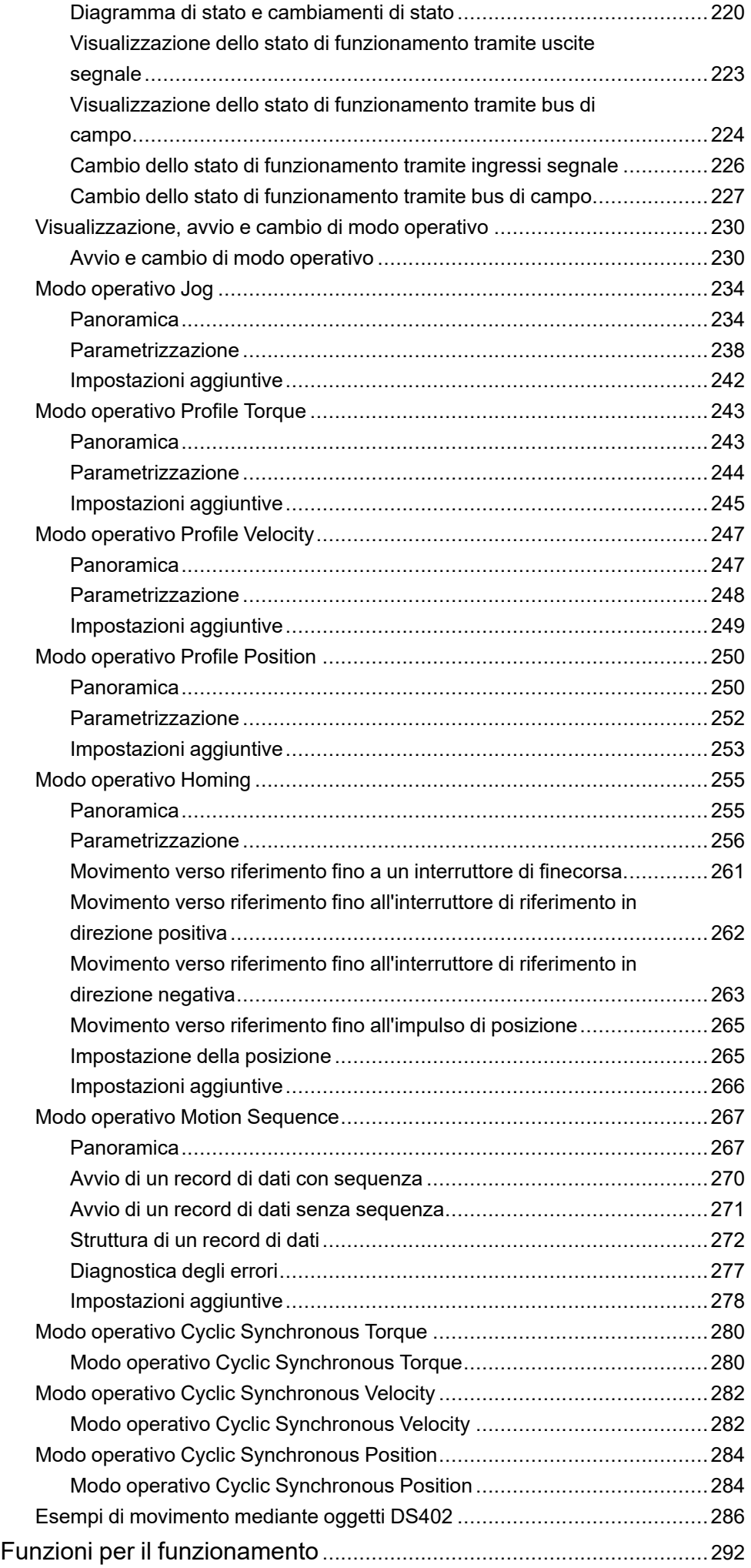

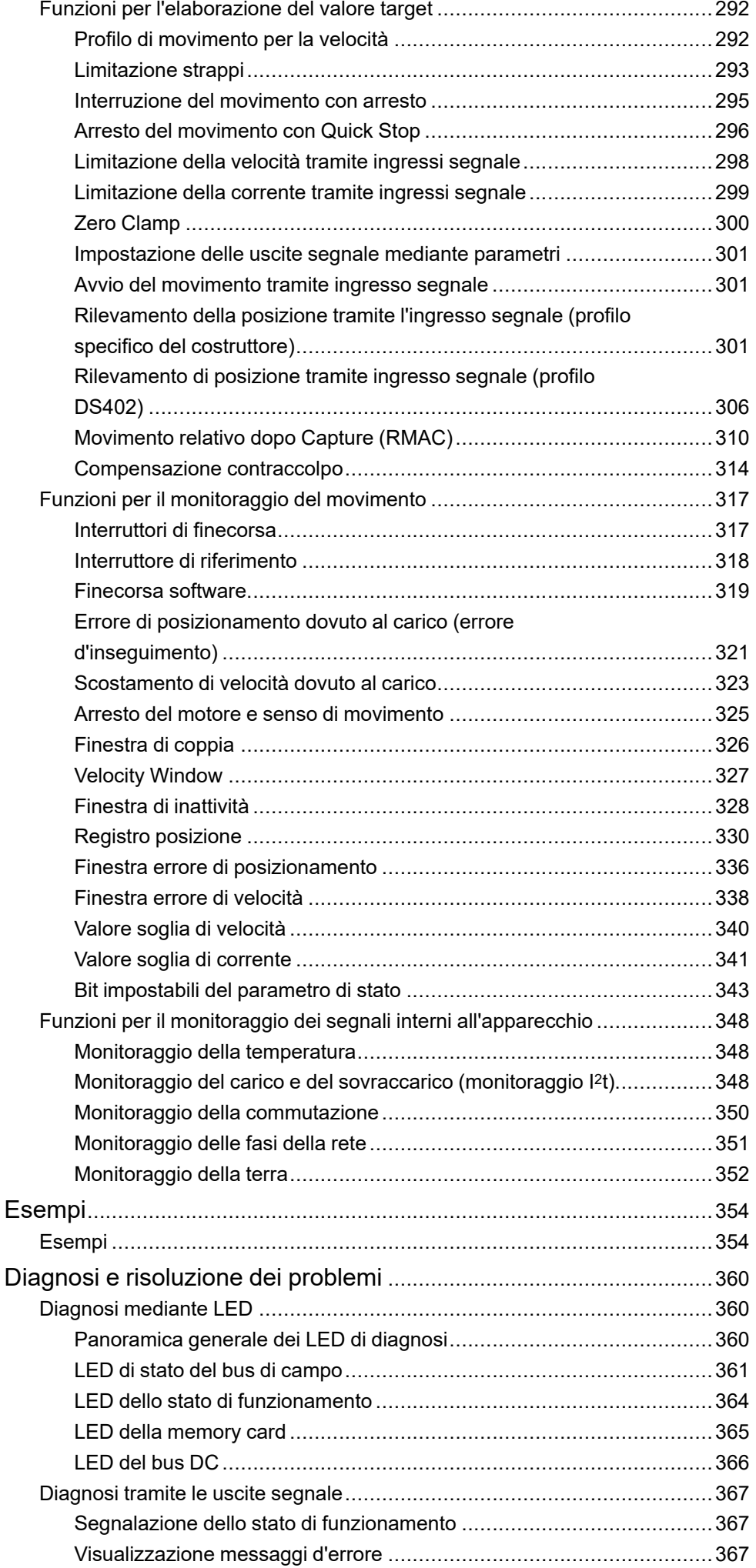

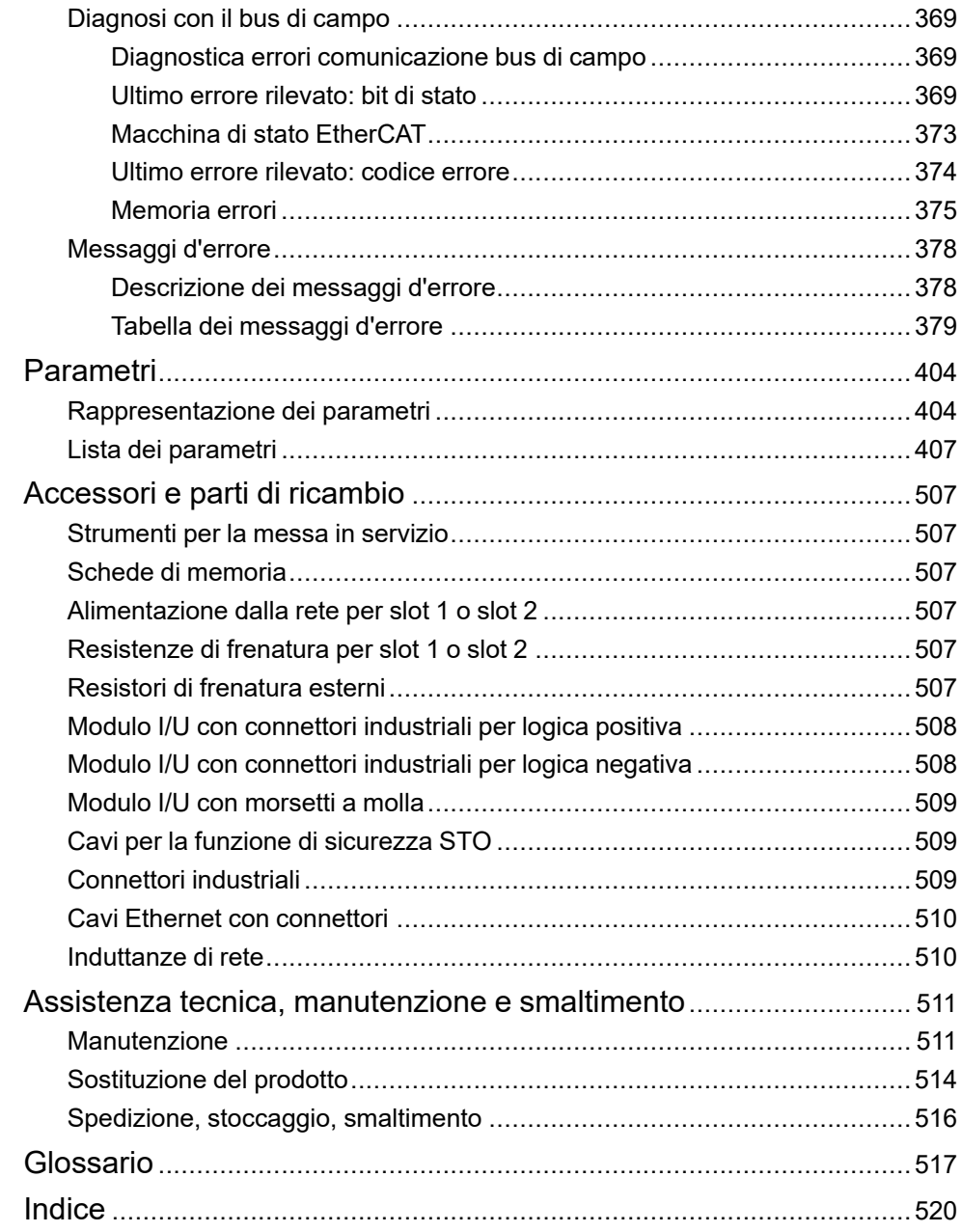

## <span id="page-8-0"></span>**Informazioni di sicurezza**

#### **Informazioni importanti**

Leggere attentamente queste istruzioni e osservare l'apparecchiatura per familiarizzare con i suoi componenti prima di procedere ad attività di installazione, uso, assistenza o manutenzione. I seguenti messaggi speciali possono comparire in diverse parti della documentazione oppure sull'apparecchiatura per segnalare rischi o per richiamare l'attenzione su informazioni che chiariscono o semplificano una procedura.

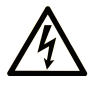

L'aggiunta di questo simbolo a un'etichetta di "Pericolo" o "Avvertimento" indica che esiste un potenziale pericolo da shock elettrico che può causare lesioni personali se non vengono rispettate le istruzioni.

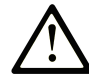

Questo simbolo indica un possibile pericolo. È utilizzato per segnalare all'utente potenziali rischi di lesioni personali. Rispettare i messaggi di sicurezza evidenziati da questo simbolo per evitare da lesioni o rischi all'incolumità personale.

#### **! PERICOLO**

**PERICOLO** indica una situazione di potenziale rischio che, se non evitata, **può provocare**  morte o gravi infortuni.

#### **! AVVERTIMENTO**

**AVVERTIMENTO** indica una situazione di potenziale rischio che, se non evitata, **può provocare** morte o gravi infortuni.

#### **! ATTENZIONE**

**ATTENZIONE** indica una situazione di potenziale rischio che, se non evitata, **può provocare** ferite minori o leggere.

#### *AVVISO*

Un *AVVISO* è utilizzato per affrontare delle prassi non connesse all'incolumità personale.

#### **Nota**

Manutenzione, riparazione, installazione e uso delle apparecchiature elettriche si devono affidare solo a personale qualificato. Schneider Electric non si assume alcuna responsabilità per qualsiasi conseguenza derivante dall'uso di questo materiale.

Il personale qualificato è in possesso di capacità e conoscenze specifiche sulla costruzione, il funzionamento e l'installazione di apparecchiature elettriche ed è addestrato sui criteri di sicurezza da rispettare per poter riconoscere ed evitare le condizioni a rischio.

### <span id="page-8-1"></span>**Qualifica del personale**

Solo personale con idonea formazione e con profonda conoscenza e comprensione del contenuto del presente manuale e di ogni altra documentazione sul prodotto pertinente è autorizzato a lavorare sul e con il presente prodotto. Grazie alla propria formazione tecnica e alle proprie esperienze, il personale specializzato deve essere in grado di prevedere e identificare i potenziali pericoli

derivanti dall'utilizzo del prodotto, dalla modifica delle impostazioni e in generale dalle attrezzature meccaniche, elettriche ed elettroniche.

Il personale specializzato deve essere in grado di prevedere e identificare i potenziali pericoli derivanti dalla parametrizzazione, dalla modifica delle impostazioni e in generale dalle attrezzature meccaniche, elettriche ed elettroniche.

Inoltre, deve avere familiarità con le normative, le disposizioni e i regolamenti antinfortunistici, che deve rispettare mentre progetta e implementa il sistema.

### <span id="page-9-0"></span>**Utilizzo previsto**

I prodotti descritti o menzionati in questo documento sono servomotori con azionamento integrato, nonché software, accessori e opzioni.

Si tratta di prodotti realizzati specificamente per il comparto industriale, che devono essere utilizzati unicamente in modo conforme alle istruzioni, agli esempi e alle informazioni di sicurezza di questo documento e di altri documenti di riferimento.

Il prodotto può essere utilizzato esclusivamente in conformità a tutte le norme e direttive di sicurezza applicabili, ai requisiti specifici e ai dati tecnici.

Prima di utilizzare il prodotto occorre effettuare una valutazione dei rischi riferita alle concrete condizioni di applicazione. A seconda dell'esito della valutazione, si dovranno adottare le misure di sicurezza.

Poiché i prodotti sono integrati in un sistema complesso o di un processo, la sicurezza delle persone deve essere assicurata da misure riguardanti il sistema o il processo stesso.

Il funzionamento dei prodotti può avvenire solo con i cavi e gli accessori specificati. Utilizzare solo gli accessori e le parti di ricambio originali.

Altri utilizzi non sono conformi alla destinazione d'uso e possono essere causa di pericoli.

### <span id="page-9-1"></span>**Prima di iniziare**

Non utilizzare questo prodotto su macchinari privi di sorveglianza attiva del punto di funzionamento. La mancanza di un sistema di sorveglianza attivo sul punto di funzionamento può presentare gravi rischi per l'incolumità dell'operatore macchina.

### **AVVERTIMENTO**

#### **APPARECCHIATURA NON PROTETTA**

- Non utilizzare questo software e la relativa apparecchiatura di automazione su macchinari privi di protezione per le zone pericolose.
- Non avvicinarsi ai macchinari durante il funzionamento.

#### **Il mancato rispetto di queste istruzioni può provocare morte, gravi infortuni o danni alle apparecchiature.**

Questa apparecchiatura di automazione con il relativo software permette di controllare processi industriali di vario tipo. Il tipo o il modello di apparecchiatura di automazione adatto per ogni applicazione varia in funzione di una serie di fattori, quali la funzione di controllo richiesta, il grado di protezione necessario, i metodi di produzione, eventuali condizioni particolari, la regolamentazione in vigore, ecc. Per alcune applicazioni può essere necessario utilizzare più di un processore, ad esempio nel caso in cui occorra garantire la ridondanza dell'esecuzione del programma.

Solo l'utente, il costruttore della macchina o l'integratore del sistema sono a conoscenza delle condizioni e dei fattori che entrano in gioco durante l'installazione, la configurazione, il funzionamento e la manutenzione della macchina e possono quindi determinare l'apparecchiatura di automazione e i relativi interblocchi e sistemi di sicurezza appropriati. La scelta dell'apparecchiatura di controllo e di automazione e del relativo software per un'applicazione particolare deve essere effettuata dall'utente nel rispetto degli standard locali e nazionali e della regolamentazione vigente. Per informazioni in merito, vedere anche la guida National Safety Council's Accident Prevention Manual (che indica gli standard di riferimento per gli Stati Uniti d'America).

Per alcune applicazioni, ad esempio per le macchine confezionatrici, è necessario prevedere misure di protezione aggiuntive, come un sistema di sorveglianza attivo sul punto di funzionamento. Questa precauzione è necessaria quando le mani e altre parti del corpo dell'operatore possono raggiungere aree con ingranaggi in movimento o altre zone pericolose, con conseguente pericolo di infortuni gravi. I prodotti software da soli non possono proteggere l'operatore dagli infortuni. Per questo motivo, il software non può in alcun modo costituire un'alternativa al sistema di sorveglianza sul punto di funzionamento.

Accertarsi che siano stati installati i sistemi di sicurezza e gli asservimenti elettrici/ meccanici opportuni per la protezione delle zone pericolose e verificare il loro corretto funzionamento prima di mettere in funzione l'apparecchiatura. Tutti i dispositivi di blocco e di sicurezza relativi alla sorveglianza del punto di funzionamento devono essere coordinati con l'apparecchiatura di automazione e la programmazione software.

**NOTA:** Il coordinamento dei dispositivi di sicurezza e degli asservimenti meccanici/elettrici per la protezione delle zone pericolose non rientra nelle funzioni della libreria dei blocchi funzione, del manuale utente o di altre implementazioni indicate in questa documentazione.

### <span id="page-10-0"></span>**Avviamento e verifica**

Prima di utilizzare regolarmente l'apparecchiatura elettrica di controllo e automazione dopo l'installazione, l'impianto deve essere sottoposto ad un test di avviamento da parte di personale qualificato per verificare il corretto funzionamento dell'apparecchiatura. È importante programmare e organizzare questo tipo di controllo, dedicando ad esso il tempo necessario per eseguire un test completo e soddisfacente.

## **AAVVERTIMENTO**

#### **RISCHI RELATIVI AL FUNZIONAMENTO DELL'APPARECCHIATURA**

- Verificare che tutte le procedure di installazione e di configurazione siano state completate.
- Prima di effettuare test sul funzionamento, rimuovere tutti i blocchi o altri mezzi di fissaggio dei dispositivi utilizzati per il trasporto.
- Rimuovere gli attrezzi, i misuratori e i depositi dall'apparecchiatura.

**Il mancato rispetto di queste istruzioni può provocare morte, gravi infortuni o danni alle apparecchiature.**

Eseguire tutti i test di avviamento raccomandati sulla documentazione dell'apparecchiatura. Conservare con cura la documentazione dell'apparecchiatura per riferimenti futuri.

#### **Il software deve essere testato sia in ambiente simulato che in ambiente di funzionamento reale..**

Verificare che il sistema completamente montato e configurato sia esente da cortocircuiti e punti a massa, ad eccezione dei punti di messa a terra previsti dalle normative locali (ad esempio, in conformità al National Electrical Code per gli USA). Nel caso in cui sia necessario effettuare un test sull'alta tensione, seguire le raccomandazioni contenute nella documentazione dell'apparecchiatura al fine di evitare danni accidentali all'apparecchiatura stessa.

Prima di mettere sotto tensione l'apparecchiatura:

- Rimuovere gli attrezzi, i misuratori e i depositi dall'apparecchiatura.
- Chiudere lo sportello del cabinet dell'apparecchiatura.
- Rimuovere tutte le messa a terra temporanee dalle linee di alimentazione in arrivo.
- Eseguire tutti i test di avviamento raccomandati dal costruttore.

#### <span id="page-11-0"></span>**Funzionamento e regolazioni**

Le precauzioni seguenti sono contenute nelle norme NEMA Standards Publication ICS 7.1-1995:

(In caso di divergenza o contraddizione tra una traduzione e l'originale inglese, prevale il testo originale in lingua inglese).

- Indipendentemente dalla qualità e della precisione del progetto nonché della costruzione dell'apparecchiatura o del tipo e della qualità dei componenti scelti, possono sussistere dei rischi se l'apparecchiatura non viene utilizzata correttamente.
- Eventuali regolazioni involontarie possono provocare il funzionamento non soddisfacente o non sicuro dell'apparecchiatura. Per effettuare le regolazioni funzionali, attenersi sempre alle istruzioni contenute nel manuale fornito dal costruttore. Il personale incaricato di queste regolazioni deve avere esperienza con le istruzioni fornite dal costruttore delle apparecchiature e con i macchinari utilizzati con l'apparecchiatura elettrica.
- All'operatore devono essere accessibili solo le regolazioni funzionali richieste dall'operatore stesso. L'accesso agli altri organi di controllo deve essere riservato, al fine di impedire modifiche non autorizzate ai valori che definiscono le caratteristiche di funzionamento delle apparecchiature.

# <span id="page-12-0"></span>**Informazioni sul manuale**

#### **Ambito del documento**

Questo manuale descrive le caratteristiche tecniche, l'installazione, la messa in servizio, il funzionamento e la manutenzione del sistema di servoazionamento integrato Lexium 32i ECT + BMi.

#### **Nota di validità**

Questo manuale è valido per i prodotti standard riportati nel capitolo [Codice](#page-20-0) Tipo, [pagina](#page-20-0) 21.

Per informazioni circa le norme ambientali e la conformità dei prodotti (RoHS, REACH, PEP, EOLI, e così via), visitare [www.se.com/ww/en/work/support/green](https://www.se.com/ww/en/work/support/green-premium/)[premium/](https://www.se.com/ww/en/work/support/green-premium/).

Le caratteristiche tecniche delle apparecchiature descritte in questo documento sono consultabili anche online. Per accedere alle informazioni online, consultare la homepage di Schneider Electric [www.se.com/ww/en/download/.](https://www.se.com/ww/en/download/)

Le caratteristiche descritte in questo manuale dovrebbero essere uguali a quelle che appaiono online. In base alla nostra politica di continuo miglioramento, è possibile che il contenuto della documentazione sia revisionato nel tempo per migliorare la chiarezza e la precisione. Nell'eventualità in cui si noti una differenza tra il manuale e le informazioni online, fare riferimento in priorità alle informazioni online.

#### **Informazioni relative al prodotto**

L'uso e l'applicazione delle informazioni qui contenute richiede esperienza nella progettazione e programmazione dei sistemi di controllo automatizzati.

Solo gli utilizzatori, i costruttori della macchina o integratori di sistema sono a conoscenza di tutte le condizioni e i fattori inerenti all'installazione, allestimento, funzionamento, riparazione e manutenzione della macchina o del processo.

Assicurare il rispetto di tutte le norme vigenti riguardanti la messa a terra di tutte le parti d'impianto. Assicurare il rispetto di tutte le normative inerenti alla sicurezza, con particolare riferimento alla parte elettrica e a tutte le norme che valgono per la macchina o il processo nell'ambito dell'utilizzo di questo prodotto.

Molti componenti del prodotto, ivi compreso il circuito stampato, funzionano alla tensione di rete o possono presentare correnti trasformate elevate e/o tensioni elevate.

Il motore genera tensione quando viene ruotato l'albero.

## **PERICOLO**

#### **SCOSSE ELETTRICHE, ESPLOSIONI O ARCHI VOLTAICI**

- Scollegare l'alimentazione da tutte le apparecchiature, inclusi i dispositivi collegati, prima di rimuovere i coperchi di protezione o gli sportelli, installare o rimuovere accessori, componenti hardware, cavi o conduttori.
- Apporre un'etichetta con la dicitura "Non accendere" o di pericolo equivalente su tutti gli interruttori di alimentazione e bloccarli nella posizione non alimentata.
- Attendere 15 minuti per consentire la dissipazione dell'energia residua dei condensatori del bus DC.
- Non dare per scontato che il bus DC sia senza tensione solo perché il relativo LED è spento.
- Proteggere l'albero motore da azionamenti prima di effettuare operazioni sul sistema di azionamento.
- Riposizionare e fissare coperture, accessori, hardware, cavi e fili accertandosi della presenza di un collegamento a massa corretto prima di attivare l'alimentazione dell'unità.
- Utilizzare questa apparecchiatura e tutti i prodotti associati solo alla tensione specificata.

#### **Il mancato rispetto di queste istruzioni provocherà morte o gravi infortuni.**

Questa apparecchiatura è stata progettata per funzionare in ambienti non a rischio. Installare questa apparecchiatura in zone esenti da atmosfera a rischio.

### **PERICOLO**

#### **PERICOLO DI ESPLOSIONE**

Installare ed utilizzare questa apparecchiatura solo in luoghi non a rischio.

**Il mancato rispetto di queste istruzioni provocherà morte o gravi infortuni.**

Se inavvertitamente viene disattivato lo stadio finale, ad esempio da un'interruzione della tensione, un errore o da delle funzioni, il motore non viene più frenato in modo controllato. Sovraccarico, errori o un utilizzo errato possono far sì che il freno d'arresto non funzioni più correttamente e sia soggetto ad usura precoce.

### **AVVERTIMENTO**

#### **FUNZIONAMENTO IMPREVISTO DELL'APPARECCHIATURA**

- Accertarsi che i movimenti senza effetto frenante non possano causare lesioni o danni delle apparecchiature.
- Verificare la funzionalità del freno di stazionamento a intervalli regolari.
- Non utilizzare il freno di stazionamento come freno di service.
- Non utilizzare il freno di stazionamento a fini di sicurezza.

**Il mancato rispetto di queste istruzioni può provocare morte, gravi infortuni o danni alle apparecchiature.**

I sistemi di azionamento possono eseguire movimenti imprevisti a causa di cablaggio errato, impostazioni errate, dati errati o altri errori.

## **AVVERTIMENTO**

#### **MOVIMENTO O FUNZIONAMENTO DELLA MACCHINA IMPREVISTO**

- Installare attentamente il cablaggio in conformità con i requisiti CEM.
- Non utilizzare il prodotto con dati e impostazioni non determinati.
- Eseguire test completi di messa in servizio che comprendano verifica di dati e impostazioni di configurazione che determinano movimento e posizione.

**Il mancato rispetto di queste istruzioni può provocare morte, gravi infortuni o danni alle apparecchiature.**

## **AVVERTIMENTO**

#### **PERDITA DI CONTROLLO**

- Il progettista degli schemi di controllo deve prendere in considerazione le potenziali modalità di errore dei vari percorsi di controllo e, per alcune funzioni di controllo particolarmente critiche, deve fornire i mezzi per raggiungere uno stato di sicurezza durante e dopo un errore di percorso. Esempi di funzioni di controllo critiche sono ad esempio l'arresto di emergenza e gli stop di fine corsa, l'interruzione dell'alimentazione e il riavvio.
- Per le funzioni di controllo critiche occorre prevedere sequenze di controllo separate o ridondanti.
- Le sequenze di controllo del sistema possono includere link di comunicazione. È necessario fare alcune considerazioni sulle implicazioni di ritardi improvvisi nelle comunicazioni del collegamento.
- Osservare tutte le norme per la prevenzione degli incidenti e le normative di sicurezza locali.<sup>1</sup>
- Prima della messa in servizio dell'apparecchiatura, controllare singolarmente e integralmente il funzionamento di ciascun controller.

#### **Il mancato rispetto di queste istruzioni può provocare morte, gravi infortuni o danni alle apparecchiature.**

<sup>1</sup> Per ulteriori informazioni, fare riferimento a NEMA ICS 1.1 (ultima edizione), "Safety Guidelines for the Application, Installation, and Maintenance of Solid State Control" e a NEMA ICS 7.1 (ultima edizione), "Safety Standards for Construction and Guide for Selection, Installation, and Operation of Adjustable-Speed Drive Systems" o alla pubblicazione equivalente valida nel proprio paese.

Macchinari, controllori e altri apparecchi vengono oggi azionati di norma all'interno di reti. Se l'accesso al software e alle reti/bus di campo non è sufficientemente protetto, sussiste il rischio che persone non autorizzate e software dannosi riescano ad accedere alla macchina e ad apparecchi installati nella rete/bus di campo della macchina e nelle reti collegate.

Schneider Electric aderisce alle best practice del settore nello sviluppo e nell'implementazione dei sistemi di controllo. Ciò include un approccio "Defensein-Depth" per la protezione di un sistema di controllo industriale. Secondo questo tipo di approccio, i controller sono protetti da uno o più firewall per limitare l'accesso al personale e ai protocolli autorizzati.

## **AVVERTIMENTO**

#### **ACCESSO NON AUTENTICATO E CONSEGUENTE FUNZIONAMENTO NON AUTORIZZATO DELLA MACCHINA**

- Valutare se l'ambiente o le macchine sono collegati all'infrastruttura critica e, in caso positivo, adottare le misure appropriate in termini di prevenzione, secondo l'approccio "Defense-in-Depth", prima di collegare il sistema di automazione a una rete.
- Limitare al minimo necessario il numero di dispositivi collegati alla rete.
- Isolare la rete industriale dalle altre reti nell'ambito dell'azienda.
- Proteggere le reti dall'accesso non autorizzato mediante l'uso di firewall, VPN, o altre procedure di sicurezza di comprovata efficacia.
- Monitorare tutte le attività del sistema.
- Impedire l'accesso diretto o il collegamento diretto ai dispositivi da parte di persone non autorizzate o con azioni non autenticate.
- Redigere un piano di ripristino che includa il backup del sistema e delle informazioni di processo.

**Il mancato rispetto di queste istruzioni può provocare morte, gravi infortuni o danni alle apparecchiature.**

Per ulteriori informazioni sulle misure organizzative e le regole relative all'accesso alle infrastrutture, consultare le serie ISO/IEC 27000, Common Criteria for Information Technology Security Evaluation, ISO/IEC 15408, IEC 62351, ISA/IEC 62443, NIST Cybersecurity Framework, Information Security Forum - Standard of Good Practice for Information Security e inoltre Linee guida per la sicurezza informatica per EcoStruxure Machine Expert, controller Modicon e PacDrive e apparecchiature associate.

Per motivi di sicurezza Internet, per i dispositivi con connessione Ethernet nativa, l'inoltro TCP/IP è disattivato per impostazione predefinita. Occorre quindi abilitare manualmente l'inoltro TCP/IP. Tuttavia, in questo modo si può esporre la rete a possibili attacchi informatici se non si prendono misure aggiuntive per proteggere l'azienda. Inoltre, si può essere soggetti alle disposizioni di leggi e regolamentazioni relative alla sicurezza informatica.

## **AVVERTIMENTO**

#### **ACCESSO NON AUTENTICATO E CONSEGUENTE INTRUSIONE DI RETE**

- Osservare e rispettare tutte le leggi e le regolamentazioni sui dati personali e/o sulla sicurezza informatica locali, regionali e nazionali pertinenti quando si attiva l'inoltro TCP/IP su una rete industriale.
- Isolare la rete industriale dalle altre reti nell'ambito dell'azienda.
- Proteggere le reti dall'accesso non autorizzato mediante l'uso di firewall, VPN, o altre procedure di sicurezza di comprovata efficacia.

**Il mancato rispetto di queste istruzioni può provocare morte, gravi infortuni o danni alle apparecchiature.**

Per ulteriori informazioni, consultare le Schneider Electric [Cybersecurity](https://www.se.com/ww/en/download/document/CS-Best-Practices-2019-340) Best [Practices](https://www.se.com/ww/en/download/document/CS-Best-Practices-2019-340).

#### **Firmware**

Utilizzare la versione più recente del firmware. Visitare <https://www.se.com> o rivolgersi al rappresentante Schneider Electric per informazioni sugli aggiornamenti del firmware.

#### **Terminologia derivata dagli standard**

I termini tecnici, la terminologia, i simboli e le descrizioni corrispondenti in questo manuale o che compaiono nei o sui prodotti stessi, derivano in genere dai termini o dalle definizioni degli standard internazionali.

Nell'ambito dei sistemi di sicurezza funzionale, degli azionamenti e dell'automazione generale, questi includono anche espressioni come *sicurezza*, *funzione di sicurezza*, *stato sicuro*, *anomalia*, *reset anomalie*, *malfunzionamento*, *guasto*, *errore*, *messaggio di errore*, *pericoloso*, ecc.

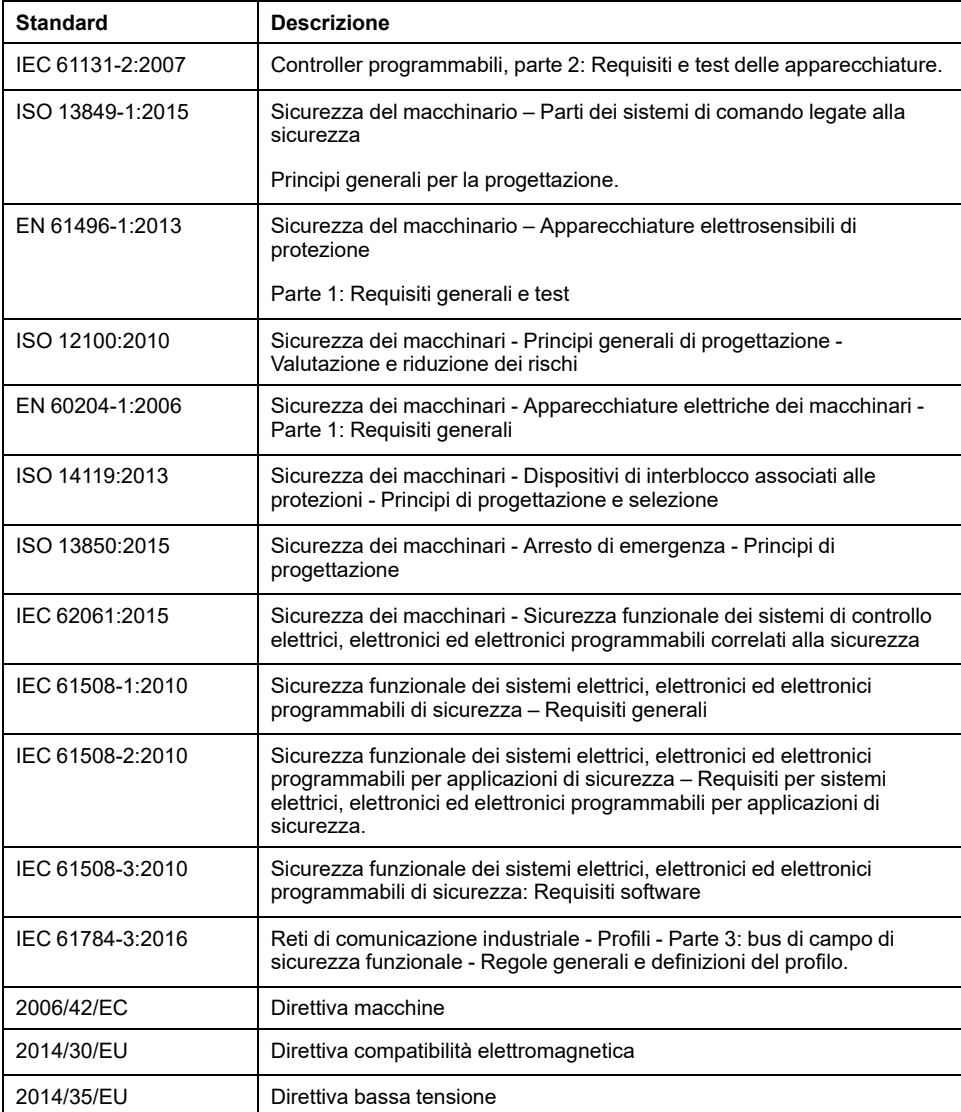

Tra gli altri, questi standard includono:

I termini utilizzati nel presente documento possono inoltre essere utilizzati indirettamente, in quanto provenienti da altri standard, quali:

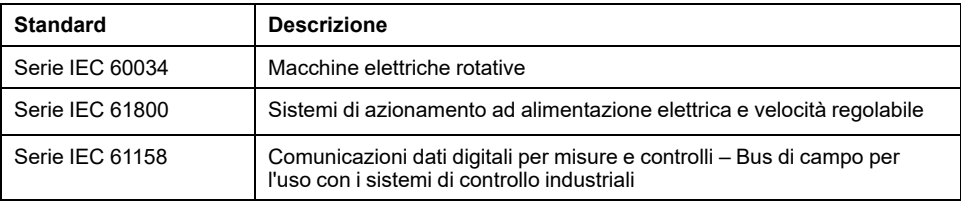

Infine, l'espressione *area di funzionamento* può essere utilizzata nel contesto di specifiche condizioni di pericolo e in questo caso ha lo stesso significato dei termini *area pericolosa* o *zona di pericolo* espressi nella *Direttiva macchine* (*2006/ 42/EC*) e *ISO 12100:2010*.

**NOTA:** Gli standard indicati in precedenza possono o meno applicarsi ai prodotti specifici citati nella presente documentazione. Per ulteriori informazioni relative ai singoli standard applicabili ai prodotti qui descritti, vedere le tabelle delle caratteristiche per tali codici di prodotti.

## <span id="page-18-0"></span>**Introduzione**

## <span id="page-18-1"></span>**Panoramica del dispositivo**

#### **Generale**

I componenti modulari della famiglia di prodotti Lexium 32i possono essere combinati per rispettare i requisiti di una ampia varietà di applicazioni. Cablaggio ridotto e una completa gamma di opzioni e accessori consentono di realizzare soluzioni compatte e di elevata performance per le più svariate applicazioni.

Panoramica su alcune delle caratteristiche:

- Interfaccia di comunicazione per EtherCAT, che consente di preimpostare i valori di consegna per numerosi modi operativi.
- La messa in servizio del prodotto avviene tramite PC su cui è installato il software di messa in servizio oppure con il bus di campo.
- Le schede di memoria consentono la copia dei parametri e una rapida sostituzione del dispositivo.
- La funzione di sicurezza "Safe Torque Off" (STO) secondo IEC 61800-5-2 ha implementazione integrata.

EtherCAT è un sistema di bus di campo basato su Ethernet. La tecnologia è standardizzata in base alle normative internazionali IEC 61158 e IEC 61784 oltre a ISO 15745-4.

EtherCAT è un sistema Ethernet in tempo reale che si presta all'uso nelle applicazioni di controllo del movimento ciclico-sincrono.

EtherCAT® è un marchio registrato e tecnologia brevettata, fornito in licenza da Beckhoff Automation GmbH, Germania.

#### **Sistema di servoazionamento**

Il prodotto può comprendere i seguenti componenti:

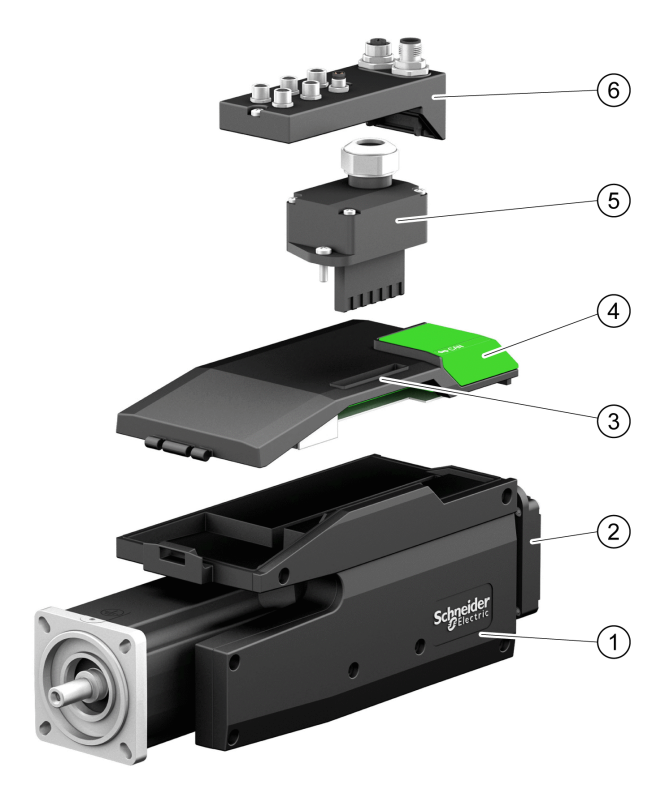

- **1** Servomotore BMI con stadio finale integrato
- **2** Resistenza di frenatura standard
- **3** Unità di controllo LXM32I per bus di campo EtherCAT
- **4** Coperchio interfaccia di messa in servizio
- **5** Modulo di connessione per alimentazione di rete

**6** Modulo di connessione con morsetti a molla o connettore industriale per bus di campo, ingressi/uscite e funzione di sicurezza STO

Per una panoramica sugli accessori disponibili, vedere [Accessori](#page-506-0) e parti di [ricambio,](#page-506-0) pagina 507.

## <span id="page-20-0"></span>**Codice tipo**

## **Codice tipo LXM32I**

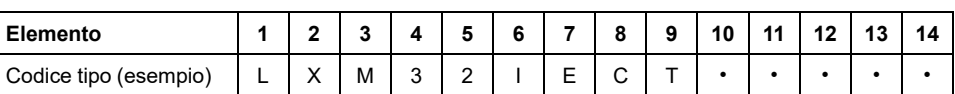

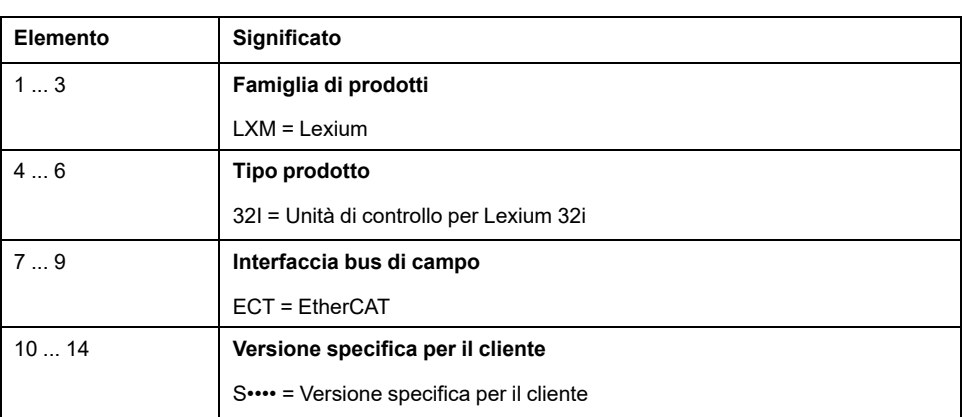

Per domande sul codice tipo contattare il rappresentante Schneider Electric.

### **Marcatura di una versione specifica per il cliente**

In caso di varianti realizzate specificamente per i clienti, nella posizione 10 del codice tipo è riportata la lettera "S". Il numero successivo identifica la relativa variante individuale. Esempio: LXM32I•••S1234

Per domande sulle varianti individuali contattare il rappresentante dell'assistenza Schneider Electric locale.

### **Codice tipo BMI**

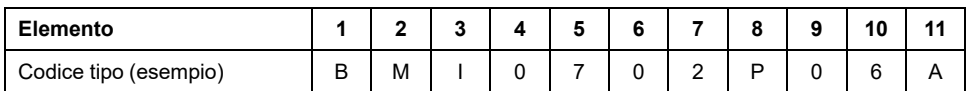

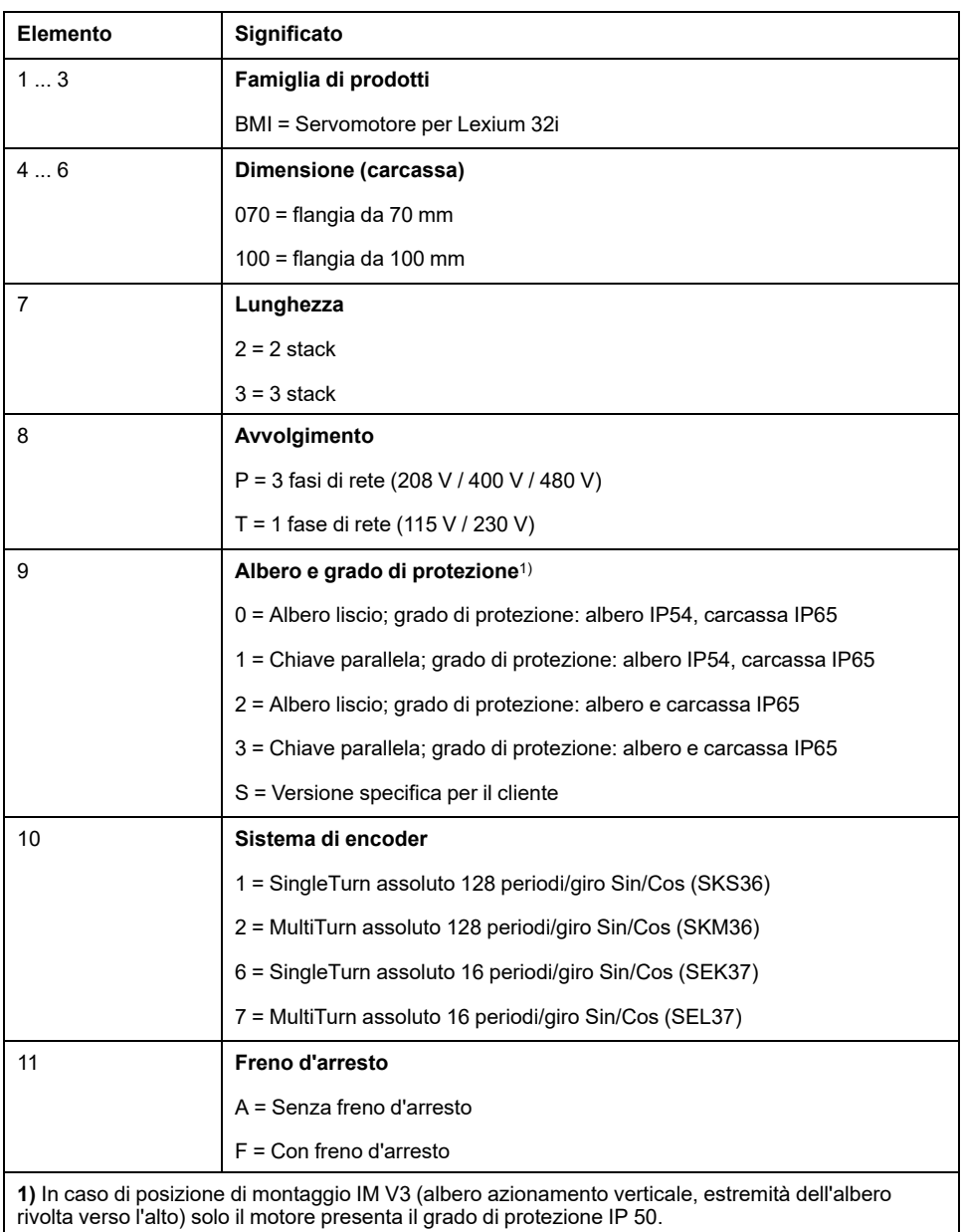

Per domande sul codice tipo contattare il rappresentante Schneider Electric.

## **Marcatura di una versione specifica per il cliente**

In caso di varianti realizzate specificamente per i clienti, nella posizione 9 del codice tipo è riportata la lettera "S". Il numero successivo identifica la relativa variante individuale. Esempio: BMI•••••S123

Per domande sulle varianti individuali contattare il rappresentante dell'assistenza Schneider Electric locale.

# <span id="page-22-0"></span>**Dati Tecnici**

## <span id="page-22-1"></span>**Condizioni ambientali**

### **Condizioni per il trasporto e lo stoccaggio**

Il trasporto e il magazzinaggio devono avvenire in ambienti asciutti ed esenti da polvere.

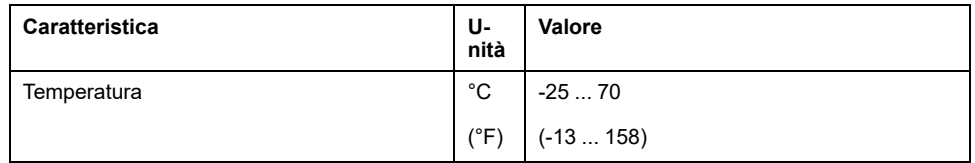

Durante il trasporto e lo stoccaggio i valori ammessi relativi all'umidità relativa sono i seguenti:

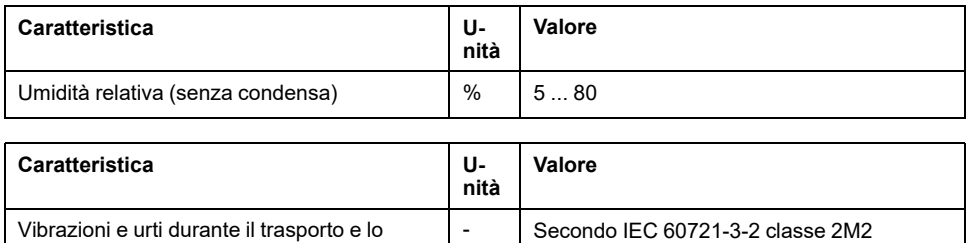

### **Condizioni per il funzionamento**

stoccaggio

La temperatura ambiente massima ammessa durante il funzionamento dipende dalla distanza di montaggio degli apparecchi e dalla potenza richiesta. Osservare le istruzioni pertinenti nella sezione [Installazione,](#page-79-0) pagina 80.

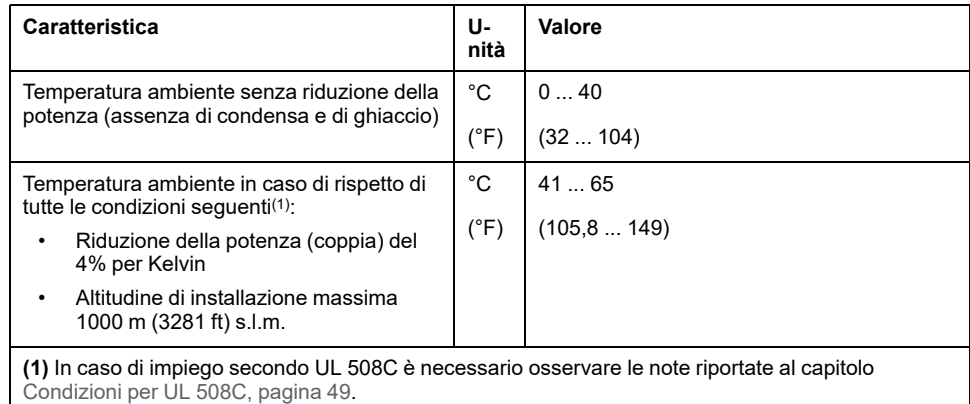

Esempio di riduzione della potenza a 50 °C (122 °F):

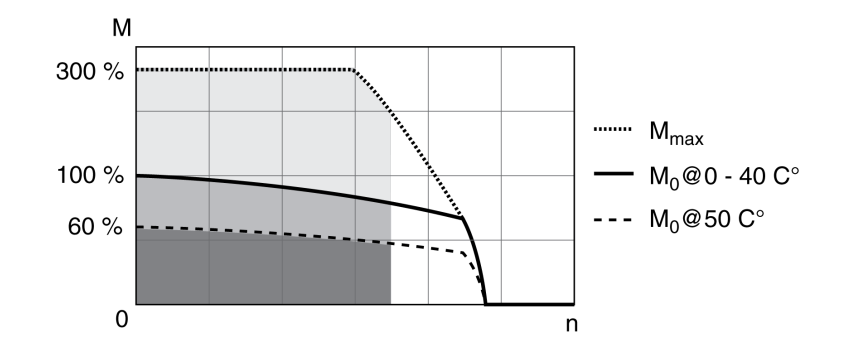

In esercizio sono ammessi i seguenti valori di umidità atmosferica relativa:

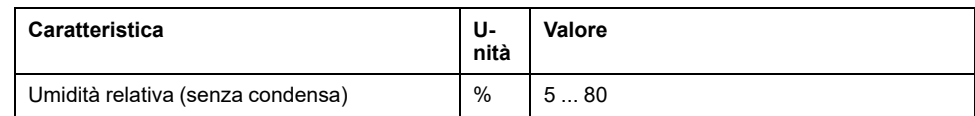

L'altitudine di installazione è riferita all'altezza sul livello del mare.

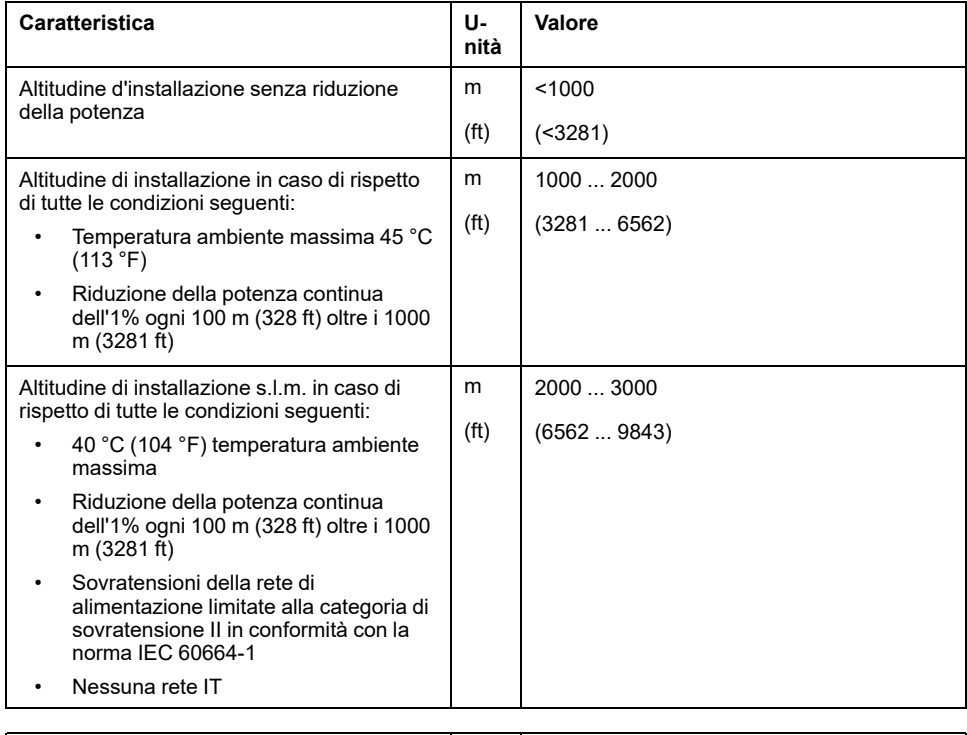

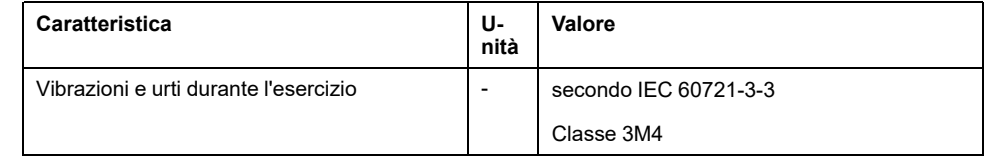

#### **Grado di protezione**

Costituiscono condizioni preliminari il corretto montaggio di tutti i componenti, vedere il capitolo [Installazione,](#page-79-0) pagina 80 e la chiusura del coperchio dell'interfaccia di messa in servizio (IP secondo IEC 60529):

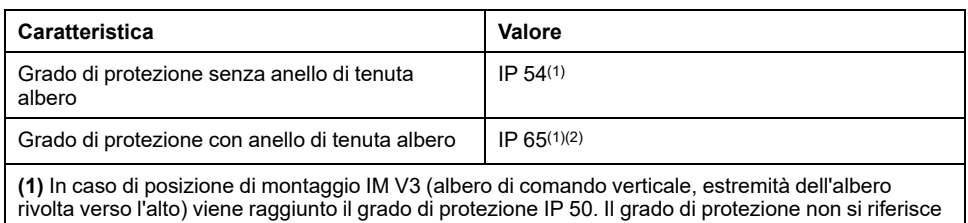

**(2)** La velocità massima di rotazione è limitata a 6000 giri/min. L'anello di tenuta dell'albero è lubrificato inizialmente in fabbrica. Il funzionamento a secco delle guarnizioni aumenta l'attrito e riduce sensibilmente la durata degli anelli di tenuta.

ai componenti annessi, come ad esempio un riduttore.

## <span id="page-25-0"></span>**Dimensioni**

## **Dimensioni BMI070**

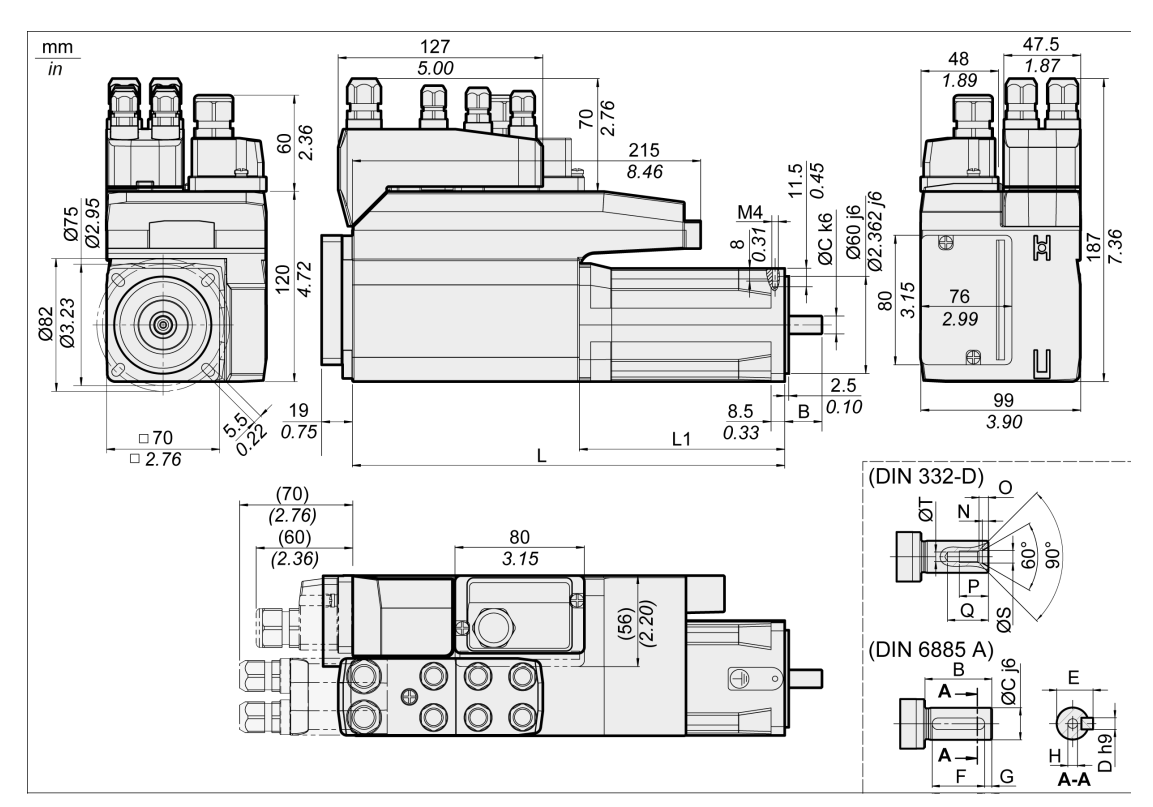

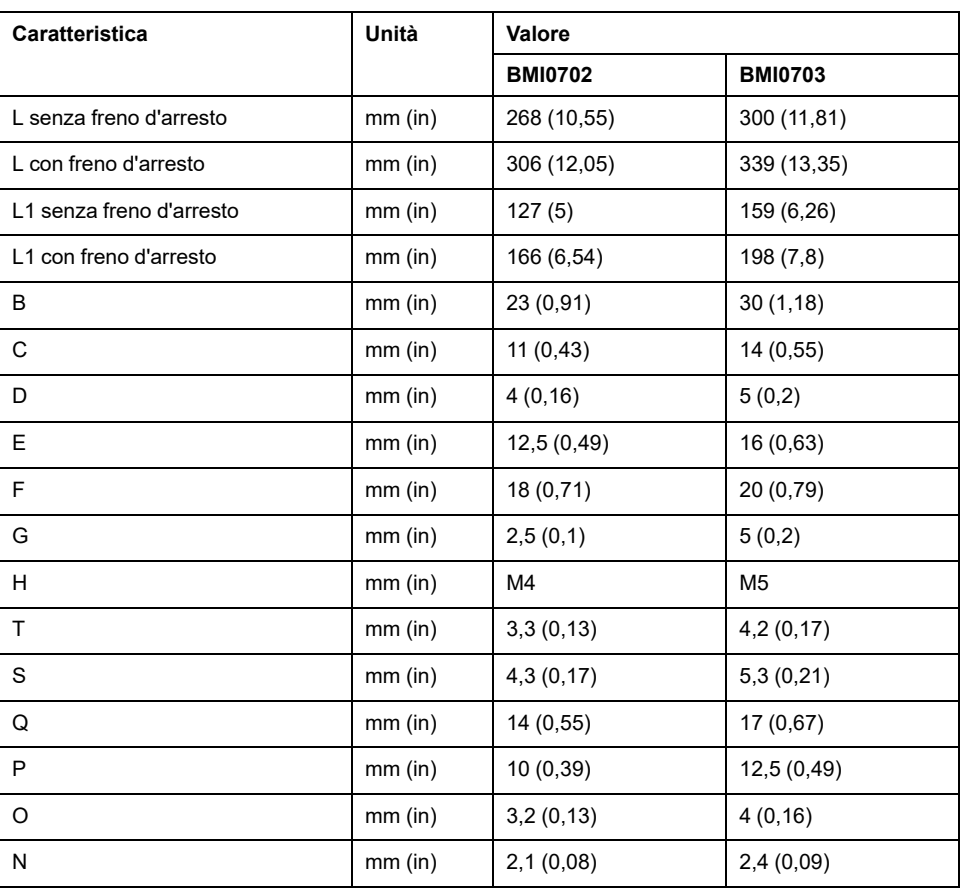

#### **Dimensioni BMI100**

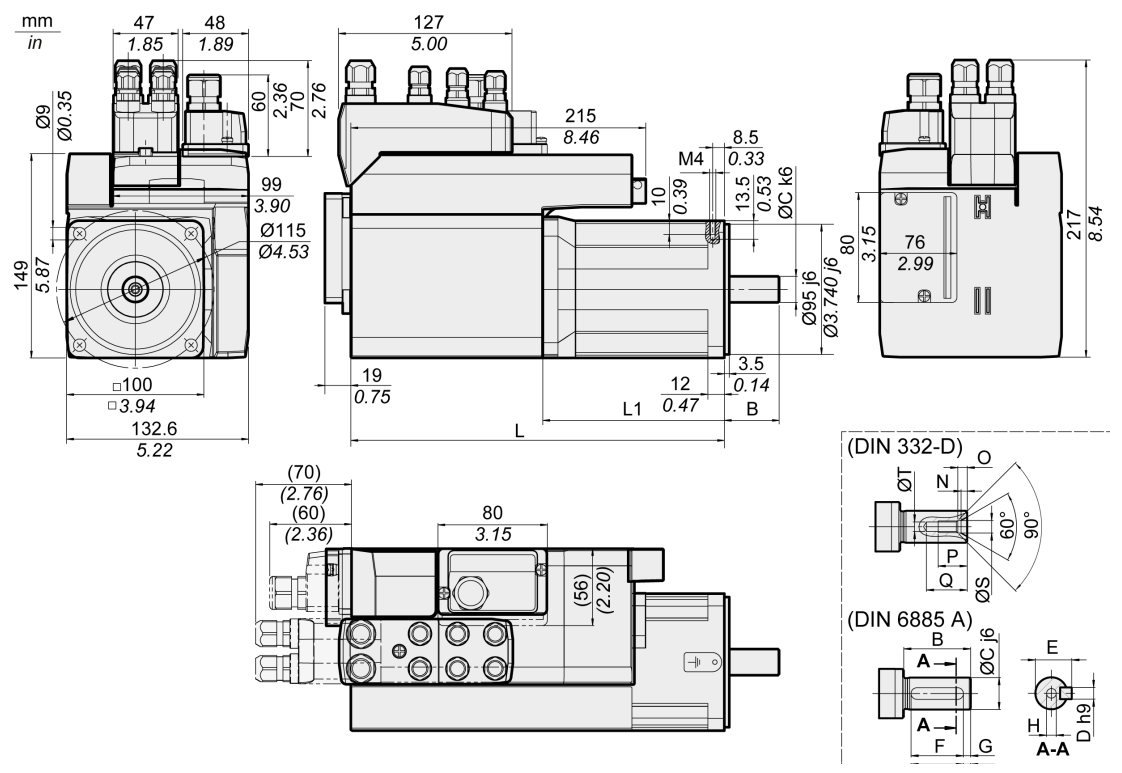

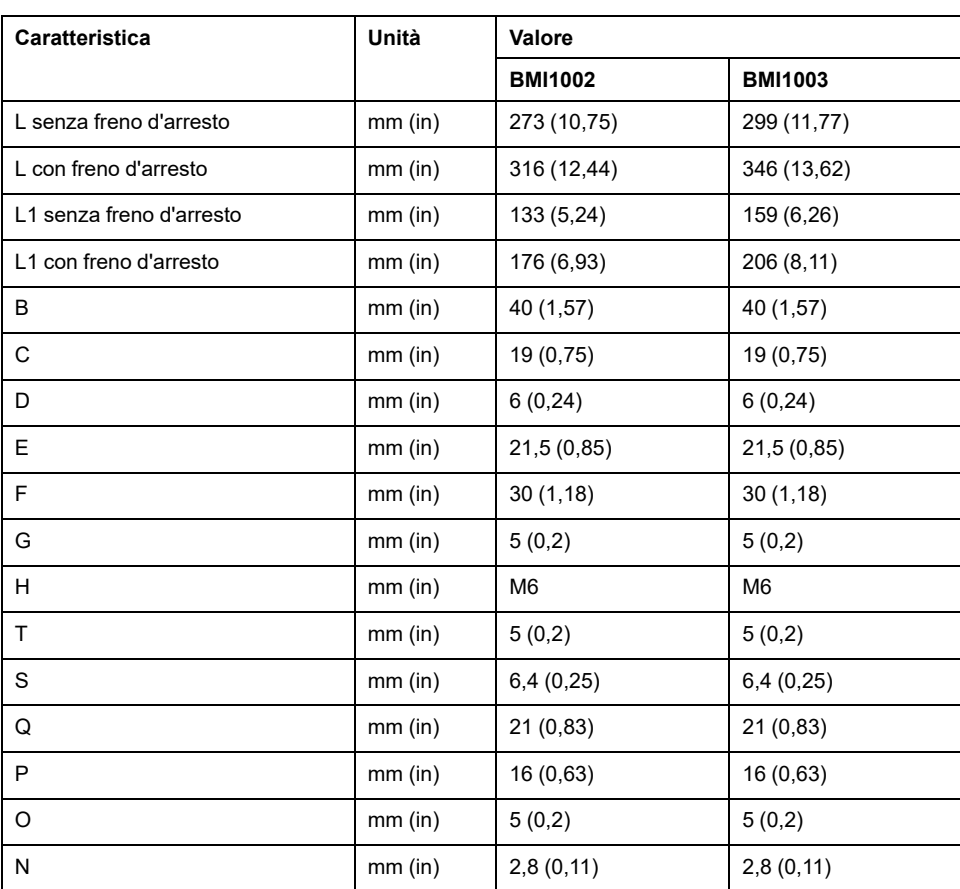

## <span id="page-27-0"></span>**Caratteristiche generali**

### **Panoramica**

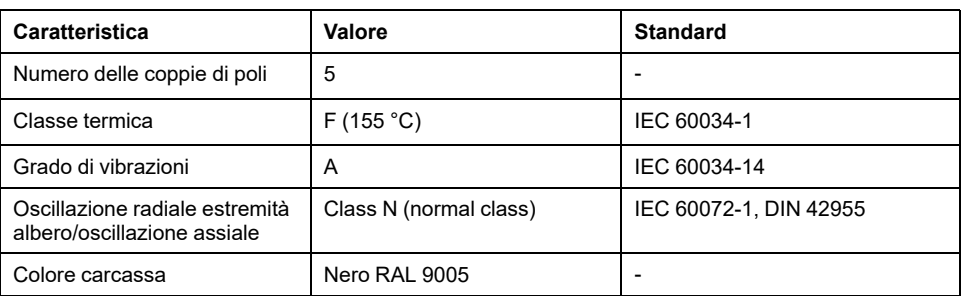

## **Tensione di rete: Campo e tolleranza**

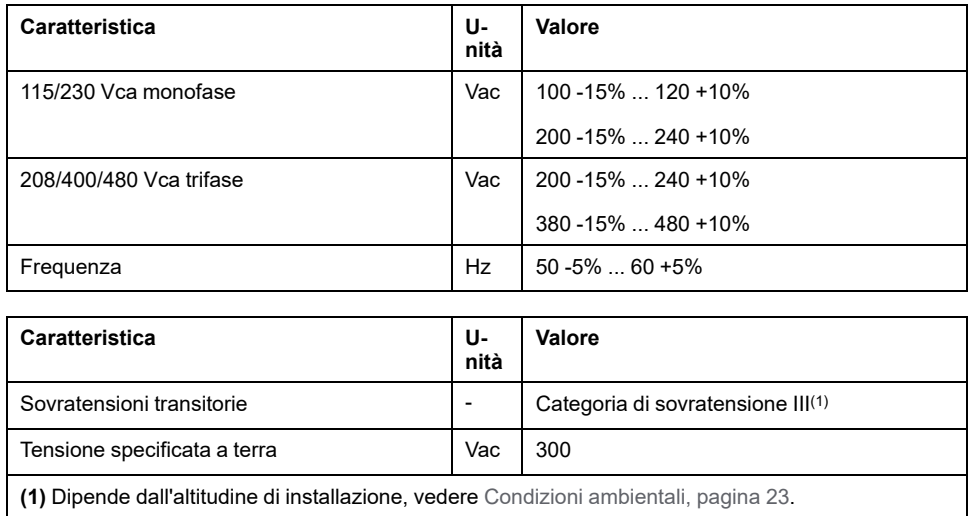

## **Tipo di collegamento a terra**

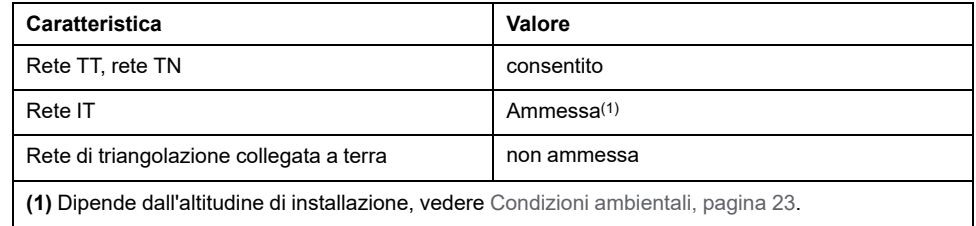

## **Corrente di dispersione**

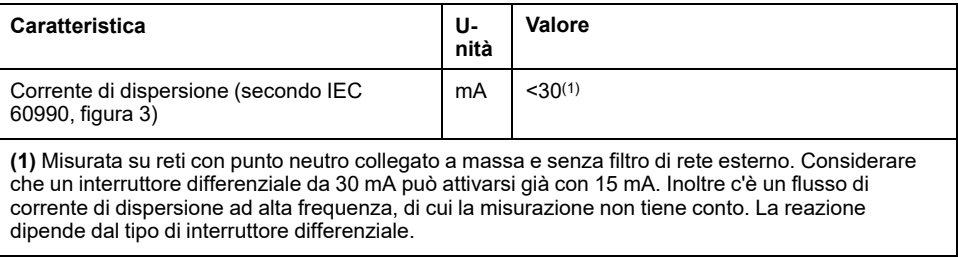

#### **Armoniche di corrente e impedenza**

Le armoniche di corrente dipendono dall'impedenza della rete di alimentazione. Esse vengono determinate dalla corrente di cortocircuito della rete. Se la rete di alimentazione presenta corrente di cortocircuito superiore a quella riportata nei dati tecnici relativi all'apparecchio, inserire induttanze di rete a monte.

#### **Monitoraggio della corrente continua in uscita**

La corrente permanente in uscita viene monitorata dall'apparecchio. In caso di superamento della corrente permanente in uscita, l'apparecchio riduce la corrente in uscita.

#### **Frequenza PWM stadio finale**

La frequenza PWM dello stadio finale è fissa.

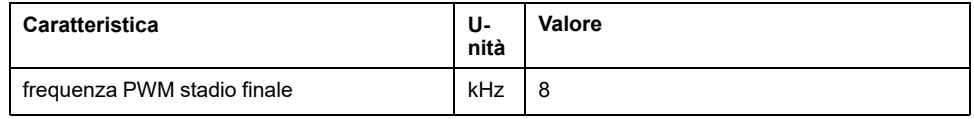

### **Durata di vita**

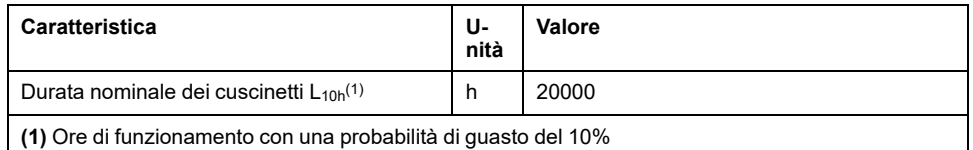

Se l'utilizzo dei motori è corretto, la durata risulta limitata essenzialmente dalla durata dei cuscinetti volventi.

La durata viene sensibilmente ridotta dalle seguenti condizioni di esercizio:

- Altitudine di installazione >1000 m (3281 ft) slm.
- Movimento rotatorio esclusivamente entro un angolo fisso <100°
- Funzionamento in presenza di sollecitazioni da vibrazione >20 m/s2
- Funzionamento a secco degli anelli di tenuta
- Contatto delle guarnizioni con sostanze aggressive

#### **Anello di tenuta albero / Grado di protezione**

Su richiesta i motori possono essere equipaggiati con un anello di tenuta albero, raggiungendo così il grado di protezione IP65. In questo modo si ottiene il grado di protezione IP65. Con l'anello di tenuta albero, la velocità massima di rotazione risulta limitata a 6000 giri/min.

Osservare i seguenti punti:

- L'anello di tenuta dell'albero è lubrificato inizialmente in fabbrica.
- Il funzionamento a secco delle guarnizioni aumenta l'attrito e riduce sensibilmente la durata degli anelli di tenuta.

## <span id="page-29-0"></span>**Segnali**

## **Tipo di logica**

Osservare le indicazioni sul tipo di logica nella sezione Tipo di logica, [pagina](#page-56-0) 57.

I moduli di collegamento supportano la logica positiva o negativa, a seconda del riferimento. Nei moduli con connessione a spina M8/M12 il tipo di logica risulta dal riferimento specificato per il modulo. Nei moduli con morsetti a molla il tipo di logica risulta dal tipo di riferimento specificato per il modulo.

Gli ingressi dei segnali sono protetti dalle inversioni di polarità, le uscite sono protette contro il corto circuito. Ingressi e uscite sono funzionalmente isolati.

#### **Alimentazione segnali 24 V interna**

L'alimentazione segnali 24 V interna è protetta dal cortocircuito e risponde ai requisiti PELV.

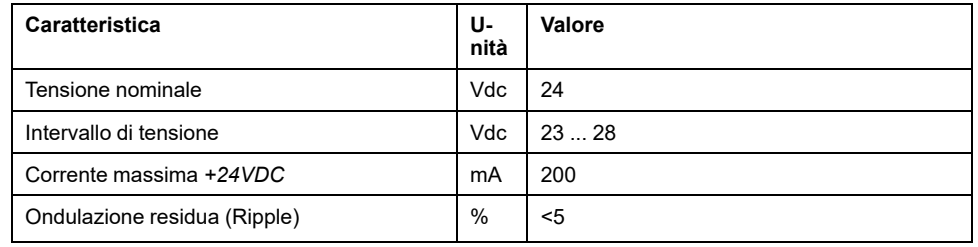

Il potenziale di riferimento *0VDC* è collegato a terra internamente - vedere IEC 60204-1 (guasti a terra).

Non mettere a terra la tensione di alimentazione interna tramite la messa a terra di un segnale a 0 V all'esterno dell'azionamento, per evitare loop di massa.

La protezione da cortocircuito può essere resettata eliminando il cortocircuito e accendendo e spegnendo l'azionamento (errore di classe 4).

#### **Alimentazione segnali 24 V esterna**

I segnali possono ricevere l'alimentazione di tensione tramite un alimentatore esterno o un'alimentazione segnali interna (vedere alimentazione segnali 24 V interna). La tensione deve essere conforme ai requisiti previsti dalla norma IEC 61131-2 (unità di alimentazione standard PELV):

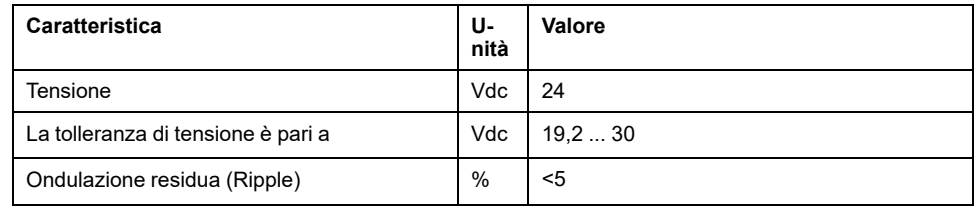

### **Segnali d'ingresso digitali 24 V**

Se cablati come ingressi sink, i livelli degli ingressi digitali corrispondono a IEC 61131-2 tipo 1. Le caratteristiche elettriche valgono anche con il cablaggio ingressi source, se non diversamente indicato.

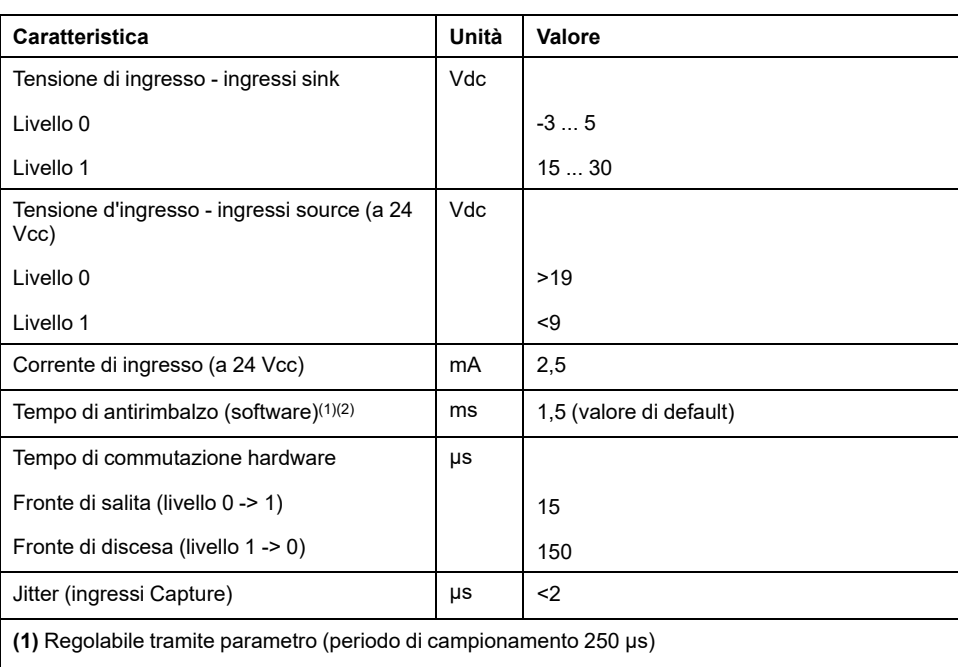

**(2)** Se si utilizzano gli ingressi Capture per la cattura, il tempo di antirimbalzo non viene applicato.

### **Segnali di uscita digitali 24 V**

Se cablati come uscite source, i livelli degli ingressi digitali corrispondono a IEC 61131-2. Le caratteristiche elettriche valgono anche con cablaggio come uscite sink, se non diversamente indicato.

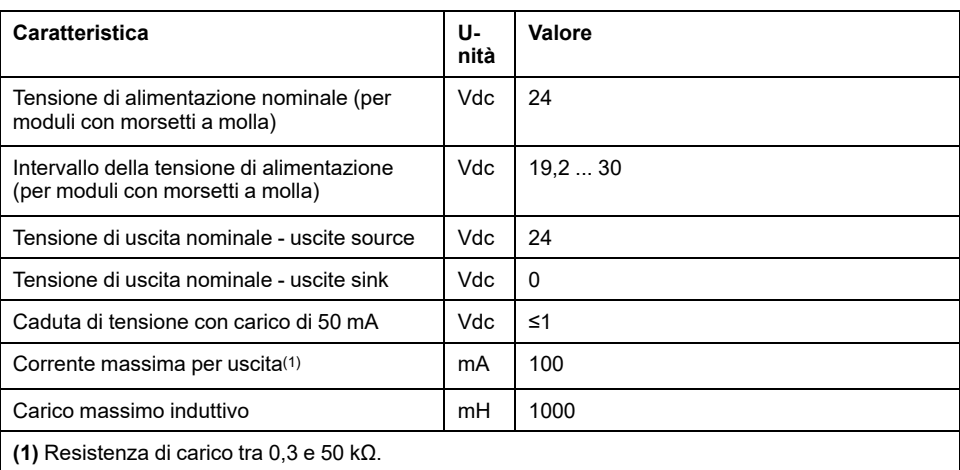

La protezione dal cortocircuito può essere ripristinata disinserendo la tensione di alimentazione.

### **Segnali d'ingresso funzione di sicurezza STO**

Gli ingressi della funzione di sicurezza STO (ingressi *STO\_A* e *STO\_B*) possono essere cablati solo per ingressi sink. Osservare le informazioni fornite nella sezione Sicurezza [funzionale,](#page-67-0) pagina 68.

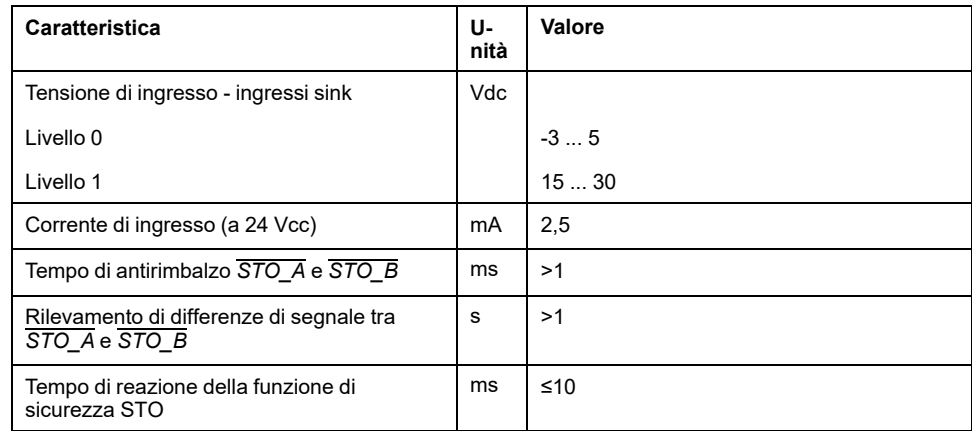

## **Segnali EtherCAT**

I segnali EtherCAT sono conformi allo standard IEEE 802.3.

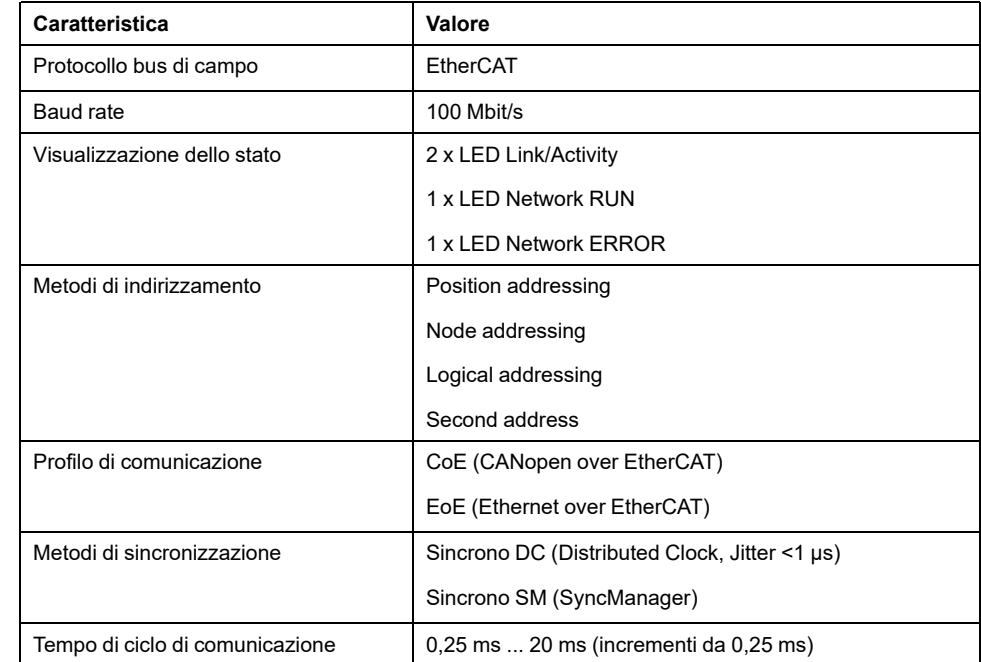

## <span id="page-32-0"></span>**Dati specifici dell'albero**

### **Panoramica**

Il superamento delle forze massime ammesse sull'albero motore provoca una rapida usura dei cuscinetti, la rottura dell'albero o il danneggiamento dell'encoder.

## **ATTENZIONE**

#### **COMPORTAMENTO IMPREVISTO CAUSATO DAL DANNEGGIAMENTO MECCANICO DEL MOTORE**

- Non superare le forze assiali e radiali massime ammesse sull'albero motore.
- Proteggere l'albero motore da colpi.
- Durante la calettatura di componenti sull'albero motore non superare la forza assiale massima ammessa.

**Il mancato rispetto di queste istruzioni può provocare infortuni o danni alle apparecchiature.**

Punto di applicazione delle forze:

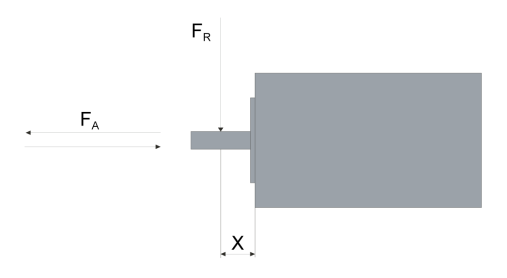

#### **Forza di pressione**

La forza per la calettatura non deve superare la forza assiale massima consentita. Grazie all'utilizzo della pasta di montaggio sull'albero e sul componente da inserire, si ottiene una diminuzione dell'attrito e si riduce così la sollecitazione superficiale.

Se l'albero è provvisto di filettatura, per la calettatura del componente è consigliabile utilizzare la filettatura. In tal modo sul cuscinetto volvente la forza assiale non agisce.

In alternativa il componente può anche essere calettato a caldo, bloccato o incollato.

La tabella seguente indica la forza assiale massima ammessa  $F_A$  da fermo.

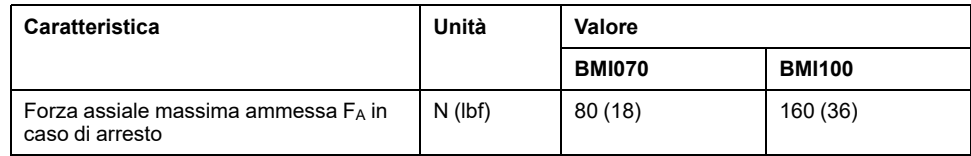

#### **Carico albero**

Valgono le seguenti condizioni

- La forza ammessa per la calettatura sull'estremità dell'albero non deve essere superata
- I carichi limite radiale e assiale non devono agire contemporaneamente
- Durata nominale del cuscinetto in ore di esercizio con una probabilità di avaria del 10 % ( $L_{10h}$  = 20000 ore)
- Velocità media di rotazione n = 4000 giri/min
- Temperatura ambiente =  $40 °C (104 °F)$
- Coppia di picco = tipo di servizio S3 S8, rapporto di intermittenza 10%
- Coppia nominale = tipo di servizio S1, rapporto di intermittenza 100%

Il punto di applicazione delle forze dipende dalle dimensioni del motore:

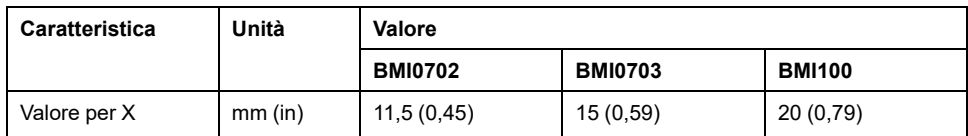

La seguente tabella riporta il carico radiale massimo sull'albero FR.

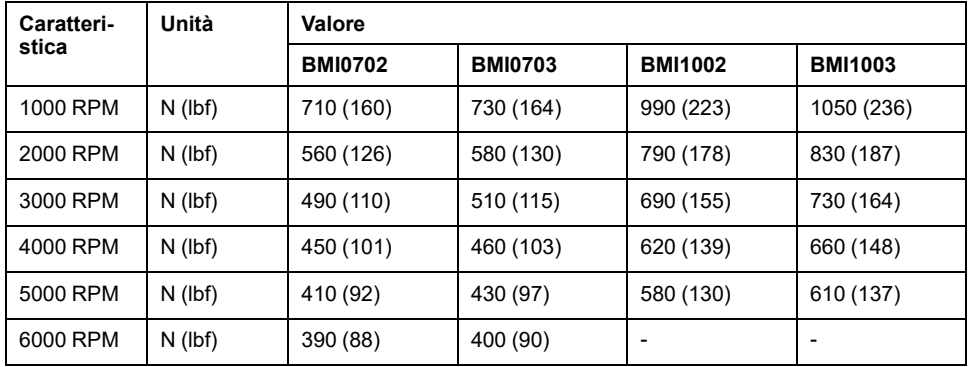

La seguente tabella riporta il carico massimo assiale sull'albero FA.

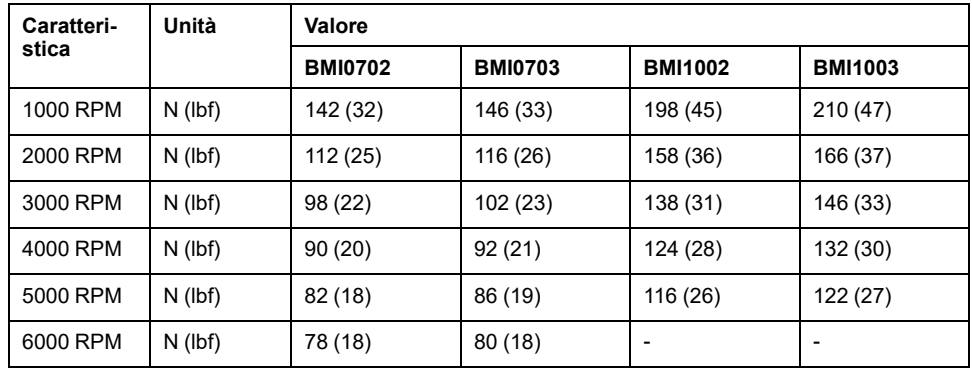

## <span id="page-34-0"></span>**Dati specifici del motore**

### **Dati per apparecchi monofase a 115 Vac**

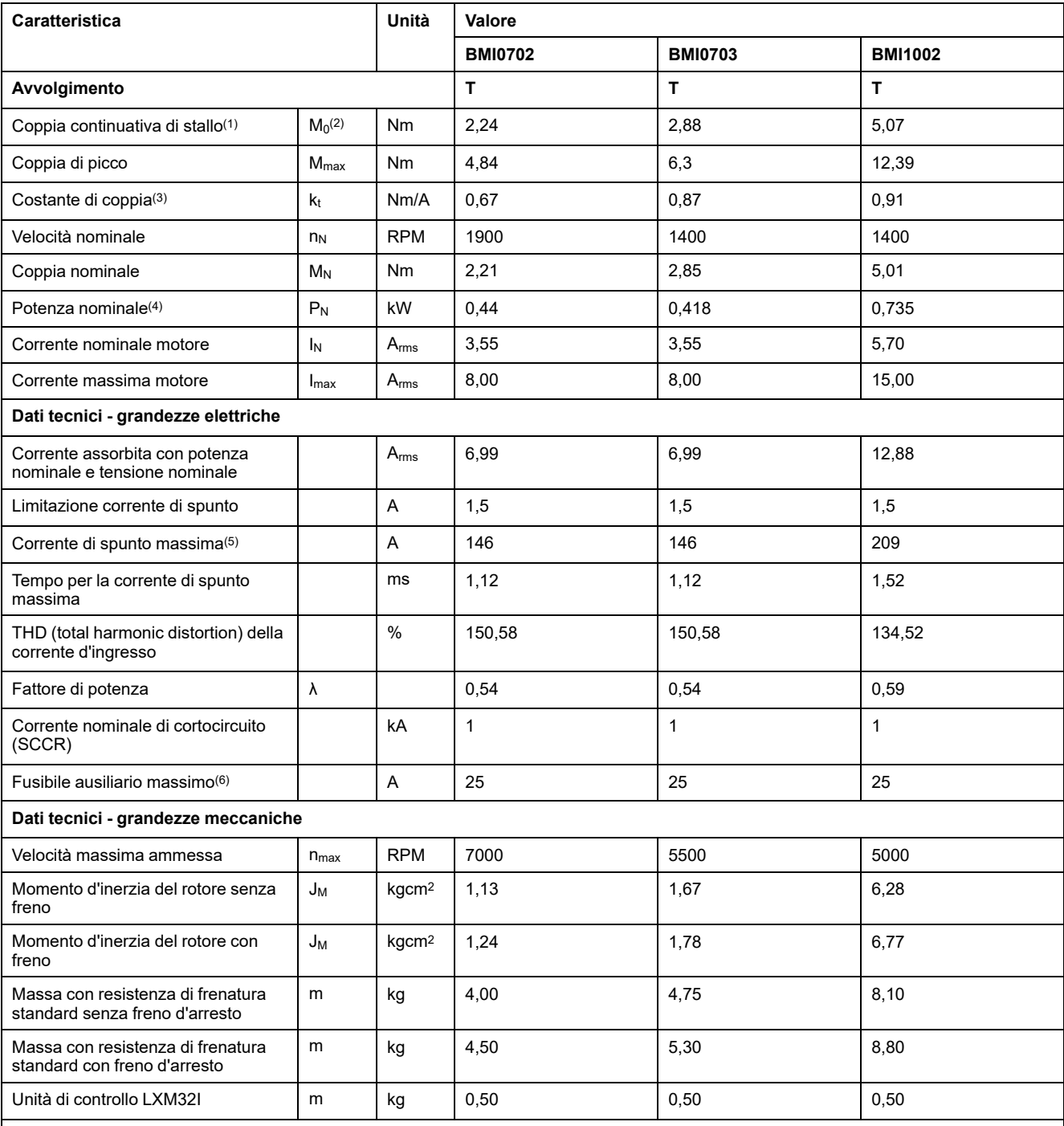

**(1)** Condizioni per i dati prestazionali: Montaggio su piastra di acciaio, superficie (2,5 x misura della flangia)2, spessore 10 mm (0,39 in), foro centrato.

**(2)** M0 = Coppia continuativa di stallo a 20 giri/min e ciclo di lavoro 100%; a velocità di rotazione inferiori a 20 giri/min, la coppia di stallo continua viene ridotta all'87%.

**(3)** Con n = 20 giri/min e temperatura di esercizio massima

**(4)** Con un'impedenza di rete corrispondente a una corrente di cortocircuito della rete di alimentazione di 1 kA

**(5)** In caso estremo, impulso di disinserimento/inserimento prima dell'attivazione della limitazione corrente di spunto, per il tempo massimo vedere la riga seguente.

**(6)** Fusibili: Interruttori automatici con caratteristica B o C; per UL vedere [Condizioni](#page-48-0) per UL 508C, pagina 49. Possono essere utilizzati valori inferiori. Il fusibile deve essere scelto in modo che non intervenga con la corrente assorbita indicata.

## **Dati per apparecchi monofase a 230 Vac**

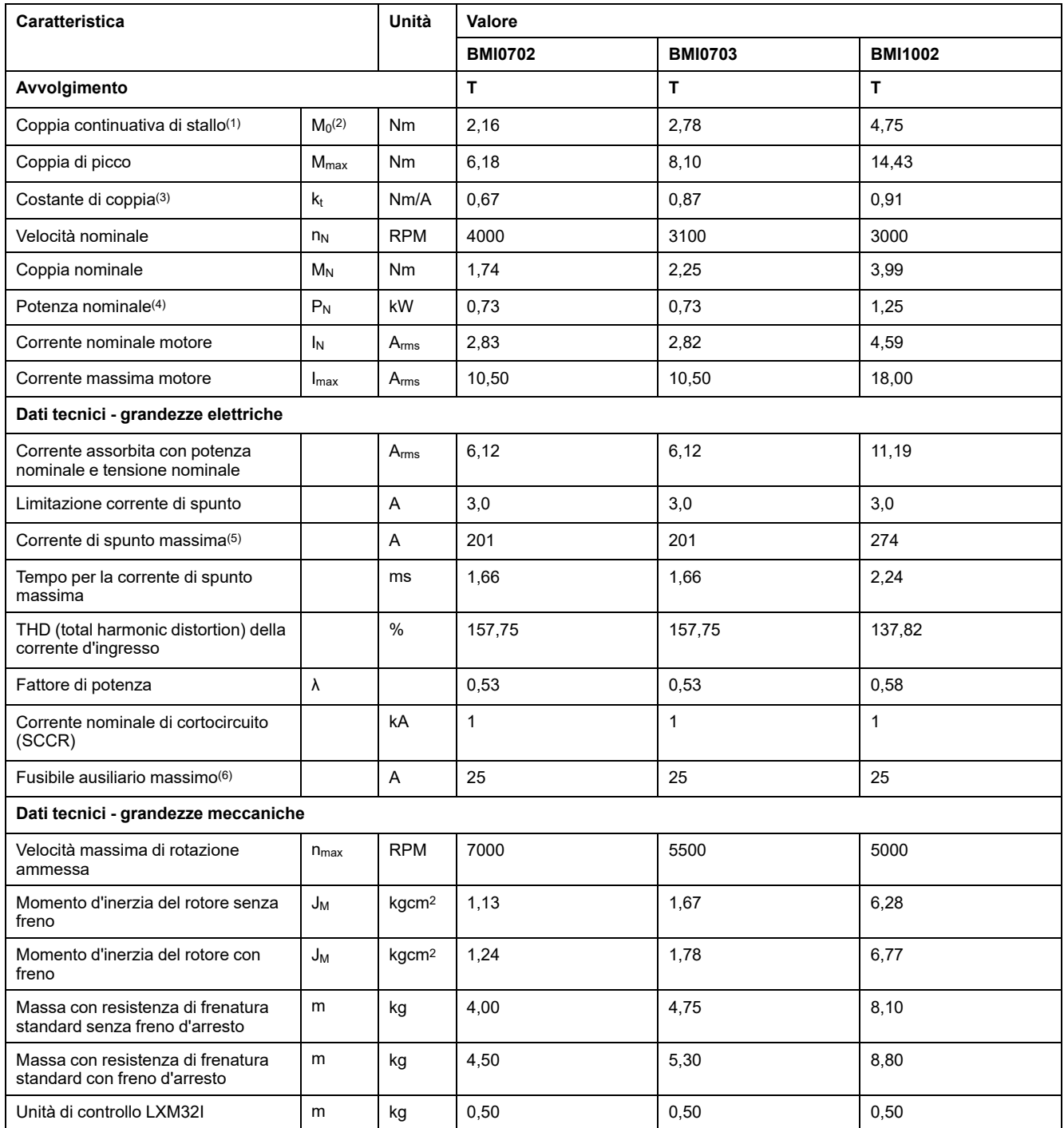

**(1)** Condizioni per i dati prestazionali: Montaggio su piastra di acciaio, superficie (2,5 x misura della flangia)2, spessore 10 mm (0,39 in), foro centrato.

**(2)** M0 = Coppia continuativa di stallo a 20 giri/min e ciclo di lavoro 100%; a velocità di rotazione inferiori a 20 giri/min, la coppia di stallo continua viene ridotta all'87%.

**(3)** Con n = 20 giri/min e temperatura di esercizio massima

**(4)** Con un'impedenza di rete corrispondente a una corrente di cortocircuito della rete di alimentazione di 1 kA

**(5)** In caso estremo, impulso di disinserimento/inserimento prima dell'attivazione della limitazione corrente di spunto, per il tempo massimo vedere la riga seguente.

**(6)** Fusibili: Interruttori automatici con caratteristica B o C; per UL vedere [Condizioni](#page-48-0) per UL 508C, pagina 49. Possono essere utilizzati valori inferiori. Il fusibile deve essere scelto in modo che non intervenga con la corrente assorbita indicata.
# **Dati per dispositivi trifase a 208 Vca**

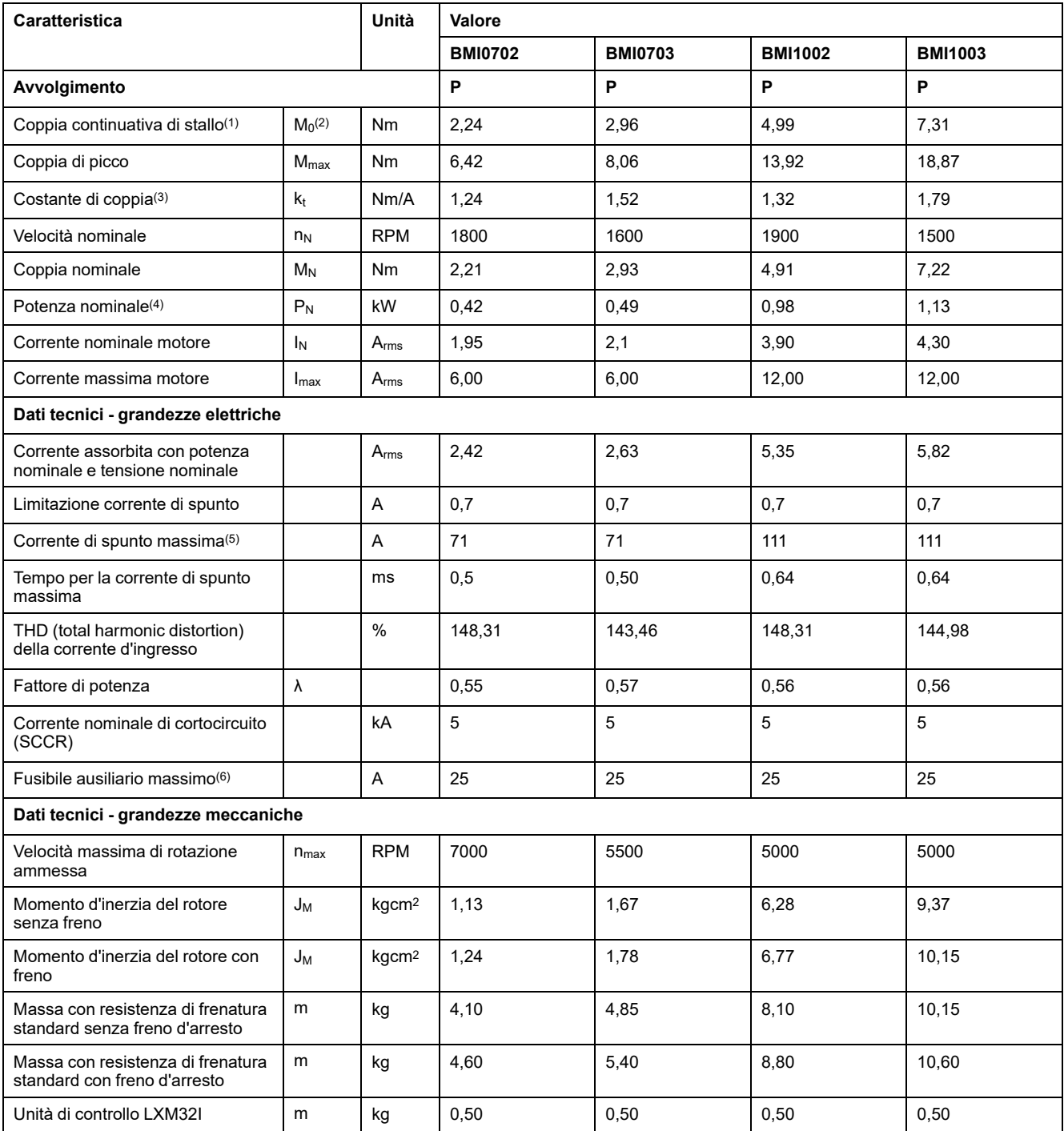

**(1)** Condizioni per i dati prestazionali: Montaggio su piastra di acciaio, superficie (2,5 x misura della flangia)2, spessore 10 mm (0,39 in), foro centrato.

**(2)** M0 = Coppia continuativa di stallo a 20 giri/min e ciclo di lavoro 100%; a velocità di rotazione inferiori a 20 giri/min, la coppia di stallo continua viene ridotta all'87%.

**(3)** Con n = 20 giri/min e temperatura di esercizio massima

**(4)** Con un'impedenza di rete corrispondente a una corrente di cortocircuito della rete di alimentazione di 1 kA

**(5)** In caso estremo, impulso di disinserimento/inserimento prima dell'attivazione della limitazione corrente di spunto, per il tempo massimo vedere la riga seguente.

**(6)** Fusibili: Interruttori automatici con caratteristica B o C; per UL vedere [Condizioni](#page-48-0) per UL 508C, pagina 49. Possono essere utilizzati valori inferiori. Il fusibile deve essere scelto in modo che non intervenga con la corrente assorbita indicata.

# **Dati per dispositivi trifase a 400 Vca**

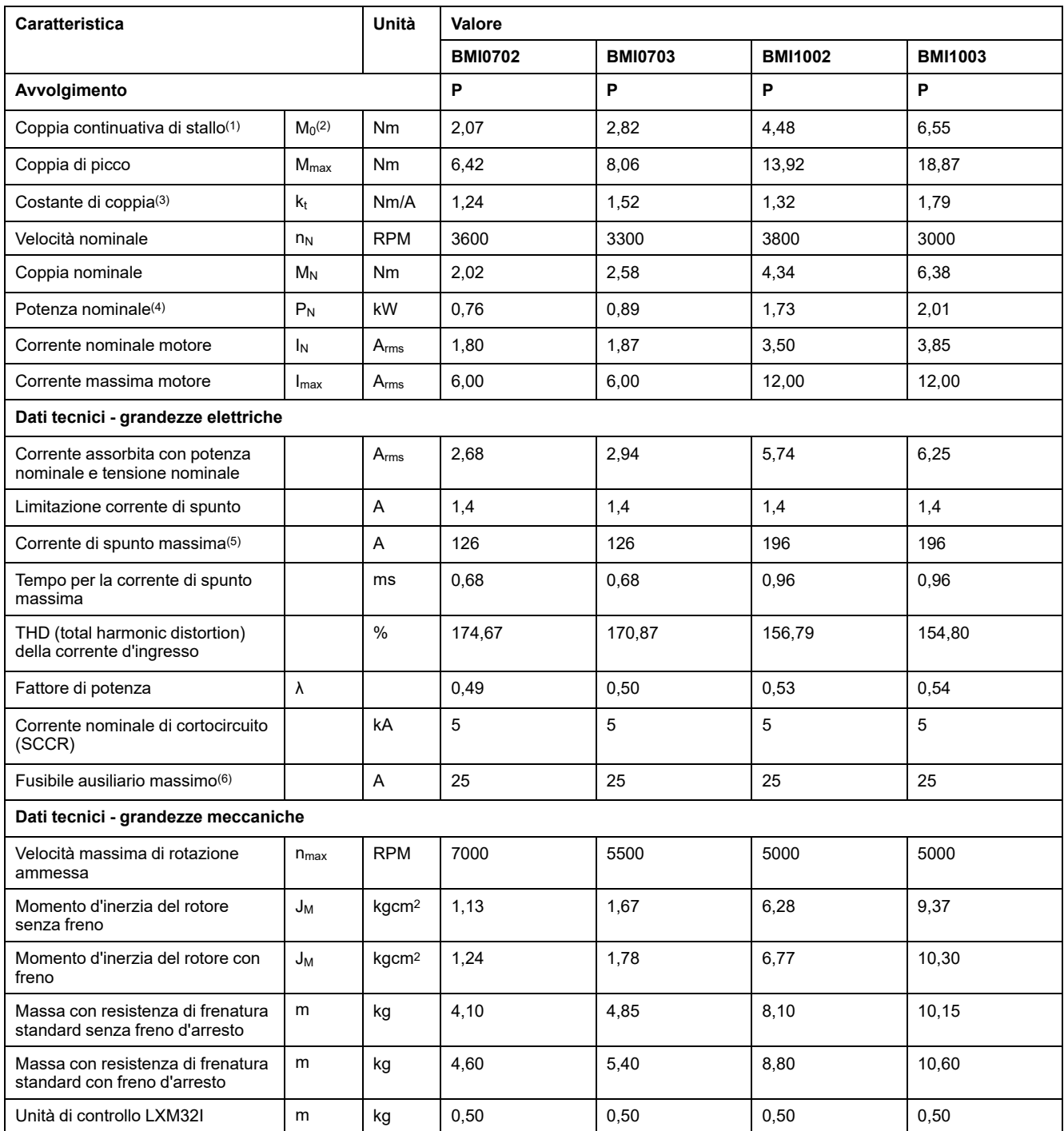

**(1)** Condizioni per i dati prestazionali: Montaggio su piastra di acciaio, superficie (2,5 x misura della flangia)2, spessore 10 mm (0,39 in), foro centrato.

**(2)** M0 = Coppia continuativa di stallo a 20 giri/min e ciclo di lavoro 100%; a velocità di rotazione inferiori a 20 giri/min, la coppia di stallo continua viene ridotta all'87%.

**(3)** Con n = 20 giri/min e temperatura di esercizio massima

**(4)** Con un'impedenza di rete corrispondente a una corrente di cortocircuito della rete di alimentazione di 1 kA

**(5)** In caso estremo, impulso di disinserimento/inserimento prima dell'attivazione della limitazione corrente di spunto, per il tempo massimo vedere la riga seguente.

**(6)** Fusibili: Interruttori automatici con caratteristica B o C; per UL vedere [Condizioni](#page-48-0) per UL 508C, pagina 49. Possono essere utilizzati valori inferiori. Il fusibile deve essere scelto in modo che non intervenga con la corrente assorbita indicata.

# **Dati per dispositivi trifase a 480 Vca**

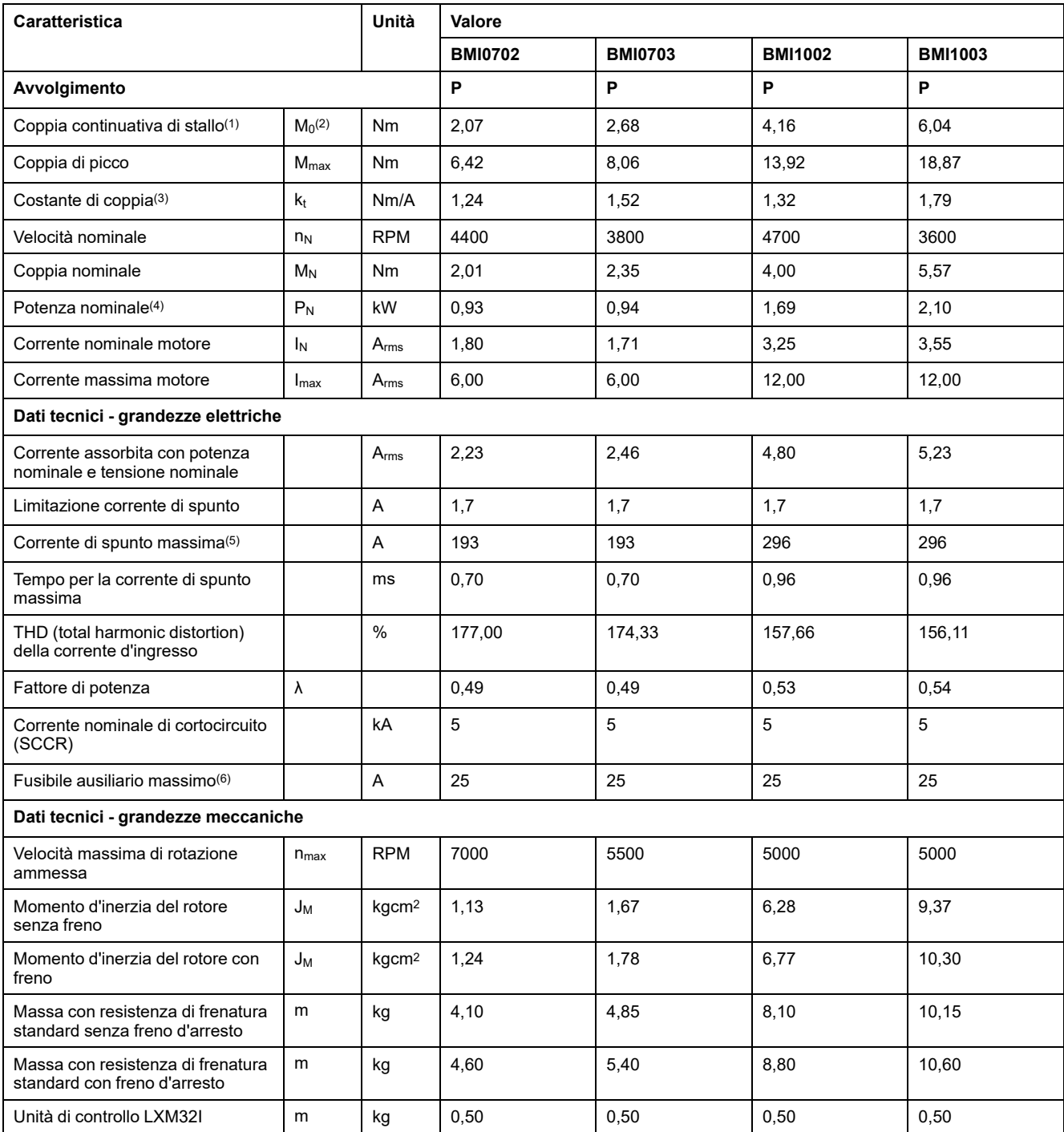

**(1)** Condizioni per i dati prestazionali: Montaggio su piastra di acciaio, superficie (2,5 x misura della flangia)2, spessore 10 mm (0,39 in), foro centrato.

**(2)** M0 = Coppia continuativa di stallo a 20 giri/min e ciclo di lavoro 100%; a velocità di rotazione inferiori a 20 giri/min, la coppia di stallo continua viene ridotta all'87%.

**(3)** Con n = 20 giri/min e temperatura di esercizio massima

**(4)** Con un'impedenza di rete corrispondente a una corrente di cortocircuito della rete di alimentazione di 1 kA

**(5)** In caso estremo, impulso di disinserimento/inserimento prima dell'attivazione della limitazione corrente di spunto, per il tempo massimo vedere la riga seguente.

**(6)** Fusibili: Interruttori automatici con caratteristica B o C; per UL vedere [Condizioni](#page-48-0) per UL 508C, pagina 49. Possono essere utilizzati valori inferiori. Il fusibile deve essere scelto in modo che non intervenga con la corrente assorbita indicata.

# **Freno d'arresto (opzione)**

# **Descrizione**

Il freno d'arresto del motore ha il compito di mantenere la posizione corrente del motore quando lo stadio finale è disattivato. Il freno d'arresto non è una funzione legata alla sicurezza e non funge da freno di servizio.

# **AAVVERTIMENTO**

#### **MOVIMENTO IMPREVISTO DELL'ASSE**

- Non utilizzare il freno di arresto interno come misura di sicurezza.
- Utilizzare solo i freni esterni come misure di sicurezza.

#### **Il mancato rispetto di queste istruzioni può provocare morte, gravi infortuni o danni alle apparecchiature.**

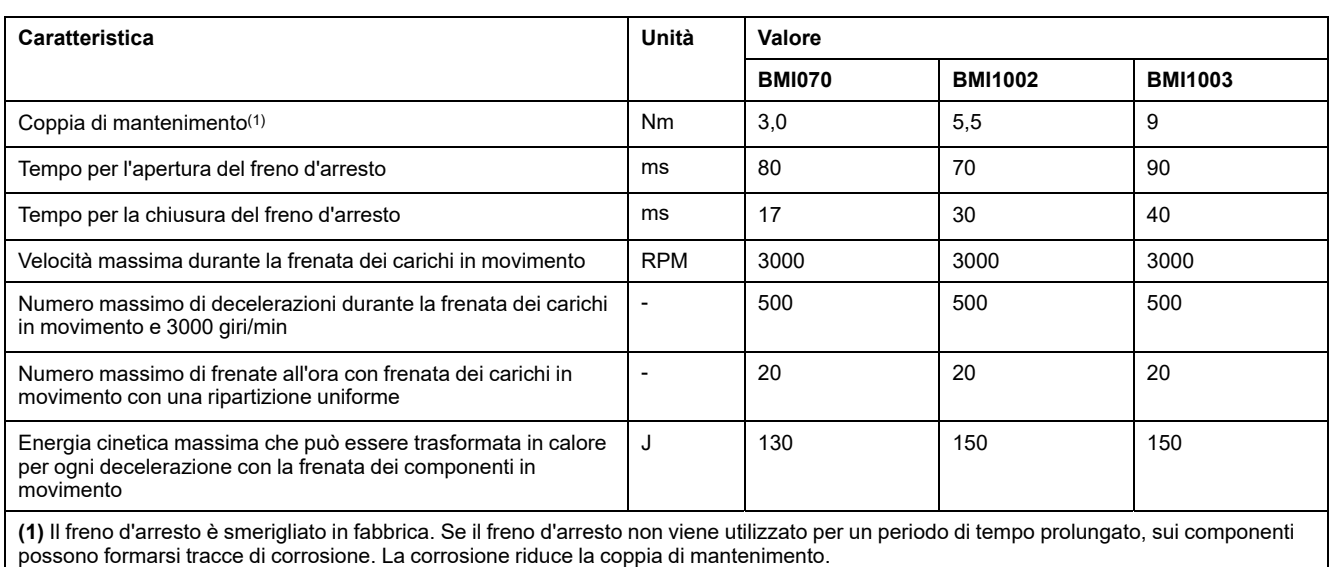

# **Encoder**

# **SKS36 Singleturn**

All'inserimento, questo encoder motore rileva un valore assoluto entro un giro e a partire da questo opera in modalità incrementale.

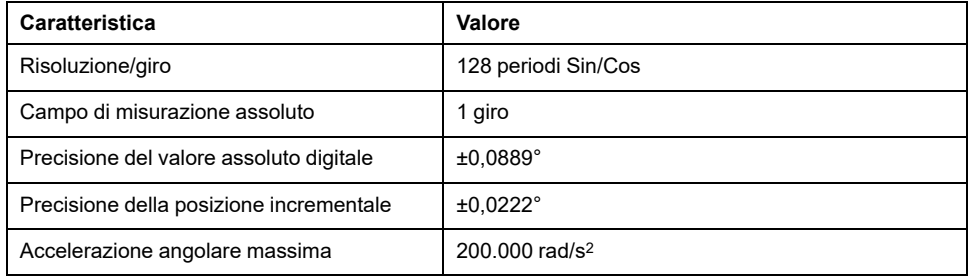

## **SKM36 Multiturn**

All'inserimento, questo encoder motore rileva un valore assoluto entro 4096 giri e a partire da questo opera in modalità incrementale.

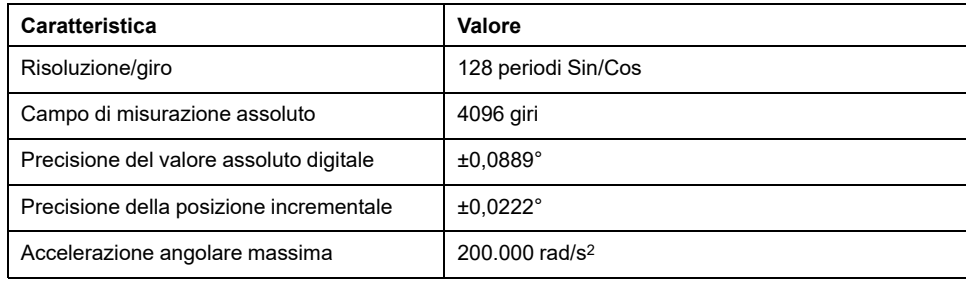

## **SEK37 Singleturn**

All'inserimento, questo encoder motore rileva un valore assoluto entro un giro e a partire da questo opera in modalità incrementale.

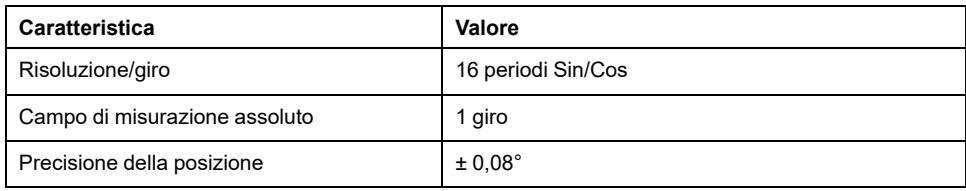

## **SEL37 Multiturn**

All'inserimento, questo encoder motore rileva un valore assoluto entro 4096 giri e a partire da questo opera in modalità incrementale.

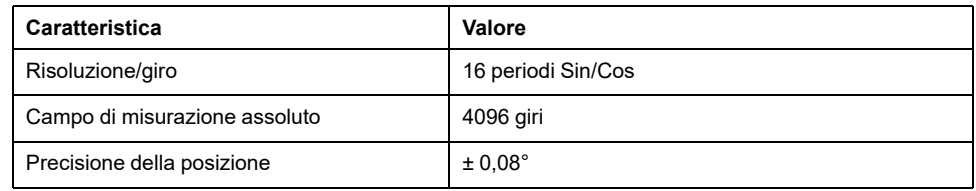

# <span id="page-41-0"></span>**Condensatore e resistore di frenatura**

# **Descrizione**

Il prodotto viene fornito con una resistenza di frenatura standard. Se la resistenza di frenatura standard non è sufficiente per la dinamica dell'applicazione, deve essere sostituita con una resistenza di frenatura esterna.

I valori minimi di resistenza indicati per le resistenze di frenatura esterne non devono essere superati per difetto.

# **Dati del condensatore interno**

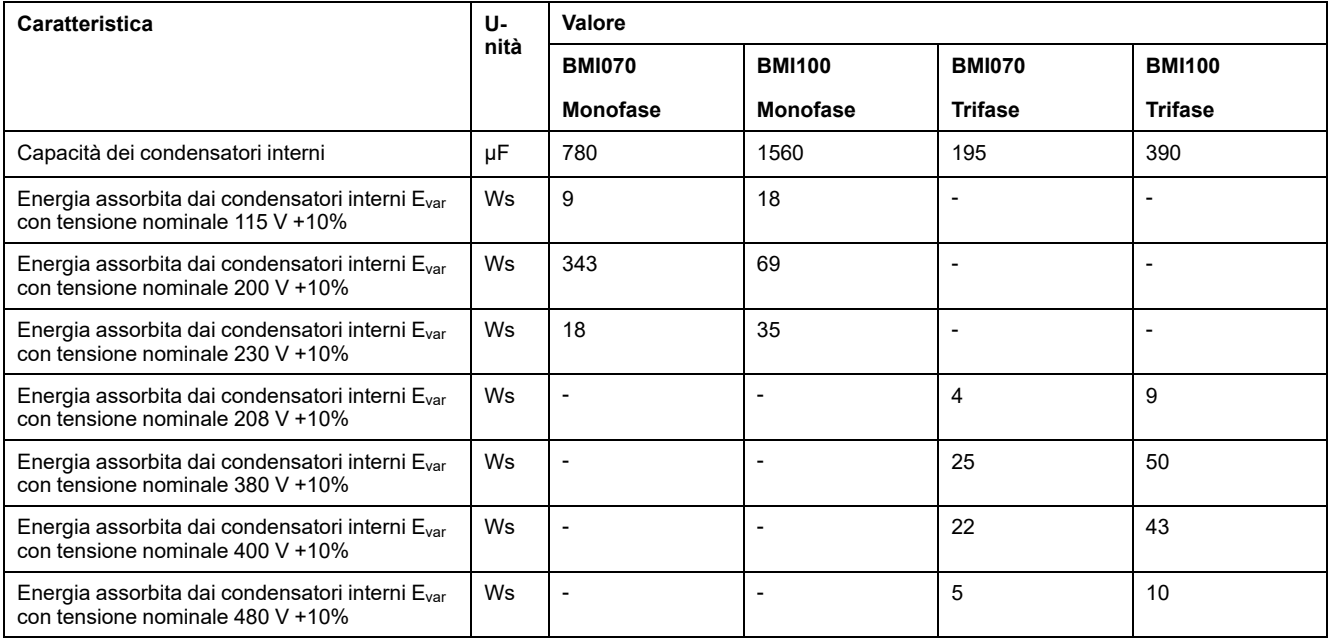

# **Dati del resistore di frenatura standard**

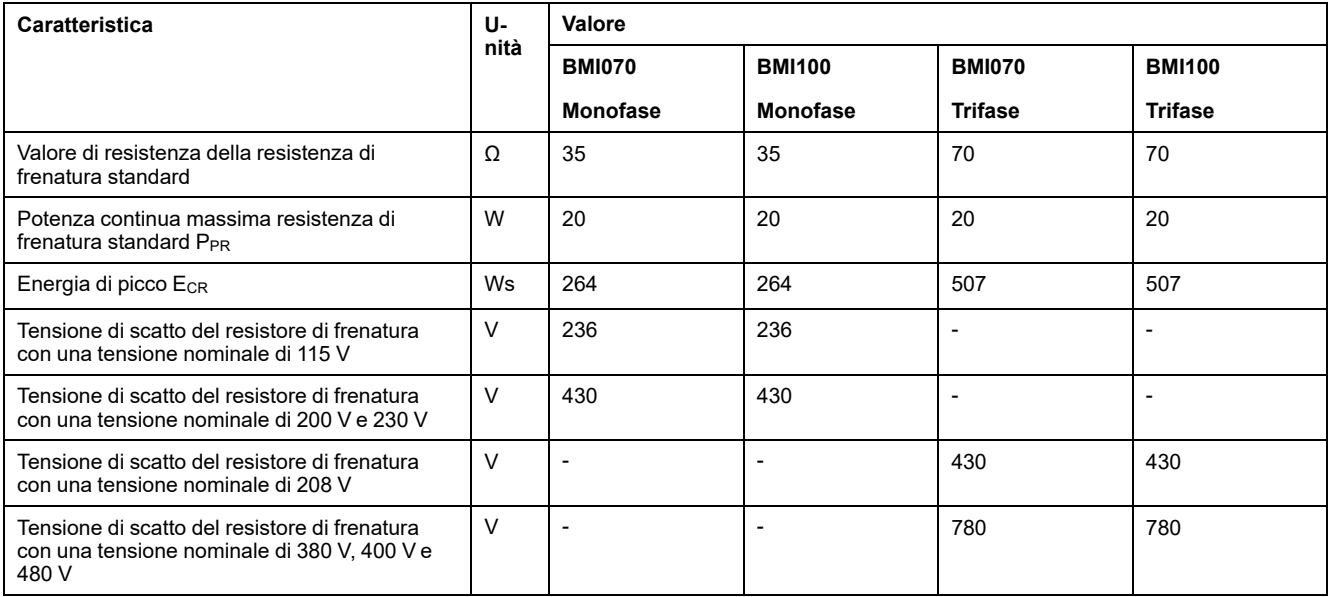

# **Dati del resistore di frenatura esterno**

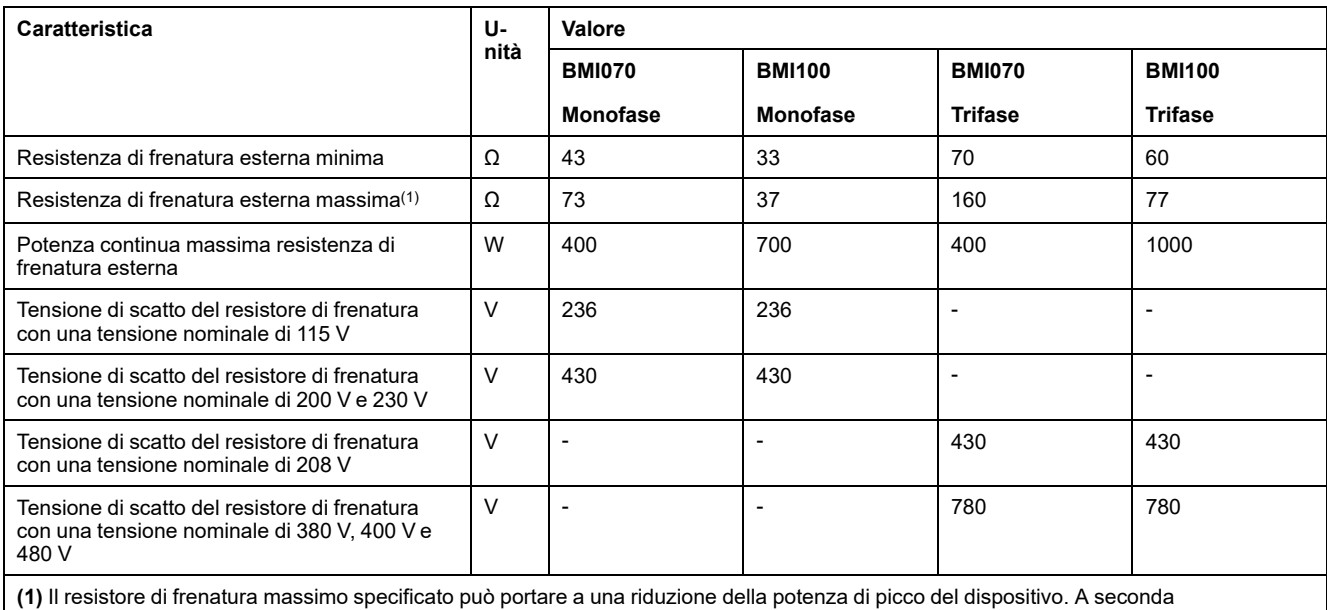

dell'applicazione può essere utilizzata anche una resistenza maggiore.

# **Dati del bus DC per il calcolo della resistenza di frenatura**

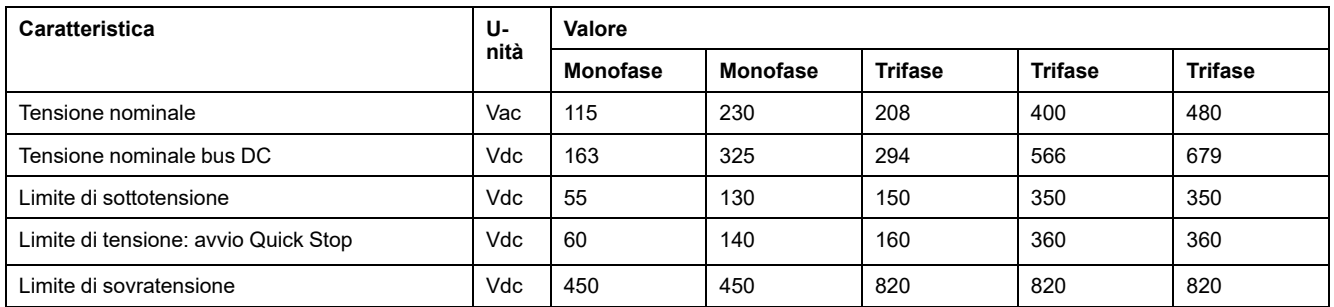

# **Dati dei resistori di frenatura esterni (accessori)**

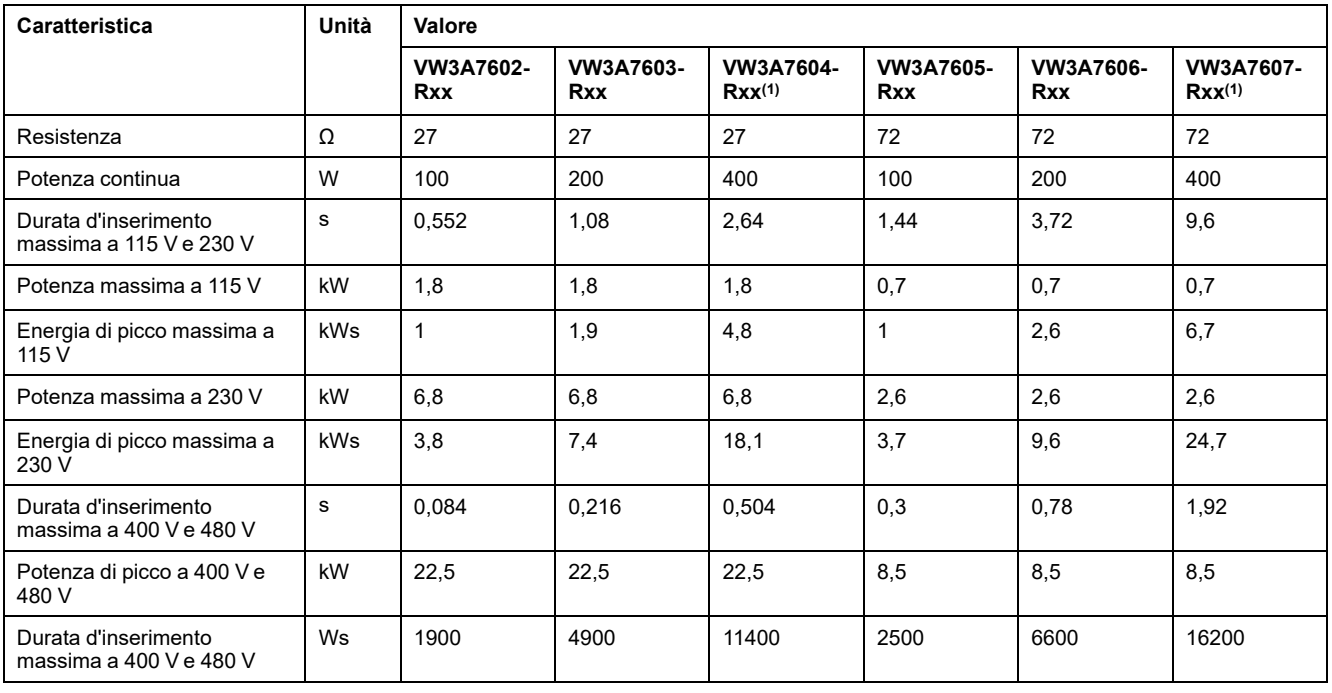

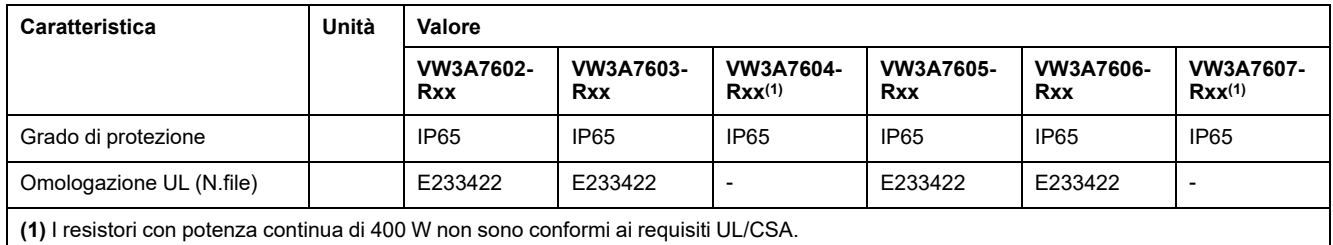

# <span id="page-44-0"></span>**Emissioni elettromagnetiche**

## **Panoramica**

I prodotti descritti in questo manuale rispondono ai requisiti CEM ai sensi della norma IEC 61800-3, se sono state rispettate le misure CEM descritte nel presente manuale.

# **AVVERTIMENTO**

#### **DISTURBI ELETTROMAGNETICI DI SEGNALI E DISPOSITIVI**

Utilizzare le corrette tecniche di schermatura EMI per impedire il funzionamento imprevisto del dispositivo.

**Il mancato rispetto di queste istruzioni può provocare morte, gravi infortuni o danni alle apparecchiature.**

Se il complesso del vostro sistema (azionamento, filtro di rete, accessori vari nonché misure per il miglioramento della CEM) non soddisfa i requisiti per la categoria C1 IEC 61800-3, in ambienti residenziali ciò può essere causa di interferenze nelle reti di alimentazioni.

# **AVVERTIMENTO**

#### **INTERFERENZE RADIO**

- Assicurare che siano soddisfatti i requisiti di tutte le norme CEM, in particolare la IEC 61800-3.
- Utilizzare questo apparecchio con una configurazione di categoria C3 o C4 in un primo ambiente corrispondente alla IEC 61800-3.
- Attuare tutte le misure necessarie per la soppressione di interferenze descritte nel presente documento e verificarne l'efficacia.

**Il mancato rispetto di queste istruzioni può provocare morte, gravi infortuni o danni alle apparecchiature.**

**NOTA:** Le seguenti informazioni relative alla IEC 61800-3 valgono qualora questo apparecchio funzioni con una configurazione, che non soddisfi i valori limite della categoria C1:

"In ambiente residenziale questo prodotto può causare interferenze ad alta frequenza, che possono rendere necessaria l'adozione di soppressori di disturbi."

In qualità di integratori del sistema o progettisti della macchina, gli utenti sono tenuti a inserire queste informazioni nella documentazione per i propri clienti.

# <span id="page-44-1"></span>**Categorie CEM**

Le seguenti categorie per disturbi ai sensi della norma IEC 61800-3 vengono soddisfatte, quando sono state rispettate le misure CEM descritte in questo manuale.

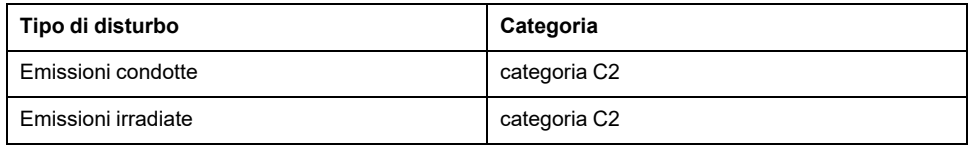

# **Specifiche per viti, pressacavi e tappi di chiusura**

# **Coppia di serraggio e classe di resistenza per viti**

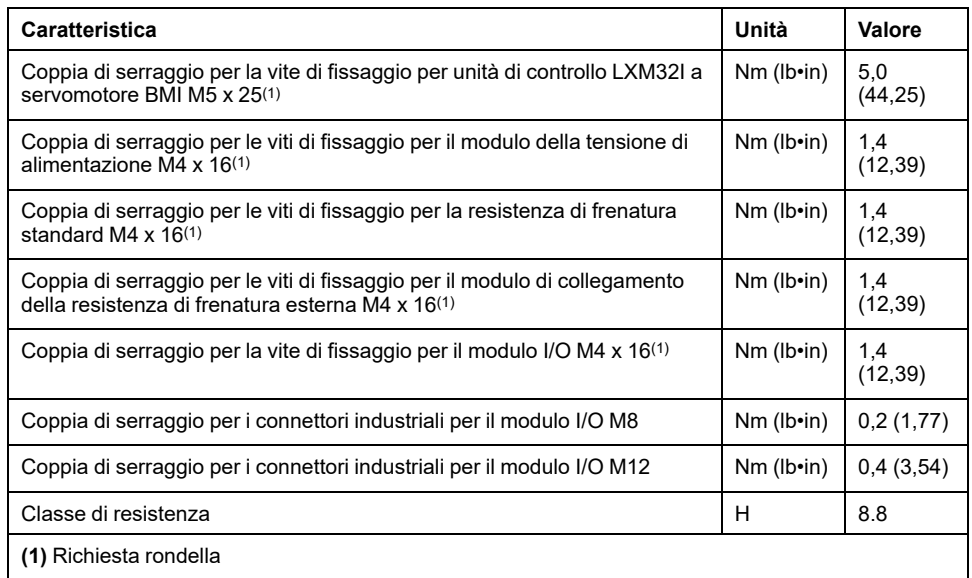

## **Coppia di serraggio per pressacavi**

Le coppie di serraggio indicate sono valori massimi per dadi di compressione. Stringere i dadi di compressione fino a raggiungere la coppia di serraggio indicata nella tabella o finché l'inserto di tenuta non forma un leggero rigonfiamento sul dado di compressione. Le parti inferiori dei pressacavi devono essere serrate con la coppia di serraggio massima prevista per la rispettiva filettatura e, se necessario, devono essere fissate per impedirne l'allentamento accidentale.

Utilizzare accessori originali o pressacavi che abbiano almeno il grado di protezione IP65 (necessari anello di tenuta sagomato o anello di tenuta piatto).

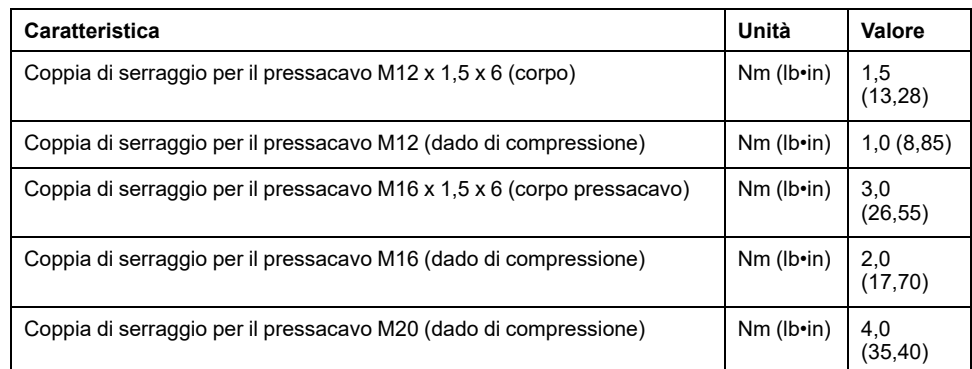

## **Coppia di serraggio per tappi di chiusura**

Le coppie di fissaggio specificate sono i valori massimi per i tappi di chiusura.

**NOTA:** I tappi di chiusura per il modulo I/O con tappi dei connettori industriali nella parte inferiore interna del connettore.

A causa della diversa profondità dei connettori, la distanza tra il bordo superiore del tappo di chiusura e il connettore varia in base ai connettori.

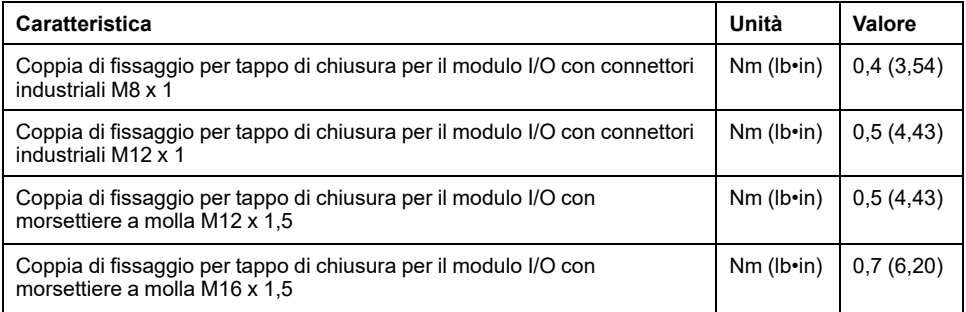

# **Memoria non volatile e memory card**

# **Memoria non volatile**

La tabella seguente elenca le caratteristiche della memoria non volatile:

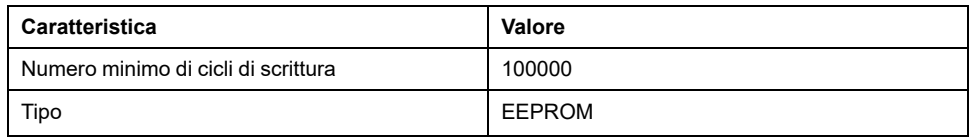

## **Memory card**

La tabella seguente elenca le caratteristiche della memory card:

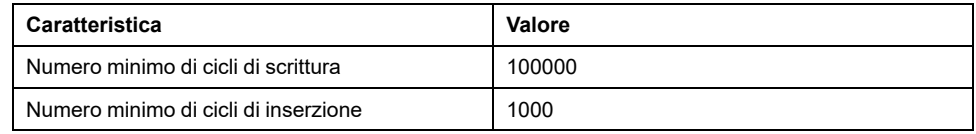

## **Slot per memory card**

La tabella seguente elenca le caratteristiche dello slot per la memory card:

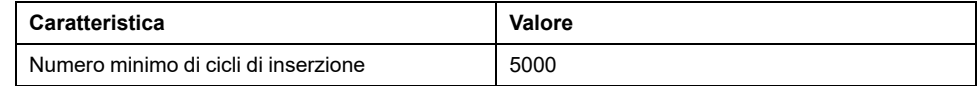

# <span id="page-48-0"></span>**Condizioni per la UL 508C**

# **Generale**

Se viene impiegato un prodotto in conformità con la UL 508C occorre soddisfare anche le seguenti condizioni:

## **Temperatura ambiente durante il funzionamento**

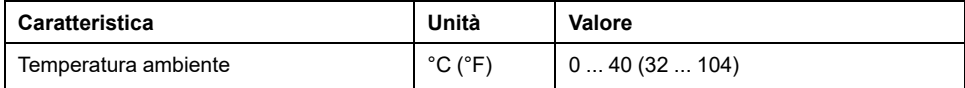

## **Fusibili**

Utilizzare valvole fusibili conformi alla norma UL 248.

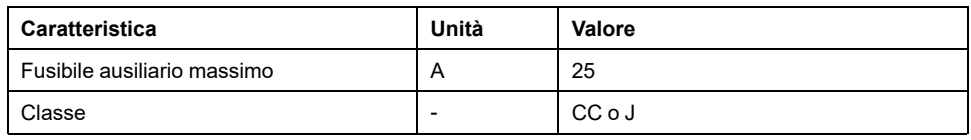

# **Cablaggio**

Utilizzare conduttori in rame almeno per 60/75 °C (140/167 °F).

## **Dispositivi trifase 400/480 V**

I dispositivi trifase 400/480 V possono funzionare al massimo con reti da 480Y/ 277 Vca.

## **Categoria di sovratensione**

"Use only in overvoltage category III or where the maximum available Rated Impulse Withstand Voltage Peak is equal or less than 4000 Volts.", or equivalent.

## **Motor Overload Protection**

This equipment provides Solid State Motor Overload Protection at 200 % of maximum FLA (Full Load Ampacity).

## **Componenti**

Utilizzare soltanto componenti (ad esempio pressacavi) omologati UL.

# <span id="page-49-0"></span>**Progettazione**

# **Compatibilità elettromagnetica (CEM)**

### **Generale**

### **Cablaggio a norma CEM**

Questo prodotto è conforme ai requisiti in materia di compatibilità elettromagnetica secondo la norma IEC 61800-3, se le misure descritte in questo manuale vengono messe in atto durante l'installazione.

Segnali disturbati possono provocare reazioni impreviste del sistema di azionamento e di altri apparecchi circostanti.

# **AAVVERTIMENTO**

#### **DISTURBO DI SEGNALI E APPARECCHI**

- Realizzare il cablaggio in conformità ai provvedimenti CEM (compatibilità elettromagnetica) descritti nel presente documento.
- Accertarsi che siano rispettate le prescrizioni in materia di compatibilità elettromagnetica (CEM) descritte nel presente documento.
- Verificare che tutte le disposizioni in materia di compatibilità elettromagnetica specifiche del Paese nel quale il prodotto viene utilizzato e specificatamente previste nel luogo di installazione siano rispettate.

**Il mancato rispetto di queste istruzioni può provocare morte, gravi infortuni o danni alle apparecchiature.**

# **AAVVERTIMENTO**

**DISTURBI ELETTROMAGNETICI DI SEGNALI E DISPOSITIVI**

Utilizzare le corrette tecniche di schermatura EMI per impedire il funzionamento imprevisto del dispositivo.

**Il mancato rispetto di queste istruzioni può provocare morte, gravi infortuni o danni alle apparecchiature.**

Le categorie CEM si trovano nel capitolo Emissioni [elettromagnetiche,](#page-44-0) pagina 45.

### **Cavi schermati**

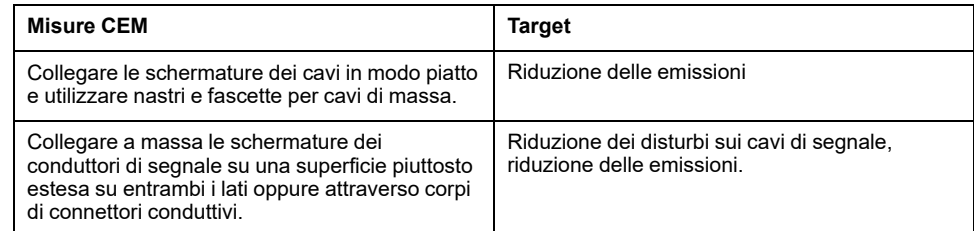

### **Posa dei cavi**

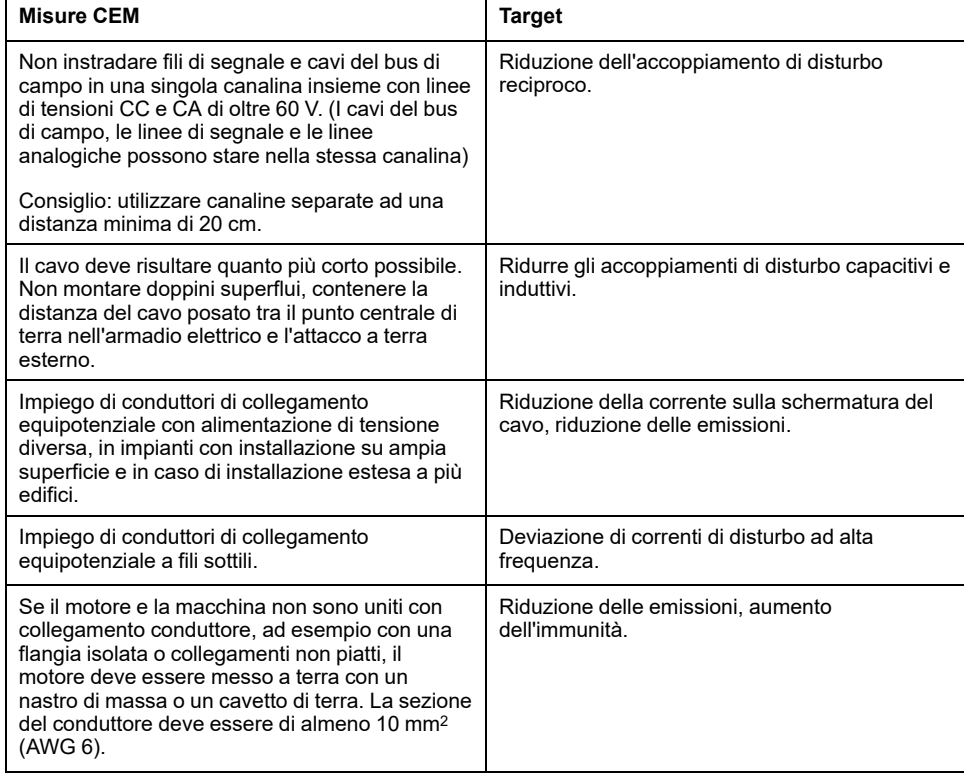

## **Alimentazione**

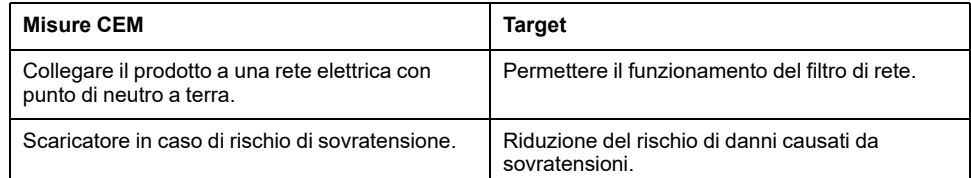

## **Ulteriori misure per migliorare la CEM**

A seconda dell'applicazione è possibile migliorare i valori legati alla CEM adottando i seguenti provvedimenti:

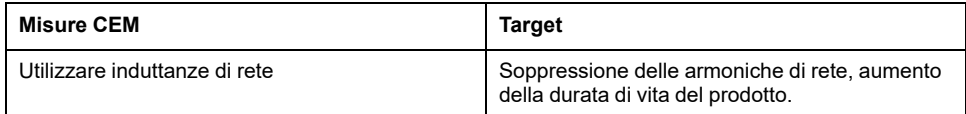

# **Disattivazione dei condensatori Y**

## **Quadro d'insieme**

Il collegamento a terra dei condensatori Y interni può essere interrotto (disattivazione).

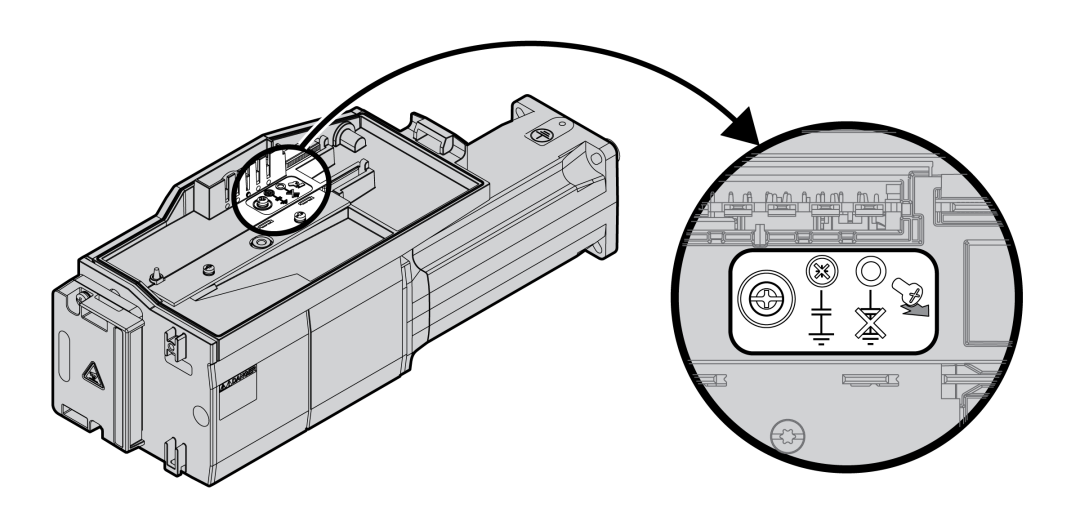

Svitando la vite, i condensatori Y vengono disattivati. Conservare con cura questa vite, in modo da poter riattivare i condensatori Y quando occorre.

Quando i condensatori Y sono disattivati, le [categorie](#page-44-1) CEM, pagina 45 indicate non sono più valide.

# **Cavi e segnali**

# **Cavi - Osservazioni generali**

### **Idoneità dei cavi**

I cavi non devono essere ritorti, allungati, schiacciati o piegati ad angolo vivo. Utilizzare sempre cavi conformi alle specifiche. Accertarsi che i cavi siano idonei p.es. per:

- catene portacavi
- intervallo di temperatura
- resistenza chimica
- posa all'aperto
- posa sotterranea

#### **Collegamento della schermatura**

Per collegare una schermatura vi sono le seguenti possibilità:

- Modulo I/O con connettori industriali: schermatura collegata su corpo del connettore
- Modulo I/O con morsetti a molla: le schermature sono collegate nel coperchio del corpo tramite graffe.

### **Conduttori di collegamento equipotenziali**

La differenza di potenziale può causare il passaggio di correnti eccessivamente elevate sulle schermature dei cavi. Per ridurre l'intensità della corrente utilizzare conduttori di collegamento equipotenziale. Il conduttore di collegamento equipotenziale deve essere dimensionato in funzione della corrente di compensazione massima.

# **AVVERTIMENTO**

#### **FUNZIONAMENTO IMPREVISTO DELL'APPARECCHIATURA**

- Collegare a terra le schermature dei cavi di tutti gli I/O veloci, I/O analogici e segnali di comunicazione in un singolo punto. 1)
- Instradare i cavi di I/O e comunicazione separatamente dai cavi di alimentazione.

**Il mancato rispetto di queste istruzioni può provocare morte, gravi infortuni o danni alle apparecchiature.**

1) La messa a terra multipunto è consentita se le connessioni avvengono su un piano di terra equipotenziale dimensionato per evitare danni della schermatura del cavo nel caso di correnti di corto circuito del sistema di alimentazione.

### <span id="page-52-0"></span>**Sezioni dei conduttori in base alla modalità di posa**

Di seguito sono descritte le sezioni dei conduttori per due modalità di posa comuni:

- Modalità di posa B2:
	- Cavi in tubi di installazione per cavi elettrici o canali di installazione da aprire
- Modalità di posa E:

Cavi su passerelle aperte

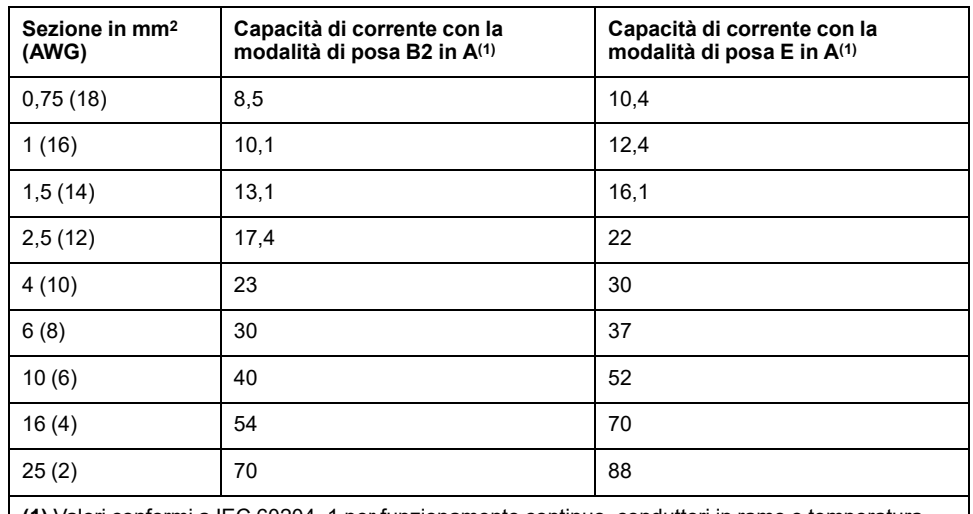

**(1)** Valori conformi a IEC 60204–1 per funzionamento continuo, conduttori in rame e temperatura ambiente dell'aria di 40 °C (104 °F). Per maggiori informazioni, consultare la norma IEC 60204-1. La tabella è un estratto di questa norma e mostra anche le sezioni dei cavi che non sono idonee al prodotto.

Osservare i fattori di riduzione per l'accumulo dei cavi e i fattori di correzione per altre condizioni ambientali (IEC 60204-1).

La sezione dei conduttori deve essere tale da garantire l'intervento del fusibile.

In caso di cavi particolarmente lunghi può essere necessario adottare conduttori con una sezione maggiore per ridurre le perdite di energia.

## **Panoramica generale dei cavi necessari**

## **Panoramica**

Le caratteristiche dei cavi necessari sono illustrate in questa panoramica generale. Per minimizzare gli errori di cablaggio, utilizzare solo cavi preconfezionati. I cavi preconfezionati sono riportati nella sezione [Accessori](#page-506-0) e parti di [ricambio,](#page-506-0) pagina 507. Se il prodotto viene utilizzato ai sensi della norma UL 508C, devono essere soddisfatte le condizioni specificate nella sezione [Condizioni](#page-48-0) per UL 508C, pagina 49.

I cavi mobili devono essere fissati (ad esempio a una catena portacavi) per evitare che i movimenti del cavo agiscano sul pressacavo.

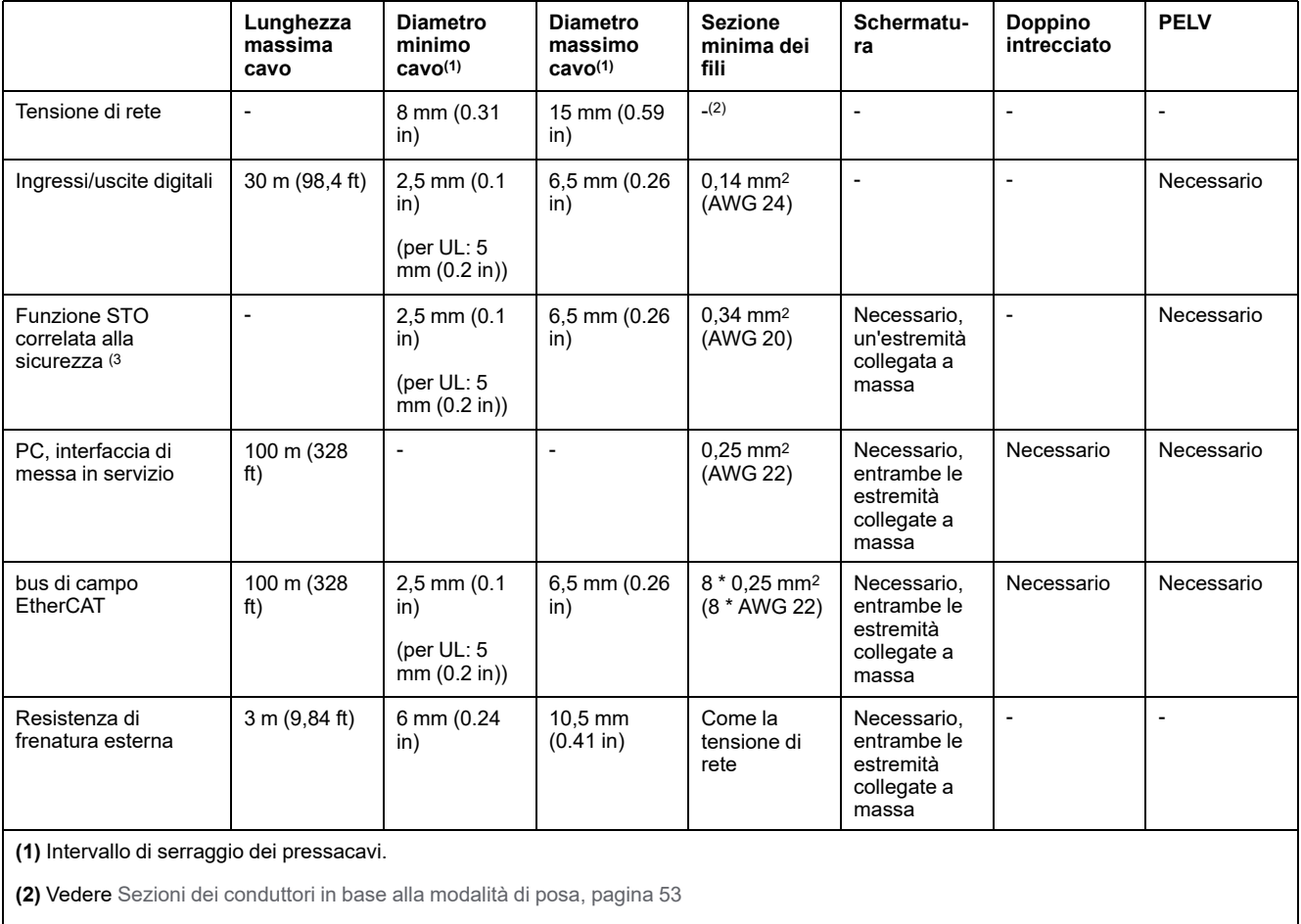

**(3)** Vedere Posa protetta dei cavi per segnali rilevanti per la [sicurezza,](#page-74-0) pagina 75.

# **Sistema di cablaggio**

### **Descrizione**

Per il cablaggio osservare i seguenti punti:

- Per l'alimentazione segnali interna utilizzare un PLC con ingressi e uscite separati galvanicamente.
- La tensione di alimentazione per i segnali (PELV) deve essere messa a terra in un solo punto. Se la tensione di alimentazione viene messa a terra in più punti, si creano loop di massa.

## **Tipo di logica**

### **Panoramica**

Gli ingressi e le uscite digitali di questo prodotto possono essere cablati in logica positiva o negativa.

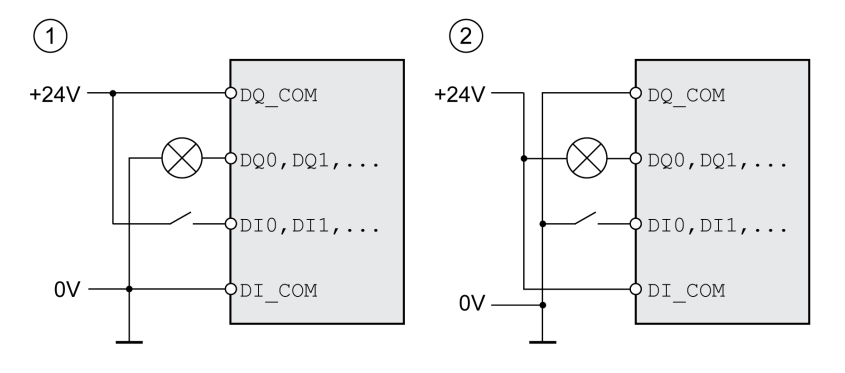

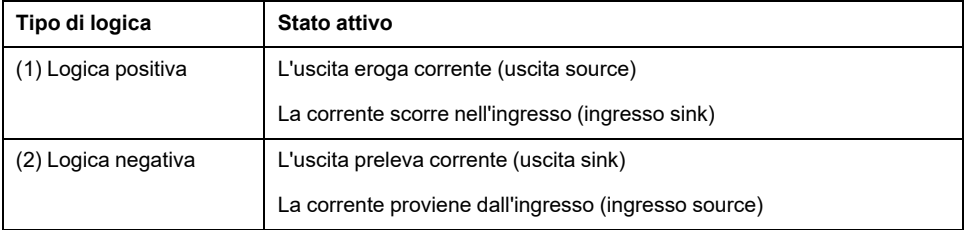

Gli ingressi dei segnali sono protetti dalle inversioni di polarità, le uscite sono protette contro il corto circuito. Ingressi e uscite sono isolati funzionalmente.

Se si utilizza il tipo di logica negativa, il guasto a terra di un segnale viene interpretato come stato ON.

# **AAVVERTIMENTO**

**FUNZIONAMENTO IMPREVISTO DELL'APPARECCHIATURA**

Accertarsi che il cortocircuito di un segnale non possa attivare un comportamento indesiderato.

**Il mancato rispetto di queste istruzioni può provocare morte, gravi infortuni o danni alle apparecchiature.**

### **Modulo di collegamento con connettori industriali**

Il tipo di logica viene definito nei connettori industriali con la scelta del modulo di collegamento.

### **Modulo di collegamento con morsetti a molla**

Il tipo di logica viene stabilito con il cablaggio di *DI\_COM* e *DQ\_COM*. Il tipo di logica si ripercuote sul cablaggio e sul comando dei sensori e deve pertanto essere scelta in fase di progettazione in funzione del campo di applicazione.

### **Caso speciale: Funzione STO correlata alla sicurezza**

Gli ingressi della funzione di sicurezza STO (ingressi *STO\_A* e *STO\_B*) possono essere cablati solo per ingressi sink.

## **Ingressi e uscite configurabili**

### **Descrizione**

Questo prodotto possiede ingressi e uscite digitali, che possono essere assegnati a funzioni di ingresso e di uscita segnale. Questi ingressi e uscite hanno un'assegnazione standard predefinita in base al modo operativo. Questa assegnazione può essere adattata alle necessità di impianto del cliente. Per ulteriori informazioni, vedere Ingressi e uscite [segnale](#page-189-0) digitali, pagina 190.

# **Varianti di montaggio dei moduli**

## **Descrizione**

Scegliere l'installazione dei moduli in funzione delle interfacce necessarie e della direzione di collegamento. Tenere presente inoltre che i moduli necessitano di spazio per il montaggio.

## **Varianti di montaggio con resistenza di frenatura standard**

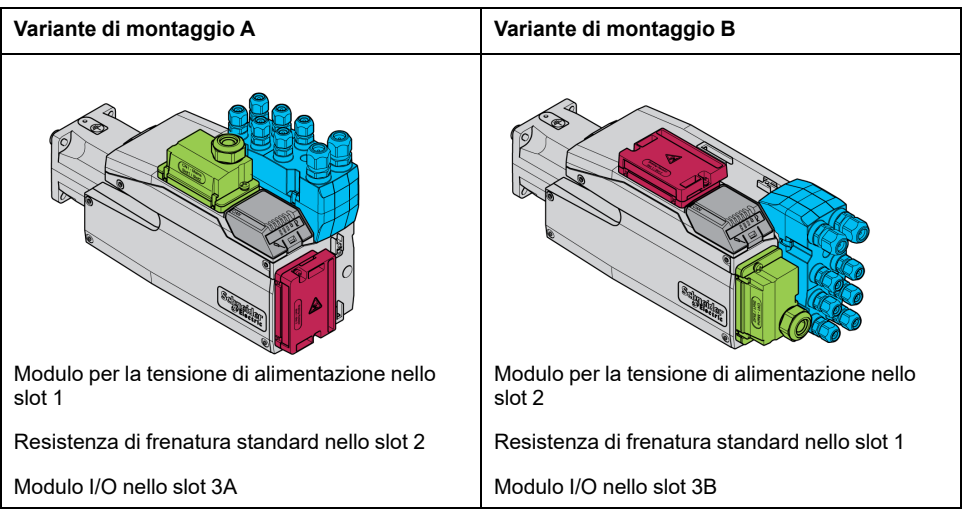

### **Varianti di montaggio con resistenza di frenatura esterna**

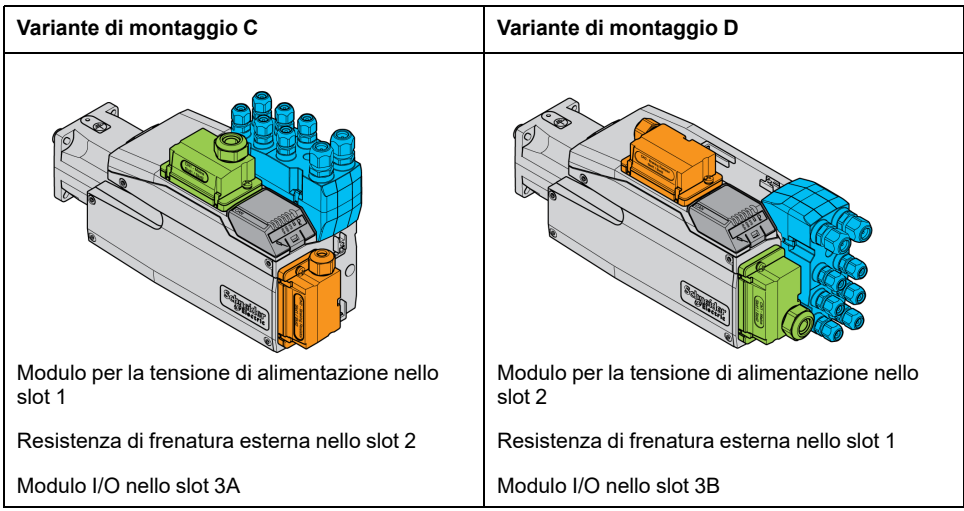

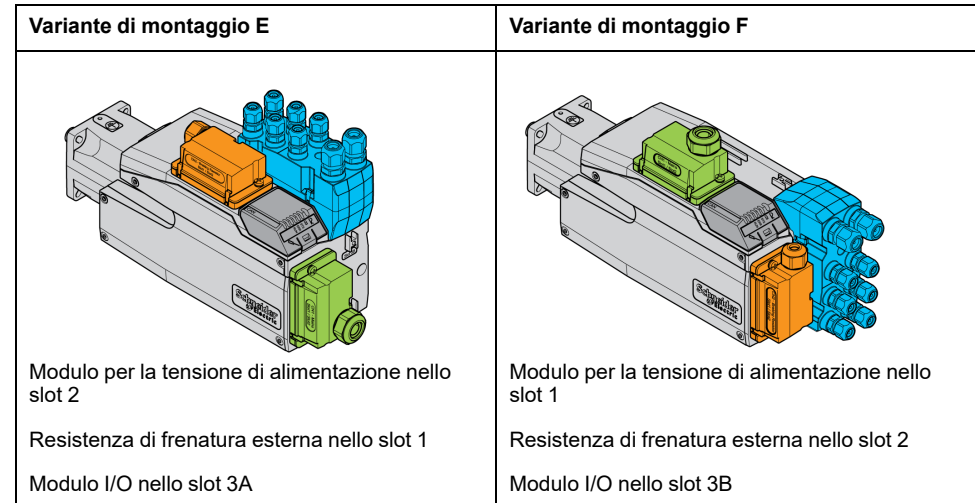

# **Alimentazione dalla rete**

## **Interruttore differenziale**

### **Descrizione**

L'azionamento può produrre una corrente continua nel conduttore di terra di protezione. Se per la protezione dal contatto diretto o indiretto è previsto un interruttore differenziale (RCD / GFCI) o un relè differenziale (RCM), è necessario utilizzare un determinato tipo.

## **AVVERTIMENTO**

#### **CORRENTE CONTINUA NEL CONDUTTORE DI PROTEZIONE DI TERRA**

- Utilizzare un interruttore differenziale (RCD / GFCI) o un relè differenziale (RCM) di tipo A per azionamenti monofase, che sono collegati a fase e al conduttore neutro.
- Utilizzare un interruttore differenziale (RCD / GFCI) o un relè differenziale (RCM) di tipo B (sensibile a tutte le correnti) omologato per convertitori statici di frequenza per azionamenti trifase e azionamenti monofase, che non siano collegati a fase e a conduttori neutri.

**Il mancato rispetto di queste istruzioni può provocare morte, gravi infortuni o danni alle apparecchiature.**

Ulteriori condizioni per l'impiego di un interruttore differenziale:

- All'inserimento l'azionamento presenta un'elevata corrente di dispersione. Scegliere un interruttore differenziale (RCD / GFCI) o un relè differenziale (RCM) con risposta ritardata.
- Le correnti ad alta frequenza devono essere filtrate.

## **Induttanza di rete**

### **Descrizione**

Le seguenti condizioni di esercizio rendono necessario l'impiego di un'induttanza di rete:

- Funzionamento tramite collegamento a una rete di alimentazione a bassa impedenza (corrente di cortocircuito della rete di alimentazione superiore al valore indicato nella sezione Dati [tecnici,](#page-22-0) pagina 23).
- In caso di collegamento a reti con impianti di compensazione della corrente reattiva.
- Per migliorare il fattore di potenza sull'ingresso della rete e per ridurre le armoniche di rete.

Ad un'induttanza di rete è possibile collegare più apparecchi. Osservare la corrente di taratura della bobina.

Nelle reti di alimentazione a bassa impedenza sull'ingresso della rete sono presenti correnti armoniche elevate. Le armoniche elevate sottopongono a forte sollecitazione i condensatori interni del bus DC. Il carico dei condensatori del bus DC influisce notevolmente sulla durata di vita degli apparecchi.

È possibile utilizzare le combinazioni seguenti:

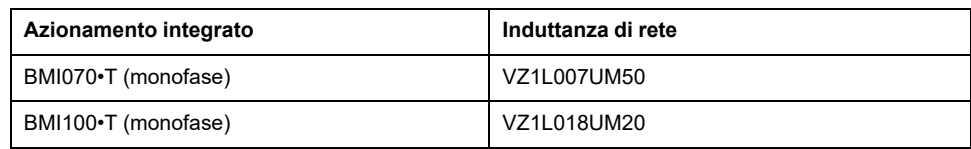

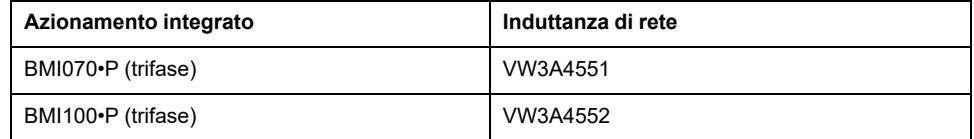

# **Dimensionamento della resistenza di frenatura**

# **Resistenza di frenatura standard**

## **Descrizione**

L'azionamento è dotato di una resistenza di frenatura standard che ha il compito di assorbire l'energia di frenata.

Le resistenze di frenatura sono necessarie per le applicazioni dinamiche. Durante la decelerazione, all'interno del motore l'energia cinetica viene trasformata in energia elettrica. L'energia elettrica aumenta la tensione del bus DC. La resistenza di frenatura viene attivata al superamento di un valore soglia predefinito. All'interno della resistenza di frenatura l'energia elettrica viene trasformata in calore. Se durante la frenata è richiesta una dinamica elevata, la resistenza di frenatura deve essere ben adeguata all'impianto.

Una resistenza di frenatura di valore nominale insufficiente può provocare sovratensione sul bus DC. La sovratensione sul bus DC provoca la disattivazione dello stadio finale. Il motore non viene più decelerato attivamente.

# **AVVERTIMENTO**

**FUNZIONAMENTO IMPREVISTO DELL'APPARECCHIATURA**

- Tramite un funzionamento di prova con massimo carico, verificare che la resistenza di frenatura sia sufficientemente dimensionata.
- Assicurarsi che i parametri della resistenza di frenatura siano impostati correttamente.

**Il mancato rispetto di queste istruzioni può provocare morte, gravi infortuni o danni alle apparecchiature.**

# **Resistenza di frenatura esterna**

# **Descrizione**

L'impiego di una resistenza di frenatura esterna si rende necessario in quelle applicazioni che prevedono forti frenate del motore e di conseguenza una quantità di energia in eccesso che la resistenza di frenatura standard non è più in grado di assorbire.

In corso di esercizio il resistore di frenatura può raggiungere temperature superiori ai 250 °C (482 °F).

# **AVVERTIMENTO**

#### **SUPERFICI MOLTO CALDE**

- Assicurarsi che non sia possibile entrare in contatto con la resistenza di frenatura molto calda.
- Non collocare componenti infiammabili o sensibili al calore nelle immediate vicinanze della resistenza di frenatura.
- Con un ciclo di funzionamento a carico massimo assicurarsi che la sottrazione di calore sia sufficiente.

**Il mancato rispetto di queste istruzioni può provocare morte, gravi infortuni o danni alle apparecchiature.**

### **Monitoraggio**

L'azionamento monitora la potenza della resistenza di frenatura. Il carico della resistenza di frenatura può essere letto.

L'uscita per la resistenza di frenatura esterna è protetta contro il corto circuito. L'apparecchio non monitora i guasti a terra della resistenza di frenatura esterna.

#### **Selezione della resistenza di frenatura esterna**

Il dimensionamento di una resistenza di frenatura esterna dipende dalla potenza di picco e dalla potenza continua necessarie.

Il valore di resistenza R è il risultato della potenza di picco necessaria e della tensione del bus DC.

$$
R = \frac{U^2}{P_{\text{max}}}
$$

R = Valore di resistenza in Ω

U = U = livello di soglia per resistenza di frenatura in V

 $P_{\text{max}}$  = Potenza di picco richiesta in W

Se si collegano due o più resistenze di frenatura a un azionamento, attenersi ai seguenti criteri:

- Il valore di resistenza totale delle resistenze di frenatura collegate deve corrispondere al valore di resistenza ammesso.
- Le resistenze di frenatura possono essere collegate in parallelo o in serie. Collegare esclusivamente le resistenze di frenatura in parallelo con i medesimi valori di resistenza per caricare le resistenze di frenatura in modo omogeneo.
- La potenza continua totale delle resistenze di frenatura collegate deve essere superiore o uguale alla potenza continua richiesta.

Utilizzare solo resistenze che sono state specificate come resistenze di frenatura. Per resistenze di frenature idonee vedere [Accessori](#page-506-0) e parti di ricambio, pagina [507](#page-506-0).

#### **Montaggio e messa in servizio di una resistenza di frenatura esterna**

La commutazione tra resistenza di frenatura standard ed esterna avviene attraverso un parametro dedicato.

Le resistenze di frenatura esterne riportate nella sezione [Accessori](#page-506-0) e parti di [ricambio,](#page-506-0) pagina 507 sono corredate da una scheda informativa contenente ulteriori indicazioni per l'installazione.

### **Sussidio di dimensionamento**

#### **Descrizione**

Per il dimensionamento, si calcolano le componenti che concorrono all'assorbimento dell'energia di frenata.

Un resistore di frenatura esterno è necessario quando l'energia cinetica da assorbire supera la quantità di energia che può essere assorbita internamente.

### **Assorbimento interno di energia**

L'energia di frenata viene assorbita internamente attraverso i seguenti meccanismi:

- Condensatore del bus DC E<sub>var</sub>
- Resistore di frenatura standard E<sub>I</sub>
- Perdite elettriche dell'azionamento Eel
- Perdite meccaniche dell'azionamento E<sub>mech</sub>

I valori per l'energia assorbita E<sub>var</sub> sono riportati nella sezione [Condensatore](#page-41-0) e resistore di [frenatura,](#page-41-0) pagina 42.

#### **Resistore di frenatura standard**

L'energia assorbita dal resistore di frenatura standard dipende da due parametri.

- La potenza continua  $P_{PR}$  indica quanta energia può essere dissipata in modo permanente senza sovraccaricare il resistore di frenatura.
- La massima energia  $E_{CR}$  definisce il limite di massima potenza dissipabile per breve tempo.

Se la potenza continua viene superata per un determinato arco di tempo, il resistore di frenatura deve restare senza carico per un periodo di tempo altrettanto lungo.

I valori caratteristici  $P_{PR}$  ed  $E_{CR}$  del resistore di frenatura standard sono riportati nella sezione [Condensatore](#page-41-0) e resistore di frenatura, pagina 42.

### **Perdite elettriche Eel**

Le perdite elettriche  $E_{el}$  del sistema di azionamento possono essere stimate sulla base della potenza massima del sistema di azionamento. Con un rendimento tipico del 90%, la potenza dissipata massima ammonta a circa il 10% della potenza massima. Se durante la decelerazione la corrente è più bassa, la potenza dissipata risulta proporzionalmente più bassa.

#### **Perdite meccaniche Emech**

Le perdite meccaniche derivano dall'attrito che si manifesta durante il funzionamento dell'impianto. Le perdite meccaniche sono trascurabili se l'impianto senza forza di azionamento richiede per arrestarsi un tempo molto più lungo rispetto a quello in cui l'impianto deve essere frenato. Le perdite meccaniche possono essere calcolate dalla coppia del carico e dalla velocità a partire dalla quale il motore deve essere arrestato.

### **Esempio**

Frenata di un motore rotativo con i seguenti dati:

- Velocità di rotazione iniziale: n = 4000 rpm
- Inerzia del rotore:  $J_R = 4$  kgcm<sup>2</sup>
- Inerzia carico:  $J_L = 6$  kgcm<sup>2</sup>
- Azionamento:  $E_{var}$  = 23 Ws,  $E_{CR}$  = 80 Ws,  $P_{PR}$  = 10 W

L'energia da dissipare si ricava da:

$$
E_B = \frac{1}{2} J \cdot \left[\frac{2\pi n}{60}\right]^2
$$

per  $E_B$  = 88 Ws. Le perdite elettriche e meccaniche vengono trascurate.

In questo esempio, nei condensatori del bus DC vengono assorbiti  $E_{var}$  = 23 Ws (il valore dipende dal tipo di azionamento).

Il resistore di frenatura standard deve assorbire i restanti 65 Ws. Esso è in grado di assorbire un impulso  $E_{CR}$  = 80 Ws. Il resistore di frenatura standard è sufficiente se il carico deve essere frenato una sola volta.

Se l'operazione di frenata si ripete ciclicamente, è necessario tenere conto della potenza continua. Se il tempo di ciclo è più lungo del rapporto tra l'energia da assorbire  $E_B$  e la potenza continua  $P_{PR}$ , il resistore di frenatura standard è sufficiente. Se la frenata avviene con maggiore frequenza, il resistore di frenatura standard non è più sufficiente.

In questo esempio, il rapporto di  $E_B/P_{PR}$  è 8,8 s. È richiesto un resistore di frenatura esterno se il tempo di ciclo è più breve.

#### **Dimensionamento del resistore di frenatura esterno**

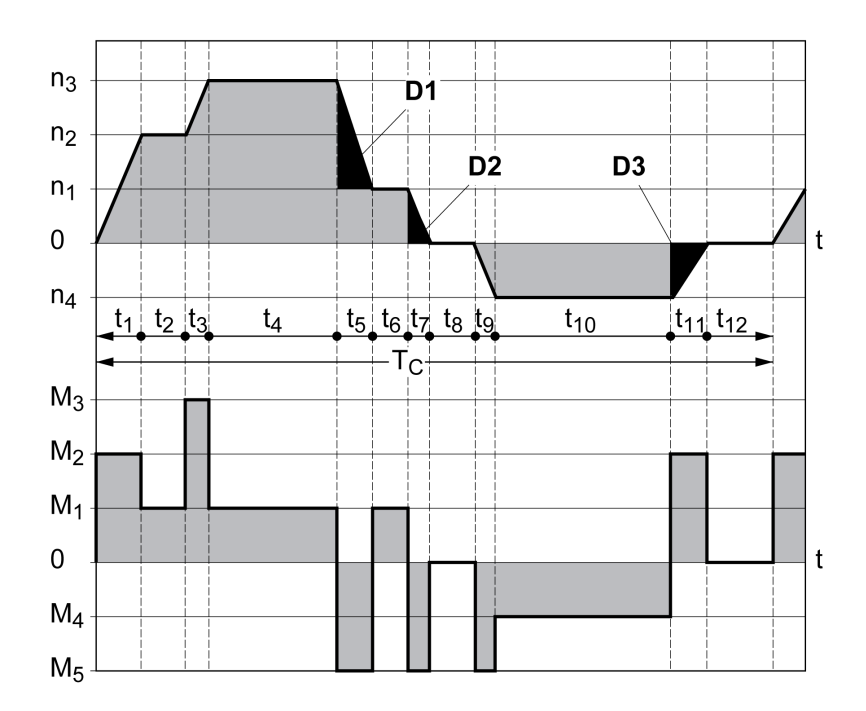

Curve caratteristiche per il dimensionamento del resistore di frenatura

Queste due curve caratteristiche vengono utilizzate anche per il dimensionamento del motore. I segmenti delle curve caratteristiche da tenere in considerazione sono contrassegnati da  $D_i$  ( $D_1$  ...  $D_3$ ).

Per il calcolo dell'energia con decelerazione costante deve essere noto il momento d'inerzia totale J<sub>t</sub>.

 $J_t = J_m + J_c$ 

Jm: Inerzia del rotore (con freno d'arresto)

Jc: Inerzia carico

L'energia per ogni segmento di decelerazione si calcola come segue:

$$
E_{i} = \frac{1}{2} J_{t} \cdot \omega_{i}^{2} = \frac{1}{2} J_{t} \cdot \left[ \frac{2\pi n_{i}}{60} \right]^{2}
$$

Risultato per i segmenti  $(D_1) \dots (D_3)$ :

$$
E_1 = \frac{1}{2} J_t \cdot \left[ \frac{2\pi}{60} \right]^2 \cdot \left[ n_3^2 - n_1^2 \right]
$$
  

$$
E_2 = \frac{1}{2} J_t \cdot \left[ \frac{2\pi n_1}{60} \right]^2
$$
  

$$
E_3 = \frac{1}{2} J_t \cdot \left[ \frac{2\pi n_4}{60} \right]^2
$$

Unità di misura: E<sub>i</sub> in Ws (wattsecondi),  $J_t$  in kgm<sup>2</sup>,  $\omega$  in rad e n<sub>i</sub> in RPM.

L'assorbimento di energia E<sub>var</sub> degli azionamenti (senza tenere conto di un resistore di frenatura) è riportato nei dati tecnici.

Nell'ulteriore calcolo occorre considerare solo i segmenti Di, la cui energia Ei supera quella assorbita dell'azionamento. Queste energie supplementari  $E_{Di}$ devono essere dissipate dal resistore di frenatura.

La formula di calcolo di  $E_{Di}$  è la seguente:

 $E_{Di}$  =  $E_i$  -  $E_{var}$  (in Ws)

La potenza continua  $P_c$  deve essere calcolata per ciascun ciclo macchina:

$$
P_c = \frac{\sum E_{Di}}{\text{Tempo di ciclo}}
$$

Unità di misura:  $P_c$  in W,  $E_{Di}$  in Ws e tempo di ciclo T in s

La scelta va operata in due fasi:

- Se le condizioni seguenti vengono soddisfatte, il resistore di frenatura standard è sufficiente:
	- L'energia massima durante una decelerazione deve essere inferiore all'energia massima che il resistore di frenatura è in grado di assorbire:  $(E_{Di})<(E_{Cr})$ .
	- Non è ammesso superare la potenza continua del resistore di frenatura standard:  $(P_C) < (P_{Pr})$ .
- Se le condizioni non vengono soddisfatte, è necessario utilizzare una resistore di frenatura esterno che rispetti le condizioni.

Per i dati per l'ordinazione dei resistori di frenatura esterni, vedere [Accessori](#page-506-0) e parti di [ricambio,](#page-506-0) pagina 507.

# **Sicurezza funzionale**

## **Fondamenti**

#### **Sicurezza funzionale**

Automazione e tecnologie di sicurezza sono due campi strettamente connessi. L'adozione di funzioni e apparecchiature di sicurezza integrate semplifica notevolmente la progettazione, l'installazione e l'utilizzo di soluzioni di automazione complesse.

In generale i requisiti che la tecnologia di sicurezza è chiamata a soddisfare dipendono dal tipo di applicazione. Il livello dei requisiti dipende tra l'altro dal livello di rischio e di pericolosità che l'applicazione comporta e dai requisiti di legge vigenti.

La configurazione delle macchine dal punto di vista della sicurezza ha come obiettivo la protezione delle persone. In macchine con azionamenti regolati elettricamente, il pericolo consiste prima di tutto nelle parti mobili della macchina e nell'energia elettrica stessa.

Solo voi, in quanto utilizzatori, costruttori della macchina o system integrator siete a conoscenza di tutte le condizioni e i fattori inerenti all'installazione, allestimento, funzionamento, riparazione e manutenzione della macchina o del processo. Pertanto solo voi siete in grado di definire la soluzione di automazione, con i relativi dispositivi di sicurezza e bloccaggi, più adatta al vostro impiego e approvarne l'utilizzo.

# **AVVERTIMENTO**

#### **NON CONFORMITÀ CON I REQUISITI DELLA FUNZIONE DI SICUREZZA**

- Specificare i requisiti e/o le misure da implementare nell'analisi del rischio eseguita.
- Verificare che l'applicazione correlata alla sicurezza sia conforme con normative e regolamenti di sicurezza applicabili.
- Accertare che siano state stabilite le appropriate procedure e misure (in base alle normative di settore applicabili) per evitare situazioni di pericolo quando si utilizza la macchina.
- Utilizzare interblocchi di sicurezza appropriati dove sussistono pericoli per personale e/o apparecchiatura.
- Convalidare la funzione globale correlata alla sicurezza ed eseguire un approfondito test dell'applicazione.

**Il mancato rispetto di queste istruzioni può provocare morte, gravi infortuni o danni alle apparecchiature.**

### **Analisi dei pericoli e dei rischi**

La norma IEC 61508 "Sicurezza funzionale dei sistemi di controllo elettronici/ elettrici/programmabili rilevanti per la sicurezza" definisce gli aspetti rilevanti per la sicurezza dei sistemi. Essa non considera esclusivamente singoli moduli funzionali di un sistema rilevante per la sicurezza, bensì considera come unità globale tutti gli elementi di una catena funzionale (a partire, ad esempio, dal sensore per arrivare alle unità di elaborazione elettronica e da queste all'attuatore vero e proprio). Questi elementi devono soddisfare nel loro insieme i requisiti del corrispondente livello di integrità di sicurezza.

La norma IEC 61800-5-2 "Azionamenti elettrici a velocità variabile – Prescrizioni di sicurezza – Sicurezza funzionale" è una norma sui prodotti che definisce i requisiti relativi alla sicurezza degli azionamenti. Tale norma definisce tra l'altro le funzioni di sicurezza degli azionamenti.

È necessario eseguire un'analisi dei pericoli e dei rischi dell'impianto (ad esempio secondo la norma EN ISO 12100 o EN ISO 13849-1), che si basi sulla configurazione e sull'impiego dell'impianto. I risultati di questa analisi dovranno essere considerati durante la progettazione della macchina e il successivo equipaggiamento con dispositivi e funzioni di sicurezza. I risultati della vostra analisi possono differire dagli esempi di utilizzo presentati in questa documentazione o in altri documenti di riferimento. Ad esempio è possibile che siano necessari ulteriori componenti relativi alla sicurezza. In linea di principio i risultati dell'analisi dei pericoli e dei rischi sono prioritari.

# **A AVVERTIMENTO**

#### **FUNZIONAMENTO IMPREVISTO DELL'APPARECCHIATURA**

- Eseguire un'analisi di rischio e pericolo per determinare l'appropriato livello di integrità di sicurezza e altri requisiti di sicurezza, per l'applicazione specifica in base alle normative applicabili.
- Assicurare che l'analisi di rischio e pericolo venga condotta e rispettata in base a EN/ISO 12100 durante la progettazione della macchina.

#### **Il mancato rispetto di queste istruzioni può provocare morte, gravi infortuni o danni alle apparecchiature.**

La norma EN ISO 13849-1 Sicurezza dei macchinari - Parti di sicurezza dei sistemi di controllo - Parte 1: Principi generali per la progettazione descrive un processo iterativo per la selezione e la progettazione di parti di sicurezza dei controller per ridurre il rischio nella macchina a un livello ragionevole.

Eseguire una valutazione e una riduzione dei rischi conforme alla norma EN ISO 12100 come qui descritto:

- 1. Definire i limiti della macchina.
- 2. Individuare i pericoli.
- 3. Stimare il rischio.
- 4. Valutare il rischio.
- 5. Ridurre il rischio con:
	- la progettazione
	- dispositivi di protezione
	- informazione dell'utente (vedere EN ISO 12100)
- 6. Configurare le parti dei sistemi di comando legate alla sicurezza (SRP/CS, Safety-Related Parts of the Control System) in un processo iterativo.

Configurate le parti dei sistemi di comando legate alla sicurezza in un processo iterativo come qui descritto:

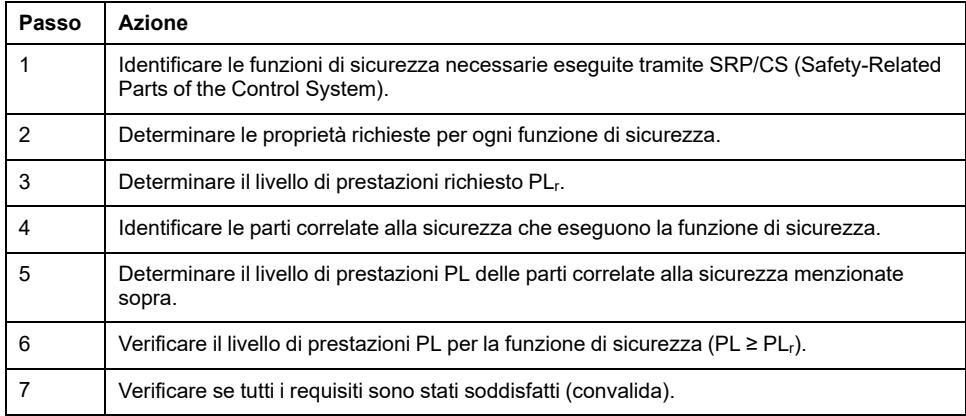

Per ulteriori informazioni si rimanda a <https://www.se.com>.

### **Safety Integrity Level (SIL)**

La norma IEC 61508 definisce 4 livelli di integrità di sicurezza (Safety Integrity Level (SIL)). Il livello di integrità di sicurezza SIL1 è il livello più basso e il livello di integrità di sicurezza SIL4 è quello più alto. Il punto di partenza per determinare il livello di integrità di sicurezza è la valutazione del potenziale di pericolo in base alle analisi dei pericoli e dei rischi. L'analisi permette di stabilire se la catena funzionale interessata richiede una funzione di sicurezza e quale livello di pericolosità potenziale quest'ultima debba coprire.

### **Average Frequency of a Dangerous Failure per Hour (PFH)**

Per la continuità di utilizzo della funzione del sistema rilevante per la sicurezza, la norma IEC 61508, a seconda del livello di integrità di sicurezza richiesto (Safety Integrity Level (SIL)), richiede misure differenziate per il controllo come pure per la prevenzione dell'errore. Tutti i componenti di una funzione di sicurezza devono essere sottoposti a un'analisi di probabilità per valutare l'efficacia delle misure adottate per fronteggiare i guasti. Tale analisi identifica la frequenza media di un guasto pericoloso su scala oraria (Average Frequency of a Dangerous Failure per Hour (PFH)). Si tratta della frequenza su scala oraria che un sistema rilevante per la sicurezza subisca un guasto pericoloso e che la funzione di protezione non possa più essere eseguita correttamente. La frequenza media di un guasto pericoloso su scala oraria in funzione del livello di integrità di sicurezza non deve essere superiore a determinati valori nell'intero sistema rilevante per la sicurezza. I singoli valori PFH di una catena funzionale vengono sommati tra loro. Il valore PFH totale non deve superare il valore massimo prescritto dalla norma.

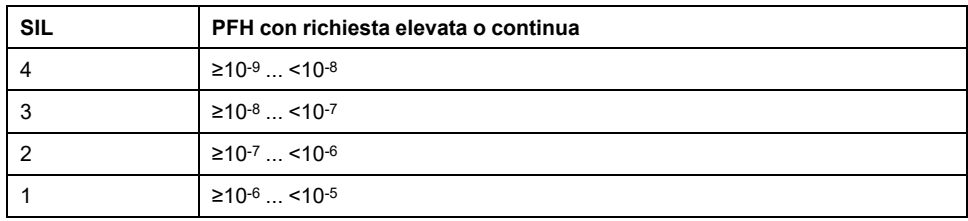

### **Hardware Fault Tolerance (HFT) e Safe Failure Fraction (SFF)**

In funzione del livello di integrità di sicurezza (Safety Integrity Level (SIL)) del sistema rilevante per la sicurezza, la norma IEC 61508 esige una determinata tolleranza di errore hardware (Hardware Fault Tolerance (HFT)) in relazione a una determinata percentuale di guasti non pericolosi (Safe Failure Fraction (SFF)). La tolleranza di errore hardware è la capacità di un sistema rilevante per la sicurezza di eseguire la funzione di sicurezza richiesta nonostante la presenza di uno o più errori hardware. La percentuale di guasti non pericolosi di un sistema rilevante per la sicurezza è definita come il rapporto tra la percentuale di guasti non pericolosi e la percentuale di guasto totale di un sistema. In conformità alla norma IEC 61508 la tolleranza di errore hardware e la percentuale di guasti non pericolosi del sistema rilevante per la sicurezza sono considerati fattori che contribuiscono a determinare il livello di integrità di sicurezza massimo raggiungibile da un sistema rilevante per la sicurezza.

Nella norma IEC 61800-5-2 si distinguono due tipi di sottosistema (sottosistema di tipo A, sottosistema di tipo B). Questi tipi sono fissati sulla base di criteri definiti nella norma per i componenti di controllo.

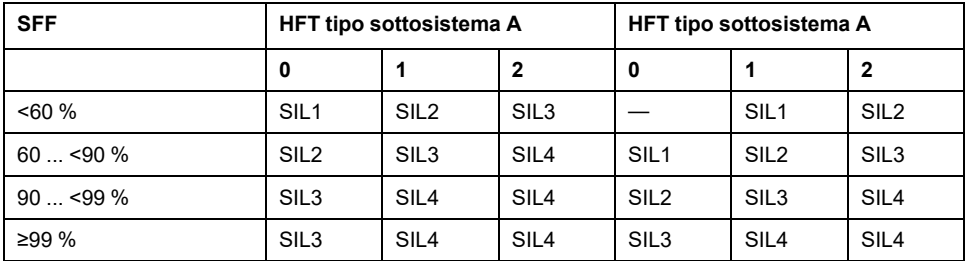

### **Misure di prevenzione dei guasti**

Gli errori sistematici a livello di specifica, di hardware e di software nonché gli errori dovute all'utilizzo o alla scarsa manutenzione del sistema rilevante per la sicurezza devono essere evitati nella misura più ampia possibile. La norma IEC 61508 prescrive a tale proposito una serie di misure preventive da mettere in atto a seconda del livello di integrità di sicurezza richiesto (Safety Integrity Level (SIL)). Tali misure preventive devono accompagnare l'intero ciclo di vita del sistema rilevante per la sicurezza, ovvero dal momento della concezione al disinserimento del sistema.

### **Dati per lo schema di manutenzione e i calcoli per la sicurezza funzionale**

La funzione di sicurezza STO deve essere controllata a intervalli regolari. L'intervallo dipende dall'analisi dei rischi dell'intero sistema. L'intervallo minimo è di 1 anno (uso intensivo secondo IEC 61508).

Utilizzare i seguenti dati della funzione di sicurezza STO per lo schema di manutenzione e i calcoli per la sicurezza funzionale:

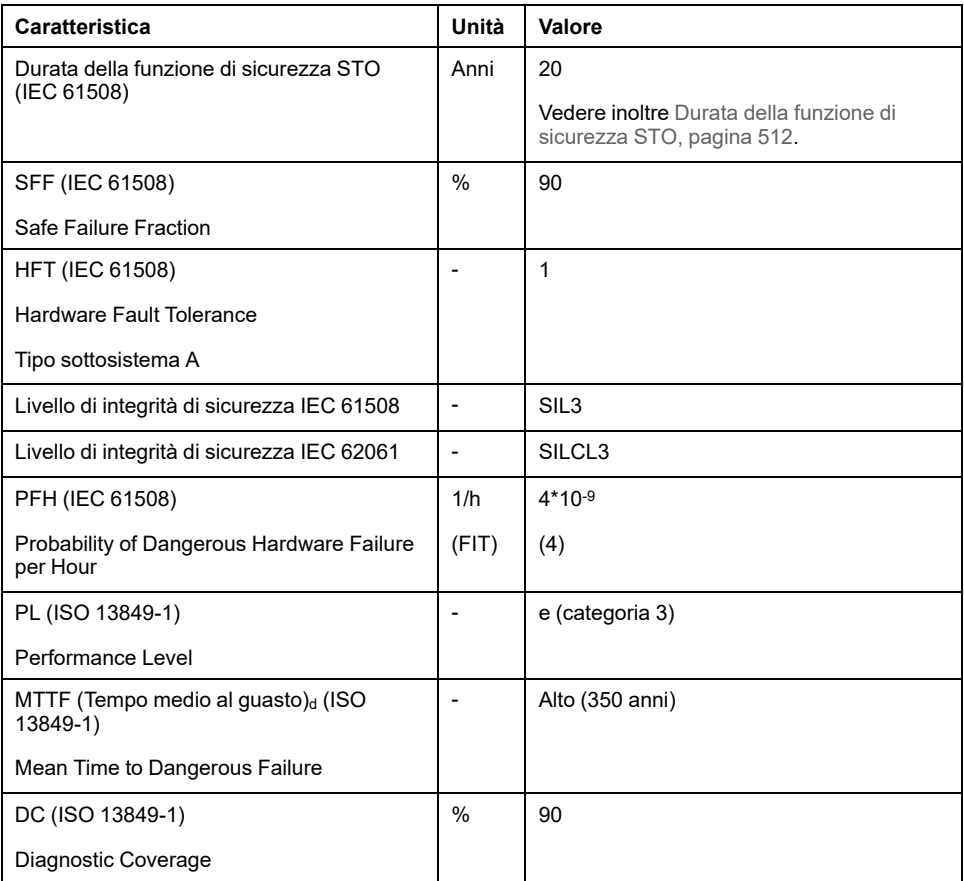

Per ulteriori dati consultare il rappresentante Schneider Electric.

## **Definizioni**

### **Funzione di sicurezza integrata "Safe Torque Off" STO**

La funzione di sicurezza integrata STO (IEC 61800-5-2) consente la categoria di arresto 0 in base a IEC 60204-1 senza contattori di alimentazione esterna. Per una categoria di arresto 0 non è necessario interrompere la tensione di alimentazione. In tal modo si riducono i costi di sistema e i tempi di reazione.

## **Categoria di arresto 0 (IEC 60204-1)**

Per una categoria di arresto 0 (Safe Torque Off, STO) l'azionamento continua a funzionare fino a fermarsi (sempre che non intervengano forze esterne a impedirlo). Lo scopo della funzione di sicurezza STO è evitare un avvio imprevisto, non arrestare il motore e perciò corrisponde a un arresto non assistito in conformità a IEC 60204-1.

In situazioni in cui siano presenti influssi esterni, il tempo di arresto dipende dalle caratteristiche fisiche dei componenti impiegati (come massa, coppia, attrito, ecc.); inoltre possono essere necessarie misure supplementari, come freni di sicurezza, per evitare l'insorgenza di rischi. Ciò significa che si devono adottare misure idonee, se questo comporta un pericolo per il personale o l'impianto.

# **AVVERTIMENTO**

#### **FUNZIONAMENTO IMPREVISTO DELL'APPARECCHIATURA**

- Accertare che non possa sorgere alcun pericolo per persone o materiale durante il periodo di arresto di asse/macchina.
- Non entrare nell'area operativa durante il periodo di arresto.
- Verificare che nessuno possa accedere alla zona operativa durante il periodo di arresto.
- Utilizzare interblocchi di sicurezza appropriati dove sussistono pericoli per personale e/o apparecchiatura.

**Il mancato rispetto di queste istruzioni può provocare morte, gravi infortuni o danni alle apparecchiature.**

### **Categoria di arresto 1 (IEC 60204-1)**

Per gli arresti di categoria 1 (Safe Stop 1, SS1), è possibile iniziare un arresto controllato mediante il sistema di controllo o attraverso l'uso di specifici dispositivi correlati alla sicurezza funzionale. Un arresto di categoria 1 è un arresto controllato con alimentazione disponibile agli attuatori della macchina per ottenere l'arresto.

L'arresto controllato dal sistema correlato a sicurezza/controllo è non rilevante per la sicurezza, né monitorato e non si comporta come definito nel caso di mancanza di alimentazione o se viene rilevato un errore. Deve essere realizzata con un dispositivo di commutazione di sicurezza esterno con un ritardo di sicurezza.

## **Funzione**

### **Generale**

La funzione di sicurezza STO integrata nel prodotto può essere utilizzata per implementare un "ARRESTO DI EMERGENZA" (IEC 60204-1) per la categoria di arresto 0. Con un modulo relè di sicurezza ARRESTO DI EMERGENZA supplementare omologato è possibile realizzare anche la categoria di arresto 1.

### **Principio di funzionamento**

La funzione di sicurezza STO viene realizzata con due ingressi di segnale ridondanti. I due ingressi segnale devono essere cablati separatamente.

La funzione di sicurezza STO viene attivata se il livello a uno dei due ingressi di segnale è 0. La fase di alimentazione è disattivata. Il motore non è in grado di generare coppia e si arresta senza intervento del freno. Viene rilevato un errore di classe 3.
Se, entro un secondo, anche il livello dell'altra uscita diventa 0, la classe di errore rimane 3. Se, entro un secondo, anche il livello dell'altra uscita non diventa 0, la classe di errore diventa 4.

## **Requisiti per l'uso della funzione di sicurezza STO**

### **Generale**

La funzione di sicurezza STO (Safe Torque Off) non scollega dall'alimentazione elettrica il bus DC, ma soltanto il motore. La tensione sul bus DC e la tensione di rete per l'azionamento continuano a essere presenti.

# **PERICOLO**

#### **SCOSSA ELETTRICA**

- Non utilizzare la funzione di sicurezza STO per scopi diversi da quello previsto.
- Utilizzare un interruttore idoneo che non sia parte del collegamento alla funzione di sicurezza STO per scollegare l'azionamento dall'alimentazione di rete.

**Il mancato rispetto di queste istruzioni provocherà morte o gravi infortuni.**

Dopo l'attivazione della funzione di sicurezza STO, il motore non è più in grado di generare coppia e si arresta senza intervento del freno.

# **AVVERTIMENTO**

#### **FUNZIONAMENTO IMPREVISTO DELL'APPARECCHIATURA**

Installare un freno di sicurezza esterno dedicato se il rallentamento non rispetta i requisiti di decelerazione dell'applicazione.

**Il mancato rispetto di queste istruzioni può provocare morte, gravi infortuni o danni alle apparecchiature.**

### **Tipo di logica**

Gli ingressi della funzione di sicurezza STO (ingressi *STO\_A* e *STO\_B*) possono essere cablati solo per ingressi sink.

### <span id="page-72-0"></span>**Freno d'arresto e funzione di sicurezza STO**

Lo stadio finale viene immediatamente disattivato quando interviene la funzione di sicurezza STO. La chiusura del freno d'arresto richiede una determinata quantità di tempo. Negli assi verticali o in caso di forze agenti esternamente sul carico, potrebbe essere necessario adottare contromisure per arrestare il carico e mantenerlo fermo quando si utilizza la funzione di sicurezza STO, ad esempio utilizzando un freno di servizio.

# **AVVERTIMENTO**

#### **CADUTA DEL CARICO**

Fare attenzione che, in caso di utilizzo della funzione di sicurezza STO, tutti i carichi siano arrestati in sicurezza.

**Il mancato rispetto di queste istruzioni può provocare morte, gravi infortuni o danni alle apparecchiature.**

Se la sospensione di carichi in sospeso/trascinamento è un obiettivo di sicurezza per la macchina, è possibile raggiungere questo obiettivo solo utilizzando un appropriato freno esterno come misura correlata alla sicurezza.

# **AVVERTIMENTO**

#### **MOVIMENTO IMPREVISTO DELL'ASSE**

- Non utilizzare il freno di arresto interno come misura di sicurezza.
- Utilizzare solo i freni esterni come misure di sicurezza.

**Il mancato rispetto di queste istruzioni può provocare morte, gravi infortuni o danni alle apparecchiature.**

**NOTA:** L'azionamento non ha un'uscita a sicurezza intrinseca propria per il collegamento a un freno esterno che possa essere utilizzata come misura di sicurezza.

#### **Riavvio imprevisto**

# **AVVERTIMENTO**

#### **FUNZIONAMENTO IMPREVISTO DELL'APPARECCHIATURA**

- Verificare che la valutazione dei rischi copra tutti gli effetti potenziali dell'attivazione automatica o imprevista dello stadio finale, ad esempio, dopo un'interruzione dell'alimentazione.
- Implementare tutte le misure, quali funzioni di controllo, protezioni o altre funzioni di sicurezza, richieste per proteggere efficacemente da tutti i pericoli che potrebbero derivare dall'attivazione automatica o imprevista dello stadio di potenza.
- Verificare che un controller master non possa attivare in modo imprevisto lo stadio di potenza.

**Il mancato rispetto di queste istruzioni può provocare morte, gravi infortuni o danni alle apparecchiature.**

# **AAVVERTIMENTO**

#### **FUNZIONAMENTO IMPREVISTO DELL'APPARECCHIATURA**

Impostare il parametro *IO\_AutoEnable* su "off", se l'attivazione automatica dello stadio finale rappresenta un pericolo nell'applicazione.

**Il mancato rispetto di queste istruzioni può provocare morte, gravi infortuni o danni alle apparecchiature.**

#### **Grado di protezione per l'uso della funzione di sicurezza STO**

Accertarsi che all'interno del prodotto non si possano depositare sostanze o corpi estranei conduttivi (grado d'inquinamento 2). Inoltre, le sostanze conduttive possono rendere inefficaci la funzione di sicurezza.

# **AVVERTIMENTO**

#### **FUNZIONE DI SICUREZZA INEFFICACE**

Assicurare che nell'azionamento non possano penetrare impurità conduttive (acqua, oli inquinati o impregnanti, trucioli di metallo ecc.).

**Il mancato rispetto di queste istruzioni può provocare morte, gravi infortuni o danni alle apparecchiature.**

#### **Posa protetta**

Se sono possibili cortocircuiti o altri errori di cablaggio, quali cortocircuiti trasversali, tra i segnali della funzione di sicurezza STO in relazione ai segnali di sicurezza e se tali cortocircuiti e cortocircuiti trasversali non sono rilevati dai dispositivi a monte, è necessario realizzare una posa protetta dei cavi ai sensi della norma ISO 13849-2.

In caso contrario, i due segnali (entrambi i canali) di una funzione di sicurezza possono essere collegati insieme alla tensione esterna se si danneggia il cavo. Se i due canali vengono collegati insieme a una tensione esterna, la funzione di sicurezza non è più attiva.

#### **Fusibile**

È richiesto un fusibile per la funzione di sicurezza STO.

Tipo di fusibile: 0,5 A (tipo T)

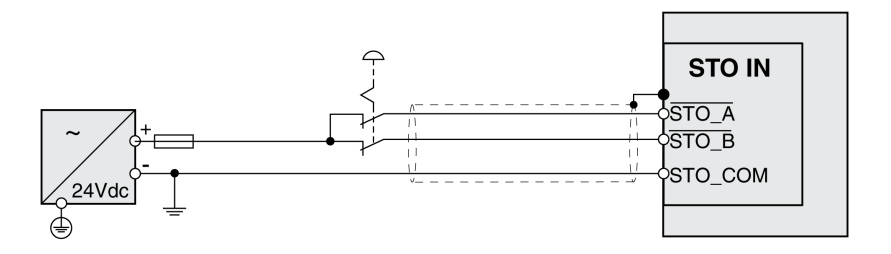

## **Posa protetta dei cavi per segnali rilevanti per la sicurezza**

#### **Descrizione**

La posa protetta dei cavi per i segnali rilevanti per la sicurezza è descritta nella norma ISO 13849-2. I cavi per la funzione di sicurezza STO devono essere protetti dalla tensione esterna. Una schermatura con collegamento a terra consente di tenere lontana la tensione esterna dai cavi per i segnali della funzione di sicurezza STO.

I loop di massa possono provocare problemi nelle macchine. Una schermatura collegata su un solo lato è sufficiente come collegamento a terra e non forma alcun loop di massa.

- Utilizzare cavi schermati per i segnali della funzione di sicurezza STO.
- Non utilizzare il cavo per i segnali della funzione di sicurezza STO per altri segnali.
- Collegare la schermatura su un solo lato.
- Per il passaggio del segnale della funzione di sicurezza STO (daisy chain) utilizzare il collegamento per la schermatura in STO IN.

Esempio di posa protetta per segnali rilevanti per la sicurezza

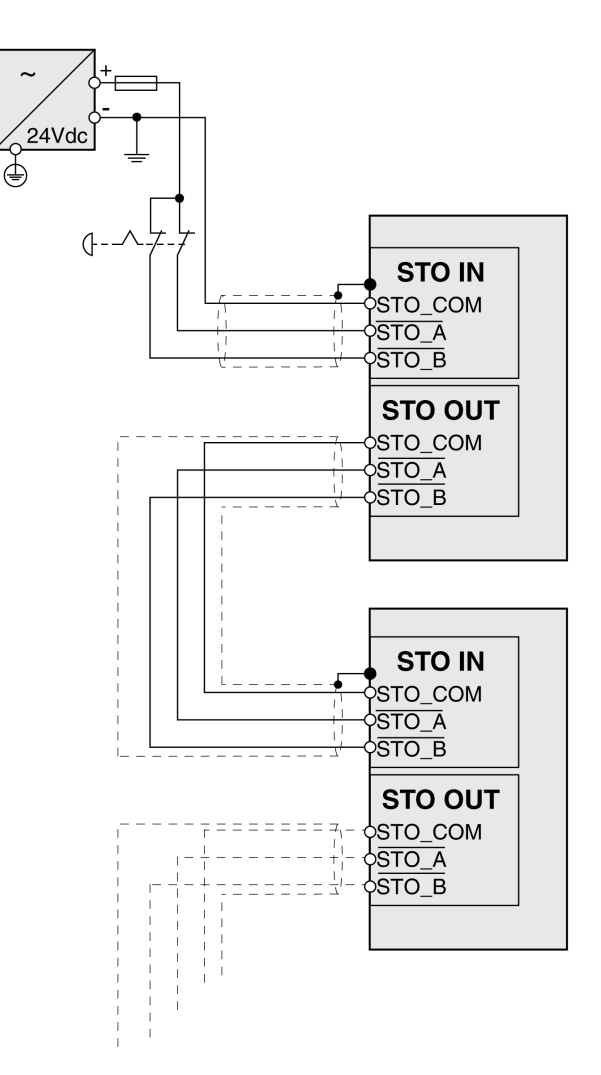

#### **Note sui moduli di collegamento**

I moduli di collegamento sono progettati per il collegamento unilaterale della schermatura.

Esempio di collegamento unilaterale della schermatura su modulo I/O con connettori industriali:

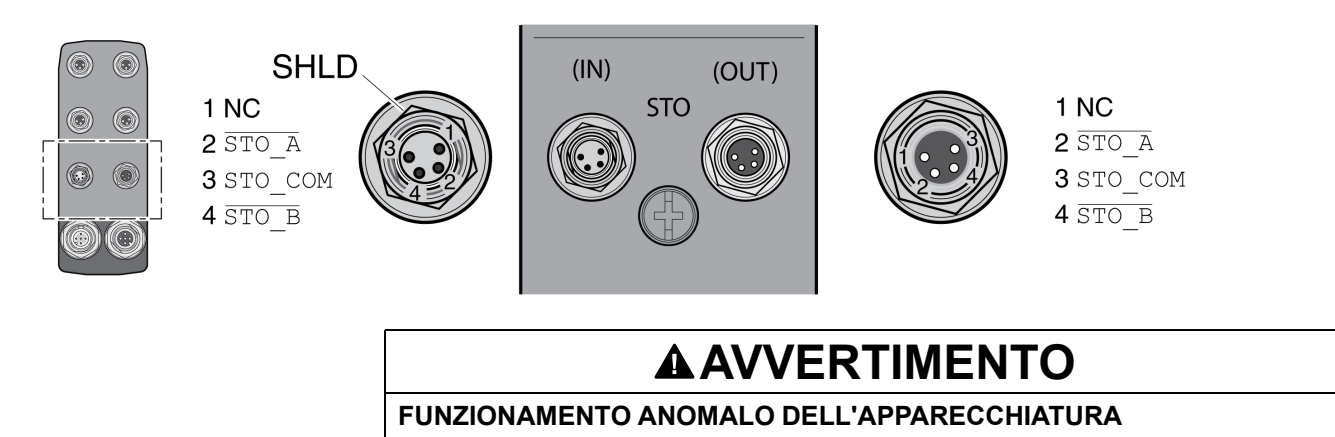

Non collegare fili a connessioni riservate, inutilizzate o previste come Nessuna connessione (N.C.).

**Il mancato rispetto di queste istruzioni può provocare morte, gravi infortuni o danni alle apparecchiature.**

Esempio di collegamento unilaterale della schermatura su modulo I/O con morsetti a molla:

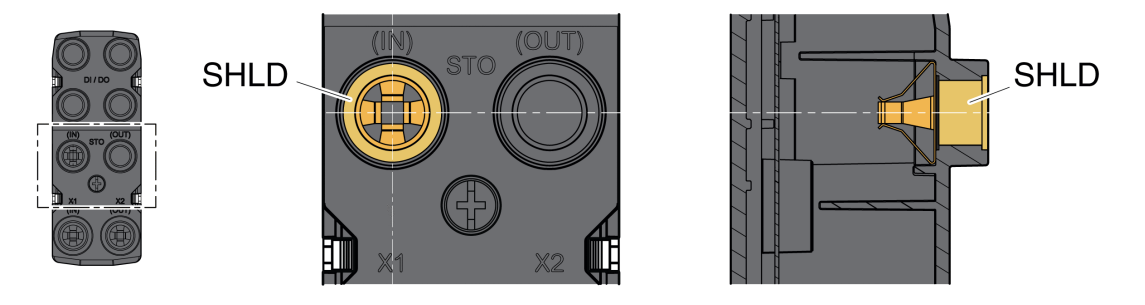

#### **Accessori: cavi e connettori per modulo I/O con connettori industriali**

Gli accessori sono progettati per il collegamento unilaterale della schermatura. Una estremità del cavo per la funzione di sicurezza STO è preconfezionata. Il connettore preconfezionato dei cavi per la funzione di sicurezza STO viene collegato a STO IN. Il connettore per la funzione di sicurezza STO VW3L50010 non è collegato alla schermatura, ma a STO OUT. La schermatura dei cavi preconfezionati VW3M94C è collegata su un solo lato.

Utilizzare cavi preconfezionati per ridurre al minimo il rischio di errori di cablaggio, vedere [Accessori](#page-506-0) e parti di ricambio, pagina 507.

# **Esempi di applicazione STO**

#### **Esempio categoria di arresto 0**

Utilizzo senza modulo relè di sicurezza ARRESTO DI EMERGENZA, categoria di arresto 0.

Esempio categoria di arresto 0

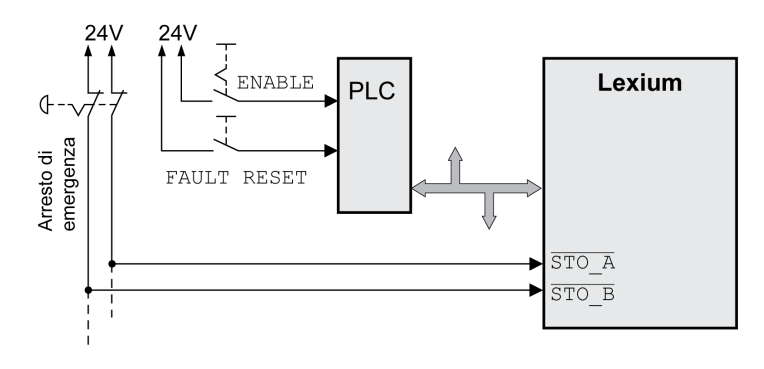

In questo esempio l'attivazione dell'ARRESTO DI EMERGENZA comporta un arresto di categoria 0.

La funzione di sicurezza STO si attiva quando in entrambi gli ingressi segnali il livello è contemporaneamente 0 (ritardi inferiore a 1 s). Lo stadio finale si disinserisce e viene visualizzato un messaggio d'errore di classe 3. Il motore non è più in grado di generare coppia.

Il motore, se non è già fermo, quando interviene la funzione di sicurezza STO, sotto l'influenza delle forze fisiche agenti a quel punto (forza di gravità, attrito ecc.) rallenta finché, presumibilmente, non si arresta.

Se l'arresto del motore e il suo carico potenziale non è soddisfacente come determinato dalla valutazione di rischio, può anche essere richiesto un freno di sicurezza esterno.

# **AVVERTIMENTO**

#### **FUNZIONAMENTO IMPREVISTO DELL'APPARECCHIATURA**

Installare un freno di sicurezza esterno dedicato se il rallentamento non rispetta i requisiti di decelerazione dell'applicazione.

**Il mancato rispetto di queste istruzioni può provocare morte, gravi infortuni o danni alle apparecchiature.**

Vedere la sezione Freno d'arresto e funzione di [sicurezza](#page-72-0) STO, pagina 73.

### **Esempio categoria di arresto 1**

Utilizzo con modulo relè di sicurezza ARRESTO DI EMERGENZA, categoria di arresto 1.

Esempio di categoria di arresto 1 con modulo relè di sicurezza ARRESTO DI EMERGENZA esterno Preventa XPS-AV

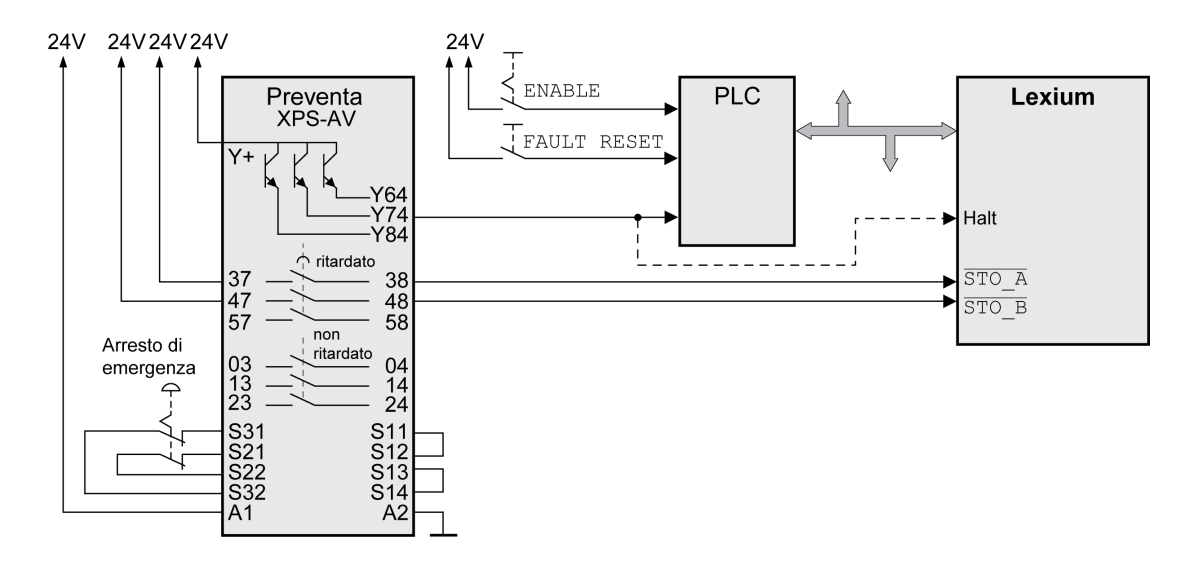

In questo esempio, l'attivazione dell'ARRESTO DI EMERGENZA comporta un arresto di categoria 1.

Il modulo relè di sicurezza ARRESTO DI EMERGENZA richiede un arresto immediato (non ritardato) dell'azionamento. Trascorso il ritardo impostato nel modulo relè di sicurezza ARRESTO DI EMERGENZA, quest'ultimo attiva la funzione di sicurezza STO.

La funzione di sicurezza STO si attiva quando in entrambi gli ingressi segnali il livello è contemporaneamente 0 (ritardi inferiore a 1 s). Lo stadio finale si disinserisce e viene visualizzato un messaggio d'errore di classe 3. Il motore non è più in grado di generare coppia.

Se l'arresto del motore e il suo carico potenziale non è soddisfacente come determinato dalla valutazione di rischio, può anche essere richiesto un freno di sicurezza esterno.

# **AVVERTIMENTO**

**FUNZIONAMENTO IMPREVISTO DELL'APPARECCHIATURA**

Installare un freno di sicurezza esterno dedicato se il rallentamento non rispetta i requisiti di decelerazione dell'applicazione.

**Il mancato rispetto di queste istruzioni può provocare morte, gravi infortuni o danni alle apparecchiature.**

Vedere la sezione Freno d'arresto e funzione di [sicurezza](#page-72-0) STO, pagina 73.

# <span id="page-79-0"></span>**Installazione**

# **Installazione meccanica**

# **Prima del montaggio**

#### **Controllo del prodotto**

- Verificare la versione del tramite il [Codice](#page-20-0) tipo, pagina 21.
- Prima di effettuare il montaggio, condurre un'ispezione visiva per verificare la presenza di danneggiamenti.

I prodotti danneggiati possono causare scosse elettriche e produrre reazioni impreviste.

## **PERICOLO**

#### **SCOSSE ELETTRICHE E COMPORTAMENTO IMPREVISTO**

- Non utilizzare prodotti danneggiati.
- Impedire che corpi estranei (quali trucioli, viti o pezzi di filo metallico) possano penetrare all'interno del prodotto.

**Il mancato rispetto di queste istruzioni provocherà morte o gravi infortuni.**

In caso di prodotti danneggiati rivolgersi al rappresentante Schneider Electric.

### **Ispezione del freno d'arresto (equipaggiamento su richiesta)**

Vedere la sezione [Controllo/smerigliatura](#page-511-0) del freno d'arresto, pagina 512.

#### **Pulizia dell'albero**

Le estremità degli alberi dei motori sono provviste in fabbrica di protezione contro la corrosione. Quando si applicano elementi di uscita, è necessario provvedere alla rimozione della protezione contro la corrosione e alla pulizia dell'albero. In caso di necessità utilizzare gli sgrassanti previsti dal produttore della protezione. In assenza di indicazioni da parte del produttore, come detergente si suggerisce l'utilizzo di acetone.

• Rimuovere la protezione contro la corrosione. Evitare il contatto diretto con la pelle e del materiale sigillante con la protezione contro la corrosione o con il detergente utilizzato.

### **Superficie di montaggio della flangia**

La superficie di montaggio deve essere stabile, pulita, priva di bavature e non soggetta a vibrazioni. Assicurare che la superficie di montaggio sia collegata a terra e che esista un collegamento elettricamente conduttivo tra superficie di montaggio e flangia.

# **AAPERICOLO**

#### **SCOSSA ELETTRICA A CAUSA DI MESSA A TERRA INADEGUATA**

- Assicurare il rispetto di tutte le norme vigenti riguardanti la messa a terra dell'intero sistema di azionamento.
- Collegare a terra il sistema di azionamento prima di applicare tensione.
- Non utilizzare i tubi portacavi come conduttori di protezione, ma un conduttore di protezione all'interno del tubo.
- La sezione del conduttore di protezione deve essere conforme alle norme vigenti.
- Non considerare le schermature dei cavi equivalenti a un conduttore di protezione.

**Il mancato rispetto di queste istruzioni provocherà morte o gravi infortuni.**

• Verificare che la superficie di montaggio rispetti tutte le quote e le tolleranze previste. Vedere la sezione [Dimensioni,](#page-25-0) pagina 26.

## **Montaggio del motore**

#### **Panoramica**

# **AAPERICOLO**

#### **SCOSSE ELETTRICHE E COMPORTAMENTO IMPREVISTO**

- Impedire che corpi estranei possano penetrare all'interno del prodotto.
- Verificare il corretto alloggiamento in sede delle guarnizioni e dei passacavi per prevenire inquinamenti dovuti, ad esempio, a sedimentazioni e umidità.

**Il mancato rispetto di queste istruzioni provocherà morte o gravi infortuni.**

I motori possono generare localmente forti campi elettrici e magnetici. Ciò può provocare anomalie ad apparecchi sensibili.

# **AVVERTIMENTO**

#### **CAMPI ELETTROMAGNETICI**

- Tenere lontane dal motore le persone con impianti elettronici come pacemaker.
- Non portare vicino al motore degli apparecchi sensibili alle emissioni elettromagnetiche.

**Il mancato rispetto di queste istruzioni può provocare morte, gravi infortuni o danni alle apparecchiature.**

Scariche elettrostatiche (ESD) sull'albero possono causare anomalie al sistema encoder e quindi provocare movimenti inattesi del motore, così come danni ai cuscinetti.

# **AVVERTIMENTO**

#### **MOVIMENTO INASPETTATO IN CASO DI SCARICHE ELETTROSTATICHE**

Impiegare elementi conduttivi, come ad es. cinghie antistatiche o adottare altri provvedimenti appropriati per evitare cariche elettrostatiche prodotte dal movimento.

**Il mancato rispetto di queste istruzioni può provocare morte, gravi infortuni o danni alle apparecchiature.**

Se non vengono rispettate le condizioni ambientali ammesse, sostanze estranee provenienti dall'esterno possono penetrare nel prodotto e causare movimenti inaspettati o danni materiali.

# **AVVERTIMENTO**

#### **MOVIMENTO INATTESO**

- Accertarsi che vengano rispettate le condizioni ambientali indicate nel presente documento e nella documentazione per ulteriori hardware e accessori.
- Evitare che le guarnizioni funzionino senza lubrificazione.
- Evitare in ogni caso la presenza di liquidi in corrispondenza del passante dell'albero (ad es. in posizione di montaggio IM V3).
- Proteggere gli anelli di tenuta albero e i passacavi del motore dal getto di un dispositivo di pulizia a pressione.

#### **Il mancato rispetto di queste istruzioni può provocare morte, gravi infortuni o danni alle apparecchiature.**

I motori sono molto pesanti rispetto alle loro dimensioni. La grande massa del motore può comportare lesioni e danneggiamenti.

# **AVVERTIMENTO**

#### **COMPONENTI PESANTI E/O SOGGETTI A CADUTA**

- Al montaggio del motore utilizzare una gru adeguata o altri mezzi di sollevamento idonei, se il peso del motore lo richiede.
- Utilizzare i necessari dispositivi di protezione personale (ad esempio scarpe di sicurezza, occhiali e guanti protettivi).
- Eseguire il montaggio (utilizzo di viti con coppia di serraggio adeguata) in modo tale che il motore non si stacchi anche in caso di forti accelerazioni o urti ripetuti.

**Il mancato rispetto di queste istruzioni può provocare morte, gravi infortuni o danni alle apparecchiature.**

Le superfici metalliche del prodotto possono raggiungere durante l'esercizio temperature superiori a 70 $^{\circ}$ C (158 $^{\circ}$ F).

# **ATTENZIONE**

#### **SUPERFICI MOLTO CALDE**

- Evitare il contatto diretto con le superfici molto calde.
- Non collocare nelle immediate vicinanze di superfici molto calde componenti infiammabili o sensibili al calore.
- Con un ciclo di funzionamento a carico massimo assicurarsi che la sottrazione di calore sia sufficiente.

**Il mancato rispetto di queste istruzioni può provocare infortuni o danni alle apparecchiature.**

# **ATTENZIONE**

#### **DANNI IN CASO DI FORZE ECCESSIVE**

- Non utilizzare il motore come gradino per salire all'interno o sopra la macchina.
- Non utilizzare il motore come elemento portante.
- Utilizzare i cartelli di avvertimento e i dispositivi di protezione sulla vostra macchina per evitare sollecitazioni sul motore.

**Il mancato rispetto di queste istruzioni può provocare infortuni o danni alle apparecchiature.**

#### **Distanze di montaggio, ventilazione**

Per la scelta della posizione dell'apparecchio osservare le seguenti indicazioni:

- Non sono previste distanze minime da rispettare per il montaggio. Tuttavia deve essere possibile la libera convezione.
- Evitare accumuli di calore.
- Tenere scoperte e prive di polvere le aperture di ventilazione.
- Non montare l'apparecchio in prossimità di fonti di calore. Il riscaldamento reciproco di più apparecchi provoca una riduzione della potenza.
- Non montare l'apparecchio su materiali infiammabili.
- Il flusso d'aria calda emesso da altri apparecchi e componenti non deve provocare un ulteriore riscaldamento dell'aria di raffreddamento dell'apparecchio.
- In caso di funzionamento al di sopra dei limiti di temperatura (sovratemperatura), l'azionamento si disinserisce per surriscaldamento.

#### **Canali di convezione**

Nella grandezza 100 i canali di convezione consentono una migliore dissipazione di calore. Mantenere liberi i canali di convezione in modo tale da evitare una riduzione della potenza.

#### **Posizione di montaggio**

Le seguenti posizioni di montaggio sono definite e ammesse:in base alla norma IEC 60034-7:

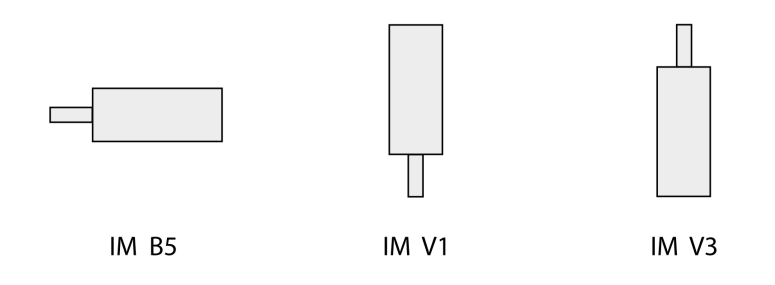

### **Montaggio**

Durante il montaggio del motore sulla superficie di montaggio occorre verificare che il motore sia orientato correttamente in senso assiale e radiale e che risulti uniformemente a contatto con la superficie. Tutte le viti di fissaggio devono essere serrate con la coppia di serraggio prescritta. Durante il serraggio delle viti di fissaggio non si devono produrre sollecitazioni meccaniche disomogenee. Per i dati, le dimensioni e i gradi di protezione (IP), vedere la sezione Dati [tecnici,](#page-22-0) [pagina](#page-22-0) 23.

#### **Applicazione degli elementi di uscita**

Gli elementi di uscita, come la puleggia e il giunto di accoppiamento, devono essere montati utilizzando strumenti e attrezzi adeguati. Il motore e l'elemento di uscita devono essere orientati esattamente in senso assiale e radiale. Un orientamento non corretto del motore e dell'elemento di uscita causa un andamento irregolare e quindi una maggiore usura.

Le forze assiali e radiali massime che agiscono sull'albero non devono superare i valori massimi di carico dell'albero specificati, vedere Dati specifici [dell'albero,](#page-32-0) [pagina](#page-32-0) 33.

# **Installazione elettrica**

## **Installazione elettrica**

#### **Generale**

Molti componenti del prodotto, ivi compreso il circuito stampato, funzionano alla tensione di rete o possono presentare correnti trasformate elevate e/o tensioni elevate.

Il motore genera tensione quando viene ruotato l'albero.

# **PERICOLO**

#### **SCOSSE ELETTRICHE, ESPLOSIONI O ARCHI VOLTAICI**

- Scollegare l'alimentazione da tutte le apparecchiature, inclusi i dispositivi collegati, prima di rimuovere i coperchi di protezione o gli sportelli, installare o rimuovere accessori, componenti hardware, cavi o conduttori.
- Apporre un'etichetta con la dicitura "Non accendere" o di pericolo equivalente su tutti gli interruttori di alimentazione e bloccarli nella posizione non alimentata.
- Attendere 15 minuti per consentire la dissipazione dell'energia residua dei condensatori del bus DC.
- Non dare per scontato che il bus DC sia senza tensione solo perché il relativo LED è spento.
- Proteggere l'albero motore da azionamenti prima di effettuare operazioni sul sistema di azionamento.
- Riposizionare e fissare coperture, accessori, hardware, cavi e fili accertandosi della presenza di un collegamento a massa corretto prima di attivare l'alimentazione dell'unità.
- Utilizzare questa apparecchiatura e tutti i prodotti associati solo alla tensione specificata.

**Il mancato rispetto di queste istruzioni provocherà morte o gravi infortuni.**

# **PERICOLO**

#### **SCOSSE ELETTRICHE E COMPORTAMENTO IMPREVISTO**

- Impedire che corpi estranei possano penetrare all'interno del prodotto.
- Verificare il corretto alloggiamento in sede delle guarnizioni e dei passacavi per prevenire inquinamenti dovuti, ad esempio, a sedimentazioni e umidità.

**Il mancato rispetto di queste istruzioni provocherà morte o gravi infortuni.**

L'apertura della parete laterale espone a tensioni pericolose e danneggia l'isolamento.

# **AAPERICOLO**

#### **SCOSSA ELETTRICA**

Non aprire la parete laterale.

**Il mancato rispetto di queste istruzioni provocherà morte o gravi infortuni.**

La tensione di alimentazione da 24 Vcc è collegata a molte connessioni di segnale esposte nel sistema dell'azionamento.

# **AVVERTIMENTO**

#### **FUNZIONAMENTO IMPREVISTO DELL'APPARECCHIATURA**

- Utilizzare unità di alimentazione conformi ai requisiti PELV (Protective Extra Low Voltage).
- Collegare le uscite 0 Vcc di tutte le unità di alimentazione a FE (terra funzionale/massa funzionale), ad esempio, per la tensione di alimentazione VDC e per la tensione a 24 Vdc per la funzione di sicurezza STO.
- Collegare tutte le uscite 0 Vcc (potenziali di riferimento) di tutte le unità di alimentazione utilizzate per l'azionamento.

**Il mancato rispetto di queste istruzioni può provocare morte, gravi infortuni o danni alle apparecchiature.**

## **Collegamento della messa a terra**

#### **Generale**

Questo prodotto presenta una corrente di dispersione > 3,5 mA. Con l'interruzione del collegamento a terra, toccando la scatola può passare una pericolosa corrente da contatto.

# **PERICOLO**

#### **MESSA A TERRA INADEGUATA**

- Per la messa a terra di protezione utilizzare un conduttore con sezione da 10 mm2 (AWG 6) oppure due conduttori la cui sezione è analoga ai conduttori che alimentano i morsetti di potenza.
- Assicurare il rispetto di tutte le norme vigenti riguardanti la messa a terra dell'intero sistema di azionamento.
- Collegare a terra il sistema di azionamento prima di applicare tensione.
- Non utilizzare i tubi portacavi come conduttori di protezione, ma un conduttore di protezione all'interno del tubo.
- Non utilizzare le schermature dei cavi come conduttore di protezione.

**Il mancato rispetto di queste istruzioni provocherà morte o gravi infortuni.**

#### **Collegamento della messa a terra**

L'attacco per la messa a terra si trova in alto sulla flangia del motore.

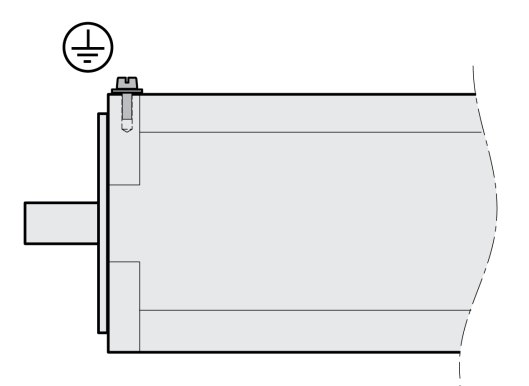

Collegare l'attacco per la messa a terra dell'apparecchio al punto centrale di terra dell'impianto.

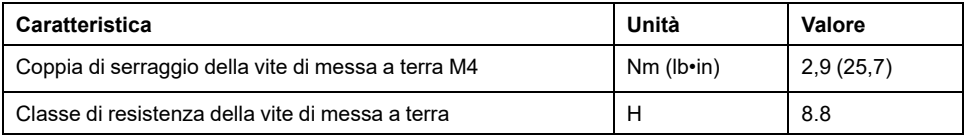

# **Montaggio dell'unità di controllo LXM32I**

#### **Descrizione**

Una scarica elettrostatica (ESD) può causare danni irreversibili al modulo immediatamente o in tempi successivi.

# *AVVISO*

#### **DANNI MATERIALI CAUSATI DA SCARICHE ELETTROSTATICHE (ESD)**

- Per la manipolazione del modulo adottare misure per la prevenzione di scariche elettrostatiche idonee (ad es. guanti ESD).
- Non toccare i componenti interni.

#### **Il mancato rispetto di queste istruzioni può provocare danni alle apparecchiature.**

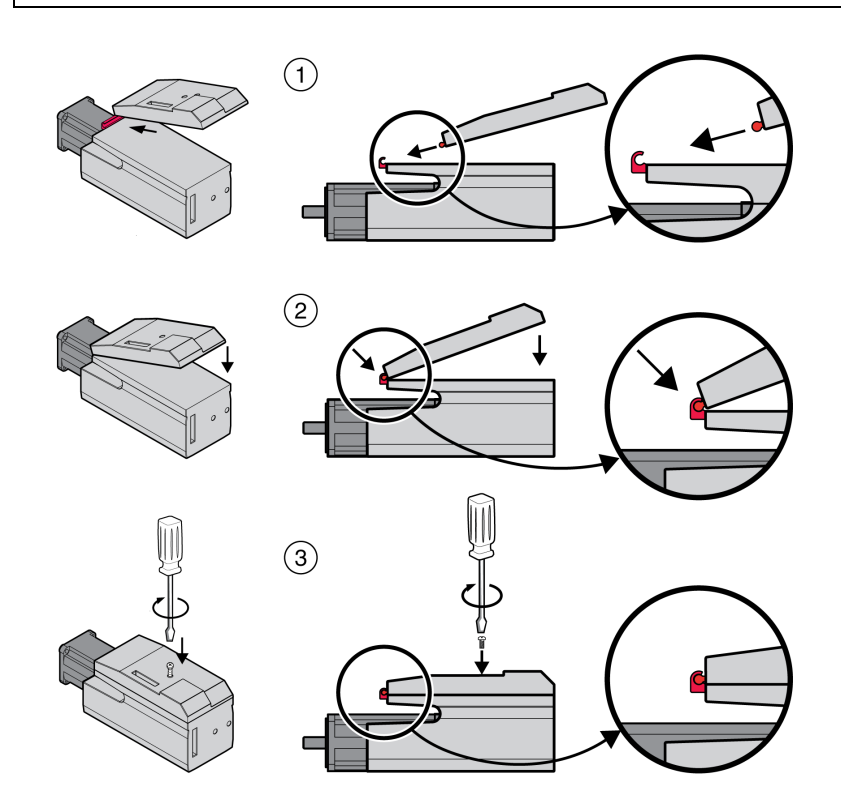

- Rimuovere la protezione per il trasporto.
- Verificare che le guarnizioni non siano danneggiate.
- (1) Montare l'unità di controllo LXM32I sul servomotore BMI.
- (2) Accertarsi che il nasello si incastri correttamente.
- (3) Fissare l'unità di controllo LXM32I serrando la vite di fissaggio.

Per la coppia di serraggio, vedere Specifiche per viti, [pressacavi](#page-45-0) e tappi di [chiusura,](#page-45-0) pagina 46.

# **Resistenza di frenatura standard**

### **Descrizione**

La resistenza di frenatura standard è montata in fabbrica nello slot 2 e può essere utilizzata nello slot 2 o nello slot 1.

Se si utilizza la resistenza di frenatura standard sono possibili diverse varianti di montaggio, vedere il capitolo Varianti di [montaggio](#page-58-0) dei moduli, pagina 59.

#### **Montaggio nello slot 2**

La resistenza di frenatura standard è montata nello slot 2. Non sono richiesti ulteriori passaggi.

### **Montaggio nello slot 1**

In alternativa, la resistenza di frenatura standard può essere montata nello slot 1.

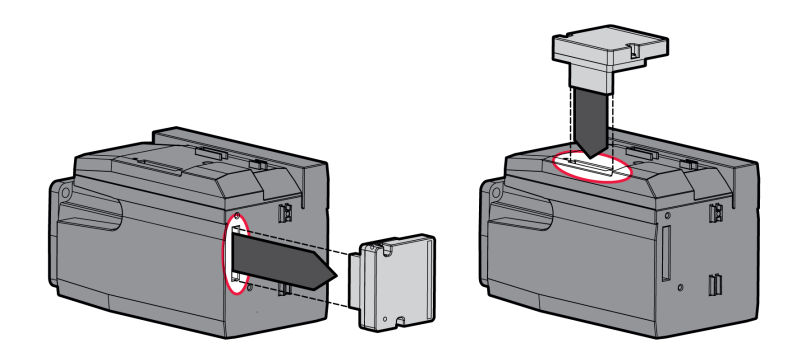

- Svitare le 2 viti di fissaggio e rimuovere la resistenza di frenatura standard dallo slot 2.
- Rimuovere la pellicola di copertura, inserire la resistenza di frenatura standard nello slot 1 e fissarla stringendo le due viti di fissaggio.

Per la coppia di serraggio, vedere Specifiche per viti, [pressacavi](#page-45-0) e tappi di [chiusura,](#page-45-0) pagina 46.

# **Resistenza di frenatura esterna (accessori)**

### **Descrizione**

Le resistenze di frenatura esterne sono disponibili come accessori e vengono collegate tramite un apposito modulo di collegamento.

La scelta e il dimensionamento della resistenza di frenatura esterna sono descritti nella sezione [Dimensionamento](#page-62-0) della resistenza di frenatura, pagina 63. Per le resistenze di frenature idonee, vedere [Accessori](#page-506-0) e parti di ricambio, pagina 507.

### **Specifiche dei cavi**

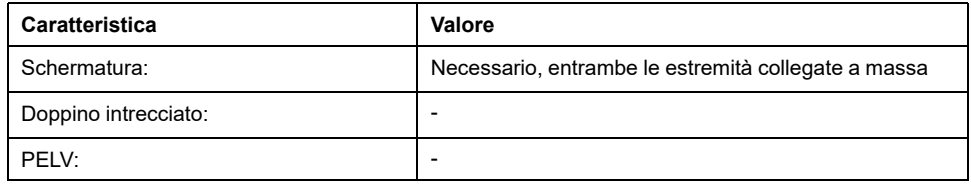

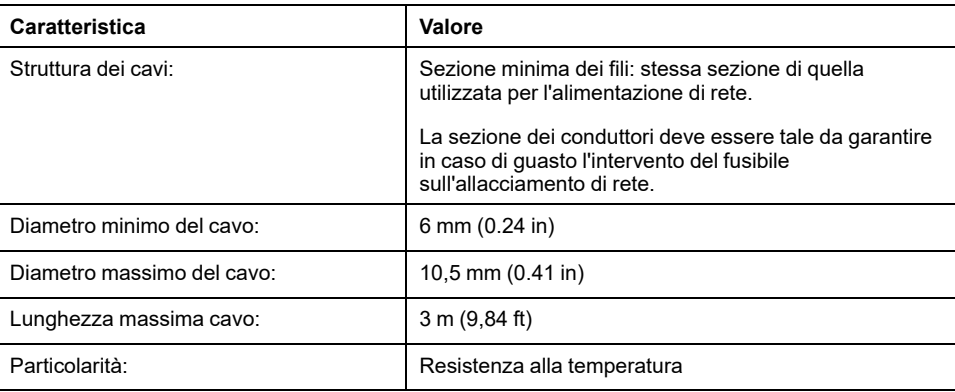

#### **Caratteristiche dei morsetti**

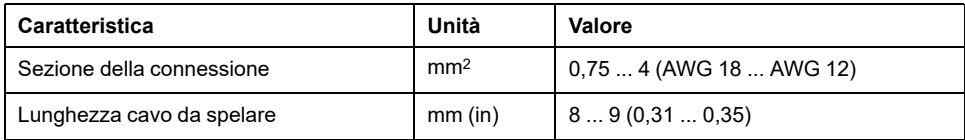

I morsetti a molla sono ammessi per conduttori fissi e con cavi sottili. Attenersi alla sezione massima della connessione. Tenere presente che i capicorda aumentano la sezione del conduttore.

#### **Apertura del modulo di collegamento**

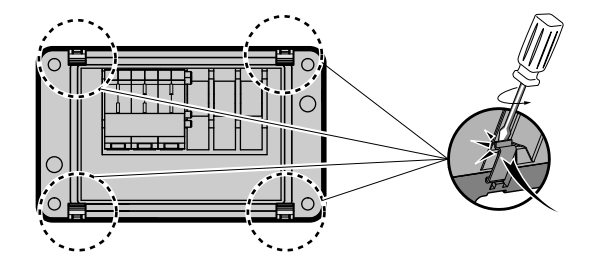

### **Schema di cablaggio**

Modulo di collegamento per resistenza di frenatura esterna

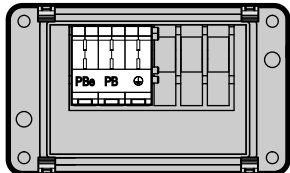

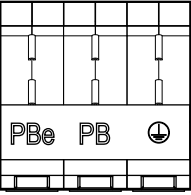

### **Uso dei morsetti**

Utilizzare i morsetti come indicato nella seguente figura:

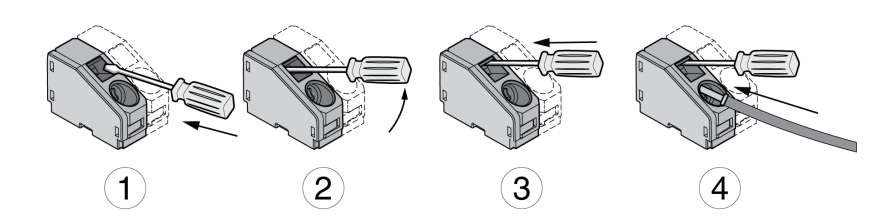

### **Collegamento della resistenza di frenatura esterna**

In corso di esercizio il resistore di frenatura può raggiungere temperature superiori ai 250 °C (482 °F).

# **AVVERTIMENTO**

#### **SUPERFICI MOLTO CALDE**

- Assicurarsi che non sia possibile entrare in contatto con la resistenza di frenatura molto calda.
- Non collocare componenti infiammabili o sensibili al calore nelle immediate vicinanze della resistenza di frenatura.
- Con un ciclo di funzionamento a carico massimo assicurarsi che la sottrazione di calore sia sufficiente.

#### **Il mancato rispetto di queste istruzioni può provocare morte, gravi infortuni o danni alle apparecchiature.**

- Disinserire tutte le tensioni di alimentazione. Osservare le istruzioni relative alla sicurezza per i lavori di installazione elettrica.
- Accertare la totale assenza di tensione (istruzioni relative alla sicurezza).
- Aprire il coperchio.
- Aprire il pressacavo.
- Far passare il cavo attraverso il pressacavo.
- Collegare l'attacco PE (terra).
- Collegare gli attacchi PBe e PB.
- Fissare un'ampia parte della schermatura del cavo al morsetto schermato all'interno del connettore.
- Chiudere il pressacavo.
- Chiudere il coperchio.

#### **Montaggio del modulo di collegamento**

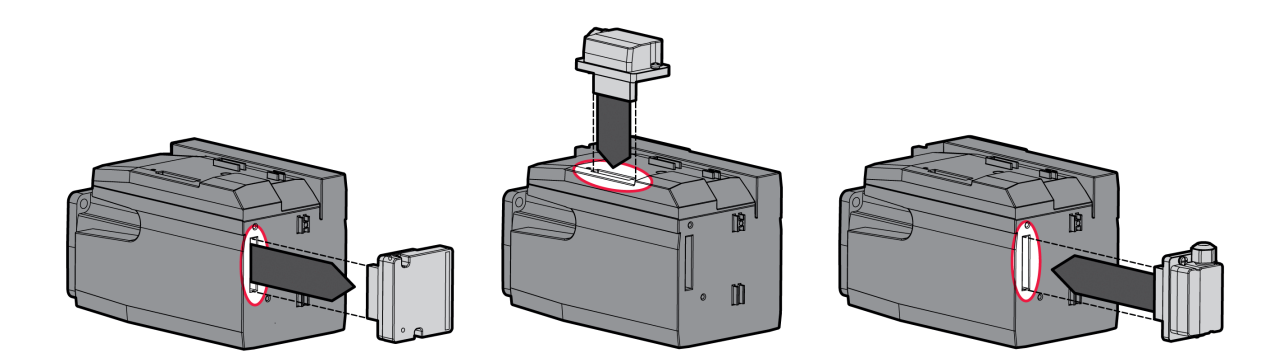

- Svitare le 2 viti di fissaggio e rimuovere la resistenza di frenatura standard dallo slot 2.
- Rimuovere la pellicola di copertura, inserire il modulo di collegamento per la resistenza di frenatura esterna nello slot 1 o nello slot 2 e fissarlo stringendo le due viti di fissaggio. Osservare le indicazioni sulle varianti di montaggio contenute nella sezione Varianti di [montaggio](#page-58-0) dei moduli, pagina 59.

Per la coppia di serraggio, vedere Specifiche per viti, [pressacavi](#page-45-0) e tappi di [chiusura,](#page-45-0) pagina 46.

## **Alimentazione dalla rete**

### **Generale**

I prodotti dono realizzati specificamente per il comparto industriale e possono funzionare solo con connessione fissa.

Questo prodotto presenta una corrente di dispersione > 3,5 mA. Con l'interruzione del collegamento a terra, toccando la scatola può passare una pericolosa corrente da contatto.

# **AAPERICOLO**

#### **MESSA A TERRA INADEGUATA**

- Per la messa a terra di protezione utilizzare un conduttore con sezione da 10 mm2 (AWG 6) oppure due conduttori la cui sezione è analoga ai conduttori che alimentano i morsetti di potenza.
- Assicurare il rispetto di tutte le norme vigenti riguardanti la messa a terra dell'intero sistema di azionamento.
- Collegare a terra il sistema di azionamento prima di applicare tensione.
- Non utilizzare i tubi portacavi come conduttori di protezione, ma un conduttore di protezione all'interno del tubo.
- Non utilizzare le schermature dei cavi come conduttore di protezione.

**Il mancato rispetto di queste istruzioni provocherà morte o gravi infortuni.**

# **AVVERTIMENTO**

#### **PROTEZIONE INSUFFICIENTE CONTRO LA SOVRACORRENTE**

- Utilizzare i fusibili esterni prescritti nel capitolo "Dati tecnici".
- Non collegare il prodotto a una rete, la cui corrente nominale di cortocircuito (SCCR) superi il valore ammesso indicato nella sezione "Dati tecnici".

**Il mancato rispetto di queste istruzioni può provocare morte, gravi infortuni o danni alle apparecchiature.**

L'azionamento può produrre una corrente continua nel conduttore di terra di protezione. Se per la protezione dal contatto diretto o indiretto è previsto un interruttore differenziale (RCD / GFCI) o un relè differenziale (RCM), è necessario utilizzare un determinato tipo.

# **AVVERTIMENTO**

**CORRENTE CONTINUA NEL CONDUTTORE DI PROTEZIONE DI TERRA**

- Utilizzare un interruttore differenziale (RCD / GFCI) o un relè differenziale (RCM) di tipo A per azionamenti monofase, che sono collegati a fase e al conduttore neutro.
- Utilizzare un interruttore differenziale (RCD / GFCI) o un relè differenziale (RCM) di tipo B (sensibile a tutte le correnti) omologato per convertitori statici di frequenza per azionamenti trifase e azionamenti monofase, che non siano collegati a fase e a conduttori neutri.

**Il mancato rispetto di queste istruzioni può provocare morte, gravi infortuni o danni alle apparecchiature.**

Le condizioni e le informazioni relative all'impiego di un interruttore differenziale sono riportate nella sezione Interruttori [differenziali,](#page-60-0) pagina 61.

# **AAVVERTIMENTO**

#### **TENSIONE DI RETE ERRATA**

Prima di inserire e di configurare il prodotto assicurarsi che esso sia omologato per la tensione di rete.

#### **Il mancato rispetto di queste istruzioni può provocare morte, gravi infortuni o danni alle apparecchiature.**

### **Specifiche dei cavi**

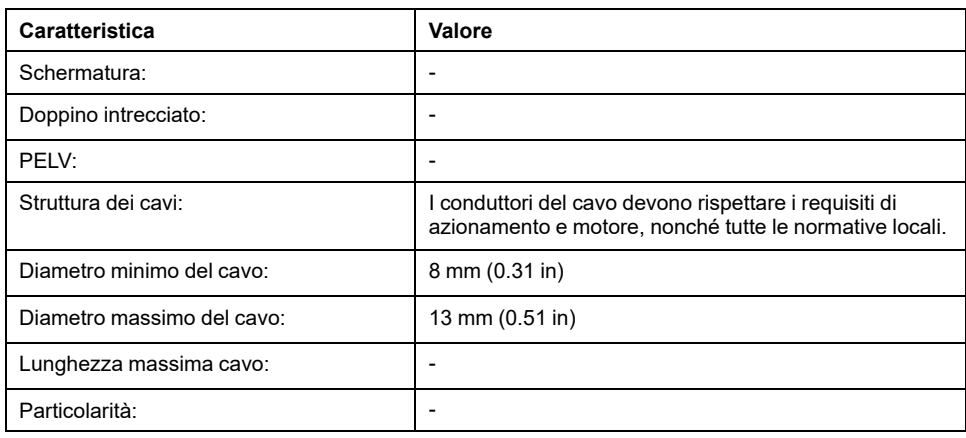

#### **Caratteristiche dei morsetti**

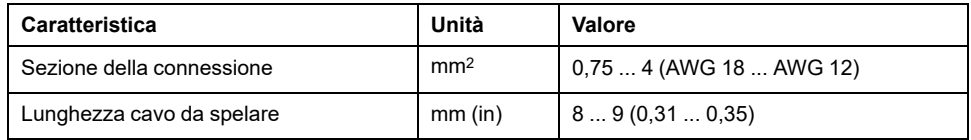

I morsetti sono ammessi per cavetti e conduttori fissi. Se possibile utilizzare capicorda.

### **Condizioni preliminari per il collegamento dell'alimentazione stadio finale**

Osservare le seguenti avvertenze:

- Gli apparecchi trifase possono essere collegati e azionati esclusivamente in reti trifase.
- Predisporre fusibili di rete a monte. Per i valori massimi e i tipi di fusibili raccomandati vedere la sezione Dati [specifici](#page-34-0) del motore, pagina 35.
- Se si impiega un filtro di rete esterno è necessario schermare e mettere a terra su entrambi i lati il cavo della rete tra il filtro di rete esterno e il dispositivo se tale cavo è più lungo di 200 mm (7,87 in).
- Nella sezione [Condizioni](#page-48-0) per UL 508C, pagina 49 si trovano informazioni su una struttura conforme a UL.

### **Apertura del modulo di collegamento**

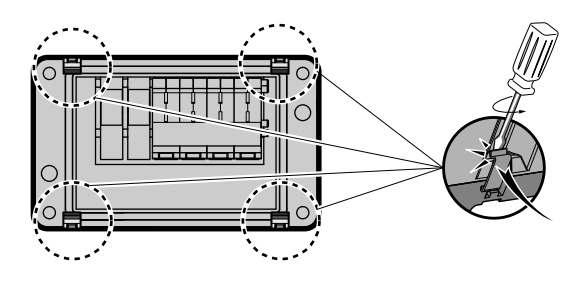

### **Alimentazione di rete per azionamento monofase**

Schema di cablaggio per azionamento monofase (115/230 Vca)

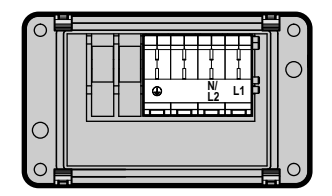

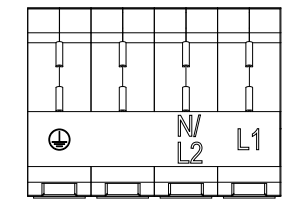

Verificare l'architettura di rete. Vedere la sezione [Tensione](#page-27-0) di rete: campo e [tolleranza,](#page-27-0) pagina 28 per i tipi di alimentazione approvati.

### **Alimentazione azionamento trifase**

Schema di cablaggio per azionamento trifase (208/400/480 Vca)

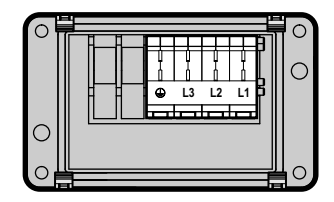

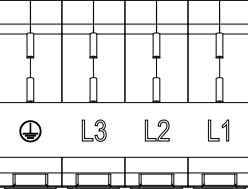

Verificare l'architettura di rete. Vedere la sezione [Tensione](#page-27-0) di rete: campo e [tolleranza,](#page-27-0) pagina 28 per i tipi di alimentazione approvati.

### **Uso dei morsetti**

Utilizzare i morsetti come indicato nella seguente figura:

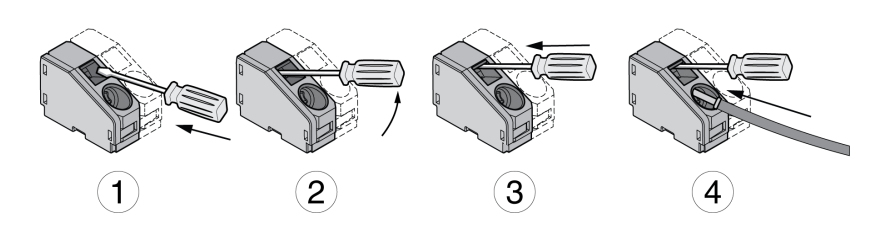

### **Allacciamento alla rete di alimentazione**

- Disinserire tutte le tensioni di alimentazione. Osservare le istruzioni relative alla sicurezza per i lavori di installazione elettrica.
- Accertare la totale assenza di tensione (istruzioni relative alla sicurezza).
- Aprire il coperchio.
- Aprire il pressacavo.
- Far passare il cavo attraverso il pressacavo.
- Collegare l'attacco PE (terra).
- Per i dispositivi monofase collegare gli attacchi L1 e N/L2.
- Per i dispositivi trifase collegare gli attacchi L1, L2 e L3.
- Chiudere il pressacavo.
- Chiudere il coperchio.

#### **Montaggio del modulo di collegamento**

Il modulo per la tensione di alimentazione può essere montato nello slot 1 o nello slot 2.

La scelta dello slot dipende dallo slot in cui sono stati montati la resistenza di frenatura standard o il modulo di collegamento per la resistenza di frenatura esterna.

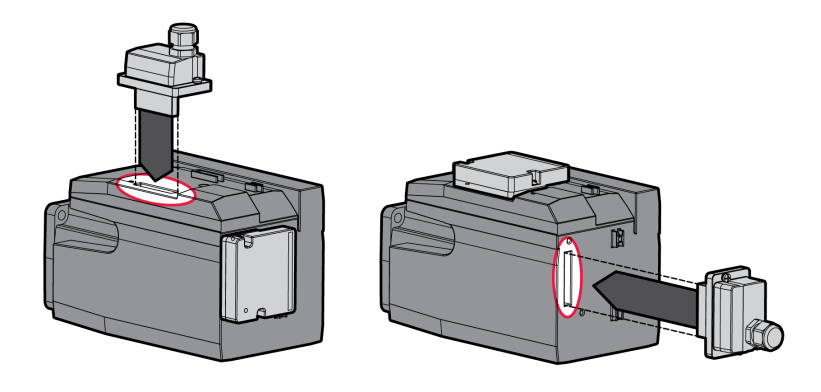

Rimuovere la pellicola di copertura, inserire il modulo per la tensione di alimentazione nello slot 1 o nello slot 2 e fissarlo stringendo le due viti di fissaggio.

Per la coppia di serraggio, vedere Specifiche per viti, [pressacavi](#page-45-0) e tappi di [chiusura,](#page-45-0) pagina 46.

## **Interfaccia di messa in servizio**

#### **Specifiche dei cavi**

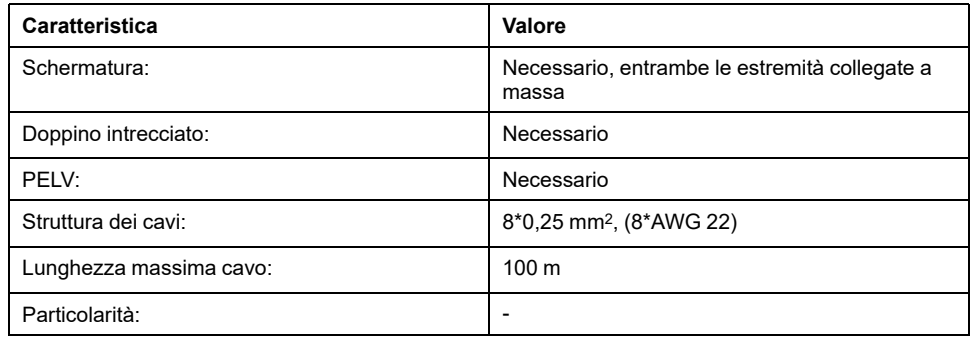

### **Collegamento PC**

Per la messa in servizio è possibile collegare un PC con software di messa in servizio. Il PC è collegato mediante un convertitore USB/RS485 bidirezionale, vedere [Accessori](#page-506-0) e ricambi, pagina 507.

### **Apertura del coperchio dell'interfaccia di messa in servizio**

Il coperchio dell'interfaccia di messa in servizio può essere aperto con un cacciavite piatto.

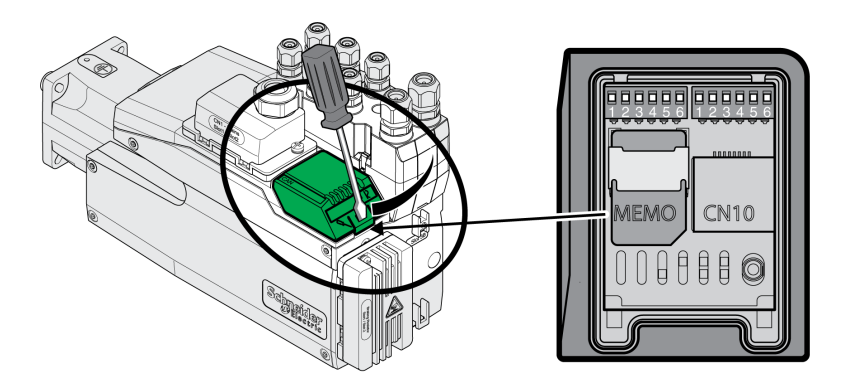

#### **Schema di cablaggio**

Schema di collegamento PC con software di messa in servizio

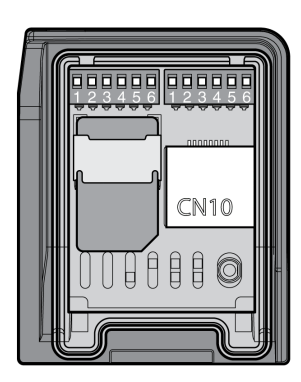

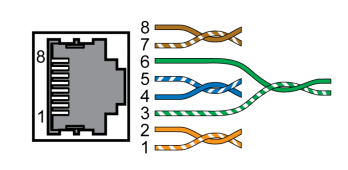

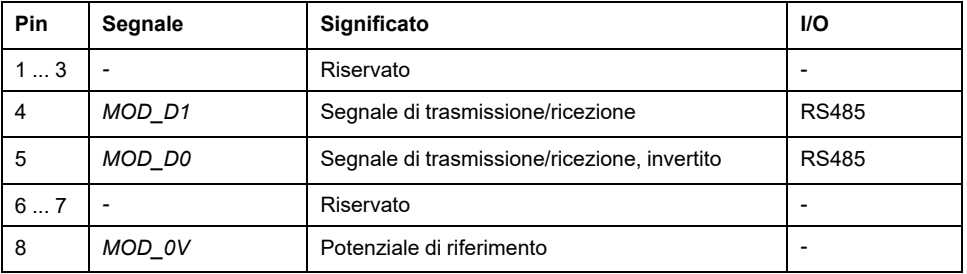

Dopo la messa in servizio il coperchio dell'interfaccia di messa in servizio deve essere richiuso.

# **Montaggio del modulo di collegamento I/O**

### **Descrizione**

Il modulo di collegamento I/O può essere montato nello slot 3A o nello slot 3B.

Se si utilizza la resistenza di frenatura standard, la scelta dello slot è limitata, vedere Varianti di [montaggio](#page-58-0) dei moduli, pagina 59.

• Verificare che le guarnizioni non siano danneggiate. Gli apparecchi con una guarnizione danneggiata non devono essere utilizzati.

- Rimuovere la protezione per il trasporto dallo slot 3A o dallo slot 3B. Allineare i contatti come illustrato nella figura seguente. Durante l'operazione toccare soltanto la plastica e non direttamente i contatti.
- Inserire il modulo I/O nello slot 3A o nello slot 3B. Se si utilizza lo slot 3B è necessario prima inserire il nasello inferiore del modulo. Successivamente, orientare i contatti verso l'azionamento e inserirli nell'azionamento con il dito indice.
- Inserire il modulo I/O nello slot 3A o nello slot 3B e fissarlo stringendo la vite di fissaggio.

Montaggio del modulo I/O

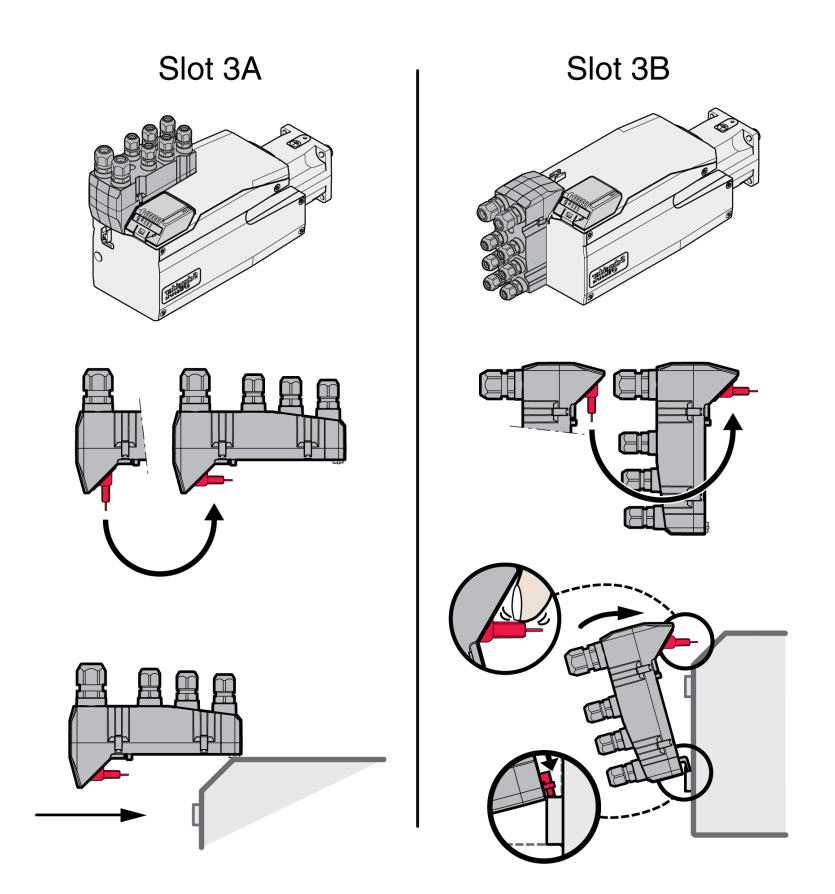

Per la coppia di serraggio, vedere Specifiche per viti, [pressacavi](#page-45-0) e tappi di [chiusura,](#page-45-0) pagina 46.

# **Modulo I/U con connettori industriali**

## **Panoramica generale del modulo I/U con connettori industriali**

### **Panoramica generale dei collegamenti del modulo I/U con connettori industriali (4 ingressi digitali, STO).**

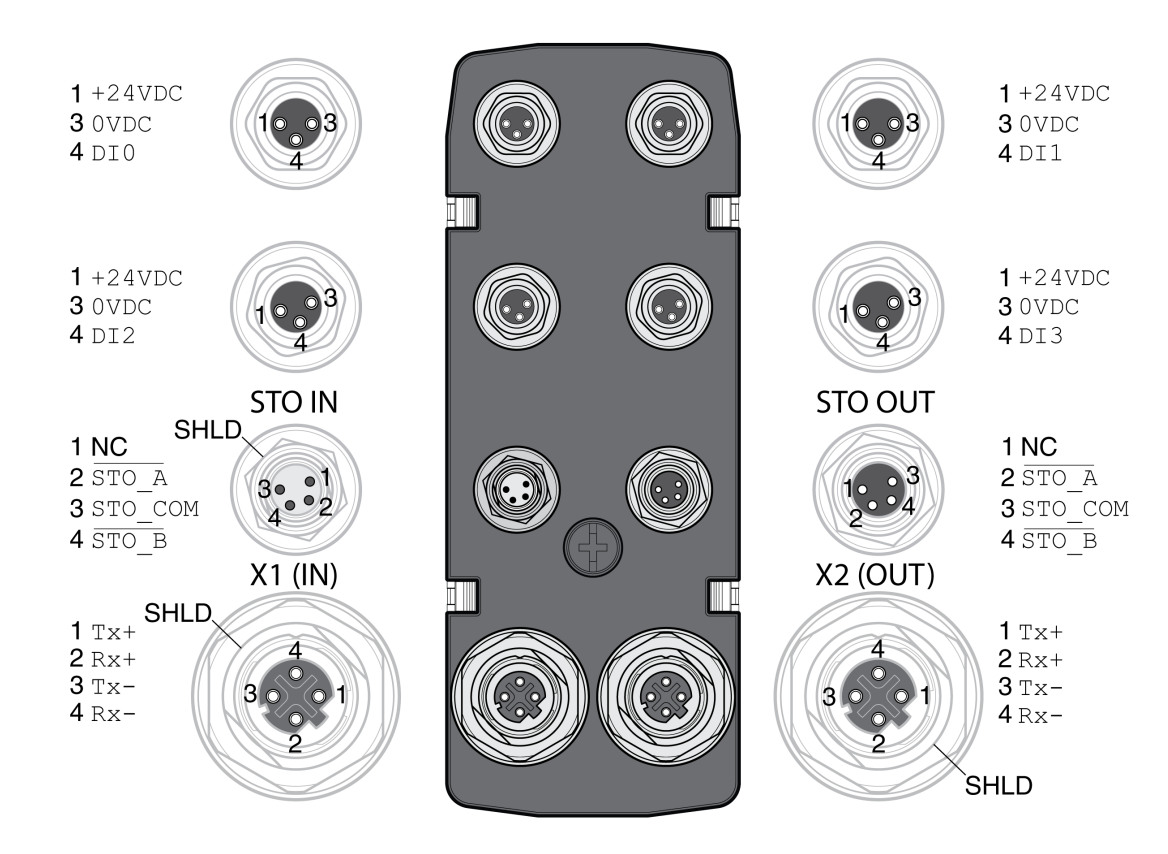

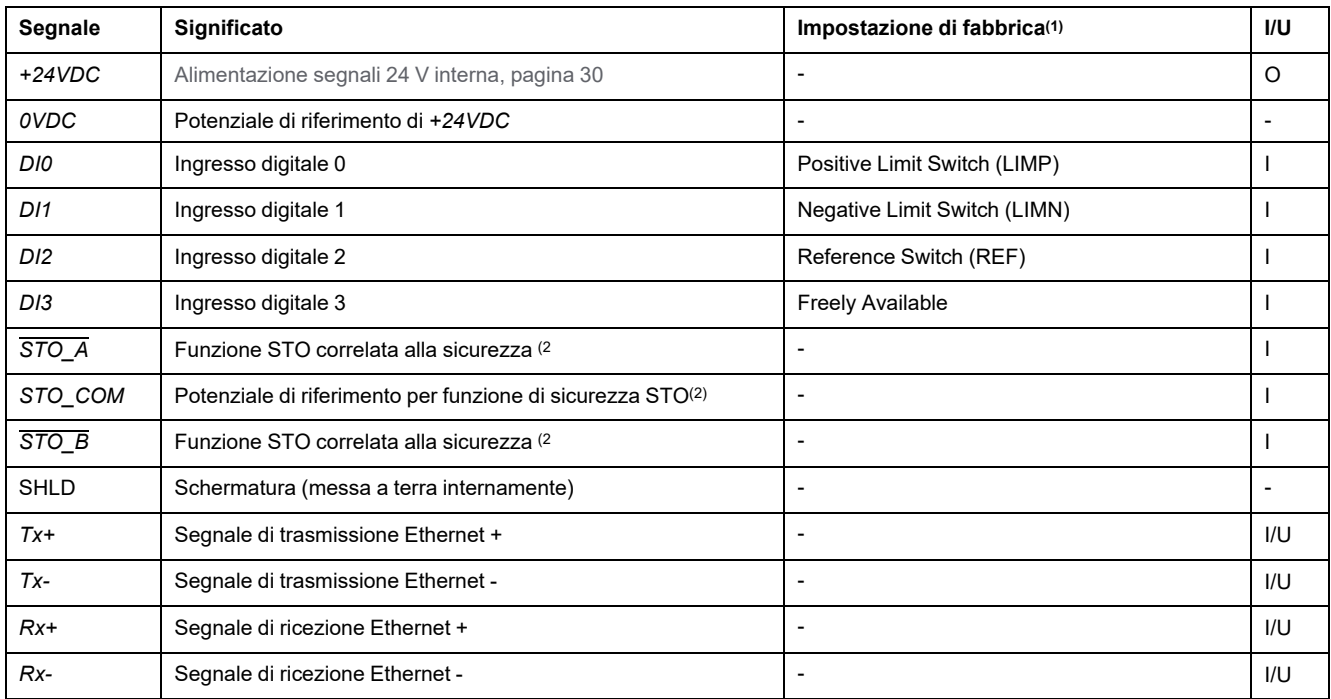

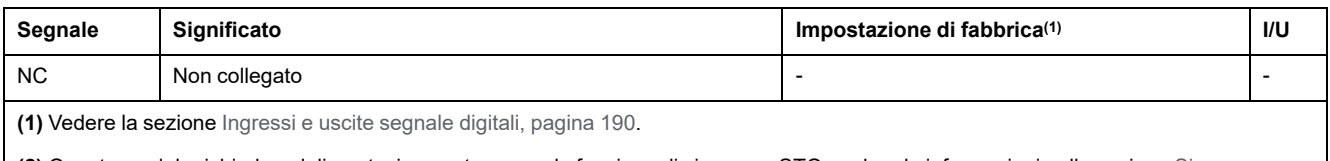

**(2)** Questo modulo richiede un'alimentazione esterna per la funzione di sicurezza STO; vedere le informazioni nella sezione [Sicurezza](#page-67-0) [funzionale,](#page-67-0) pagina 68.

### **Panoramica generale dei collegamenti del modulo I/U con connettori industriali (4 ingressi digitali, 2 uscite digitali, STO)**

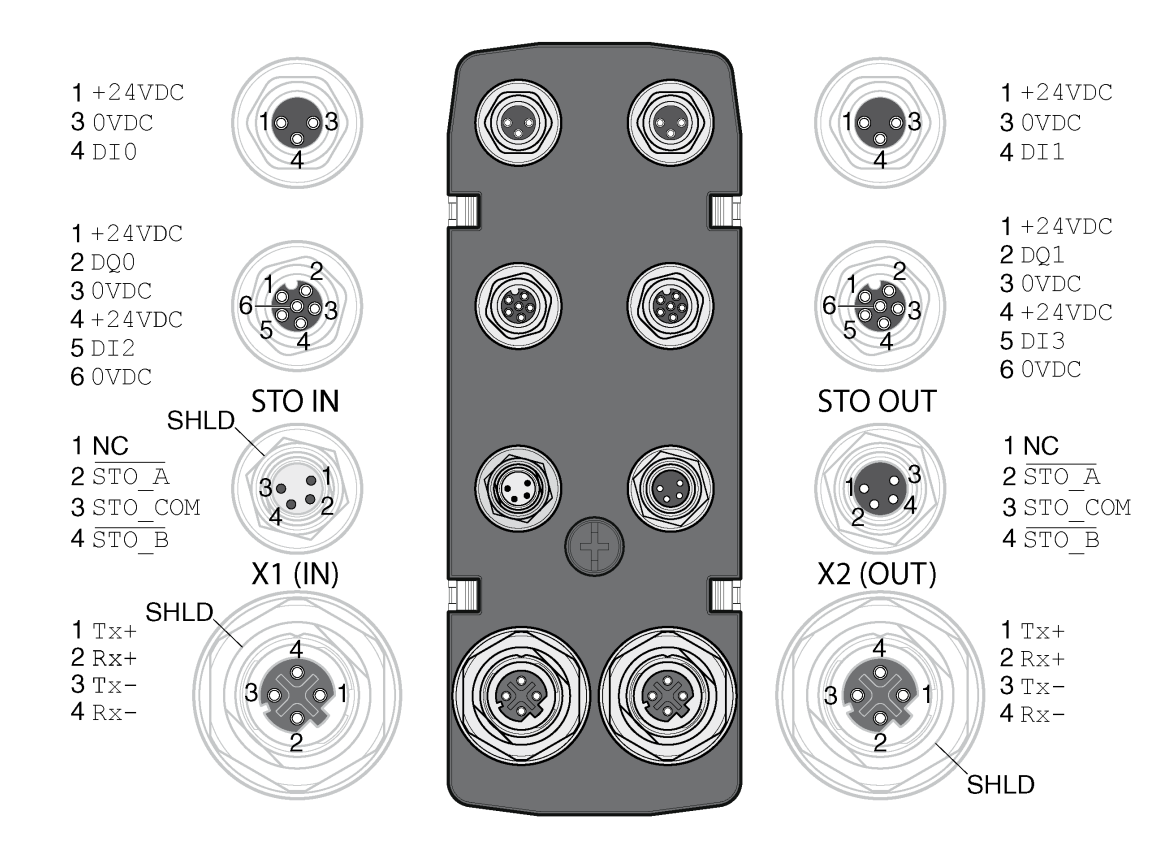

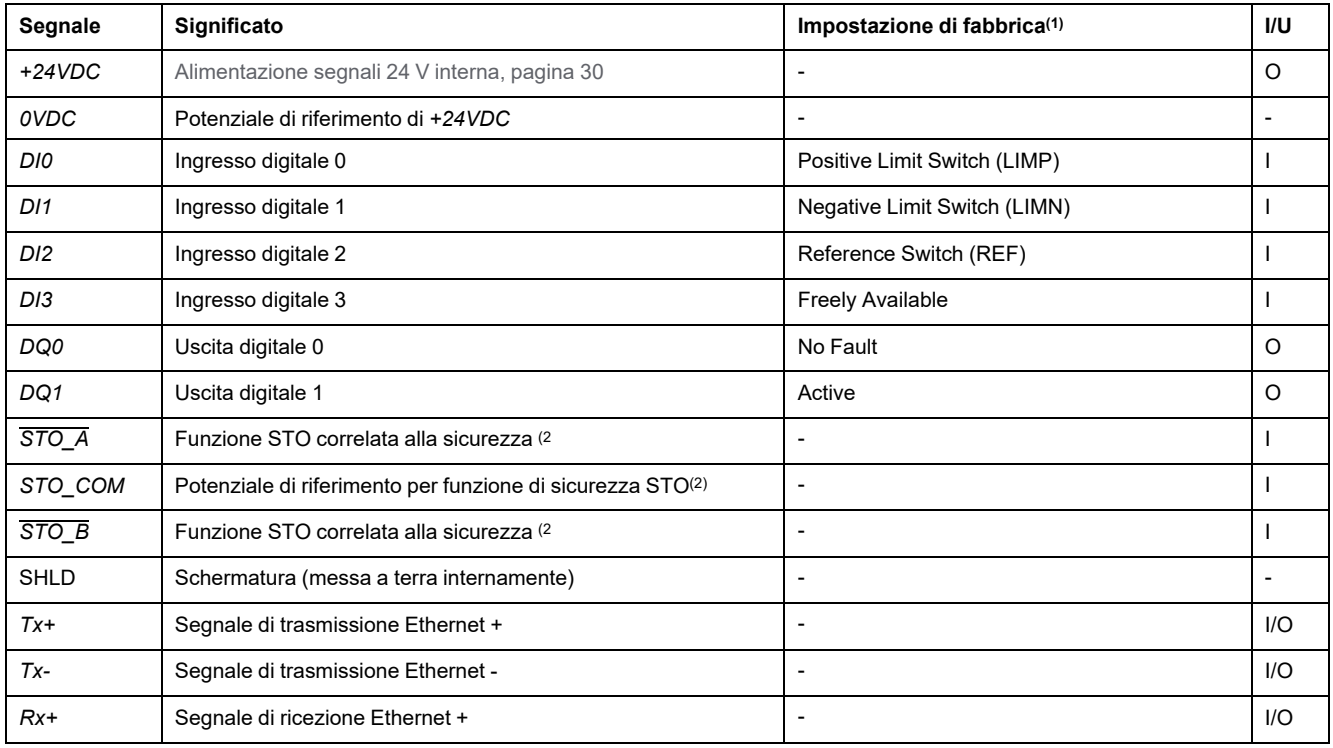

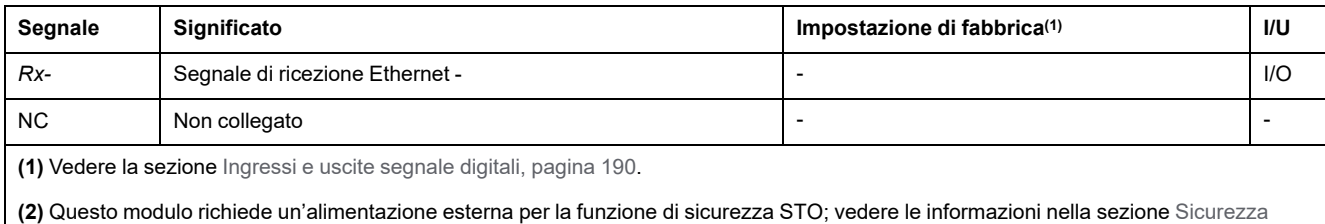

[funzionale,](#page-67-0) pagina 68.

# **Panoramica connessione cavo Y (cavo splitter DI/DO - VW3M9601)**

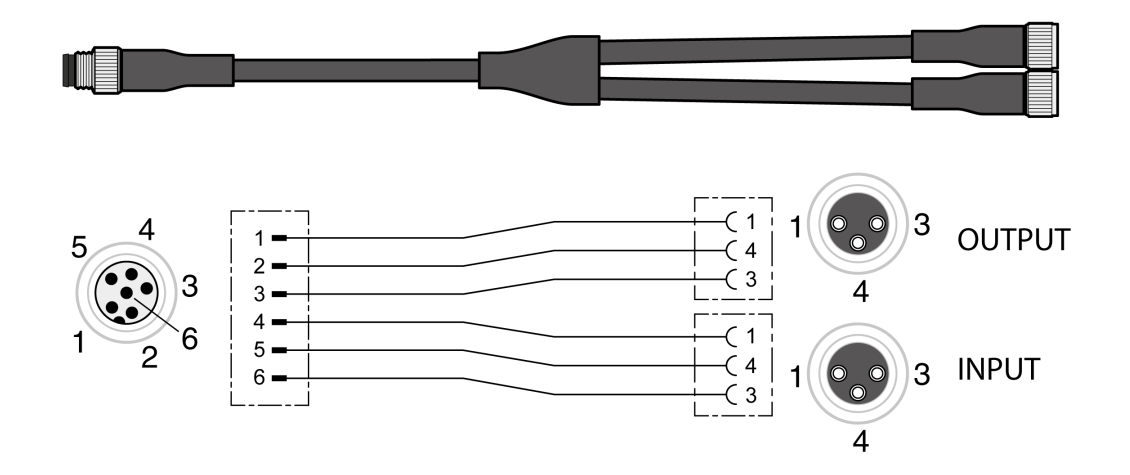

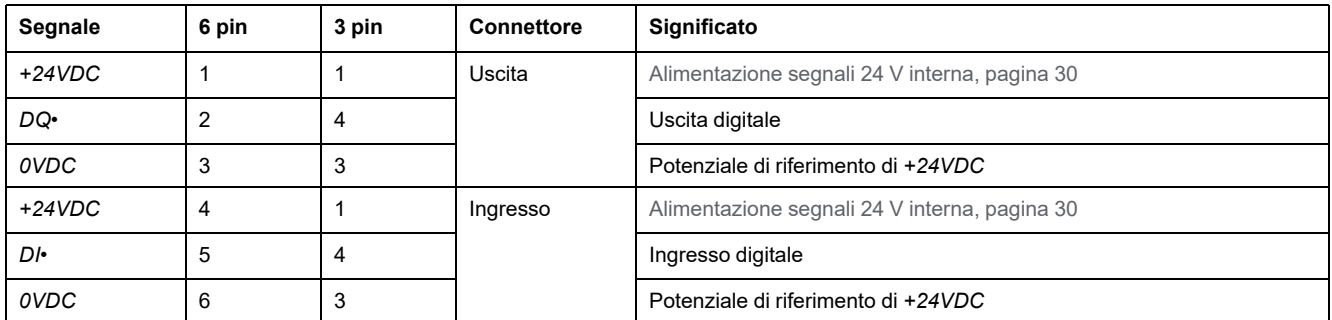

# **Tipo di logica**

### **Descrizione**

Il tipo di logica deriva dal riferimento specifico del modulo.

Il modulo I/O con connettori industriali è disponibile nelle seguenti varianti:

- moduli I/O con logica positiva (ingressi sink, uscite source)
- moduli I/O con logica negativa (ingressi source, uscite sink)

Una panoramica sulle varianti di prodotto disponibili si trova nelle sezioni [Modulo](#page-507-0) I/O con [connettori](#page-507-0) industriali per logica positiva, pagina 508 e [Modulo](#page-507-1) I/O con [connettori](#page-507-1) industriali per logica negativa, pagina 508.

Per ulteriori informazioni sui tipi di logica, vedere la sezione Tipo di logica, [pagina](#page-56-0) [57](#page-56-0).

# **Collegamento di ingressi segnale digitali e uscite segnale digitali**

### **Descrizione**

Il numero degli ingressi e delle uscite dipende dalla variante del modulo I/U.

Il modulo I/O con connettori industriali è disponibile nelle seguenti varianti:

- Modulo I/O con 2 ingressi segnale
- Modulo I/O con 4 ingressi segnale
- Modulo I/O con 4 ingressi segnale e 2 uscite segnale

#### **Specifiche dei cavi**

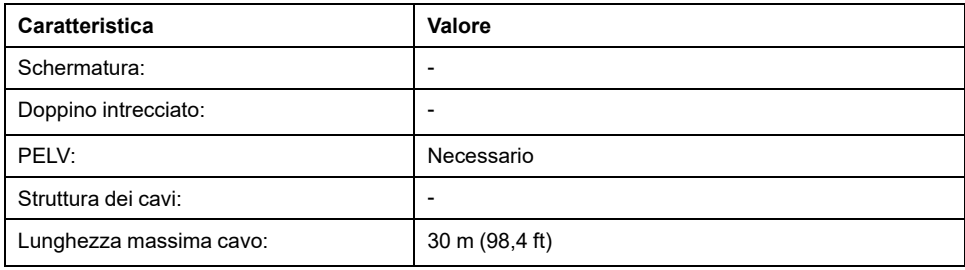

### **Collegamento degli ingressi digitali**

- Assicurarsi che il cablaggio, i cavi e le interfacce collegate siano conformi ai requisiti PELV.
- Collegare gli ingressi digitali.
- Per la coppia di serraggio, vedere Specifiche per viti, [pressacavi](#page-45-0) e tappi di [chiusura,](#page-45-0) pagina 46.
- Chiudere i connettori industriali non utilizzati con un tappo di chiusura, vedere [Connettori](#page-508-0) industriali, pagina 509.

# **Collegamento della funzione di sicurezza STO**

### **Generale**

Il modulo I/O con connettori industriali è disponibile nelle seguenti varianti:

- modulo I/O senza funzione di sicurezza STO
- modulo I/O con funzione di sicurezza STO

Vedere la sezione Sicurezza [funzionale,](#page-67-0) pagina 68 per ulteriori informazioni sulla funzione di sicurezza STO.

### **Specifiche dei cavi**

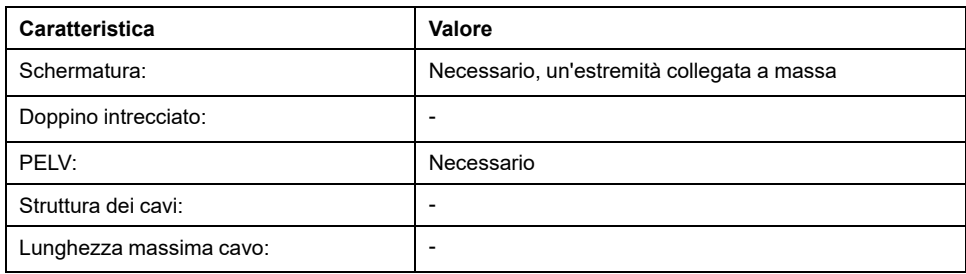

### **Assegnazione dei pin**

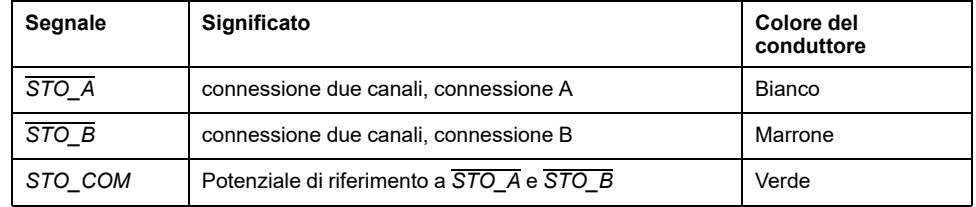

# **Collegamento della funzione di sicurezza STO**

- Assicurarsi che il cablaggio, i cavi e le interfacce collegate siano conformi ai requisiti PELV.
- Collegare la funzione di sicurezza in conformità alle specifiche nella sezione Sicurezza [funzionale,](#page-67-0) pagina 68.
- Per la coppia di serraggio, vedere Specifiche per viti, [pressacavi](#page-45-0) e tappi di [chiusura,](#page-45-0) pagina 46.
- Chiudere i connettori industriali non utilizzati con un tappo di chiusura, vedere [Connettori](#page-508-0) industriali, pagina 509.

# **Collegamento a bus di campo**

# **Topologia**

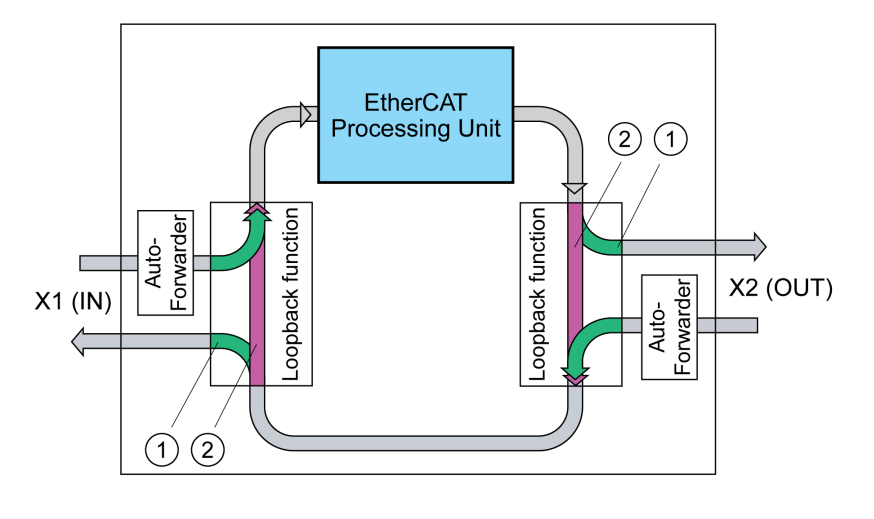

**1** Porta aperta

**2** Porta chiusa

### **Specifiche dei cavi**

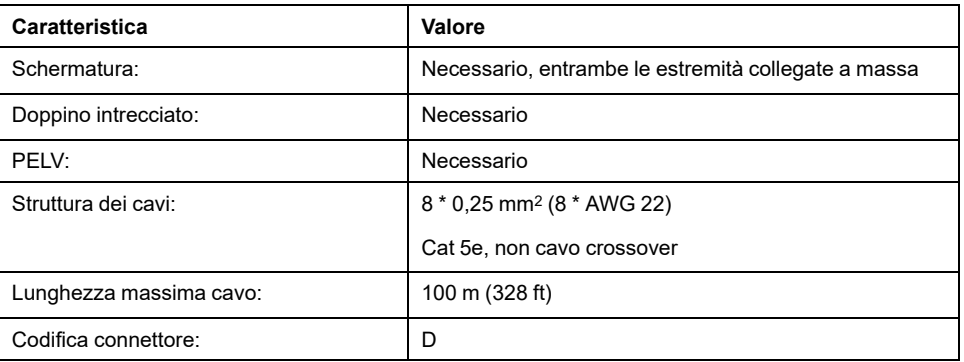

#### **Collegamento del bus di campo**

- Assicurarsi che il cablaggio, i cavi e le interfacce collegate siano conformi ai requisiti PELV.
- Per la coppia di serraggio, vedere Specifiche per viti, [pressacavi](#page-45-0) e tappi di [chiusura,](#page-45-0) pagina 46.
- Chiudere i connettori industriali non utilizzati con un tappo di chiusura, vedere [Connettori](#page-508-0) industriali, pagina 509.

# **Modulo I/U con morsetti a molla**

# **Apertura del modulo I/U**

## **Descrizione**

• Aprire il modulo I/O.

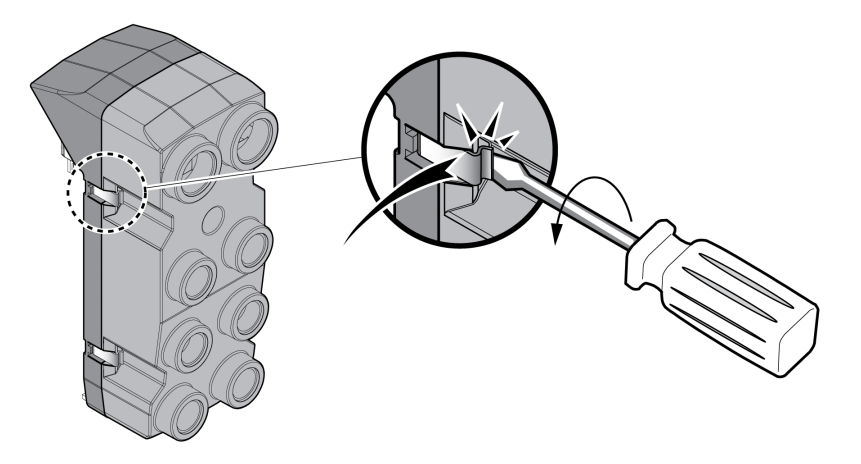

- Avvitare i pressacavi necessari nel modulo I/O. I pressacavi sono disponibili come accessori, vedere [Accessori](#page-506-0) e parti di [ricambio,](#page-506-0) pagina 507.
- Chiudere le entrate dei cavi non utilizzate con un tappo di chiusura.

Utilizzare accessori originali o pressacavi che abbiano almeno il grado di protezione IP65 (necessari anello di tenuta sagomato o anello di tenuta piatto).

Per la coppia di serraggio, vedere Specifiche per viti, [pressacavi](#page-45-0) e tappi di [chiusura,](#page-45-0) pagina 46.

# **Panoramica generale del modulo I/O con morsetti a molla**

## **Panoramica**

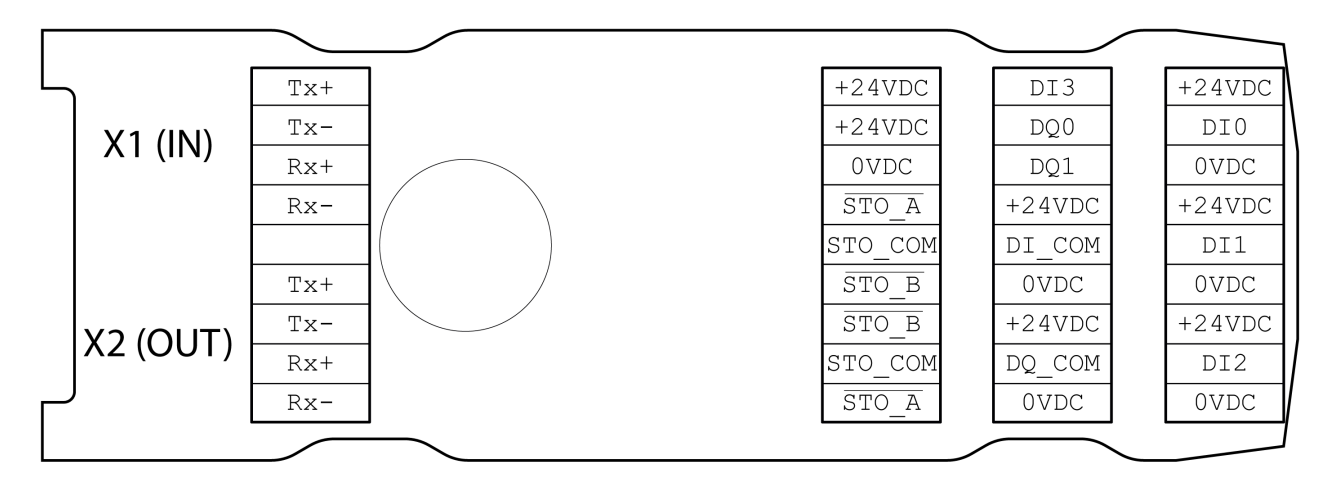

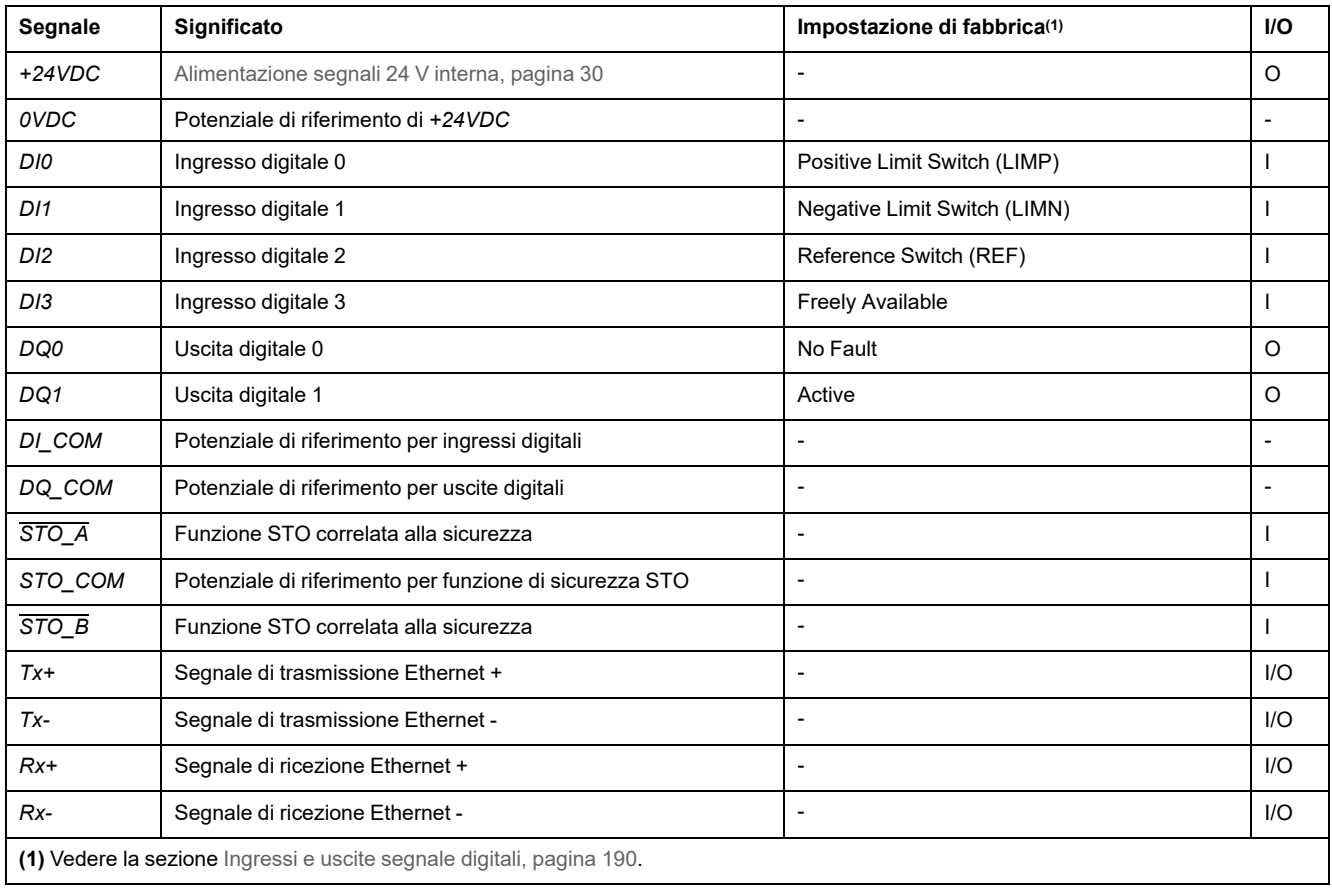

# **Impostazione del tipo di logica**

### **Descrizione**

Il modulo I/O con morsetti a molla supporta la logica positiva e la logica negativa.

Per ulteriori informazioni sui tipi di logica, vedere la sezione Tipo di logica, [pagina](#page-56-0) [57](#page-56-0).

- Per la logica positiva è necessario ponticellare i segnali *DI\_COM* con *0VDC* e *DQ\_COM* con *+24VDC*.
- Per la logica negativa è necessario ponticellare i segnali *DI\_COM* con *+24VDC* e *DQ\_COM* con *0VDC*.
- Impostare il tipo di logica necessario.

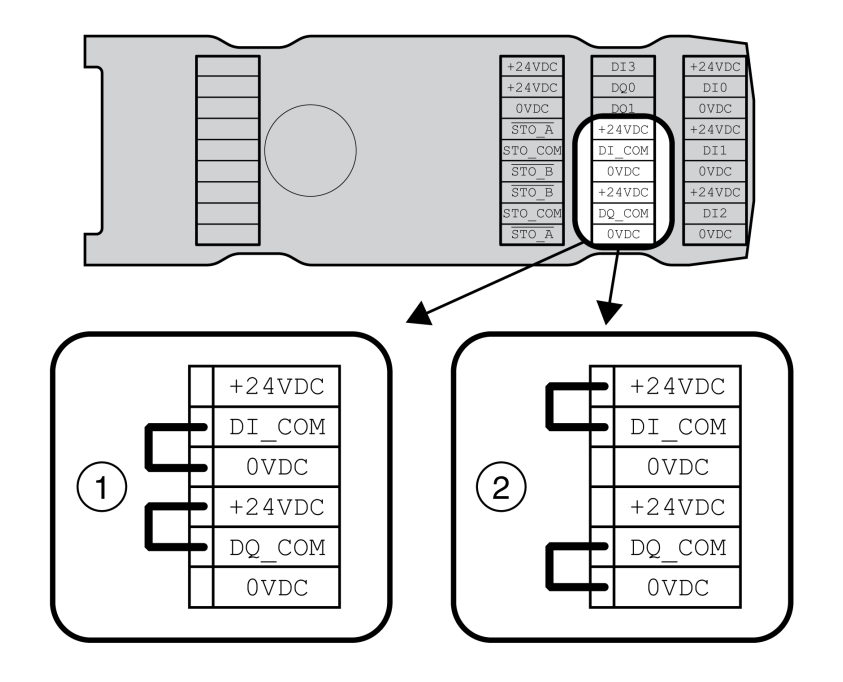

- **1** Logica positiva (ingressi sink, uscite source)
- **2** Logica negativa (ingressi source, uscite sink)

# **Collegamento ingressi/uscite digitali**

## **Specifiche dei cavi**

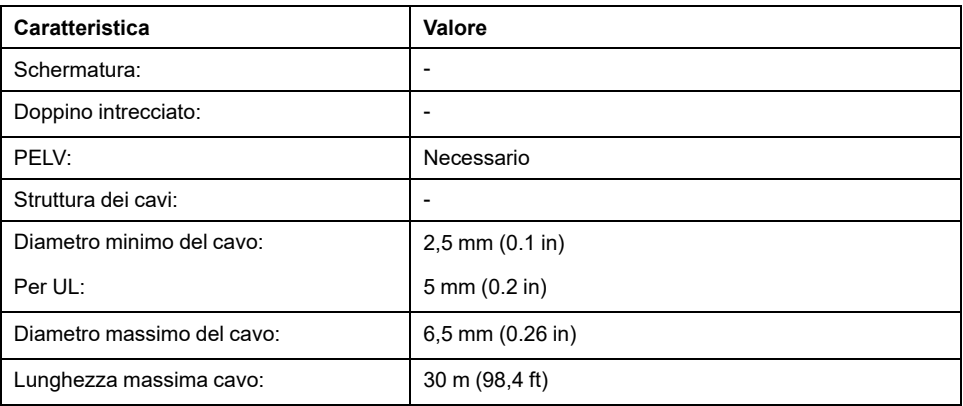

## **Caratteristiche dei morsetti**

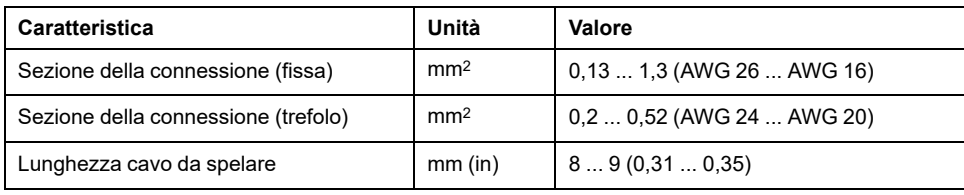

I morsetti sono ammessi per cavetti e conduttori fissi. Se possibile utilizzare capicorda.

## **Assegnazione dei pin**

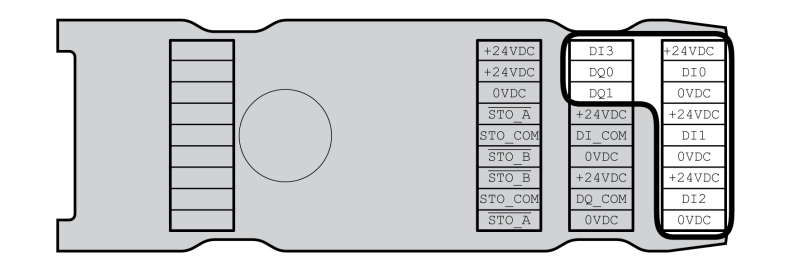

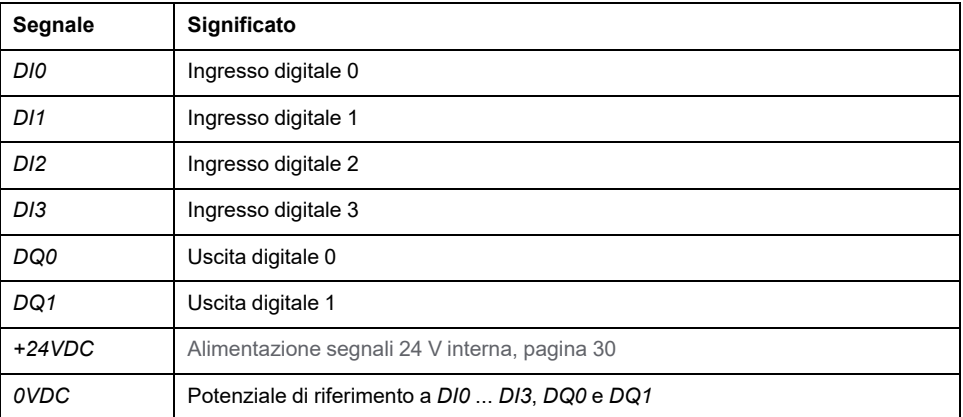

# **Assemblaggio dei cavi**

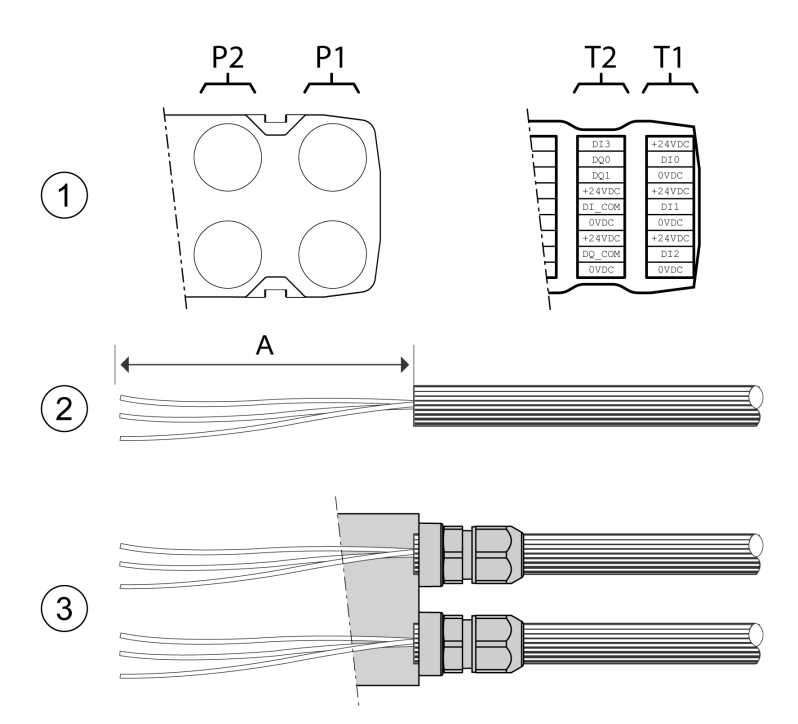

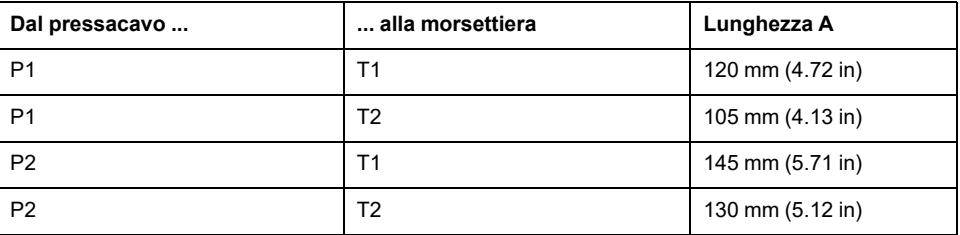

- (1) Scegliere quali segnali dovranno passare in ciascun pressacavo.
- (2) Rimuovere la guaina dei cavi per la lunghezza A.
- (3) Far scorrere il dado di compressione del pressacavo sul cavo.

Inserire il cavo nel pressacavo e stringere il dado di compressione.
# <span id="page-108-0"></span>**Collegamento della funzione di sicurezza STO**

### **Generale**

Il modulo I/O con morsetti a molla supporta il funzionamento senza funzione di sicurezza STO e il funzionamento con funzione di sicurezza STO.

Vedere la sezione Sicurezza [funzionale,](#page-67-0) pagina 68 per ulteriori informazioni sulla funzione di sicurezza STO.

### **Funzionamento senza funzione di sicurezza STO**

Se non si deve utilizzare la funzione di sicurezza STO, il segnale *STO\_A* e *+24VDC* deve essere ponticellato, il segnale *STO\_B* e *+24VDC* deve essere ponticellato e il segnale *STO\_COM* e *0VDC* deve essere ponticellato.

La funzione di sicurezza STO è disattivata dai segnali ponticellati.

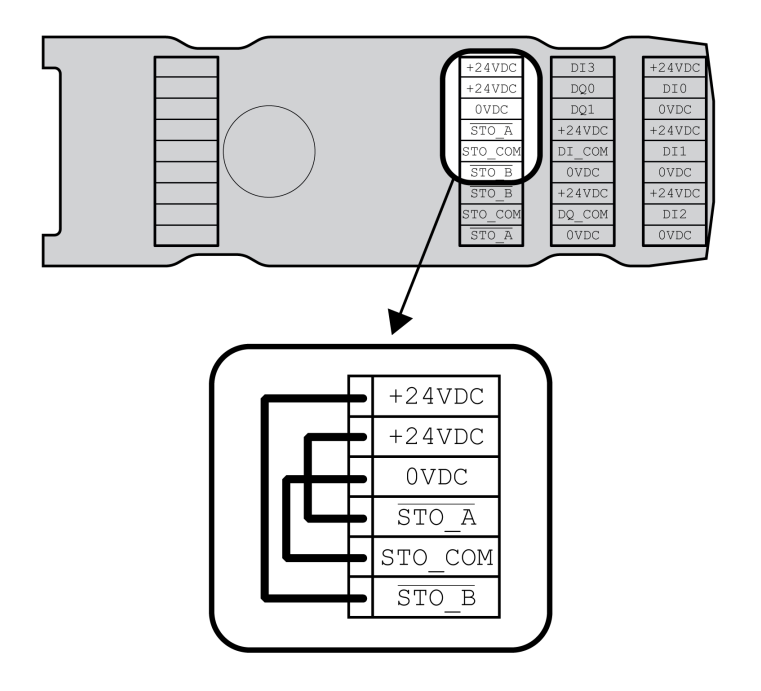

## **Funzionamento con funzione di sicurezza STO**

Se si deve utilizzare la funzione di sicurezza STO, questa deve essere collegata in conformità alle specifiche nella sezione Sicurezza [funzionale,](#page-67-0) pagina 68.

## **Specifiche dei cavi**

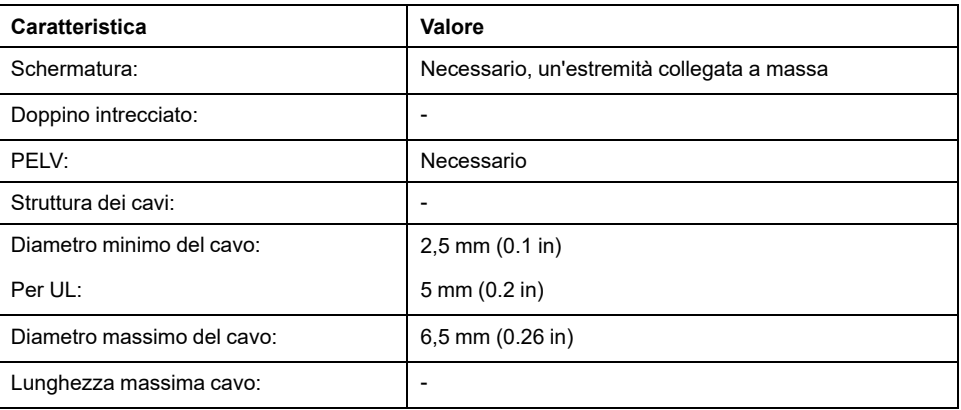

## **Caratteristiche dei morsetti**

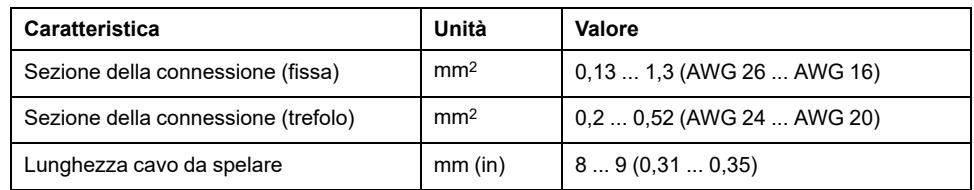

I morsetti sono ammessi per cavetti e conduttori fissi. Se possibile utilizzare capicorda.

### **Assegnazione dei pin**

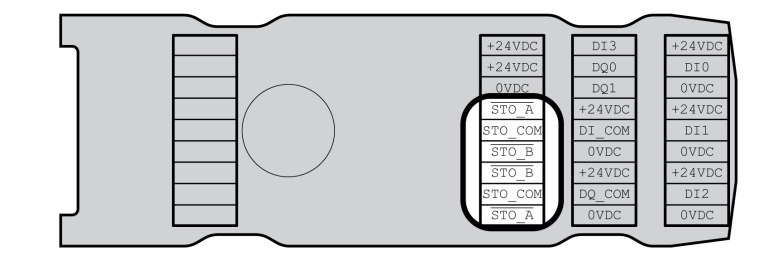

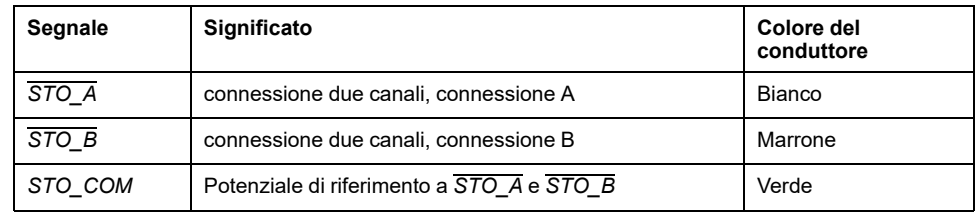

#### **Sistema di schermatura**

La schermatura dei cavi per la funzione di sicurezza STO deve essere collegata alla connessione STO IN (una estremità). Il collegamento unilaterale della schermatura evita la formazione di circuiti di massa.

Per ulteriori informazioni, vedere la sezione Posa [protetta](#page-74-0) dei cavi per segnali rilevanti per la [sicurezza,](#page-74-0) pagina 75.

### **Assemblaggio dei cavi**

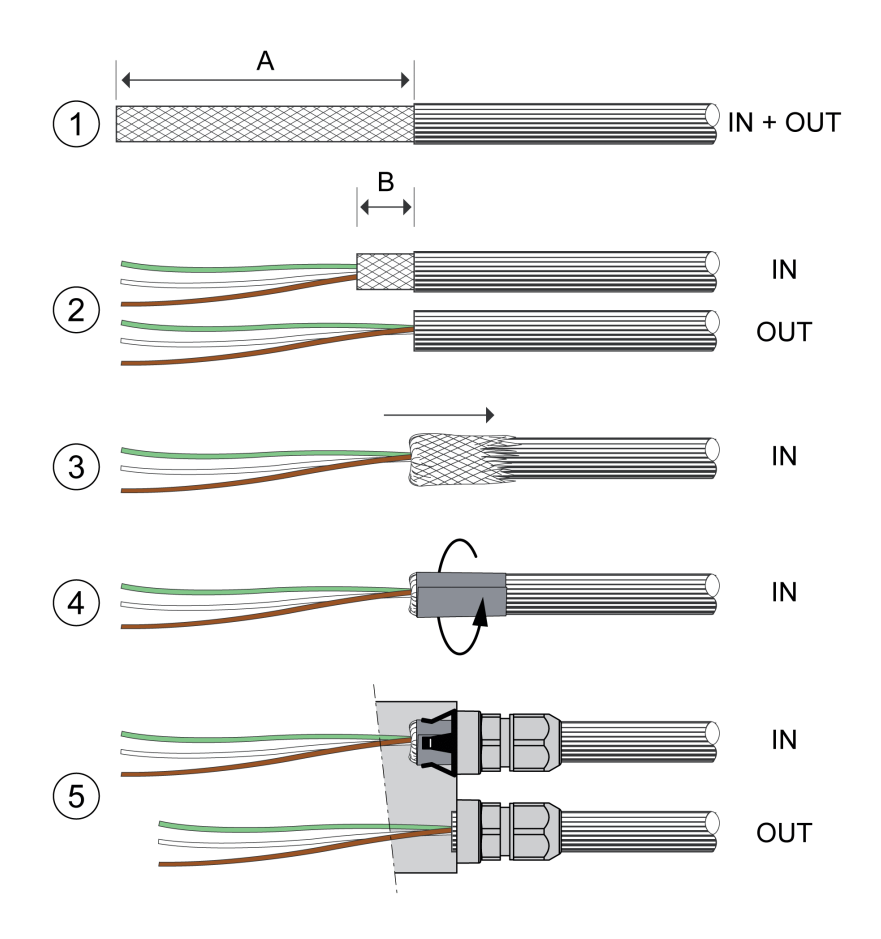

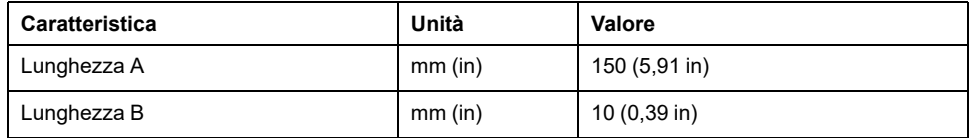

- (1) Rimuovere la guaina del cavo per la lunghezza A.
- (2) Accorciare la schermatura del cavo per STO\_IN fino alla lunghezza B. Tagliare completamente la schermatura del cavo per STO\_OUT.
- (3) Spingere indietro sulla guaina del cavo la treccia schermante.
- (4) Fissare la schermatura con una pellicola schermante (50 x 10 mm (1,97 x  $0,39$  in)).
- (5) Far scorrere il dado di compressione del pressacavo sul cavo.

Inserire il cavo nel pressacavo e stringere il dado di compressione. Accertarsi che la schermatura sia collegata alla molla.

## **Collegamento della funzione di sicurezza STO**

- Assicurarsi che il cablaggio, i cavi e le interfacce collegate siano conformi ai requisiti PELV.
- Collegare la funzione di sicurezza in conformità alle specifiche nella sezione Sicurezza [funzionale,](#page-67-0) pagina 68.

# **Collegamento a bus di campo**

# **Specifiche dei cavi**

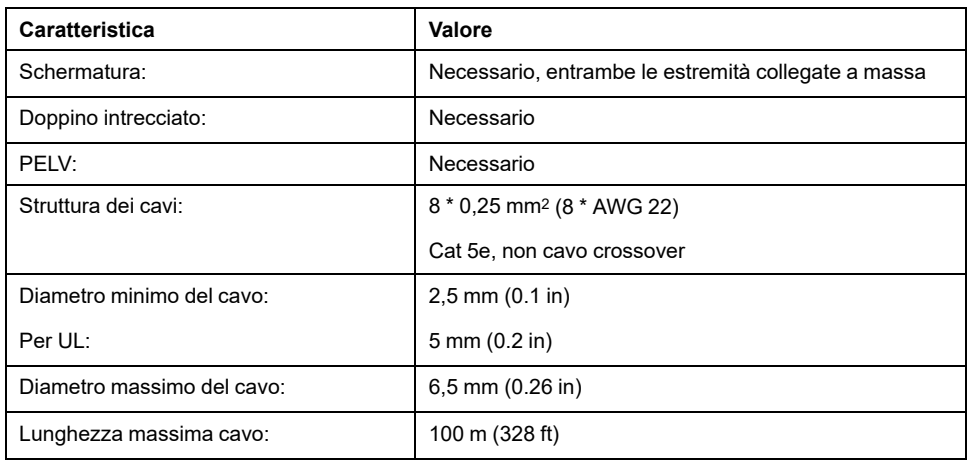

## **Caratteristiche dei morsetti**

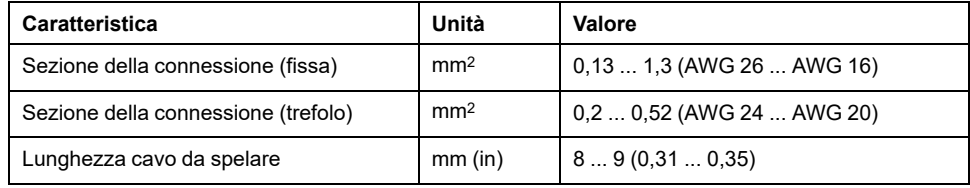

I morsetti sono ammessi per cavetti e conduttori fissi. Se possibile utilizzare capicorda.

## **Assegnazione dei pin**

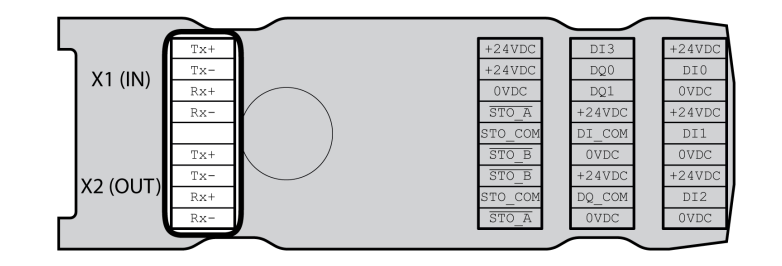

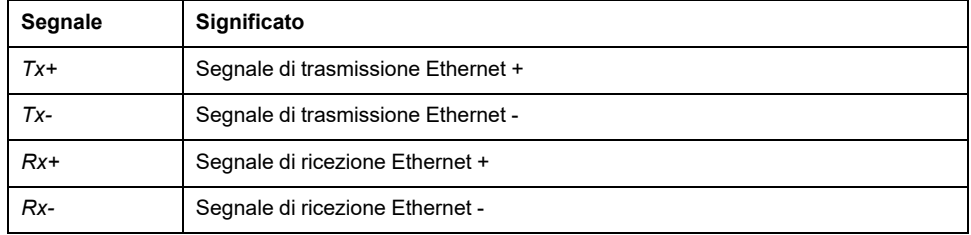

### **Assemblaggio dei cavi**

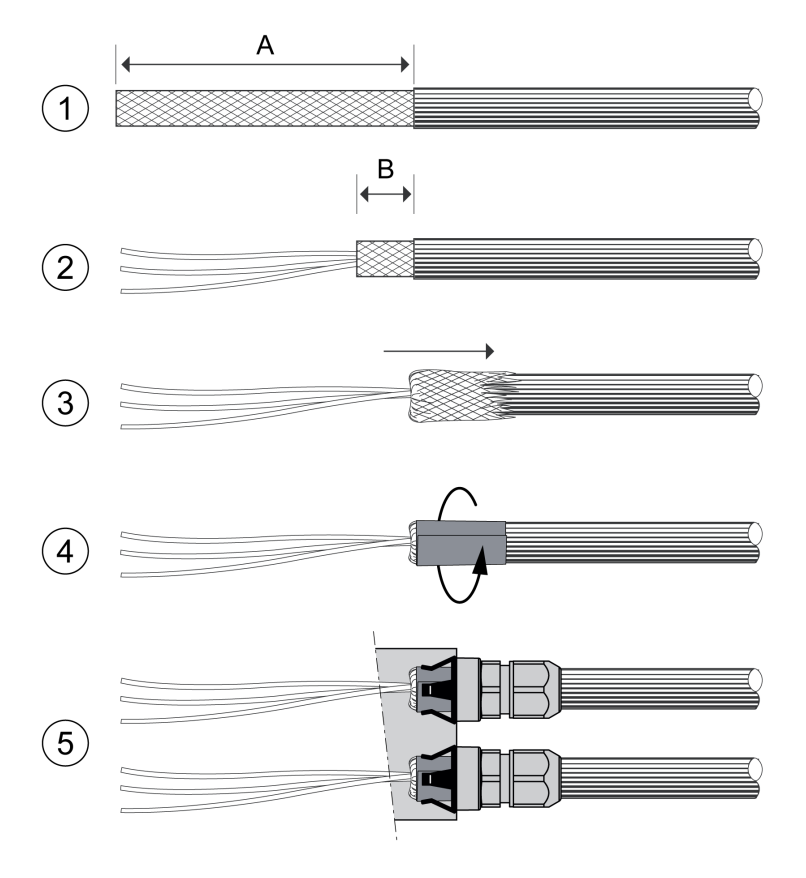

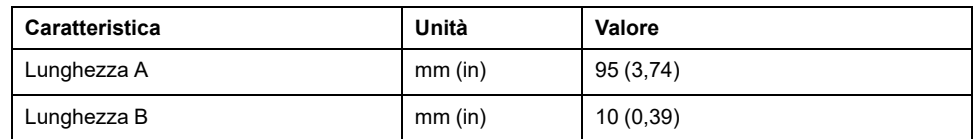

- (1) Rimuovere la guaina dei cavi per X1 (IN) e X2 (OUT) per la lunghezza A.
- (2) Accorciare la schermatura fino alla lunghezza B.
- (3) Spingere indietro sulla guaina del cavo la treccia schermante.
- (4) Fissare la schermatura con una pellicola schermante (50 x 10 mm (1,97 x  $0,39$  in)).
- (5) Far scorrere il dado di compressione del pressacavo sul cavo.

Inserire il cavo nel pressacavo e stringere il dado di compressione. Accertarsi che la schermatura sia collegata alla molla.

# **Collegamento dei segnali**

# **Descrizione**

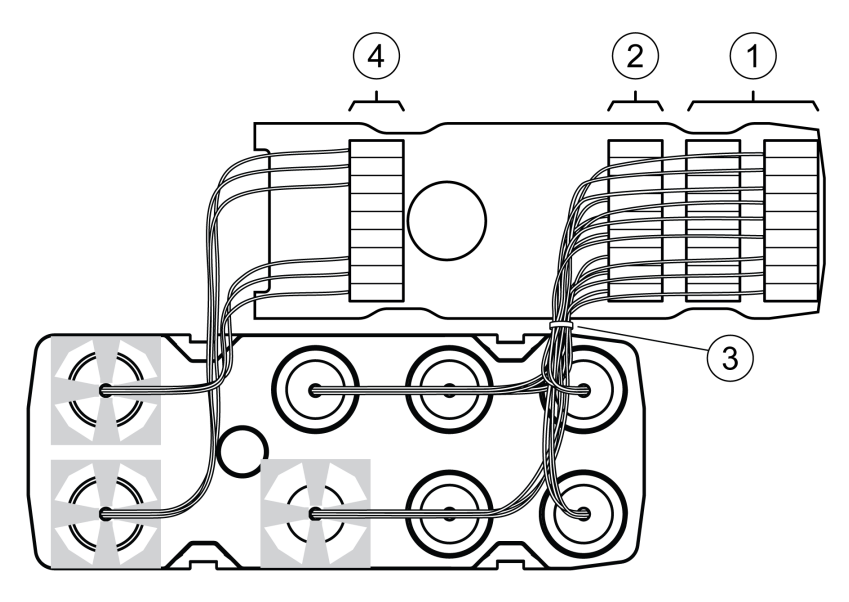

• Rimuovere l'isolamento dei singoli fili.

Utilizzare capicorda.

- (1) Collegare i conduttori di segnale degli ingressi e delle uscite digitali ai morsetti.
- (2) Se si desidera utilizzare la funzione di sicurezza STO, collegare i conduttori di segnale della funzione di sicurezza STO ai morsetti.
- (3) Fissare i conduttori di segnale degli ingressi e delle uscite digitali e i conduttori di segnale della funzione di sicurezza STO con una fascetta per cavi.
- (4) Collegare i segnali del bus di campo ai morsetti.

Torcere i fili del bus di campo con 1 o 2 giri. La torsione migliora la qualità del segnale, facilita la conservazione dei cavi nelle apposite camere e agevola la chiusura del coperchio.

# **Chiusura del modulo I/U**

## **Descrizione**

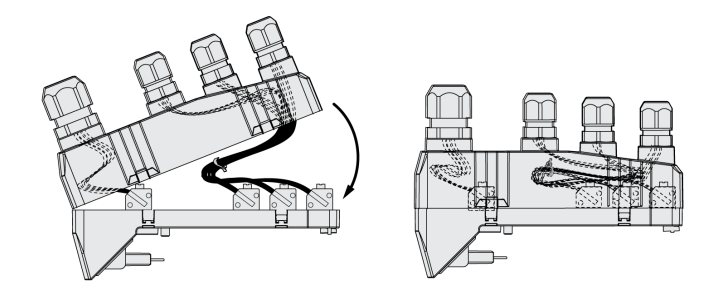

- Posare i cavi nel coperchio del modulo I/U.
- Chiudere il coperchio del modulo I/U iniziando dall'estremità dei collegamenti del bus di campo.

Nella zona del collegamento del bus di campo accertarsi che tra le camere non siano presenti cavi.

• Chiudere le 4 graffe del modulo.

# **Verifica dell'installazione**

# **Descrizione**

Controllare l'installazione effettuata:

- Verificare il fissaggio meccanico dell'intero sistema di azionamento:
	- Le distanze prescritte sono state rispettate?
	- Tutte le viti di fissaggio sono state serrate con la coppia di serraggio prescritta?
- Verificare i collegamenti elettrici e il cablaggio:
	- Tutti i conduttori di protezione sono collegati?
	- I fusibili hanno tutti il valore corretto e sono tutti del tipo adatto?
	- Le estremità dei cavi sono tutte collegate o isolate?
	- Tutti i cavi e i connettori sono stati collegati e posati correttamente?
	- I blocchi meccanici dei connettori sono corretti e funzionanti?
	- Le linee di segnale sono collegate correttamente?
	- Tutti i collegamenti schermati necessari sono stati effettuati secondo le norme CEM?
	- Sono state adottate tutte le misure CEM?
	- L'installazione dell'azionamento è conforme a tutte le norme di sicurezza elettriche, vigenti a livello locale, regionale e nazionale , per l'installazione finale?
- Verificare che tutte le coperture e le guarnizioni siano correttamente montate, in modo tale da raggiungere il grado di protezione necessario.

In caso di utilizzo della funzione di sicurezza STO e di morsetti a molla:

• verificare il collegamento conduttore tra la schermatura del cavo dell'STO (IN) e la massa.

# <span id="page-116-0"></span>**Messa in servizio**

# **Panoramica**

# **Generale**

La funzione di sicurezza STO (Safe Torque Off) non scollega dall'alimentazione elettrica il bus DC, ma soltanto il motore. La tensione sul bus DC e la tensione di rete per l'azionamento continuano a essere presenti.

## **AAPERICOLO**

#### **SCOSSA ELETTRICA**

- Non utilizzare la funzione di sicurezza STO per scopi diversi da quello previsto.
- Utilizzare un interruttore idoneo che non sia parte del collegamento alla funzione di sicurezza STO per scollegare l'azionamento dall'alimentazione di rete.

**Il mancato rispetto di queste istruzioni provocherà morte o gravi infortuni.**

Con il controllo indipendente del motore, è possibile che correnti elevate vengano retroalimentate nell'azionamento.

# **APERICOLO**

#### **INCENDIO CAUSATO DA FORZE MOTRICI CHE AGISCONO SUL MOTORE**

Accertarsi che in presenza di un errore di classe 3 o 4 nessuna forza motrice esterna possa agire sul motore.

**Il mancato rispetto di queste istruzioni provocherà morte o gravi infortuni.**

Parametri con valori inadeguati o dati errati possono innescare movimenti o segnali inaspettati, danneggiare componenti e disattivare funzioni di monitoraggio. Alcuni valori dei parametri o dati diventano attivi solo dopo un riavvio.

# **AVVERTIMENTO**

#### **FUNZIONAMENTO IMPREVISTO DELL'APPARECCHIATURA**

- Avviare il sistema solo se non vi sono persone o ostacoli all'interno della zona operativa.
- Non attivare il sistema di azionamento senza conoscere i valori dei parametri o i dati.
- Modificare solo i valori dei parametri, di cui si conosce il significato.
- Dopo una modifica delle impostazioni eseguire un riavvio e verificare i dati di esercizio memorizzati e/o i valori dei parametri.
- All'atto della messa in servizio, di aggiornamenti o di altre modifiche dell'azionamento, eseguire controlli accurati per tutti gli stati di funzionamento e i casi di errore.
- Verificare le funzioni in caso di sostituzione del prodotto e dopo ogni modifica dei valori dei parametri e/o dei dati.

**Il mancato rispetto di queste istruzioni può provocare morte, gravi infortuni o danni alle apparecchiature.**

Se inavvertitamente viene disattivato lo stadio finale, ad esempio da un'interruzione della tensione, un errore o da delle funzioni, il motore non viene più frenato in modo controllato.

# **AVVERTIMENTO**

#### **FUNZIONAMENTO IMPREVISTO DELL'APPARECCHIATURA**

Accertarsi che i movimenti senza effetto frenante non possano causare lesioni o danni delle apparecchiature.

**Il mancato rispetto di queste istruzioni può provocare morte, gravi infortuni o danni alle apparecchiature.**

La chiusura del freno d'arresto durante il funzionamento del motore ha come conseguenza l'usura precoce e la perdita della forza frenante.

# **AVVERTIMENTO**

#### **PERDITA DELLA FORZA FRENANTE IN CASO DI USURA O DI TEMPERATURE ELEVATE**

- Non utilizzare il freno d'arresto come freno di servizio.
- Durante la frenata di componenti in movimento non superare il numero massimo di frenate e l'energia cinetica massima.

**Il mancato rispetto di queste istruzioni può provocare morte, gravi infortuni o danni alle apparecchiature.**

Al primo utilizzo del prodotto il rischio di movimenti inattesi è maggiore, a causa ad esempio di cablaggi errati o parametri impostati in modo non adeguato. Il rilascio del freno d'arresto può provocare un movimento inatteso dell'impianto, ad esempio una caduta del carico negli assi verticali.

# **AVVERTIMENTO**

#### **MOVIMENTO INATTESO**

- Quando si utilizza l'impianto, accertarsi che non vi siano persone od ostacoli all'interno della zona di lavoro.
- Assicurarsi che un'eventuale caduta del carico o altri movimenti involontari non possano causare pericoli o danni.
- Eseguire le prime prove senza carichi collegati.
- Assicurarsi che nelle immediate vicinanze di tutte le persone che partecipano alla prova vi sia un pulsante di ARRESTO DI EMERGENZA funzionante.
- Sono da prevedere movimenti in direzioni inattese o vibrazioni del motore.

**Il mancato rispetto di queste istruzioni può provocare morte, gravi infortuni o danni alle apparecchiature.**

Al prodotto si può accedere tramite diversi canali di accesso. Se si accede contemporaneamente tramite più canali o se si utilizza l'accesso esclusivo, si può provocare un comportamento imprevisto.

# **AVVERTIMENTO**

#### **FUNZIONAMENTO IMPREVISTO DELL'APPARECCHIATURA**

- Assicurarsi che, in caso di accesso contemporaneo tramite più canali non vengano emessi o bloccati comandi indesiderati.
- Assicurarsi che, in caso di utilizzo dell'accesso esclusivo, non vengano emessi o bloccati comandi indesiderati.
- Accertarsi che siano disponibili i canali di accesso necessari.

**Il mancato rispetto di queste istruzioni può provocare morte, gravi infortuni o danni alle apparecchiature.**

Le superfici metalliche del prodotto possono raggiungere durante l'esercizio temperature superiori a 70 °C (158 °F).

# **ATTENZIONE**

#### **SUPERFICI MOLTO CALDE**

- Evitare il contatto diretto con le superfici molto calde.
- Non collocare nelle immediate vicinanze di superfici molto calde componenti infiammabili o sensibili al calore.
- Con un ciclo di funzionamento a carico massimo assicurarsi che la sottrazione di calore sia sufficiente.

**Il mancato rispetto di queste istruzioni può provocare infortuni o danni alle apparecchiature.**

Se l'azionamento non è stato collegato alla tensione di rete per oltre 24 mesi, per ottenere la piena efficienza è necessario ripristinare i condensatori prima di avviare il motore.

# *AVVISO*

#### **RIDOTTA EFFICIENZA DEI CONDENSATORI**

Applicare la tensione di rete all'azionamento per almeno un'ora prima di abilitare lo stadio finale per la prima volta in caso l'azionamento non sia stato alimentato per un periodo di 24 mesi o più.

#### **Il mancato rispetto di queste istruzioni può provocare danni alle apparecchiature.**

Quando si mette in funzione l'azionamento per la prima volta, verificare la data di produzione: se la data è anteriore a 24 mesi eseguire la procedura sopra indicata.

## **Operazioni preliminari**

#### **Componenti necessari**

Per la messa in servizio sono necessari i seguenti componenti:

• Software di messa in servizio "Lexium DTM Library"

[https://www.se.com/ww/en/download/document/Lexium\\_DTM\\_Library/](https://www.se.com/ww/en/download/document/Lexium_DTM_Library)

• Convertitore di bus di campo per il software di messa in servizio in caso di connessione tramite l'interfaccia di messa in servizio

• File ESI (EtherCAT Slave Information, formato XML) <https://www.se.com>

### **Interfacce**

La messa in servizio, la parametrizzazione e la diagnosi possono essere eseguite con le seguenti interfacce:

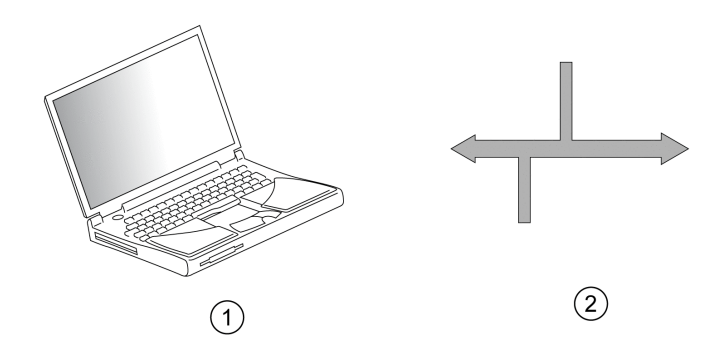

**1** PC con software di messa in servizio "Lexium DTM Library"

**2** Bus di campo

Le impostazioni presenti dell'apparecchio possono essere copiate. Le impostazioni salvate possono essere importate in un apparecchio dello stesso tipo. La funzione di copia può essere utilizzata quando più apparecchi devono essere impostati con gli stessi valori, ad esempio in occasione di una loro sostituzione.

#### **Software di messa in servizio**

Il software di messa in servizio "Lexium DTM Library" offre un'interfaccia grafica e viene utilizzato per la messa in servizio, la diagnosi e i test delle impostazioni.

- impostazione dei parametri del loop di controllo in un'interfaccia grafica
- ampi strumenti diagnostici per l'ottimizzazione e la manutenzione
- registrazione sul lungo periodo per la valutazione del funzionamento
- prova dei segnali di ingresso e di uscita
- visualizzazione su schermo delle curve dei segnali
- archiviazione delle impostazioni dell'apparecchio e delle registrazioni con funzioni di esportazione per l'elaborazione dei dati

### **Apertura del coperchio dell'interfaccia di messa in servizio**

Sotto il coperchio dell'interfaccia di messa in servizio si trovano i seguenti componenti:

- commutatore DIP per "Identification"
- Slot per memory card
- Interfaccia di messa in servizio CN10

Il coperchio dell'interfaccia di messa in servizio può essere aperto con un cacciavite piatto.

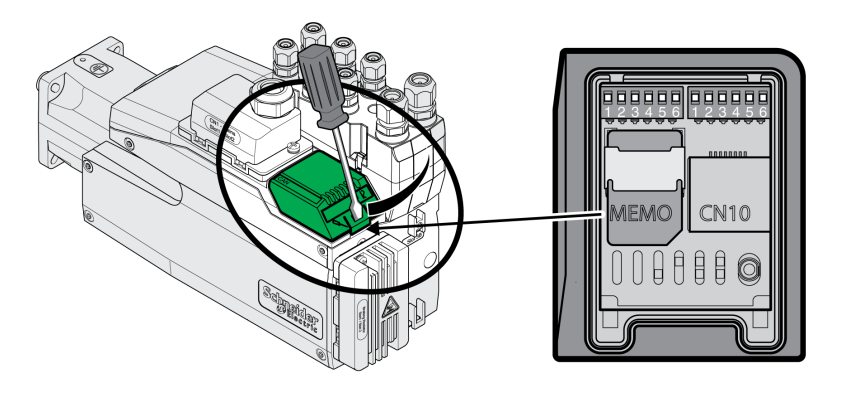

L'interfaccia CN10 non offre alcun supporto per apparecchi senza una propria alimentazione di tensione.

Utilizzare cavi patch RJ45 standard.

Dopo la messa in servizio il coperchio dell'interfaccia di messa in servizio deve essere richiuso.

#### **Collegamento PC**

Per la messa in servizio è possibile collegare un PC con software di messa in servizio. Il PC è collegato mediante un convertitore USB/RS485 bidirezionale, vedere [Accessori](#page-506-0) e ricambi, pagina 507.

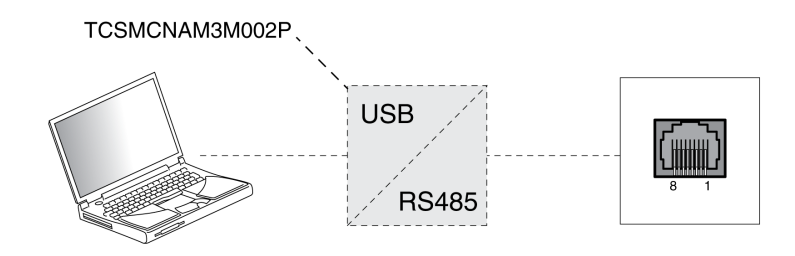

# **Integrazione bus di campo**

# **Aggiungere il prodotto come un asse NC nel software Beckhoff TwinCAT**

## **TwinCAT**

Il prodotto viene aggiunto al bus di campo con il software Beckhoff TwinCAT.

Sono supportate le seguenti funzioni TwinCAT:

- Sistemi TwinCAT PLC, NC PTP, NC I e CNC
- Librerie TwinCAT, basate su TcMc.lib o TcMc2.lib
- Metodi di Homing TwinCAT Plc CAM e Software Sync

### **Aggiunta del prodotto a TwinCAT**

Aggiungere il file XML a TwinCAT.

Con la scansione della rete EtherCAT il prodotto viene integrato automaticamente in TwinCAT.

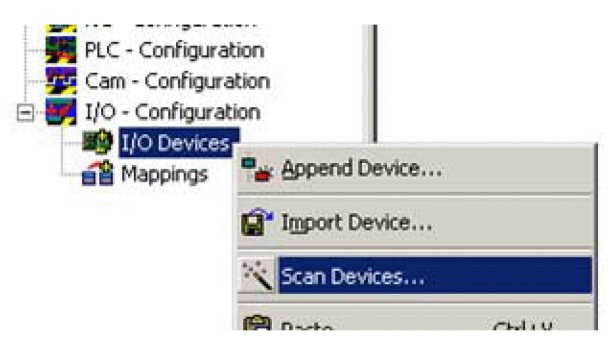

Aggiungere il prodotto alla configurazione NC.

# **Impostazioni**

#### **Impostazione dei dati di processo**

Sono disponibili 4 diversi RxPDO predefiniti e 4 diversi TxPDO predefiniti.

A seconda del modo operativo scelto è possibile utilizzare un RxPDO predefinito e un TxPDO predefinito:

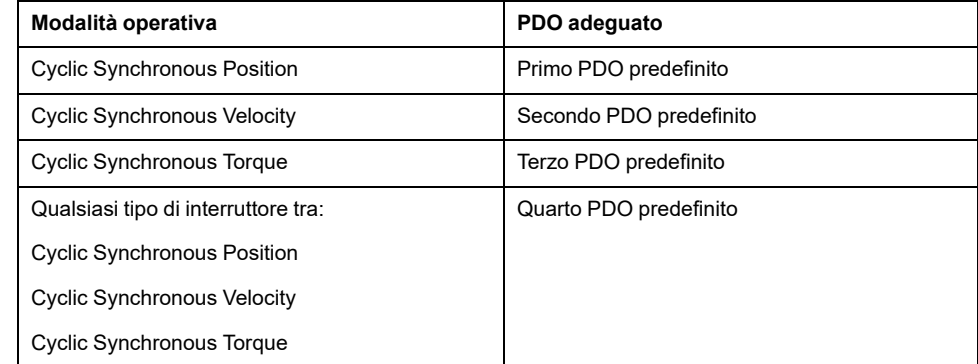

Si possono utilizzare contemporaneamente soltanto un RxPDO predefinito e un TxPDO predefinito.

I PDO possono essere adattati in base alle esigenze. È possibile un massimo di 10 parametri per RxPDO e TxPDO.

#### **Impostazione dei dati di processo del primo PDO predefinito**

Il primo PDO predefinito è indicato per il modo operativo Cyclic Synchronous Position.

Struttura RxPDO 1600h

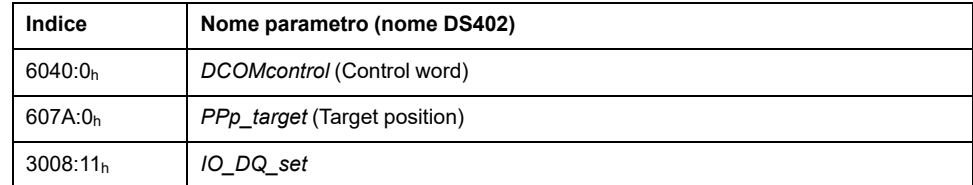

#### Struttura TxPDO 1A00h

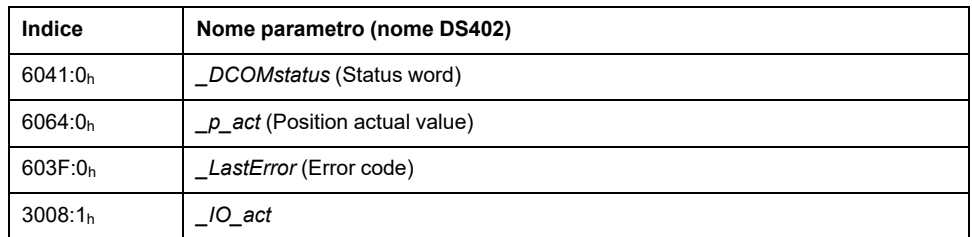

#### **Impostazione dei dati di processo del secondo PDO predefinito**

Il secondo PDO predefinito è indicato per il modo operativo Cyclic Synchronous Velocity.

Struttura RxPDO 1601h

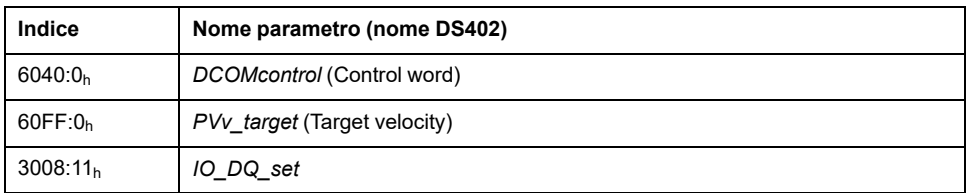

Struttura TxPDO 1A01h

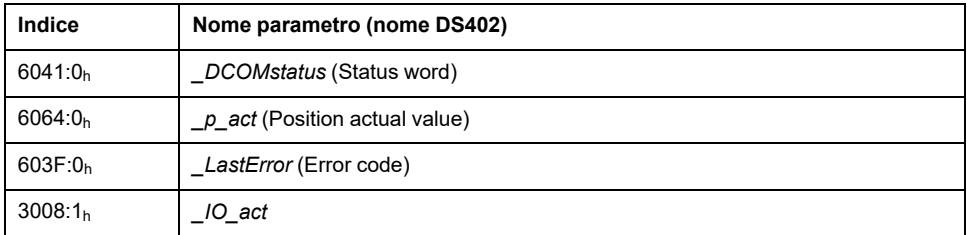

#### **Impostazione dei dati di processo del terzo PDO predefinito**

Il terzo PDO predefinito è indicato per il modo operativo Cyclic Synchronous Torque.

Struttura RxPDO 1602h

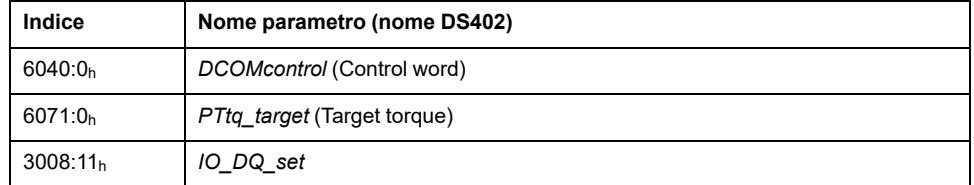

#### Struttura TxPDO 1A02h

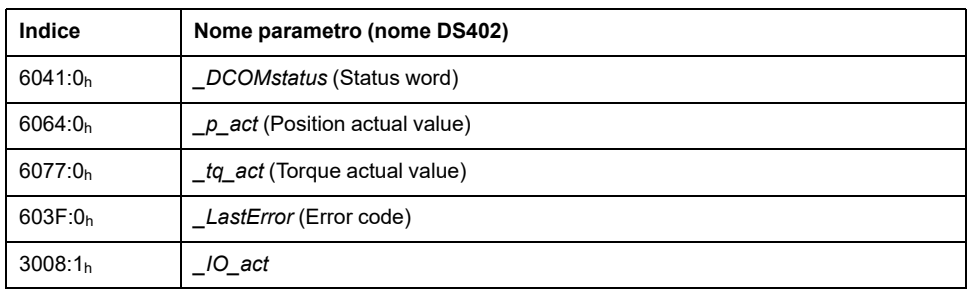

### **Impostazione dei dati di processo del quarto PDO predefinito**

Il quarto PDO predefinito è adatto per i modi operativi Cyclic Synchronous Position, Cyclic Synchronous Velocity e Cyclic Synchronous Torque. È possibile spostarsi tra i modi operativi in base alle esigenze.

Struttura RxPDO 1603h

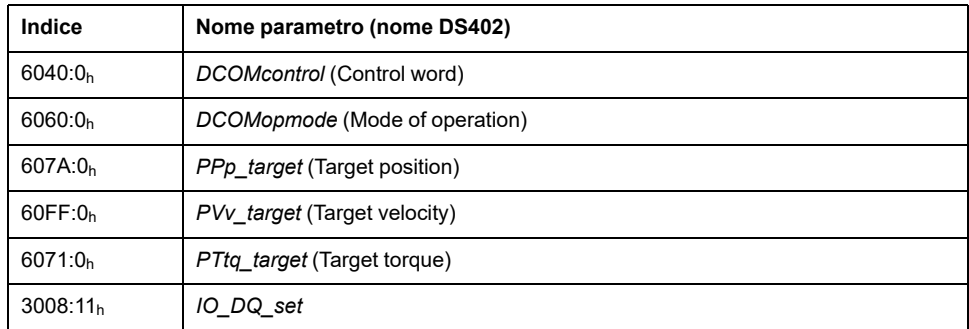

#### Struttura TxPDO 1A03h

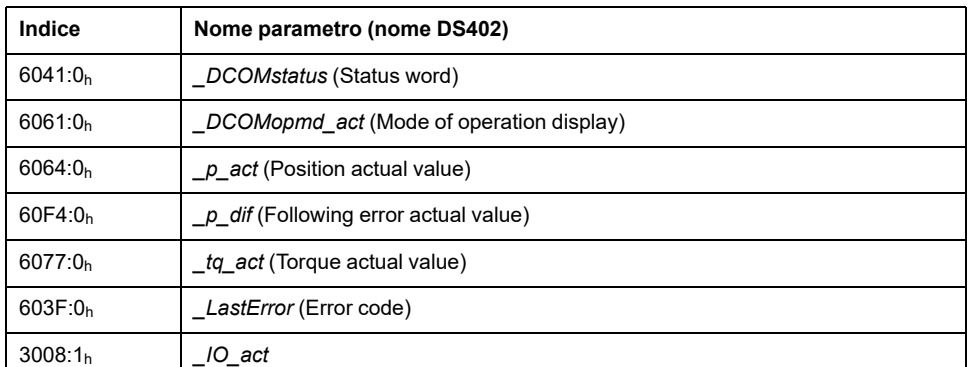

### **Impostazione monitoraggio della deviazione di posizione del modo operativo Cyclic Synchronous Position**

Il monitoraggio della deviazione di posizione deve essere disattivato per il modo operativo Cyclic Synchronous Position poiché la deviazione di posizione è monitorata nell'azionamento.

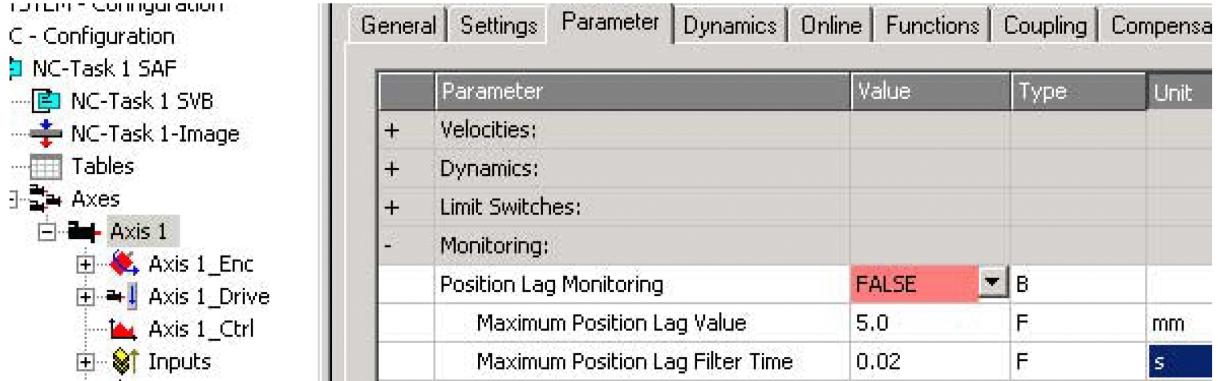

Se si utilizza il modo operativo Cyclic Synchronous Position, impostare "Position Lag Monitoring" su "FALSE".

#### **Impostazione monitoraggio della deviazione di posizione del modo operativo Cyclic Synchronous Velocity**

Per il modo operativo Cyclic Synchronous Velocity è necessario attivare il monitoraggio dell'errore di posizionamento.

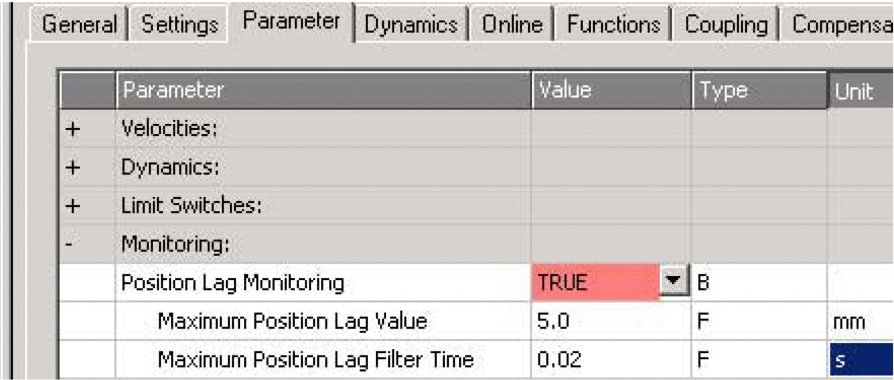

Se si utilizza il modo operativo Cyclic Synchronous Velocity, impostare "Position Lag Monitoring" su "TRUE".

### **Impostazione monitoraggio della deviazione di posizione del modo operativo Cyclic Synchronous Torque**

Per il modo operativo Cyclic Synchronous Torque il monitoraggio dell'errore di posizionamento dipende dall'applicazione.

#### **Impostazione del fattore di scalatura**

Il fattore di scalatura deve essere impostato.

Formula: fattore di scalatura = 1 / (scalatura di posizione nel prodotto / sistema meccanico)

Esempio:

sistema meccanico: 1 giro corrisponde a 10 mm

Scalatura di posizione nel prodotto:: 1 giro corrisponde a 131072 INC

Calcolo: 1 / (131072 INC / 10 mm) = 0,000076293945313 mm/INC

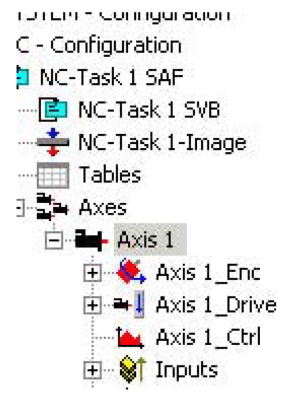

La scalatura di posizione nel prodotto viene adattata dall'elenco di parametri di avvio, vedere Elenco dei [parametri](#page-126-0) di avvio, pagina 127.

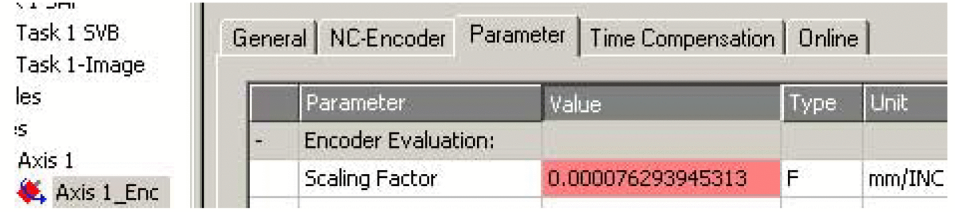

Impostare "Scaling Factor" su 0.000076293945313 (valore esemplificativo).

#### **Impostazione del punto di riferimento (Homing)**

Per il metodo Homing di TwinCAT Software Sync è necessario modificare l'impostazione "Encoder Sub Mask (absolute range maximum value)".

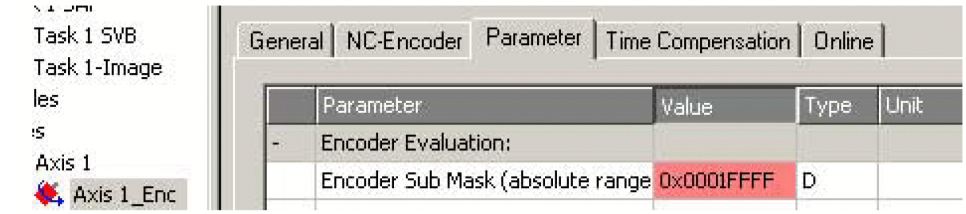

Impostare "Encoder Sub Mask (absolute range maximum value)" su 0x0001FFFF.

#### **Impostazione della scalatura uscita**

Per il modo operativo Cyclic Synchronous Velocity è necessario impostare la scalatura di output.

Formula:

Scalatura uscita = (*ScaleVELdenom* / *ScaleVELnum*) x 0,007153

Esempio:

Scalatura di velocità nel prodotto:

*ScaleVELdenom* = 100

*ScaleVELnum* = 1

Calcolo:

 $(100 / 1) \times 0.007153 = 0.7153$ 

**NOTA:** La scalatura di velocità nel prodotto deve essere adattata tramite parametri aggiuntivi nell'elenco di parametri di avvio, vedere [Elenco](#page-126-0) dei [parametri](#page-126-0) di avvio, pagina 127.

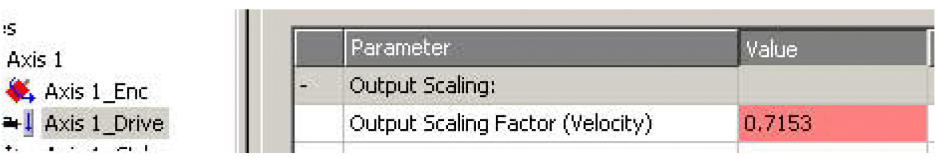

Impostare "Output Scaling Factor (Velocity)" su 0.7153 (valore esemplificativo).

### **Impostazione del guadagno di velocità Kv del controller di posizione**

Per il modo operativo Cyclic Synchronous Velocity è necessario impostare il fattore Kv del regolatore di posizione.

Impostare il fattore Kv del regolatore di posizione come descritto nel manuale TwinCAT in "Messa in servizio degli assi TwinCAT".

# <span id="page-126-0"></span>**Elenco dei parametri di avvio**

### **Panoramica**

L'elenco dei parametri di avvio comprende i parametri del prodotto. Tali parametri vengono regolati in modo che il prodotto possa essere aggiunto a "TwinCAT" come asse NC.

La lista dei parametri di startup contiene i seguenti parametri:

- *CompParSyncMot*
- *MOD\_Enable*
- *LIM\_QStopReact*
- *IOsigRespOfPS*
- *ScalePOSdenom*
- *ScalePOSnum*
- *CTRL1\_KFPp*
- *CTRL2\_KFPp*
- *DCOMopmode*
- *ECATinpshifttime*

È necessario aggiungere i parametri seguenti all'elenco di parametri di avvio se si desidera utilizzare il modo operativo Cyclic Synchronous Velocity:

- *ScaleVELdenom*
- *ScaleVELnum*
- *RAMP\_v\_max*
- *CTRL\_v\_max*
- *MON\_v\_zeroclamp*

#### **Impostazione della compatibilità per modi operativi sincroni**

Il parametro per l'impostazione della compatibilità per modi operativi sincroni viene impostato sul seguente valore:

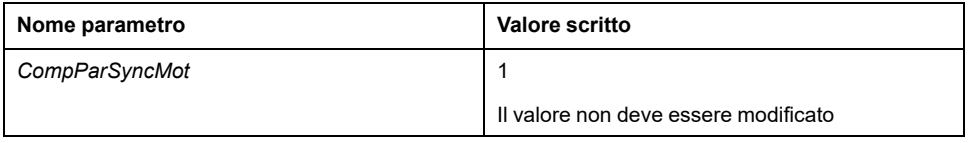

#### **Impostazione del campo Modulo**

Il parametro per l'impostazione del riquadro Modulo viene impostato sul seguente valore:

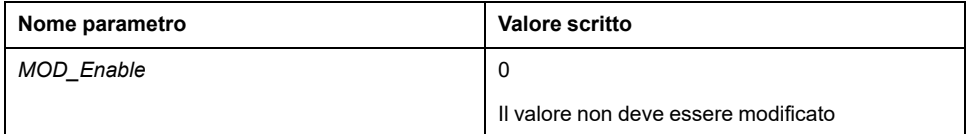

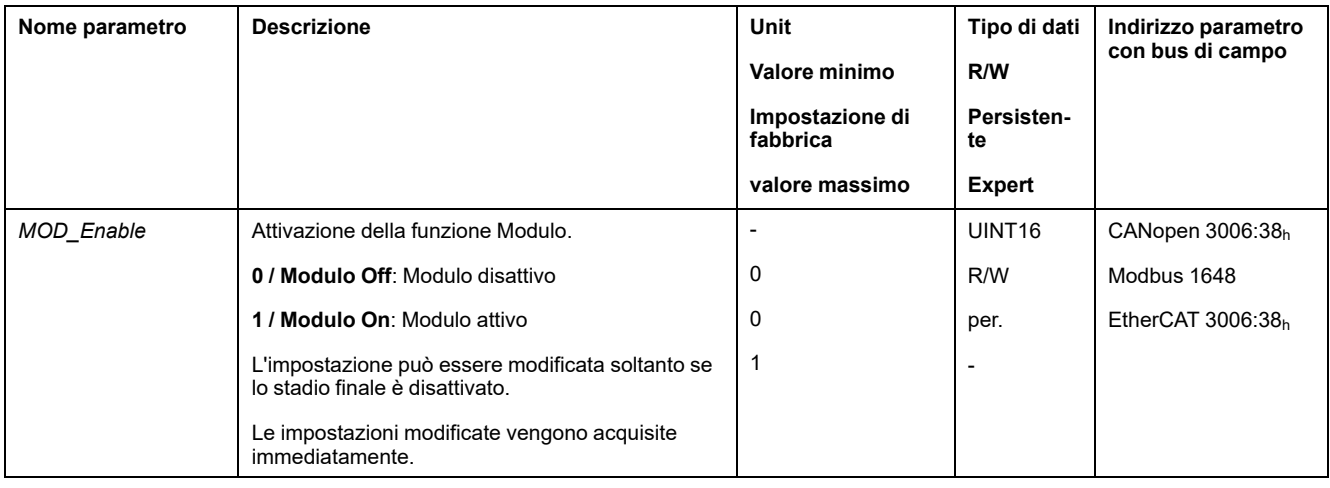

## **Impostazione della reazione a "Quick Stop"**

Il parametro per la reazione a un "Quick Stop" viene impostato al seguente valore:

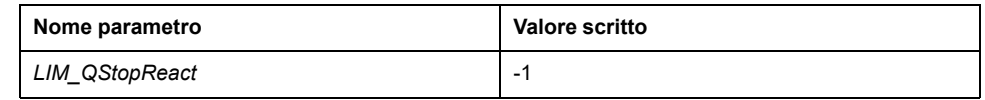

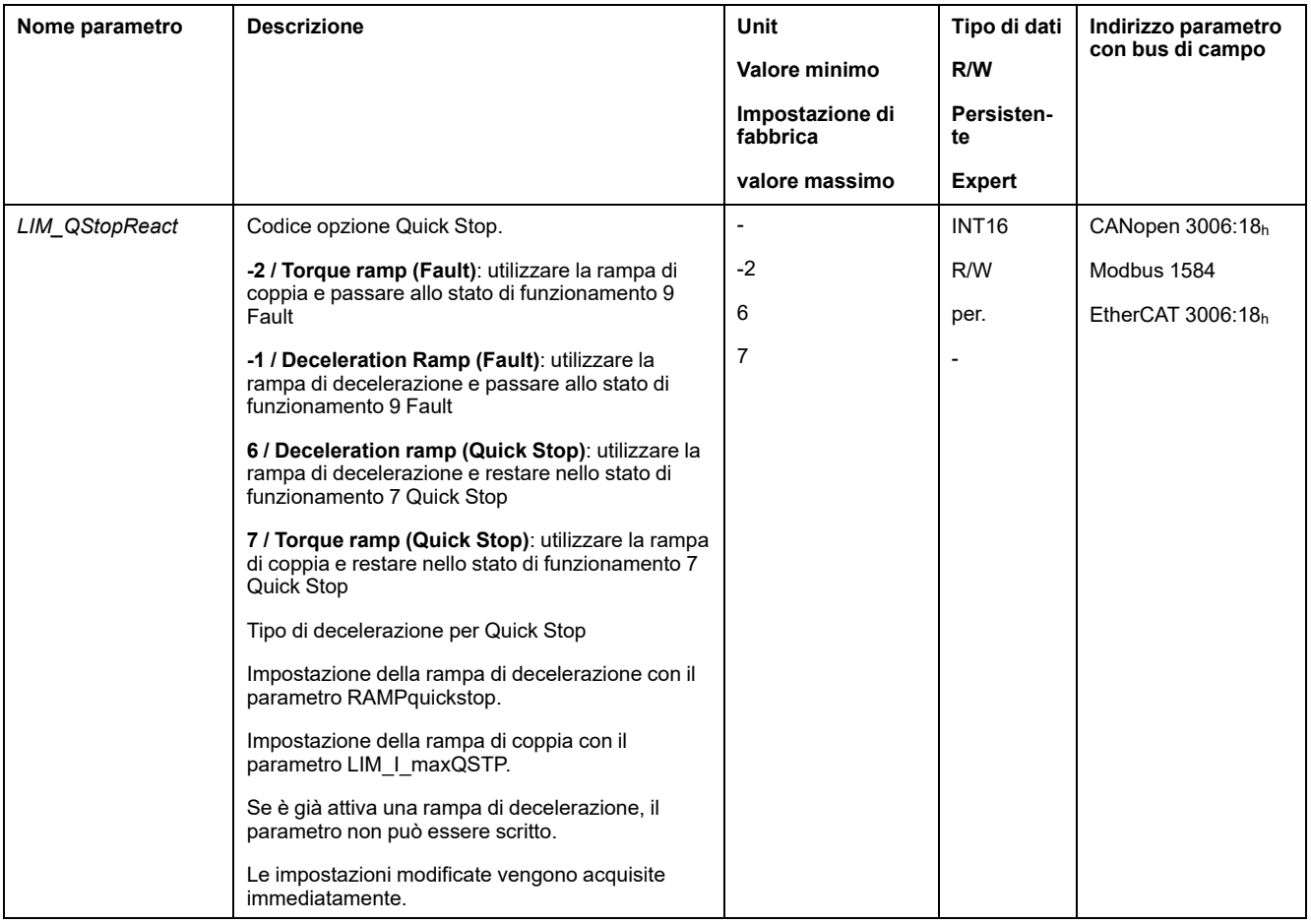

# **Impostazione della reazione a un errore di finecorsa**

Il parametro per la reazione a un errore di finecorsa viene impostato al seguente valore:

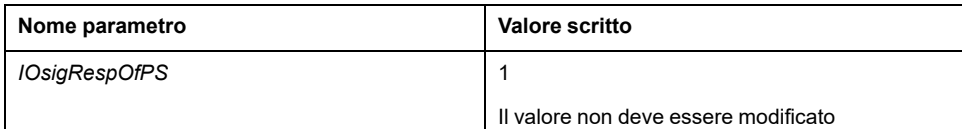

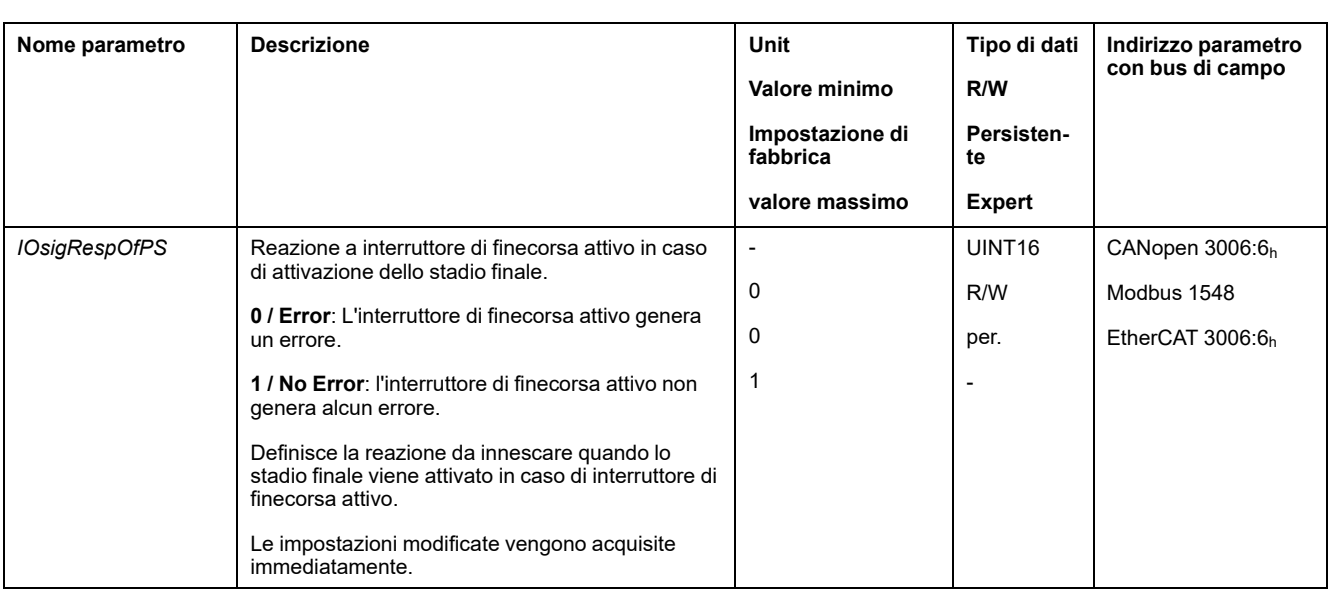

### **Impostazione della scalatura di posizione**

I parametri per l'impostazione della scalatura di posizione vengono impostati sui seguenti valori:

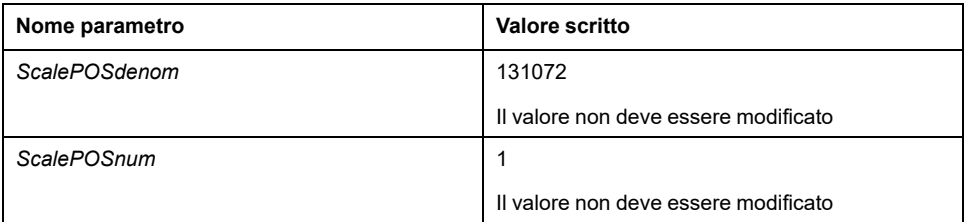

Questi valori sono necessari per i modi operativi Cyclic Synchronous Position, Cyclic Synchronous Velocity e Cyclic Synchronous Torque e non devono essere modificati.

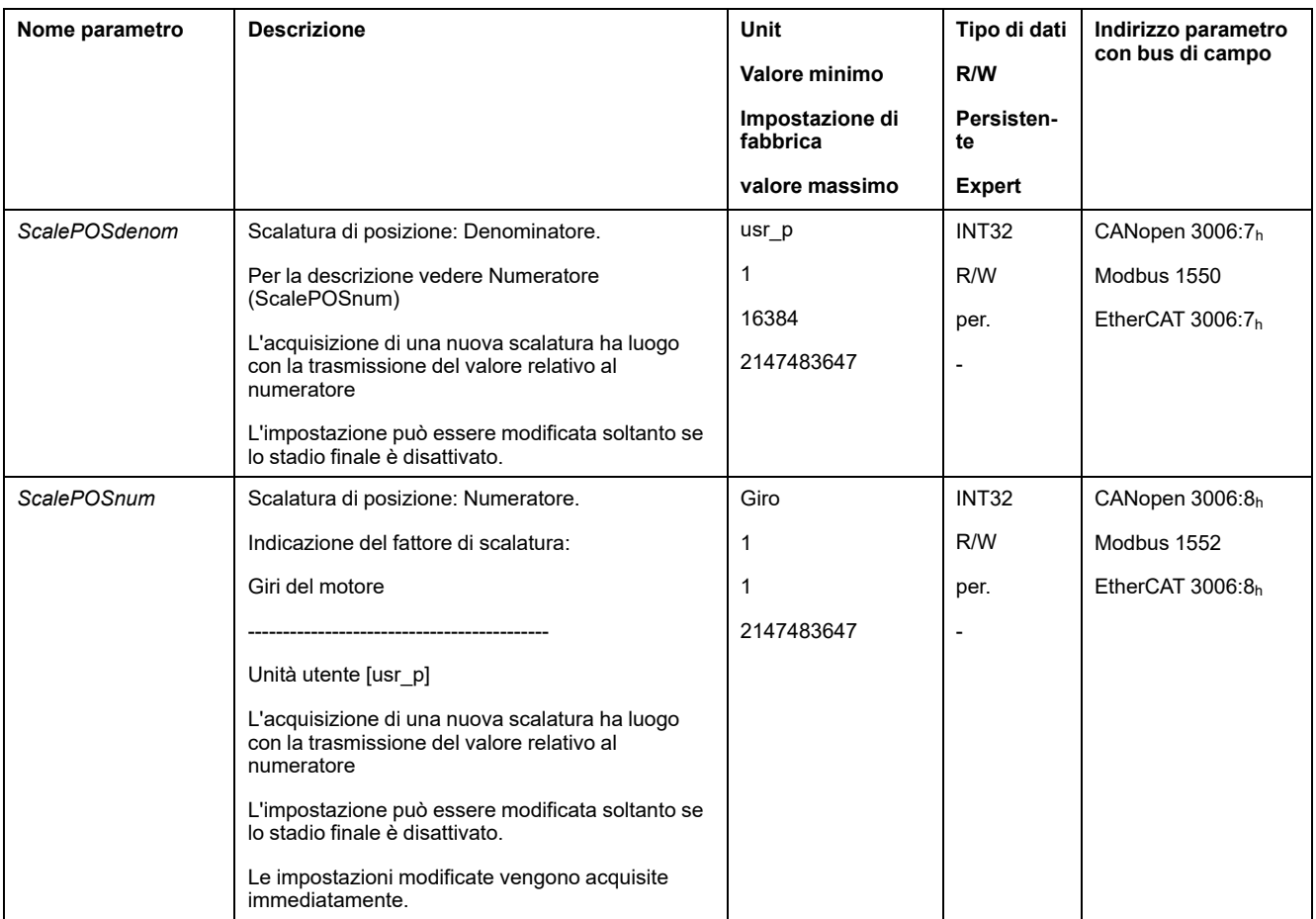

## **Impostazione del controllo ad anello aperto velocità**

I parametri per l'impostazione del controllo ad anello aperto della velocità vengono impostati sui seguenti valori:

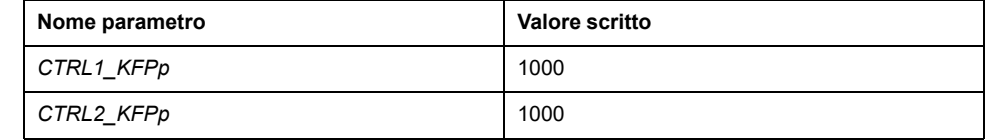

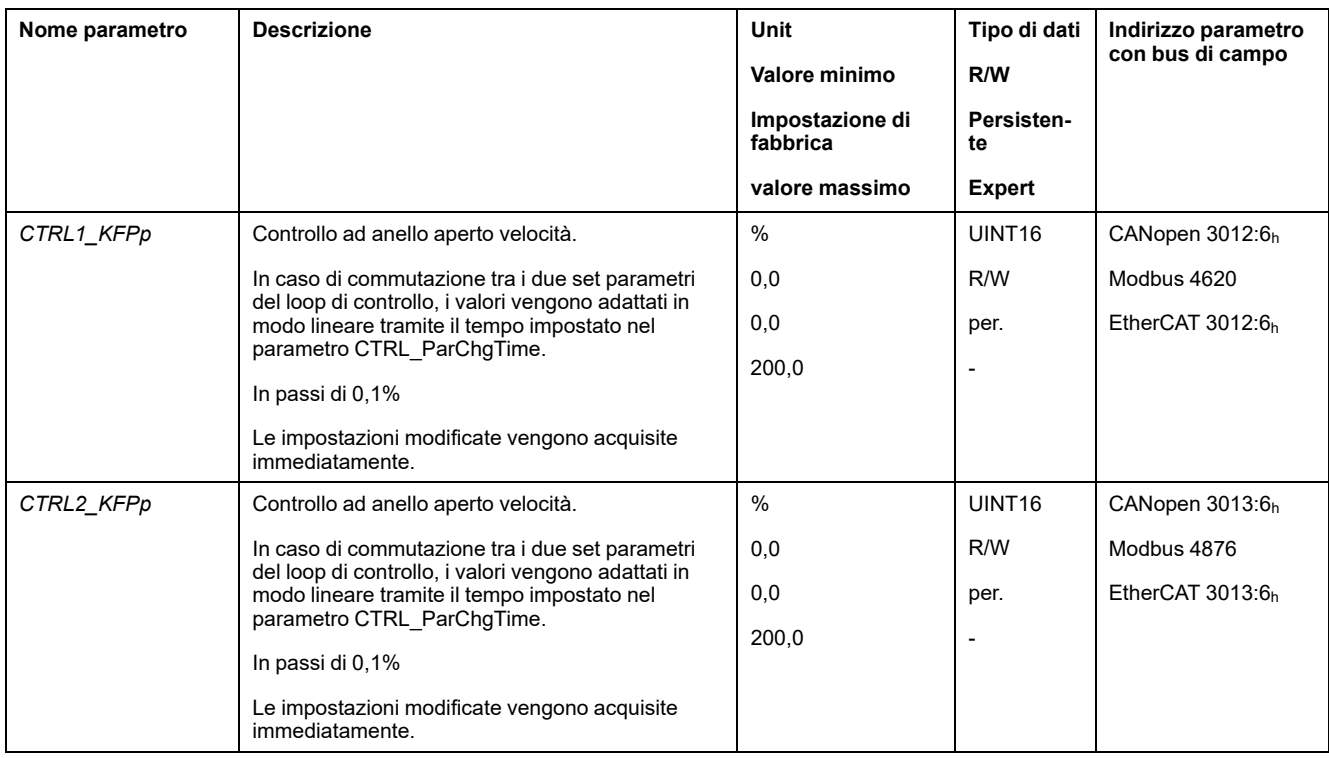

# **Impostazione del modo operativo**

Il parametro per l'impostazione del modo operativo viene impostato sul seguente valore:

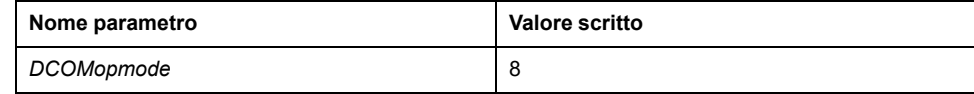

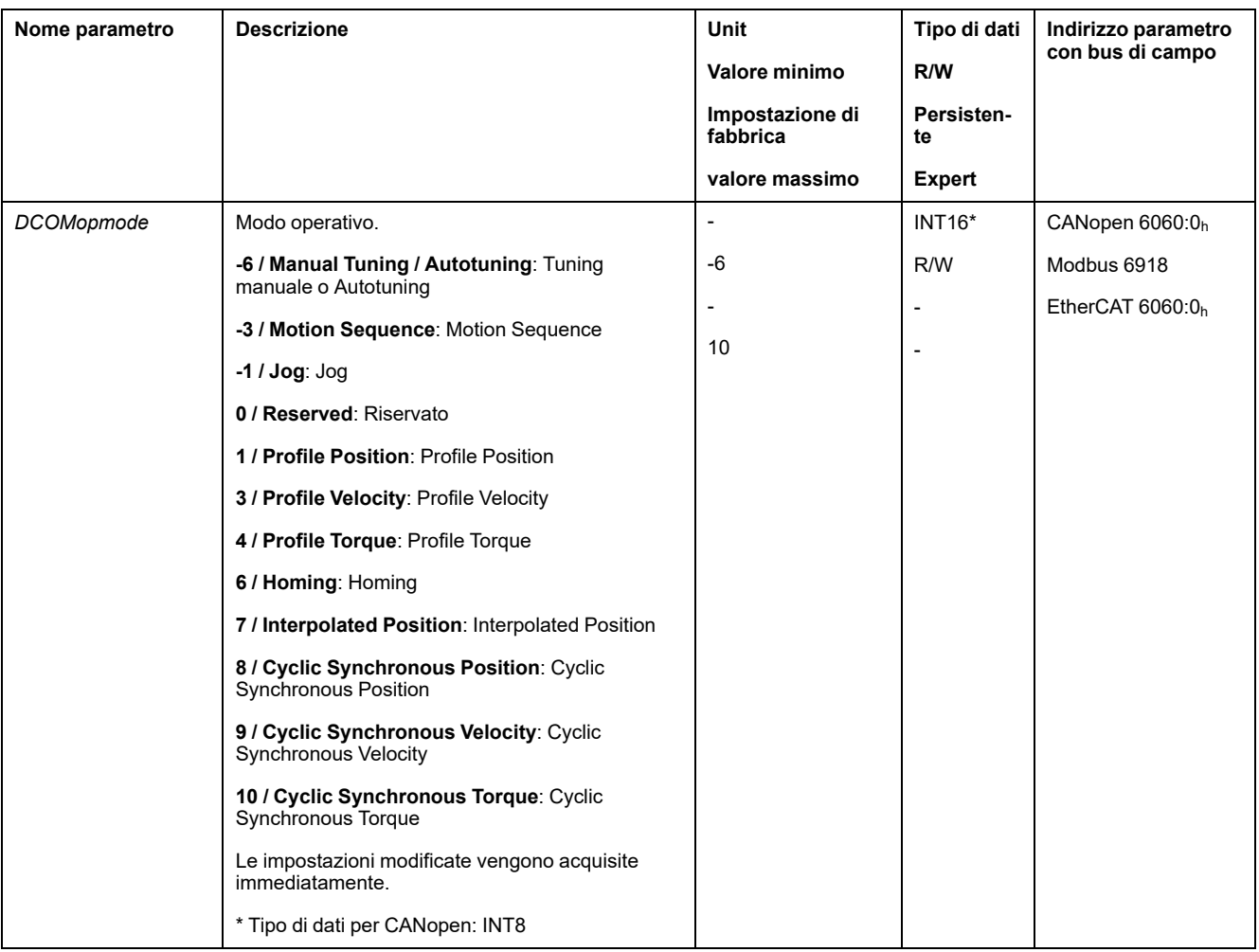

## **Impostazione del ritardo di ingresso**

Il parametro per l'impostazione del ritardo di ingresso viene impostato sul seguente valore:

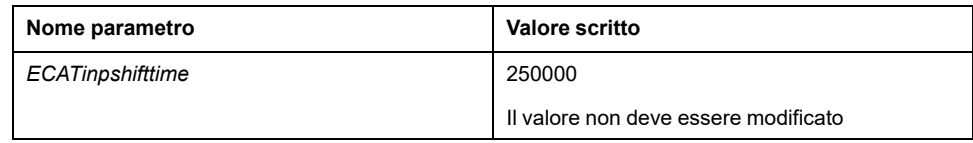

### **Adattamento della scalatura velocità per il modo operativo Cyclic Synchronous Velocity**

I parametri per la scalatura di velocità nel prodotto devono essere impostati:

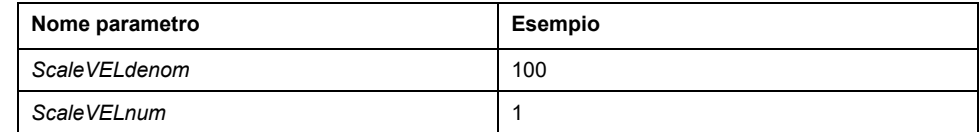

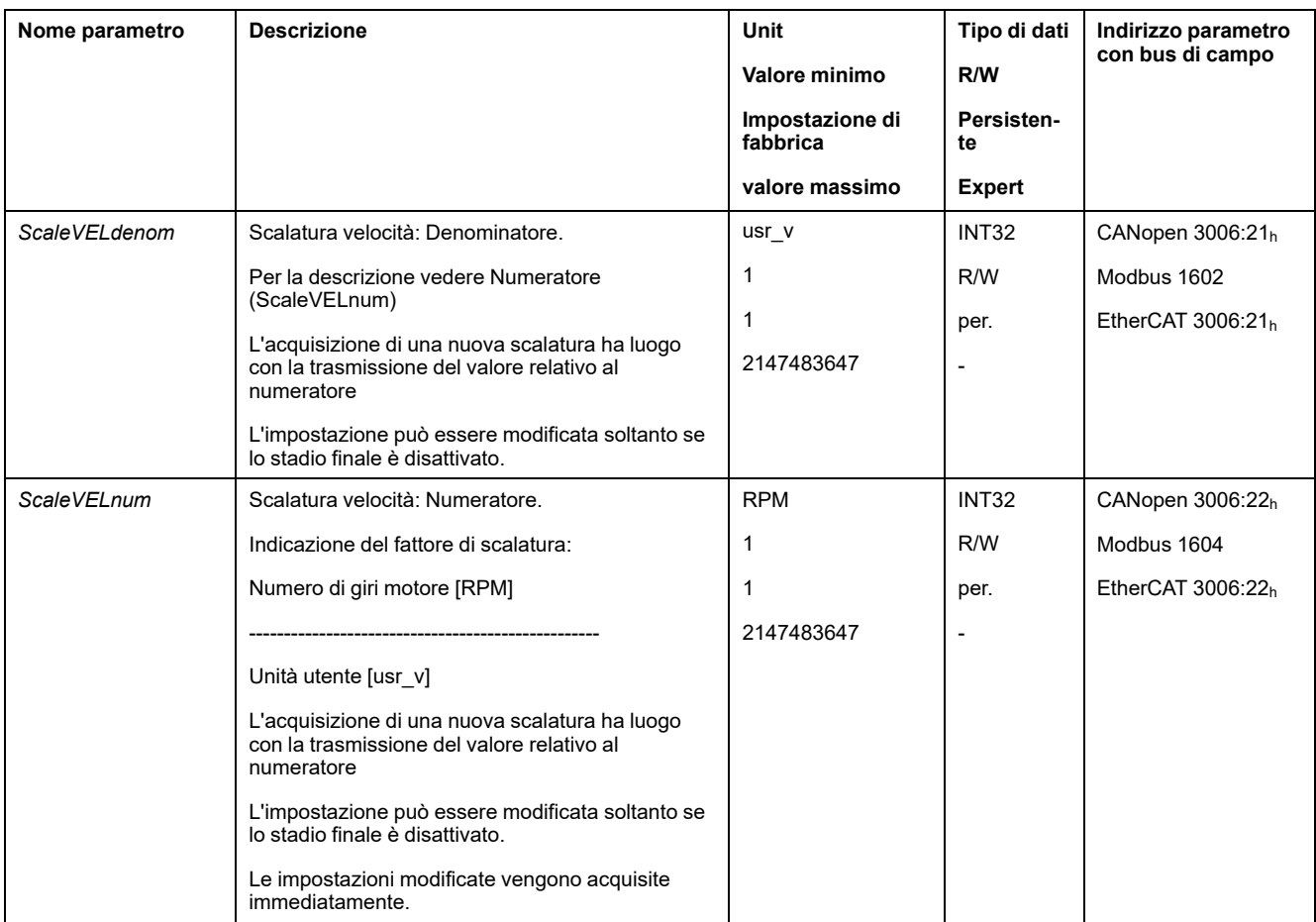

### **Adattamento delle limitazioni velocità per il modo operativo Cyclic Synchronous Velocity**

I seguenti parametri devono essere adattati in quanto la scalatura di velocità è stata modificata:

Formula: (*ScaleVELdenom*/*ScaleVELnum*) x valore del parametro

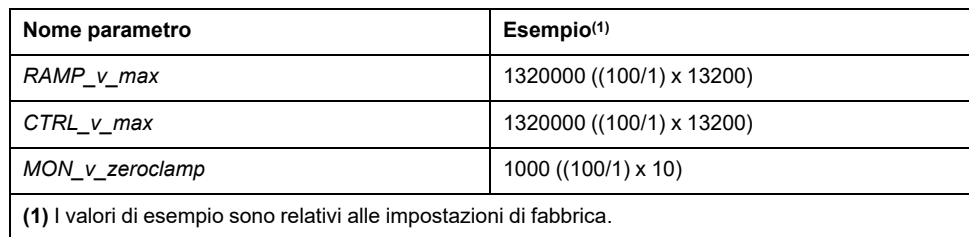

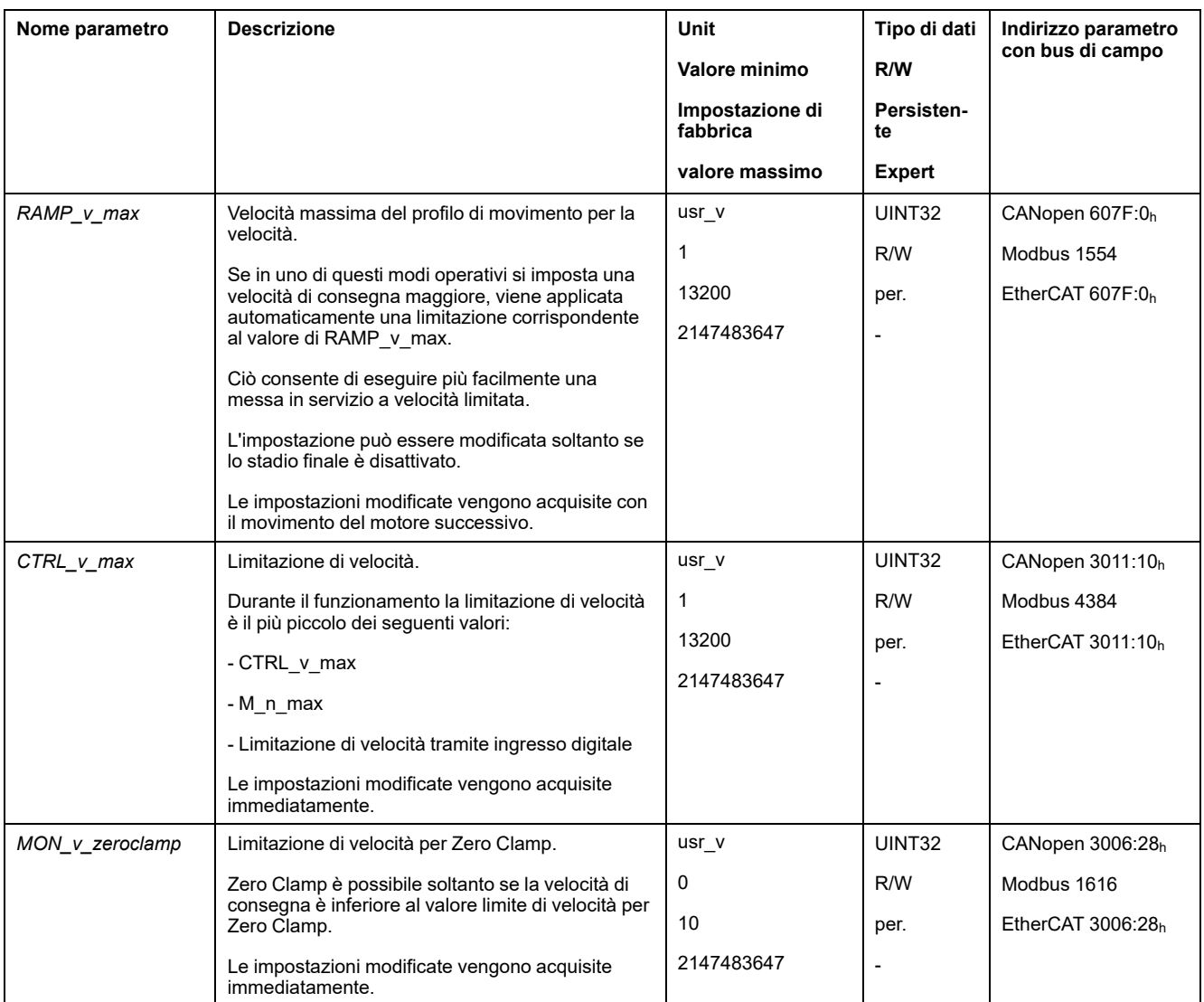

### **Adattamento delle limitazioni velocità aggiuntive per il modo operativo Cyclic Synchronous Velocity**

I seguenti parametri devono essere verificati in quanto la scalatura di velocità è stata modificata:

Se un parametro viene utilizzato nell'applicazione, questo deve essere adattato.

- Velocità del modo operativo Jog
	- *JOGv\_slow*
	- *JOGv\_fast*
- Velocità del modo operativo Homing
	- *HMv*
	- *HMv\_out*
- Commutazione automatica del record parametri del di controllo
	- *CLSET\_v\_Threshol*
- Limitazione della velocità con un ingresso segnale digitale
	- *IO\_v\_limit*
- finestra errore di velocità
	- *MON\_v\_DiffWin*
- valore soglia di velocità
	- *MON\_v\_Threshold*
- Finestra di velocità
	- *MON\_v\_win*
- Velocità per autotuning
	- *AT\_v\_ref*
- Movimento relativo dopo Capture
	- *RMAC\_Velocity*

## **Impostazione di EtherCAT "Identification"**

### **Panoramica**

Per una EtherCAT "Identification" sono disponibili le seguenti possibilità:

- Scelta di un valore tramite commutatori DIP
- Scelta di un valore tramite un parametro
- Scelta di un valore tramite manager di sistema TwinCAT

Nel manager di sistema TwinCAT è necessario impostare Slave-Register (ADO):  $12<sub>h</sub>$  (anche noto come Station Alias).

Con il parametro *\_ECAT\_Identification* è possibile leggere l'impostazione corrente di EtherCAT "Identification".

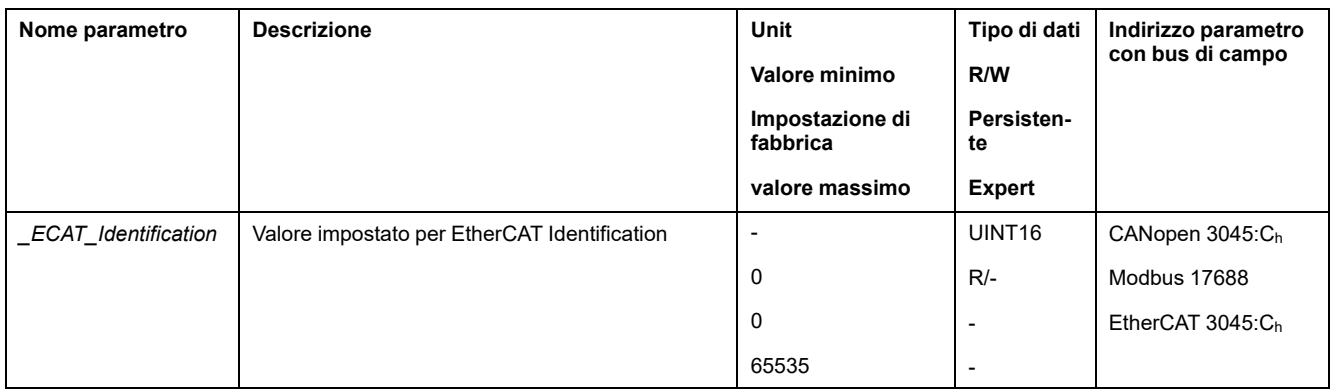

### **Impostazione tramite DIP switch**

Con i DIP switch è possibile impostare un valore per una EtherCAT "Identification" (Device ID).

I DIP switch possono essere impostati su un valore compreso tra 1 e 4095.

Se si imposta un valore > 0 con i commutatori DIP, non è più possibile assegnare un valore tramite il parametro *ECAT2ndaddress* o il manager di sistema TwinCAT.

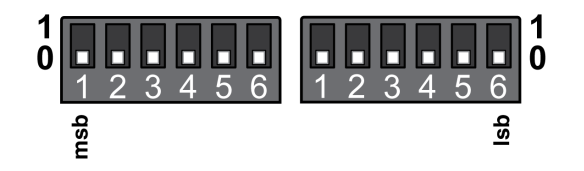

Con il parametro *ECAT* DIPswitches è possibile leggere l'impostazione corrente dei commutatori DIP.

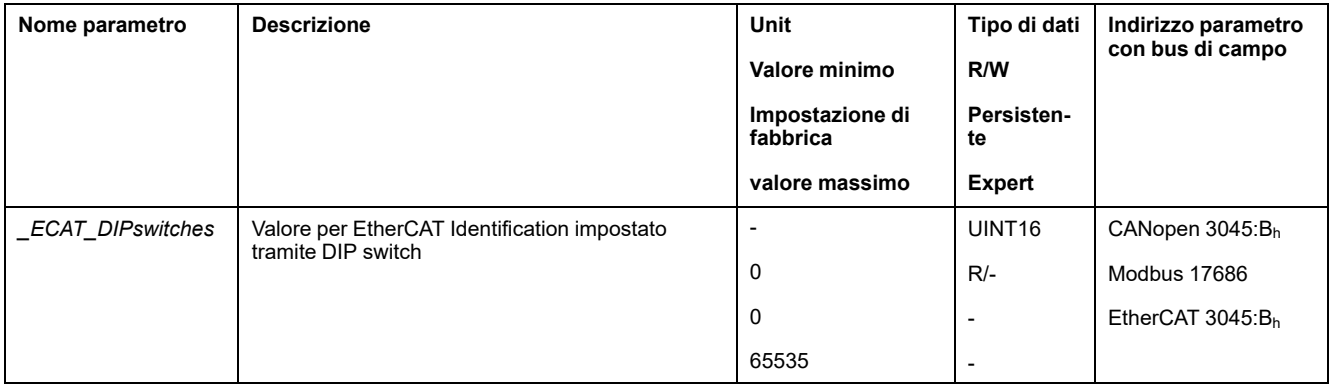

#### **Impostazione tramite parametro**

Con il parametro *ECAT2ndaddress* è possibile impostare un valore per una EtherCAT "Identification".

Il valore impostato tramite il parametro *ECAT2ndaddress* diventa effettivo quando i DIP switch sono impostati al valore 0 (impostazione predefinita).

Se si imposta un valore > 0 con il parametro *ECAT2ndaddress*, non è più possibile assegnare un valore tramite il manager di sistema TwinCAT.

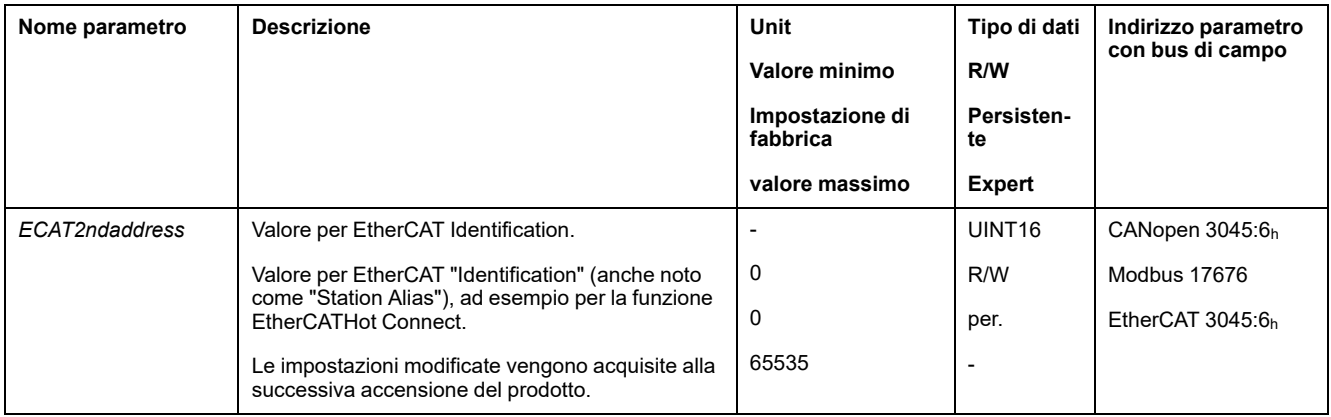

#### **Impostazione tramite System Manager TwinCAT**

Con il manager di sistema TwinCAT è possibile impostare un valore per una EtherCAT "Identification".

Il valore può essere impostato alla voce di menu Configured Station Alias.

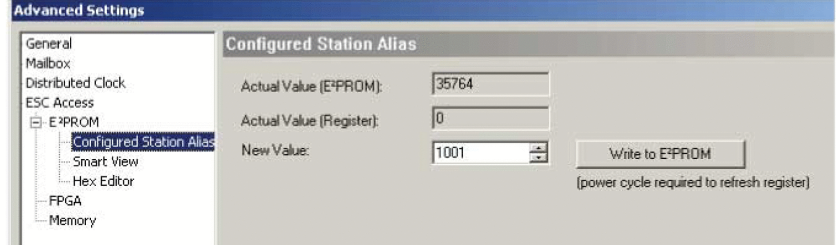

Il valore impostato tramite il gestore di sistema TwinCAT diventa effettivo quando il parametro *ECAT2ndaddress* è impostato al valore 0 (impostazione predefinita).

# **Procedura di messa in servizio**

# **Impostazione dei valori limite**

### **Impostazione dei valori limite**

I valori limite devono essere calcolati in base alla strutturazione dell'impianto e ai valori caratteristici del motore. Se il motore viene azionato senza carichi, non è necessario modificare le impostazioni predefinite.

### **Limitazione di corrente**

La corrente massima del motore può essere regolata con il parametro *CTRL\_I\_ max*.

La corrente massima del motore per la funzione Quick Stop viene limitata con il parametro *LIM\_I\_maxQSTP*, quella per la funzione "Halt" con il parametro *LIM\_I\_ maxHalt*.

- Definire con il parametro *CTRL\_I\_max* la corrente massima del motore.
- Definire con il parametro *LIM\_I\_maxQSTP* la corrente massima del motore per la funzione "Quick Stop".
- Definire con il parametro *LIM\_I\_maxHalt* la corrente massima del motore per la funzione "Halt".

Per le funzioni "Quick Stop" e "Halt" il motore può essere arrestato con una rampa di decelerazione o con la corrente massima.

Sulla base dei dati del motore e dell'apparecchio, il sistema limita la massima corrente ammessa. Il valore viene limitato anche se nel parametro *CTRL\_I\_max* viene impostata una corrente massima eccessivamente alta.

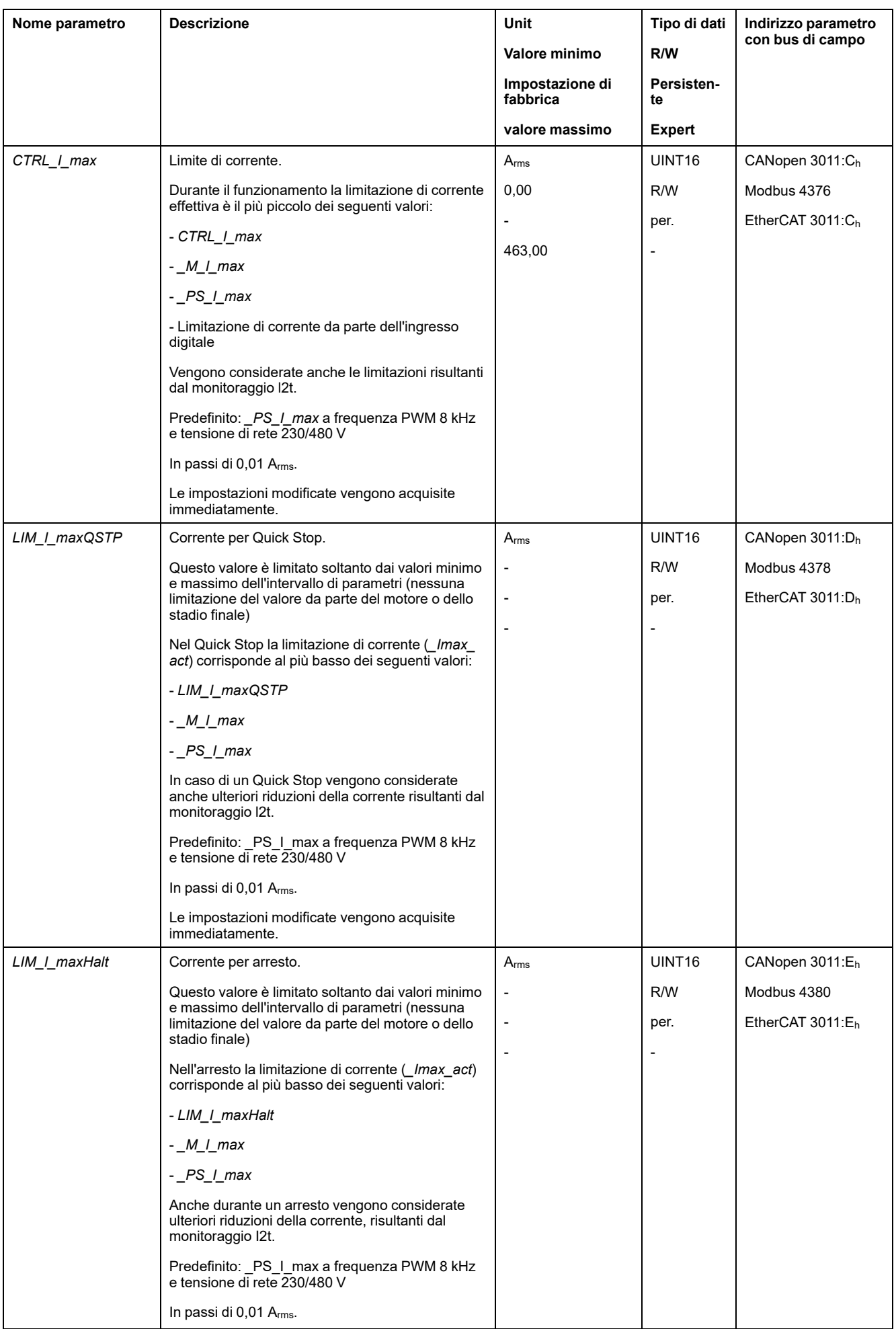

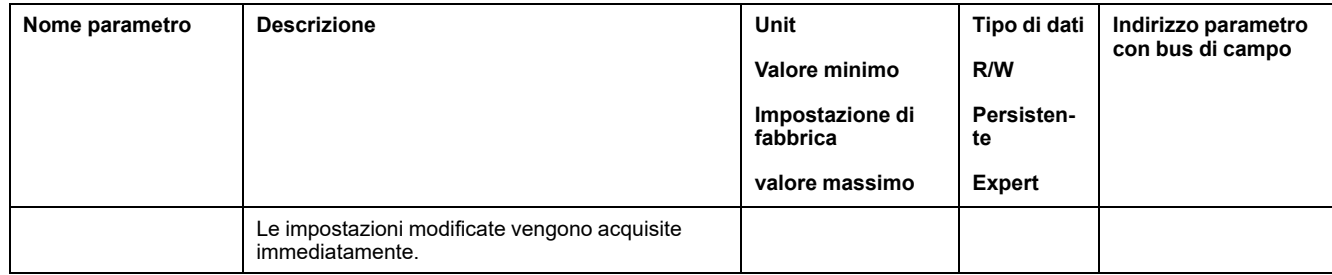

## **Velocity Limitation**

Con il parametro *CTRL\_v\_max* è possibile limitare la velocità massima.

**NOTA:** I valori per posizioni, velocità, accelerazione e decelerazione sono indicati nelle seguenti unità utente:

- usr\_p per posizioni
- usr\_v per velocità
- usr\_a per accelerazione e decelerazione

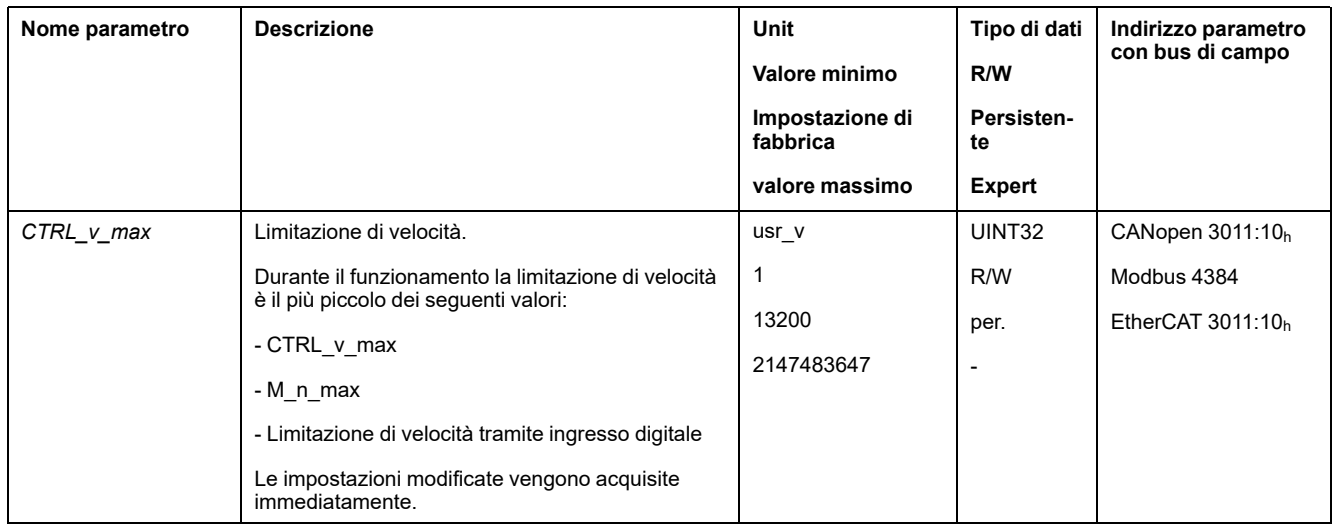

# **Ingressi e uscite digitali**

#### **Generale**

L'apparecchio dispone di ingressi e di uscite configurabili. Per ulteriori informazioni, vedere la sezione Ingressi e uscite [segnale](#page-189-0) digitali, pagina 190.

Gli stati segnale degli ingressi e delle uscite digitali possono essere visualizzati tramite il bus di campo e il software di messa in servizio.

## **Bus di campo**

Gli stati segnale vengono visualizzati nel parametro *\_IO\_act* in codice bit. I valori "1" e "0" corrispondono allo stato segnale dell'ingresso/ o dell'uscita.

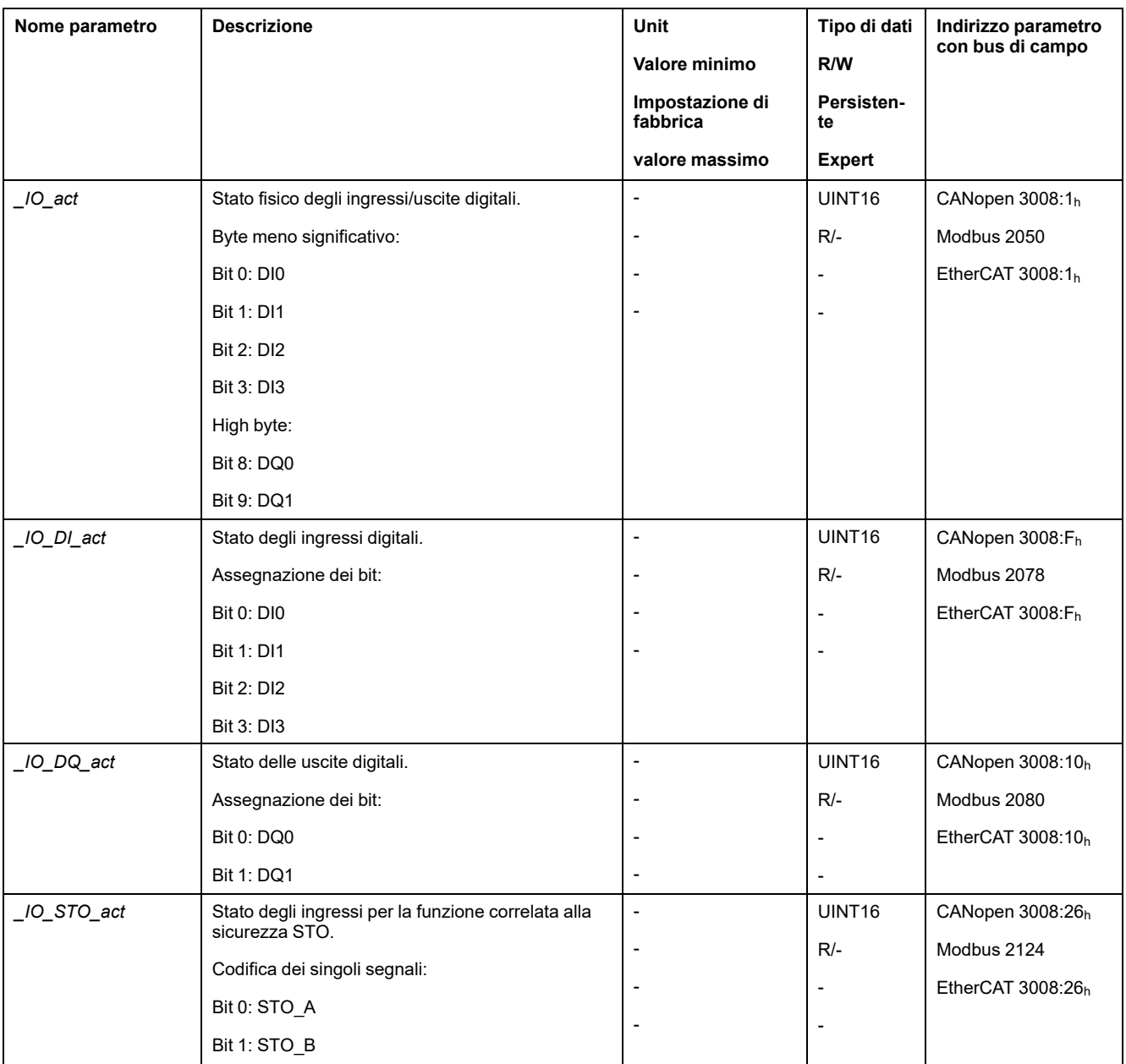

# **Controllo dei segnali degli interruttori di finecorsa**

## **Generale**

L'uso degli interruttori di finecorsa può offrire un certo grado di protezione dai pericoli (ad esempio urto con arresto meccanico dovuto a valori di riferimento non corretti).

# **AVVERTIMENTO**

#### **PERDITA DI CONTROLLO**

- Installare degli interruttori di finecorsa se l'analisi dei rischi evidenzia che sono necessari per la vostra applicazione.
- Accertarsi che gli interruttori di finecorsa siano collegati correttamente.
- Verificare che gli interruttori di finecorsa siano montati a una distanza dall'arresto meccanico tale da garantire un'adeguata distanza di arresto.
- Verificare la corretta parametrizzazione e funzionamento degli interruttori di finecorsa.

**Il mancato rispetto di queste istruzioni può provocare morte, gravi infortuni o danni alle apparecchiature.**

- Installare e configurare gli interruttori di finecorsa in modo che non siano possibili movimenti oltre il campo definito dagli interruttori di finecorsa.
- Attivare gli interruttori di finecorsa manualmente.

Quando viene visualizzato un messaggio di errore, significa che gli interruttori di finecorsa si sono attivati.

È possibile utilizzare i parametri per rilasciare gli interruttori di finecorsa e impostarli come contatti normalmente chiusi o normalmente aperti, vedere [Interruttori](#page-316-0) di finecorsa, pagina 317.

# **Verifica della funzione di sicurezza STO**

#### **Funzionamento con funzione di sicurezza STO**

Se si desidera utilizzare la funzione di sicurezza STO, eseguire le operazioni indicate:

• Per garantire la protezione contro il riavvio imprevisto del motore al ritorno della tensione, è necessario che il parametro *IO\_AutoEnable* sia impostato su "off". Assicurarsi che il parametro *IO\_AutoEnable* sia impostato su "off".

Disinserire l'alimentazione di tensione.

• Verificare che i conduttori di segnale degli ingressi (*STO\_A*) e (*STO\_B*) siano separati tra loro. Tra i due conduttori di segnale non deve esservi alcun collegamento elettrico.

Inserire l'alimentazione di tensione.

- Attivare lo stadio finale senza avviare un movimento del motore.
- Attivare la funzione di sicurezza STO.

Se adesso lo stadio finale viene disattivato e compare il messaggio di errore 1300, è intervenuta la funzione di sicurezza STO.

Se compare un altro messaggio di errore, significa che la funzione di sicurezza STO non è intervenuta.

• Registrare tutte le prove della funzione di sicurezza STO nel verbale di collaudo.

### **Funzionamento senza funzione di sicurezza STO**

I moduli I/O con connettori industriali sono disponibili senza funzione di sicurezza STO.

Se viene utilizzato un modulo I/O con morsetti a molla:

- Verificare che gli ingressi *STO\_A* e *STO\_B* siano collegati a *+24VDC*.
	- Per informazioni, vedere la sezione [Collegamento](#page-108-0) della funzione di sicurezza STO, [pagina](#page-108-0) 109.

# **Freno d'arresto (opzione)**

#### **Freno d'arresto**

Il freno d'arresto del motore ha il compito di mantenere la posizione corrente del motore quando lo stadio finale è disattivato. Il freno d'arresto non è una funzione di sicurezza e non funge da freno di servizio.

# **AVVERTIMENTO**

#### **MOVIMENTO IMPREVISTO DELL'ASSE**

- Non utilizzare il freno di arresto interno come misura di sicurezza.
- Utilizzare solo i freni esterni come misure di sicurezza.

**Il mancato rispetto di queste istruzioni può provocare morte, gravi infortuni o danni alle apparecchiature.**

#### **Apertura del freno d'arresto**

All'attivazione dello stadio finale il motore viene alimentato. Quando il motore è alimentato, il freno d'arresto viene aperto automaticamente.

L'apertura del freno d'arresto richiede una determinata quantità di tempo. Questo tempo è memorizzato nella targhetta elettronica del motore. Soltanto al termine di questo ritardo viene eseguito il passaggio allo stato di funzionamento **6** Operation Enabled.

#### **Attivazione del freno d'arresto**

Alla disattivazione dello stadio finale il freno d'arresto viene chiuso automaticamente.

Tuttavia la chiusura del freno d'arresto richiede una determinata quantità di tempo. Questo tempo è memorizzato nella targhetta elettronica del motore. Durante questo ritardo il motore continua ad essere alimentato.

Per ulteriori informazioni sul comportamento del freno d'arresto quando interviene la funzione di sicurezza STO, vedere la sezione Sicurezza [funzionale,](#page-67-0) pagina 68.

#### **Rilascio manuale del freno d'arresto**

Per la regolazione meccanica può essere necessario ruotare o spostare manualmente la posizione del motore.

Il rilascio manuale del freno d'arresto è possibile soltanto negli stati di funzionamento **3** Switch On Disabled, **4** Ready To Switch On o **9** Fault. Al primo utilizzo del prodotto il rischio di movimenti inattesi è maggiore, a causa ad esempio di cablaggi errati o parametri impostati in modo non adeguato. Il rilascio del freno d'arresto può provocare un movimento inatteso dell'impianto, ad esempio una caduta del carico negli assi verticali.

# **AVVERTIMENTO**

#### **MOVIMENTO INATTESO**

- Quando si utilizza l'impianto, accertarsi che non vi siano persone od ostacoli all'interno della zona di lavoro.
- Assicurarsi che un'eventuale caduta del carico o altri movimenti involontari non possano causare pericoli o danni.
- Eseguire le prime prove senza carichi collegati.
- Assicurarsi che nelle immediate vicinanze di tutte le persone che partecipano alla prova vi sia un pulsante di ARRESTO DI EMERGENZA funzionante.
- Sono da prevedere movimenti in direzioni inattese o vibrazioni del motore.

**Il mancato rispetto di queste istruzioni può provocare morte, gravi infortuni o danni alle apparecchiature.**

#### **Chiusura manuale del freno d'arresto**

Per testare il freno d'arresto può essere necessario chiuderlo manualmente.

La chiusura manuale del freno d'arresto è possibile solo a motore fermo.

Se con un freno d'arresto chiuso manualmente si attiva lo stadio finale, il freno d'arresto rimane chiuso.

La chiusura manuale del freno d'arresto ha la priorità rispetto all'apertura automatica e manuale del freno d'arresto.

Avviare un movimento con un freno d'arresto chiuso manualmente può essere causa di usura.

## *AVVISO*

#### **USURA DEL FRENO E PERDITA DELLA FORZA FRENANTE**

- Quando il freno d'arresto è chiuso, assicurarsi che il motore non possa generare una coppia superiore alla coppia di mantenimento del freno.
- Utilizzare la chiusura manuale del freno d'arresto unicamente per testare il freno.

**Il mancato rispetto di queste istruzioni può provocare danni alle apparecchiature.**

Con la versione firmware ≥V01.06 il freno d'arresto può essere chiuso manualmente.

#### **Apertura manuale del freno d'arresto tramite ingresso segnale**

Per rilasciare il freno d'arresto tramite un ingresso segnale, è necessario che la funzione dell'ingresso segnale "Release Holding Brake" sia parametrizzata, vedere Ingressi e uscite [segnale](#page-189-0) digitali, pagina 190.

#### **Apertura o chiusra manuale del freno d'arresto tramite bus di campo**

Con il parametro *BRK\_release* è possibile rilasciare manualmente il freno d'arresto tramite il bus di campo.

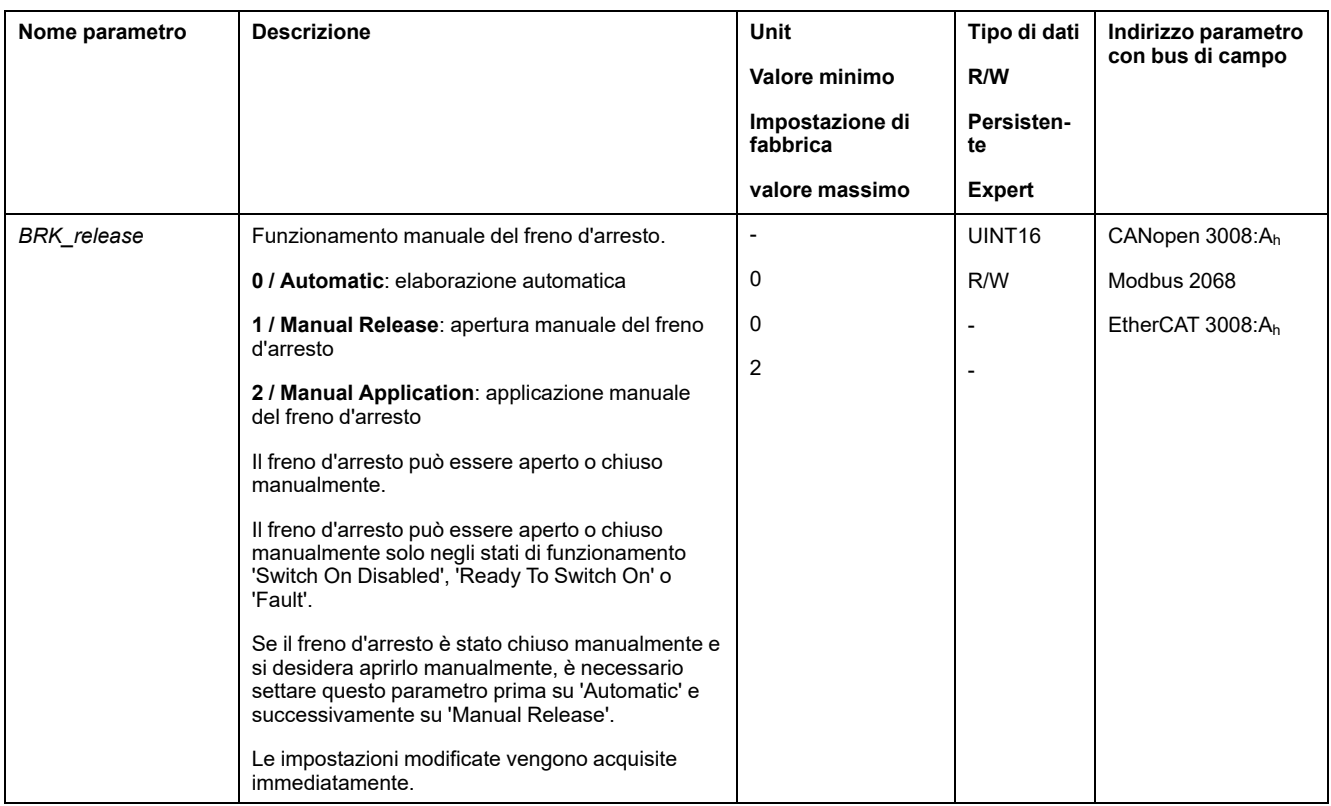

# **Verifica del senso di movimento**

#### **Definizione del senso di movimento**

Nel caso di motori rotativi, la direzione del movimento è definita in base a IEC 61800-7-204: la direzione positiva è quella in cui l'albero del motore ruota in senso orario guardando l'estremità della sporgenza dell'albero motore.

È importante mantenere la normativa direzionale IEC 61800-7-204 nell'applicazione poiché molti blocchi funzione correlati al movimento, convenzioni di programmazione e dispositivi convenzionali e correlati alla sicurezza si basano su questo presupposto nelle rispettive metodologie operazionali e logiche.

# **AAVVERTIMENTO**

**MOVIMENTO INASPETTATO CAUSATO DALL'INVERSIONE DELLE FASI MOTORE**

Non invertire le fasi motore.

**Il mancato rispetto di queste istruzioni può provocare morte, gravi infortuni o danni alle apparecchiature.**

Se necessario nell'applicazione in uso, è possibile parametrare un'inversione del senso di movimento.

La direzione di movimento può essere verificata avviando un movimento.

#### **Verifica della direzione di movimento tramite il software di messa in servizio**

L'alimentazione di tensione è inserita.

- Attivare lo stadio finale.
- Passare al modo operativo Jog.
- Attivare un movimento in direzione positiva con il pulsante ">". Il movimento viene effettuato in direzione positiva.
- Attivare un movimento in direzione negativa con il pulsante "<".

Il movimento viene effettuato in direzione negativa.

## **Verifica del senso di movimento tramite ingressi segnale**

Le funzioni di ingresso segnale "Jog Positive With Enable" e "Jog Negative With Enable" attivano lo stadio finale, avviano il modo operativo Jog e attivano un movimento in direzione positiva o negativa.

Le funzioni di ingresso segnale "Jog Positive With Enable" e "Jog Negative With Enable" devono essere parametrizzate, vedere Ingressi e uscite [segnale](#page-189-0) digitali, [pagina](#page-189-0) 190.

L'alimentazione di tensione è inserita.

• Attivare un movimento in direzione positiva con la funzione di ingresso segnale "Jog Positive With Enable".

Il movimento viene effettuato in direzione positiva.

• Attivare un movimento in direzione negativa con la funzione di ingresso segnale "Jog Negative With Enable".

Il movimento viene effettuato in direzione negativa.

### **Cambio del senso di movimento**

Il senso di movimento può essere invertito.

• Se l'inversione del senso di movimento è disattivata:

Con valori target positivi viene effettuato un movimento in direzione positiva.

- Se l'inversione del senso di movimento è attivata:
	- Con valori target positivi viene effettuato un movimento in direzione negativa.

Il senso di movimento può essere invertito mediante il parametro *InvertDirOfMove*.

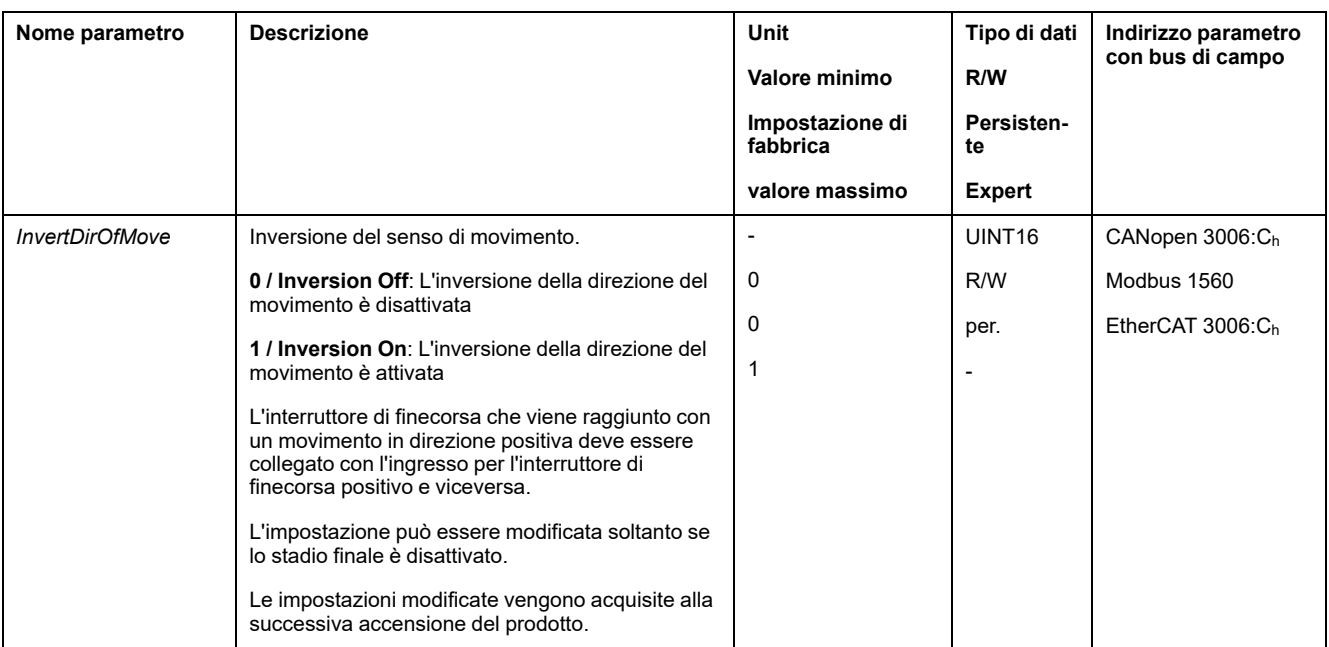

## **Impostazione dei parametri per encoder**

### **Generale**

Durante l'avvio, l'apparecchio legge la posizione assoluta del motore dall'encoder. Con il parametro *p\_absENC* è possibile visualizzare la posizione assoluta.

**NOTA:** I valori per posizioni, velocità, accelerazione e decelerazione sono indicati nelle seguenti unità utente:

- usr\_p per posizioni
- usr\_v per velocità
- usr\_a per accelerazione e decelerazione

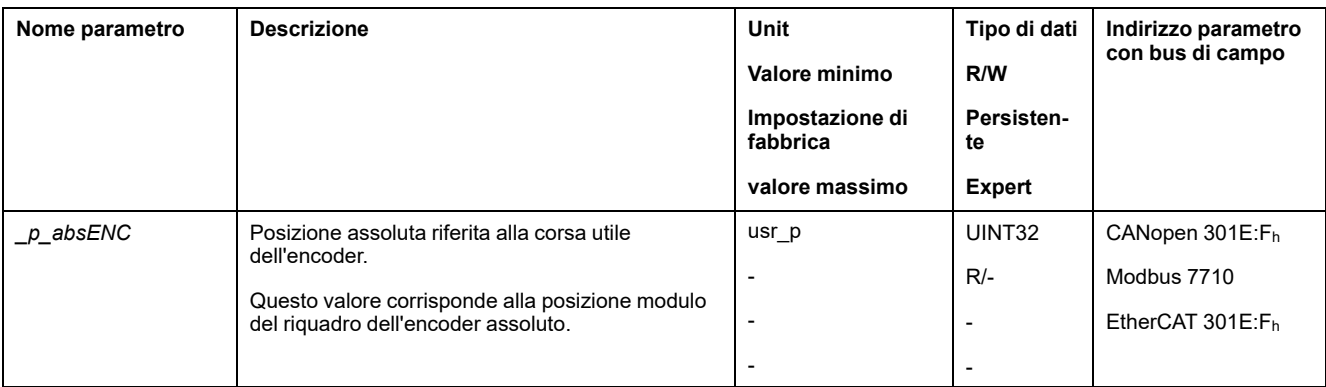

### **Corsa utile dell'encoder**

La corsa utile dell'encoder singleturn comprende 131072 incrementi per giro.

La corsa utile dell'encoder Multiturn comprende 4096 giri da 131072 incrementi ciascuno.

#### **Superamento negativo della posizione assoluta**

Se, partendo dalla posizione assoluta 0, si sposta il motore in direzione negativa, l'encoder rileva un superamento negativo della propria posizione assoluta. La posizione effettiva continua invece il conteggio in senso matematico e fornisce un valore di posizione negativo. Dopo il disinserimento e il reinserimento la posizione effettiva non corrisponde più al valore di posizione negativo, bensì assume la posizione assoluta dell'encoder.

Per adattare la posizione assoluta dell'encoder sono disponibili le seguenti possibilità:

- Regolazione della posizione assoluta
- Spostamento della corsa utile

#### **Regolazione della posizione assoluta**

Mentre il motore è in stato di arresto è possibile impostare, mediante il parametro *ENC1\_adjustment*, la nuova posizione assoluta del motore sulla posizione motore meccanica attuale.

La regolazione della posizione assoluta provoca anche uno spostamento della posizione dell'impulso di posizione.

Procedura:

impostare la posizione assoluta al limite meccanico negativo a un valore di posizione maggiore di 0. In questo modo, i movimenti restano limitati al campo continuo dell'encoder.

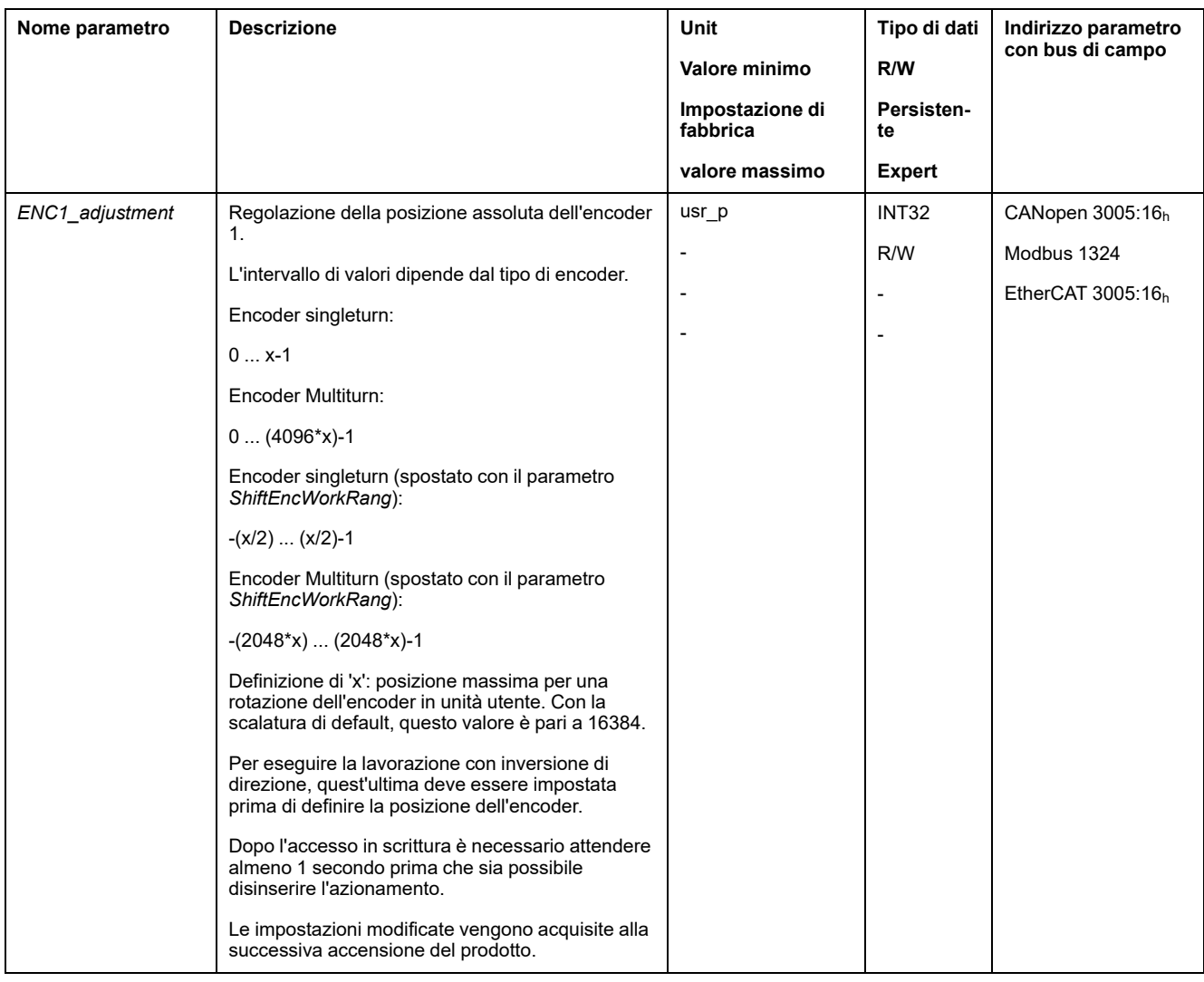

## **Spostamento della corsa utile**

Il parametro *ShiftEncWorkRang* consente di spostare la corsa utile.

La corsa utile senza spostamento comprende:

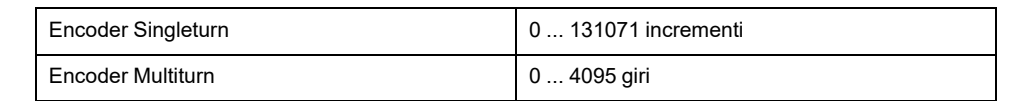

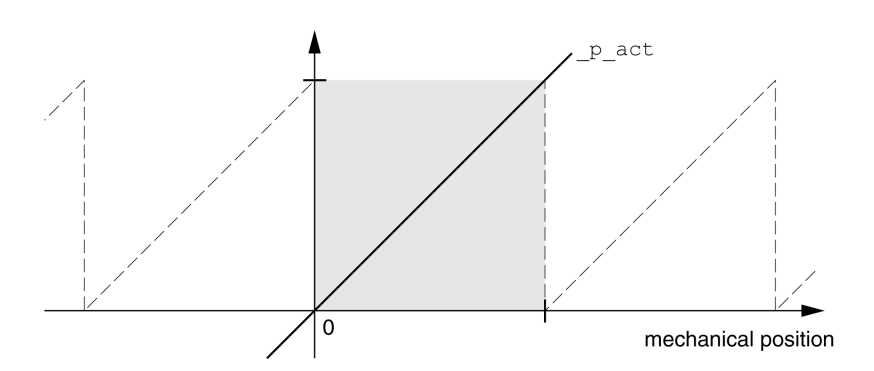

#### La corsa utile con spostamento comprende:

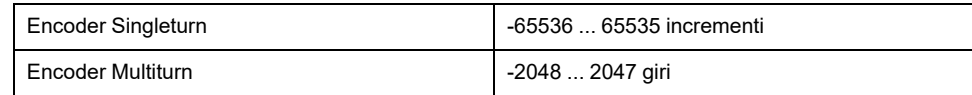

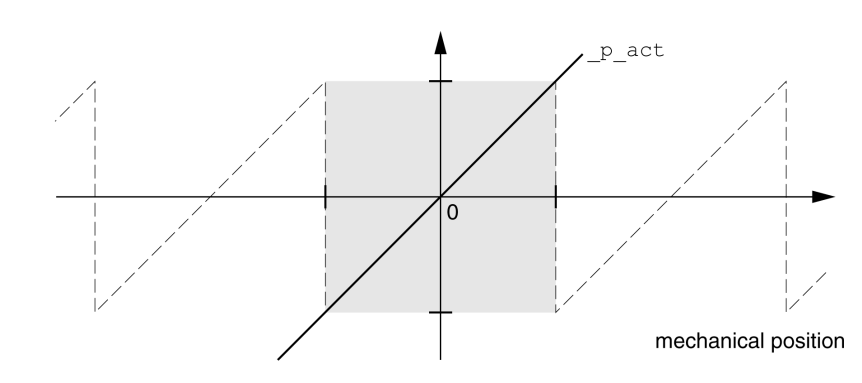

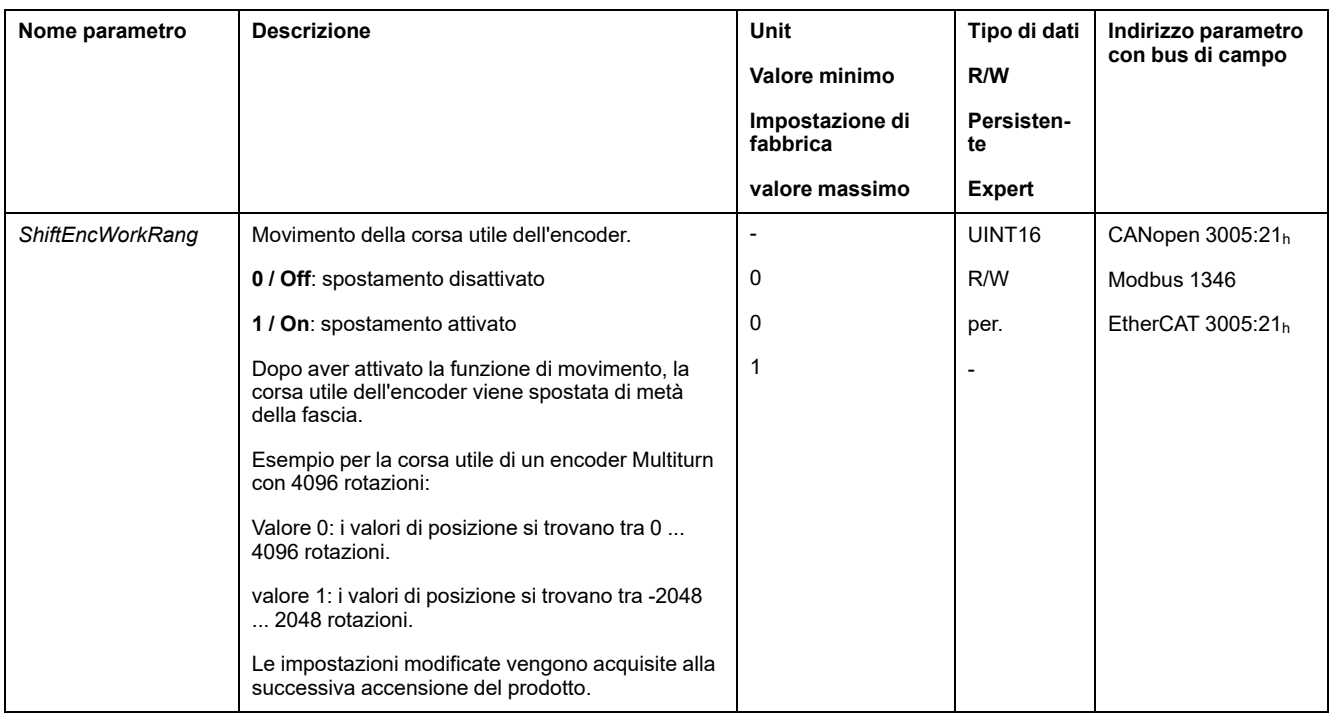

## **Impostazione dei parametri per il resistore di frenatura**

## **Descrizione**

Una resistenza di frenatura di valore nominale insufficiente può provocare sovratensione sul bus DC. La sovratensione sul bus DC provoca la disattivazione dello stadio finale. Il motore non viene più decelerato attivamente.

# **AAVVERTIMENTO**

#### **FUNZIONAMENTO IMPREVISTO DELL'APPARECCHIATURA**

- Tramite un funzionamento di prova con massimo carico, verificare che la resistenza di frenatura sia sufficientemente dimensionata.
- Assicurarsi che i parametri della resistenza di frenatura siano impostati correttamente.

**Il mancato rispetto di queste istruzioni può provocare morte, gravi infortuni o danni alle apparecchiature.**

In corso di esercizio il resistore di frenatura può raggiungere temperature superiori ai 250 °C (482 °F).

# **AVVERTIMENTO**

#### **SUPERFICI MOLTO CALDE**

- Assicurarsi che non sia possibile entrare in contatto con la resistenza di frenatura molto calda.
- Non collocare componenti infiammabili o sensibili al calore nelle immediate vicinanze della resistenza di frenatura.
- Con un ciclo di funzionamento a carico massimo assicurarsi che la sottrazione di calore sia sufficiente.

**Il mancato rispetto di queste istruzioni può provocare morte, gravi infortuni o danni alle apparecchiature.**

Quando si utilizza una resistore di frenatura esterno, eseguire le seguenti operazioni:

- impostare il parametro *RESint\_ext* su "External Braking Resistor".
- Impostare i parametri *RESext\_P*, *RESext\_R* e *RESext\_ton*.

Il valore massimo di *RESext\_P* e il valore minimo di *RESext\_R* dipendono dallo stadio finale, vedere Dati della [resistenza](#page-42-0) di frenatura, pagina 43.

Per ulteriori informazioni vedere la sezione [Dimensionamento](#page-62-0) della resistenza di [frenatura,](#page-62-0) pagina 63.

Se la potenza rialimentata è superiore a quella che può accettare il resistore di frenatura, viene visualizzata una segnalazione d'errore e lo stadio finale si disattiva.

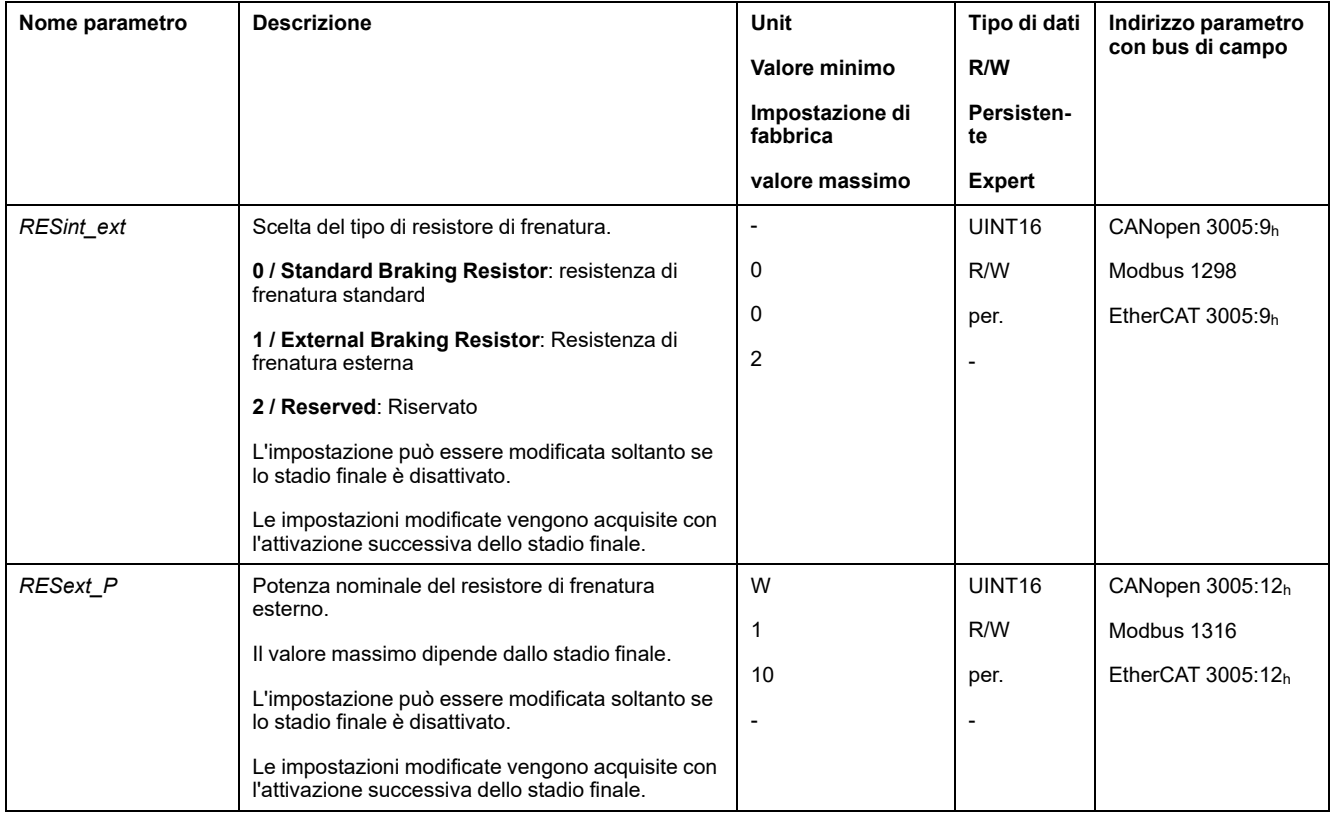

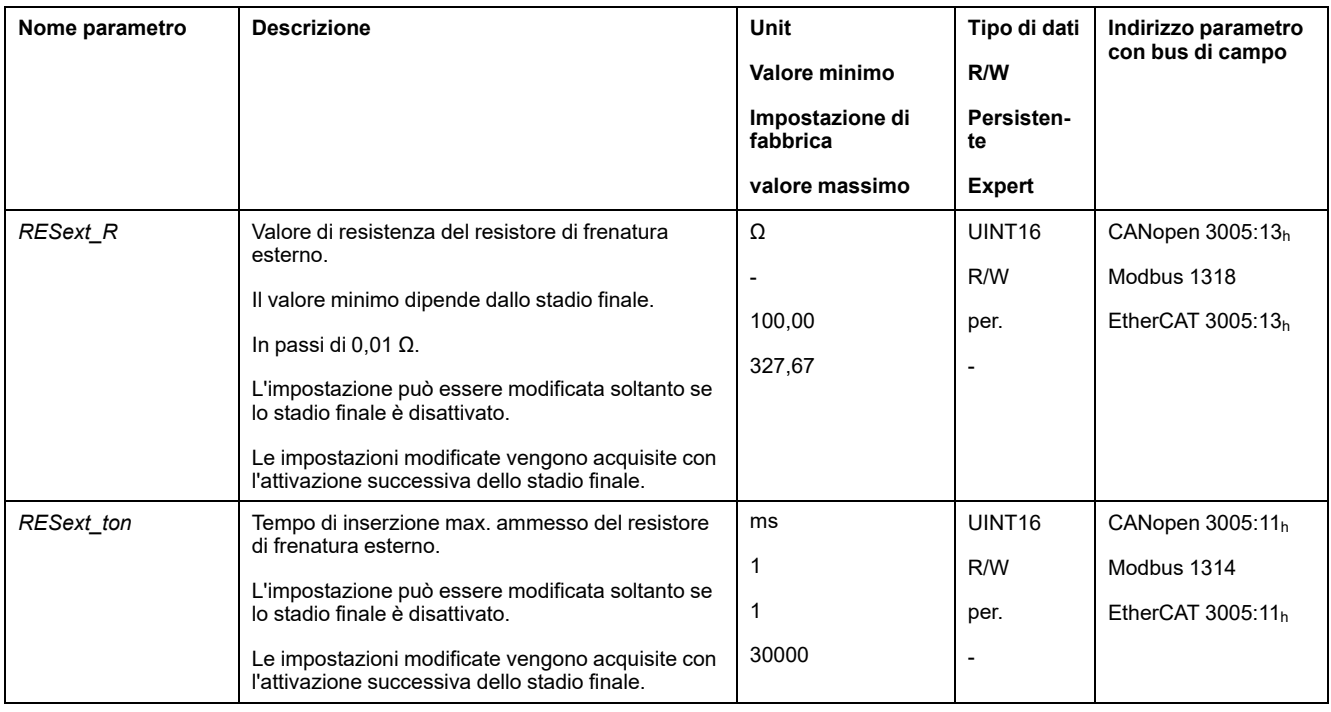

## **Autotuning**

### **Generale**

L'autotuning mette in movimento il motore, per impostare gli anelli di controllo. L'impostazione di parametri errati può provocare movimenti inaspettati o mettere fuori uso le funzioni di monitoraggio.

# **AVVERTIMENTO**

#### **MOVIMENTO INATTESO**

- Avviare il sistema solo se non vi sono persone o ostacoli all'interno della zona operativa.
- Assicurarsi che i valori per i parametri *AT\_dir* e *AT\_dis\_usr* (*AT\_dis*) non superino il campo di spostamento disponibile.
- Accertarsi che i campi di spostamento parametrati nella logica dell'applicazione siano disponibili per il movimento meccanico.
- Per il campo di spostamento disponibile considerare nei calcoli anche il percorso per la rampa di decelerazione in caso di arresto di emergenza.
- Assicurarsi che i parametri per un Quick Stop siano impostati correttamente.
- Accertarsi che gli interruttori di finecorsa funzionino correttamente.
- Assicurarsi che nelle immediate vicinanze di tutte le persone che eseguono lavori di qualsiasi tipo su questo apparecchio, vi sia un pulsante di ARRESTO DI EMERGENZA funzionante.

**Il mancato rispetto di queste istruzioni può provocare morte, gravi infortuni o danni alle apparecchiature.**

L'autotuning determina la coppia di frizione, sotto forma di coppia del carico costantemente attiva, e ne tiene conto nel calcolo del momento di inerzia dell'intero sistema.

Vengono inoltre considerati i fattori esterni, ad esempio un eventuale carico sul motore. L'autotuning permette di ottimizzare i parametri del loop di controllo, vedere [Ottimizzazione](#page-155-0) del controller con risposta al gradino, pagina 156.

L'autotuning supporta anche assi verticali.

### **Metodi**

L'autotuning può essere effettuato in tre diversi modi:

- Easy Tuning: Automatico autotuning senza intervento utente. La correzione automatica del regolatore fornisce un risultato soddisfacente e molto dinamico per la maggior parte delle applicazioni.
- Comfort Tuning: Semiautomatico autotuning con intervento dell'utente. I parametri per la direzione o lo smorzamento possono essere predefiniti dall'utente.
- Manual Tuning: l'utente può impostare e correggere manualmente i parametri del loop di controllo. Il Manual Tuning è disponibile nella modalità per esperti del software di messa in servizio.

## **Funzione**

Durante l'autotuning il motore viene attivato ed eseguiti piccoli movimenti. Lo sviluppo di rumori e l'oscillazione meccanica dell'impianto sono normali.

Se si desidera effettuare un Easy-Tuning non è necessario impostare ulteriori parametri. Se si desidera effettuare un Comfort-Tuning, impostare i parametri *AT\_ dir*, *AT\_dis\_usr* e *AT\_mechanics* in funzione dell'applicazione.

Con il parametro *AT\_Start* viene avviato l'Easy Tuning o il Comfort Tuning.

- Avviare l'autotuning con il software di messa in servizio.
- Salvare le nuove impostazioni tramite il software di messa in servizio nella memoria non volatile.

Il prodotto è dotato di 2 record parametri del loop di controllo parametrabili separatamente. I valori per i parametri del loop di controllo calcolati con un autotuning vengono salvati nel record parametri regolatore 1.

Se l'autotuning si interrompe con un messaggio d'errore, vengono acquisiti i valori di default. In tal caso, modificare la posizione meccanica e avviare di nuovo l'autotuning. Per verificare la plausibilità dei valori calcolati è possibile richiederne la visualizzazione, vedere [Impostazioni](#page-151-0) avanzate per autotuning, pagina 152.

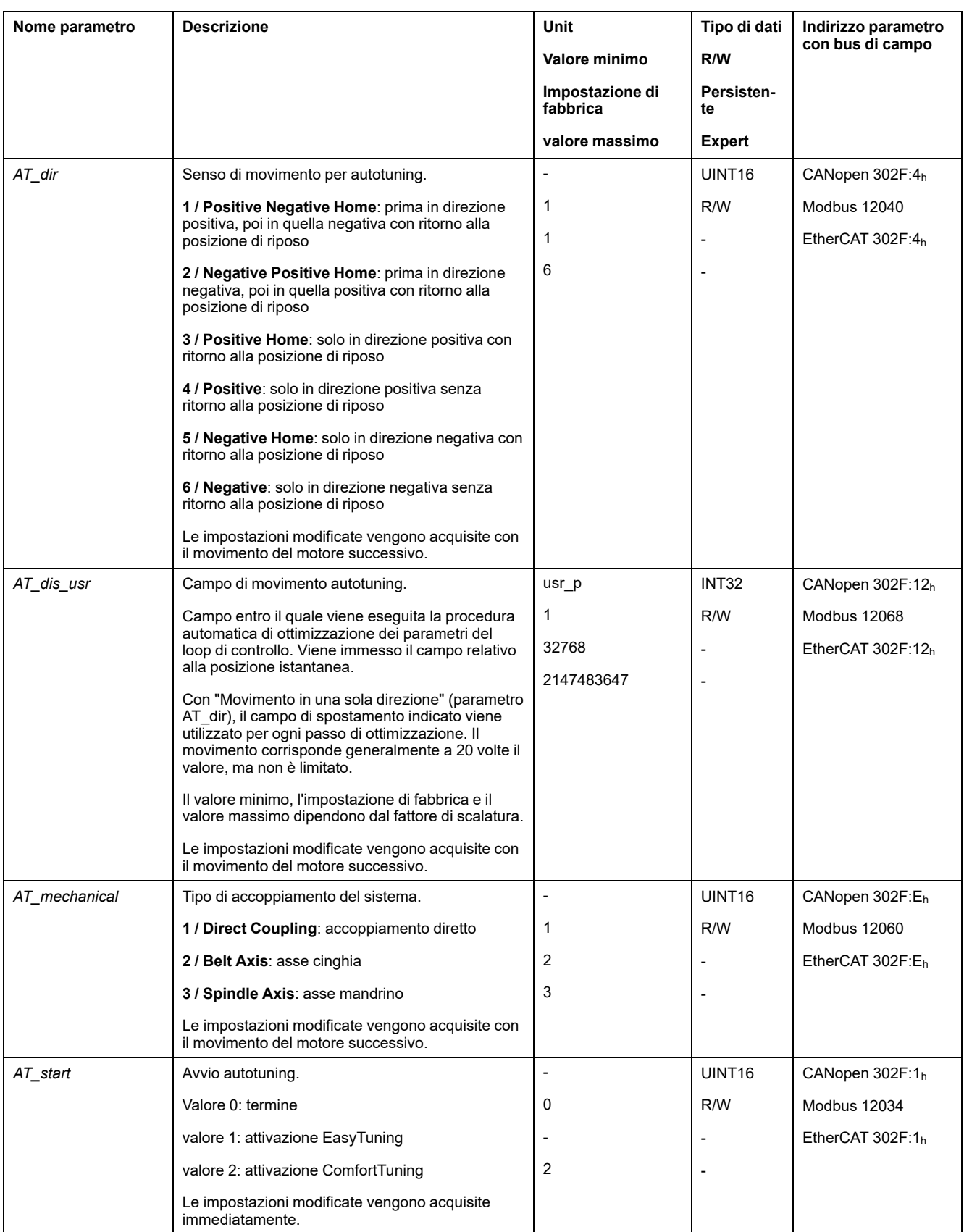

# <span id="page-151-0"></span>**Impostazioni avanzate per l'autotuning**

## **Descrizione**

Con i parametri di seguito riportati è possibile monitorare o influenzare l'autotuning.

#### Con i parametri *AT\_state* e *AT\_progress* è possibile tenere sotto controllo l'avanzamento percentuale e lo stato dell'autotuning.

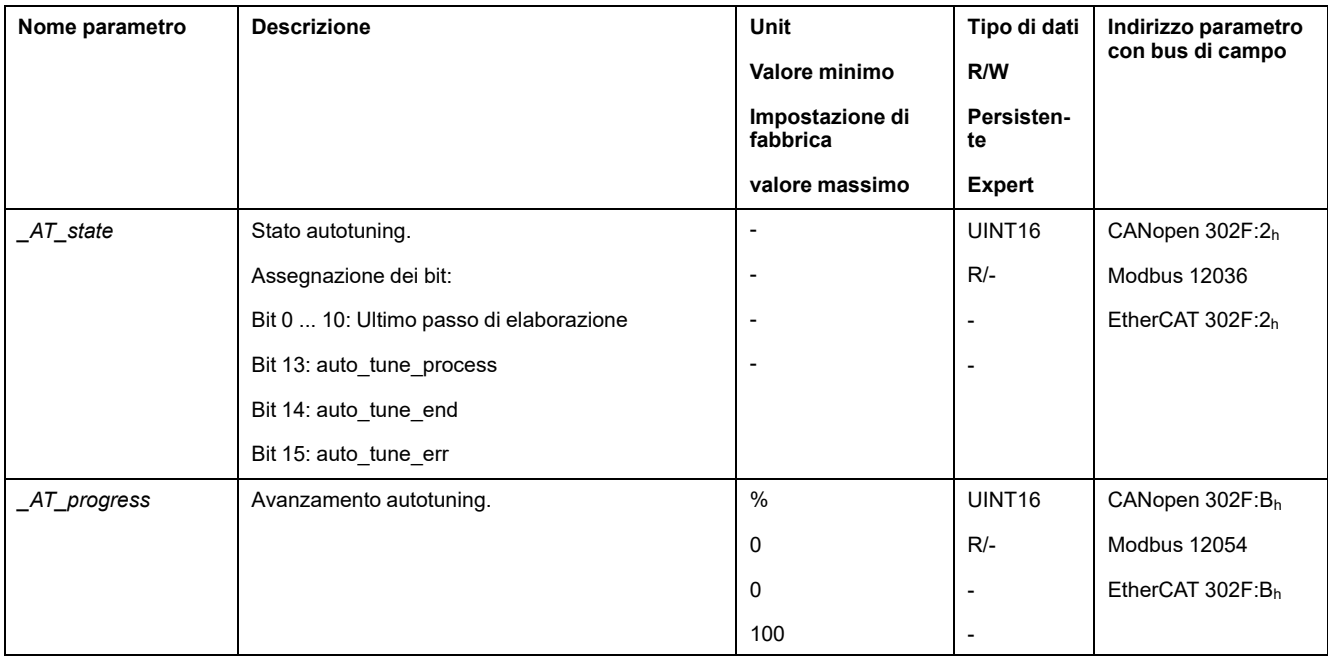

Per verificare con un ciclo di funzionamento di prova le ripercussioni sul sistema di un'impostazione più rigida o più morbida dei parametri del loop di controllo, è possibile modificare le impostazioni definite con l'Autotuning scrivendo il parametro *CTRL\_GlobGain*. Con il parametro *\_AT\_J* è possibile leggere il momento d'inerzia dell'intero sistema calcolato con l'autotuning.

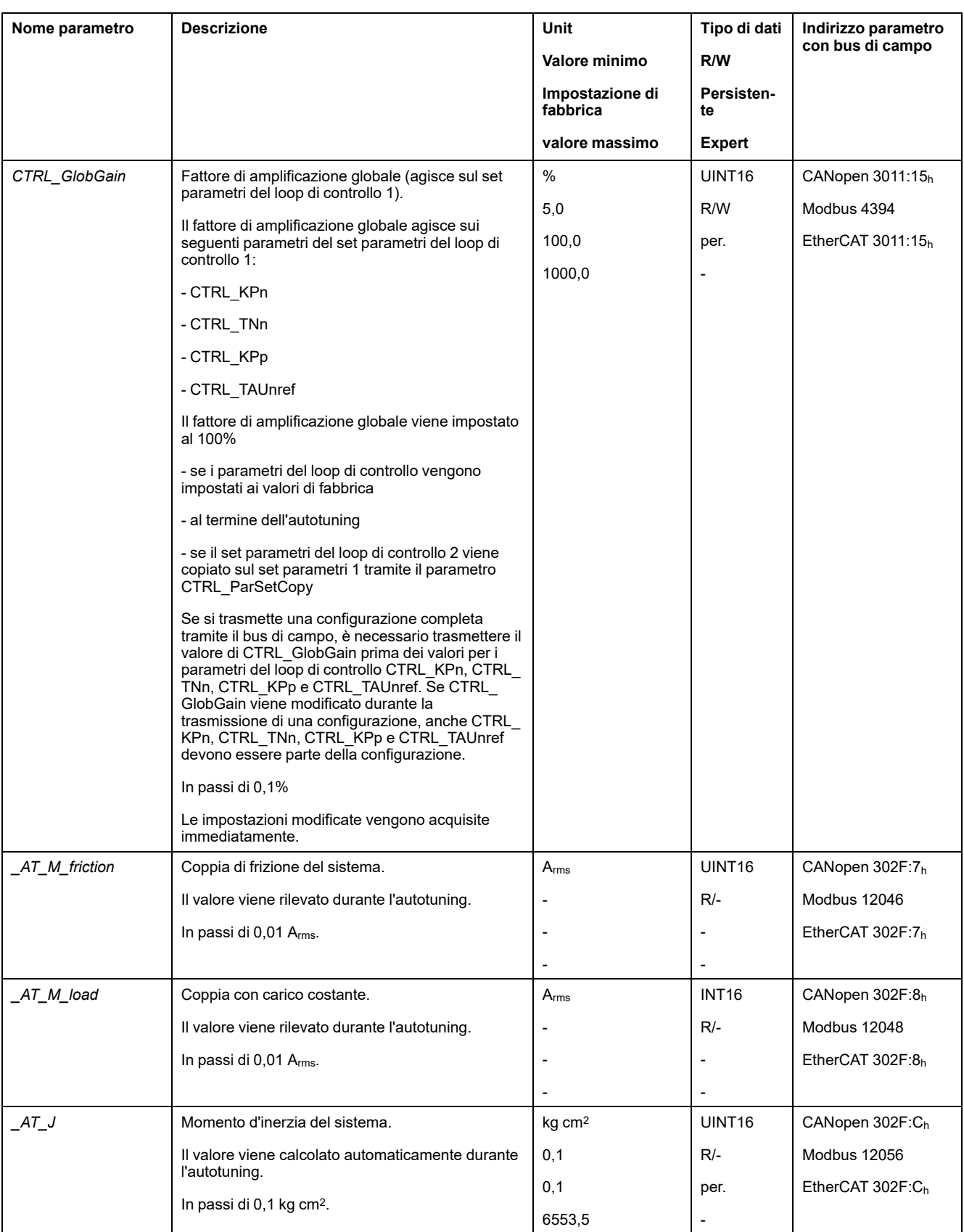

Modificando il parametro *AT\_wait* è possibile impostare un tempo d'attesa tra le singole fasi del processo di autotuning. La definizione di un tempo d'attesa ha senso solo quando l'accoppiamento è poco rigido, in particolare quando la fase successiva del processo automatico di autotuning (variazione della rigidità) ha inizio già durante lo smorzamento del sistema.

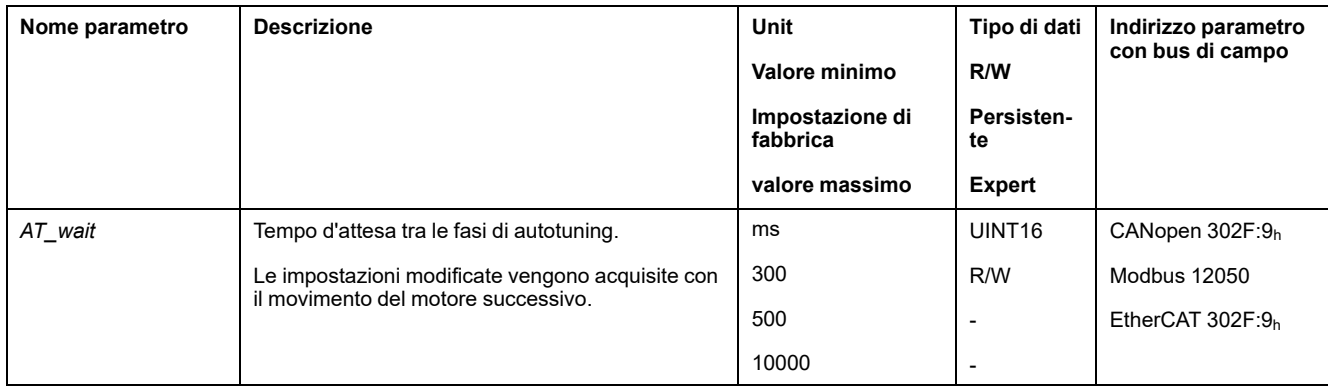

# <span id="page-155-0"></span>**Ottimizzazione del regolatore con risposta al gradino**

## **Struttura del controller**

## **Panoramica**

La struttura del regolatore del controllore corrisponde alla classica regolazione in cascata di un anello di controllo con regolatore di corrente, regolazione di velocità e regolatore di posizione. Inoltre la grandezza pilota del regolatore di velocità può essere livellata attraverso un filtro inserito a monte.

I regolatori vengono impostati uno dopo l'altro dall'"interno" verso l'"esterno" nell'ordine regolazione di corrente, regolazione di velocità, regolazione di posizione.

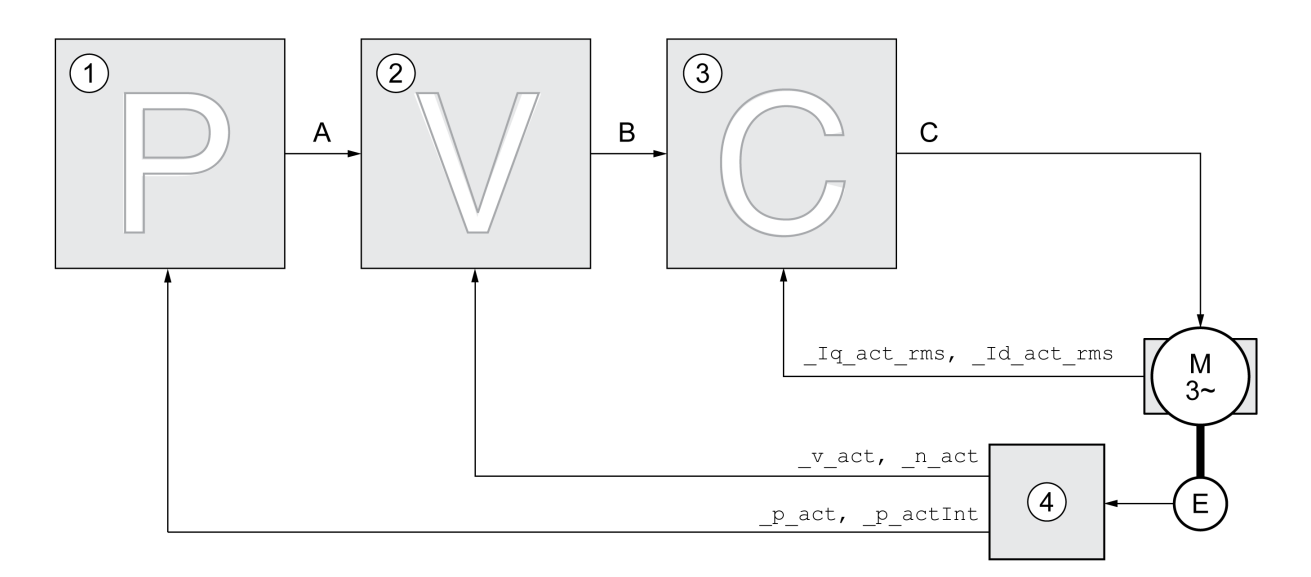

- **1** Controller di posizione
- **2** Controller velocità
- **3** Controller di corrente
- **4** Valutazione encoder

Per una descrizione dettagliata della struttura del controller, vedere la sezione [Panoramica](#page-204-0) generale della struttura del controller, pagina 205.

## **Regolatore di corrente**

Il regolatore di corrente determina la coppia motrice del motore. Con i dati motore memorizzati il regolatore di corrente viene impostato in modo ottimale.

### **Regolatore di velocità**

Il regolatore di velocità regola la velocità del motore variando la corrente del motore in funzione del carico. Il regolatore di velocità determina la rapidità di reazione del l'azionamento. La dinamica del regolatore di velocità dipende da:

- dal momento d'inerzia dell'azionamento e del sistema regolato
- Potenza del motore
- Rigidità ed elasticità degli elementi nel flusso di forza
- dal gioco degli elementi meccanici di azionamento

• dall'attrito

## **Position Controller**

Il regolatore di posizione riduce la differenza tra la posizione di consegna e la posizione effettiva (errore di posizionamento) mantenendola sul valore minimo. Quando il motore è in stato di arresto l'errore di posizionamento, con un regolatore di posizione impostato correttamente, è prossimo a zero.

La condizione preliminare per una buona amplificazione del regolatore di posizione è un circuito di regolazione della velocità ottimizzato.

## **Parametri del loop di controllo**

Questo apparecchio consente di lavorare con due record di parametri del loop di controllo. Durante il funzionamento è possibile passare da un record di parametri all'altro. La selezione del record parametri del loop di controllo si effettua con il parametro *CTRL\_SelParSet*.

I parametri corrispondenti sono *CTRL1\_xx* per il primo record parametri del loop di controllo e *CTRL2\_xx* per il secondo record. Qui di seguito verrà utilizzata la dicitura *CTRL1\_xx* (*CTRL2\_xx*) quando l'impostazione è identica per entrambi i record parametri del loop di controllo.

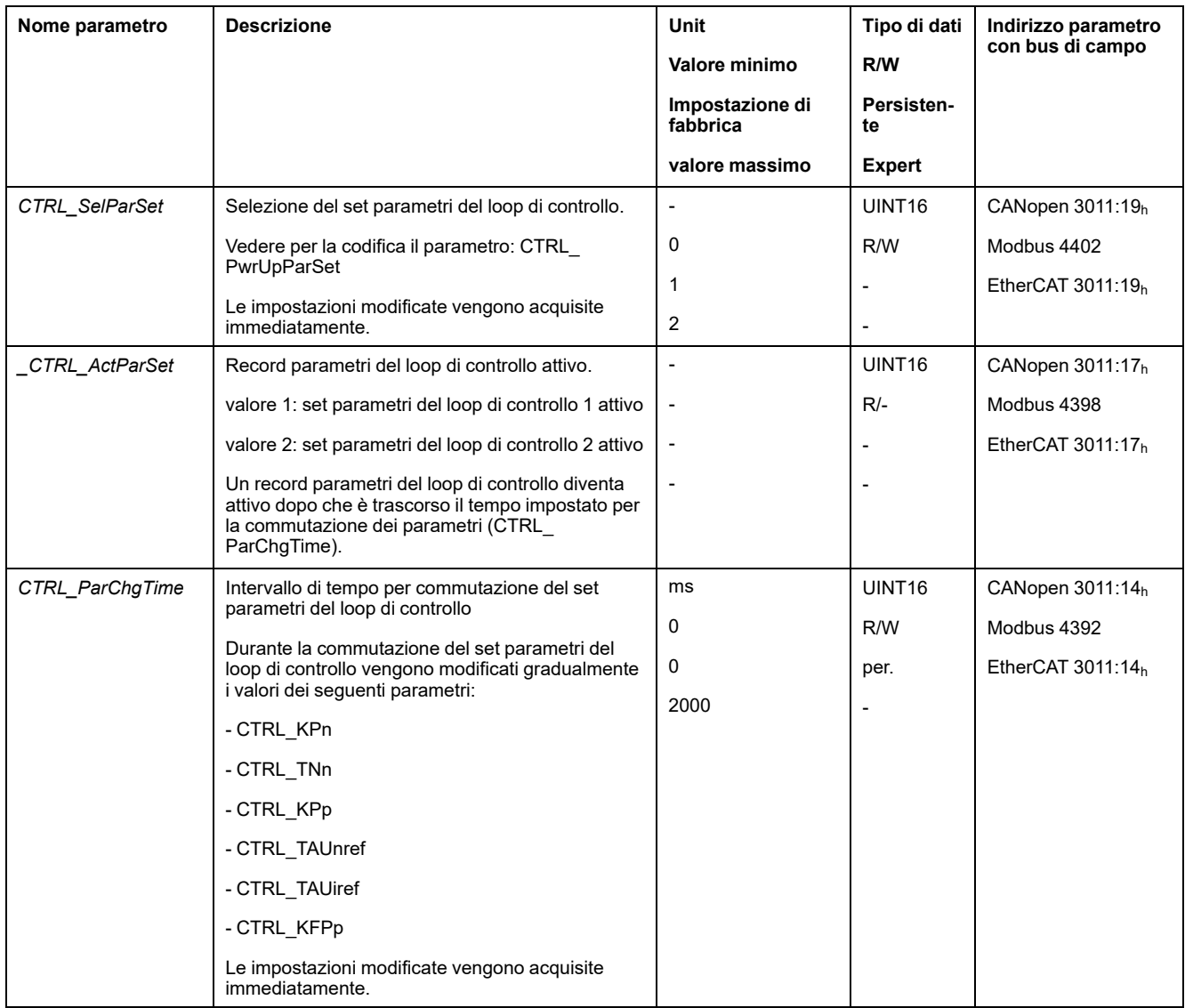

## **Ottimizzazione**

### **Generale**

La funzione di ottimizzazione dell'azionamento serve a tarare l'apparecchio in funzione delle condizioni d'impiego. Sono disponibili le opzioni seguenti:

- Selezione degli anelli di controllo. Gli anelli di controllo di livello gerarchico superiore vengono disinseriti automaticamente.
- Definizione dei segnali pilota: forma del segnale, altezza, frequenza e punto iniziale
- Prova della reazione alla regolazione con il generatore di segnale.
- Registrazione e valutazione a video della reazione alla regolazione mediante il software di messa in servizio.

#### **Impostazione dei segnali pilota**

Avviare l'ottimizzazione del regolatore con il software di messa in servizio.

Impostare i seguenti valori per il segnale di guida:

- Tipo di segnale: gradino "positivo"
- Ampiezza: 100 RPM
- Durata del ciclo: 100 ms
- Numero di ripetizioni: 1
- Avviare la registrazione.

Solo con le forme di segnale "Gradino" e "Rettangolo" si può riconoscere il comportamento dinamico complessivo di un loop di controllo. I segnali illustrati nel manuale hanno la forma "Gradino".

#### **Registrazione dei valori per l'ottimizzazione**

Per i singoli passaggi di ottimizzazione descritti nelle pagine che seguono, i parametri di anello di controllo devono essere inseriti e provati attraverso il lancio di una funzione gradino.

La funzione gradino si attiva non appena l'utente avvia una registrazione nel software di messa in servizio.

#### **Parametri del loop di controllo**

Questo apparecchio consente di lavorare con due record di parametri del loop di controllo. Durante il funzionamento è possibile passare da un record di parametri all'altro. La selezione del record parametri del loop di controllo si effettua con il parametro *CTRL\_SelParSet*.

I parametri corrispondenti sono *CTRL1\_xx* per il primo record parametri del loop di controllo e *CTRL2\_xx* per il secondo record. Qui di seguito verrà utilizzata la dicitura *CTRL1\_xx* (*CTRL2\_xx*) quando l'impostazione è identica per entrambi i record parametri del loop di controllo.

Per ulteriori dettagli, vedere la sezione [Commutazione](#page-204-1) del record parametri del loop di [controllo,](#page-204-1) pagina 205.

## **Ottimizzazione del regolatore di velocità**

## **Generale**

L'impostazione ottimale di sistemi di regolazione meccanici complessi presuppone un esperienza nell'esecuzione di procedimenti di messa a punto delle tecnologie di regolazione. Tra questi il calcolo dei parametri del loop di controllo e l'utilizzo di procedure di identificazione.

L'ottimizzazione dei sistemi meccanici meno complessi può essere generalmente eseguita con risultati positivi procedendo in modo sperimentale con il metodo del caso limite aperiodico. Vengono impostati i seguenti parametri:

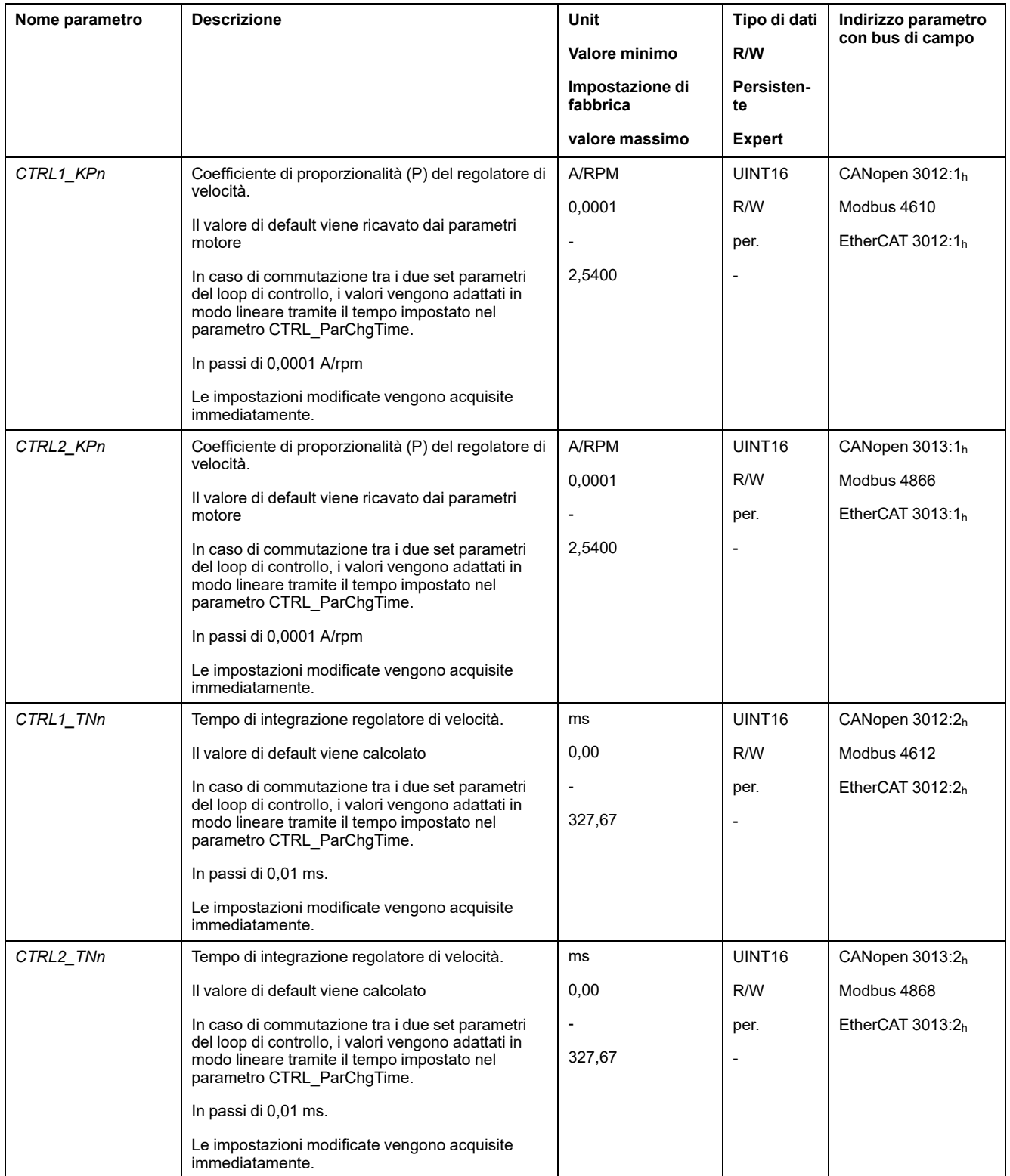

verificare e ottimizzare in una seconda fase i valori rilevati, vedere [Verifica](#page-162-0) e [ottimizzazione](#page-162-0) del fattore P, pagina 163.

## **Filtro di grandezza pilota del regolatore di velocità**

Se la regolazione della velocità è ottimizzata, con il filtro di grandezza pilota del regolatore di velocità è possibile migliorare la reazione ad un processo transitorio. Per le prime impostazioni del regolatore di velocità, il filtro di grandezza pilota deve essere disattivato.

Disattivare il filtro di grandezza pilota del regolatore di velocità. Impostare il parametro *CTRL1\_TAUnref* ( *CTRL2\_TAUnref*) sul valore limite inferiore "0".

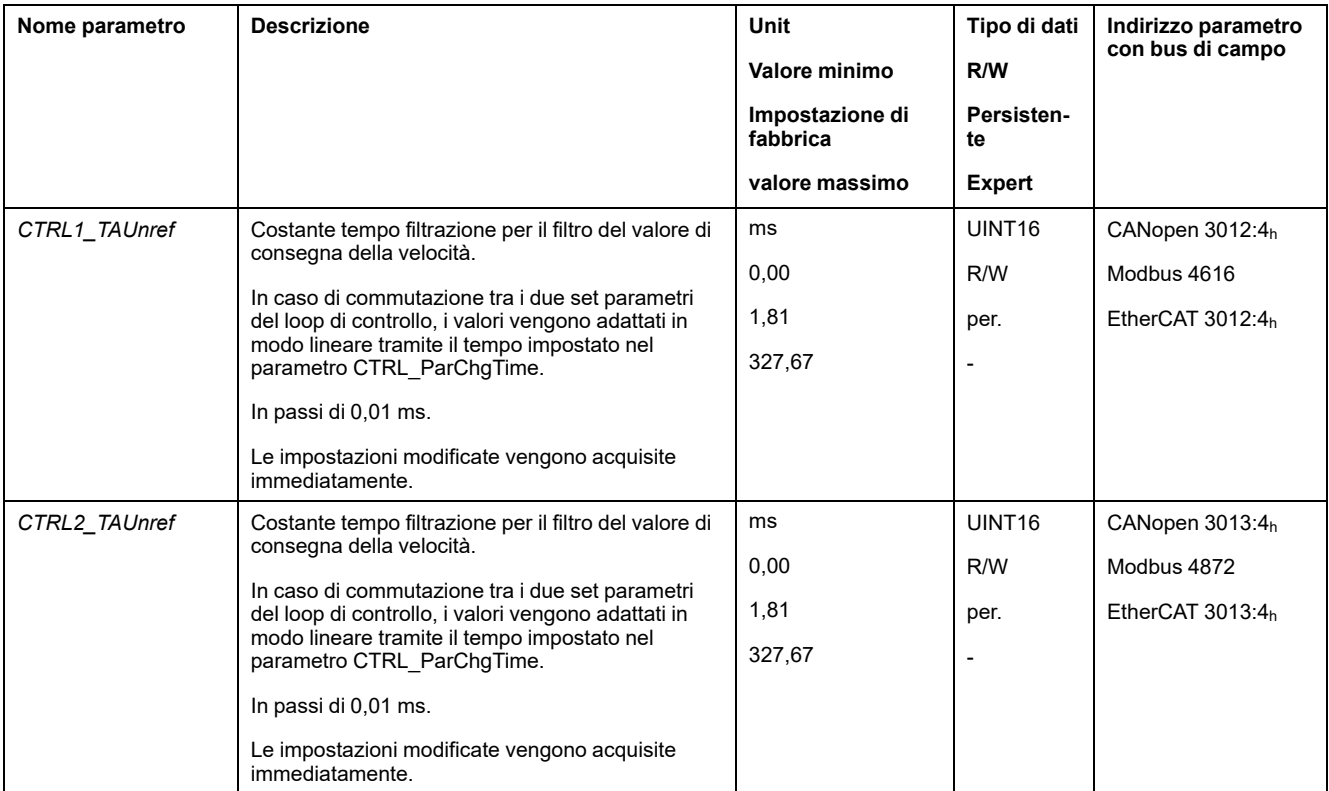

### **Determinazione della catena motrice dell'impianto**

Per valutare ed ottimizzare il comportamento transitorio, raggruppare la catena motrice in uno dei due seguenti sistemi.

- Sistema con meccanica rigida
- Sistema con meccanica poco rigida

Sistemi con meccanica rigida e meno rigida

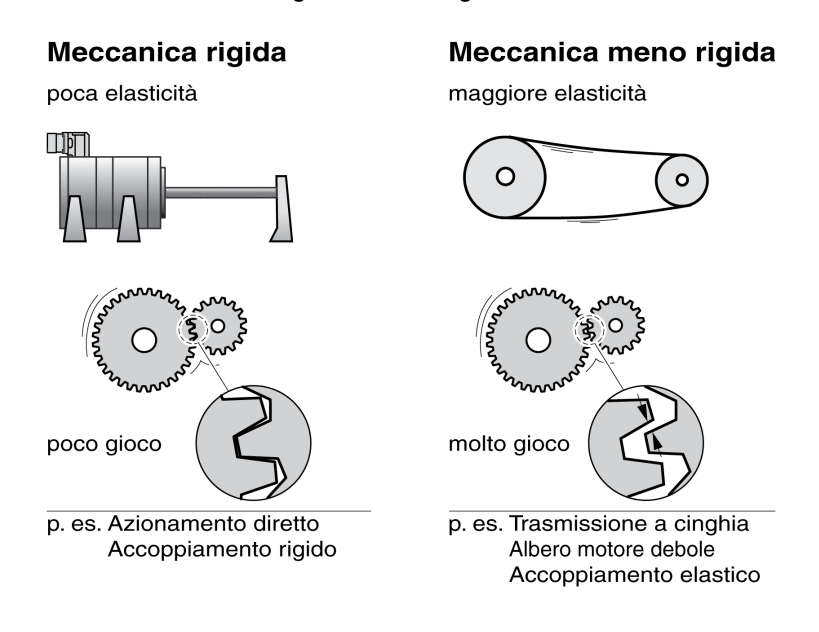

#### **Determinazione dei valori con meccanica rigida**

Con meccanica rigida, l'impostazione della reazione alla regolazione può avvenire in base alla tabella, se:

- il momento d'inerzia del carico e del motore sono noti
- il momento d'inerzia del carico e del motore sono costanti.

Il coefficiente P *CTRL\_KPn* e il tempo di integrazione *CTRL\_TNn* dipendono da:

- J<sub>L</sub>: Momento di inerzia del carico
- J<sub>M</sub>: Momento di inerzia del motore
- Determinare i valori sulla base della seguente tabella:

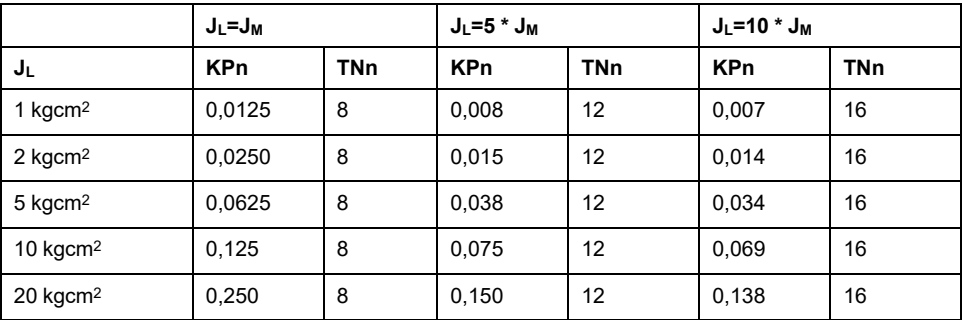

### **Determinazione dei valori con meccanica meno rigida**

Per eseguire l'ottimizzazione, si determina il coefficiente P del regolatore di velocità, con il quale la regolazione del numero di giri *\_v\_act* ha luogo nel minor tempo possibile senza sovraoscillazione.

Impostare il tempo di integrazione t*CTRL1\_TNn* (*CTRL2\_TNn*) su infinito (= 327,67 ms).

Se sul motore fermo agisce una coppia del carico, il tempo di integrazione deve essere impostato su un valore non eccessivamente alto, in modo tale che non si verifichi alcuna variazione incontrollata della posizione del motore.

Se il motore viene caricato da fermo, il tempo di integrazione "infinito" può causare errori di posizionamento (ad es. in assi verticali). Ridurre il tempo di integrazione, se questei errori di posizionamento non possono essere accettati dall'applicazione. La riduzione del tempo di integrazione può ripercuotersi negativamente sul risultato dell'ottimizzazione.

La funzione gradino muove il motore fino allo scadere del tempo predefinito.

## **AVVERTIMENTO**

#### **MOVIMENTO INATTESO**

- Avviare il sistema solo se non vi sono persone o ostacoli all'interno della zona operativa.
- Assicurarsi che i valori per la velocità e il tempo non superino il campo di spostamento disponibile.
- Assicurarsi che nelle immediate vicinanze di tutte le persone che eseguono dei lavori vi sia un pulsante di ARRESTO DI EMERGENZA funzionante.

**Il mancato rispetto di queste istruzioni può provocare morte, gravi infortuni o danni alle apparecchiature.**

- Lanciare una funzione gradino.
- Dopo la prima prova, controllare l'ampiezza massima del valore di corrente nominale *\_Iq\_ref*.

Impostare l'ampiezza della grandezza pilota su un valore non eccessivamente alto, in modo che il valore di corrente nominale *\_Iq\_ref* si mantenga al di sotto del valore massimo *CTRL\_I\_max*. Il valore scelto non deve tuttavia essere troppo basso, per evitare che il comportamento dell'anello di regolazione sia influenzato dai fenomeni di attrito della meccanica.

- Se è stato necessario modificare *\_v\_ref*, lanciare di nuovo una funzione gradino e controllare l'ampiezza di *\_Iq\_ref*.
- Aumentare o ridurre il coefficiente P a piccoli passi finché *\_v\_act* esegue la regolazione nel minor tempo possibile. La figura seguente mostra a sinistra il comportamento del transitorio desiderato. Come illustrato a destra, le sovraelongazione si riducono diminuendo il valore *CTRL1\_KPn* (*CTRL2\_ KPn*).
- *\_v\_ref* e *\_v\_act* risultano differenti se *CTRL1\_TNn* (*CTRL2\_TNn*) viene impostato su "infinito".

Determinazione di "TNn" con il caso limite aperiodico

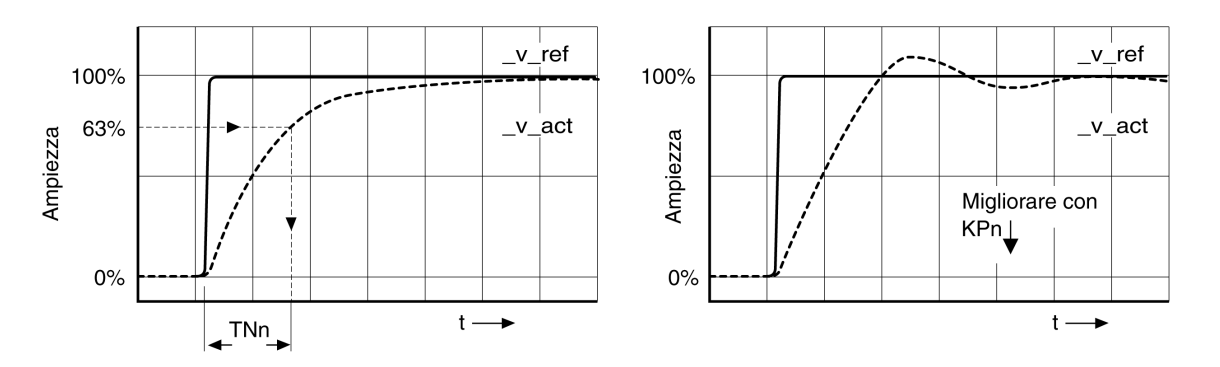

Nei sistemi di cazionamento in cui si verificano oscillazioni prima che venga raggiunto il caso limite aperiodico, il coefficiente P "KPn" deve essere diminuito fino a quando le oscillazioni non siano più riconoscibili. Questo caso si presenta spesso negli assi lineari con azionamento a cinghia dentata.

#### **Rilevamento grafico del valore 63%**

Determinare graficamente il punto in cui la velocità effettiva *\_v\_act* raggiunge il 63% del valore finale. Il tempo di integrazione *CTRL1\_TNn* (*CTRL2\_TNn*) si ricava dal valore sull'asse dei tempi. Il software di messa in servizio assiste l'utente nella valutazione.

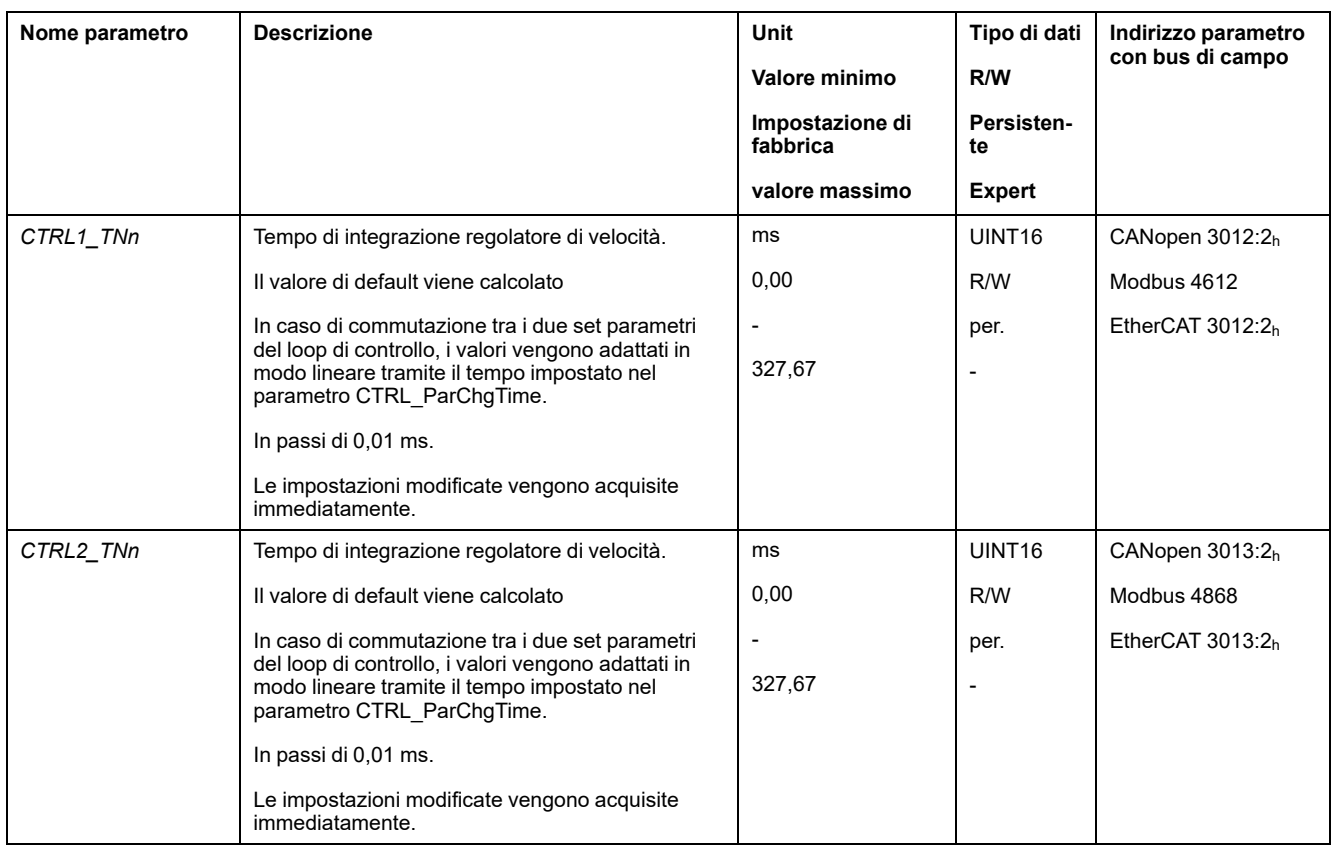

## <span id="page-162-0"></span>**Controllo e ottimizzazione del fattore P**

## **Generale**

Risposte al gradino con buona reazione alla regolazione

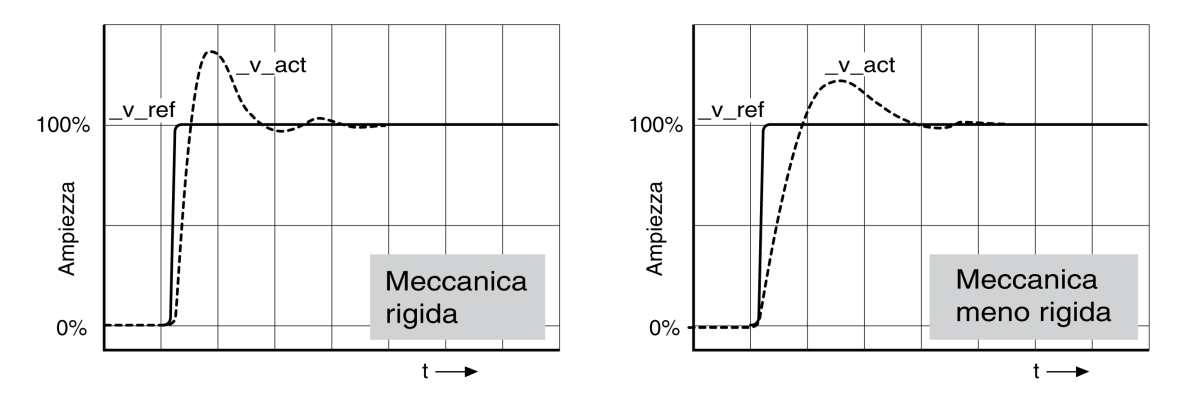

Il regolatore è ben impostato se la risposta al gradino corrisponde all'incirca all'andamento del segnale rappresentato. Sono caratteristiche distintive di una buona reazione alla regolazione:

- transitorio rapido
- Sovraelongazione con 20%, fino a un massimo del 40%.

Se la reazione alla regolazione non corrisponde all'andamento rappresentato, modificare *CTRL\_KPn* in incrementi del 10% circa e lanciare di nuovo una funzione gradino:

- Se il controllo è troppo lento: utilizzare un valore *CTRL1\_KPn* (*CTRL2\_KPn*) più alto.
- Se il controllo tende a oscillare: utilizzare un valore *CTRL1\_KPn* (*CTRL2\_ KPn*) più basso.

Un comportamento oscillante si riconosce dalle continue accelerazioni e decelerazioni del motore.

Ottimizzazione delle impostazioni inadeguate del regolatore di velocità

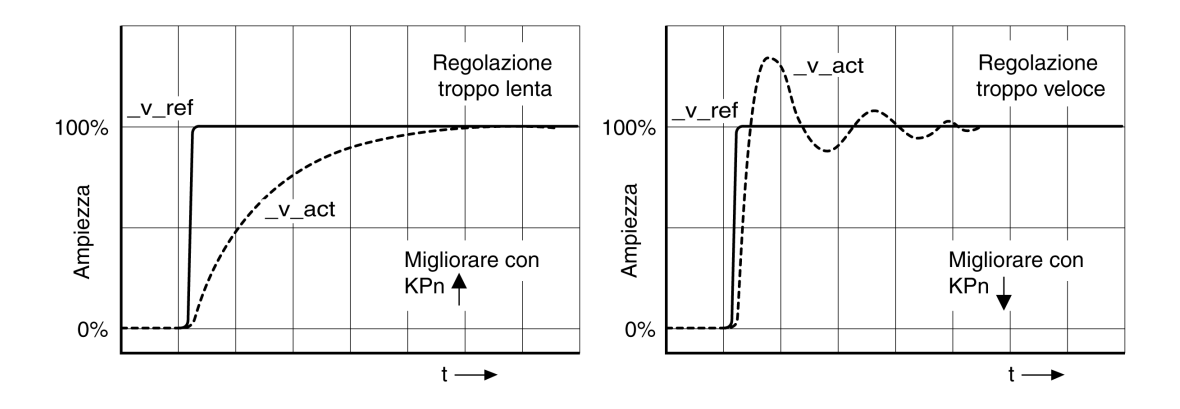

## **Ottimizzazione del regolatore di posizione**

### **Generale**

Condizione preliminare per l'ottimizzazione del regolatore di posizione è un'ottimizzazione del regolatore di velocità.

Durante l'impostazione del controllo di posizione è necessario ottimizzare il coefficiente P del regolatore di posizione *CTRL1\_KPp* (*CTRL2\_KPp*) entro due limiti:

- *CTRL1\_KPp* (*CTRL2\_KPp*) eccessivo: Overshooting, instabilità
- *CTRL1\_KPp* (*CTRL2\_KPp*) troppo basso: deviazione posizione alta

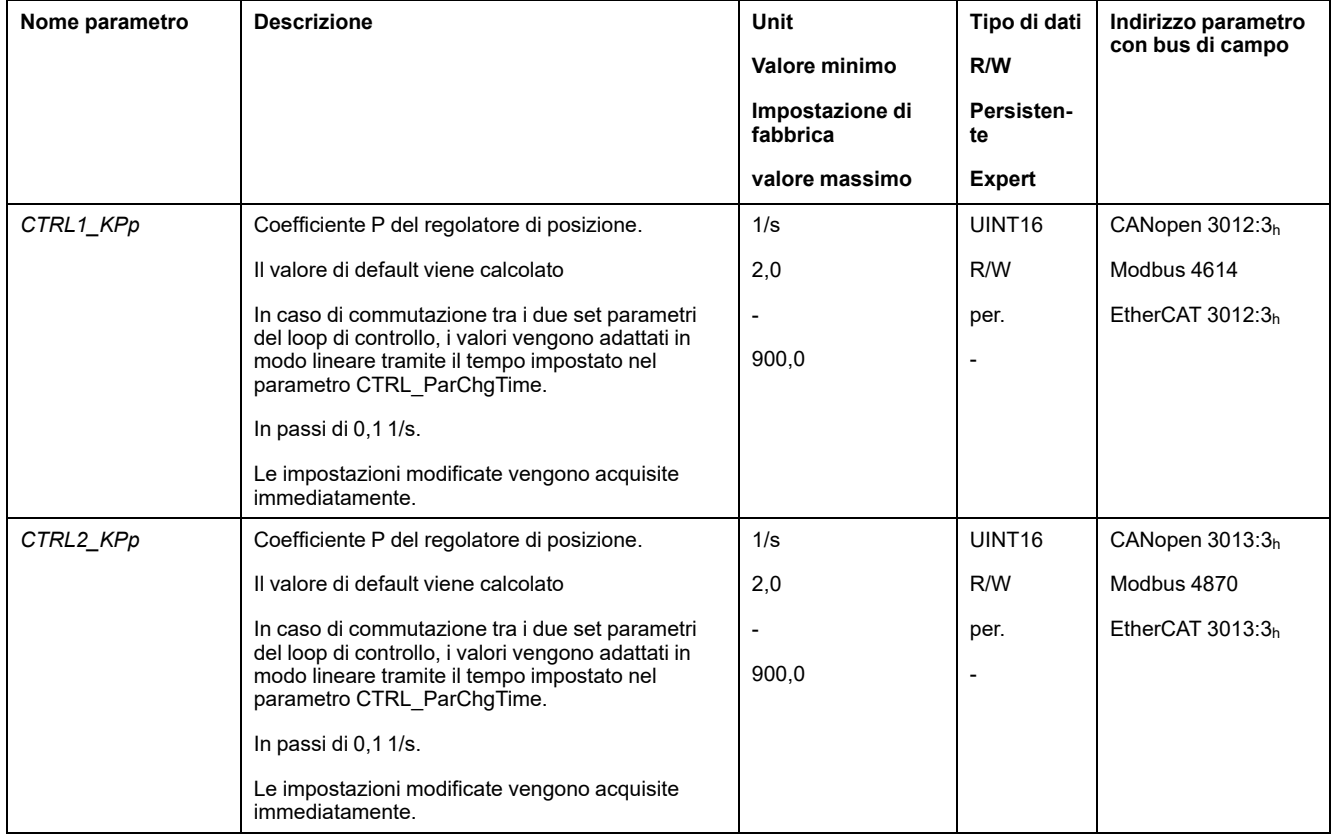

La funzione gradino muove il motore fino allo scadere del tempo predefinito.

## **AVVERTIMENTO**

#### **MOVIMENTO INATTESO**

- Avviare il sistema solo se non vi sono persone o ostacoli all'interno della zona operativa.
- Assicurarsi che i valori per la velocità e il tempo non superino il campo di spostamento disponibile.
- Assicurarsi che nelle immediate vicinanze di tutte le persone che eseguono dei lavori vi sia un pulsante di ARRESTO DI EMERGENZA funzionante.

**Il mancato rispetto di queste istruzioni può provocare morte, gravi infortuni o danni alle apparecchiature.**

## **Impostazione del segnale di guida**

- Selezionare nel software di messa in servizio la grandezza pilota del regolatore di posizione.
- Impostare il segnale di guida:
- Tipo di segnale: "Gradino"
- Impostare l'ampiezza a circa 1/10 del giro del motore.

L'ampiezza va specificata in unità utente. Con la scalatura di default la risoluzione è di 16384 unità utente per rotazione del motore.

## **Selezione dei segnali di registrazione**

- Selezionare in Parametri di registrazione generali i valori:
- Valore di consegna di posizione del regolatore di posizione *\_p\_refusr* (*\_p\_ref*)
- Posizione effettiva del regolatore di posizione *\_p\_actusr* (*\_p\_act*)
- Velocità effettiva *\_v\_act*
- Valore nominale corrente *\_Iq\_ref*

### **Ottimizzazione del valore del regolatore di posizione**

- Lanciare una funzione gradino con i valori di regolazione predefiniti.
- Dopo la prima prova, verificare i valori *\_v\_act* e *\_Iq\_ref* ottenuti per la regolazione della corrente e della velocità. I valori non devono raggiungere la fascia di limitazione della corrente e della velocità.

Risposte al gradino del regolatore di posizione con buona reazione alla regolazione

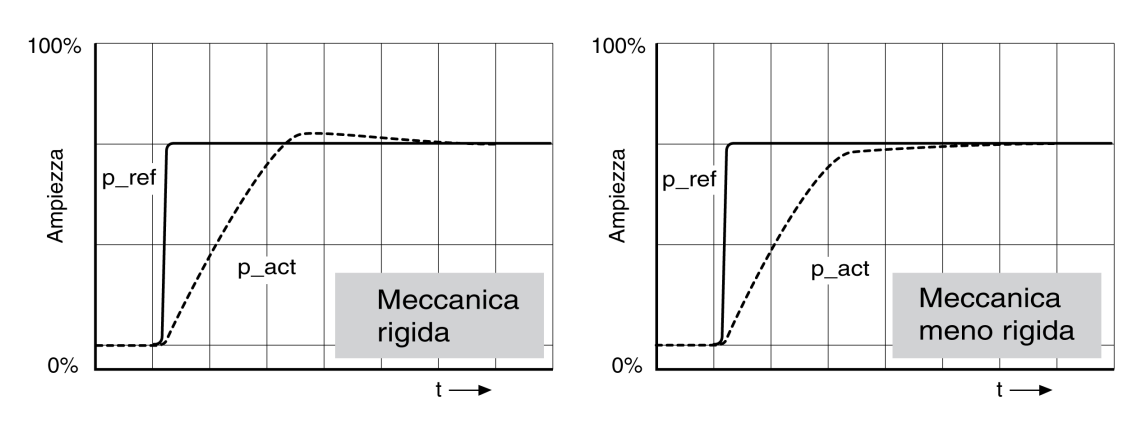

Il coefficiente proporzionale *CTRL1\_KPp* (*CTRL2\_KPp*) è impostato sul valore ottimale quando il valore di consegna viene raggiunto rapidamente e con una sovraelongazione lieve o nulla.

Se la reazione alla regolazione non corrisponde all'andamento rappresentato, modificare il coefficiente P *CTRL1\_KPp* (*CTRL2\_KPp*) in passi del 10% circa e lanciare di nuovo una funzione gradino.

- Se il controllo tende a oscillare: utilizzare un valore KPp più basso.
- Se il valore effettivo è troppo lento a raggiungere il valore di riferimento: utilizzare un valore KPp più alto.

Ottimizzazione di impostazioni insufficienti del regolatore di posizione

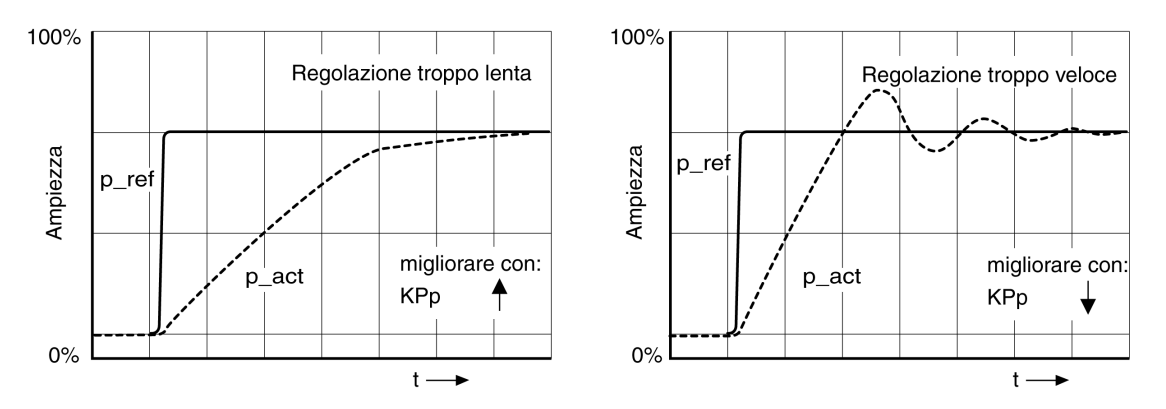

# <span id="page-166-0"></span>**Gestione dei parametri**

## **Memory card**

## **Descrizione**

Nell'azionamento è presente uno slot per memory card. I parametri memorizzati nella memory card possono essere trasferiti ad altri azionamenti. In caso di sostituzione di un azionamento, è possibile utilizzare un altro azionamento dello stesso tipo con gli stessi parametri.

All'accensione dell'azionamento, il contenuto della memory card viene confrontato con i valori dei parametri presenti sull'azionamento.

Quando vengono salvati nella memoria non volatile, i parametri vengono salvati anche nella memory card.

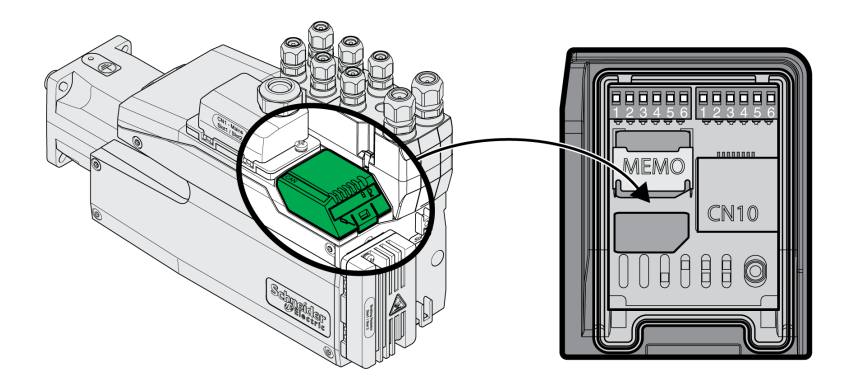

Tenere presente quanto segue:

- Utilizzare esclusivamente le memory card offerte tra gli accessori.
- Non toccare i contatti dorati.
- I cicli di inserimento della memory card sono limitati.
- La memory card può rimanere nell'azionamento.
- La memory card può essere rimossa dall'azionamento soltanto estraendola (senza premere).

# *AVVISO*

#### **SCARICA ELETTROSTATICA O CONTATTO INTERMITTENTE E PERDITA DI DATI**

Non toccare i contatti della scheda di memoria.

**Il mancato rispetto di queste istruzioni può provocare danni alle apparecchiature.**

### **Inserimento della memory card**

- L'alimentazione di tensione è disinserita.
- Posizionare la memory card davanti allo slot. L'angolo smussato deve essere allineato come mostrato sul circuito stampato. Inserire la memory card nell'azionamento.
- Inserire l'alimentazione di tensione

Osservare il LED della memory card durante l'inizializzazione dell'azionamento. Per una descrizione dei LED, vedere la sezione LED della [memory](#page-364-0) card, pagina [365.](#page-364-0)

## **Scrittura di dati sulla memory card**

La memory card è vuota. L'alimentazione di tensione è disinserita.

- Inserire la memory card. L'angolo smussato deve essere allineato come mostrato sul circuito stampato.
- Inserire l'alimentazione.

I dati dell'azionamento vengono trasferiti nella memory card. Osservare il LED della memory card e la memoria errori dell'azionamento.

#### **Trasferimento di dati dalla memory card nell'azionamento**

La memory card contiene un set di parametri di un azionamento con lo stesso bus di campo e la stessa dimensione. L'alimentazione di tensione è disinserita.

- Inserire la memory card. L'angolo smussato deve essere allineato come mostrato sul circuito stampato.
- Inserire l'alimentazione.

I dati della memory card vengono trasferiti nell'azionamento. Osservare il LED della memory card e la memoria errori dell'azionamento.

- Verificare le impostazioni dell'indirizzo del bus di campo.
- Disinserire la tensione di alimentazione e reinserirla per applicare la nuova configurazione.

#### **La memory card è stata rimossa**

Se nell'azionamento non è presente alcuna memory card (o se questa non è stata rilevata) il LED della memory card è spento.

#### **Protezione da scrittura per memory card**

Per la memory card è possibile attivare una protezione da scrittura. La protezione da scrittura può essere utilizzata ad esempio per memory card impiegate per la copia periodica dei dati dell'azionamento.

La protezione da scrittura della memory card può essere impostata tramite il software di messa in servizio.

## **Duplicazione di valori dei parametri presenti**

### **Applicazione**

Le stesse impostazioni possono essere utilizzate per più apparecchi, ad esempio in caso di sostituzione di un apparecchio.

### **Prerequisiti**

- Il tipo di apparecchio, il tipo di motore e la versione firmware devono essere identici.
- La copia può essere eseguita con i seguenti strumenti:
	- Memory card
	- Software di messa in servizio
- L'alimentazione di controllo 24 Vcc deve essere inserita.

### **Copia con la memory card**

Le impostazioni dell'apparecchio possono essere salvate su una memory card disponibile come accessorio.

Le impostazioni salvate possono essere importate in un apparecchio dello stesso tipo. Tenere presente che con questa operazione vengono copiati anche l'indirizzo del bus di campo e le impostazioni delle funzioni di monitoraggio.

#### **Copia con il software di messa in servizio**

Il software di messa in servizio installato è in grado di salvare sotto forma di file di configurazione le impostazioni di un apparecchio. Le impostazioni salvate possono essere importate in un apparecchio dello stesso tipo. Tenere presente che con questa operazione vengono copiati anche l'indirizzo del bus di campo e le impostazioni delle funzioni di monitoraggio.

Per maggiori informazioni consultare il manuale del software di messa in servizio.

## **Ripristino dei parametri utente**

## **Descrizione**

Il parametro *PARuserReset* consente di reimpostare i parametri utente.

Scollegare la connessione per il bus di campo.

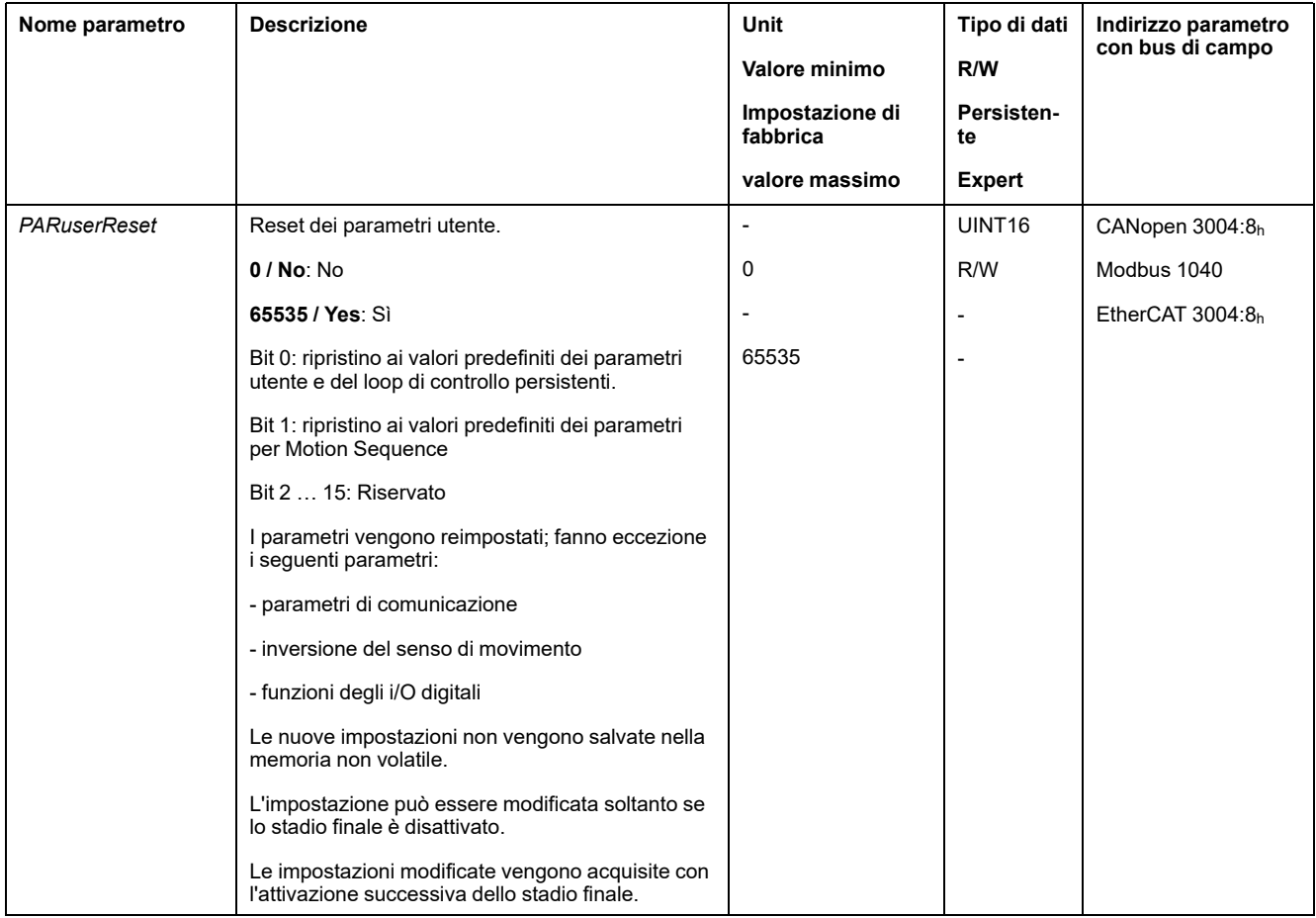

### **Ripristino tramite software di messa in servizio**

Nel software di messa in servizio è possibile reimpostare i parametri utente tramite le voci di menu "Apparecchio -> Funzioni utente -> Ripristina parametri utente".

Se dopo il ripristino dei parametri utente l'azionamento passa allo stato di funzionamento "**2** Not Ready To Switch On", le nuove impostazioni saranno attive solo dopo lo spegnimento e accensione dell'alimentazione di controllo 24 Vcc.

## **Ripristino delle impostazioni predefinite**

### **Descrizione**

Con questa procedura vanno persi i valori dei parametri attivi e quelli salvati nella memoria non volatile.

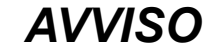

#### **PERDITA DI DATI**

Eseguire un salvataggio dei parametri dell'azionamento prima di ripristinare le impostazioni di fabbrica.

**Il mancato rispetto di queste istruzioni può provocare danni alle apparecchiature.**

Il software di messa in servizio consente di salvare sotto forma di file di configurazione tutti i valori dei parametri impostati per un azionamento. Vedere Gestione dei [parametri,](#page-166-0) pagina 167 per informazioni sul salvataggio di parametri esistenti nell'azionamento.

Il ripristino delle impostazioni di fabbrica può essere effettuato tramite il software di messa in servizio.

### **Ripristino delle impostazioni di fabbrica tramite software di messa in servizio**

Nel software di messa in servizio è possibile ripristinare le impostazioni di fabbrica tramite le voci di menu **Dispositivo > Funzioni utente > Ripristina le impostazioni di fabbrica**.

Le nuove impostazioni si attivano solo dopo lo spegnimento e riaccensione dell'alimentazione di controllo 24 Vcc dell'azionamento.

# <span id="page-170-0"></span>**Funzionamento**

# **Canali di accesso**

## **Descrizione**

Al prodotto si può accedere tramite diversi canali di accesso. Se si accede contemporaneamente tramite più canali o se si utilizza l'accesso esclusivo, si può provocare un comportamento imprevisto.

## **AVVERTIMENTO**

#### **FUNZIONAMENTO IMPREVISTO DELL'APPARECCHIATURA**

- Assicurarsi che, in caso di accesso contemporaneo tramite più canali non vengano emessi o bloccati comandi indesiderati.
- Assicurarsi che, in caso di utilizzo dell'accesso esclusivo, non vengano emessi o bloccati comandi indesiderati.
- Accertarsi che siano disponibili i canali di accesso necessari.

**Il mancato rispetto di queste istruzioni può provocare morte, gravi infortuni o danni alle apparecchiature.**

È possibile accedere al prodotto tramite diversi canali di accesso. I canali di accesso sono:

- Bus di campo
- Software di messa in servizio
- Ingressi di segnale digitali

Solo un canale di accesso può avere un accesso esclusivo al prodotto. Un accesso esclusivo può avvenire attraverso diversi canali di accesso:

• Attraverso un bus di campo:

Per consentire l'accesso esclusivo a un bus di campo occorre bloccare gli altri canali di accesso con il parametro *AccessLock*.

• Attraverso il software di messa in servizio:

Nel software di messa in servizio il commutatore "Accesso esclusivo" viene impostato su "On".

Quando l'azionamento viene alimentato, non esiste alcun accesso esclusivo attraverso un canale di accesso.

Le funzioni di ingresso segnale "Halt", "Fault Reset", "Enable", "Positive Limit Switch (LIMP)", "Negative Limit Switch (LIMN)" e "Reference Switch (REF)", nonché i segnali della funzione di sicurezza STO (*STO\_A* e *STO\_B*) sono disponibili durante l'accesso esclusivo.

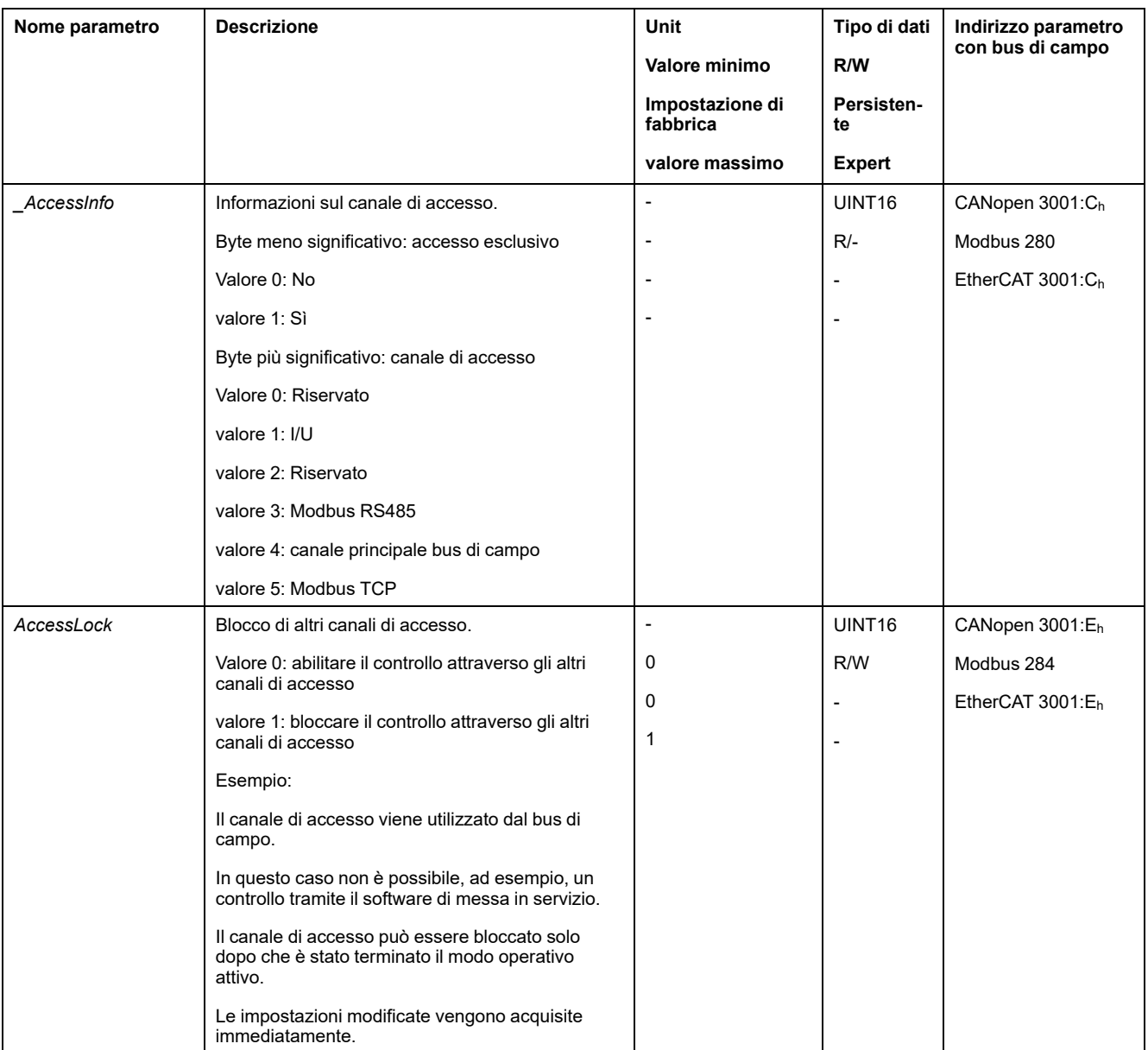

# **Modo di controllo**

## **Panoramica**

Il modo di controllo determina se il cambio dello stato di funzionamento e l'avvio e il cambio dei modi operativi vengano effettuati tramite gli ingressi segnale o tramite il bus di campo.

Nel modo di controllo locale il cambio dello stato di funzionamento e l'avvio e il cambio dei modi operativi vengono effettuati tramite gli ingressi segnale digitali.

Nel modo di controllo bus di campo il cambio dello stato di funzionamento e l'avvio e il cambio dei modi operativi vengono effettuati tramite il bus di campo.

## **Disponibilità**

Disponibile con la versione firmware ≥V01.06.

La seguente tabella mostra una panoramica generale dei modi operativi disponibili nei vari modi di controllo:

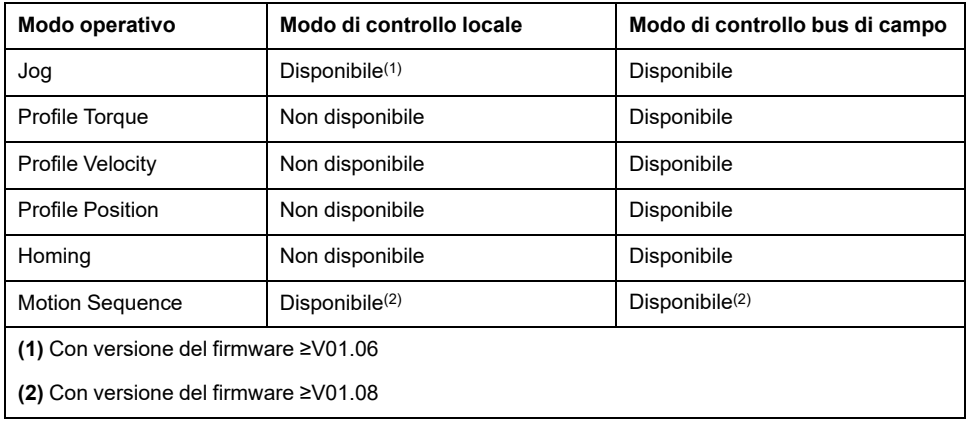

## **Impostazione del modo di controllo**

Con il parametro *DEVcmdinterf* è possibile impostare il modo di controllo.

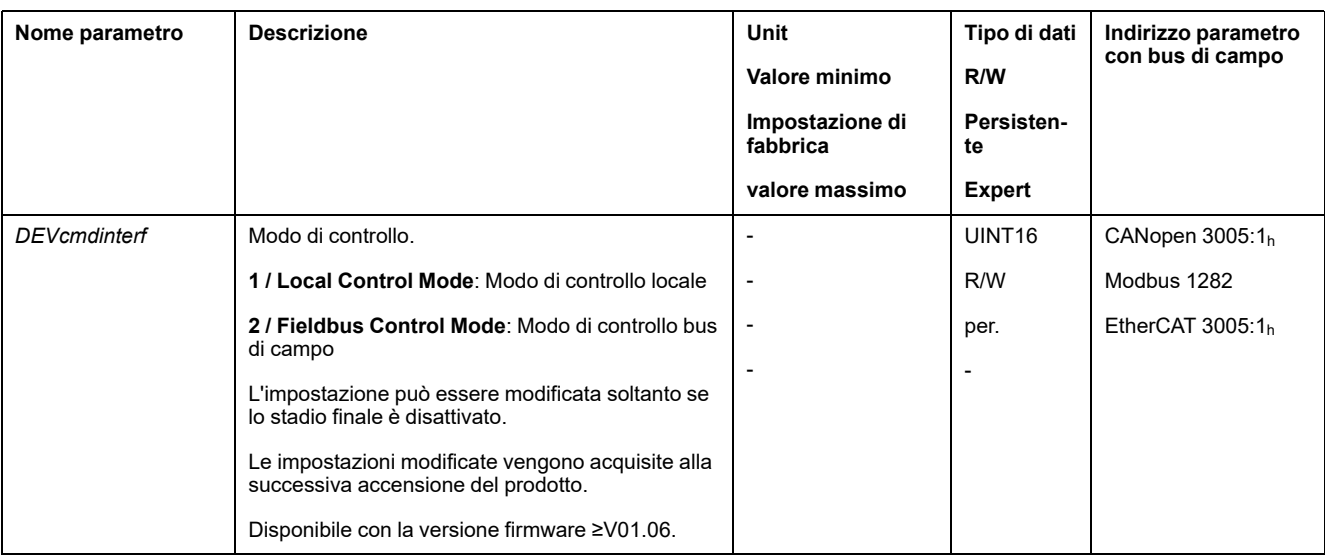

# **Campo di movimento**

# **Dimensioni del campo di spostamento**

## **Descrizione**

Il campo di spostamento è il campo massimo in cui è possibile effettuare un movimento verso ciascuna posizione.

La posizione effettiva del motore è la posizione all'interno del campo di spostamento.

Nella seguente figura viene illustrato il campo di spostamento in unità utente con l'impostazione di fabbrica della scalatura:

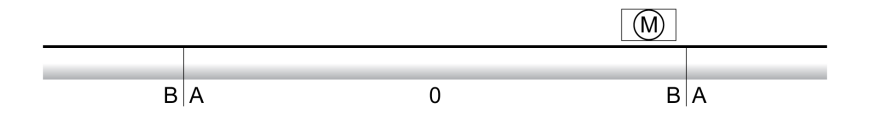

**A** -268435456 unità utente (usr\_p)

**B** 268435455 unità utente (usr\_p)

## **Disponibilità**

Il campo di spostamento è rilevante nei seguenti modi operativi:

- Jog
- Profile Position
- Homing
- Motion Sequence (Move Absolute, Move Additive, Move Relative e Reference Movement)

### **Punto zero del campo di spostamento**

Il punto zero è il punto di riferimento per i movimenti assoluti nel modo operativo Profile Position.

### **Punto zero valido**

Il punto zero del campo di spostamento diventa valido con un movimento verso riferimento o una definizione delle misure.

Il movimento verso riferimento e la definizione delle misure possono essere effettuati nei modi operativi Homing e Motion Sequence.

Se si effettua un movimento oltre il campo di spostamento (ad es. con un movimento relativo) il punto zero perde validità.

## **Movimento oltre il campo di spostamento**

### **Descrizione**

Il comportamento in caso di movimento oltre il campo di spostamento dipende dal modo operativo e dal tipo di movimento.

Sono possibili i seguenti comportamenti:

- In caso di movimento oltre il campo di spostamento il campo di spostamento comincia dall'inizio.
- In caso di movimento con una posizione target che oltrepassa il campo di spostamento viene eseguita le misure vengono impostate su 0 prima che il movimento venga avviato.

Con il parametro *PP\_ModeRangeLim* è possibile impostare il comportamento.

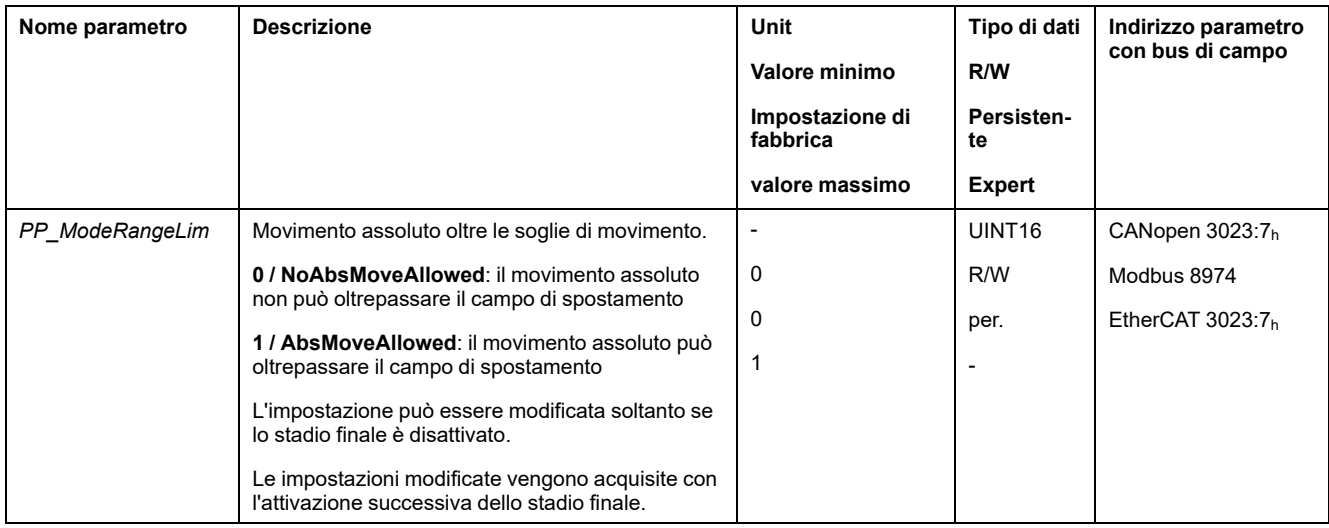

### **Comportamento nel modo operativo Jog (movimento continuo)**

Comportamento in caso di movimento continuo oltre il campo di spostamento:

• Il campo di spostamento comincia dall'inizio.

### **Comportamento nel modo operativo Jog (movimento progressivo)**

Comportamento in caso di movimento progressivo oltre il campo di spostamento:

- Parametro *PP\_ModeRangeLim* = 1:
	- Il campo di spostamento comincia dall'inizio.
- Parametro *PP\_ModeRangeLim* = 0: Internamente le misure vengono impostate su 0.

### **Comportamento nel modo operativo Profile Position (movimento relativo)**

Comportamento in caso di movimento relativo oltre il campo di spostamento:

• Parametro *PP\_ModeRangeLim* = 1:

Il campo di spostamento comincia dall'inizio.

Il movimento relativo può essere eseguito mentre il motore è in stato di arresto o durante l'esecuzione di un movimento.

• Parametro *PP\_ModeRangeLim* = 0:

Internamente le misure vengono impostate su 0.

Il movimento relativo può essere eseguito soltanto mentre il motore è in stato di arresto.

### **Comportamento nel modo operativo Profile Position (movimento assoluto)**

Comportamento in caso di movimento assoluto:

- Parametro *PP\_ModeRangeLim* = 1:
- Il movimento assoluto può oltrepassare il campo di spostamento.
- Parametro *PP\_ModeRangeLim* = 0:

Il movimento assoluto viene eseguito entro il campo di spostamento. Il movimento assoluto non può oltrepassare il campo di spostamento.

Esempio:

Posizione effettiva: 268435000 unità utente (usr\_p)

Posizione di destinazione assoluta: -268435000 unità utente (usr\_p)

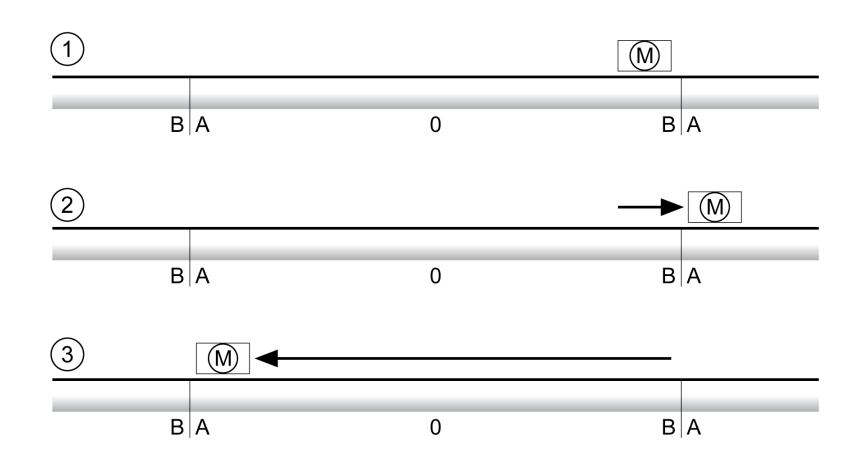

**A** -268435456 unità utente (usr\_p)

**B** 268435455 unità utente (usr\_p)

**1** Posizione effettiva: 268435000 unità utente

**2** Movimento assoluto su -268435000 unità utente con parametro *PP\_ ModeRangeLim* = 1

**3** Movimento assoluto su -268435000 unità utente con parametro *PP\_ ModeRangeLim* = 0

### **Comportamento nel modo operativo Motion Sequence (Move Relative e Move Additive)**

Comportamento in caso di movimento con Move Relative e Move Additive oltre il campo di spostamento:

• Parametro *PP\_ModeRangeLim* = 1:

Il campo di spostamento comincia dall'inizio.

• Parametro *PP\_ModeRangeLim* = 0:

Internamente le misure vengono impostate su 0.

#### **Comportamento nel modo operativo Motion Sequence (Move Absolute)**

Comportamento in caso di movimento con Move Absolute:

• Parametro *PP\_ModeRangeLim* = 1:

Il movimento assoluto può oltrepassare il campo di spostamento.

• Parametro *PP\_ModeRangeLim* = 0:

Il movimento assoluto viene eseguito entro il campo di spostamento. Il movimento assoluto non può oltrepassare il campo di spostamento.

Esempio:

Posizione effettiva: 268435000 unità utente (usr\_p)

Posizione di destinazione assoluta: -268435000 unità utente (usr\_p)

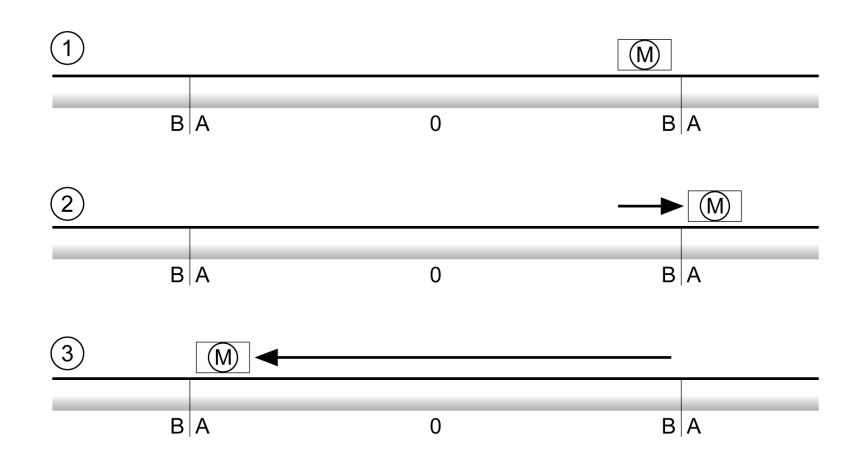

**A** -268435456 unità utente (usr\_p)

**B** 268435455 unità utente (usr\_p)

**1** Posizione effettiva: 268435000 unità utente

**2** Movimento assoluto su -268435000 unità utente con parametro *PP\_ ModeRangeLim* = 1

**3** Movimento assoluto su -268435000 unità utente con parametro *PP\_ ModeRangeLim* = 0

## **Impostazione di un riquadro Modulo**

#### **Descrizione**

Le applicazioni con disposizione ricorrente di posizioni target (per esempio tavole rotanti) vengono supportate dal riquadro Modulo. Le posizioni target vengono illustrate in un campo di spostamento parametrizzabile.

Per informazioni, vedere la sezione [Riquadro](#page-177-0) modulo, pagina 178.

# <span id="page-177-0"></span>**Riquadro Modulo**

## **Impostazione di un riquadro Modulo**

### **Descrizione**

Le applicazioni con disposizione ricorrente di posizioni target (per esempio tavole rotanti) vengono supportate dal riquadro Modulo. Le posizioni target vengono illustrate in un campo di spostamento parametrizzabile.

### **Senso di movimento**

Il senso di movimento per posizioni target assolute può essere impostato in funzione dei requisiti posti dall'applicazione:

- Corsa più breve
- Solo senso di movimento positivo
- Solo senso di movimento negativo

### **Riquadro Modulo multiplo**

Inoltre per le posizione target assolute è possibile attivare un riquadro Modulo multiplo. Un movimento con una posizione target assoluta al di fuori del riquadro Modulo viene così eseguito come se più riquadri Modulo fossero disposti uno dopo l'altro.

Esempio:

- Riquadro Modulo
	- Posizione minima: 0 usr\_p
	- Posizione massima: 3600 usr\_p
- Posizione effettiva: 700 usr\_p
- Posizioni target assolute: 5000 usr\_p
- Sinistra: senza riquadro modulo multiplo

Destra: con riquadro modulo multiplo

Riquadro Modulo multiplo

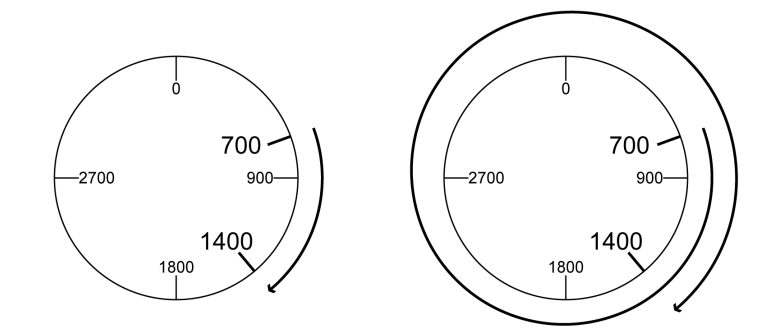

## **Parametrizzazione**

## **Panoramica**

#### Panoramica generale dei parametri

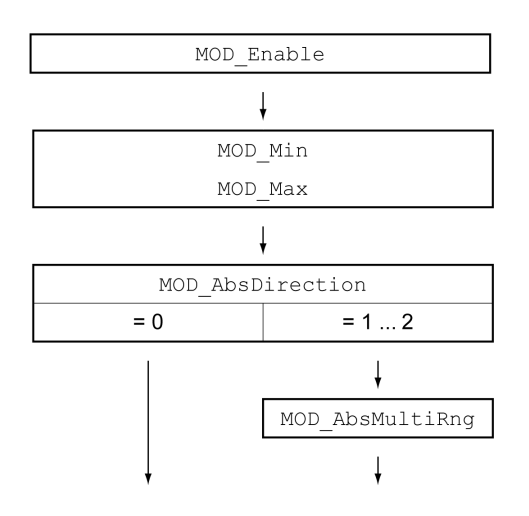

### **Scalatura**

L'utilizzo di un riquadro Modulo presuppone una modifica della scalatura. La scalatura del motore deve essere adattata ai requisiti dell'applicazione, vedere [Scalatura,](#page-185-0) pagina 186.

## **Attivazione**

#### Il riquadro Modulo viene attivato mediante il parametro *MOD\_Enable*.

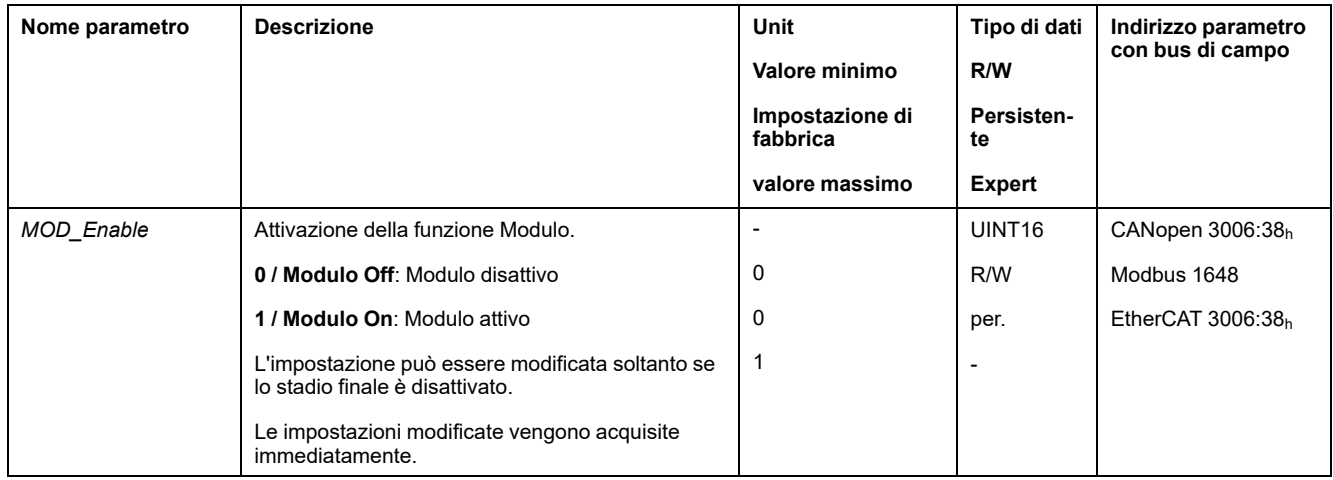

## **Riquadro Modulo**

Il riquadro Modulo viene impostato tramite i parametri *MOD\_Min* e *MOD\_Max*.

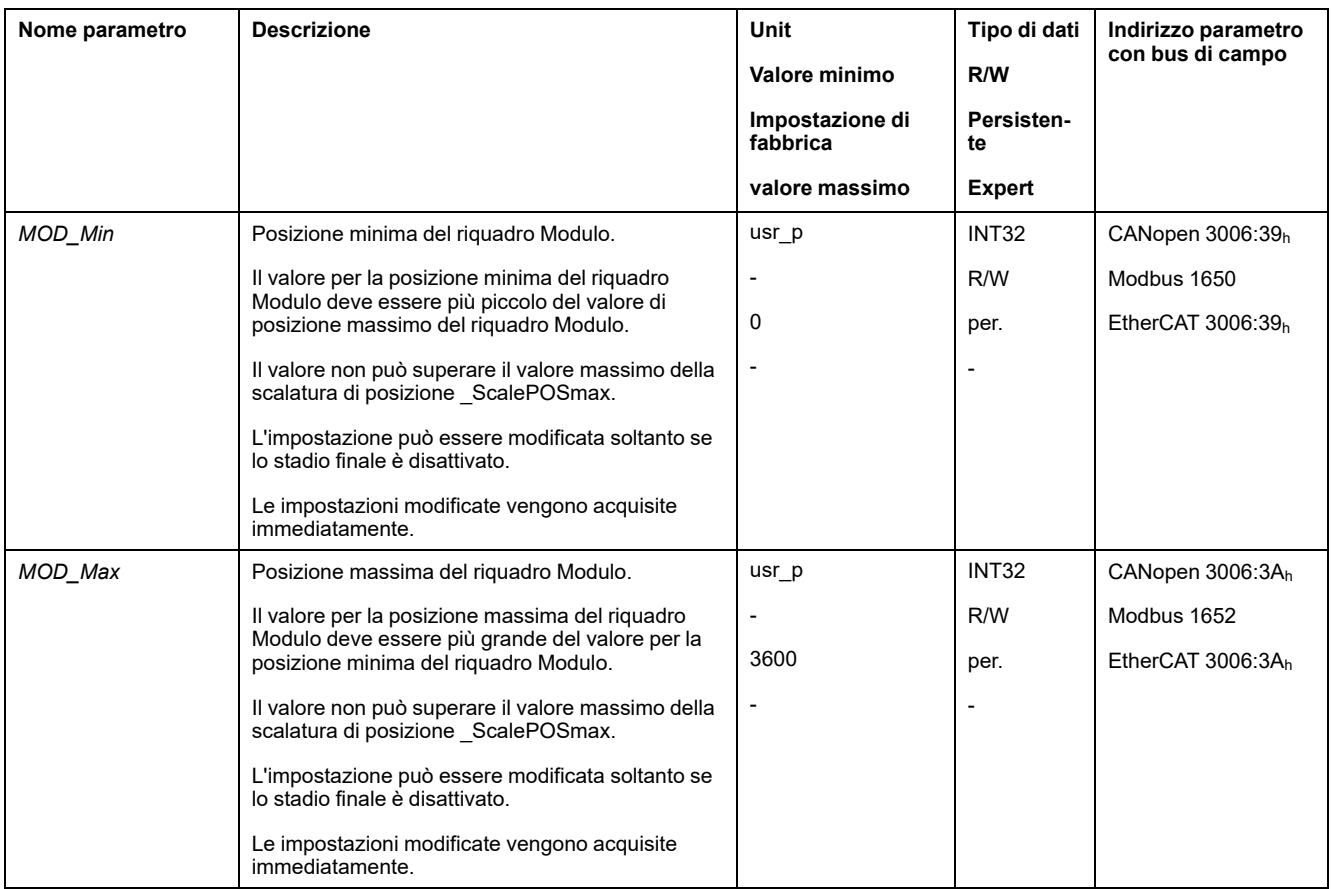

### **Direzione con movimenti assoluti**

Il senso di movimento per movimenti assoluti viene impostato mediante il parametro *MOD\_AbsDirection*.

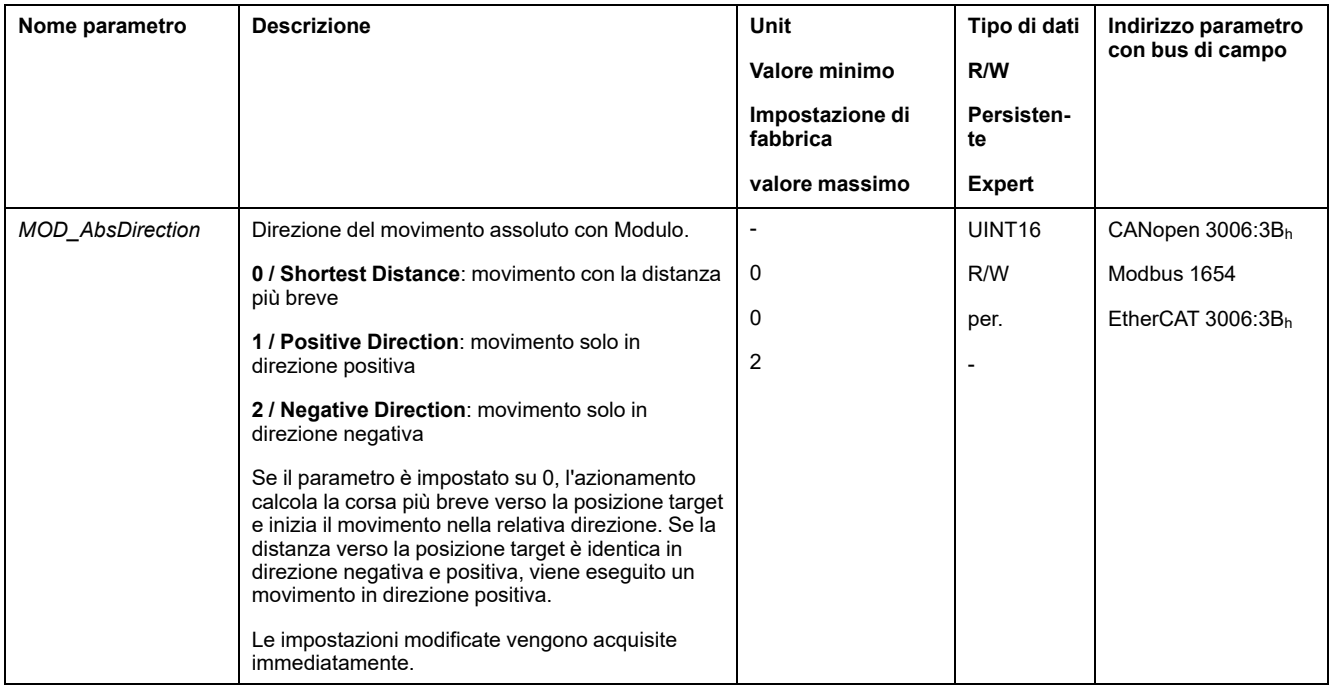

## **Riquadro Modulo con movimenti assoluti**

Attraverso il parametro *MOD\_AbsMultiRng* è possibile impostare un riquadro Modulo multiplo per movimenti assoluti.
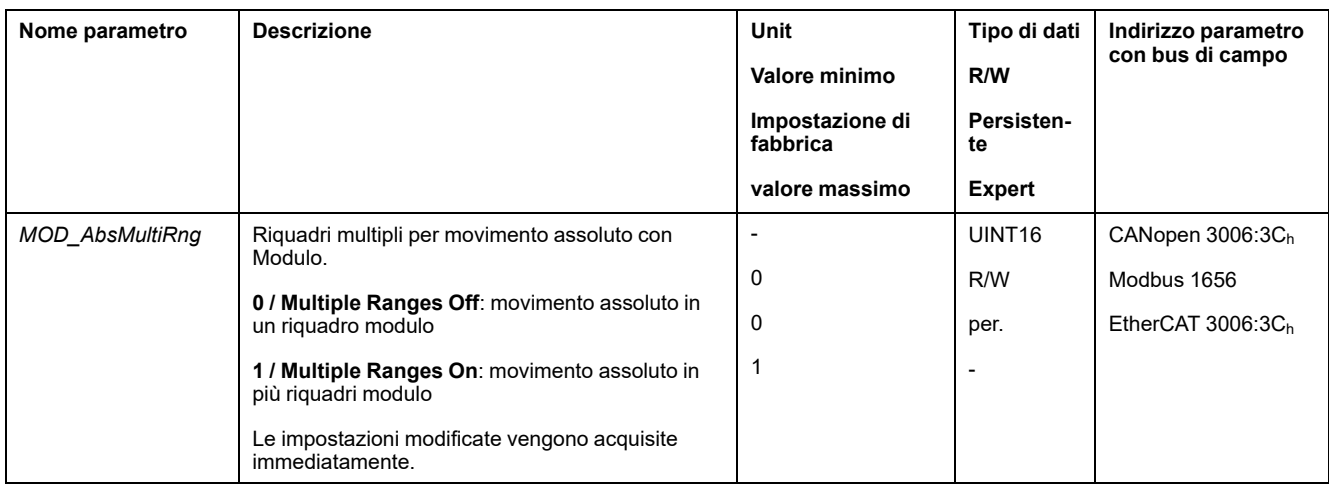

# **Esempi con movimento relativo**

### **Dati noti**

Per gli esempi valgono le seguenti impostazioni.

- Motore rotativo
- Scalatura di posizione
	- Numeratore: 1
	- Denominatore: 3600
- Riquadro Modulo
	- Posizione minima: 0 usr\_p
	- Posizione massima: 3600 usr\_p
- Posizione effettiva: 700 usr\_p

### **Esempio 1**

Posizioni di destinazione relative: 500 usr\_p e 3300 usr\_p

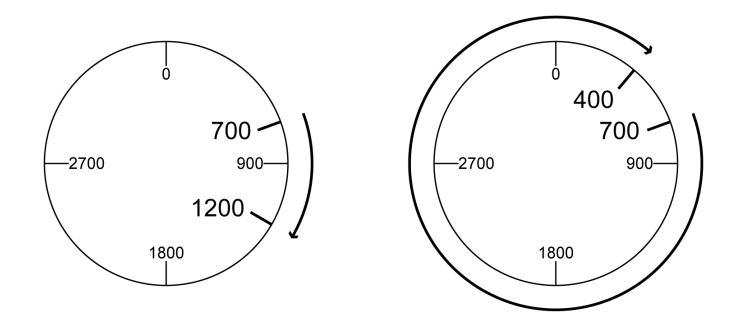

### **Esempio 2**

Posizioni di destinazione relative: -500 usr\_p e -3300 usr\_p

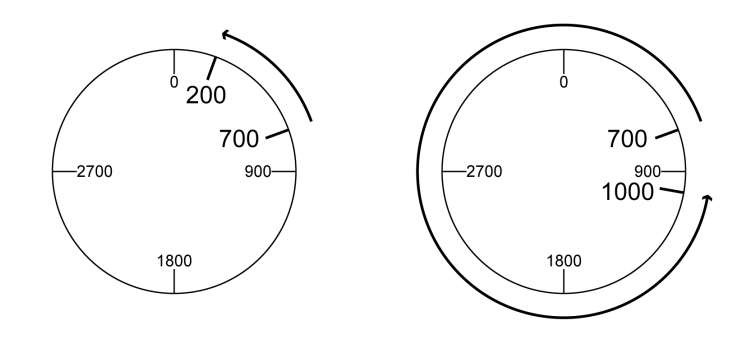

### **Esempi con movimento assoluto e "Shortest Distance"**

#### **Dati noti**

Per gli esempi valgono le seguenti impostazioni.

- Motore rotativo
- Scalatura di posizione
	- Numeratore: 1
	- Denominatore: 3600
- Riquadro Modulo
	- Posizione minima: 0 usr\_p
	- Posizione massima: 3600 usr\_p
- Posizione effettiva: 700 usr\_p

### **Esempio 1**

Posizioni target assolute: 1500 usr\_p e 5000 usr\_p

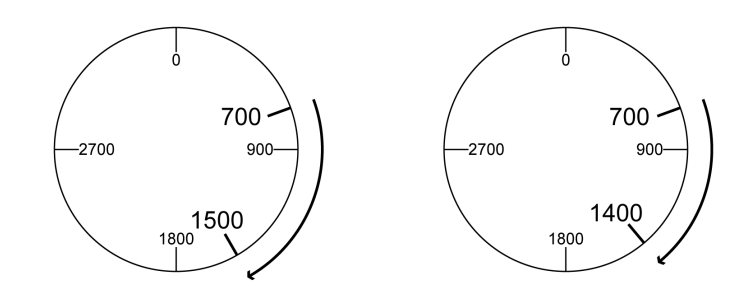

### **Esempio 2**

Posizioni target assolute: 2500 usr\_p e 2900 usr\_p

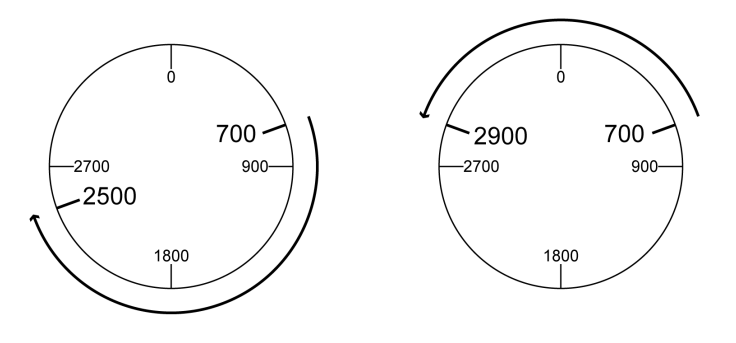

### **Esempi con movimento assoluto e "Positive Direction"**

#### **Dati noti**

Per gli esempi valgono le seguenti impostazioni.

- Motore rotativo
- Scalatura di posizione
	- Numeratore: 1
	- Denominatore: 3600
- Riquadro Modulo
	- Posizione minima: 0 usr\_p
	- Posizione massima: 3600 usr\_p
- Posizione effettiva: 700 usr\_p

Parametro *MOD\_AbsDirection*: Positive Direction

### **Esempio 1**

Parametro *MOD\_AbsMultiRng*: Off

Posizioni target assolute: 1500 usr\_p e 5000 usr\_p

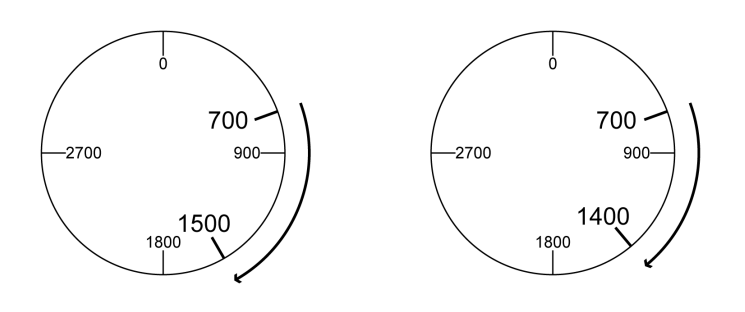

#### **Esempio 2**

Parametro *MOD\_AbsMultiRng*: On Posizioni target assolute: 1500 usr\_p e 5000 usr\_p

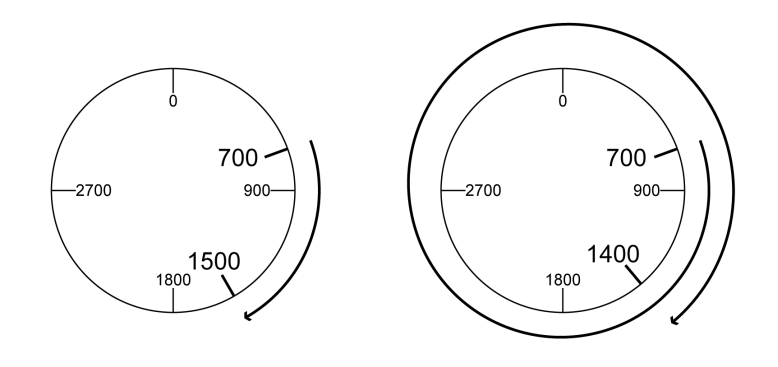

### **Esempi con movimento assoluto e "Negative Direction"**

#### **Dati noti**

Per gli esempi valgono le seguenti impostazioni.

- Motore rotativo
- Scalatura di posizione
	- Numeratore: 1
	- Denominatore: 3600
- Riquadro Modulo
	- Posizione minima: 0 usr\_p
	- Posizione massima: 3600 usr\_p
- Posizione effettiva: 700 usr\_p

Parametro *MOD\_AbsDirection*: Negative Direction

### **Esempio 1**

Parametro *MOD\_AbsMultiRng*: Off

Posizioni target assolute: 1500 usr\_p e -5000 usr\_p

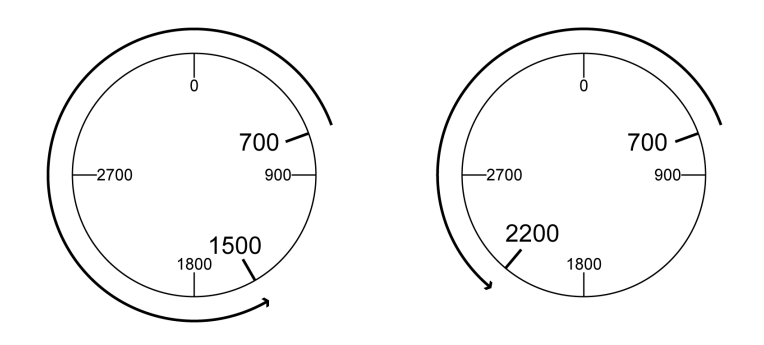

### **Esempio 2**

Parametro *MOD\_AbsMultiRng*: On Posizioni target assolute: 1500 usr\_p e -5000 usr\_p

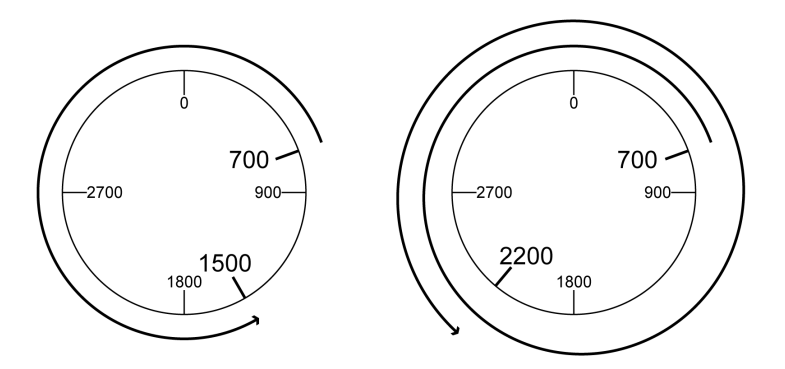

# **Scalatura**

## **Generale**

### **Panoramica**

La scalatura converte le unità utente in unità interne dell'apparecchio e viceversa.

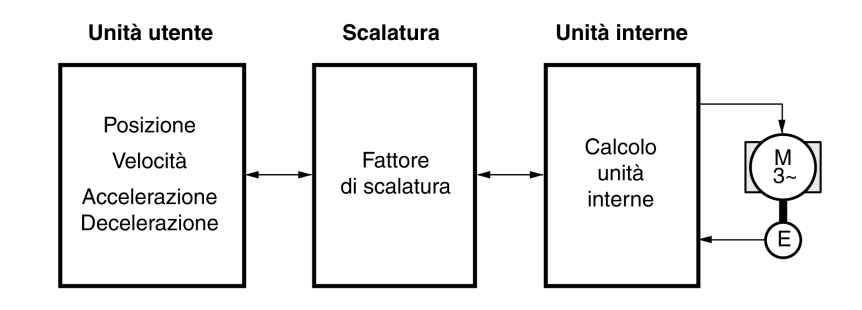

### **Unità utente**

I valori per posizioni, velocità, accelerazione e decelerazione sono indicati nelle seguenti unità utente:

- usr\_p per posizioni
- usr\_v per velocità
- usr\_a per accelerazione e decelerazione

Una variazione della scalatura modifica il rapporto tra unità utente e unità interne. Dopo una variazione della scalatura, lo stesso valore di un parametro impostato in un'unità utente provoca un movimento diverso da quello prima della modifica. Una variazione della scalatura riguarda tutti i parametri, i cui valori sono impostati nelle unità utente.

### **AVVERTIMENTO**

#### **MOVIMENTO INATTESO**

- Prima di una variazione del fattore di scalatura, verificare tutti i parametri con le unità utente.
- Assicurarsi che una modifica del fattore di scalatura non porti a movimenti inattesi.

**Il mancato rispetto di queste istruzioni può provocare morte, gravi infortuni o danni alle apparecchiature.**

### **Fattore di scalatura**

Il fattore di scalatura rappresenta il rapporto tra il movimento del motore e le unità utente necessarie per tale movimento.

#### **Software di messa in servizio**

La scalatura può essere modificata tramite il software di messa in servizio. I parametri con unità utente vengono adattati automaticamente.

## **Configurazione della scalatura di posizione**

### **Descrizione**

La scalatura di posizione rappresenta il rapporto tra il numero di giri del motore e le unità utente (usr\_p) necessarie per ottenere tale regime.

### **Fattore di scala**

La scalatura di posizione viene indicato come fattore di scalatura.

Nei motori rotativi, il fattore di scalatura si calcola nel seguente modo:

Numbero rivoluzioni del motore

Numbero unità definite dall'utente [usr\_p]

Un fattore di scalatura nuovo si attiva con la trasmissione del valore del numeratore.

Con un fattore di scalatura pari a < 1 / 131072 non è possibile eseguire un movimento oltre il campo di spostamento.

### **Impostazione di fabbrica**

L'impostazione di fabbrica è la seguente:

1 giro del motore corrisponde a 16384 unità utente

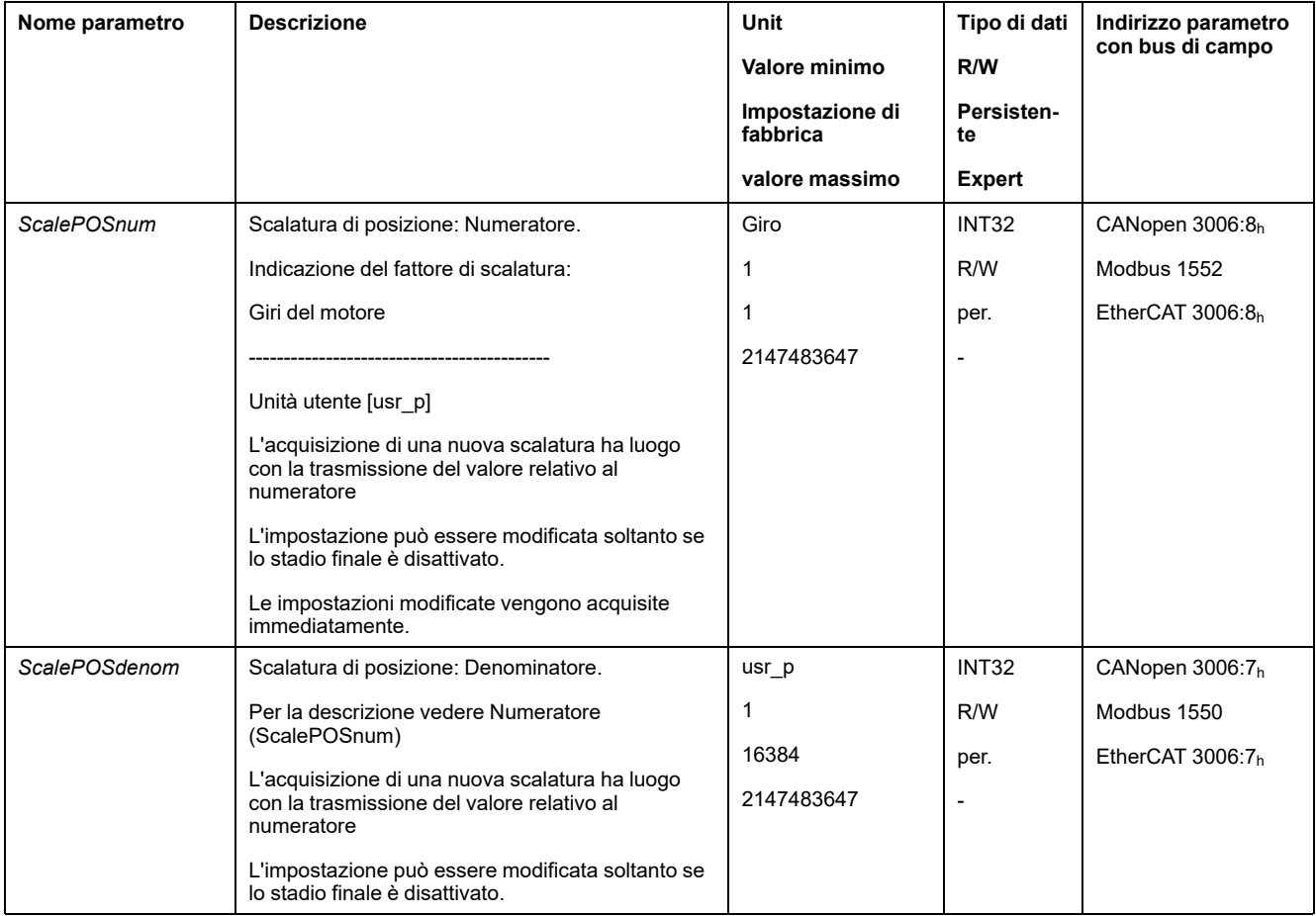

## **Configurazione della scalatura velocità**

### **Descrizione**

La scalatura velocità rappresenta il rapporto tra il numero di giri del motore al minuto e le unità utente (usr\_v) necessarie per ottenere tale regime.

### **Fattore di scala**

La scalatura velocità viene indicata come fattore di scalatura.

Nei motori rotativi, il fattore di scalatura si calcola nel seguente modo:

Numbero rivoluzioni del motore per minuto

Numbero unità definite dall'utente [usr\_v]

### **Impostazione di fabbrica**

L'impostazione di fabbrica è la seguente:

1 giro del motore al minuto corrisponde a 1 unità utente

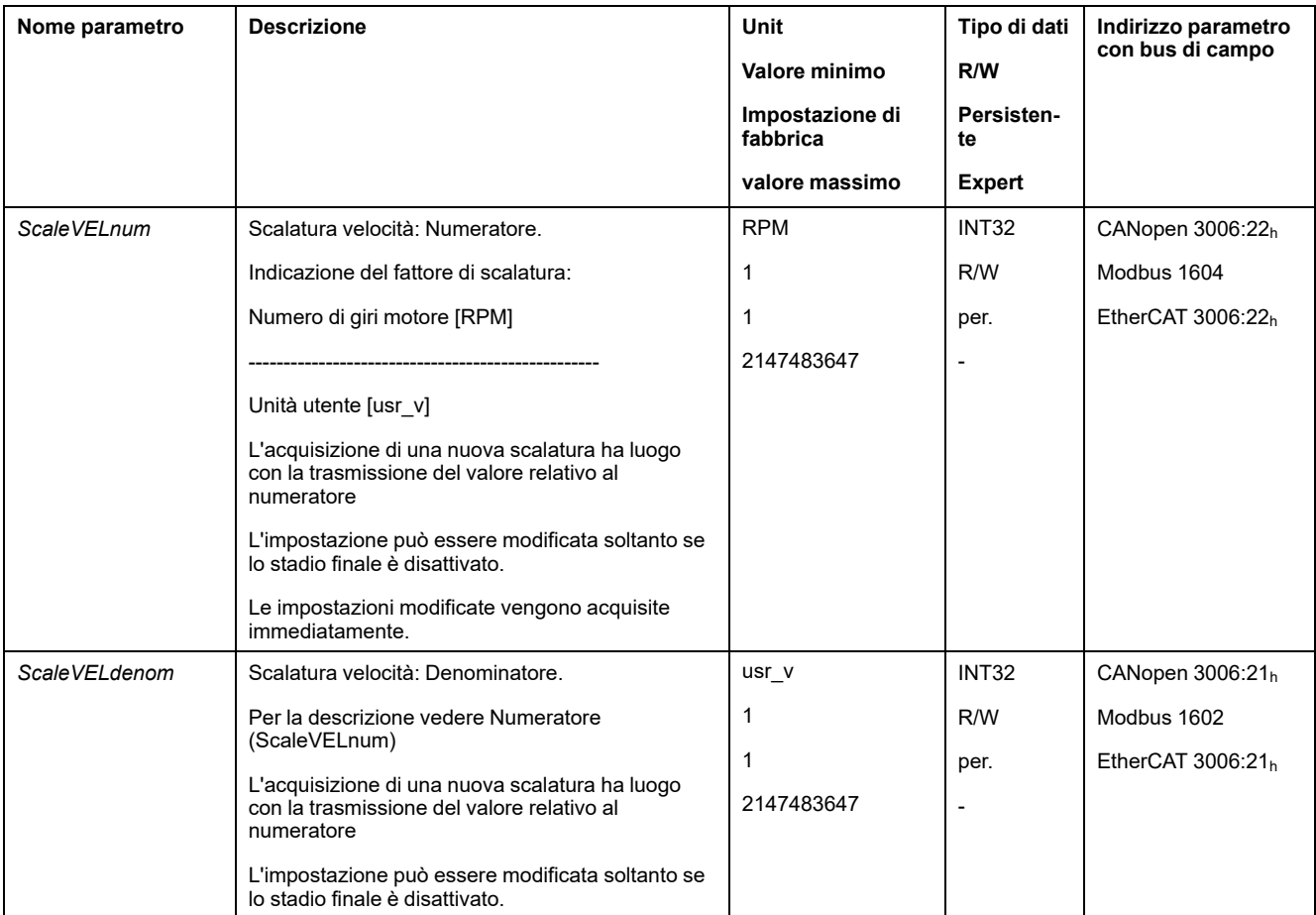

### **Configurazione della scalatura rampa**

### **Descrizione**

La scalatura rampa rappresenta il rapporto tra la variazione di velocità e le unità utente (usr\_a) necessarie per tale variazione.

### **Fattore di scala**

La scalatura rampa viene indicata come fattore di scalatura:

Variazione velocità per secondo

Numbero unità definite dall'utente [usr\_a]

### **Impostazione di fabbrica**

L'impostazione di fabbrica è la seguente:

La modifica di 1 giro del motore al minuto al secondo corrisponde a 1 unità utente

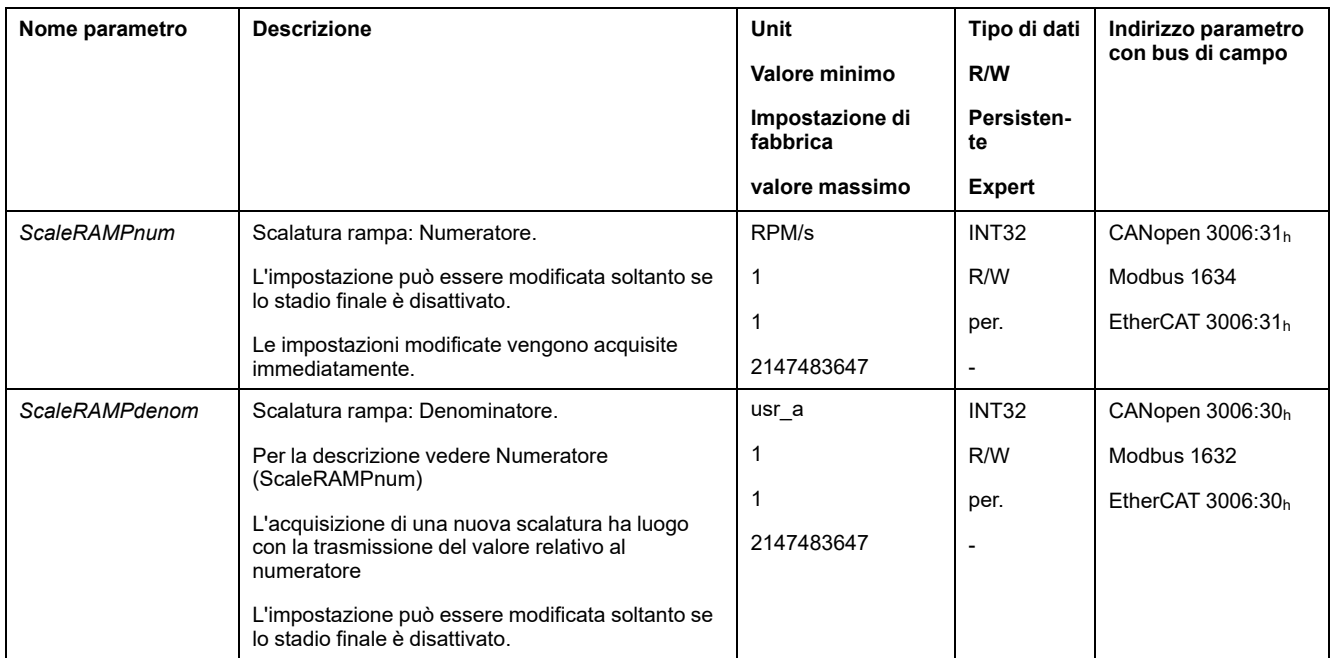

# **Ingressi e uscite segnale digitali**

## **Parametrizzazione delle funzioni di ingresso segnale**

### **Funzione di ingresso segnale**

Gli ingressi segnale digitali possono essere destinati a differenti funzioni.

Le funzioni degli ingressi e delle uscite dipendono dal modo operativo impostato e dalle impostazioni dei corrispondenti parametri.

# **AVVERTIMENTO**

#### **FUNZIONAMENTO IMPREVISTO DELL'APPARECCHIATURA**

- Verificare che il cablaggio sia appropriato per le impostazioni di fabbrica ed eventuali successive parametrizzazioni.
- Avviare il sistema solo se non vi sono persone o ostacoli all'interno della zona operativa.
- All'atto della messa in servizio, di aggiornamenti o di altre modifiche dell'azionamento, eseguire controlli accurati per tutti gli stati di funzionamento e i casi di errore.

**Il mancato rispetto di queste istruzioni può provocare morte, gravi infortuni o danni alle apparecchiature.**

### **Impostazioni di fabbrica**

Nella seguente tabella sono riportate le impostazioni di fabbrica degli ingressi segnale digitali in base al modo operativo selezionato nel modo di controllo locale:

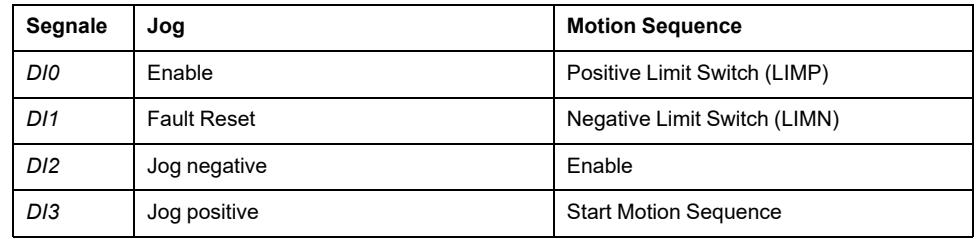

Nella seguente tabella sono riportate le impostazioni di fabbrica degli ingressi segnale digitali con il modo di controllo bus di campo:

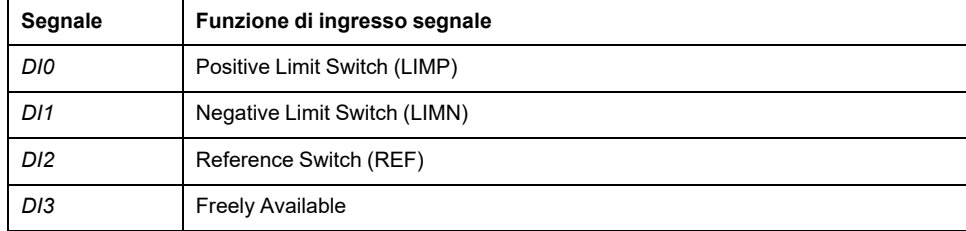

### **Parametrizzazione**

La seguente tabella presenta una panoramica delle possibili funzioni degli ingressi segnale in base al modo operativo selezionato nel modo di controllo locale:

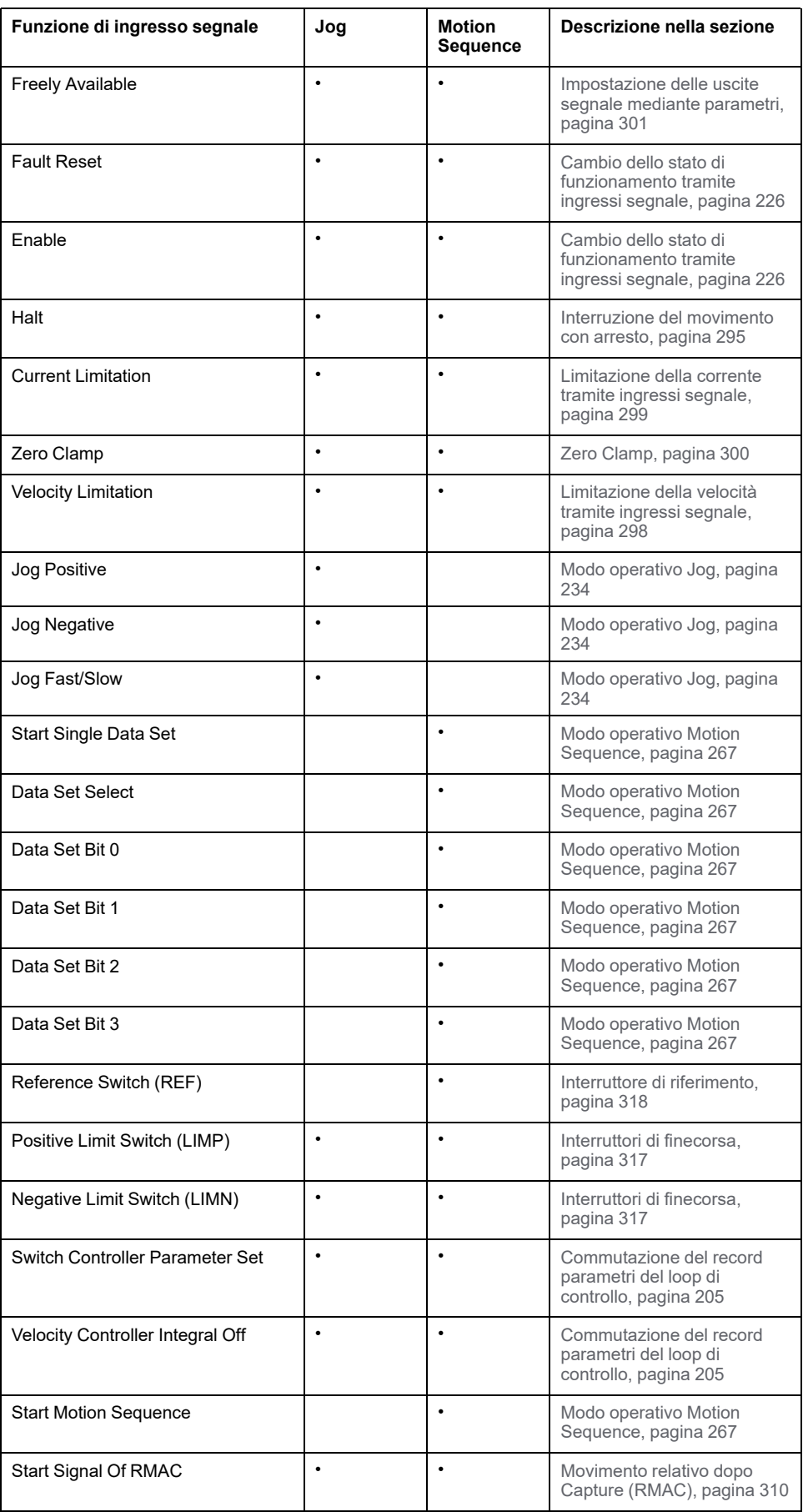

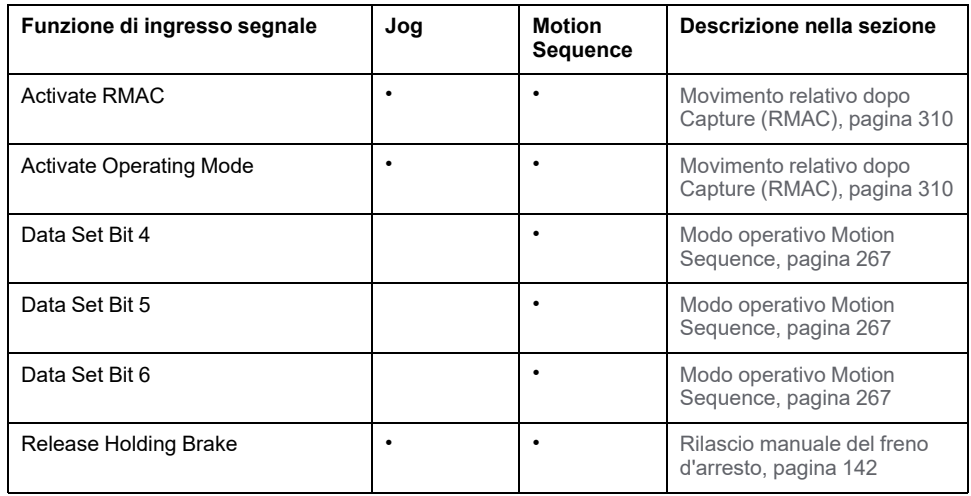

La seguente tabella presenta una panoramica generale delle possibili funzioni degli ingressi segnale nel modo di controllo del bus di campo:

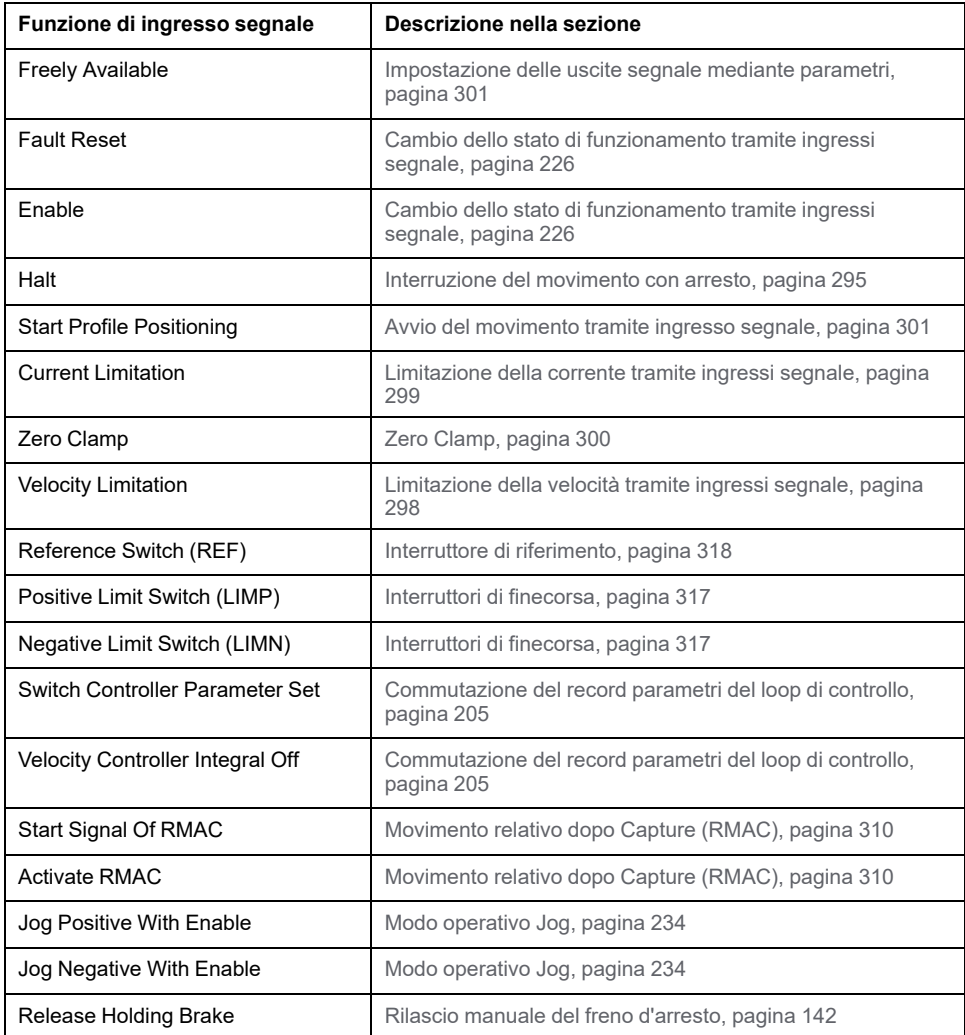

Mediante i seguenti parametri è possibile parametrizzare gli ingressi segnale digitali:

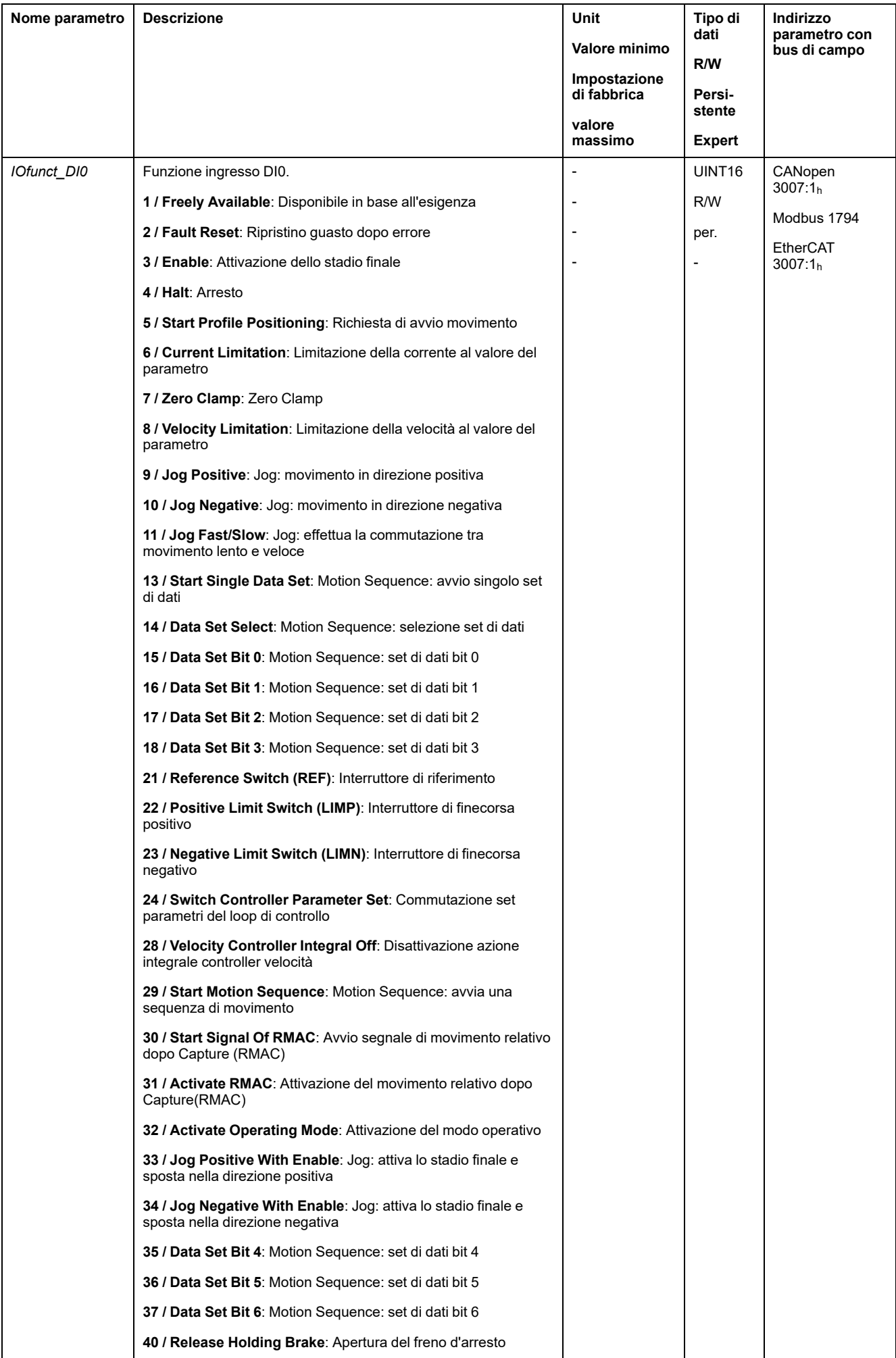

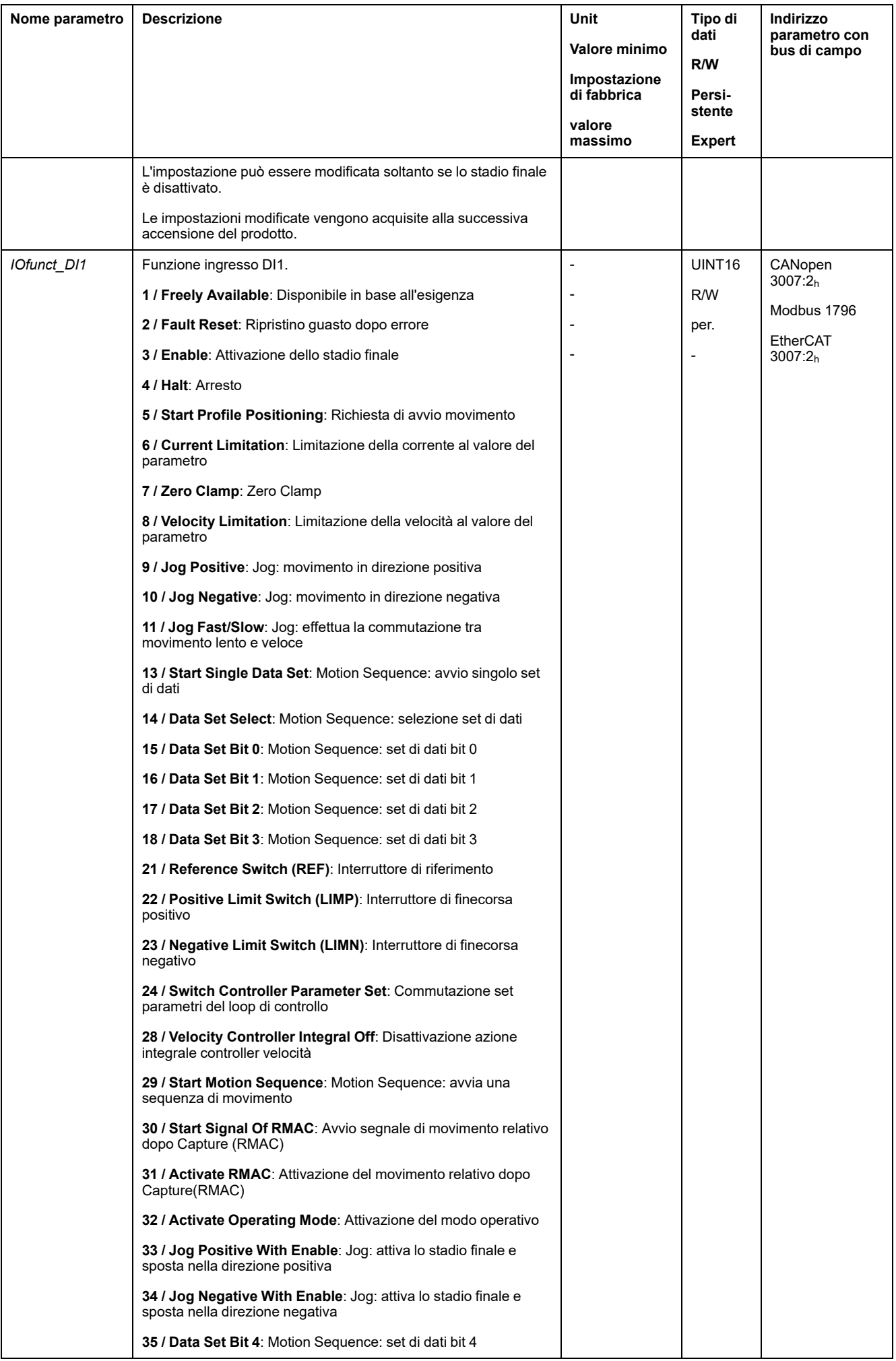

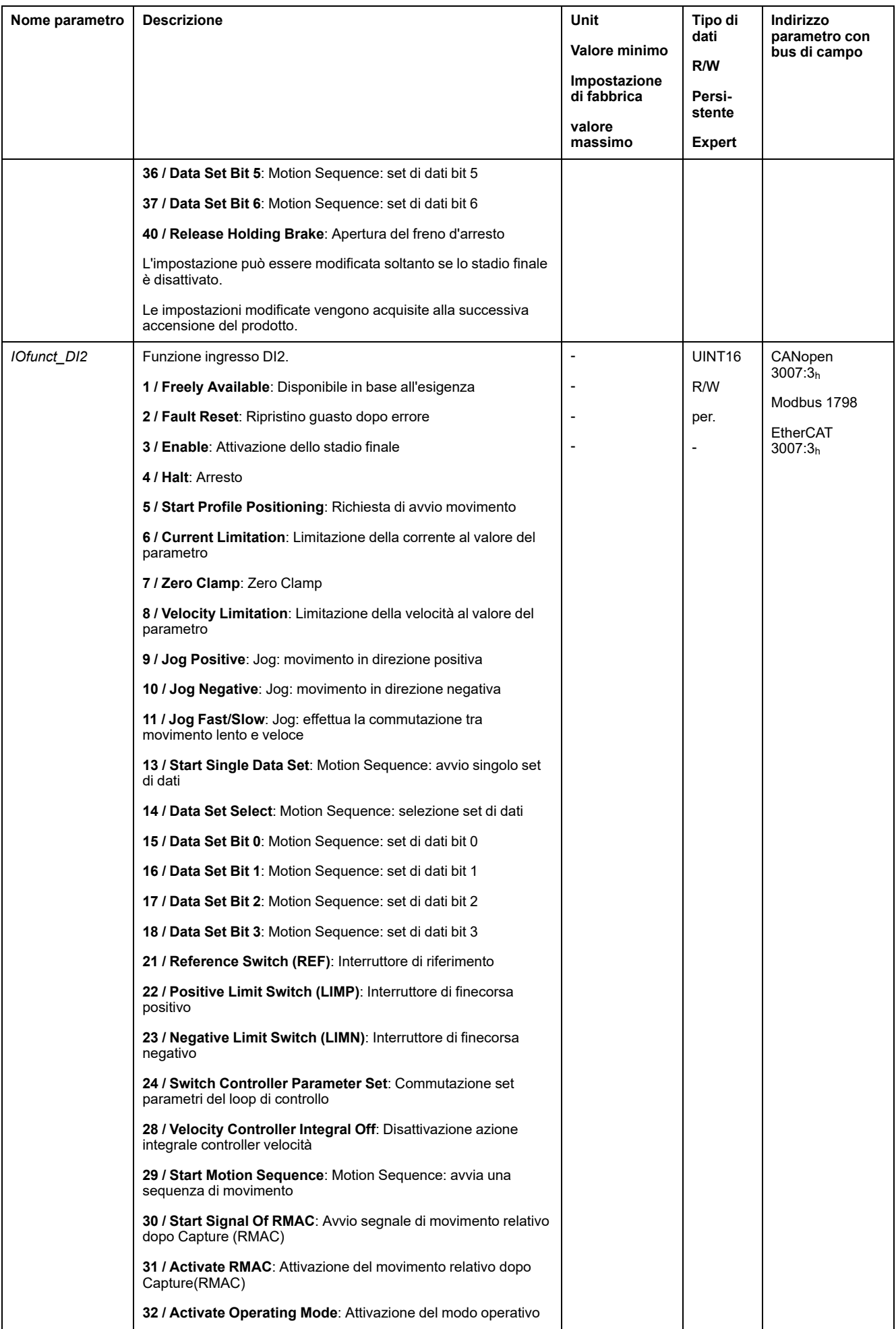

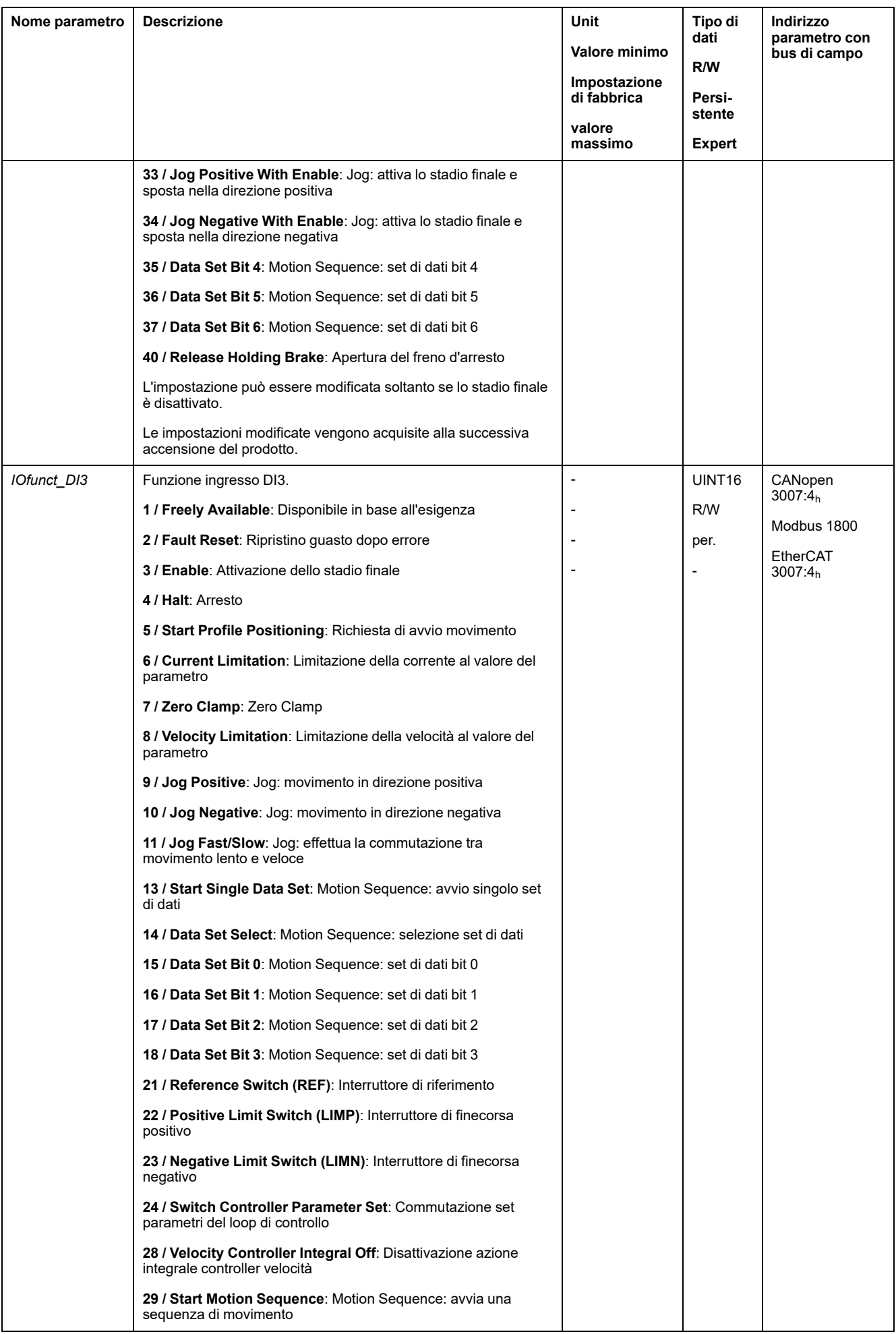

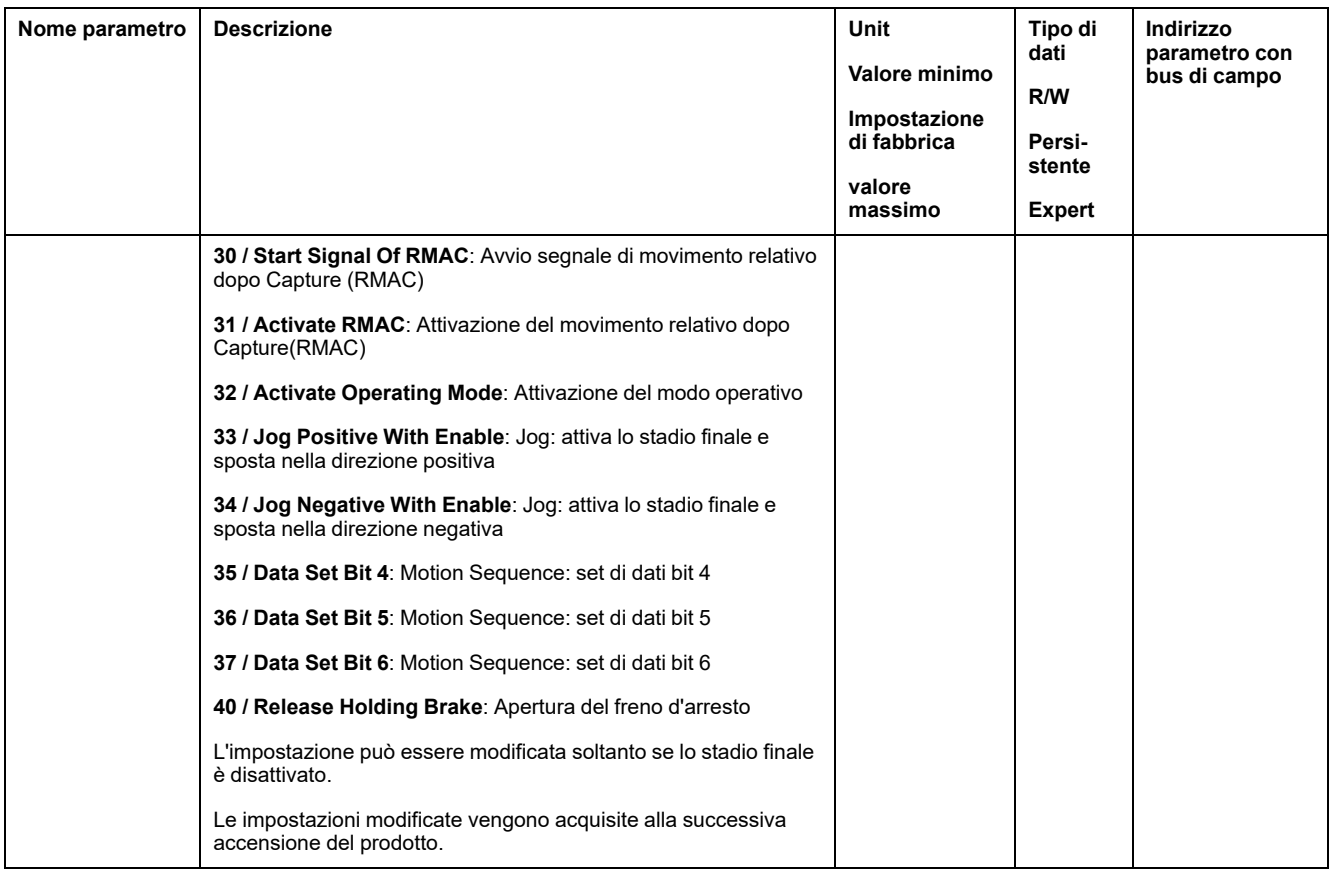

## **Parametrizzazione delle funzioni di uscita segnale**

### **Funzione di uscita segnale**

Le uscite segnale digitali possono essere destinate a differenti funzioni.

Le funzioni degli ingressi e delle uscite dipendono dal modo operativo impostato e dalle impostazioni dei corrispondenti parametri.

### **AVVERTIMENTO**

#### **FUNZIONAMENTO IMPREVISTO DELL'APPARECCHIATURA**

- Verificare che il cablaggio sia appropriato per le impostazioni di fabbrica ed eventuali successive parametrizzazioni.
- Avviare il sistema solo se non vi sono persone o ostacoli all'interno della zona operativa.
- All'atto della messa in servizio, di aggiornamenti o di altre modifiche dell'azionamento, eseguire controlli accurati per tutti gli stati di funzionamento e i casi di errore.

**Il mancato rispetto di queste istruzioni può provocare morte, gravi infortuni o danni alle apparecchiature.**

Se viene rilevato un errore, rimane attivo lo stato delle uscite segnale corrispondente alla funzione segnale assegnata.

### **Impostazioni di fabbrica**

Nella seguente tabella sono riportate le impostazioni di fabbrica delle uscite segnale digitali in base al modo operativo selezionato nel modo di controllo locale:

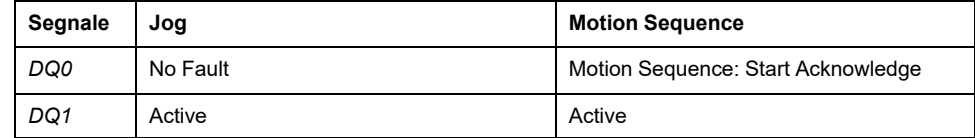

Nella seguente tabella sono riportate le impostazioni di fabbrica delle uscite segnale digitali con il modo di controllo bus di campo:

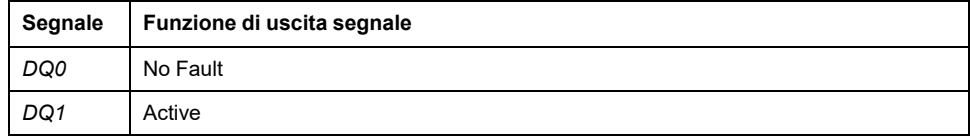

### **Parametrizzazione**

La seguente tabella presenta una panoramica delle possibili funzioni delle uscite segnale in base al modo operativo selezionato nel modo di controllo locale:

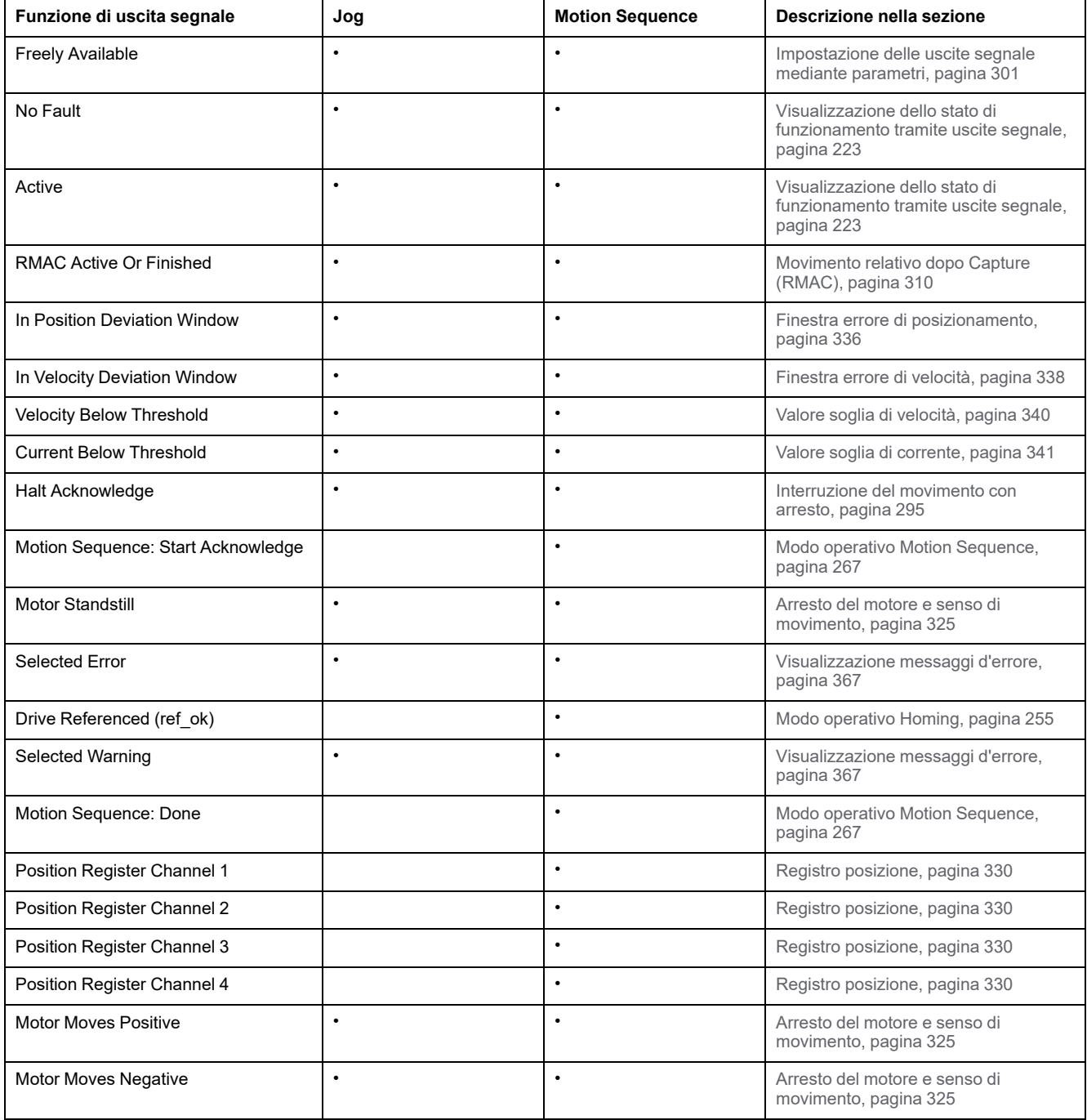

La seguente tabella presenta una panoramica generale delle possibili funzioni delle uscite segnale nel modo di controllo bus di campo:

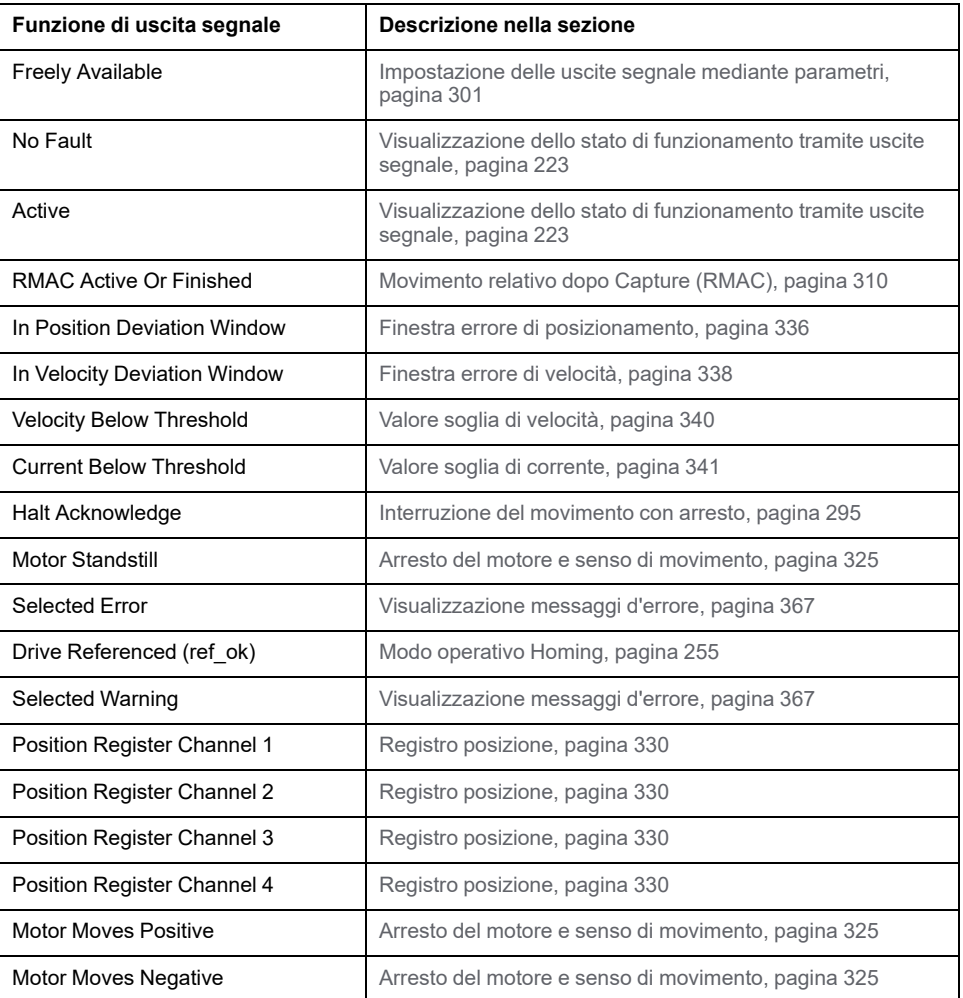

Mediante i seguenti parametri è possibile parametrizzare le uscite segnale digitali:

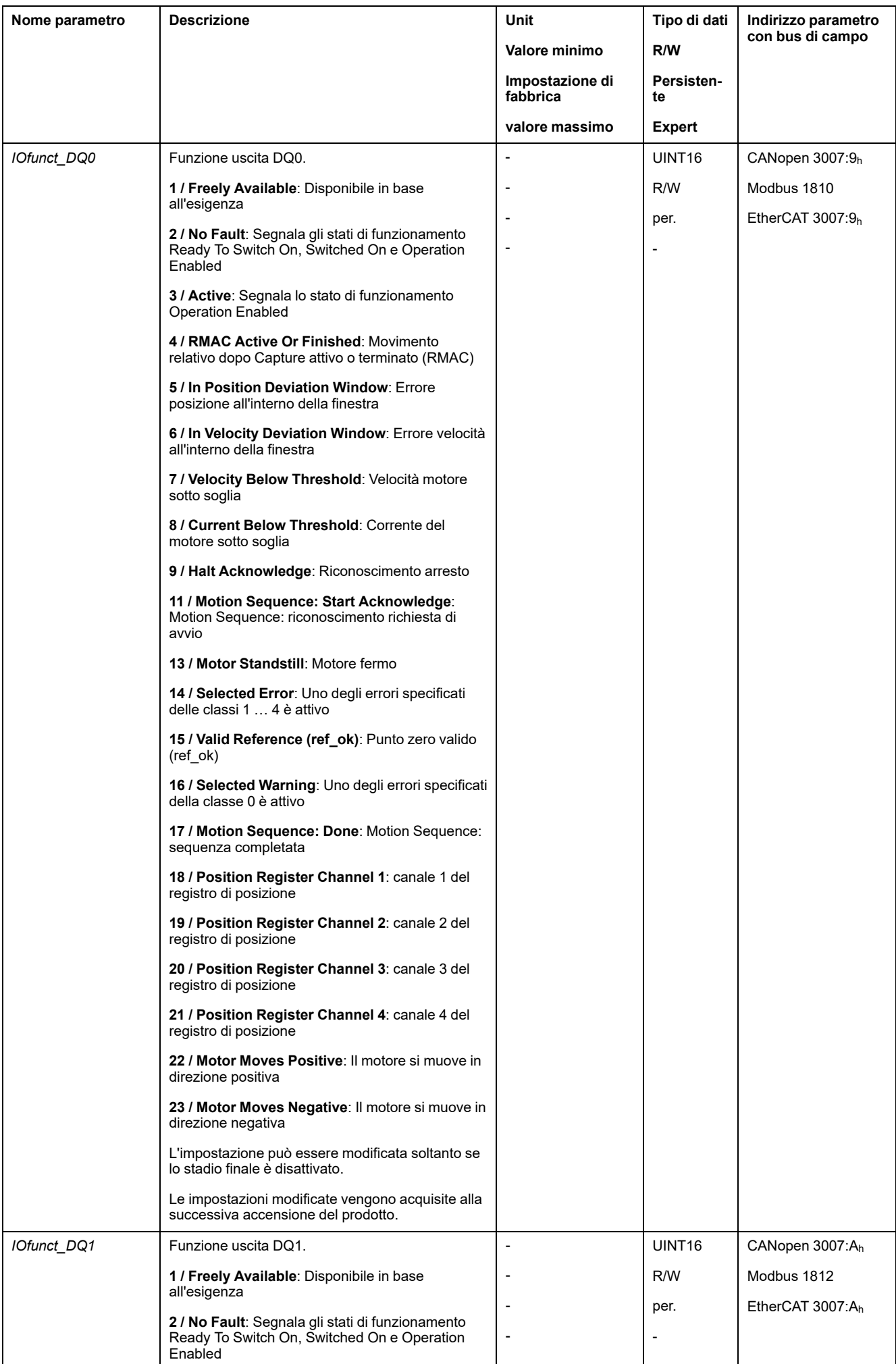

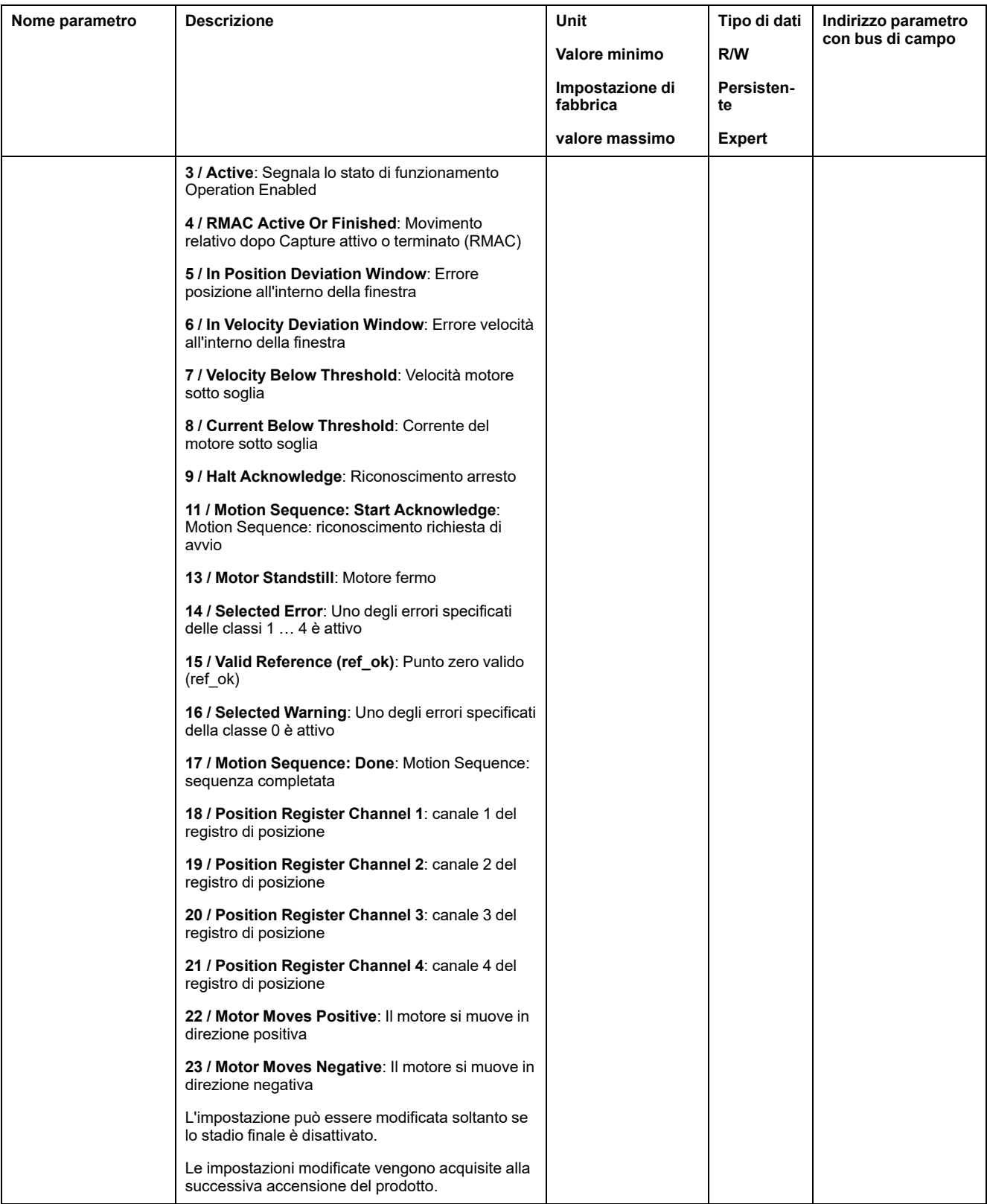

# **Parametrizzazione dell'antirimbalzo software**

### **Tempo di antirimbalzo**

Il tempo di antirimbalzo degli ingressi segnale è costituito dall'antirimbalzo hardware e dall'antirimbalzo software.

Il tempo di antirimbalzo hardware è fisso, vedere Segnali [ingresso](#page-29-0) digitale 24 V (tempo di [commutazione](#page-29-0) hardware, pagina 30.

Quando si modifica una funzione di segnale, l'antirimbalzo software viene ripristinato alle impostazioni predefinite al successivo spegnimento/riaccensione.

I seguenti parametri consentono di impostare il tempo di antirimbalzo software:

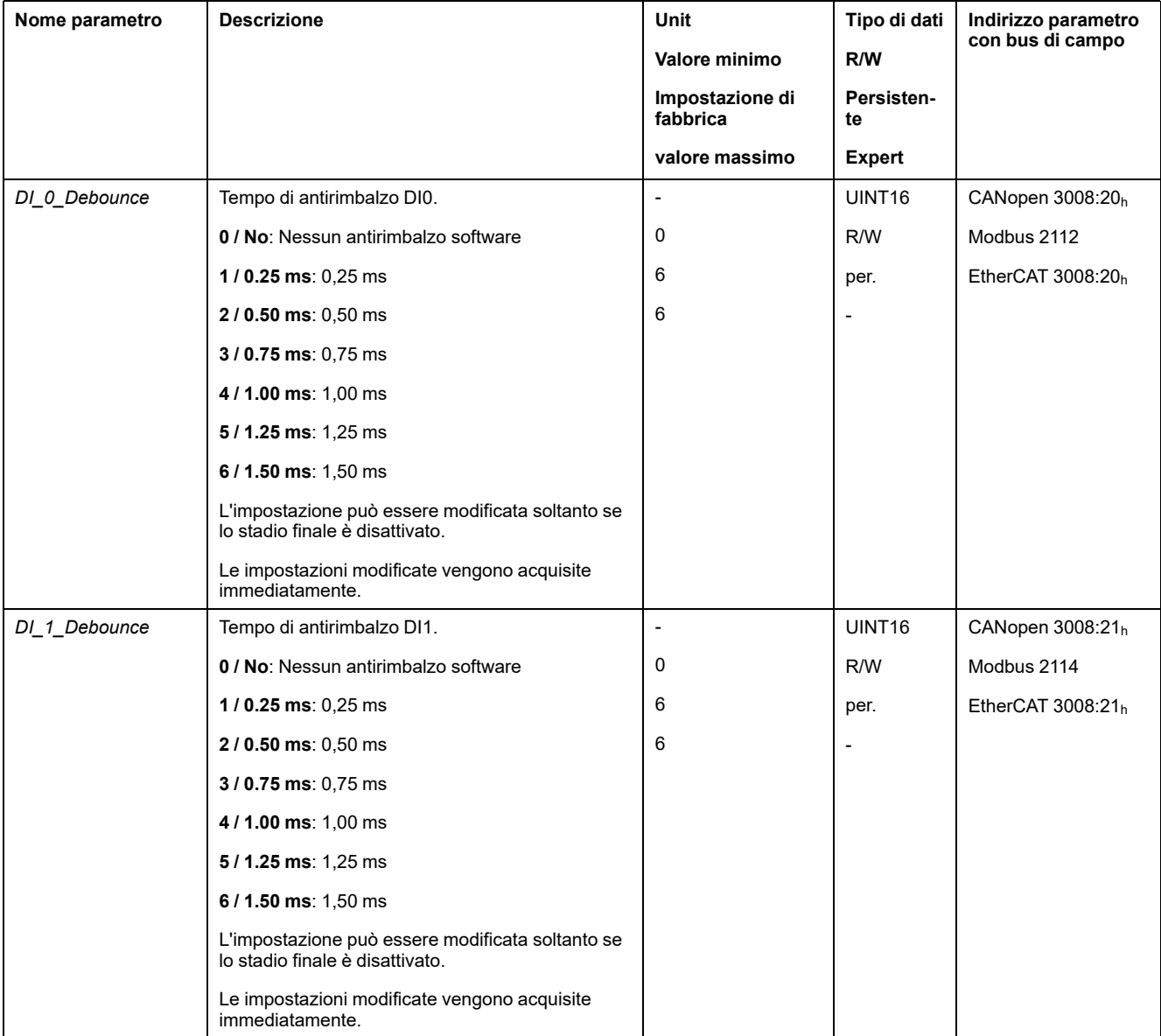

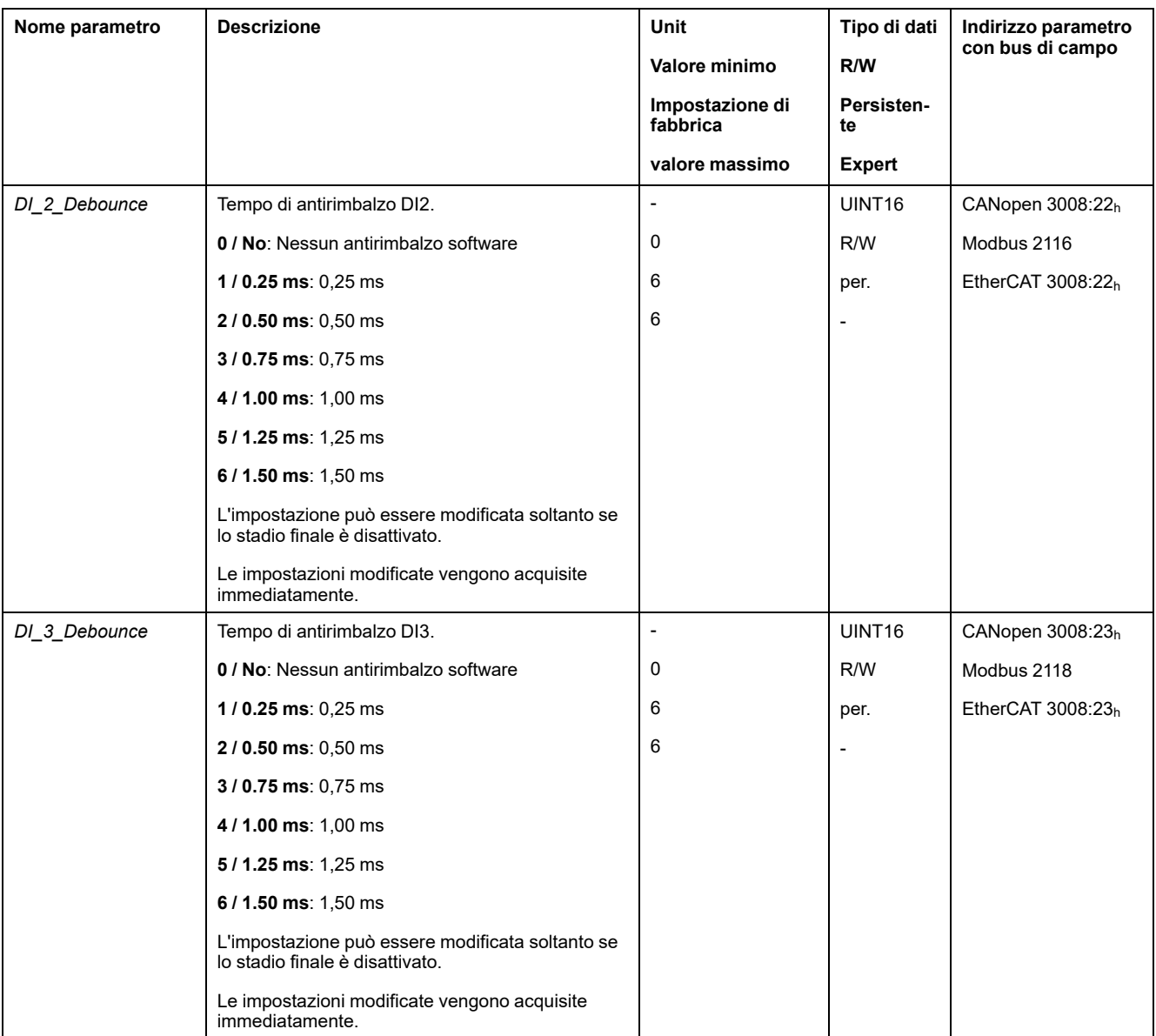

# <span id="page-204-0"></span>**Commutazione del record parametri del loop di controllo**

### **Panoramica generale della struttura del controller**

### **Generale**

La seguente grafica mostra una panoramica generale della struttura del regolatore.

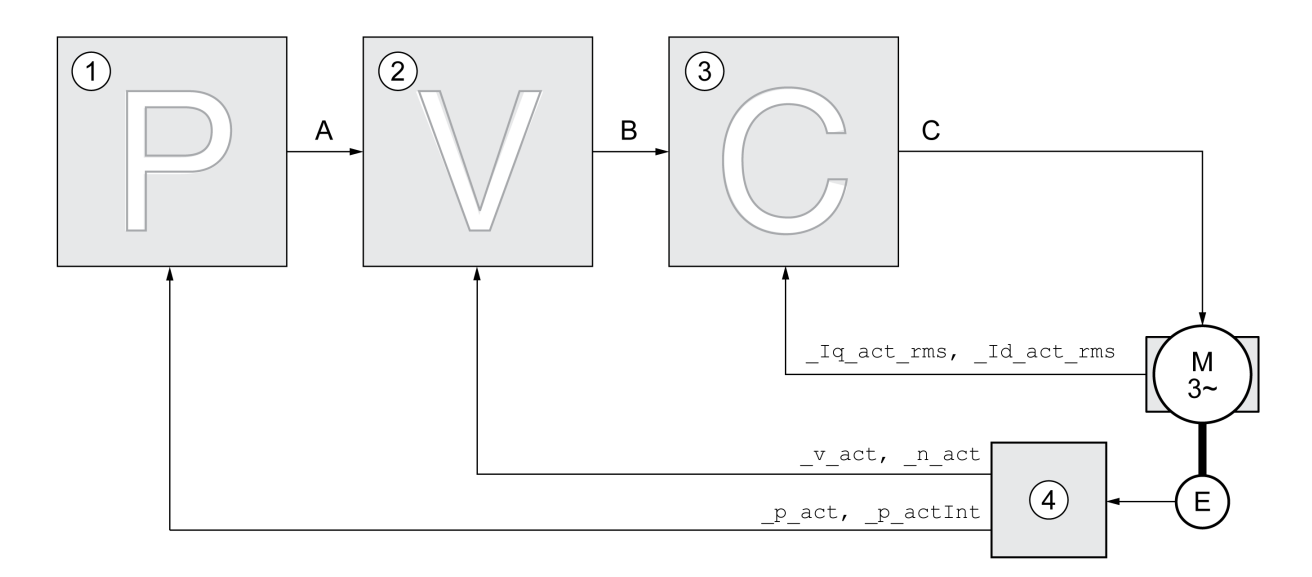

- **1** Controller di posizione
- **2** Controller velocità
- **3** Controller di corrente
- **4** Valutazione encoder

### **Position Controller**

Il regolatore di posizione riduce la differenza tra la posizione di consegna e la posizione effettiva (errore di posizionamento) mantenendola sul valore minimo. Quando il motore è in stato di arresto l'errore di posizionamento, con un regolatore di posizione impostato correttamente, è prossimo a zero.

La condizione preliminare per una buona amplificazione del regolatore di posizione è un circuito di regolazione della velocità ottimizzato.

#### **Regolatore di velocità**

Il regolatore di velocità regola la velocità del motore variando la corrente del motore in funzione del carico. Il regolatore di velocità determina la rapidità di reazione del l'azionamento. La dinamica del regolatore di velocità dipende da:

- dal momento d'inerzia dell'azionamento e del sistema regolato
- Potenza del motore
- Rigidità ed elasticità degli elementi nel flusso di forza
- dal gioco degli elementi meccanici di azionamento
- dall'attrito

### **Regolatore di corrente**

Il regolatore di corrente determina la coppia motrice del motore. Con i dati motore memorizzati il regolatore di corrente viene impostato in modo ottimale.

### **Panoramica generale del regolatore di posizione**

### **Panoramica**

La seguente grafica mostra una panoramica generale del regolatore di posizione.

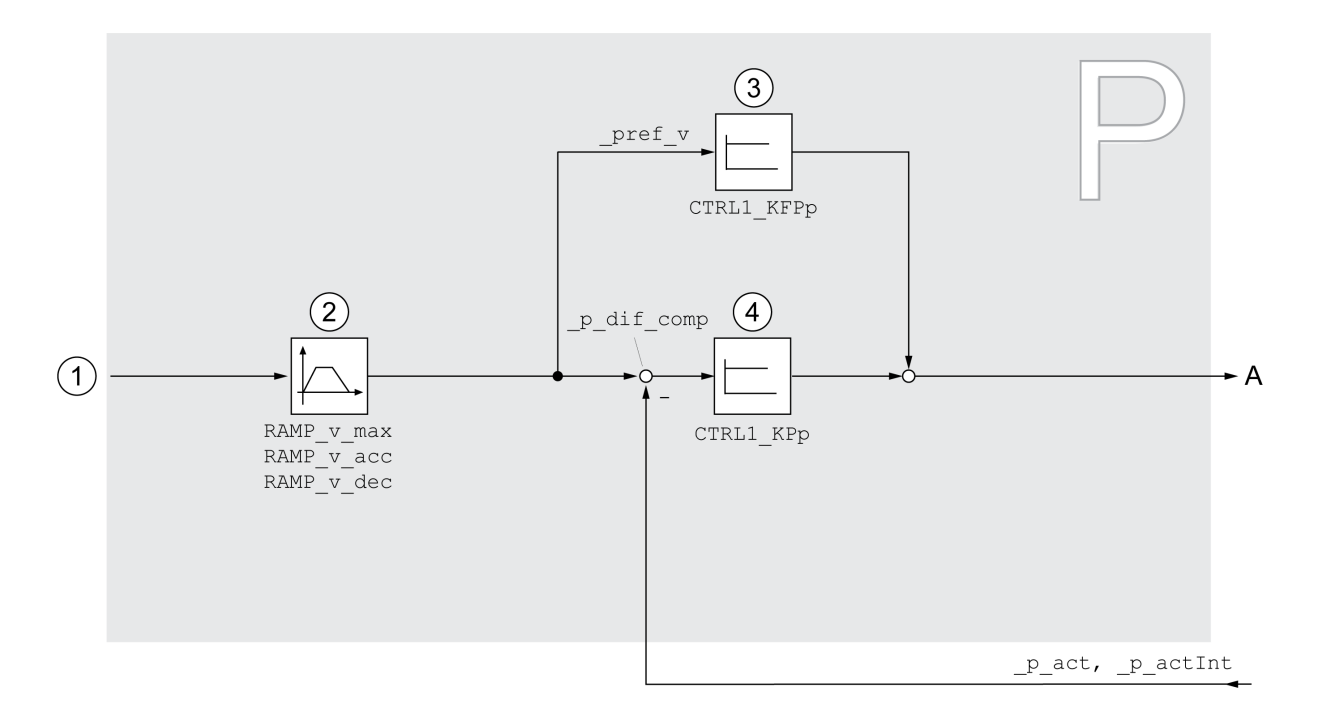

**1** Valori di destinazione per i modi operativi Jog, Profile Position, Homing e Motion Sequence

- **2** Profilo di movimento per la velocità
- **3** Controllo ad anello aperto velocità
- **4** Controller di posizione

### **Periodo di campionamento**

Il periodo di campionamento del controller di posizione è pari a 250 µs.

### **Panoramica generale del regolatore di velocità**

#### **Panoramica**

La seguente grafica mostra una panoramica generale del regolatore di velocità.

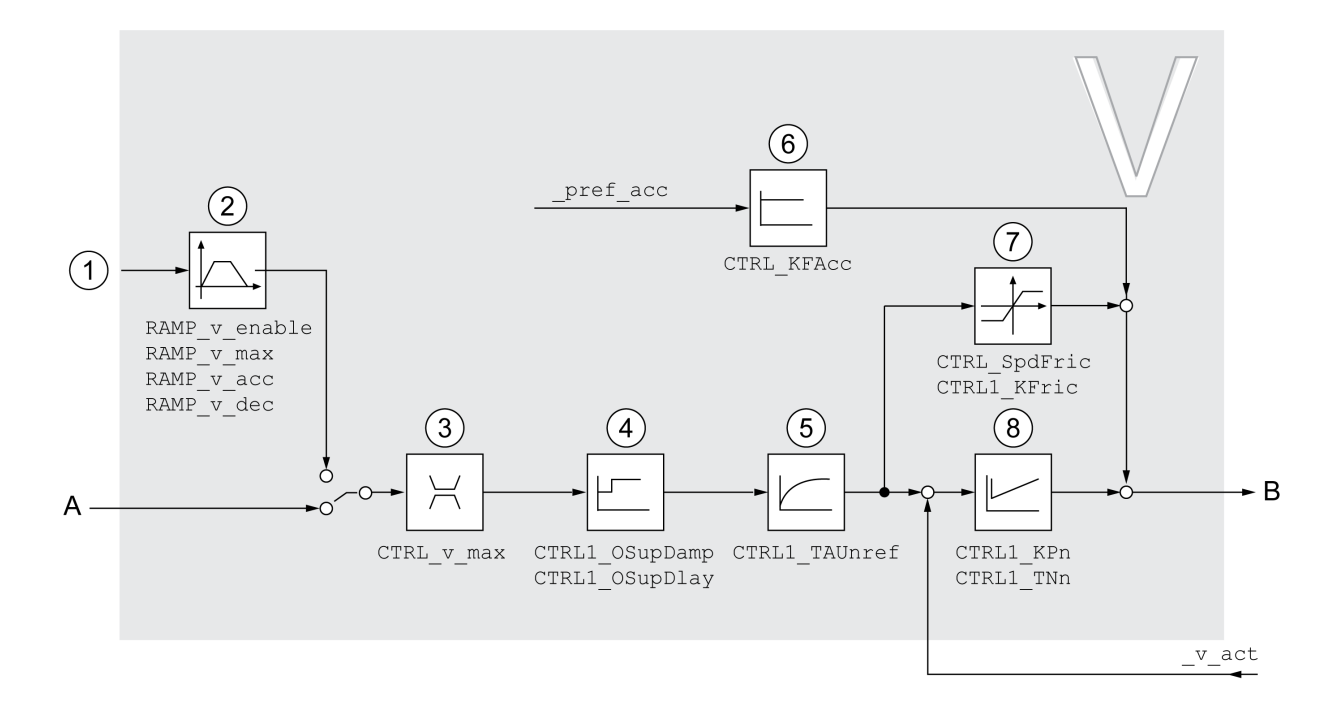

- **1** Valori di destinazione per il modo operativo Profile Velocity
- **2** Profilo di movimento per la velocità
- **3** Limitazione di velocità
- **4** Overshoot Suppression Filter (parametro accessibile nella modalità Expert)
- **5** Costante tempo filtrazione per il filtro del valore di consegna della velocità
- **6** Controllo ad anello aperto accelerazione (parametro accessibile nella modalità Expert)
- **7** Compensazione attrito (parametro accessibile nella modalità Expert)
- **8** Controller loop di velocità

### **Periodo di campionamento**

Il periodo di campionamento del controller velocità è pari a 62,5 µs.

### **Panoramica generale del regolatore di corrente**

### **Panoramica**

La seguente grafica mostra una panoramica generale del regolatore di corrente.

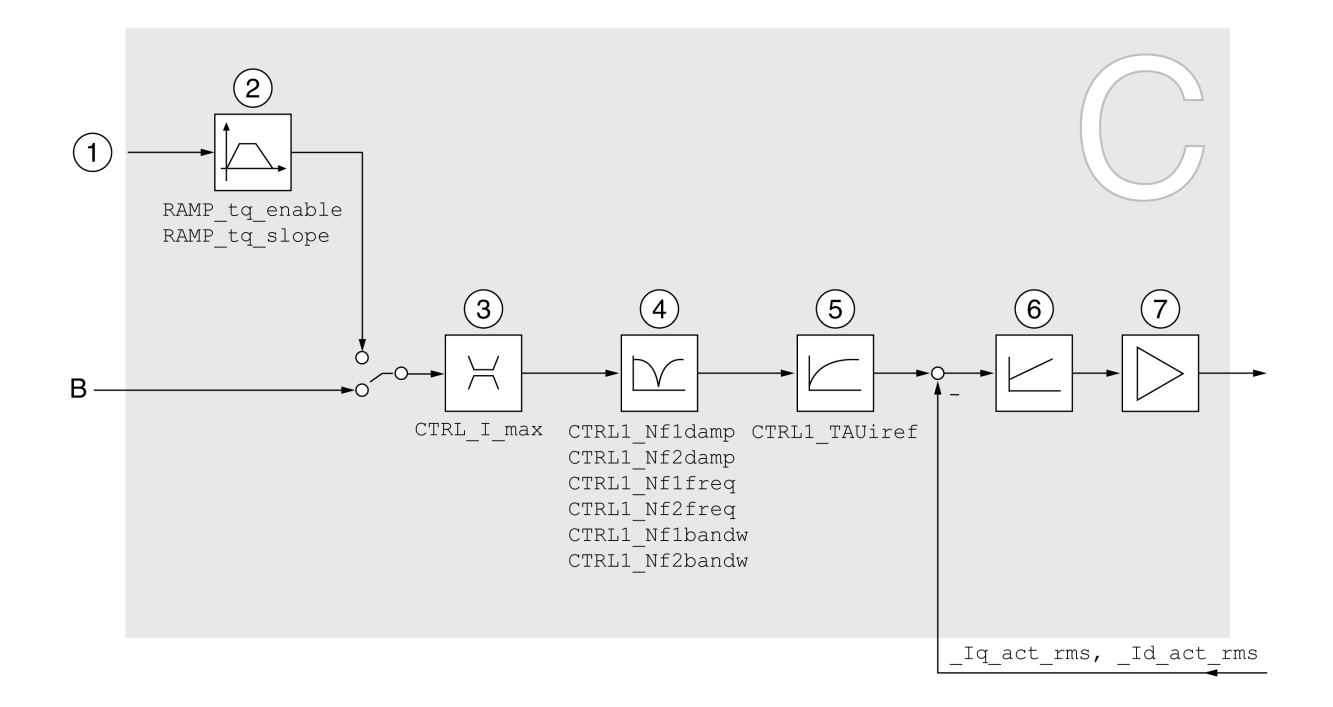

- **1** Valori di destinazione per il modo di funzionamento Profile Torque
- **2** Profilo di movimento per la coppia
- **3** Limite di corrente
- **4** Notch Filter (parametro accessibile nella modalità Expert)
- **5** Costante tempo filtrazione per il filtro del valore di corrente nominale
- **6** Controller di corrente
- **7** Stadio finale

#### **Periodo di campionamento**

Il periodo di campionamento del controller di corrente è pari a 62,5 µs.

### **Parametri loop di controllo parametrabili**

#### **Record parametri del loop di controllo**

Il prodotto è dotato di 2 record parametri del loop di controllo parametrabili separatamente. I valori per i parametri del loop di controllo calcolati con un autotuning vengono salvati nel record parametri regolatore 1.

Un record parametri del loop di controllo è costituito da parametri liberamente accessibili e parametri accessibili soltanto nella modalità per esperti.

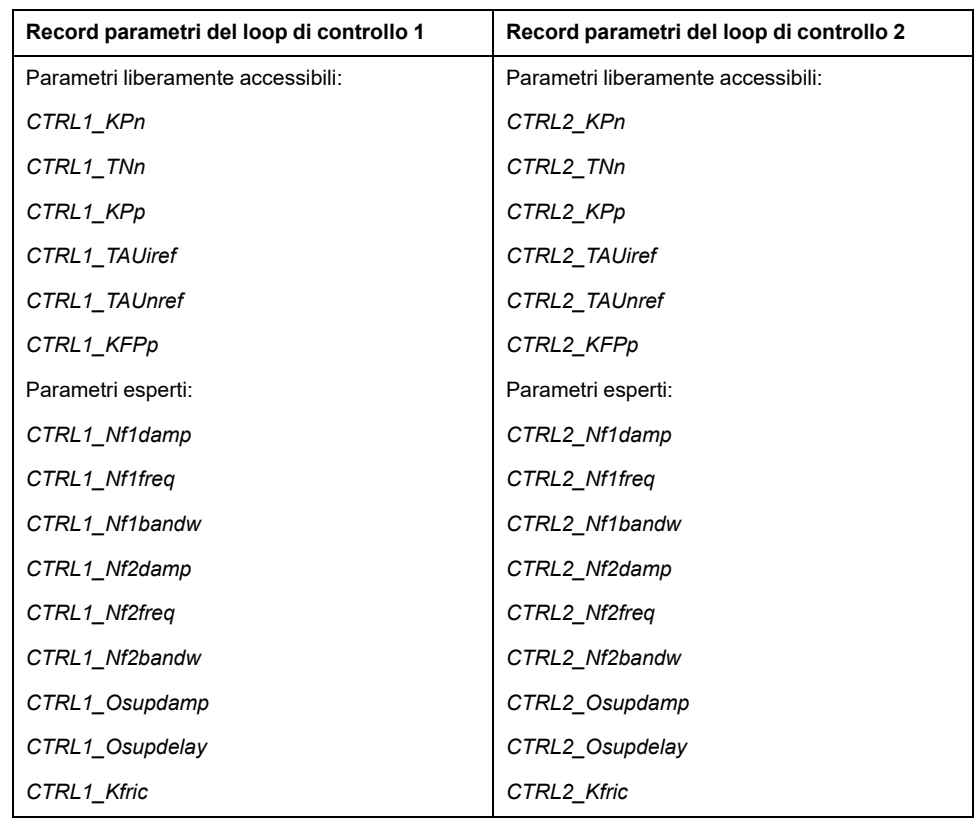

Vedere le sezioni Record [parametri](#page-214-0) del loop di controllo 1, pagina 215 e [Record](#page-216-0) [parametri](#page-216-0) del loop di controllo 2, pagina 217.

#### **Parametrizzazione**

- Selezione del record parametri del loop di controllo Selezione del record parametri del loop di controllo dopo l'attivazione. Vedere [Selezione](#page-208-0) del record parametri del loop di controllo, pagina 209.
- Commutazione automatica del record parametri del loop di controllo È possibile passare da un record parametri del loop di controllo all'altro.

Vedere [Commutazione](#page-209-0) automatica del record parametri del loop di controllo, [pagina](#page-209-0) 210.

• Copia del record parametri del loop di controllo È possibile copiare i valori del record parametri del loop di controllo 1 nel record parametri del loop di controllo 2.

Vedere Copia del record [parametri](#page-212-0) del loop di controllo, pagina 213.

• Disattivazione dell'azione integrale L'azione integrale e quindi il tempo di integrazione possono essere disattivati con un ingresso segnale digitale.

Vedere [Disattivazione](#page-213-0) dell'azione integrale, pagina 214.

### <span id="page-208-0"></span>**Selezione del record parametri del loop di controllo**

#### **Descrizione**

Il record parametro del loop di controllo attivo viene visualizzato con il parametro *\_CTRL\_ActParSet*.

Il parametro *CTRL\_PwrUpParSet* permette di definire il record parametri del loop di controllo da attivare dopo l'attivazione. In alternativa è possibile stabilire se si

debba passare automaticamente da un record parametri del loop di controllo all'altro.

#### Il parametro *CTRL\_SelParSet* permette di passare da un record parametri del loop di controllo all'altro durante il funzionamento.

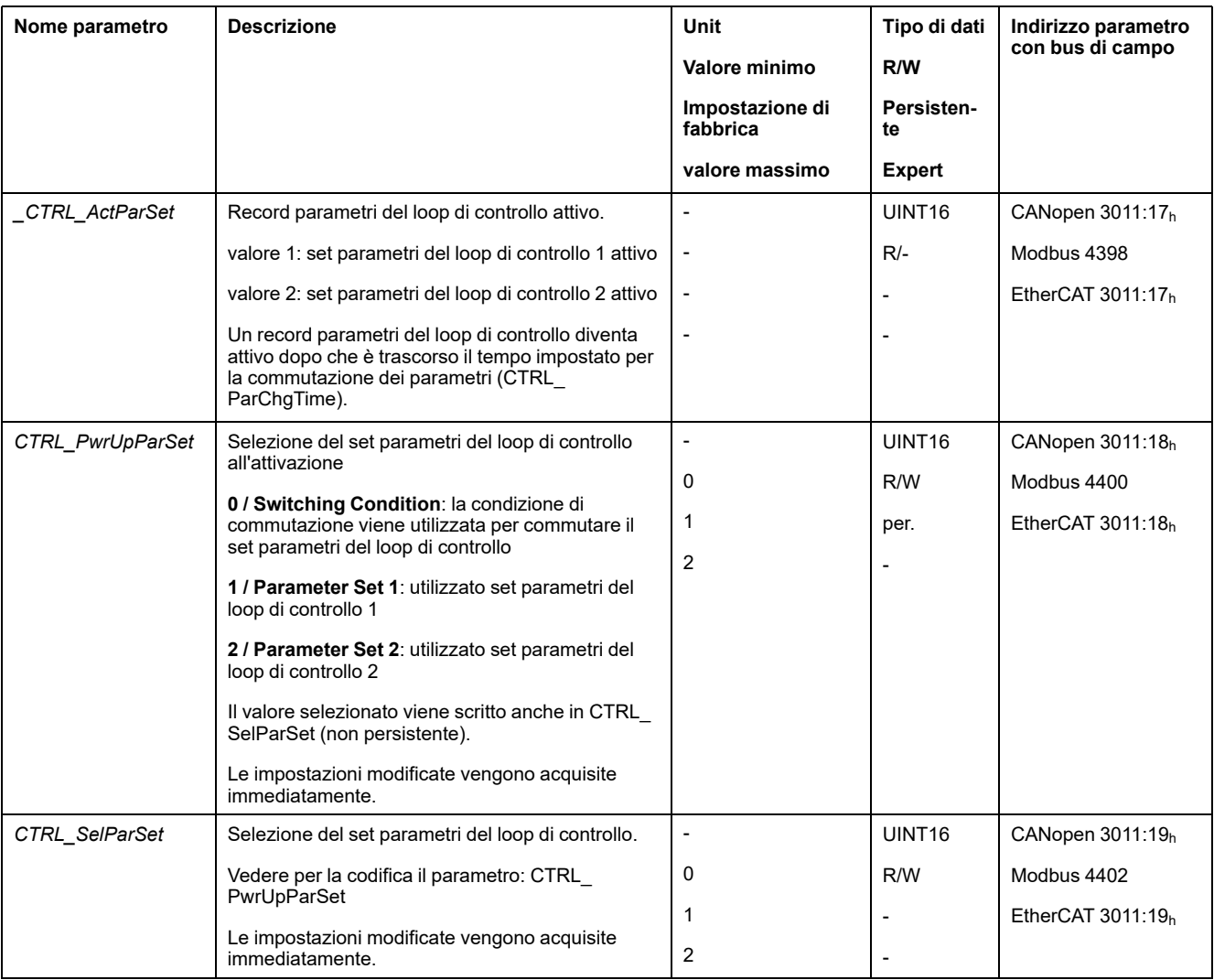

### <span id="page-209-0"></span>**Commutazione automatica del record parametri del loop di controllo**

### **Descrizione**

È possibile passare automaticamente da un record parametri del loop di controllo all'altro.

Per il passaggio da un record parametri del loop di controllo all'altro è possibile impostare le seguenti relazioni:

- Ingresso segnale digitale
- Finestra errore di posizionamento
- Velocità target indicata dal valore parametrizzabile
- Velocità effettiva indicata dal valore parametrizzabile

#### **Impostazioni**

La seguente grafica mostra una panoramica generale del passaggio da un record di parametri all'altro.

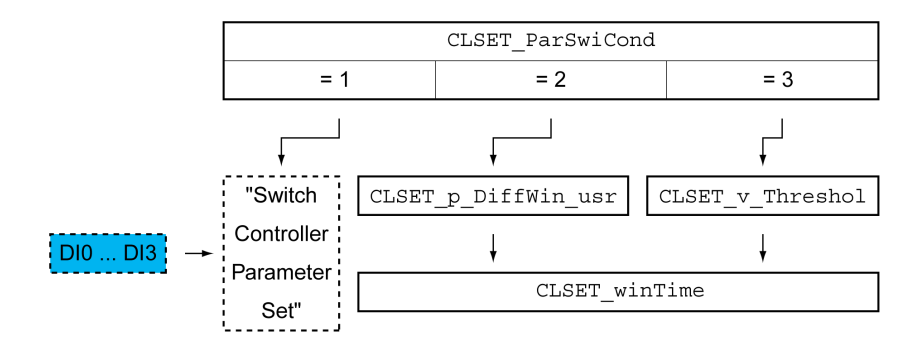

#### **Diagramma temporale**

I parametri liberamente accessibili vengono adattati in modo lineare. L'adattamento lineare dei valori del record parametri del loop di controllo 1 ai valori del record parametri del loop di controllo 2 si effettua nell'intervallo di tempo parametrizzabile *CTRL\_ParChgTime*.

I parametri accessibili nella modalità per esperti dopo l'intervallo di tempo parametrizzabile *CTRL\_ParChgTime* assumono direttamente il valore dell'altro record parametri del loop di controllo.

La seguente grafica mostra un diagramma temporale per il cambio dei parametri del loop di controllo.

Diagramma temporale per la commutazione del record parametri del loop di controllo

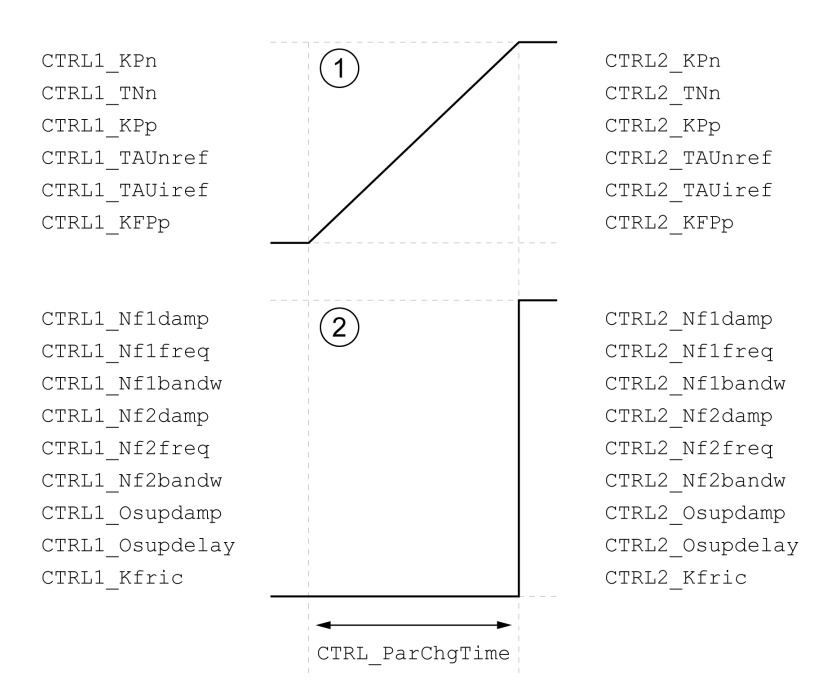

**1** I parametri liberamente accessibili vengono adattati in modo lineare

**2** I parametri accessibili solo nella modalità Expert vengono adattati direttamente

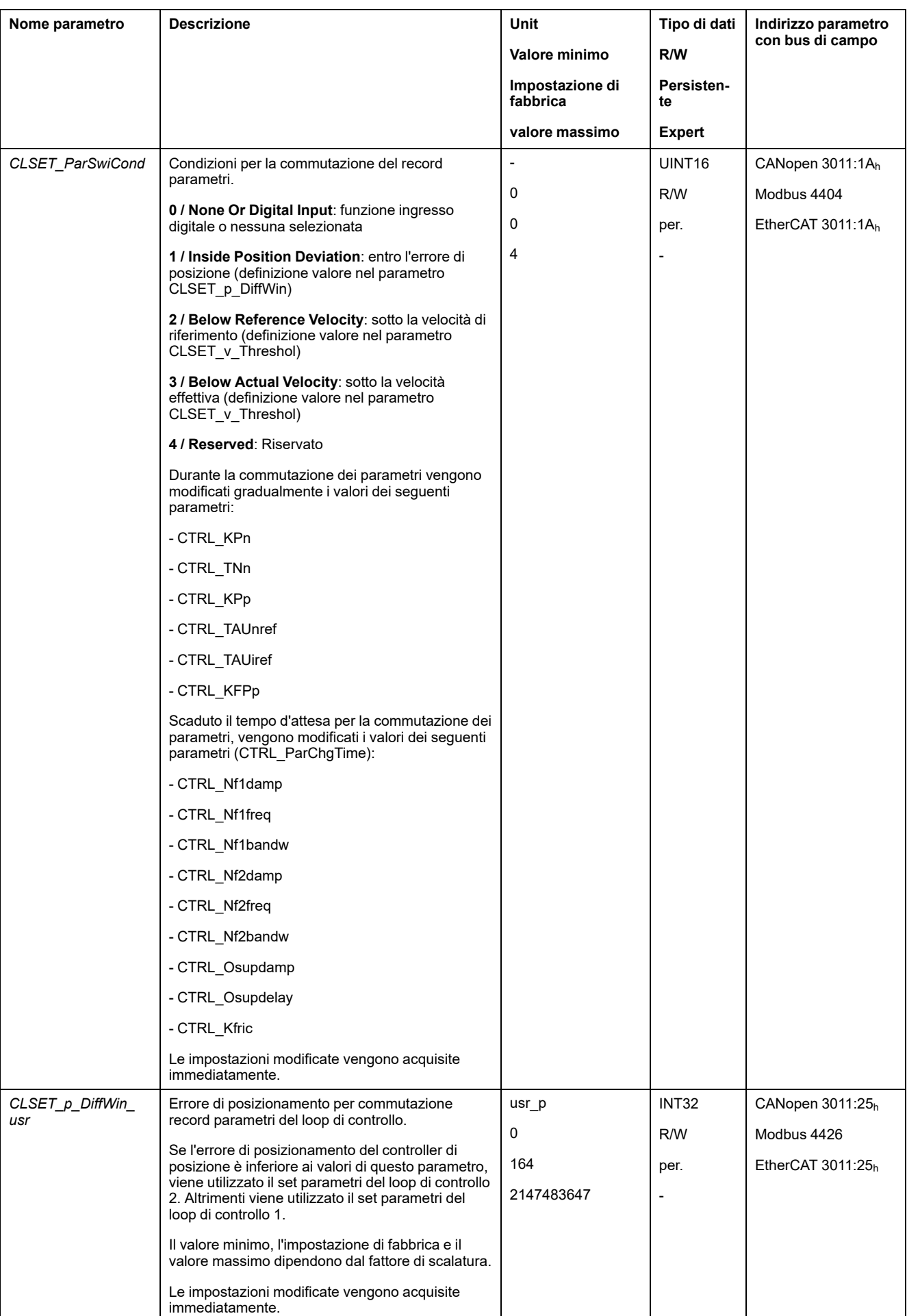

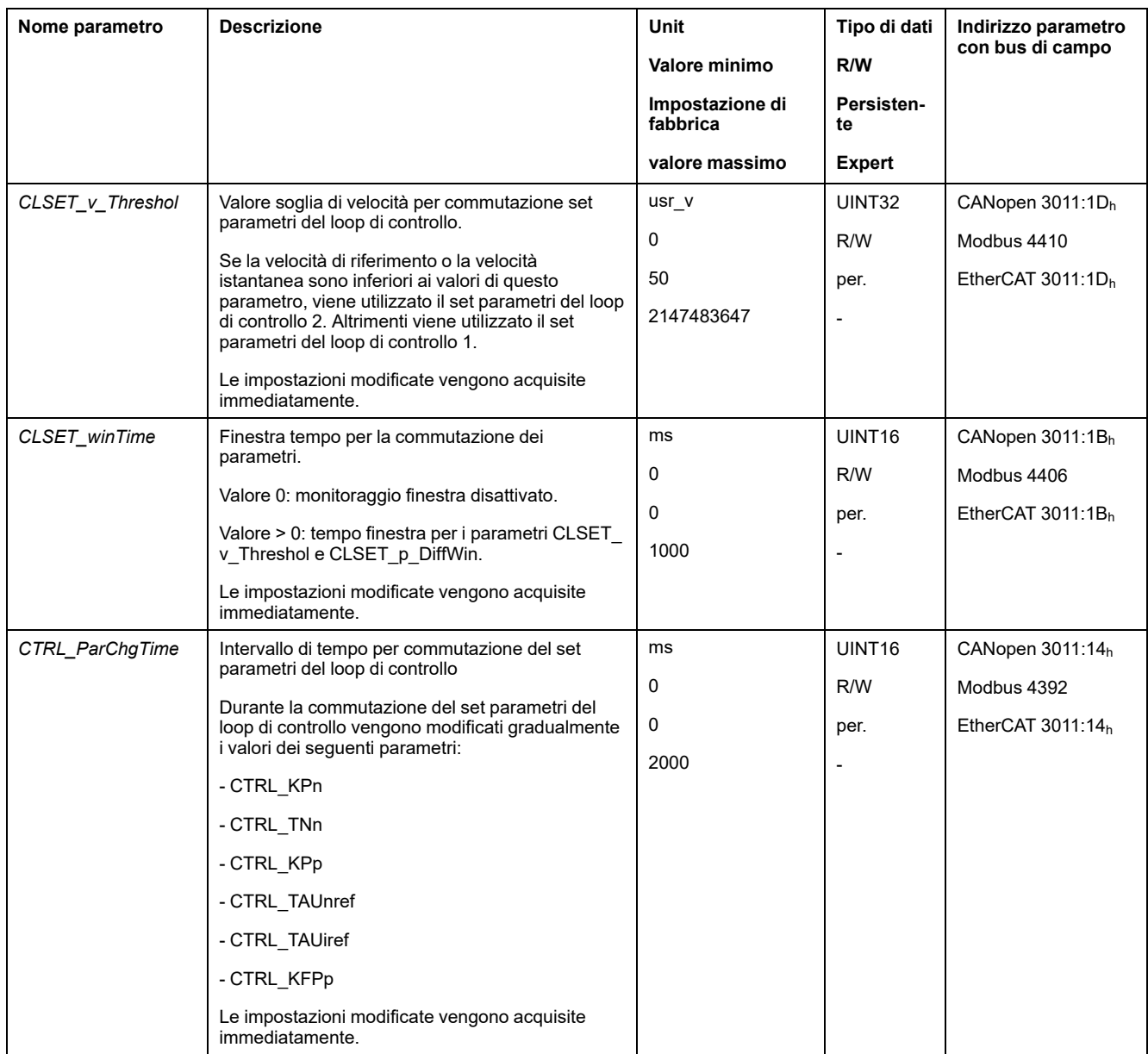

# <span id="page-212-0"></span>**Copia del record parametri del loop di controllo**

### **Descrizione**

Con i parametri *CTRL\_ParSetCopy* è possibile copiare i valori del record parametri del loop di controllo 1 nel record parametri del loop di controllo 2 o viceversa.

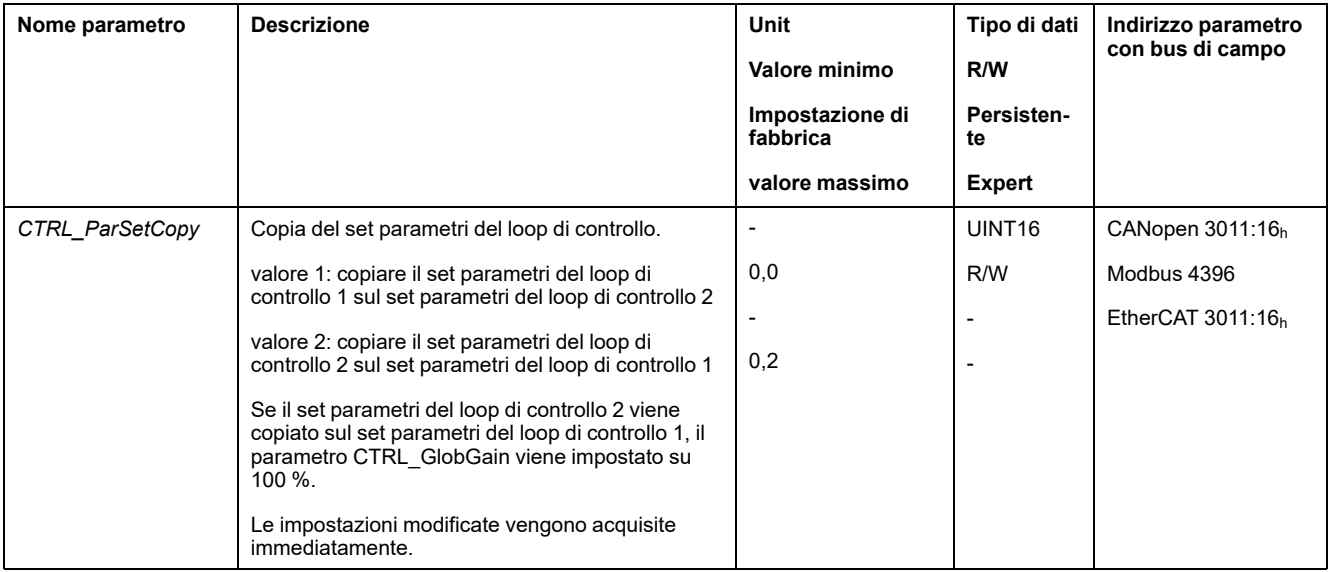

# <span id="page-213-0"></span>**Disattivazione dell'azione integrale**

### **Descrizione**

Con la funzione di ingresso segnale "Velocity Controller Integral Off" è possibile disattivare l'azione integrale del regolatore di velocità. Se si disattiva l'azione integrale, il tempo di integrazione del regolatore di velocità (*CTRL1\_TNn* e *CTRL2\_TNn*) viene impostato implicitamente e gradualmente su zero. L'intervallo di tempo necessario al raggiungimento del valore zero dipende dal parametro *CTRL\_ParChgTime*. In presenza di assi verticali l'azione integrale è necessaria per ridurre gli errori di posizionamento in stato di inattività.

# <span id="page-214-0"></span>**Record parametri del loop di controllo 1**

### **Panoramica**

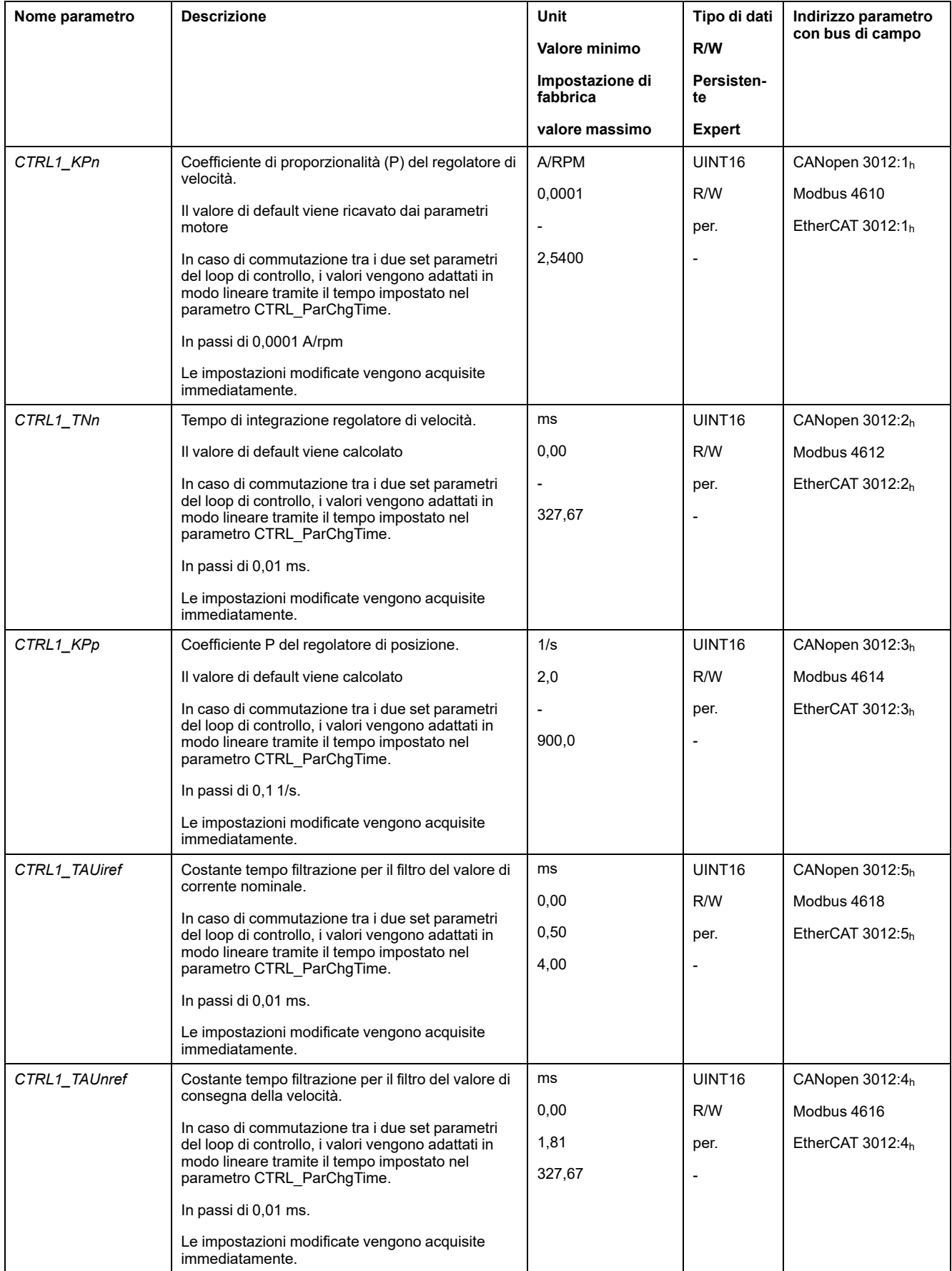

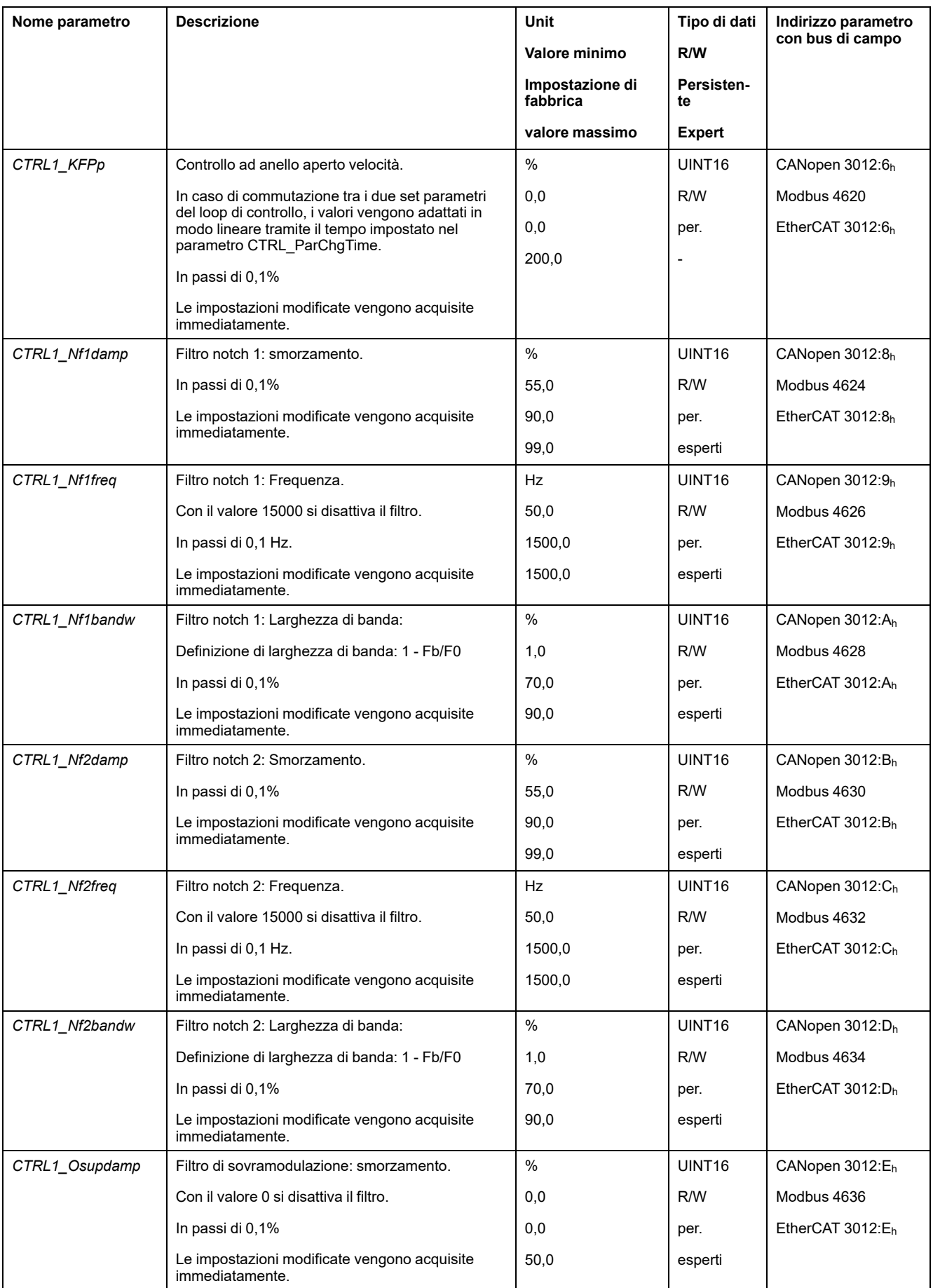
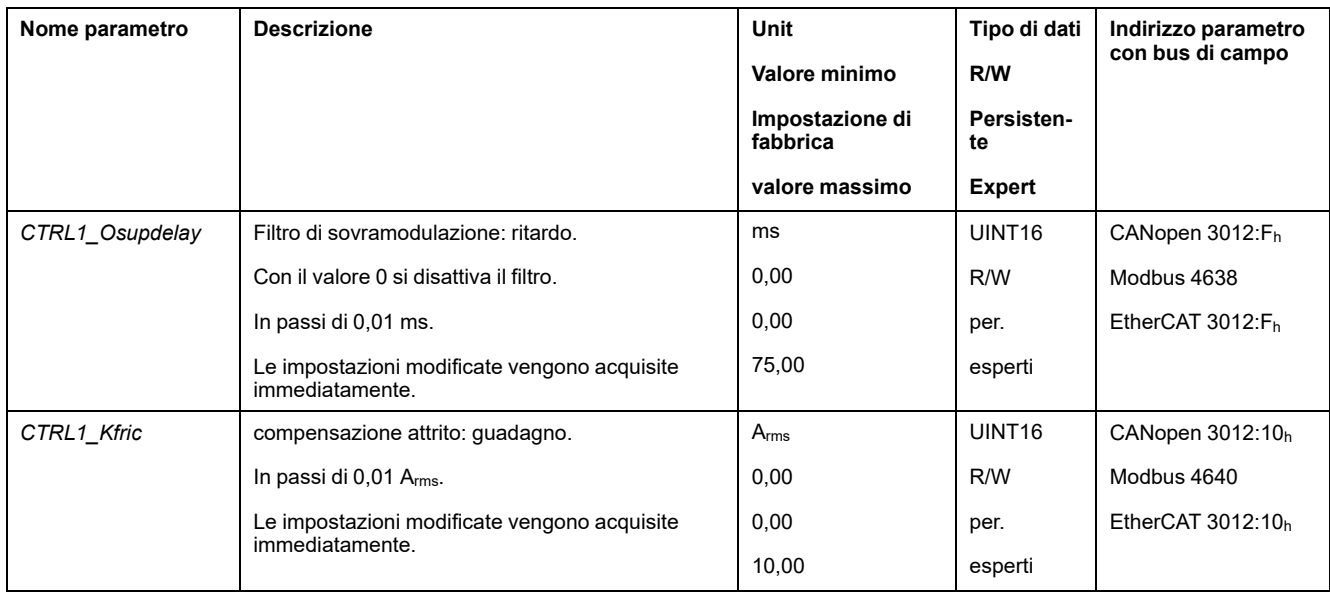

# **Record parametri del loop di controllo 2**

# **Panoramica**

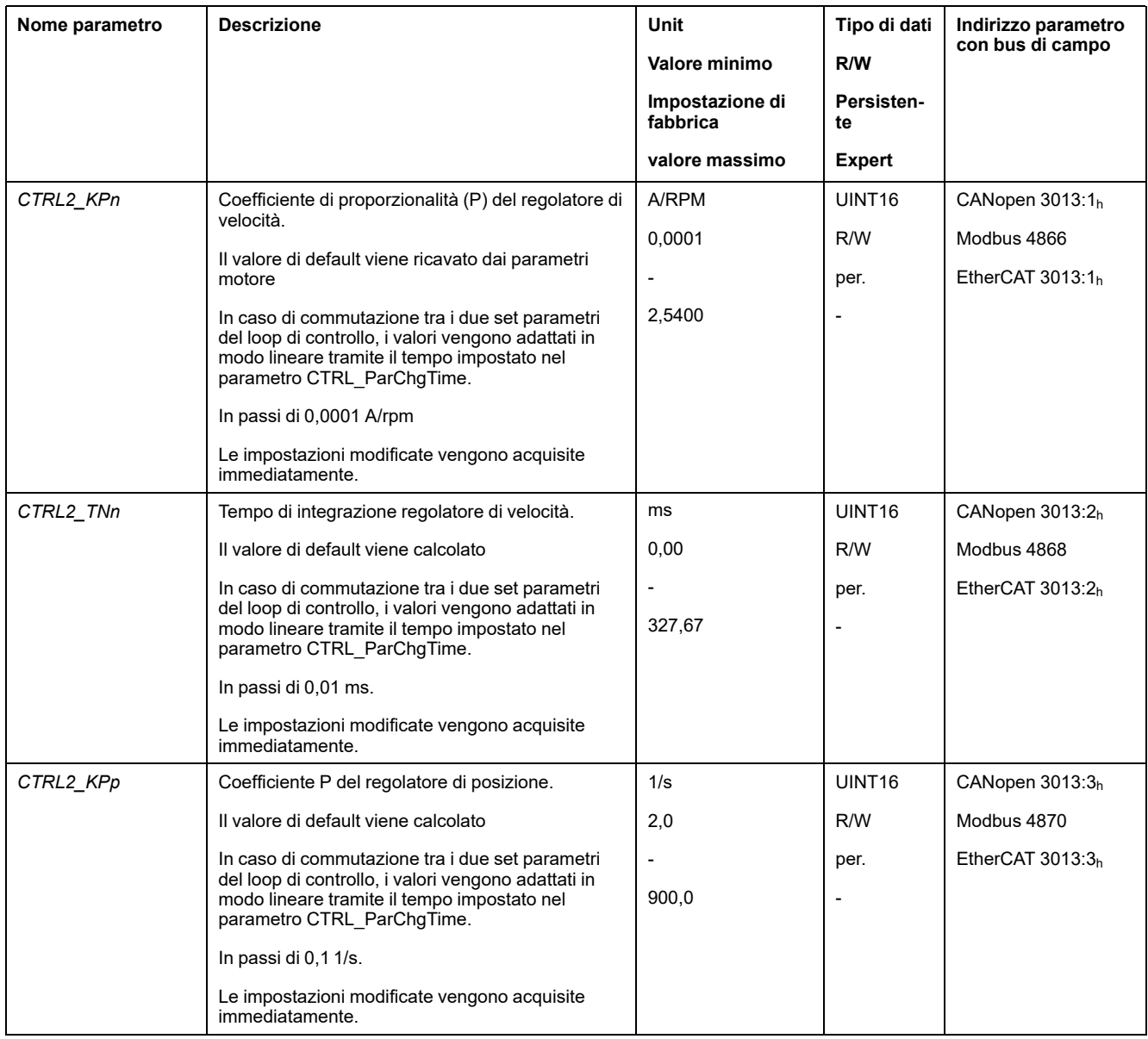

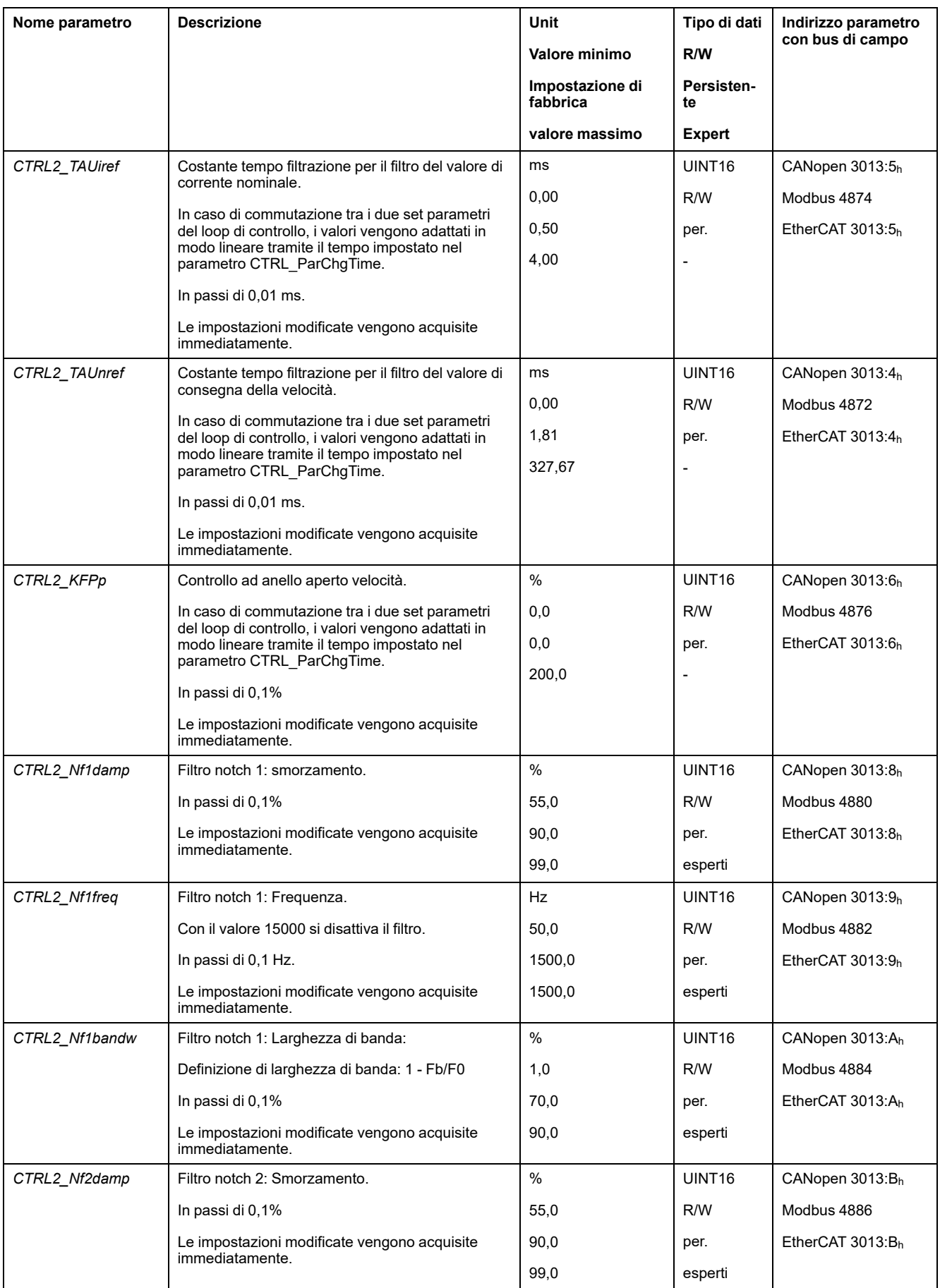

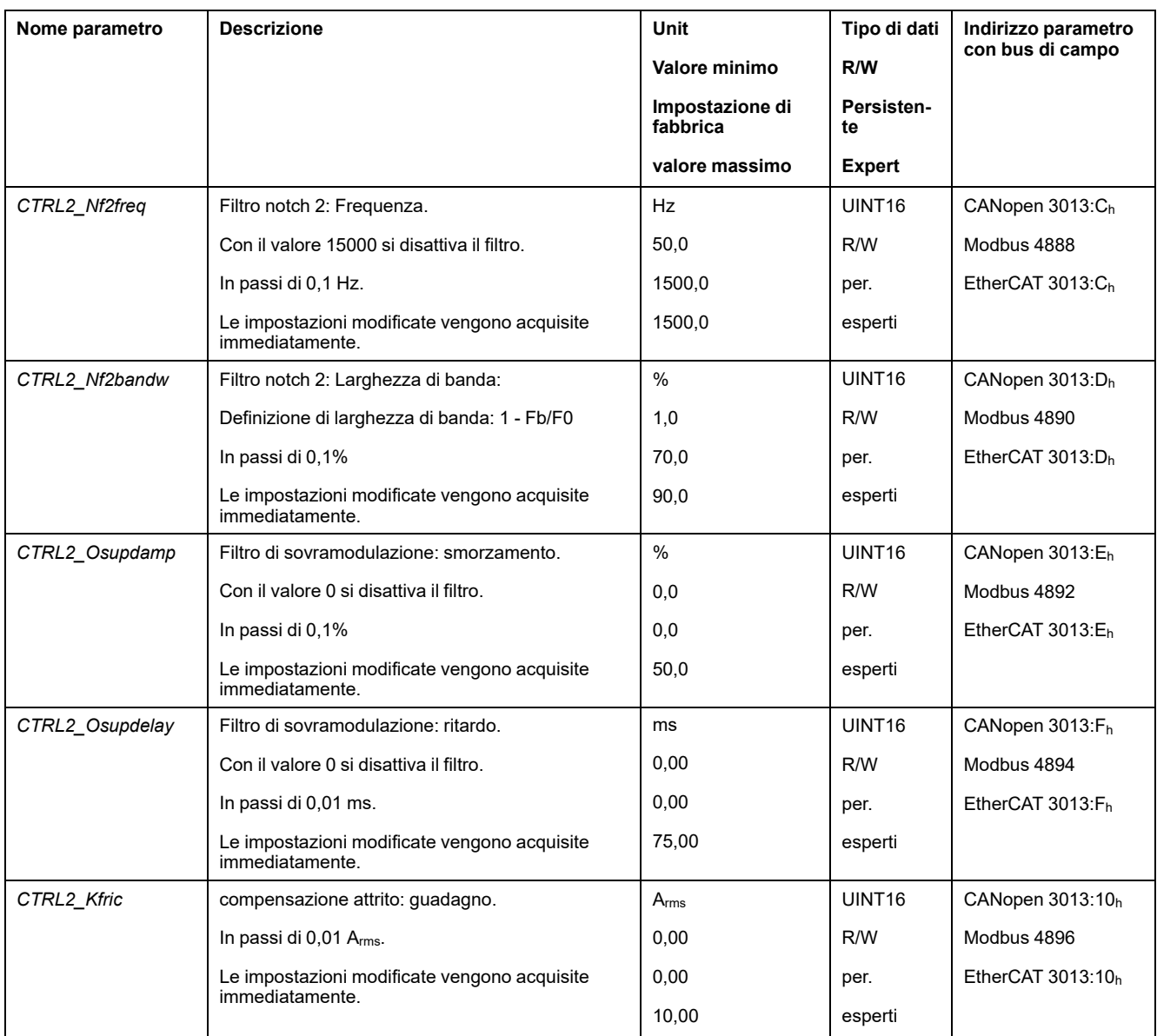

# <span id="page-219-0"></span>**Stati di funzionamento e modi operativi**

# **Stati di funzionamento**

# **Diagramma di stato e cambiamenti di stato**

## **Diagramma di stato**

Dopo l'inserimento l'apparecchio assume una serie di stati operativi finalizzati all'avvio del modo operativo.

Le correlazioni tra gli stati di funzionamento e i cambiamenti di stato sono illustrate nel diagramma di stato (automa a stati finiti).

A livello interno gli stati di funzionamento vengono controllati e gestiti dalle funzione di monitoraggio e dalle funzioni di sistema.

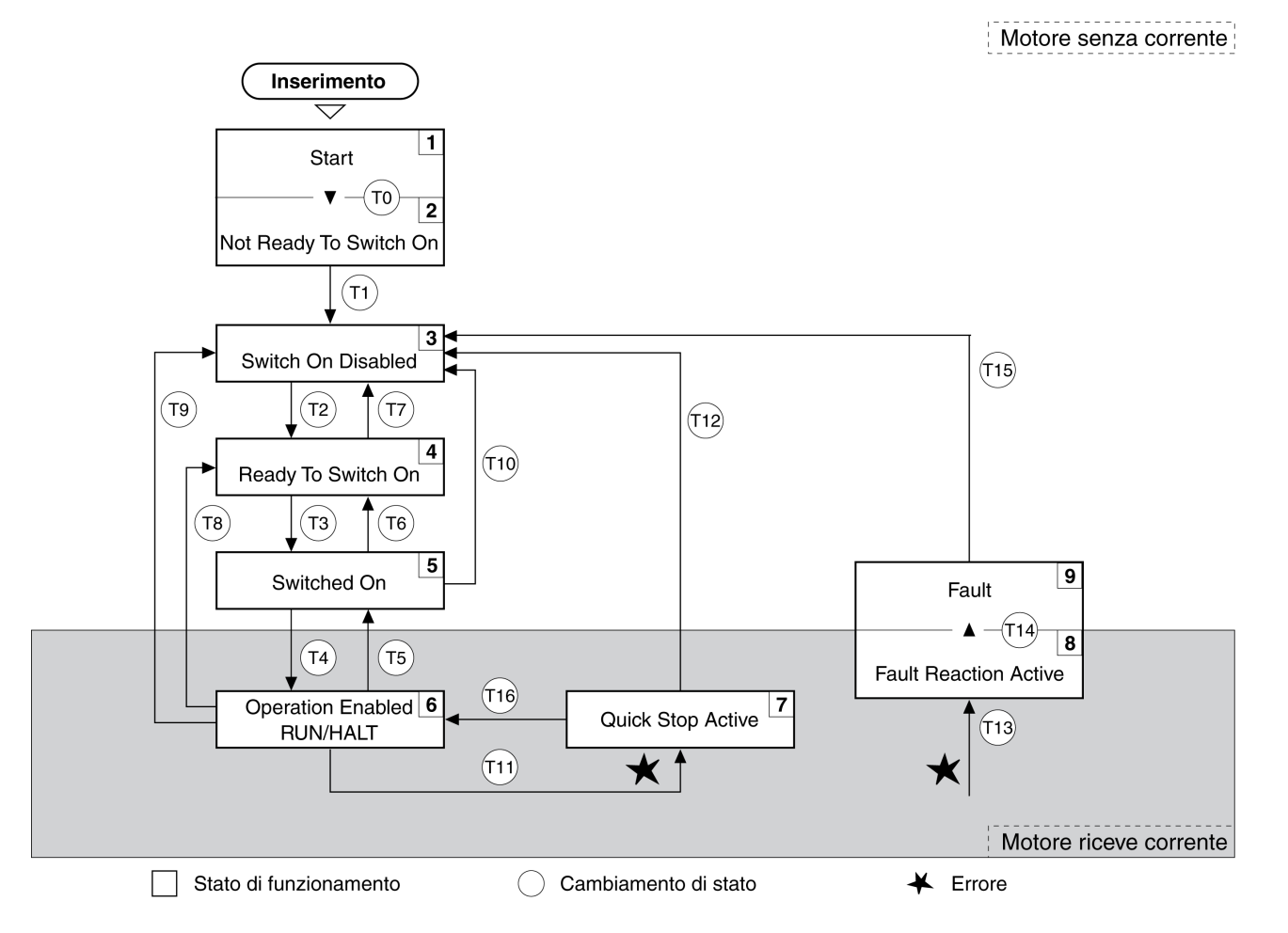

# **Stati di funzionamento**

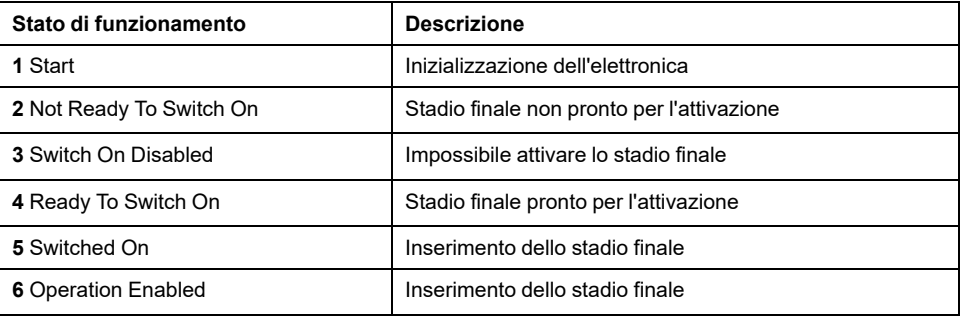

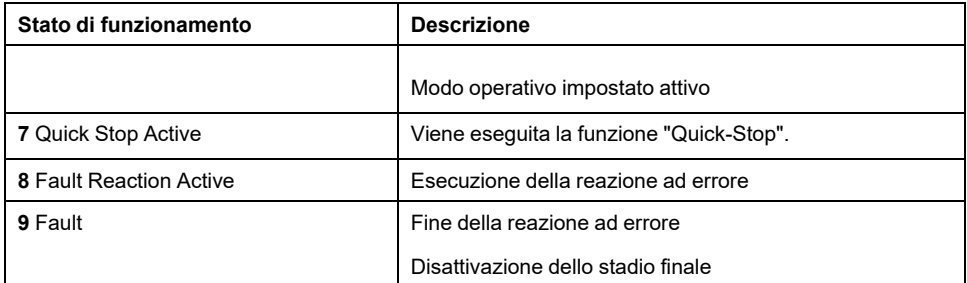

## **Classe di errore**

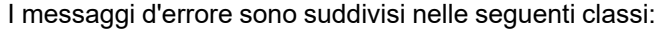

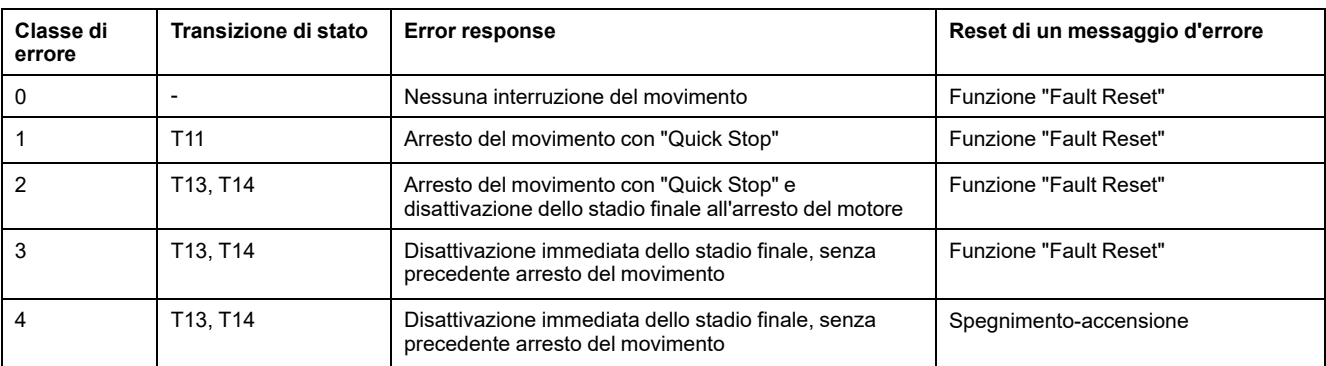

### **Reazione a errore**

Il cambiamento di stato T13 (classe di errore 2, 3 o 4) attiva una reazione ad errore non appena un evento interno segnala un errore che richiede una reazione da parte dell'apparecchio.

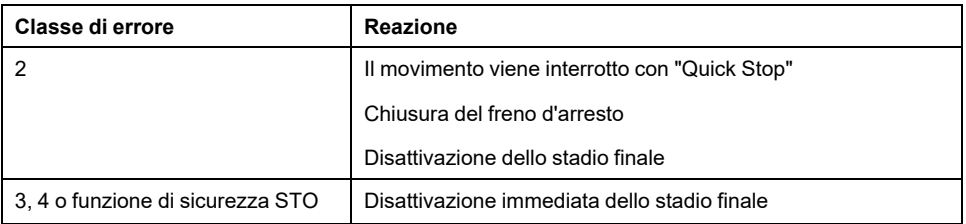

Un errore può essere segnalato, ad esempio, da un sensore di temperatura. L'azionamento annulla il movimento e provoca una risposta di errore. Successivamente l'apparecchio assume lo stato di funzionamento **9** Fault.

## **Reset di un messaggio d'errore**

Con un "Fault Reset" viene resettato un messaggio d'errore.

In seguito a un "Quick Stop" attivato da un errore di classe 1 (stato di funzionamento **7** Quick Stop Active), l'esecuzione di un "Fault Reset" determina direttamente il ritorno allo stato di funzionamento **6** Operation Enabled..

### **Transizioni di stato**

I cambiamenti di stato vengono attivati da un segnale in ingresso, un comando del bus di campo o come reazione di una funzione di monitoraggio.

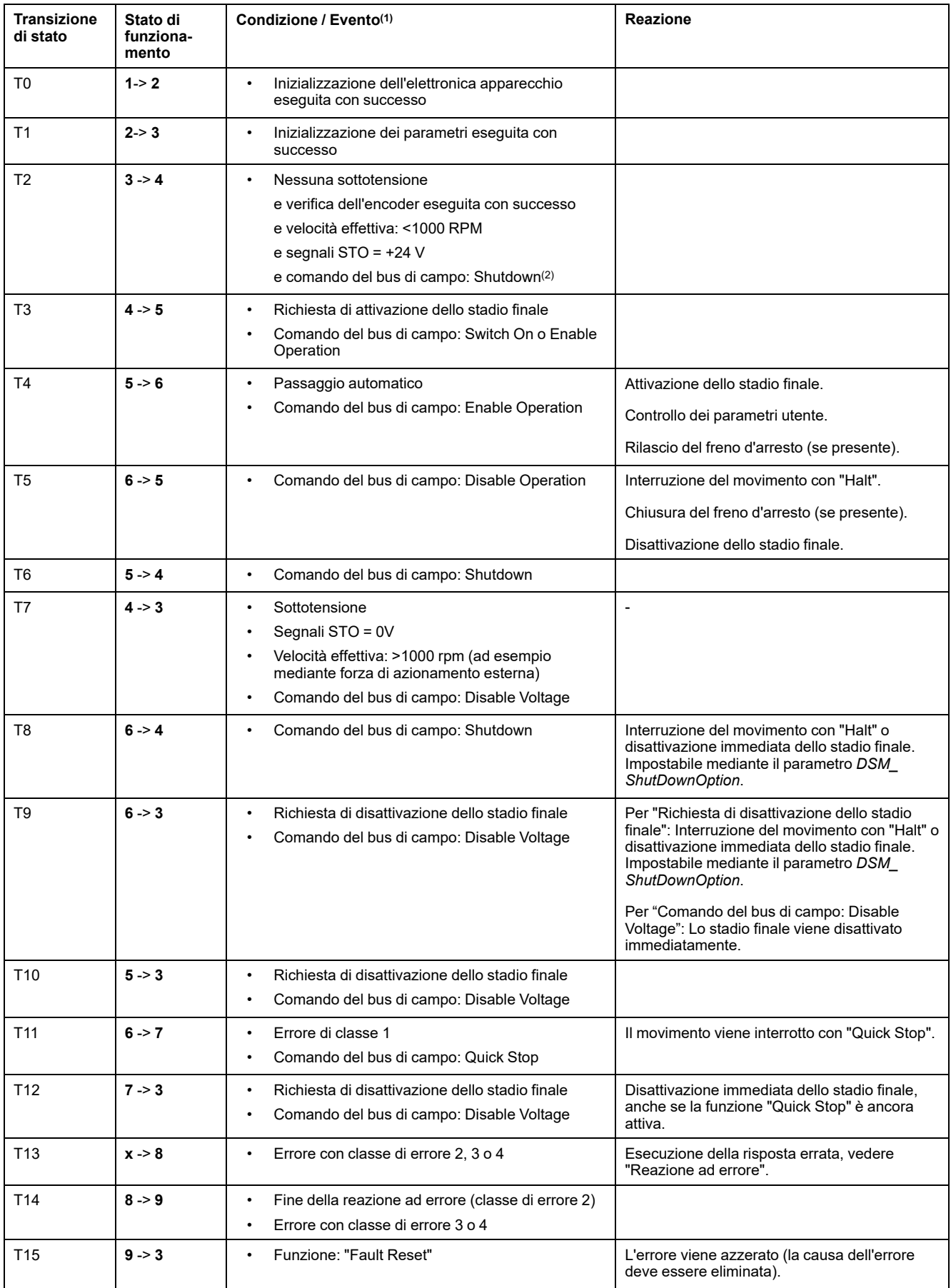

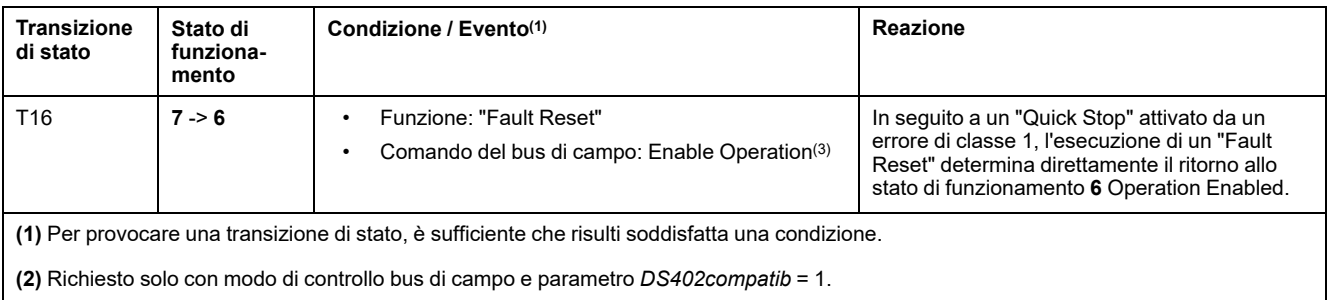

**(3)** Possibile solo se lo stato di funzionamento è stato attivato dal bus di campo.

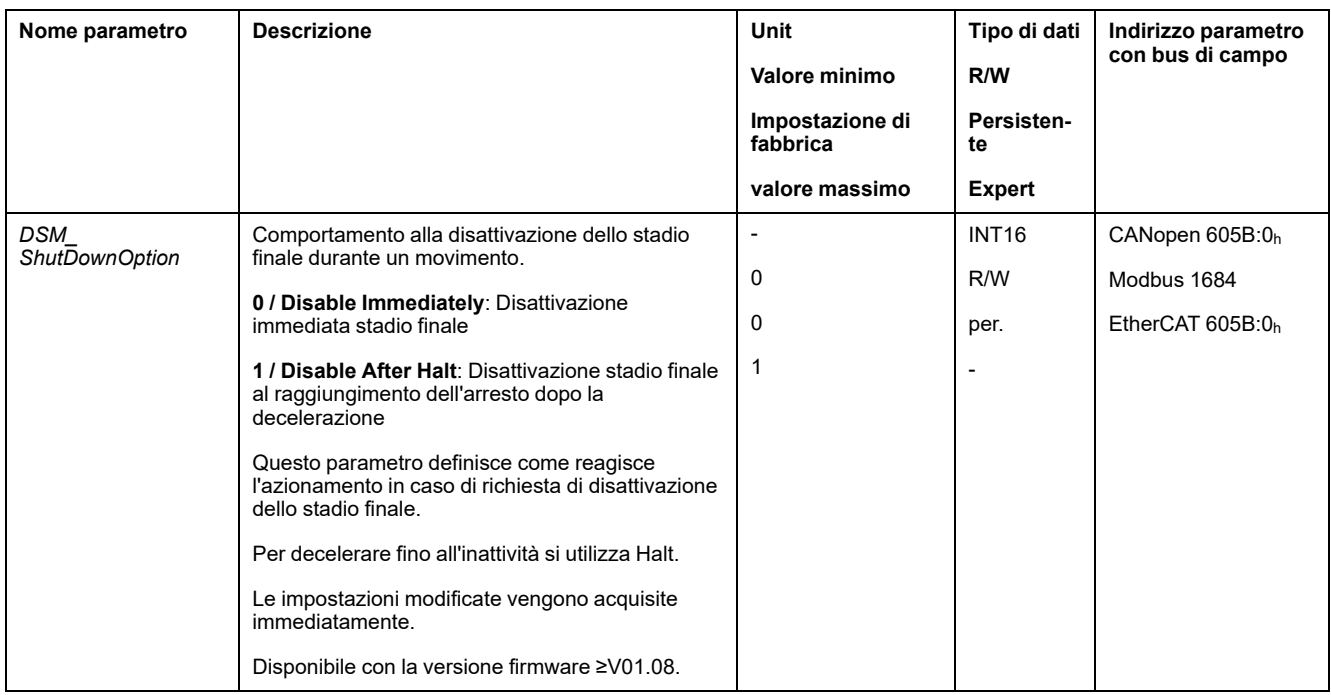

# **Visualizzazione dello stato di funzionamento tramite uscite segnale**

## **Descrizione**

Le uscite segnale consentono di ottenere informazioni sullo stato di funzionamento. La seguente tabella offre una panoramica generale:

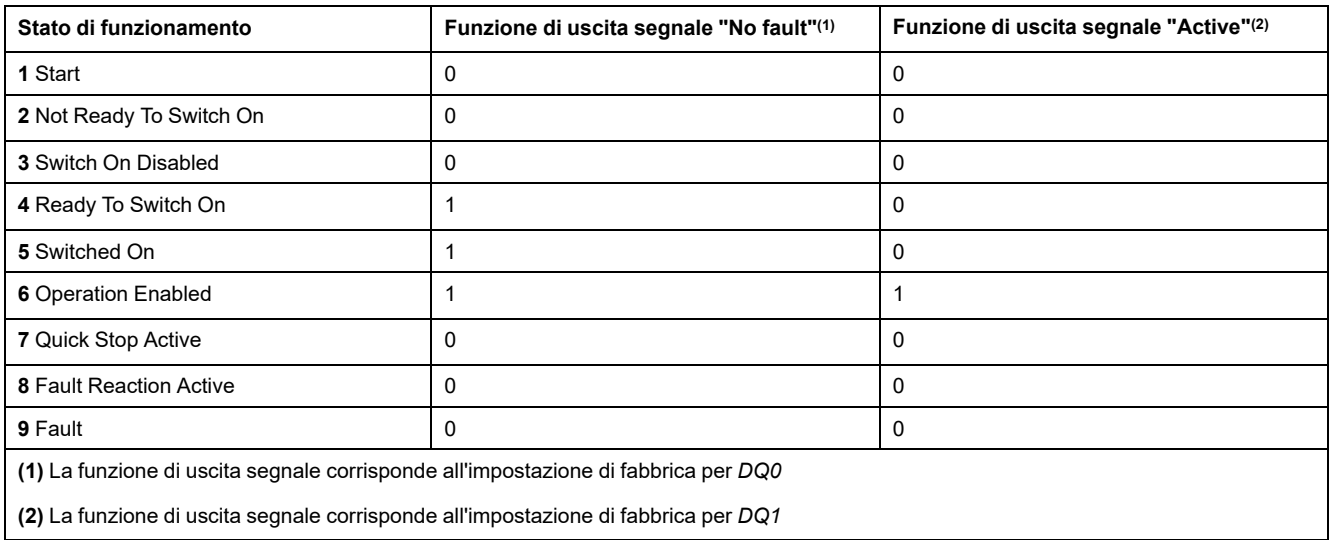

# <span id="page-223-0"></span>**Visualizzazione dello stato di funzionamento tramite bus di campo**

# **Parola di stato**

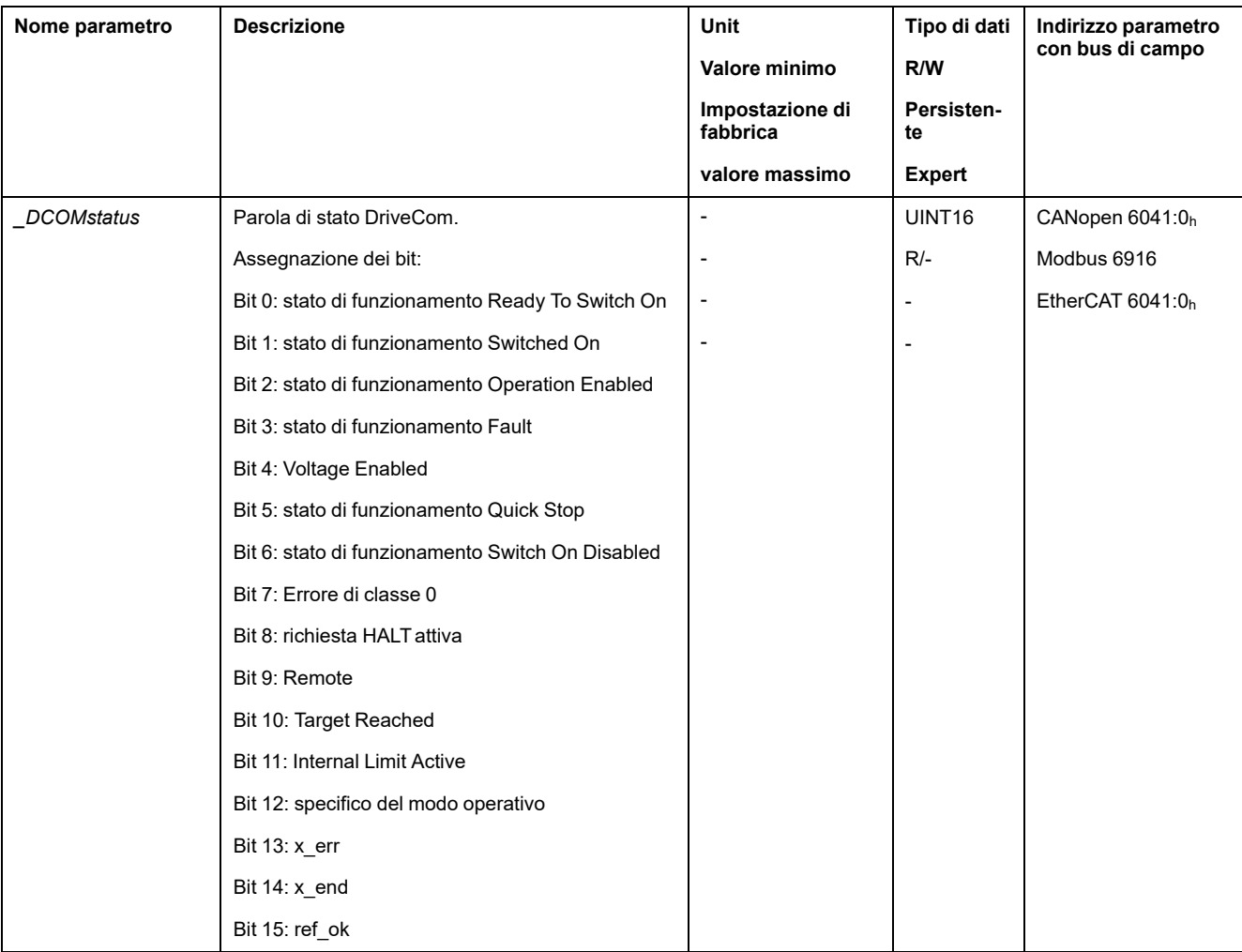

Il parametro *DCOMstatus* mette a disposizione informazioni sullo stato di funzionamento e sullo stato di elaborazione del modo operativo.

# **Bit 0, 1, 2, 3, 5 e 6**

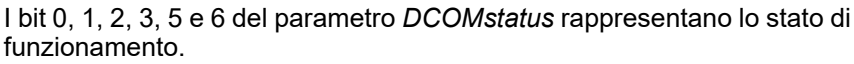

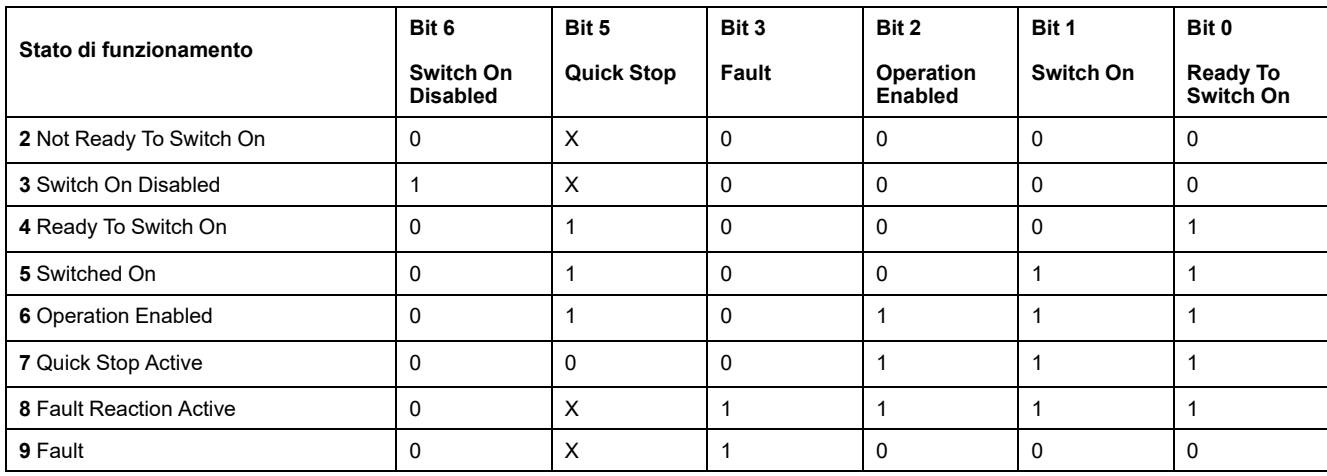

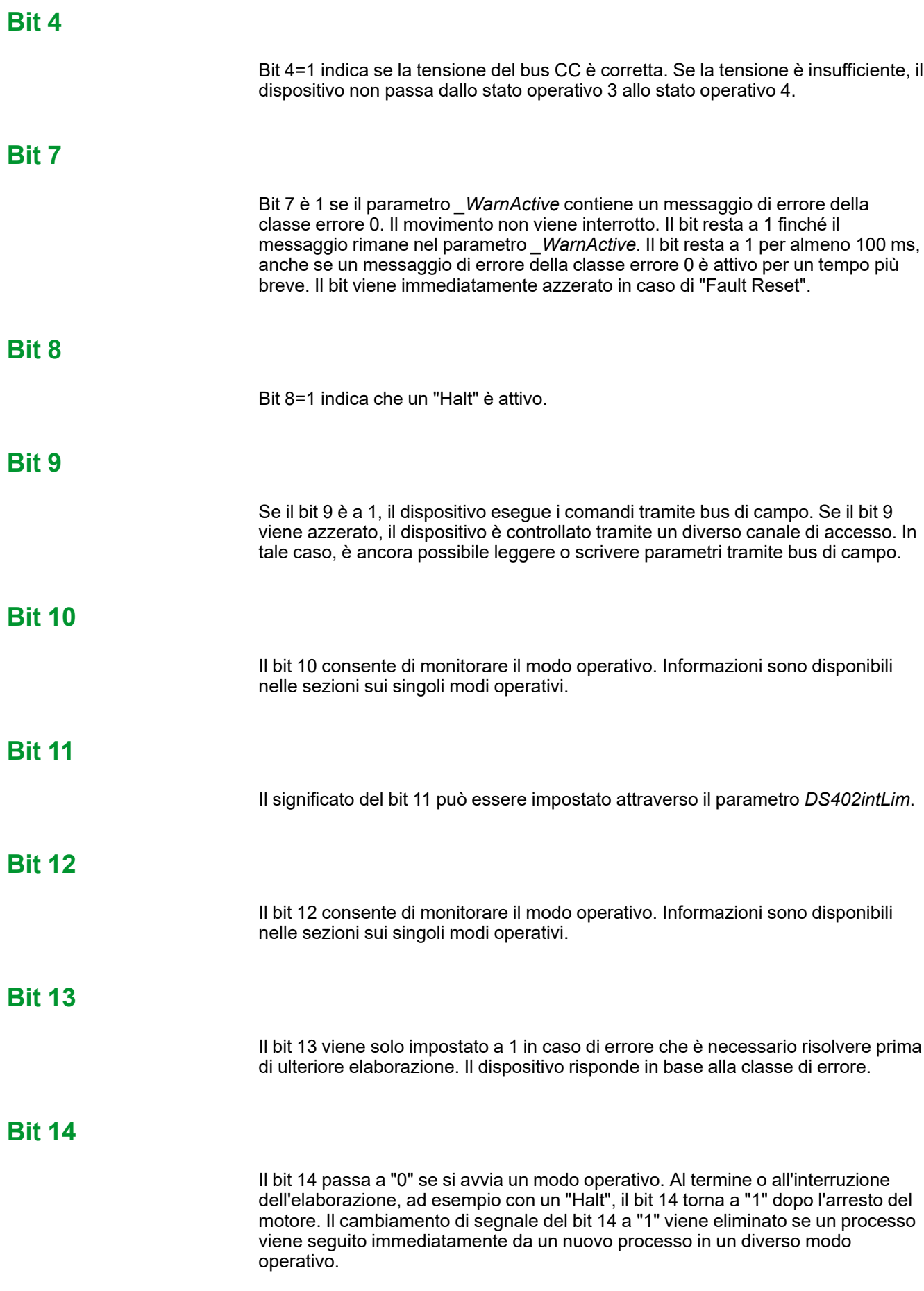

### **Bit 15**

Il bit 15 viene impostato a 1 se il motore ha un punto zero valido, ad esempio a seguito di un movimento di riferimento. Un punto zero valido rimane tale anche se lo stadio finale viene disabilitato.

# **Cambio dello stato di funzionamento tramite ingressi segnale**

## **Panoramica**

Tramite gli ingressi segnale è possibile passare da uno stato di funzionamento all'altro.

- Funzione di ingresso segnale "Enable"
- Funzione di ingresso segnale "Fault Reset"
- Funzione di ingresso segnale "Jog Positive With Enable"
- Funzione di ingresso segnale "Jog Negative With Enable"

## **Funzione di ingresso segnale "Enable"**

Attraverso la funzione di ingresso segnale "Enable" viene attivato lo stadio finale.

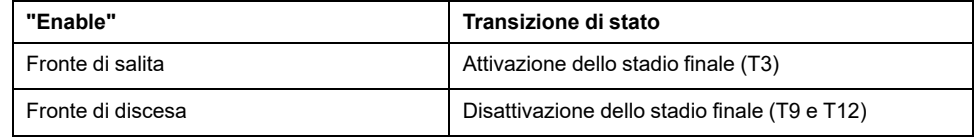

Nel modo di controllo locale la funzione di ingresso segnale "Enable" è impostata in fabbrica su *DI0*.

Per attivare lo stadio finale tramite l'ingresso di segnale nel modo di controllo bus di campo, occorre prima parametrizzare la funzione di ingresso segnale "Enable", vedere Ingressi e uscite [segnale](#page-189-0) digitali, pagina 190.

Con il parametro *IO\_FaultResOnEnaInp* è possibile azzerare in aggiunta un messaggio d'errore con un fronte di salita o di discesa sull'ingresso segnale.

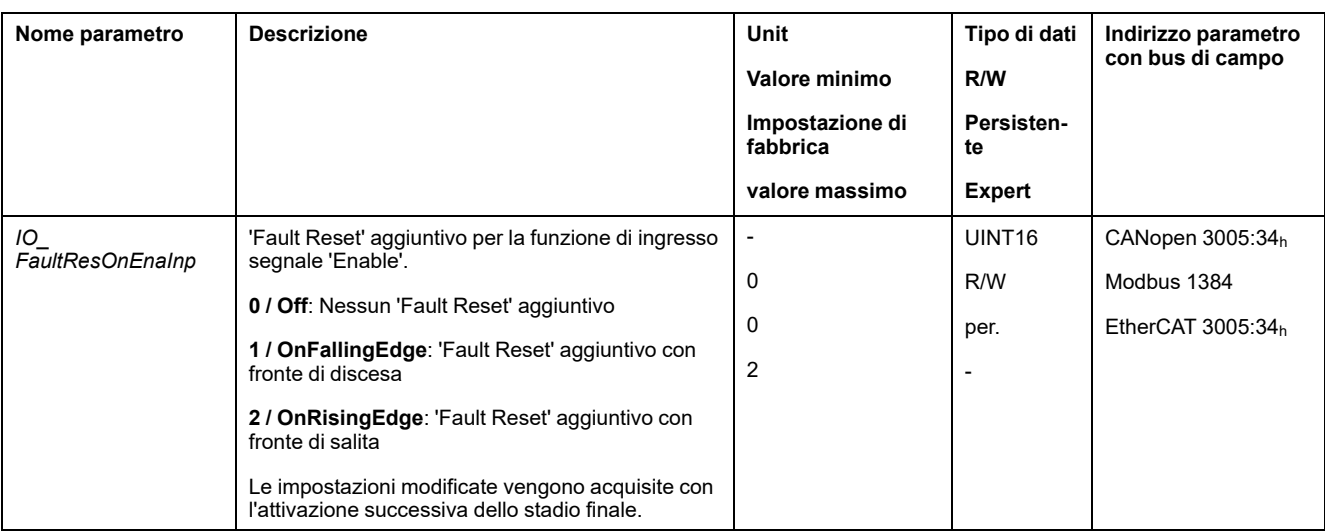

## **Funzione di ingresso segnale "Fault Reset"**

Attraverso la funzione di ingresso segnale "Fault Reset" viene resettato un messaggio d'errore.

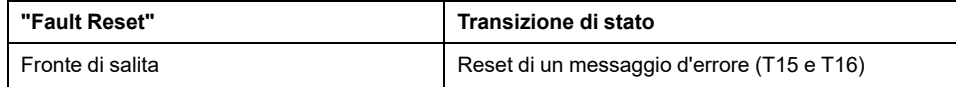

Nel modo di controllo locale la funzione di ingresso segnale "Fault Reset" è impostata in fabbrica su *DI1*.

Per ripristinare un messaggio di errore tramite l'ingresso segnale nel modo di controllo bus di campo, occorre prima parametrizzare la funzione di ingresso segnale "Fault Reset", vedere Ingressi e uscite [segnale](#page-189-0) digitali, pagina 190.

## **Funzione di ingresso segnale "Jog Positive With Enable"**

La funzione di ingresso segnale "Jog Positive With Enable" attiva lo stadio finale, avvia il modo operativo Jog e attiva un movimento in direzione positiva.

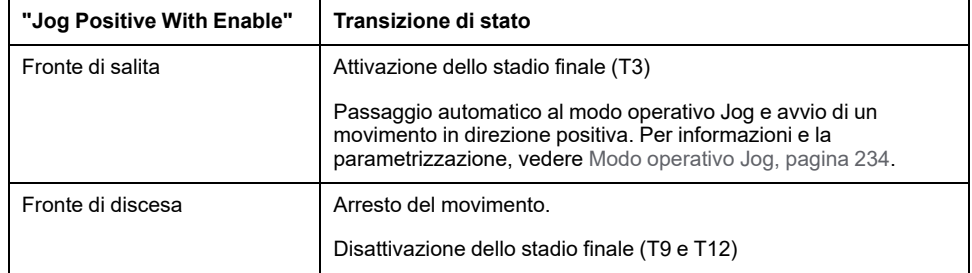

## **Funzione di ingresso segnale "Jog Negative With Enable"**

La funzione di ingresso segnale "Jog Negative With Enable" attiva lo stadio finale, avvia il modo operativo Jog e attiva un movimento in direzione negativa.

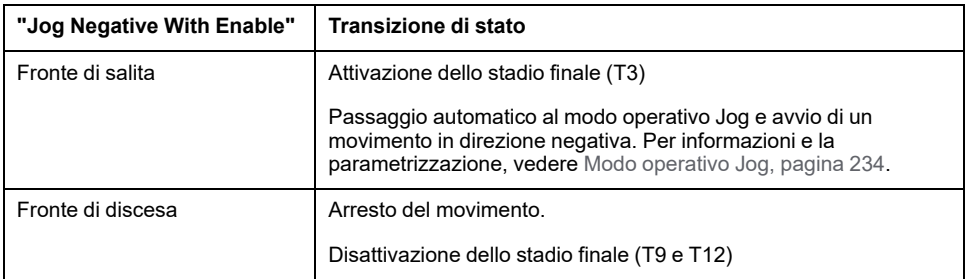

# <span id="page-226-0"></span>**Cambio dello stato di funzionamento tramite bus di campo**

### **Parola di comando**

Con il parametro *DCOMcontrol* è possibile passare da uno stato di funzionamento all'altro.

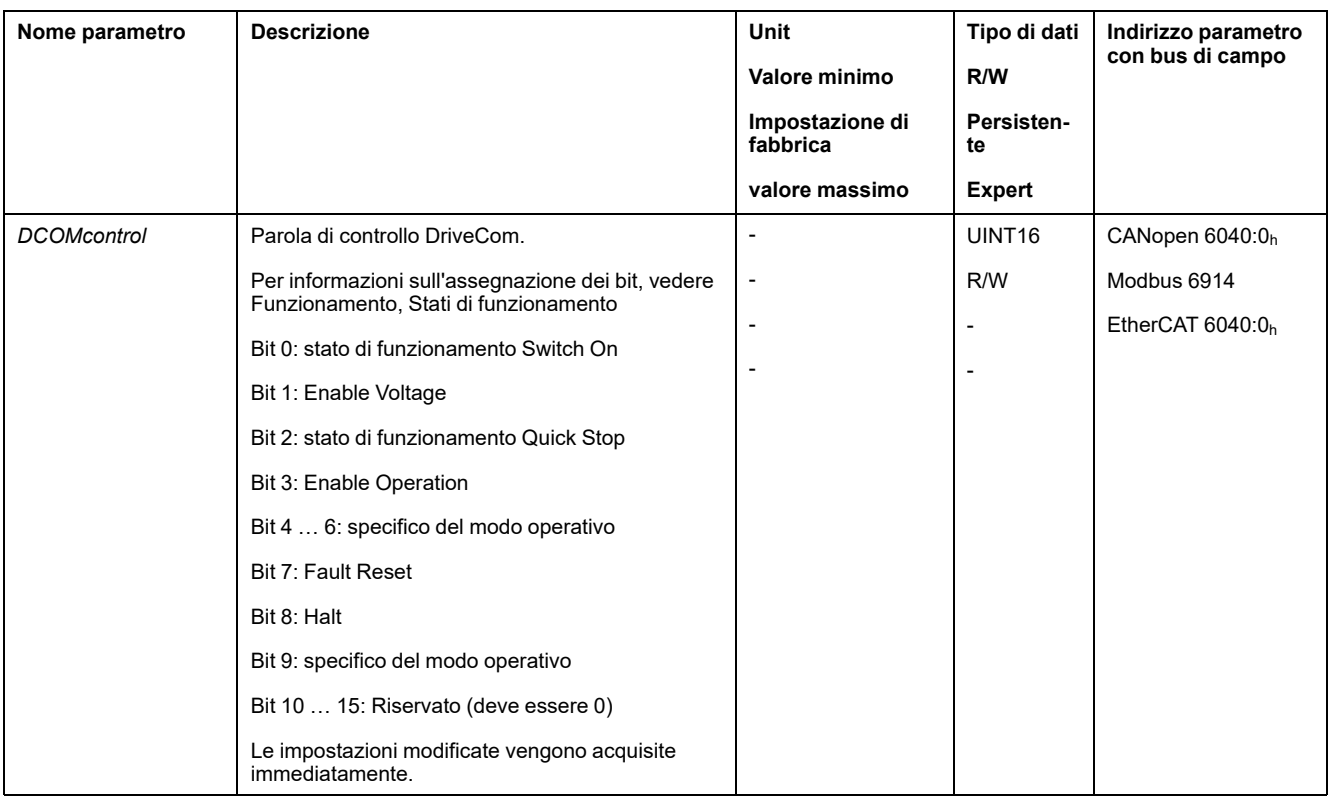

# **Bit 0, 1, 2, 3 e 7**

I bit 0, 1, 2, 3 e 7 del parametro *DCOMcontrol* consentono di passare da uno stato di funzionamento all'altro.

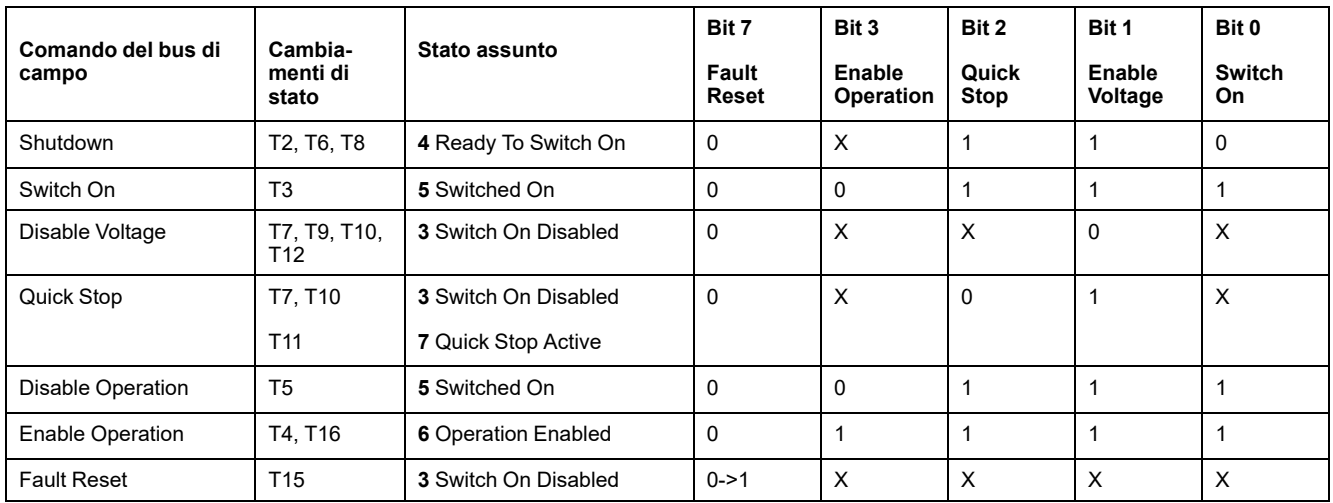

# **Bit 4 ... 6**

I bit da 4 a 6 sono utilizzati per le impostazioni specifiche del modo operativo. Informazioni sono disponibili nelle descrizioni dei singoli modi operativi in questa sezione.

## **Bit 8**

Il bit 8 consente di attivare un "Halt". Impostare il bit 8 a 1 per interrompere un movimento con "Halt".

### **Bit 9**

Il bit 9 è utilizzato per le impostazioni specifiche del modo operativo Informazioni sono disponibili nelle descrizioni dei singoli modi operativi in questa sezione.

## **Bit 10 ... 15**

Riservato.

# **Visualizzazione, avvio e cambio di modo operativo**

# <span id="page-229-0"></span>**Avvio e cambio di modo operativo**

# **Avvio del modo operativo**

Nel modo di controllo locale il modo operativo desiderato può essere impostato con il parametro *IOdefaultMode*.

Il modo operativo viene avviato automaticamente tramite l'attivazione dello stadio finale.

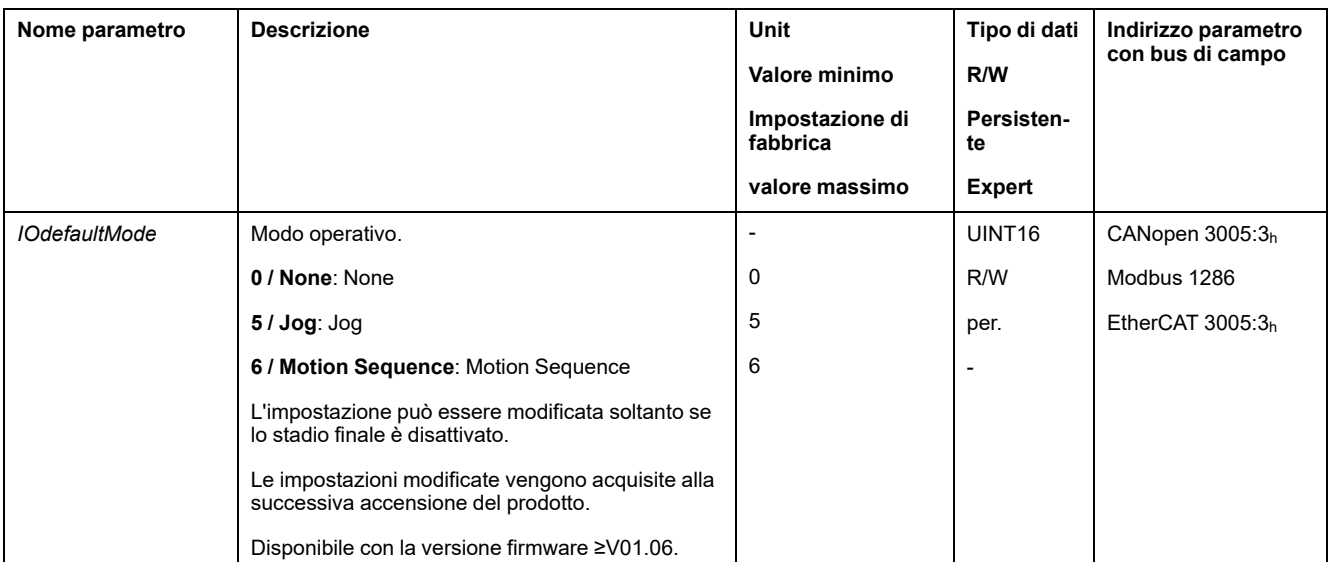

Nel modo di controllo bus di campo il modo operativo desiderato può essere impostato tramite il bus di campo.

#### Il parametro *DCOMopmode* consente di impostare il modo operativo per il modo di controllo del bus di campo:

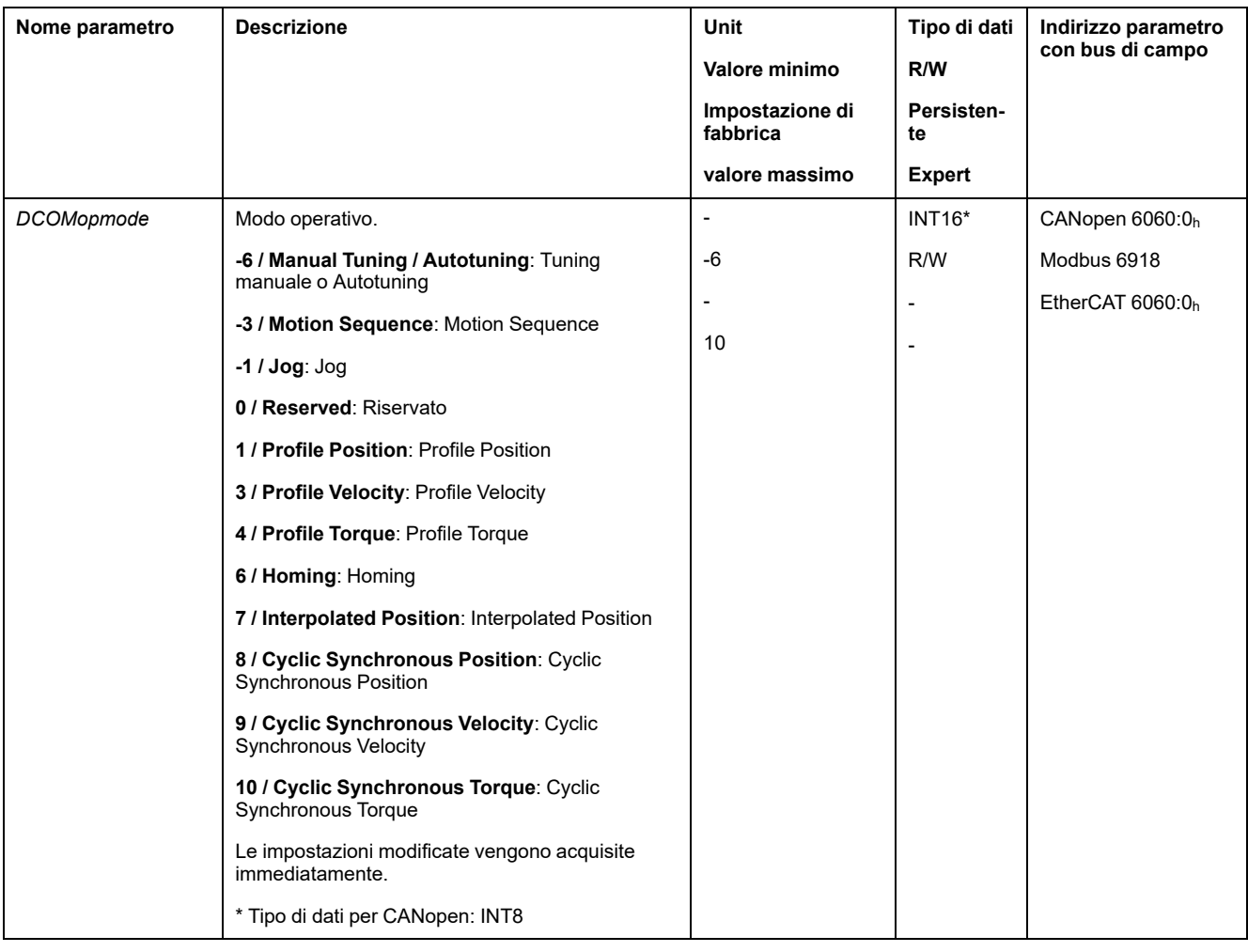

È possibile utilizzare il parametro *\_DCOMopmode\_act* per leggere il modo operativo:

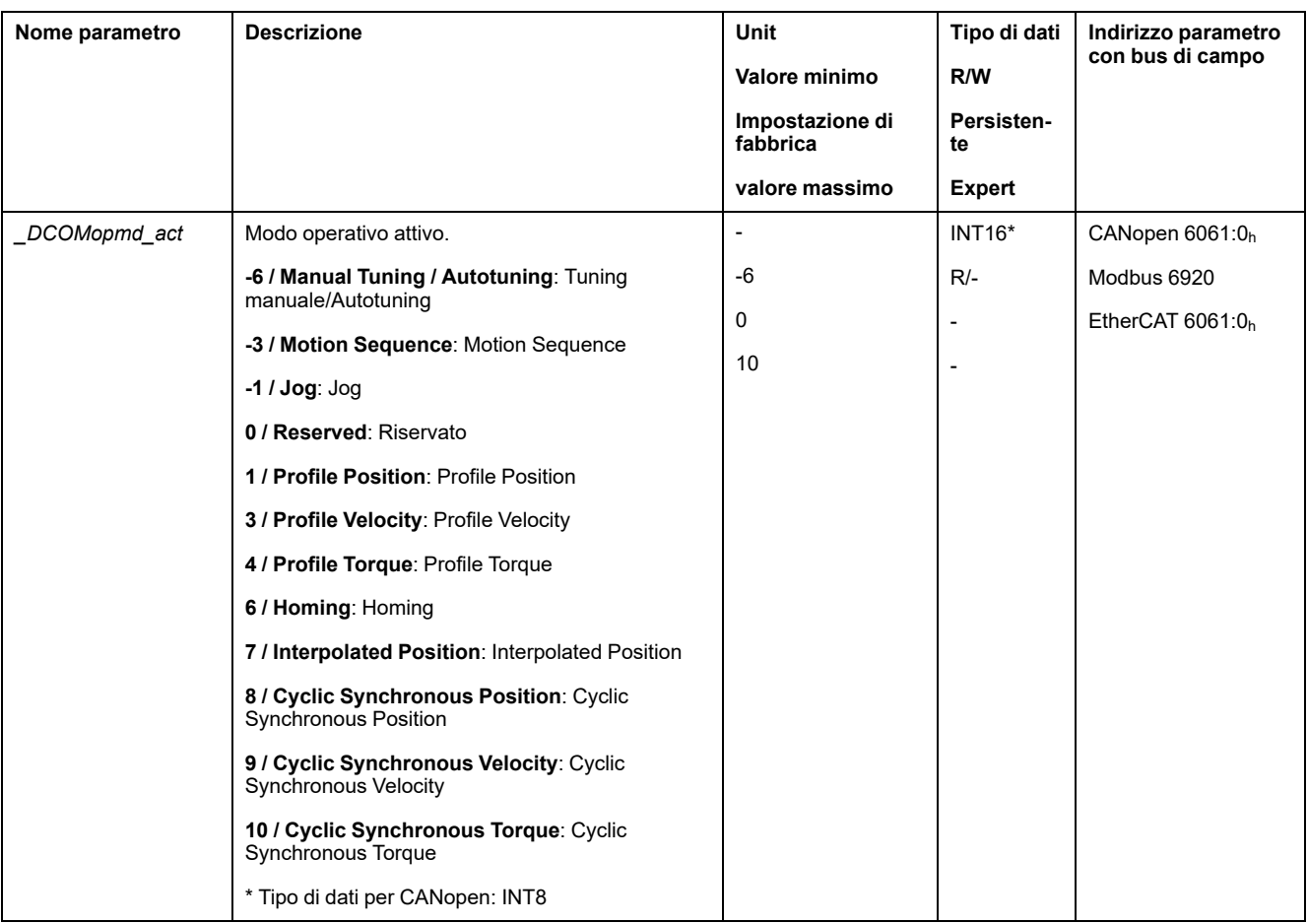

### **Avvio del modo operativo tramite ingresso segnale**

Con la versione firmware ≥V01.06 è disponibile, nel modo di controllo locale, anche la funzione di ingresso segnale "Activate Operating Mode".

Questa funzione consente di avviare il modo operativo impostato tramite un ingresso segnale.

Se la funzione di ingresso segnale "Activate Operating Mode" è stata impostata, all'attivazione dello stadio finale, il modo operativo non viene avviato automaticamente. Il modo operativo viene avviato soltanto in caso di fronte di salita sull'ingresso segnale.

Per avviare il modo operativo tramite un ingresso di segnale, occorre prima parametrizzare la funzione di ingresso segnale "Activate Operating Mode", vedere Ingressi e uscite [segnale](#page-189-0) digitali, pagina 190.

### **Cambio del modo operativo**

Un modo operativo può essere cambiato quando è terminato quello corrente.

Inoltre a seconda del modo operativo scelto è possibile cambiare il modo operativo anche durante un movimento.

### **Cambio del modo operativo durante un movimento**

Durante un movimento è possibile effettuare il passaggio tra i seguenti modi operativi:

- Profile Torque
- Profile Velocity

• Profile Position

A seconda del modo operativo a cui si passa, il cambio può essere effettuato con o senza arresto del motore.

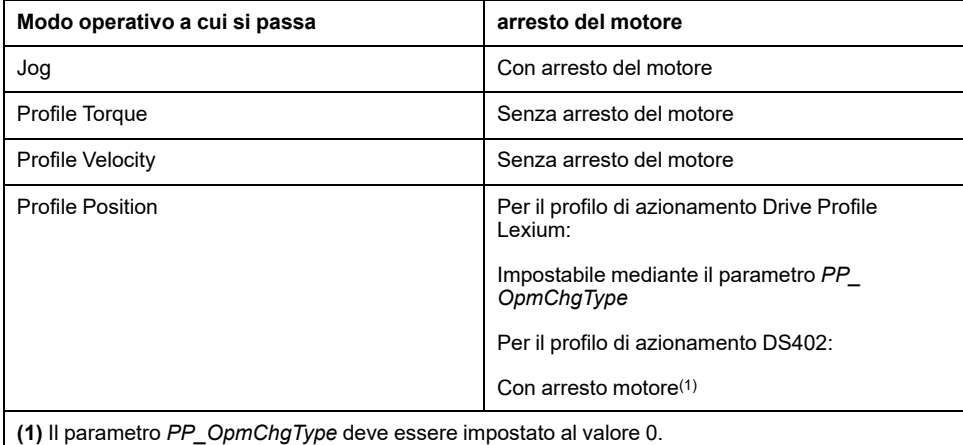

#### Il motore viene decelerato fino all'arresto tramite la rampa impostata nel parametro *LIM\_HaltReaction*, vedere [Interruzione](#page-294-0) del movimento con Halt, pagina [295.](#page-294-0)

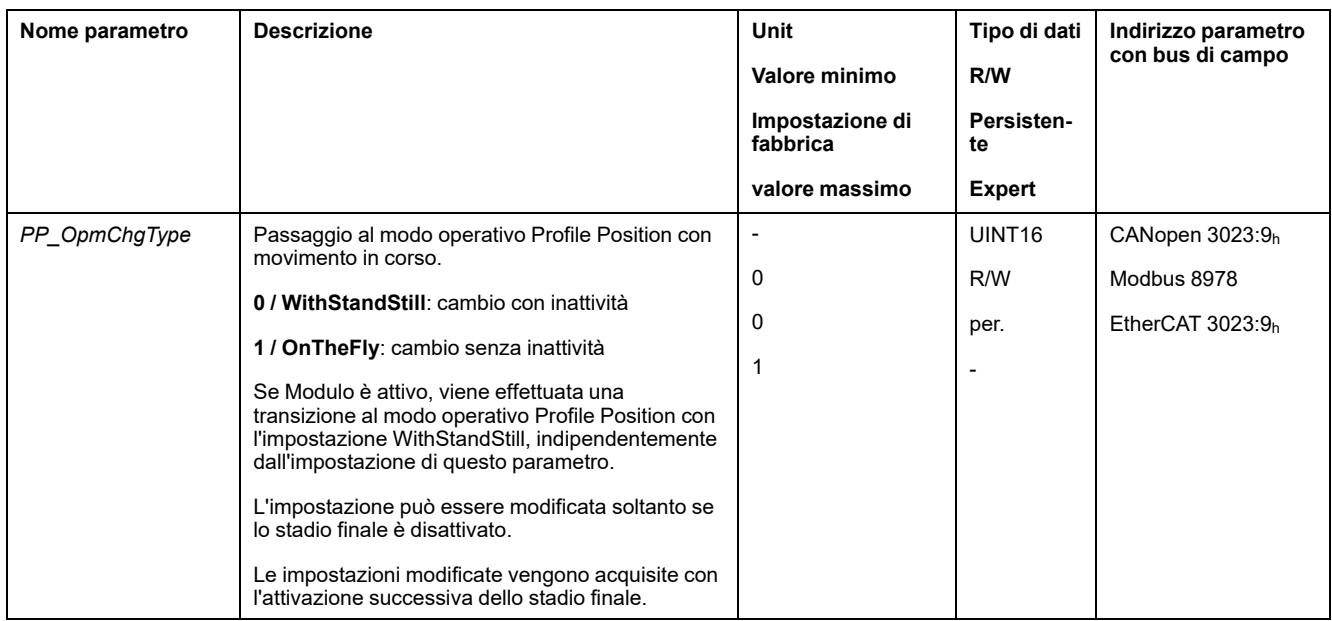

# <span id="page-233-0"></span>**Modo operativo Jog**

# **Panoramica**

## **Disponibilità**

Vedere Modo di [controllo,](#page-172-0) pagina 173.

## **Descrizione**

Nel modo operativo Jog (movimento manuale) viene eseguito un movimento dalla posizione motore attuale nella direzione desiderata.

È possibile effettuare un movimento tramite uno dei due metodi seguenti:

- Movimento continuo
- Movimento progressivo

Sono disponibili inoltre due velocità parametrizzabili.

## **Movimento continuo**

Finché è presente il segnale per la direzione viene eseguito un movimento nella direzione desiderata.

Il seguente grafico mostra un esempio di movimento continuo tramite ingressi di segnale nel modo di controllo locale:

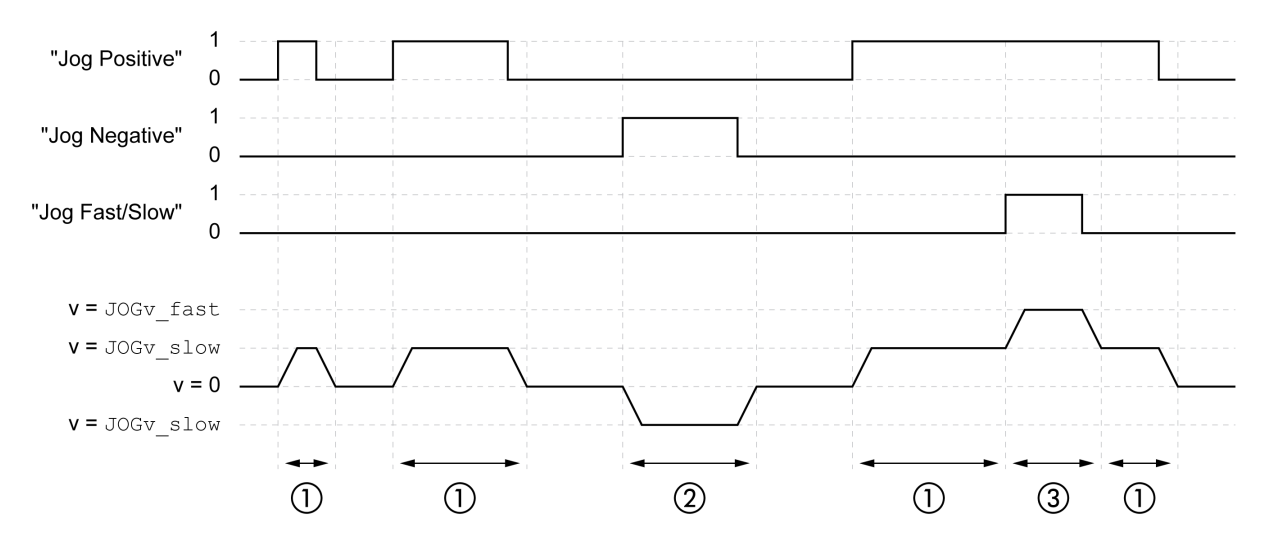

**1** Movimento lento in direzione positiva

**2** Movimento lento in direzione negativa

**3** Movimento rapido in direzione positiva

#### Il seguente grafico mostra un esempio di movimento continuo tramite ingressi di segnale nel modo di controllo del bus di campo:

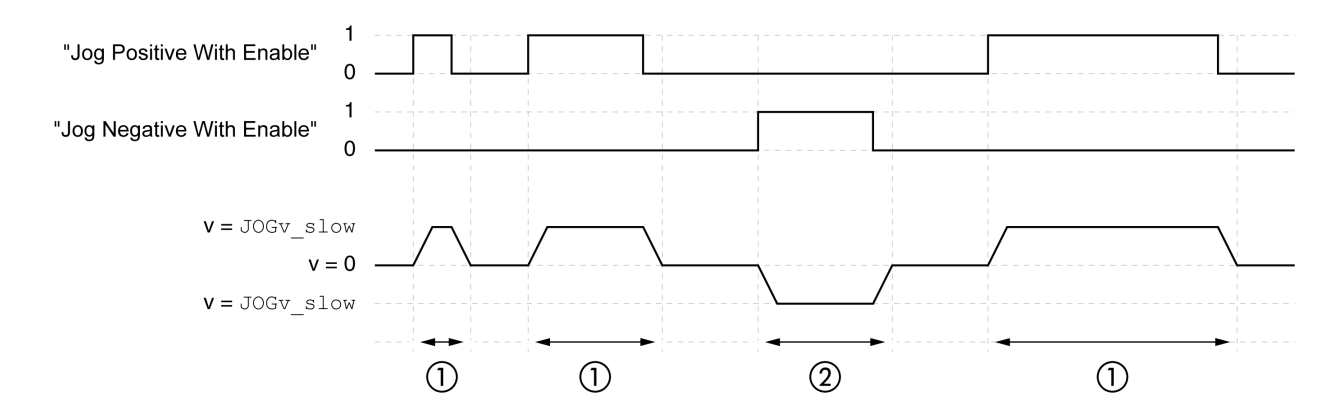

- **1** Movimento lento in direzione positiva
- **2** Movimento lento in direzione negativa

Le funzioni di ingresso segnale "Jog Positive With Enable" e/o "Jog Negative With Enable" devono essere parametrizzate, vedere Ingressi e uscite [segnale](#page-189-0) digitali, [pagina](#page-189-0) 190.

Il seguente grafico mostra un esempio di movimento continuo tramite bus di campo nel modo di controllo del bus di campo:

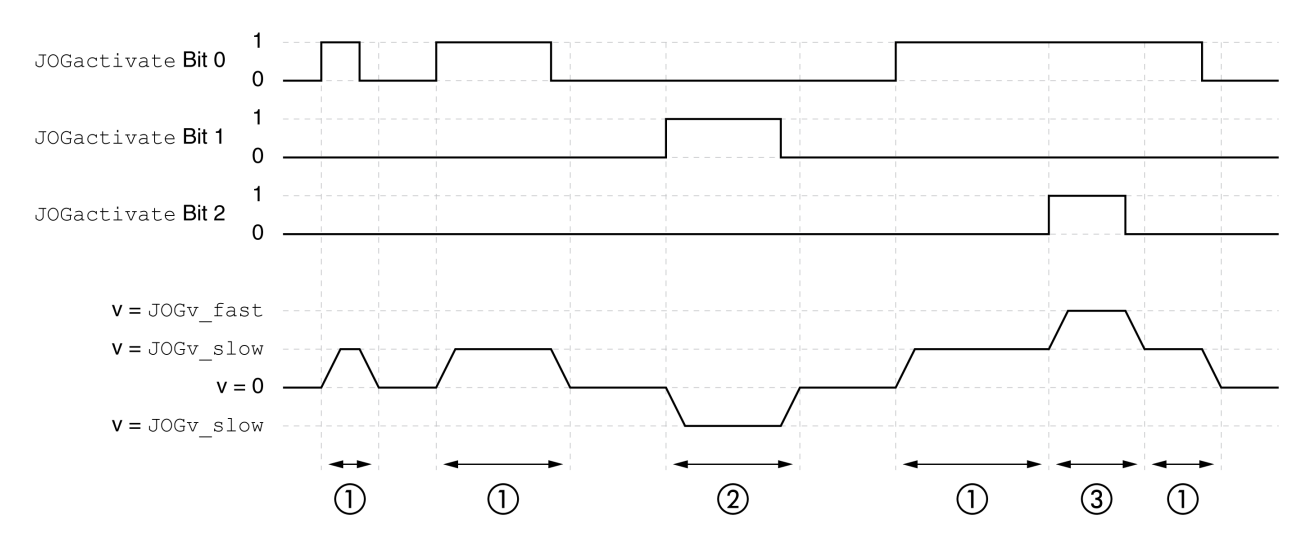

- **1** Movimento lento in direzione positiva
- **2** Movimento lento in direzione negativa

**3** Movimento rapido in direzione positiva

### **Movimento progressivo**

Quando è presente un segnale breve per la direzione viene eseguito un movimento nella direzione desiderata con un numero di unità utente parametrizzabile.

Quando è presente un segnale permanente per la direzione viene eseguito prima un movimento nella direzione desiderata con un numero di unità utente parametrizzabile. Terminato questo movimento, il motore viene arrestato per un intervallo di tempo predefinito. In seguito viene eseguito un movimento continuo nella direzione desiderata.

Il seguente grafico mostra un esempio di movimento progressivo tramite ingressi di segnale nel modo di controllo locale:

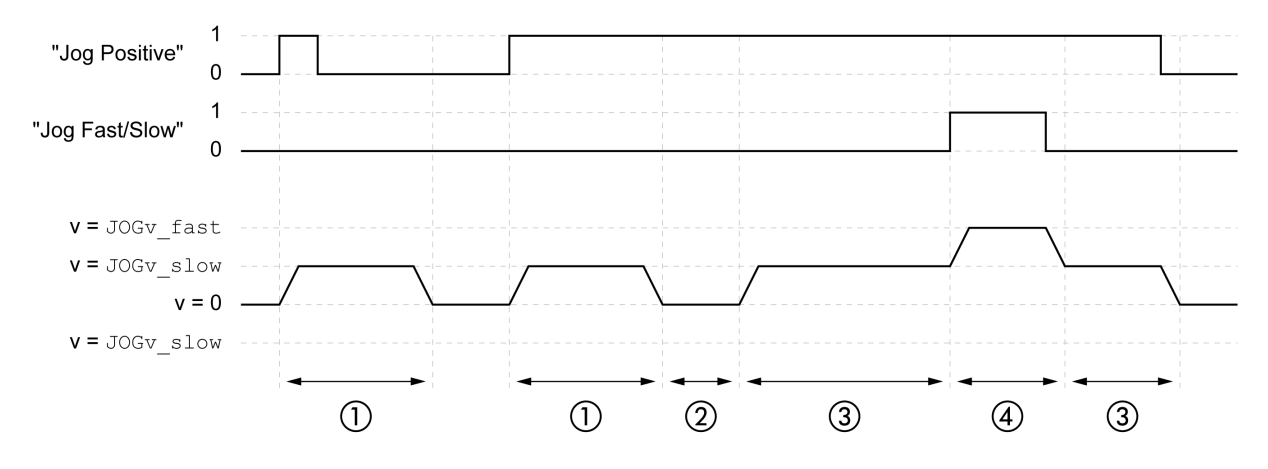

- **1** Movimento lento in direzione positiva con un numero di unità utente parametrizzabile *JOGstep*
- **2** Tempo di attesa *JOGtime*
- **3** Movimento continuo lento in direzione positiva
- **4** Movimento continuo rapido in direzione positiva

Il seguente grafico mostra un esempio di movimento progressivo tramite ingressi di segnale nel modo di controllo del bus di campo:

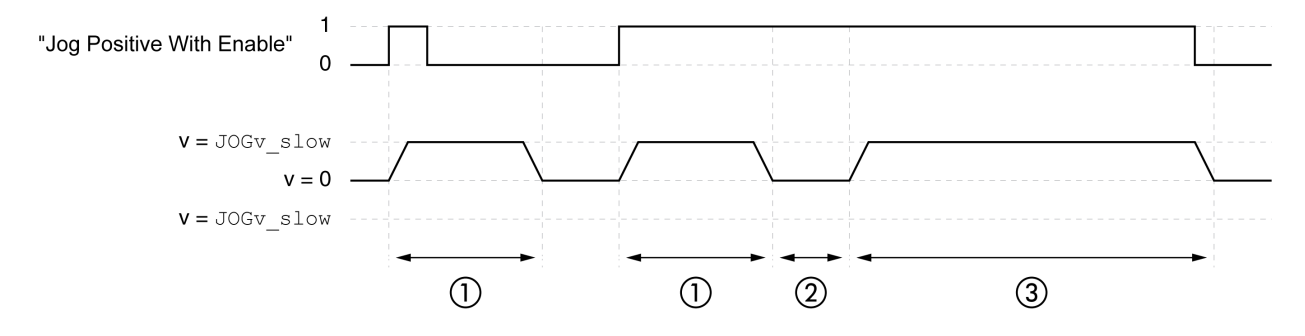

- **1** Movimento lento in direzione positiva con un numero di unità utente parametrizzabile *JOGstep*
- **2** Tempo di attesa *JOGtime*
- **3** Movimento continuo lento in direzione positiva

Le funzioni di ingresso segnale "Jog Positive With Enable" e/o "Jog Negative With Enable" devono essere parametrizzate, vedere Ingressi e uscite [segnale](#page-189-0) digitali, [pagina](#page-189-0) 190.

Il seguente grafico mostra un esempio di movimento progressivo tramite bus di campo nel modo di controllo del bus di campo:

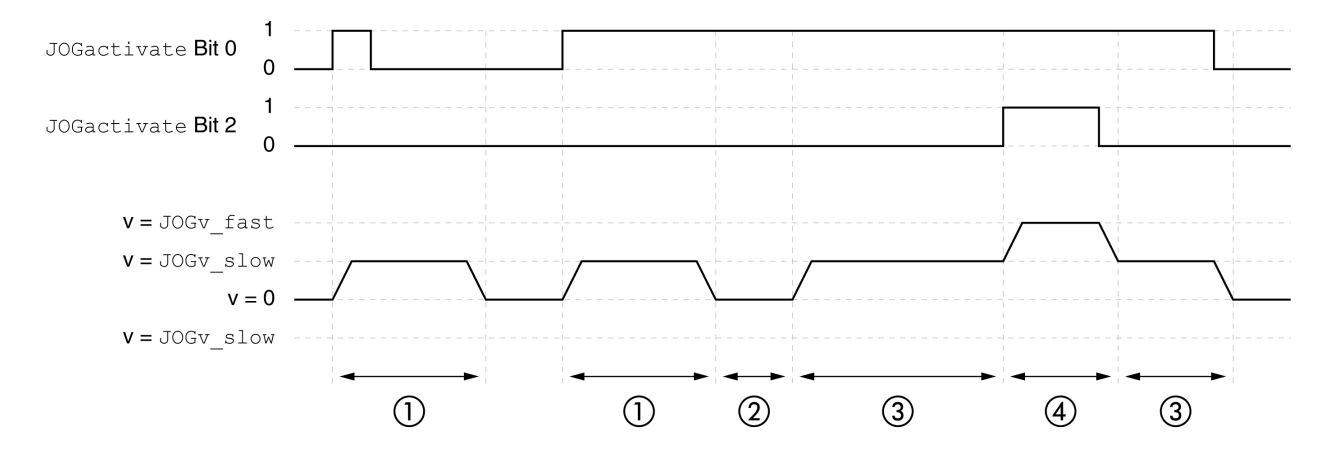

- **1** Movimento lento in direzione positiva con un numero di unità utente parametrizzabile *JOGstep*
- **2** Tempo di attesa *JOGtime*
- **3** Movimento continuo lento in direzione positiva
- **4** Movimento continuo rapido in direzione positiva

### **Avvio del modo operativo**

Nel modo di controllo locale, il modo operativo deve essere prima selezionato, vedere .Avvio e cambio del modo [operativo,](#page-229-0) pagina 230.

Dopo l'attivazione dello stadio finale il modo operativo si avvia automaticamente.

Lo stadio finale si attiva mediante gli ingressi segnale. La seguente tabella mostra una panoramica generale delle impostazioni di fabbrica degli ingressi segnale:

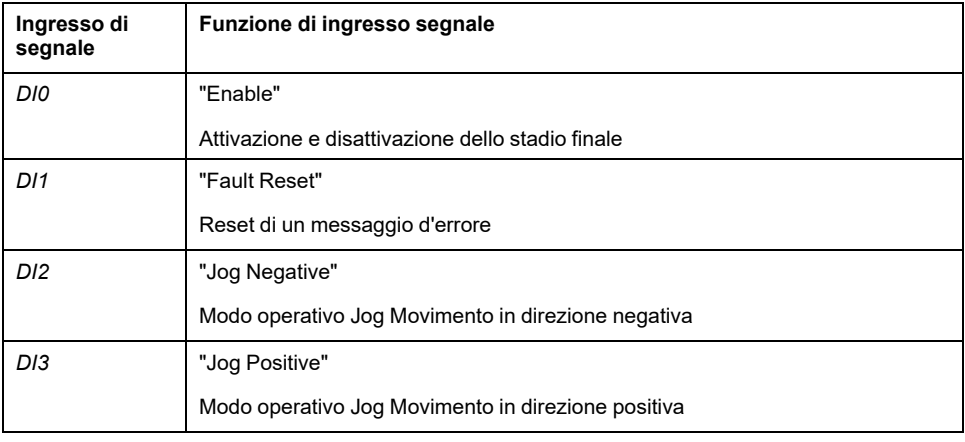

Le impostazioni di fabbrica degli ingressi segnale dipendono dal modo operativo selezionato e possono essere modificate, vedere Ingressi e uscite [segnale](#page-189-0) digitali, [pagina](#page-189-0) 190.

Nel modo di controllo del bus di campo, il modo operativo può essere avviato tramite gli ingressi di segnale o il bus di campo.

Se si avvia il modo operativo tramite gli ingressi segnale, le funzioni di ingresso segnale "Jog Positive With Enable" e "Jog Negative With Enable" devono essere parametrizzate, vedere Ingressi e uscite [segnale](#page-189-0) digitali, pagina 190.

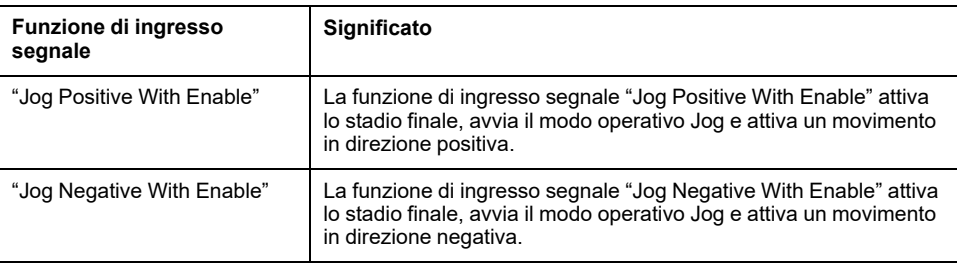

Per l'avvio del modo operativo tramite il bus di campo è necessario impostare il modo operativo nel parametro *DCOMopmode*. La scrittura del valore del parametro attiva il modo operativo. Con il parametro *JOGactivate* viene avviato il movimento.

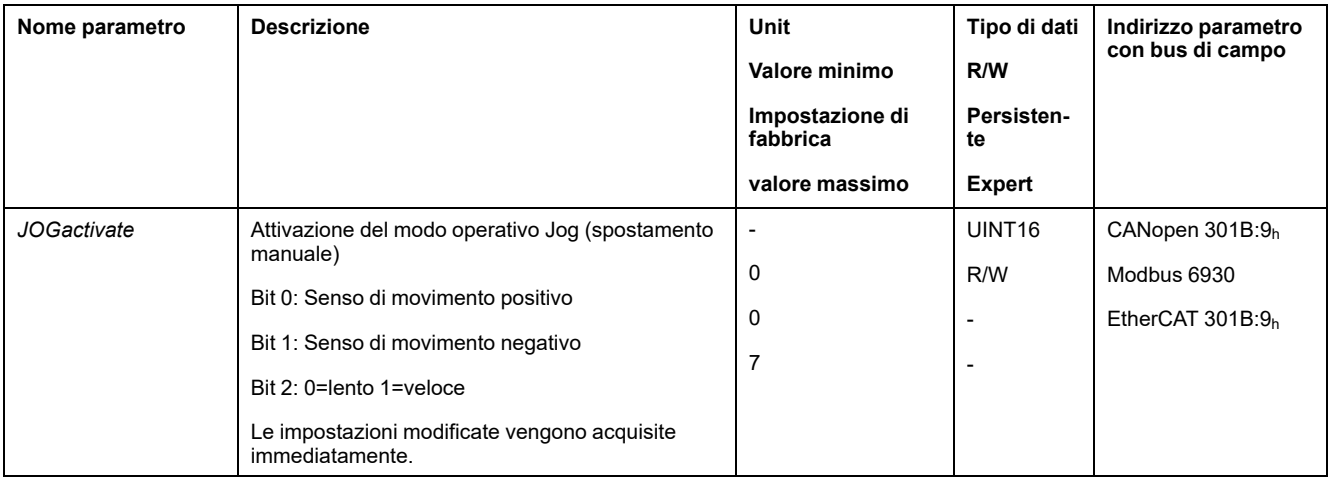

## **Parola di comando**

I bit 4, 5, 6 e 9 specifici del modo operativo sono riservati in questo modo operativo e devono essere impostati a 0.

Per i bit comuni della Parola di comando, vedere la sezione [Modifica](#page-226-0) dello stato [operativo](#page-226-0) tramite bus di campo, pagina 227.

## **Parola di stato**

I bit 10 e 12 specifici del modo operativo sono riservati in questo modo operativo.

Per i bit comuni della Parola di comando, vedere la sezione [Indicazione](#page-223-0) dello stato [operativo](#page-223-0) tramite bus di campo, pagina 224.

### **Fine del modo operativo**

Il modo operativo viene terminato in caso di arresto del motore e al verificarsi delle seguenti condizioni:

- Gli ingressi di segnale "Jog Positive" e "Jog Negative" sono impostati a 0 (modo di controllo locale)
- Gli ingressi di segnale "Jog Positive With Enable" e "Jog Negative With Enable" sono impostati a 0 (modo di controllo del bus di campo)
- Il valore del parametro *JOGactivate* è 0 (modo di controllo del bus di campo)
- Interruzione tramite "Halt" o "Quick Stop"
- Interruzione in seguito a un errore

# **Parametrizzazione**

### **Panoramica**

La seguente grafica mostra una panoramica generale dei parametri impostabili con il modo di controllo locale:

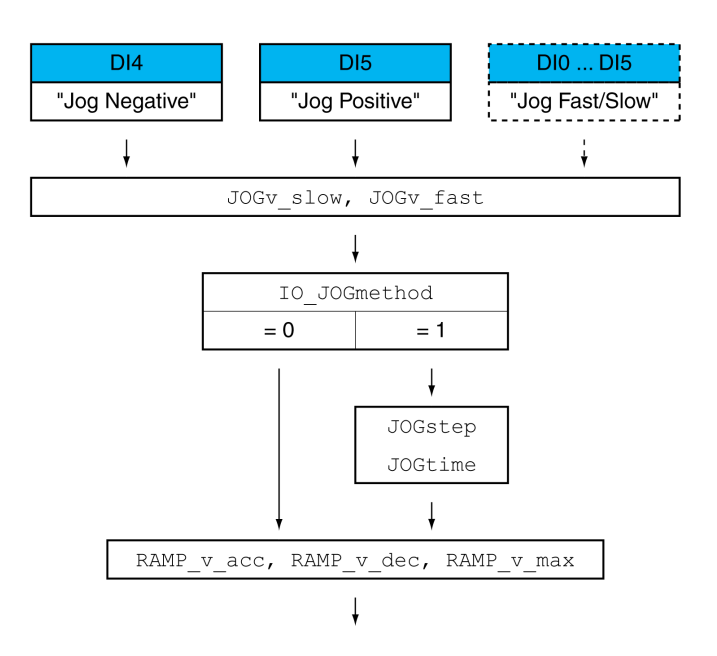

Il seguente grafico mostra una panoramica generale dei parametri impostabili per i movimenti tramite gli ingressi segnale nel modo di controllo del bus di campo:

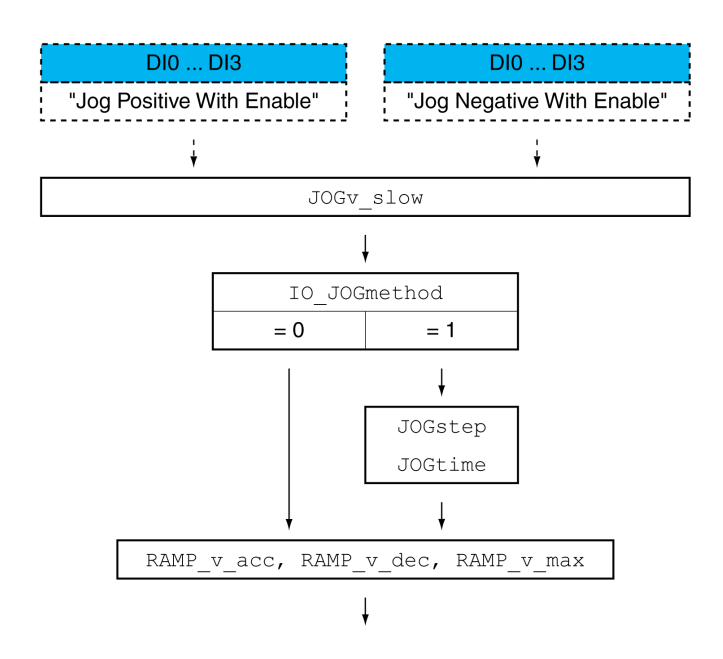

Il seguente grafico mostra una panoramica generale dei parametri impostabili per i movimenti tramite bus di campo nel modo di controllo del bus di campo:

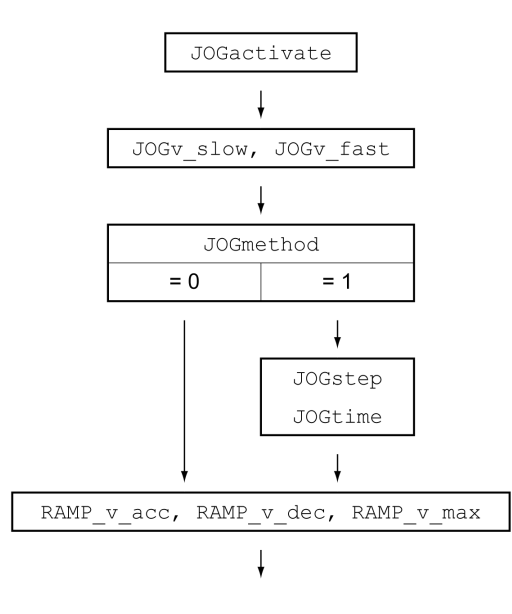

## **Velocità**

Sono disponibili due velocità parametrizzabili.

Impostare i valori desiderati mediante i parametri *JOGv\_slow* e *JOGv\_fast*.

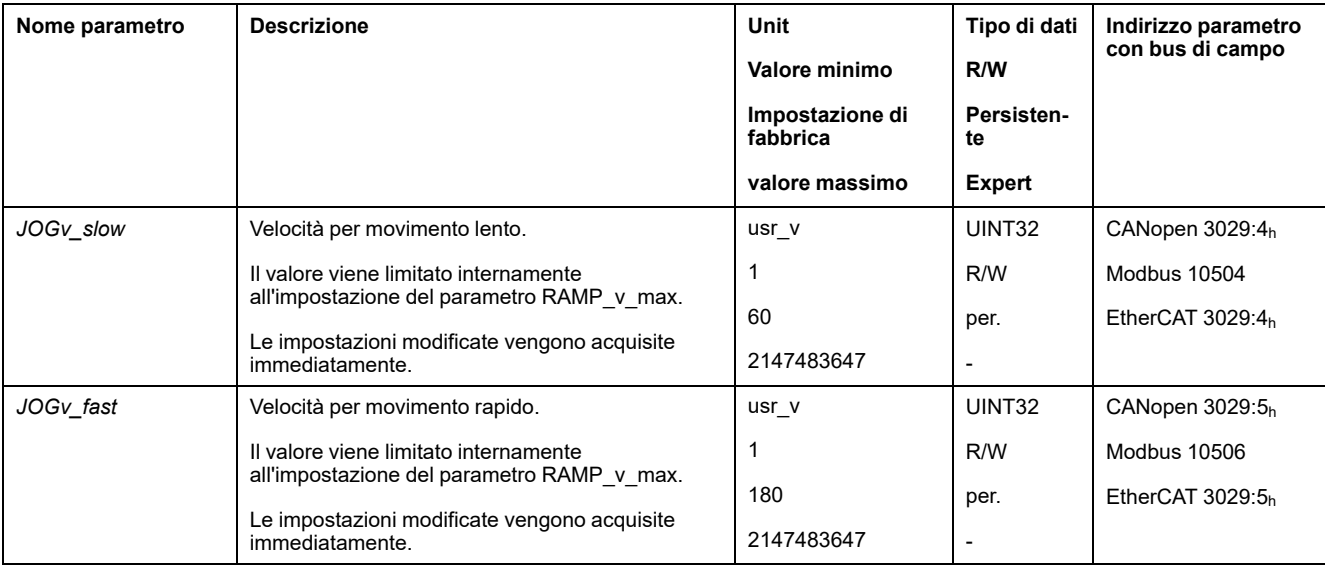

## **Cambio di velocità**

Nel modo di controllo locale è disponibile anche la funzione di ingresso segnale "Jog Fast/Slow". Questa permette di passare da una velocità all'altra mediante un ingresso segnale.

Per passare da una velocità all'altra, occorre prima parametrizzare la funzione di ingresso segnale "Jog Fast/Slow", vedere Ingressi e uscite [segnale](#page-189-0) digitali, pagina [190](#page-189-0).

## **Selezione del metodo**

Con il parametro *IO\_JOGmethod* viene impostato il metodo per i movimenti tramite gli ingressi segnale.

Con il parametro *JOGmethod* viene impostato il metodo per i movimenti tramite il bus di campo.

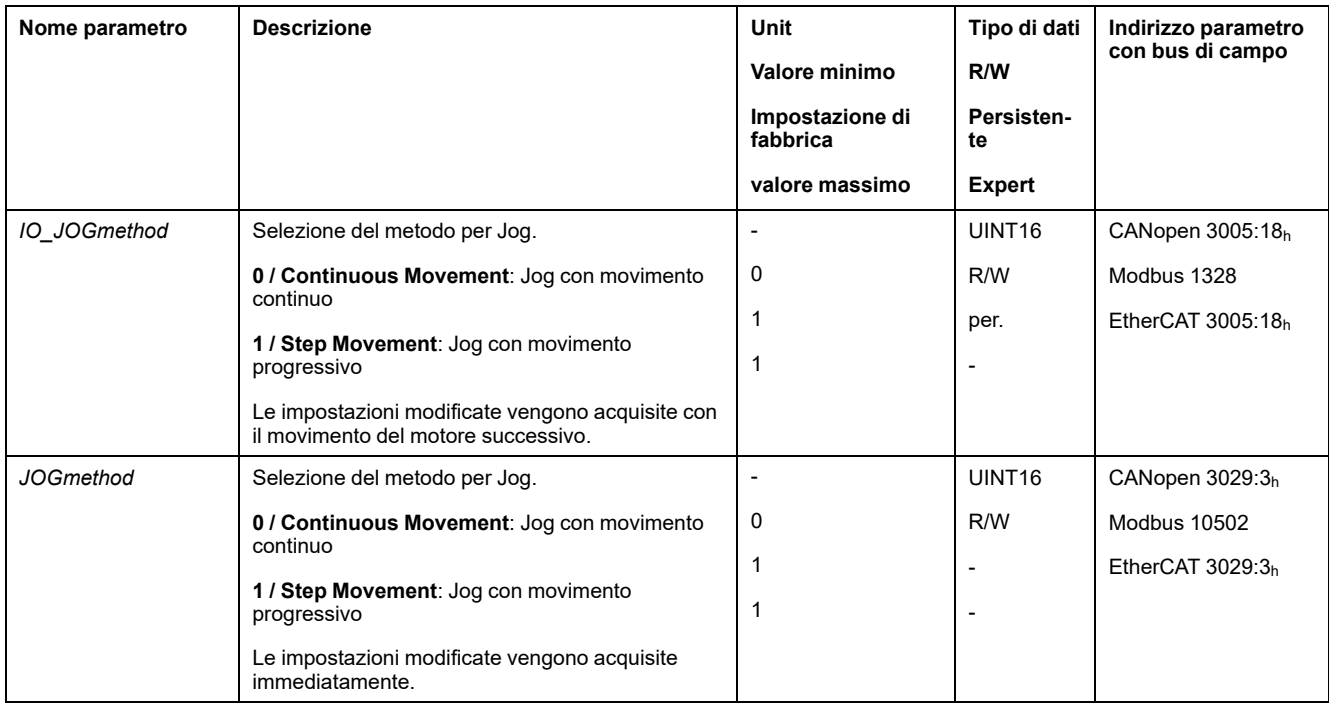

## **Impostazione dello movimento progressivo**

Il numero parametrizzabile di unità utente e l'intervallo di tempo per il quale il motore dovrà arrestarsi possono essere impostati mediante i parametri *JOGstep* e *JOGtime*.

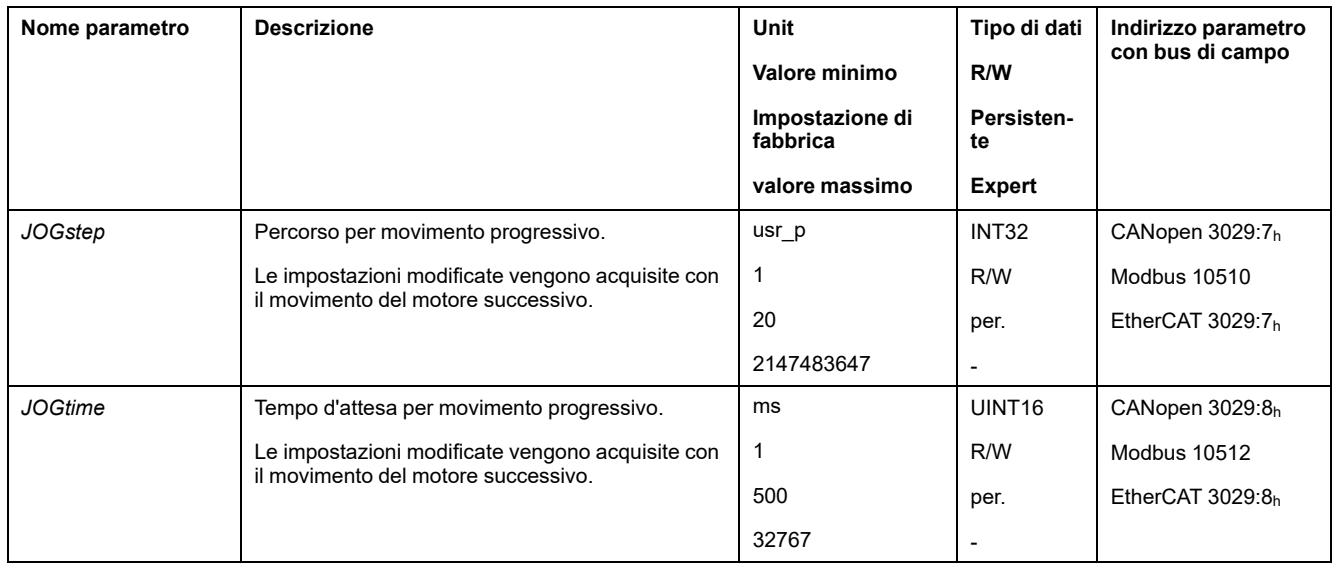

## **Modifica del profilo di movimento per la velocità**

La parametrizzazione del profilo di [movimento](#page-291-0) per la velocità, pagina 292 può essere modificata.

# **Impostazioni aggiuntive**

# **Panoramica**

Per l'elaborazione del valore target possono essere utilizzate le seguenti funzioni:

- [Limitazione](#page-292-0) strappi, pagina 293
- [Interruzione](#page-294-0) del movimento con arresto, pagina 295
- Arresto del [movimento](#page-295-0) con Quick Stop, pagina 296
- [Limitazione](#page-297-0) della velocità tramite ingressi segnale, pagina 298
- [Limitazione](#page-298-0) della corrente tramite ingressi segnale, pagina 299
- [Impostazione](#page-300-0) delle uscite segnale mediante parametri, pagina 301
- [Rilevamento](#page-300-1) della posizione tramite l'ingresso segnale (profilo specifico del [costruttore\),](#page-300-1) pagina 301
- [Rilevamento](#page-305-0) di posizione tramite ingresso segnale (profilo DS402), pagina [306](#page-305-0)
- [Movimento](#page-309-0) relativo dopo Capture (RMAC), pagina 310

#### Per il monitoraggio del movimento possono essere utilizzate le seguenti funzioni:

- [Interruttori](#page-316-0) di finecorsa, pagina 317
- [Finecorsa](#page-318-0) software, pagina 319
- Errore di posizionamento dovuto al carico (errore [d'inseguimento\),](#page-320-0) pagina [321](#page-320-0)
- Arresto del motore e senso di [movimento,](#page-324-0) pagina 325
- Finestra di [inattività,](#page-327-0) pagina 328

#### Questa funzione è disponibile soltanto con un movimento progressivo.

- Registro [posizione,](#page-329-0) pagina 330
- Finestra errore di [posizionamento,](#page-335-0) pagina 336
- Finestra errore di [velocità,](#page-337-0) pagina 338
- Valore soglia di [velocità,](#page-339-0) pagina 340
- Valore soglia di [corrente,](#page-340-0) pagina 341

# **Modo operativo Profile Torque**

# **Panoramica**

## **Disponibilità**

Vedere Modo di [controllo,](#page-172-0) pagina 173.

## **Descrizione**

Nel modo operativo Profile Torque viene eseguito un movimento con la coppia target desiderata.

Senza un adeguato valore limite, in questo modo operativo il motore può inaspettatamente raggiungere una velocità molto elevata.

# **A AVVERTIMENTO**

#### **ALTA VELOCITÀ INASPETTATA**

Accertarsi che sia stata parametrizzata una limitazione di velocità adatta al motore.

**Il mancato rispetto di queste istruzioni può provocare morte, gravi infortuni o danni alle apparecchiature.**

# **Avvio del modo operativo**

Il modo operativo deve essere impostato nel parametro *DCOMopmode*. La scrittura del valore del parametro attiva il modo operativo. Con il parametro *PTtq\_ target* viene avviato il movimento.

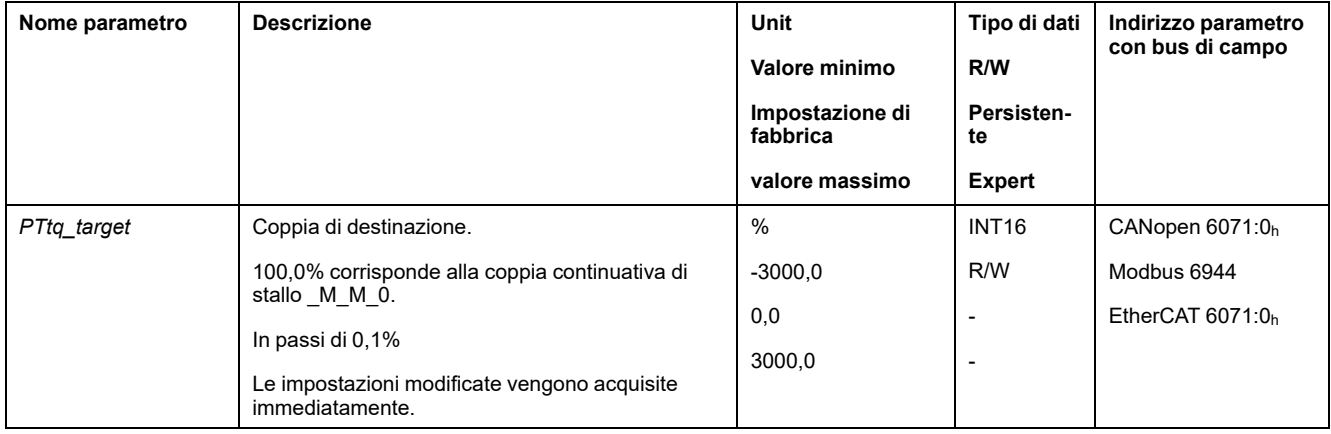

# **Parola di comando**

I bit 4, 5, 6 e 9 specifici del modo operativo sono riservati in questo modo operativo e devono essere impostati a 0.

Per i bit comuni della Parola di comando, vedere la sezione [Modifica](#page-226-0) dello stato [operativo](#page-226-0) tramite bus di campo, pagina 227.

## **Parola di stato**

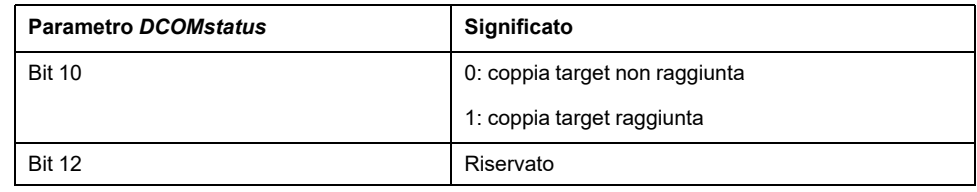

Per i bit comuni della Parola di comando, vedere la sezione [Indicazione](#page-223-0) dello stato [operativo](#page-223-0) tramite bus di campo, pagina 224.

## **Fine del modo operativo**

Il modo operativo viene terminato in caso di arresto del motore e al verificarsi delle seguenti condizioni:

- Interruzione tramite "Halt" o "Quick Stop"
- Interruzione in seguito a un errore

# **Parametrizzazione**

## **Panoramica**

L'immagine seguente mostra una panoramica generale dei parametri impostabili.

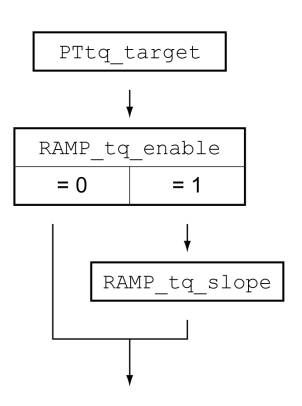

## **Impostazione della coppia target**

Con il parametro *PTtq\_target* è possibile impostare la coppia target.

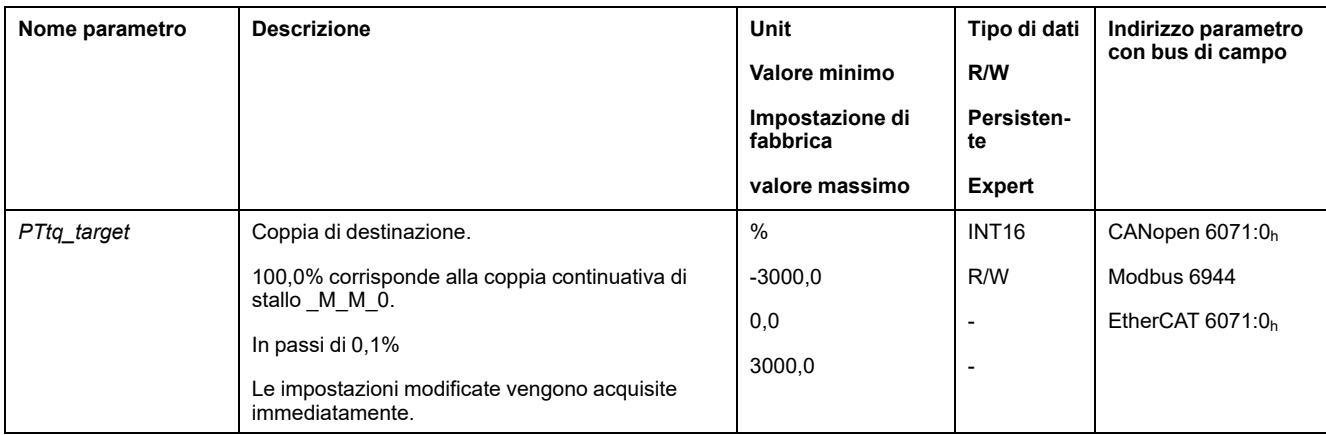

# **Modifica del profilo di movimento per la coppia**

La parametrizzazione del profilo di movimento per la coppia può essere modificata.

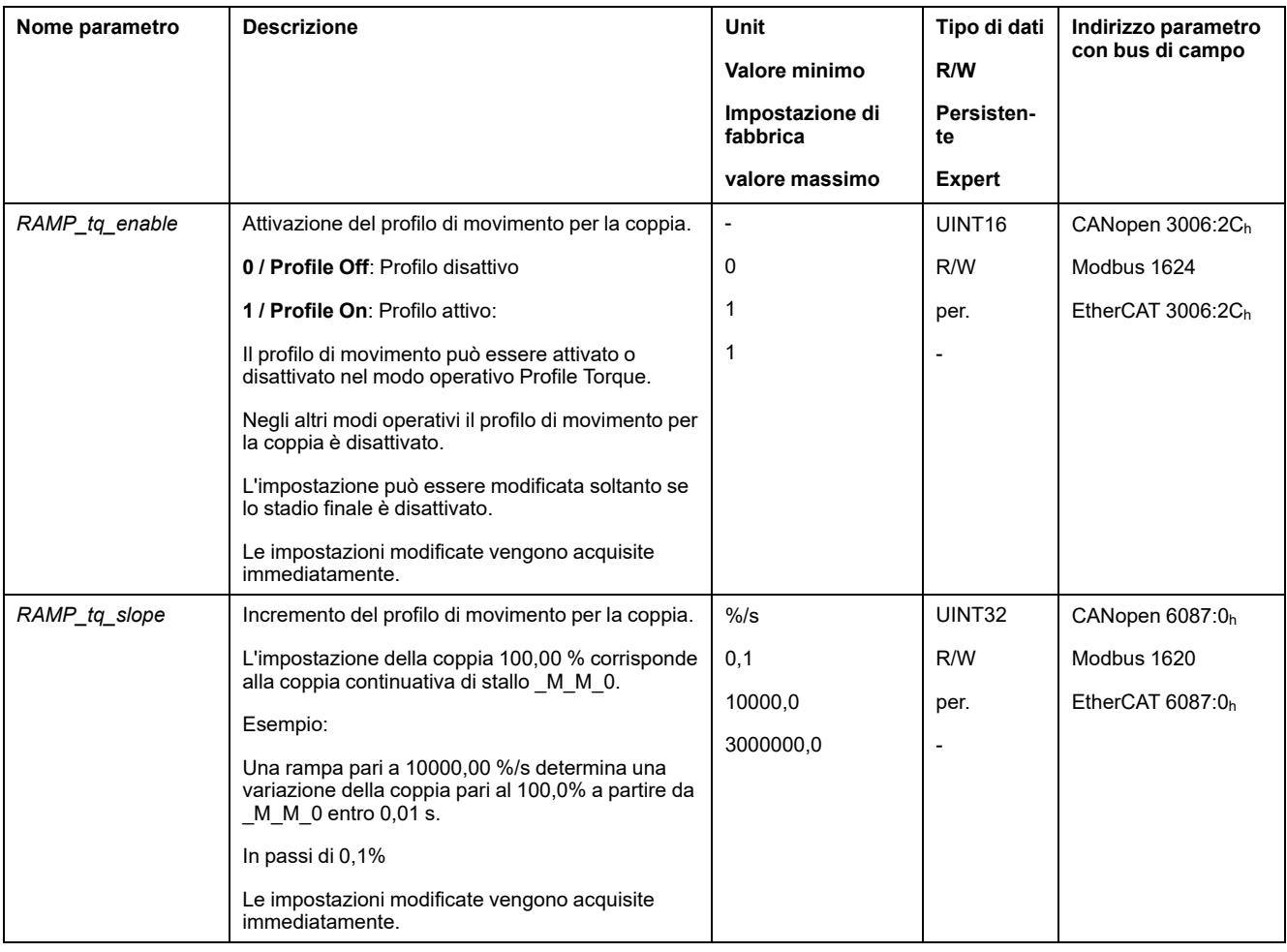

# **Impostazioni aggiuntive**

# **Panoramica**

Per l'elaborazione del valore target possono essere utilizzate le seguenti funzioni:

- [Interruzione](#page-294-0) del movimento con arresto, pagina 295
- Arresto del [movimento](#page-295-0) con Quick Stop, pagina 296
- [Limitazione](#page-297-0) della velocità tramite ingressi segnale, pagina 298
- [Limitazione](#page-298-0) della corrente tramite ingressi segnale, pagina 299
- [Impostazione](#page-300-0) delle uscite segnale mediante parametri, pagina 301
- [Rilevamento](#page-300-1) della posizione tramite l'ingresso segnale (profilo specifico del [costruttore\),](#page-300-1) pagina 301
- [Rilevamento](#page-305-0) di posizione tramite ingresso segnale (profilo DS402), pagina [306](#page-305-0)
- [Movimento](#page-309-0) relativo dopo Capture (RMAC), pagina 310

#### Per il monitoraggio del movimento possono essere utilizzate le seguenti funzioni:

- [Interruttori](#page-316-0) di finecorsa, pagina 317
- [Finecorsa](#page-318-0) software, pagina 319
- Arresto del motore e senso di [movimento,](#page-324-0) pagina 325
- [Finestra](#page-325-0) di coppia, pagina 326
- Registro [posizione,](#page-329-0) pagina 330
- Valore soglia di [velocità,](#page-339-0) pagina 340
- Valore soglia di [corrente,](#page-340-0) pagina 341

# **Modo operativo Profile Velocity**

**Panoramica**

## **Disponibilità**

Vedere Modo di [controllo,](#page-172-0) pagina 173.

## **Descrizione**

Nel modo operativo Profile Velocity (profilo di velocità) viene eseguito un movimento con la velocità target desiderata.

# **Avvio del modo operativo**

Il modo operativo deve essere impostato nel parametro *DCOMopmode*. La scrittura del valore del parametro attiva il modo operativo. Con il parametro *PVv\_ target* viene avviato il movimento.

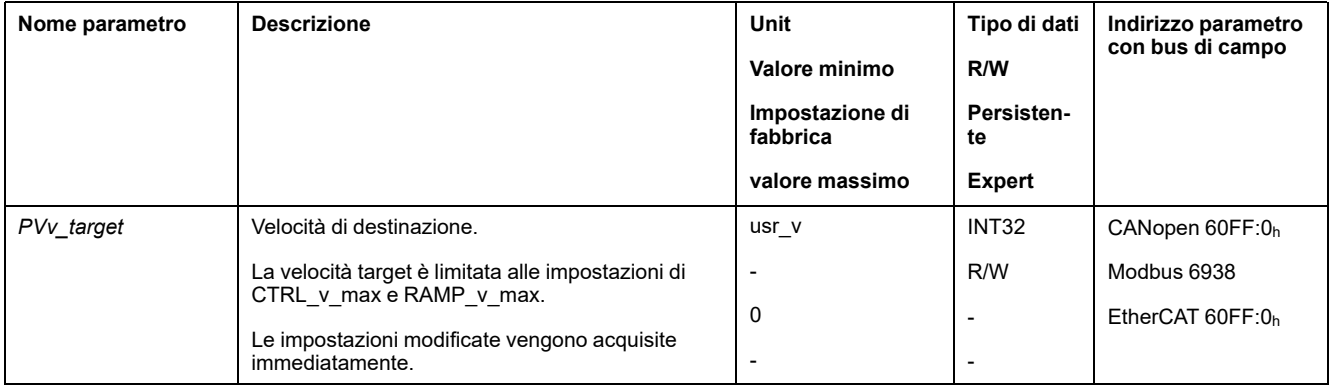

## **Parola di comando**

I bit 4, 5, 6 e 9 specifici del modo operativo sono riservati in questo modo operativo e devono essere impostati a 0.

Per i bit comuni della Parola di comando, vedere la sezione [Modifica](#page-226-0) dello stato [operativo](#page-226-0) tramite bus di campo, pagina 227.

# **Parola di stato**

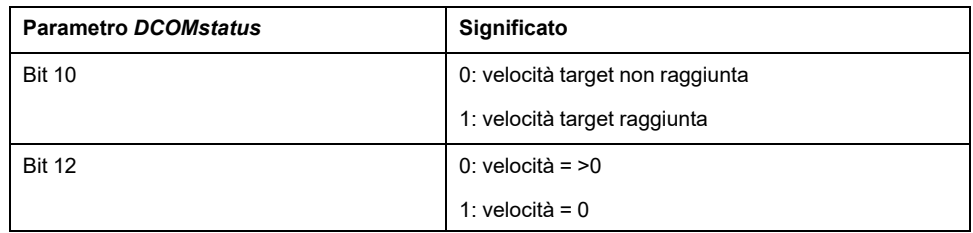

Per i bit comuni della Parola di comando, vedere la sezione [Indicazione](#page-223-0) dello stato [operativo](#page-223-0) tramite bus di campo, pagina 224.

## **Fine del modo operativo**

Il modo operativo viene terminato in caso di arresto del motore e al verificarsi delle seguenti condizioni:

- Interruzione tramite "Halt" o "Quick Stop"
- Interruzione in seguito a un errore

# **Parametrizzazione**

## **Panoramica**

L'immagine seguente mostra una panoramica generale dei parametri impostabili.

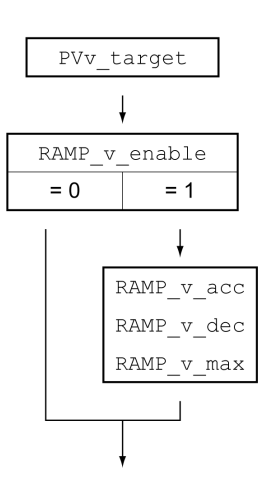

## **Impostazione della velocità target**

Con il parametro *PVv\_target* è possibile impostare la velocità target.

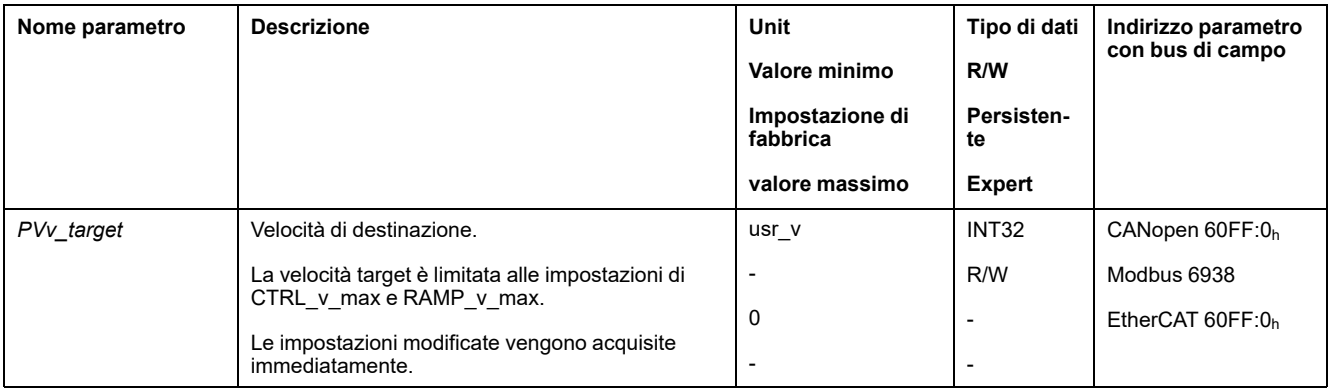

## **Modifica del profilo di movimento per la velocità**

La parametrizzazione del profilo di [movimento](#page-291-0) per la velocità, pagina 292 può essere modificata.

# **Impostazioni aggiuntive**

## **Panoramica**

#### Per l'elaborazione del valore target possono essere utilizzate le seguenti funzioni:

- [Interruzione](#page-294-0) del movimento con arresto, pagina 295
- Arresto del [movimento](#page-295-0) con Quick Stop, pagina 296
- [Limitazione](#page-297-0) della velocità tramite ingressi segnale, pagina 298
- [Limitazione](#page-298-0) della corrente tramite ingressi segnale, pagina 299
- Zero [Clamp,](#page-299-0) pagina 300
- [Impostazione](#page-300-0) delle uscite segnale mediante parametri, pagina 301
- [Rilevamento](#page-300-1) della posizione tramite l'ingresso segnale (profilo specifico del [costruttore\),](#page-300-1) pagina 301
- [Rilevamento](#page-305-0) di posizione tramite ingresso segnale (profilo DS402), pagina [306](#page-305-0)
- [Movimento](#page-309-0) relativo dopo Capture (RMAC), pagina 310

#### Per il monitoraggio del movimento possono essere utilizzate le seguenti funzioni:

- [Interruttori](#page-316-0) di finecorsa, pagina 317
- [Finecorsa](#page-318-0) software, pagina 319
- Arresto del motore e senso di [movimento,](#page-324-0) pagina 325
- Finestra di [velocità,](#page-326-0) pagina 327
- Registro [posizione,](#page-329-0) pagina 330
- Finestra errore di [velocità,](#page-337-0) pagina 338
- Valore soglia di [velocità,](#page-339-0) pagina 340
- Valore soglia di [corrente,](#page-340-0) pagina 341

# **Modo operativo Profile Position**

# **Panoramica**

## **Disponibilità**

Vedere Modo di [controllo,](#page-172-0) pagina 173.

## **Descrizione**

Nel modo operativo Profile Position (Point-to-Point) viene eseguito un movimento fino alla posizione target desiderata.

Il movimento può essere eseguito con 2 diversi metodi:

- Movimento relativo
- Movimento assoluto

## **Movimento relativo**

Nel movimento relativo viene eseguito un movimento facendo riferimento alla posizione target precedente o alla posizione istantanea del motore.

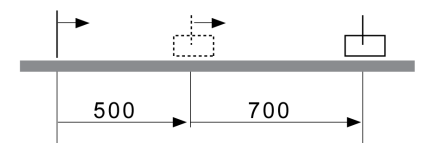

## **Movimento assoluto**

Nel movimento assoluto viene eseguito un movimento facendo riferimento al punto zero.

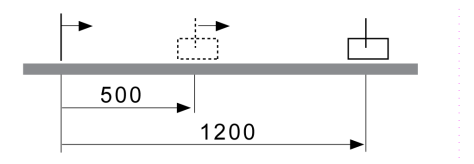

Prima di eseguire il primo movimento assoluto è necessario definire un punto zero con il modo operativo Homing.

### **Avvio del modo operativo**

Il modo operativo deve essere impostato nel parametro *DCOMopmode*. La scrittura del valore del parametro attiva il modo operativo. Con la parola di comando il movimento viene avviato.

## **Parola di comando**

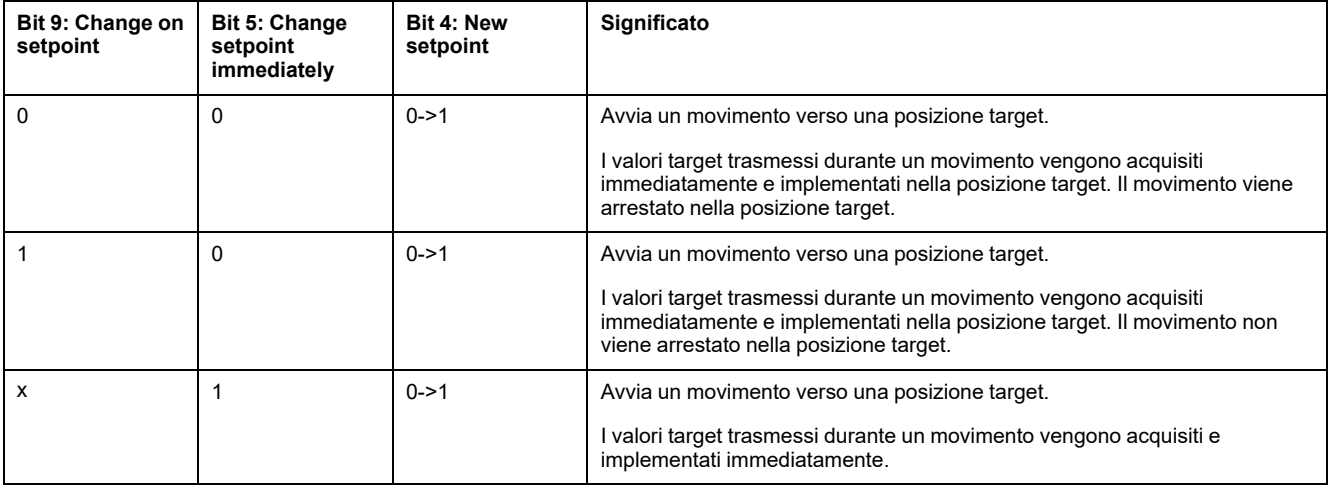

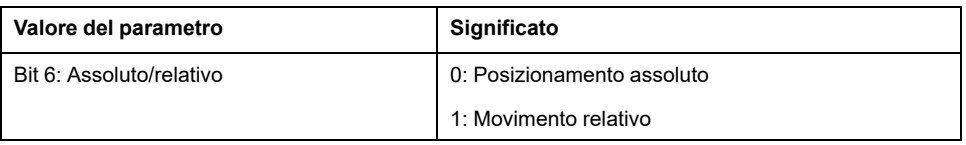

I valori di destinazione sono la posizione target, la velocità target, l'accelerazione e la decelerazione.

Per i bit comuni della Parola di comando, vedere la sezione [Modifica](#page-226-0) dello stato [operativo](#page-226-0) tramite bus di campo, pagina 227.

## **Parola di stato**

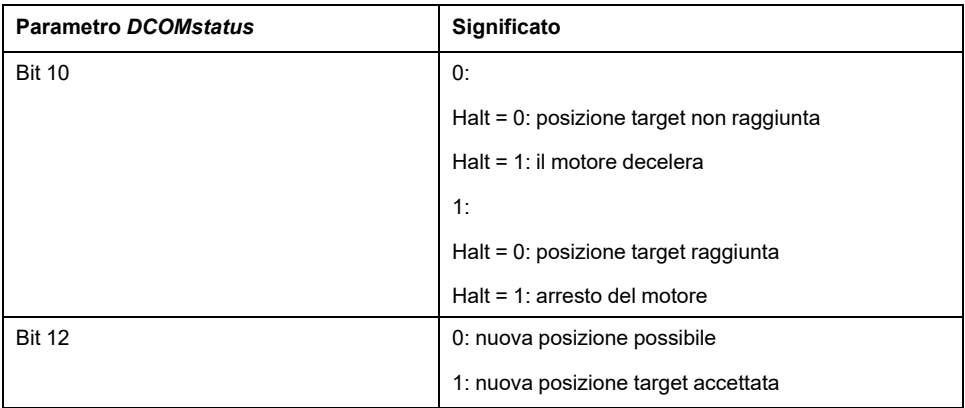

Per i bit comuni della Parola di comando, vedere la sezione [Indicazione](#page-223-0) dello stato [operativo](#page-223-0) tramite bus di campo, pagina 224.

### **Fine del modo operativo**

Il modo operativo viene terminato in caso di arresto del motore e al verificarsi delle seguenti condizioni:

- Posizione target raggiunta
- Interruzione tramite "Halt" o "Quick Stop"
- Interruzione in seguito a un errore

# **Parametrizzazione**

# **Panoramica**

L'immagine seguente mostra una panoramica generale dei parametri impostabili. Panoramica generale dei parametri impostabili

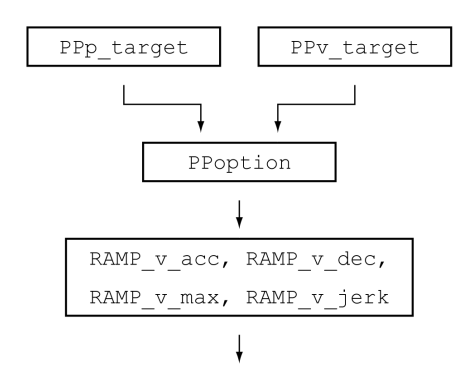

# **Posizione target**

Con il parametro *PPp\_target* è possibile impostare la posizione target.

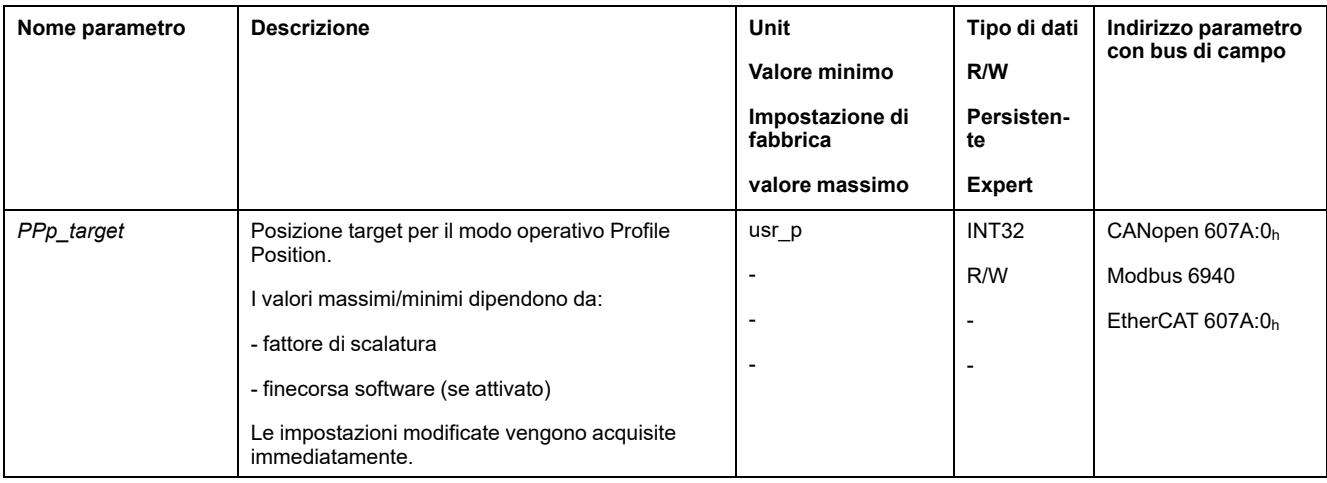

# **Velocità target**

Con il parametro *PPv\_target* è possibile impostare la velocità target.

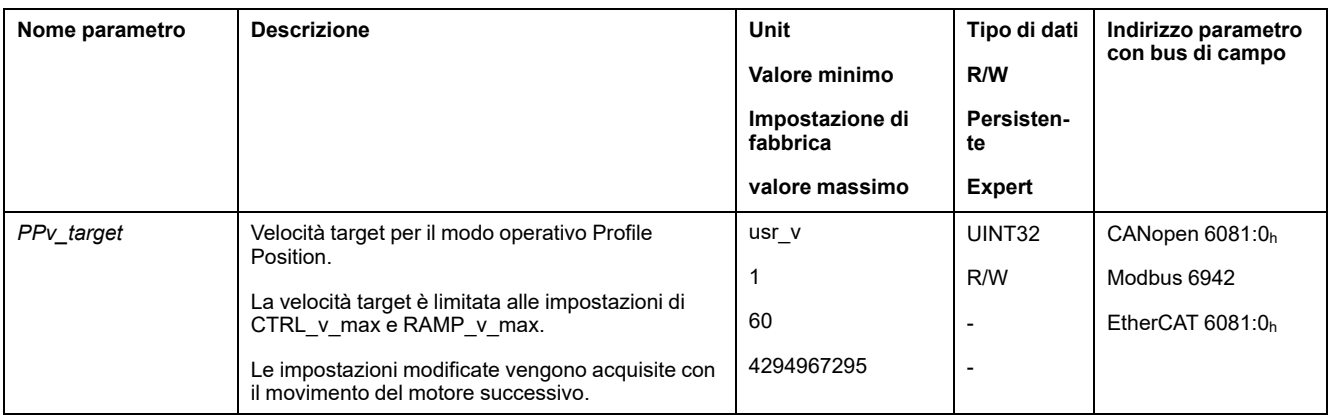
### **Selezione del metodo**

Il metodo da utilizzare per un movimento relativo viene impostato con il parametro *PPoption*.

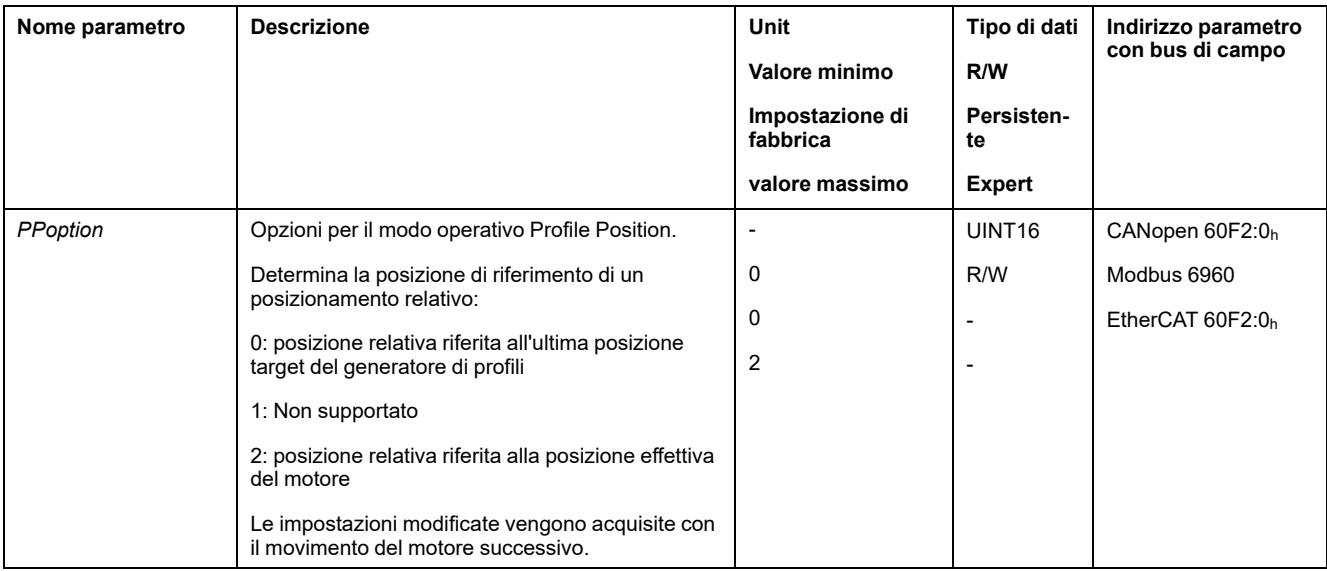

#### **Modifica del profilo di movimento per la velocità**

La parametrizzazione del profilo di [movimento](#page-291-0) per la velocità, pagina 292 può essere modificata.

# **Impostazioni aggiuntive**

#### **Panoramica**

#### Per l'elaborazione del valore target possono essere utilizzate le seguenti funzioni:

- [Limitazione](#page-292-0) strappi, pagina 293
- [Interruzione](#page-294-0) del movimento con arresto, pagina 295
- Arresto del [movimento](#page-295-0) con Quick Stop, pagina 296
- [Limitazione](#page-297-0) della velocità tramite ingressi segnale, pagina 298
- [Limitazione](#page-298-0) della corrente tramite ingressi segnale, pagina 299
- [Impostazione](#page-300-0) delle uscite segnale mediante parametri, pagina 301
- Avvio del [movimento](#page-300-1) tramite ingresso segnale, pagina 301
- [Rilevamento](#page-300-2) della posizione tramite l'ingresso segnale (profilo specifico del [costruttore\),](#page-300-2) pagina 301
- [Rilevamento](#page-305-0) di posizione tramite ingresso segnale (profilo DS402), pagina [306](#page-305-0)
- [Movimento](#page-309-0) relativo dopo Capture (RMAC), pagina 310

#### Per il monitoraggio del movimento possono essere utilizzate le seguenti funzioni:

- [Interruttori](#page-316-0) di finecorsa, pagina 317
- [Finecorsa](#page-318-0) software, pagina 319
- Errore di posizionamento dovuto al carico (errore [d'inseguimento\),](#page-320-0) pagina [321](#page-320-0)
- Arresto del motore e senso di [movimento,](#page-324-0) pagina 325
- Finestra di [inattività,](#page-327-0) pagina 328
- Registro [posizione,](#page-329-0) pagina 330
- Finestra errore di [posizionamento,](#page-335-0) pagina 336
- Finestra errore di [velocità,](#page-337-0) pagina 338
- Valore soglia di [velocità,](#page-339-0) pagina 340
- Valore soglia di [corrente,](#page-340-0) pagina 341

# **Modo operativo Homing**

## **Panoramica**

### **Disponibilità**

Vedere Modo di [controllo,](#page-172-0) pagina 173.

### **Descrizione**

Nel modo operativo Homing (creazione del riferimento) viene creato un riferimento tra una posizione meccanica e la posizione effettiva del motore.

Il riferimento tra la posizione meccanica e la posizione effettiva del motore si ottiene con un movimento verso riferimento o una definizione di misure.

Dopo un movimento verso riferimento o una definizione di misure eseguiti correttamente il motore sarà dotato di un riferimento e il punto zero risulterà valido.

Il punto zero del campo di spostamento è il punto di riferimento per i movimenti assoluti nei modi operativi Profile Position e Motion Sequence.

#### **Metodi**

Sono disponibili vari metodi:

• Movimento verso riferimento fino a un interruttore di finecorsa

Nel movimento verso riferimento fino a un interruttore di finecorsa viene eseguito un movimento verso l'interruttore di finecorsa positivo o negativo.

Al raggiungimento dell'interruttore di finecorsa il motore viene arrestato e viene eseguito un movimento di ritorno al punto di commutazione dell'interruttore di finecorsa.

Dal punto di commutazione dell'interruttore di finecorsa viene eseguito un movimento verso l'Impulso di posizione successivo del motore o verso una distanza parametrizzabile dal punto di commutazione.

La posizione dell'impulso di posizione o della distanza parametrizzabile dal punto di commutazione è il punto di riferimento.

• Movimento verso riferimento fino all'interruttore di riferimento

nel movimento verso riferimento fino all'interruttore di riferimento viene eseguito un movimento fino all'interruttore di riferimento.

Al raggiungimento dell'interruttore di riferimento il motore viene arrestato e viene eseguito un movimento verso un punto di commutazione dell'interruttore di riferimento.

Dal punto di commutazione dell'interruttore di riferimento viene eseguito un movimento sull'impulso di posizione successivo del motore o fino a una distanza dal punto di commutazione parametrizzabile.

La posizione dell'impulso di posizione o della distanza parametrizzabile dal punto di commutazione è il punto di riferimento.

• Movimento verso riferimento fino all'impulso di posizione

Nel movimento verso riferimento fino all'impulso di posizione viene eseguito un movimento dalla posizione effettiva all'impulso di posizione successivo. La posizione dell'impulso di posizione è il punto di riferimento.

• Impostazione della posizione

Con la definizione della misura la posizione istantanea viene impostata sul valore di posizione desiderato.

Per ottenere un nuovo punto zero valido, il movimento verso riferimento deve essere portato a termine senza interruzioni. In caso di interruzione del movimento verso riferimento, esso deve essere avviato di nuovo.

I motori con encoder Multiturn forniscono un punto zero valido già dopo l'inserimento.

#### **Avvio del modo operativo**

Il modo operativo deve essere impostato nel parametro *DCOMopmode*. La scrittura del valore del parametro attiva il modo operativo. Con la parola di comando il movimento viene avviato.

#### **Parola di comando**

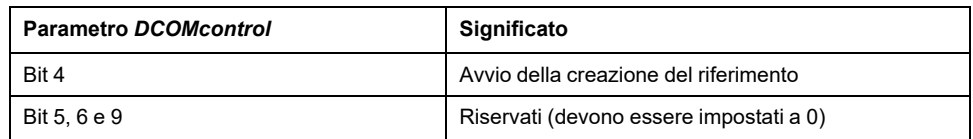

Per i bit comuni della Parola di comando, vedere la sezione [Modifica](#page-226-0) dello stato [operativo](#page-226-0) tramite bus di campo, pagina 227.

#### **Parola di stato**

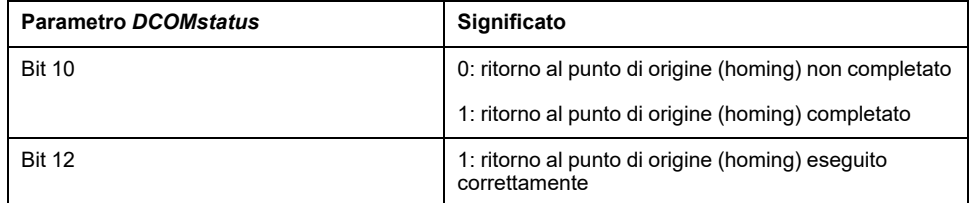

Per i bit comuni della Parola di comando, vedere la sezione [Indicazione](#page-223-0) dello stato [operativo](#page-223-0) tramite bus di campo, pagina 224.

#### **Fine del modo operativo**

Il modo operativo viene terminato in caso di arresto del motore e al verificarsi delle seguenti condizioni:

- Creazione del riferimento completata correttamente
- Interruzione tramite "Halt" o "Quick Stop"
- Interruzione in seguito a un errore

## **Parametrizzazione**

#### **Panoramica**

L'immagine seguente mostra una panoramica generale dei parametri impostabili.

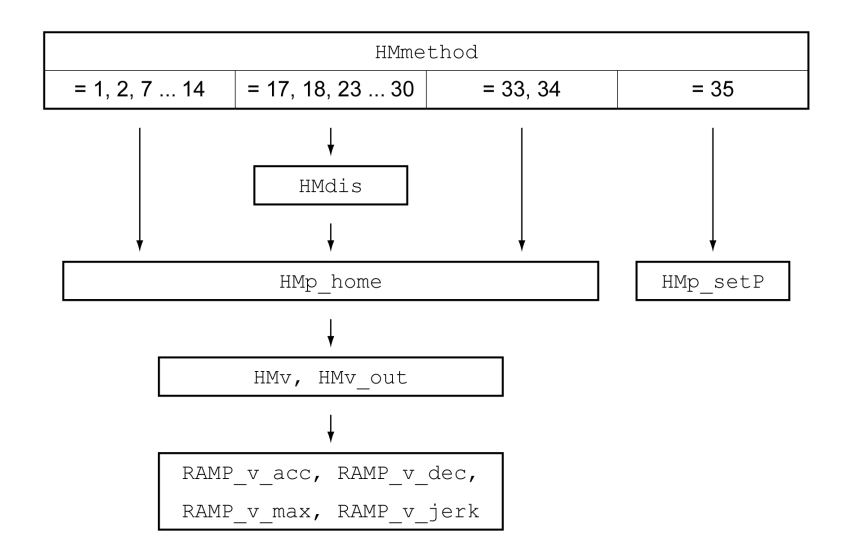

## **Impostazione degli interruttori di finecorsa e di riferimento**

Gli interruttori di finecorsa e di riferimento devono essere impostati secondo le esigenze, vedere [Interruttori](#page-316-0) di finecorsa, pagina 317 e Interruttori di [riferimento,](#page-317-0) [pagina](#page-317-0) 318.

#### **Selezione del metodo**

Con il modo operativo Homing viene definito un riferimento dimensionale assoluto della posizione del motore rispetto ad una posizione definita dell'asse. Per il modo operativo Homing esistono diversi metodi selezionabili con il parametro *HMmethod*.

Con il parametro *HMprefmethod* è possibile salvare il metodo preferito nella memoria non volatile (persistente). Se in questo parametro è stato definito il metodo preferito, nel modo operativo Homing sarà utilizzato tale metodo anche dopo il disinserimento e il reinserimento dell'apparecchio. Il valore da immettere corrisponde al valore nel parametro *HMmethod*.

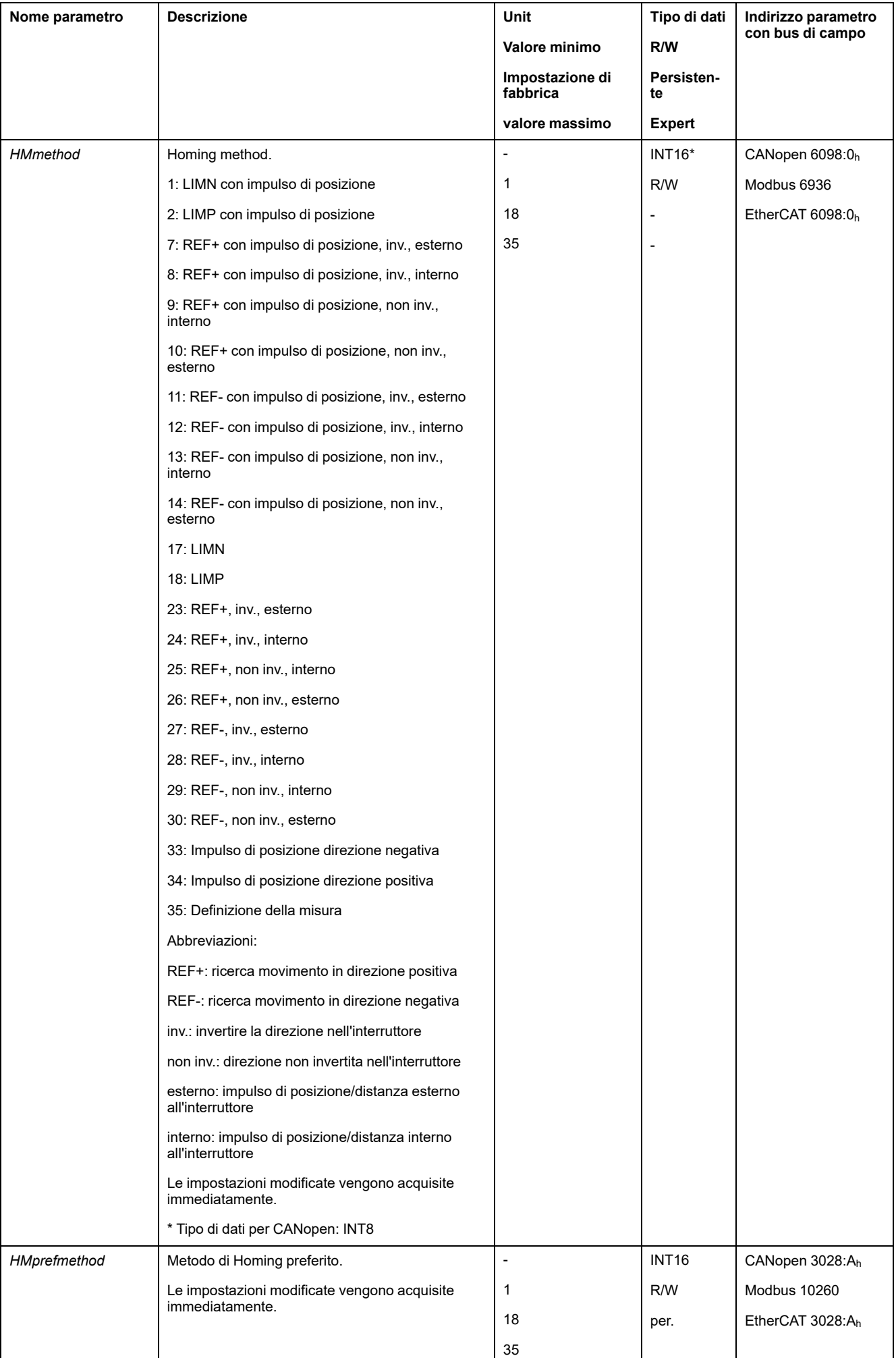

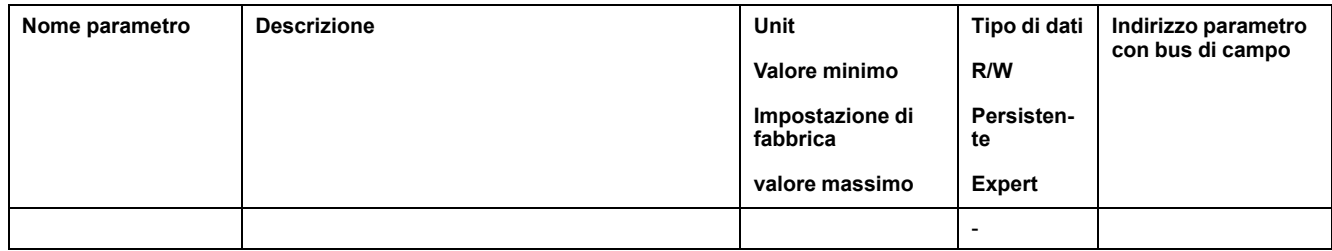

#### **Impostazione della distanza dal punto di commutazione**

In un movimento verso riferimento senza impulso di posizione è necessario parametrizzare una distanza dal punto di commutazione dell'interruttore di finecorsa o dell'interruttore di riferimento. Tale distanza può essere impostata mediante il parametro *HMdis*.

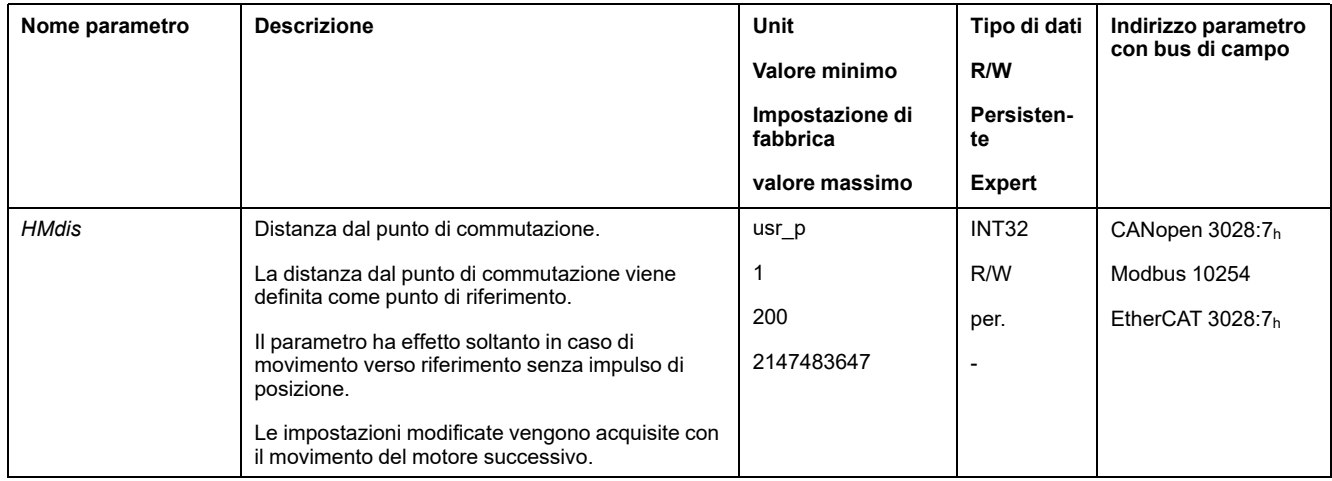

#### **Definizione del punto zero**

Attraverso il parametro *HMp\_home* è possibile specificare un valore di posizione desiderato che viene impostato nel punto di riferimento dopo aver eseguito con successo il movimento verso riferimento. Il punto zero viene definito con il valore di posizione desiderato nel punto di riferimento.

Se si trasmette il valore 0 il punto zero corrisponde al punto di riferimento.

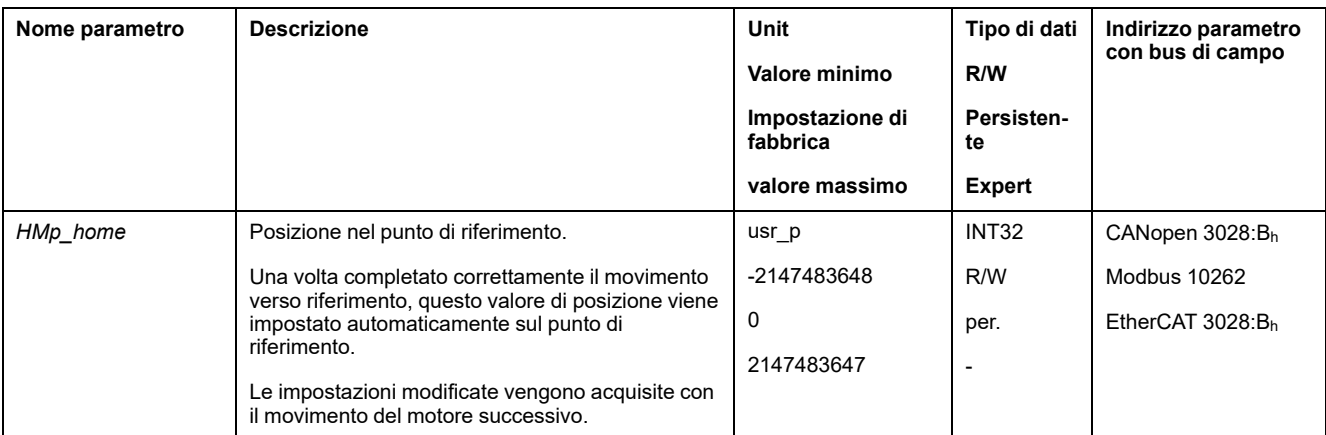

## **Impostazione del monitoraggio**

Con i parametri *HMoutdis* e *HMsrchdis* è possibile attivare il monitoraggio degli interruttori di finecorsa e di riferimento.

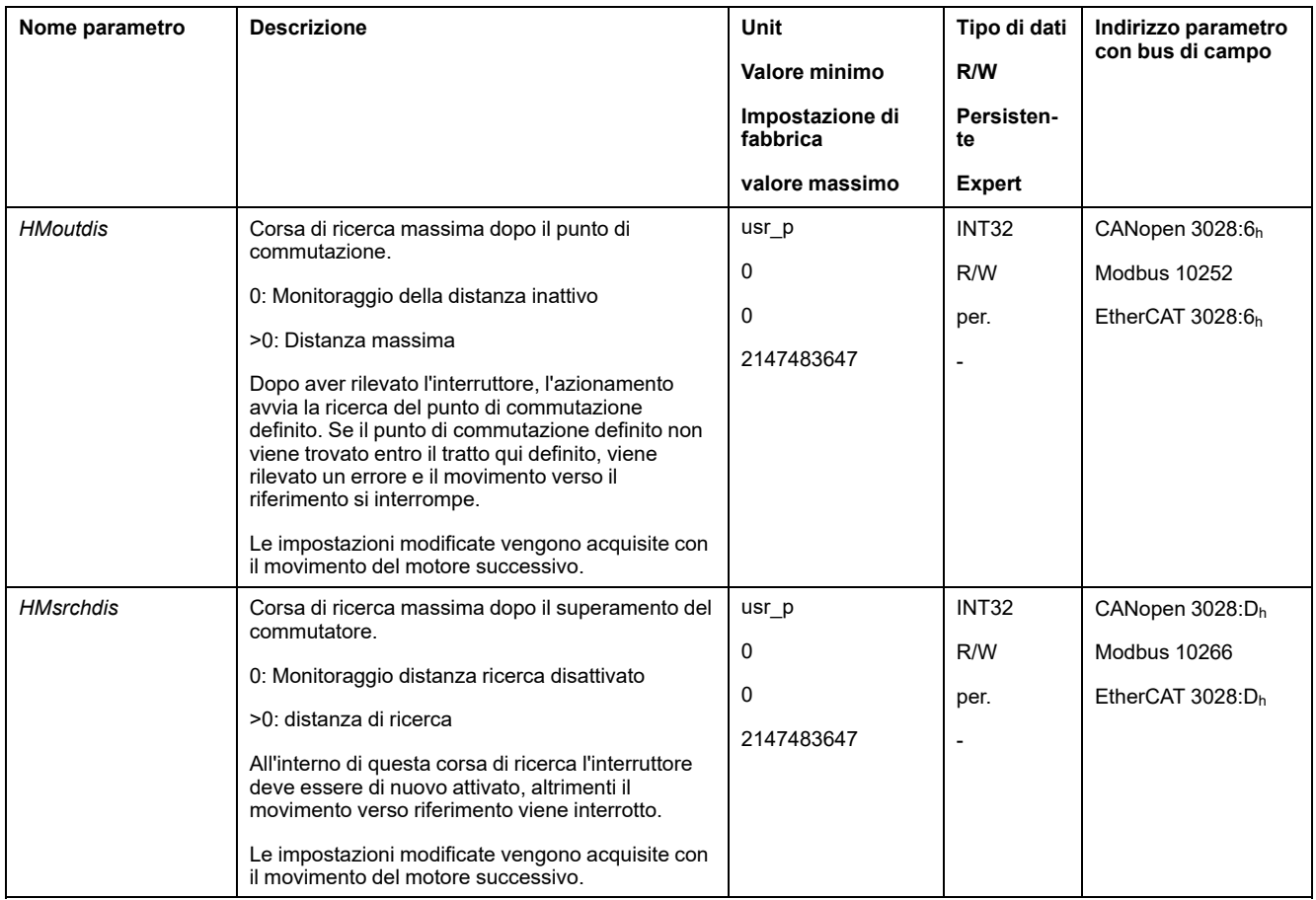

#### **Lettura della distanza di posizionamento**

Con il seguente parametro è possibile rilevare la distanza tra il punto di commutazione e l'impulso di posizione.

Per un movimento verso riferimento con impulso di posizione riproducibile è necessario che la distanza tra punto di commutazione e impulso di posizione sia >0,05 giri.

Se l'impulso di posizione è troppo vicino al punto di commutazione è possibile spostare meccanicamente l'interruttore di finecorsa o l'interruttore di riferimento.

In alternativa è possibile spostare la posizione dell'impulso di posizione con il parametro *ENC\_pabsusr*; vedere [Impostazione](#page-145-0) dei parametri per encoder, pagina [146](#page-145-0).

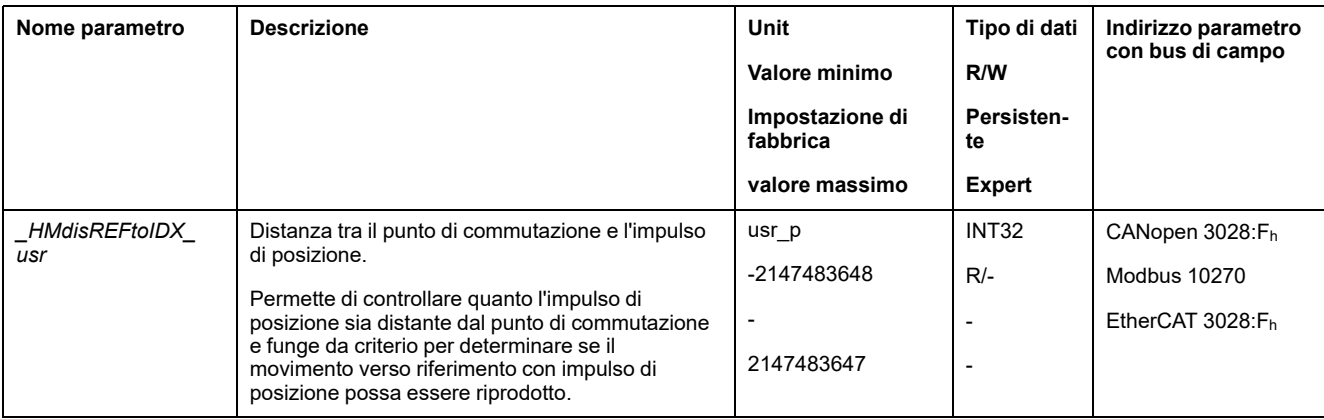

# **Impostazione delle velocità**

I parametri *HMv* e *HMv\_out* permettono di impostare le velocità per la ricerca del commutatore e per il movimento libero dal commutatore.

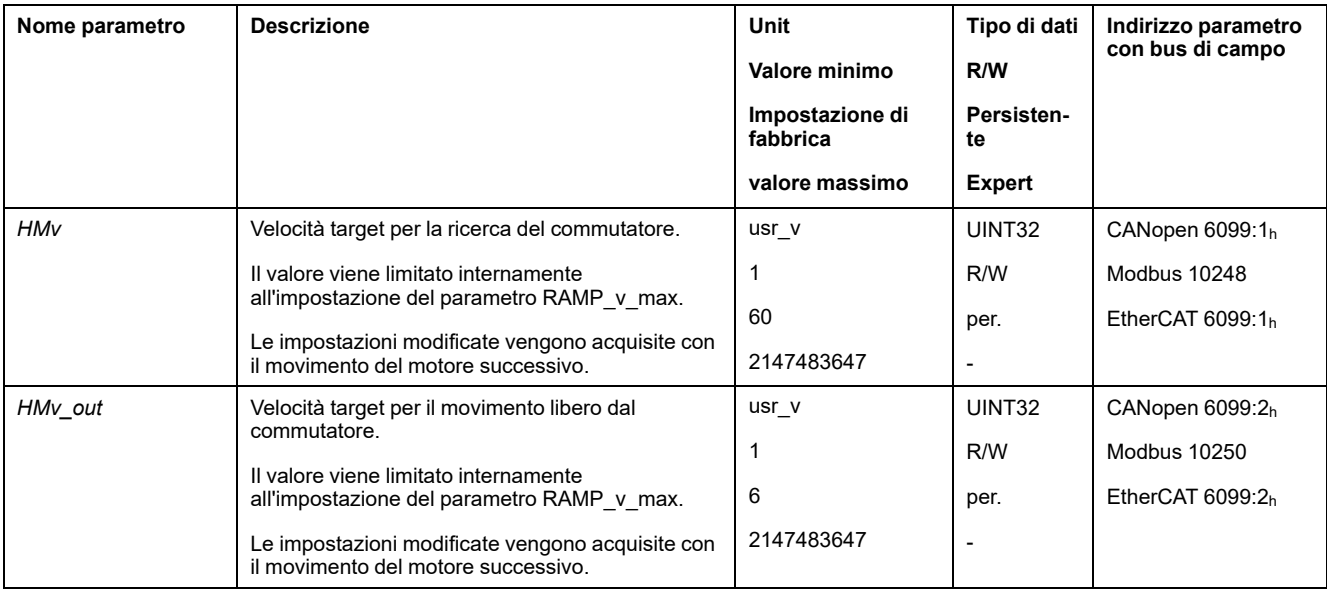

## **Modifica del profilo di movimento per la velocità**

La parametrizzazione del profilo di [movimento](#page-291-0) per la velocità, pagina 292 può essere modificata.

# **Movimento verso riferimento fino a un interruttore di finecorsa**

## **Panoramica**

La seguente grafica illustra un movimento verso riferimento fino a un interruttore di finecorsa.

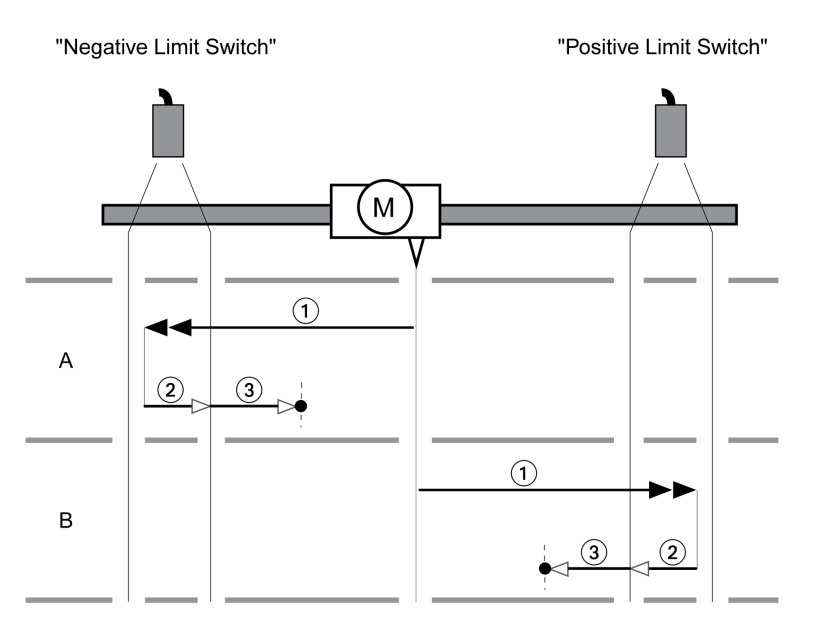

**1** Movimento verso l'interruttore di finecorsa con velocità *HMv*

**2** Movimento verso il punto di commutazione dell'interruttore di finecorsa con velocità *HMv\_out*

**3** Movimento verso l'Impulso di posizione o movimento verso la distanza dal punto di commutazione con velocità *HMv\_out*

#### **Tipo A**

Metodo 1: Movimento fino all'impulso di posizione.

Metodo 17: Movimento fino alla distanza dal punto di commutazione.

#### **Tipo B**

Metodo 2: Movimento fino all'impulso di posizione.

Metodo 18: Movimento fino alla distanza dal punto di commutazione.

## **Movimento verso riferimento fino all'interruttore di riferimento in direzione positiva**

#### **Panoramica**

Nella seguente grafica è illustrato un movimento verso riferimento fino all'interruttore di riferimento in direzione positiva

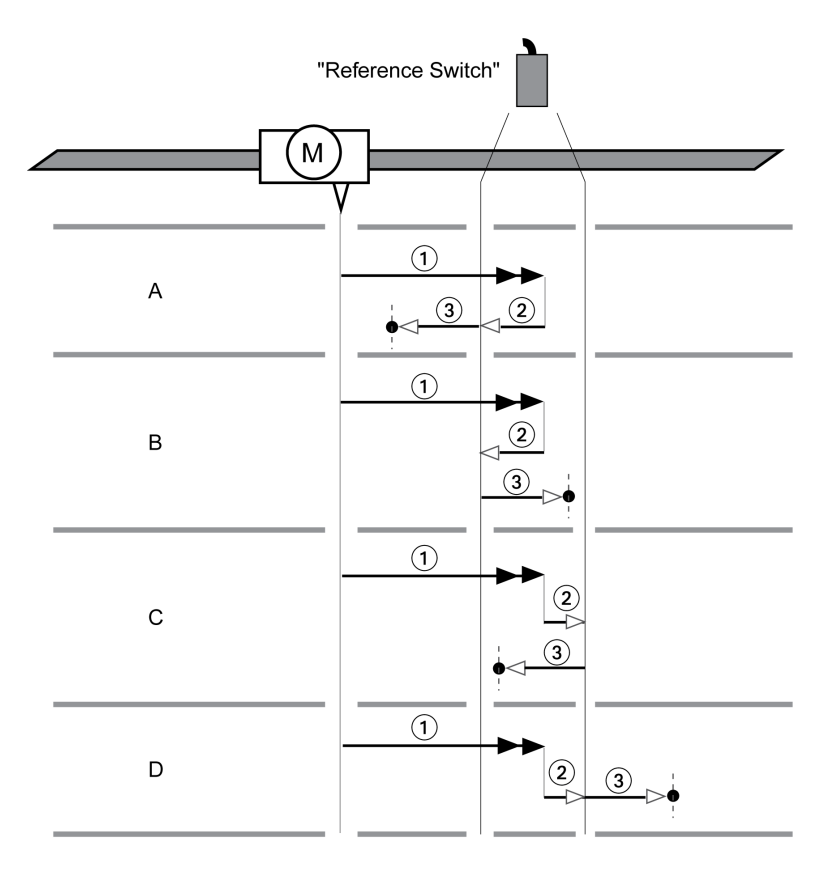

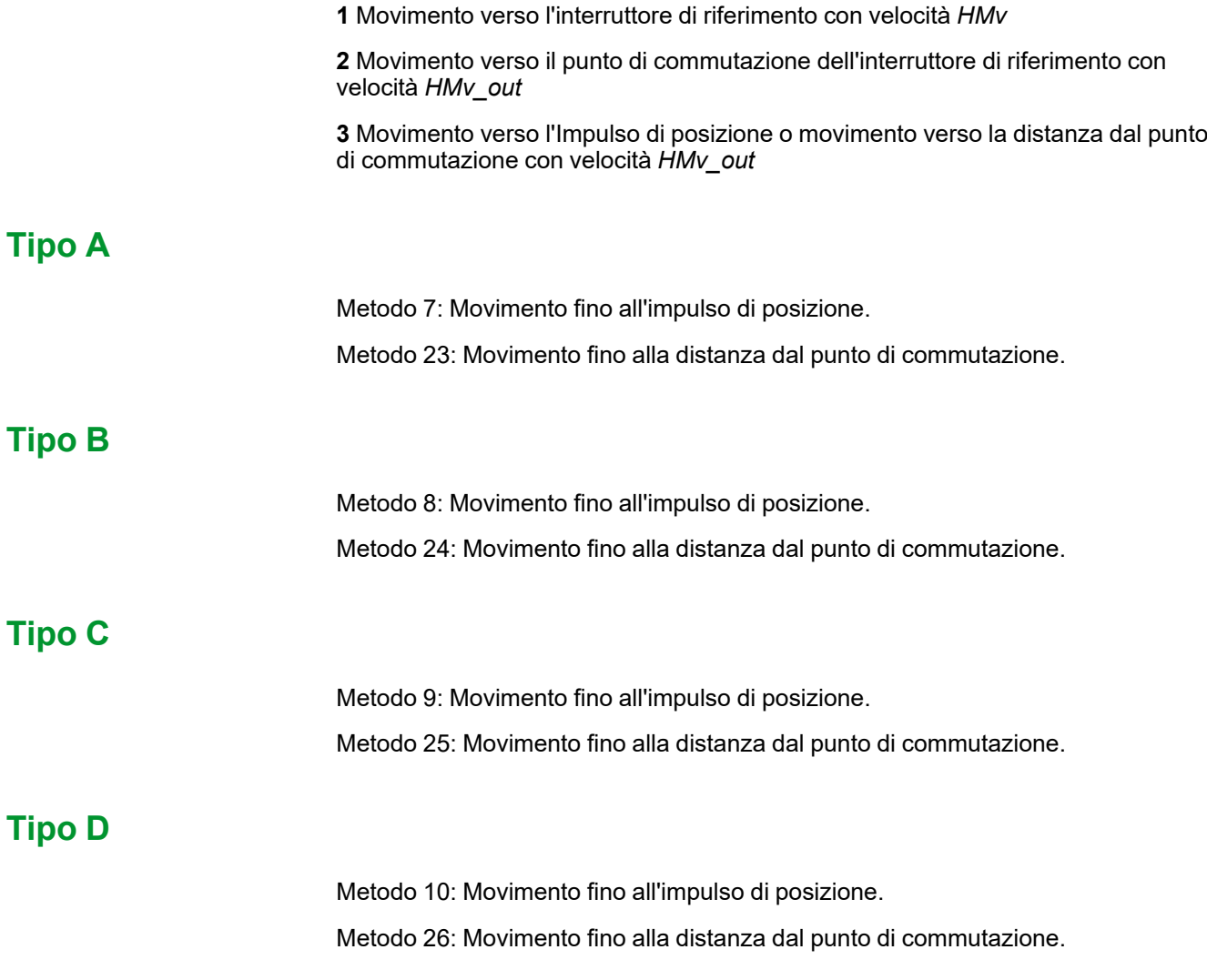

## **Movimento verso riferimento fino all'interruttore di riferimento in direzione negativa**

## **Panoramica**

Nella seguente grafica è illustrato un movimento verso riferimento fino all'interruttore di riferimento in direzione negativa

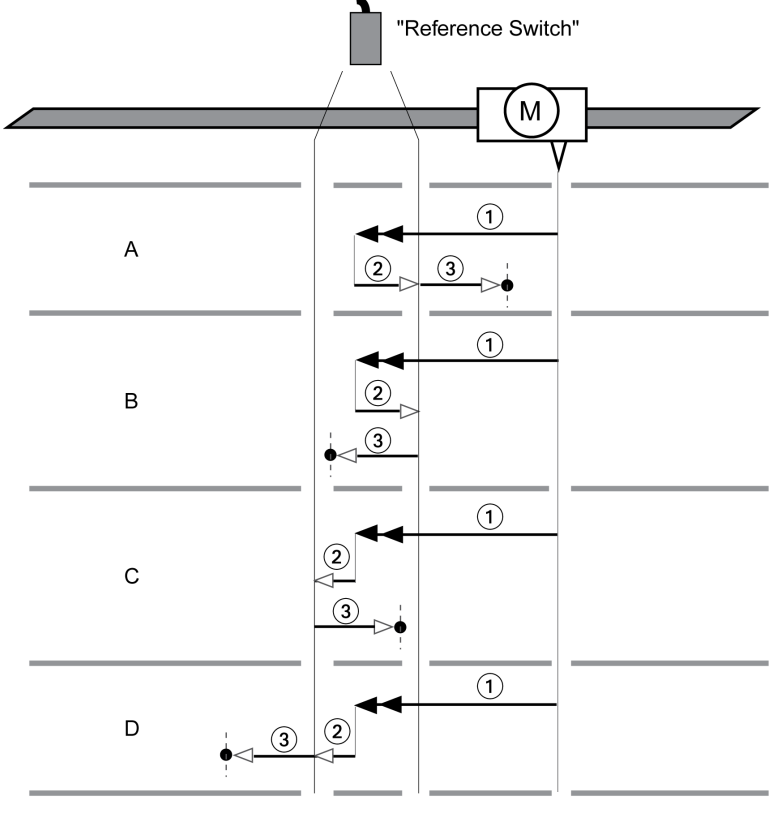

**1** Movimento verso l'interruttore di riferimento con velocità *HMv*

**2** Movimento verso il punto di commutazione dell'interruttore di riferimento con velocità *HMv\_out*

**3** Movimento verso l'Impulso di posizione o movimento verso la distanza dal punto di commutazione con velocità *HMv\_out*

## **Tipo A**

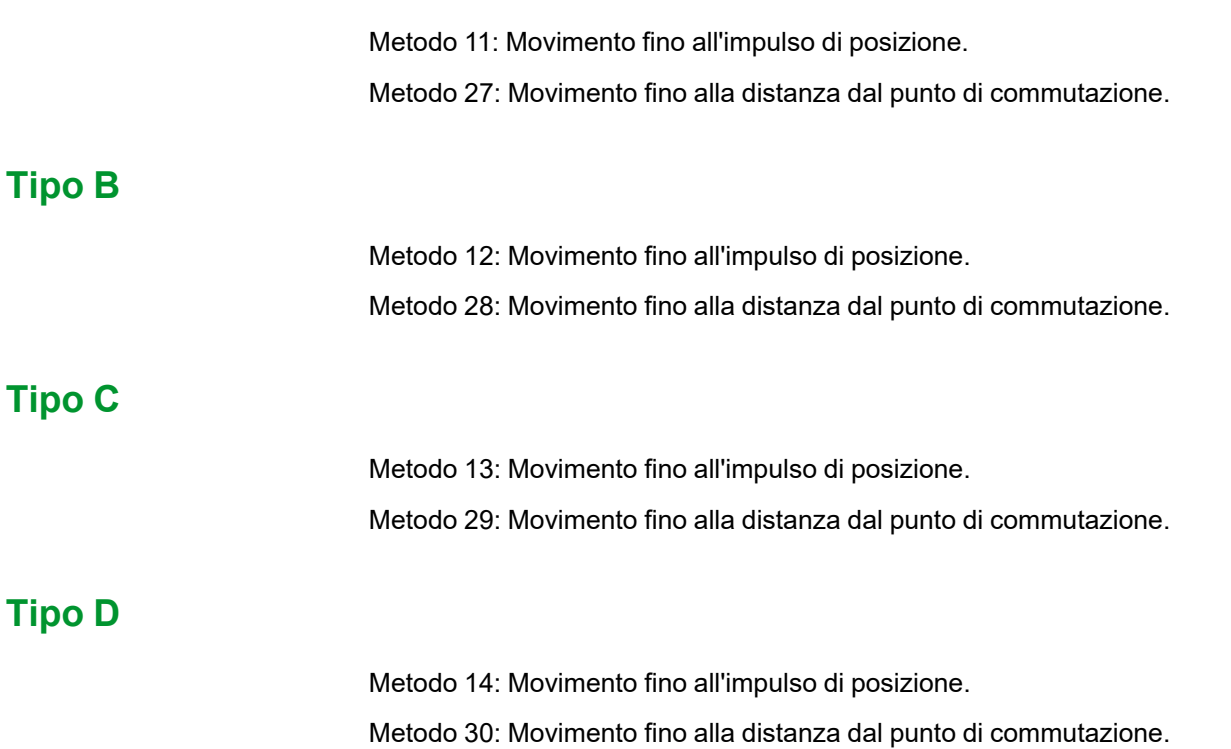

# **Movimento verso riferimento fino all'impulso di posizione**

## **Panoramica**

Nella seguente grafica è illustrato un movimento verso riferimento fino all'impulso di posizione.

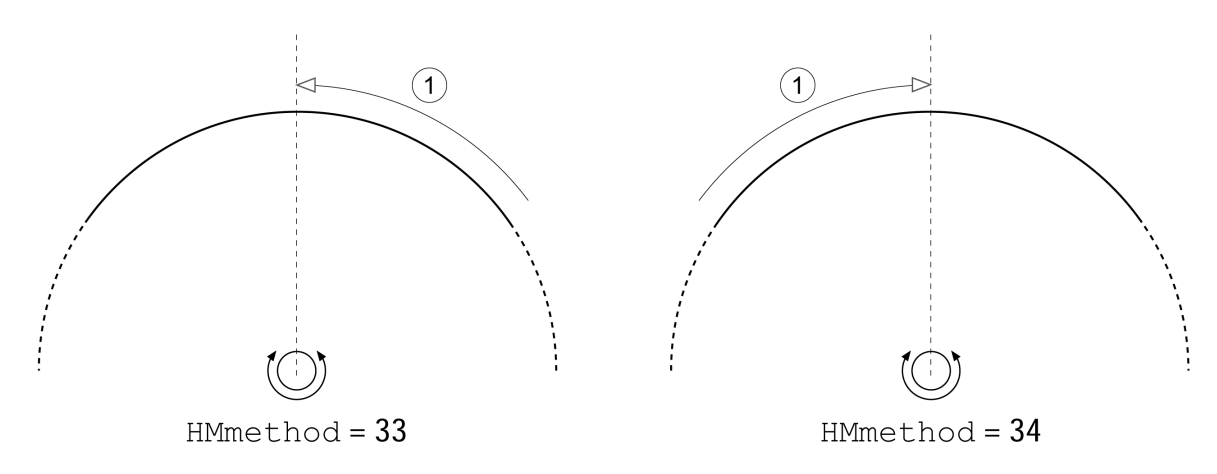

**1** Movimento verso l'impulso di posizione con velocità *HMv\_out*

# **Impostazione della posizione**

## **Descrizione**

Con la definizione della misura la posizione istantanea del motore viene impostata sul valore di posizione nel parametro *HMp\_setP*. Tramite questo valore viene definito anche lo zero.

La definizione della misura può essere eseguita esclusivamente a motore fermo. Un eventuale errore di posizionamento attivo viene mantenuto e può essere compensato dal regolatore di posizione anche dopo la definizione della misura.

## **Impostazione della posizione di definizione della misura**

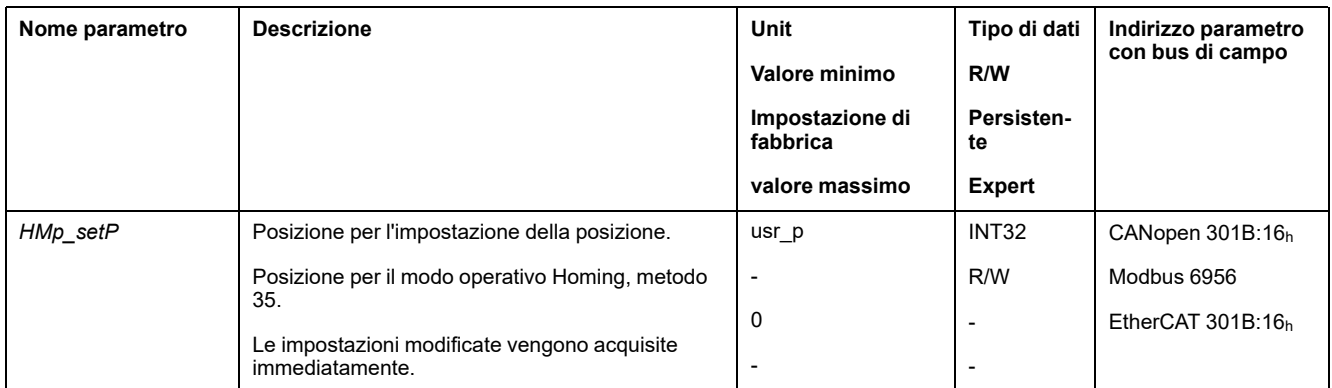

### **Esempio**

Posizionamento di 4000 unità utente con definizione della misura

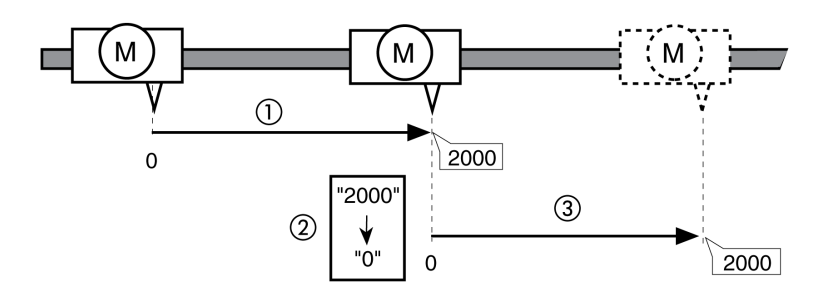

**1** Il motore viene posizionato di 2000 unità utente.

**2** Definendo la misura su 0, la posizione istantanea del motore viene impostata sul valore di posizione 0 e contemporaneamente viene definito il nuovo punto zero.

**3** Dopo il lancio di un nuovo movimento di 2000 unità utente la nuova posizione target è pari a 2000 unità utente.

# **Impostazioni aggiuntive**

#### **Panoramica**

Per l'elaborazione del valore target possono essere utilizzate le seguenti funzioni:

- [Limitazione](#page-292-0) strappi, pagina 293
- [Interruzione](#page-294-0) del movimento con arresto, pagina 295
- Arresto del [movimento](#page-295-0) con Quick Stop, pagina 296
- [Limitazione](#page-297-0) della velocità tramite ingressi segnale, pagina 298
- [Limitazione](#page-298-0) della corrente tramite ingressi segnale, pagina 299
- [Impostazione](#page-300-0) delle uscite segnale mediante parametri, pagina 301
- [Rilevamento](#page-300-2) della posizione tramite l'ingresso segnale (profilo specifico del [costruttore\),](#page-300-2) pagina 301
- [Rilevamento](#page-305-0) di posizione tramite ingresso segnale (profilo DS402), pagina [306](#page-305-0)

Per il monitoraggio del movimento possono essere utilizzate le seguenti funzioni:

- [Interruttori](#page-316-0) di finecorsa, pagina 317
- Interruttore di [riferimento,](#page-317-0) pagina 318
- [Finecorsa](#page-318-0) software, pagina 319
- Errore di posizionamento dovuto al carico (errore [d'inseguimento\),](#page-320-0) pagina [321](#page-320-0)
- Arresto del motore e senso di [movimento,](#page-324-0) pagina 325
- Finestra di [inattività,](#page-327-0) pagina 328
- Registro [posizione,](#page-329-0) pagina 330
- Finestra errore di [posizionamento,](#page-335-0) pagina 336
- Finestra errore di [velocità,](#page-337-0) pagina 338
- Valore soglia di [velocità,](#page-339-0) pagina 340
- Valore soglia di [corrente,](#page-340-0) pagina 341

# **Modo operativo Motion Sequence**

# **Panoramica Disponibilità** Disponibile con la versione firmware ≥V01.08. **Descrizione** Nel modo operativo Motion Sequence i movimenti vengono avviati attraverso record di dati parametrizzabili. Un record di dati parametrizzabile contiene impostazioni sul tipo di movimento (tipo di record) e i relativi valori target (ad esempio velocità target e posizione target). Inoltre in un record di dati è possibile stabilire che al termine del movimento venga avviato un record di dati successivo. Per l'avvio del record di dati successivo è possibile definire anche una condizione di transizione. La messa in servizio avviene con il software di messa in servizio. **Sequenza** Un record di dati può essere avviato in due diversi modi: • Avvio di un record di dati con sequenza: Il record di dati impostato viene avviato. Se nel record di dati è impostato un record di dati successivo, il record di dati successivo viene avviato al termine del movimento. Se è stata impostata una condizione di transizione, il record di dati successivo viene avviato se la condizione di transizione è soddisfatta. • Avvio di un record di dati senza sequenza: Il record di dati impostato viene avviato. Se nel record di dati è impostato un record di dati successivo, il record di dati successivo non viene avviato al termine del movimento. **Tipi di record** Sono disponibili i seguenti tipi di record: • Movimento su un valore di posizione definito (movimento assoluto, movimento additivo o movimento relativo)

- Movimento con velocità definita
- Referenziare il motore (movimento verso riferimento o definizione di misure)
- Ripetizione di una determinata sequenza (1 ... 65535)
- Scrittura del parametro con il valore desiderato

#### **Numero di record di dati**

Il prodotto dispone di 128 set di dati.

#### **Modo di controllo**

Nel modo di controllo locale un movimento viene avviato tramite gli ingressi segnale digitali.

Nel modo di controllo bus di campo un movimento viene avviato tramite il bus di campo.

Per informazioni su come impostare il modo di controllo, vedere .[Modo](#page-172-0) di [controllo,](#page-172-0) pagina 173.

#### **Avvio del modo operativo**

Nel modo di controllo locale, il modo operativo deve essere prima selezionato, vedere .Avvio e cambio del modo [operativo,](#page-229-0) pagina 230. Dopo l'attivazione dello stadio finale il modo operativo si avvia automaticamente.

Lo stadio finale si attiva mediante gli ingressi segnale. La seguente tabella mostra una panoramica generale delle impostazioni di fabbrica degli ingressi segnale:

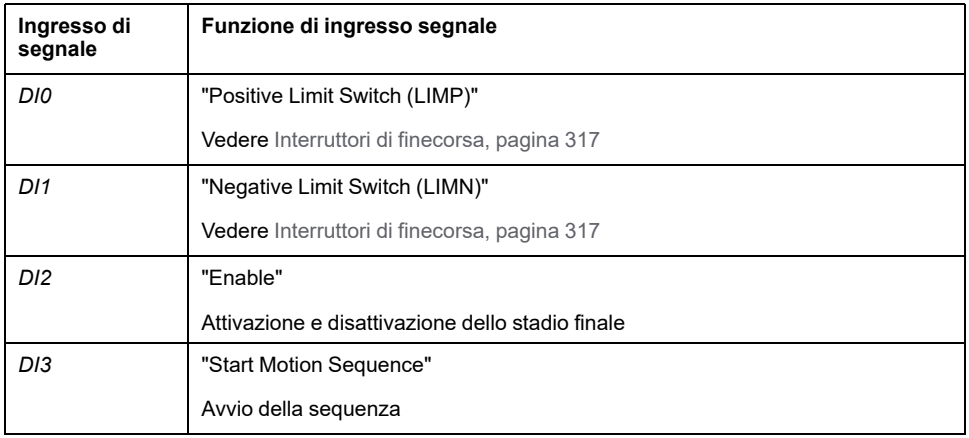

Le impostazioni di fabbrica degli ingressi segnale dipendono dal modo operativo selezionato e possono essere modificate, vedere Ingressi e uscite [segnale](#page-189-0) digitali, [pagina](#page-189-0) 190.

Nel modo di controllo del bus di campo, il modo operativo deve essere impostato nel parametro *DCOMopmode*. La scrittura del valore del parametro determina l'avvio del modo operativo.

Con la parola di comando il movimento viene avviato.

Il parametro *MSM\_start\_ds* consente di impostare il set di dati da avviare.

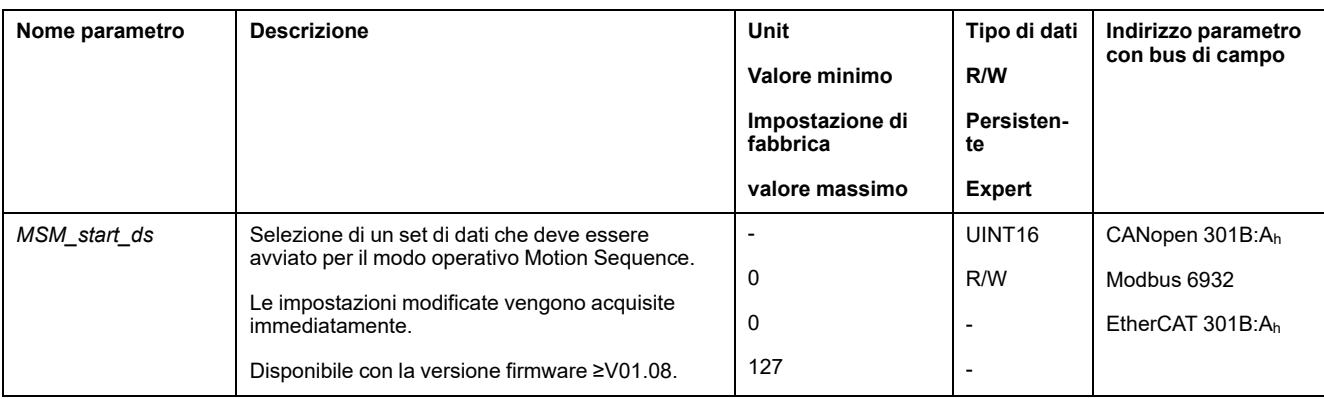

#### **Parola di comando**

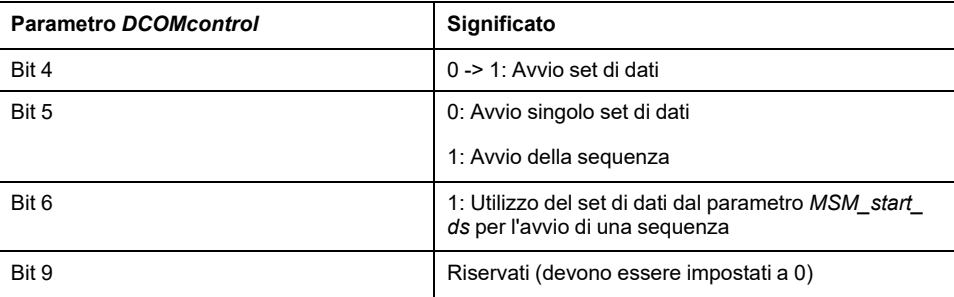

Per i bit comuni della Parola di comando, vedere la sezione [Modifica](#page-226-0) dello stato [operativo](#page-226-0) tramite bus di campo, pagina 227.

#### **Parola di stato**

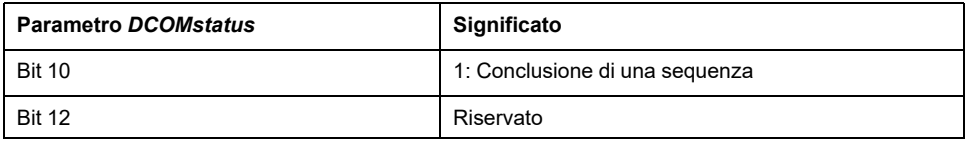

Per i bit comuni della Parola di stato, vedere la sezione [Indicazione](#page-223-0) dello stato [operativo](#page-223-0) tramite bus di campo, pagina 224.

#### **Messaggi di stato**

Nel modo di controllo locale le informazioni sullo stato di funzionamento e sul movimento corrente si ottengono tramite le uscite segnale.

Nel modo di controllo bus di campo le informazioni sullo stato di funzionamento e sul movimento corrente si ottengono tramite il bus di campo e le uscite segnale.

La seguente tabella mostra una panoramica generale delle uscite segnale.

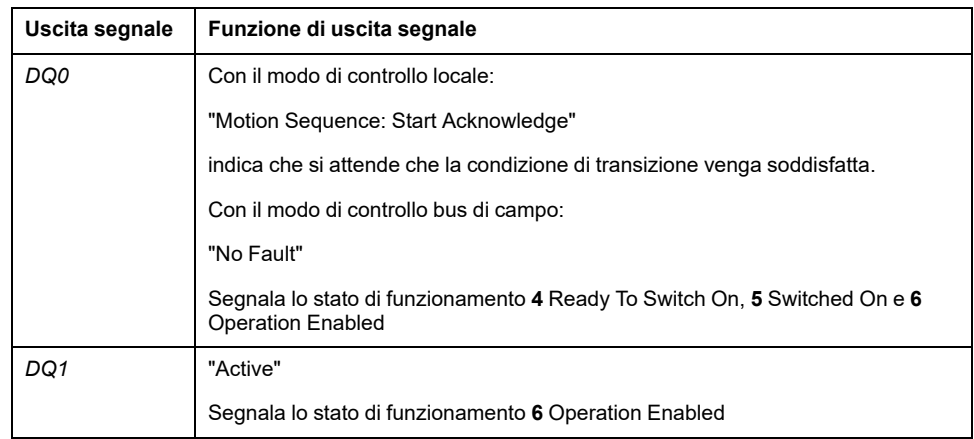

Le impostazioni di fabbrica delle uscite segnale dipendono dal modo di controllo e dal modo operativo selezionati e possono essere modificate, vedere [Ingressi](#page-189-0) e uscite [segnale](#page-189-0) digitali, pagina 190.

#### **Fine del modo operativo**

Nel modo di controllo locale il modo operativo viene terminato automaticamente con la disattivazione dello stadio finale.

Nel modo di controllo del bus di campo, il modo operativo viene terminato in caso di arresto del motore e al verificarsi delle seguenti condizioni:

- Singolo set di dati terminato
- Set di dati di una sequenza terminato (attesa soddisfazione condizione di transizione)
- Sequenza terminata
- Interruzione provocata da "Halt" o "Quick Stop"
- Interruzione in seguito a un errore

### **Avvio di un record di dati con sequenza**

#### **Descrizione**

Il record di dati impostato viene avviato.

Se nel record di dati è impostato un record di dati successivo, il record di dati successivo viene avviato al termine del movimento.

Se è stata impostata una condizione di transizione, il record di dati successivo viene avviato se la condizione di transizione è soddisfatta.

#### **Funzioni di ingresso segnale**

Nel modo di controllo locale sono necessarie per l'avvio di un record di dati con sequenza le seguenti funzioni di ingresso segnale:

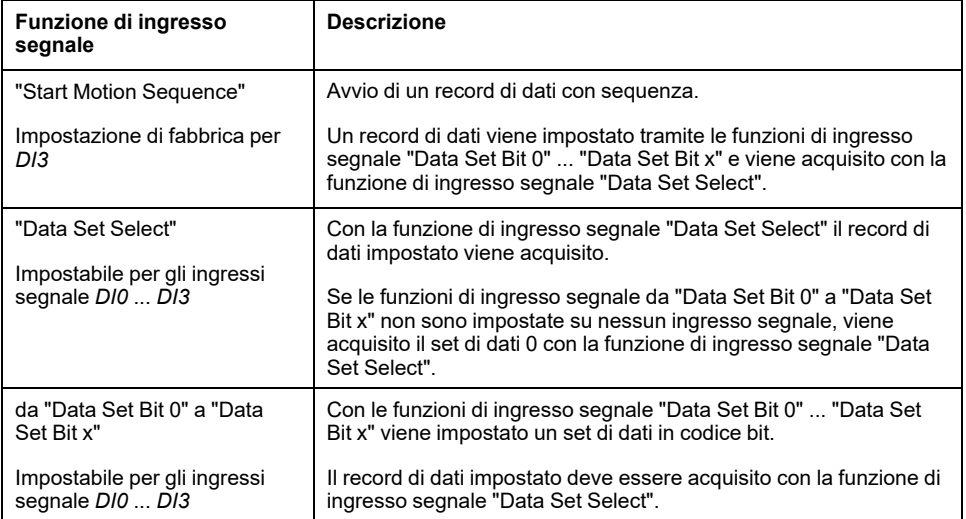

#### **Condizione di avvio**

Per l'avvio di un record di dati con sequenza è necessario definire una condizione di avvio. La condizione di avvio può essere impostata mediante il parametro *MSM\_CondSequ*.

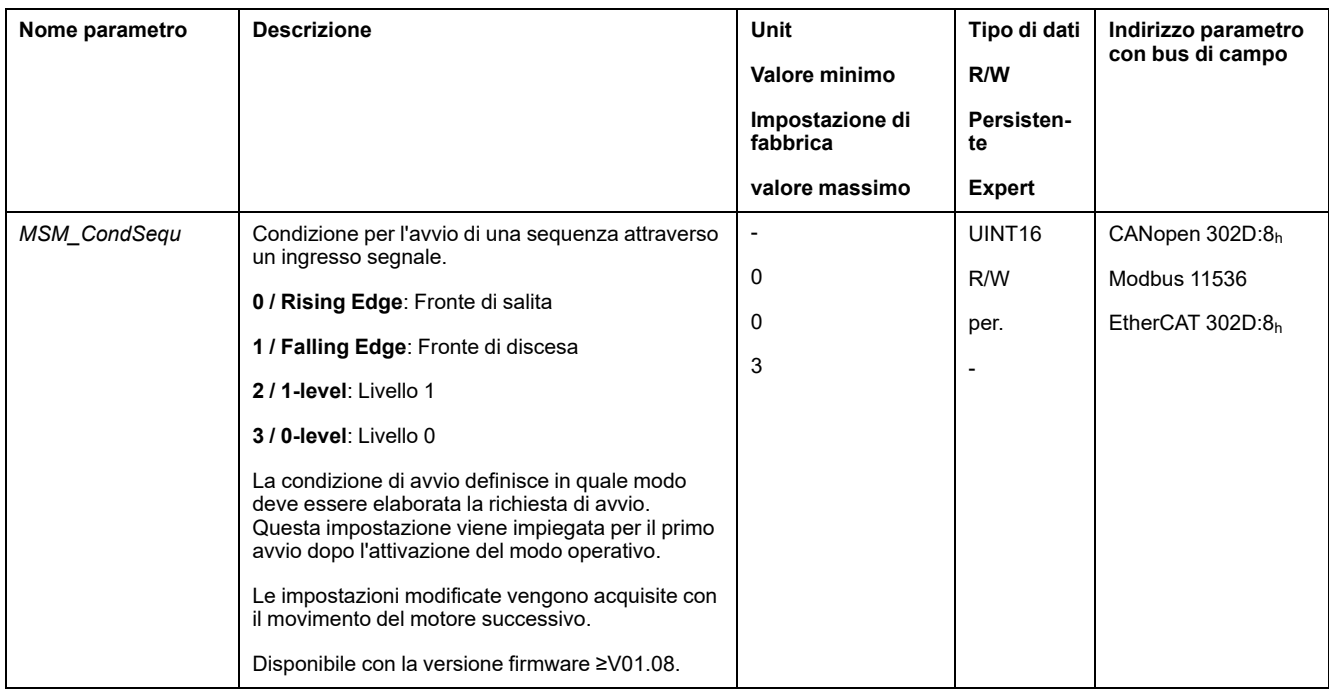

## **Conclusione di una sequenza**

È possibile stabilire se al termine di una sequenza il record di dati impostato debba essere acquisito.

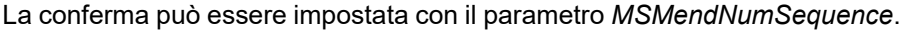

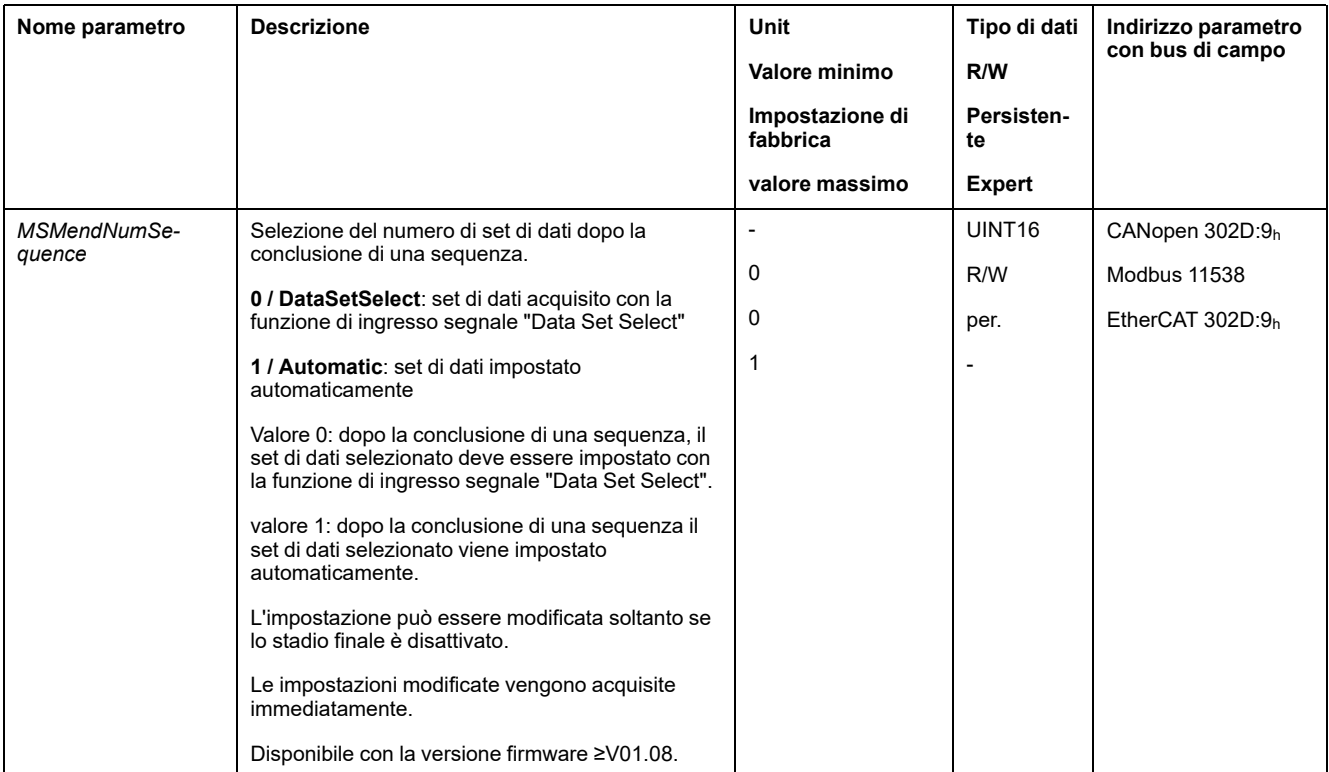

# **Avvio di un record di dati senza sequenza**

#### **Descrizione**

Il record di dati impostato viene avviato.

Se nel record di dati è impostato un record di dati successivo, il record di dati successivo non viene avviato al termine del movimento.

### **Funzioni di ingresso segnale**

Nel modo di controllo locale sono necessarie per l'avvio di un record di dati senza sequenza le seguenti funzioni di ingresso segnale:

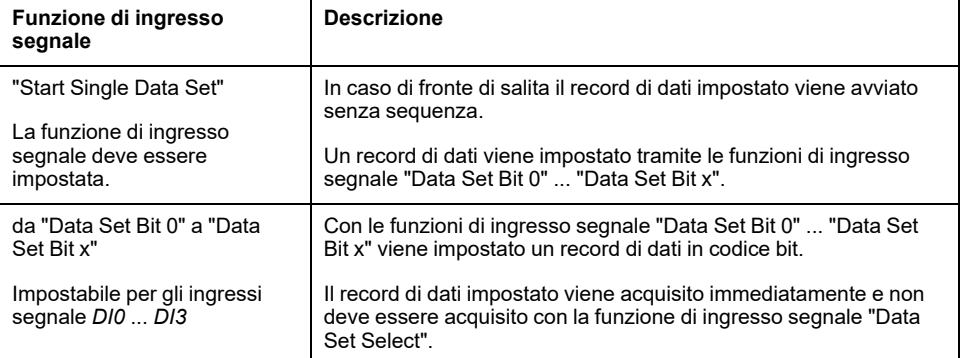

### **Impostazione del segnale di avviamento**

È possibile stabilire se un movimento possa essere interrotto con un fronte di discesa sull'ingresso segnale.

Il parametro *MSMstartSignal* consente di impostare il comportamento del segnale di avviamento.

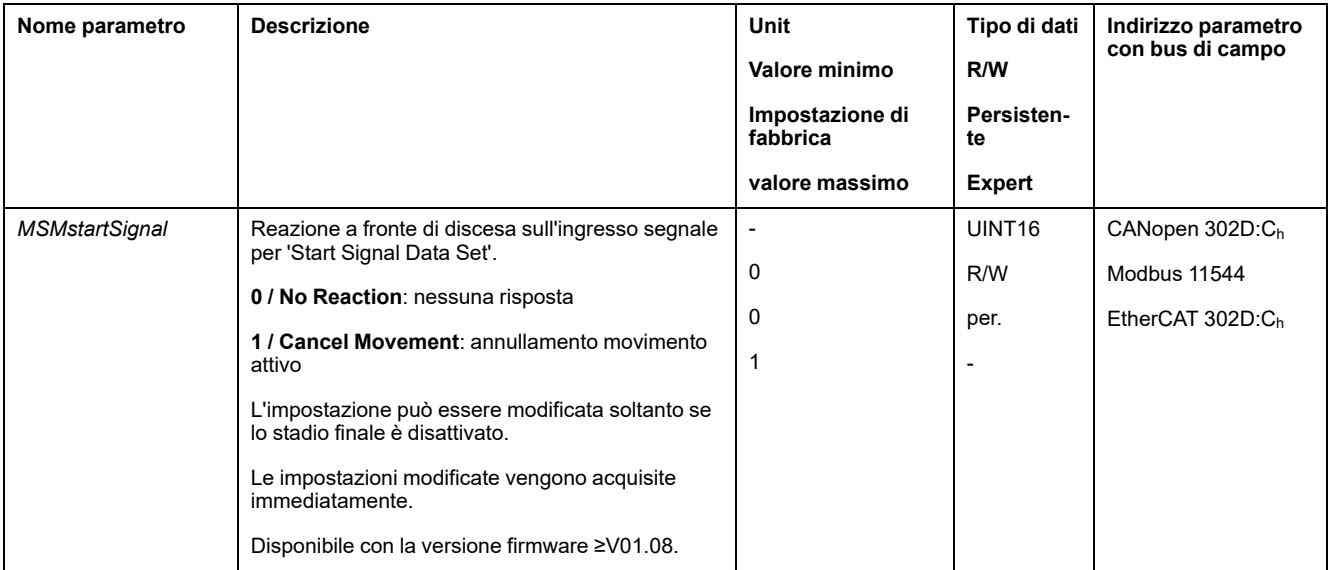

# **Struttura di un record di dati**

## **Tipo di record, impostazioni e tipo di transizione**

Struttura di un record di dati

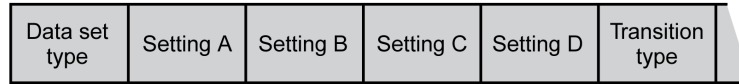

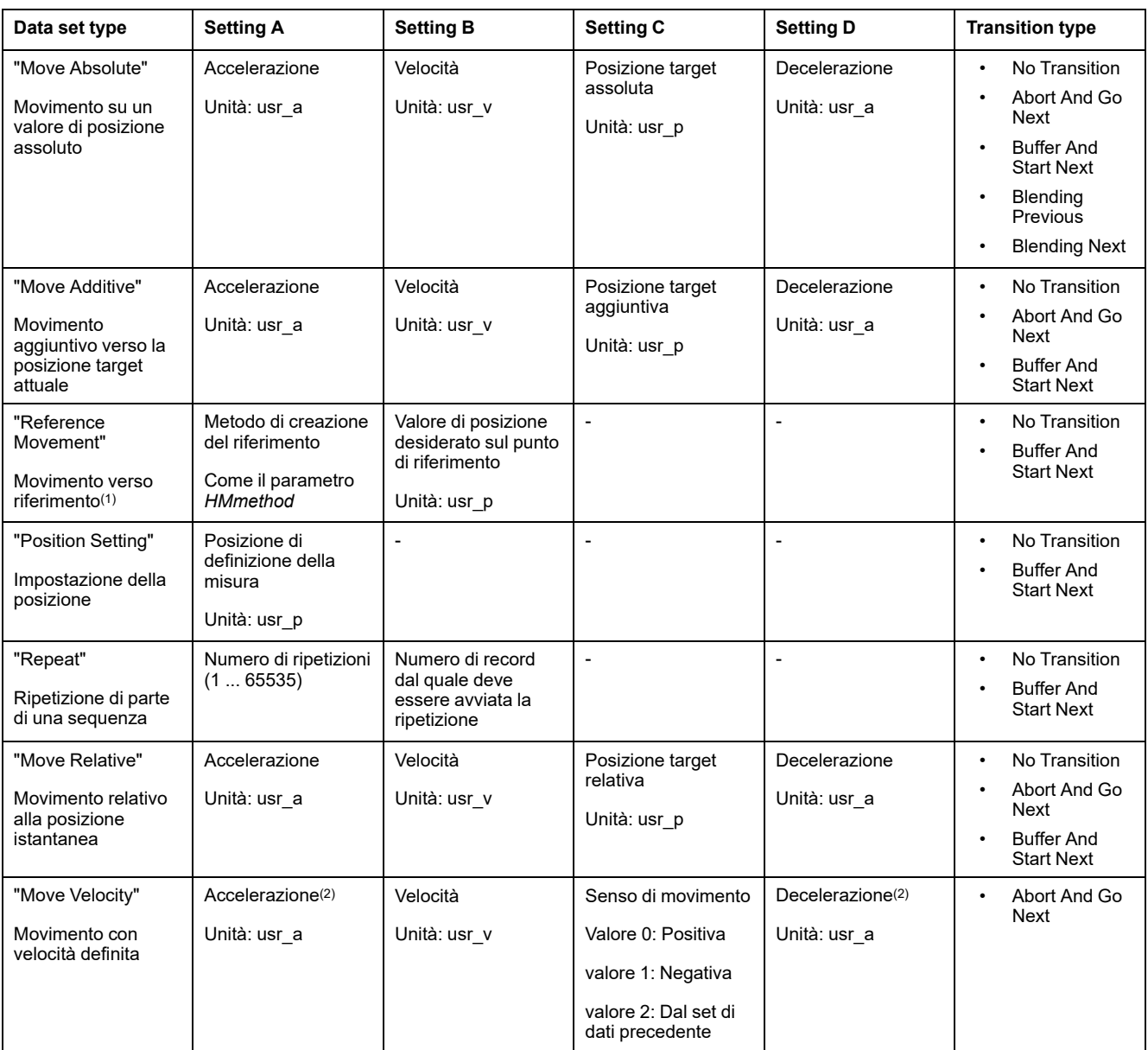

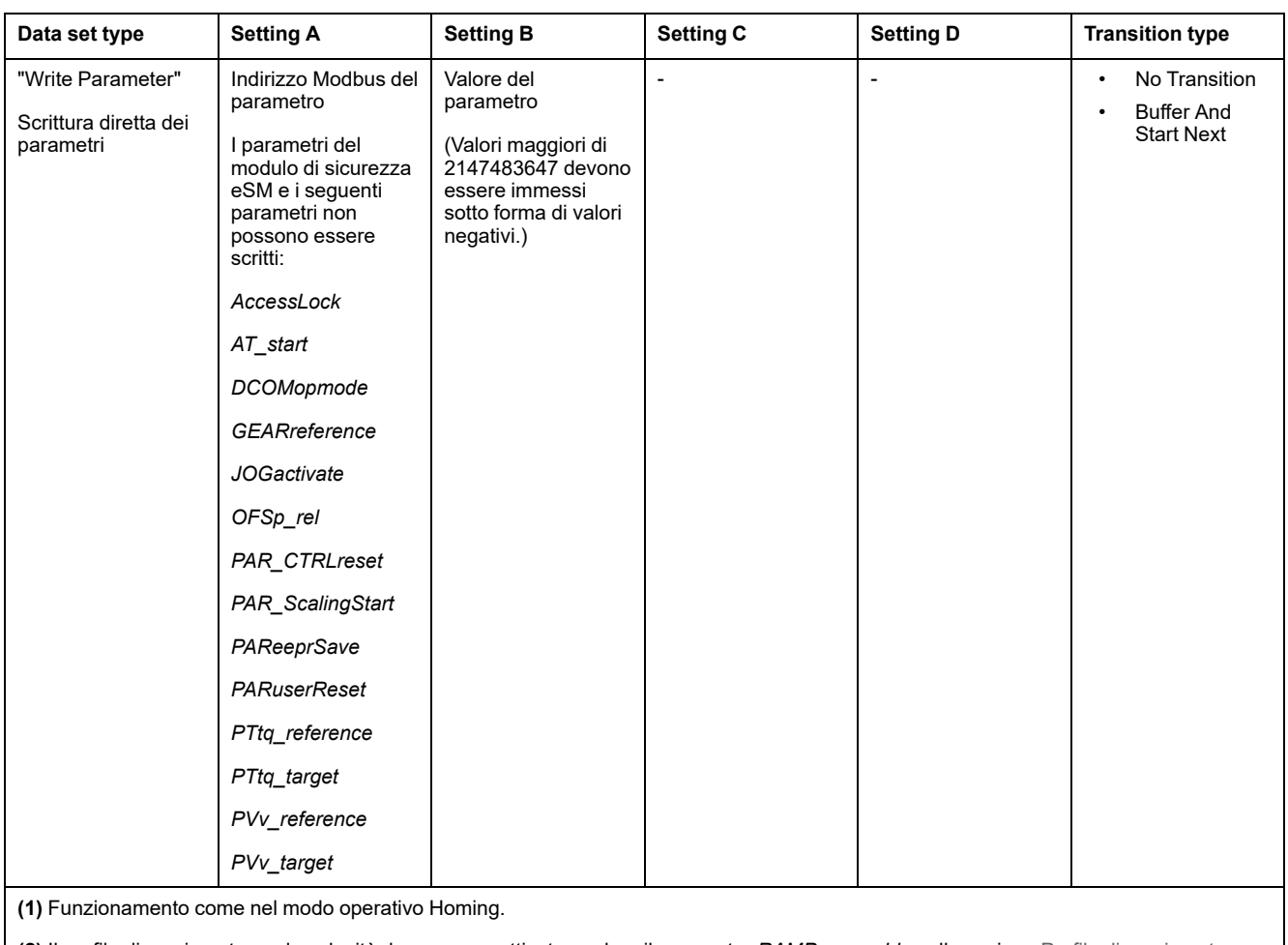

**(2)** Il profilo di movimento per la velocità deve essere attivato, vedere il parametro *RAMP\_v\_enable* nella sezione Profilo di [movimento](#page-291-0) per la [velocità,](#page-291-0) pagina 292.

## **Transition Type**

Con Transition type viene impostato il tipo di passaggio al successivo record di dati. Dopo possibili i seguenti tipi di passaggio:

• No Transition

Una volta eseguito con successo il movimento, non viene avviato nessun altro record di dati (conclusione della sequenza).

• Abort And Go Next

Se la condizione di passaggio viene soddisfatta, il movimento viene interrotto e viene avviato il successivo record di dati.

Il passaggio avviene tenendo conto della condizione di passaggio.

• Buffer And Start Next

Una volta eseguito con successo il movimento e soddisfatta la condizione di passaggio, viene avviato il successivo record di dati.

Il passaggio avviene tenendo conto della condizione di passaggio.

• Blending Previous / Blending Next (solo con tipo di record Move Absolute)

Al raggiungimento della posizione target, ovvero sino al raggiungimento della posizione target, la velocità viene adeguata alla velocità del successivo record di dati.

Il passaggio avviene senza tenere conto della condizione di passaggio.

#### Tipo di transizione

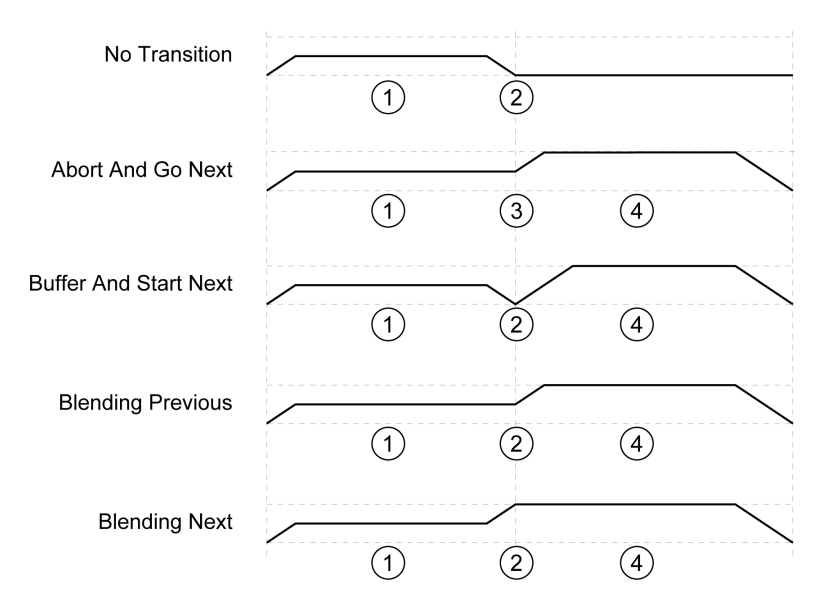

- **1** Primo set di dati.
- **2** Posizione target del primo set di dati raggiunta.
- **3** Condizione di transizione soddisfatta, il primo set di dati viene terminato e viene avviato il record di dati successivo.
- **4** Set di dati successivo..

### **Successivo record di dati e condizioni di passaggio**

Struttura di un record di dati

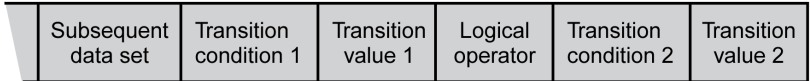

#### **Subsequent Data Set**

Con Subsequent data set viene definito il successivo set di dati che dovrà essere avviato.

#### **Transition Condition 1**

Con Transition condition 1 viene impostata la prima condizione di passaggio. Sono possibili le seguenti condizioni di passaggio:

• Continue Without Condition

Nessuna condizione per un passaggio. Il successivo record di dati viene avviato direttamente. La seconda condizione di passaggio non ha alcun effetto.

• Wait Time

La condizione per una transizione è un tempo di attesa.

• Start Request Edge

La condizione per una transizione è una pendenza all'ingresso segnale.

**Start Request Level** La condizione per una transizione è un livello all'ingresso segnale.

## **Transition Value 1**

Con Transition value 1 viene impostato il valore per la prima condizione di passaggio. Il significato dipende dalla condizione di passaggio impostata.

- Con condizione di passaggio: Continue Without Condition
- senza significato
- Con condizione di passaggio: Waiting Time
- Valore 0. ... 30000: Tempo di attesa di 0 ... 30000 ms
- Con condizione di passaggio: Start Request Edge
	- Valore 0: CCLR attivato dal fronte di salita
	- valore 1: Fronte di discesa
	- valore 4: Fronte di salita o fronte di discesa
- Con condizione di passaggio: Start Request Level
	- valore 2: Livello 1
	- valore 3: Livello 0

#### **Logical Operator**

Logical operator viene utilizzato per collegare logicamente la condizione di transizione 1 e la condizione di transizione 2. Sono disponibili gli operatori logici seguenti:

- None
	- Nessuna operazione (la condizione di passaggio 2 non ha effetto)
- AND

Operazione logica AND

• OR

Operazione logica OR

#### **Transition Condition 2**

Con Transition condition 2 viene impostata la seconda condizione di passaggio. Sono possibili le seguenti condizioni di passaggio:

• Continue Without Condition

Nessuna condizione per un passaggio. Il successivo record di dati viene avviato direttamente.

**Start Request Edge** 

La condizione per una transizione è una pendenza all'ingresso segnale.

Iin caso di pendenza con operazione logica AND con un tempo d'attesa, la pendenza viene valutata solo alla scadenza di questo tempo d'attesa.

**Start Request Level** 

La condizione per una transizione è un livello all'ingresso segnale.

#### **Transition Value 2**

Con Transition value 2 viene impostato il valore della seconda condizione di passaggio. Il significato dipende dalla condizione di passaggio impostata.

- Con condizione di passaggio: Continue Without Condition
	- senza significato
- Con condizione di passaggio: Start Request Edge
	- Valore 0: CCLR attivato dal fronte di salita
	- valore 1: Fronte di discesa
	- valore 4: Fronte di salita o fronte di discesa
- Con condizione di passaggio: Start Request Level
	- valore 2: Livello 1
	- valore 3: Livello 0

# **Diagnostica degli errori**

## **Verifica della plausibilità**

All'avvio di un record di dati viene verificata la plausibilità dei campi del record. Se in un record di dati viene trovato un errore, con i parametri *\_MSM\_error\_num* e *\_MSM\_error\_field* è possibile conoscere il record di dati e il campo del record di dati in cui si trova l'errore.

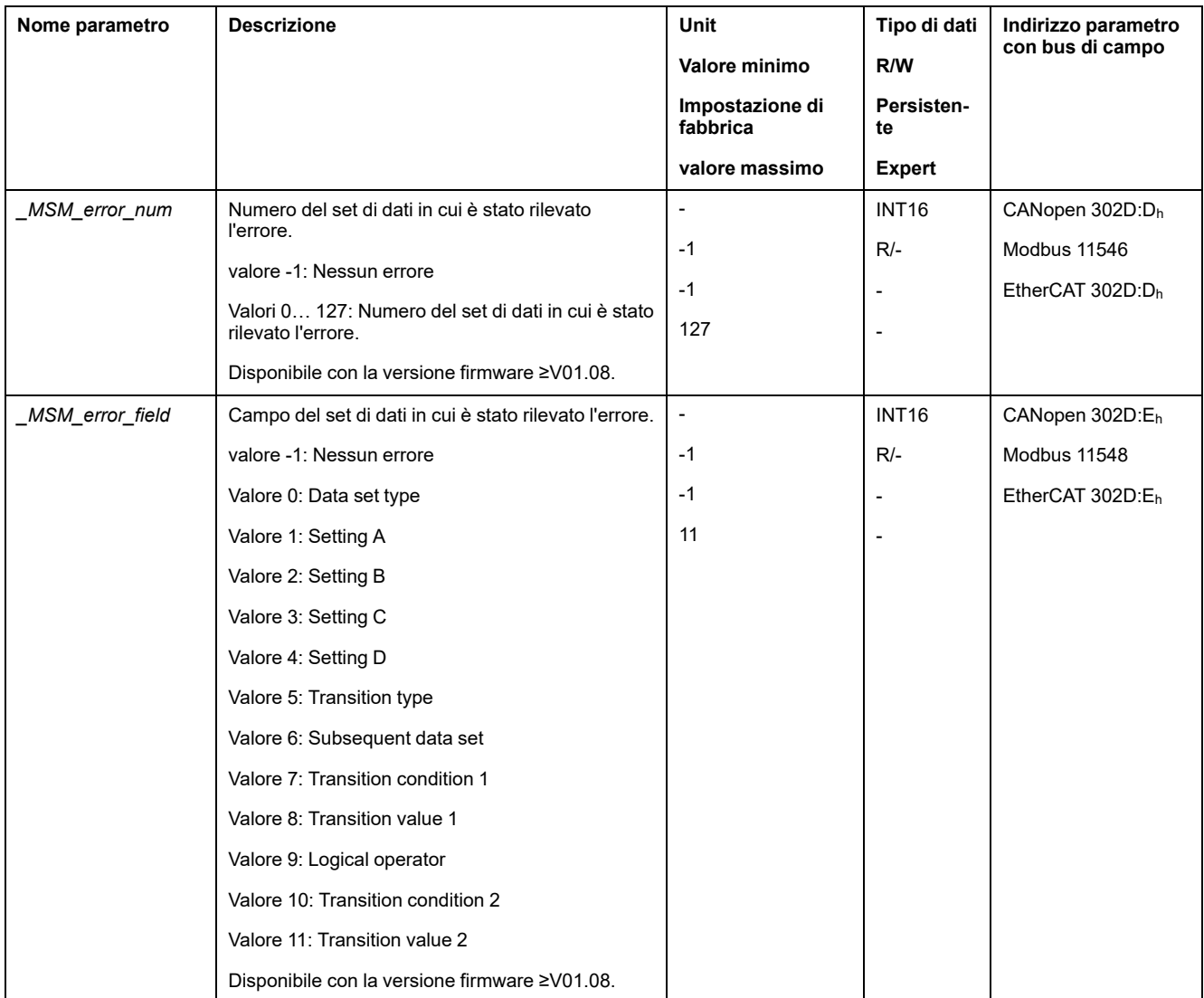

## **Diagnosi mediante parametri**

Il parametro *\_MSMnumFinish* consente di leggere il numero del record di dati eseguito al momento dell'interruzione del movimento.

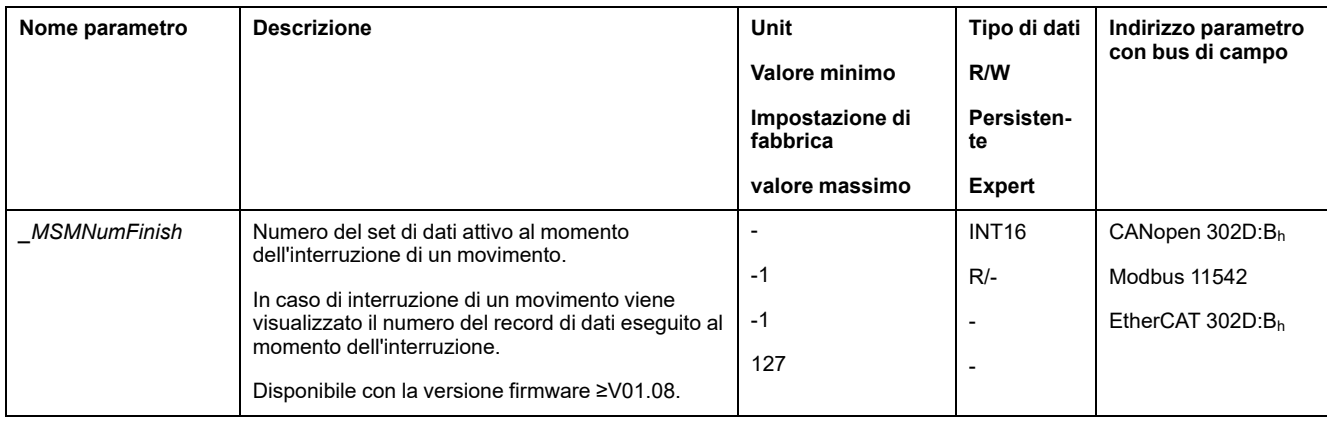

# **Impostazioni aggiuntive**

#### **Panoramica**

Per l'elaborazione del valore target possono essere utilizzate le seguenti funzioni:

• [Limitazione](#page-292-0) strappi, pagina 293

Questa funzione è disponibile soltanto per i tipi di record Move Absolute, Move Additive, Move Relative e Reference Movement.

- [Interruzione](#page-294-0) del movimento con arresto, pagina 295
- Arresto del [movimento](#page-295-0) con Quick Stop, pagina 296
- [Limitazione](#page-297-0) della velocità tramite ingressi segnale, pagina 298
- [Limitazione](#page-298-0) della corrente tramite ingressi segnale, pagina 299
- Zero [Clamp,](#page-299-0) pagina 300

Questa funzione è disponibile soltanto per il tipo di record Move Velocity.

- [Impostazione](#page-300-0) delle uscite segnale mediante parametri, pagina 301
- [Rilevamento](#page-300-2) della posizione tramite l'ingresso segnale (profilo specifico del [costruttore\),](#page-300-2) pagina 301
- [Rilevamento](#page-305-0) di posizione tramite ingresso segnale (profilo DS402), pagina [306](#page-305-0)
- [Movimento](#page-309-0) relativo dopo Capture (RMAC), pagina 310

Questa funzione è disponibile soltanto per i tipi di record Move Absolute, Move Additive, Move Relative e Move Velocity.

Per il monitoraggio del movimento possono essere utilizzate le seguenti funzioni:

- [Interruttori](#page-316-0) di finecorsa, pagina 317
- Interruttore di [riferimento,](#page-317-0) pagina 318

Questa funzione è disponibile soltanto per il tipo di set di dati Reference Movement.

- [Finecorsa](#page-318-0) software, pagina 319
- Errore di posizionamento dovuto al carico (errore [d'inseguimento\),](#page-320-0) pagina [321](#page-320-0)

Questa funzione è disponibile soltanto per i tipi di set di dati Move Absolute, Move Additive, Move Relative e Reference Movement.

- Arresto del motore e senso di [movimento,](#page-324-0) pagina 325
- Finestra di [inattività,](#page-327-0) pagina 328

Questa funzione è disponibile soltanto per i tipi di set di dati Move Absolute, Move Additive, Move Relative e Reference Movement.

Registro [posizione,](#page-329-0) pagina 330

- Finestra errore di [posizionamento,](#page-335-0) pagina 336
	- Questa funzione è disponibile soltanto per i tipi di set di dati Move Absolute, Move Additive, Move Relative e Reference Movement.
- Finestra errore di [velocità,](#page-337-0) pagina 338
- Valore soglia di [velocità,](#page-339-0) pagina 340
- Valore soglia di [corrente,](#page-340-0) pagina 341

# **Modo operativo Cyclic Synchronous Torque**

# **Modo operativo Cyclic Synchronous Torque**

### **Panoramica**

L'azionamento segue in modo sincrono i valori di coppia trasmessi ciclicamente. I valori trasmessi sono interpolati linearmente (internamente).

Le possibilità di applicazione per questo modo operativo sono descritte nel manuale del controllore supervisore.

### **Avvio del modo operativo**

Il modo operativo viene impostato nel parametro *DCOMopmode*.

Con il passaggio allo stato di funzionamento **6** Operation Enabled viene avviato il modo operativo impostato.

Con il parametro *PTtq\_target* viene trasmesso il valore target.

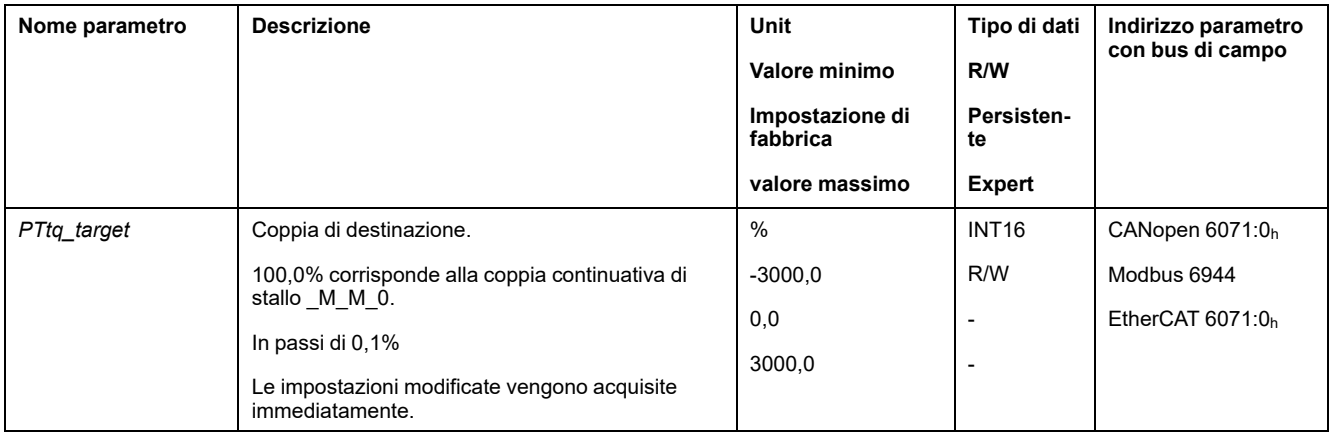

#### **Parola di comando**

I bit 4, 5, 6 e 9 specifici del modo operativo sono riservati in questo modo operativo e devono essere impostati a 0.

Per i bit comuni della Parola di comando, vedere la sezione [Modifica](#page-226-0) dello stato [operativo](#page-226-0) tramite bus di campo, pagina 227.

## **Parola di stato**

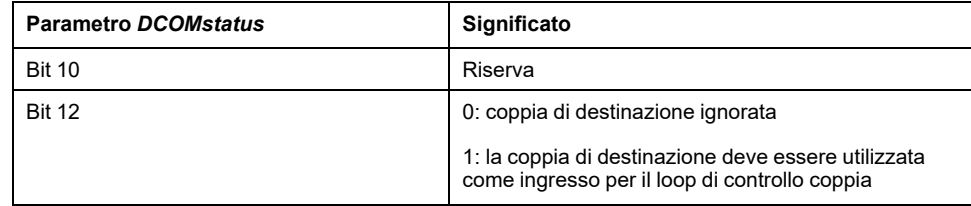

Per i bit comuni della Parola di stato, vedere la sezione [Modifica](#page-223-0) dello stato [operativo](#page-223-0) tramite bus di campo, pagina 224.

## **Fine del modo operativo**

Il modo operativo viene terminato nel momento in cui si seleziona un altro modo operativo o quando viene abbandonato lo stato di funzionamento**6** Operation Enabled.

# **Modo operativo Cyclic Synchronous Velocity**

# **Modo operativo Cyclic Synchronous Velocity**

## **Panoramica**

L'azionamento segue in modo sincrono i valori di velocità trasmessi ciclicamente. I valori trasmessi sono interpolati linearmente (internamente).

Le possibilità di applicazione per questo modo operativo sono descritte nel manuale del controllore supervisore.

### **Avvio del modo operativo**

Il modo operativo viene impostato nel parametro *DCOMopmode*.

Con il passaggio allo stato di funzionamento **6** Operation Enabled viene avviato il modo operativo impostato.

Con il parametro *PVv\_target* viene trasmesso il valore target.

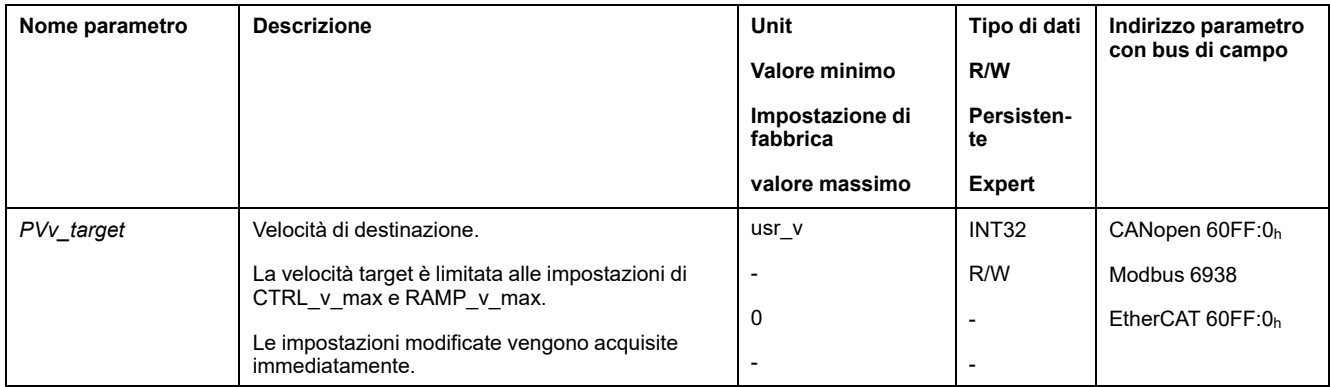

## **Parola di comando**

I bit 4, 5, 6 e 9 specifici del modo operativo sono riservati in questo modo operativo e devono essere impostati a 0.

Per i bit comuni della Parola di comando, vedere la sezione [Modifica](#page-226-0) dello stato [operativo](#page-226-0) tramite bus di campo, pagina 227.

## **Parola di stato**

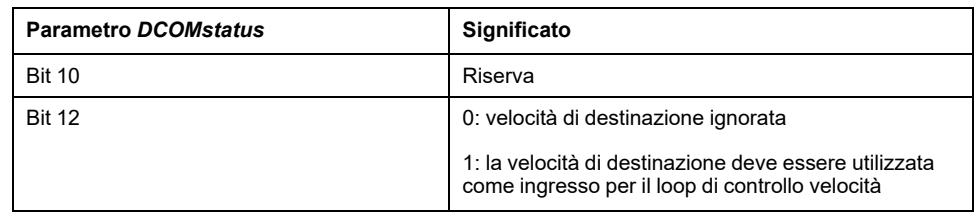

Per i bit comuni della Parola di stato, vedere la sezione [Modifica](#page-223-0) dello stato [operativo](#page-223-0) tramite bus di campo, pagina 224.

## **Fine del modo operativo**

Il modo operativo viene terminato nel momento in cui si seleziona un altro modo operativo o quando viene abbandonato lo stato di funzionamento**6** Operation Enabled.

# **Modo operativo Cyclic Synchronous Position**

# **Modo operativo Cyclic Synchronous Position**

### **Panoramica**

L'azionamento segue in modo sincrono i valori di posizione trasmessi ciclicamente. I valori trasmessi sono interpolati linearmente (internamente).

Le possibilità di applicazione per questo modo operativo sono descritte nel manuale del controllore supervisore.

#### **Avvio del modo operativo**

Il modo operativo viene impostato nel parametro *DCOMopmode*.

Con il passaggio allo stato di funzionamento **6** Operation Enabled viene avviato il modo operativo impostato.

Con il parametro *PPp\_target* viene trasmesso il valore target.

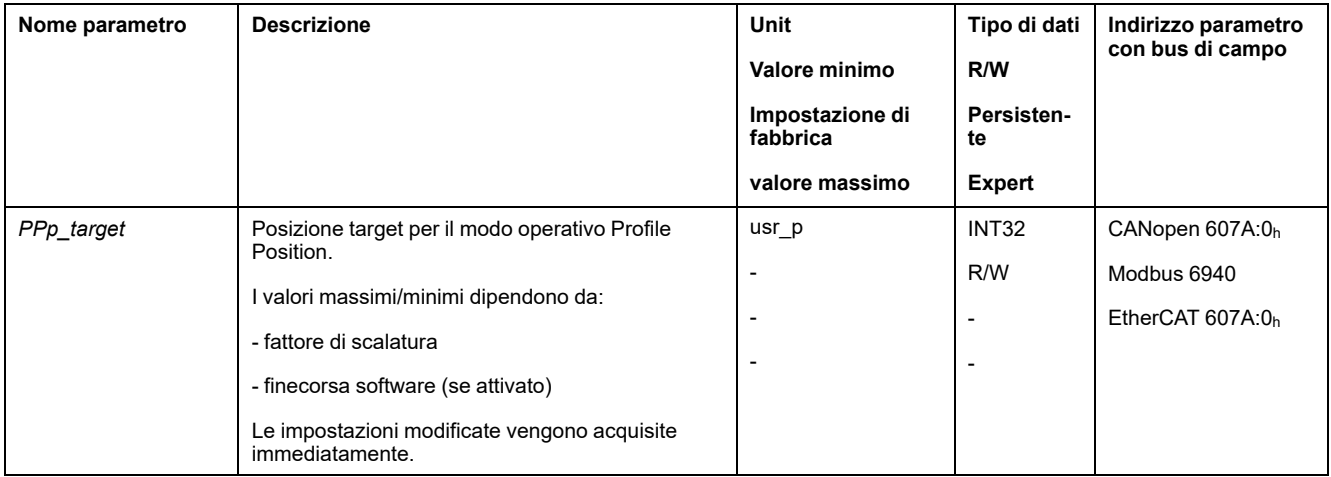

#### **Parola di comando**

I bit 4, 5, 6 e 9 specifici del modo operativo sono riservati in questo modo operativo e devono essere impostati a 0.

Per i bit comuni della Parola di comando, vedere la sezione [Modifica](#page-226-0) dello stato [operativo](#page-226-0) tramite bus di campo, pagina 227.

## **Parola di stato**

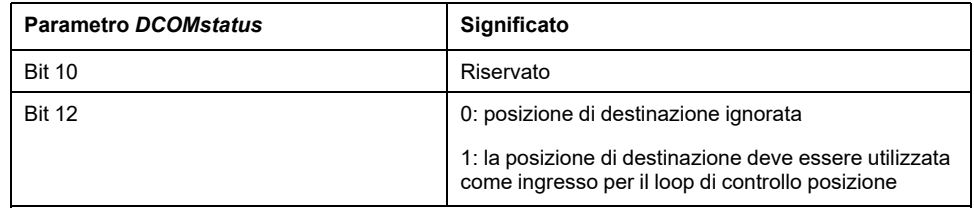

Per i bit comuni della Parola di stato, vedere la sezione [Modifica](#page-223-0) dello stato [operativo](#page-223-0) tramite bus di campo, pagina 224.

## **Fine del modo operativo**

Il modo operativo viene terminato nel momento in cui si seleziona un altro modo operativo o quando viene abbandonato lo stato di funzionamento**6** Operation Enabled.

# **Esempi di movimento mediante oggetti DS402**

# **Modo operativo Jog**

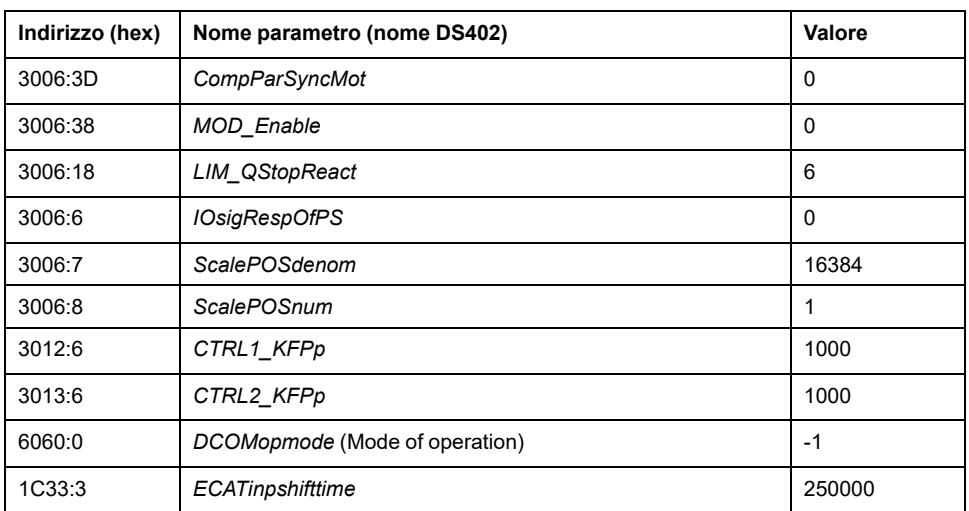

#### Adattamento della lista dei parametri di startup

#### Adattamento del mapping per RxPDO

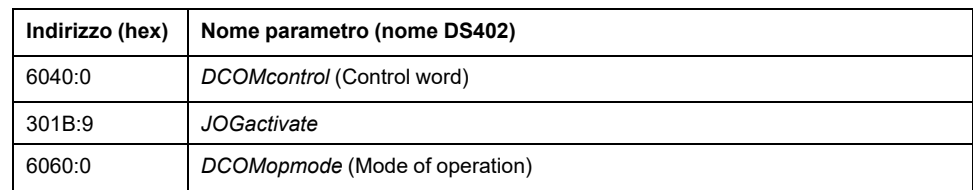

#### Adattamento del mapping per TxPDO

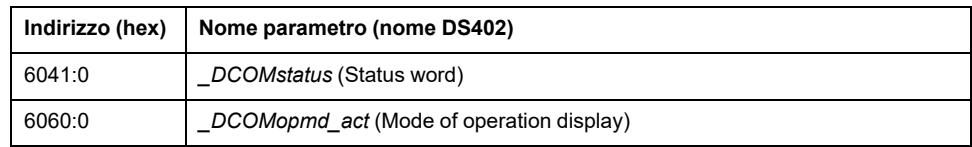

#### Esempio

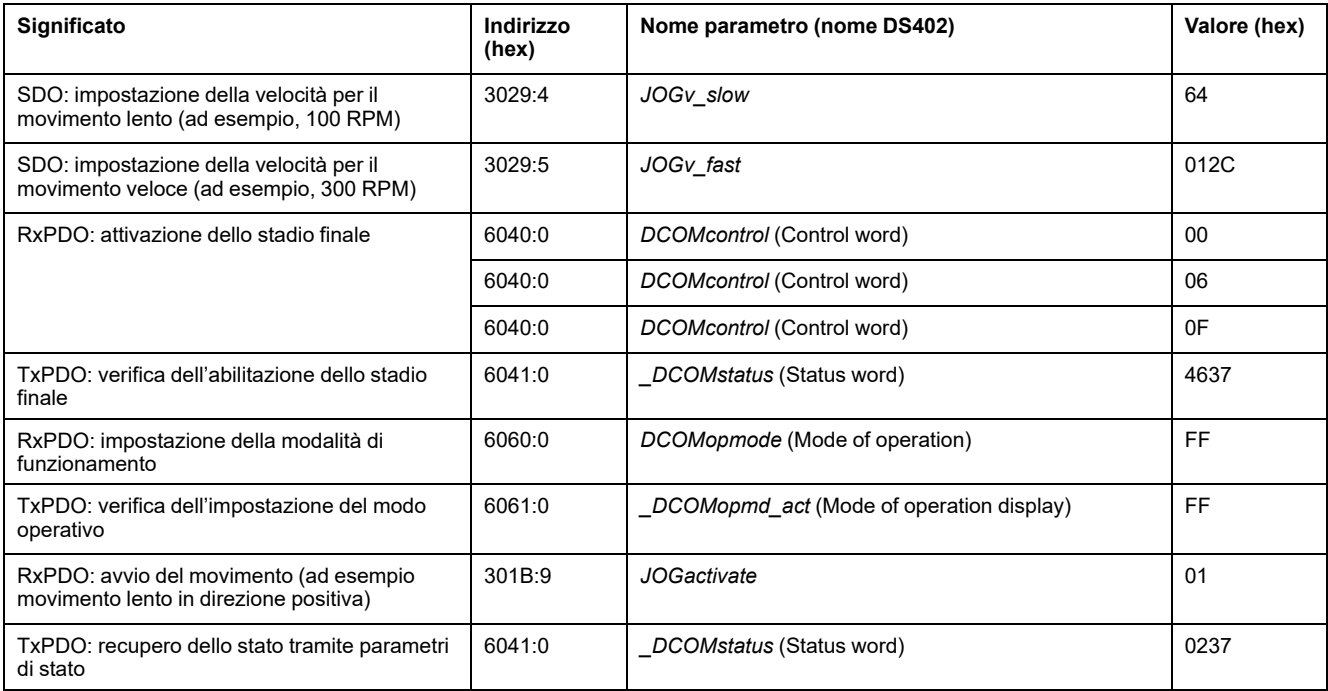

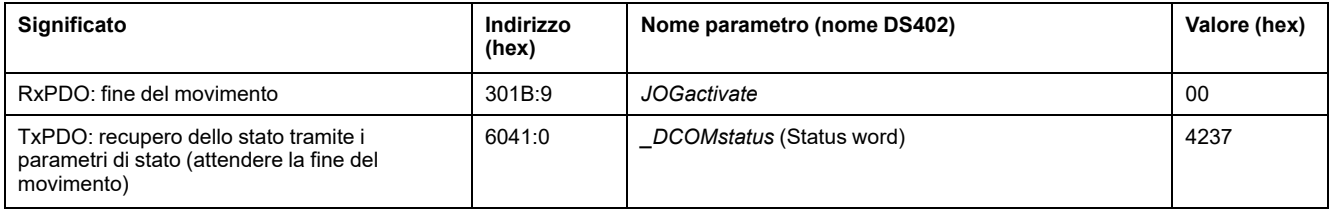

# **Modo operativo Profile Torque**

#### Adattamento della lista dei parametri di startup

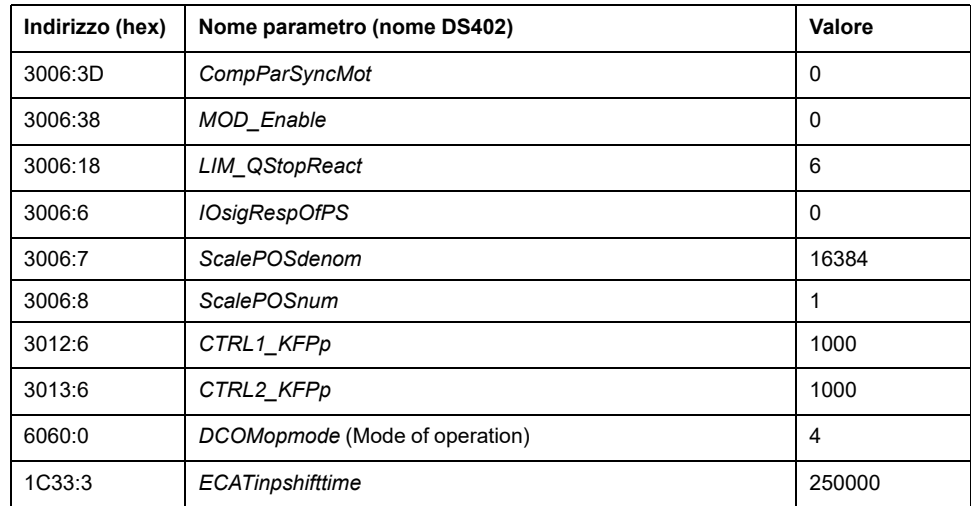

#### Adattamento del mapping per RxPDO

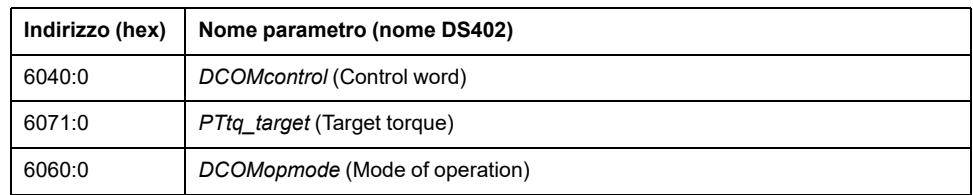

#### Adattamento del mapping per TxPDO

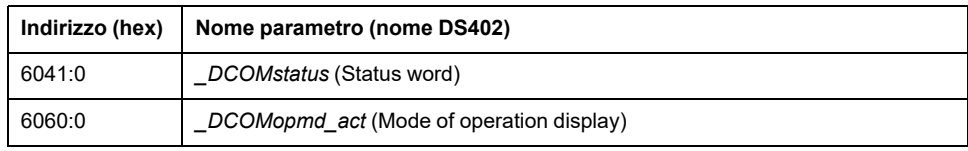

#### Esempio

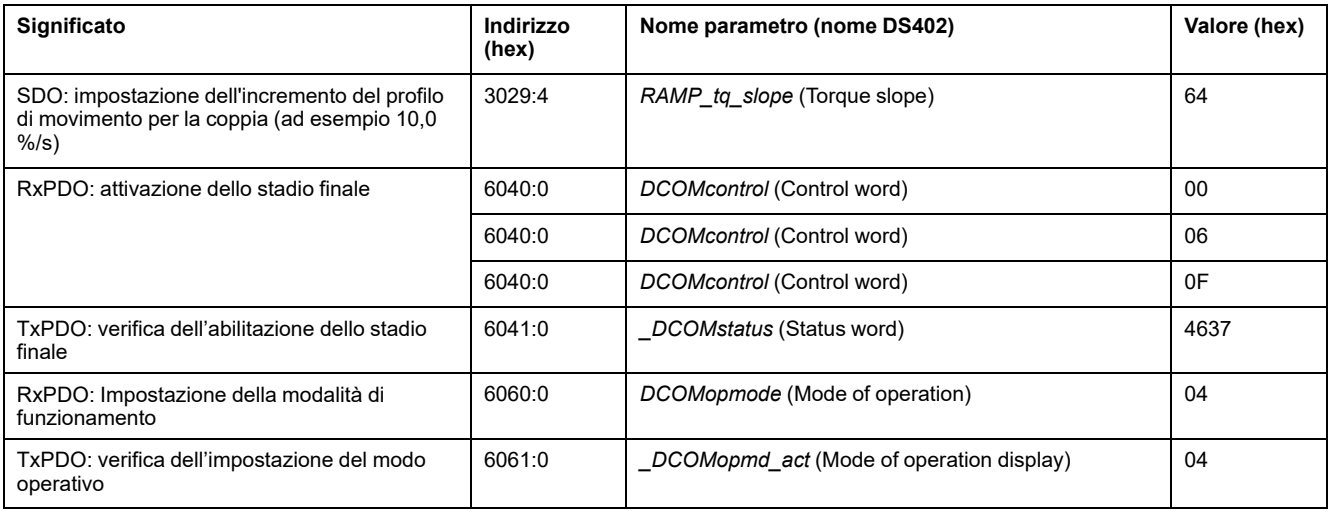

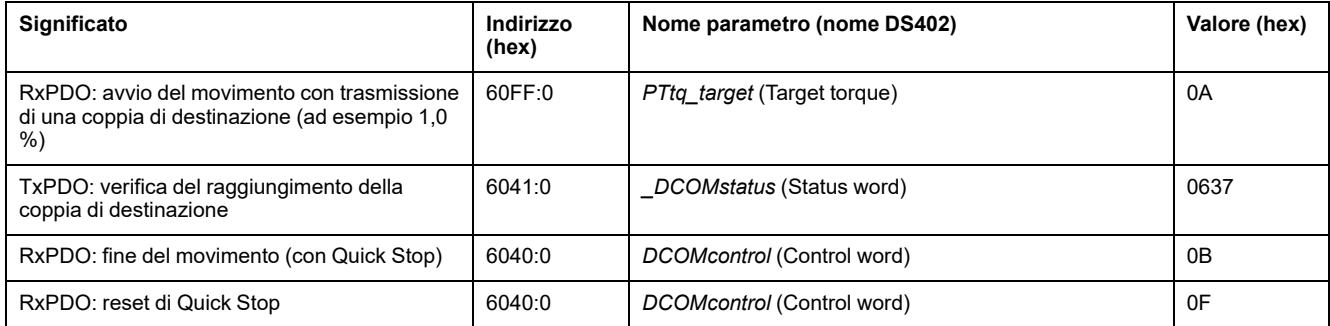

# **Modo operativo Profile Velocity**

Adattamento della lista dei parametri di startup

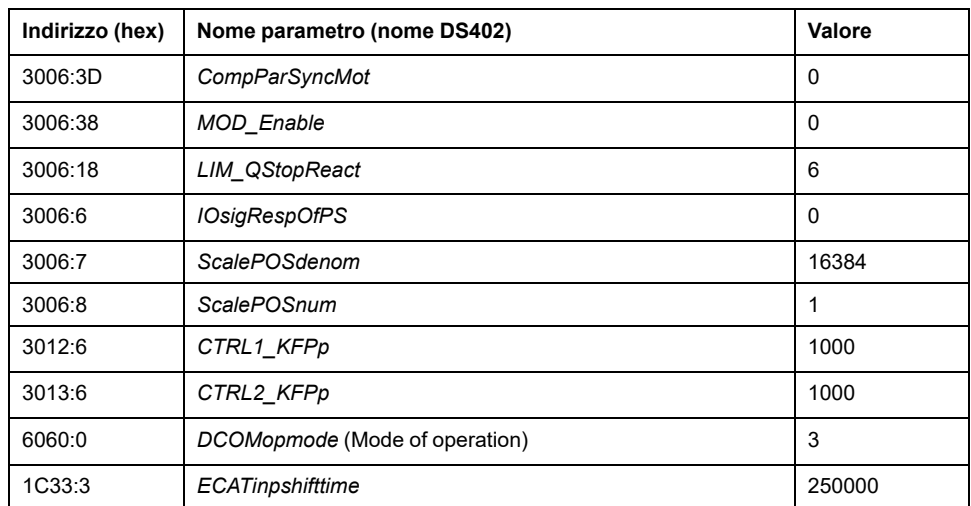

#### Adattamento del mapping per RxPDO

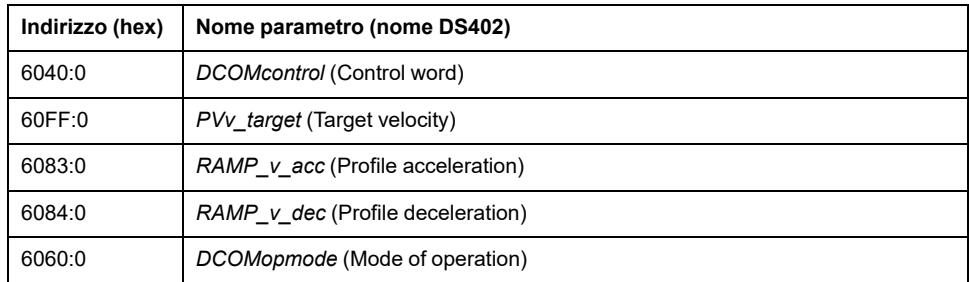

#### Adattamento del mapping per TxPDO

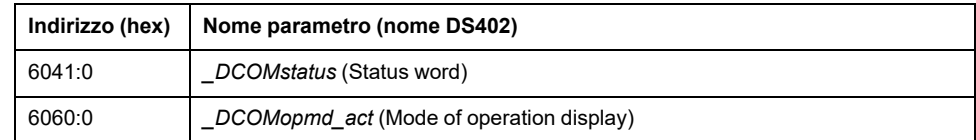

#### Esempio

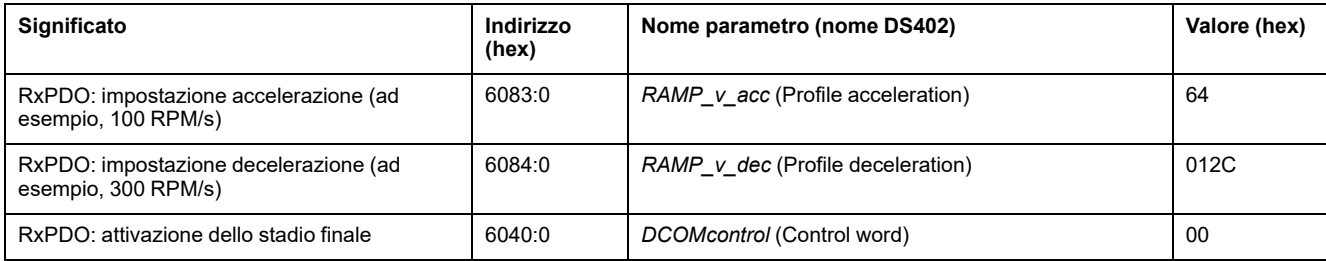
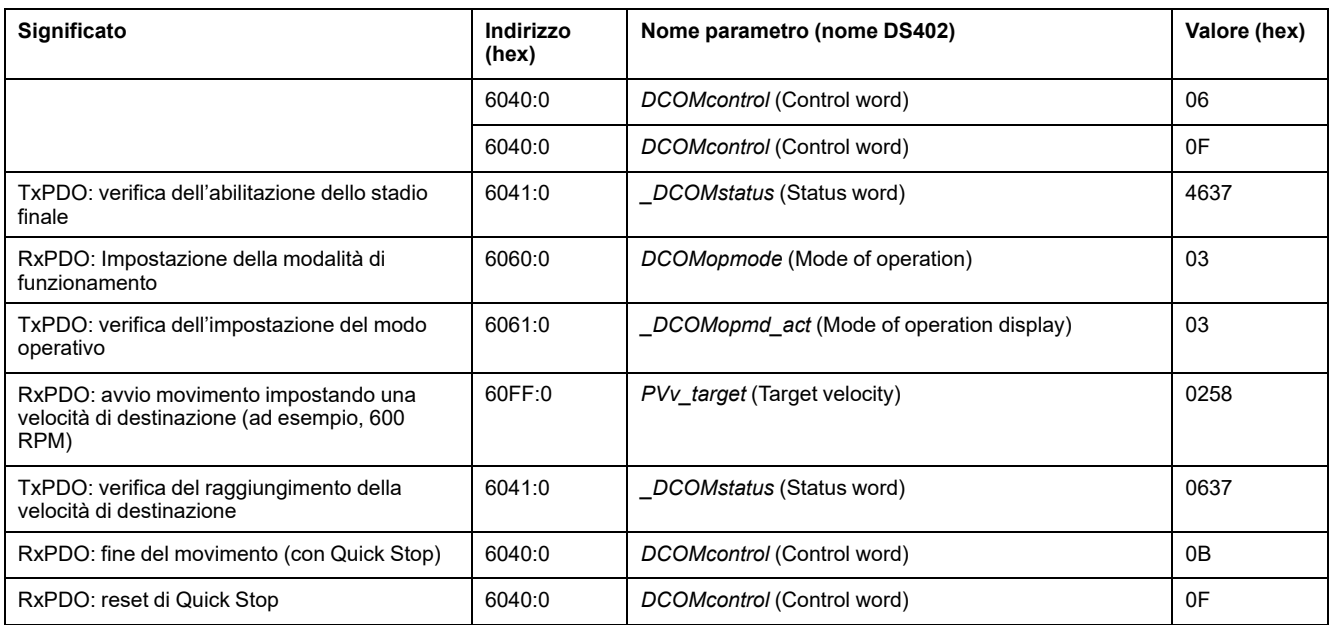

# **Modo operativo Profile Position**

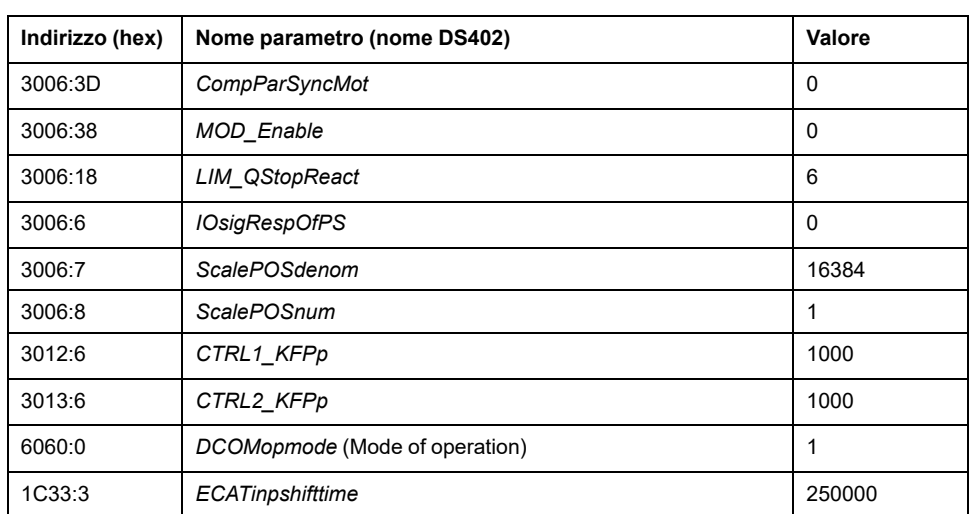

Adattamento della lista dei parametri di startup

#### Adattamento del mapping per RxPDO

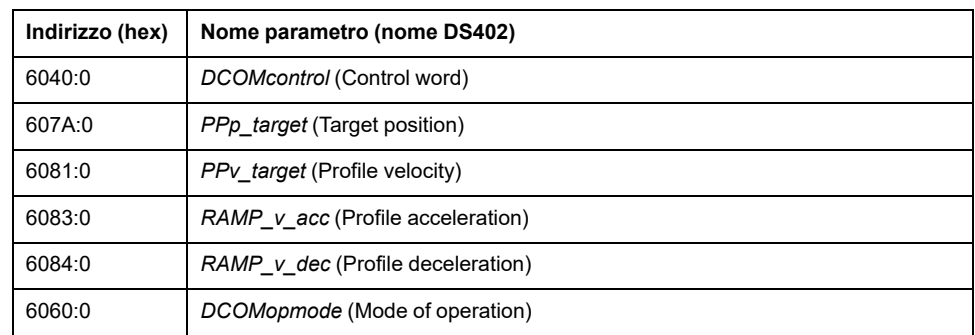

#### Adattamento del mapping per TxPDO

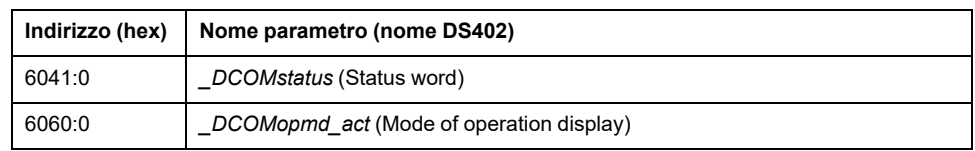

#### Esempio

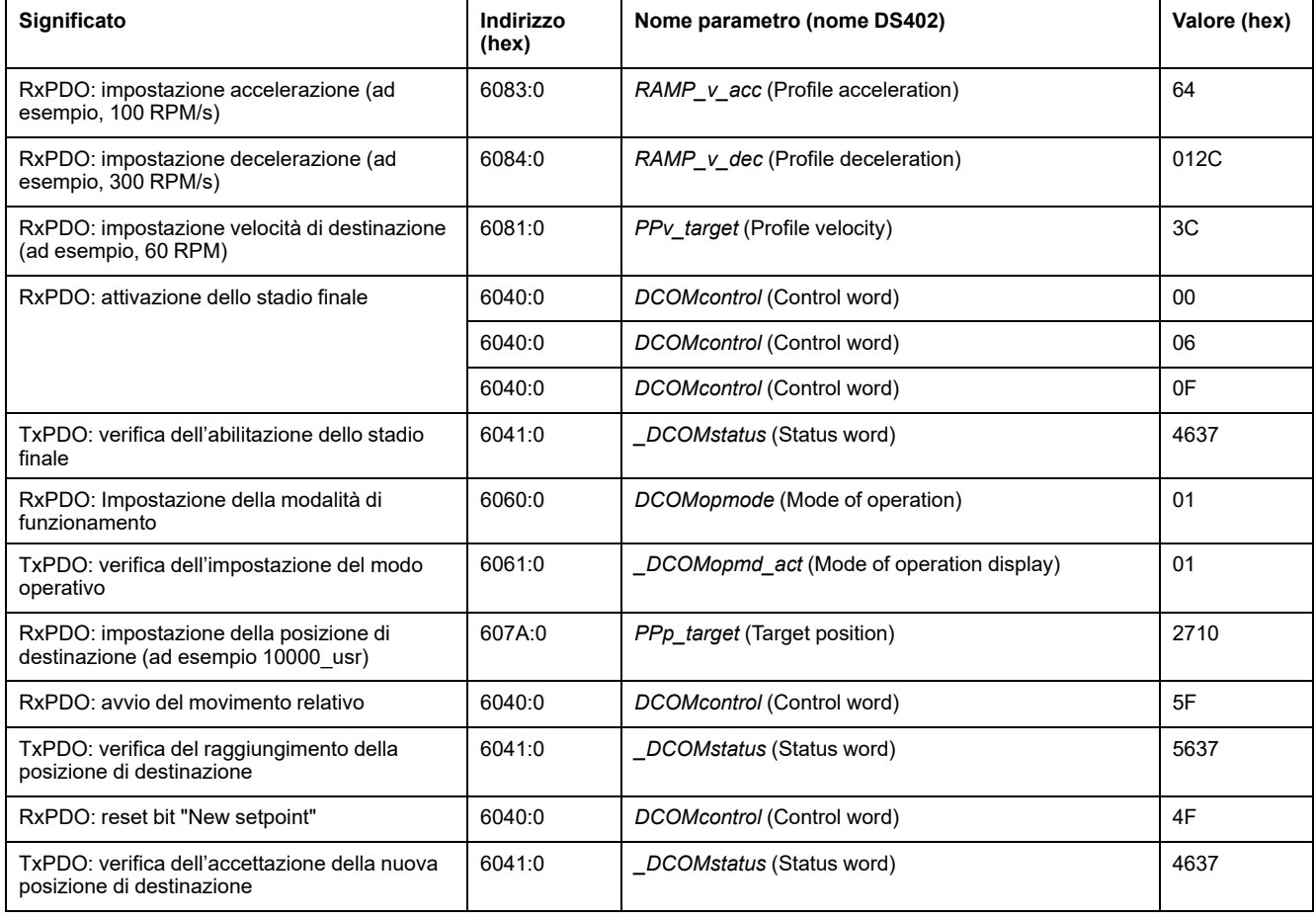

# **Modo operativo Homing**

#### Adattamento della lista dei parametri di startup

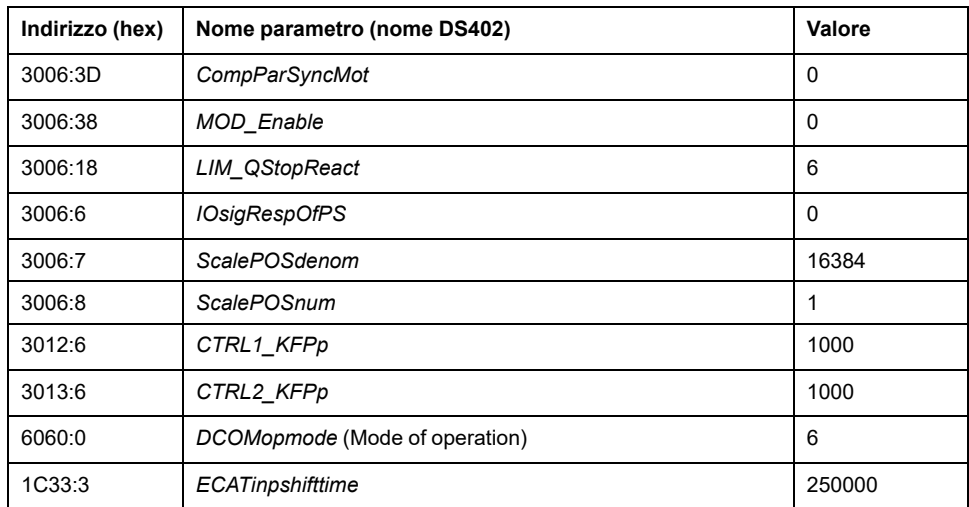

Adattamento del mapping per RxPDO

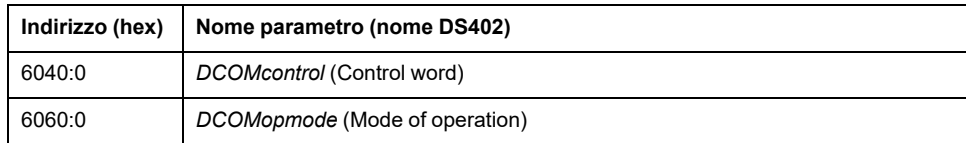

Adattamento del mapping per TxPDO

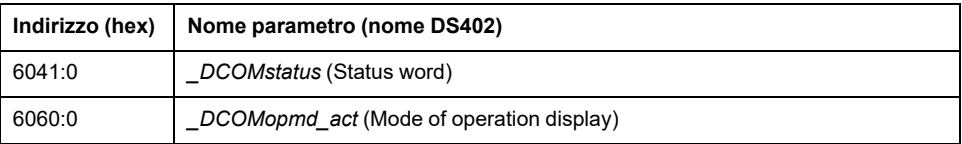

#### Esempio

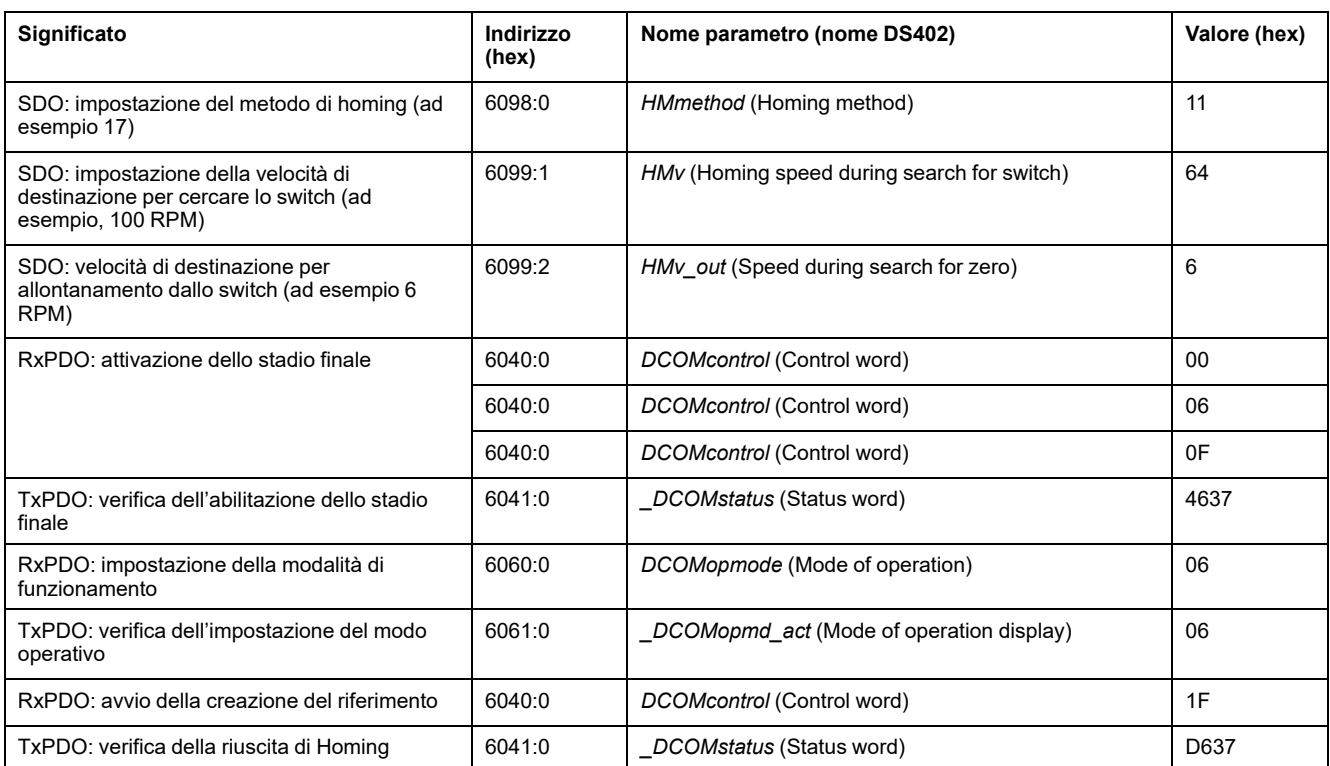

# <span id="page-291-0"></span>**Funzioni per il funzionamento**

# **Funzioni per l'elaborazione del valore target**

# <span id="page-291-1"></span>**Profilo di movimento per la velocità**

#### **Descrizione**

La posizione target o la velocità target sono grandezze di ingresso che vengono impostate dall'utente. Tali grandezze di ingresso sono utilizzate per calcolare un profilo di movimento per la velocità.

Il profilo di movimento per la velocità è costituito da un'accelerazione, una decelerazione e una velocità massima.

La forma di rampa disponibile è una rampa lineare per entrambi i direzioni di movimento.

#### **Disponibilità**

La disponibilità del profilo di movimento per la velocità dipende dal modo operativo.

Nei seguenti modi operativi il profilo di movimento per la velocità è costantemente attivo:

- Jog
- **Profile Position**
- Homing
- Motion Sequence (Move Absolute, Move Additive, Move Relative e Reference Movement)

Nei seguenti modi operativi il profilo di movimento per la velocità può essere attivato e disattivato:

- Profile Velocity
- Motion Sequence (Move Velocity)

Nei seguenti modi operativi il profilo di movimento per la velocità non è disponibile:

Profile Torque

#### **Ripidità di rampa**

La ripidità di rampa determina la variazione della velocità del motore per unità di tempo. La ripidità di rampa può essere impostata per l'accelerazione e per la decelerazione.

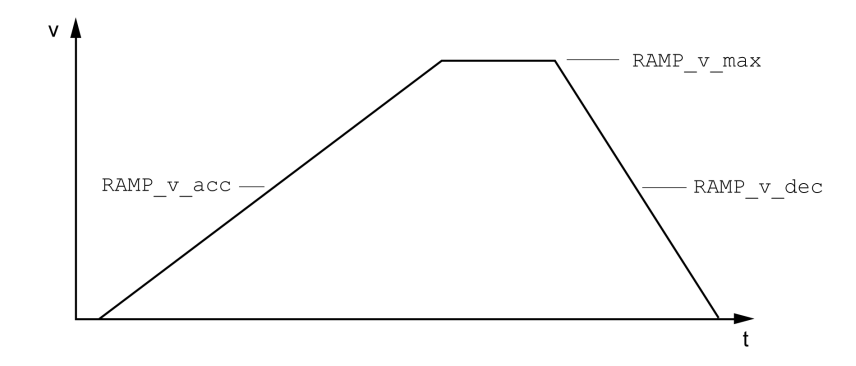

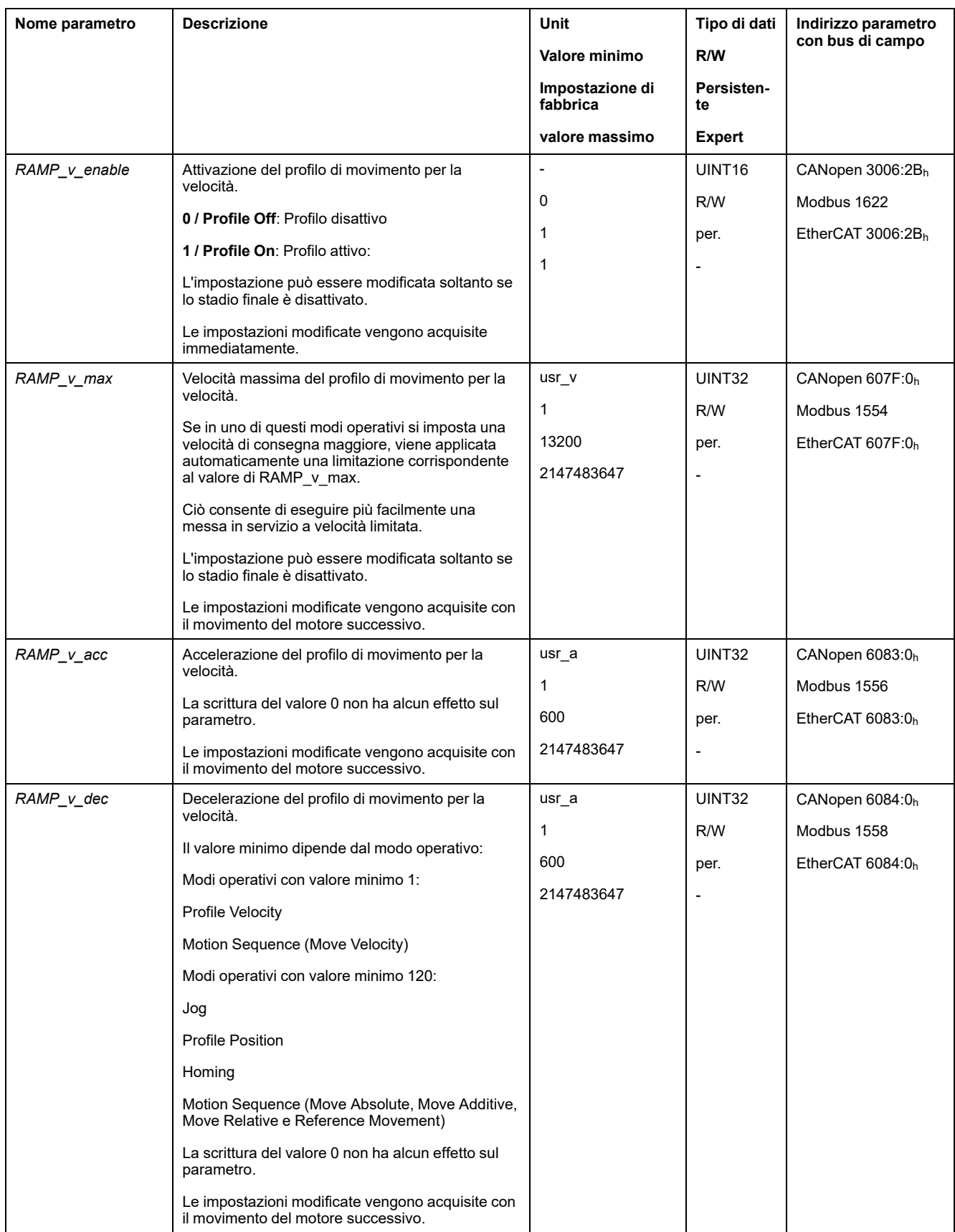

# **Limitazione strappi**

### **Descrizione**

La limitazione strappi permette di attutire variazioni di accelerazione repentine in modo tale da ottenere un passaggio più morbido e pressoché esente da strappi.

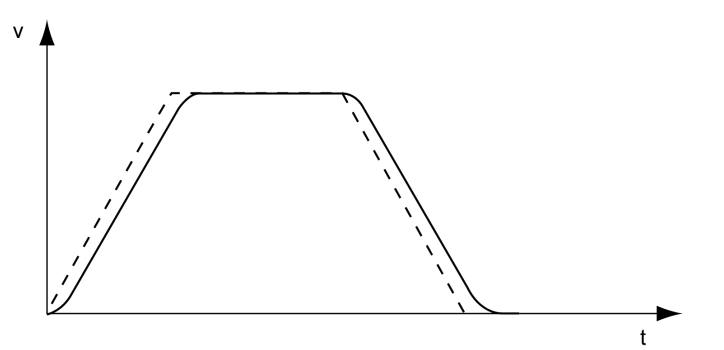

# **Disponibilità**

La limitazione strappi è disponibile nei seguenti modi operativi:

- Jog
- Profile Position
- Homing
- Motion Sequence (Move Absolute, Move Additive, Move Relative e Reference Movement)

### **Impostazioni**

La limitazione strappi può essere attivata e impostata con il parametro *RAMP\_v\_ jerk*.

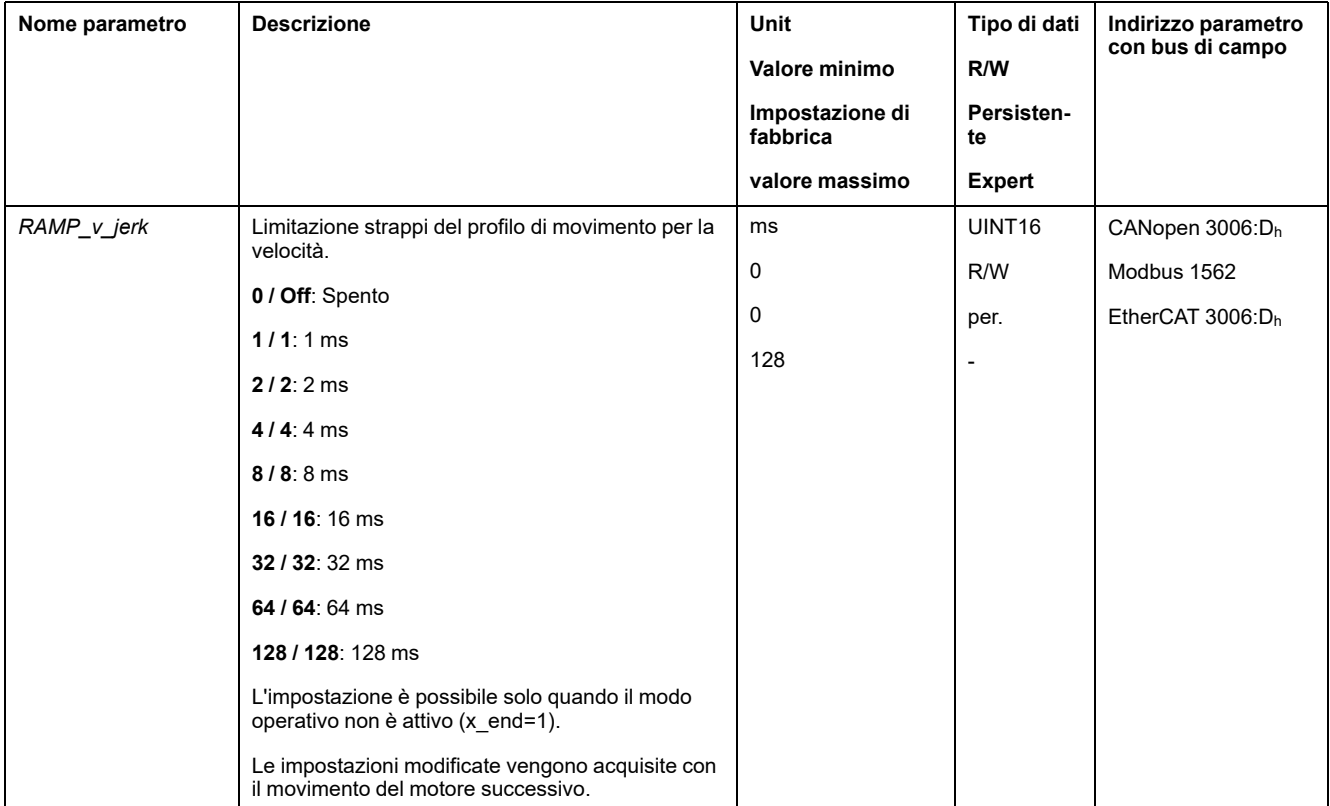

# **Interruzione del movimento con arresto**

### **Descrizione**

Con un arresto, il movimento in corso viene interrotto. È possibile riprendere il movimento dopo la cancellazione dell'arresto.

Un arresto può essere provocato da un ingresso segnale digitale o da un comando del bus di campo.

Per interrompere un movimento con un ingresso segnale, la funzione di ingresso segnale "Halt" deve essere prima parametrizzata, vedere [Ingressi](#page-189-0) e uscite [segnale](#page-189-0) digitali, pagina 190.

Sono disponibili i seguenti tipi di decelerazione:

- Decelerazione tramite rampa di decelerazione
- Decelerazione tramite rampa di coppia

#### **Impostazione del tipo di decelerazione**

Il tipo di decelerazione viene impostato con il parametro *LIM\_HaltReaction*.

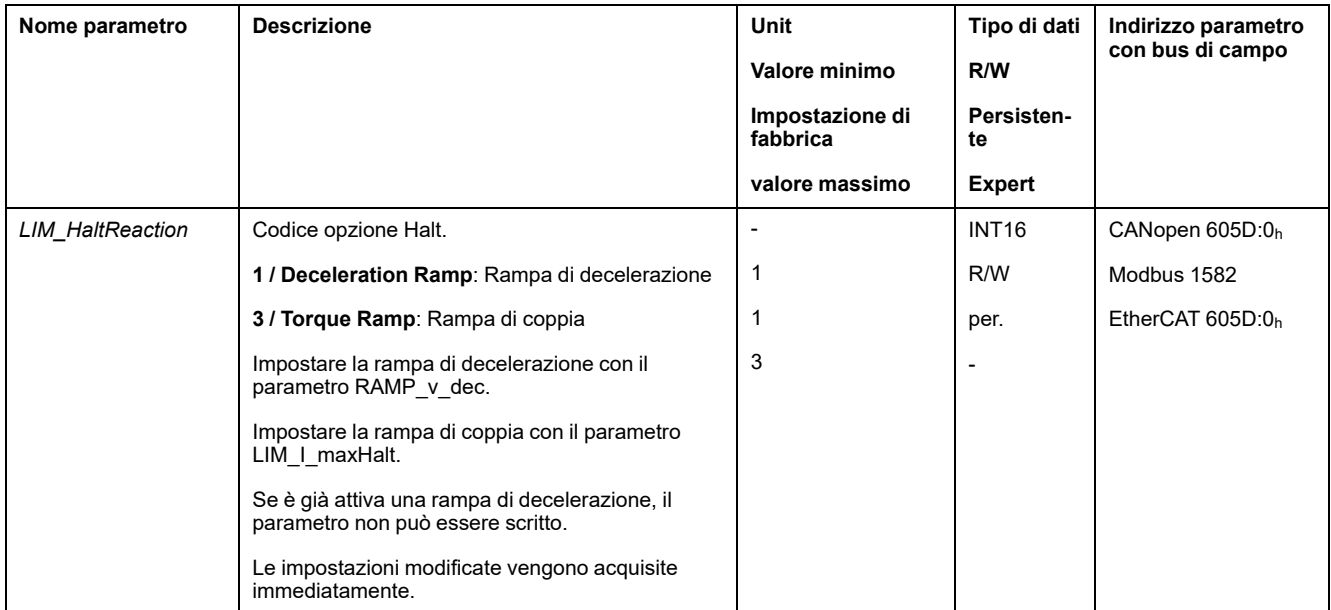

#### **Impostazione della rampa di decelerazione**

La rampa di decelerazione viene impostata con il parametro *Ramp\_v\_dec* mediante il Profilo di [movimento](#page-291-1) per la velocità, pagina 292.

#### **Impostazione della rampa di coppia**

La rampa di coppia viene impostata con il parametro *LIM\_I\_maxHalt*.

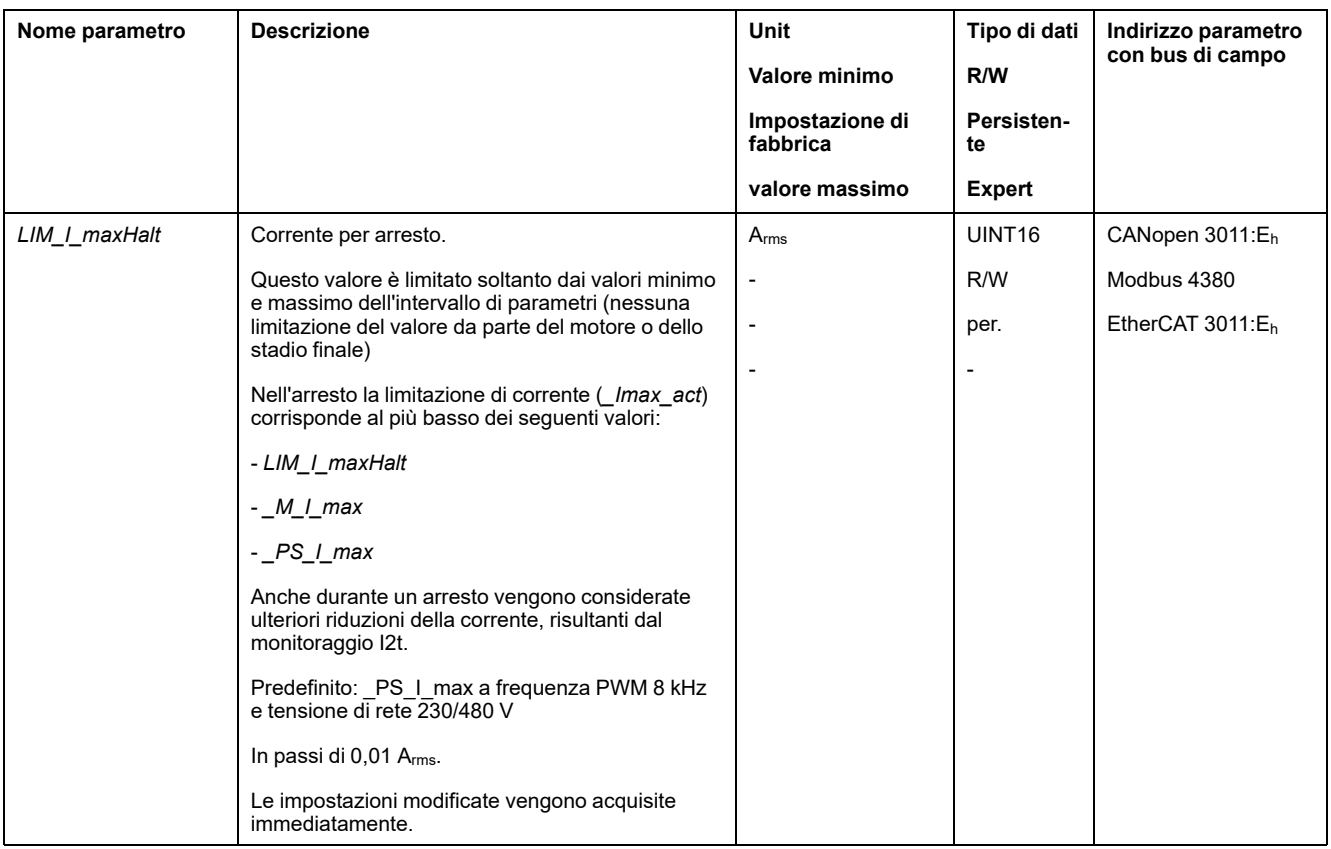

# <span id="page-295-0"></span>**Arresto del movimento con Quick Stop**

#### **Descrizione**

Con un Quick Stop il movimento in corso viene interrotto.

Un Quick Stop può essere provocato da un errore di classe 1 e 2 oppure da un comando del bus di campo.

Il movimento può essere interrotto con 2 diversi tipi di decelerazione.

- Decelerazione tramite rampa di decelerazione
- Decelerazione tramite rampa di coppia

Inoltre è possibile impostare lo stato di funzionamento al quale passare dopo aver modificato la decelerazione:

- Transizione allo stato di funzionamento **9** Fault
- Transizione allo stato di funzionamento **7** Quick Stop Active

#### **Impostazione del tipo di decelerazione**

Il tipo di decelerazione viene impostato con il parametro *LIM\_QStopReact*.

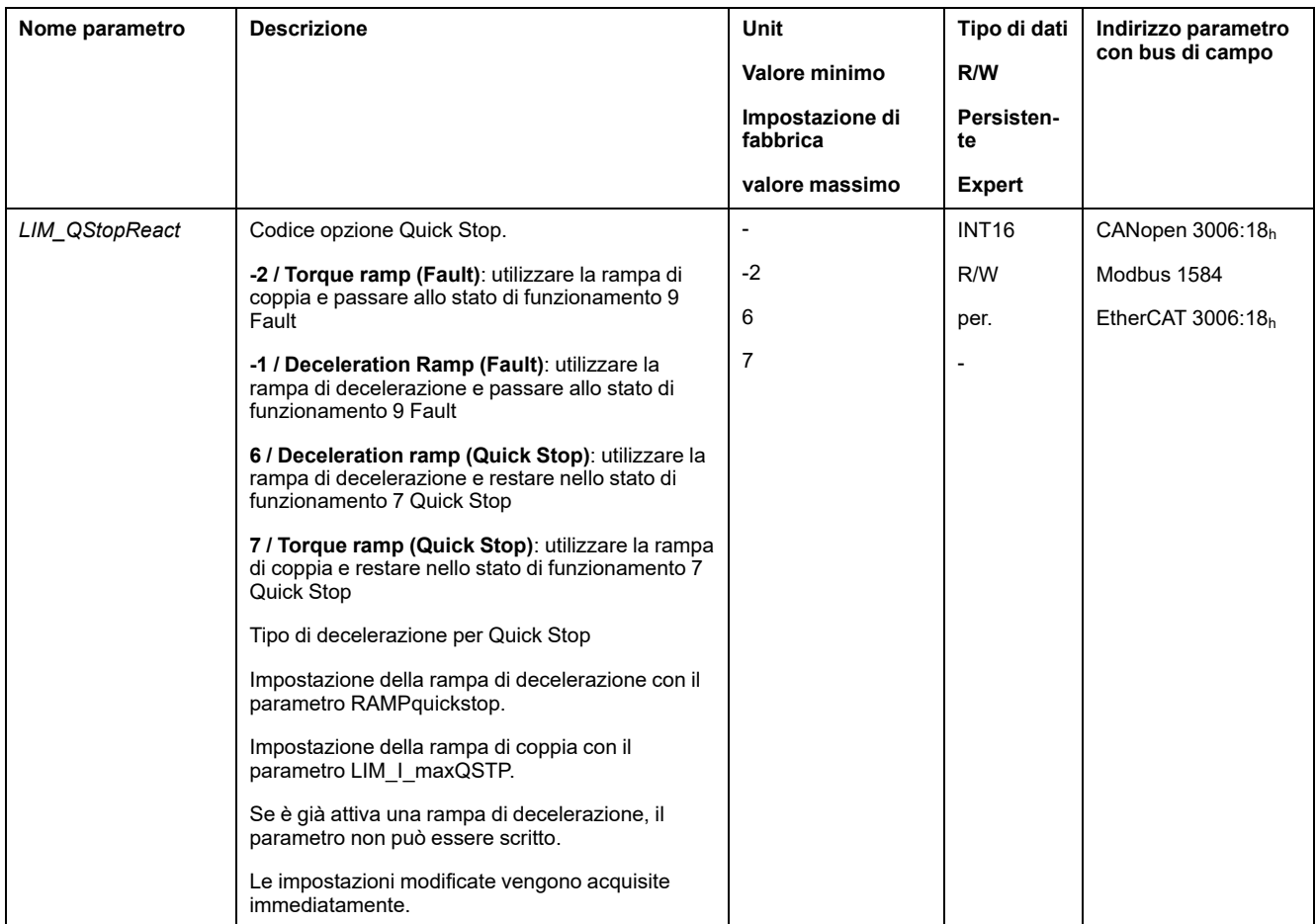

# **Impostazione della rampa di decelerazione**

La rampa di decelerazione viene impostata con il parametro *RAMPquickstop*.

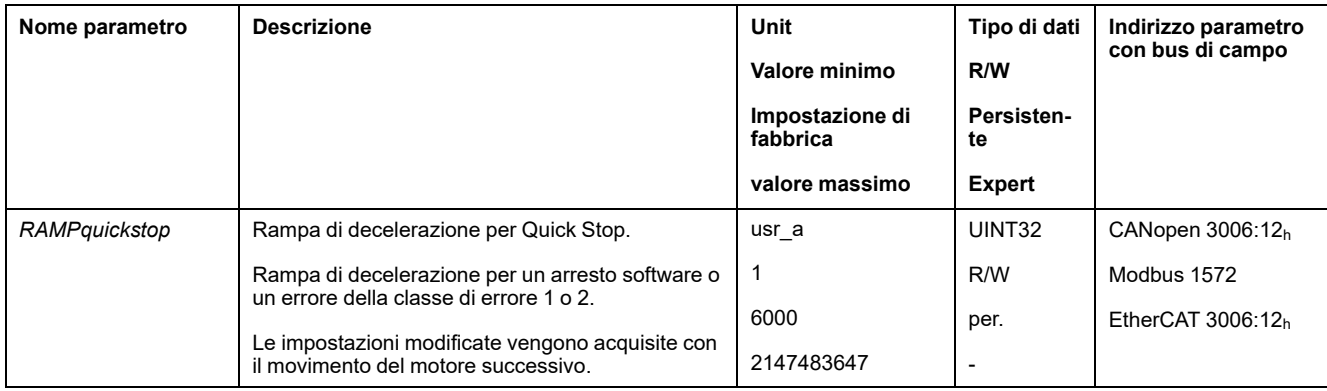

### **Impostazione della rampa di coppia**

La rampa di coppia viene impostata con il parametro *LIM\_I\_maxQSTP*.

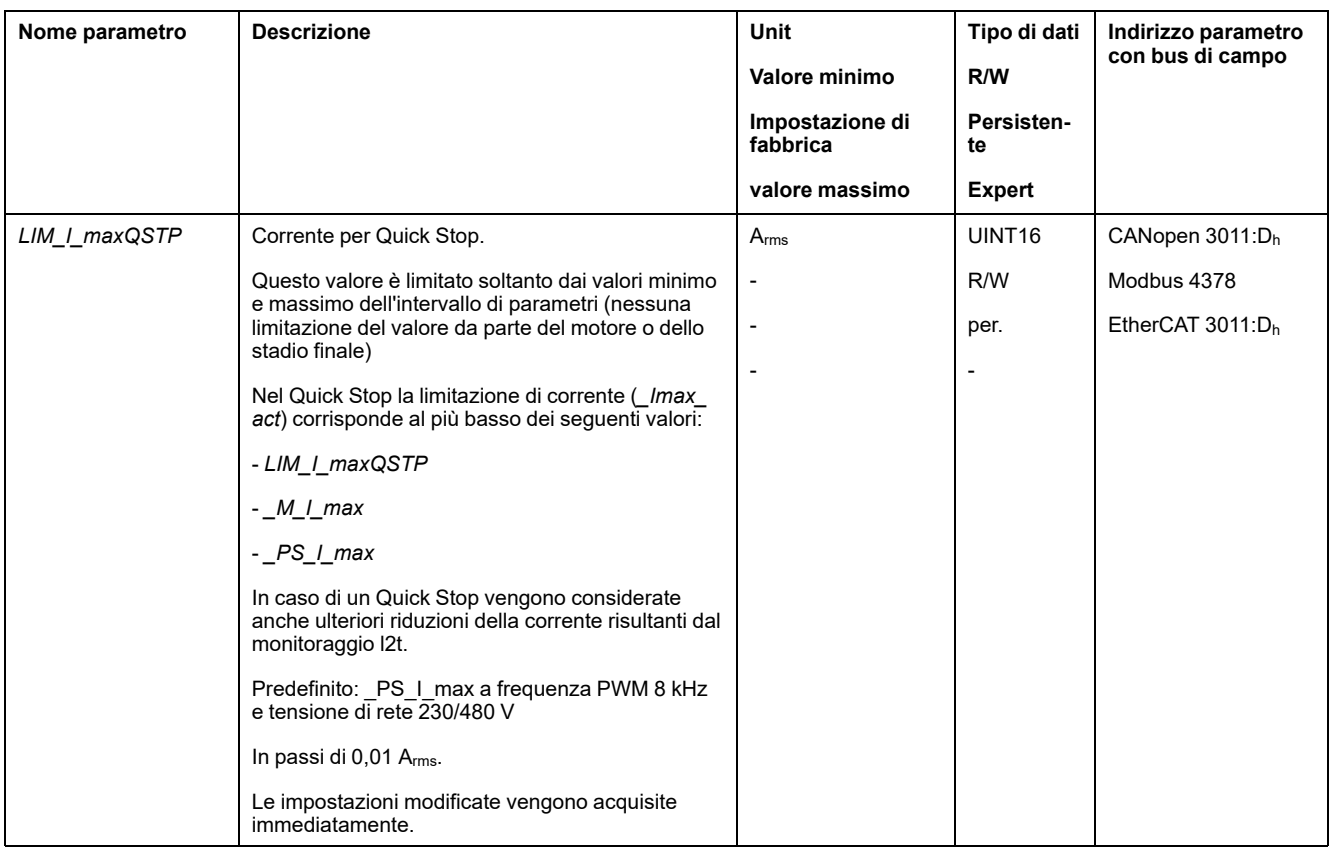

# **Limitazione della velocità tramite ingressi segnale**

#### **Limitazione tramite ingresso segnale digitale**

La velocità può essere limitata a un determinato valore con un ingresso segnale digitale.

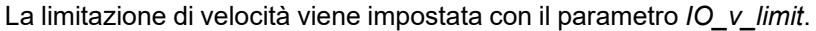

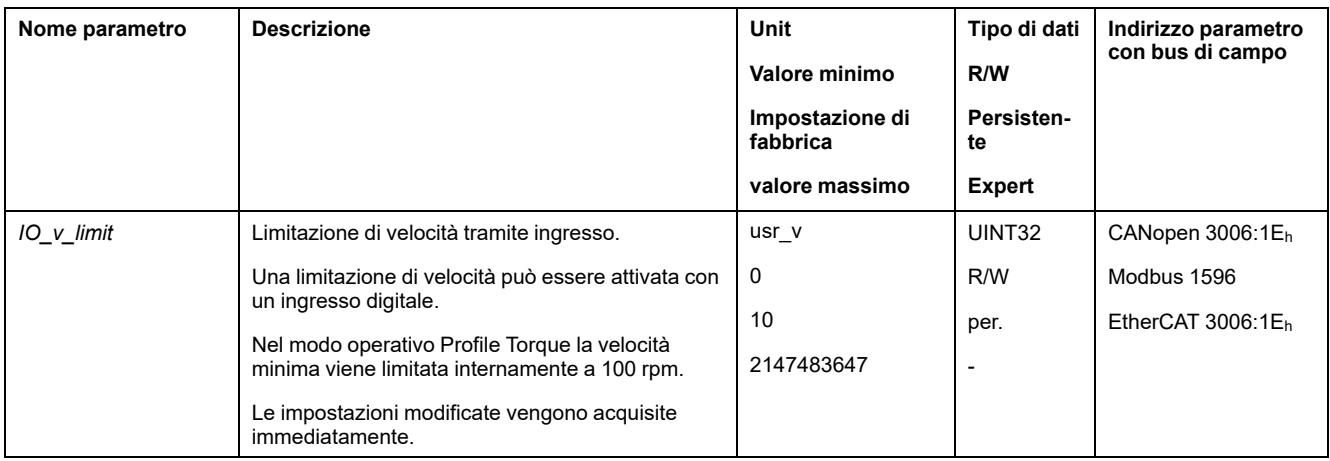

Per limitare la velocità tramite un ingresso segnale digitale, la funzione di ingresso segnale "Velocity Limitation" deve essere prima parametrizzata, vedere [Ingressi](#page-189-0) e uscite [segnale](#page-189-0) digitali, pagina 190.

Dalla versione ≥V01.06 del firmware, è possibile configurare la valutazione del segnale della funzione di ingresso segnale tramite il parametro *IOsigVelLim*.

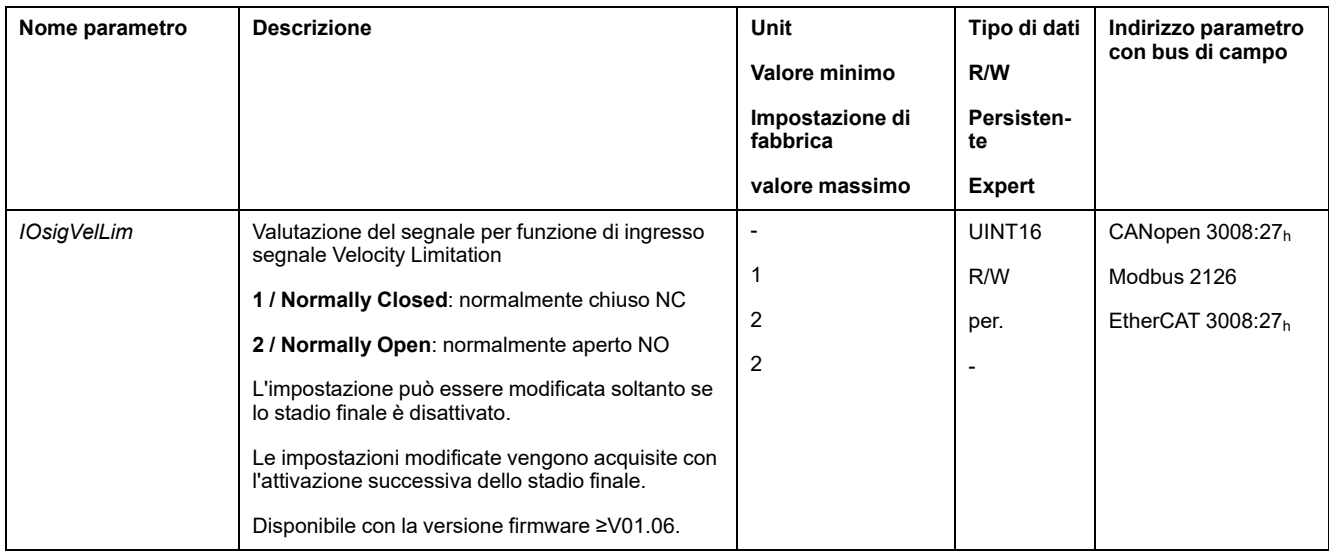

# **Limitazione della corrente tramite ingressi segnale**

# **Limitazione tramite ingresso segnale digitale**

La corrente può essere limitata a un determinato valore con un ingresso segnale digitale.

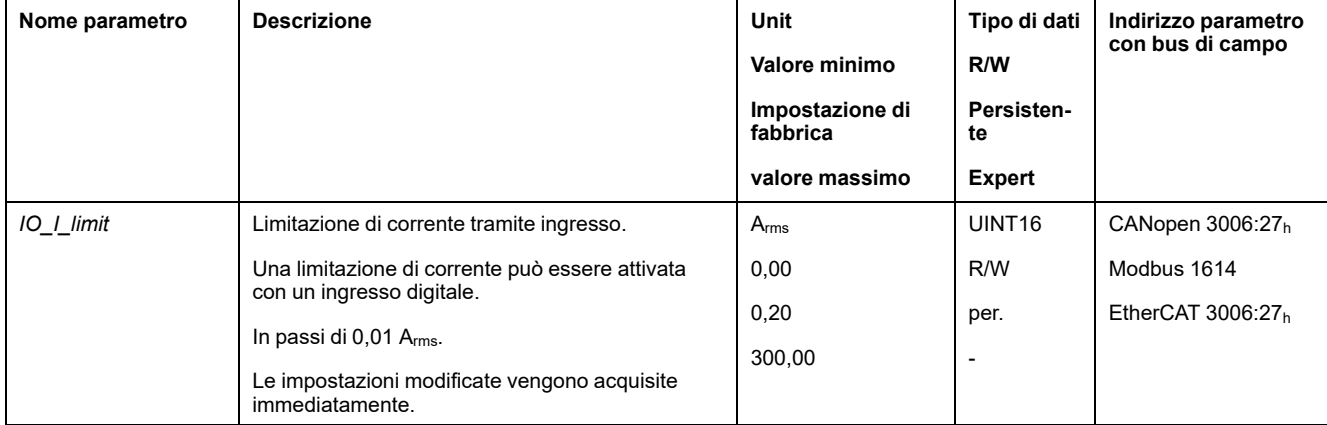

La limitazione di corrente viene impostata con il parametro *IO\_I\_limit*.

Per limitare la corrente tramite un ingresso segnale digitale, la funzione di ingresso segnale "Current Limitation" deve essere prima parametrizzata, vedere Ingressi e uscite [segnale](#page-189-0) digitali, pagina 190.

Dalla versione ≥V01.06 del firmware, è possibile configurare la valutazione del segnale della funzione di ingresso segnale tramite il parametro *IOsigCurrLim*.

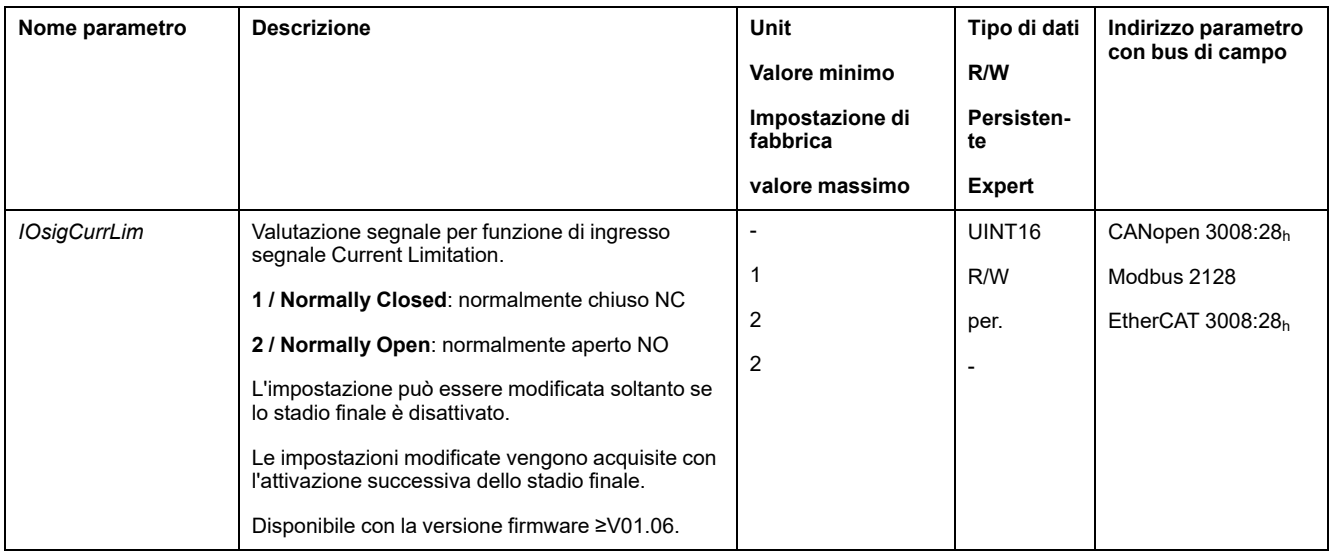

# **Zero Clamp**

#### **Descrizione**

Il motore può essere arrestato con un ingresso segnale digitale. In questo caso la velocità del motore deve essere inferiore a un valore di velocità parametrizzabile.

#### **Disponibilità**

La funzione di ingresso segnale "Zero Clamp" è disponibile nei seguenti modi operativi:

- Profile Velocity
- Motion Sequence (Move Velocity)

#### **Impostazioni**

Le velocità di destinazione al di sotto del valore di velocità parametrizzabile vengono interpretate come "zero".

La funzione di ingresso segnale "Zero Clamp" ha un'isteresi pari al 20 %.

Con il parametro *MON\_v\_zeroclamp* è possibile impostare la velocità.

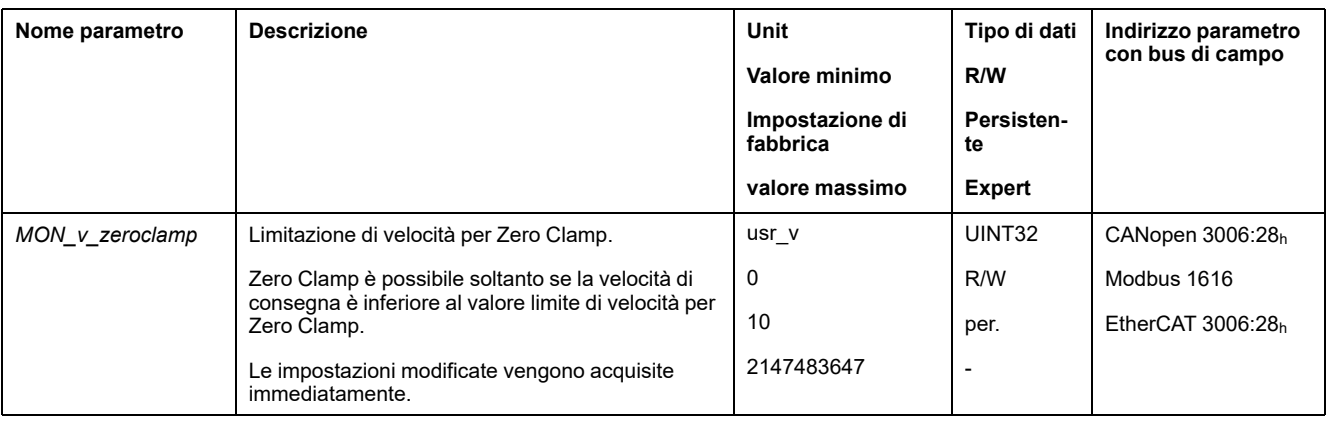

Per arrestare il motore con un ingresso segnale digitale, la funzione di ingresso segnale "Zero Clamp" deve essere prima parametrizzata, vedere [Ingressi](#page-189-0) e uscite [segnale](#page-189-0) digitali, pagina 190.

# **Impostazione delle uscite segnale mediante parametri**

#### **Descrizione**

Le uscite segnale digitali possono essere impostate a piacere tramite il bus di campo.

Per impostare le uscite di segnale digitali mediante il parametro, la funzione di uscita segnale "Freely Available" deve essere prima configurata, vedere [Ingressi](#page-189-0) e uscite [segnale](#page-189-0) digitali, pagina 190.

Se una o più di queste uscite non è impostata come "Freely Available", la scrittura su tali uscite viene ignorata.

Le uscite segnale digitali possono essere impostate con il parametro *IO\_DQ\_set*.

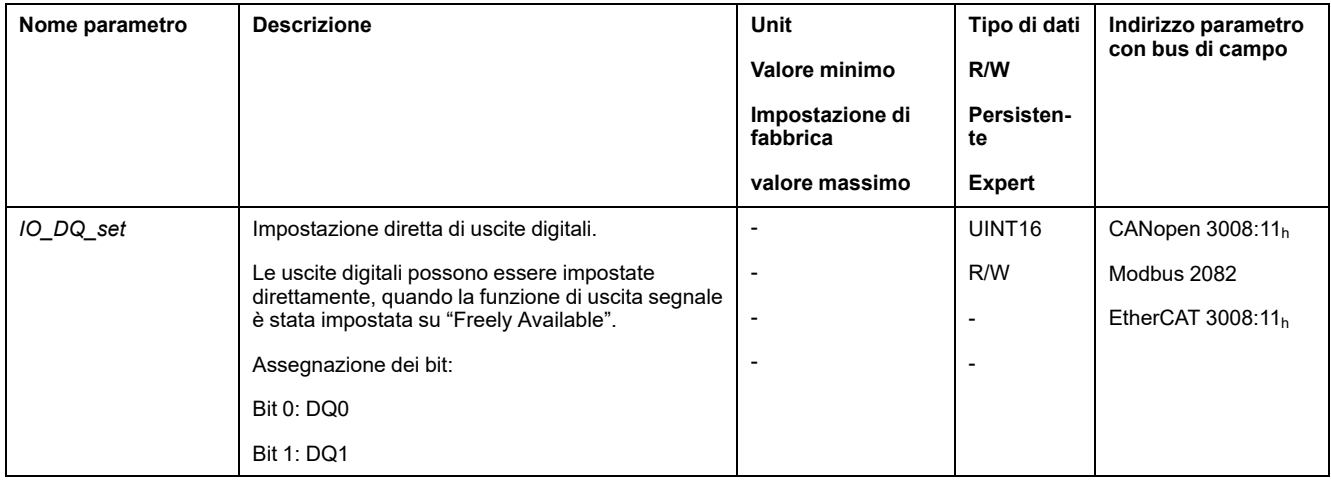

# **Avvio del movimento tramite ingresso segnale**

#### **Descrizione**

La funzione di ingresso segnale "Start Profile Positioning" permette di impostare il segnale di avviamento del movimento per il modo operativo Profile Position. Con fronte di salita all'ingresso digitale, viene poi eseguito il movimento.

### **Rilevamento della posizione tramite l'ingresso segnale (profilo specifico del costruttore)**

#### **Descrizione**

La posizione del motore al momento della comparsa di un segnale può essere rilevata su un ingresso Capture.

#### **Numero di ingressi Capture**

Sono disponibili 2 ingressi Capture:

- ingresso Capture: *DI0/CAP1*
- Ingresso Capture: *DI1/CAP2*

#### **Selezione del metodo**

La posizione del motore può essere rilevata mediante 2 diversi metodi:

- Rilevamento singolo della posizione del motore
	- Nel rilevamento singolo la posizione del motore viene rilevata alla prima pendenza.
- Rilevamento continuo della posizione del motore
	- Rilevamento continuo significa che la posizione del motore viene rilevata ad ogni pendenza. Il vecchio valore rilevato viene perso.

La posizione del motore può essere rilevata con fronte di salita o di discesa sull'ingresso Capture.

#### **Precisione**

Uno jitter di 2 µs a una velocità di 3000 rpm causa un errore di rilevamento della posizione di circa 1,6 unità utente.

 $(3000$  RPM =  $(3000*16384)/(60*106)$  = 0.8 usr p/us)

Con il valore di scalatura impostato in fabbrica 1,6 unità utente corrispondono a 0,035 °.

Durante le fasi di accelerazione e di decelerazione la posizione del motore rilevata è più imprecisa.

#### **Panoramica generale dei parametri**

I grafici seguenti mostrano una panoramica dei parametri:

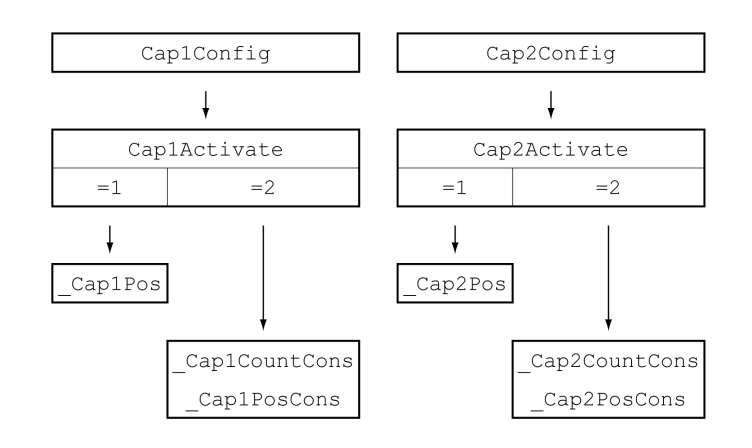

### **Impostazione della pendenza**

La pendenza per il rilevamento di posizione viene impostata con i seguenti parametri.

Impostare la pendenza desiderata con i parametri *Cap1Config* e *Cap2Config*.

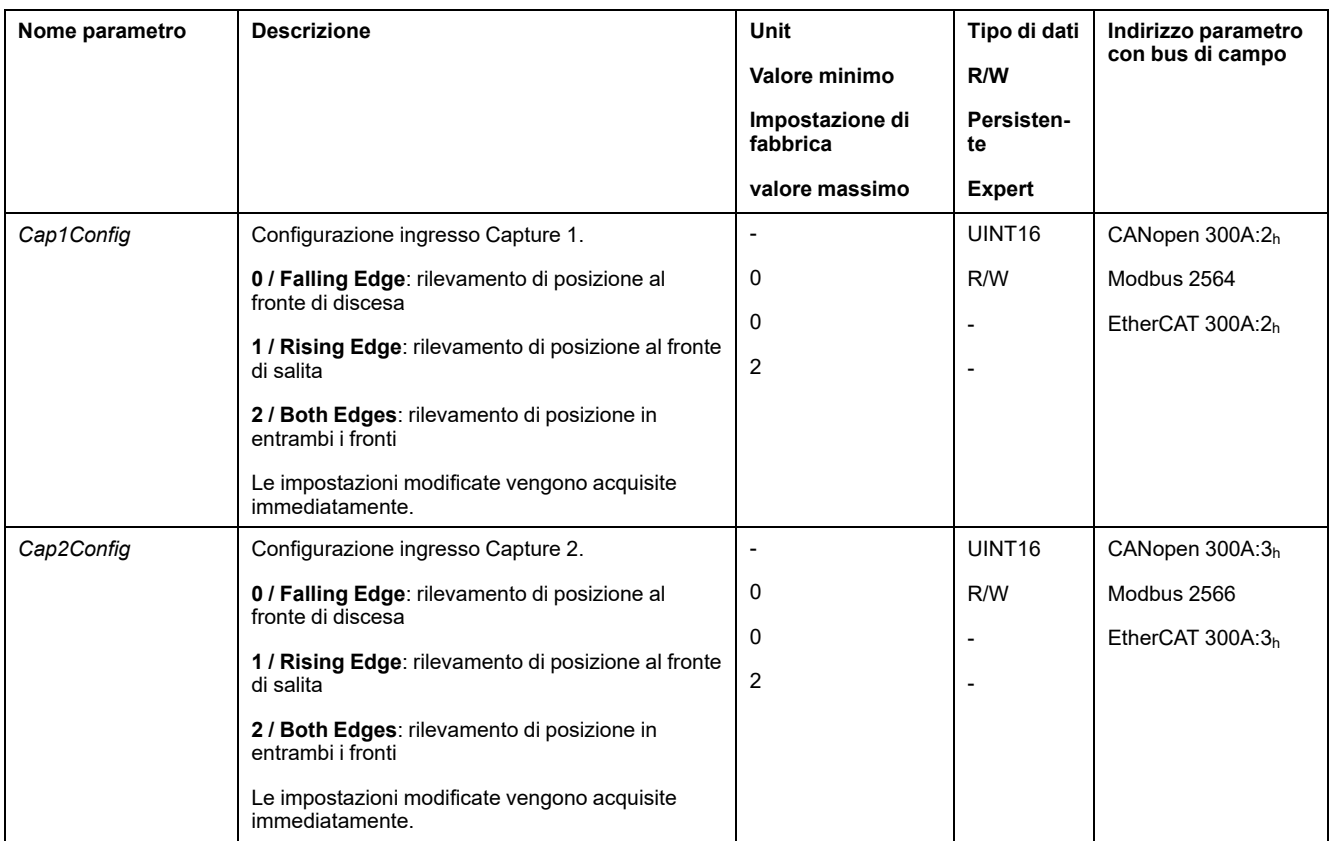

# **Lancio rilevamento della posizione**

Il rilevamento di posizione viene avviato con i seguenti parametri.

#### Impostare il metodo desiderato con i parametri *Cap1Activate* e *Cap2Activate*.

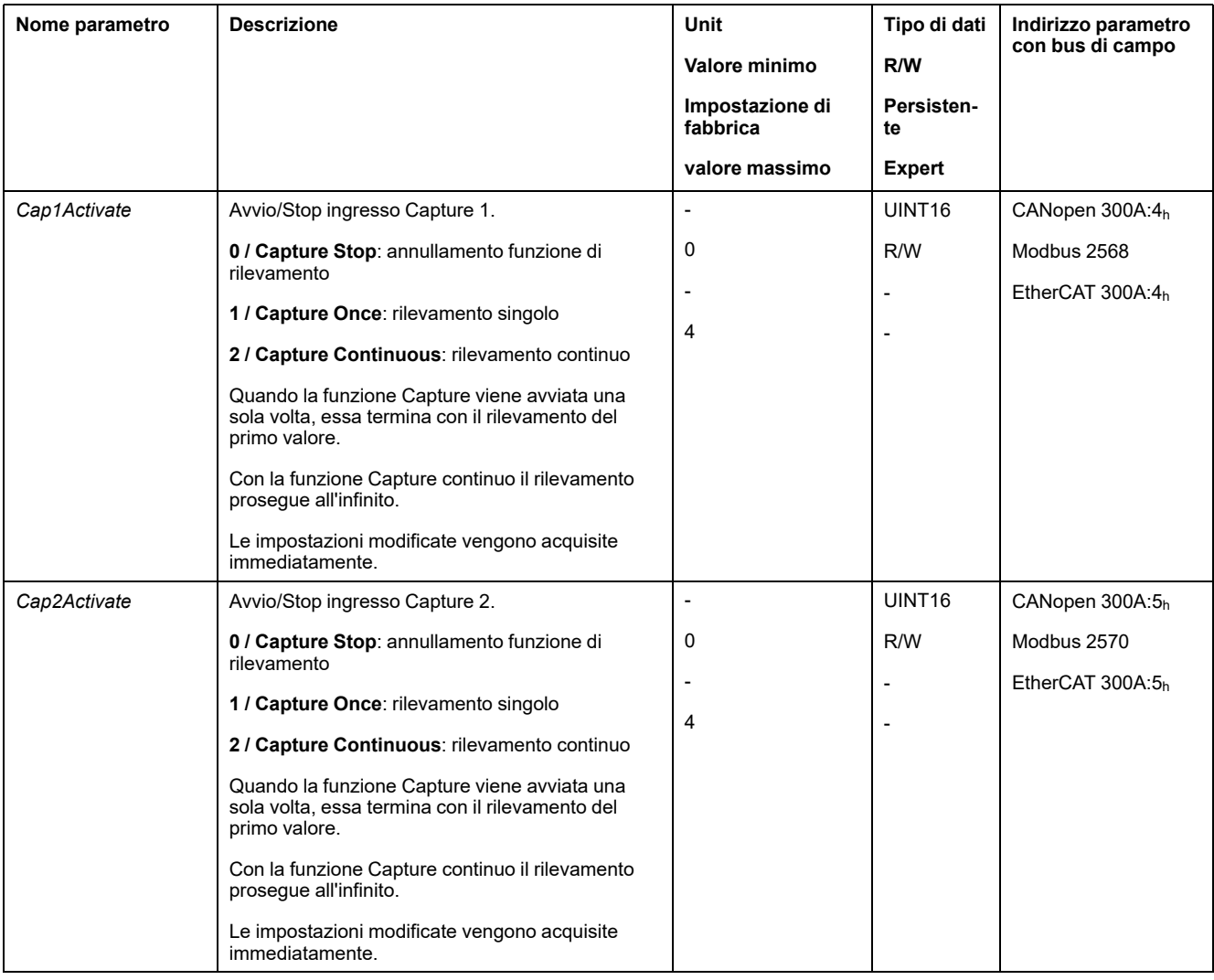

#### **Messaggi di stato**

Attraverso il parametro *\_CapStatus* viene visualizzato lo stato del rilevamento.

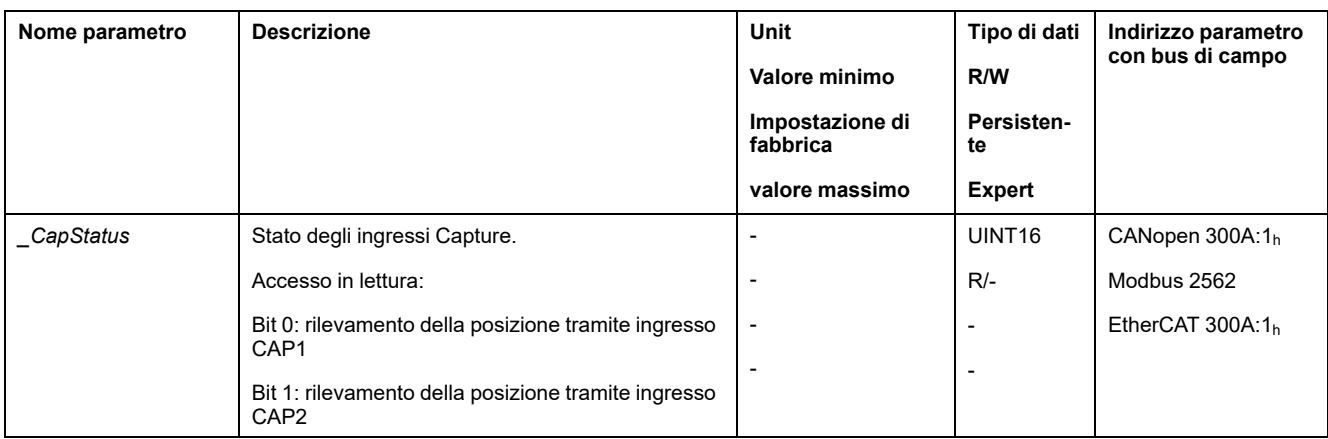

#### **Posizione rilevata**

La posizione rilevata per la rilevazione singola può essere visualizzata attraverso i seguenti parametri:

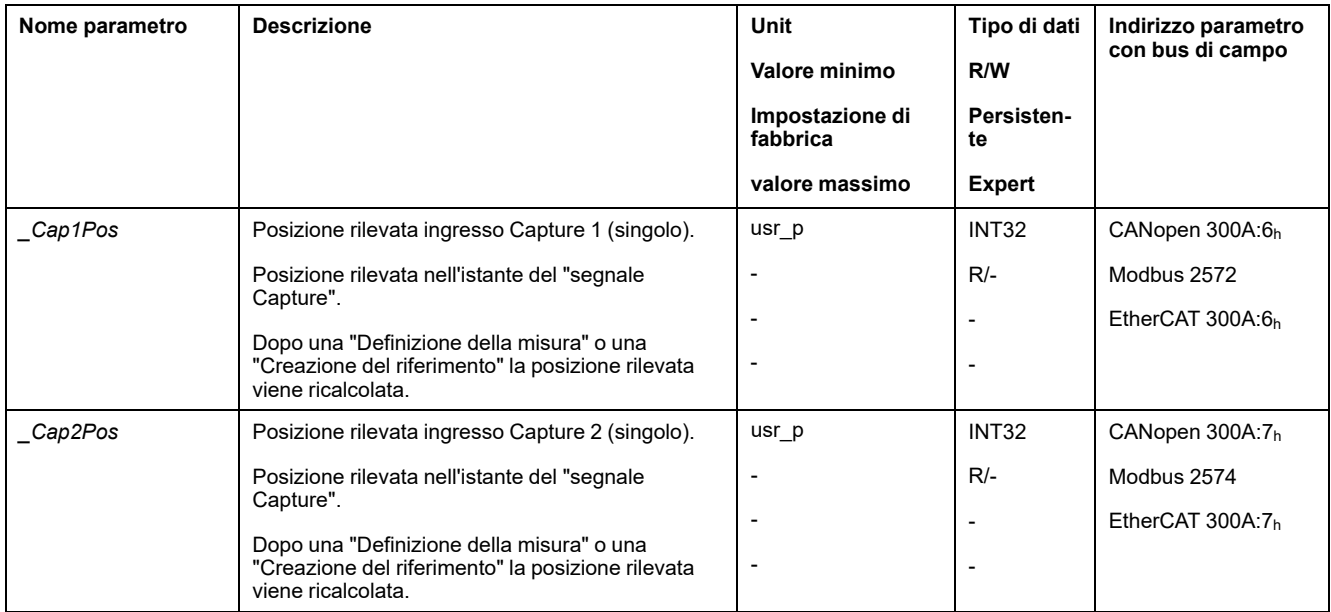

La posizione rilevata per la rilevazione continua può essere visualizzata attraverso i seguenti parametri:

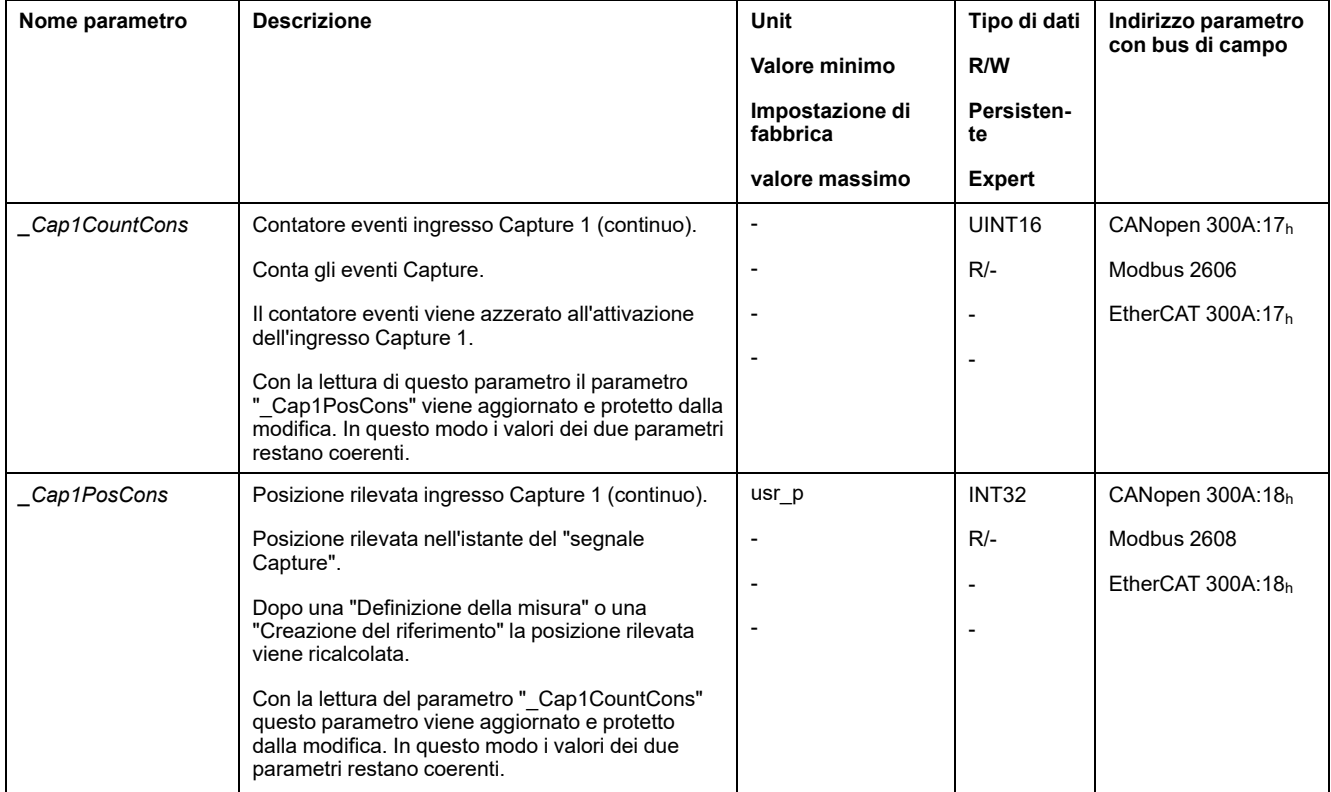

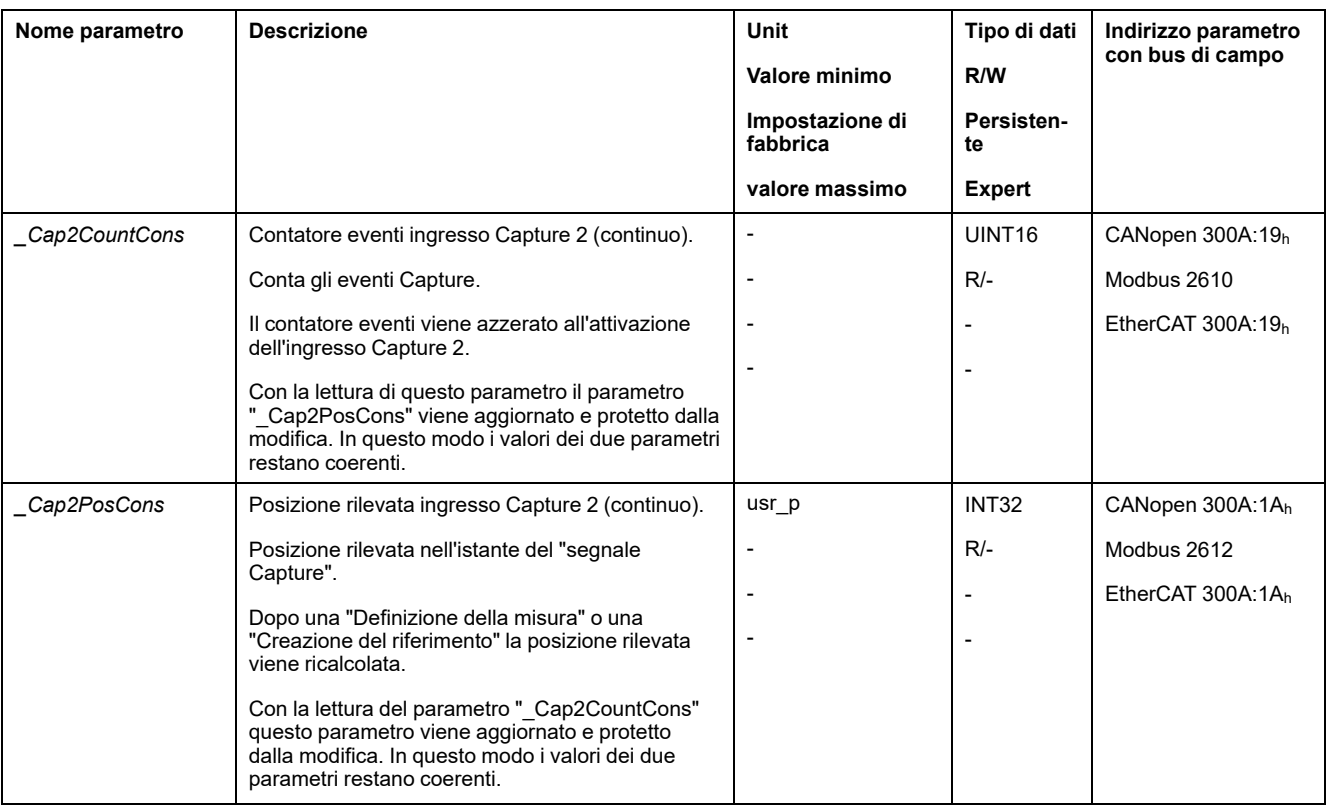

# **Rilevamento di posizione tramite ingresso segnale (profilo DS402)**

#### **Descrizione**

La posizione del motore al momento della comparsa di un segnale può essere rilevata su un ingresso Capture.

### **Disponibilità**

Disponibile con la versione firmware ≥V01.04.

#### **Numero di ingressi Capture**

Due ingressi Capture sono disponibili nel profilo DS402.

- ingresso Capture: *DI0/CAP1*
- ingresso Capture: *DI1/CAP2*

#### **Selezione del metodo**

La posizione del motore può essere rilevata mediante 2 diversi metodi:

- Rilevamento singolo della posizione del motore
	- Nel rilevamento singolo la posizione del motore viene rilevata alla prima pendenza.
- Rilevamento continuo della posizione del motore

Rilevamento continuo significa che la posizione del motore viene rilevata ad ogni pendenza. Il vecchio valore rilevato viene perso.

La posizione del motore può essere rilevata con fronte di salita o di discesa sull'ingresso Capture.

### **Precisione**

Uno jitter di 2 µs a una velocità di 3000 rpm causa un errore di rilevamento della posizione di circa 1,6 unità utente.

 $(3000$  RPM =  $(3000*16384)/(60*10<sup>6</sup>)$  = 0,8 usr p/µs)

Con il valore di scalatura impostato in fabbrica 1,6 unità utente corrispondono a 0,035 °.

Durante le fasi di accelerazione e di decelerazione la posizione del motore rilevata è più imprecisa.

### **Panoramica generale dei parametri**

Il grafico seguente mostra una panoramica dei parametri:

Parametri per singola cattura:

\_Cap1CntRise \_Cap1PosRisEdge

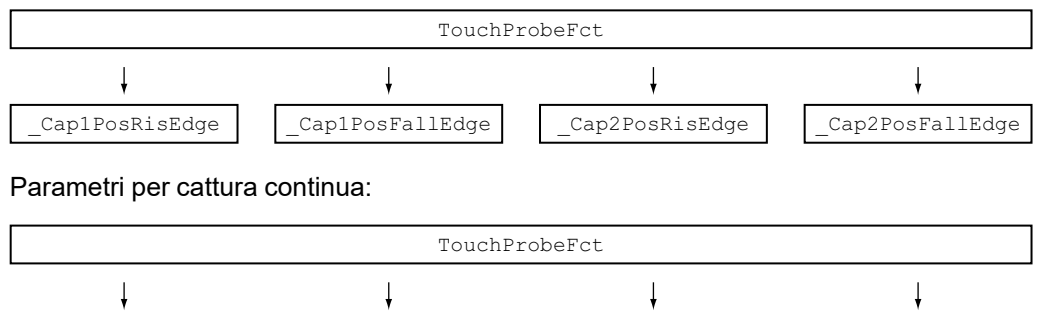

### **Regolazione e lancio del rilevamento della posizione**

\_Cap1CntFall \_Cap1PosFallEdge

Il seguente parametro consente di regolare e avviare il rilevamento di posizione.

\_Cap2CntFall \_Cap2PosFallEdge

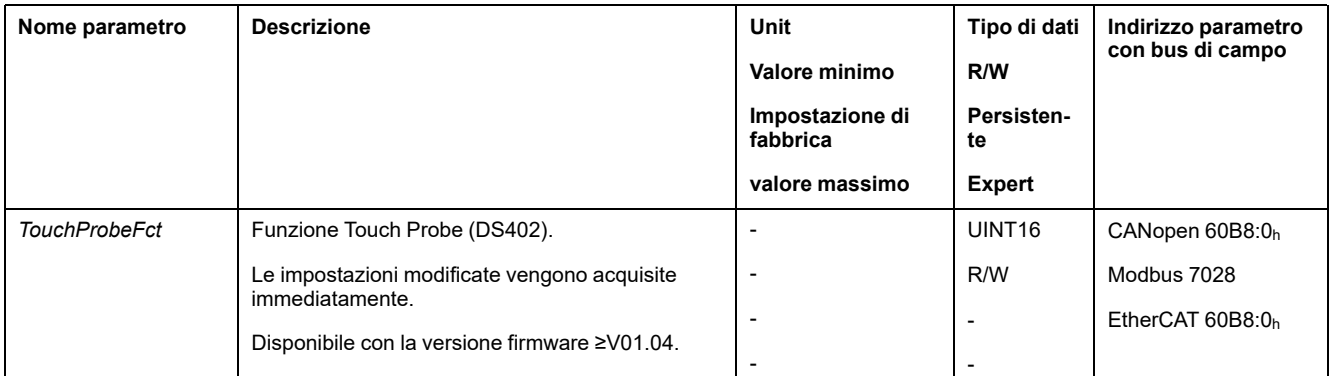

\_Cap2CntRise \_Cap2PosRisEdge

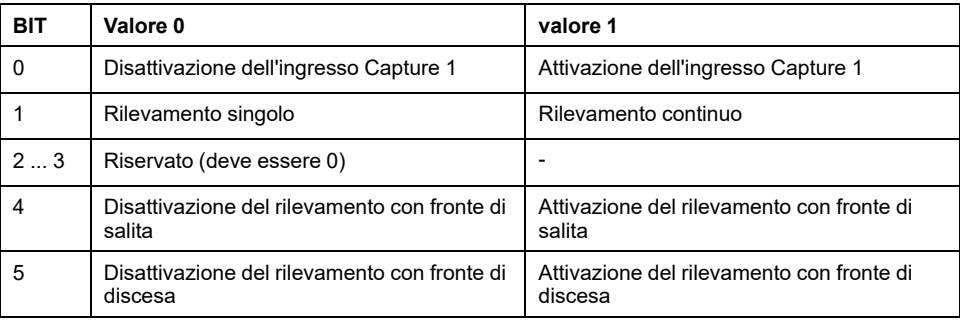

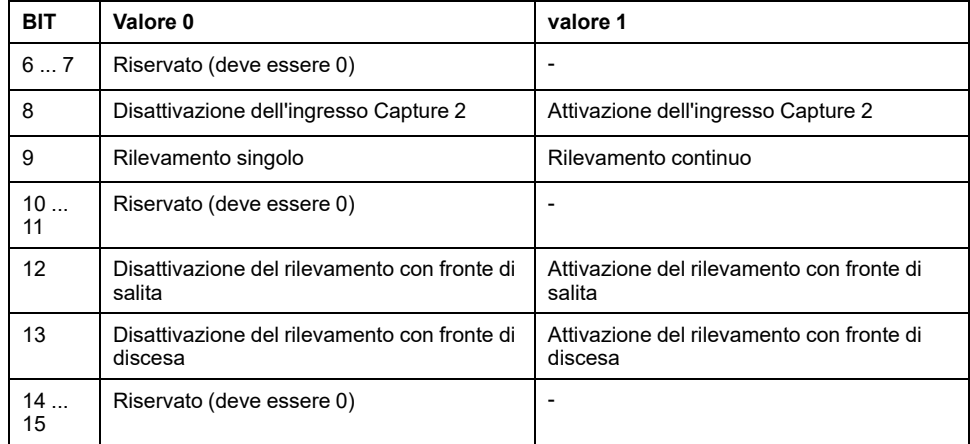

# **Messaggi di stato**

#### Attraverso il seguente parametro viene visualizzato lo stato del rilevamento.

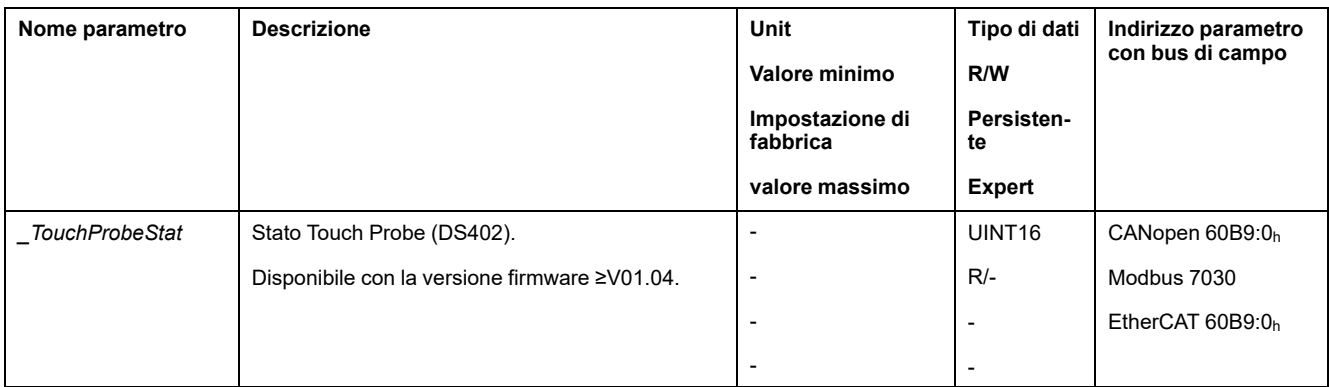

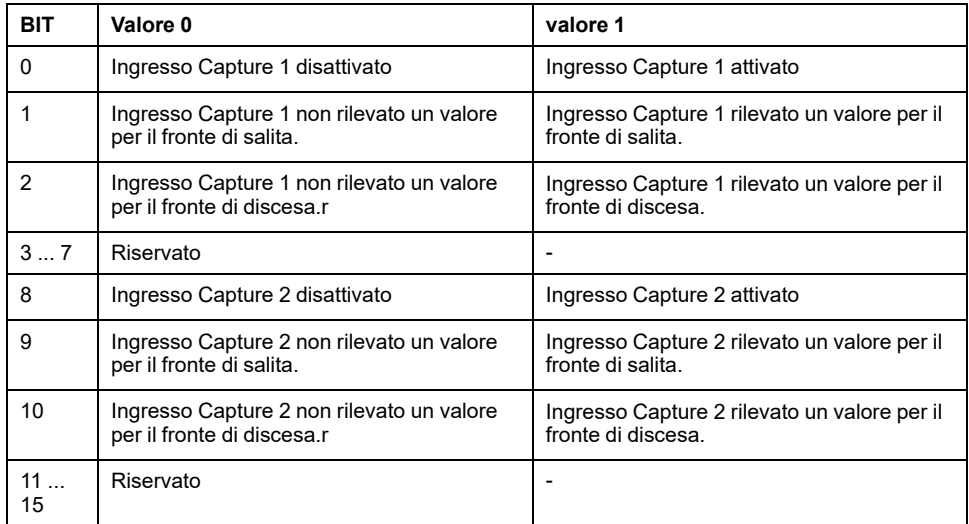

### **Posizione rilevata**

La posizione rilevata viene visualizzata attraverso i seguenti parametri.

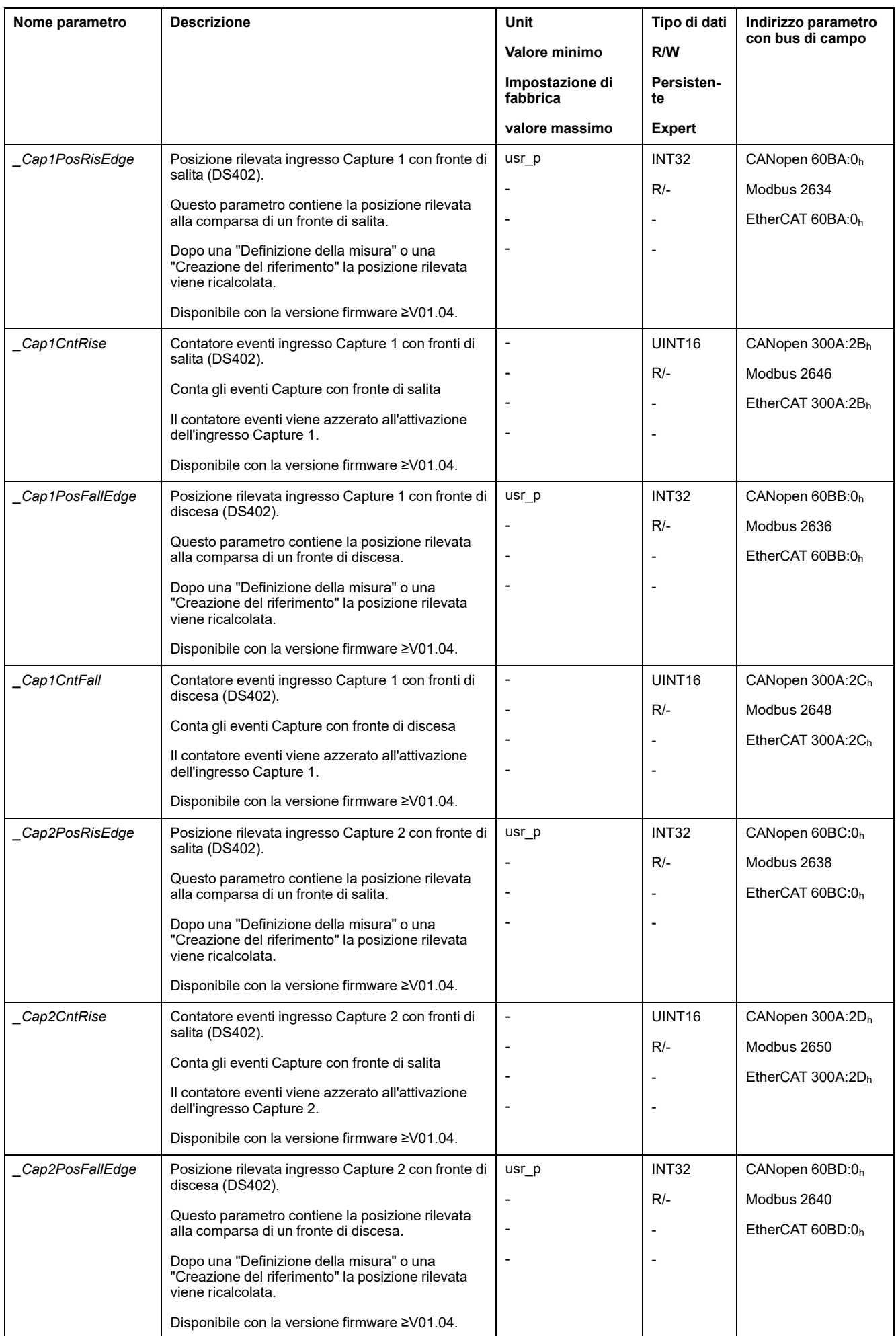

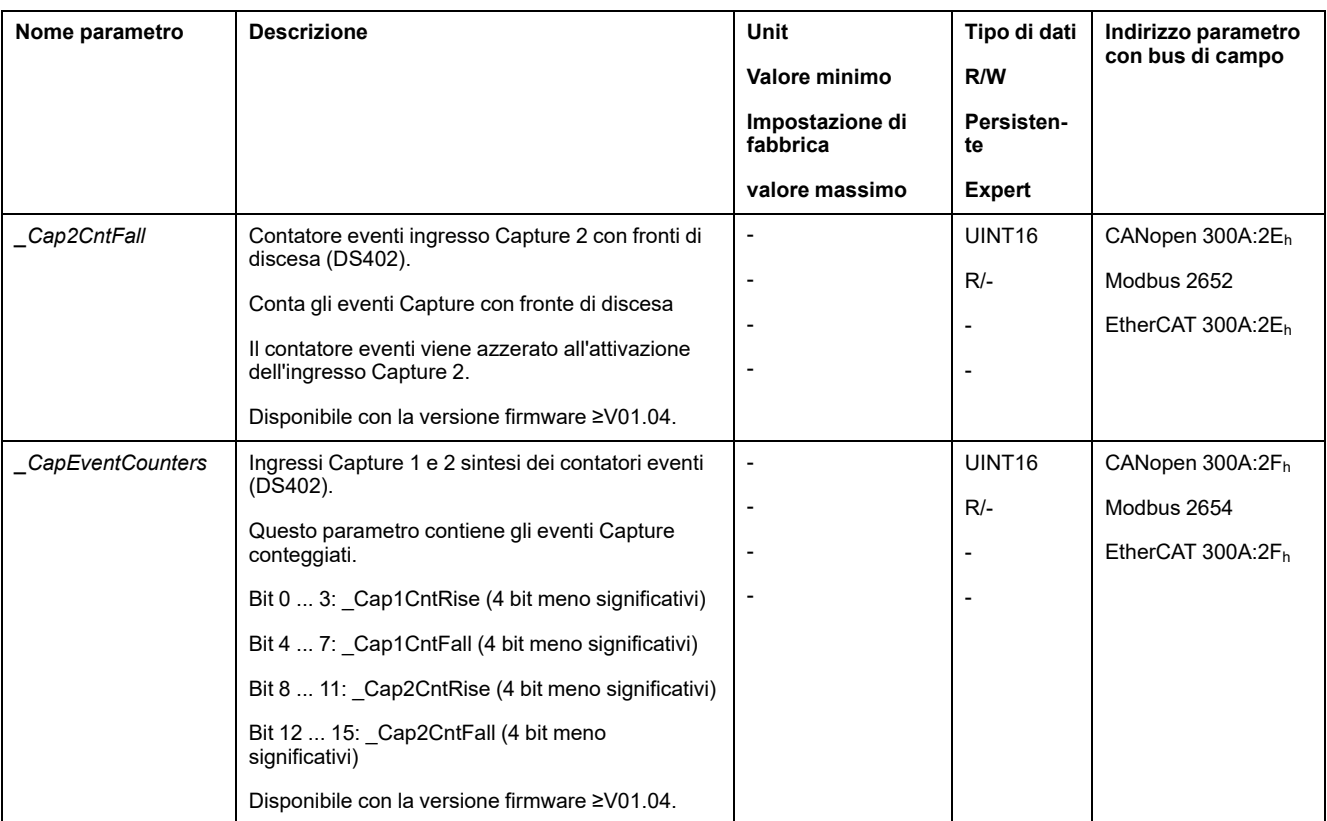

# **Movimento relativo dopo Capture (RMAC)**

#### **Descrizione**

Con un movimento relativo dopo Capture (RMAC) viene avviato un movimento relativo da un movimento in corso tramite un ingresso segnale.

La posizione target e la velocità sono parametrizzabili.

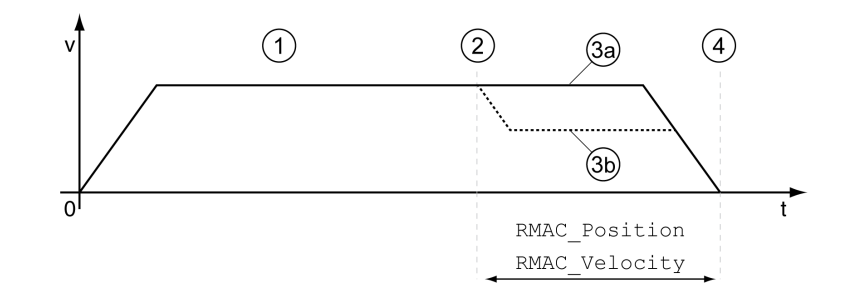

**1** Movimento con modo operativo impostato (ad esempio modo operativo Profile Velocity)

**2** Avvio del movimento relativo dopo Capture con la funzione di ingresso segnale Start Signal Of RMAC

**3a** Il movimento relativo dopo Capture viene eseguito a velocità invariata

**3b** Il movimento relativo dopo Capture viene eseguito a velocità parametrizzata

**4** Posizione di destinazione raggiunta

### **Disponibilità**

Un movimento relativo dopo Capture (RMAC) può essere avviato nei seguenti modi operativi:

- Jog
- Profile Torque
- Profile Velocity
- Profile Position

#### **Funzioni di ingresso segnale**

Nel modo di controllo locale per poter avviare il movimento relativo sono necessarie le seguenti funzioni di ingresso segnale:

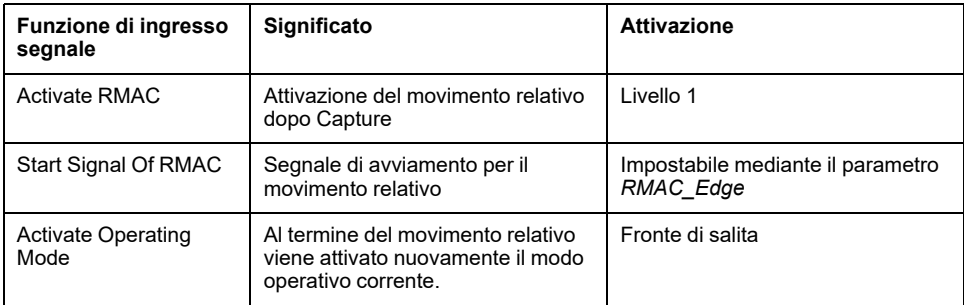

Necessario nel modo di controllo bus di campo "Start Signal Of RMAC" per poter avviare il movimento relativo.

Le funzioni di ingresso segnale devono essere parametrizzate, vedere [Ingressi](#page-189-0) e uscite [segnale](#page-189-0) digitali, pagina 190.

#### **Visualizzazione dello stato**

Lo stato può essere visualizzato con un'uscita segnale o tramite il bus di campo.

Per leggere lo stato tramite un'uscita di segnale, occorre prima parametrizzare la funzione di uscita segnale "RMAC Active Or Finished", vedere [Ingressi](#page-189-0) e uscite [segnale](#page-189-0) digitali, pagina 190.

Per leggere lo stato tramite il bus di campo, devono essere impostati i bit dei parametri di stato, vedere Bit dei parametri di stato [impostabili,](#page-342-0) pagina 343.

Inoltre con i parametri *\_RMAC\_Status* e *\_RMAC\_DetailStatus* è possibile visualizzare lo stato.

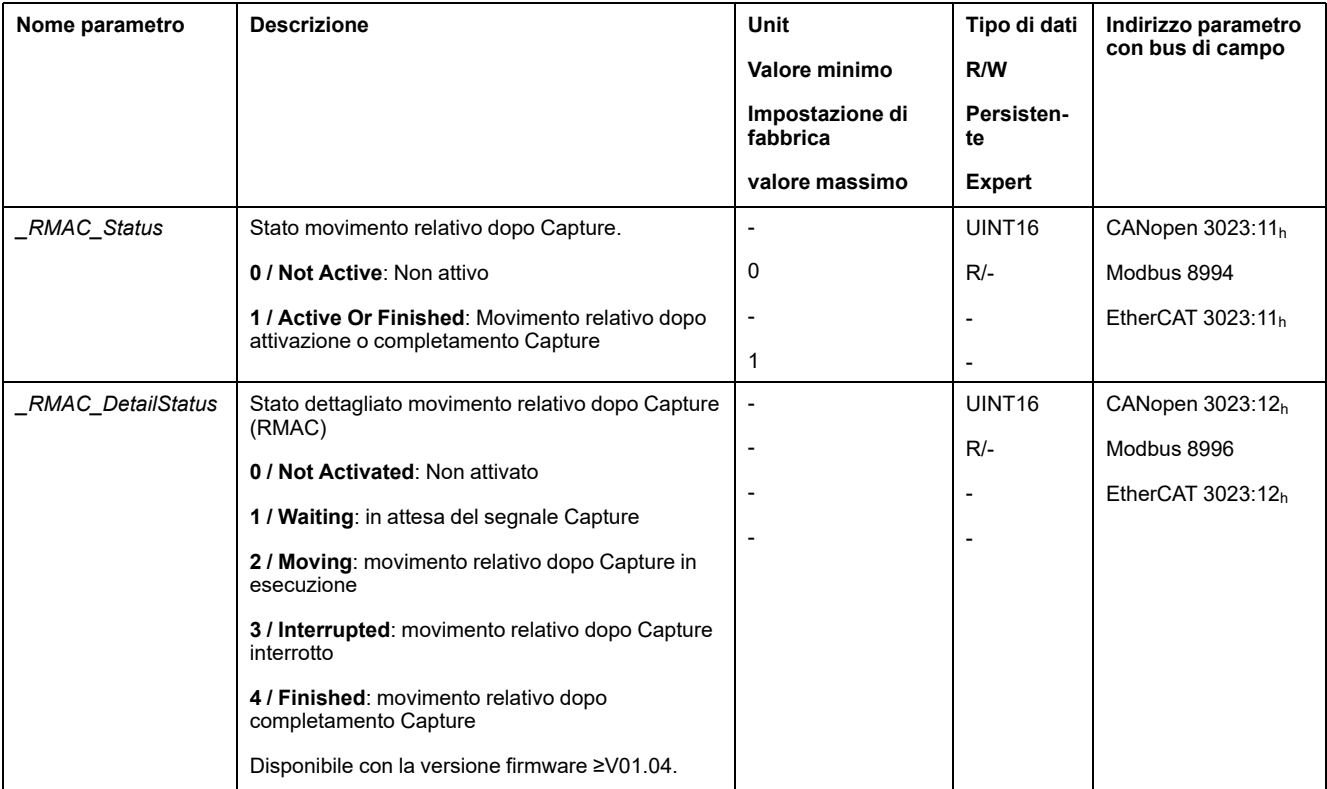

#### **Attivazione del movimento relativo dopo Capture**

Per poter avviare il movimento relativo è necessario attivare il movimento relativo dopo Capture (RMAC).

Nel modo di controllo locale il movimento relativo dopo Capture si attiva tramite la funzione di ingresso segnale "Activate RMAC".

Nel modo di controllo bus di campo, il movimento relativo dopo Capture (RMAC) si attiva mediante il seguente parametro:

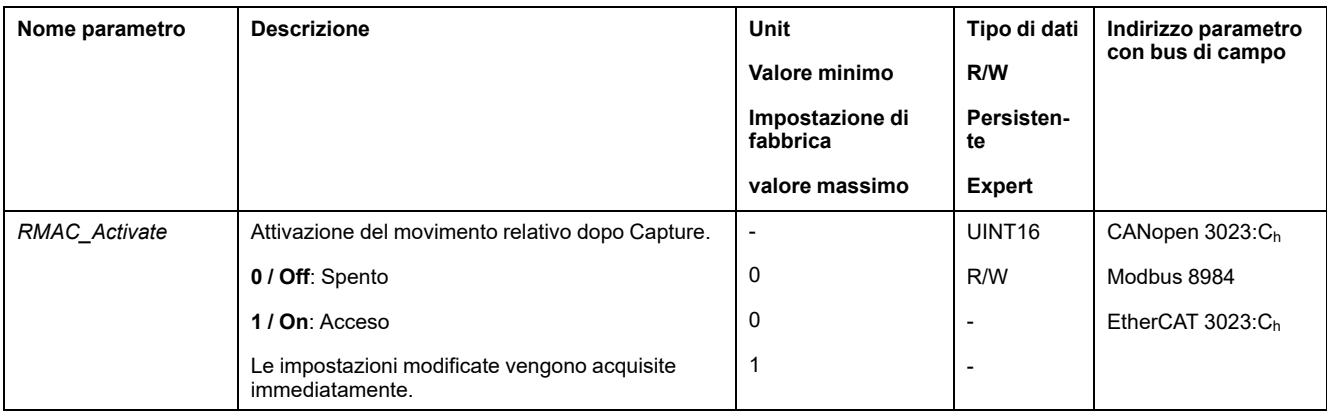

In alternativa nel modo di controllo bus di campo il movimento relativo dopo Capture (RMAC) può essere attivato tramite la funzione di ingresso segnale "Activate RMAC".

### **Valori target**

I seguenti parametri consentono di impostare la posizione target e la velocità per il movimento relativo.

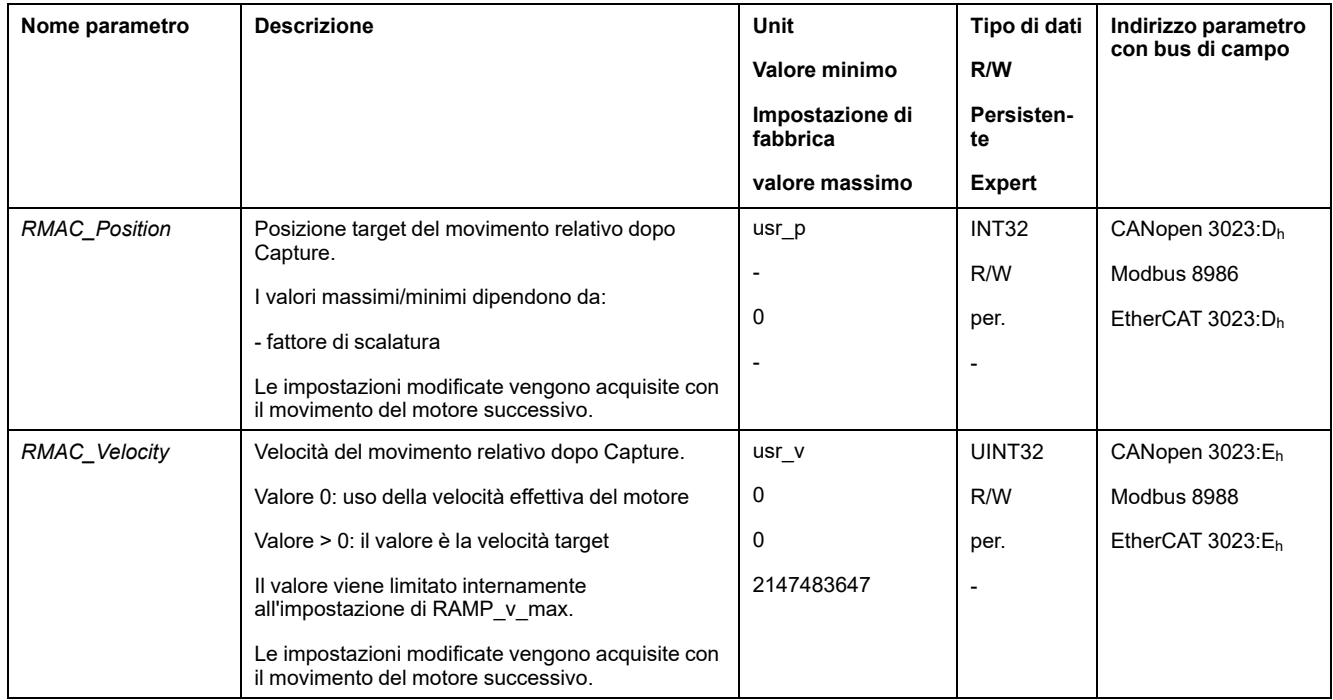

#### **Pendenza per il segnale di avviamento**

Il seguente parametro consente di impostare la pendenza in presenza della quale il movimento relativo deve essere eseguito.

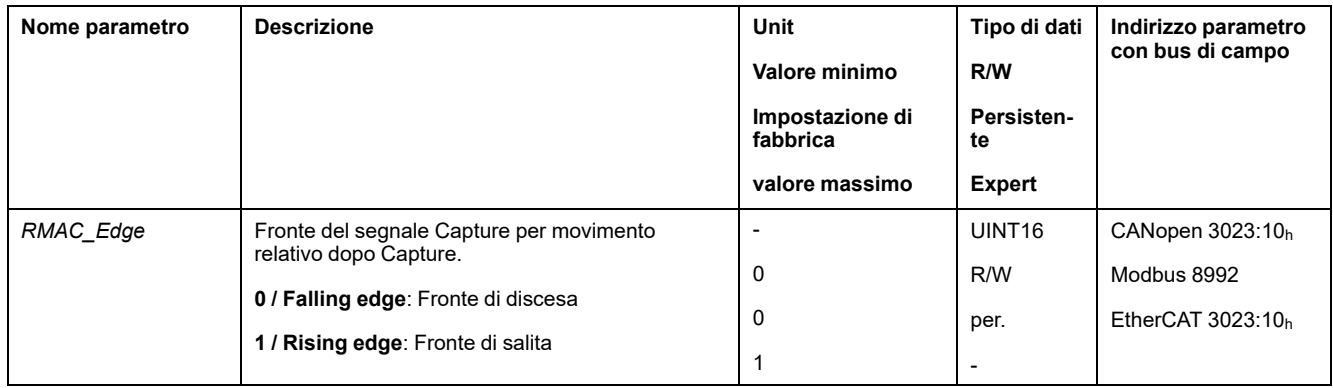

#### **Reazione in caso di superamento della posizione target**

In funzione della velocità, della posizione target e della rampa di decelerazione impostate il motore può superare la posizione target.

Il seguente parametro consente di impostare la reazione al superamento della posizione target.

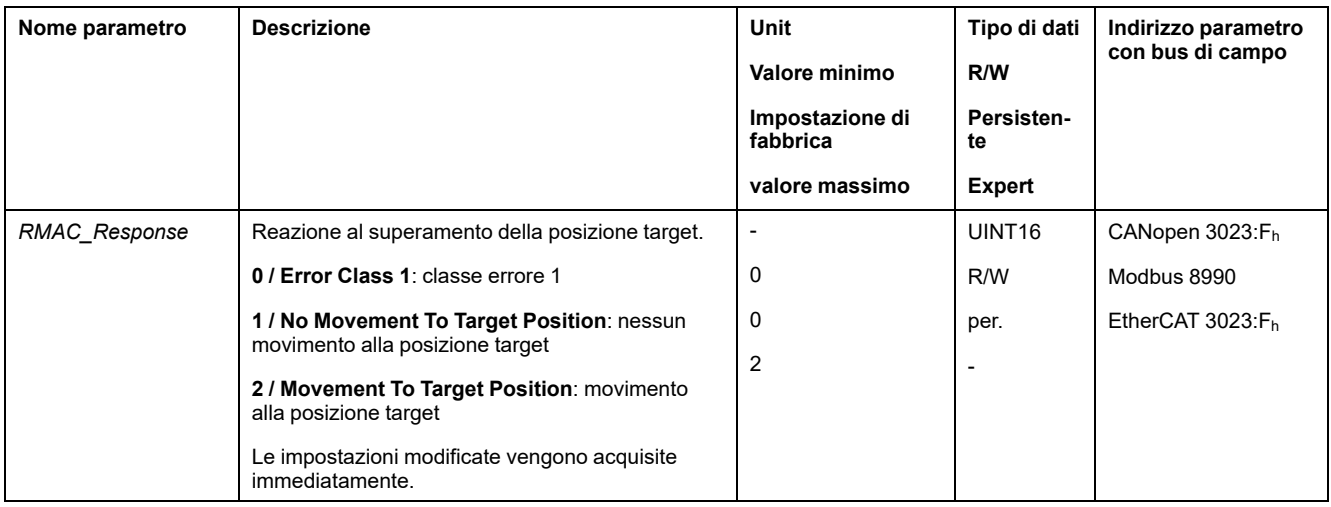

# **Compensazione contraccolpo**

#### **Descrizione**

Impostando una compensazione del gioco è possibile compensare un gioco meccanico.

Esempio di gioco meccanico

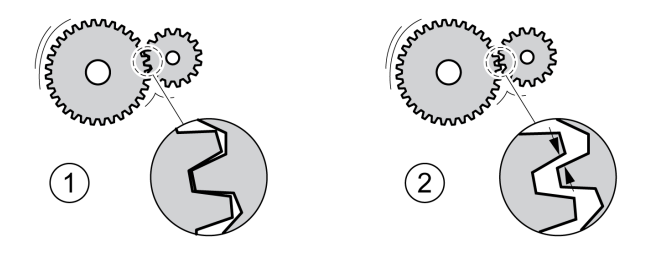

**1** Esempio con gioco meccanico ridotto

**2** Esempio con gioco meccanico ampio

Se la compensazione del gioco è attivata, l'azionamento compensa automaticamente il gioco meccanico ad ogni movimento.

#### **Disponibilità**

La compensazione del gioco può essere utilizzata nei seguenti modi operativi:

- Jog
- Profile Position
- Homing (creazione del riferimento)
- Motion Sequence (Move Absolute, Move Additive, Move Relative e Reference Movement)

#### **Parametrizzazione**

Per la compensazione del gioco è necessario impostare la dimensione del gioco meccanico.

Il parametro *BLSH\_Position* consente di impostare la dimensione del gioco meccanico in unità utente.

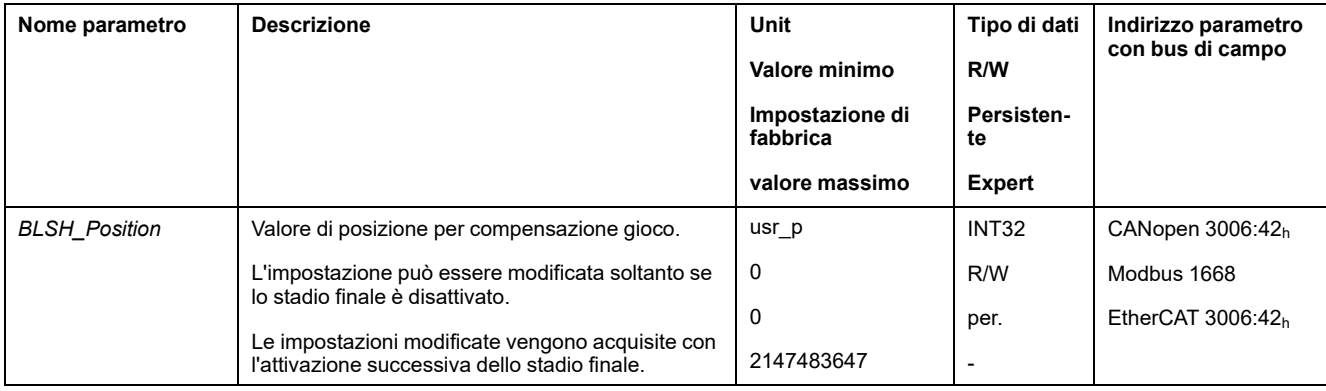

Inoltre è possibile impostare un tempo di elaborazione. Con il tempo di elaborazione si definisce l'intervallo di tempo entro il quale il gioco meccanico dovrà essere compensato.

Il parametro *BLSH\_Time* consente di impostare il tempo di elaborazione in ms.

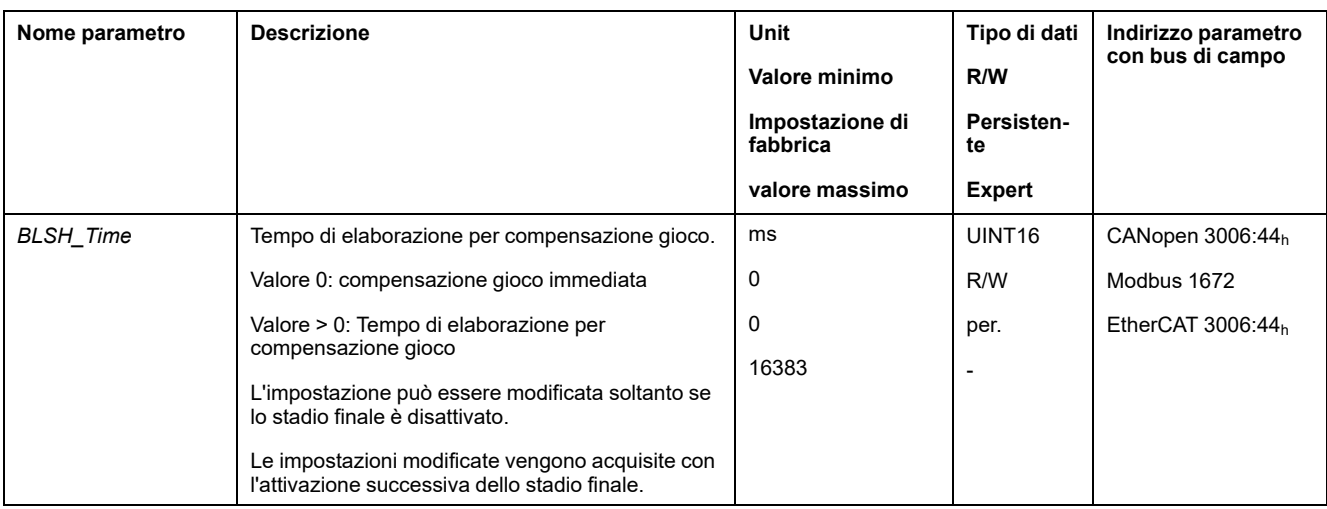

#### **Attivazione della compensazione del gioco**

Per poter attivare la compensazione del gioco è necessario eseguire prima un movimento in direzione positiva o negativa. Il parametro *BLSH\_Mode* consente di attivare la compensazione del gioco.

- Eseguire un movimento in direzione positiva o negativa. Il movimento deve continuare finché la meccanica alla quale il motore è collegato non si sarà mossa.
- Se il movimento è stato eseguito in direzione positiva (valori target positivi), attivare la compensazione del gioco con il valore "OnAfterPositiveMovement".
- Se il movimento è stato eseguito in direzione negativa (valori target negativi), attivare la compensazione del gioco con il valore "OnAfterNegativeMovement".

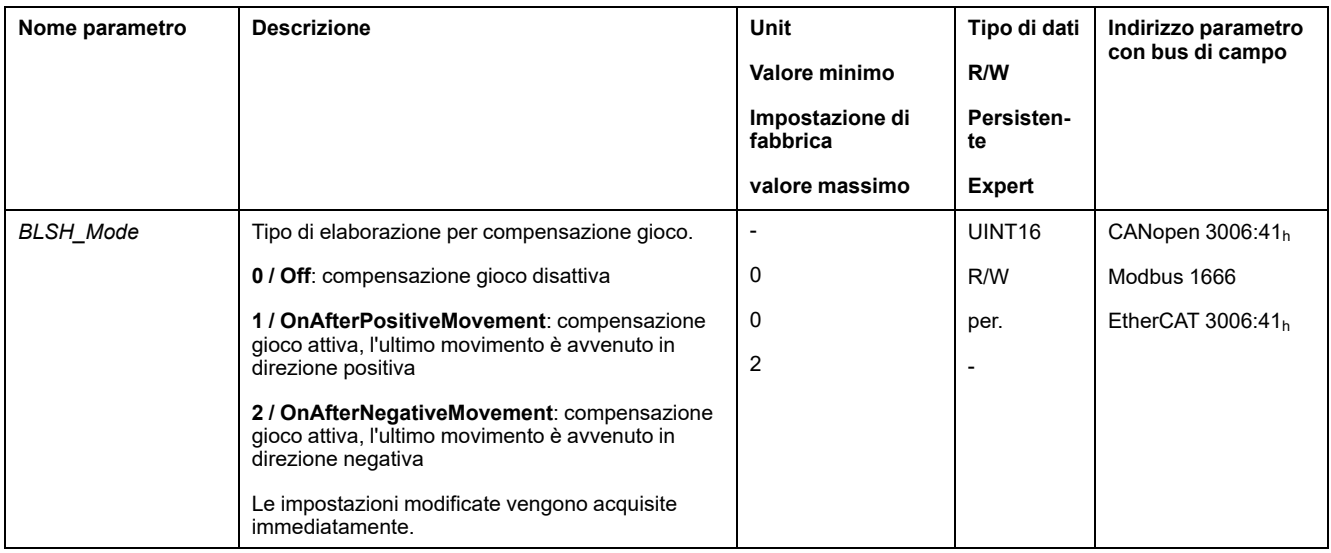

# **Funzioni per il monitoraggio del movimento**

# **Interruttori di finecorsa**

#### **Descrizione**

L'uso degli interruttori di finecorsa può offrire un certo grado di protezione dai pericoli (ad esempio urto con arresto meccanico dovuto a valori di riferimento non corretti).

# **AVVERTIMENTO**

#### **PERDITA DI CONTROLLO**

- Installare degli interruttori di finecorsa se l'analisi dei rischi evidenzia che sono necessari per la vostra applicazione.
- Accertarsi che gli interruttori di finecorsa siano collegati correttamente.
- Verificare che gli interruttori di finecorsa siano montati a una distanza dall'arresto meccanico tale da garantire un'adeguata distanza di arresto.
- Verificare la corretta parametrizzazione e funzionamento degli interruttori di finecorsa.

**Il mancato rispetto di queste istruzioni può provocare morte, gravi infortuni o danni alle apparecchiature.**

Un movimento può essere monitorato mediante interruttori di finecorsa. Per il monitoraggio si possono utilizzare un interruttore di finecorsa positivo e un interruttore di finecorsa negativo.

Quando l'interruttore di finecorsa positivo o quello negativo intervengono il movimento si arresta. Viene visualizzato un messaggio d'errore e lo stato di funzionamento cambia in **7** Quick Stop Active.

Il messaggio d'errore può essere azzerato con un "Fault Reset". Lo stato di funzionamento torna ad essere **6** Operation Enabled.

Il movimento può essere ripristinato, ma soltanto nella direzione opposta a quella in cui è intervenuto l'interruttore di finecorsa. Ad esempio se è intervenuto l'interruttore di finecorsa positivo, il movimento può continuare soltanto in direzione negativa. Se il movimento continua in direzione positiva viene emesso nuovamente un messaggio d'errore e lo stato di funzionamento cambia nuovamente in **7** Quick Stop Active.

I parametri *IOsigLIMP* e *IOsigLIMN* consentono di impostare il tipo di interruttore di finecorsa.

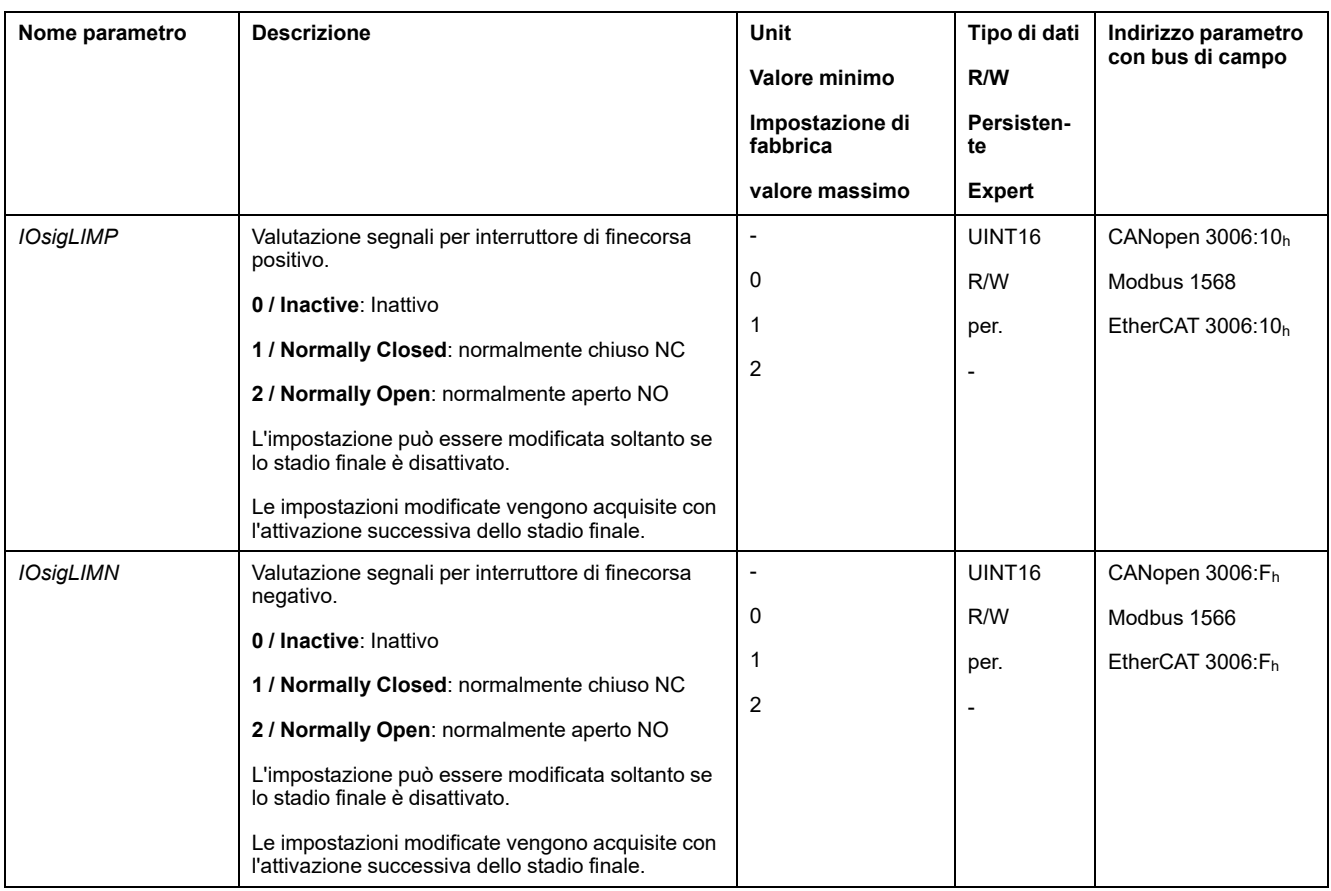

Le funzioni di ingresso segnale "Positive Limit Switch (LIMP)" e "Negative Limit Switch (LIMN)" devono essere parametrizzate, vedere Ingressi e uscite [segnale](#page-189-0) [digitali,](#page-189-0) pagina 190.

# **Interruttore di riferimento**

#### **Descrizione**

L'interruttore di riferimento è attivo soltanto nei modi operativi Homing e Motion Sequence (Reference Movement).

Il parametro *IOsigREF* consente di impostare il tipo di interruttore di riferimento.

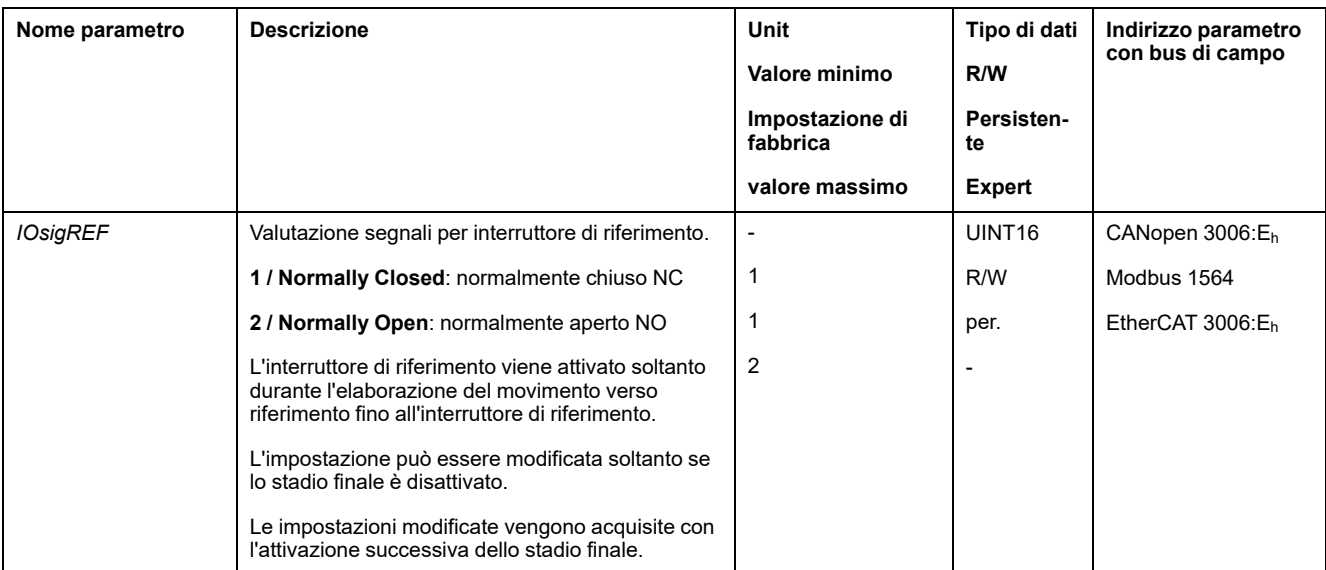

La funzione di ingresso segnale "Reference Switch (REF)" deve essere parametrizzata, vedere Ingressi e uscite [segnale](#page-189-0) digitali, pagina 190.

# **Finecorsa software**

#### **Descrizione**

Un movimento può essere monitorato mediante interruttori di finecorsa software. Per il monitoraggio è possibile impostare un limite di posizione positivo e un limite di posizione negativo.

Quando il limite di posizione positivo o quello negativo vengono raggiunti il movimento si arresta. Viene visualizzato un messaggio d'errore e lo stato di funzionamento cambia in **7** Quick Stop Active.

Il messaggio d'errore può essere azzerato con un "Fault Reset". Lo stato di funzionamento torna ad essere **6** Operation Enabled.

Il movimento può essere ripristinato, ma soltanto nella direzione opposta a quella in cui è stato raggiunto il limite di posizione. Ad esempio, se è stato raggiunto il limite di posizione positivo, il movimento può continuare soltanto in direzione negativa. Se il movimento continua in direzione positiva viene emesso nuovamente un messaggio d'errore e lo stato di funzionamento cambia nuovamente in **7** Quick Stop Active.

#### **Condizione preliminare**

Il monitoraggio dei finecorsa software agisce soltanto in presenza di un punto zero valido, vedere Dimensioni del campo di [spostamento,](#page-173-0) pagina 174.

#### **Comportamento nei modi operativi con posizioni target**

Nelle modalità operative con posizioni target, il movimento viene avviato anche nel caso in cui la posizione target sia oltre il limite di posizione positivo o il limite di posizione negativo. Il movimento viene arrestato in modo che il motore si fermi in corrispondenza del limite di posizione. Dopo l'arresto, l'azionamento passa allo stato di funzionamento Quick Stop Active.

Nei seguenti modi operativi, la posizione target viene verificata prima dell'avvio del movimento in modo che il limite di posizione non venga superato, indipendentemente dalla posizione target.

- Jog (movimento progressivo)
- Profile Position
- Motion Sequence (Move Absolute, Move Additive e Move Relative)

#### **Comportamento nei modi operativi senza posizioni target**

Nei seguenti modi operativi al limite di posizione scatta un Quick Stop.

- Jog (movimento continuo)
- Profile Torque
- Profile Velocity
- Motion Sequence (Move Velocity)

Con il firmware versione ≥V01.04 è possibile impostare il comportamento mediante il parametro *MON\_SWLimMode* all'avvicinamento al limite di posizione.

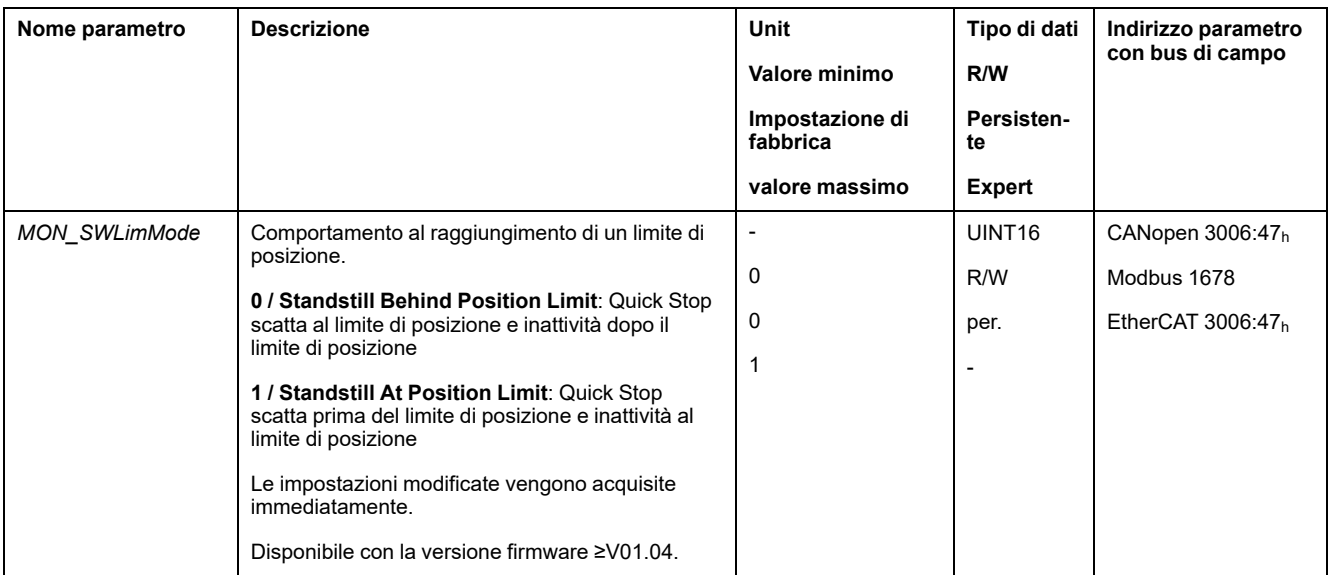

L'arresto al limite di posizione nei modi operativi senza posizione target richiede di impostare il parametro *LIM\_QStopReact* a "Deceleration ramp (Quick Stop)", vedere Arresto del [movimento](#page-295-0) con Quick Stop, pagina 296. Se il parametro *LIM\_ QStopReact* è impostato su "Torque ramp (Quick Stop)", il movimento può giungere all'inattività prima o dopo il limite di posizione a causa delle diversità dei carichi.

### **Attivazione**

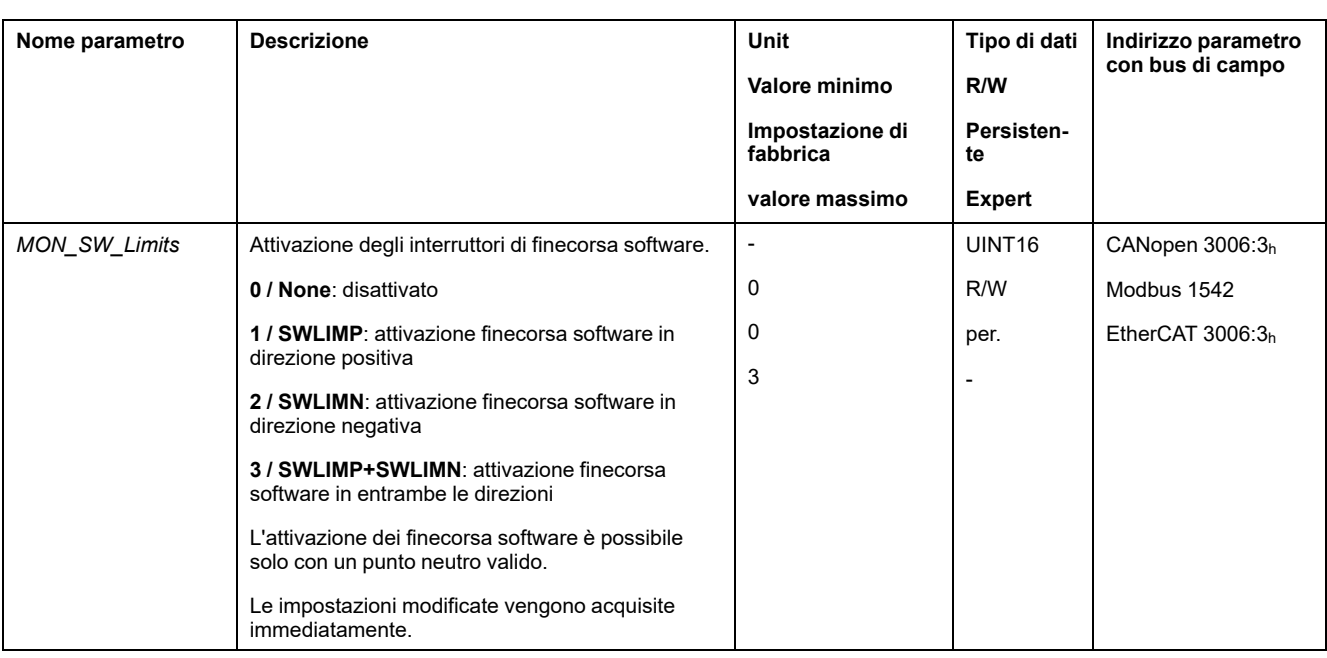

I finecorsa software vengono attivati mediante il parametro *MON\_SW\_Limits*.

#### **Impostazione dei limiti di posizione**

I finecorsa software si impostano con i parametri *MON\_swLimP* e *MON\_swLimN*.

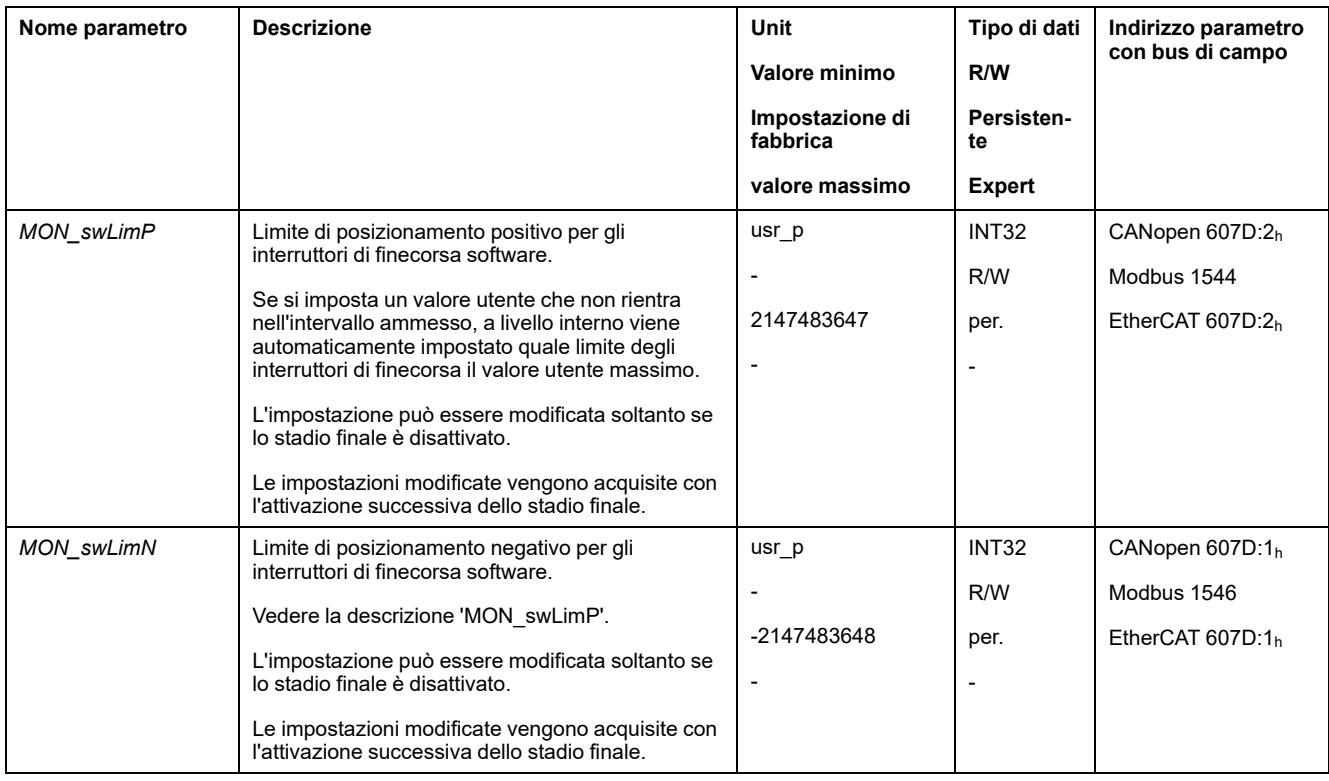

# **Errore di posizionamento dovuto al carico (errore d'inseguimento)**

#### **Descrizione**

L'errore di posizionamento dovuto al carico è la differenza tra posizione di consegna e posizione effettiva provocata dall'inerzia di carico.

L'errore di posizionamento dovuto al carico verificatosi durante il funzionamento e lo scostamento della posizione massimo raggiunto dall'ultimo ciclo di spegnimento/accensione possono essere letti mediante parametri.

L'errore di posizionamento dovuto al carico massimo consentito può essere parametrizzato. Inoltre è possibile parametrizzare la classe di errore.

### **Disponibilità**

Il monitoraggio dell'errore di posizionamento dovuto al carico è disponibile nei seguenti modi operativi:

- Jog
- Profile Position
- Homing
- Motion Sequence (Move Absolute, Move Additive, Move Relative e Reference Movement)

#### **Visualizzazione dell'errore di posizionamento**

L'errore di posizionamento dovuto al carico può essere letto tramite i seguenti parametri.

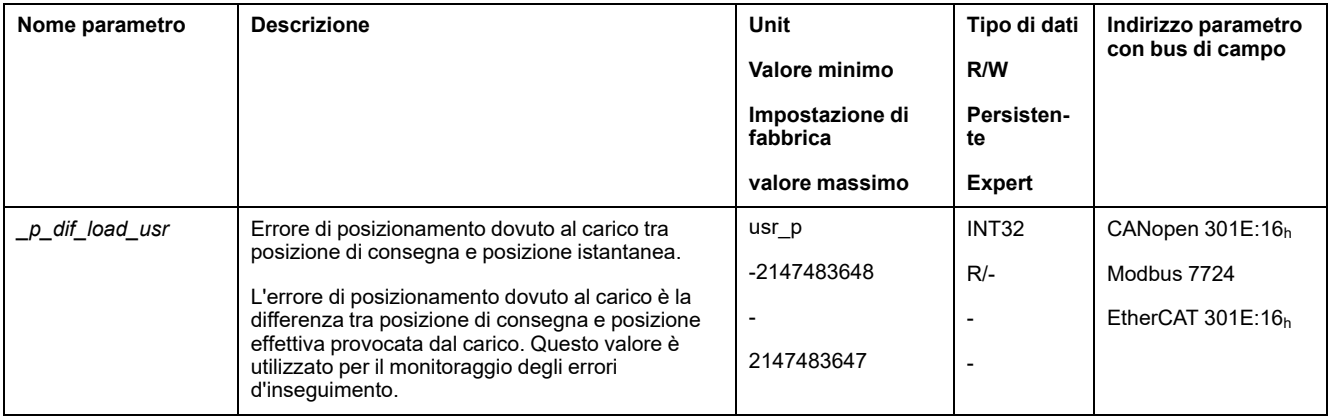

Con i seguenti parametri è possibile leggere il valore massimo dell'errore di posizionamento dovuto al carico dall'ultimo ciclo di spegnimento/riaccensione.

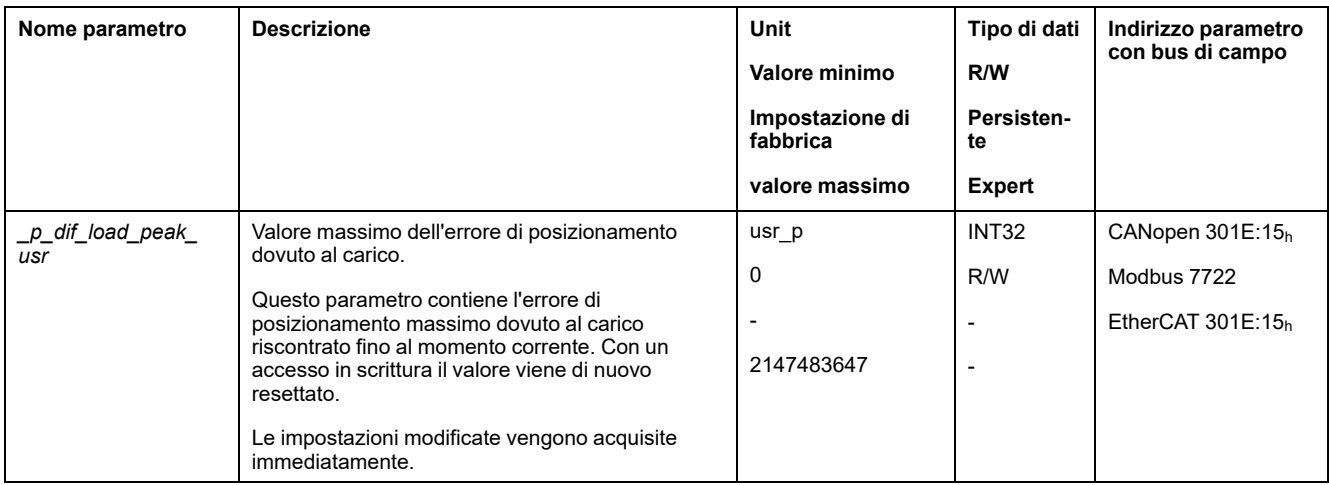

### **Impostazione dei valori massimi per l'errore di posizionamento**

Con il seguente parametro è possibile impostare il valore massimo dell'errore di posizionamento dovuto al carico, raggiunto il quale viene visualizzato un errore di classe 0.

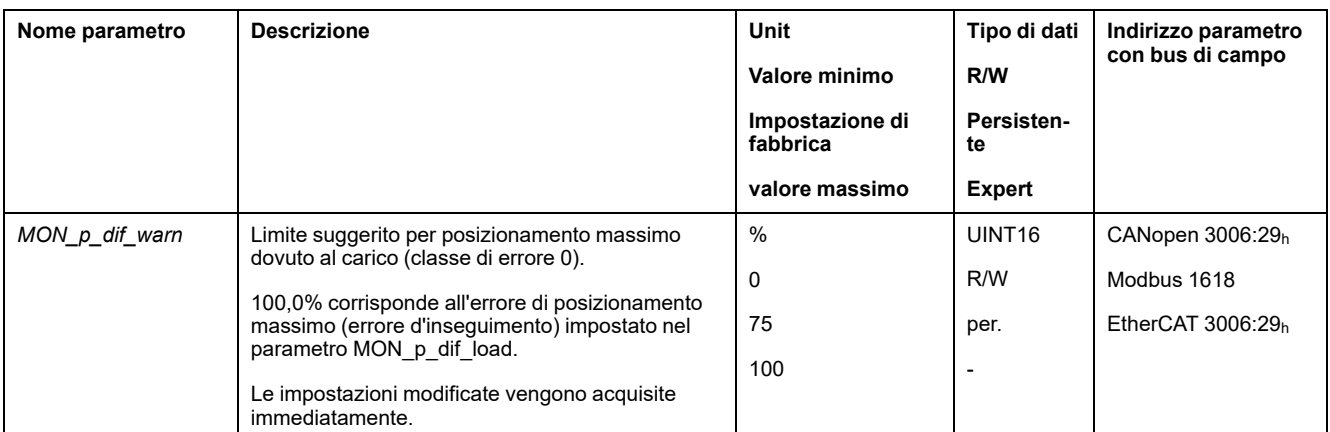

Con i seguenti parametri è possibile impostare il valore massimo dell'errore di posizionamento dovuto al carico, raggiunto il quale viene interrotto il movimento con un errore di classe 1, 2 o 3.

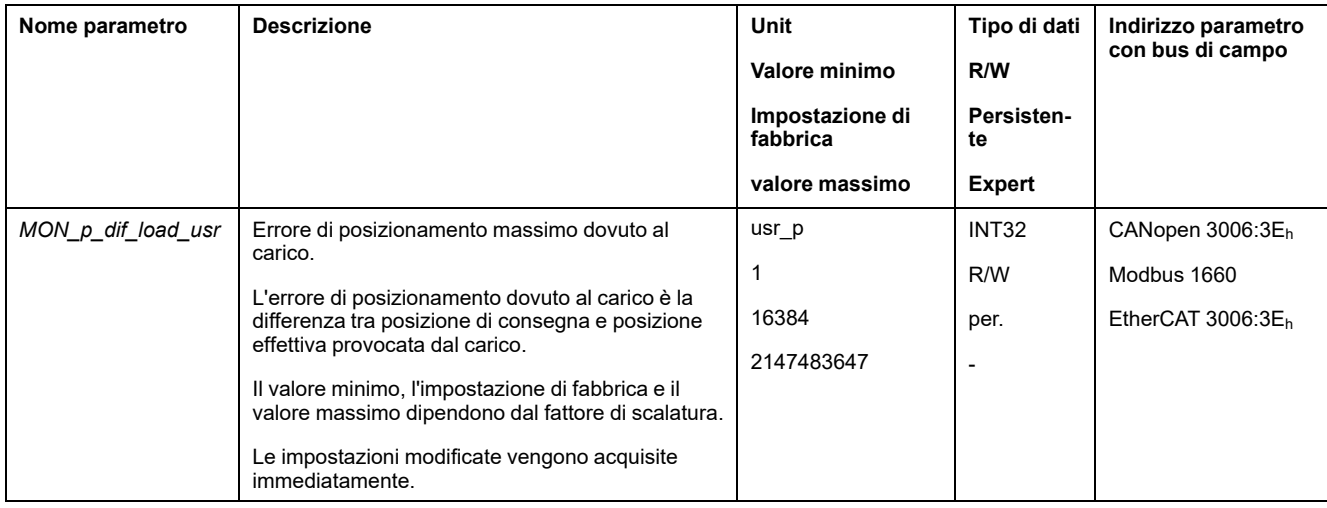

#### **Impostazione della classe di errore**

Con il seguente parametro si imposta la classe di errore per un errore di posizionamento eccessivo dovuto al carico.

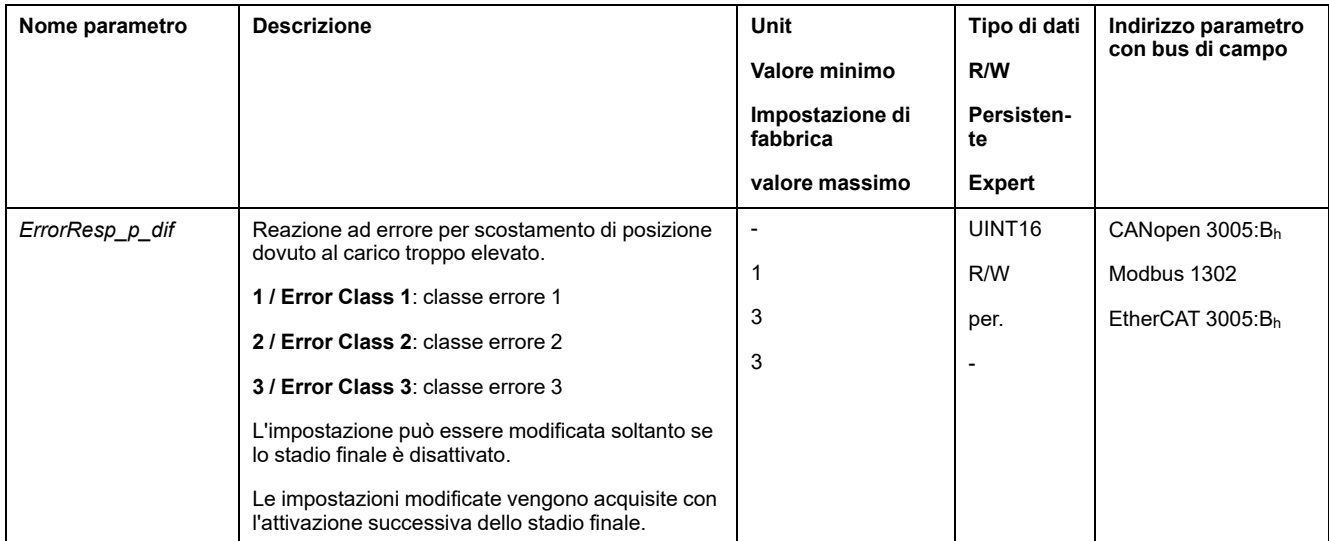

# **Scostamento di velocità dovuto al carico**

#### **Descrizione**

L'errore di velocità dovuto al carico è la differenza tra la velocità di consegna e la velocità istantanea causata dal carico.

L'errore di velocità dovuto al carico massimo consentito può essere parametrizzato. Inoltre è possibile parametrizzare la classe di errore.

### **Disponibilità**

Il monitoraggio dell'errore di velocità dovuto al carico è disponibile nei seguenti modi operativi:

Profile Velocity

# **Visualizzazione dell'errore di velocità**

Lo scostamento di velocità massimo dovuto al carico può essere letto tramite i seguenti parametri.

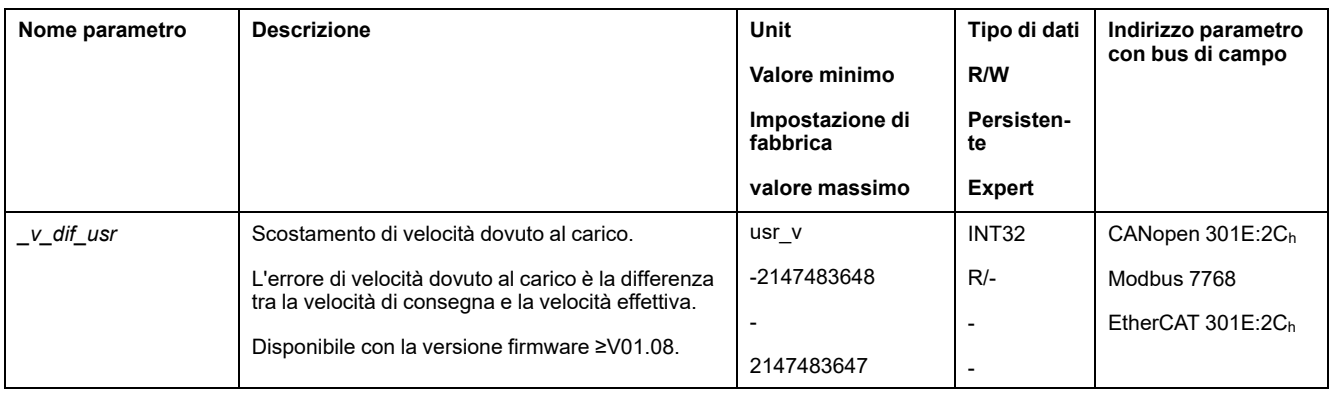

# **Impostazione dei valori massimi per lo scostamento di velocità**

Con i seguenti parametri è possibile impostare il valore massimo dell'errore di velocità dovuto al carico, raggiunto il quale il movimento viene interrotto.

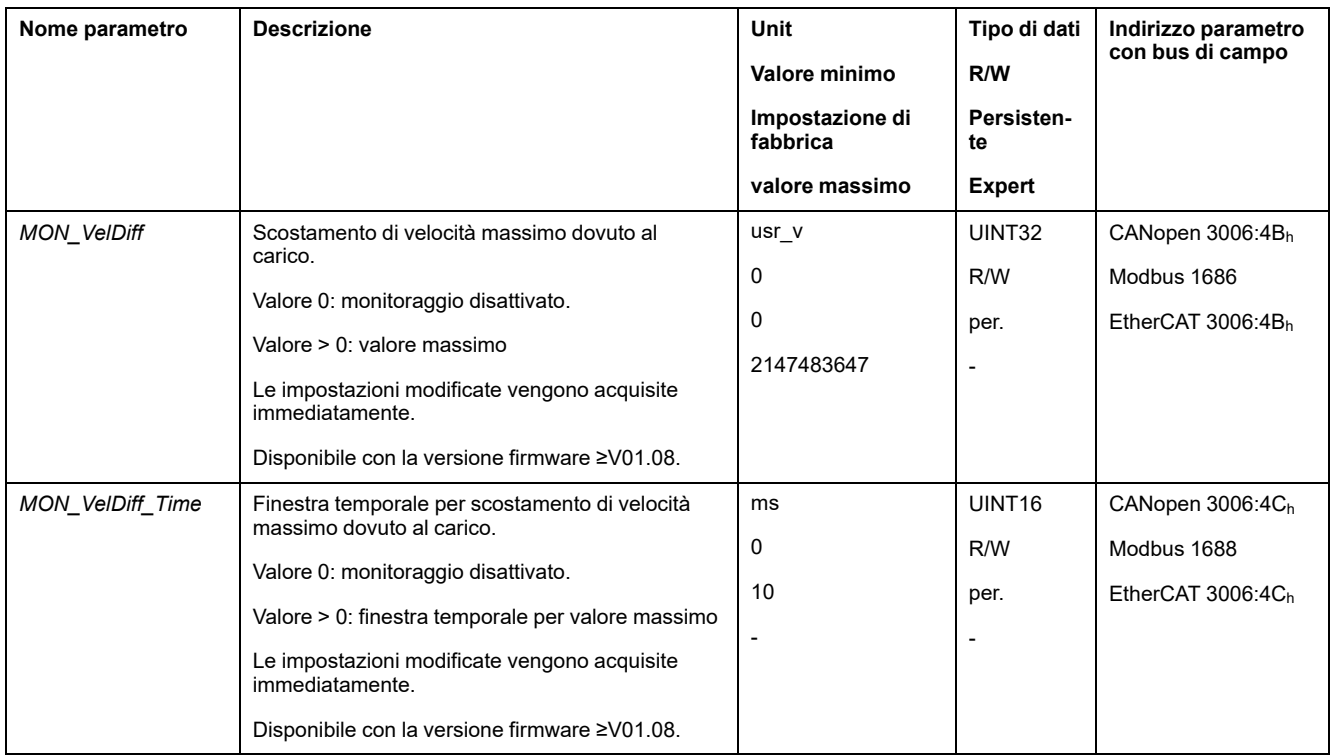

# **Impostazione della classe di errore**

Con il seguente parametro è possibile impostare la classe di errore per un errore di velocità eccessivo dovuto al carico.
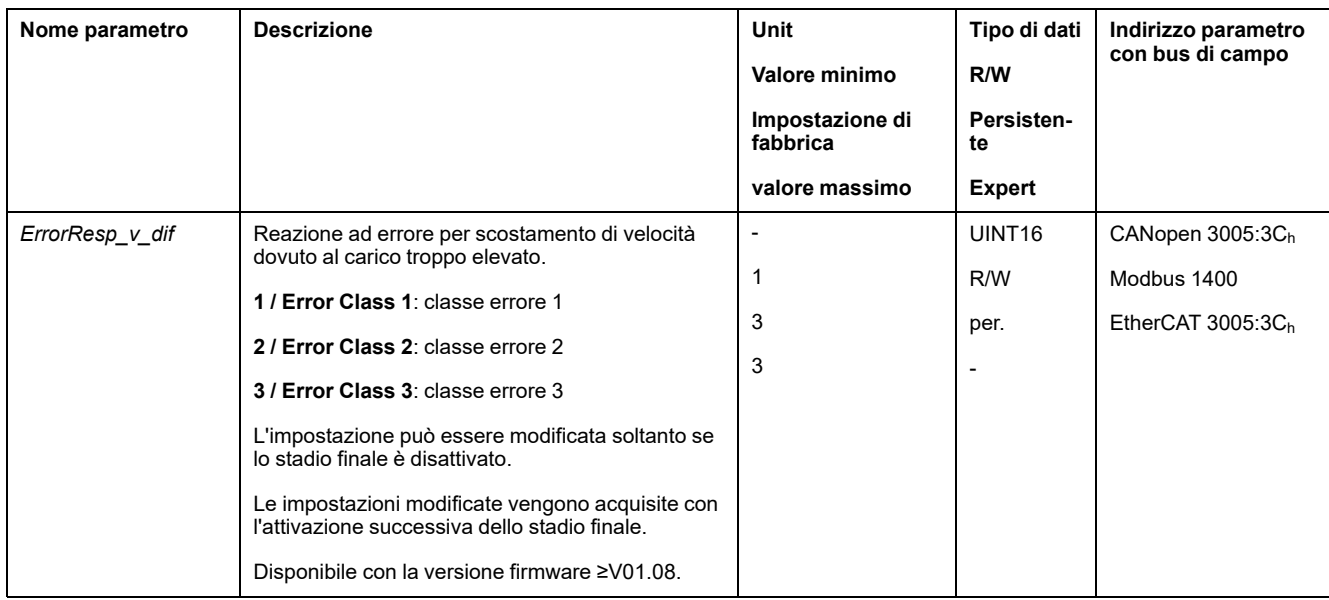

## **Arresto del motore e senso di movimento**

#### **Descrizione**

Lo stato di un movimento può essere monitorato e visualizzato. In questo modo è possibile determinare se il motore si trovi in stato di arresto o se si stia muovendo in una determinata direzione.

Una velocità inferiore a 9 rpm viene interpretata come stato di arresto.

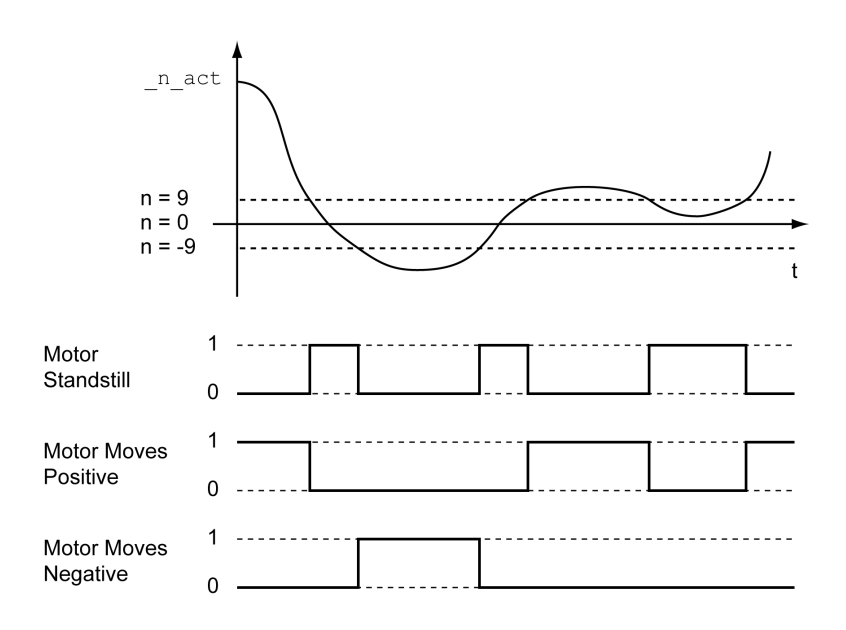

Lo stato può essere visualizzato tramite le uscite segnale. Per poter leggere lo stato, è necessario prima parametrizzare le funzioni di uscita segnale "Motor Standstill", "Motor Moves Positive" o "Motor Moves Negative", vedere [Ingressi](#page-189-0) e uscite [segnale](#page-189-0) digitali, pagina 190.

## **Finestra di coppia**

## **Descrizione**

Con la finestra di coppia è possibile verificare se il motore abbia raggiunto la coppia target.

Se la differenza tra coppia target e coppia effettiva per il tempo *MON\_tq\_winTime* rientra nella finestra di coppia, la coppia target è considerata raggiunta.

## **Disponibilità**

La finestra di coppia è disponibile nei seguenti modi operativi:

• Profile Torque

## **Impostazioni**

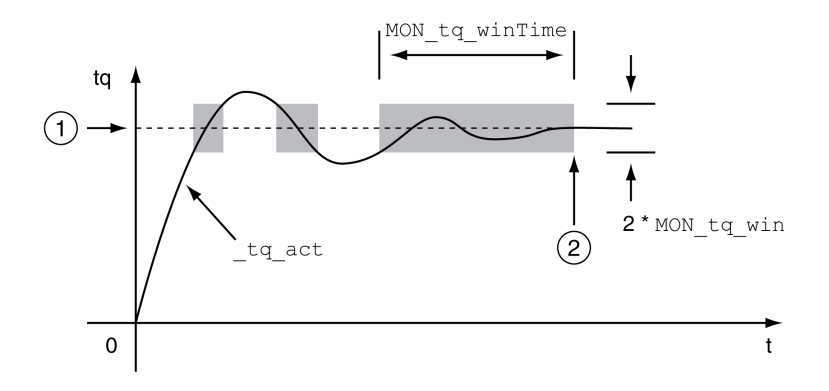

**1** Coppia target

**2** Coppia target raggiunta (la coppia effettiva non ha superato la deviazione consentita *MON\_tq\_win* nel tempo *MON\_tq\_winTime*).

I parametri *MON\_tq\_win* e *MON\_tq\_winTime* definiscono le dimensioni della finestra.

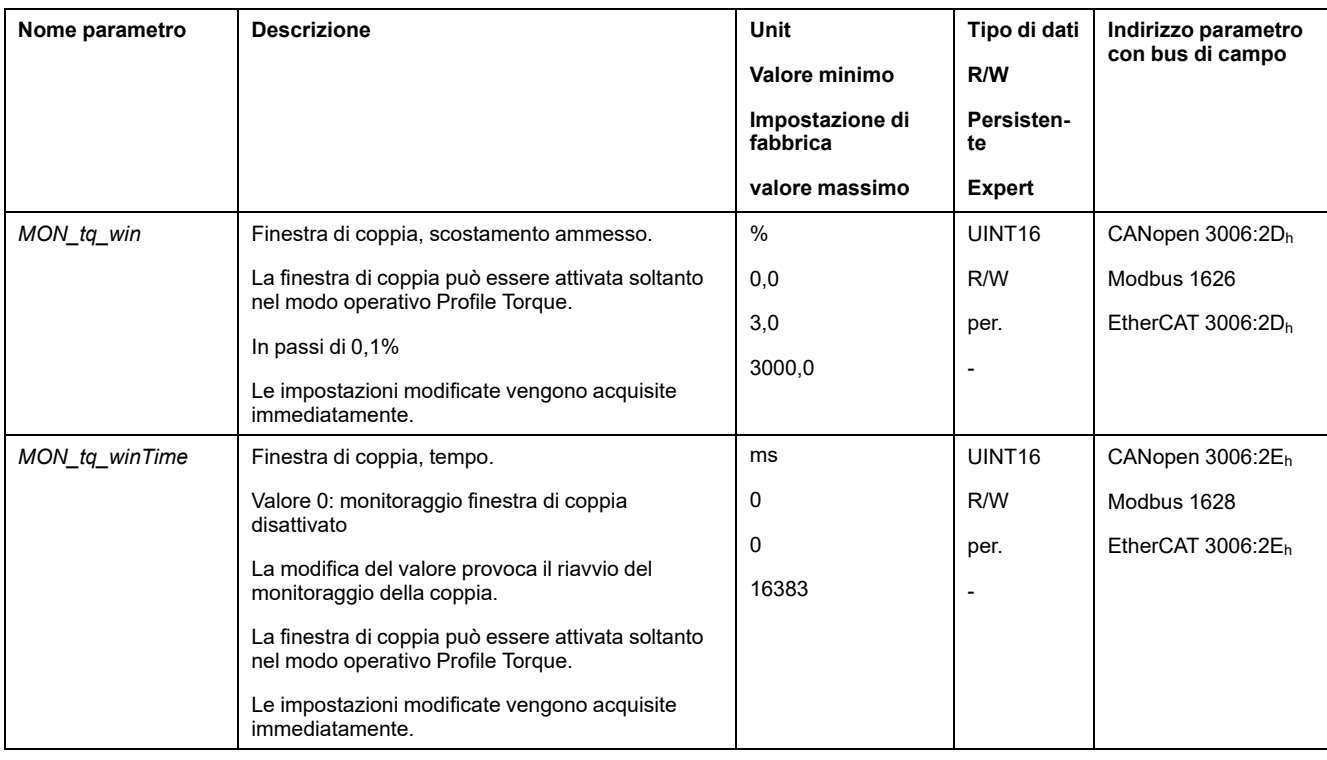

## **Velocity Window**

## **Descrizione**

Con la finestra di velocità è possibile verificare se il motore abbia raggiunto la velocità target.

Se la differenza tra velocità target e velocità istantanea per il tempo *MON\_v\_ winTime* rientra nella finestra di velocità, la velocità target è considerata raggiunta.

## **Disponibilità**

La finestra di velocità è disponibile nei seguenti modi operativi:

• Profile Velocity

#### **Impostazioni**

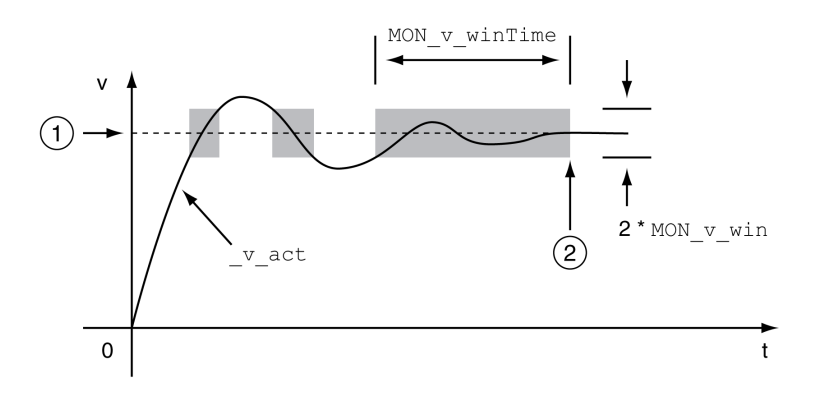

#### **1** Velocità target

**2** Velocità target raggiunta (la velocità effettiva non ha superato la deviazione consentita *MON\_v\_win* nel tempo *MON\_v\_winTime*).

I parametri *MON\_v\_win* e *MON\_v\_winTime* definiscono le dimensioni della finestra.

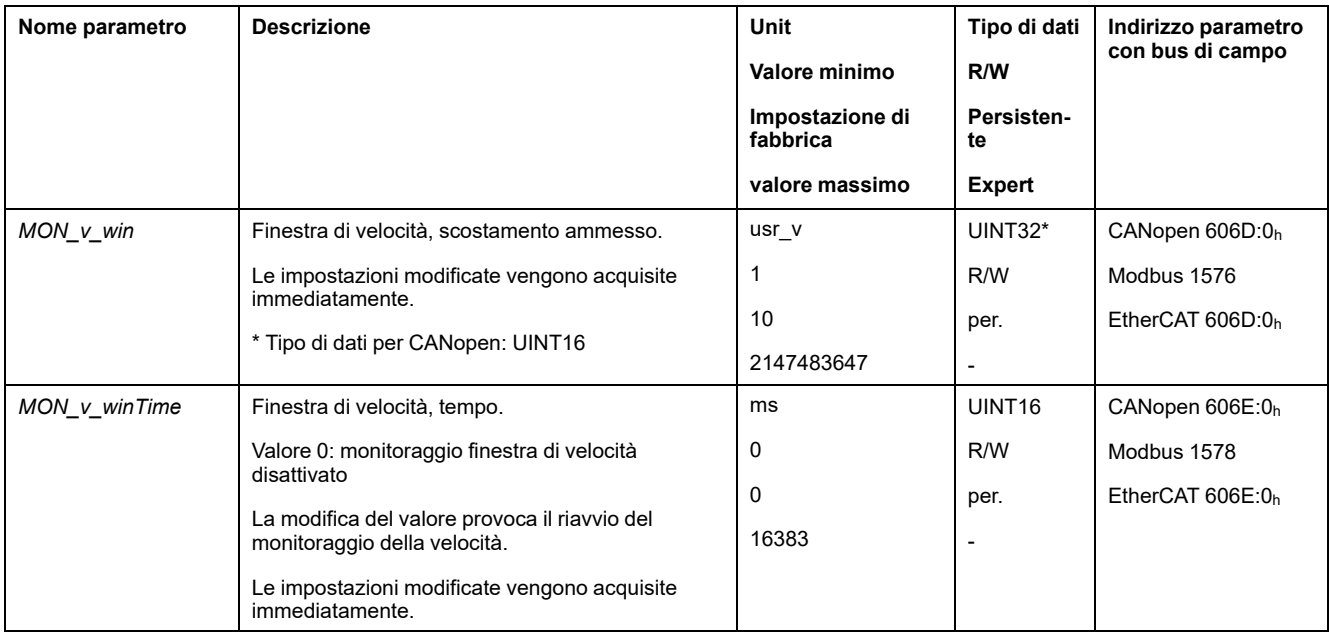

## **Finestra di inattività**

#### **Descrizione**

Con la finestra di inattività è possibile controllare se l'azionamento ha raggiunto la posizione di consegna.

Se la differenza tra la posizione target e la posizione istantanea per il tempo *MON\_p\_winTime* rientra nella finestra di inattività, la posizione target è considerata raggiunta.

#### **Disponibilità**

La finestra di inattività è disponibile nei seguenti modi operativi:

- Jog (movimento progressivo)
- Profile Position
- Homing
- Motion Sequence (Move Absolute, Move Additive, Move Relative e Reference Movement)

#### **Impostazioni**

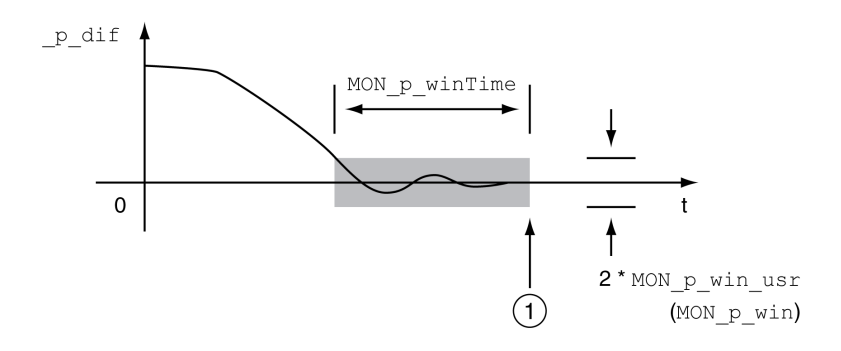

**1** Posizione target raggiunta (la posizione effettiva non ha superato la deviazione consentita *MON\_p\_win\_usr* per il tempo *MON\_p\_winTime*).

I parametri *MON\_p\_win\_usr* (*(MON\_p\_win*) e *MON\_p\_winTime* definiscono le dimensioni della finestra.

Con il parametro *MON\_p\_winTout* è possibile definire l'intervallo di tempo trascorso il quale deve essere segnalato un errore nel caso non sia stata raggiunta la finestra di inattività.

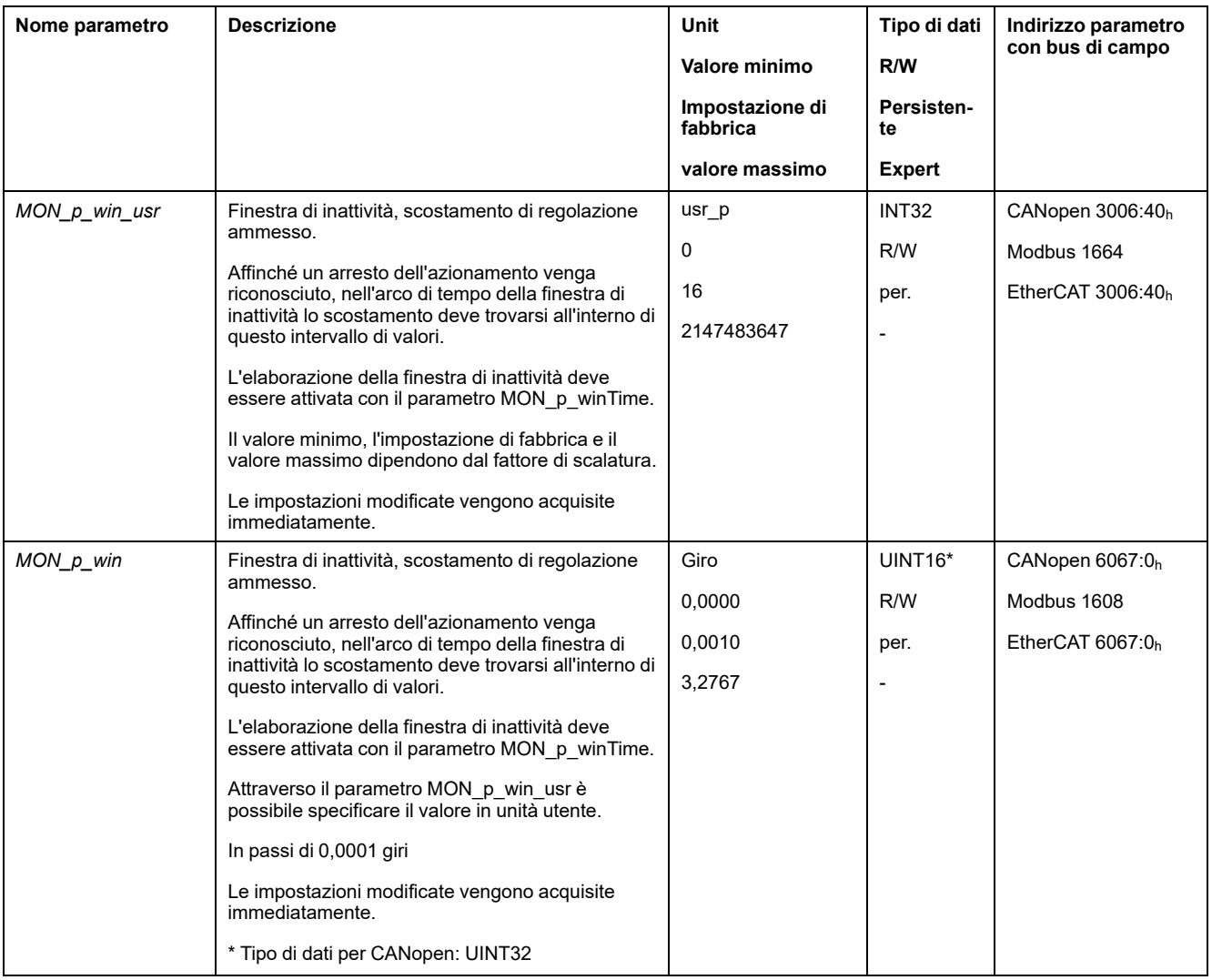

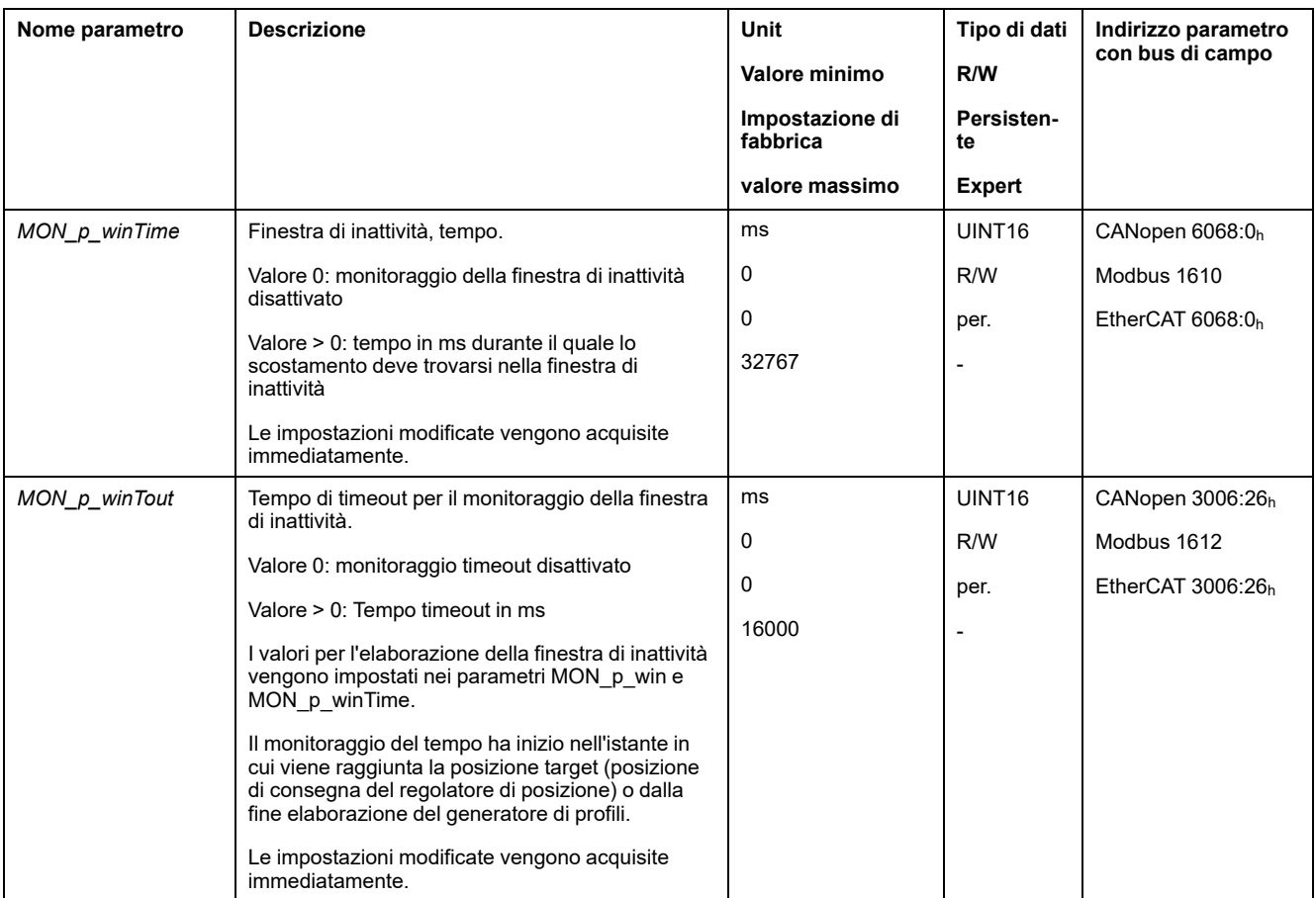

## **Registro posizione**

#### **Descrizione**

Con il registro di posizione è possibile verificare se il motore si trovi all'interno di un intervallo di posizione parametrizzabile.

Un movimento può essere monitorato con 4 diversi metodi:

- Posizione motore maggiore o uguale al valore comparativo A.
- Posizione motore minore o uguale al valore comparativo A.
- Posizione motore entro l'intervallo delimitato dal valore comparativo A e dal valore comparativo B.
- Posizione motore esterna all'intervallo delimitato dal valore comparativo A e dal valore comparativo B.

Per il monitoraggio sono disponibili canali parametrizzabili separatamente.

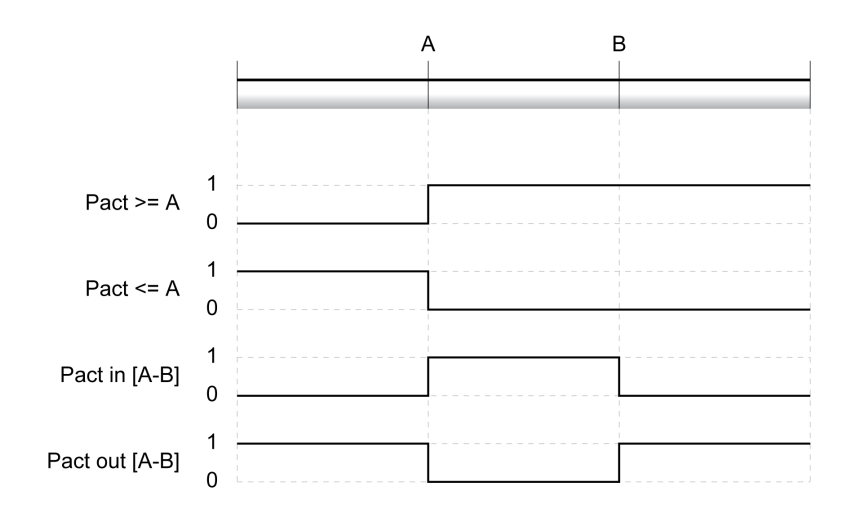

#### **Numero di canali**

Sono disponibili 4 canali.

## **Messaggi di stato**

Lo stato del registro di posizione viene visualizzato con il parametro *\_PosRegStatus*.

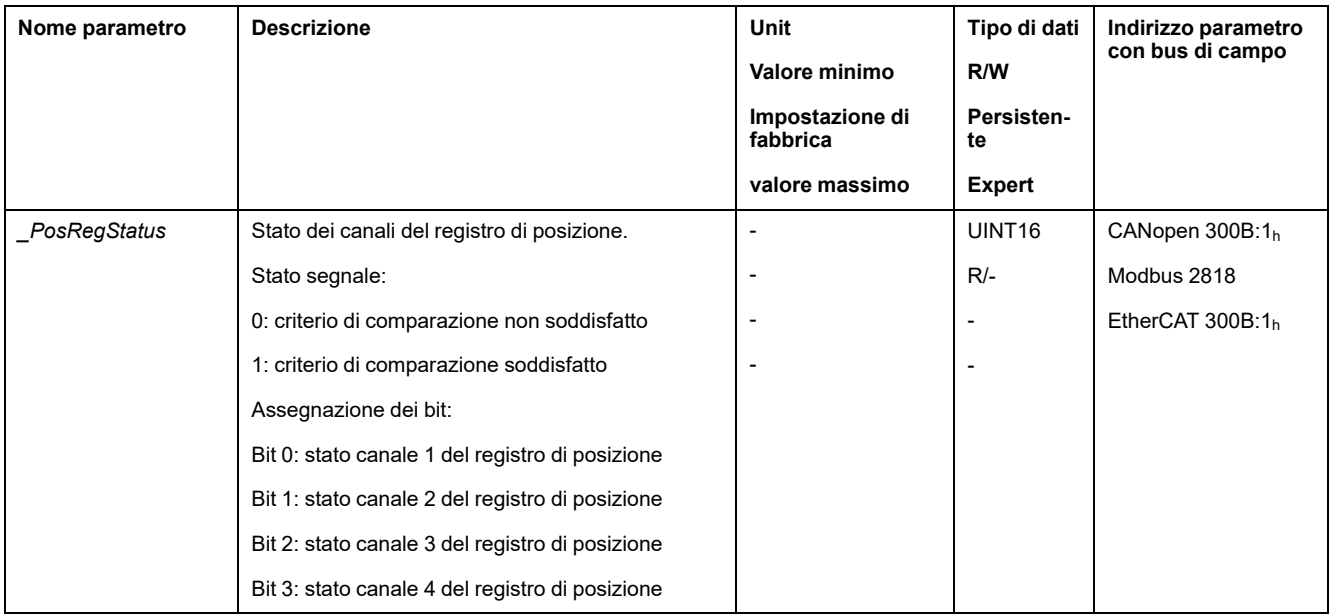

Lo stato può anche essere visualizzato anche tramite le uscite segnale. Per leggere lo stato tramite le uscite di segnale, occorre prima parametrizzare la funzione di uscita segnale "Position Register Channel 1","Position Register Channel 2", "Position Register Channel 3" e "Position Register Channel 4", vedere Ingressi e uscite [segnale](#page-189-0) digitali, pagina 190.

## **Avvio del registro di posizione**

I canali del registro di posizione possono essere avviati mediante i seguenti parametri.

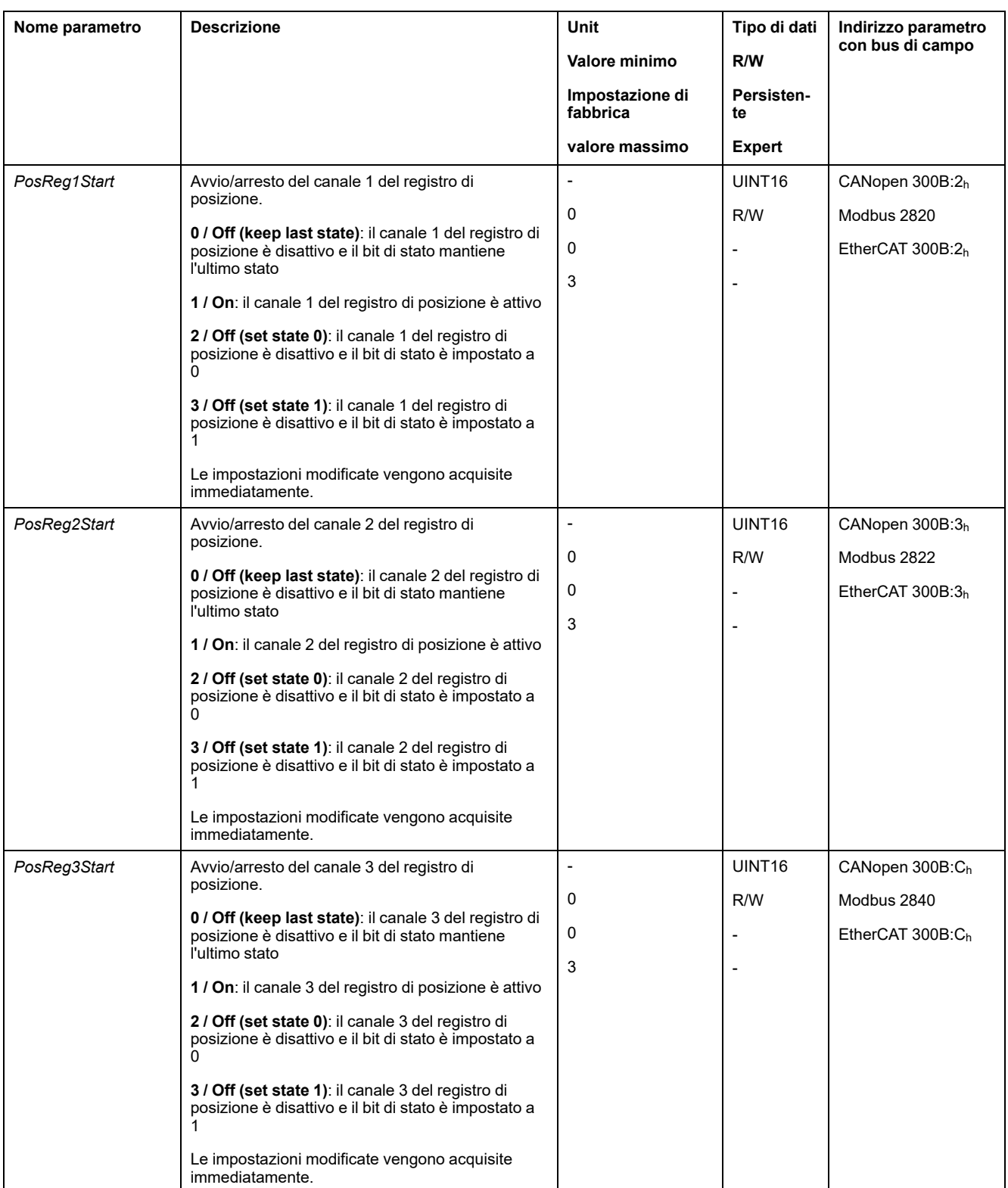

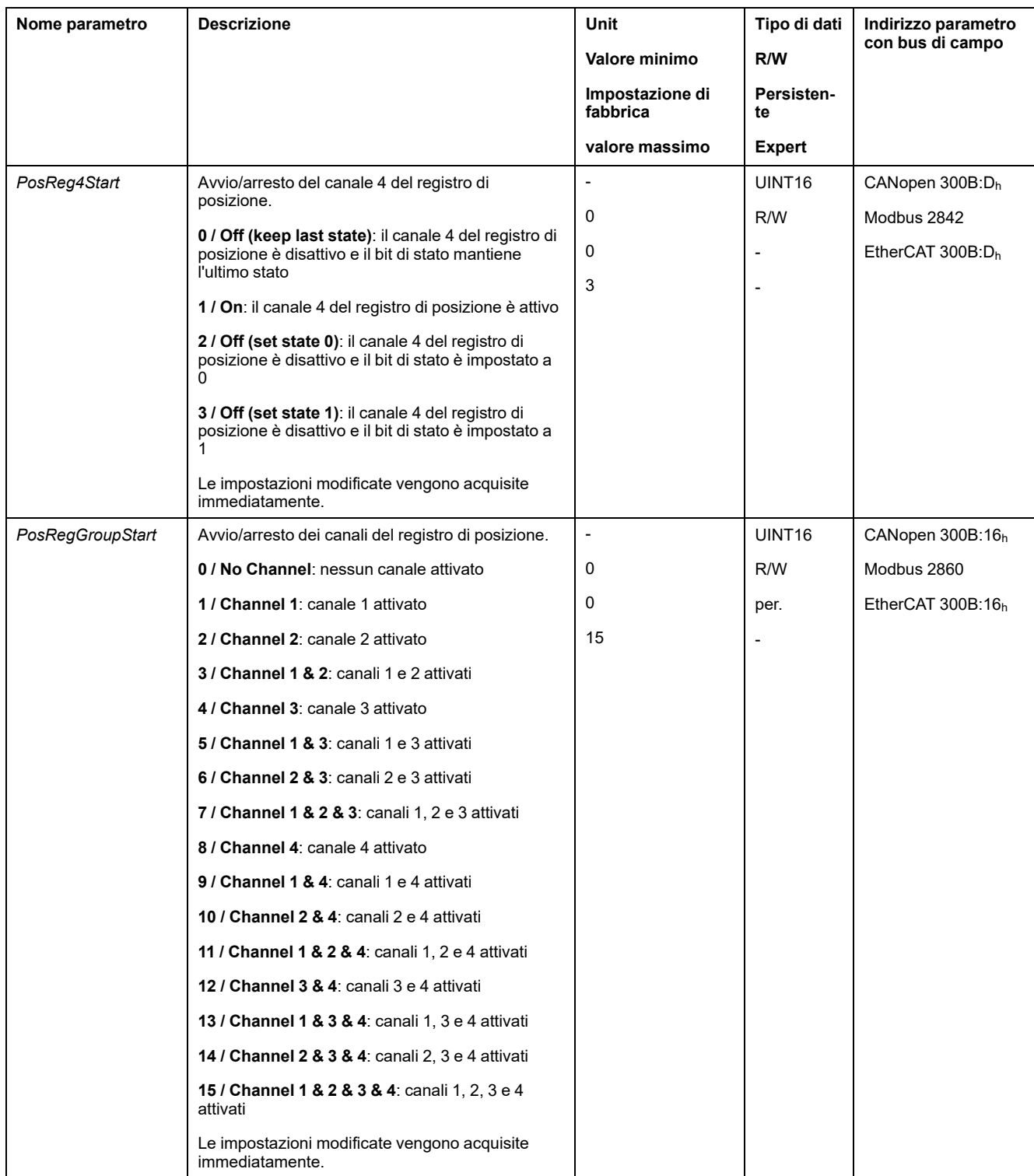

## **Impostazione del criterio di comparazione**

Il criterio di comparazione può essere impostato mediante i seguenti parametri.

Nel caso dei criteri di comparazione "Pact in" e "Pact out" si distingue tra "basic" (semplice) e "extended" (esteso).

- Semplice: il movimento da eseguire resta all'interno del campo di spostamento.
- Esteso: il movimento da eseguire può oltrepassare il campo di spostamento.

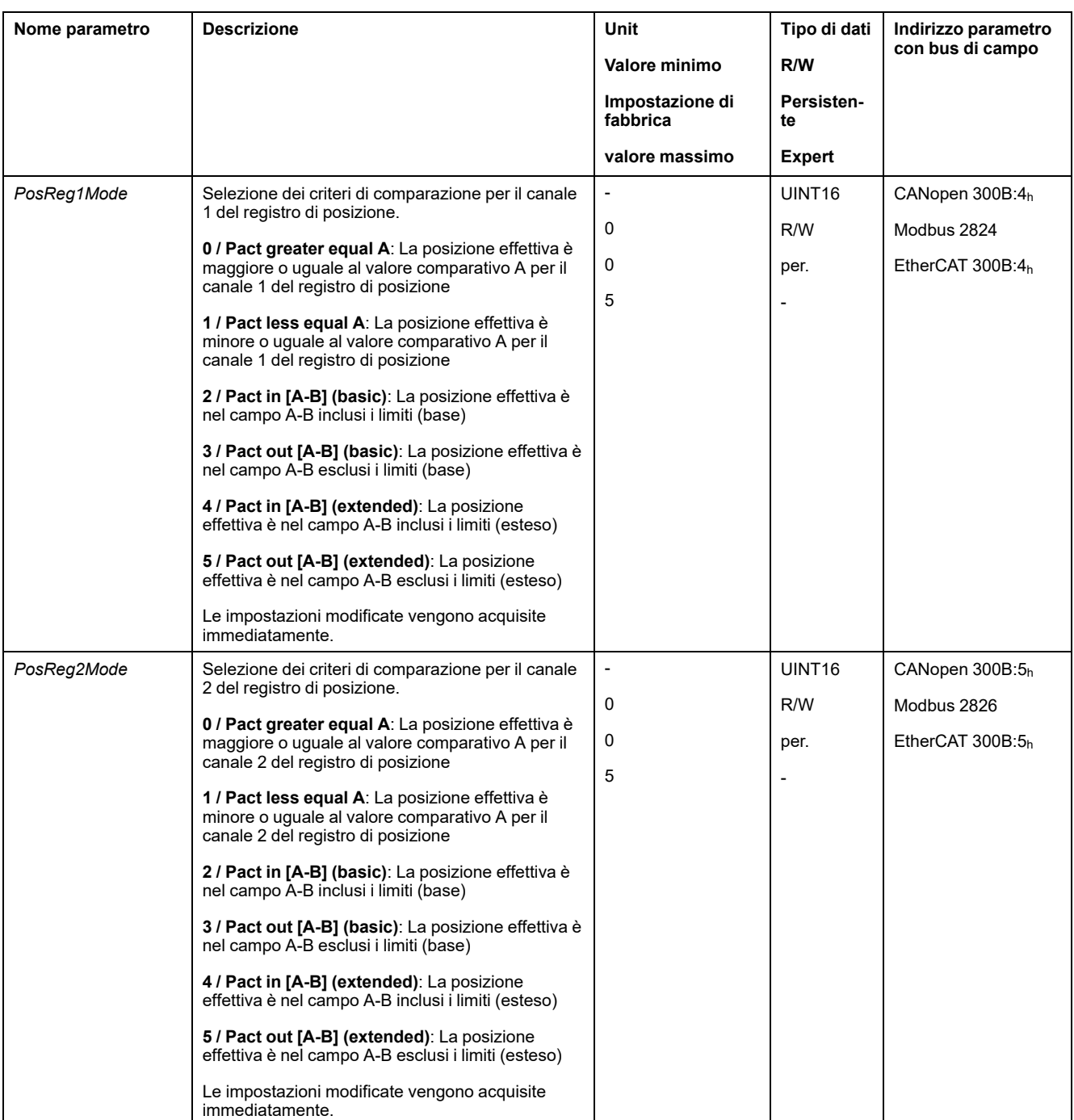

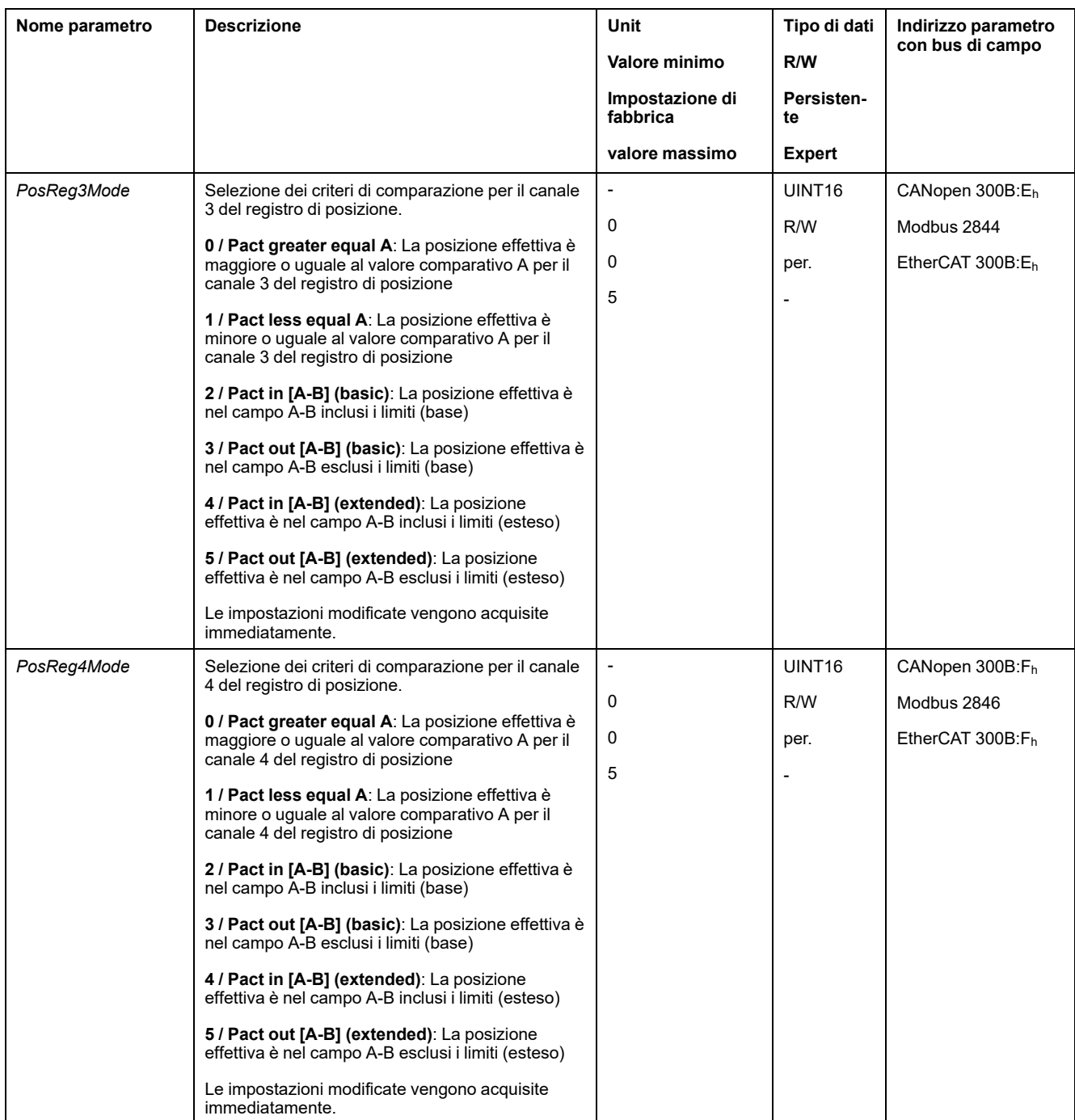

## **Impostazione dei valori comparativi**

I valori comparativi possono essere impostati mediante i seguenti parametri.

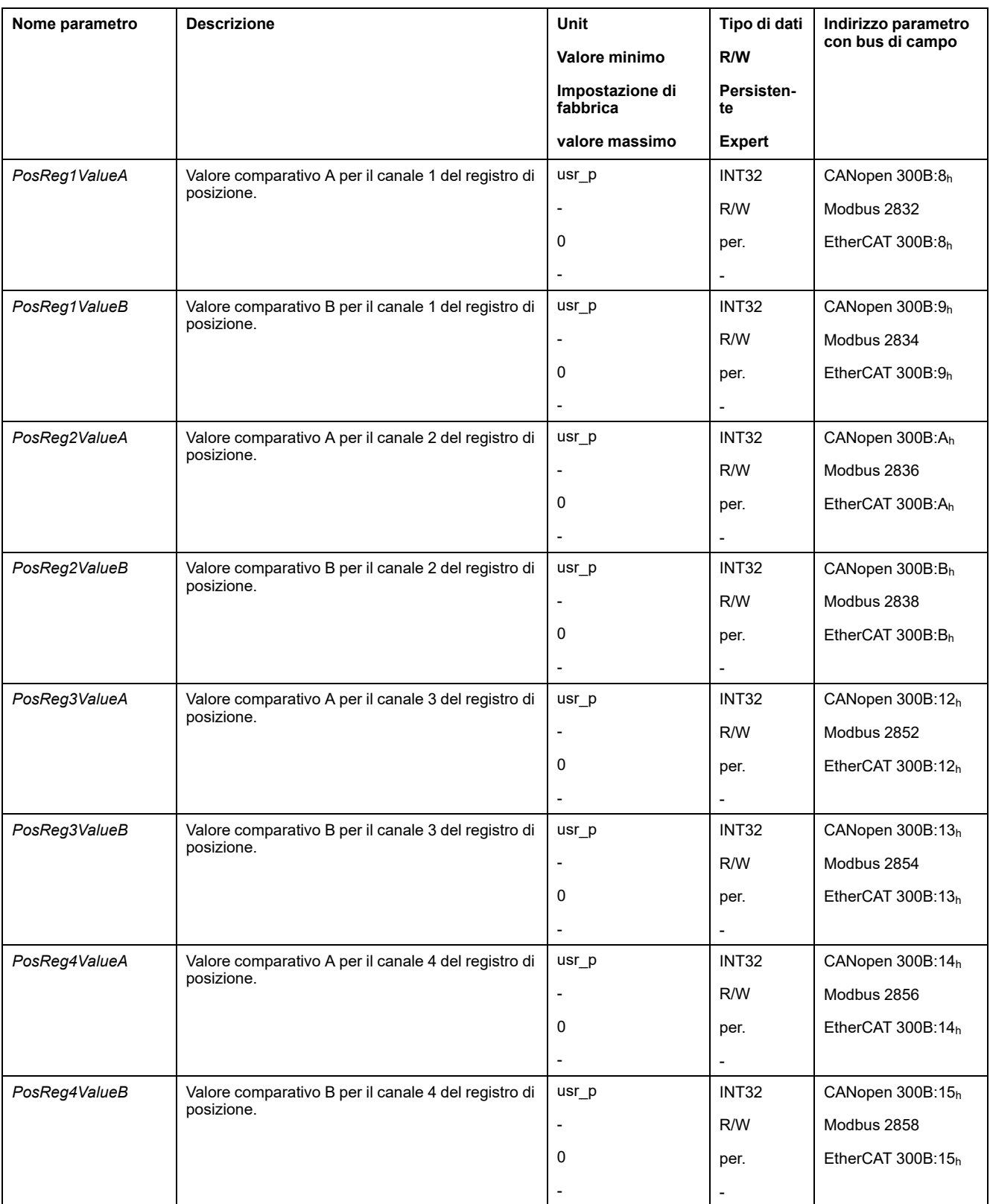

## **Finestra errore di posizionamento**

## **Descrizione**

Con la finestra errore di posizionamento di posizione è possibile verificare se il motore si trovi all'interno di un errore posizionamento parametrizzabile.

L'errore di posizionamento è la differenza tra posizione di consegna e posizione effettiva.

La finestra errore di posizionamento è composta dall'errore di posizionamento e dal tempo di monitoraggio.

## **Disponibilità**

La finestra errore di posizionamento è disponibile nei seguenti modi operativi:

- Jog
- Profile Position
- Homing
- Motion Sequence (Move Absolute, Move Additive, Move Relative e Reference Movement)

#### **Impostazioni**

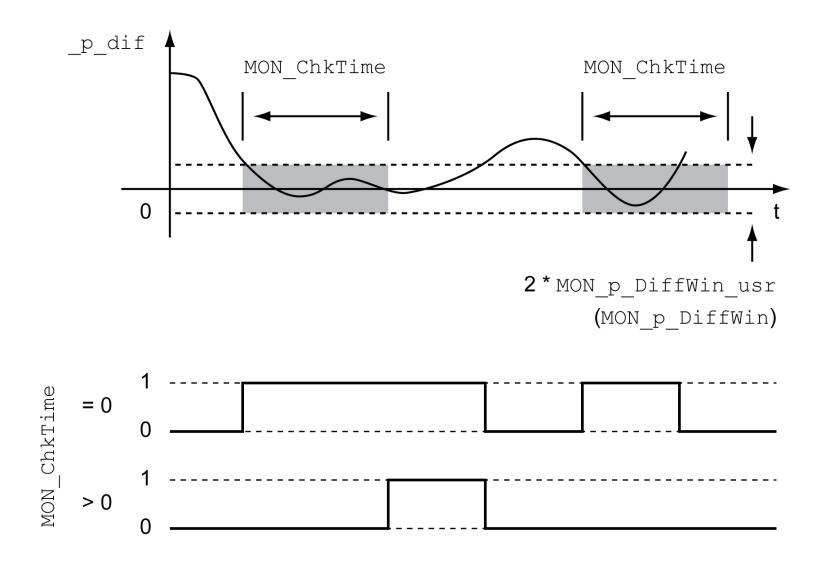

I parametri *MON\_p\_DiffWin\_usr* e *MON\_ChkTime* definiscono le dimensioni della finestra.

#### **Visualizzazione dello stato**

Lo stato può essere visualizzato con un'uscita segnale o tramite il bus di campo.

Per leggere lo stato tramite un'uscita di segnale, occorre prima parametrizzare la funzione di uscita segnale "In Position Deviation Window", vedere [Ingressi](#page-189-0) e uscite [segnale](#page-189-0) digitali, pagina 190.

Per leggere lo stato tramite il bus di campo, devono essere impostati i bit dei parametri di stato, vedere Bit dei parametri di stato [impostabili,](#page-342-0) pagina 343.

Il parametro *MON\_ChkTime* agisce contemporaneamente sui parametri *MON\_p\_ DiffWin\_usr* (*MON\_p\_DiffWin*), *MON\_v\_DiffWin*, *MON\_v\_Threshold* e *MON\_I\_ Threshold*.

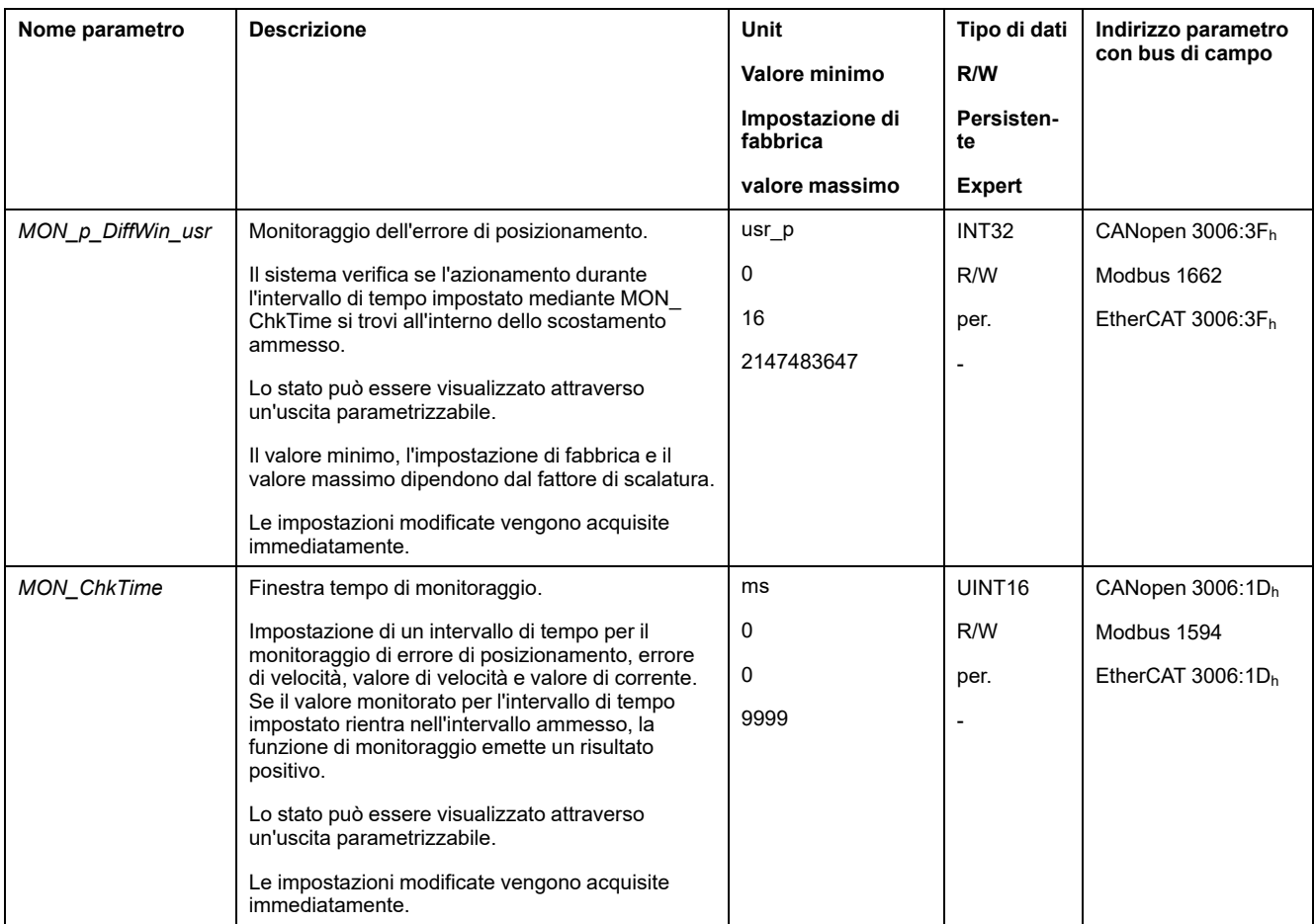

## **Finestra errore di velocità**

#### **Descrizione**

Con la finestra errore di velocità di posizione è possibile verificare se il motore si trovi all'interno di un errore di velocità parametrizzabile.

L'errore di velocità è la differenza tra la velocità di consegna e la velocità effettiva.

La finestra errore di velocità è composta dall'errore di velocità e dal tempo di monitoraggio.

#### **Disponibilità**

La finestra errore di velocità è disponibile nei seguenti modi operativi:

- Jog
- Profile Velocity
- Profile Position
- Homing
- Motion Sequence

#### **Impostazioni**

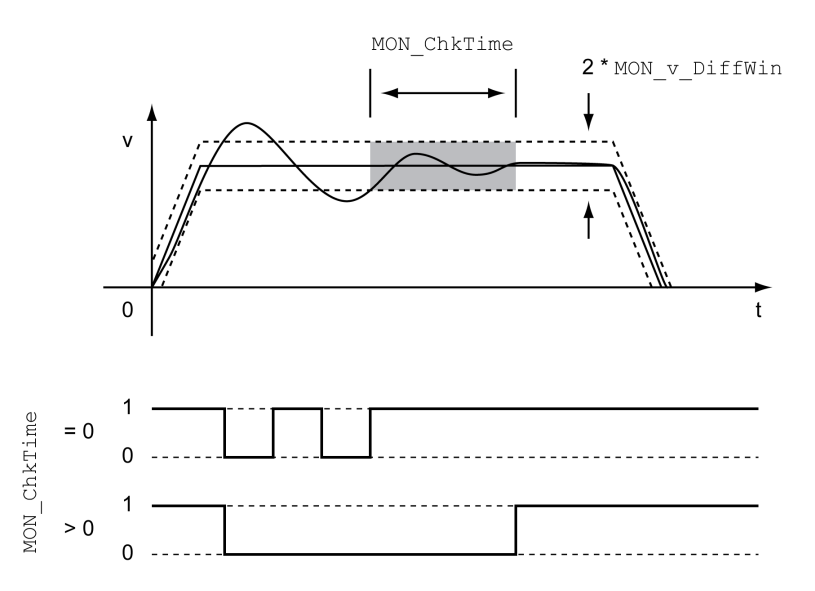

I parametri *MON\_v\_DiffWin* e *MON\_ChkTime* definiscono le dimensioni della finestra.

#### **Visualizzazione dello stato**

Lo stato può essere visualizzato con un'uscita segnale o tramite il bus di campo.

Per leggere lo stato tramite un'uscita di segnale, occorre prima parametrizzare la funzione di uscita segnale "In Velocity Deviation Window", vedere [Ingressi](#page-189-0) e uscite [segnale](#page-189-0) digitali, pagina 190.

Per leggere lo stato tramite il bus di campo, devono essere impostati i bit dei parametri di stato, vedere Bit dei parametri di stato [impostabili,](#page-342-0) pagina 343.

Il parametro *MON\_ChkTime* agisce sui parametri *MON\_p\_DiffWin\_usr*, *MON\_v\_ DiffWin*, *MON\_v\_Threshold* e *MON\_I\_Threshold*.

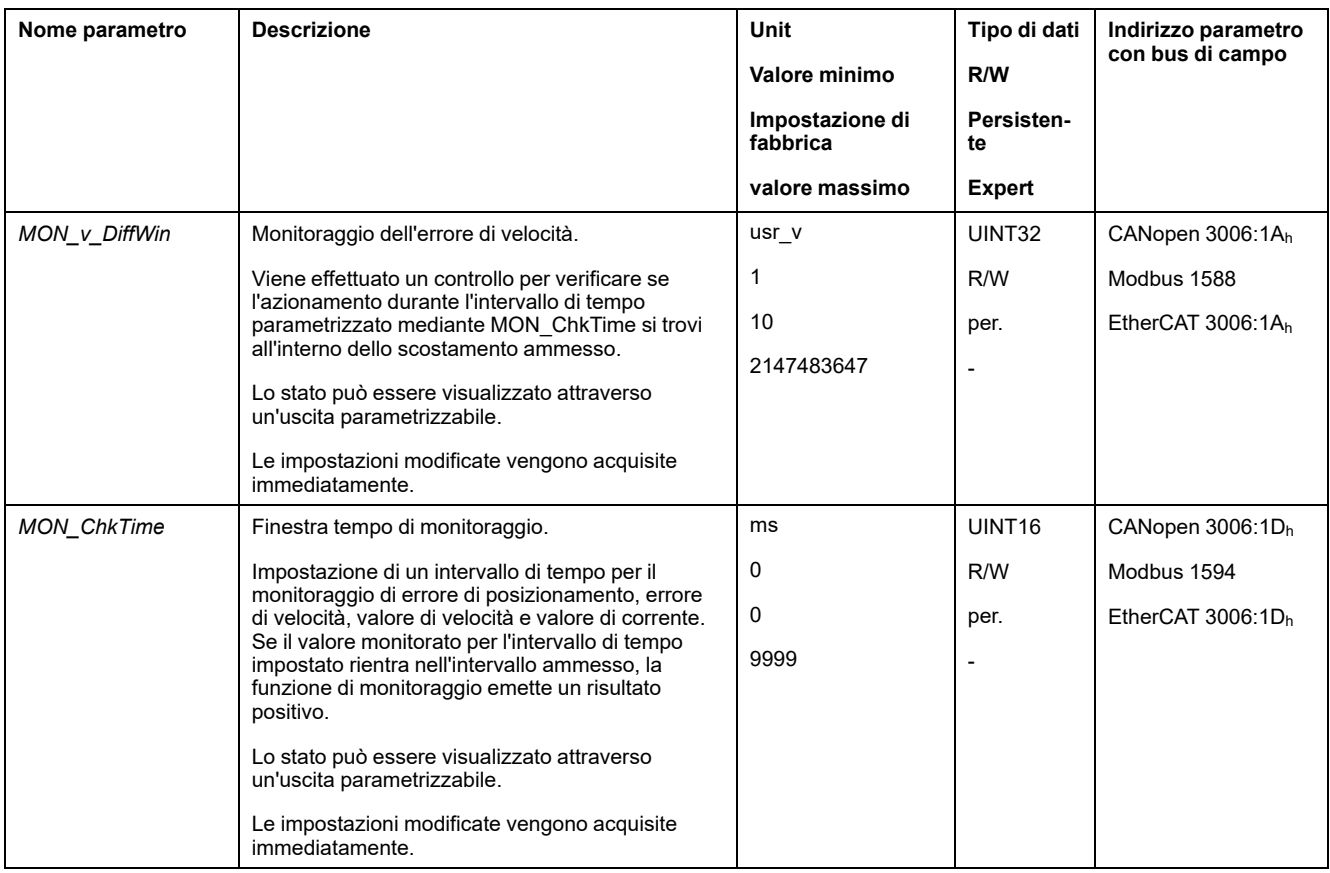

## **Valore soglia di velocità**

#### **Descrizione**

Con il valore soglia di velocità è possibile verificare se la velocità effettiva sia inferiore a un valore di velocità parametrizzabile.

Il valore soglia di velocità è composto dal valore di velocità e dal tempo di monitoraggio.

#### **Impostazioni**

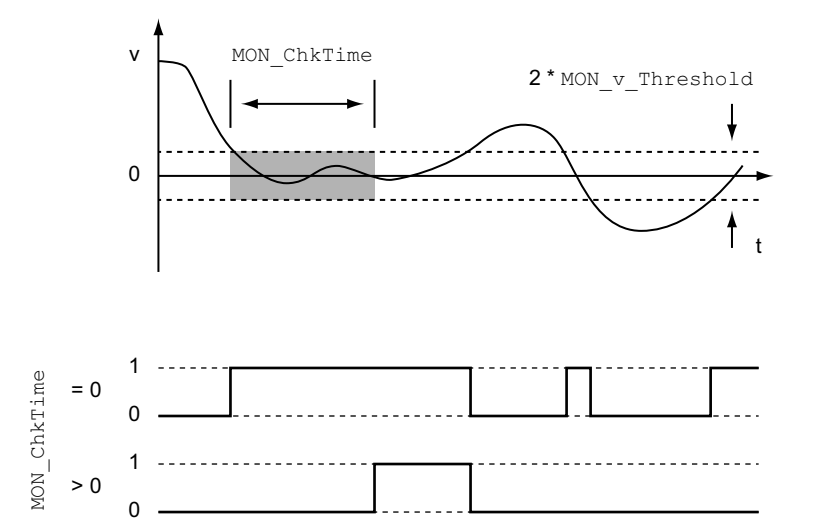

I parametri *MON\_v\_Threshold* e *MON\_ChkTime* definiscono le dimensioni della finestra.

### **Visualizzazione dello stato**

Lo stato può essere visualizzato con un'uscita segnale o tramite il bus di campo.

Per leggere lo stato tramite un'uscita di segnale, occorre prima parametrizzare la funzione di uscita segnale "Velocity Below Threshold", vedere [Ingressi](#page-189-0) e uscite [segnale](#page-189-0) digitali, pagina 190.

Per leggere lo stato tramite il bus di campo, devono essere impostati i bit dei parametri di stato, vedere Bit dei parametri di stato [impostabili,](#page-342-0) pagina 343.

Il parametro *MON\_ChkTime* agisce sui parametri *MON\_p\_DiffWin\_usr*, *MON\_v\_ DiffWin*, *MON\_v\_Threshold* e *MON\_I\_Threshold*.

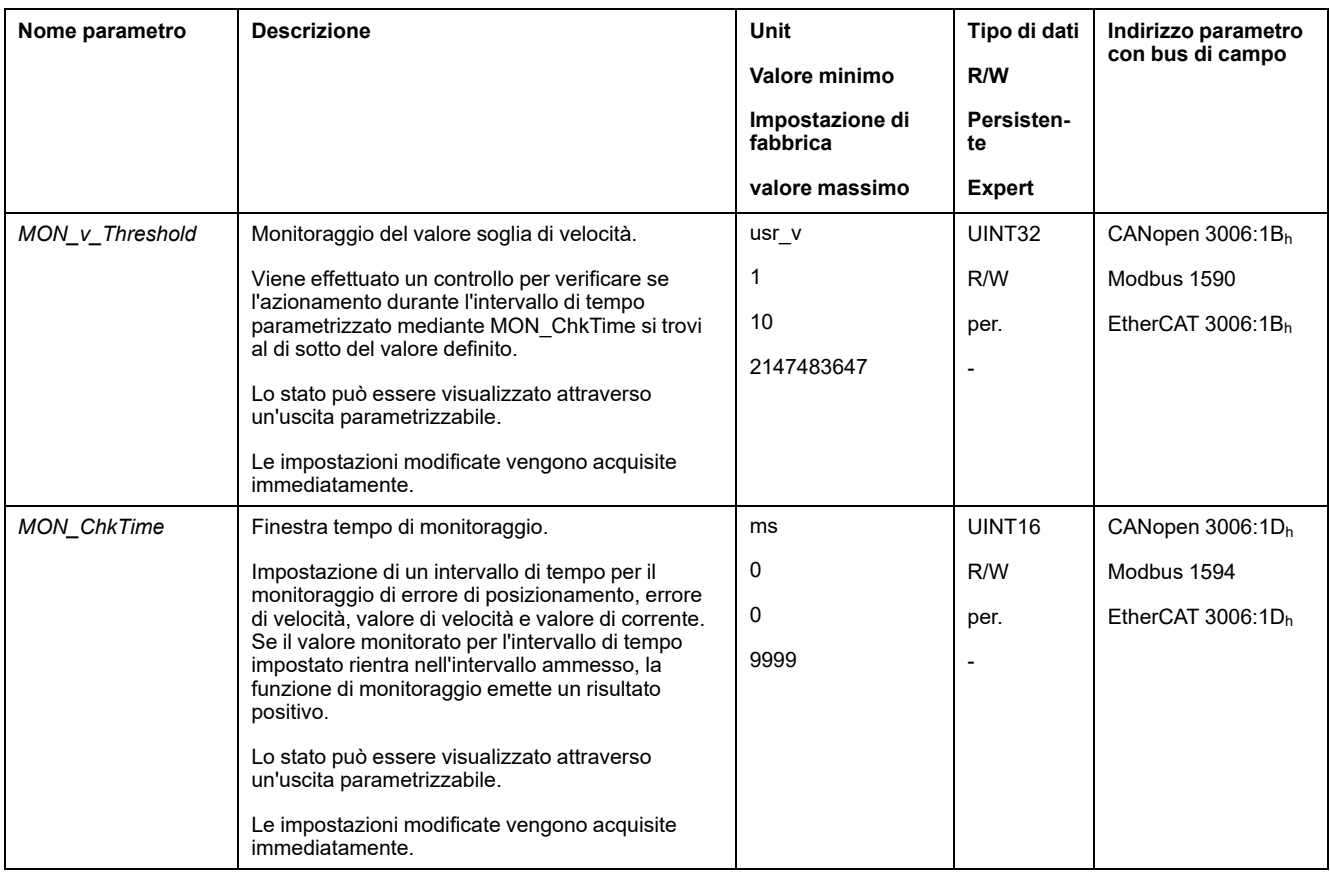

## **Valore soglia di corrente**

#### **Descrizione**

Con il valore soglia di corrente è possibile verificare se la corrente istantanea del motore sia inferiore a un valore di corrente parametrizzabile.

Il valore soglia di corrente è composto dal valore di corrente e dal tempo di monitoraggio.

## **Impostazioni**

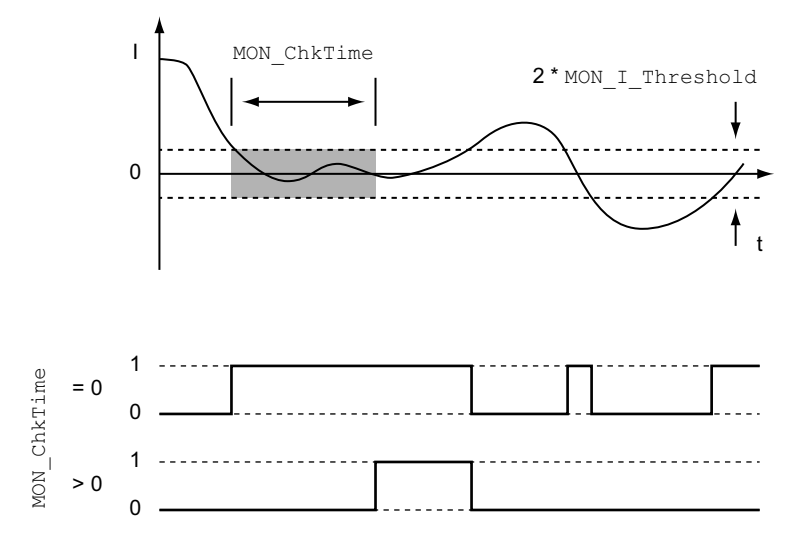

I parametri *MON\_I\_Threshold* e *MON\_ChkTime* definiscono le dimensioni della finestra.

#### **Visualizzazione dello stato**

Lo stato può essere visualizzato con un'uscita segnale o tramite il bus di campo.

Per leggere lo stato tramite un'uscita di segnale, occorre prima parametrizzare la funzione di uscita segnale "Current Below Threshold", vedere [Ingressi](#page-189-0) e uscite [segnale](#page-189-0) digitali, pagina 190.

Per leggere lo stato tramite il bus di campo, devono essere impostati i bit dei parametri di stato, vedere Bit dei parametri di stato [impostabili,](#page-342-0) pagina 343.

Il parametro *MON\_ChkTime* agisce sui parametri *MON\_p\_DiffWin\_usr*, *MON\_v\_ DiffWin*, *MON\_v\_Threshold* e *MON\_I\_Threshold*.

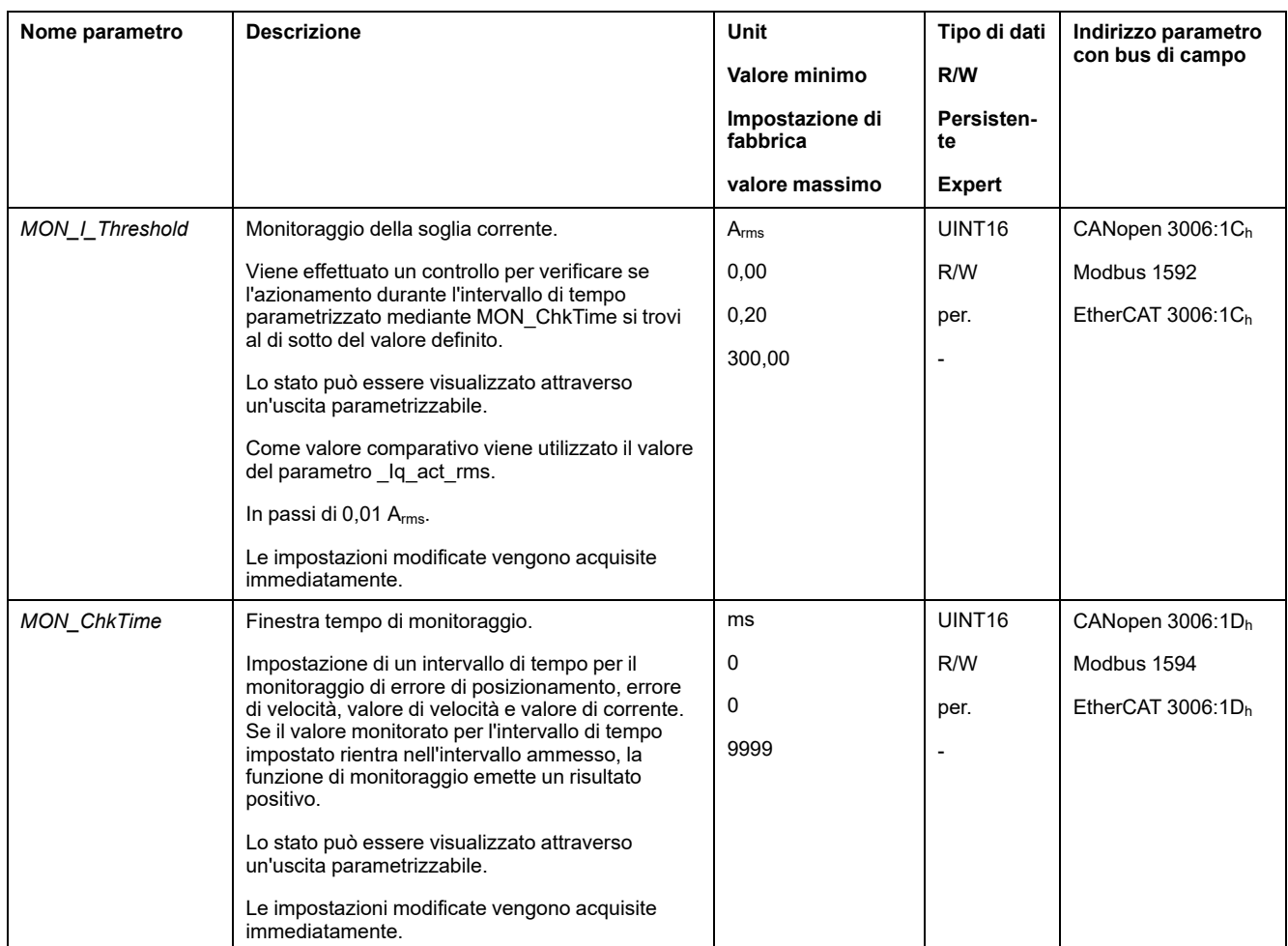

## <span id="page-342-0"></span>**Bit impostabili del parametro di stato**

## **Panoramica**

È possibile impostare i bit di stato del parametro seguente:

- Parametro *\_actionStatus*
	- Impostazione del bit 9 mediante parametro *DPL\_intLim*
	- Impostazione del bit 10 mediante parametro *DS402intLim*
- Parametro *\_DPL\_motionStat*
	- Impostazione del bit 9 mediante parametro *DPL\_intLim*
	- Impostazione del bit 10 mediante parametro *DS402intLim*
- Parametro *\_DCOMstatus*
	- Impostazione del bit 11 mediante parametro *DS402intLim*

## **Parametri di stato**

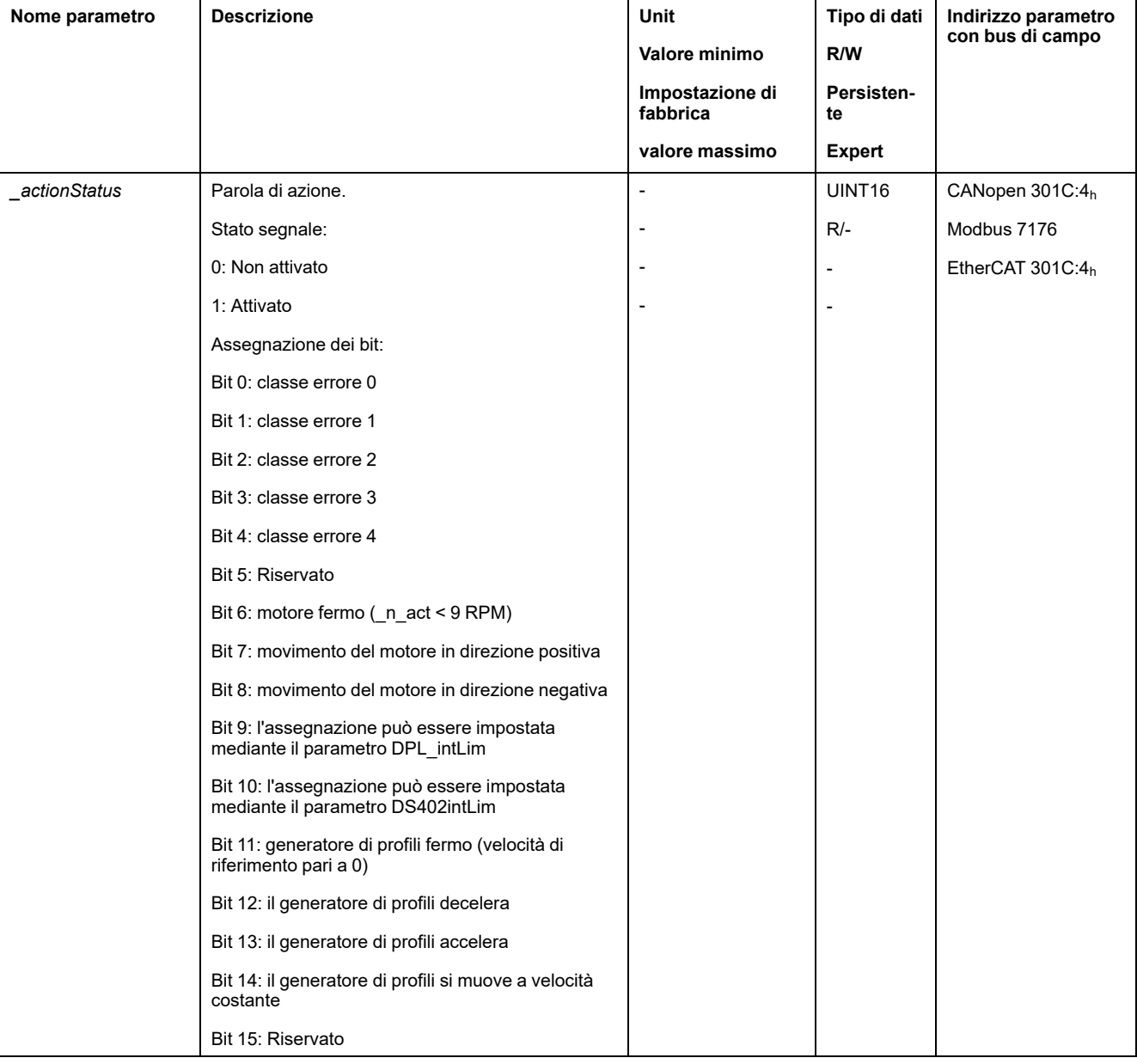

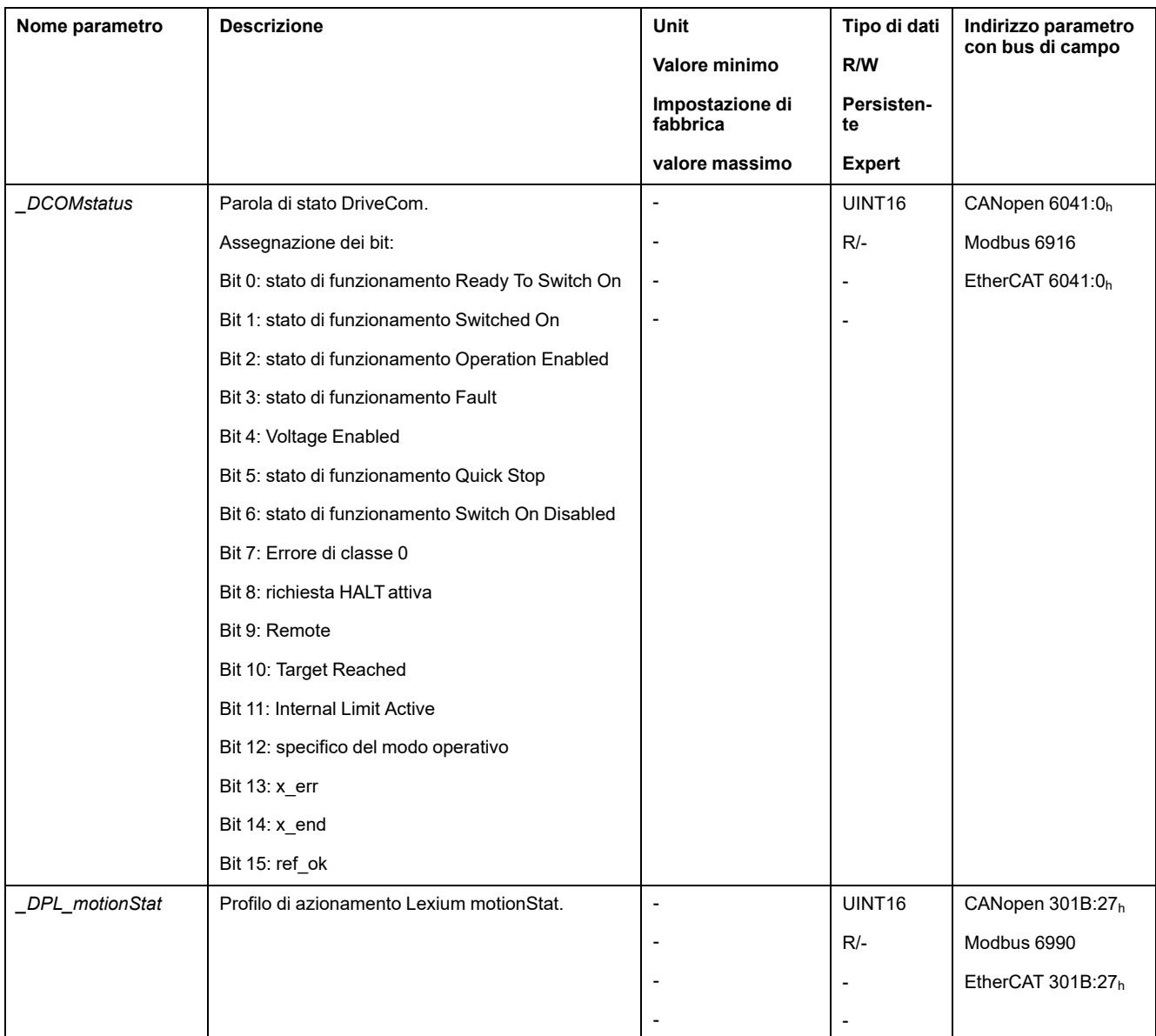

## **Parametri per l'impostazione dei bit di stato**

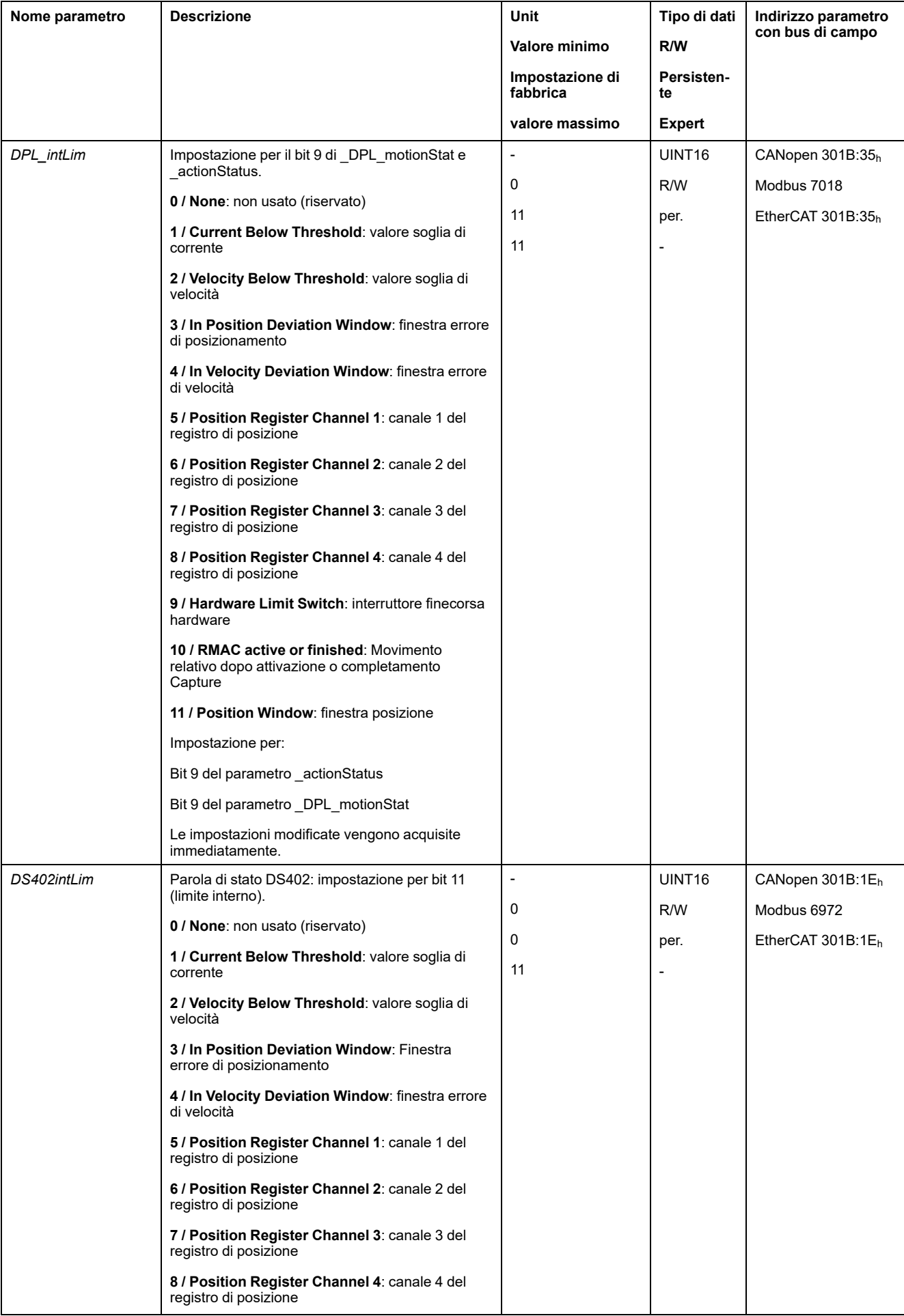

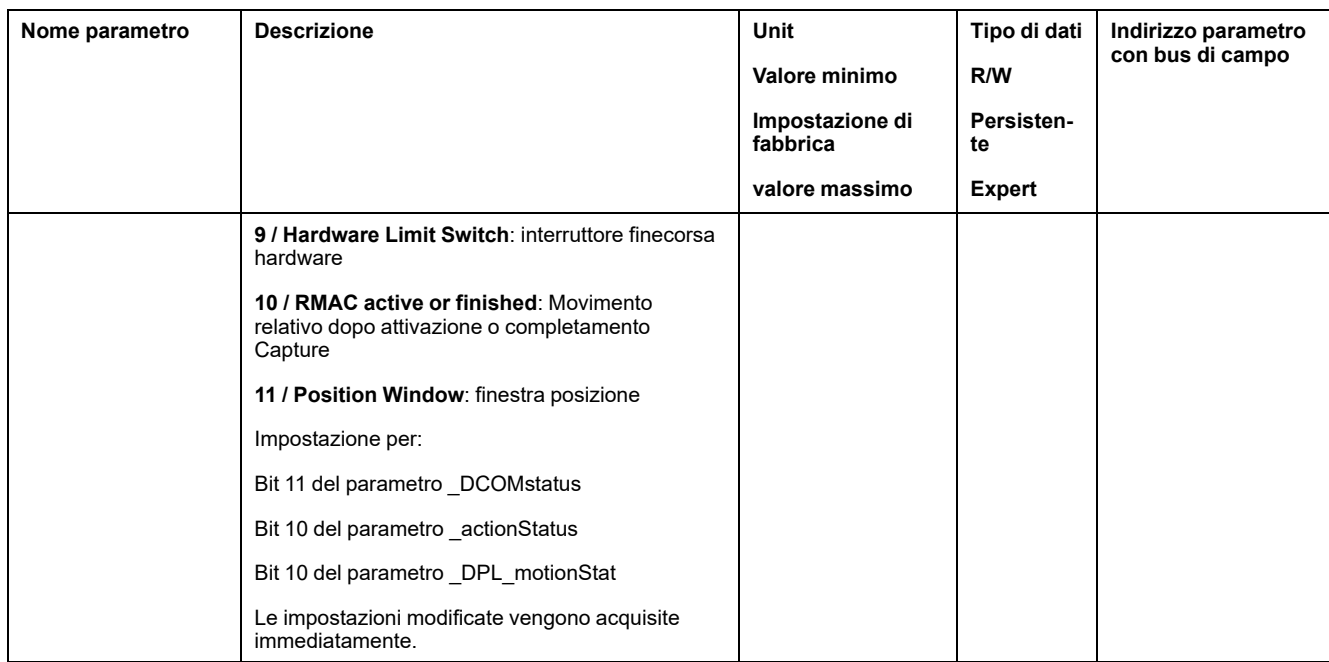

## **Funzioni per il monitoraggio dei segnali interni all'apparecchio**

## **Monitoraggio della temperatura**

## **Temperatura dello stadio finale**

La temperatura dello stadio finale si visualizza mediante il parametro *\_PS\_T\_ current*.

Il parametro *\_PS\_T\_warn* contiene il valore soglia per un errore di classe 0. Il parametro *\_PS\_T\_max* indica la temperatura massima dello stadio finale.

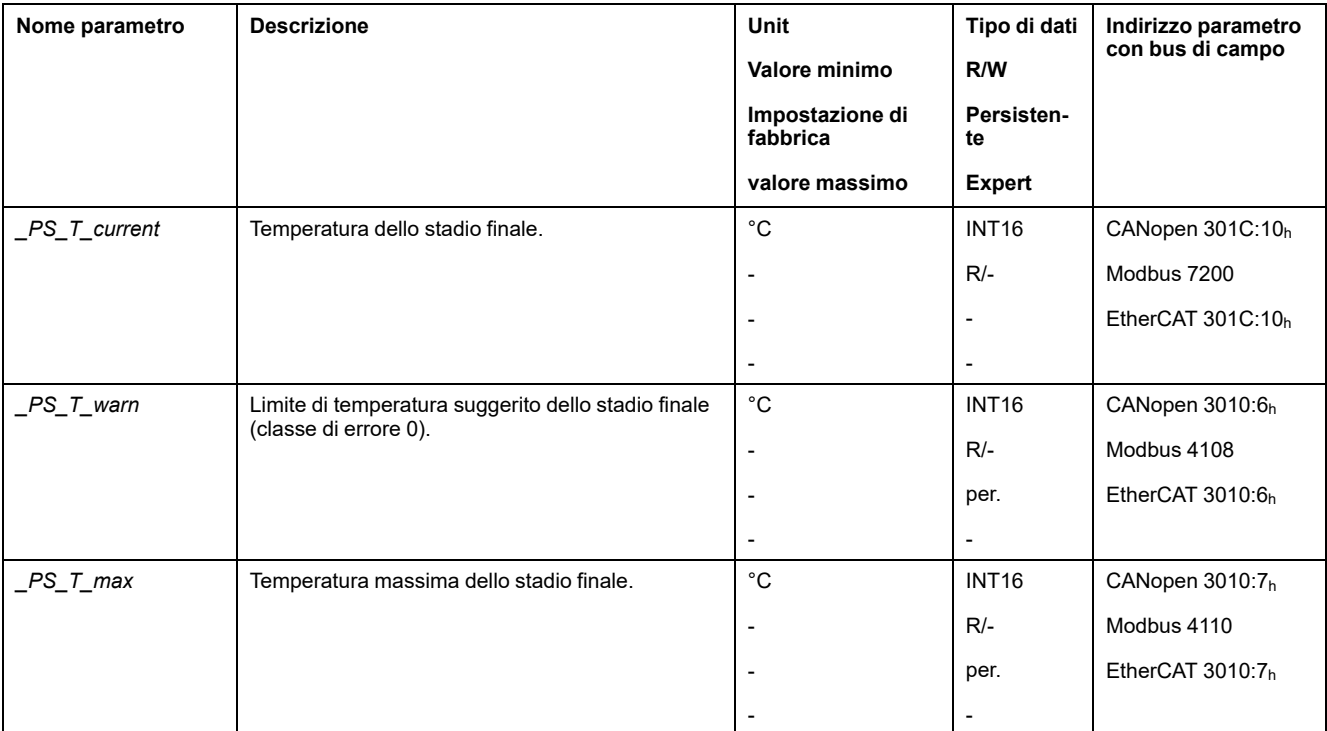

## **Monitoraggio del carico e del sovraccarico (monitoraggio I2t)**

#### **Descrizione**

Il carico è il carico termico dello stadio finale, del motore e del resistore di frenatura.

Il carico e il sovraccarico dei singoli componenti sono monitorati internamente e possono essere visualizzati mediante parametri.

A partire dal 100 % di carico ha inizio il sovraccarico.

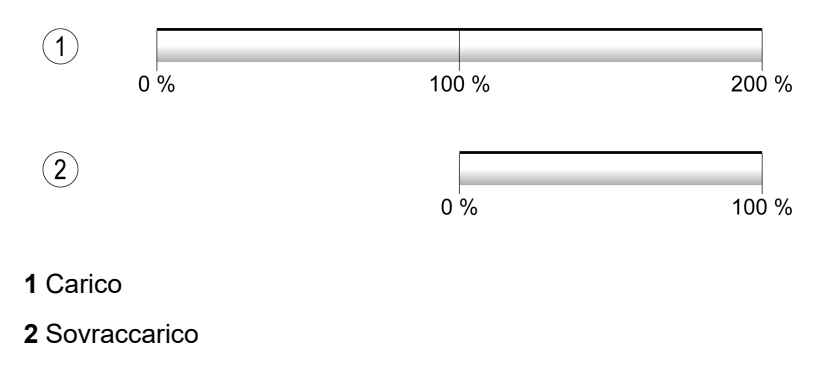

## **Monitoraggio del carico**

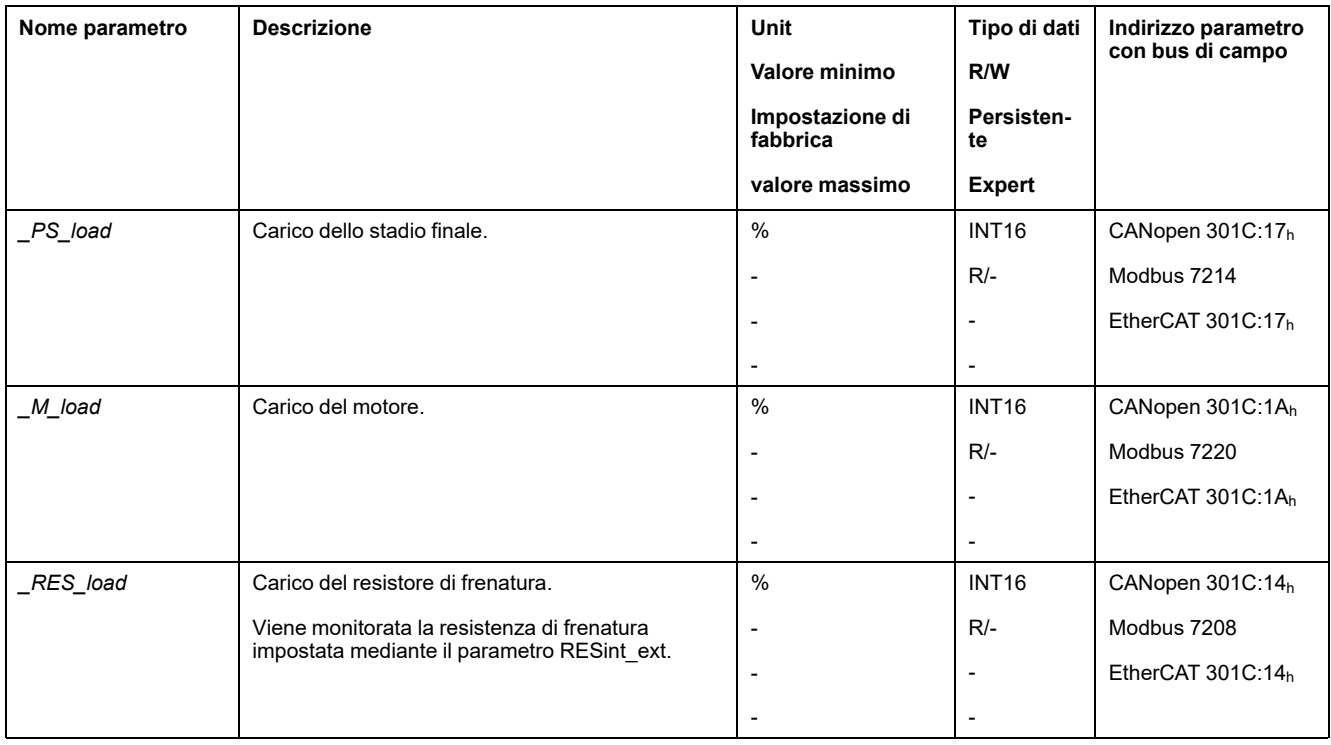

Il carico può essere visualizzato mediante i seguenti parametri:

#### **Monitoraggio del sovraccarico**

In caso di sovraccarico dello stadio finale o del motore pari al 100 %, si attiva una limitazione di corrente interna. In caso di sovraccarico della resistenza di frenatura pari al 100 %, la resistenza di frenatura viene disinserita.

Il sovraccarico e il valore di picco possono essere visualizzati mediante i seguenti parametri:

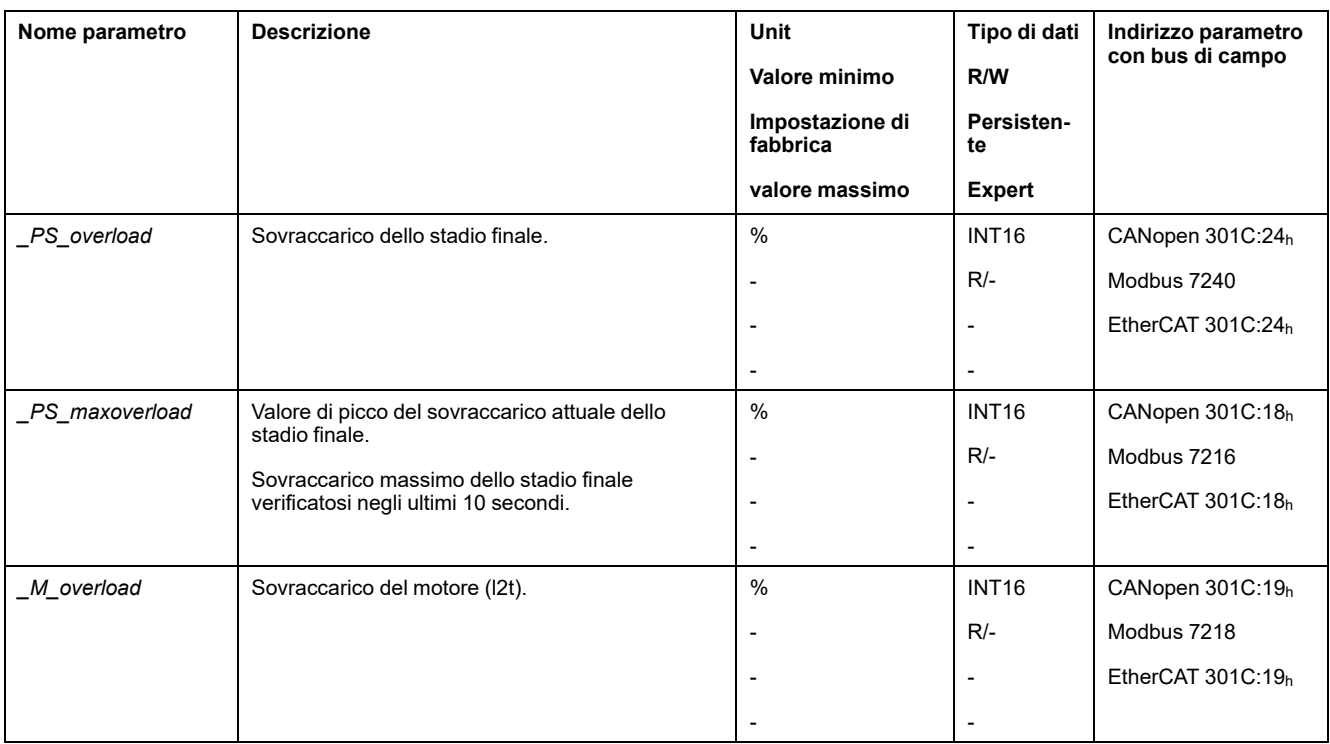

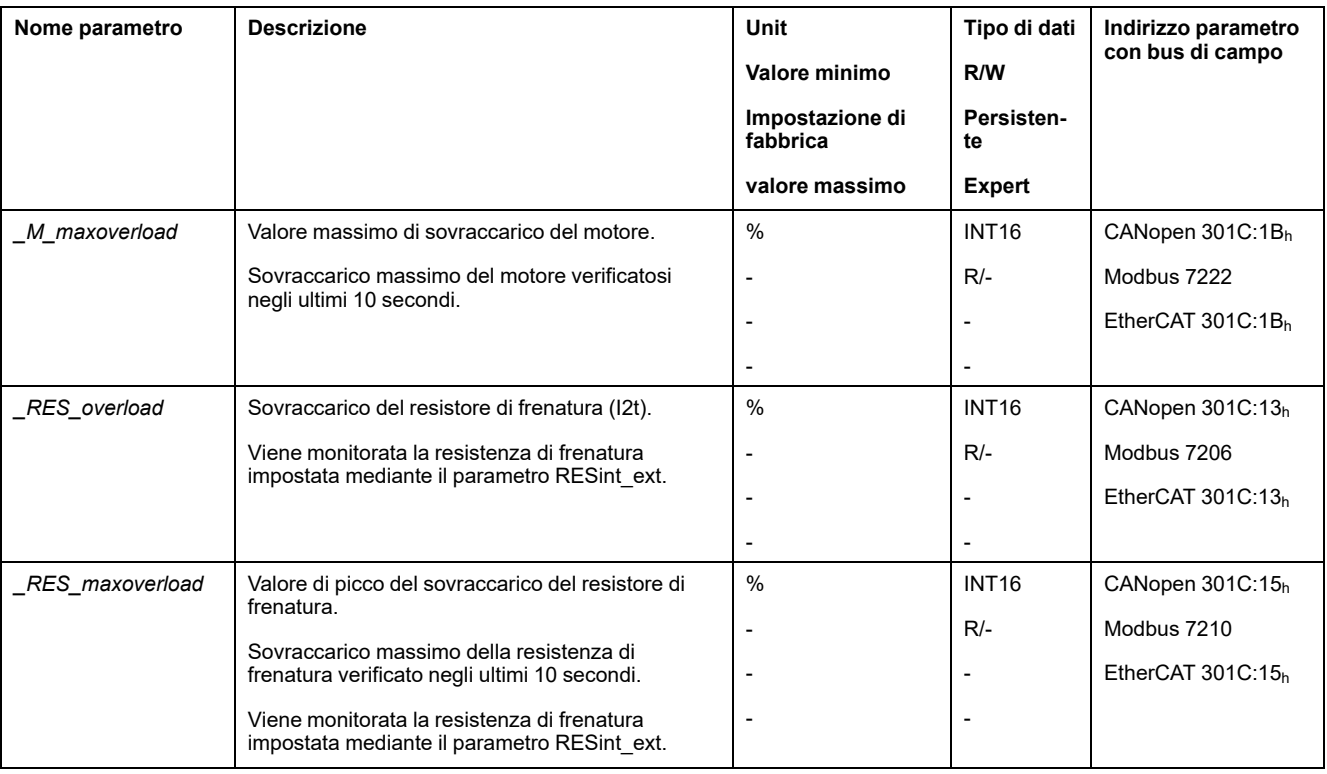

## **Monitoraggio della commutazione**

#### **Descrizione**

Il monitoraggi della commutazione verifica la plausibilità dell'accelerazione e la coppia attiva.

Quando il motore accelera viene rilevato un errore, anche se l'azionamento decelera il motore con la corrente massima.

La disattivazione del monitoraggio della commutazione può causare movimenti inattesi.

## **AVVERTIMENTO**

#### **MOVIMENTO INATTESO**

- Disattivare il monitoraggio della commutazione solo a scopo di controllo durante la messa in servizio.
- Accertarsi che il monitoraggio della commutazione sia attivato, prima di mettere definitivamente in servizio l'apparecchio.

**Il mancato rispetto di queste istruzioni può provocare morte, gravi infortuni o danni alle apparecchiature.**

Il monitoraggio della commutazione può essere disattivato mediante il parametro *MON\_commutat*.

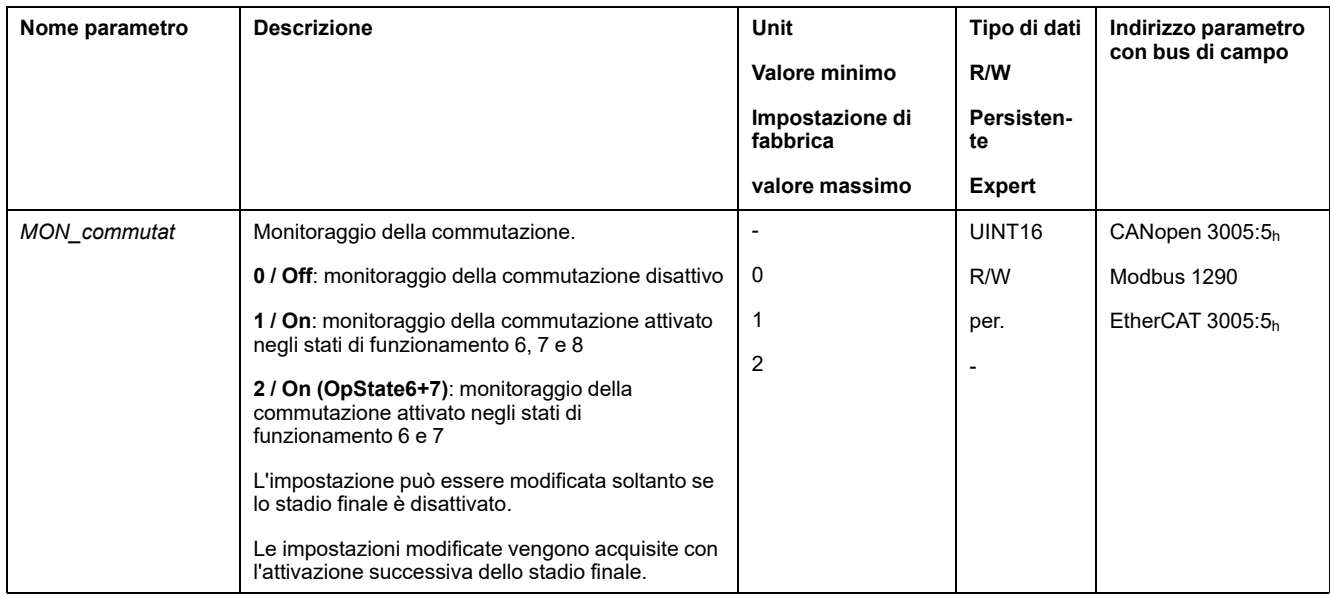

## **Monitoraggio delle fasi della rete**

## **Descrizione**

Se con un prodotto trifase viene a mancare una fase della rete e la funzione di monitoraggio delle fasi non è correttamente impostata, il prodotto può sovraccaricarsi.

# *AVVISO*

#### **APPARECCHIO NON FUNZIONANTE A CAUSA DELL'ASSENZA DI UNA FASE DELLA RETE**

- Assicurarsi che in caso di alimentazione tramite le fasi della rete il monitoraggio delle fasi sia impostato su "Automatic Mains Detection" o su "Mains ..." con il valore di tensione corretto.
- Assicurarsi che, in caso di un'alimentazione mediante il bus DC, il monitoraggio delle fasi della rete sia impostato su "DC bus only ..." con il valore di tensione corretto.

**Il mancato rispetto di queste istruzioni può provocare danni alle apparecchiature.**

**NOTA:** Le fasi di rete sono monitorate solo negli stati operativi **5** Switched On, **6** Operation Enabled, **7** Quick Stop Active e **8** Fault Reaction Active.

Il parametro *ErrorResp\_Flt\_AC* permette di impostare la reazione ad errore da innescare in caso di assenza di una fase della rete in apparecchi trifase.

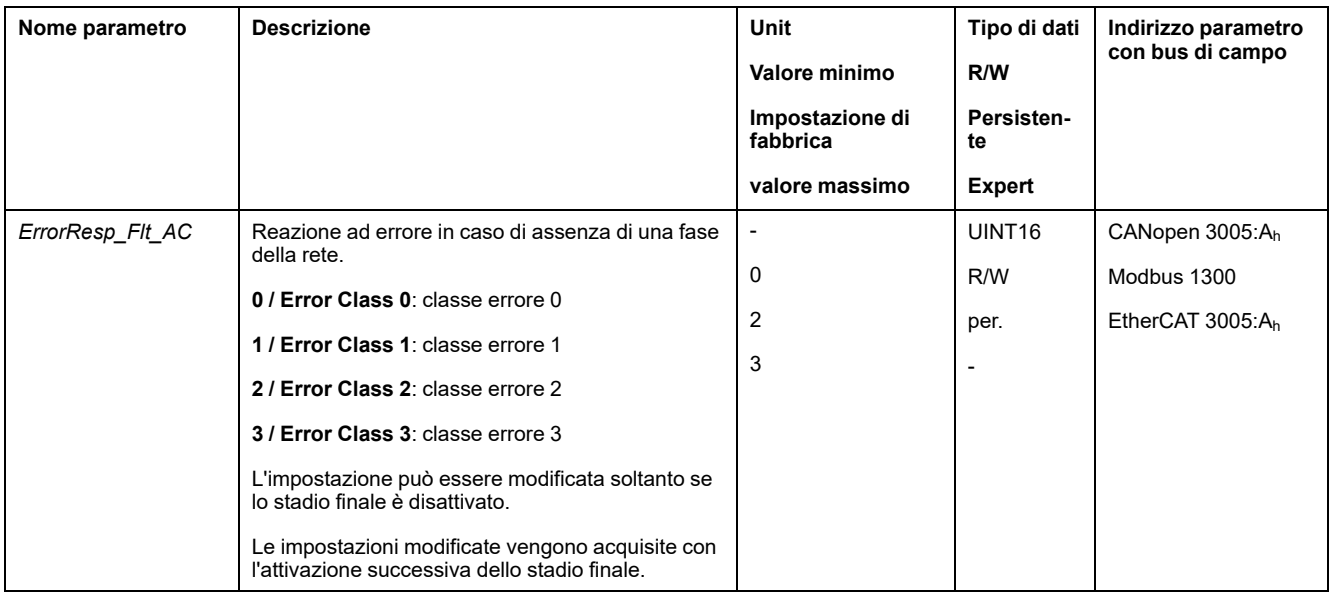

#### Mediante il parametro *MON\_MainsVolt* è possibile impostare il monitoraggio delle fasi della rete.

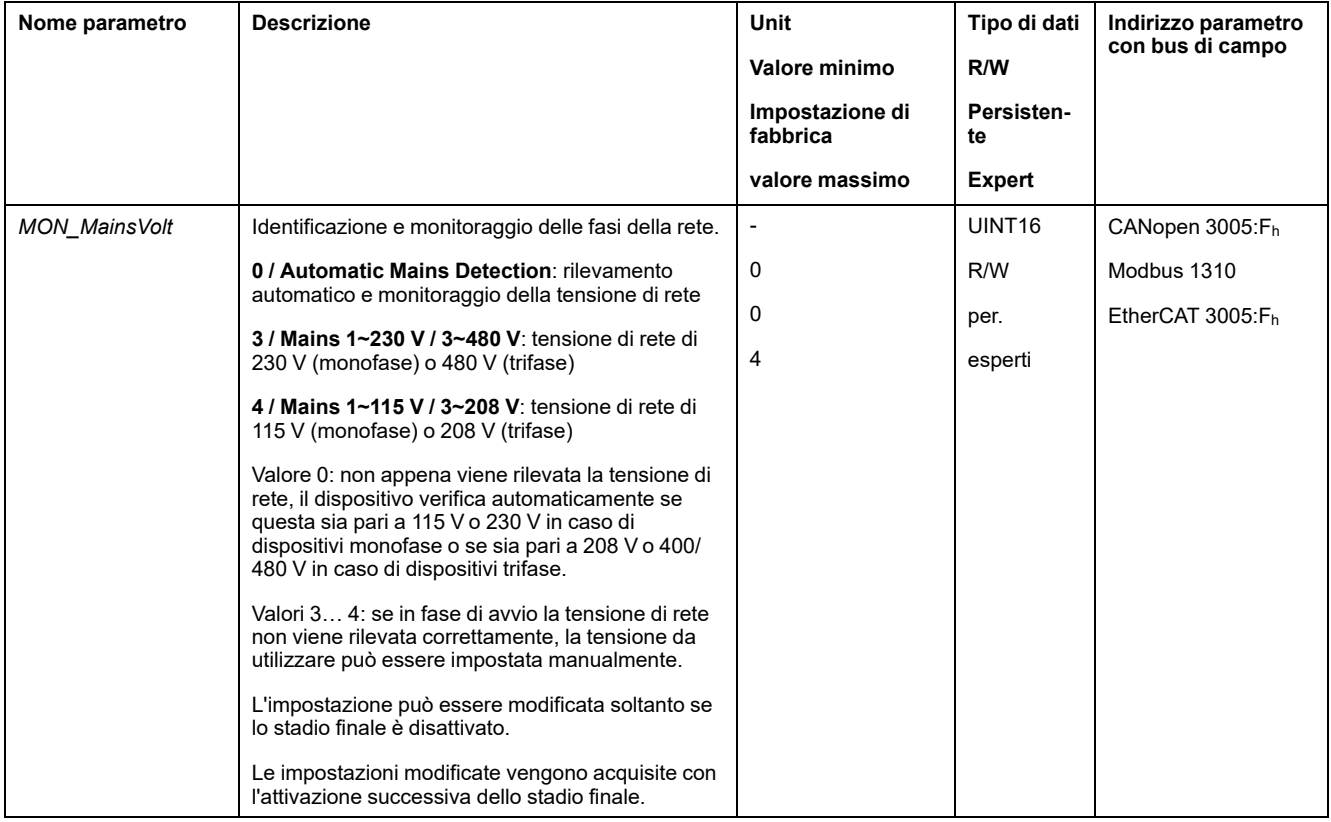

## **Monitoraggio della terra**

#### **Descrizione**

Quando lo stadio finale è attivo, l'apparecchio tiene sotto controllo le fasi motore per verificare l'assenza di errori a terra. Un errore a terra si verifica quando una o più fasi motore presentano un cortocircuito verso la terra dell'applicazione.

Viene riconosciuto un errore a terra di una o più fasi del motore. Non viene invece rilevato un errore a terra del bus DC o del resistore di frenatura.

Se la funzione di monitoraggio errore di terra è disattivata, il prodotto può subire danni irreparabili a causa di un errore di terra.

# *AVVISO*

#### **APPARECCHIATURA NON FUNZIONANTE A CAUSA DI ERRORI DI TERRA**

- Disattivare il monitoraggio di terra solo a scopo di controllo durante la messa in servizio.
- Accertarsi che il monitoraggio di terra sia attivato, prima di mettere definitivamente in servizio il dispositivo.

#### **Il mancato rispetto di queste istruzioni può provocare danni alle apparecchiature.**

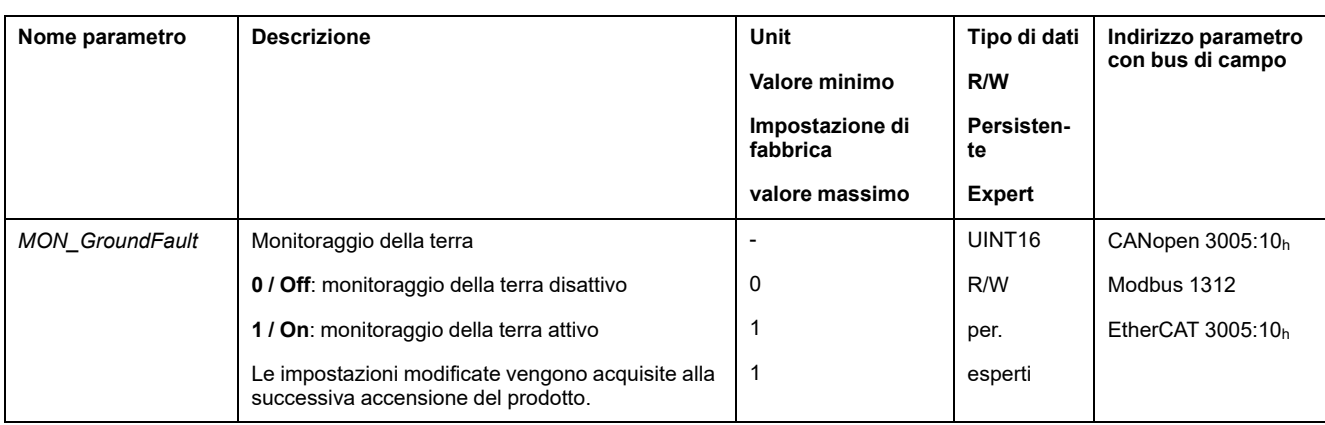

# <span id="page-353-0"></span>**Esempi**

# **Esempi**

## **Informazioni generali**

Gli esempi illustrano alcune possibilità di impiego tipiche del prodotto. Questo esempi sono finalizzati a offrire una panoramica generale, ma non rappresentano schemi di cablaggio completi.

Gli esempi descritti qui hanno solo scopi formativi. In generale, consentono di comprendere come sviluppare, sottoporre a test, mettere in servizio e integrare logica dell'applicazione e/o cablaggio del dispositivo dell'apparecchiatura associata con il proprio progetto nei sistemi di controllo. Gli esempi non devono essere utilizzati direttamente su prodotti facenti parte di una macchina o processo.

## **AVVERTIMENTO**

#### **FUNZIONAMENTO IMPREVISTO DELL'APPARECCHIATURA**

Non includere informazioni su cablaggio, programmazione o logica di configurazione o valori di impostazione dagli esempi nella propria macchina o processo senza aver provato attentamente l'intera applicazione.

**Il mancato rispetto di queste istruzioni può provocare morte, gravi infortuni o danni alle apparecchiature.**

L'uso della funzione di sicurezza STO integrata in questo prodotto presuppone un'accurata pianificazione. Per ulteriori informazioni, vedere la sezione [Sicurezza](#page-67-0) [funzionale,](#page-67-0) pagina 68.

L'illustrazione seguente mostra un esempio di cablaggio con:

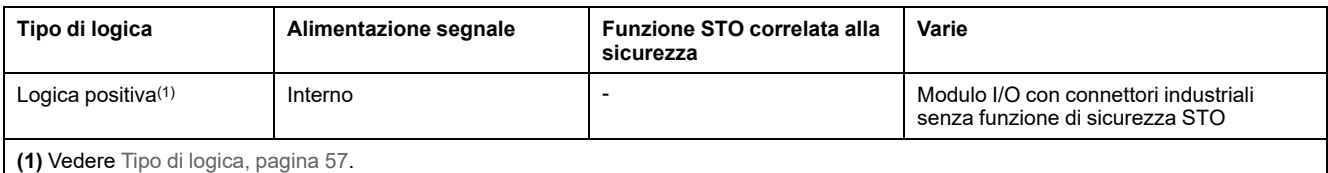

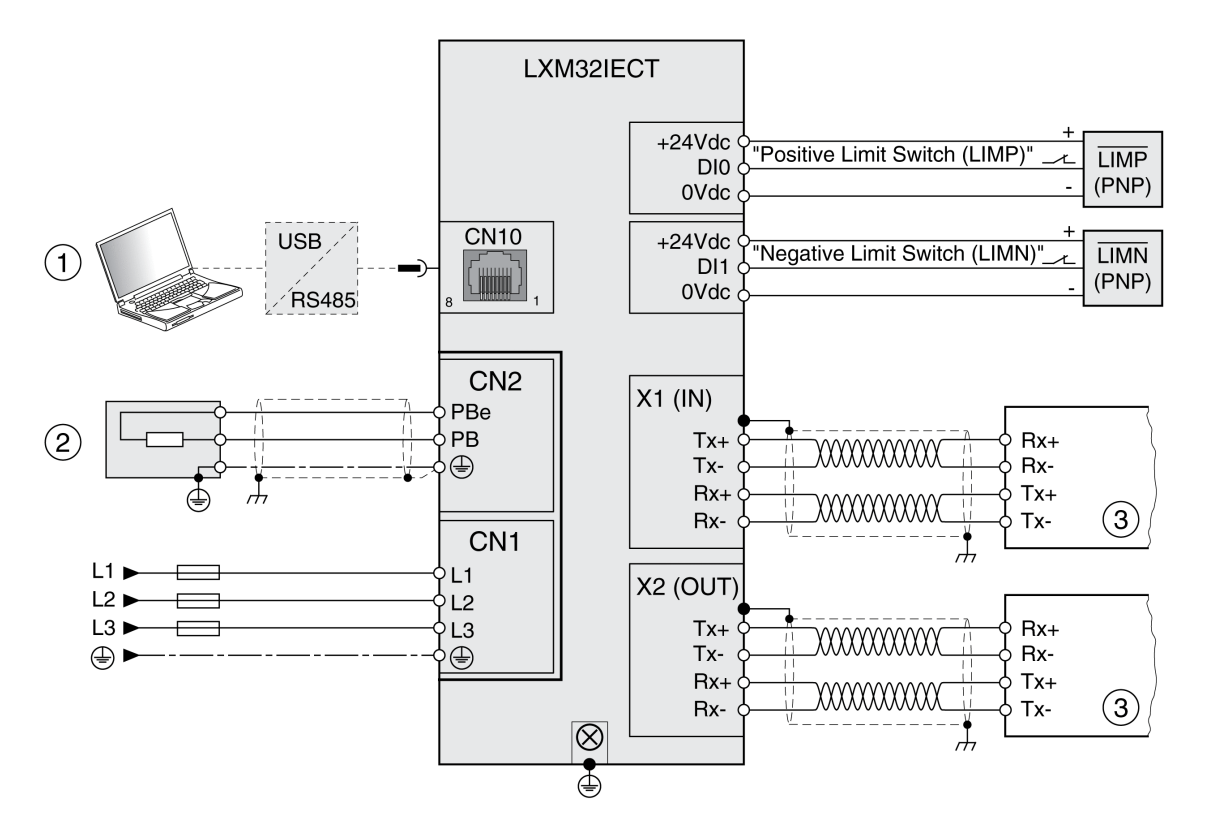

- **(1)** Accessori per la messa in servizio
- **(2)** Resistenza di frenatura standard o resistenza di frenatura esterna
- **(3)** Dispositivo bus di campo

L'illustrazione seguente mostra un esempio di cablaggio con:

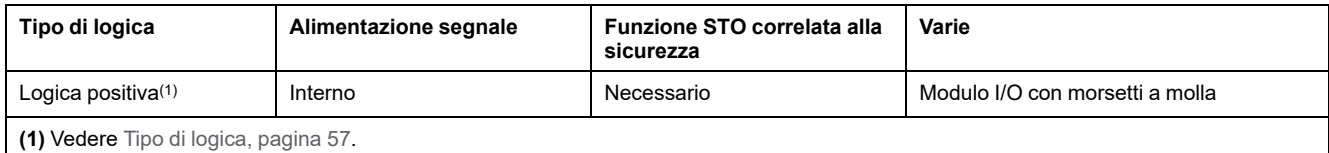

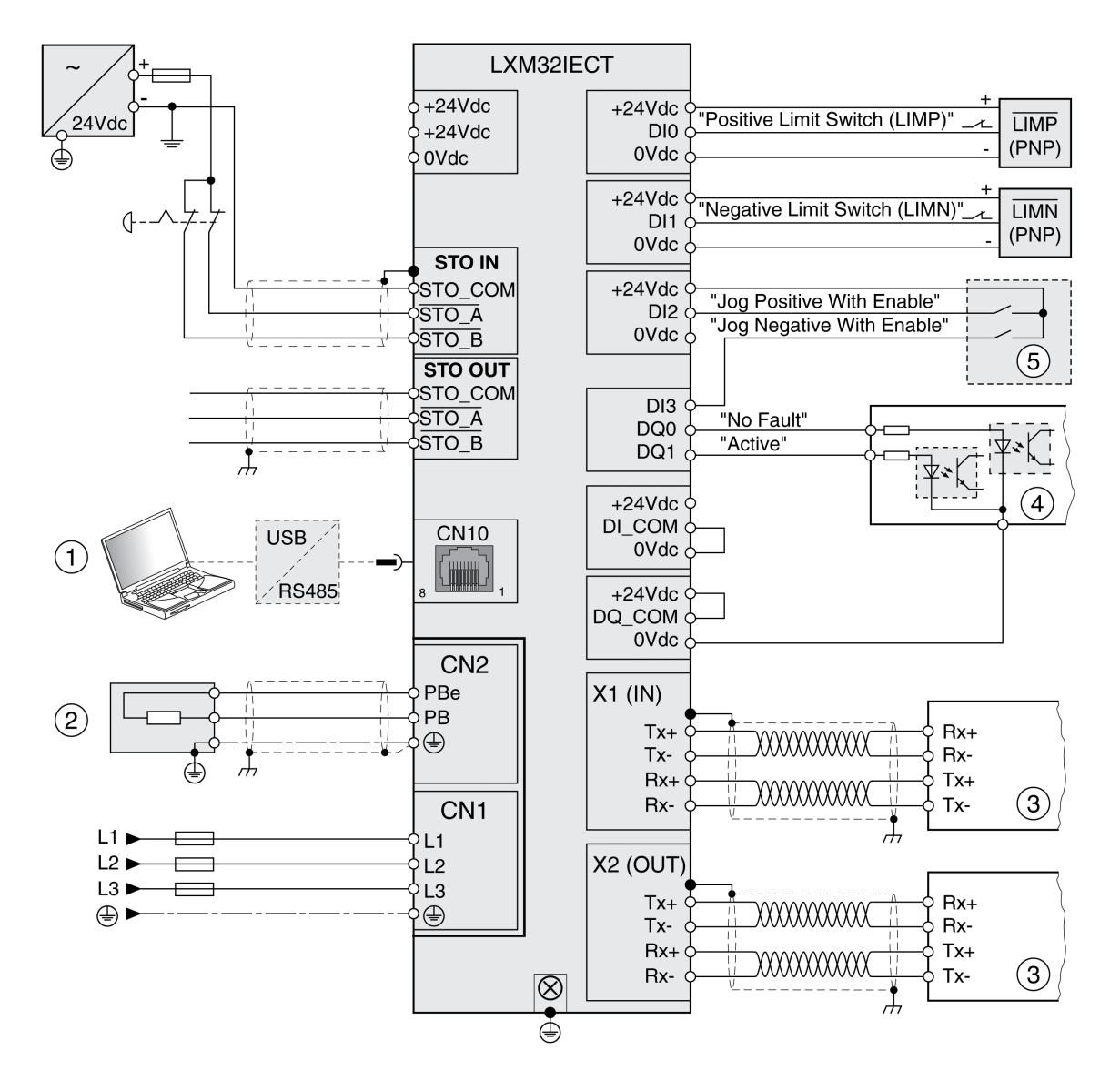

- **(1)** Accessori per la messa in servizio
- **(2)** Resistenza di frenatura standard o resistenza di frenatura esterna
- **(3)** Dispositivo bus di campo
- **(4)** Spie segnale o ingressi del controller
- **(5)** "Scatola di test" per messa in servizio

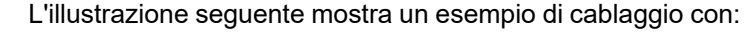

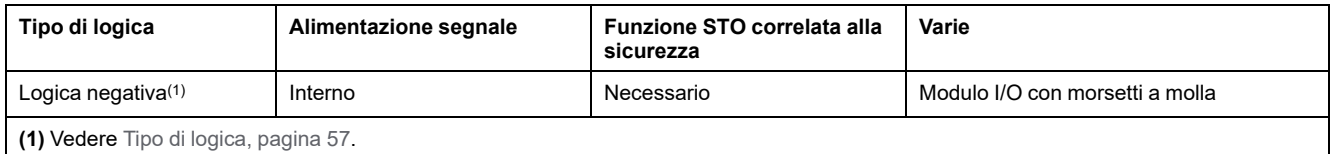

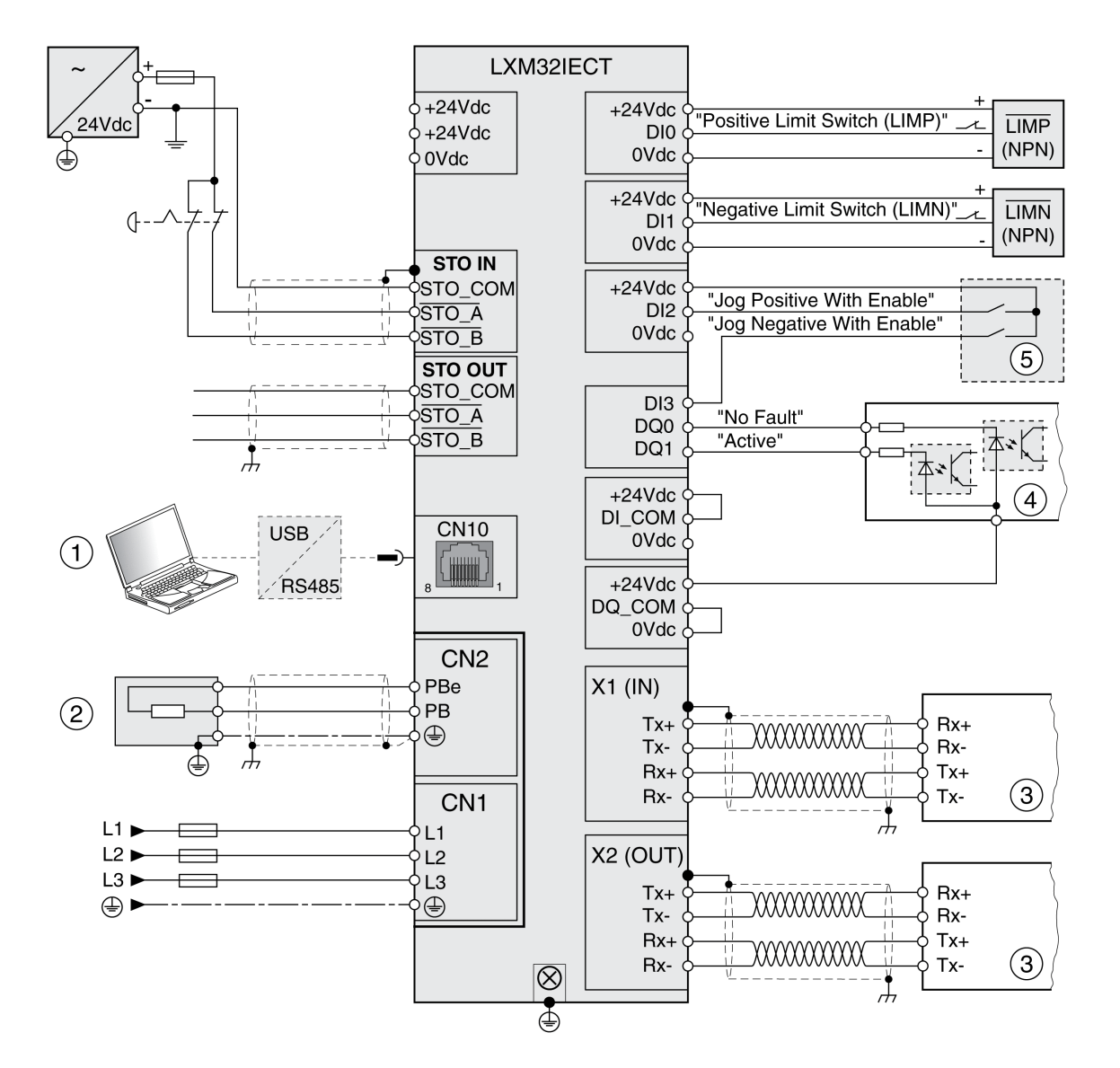

- **(1)** Accessori per la messa in servizio
- **(2)** Resistenza di frenatura standard o resistenza di frenatura esterna
- **(3)** Dispositivo bus di campo
- **(4)** Spie segnale o ingressi del controller
- **(5)** "Scatola di test" per messa in servizio

L'illustrazione seguente mostra un esempio di cablaggio con:

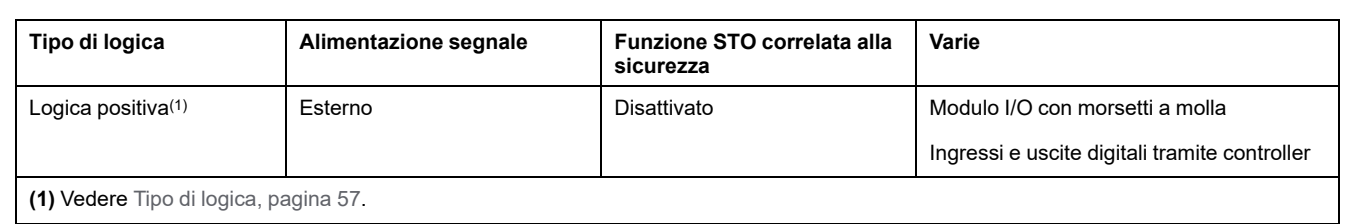

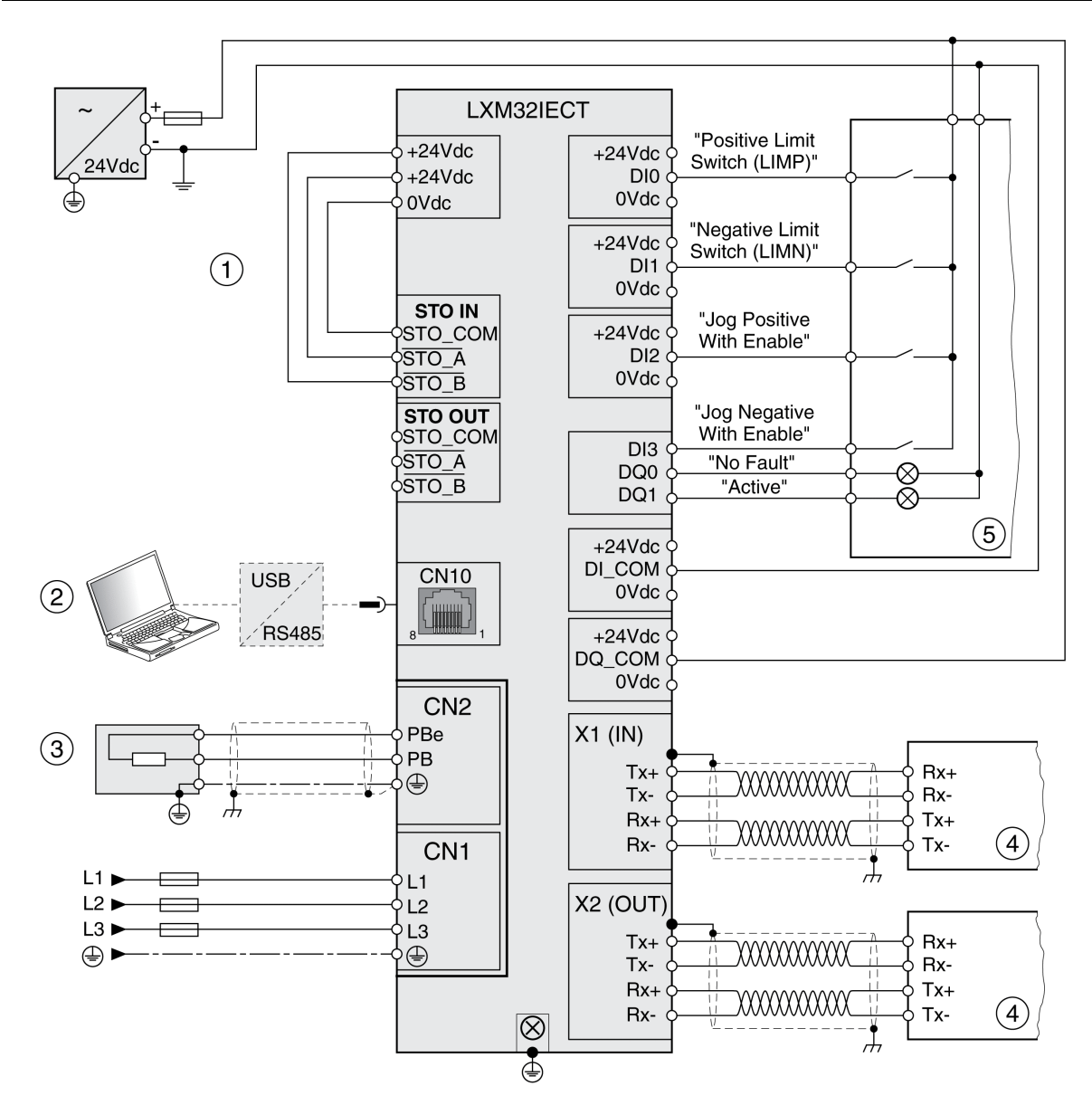

- **(1)** Funzione STO correlata alla sicurezza disattivata
- **(2)** Accessori per la messa in servizio
- **(3)** Resistenza di frenatura standard o resistenza di frenatura esterna
- **(4)** Dispositivo bus di campo
- **(5)** Spie segnale / controller

L'illustrazione seguente mostra un esempio di cablaggio con:

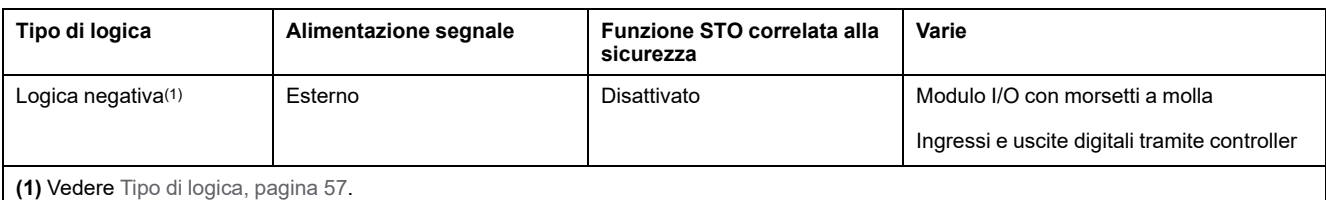

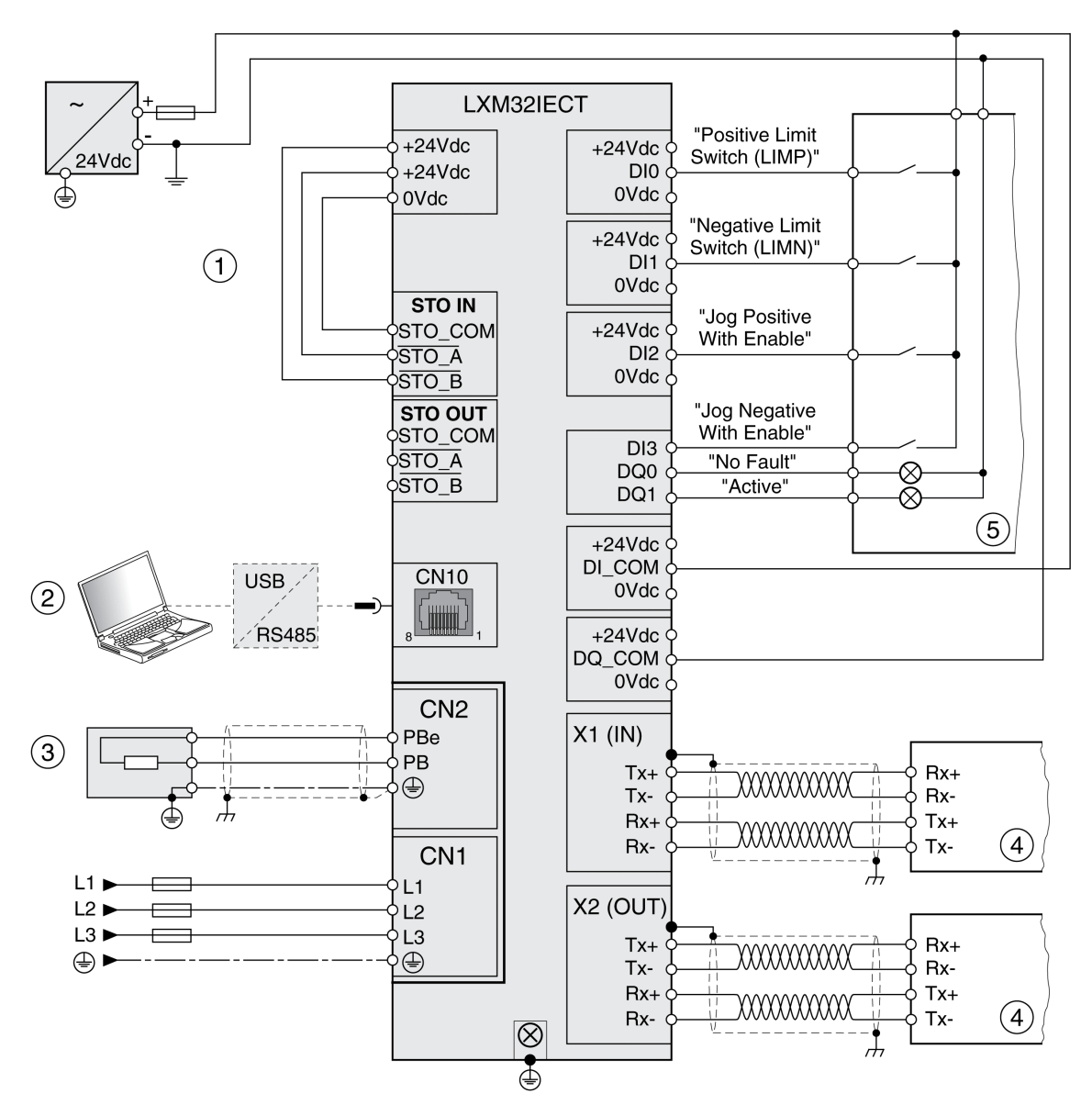

- **(1)** Funzione STO correlata alla sicurezza disattivata
- **(2)** Accessori per la messa in servizio
- **(3)** Resistenza di frenatura standard o resistenza di frenatura esterna
- **(4)** Dispositivo bus di campo
- **(5)** Spie segnale / controller

# <span id="page-359-0"></span>**Diagnosi e risoluzione dei problemi**

# **Diagnosi mediante LED**

## **Panoramica generale dei LED di diagnosi**

## **Quadro d'insieme**

La figura che segue mostra una panoramica generale dei LED di diagnosi.

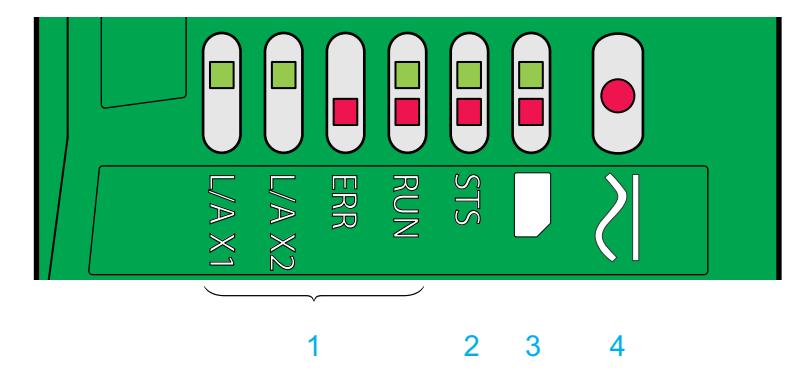

- **1** LED di stato del bus di campo
- **2** LED dello stato di funzionamento
- **3** LED della memory card
- **4** LED del bus DC
# **LED di stato del bus di campo**

### **Panoramica**

I LED di stato del bus di campo indicano lo stato del bus di campo.

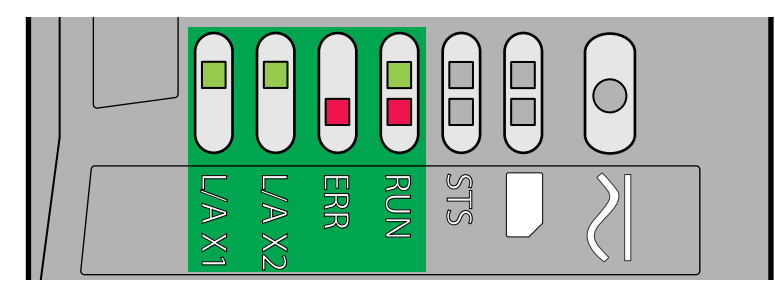

#### LED **L/A X1** e **L/A X2**

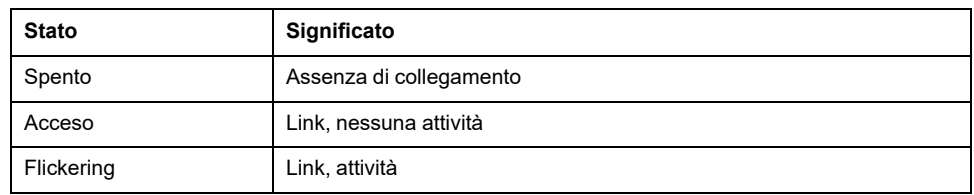

#### LED **ERR**

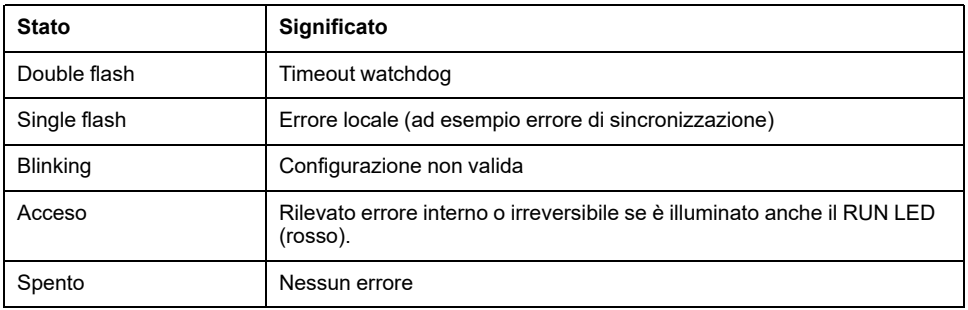

#### LED **RUN** (verde)

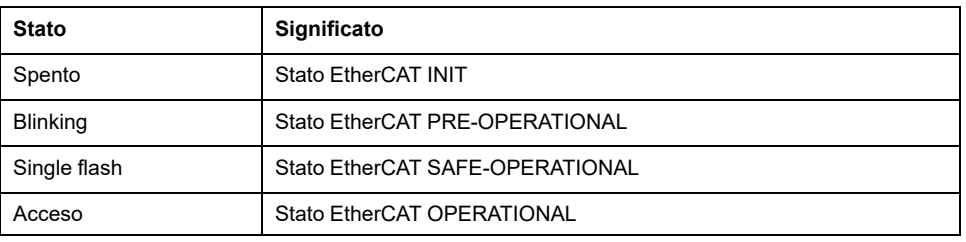

#### LED **RUN** (rosso)

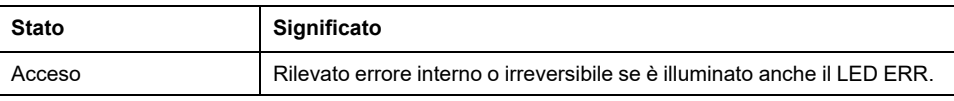

#### Significato dello stato dei LED

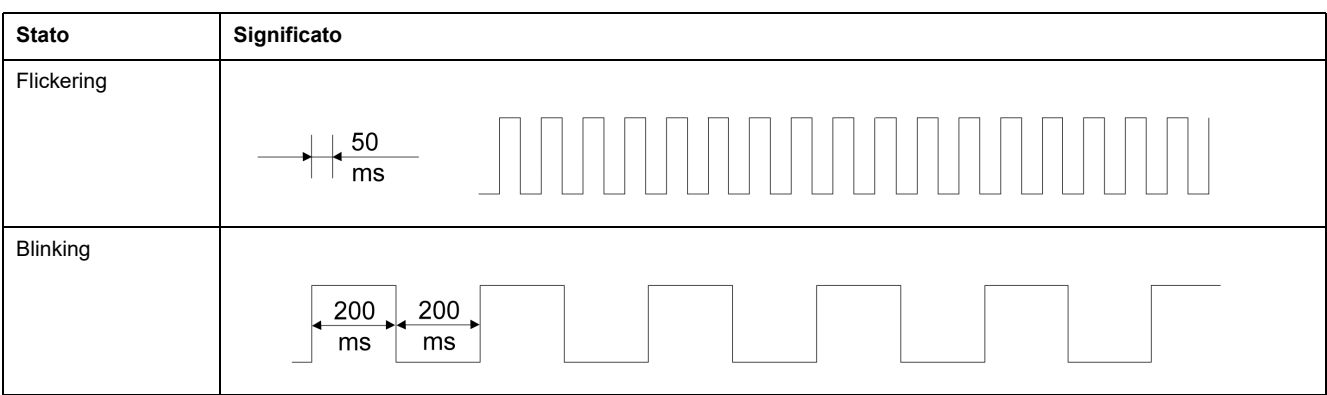

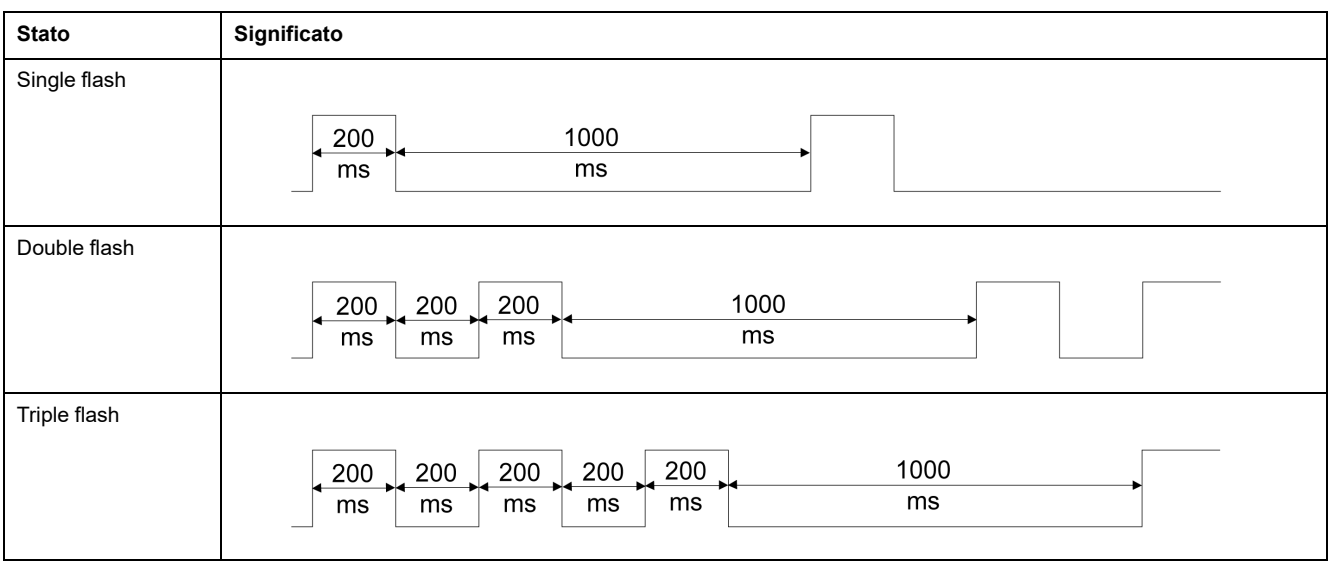

## **LED dello stato di funzionamento**

### **Quadro d'insieme**

I LED dello stato di funzionamento indicano lo stato di funzionamento corrente. **L L E R R R U S T S / / A A N X1 X 2**  $\overline{A}$ m m  $\overline{B}$ m and the contract of the contract of the contract of the contract of the contract of the contract of the contract of the contract of the contract of the contract of the contract of the contract of the contract of the contra am. aaa  $\overline{C}$  $\mathsf{D}$  $\mathsf{F}$ F G  $1s$ OK NWW ERR W//

- **A** Stato di funzionamento **1 Start** e **2 Not Ready To Switch On**
- **B** Stato di funzionamento **3 Switch On Disabled**
- **C** Stato di funzionamento **4 Ready To Switch On** e **5 Switched On**
- **D** Stato di funzionamento **6 Operation Enabled**
- **E** Stato di funzionamento **7 Quick Stop Active** e **8 Fault Reaction Active**
- **F** Stato di funzionamento **9 Fault**
- **G** Firmware non disponibile
- **H** Errore interno

## **LED della memory card**

### **Panoramica**

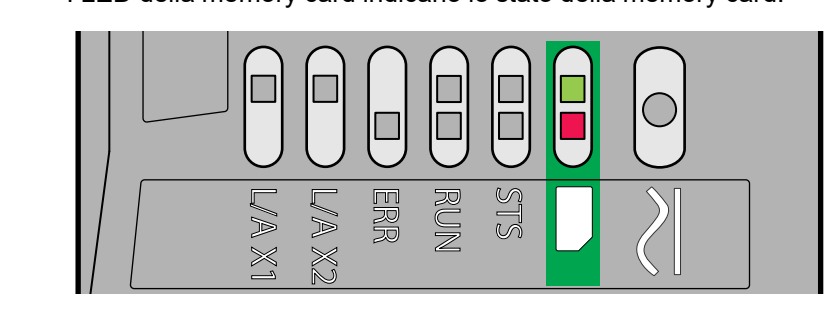

I LED della memory card indicano lo stato della memory card.

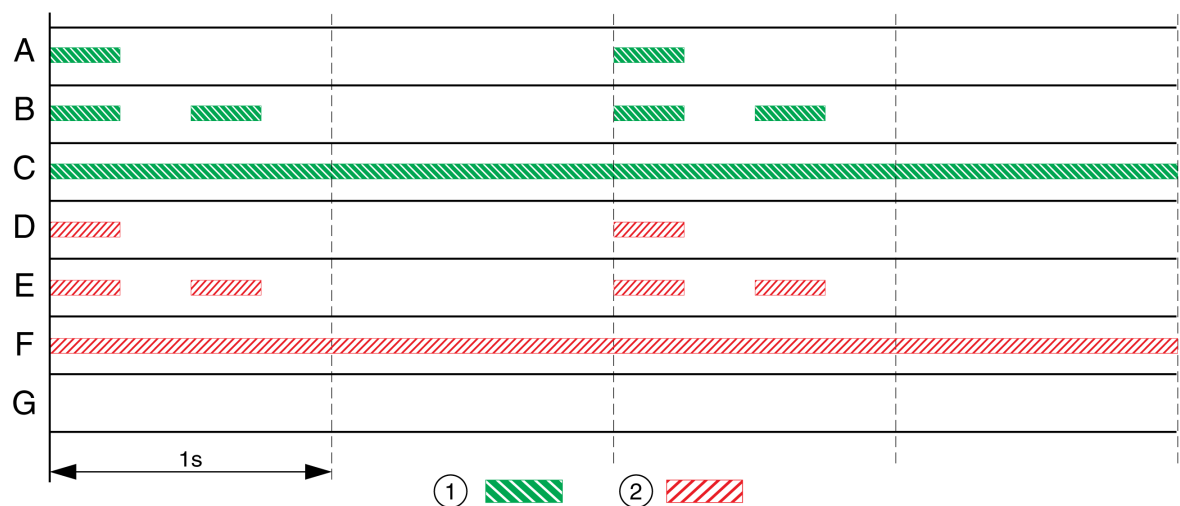

#### **1** LED verde

**2** LED rosso

**A** I valori dei parametri memorizzati nell'azionamento e il contenuto della memory card sono diversi. Il contenuto della memory card viene trasferito nell'azionamento.

**B** La memory card è vuota. La configurazione dell'azionamento viene trasferita nella memory card.

**C** I valori dei parametri memorizzati nell'azionamento coincidono il contenuto della memory card.

**D** La memory card è protetta da scrittura.

**E** Si è verificato un errore durante il trasferimento dei dati. Controllare la memoria errori dell'azionamento.

**F** I dati presenti nella memory card non sono adatti all'azionamento o sono danneggiati.

**G** Memory card non rilevata. Disinserire l'alimentazione di tensione. Verificare che la memory card sia stata inserita correttamente (contatti, angolo smussato).

## **LED del bus DC**

### **Panoramica**

**L / A X1 L / A X 2 E R R R U N S T S**

Il LED del bus DC indica lo stato del bus DC.

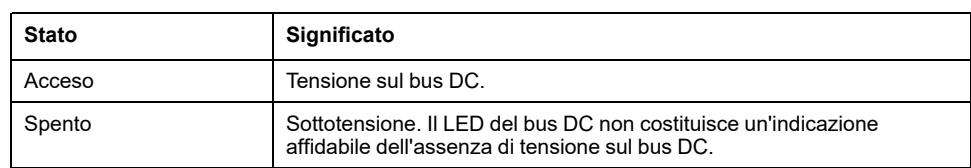

Osservare le informazioni riportate nella sezione [Informazioni](#page-12-0) relative al prodotto, [pagina](#page-12-0) 13.

# **Diagnosi tramite le uscite segnale**

## **Segnalazione dello stato di funzionamento**

### **Descrizione**

Le uscite segnale consentono di ottenere informazioni sullo stato di funzionamento.

La seguente tabella offre una panoramica generale.

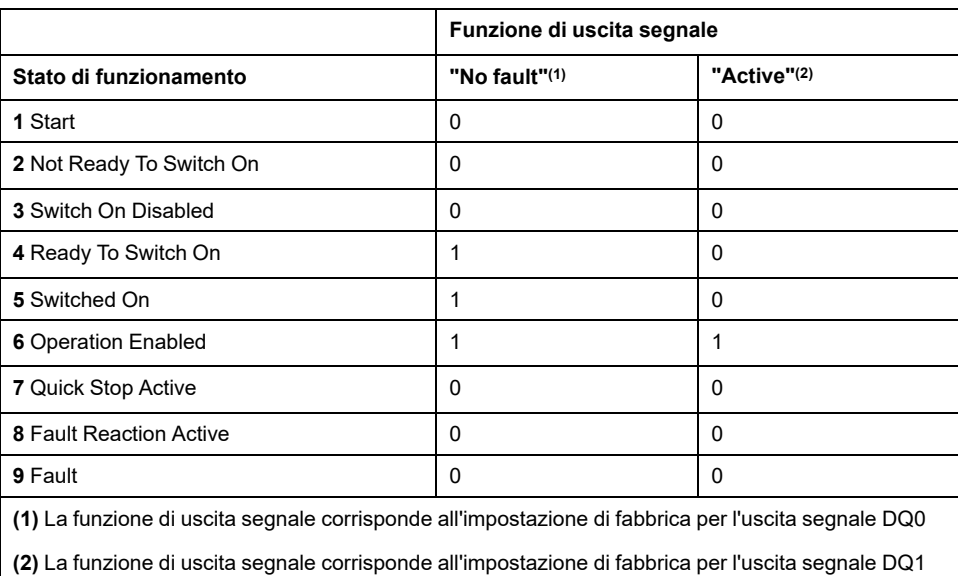

## **Visualizzazione messaggi d'errore**

#### **Descrizione**

Alcuni messaggi d'errore selezionati possono essere emessi tramite le uscite segnale.

Per poter visualizzare un messaggio d'errore tramite un'uscita segnale, è necessario parametrizzare le funzioni di uscita segnale "Selected Warning" o "Selected Error", vedere il capitolo Ingressi e uscite [segnale](#page-189-0) digitali, pagina 190.

I codici errore di classe 0 vengono indicati con i parametri *MON\_IO\_SelWar1* e *MON\_IO\_SelWar2*.

I parametri *MON\_IO\_SelErr1* e *MON\_IO\_SelErr2* consentono di specificare i codici di errore con le classi di errore 1 ... 4.

Quando viene rilevato un errore indicato in questi parametri, deve essere impostata l'uscita segnale corrispondente.

Un elenco dei messaggi d'errore ordinato per codice di errore si trova nella sezione [Messaggi](#page-377-0) d'errore, pagina 378.

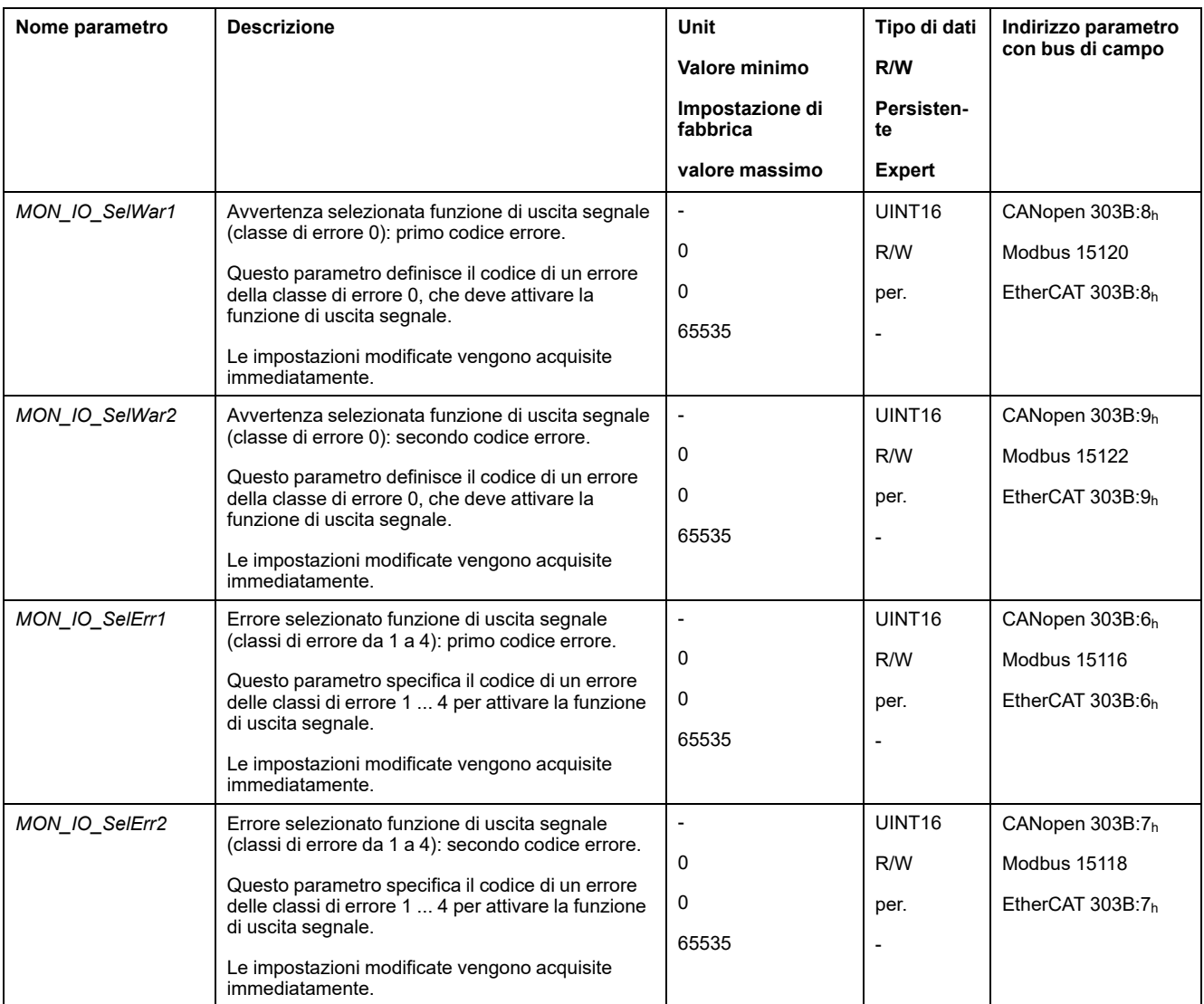

# **Diagnosi con il bus di campo**

## **Diagnostica errori comunicazione bus di campo**

#### **Verifica delle connessioni**

Per poter valutare lo stato e i messaggi d'errore, è necessario che i bus di campo funzionino correttamente.

Se il prodotto non è raggiungibile tramite il bus di campo, controllare prima i collegamenti.

Verificare i seguenti collegamenti:

- alimentazione di tensione dell'impianto
- collegamenti di alimentazione
- cavi e cablaggi dei bus di campo
- Collegamento del bus di campo

#### **Prova di funzionamento bus di campo**

Se i collegamenti sono corretti, controllare che il prodotto sia raggiungibile mediante il bus di campo.

## **Ultimo errore rilevato: bit di stato**

#### **Parametro** *DCOMstatus*

Il parametro *DCOMstatus* fa parte della comunicazione dei dati di processo. Il parametro *DCOMstatus* viene trasmesso in modo asincrono e in funzione di un evento ad ogni variazione delle informazioni di stato.

Con un errore di classe 0 il parametro *DCOMstatus* assume il bit 7.

In caso di errore di classe 1, 2, 3 o 4 il parametro *DCOMstatus* assume il bit 13.

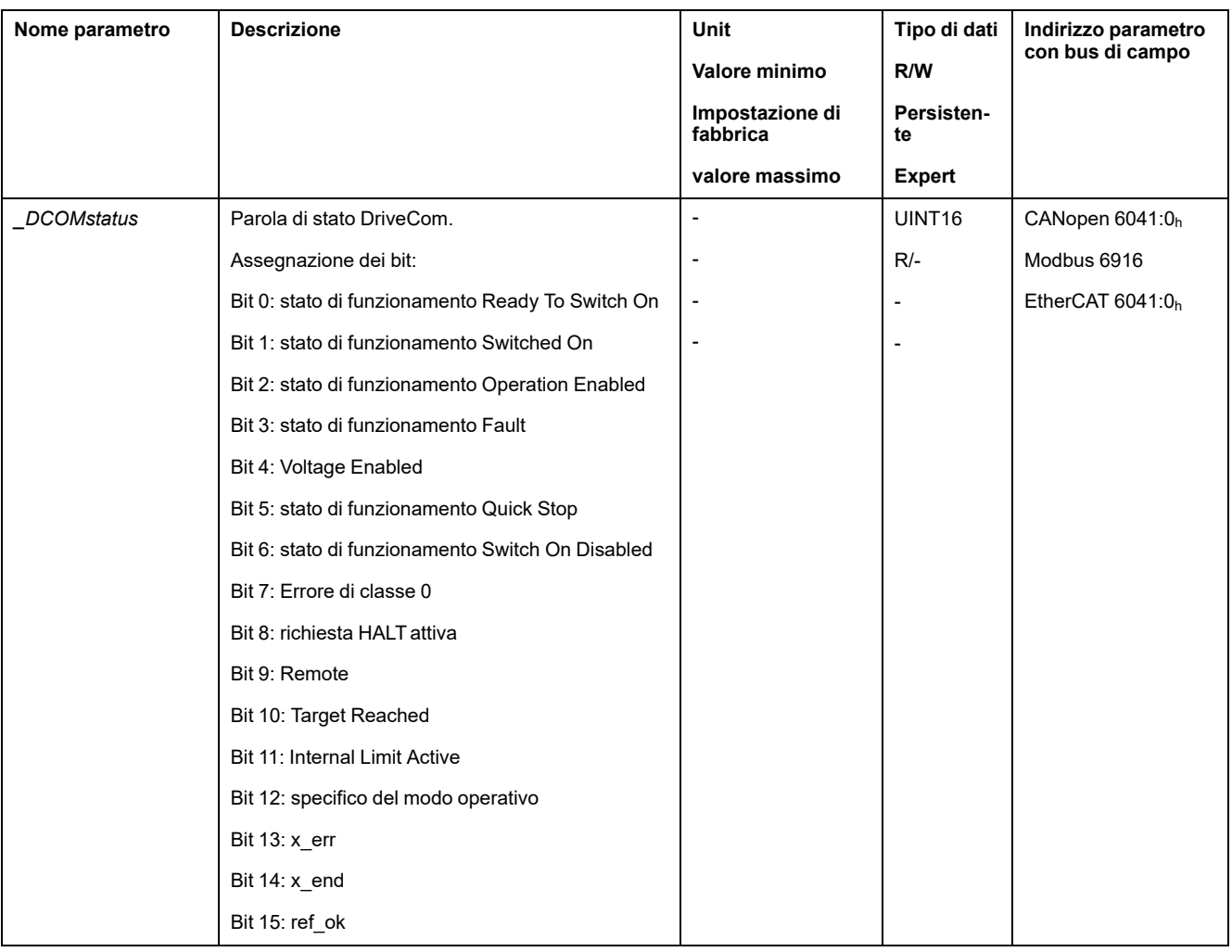

### **Bit di errore**

I parametri *\_WarnLatched* e *\_SigLatched* contengono informazioni sugli errori di classe 0 ed errori di classe 1 ... 4.

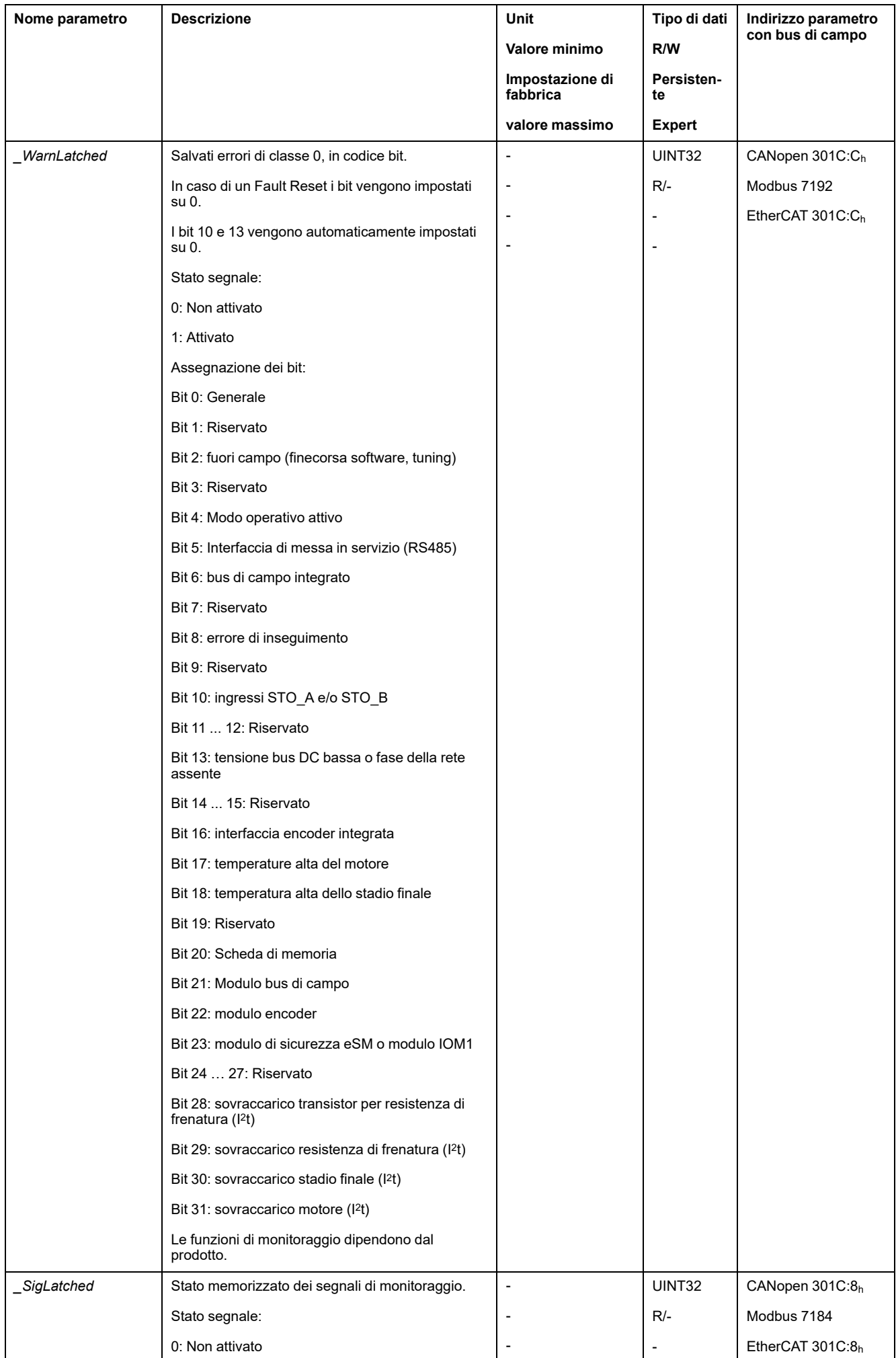

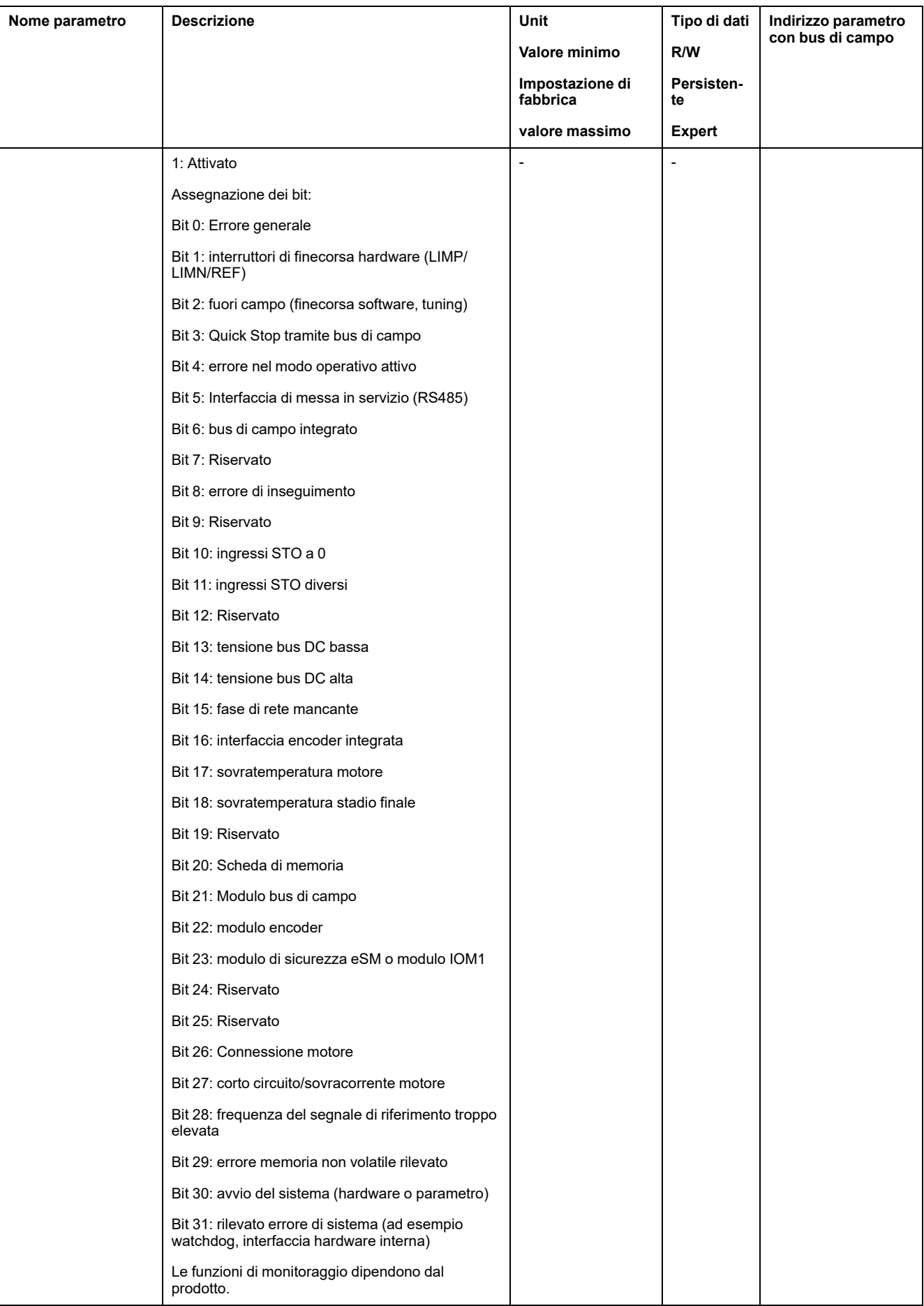

## **Macchina di stato EtherCAT**

## **Panoramica**

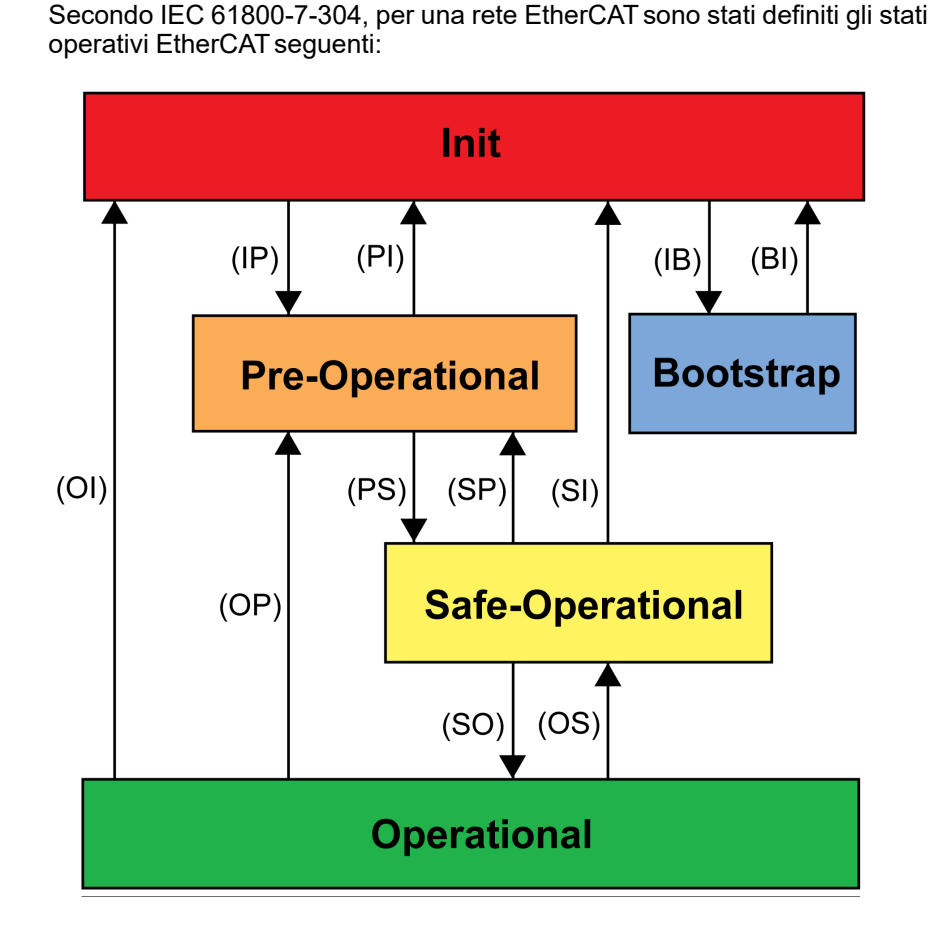

**Stati**

Lo stato operativo **Init** definisce la base della relazione di comunicazione tra il master e gli slave a livello applicazione. La comunicazione diretta tra il master e lo slave non è possibile a livello applicazione. Il master utilizza lo stato Init per inizializzare un insieme di registri di configurazione dei controller slave EtherCAT. Se gli slave supportano i servizi mailbox, anche Sync Manager è configurato in questo stato.

Nello stato operativo **Pre-Operational**, il mailbox è attivo. Master e slave utilizzano il mailbox e il protocollo corrispondente per interscambiare parametri e dati di inizializzazione specifici dell'applicazione. In questo stato operativo, la comunicazione dei dati di processo non è possibile.

L'azionamento, se non riceve un mapping valido per i dati di processo dal master EtherCAT, resta in questo stato operativo.

Nello stato operativo **Safe-Operational**, l'applicazione slave fornisce dati di ingresso come dati di finecorsa. In questo stato operativo vengono ignorati i dati di uscita. Questo stato operativo non è una funzione di sicurezza.

Nello stato operativo **Operational**, le applicazioni slave forniscono i dati di ingresso e l'azionamento elabora i dati di uscita del master, ad esempio le posizioni target.

### **Transizioni di stato**

Sono definiti i seguenti cambiamenti di stato:

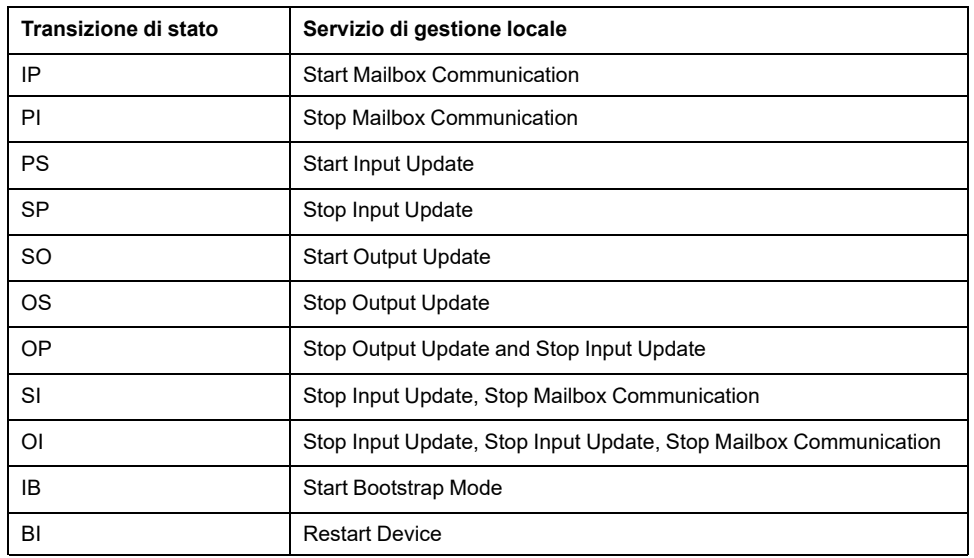

## **Ultimo errore rilevato: codice errore**

#### **Descrizione**

Se il controller riceve informazioni su un errore rilevato tramite la comunicazione dei dati di processo, è possibile leggere i codici errore tramite i parametri sotto elencati.

Un elenco dei messaggi d'errore ordinato per codice di errore si trova nella sezione [Messaggi](#page-377-0) d'errore, pagina 378.

#### **Ultimo errore rilevato di classe 0**

Mediante il parametro *\_LastWarning* è possibile visualizzare il codice errore dell'ultimo errore di classe 0 rilevato.

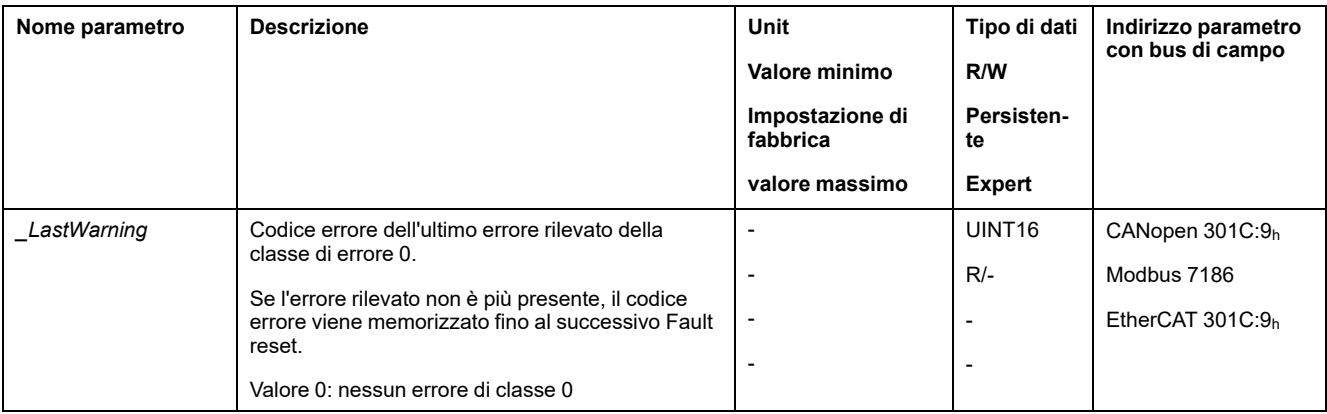

### **Ultimo errore rilevato di classe 1 4**

Mediante il parametro *\_LastError* è possibile leggere il numero di errore dell'ultimo errore rilevato di classe 1 ... 4.

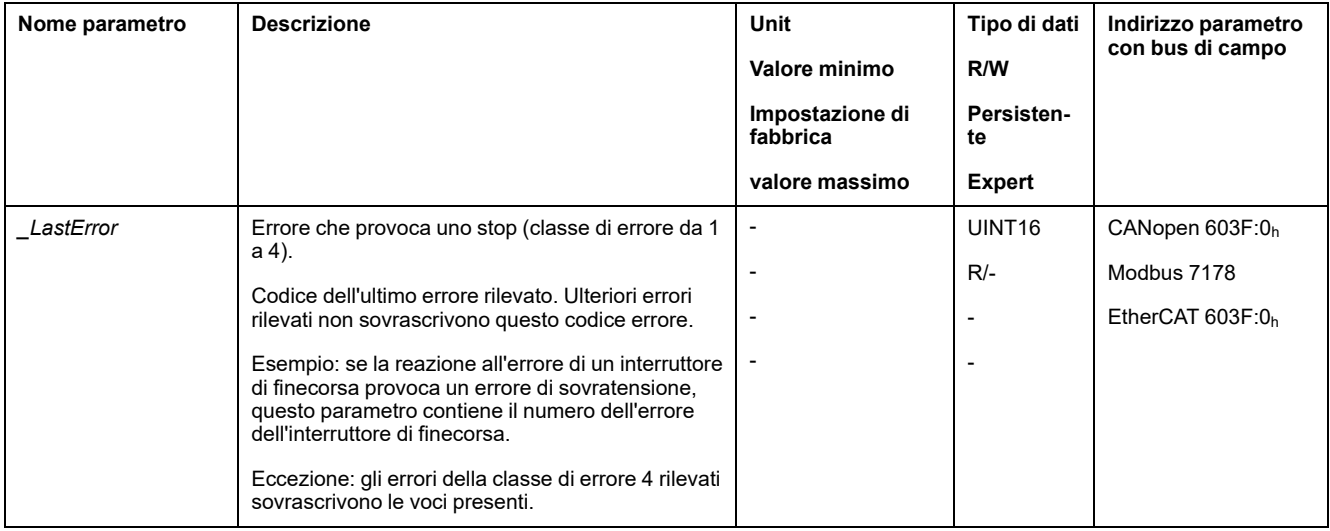

### **Memoria errori**

#### **Generale**

La memoria errori contiene gli ultimi 10 messaggi d'errore. Non si cancella, anche se l'apparecchio viene spento. Con l'ausilio della memoria errori è possibile richiamare e valutare eventi passati.

Oltre agli eventi vengono memorizzate le seguenti informazioni:

- Classe di errore
- Codice errore
- Corrente del motore
- Numero cicli di attivazione
- Informazioni supplementari sull'errore (ad es. numero parametro)
- Temperatura prodotto
- Temperatura stadio finale
- Ora in cui si è verificato l'errore (riferite al contatore delle ore di esercizio)
- Tensione bus DC
- Velocità
- Numero di cicli Enable dall'inserimento
- Tempo trascorso dall'Enable all'errore

I dati memorizzati descrivono la situazione nel momento in cui si è verificato l'errore.

Un elenco dei messaggi d'errore ordinato per codice di errore si trova nella sezione [Messaggi](#page-377-0) d'errore, pagina 378.

#### **Lettura della memoria errori**

La memoria errori può essere letta solo in modo sequenziale. Con il parametro *ERR\_reset* si deve ripristinare il puntatore di lettura. Successivamente è possibile leggere il primo errore registrato. Il puntatore di lettura si sposta automaticamente sulla registrazione successiva. Una nuova lettura trasmette la registrazione errore successivo. Se viene fornito il codice errore 0, la memoria non contiene altri errori.

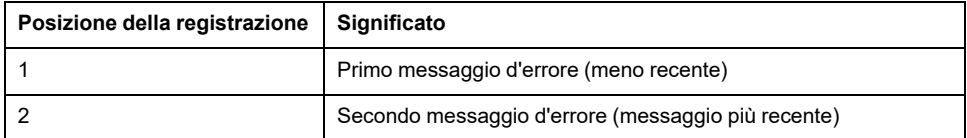

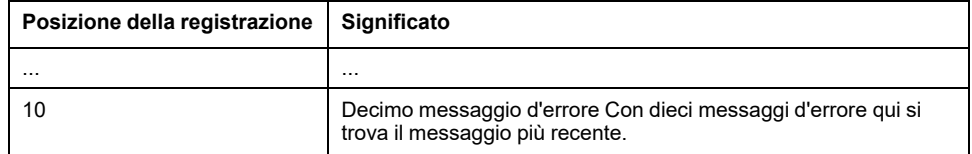

Una registrazione d'errore è costituita da più informazioni che possono essere lette con l'ausilio di diversi parametri. Nella lettura di una registrazione d'errore si deve leggere prima il codice errore con il parametro *\_ERR\_number*.

Per la gestione della memoria errori si utilizzano i seguenti parametri:

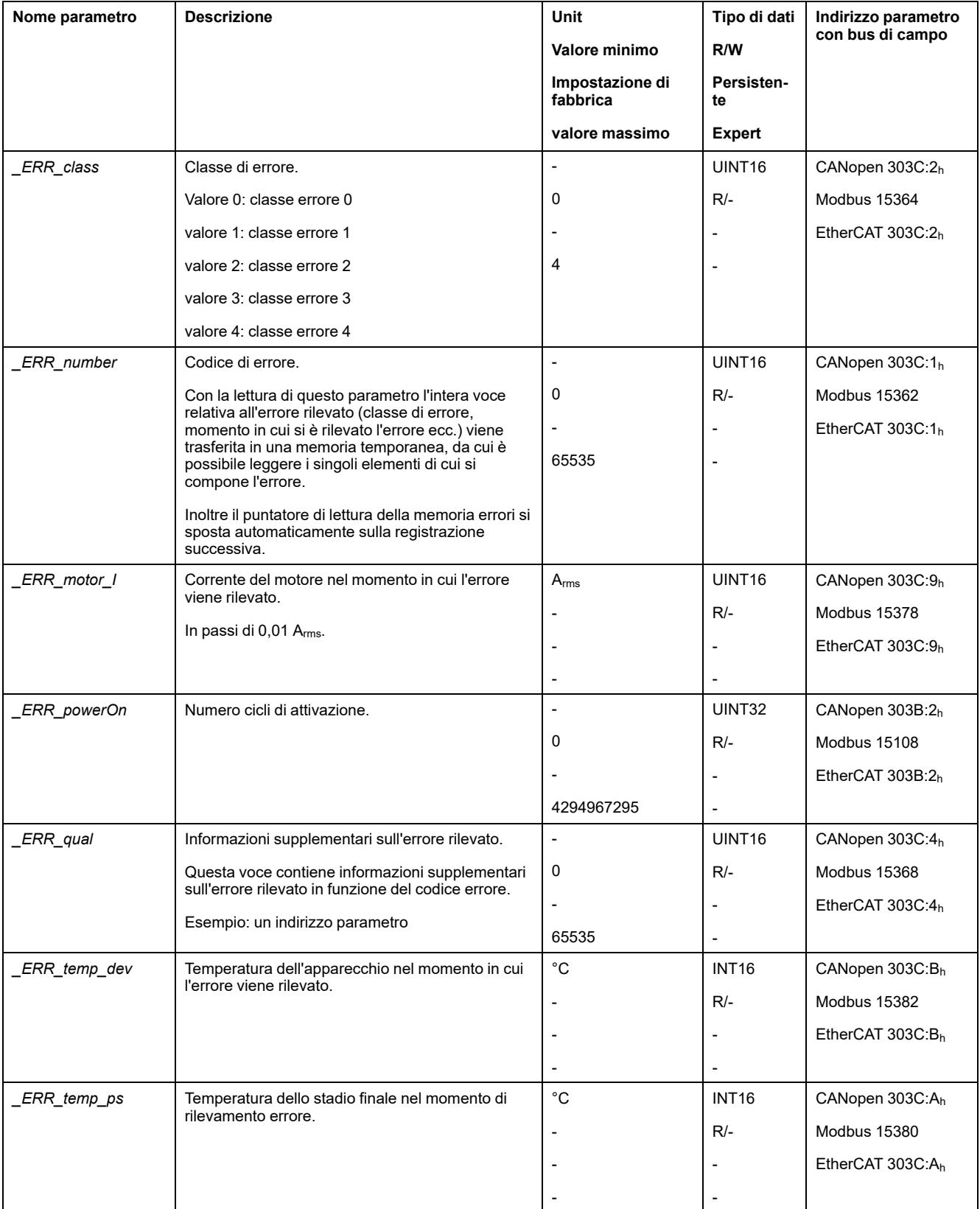

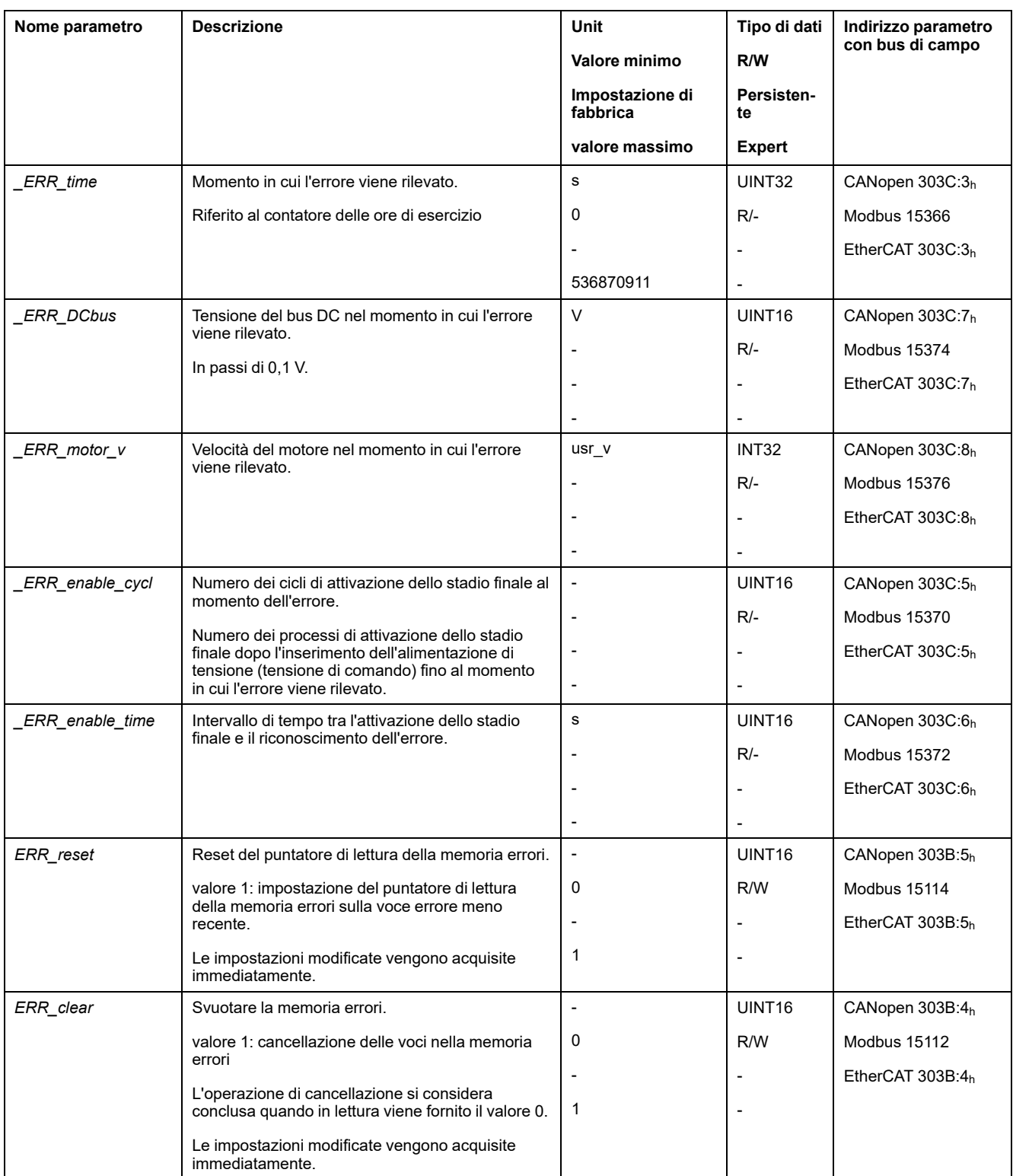

# <span id="page-377-0"></span>**Messaggi d'errore**

## **Descrizione dei messaggi d'errore**

### **Descrizione**

Quando le funzioni di monitoraggi dell'azionamento rilevano un errore, l'azionamento genera un messaggio d'errore. Ogni messaggio d'errore viene identificato mediante un codice.

Per ogni messaggio d'errore sono disponibili le seguenti informazioni:

- Codice errore
- Classe di errore
- Descrizione dell'errore
- Possibili cause
- Rimedi

#### **Settore dei messaggi d'errore**

Nella seguente tabella sono riportati i codici errore suddivisi per settore.

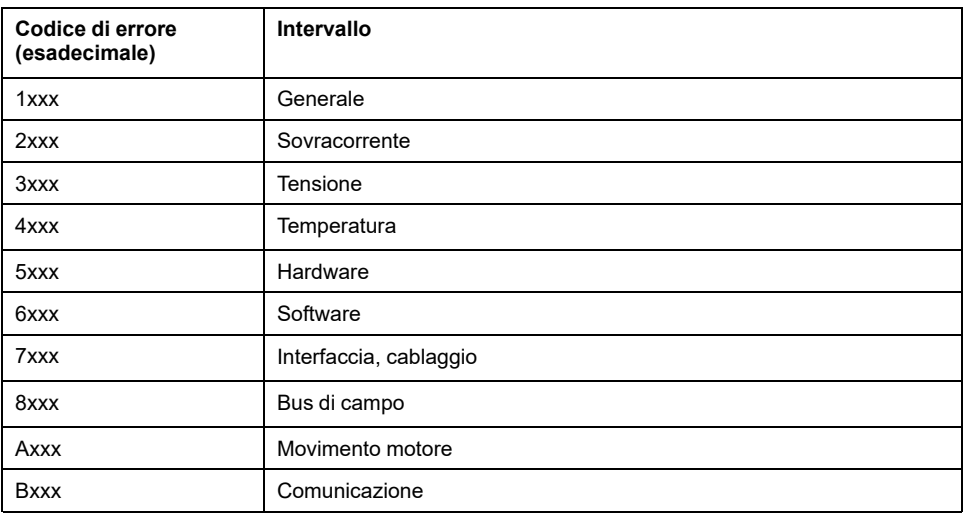

#### **Classe dei messaggi di errore**

I messaggi d'errore sono suddivisi nelle seguenti classi:

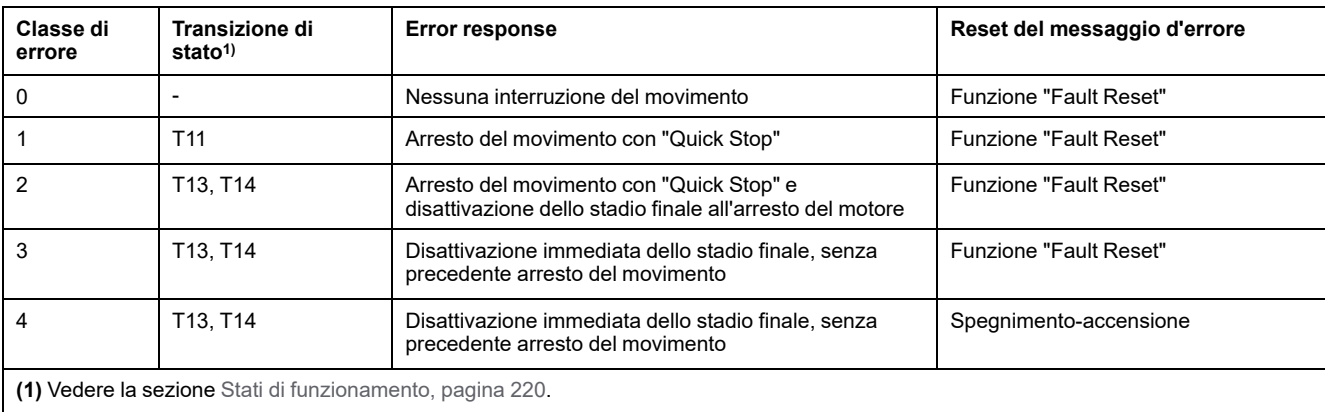

# **Tabella dei messaggi d'errore**

## **Elenco dei messaggi d'errore ordinati in base al codice**

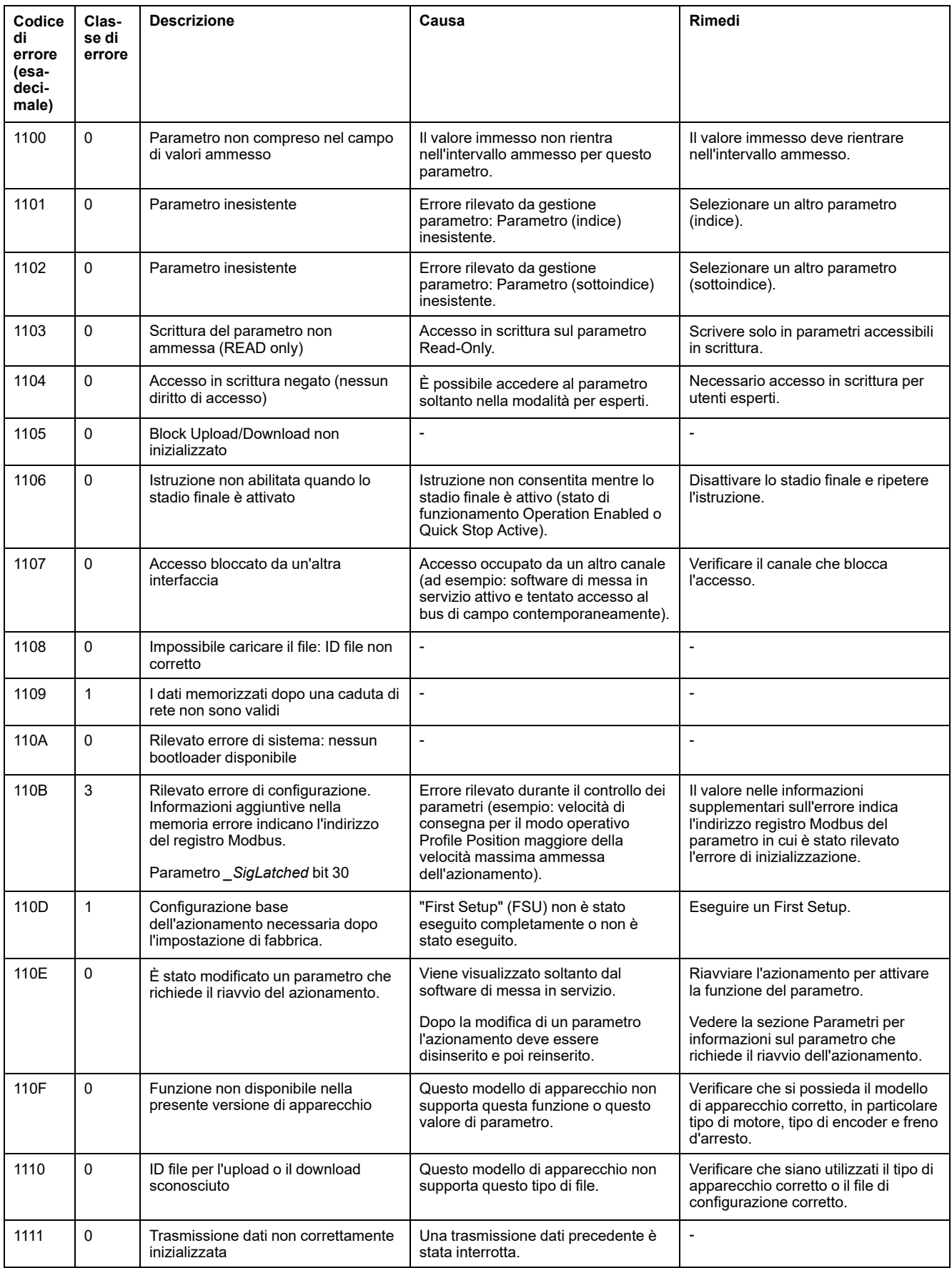

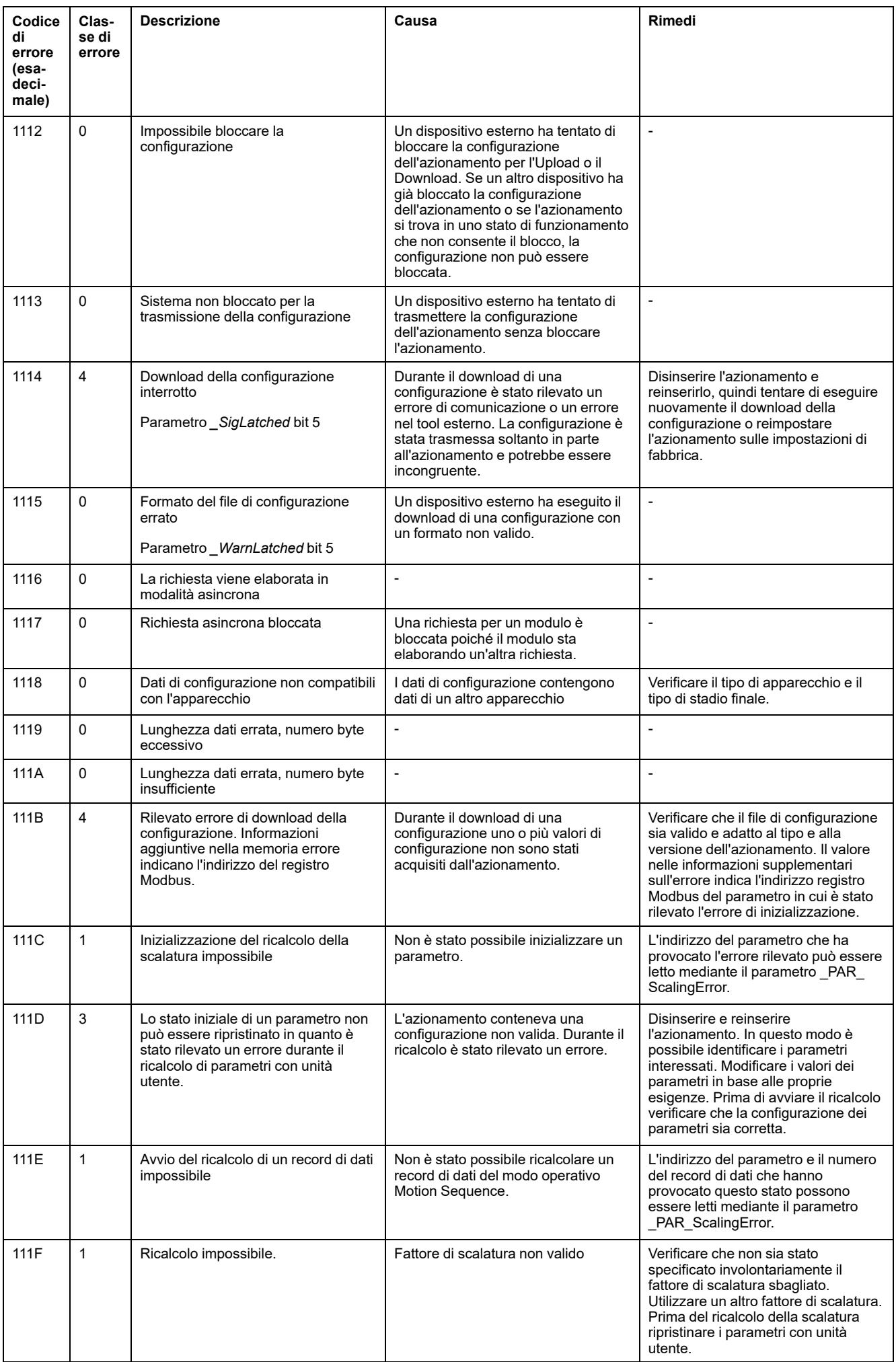

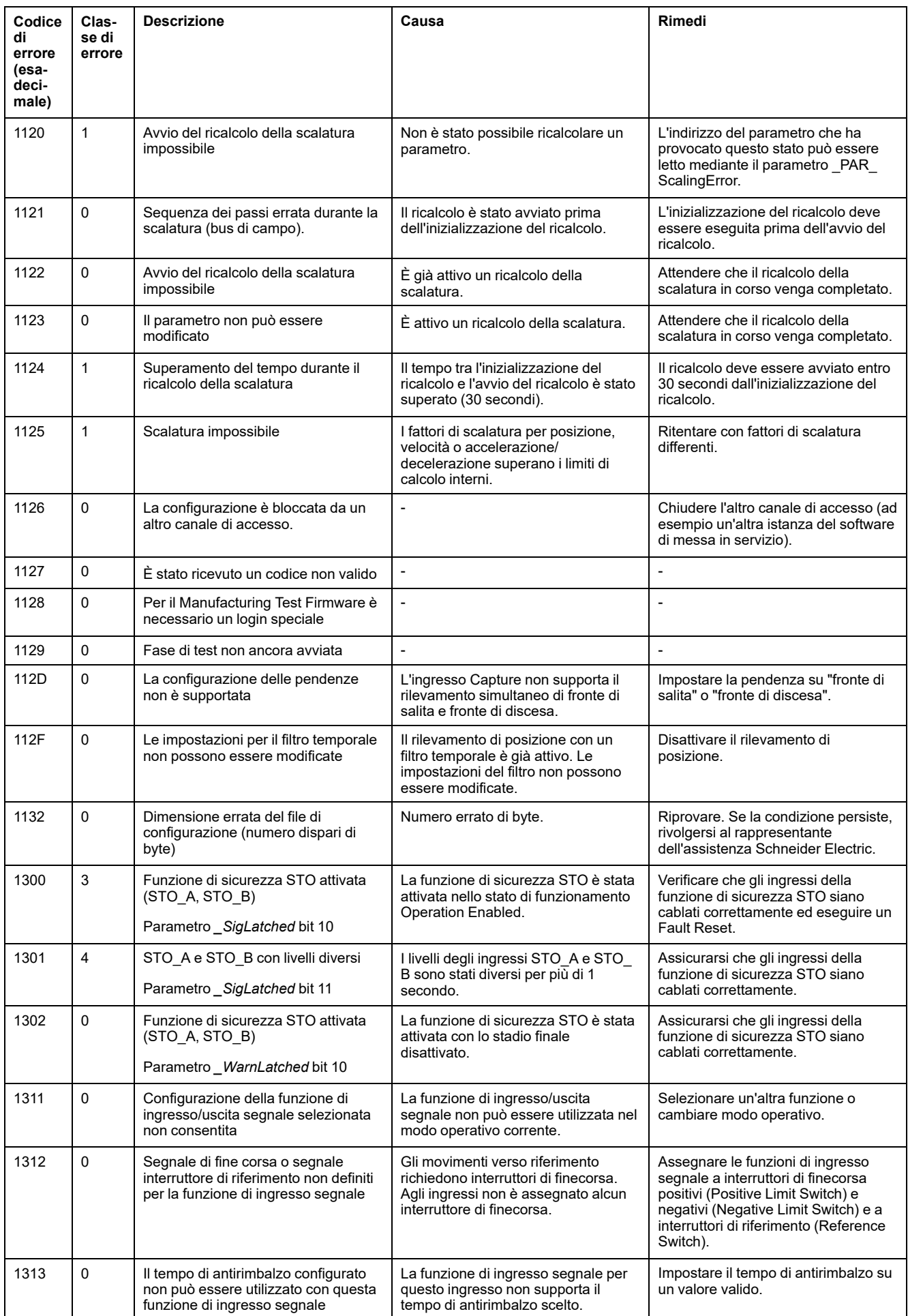

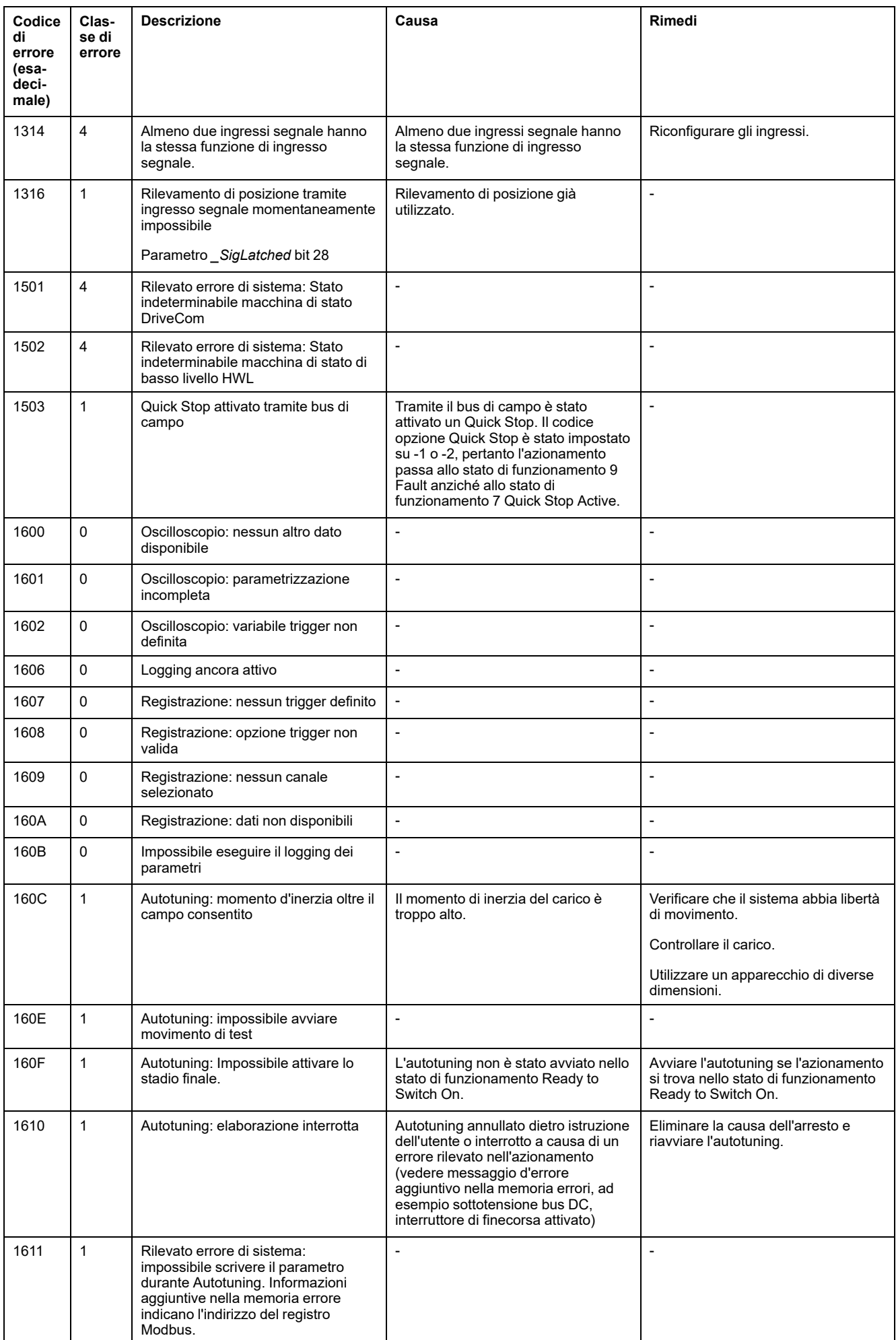

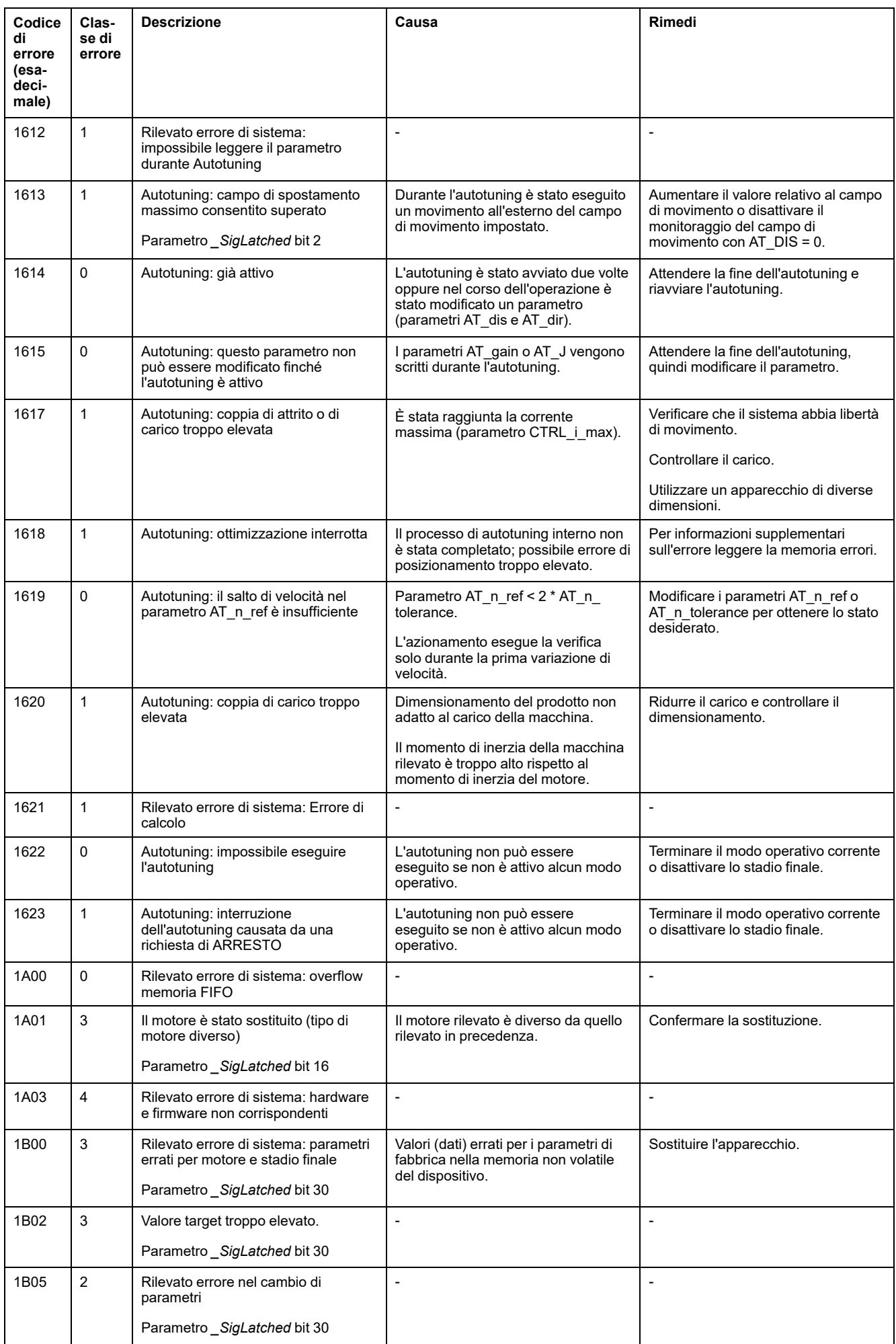

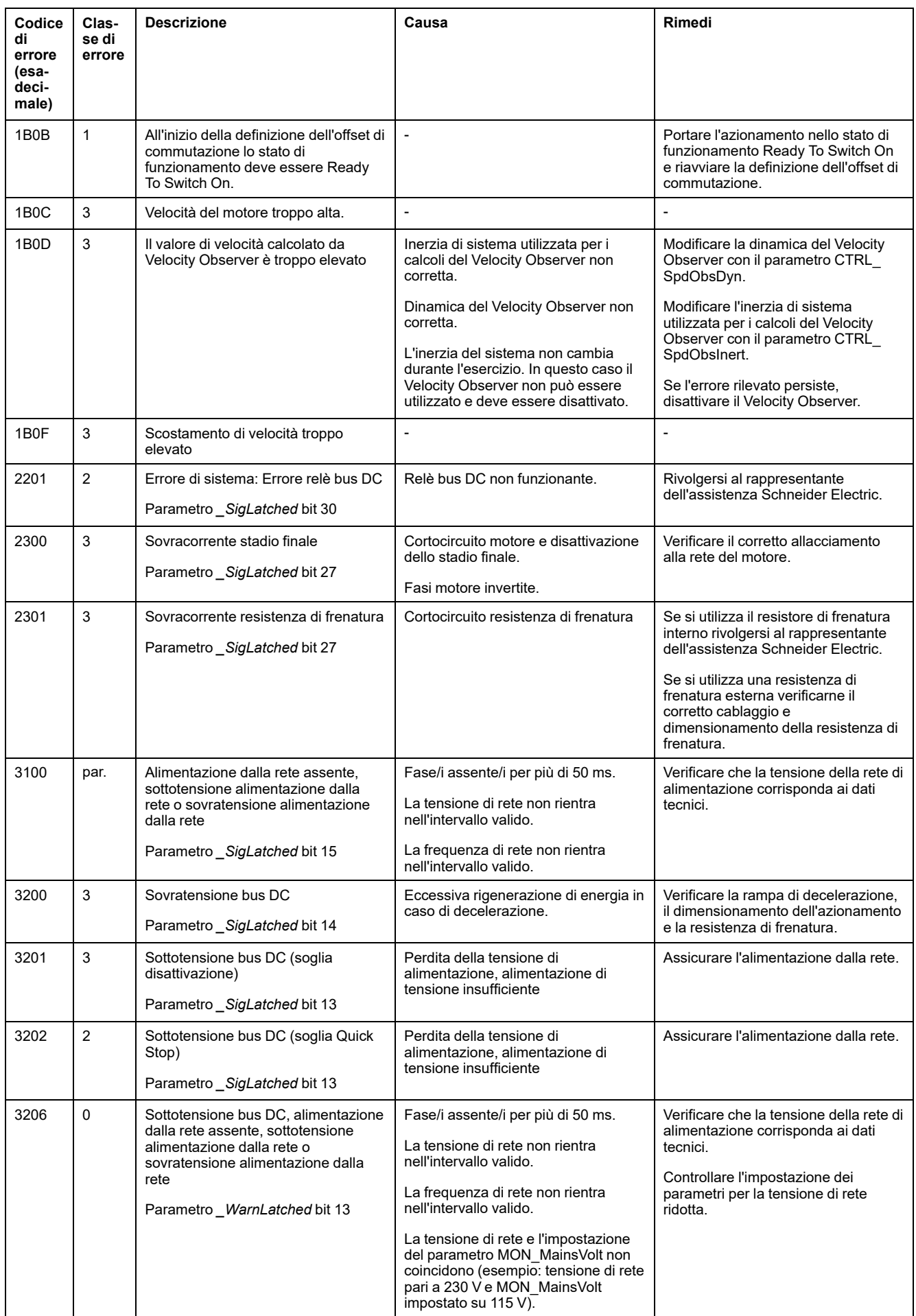

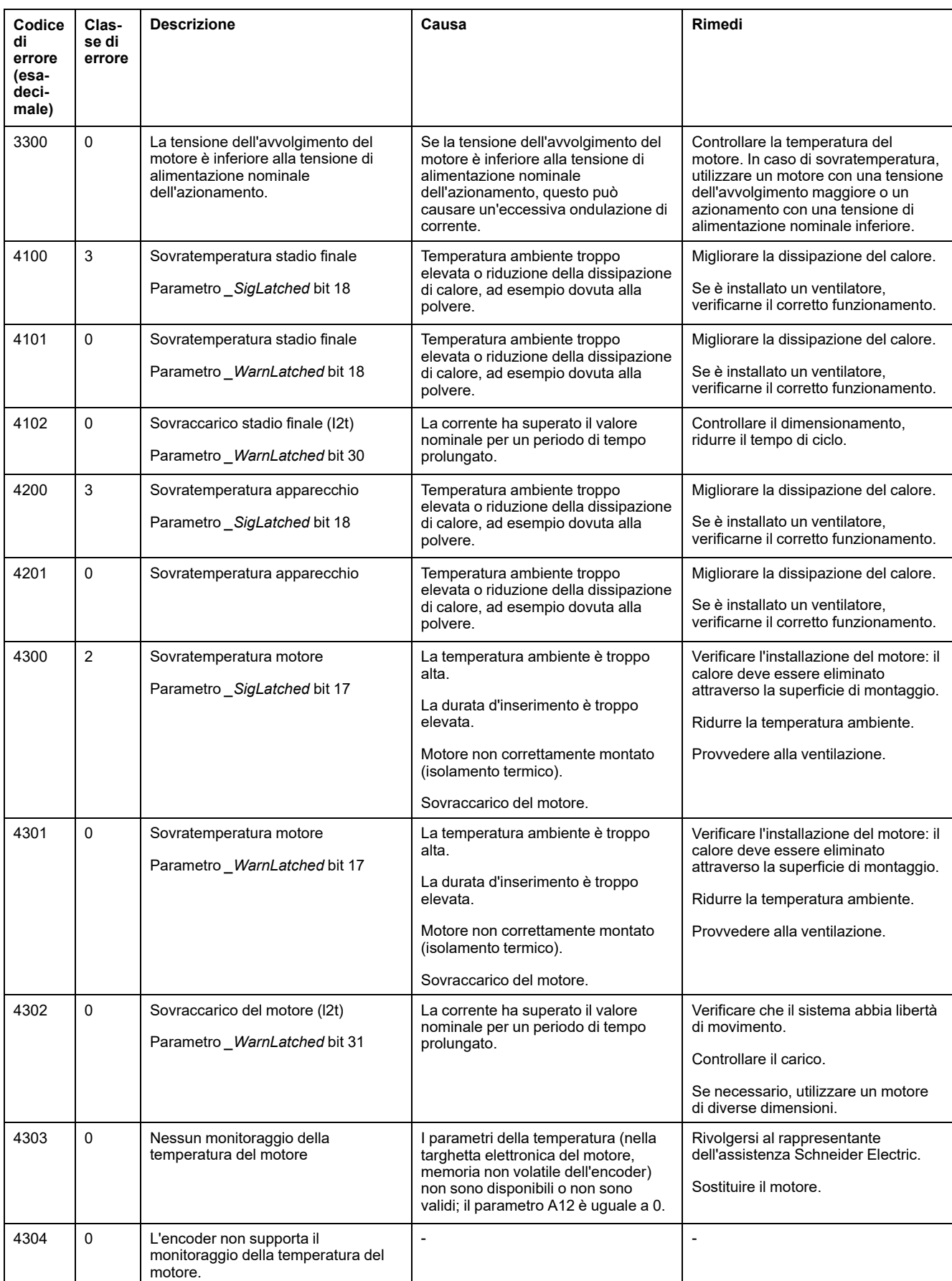

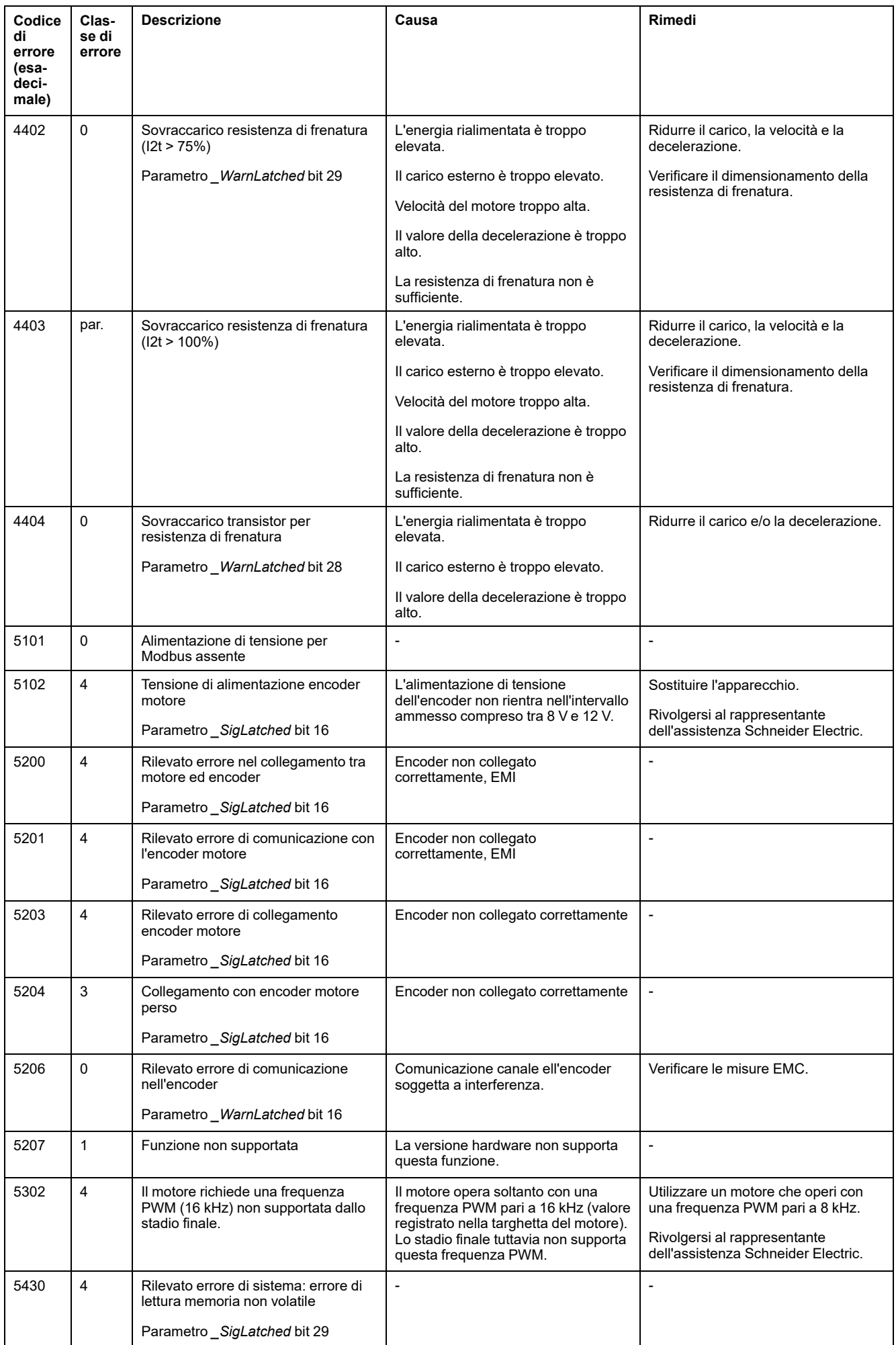

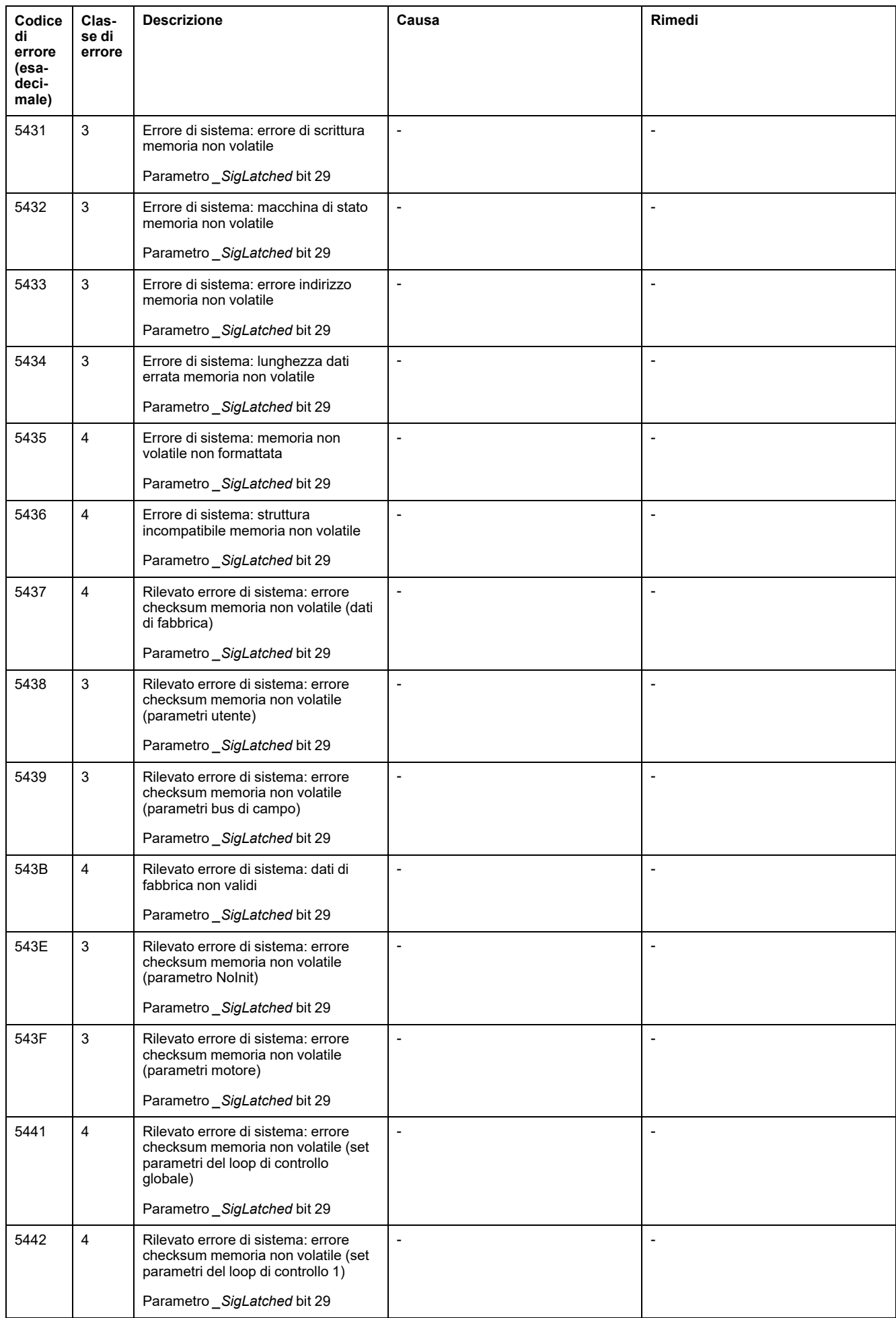

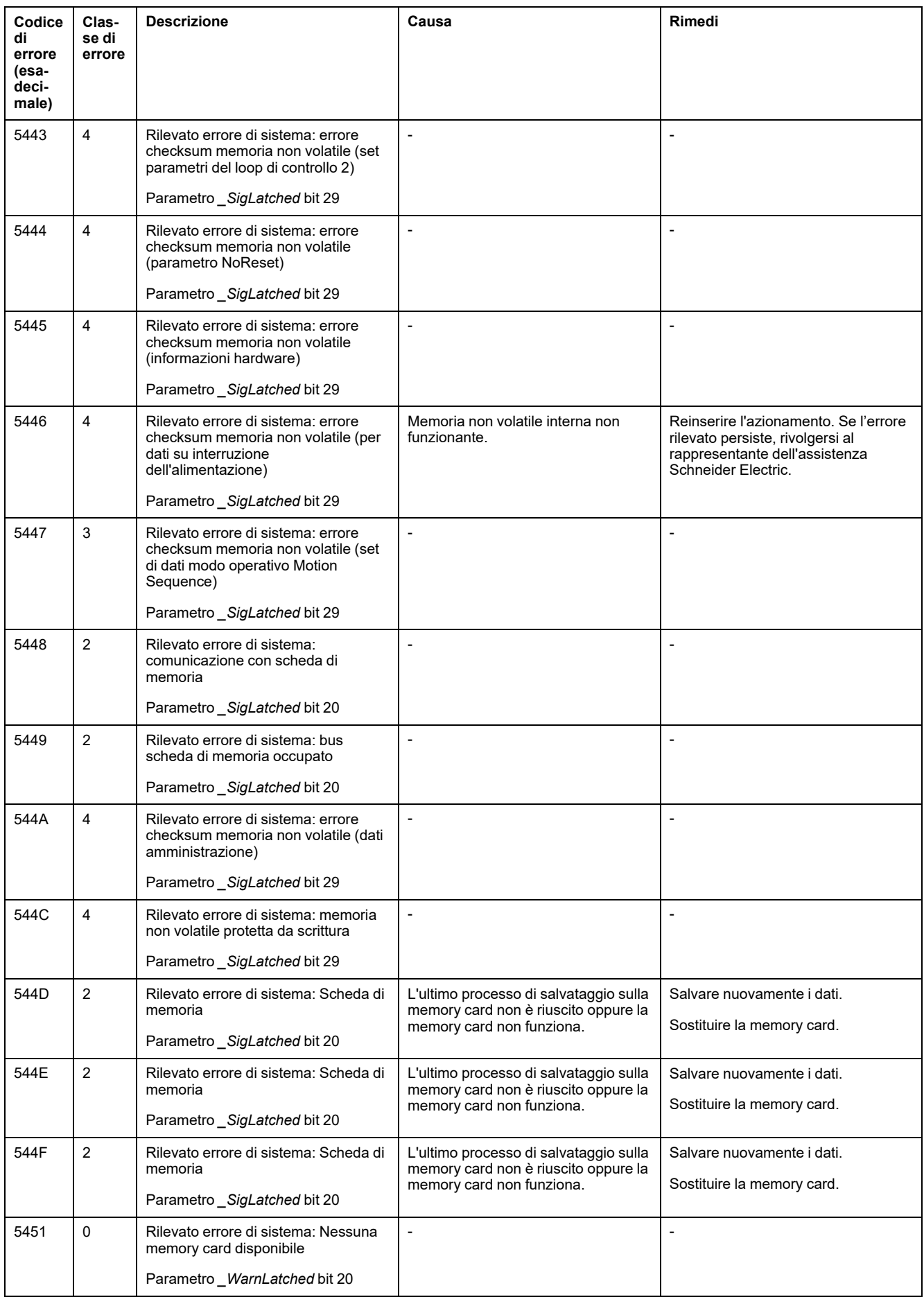

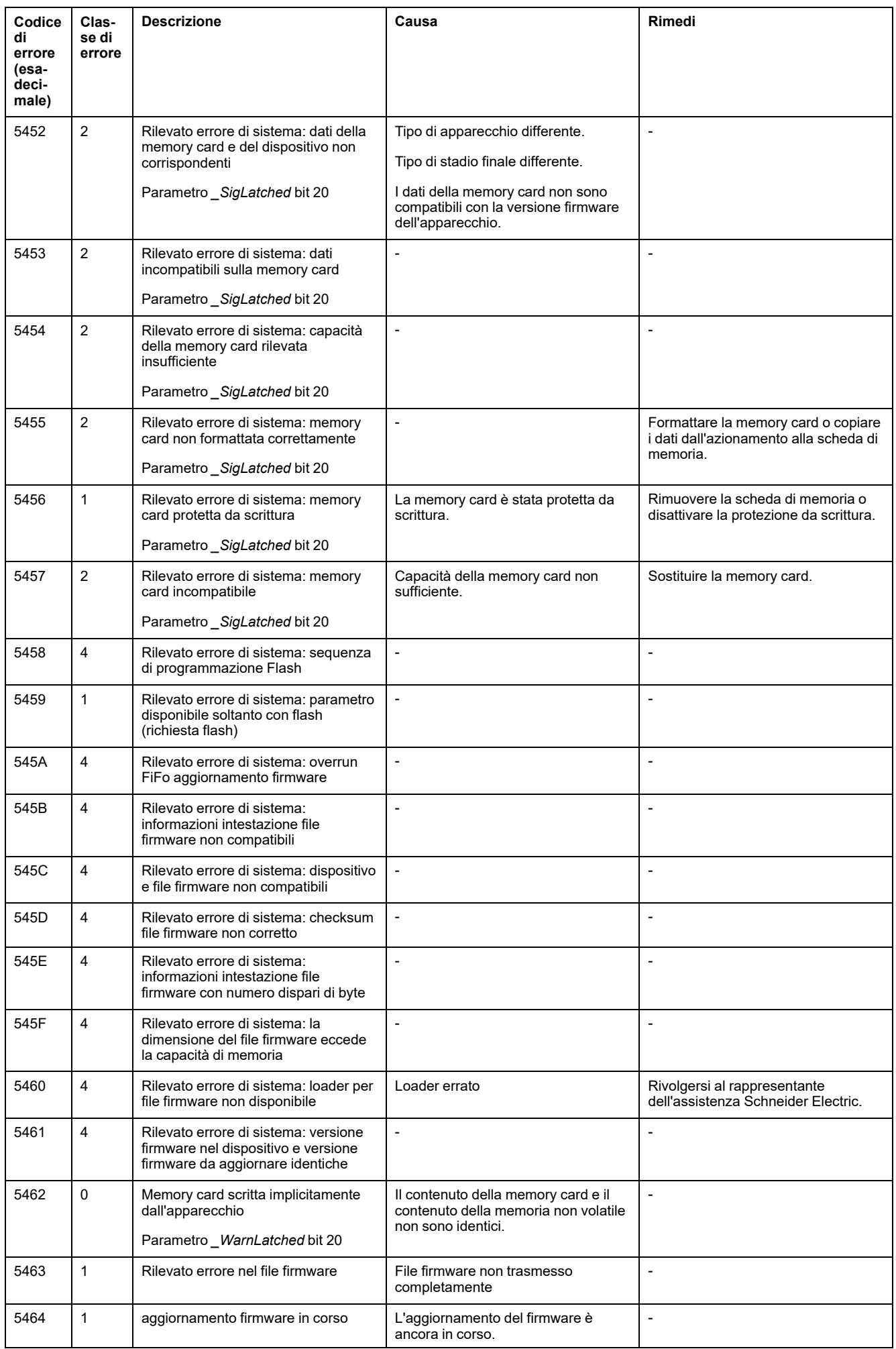

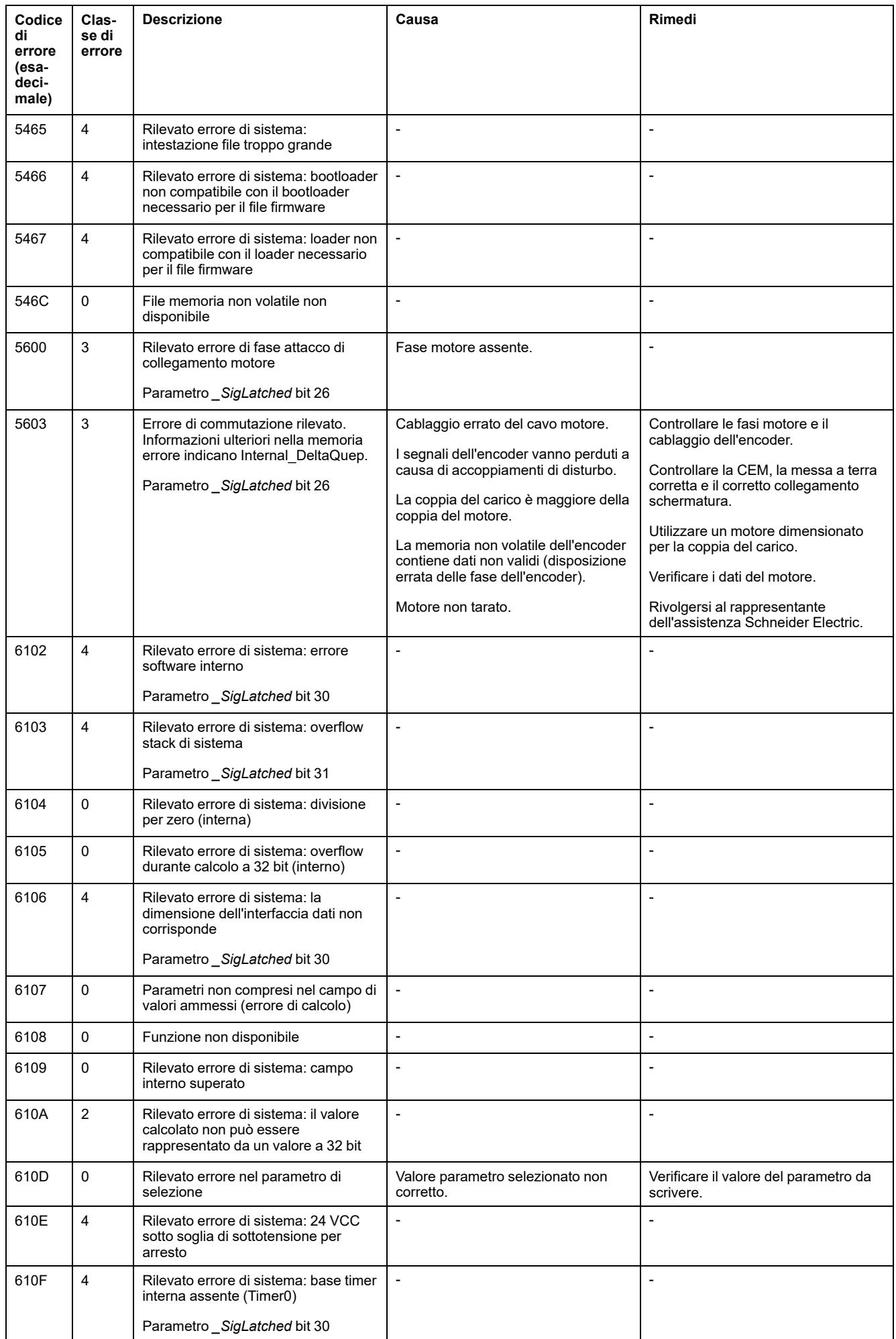

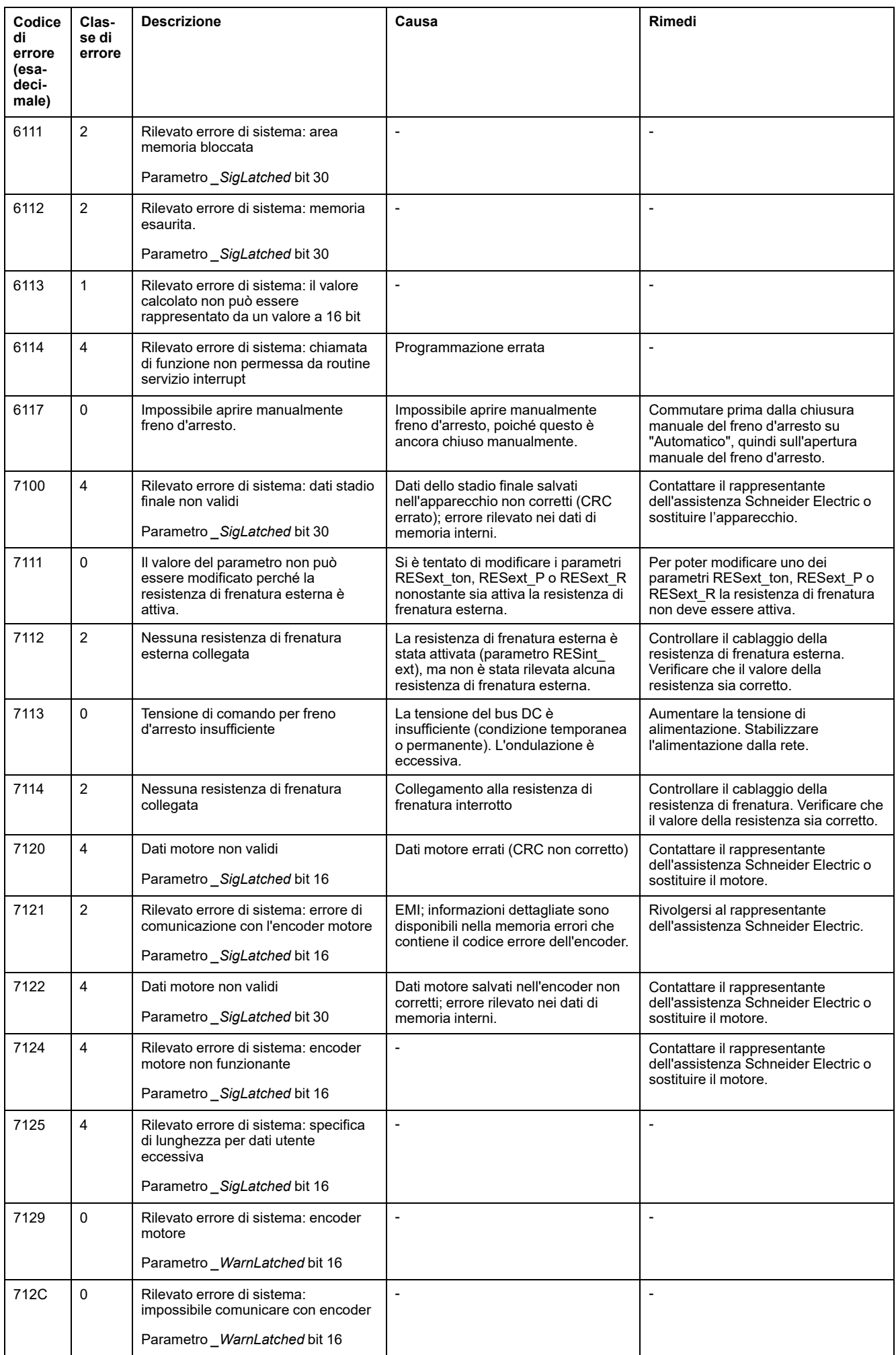

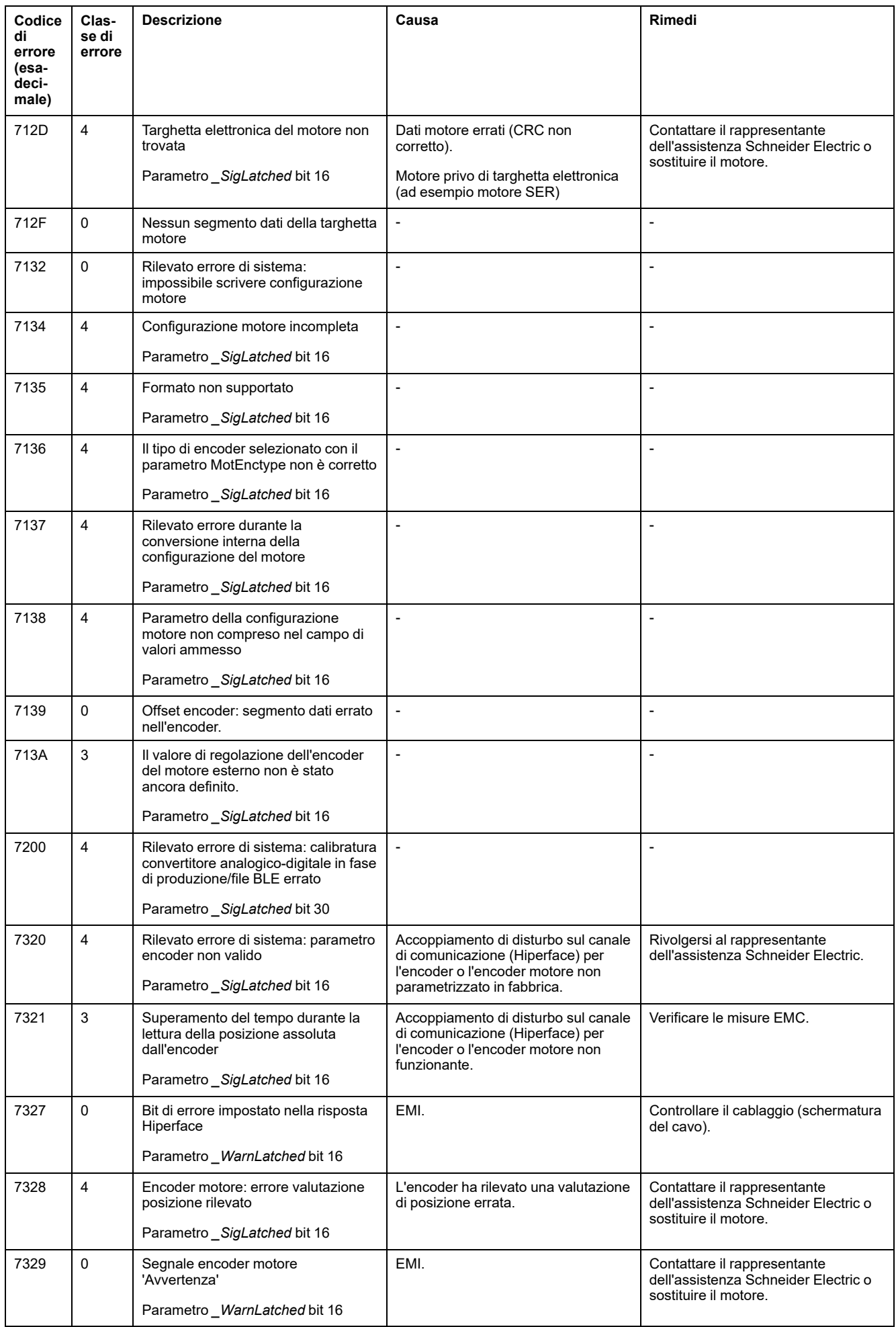

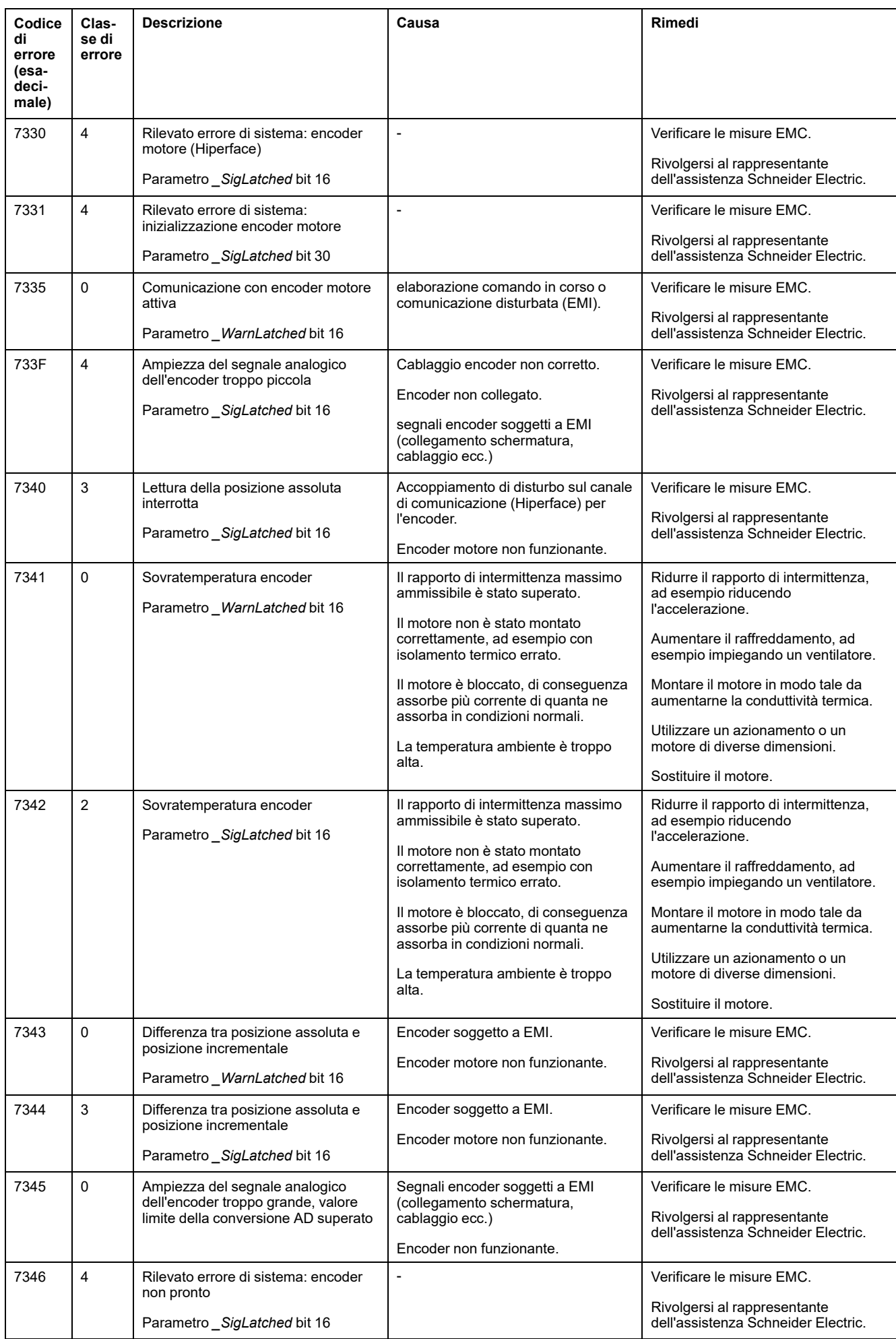

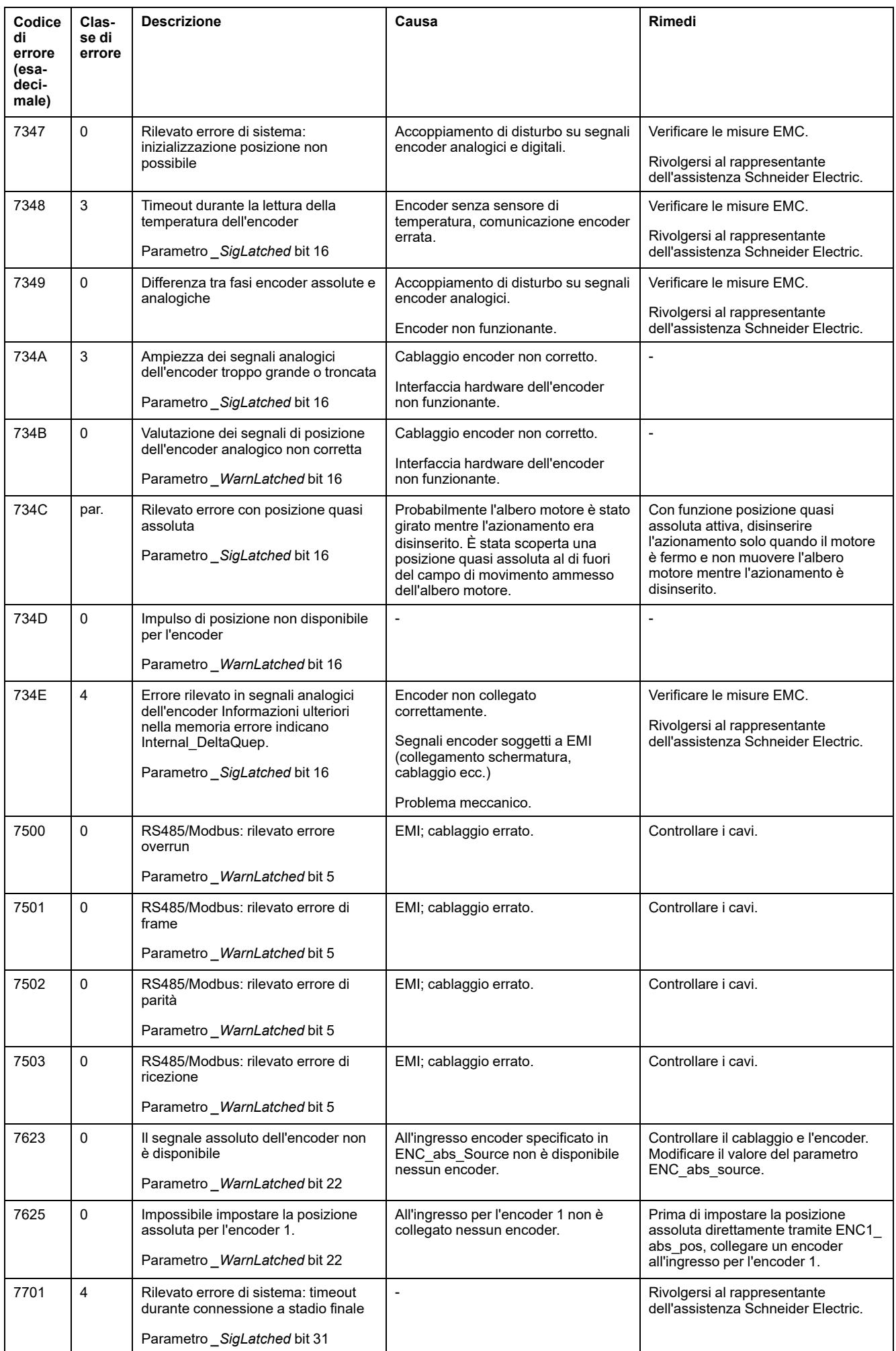

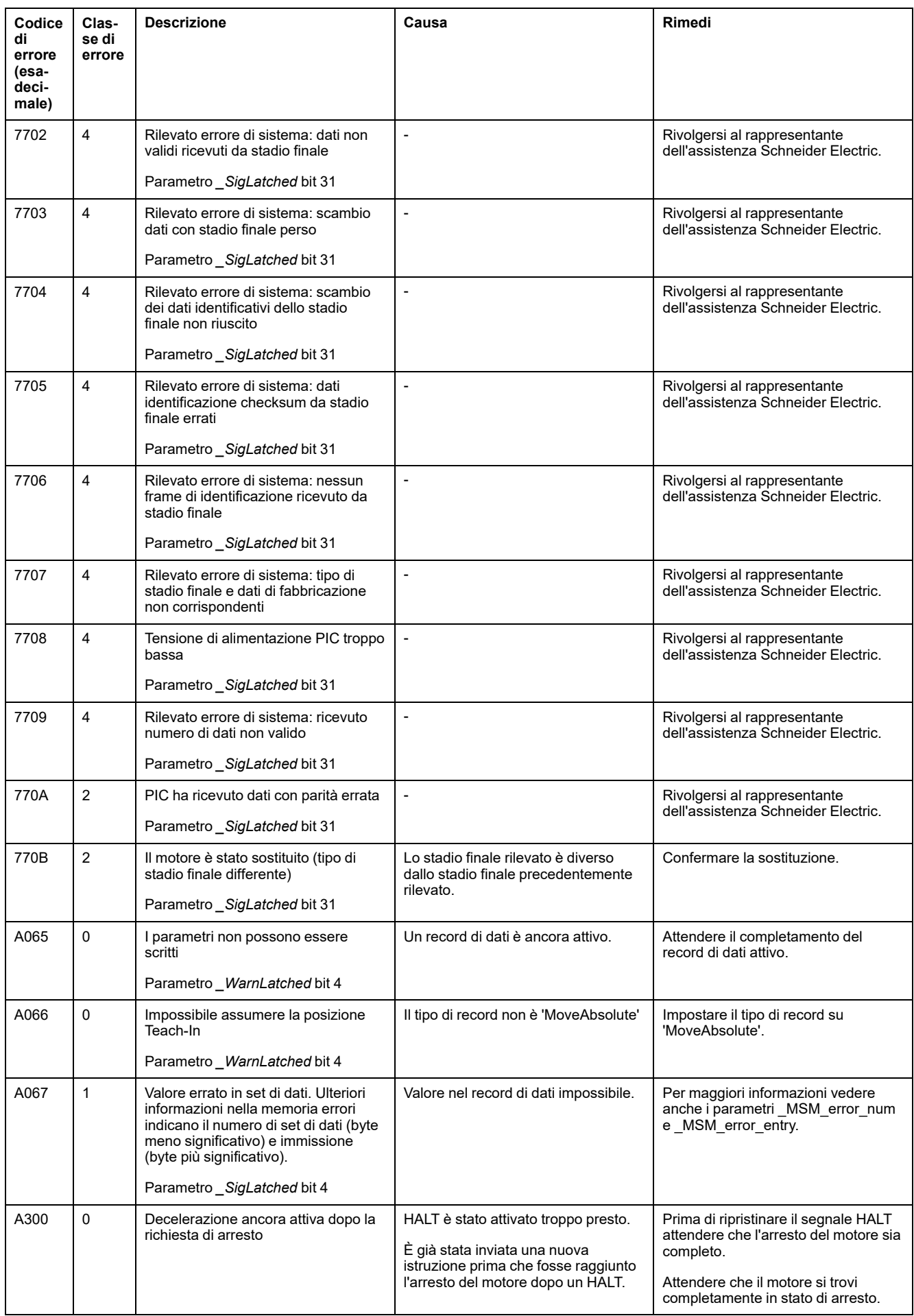

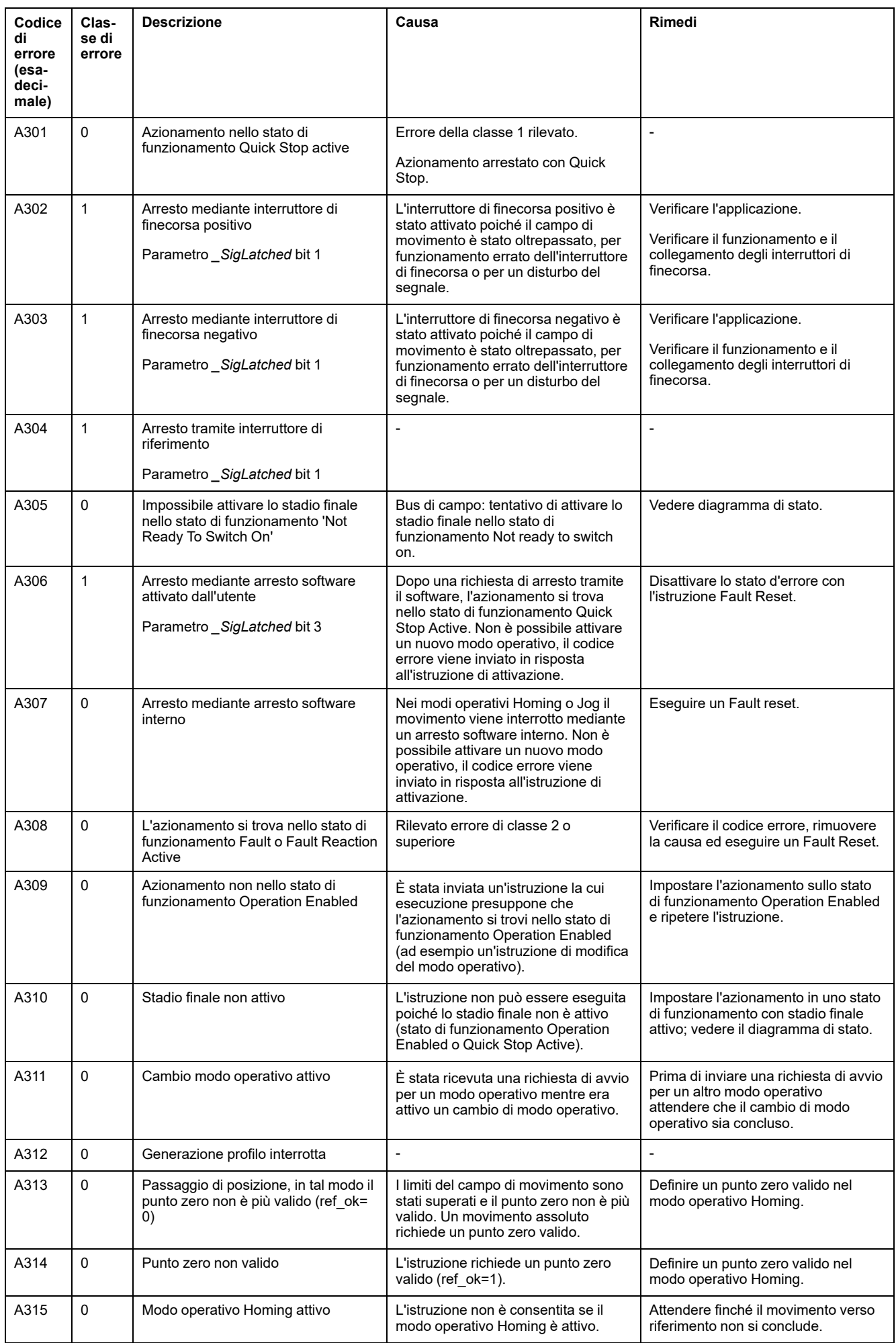
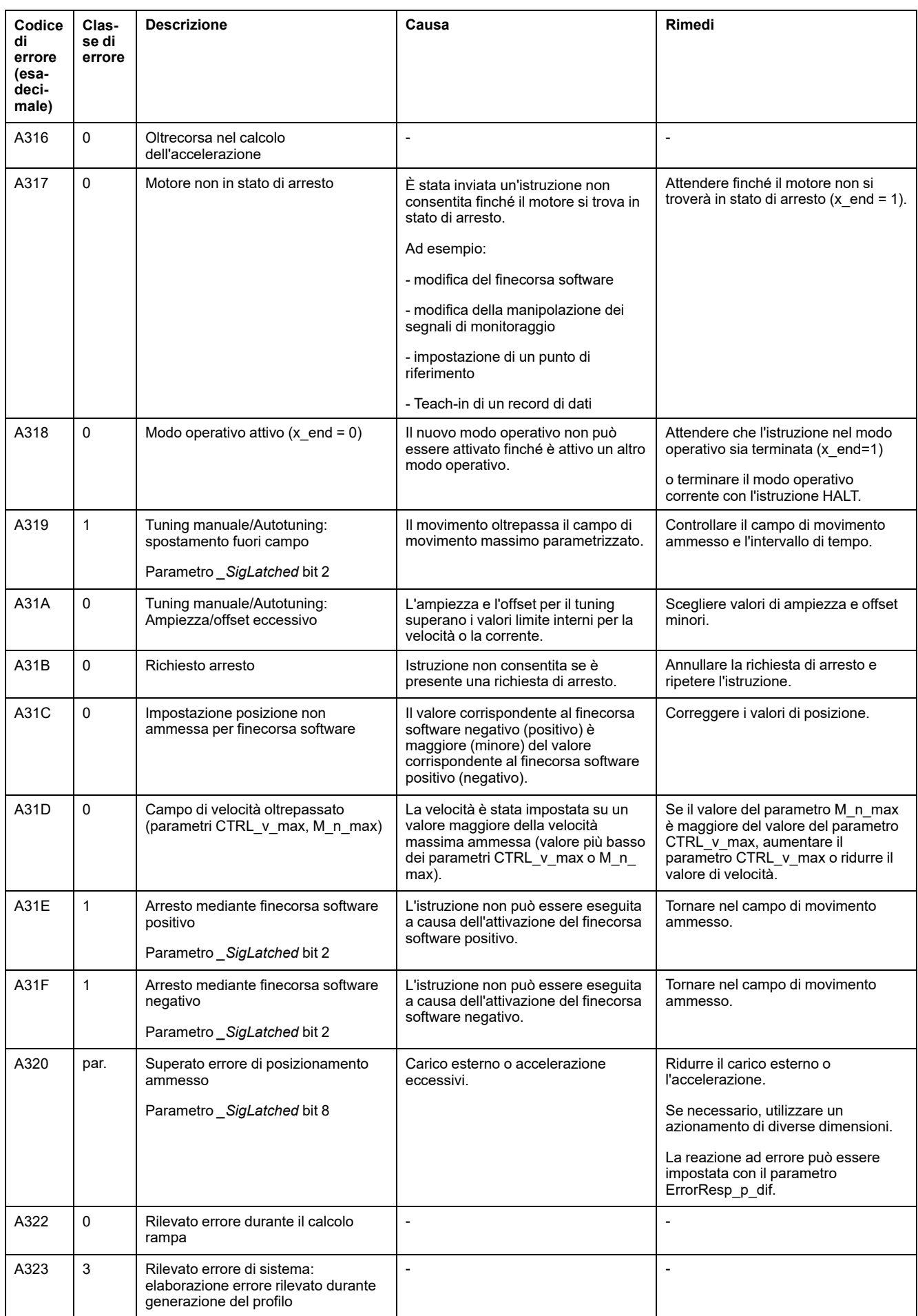

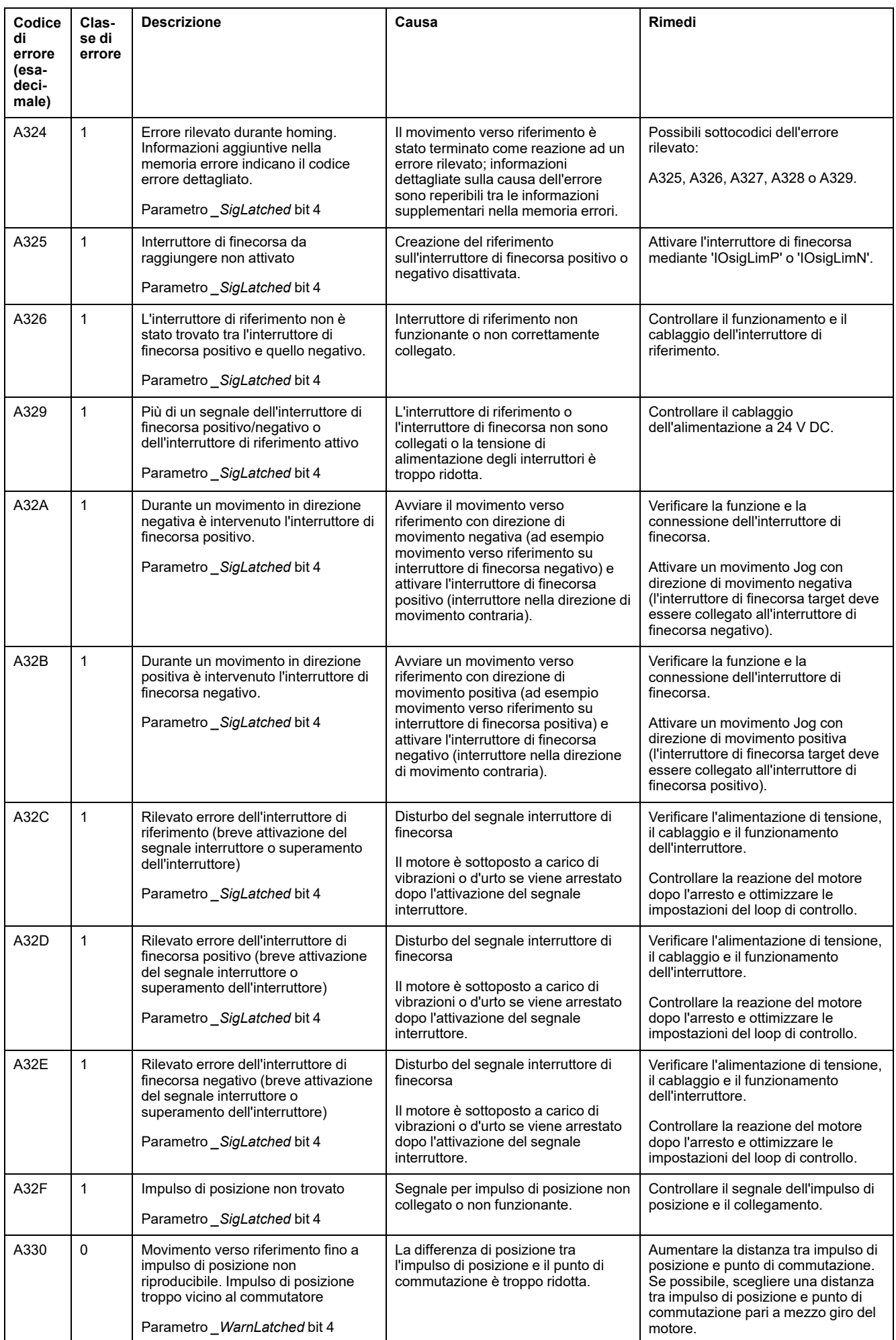

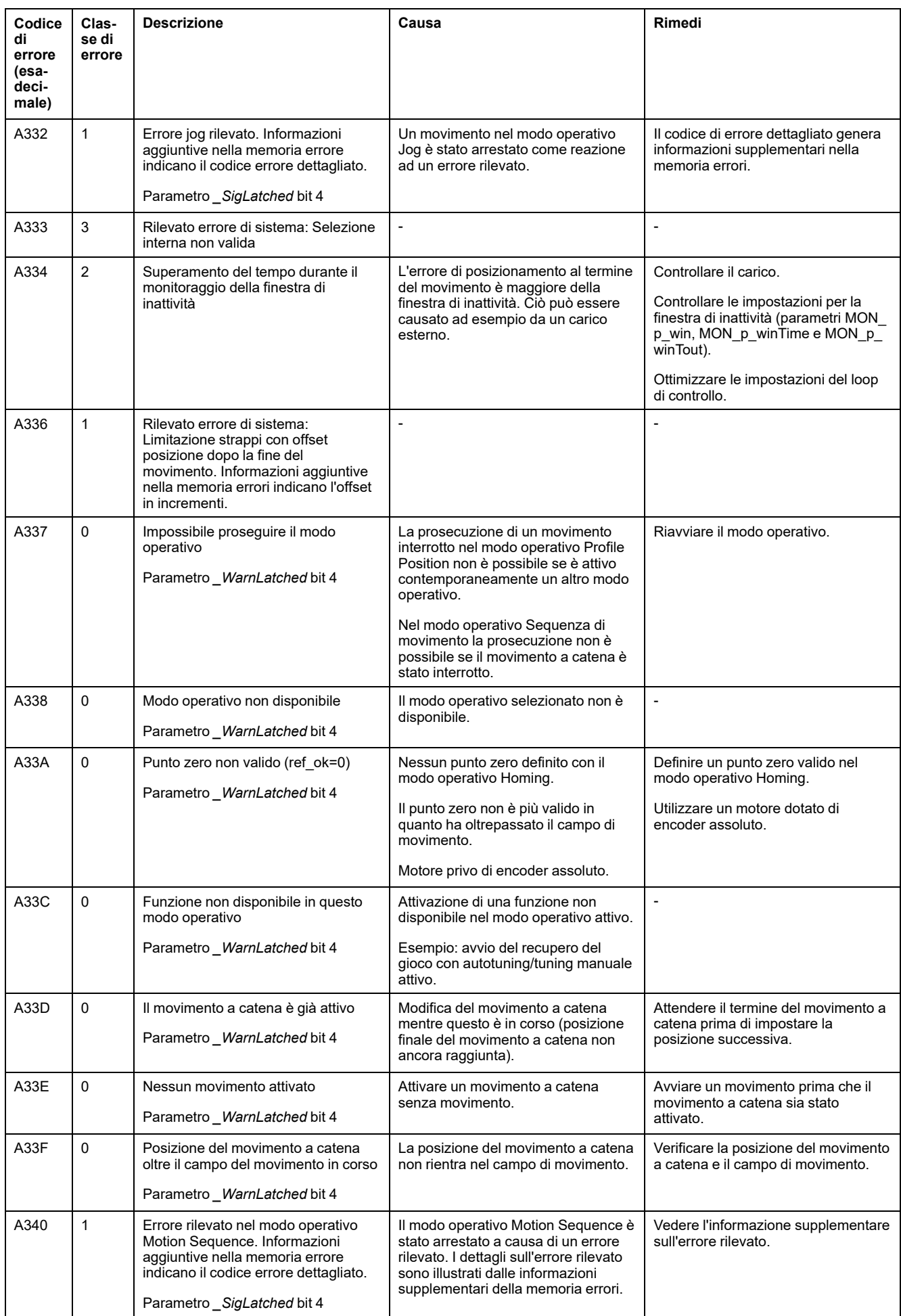

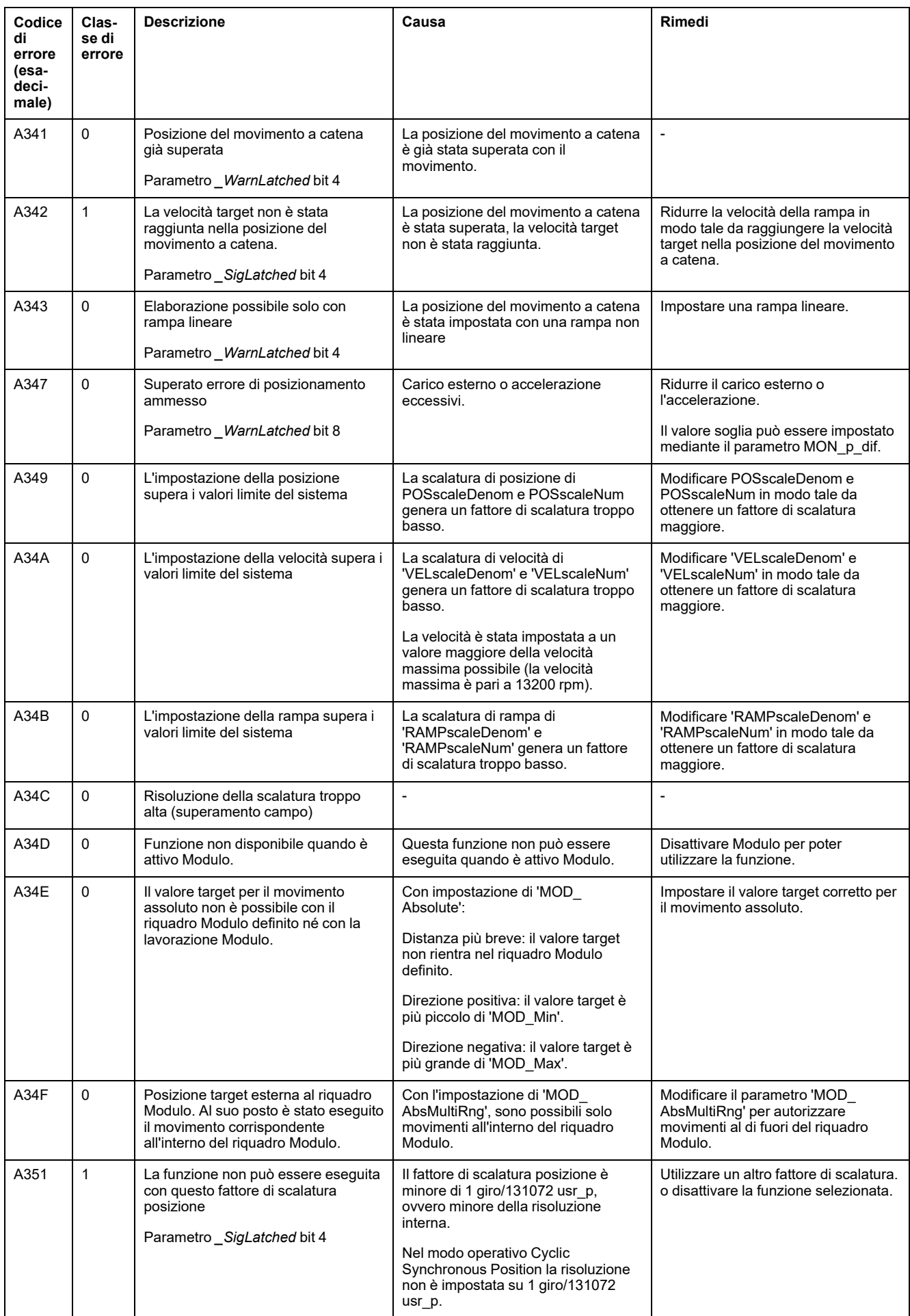

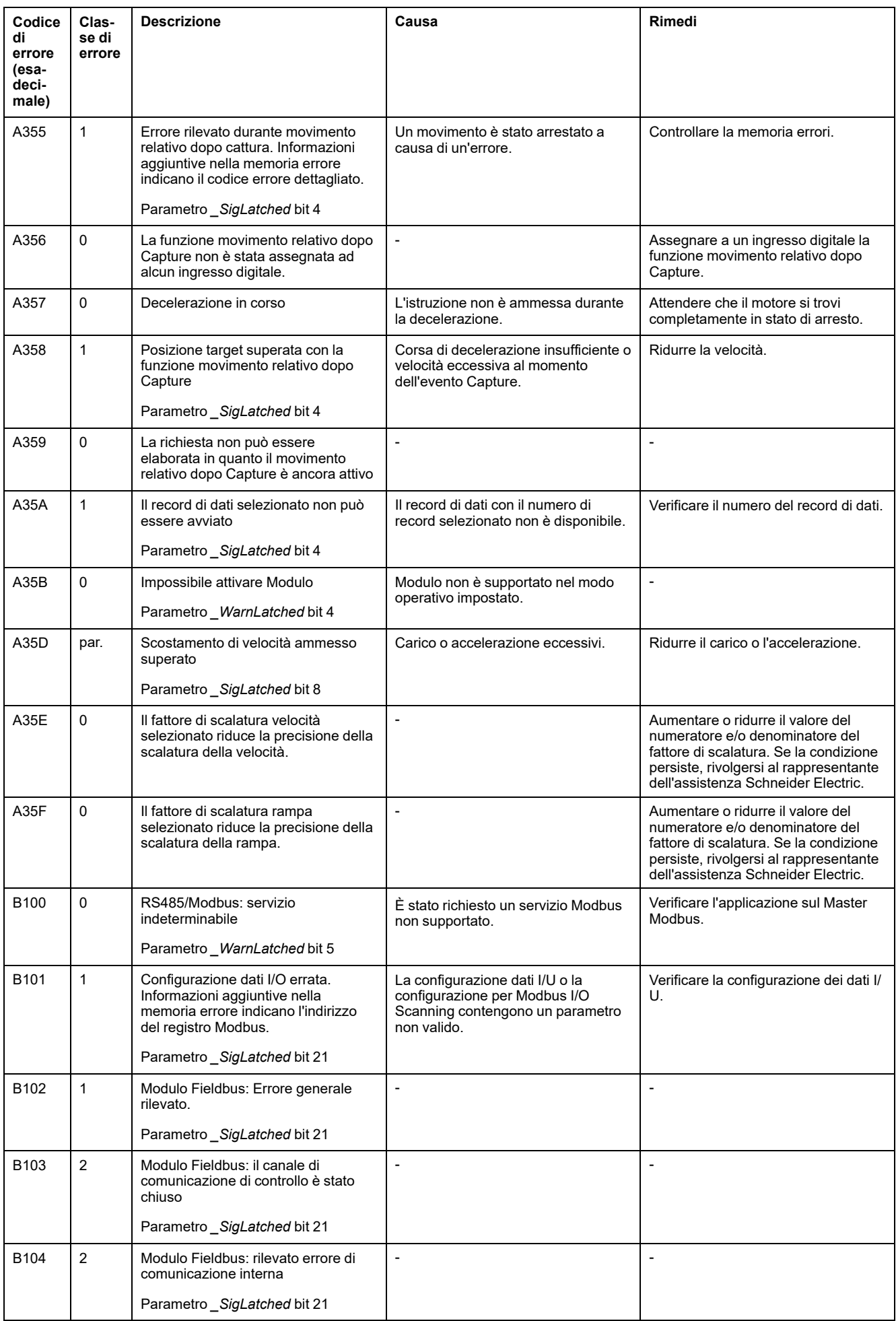

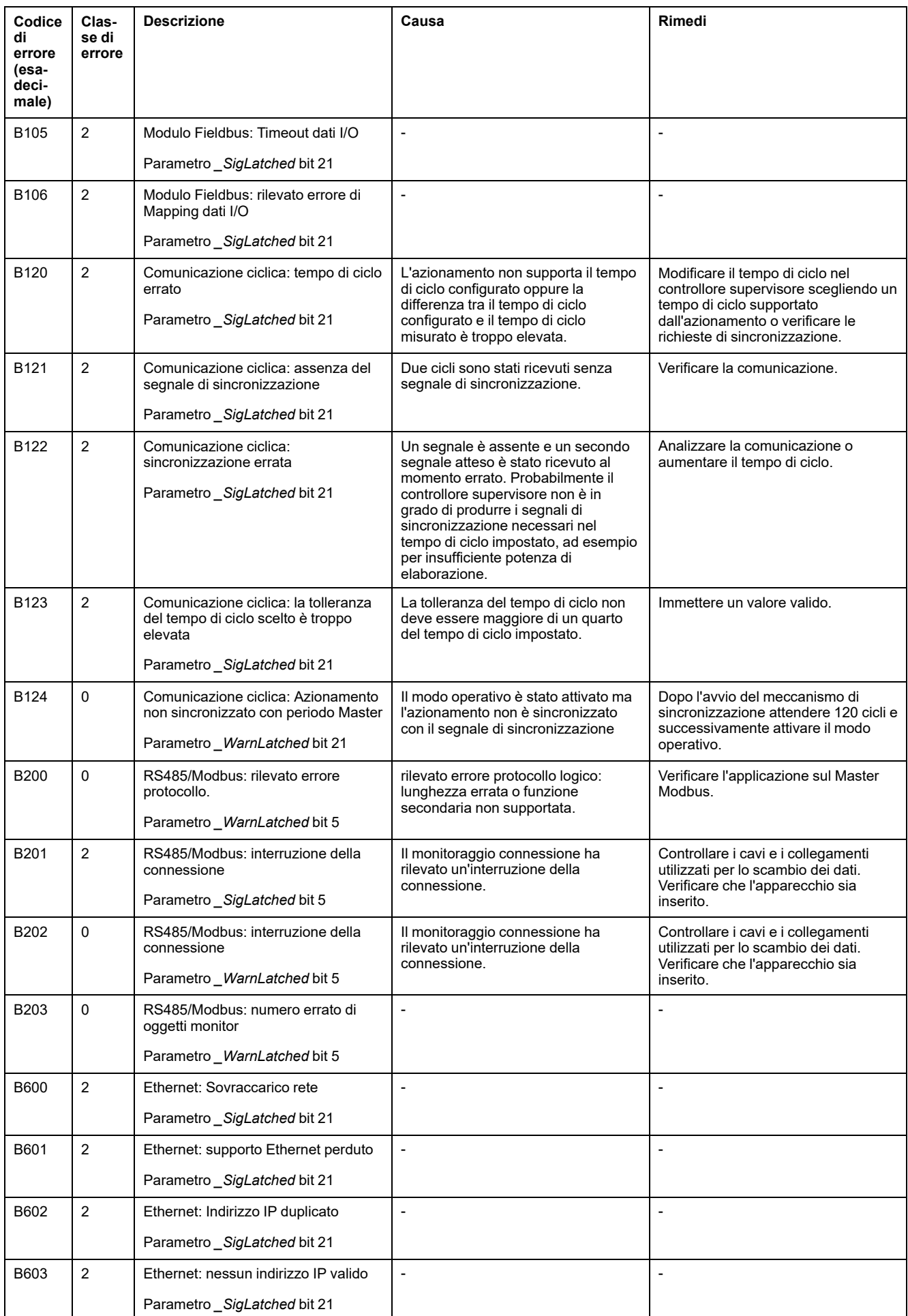

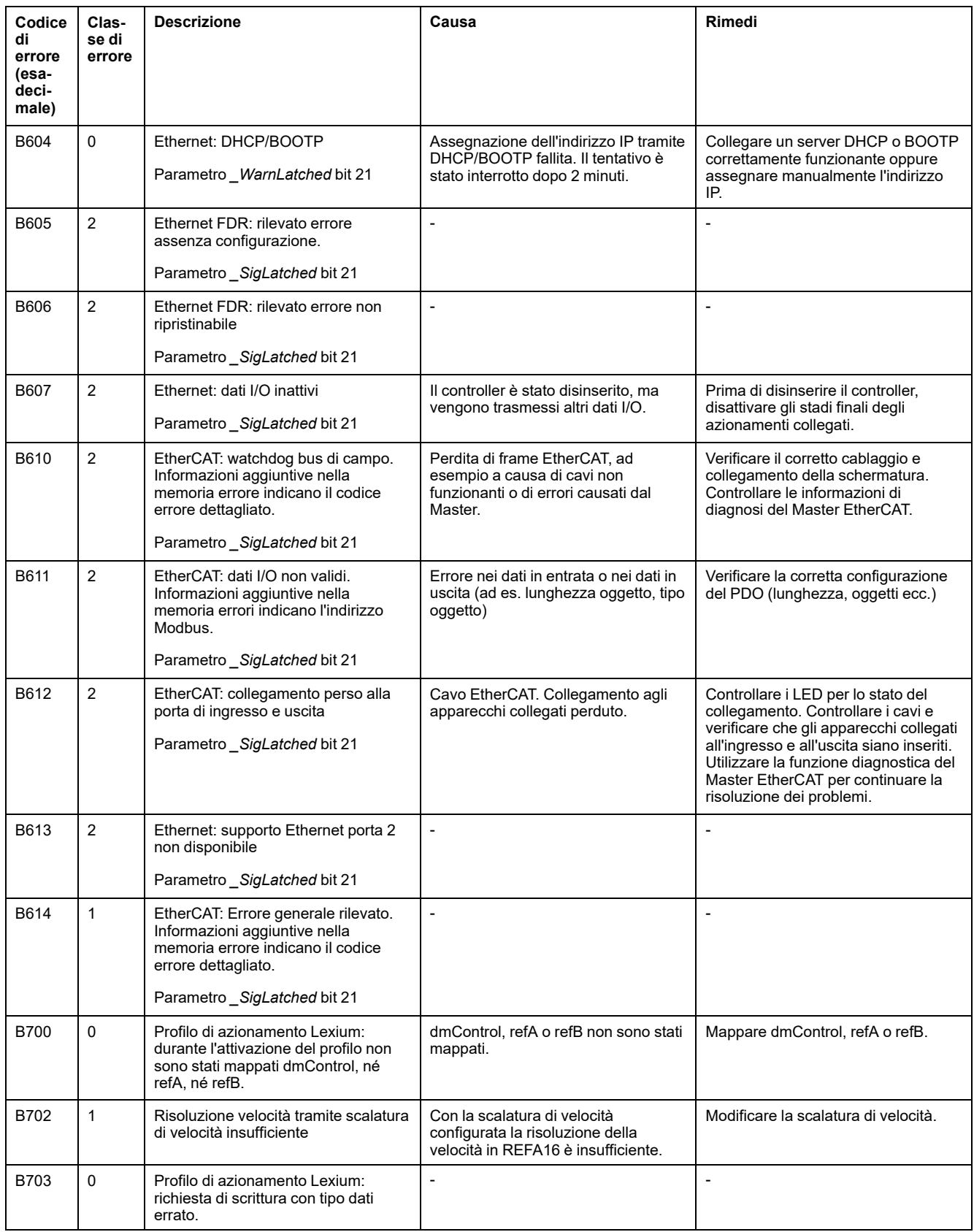

# <span id="page-403-0"></span>**Parametri**

# **Rappresentazione dei parametri**

### **Descrizione**

Questa sezione contiene una panoramica dei parametri che possono essere utilizzati per il funzionamento dell'azionamento.

Parametri con valori inadeguati o dati errati possono innescare movimenti o segnali inaspettati, danneggiare componenti e disattivare funzioni di monitoraggio. Alcuni valori dei parametri o dati diventano attivi solo dopo un riavvio.

# **AVVERTIMENTO**

#### **FUNZIONAMENTO IMPREVISTO DELL'APPARECCHIATURA**

- Avviare il sistema solo se non vi sono persone o ostacoli all'interno della zona operativa.
- Non attivare il sistema di azionamento senza conoscere i valori dei parametri o i dati.
- Modificare solo i valori dei parametri, di cui si conosce il significato.
- Dopo una modifica delle impostazioni eseguire un riavvio e verificare i dati di esercizio memorizzati e/o i valori dei parametri.
- All'atto della messa in servizio, di aggiornamenti o di altre modifiche dell'azionamento, eseguire controlli accurati per tutti gli stati di funzionamento e i casi di errore.
- Verificare le funzioni in caso di sostituzione del prodotto e dopo ogni modifica dei valori dei parametri e/o dei dati.

**Il mancato rispetto di queste istruzioni può provocare morte, gravi infortuni o danni alle apparecchiature.**

## **Panoramica**

La descrizione di un parametro contiene informazioni sull'identificazione univoca, sulle possibilità di impostazione, sulle impostazioni di default e sulle proprietà di un parametro.

Struttura della rappresentazione dei parametri:

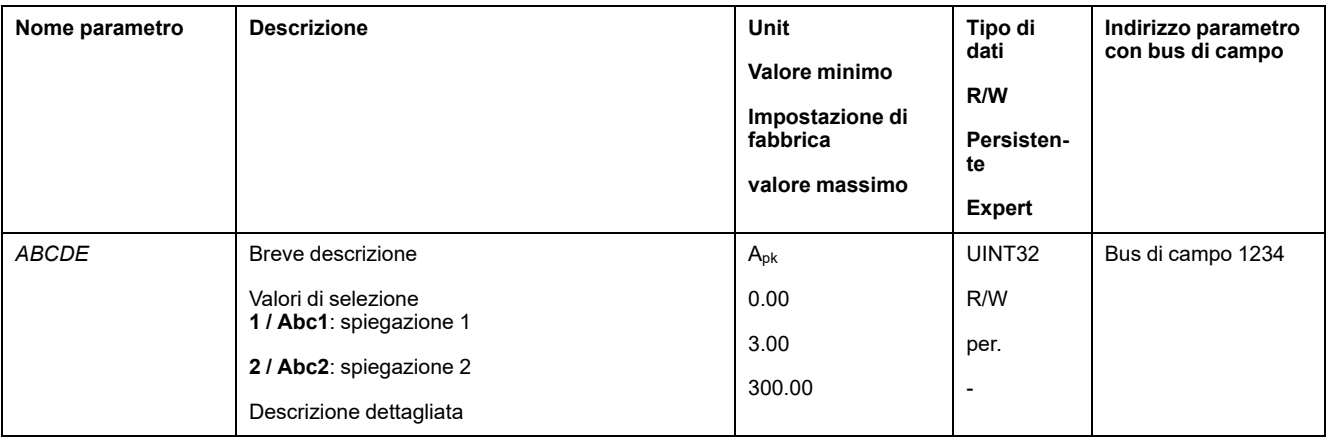

#### **Campo "Nome parametro"**

Il nome del parametro consente di identificare univocamente un parametro.

#### **Campo "Descrizione"**

Breve descrizione:

La breve descrizione contiene informazioni sul parametro e un riferimento incrociato alla pagina, in cui è descritto l'uso del parametro.

Valori di selezione:

Nei parametri che offrono valori di selezione sono indicati, per ciascun valore di selezione, il valore in caso di immissione tramite bus di campo o la descrizione in caso di immissione tramite il software di messa in servizio.

**1** = valore per immissione tramite bus di campo

**Abc1** = descrizione in caso di immissione tramite il software di messa in servizio

Descrizione dettagliata:

Fornisce ulteriori informazioni sul parametro.

#### **Campo "Unità"**

L'unità del valore.

#### **Campo "Valore minimo"**

Il valore più piccolo che può essere inserito.

#### **Campo "Impostazione di fabbrica"**

Impostazioni alla consegna del prodotto.

#### **Campo "Valore massimo"**

Il valore più grande che può essere inserito.

#### **Campo "Tipo di dati"**

Il tipo di dati determina l'intervallo di valori validi, nel caso in cui valore massimo e valore minimo non siano stati indicati esplicitamente.

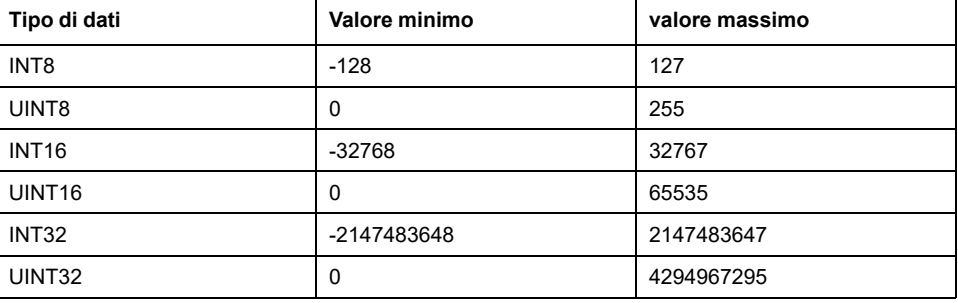

#### **Campo "R/W"**

Sigla che indica la possibilità di leggere e scrivere i valori

R/-: i valori possono essere solo letti.

R/W: i valori possono essere letti e scritti.

### **Campo "Persistente"**

"per." indica se il valore del parametro è persistente, cioè se viene mantenuto in memoria al disinserimento dell'apparecchio.

Quando il valore di un parametro persistente viene modificato mediante il software di messa in servizio o il bus di campo, l'utente deve esplicitamente salvare il valore modificato nella memoria persistente.

#### **Campo "Indirizzo parametro"**

Ogni parametro ha un indirizzo parametro univoco.

#### **Cifre decimali impostate mediante bus di campo**

Tenere presente che nel bus di campo i valori dei parametri devono essere inseriti senza virgola decimale. È tuttavia necessario inserire tutte le posizioni decimali.

Esempio:

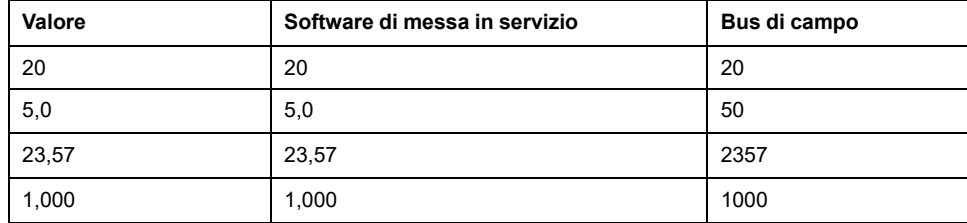

# **Lista dei parametri**

# **Elenco dei parametri ordinati per nome**

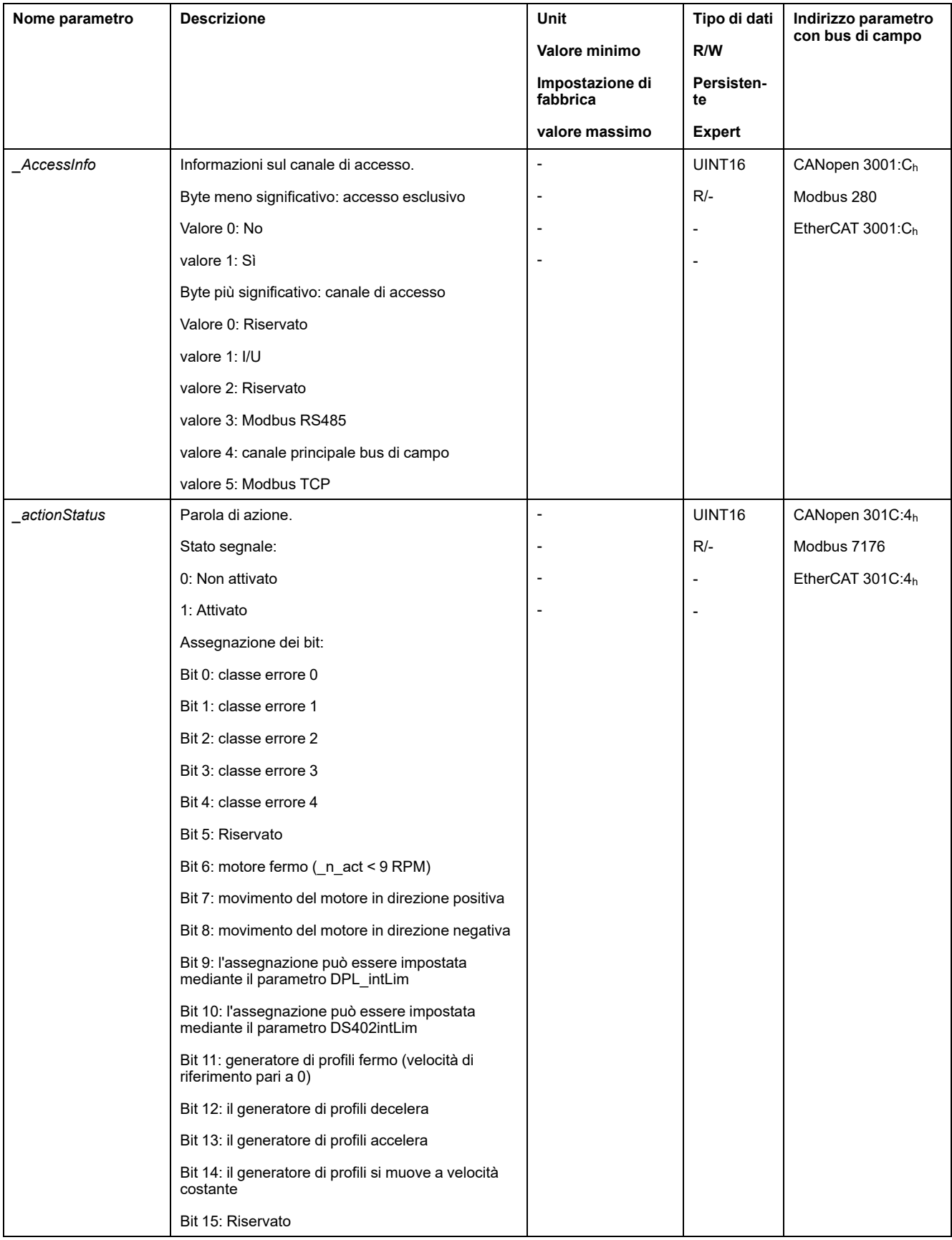

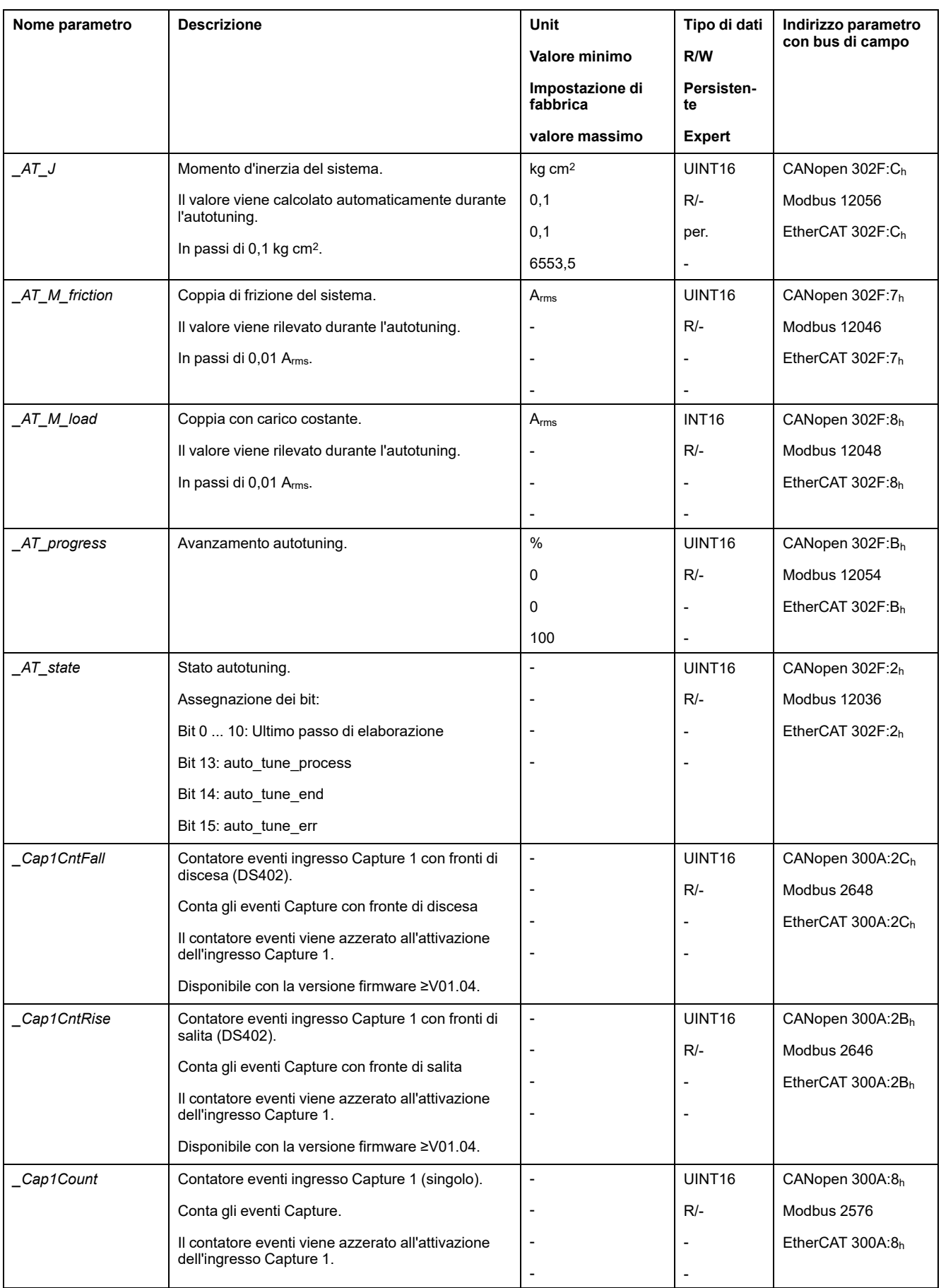

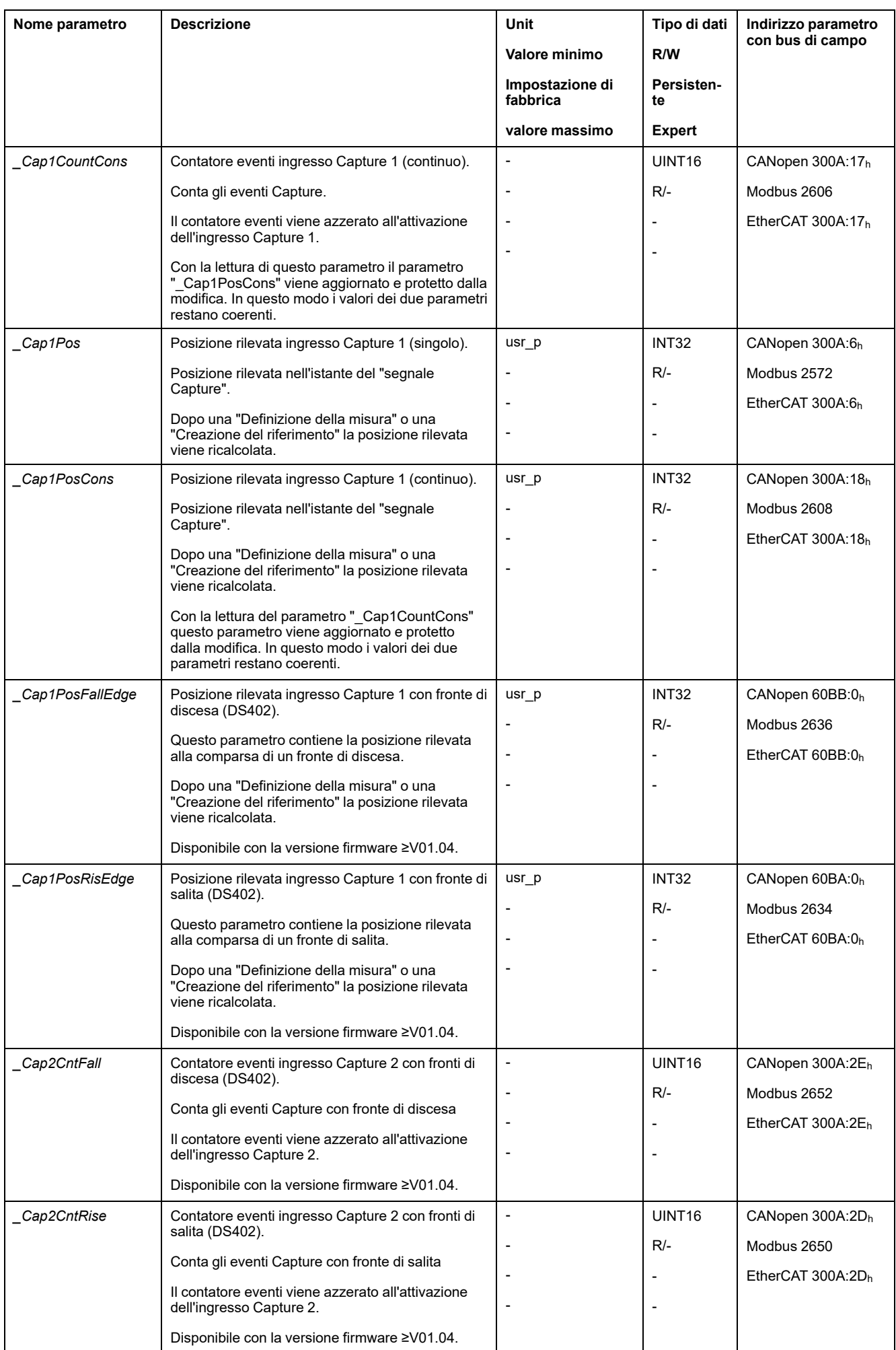

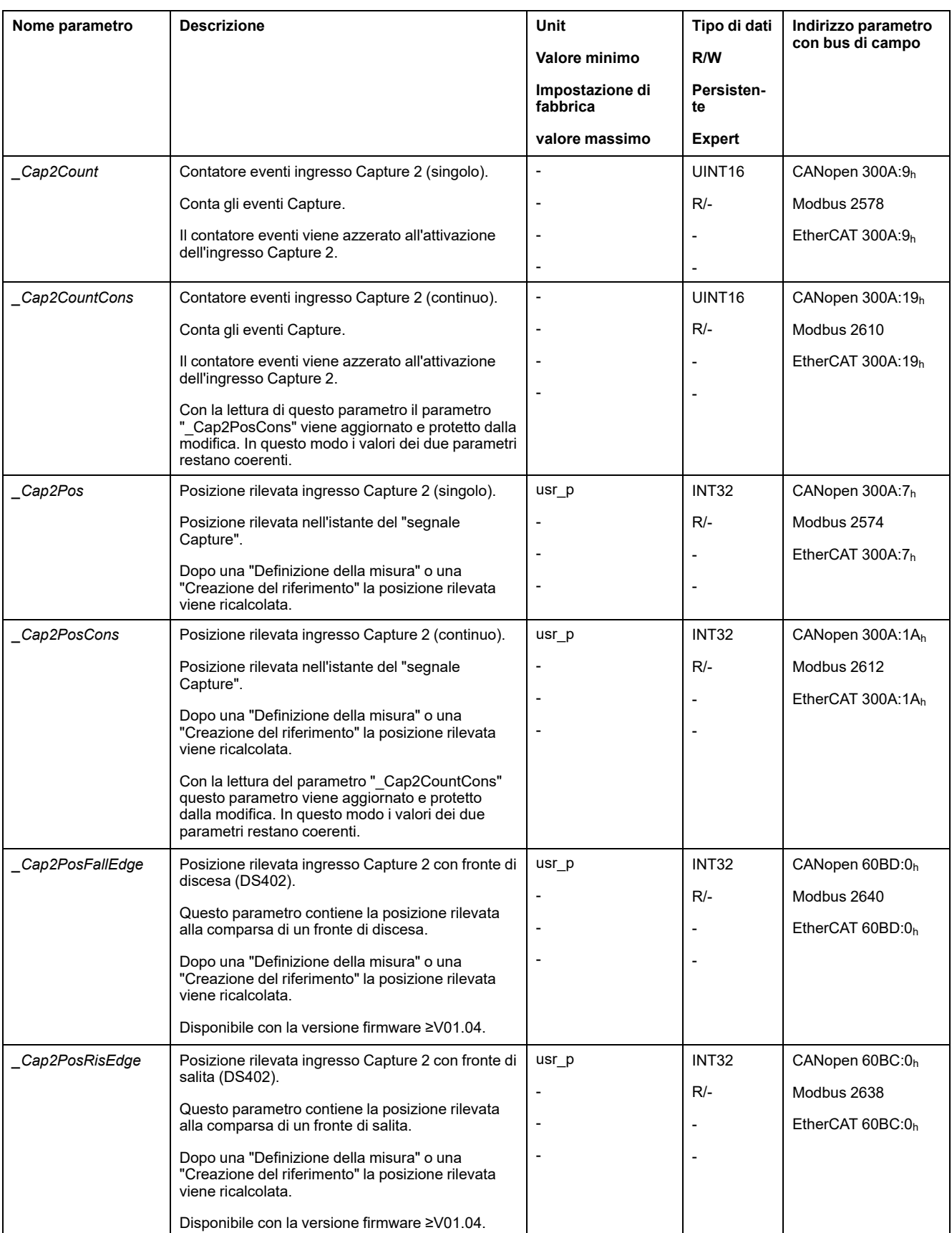

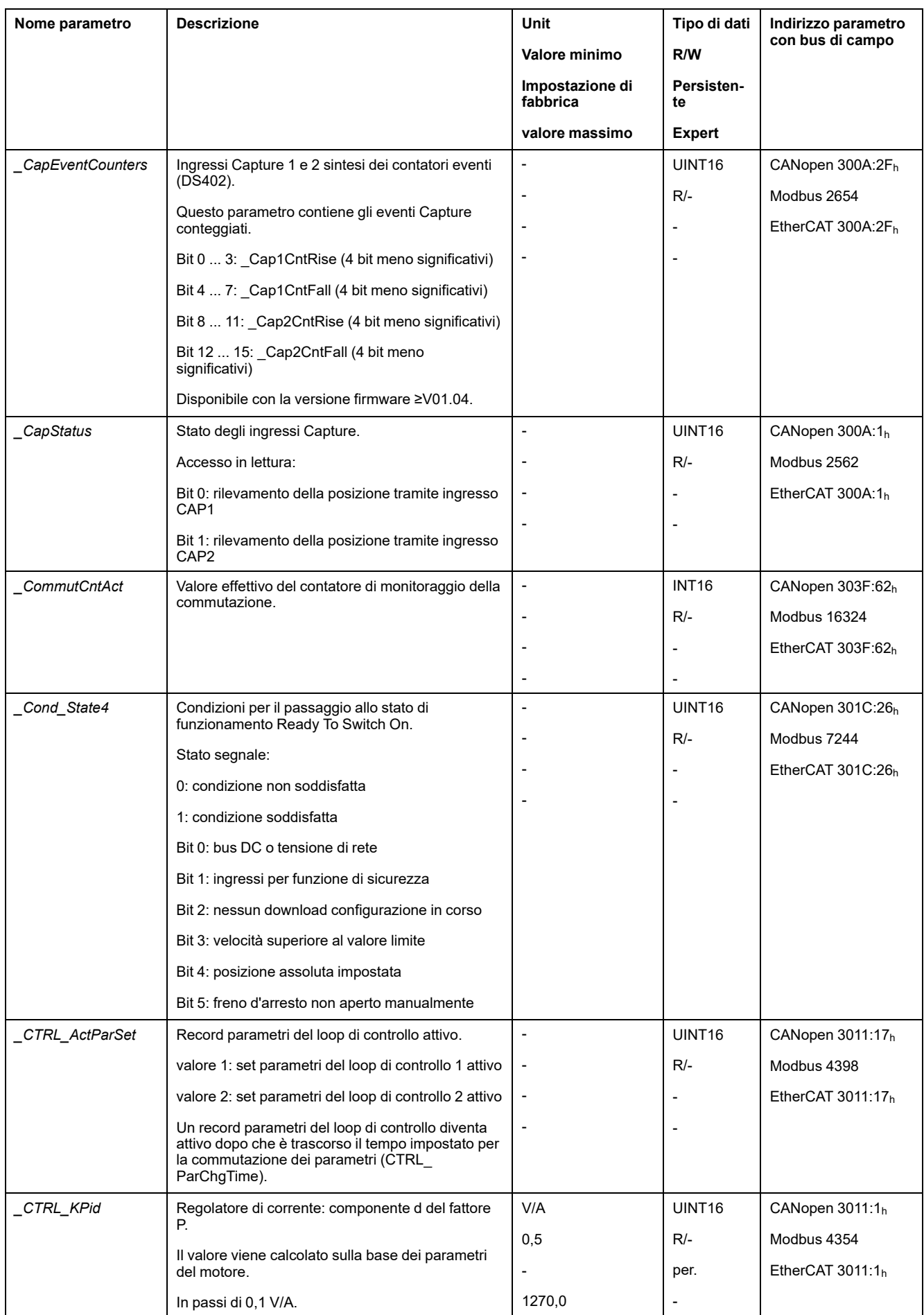

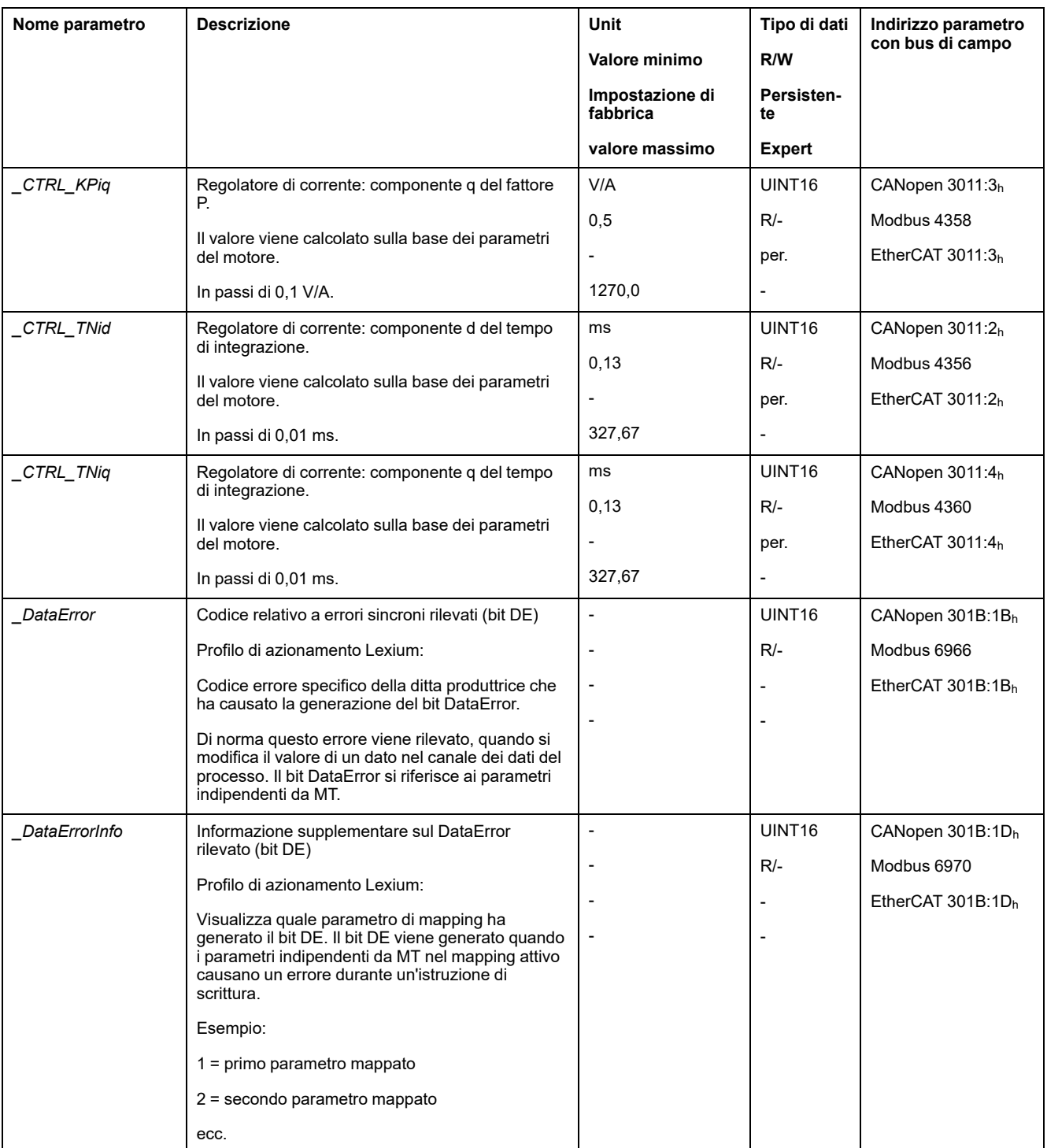

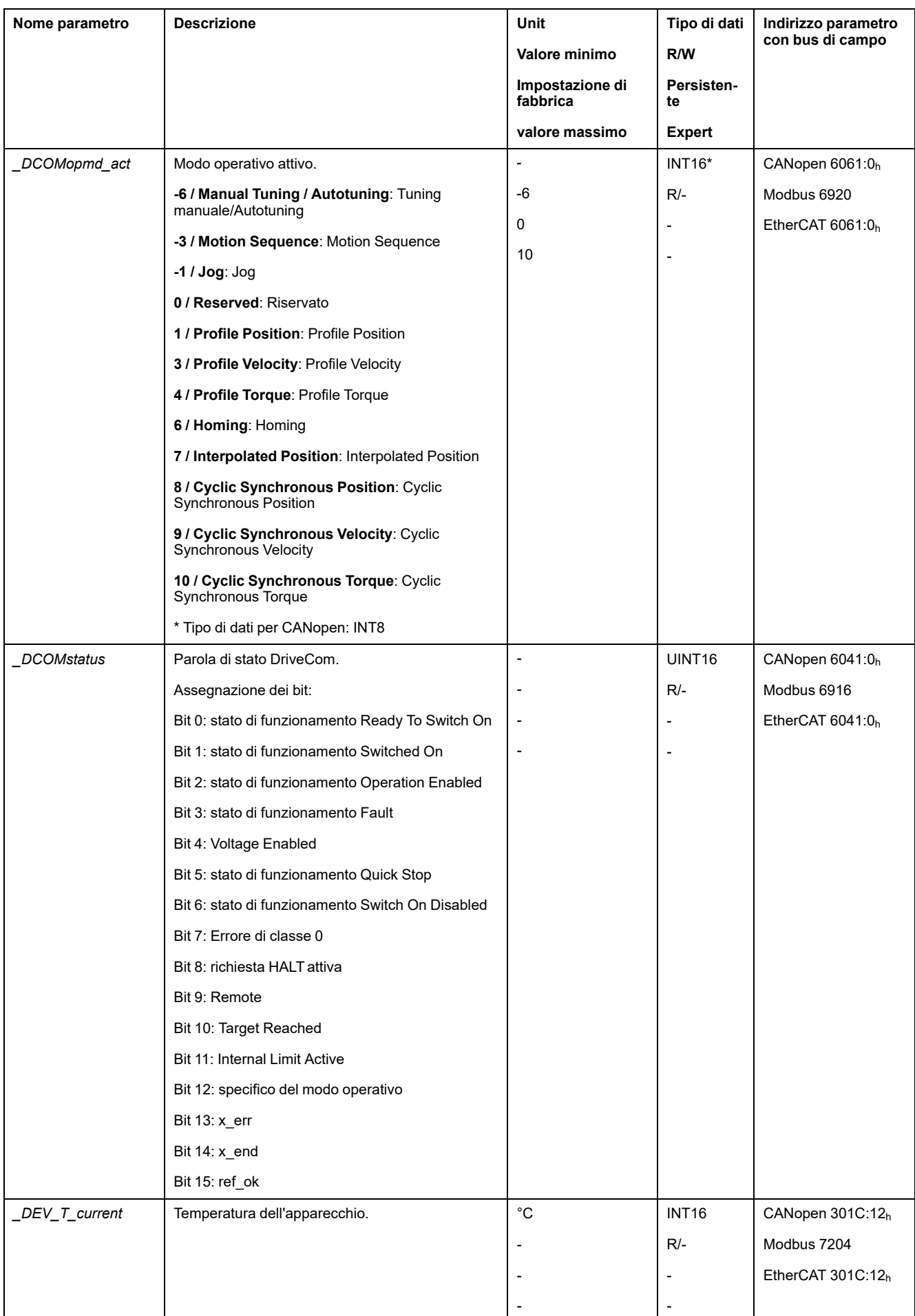

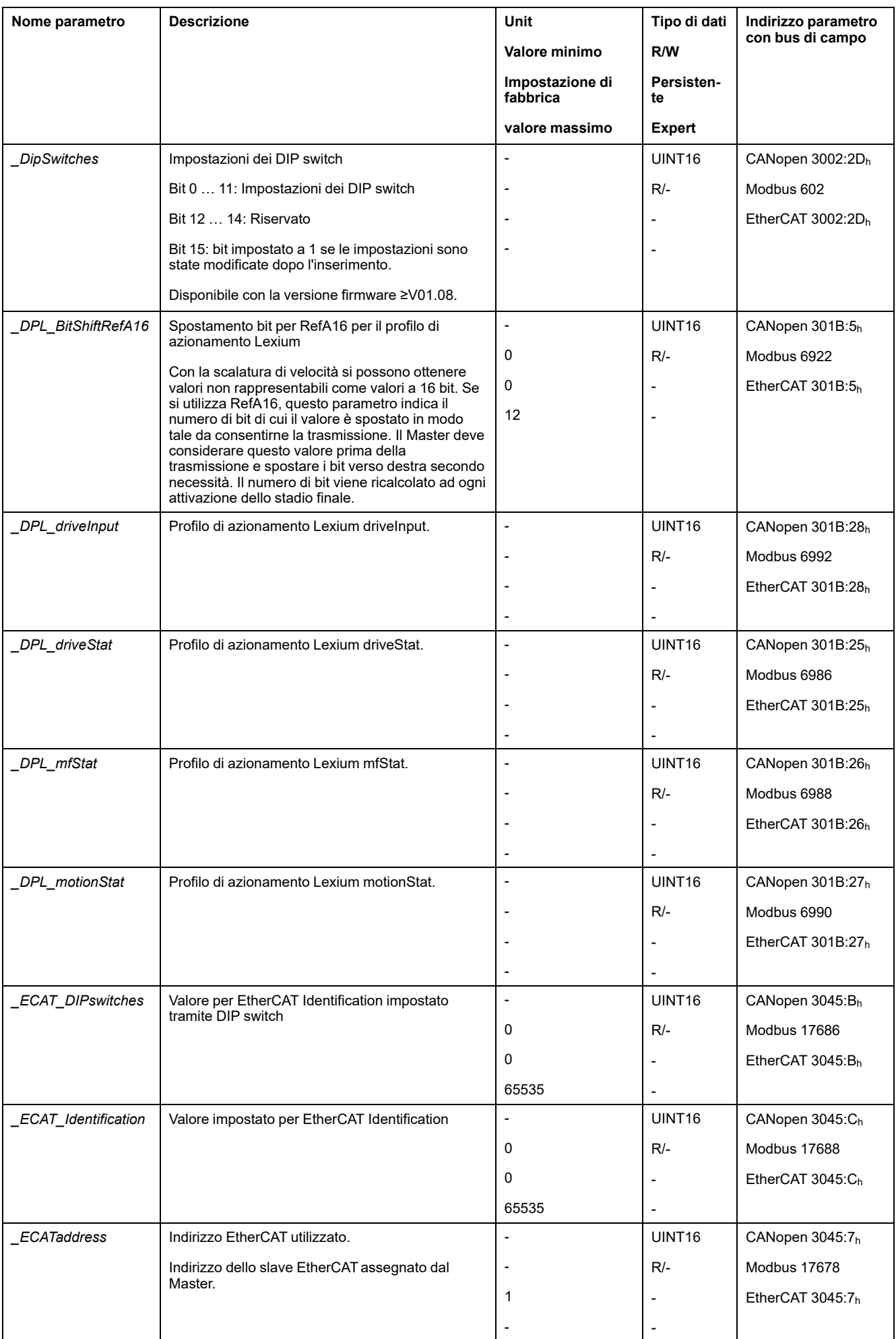

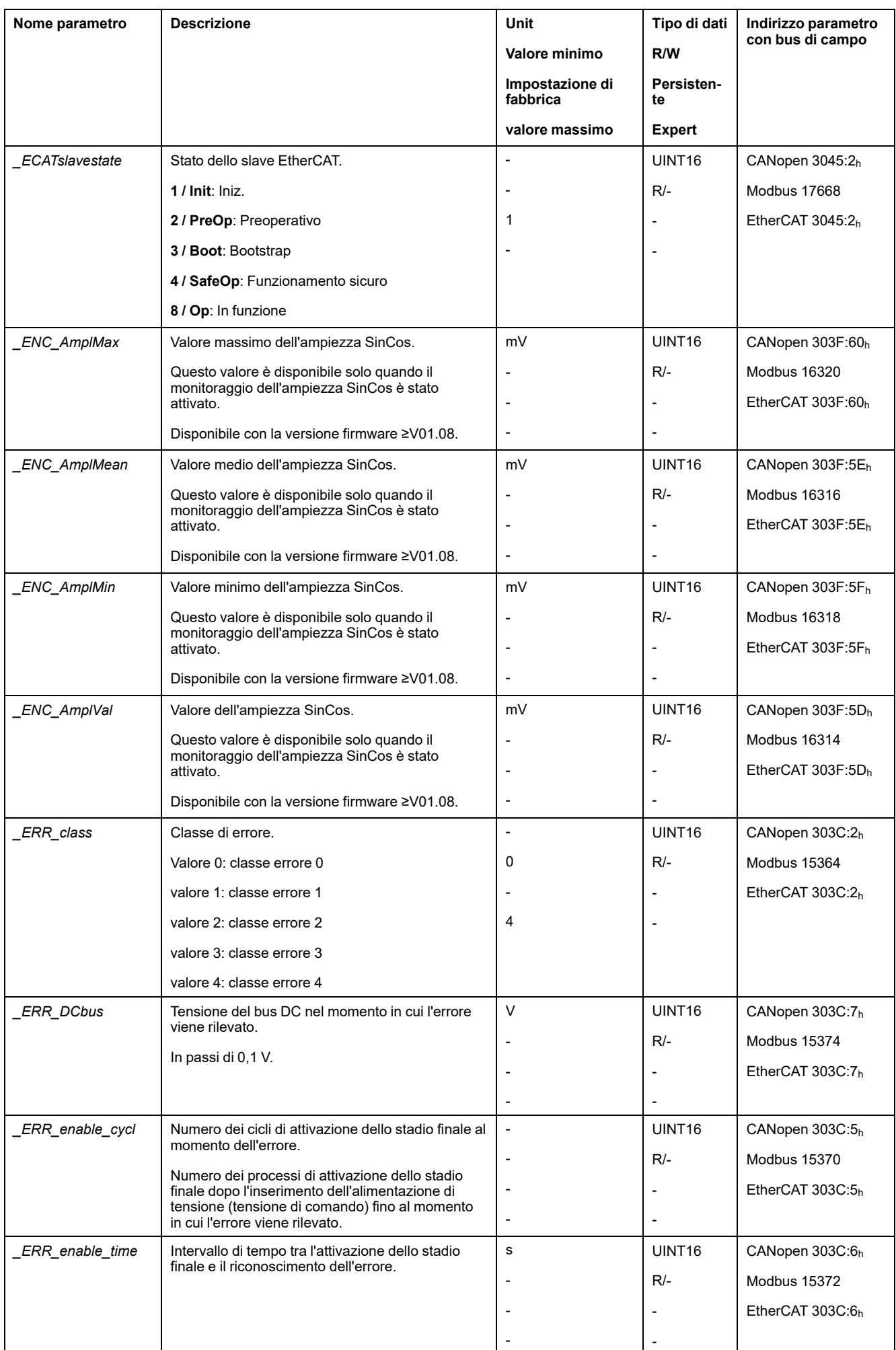

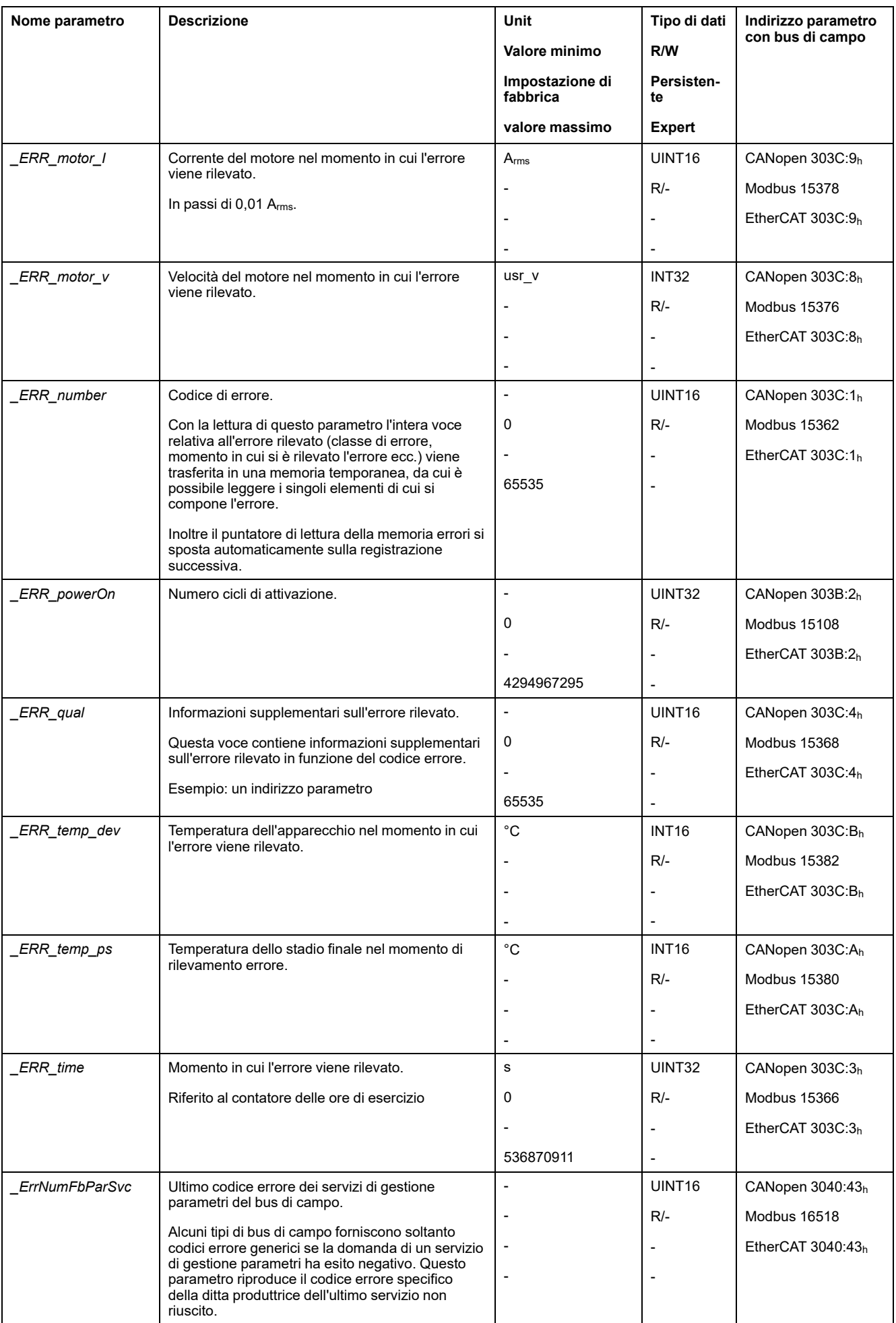

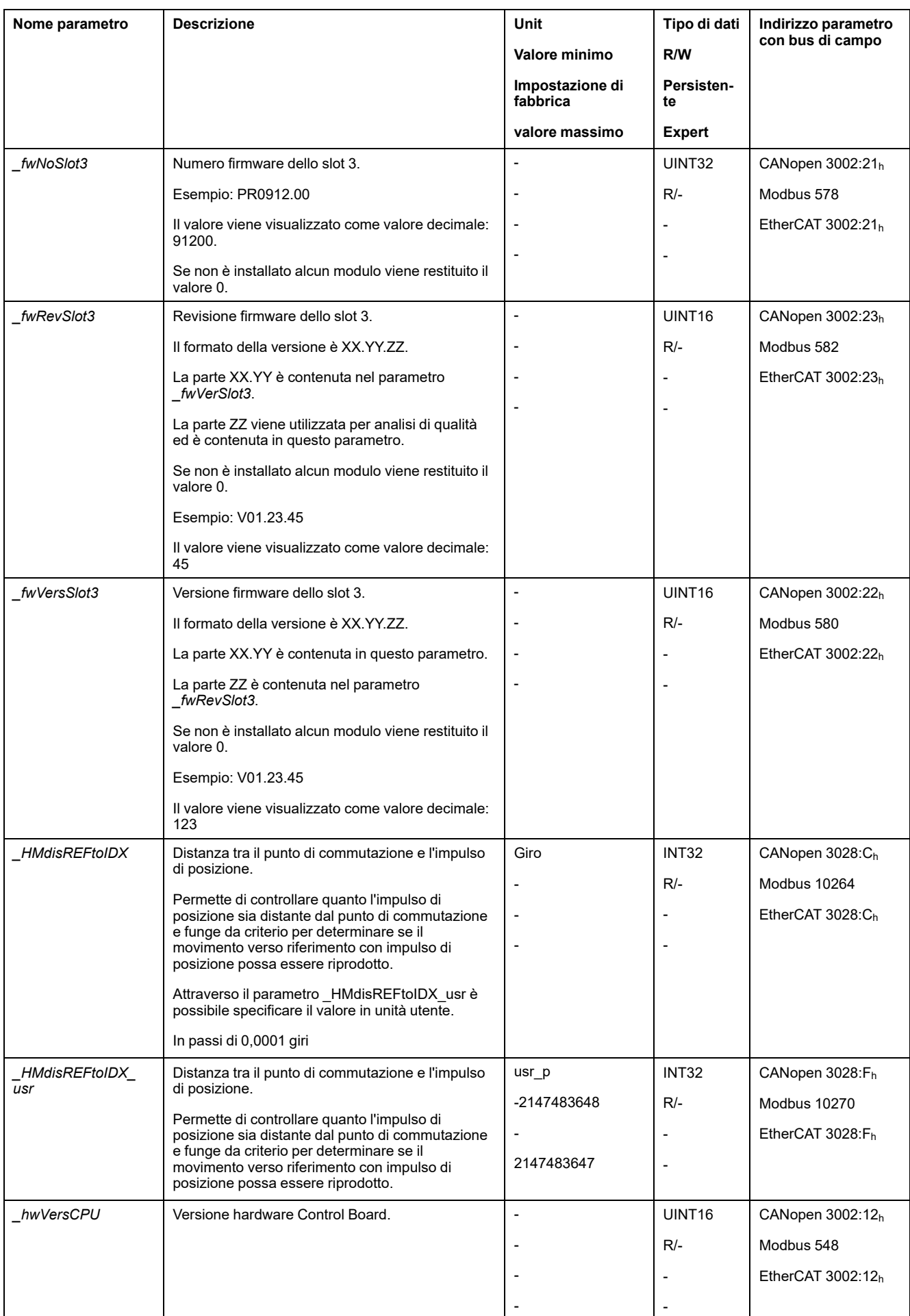

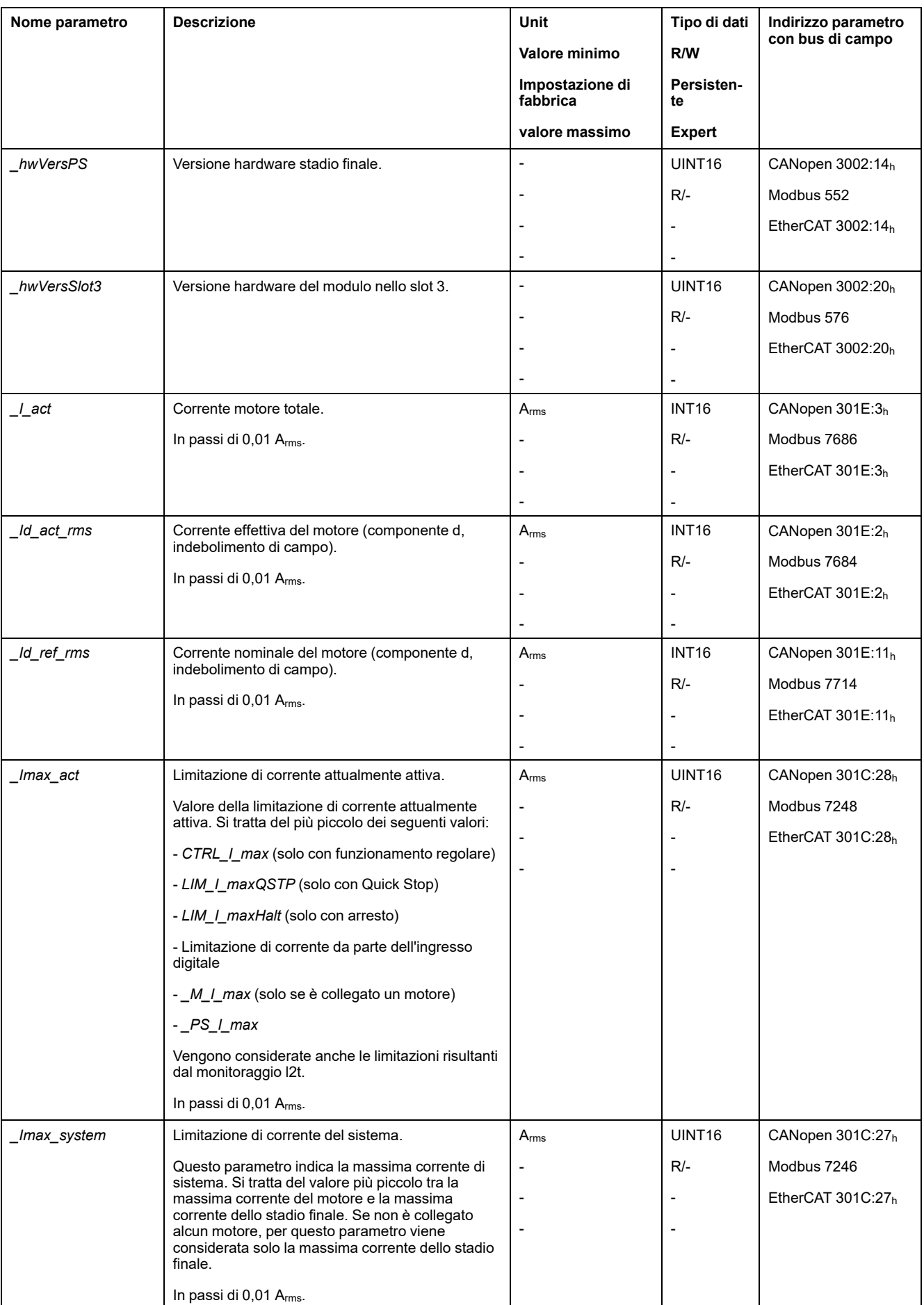

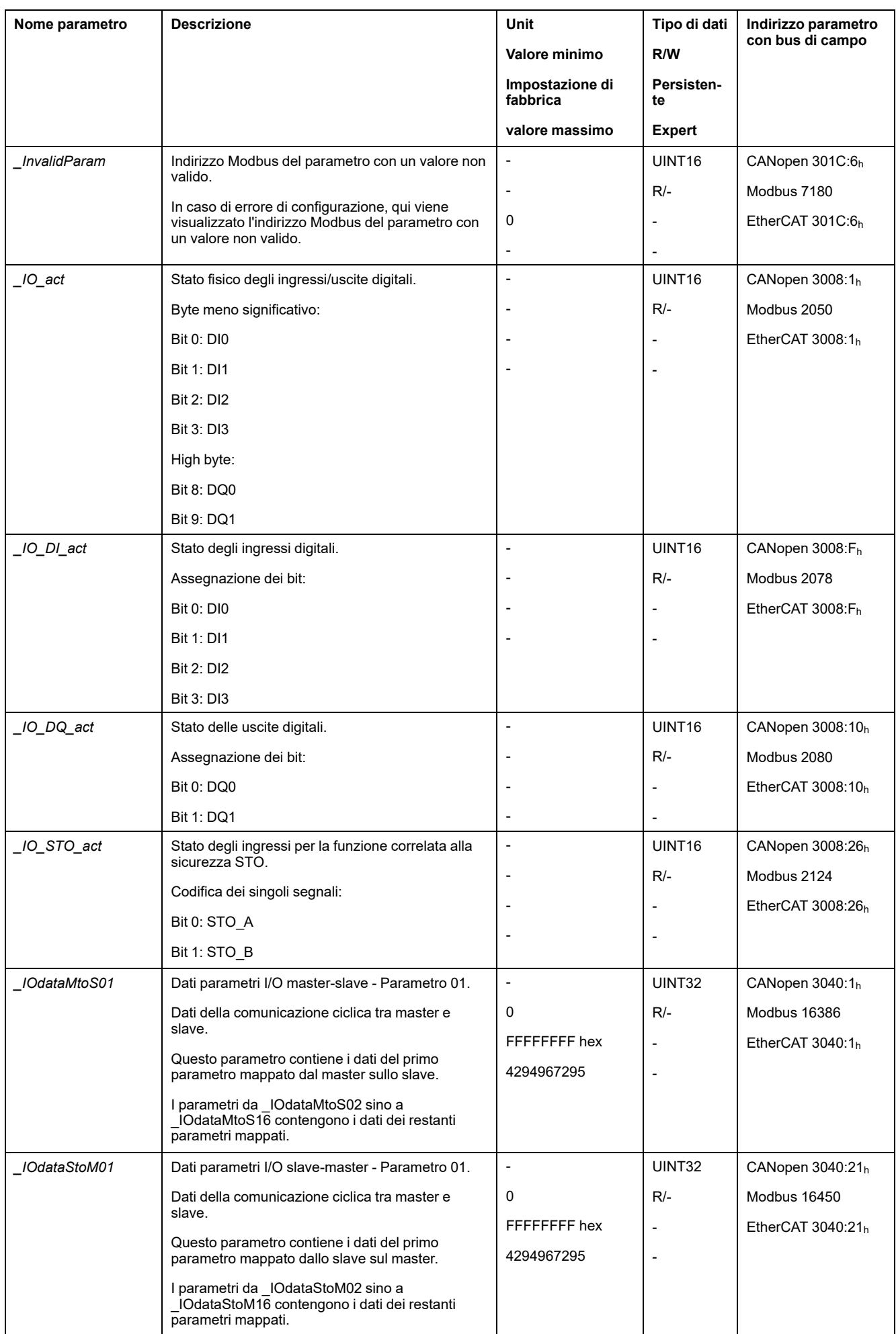

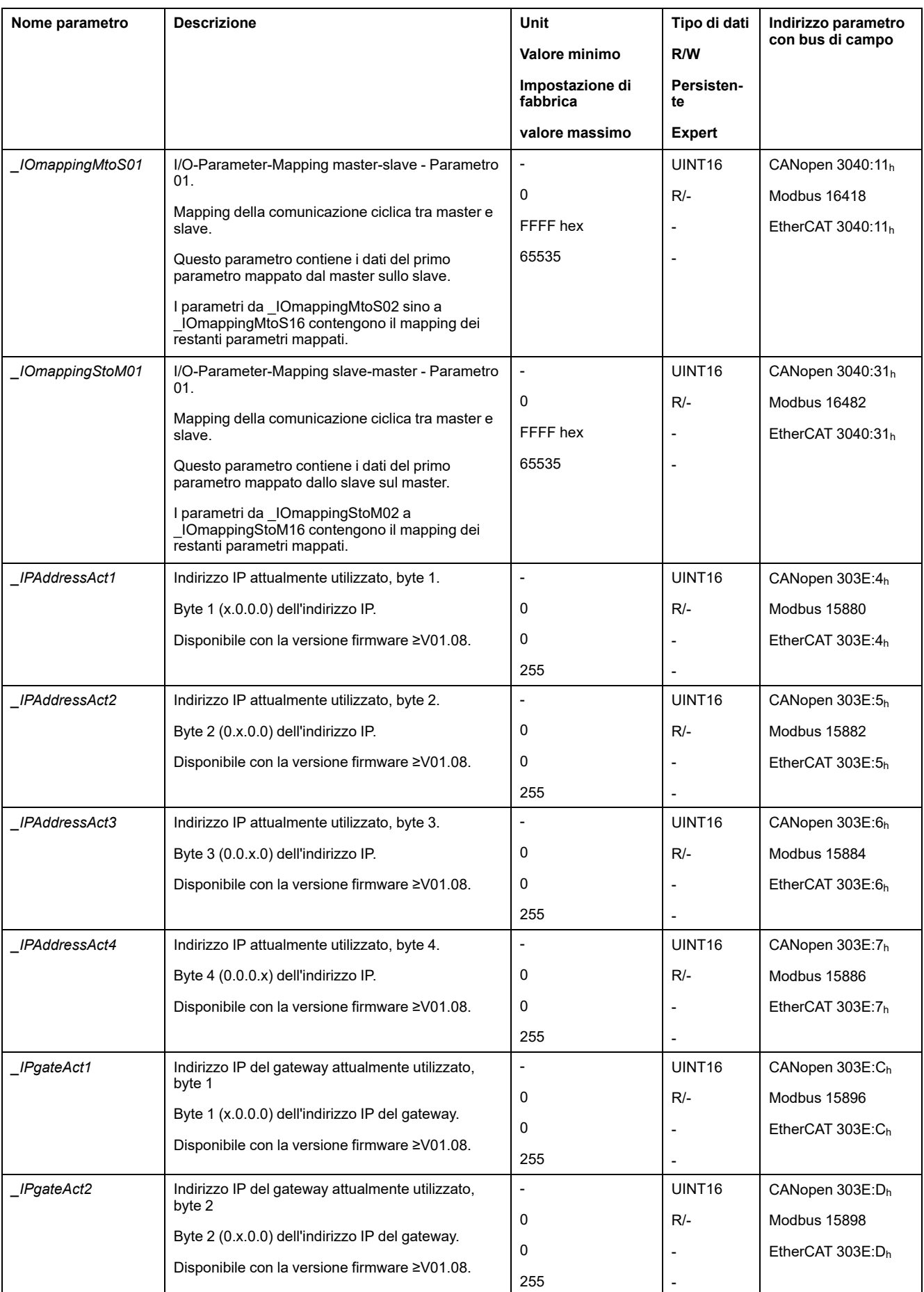

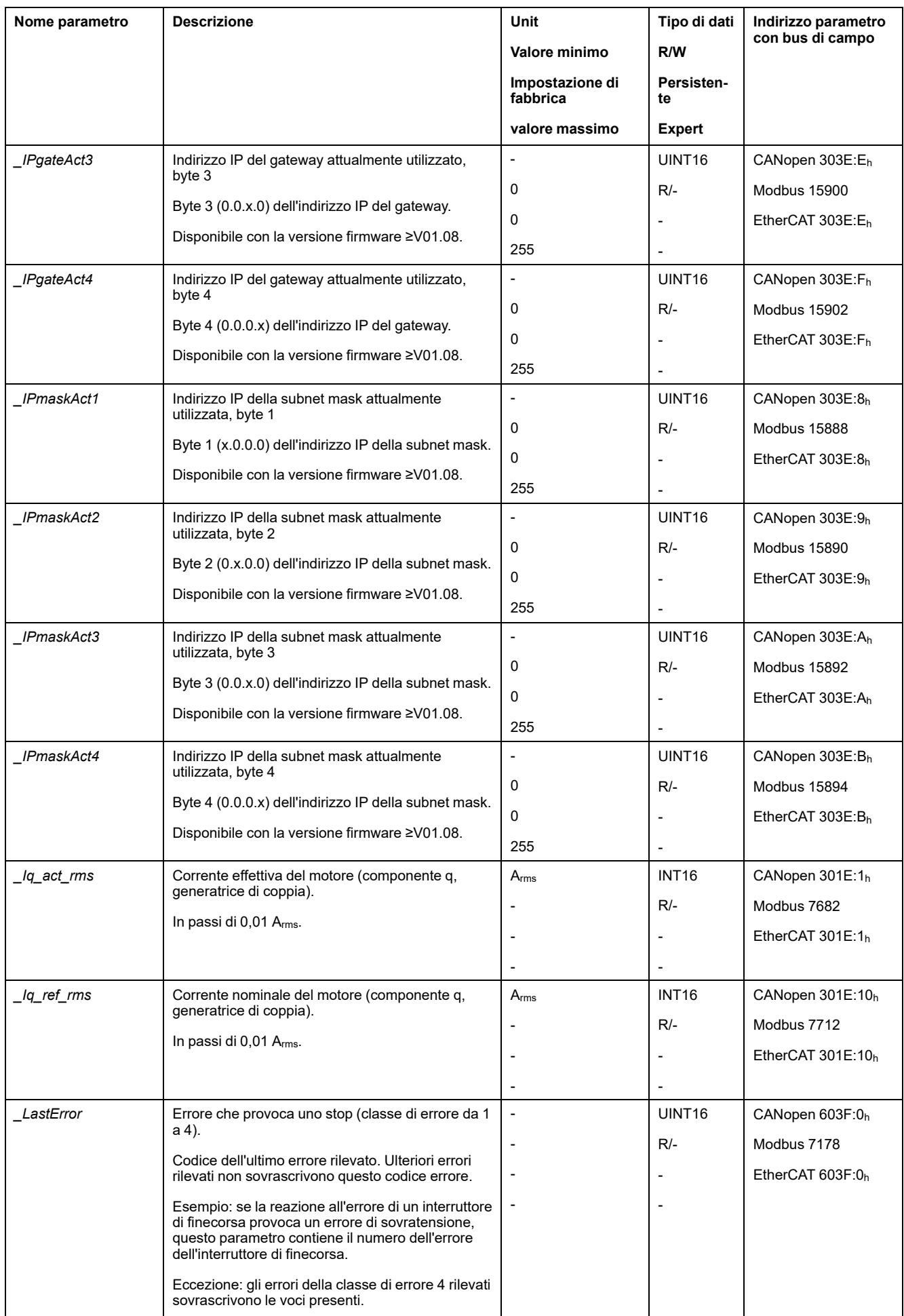

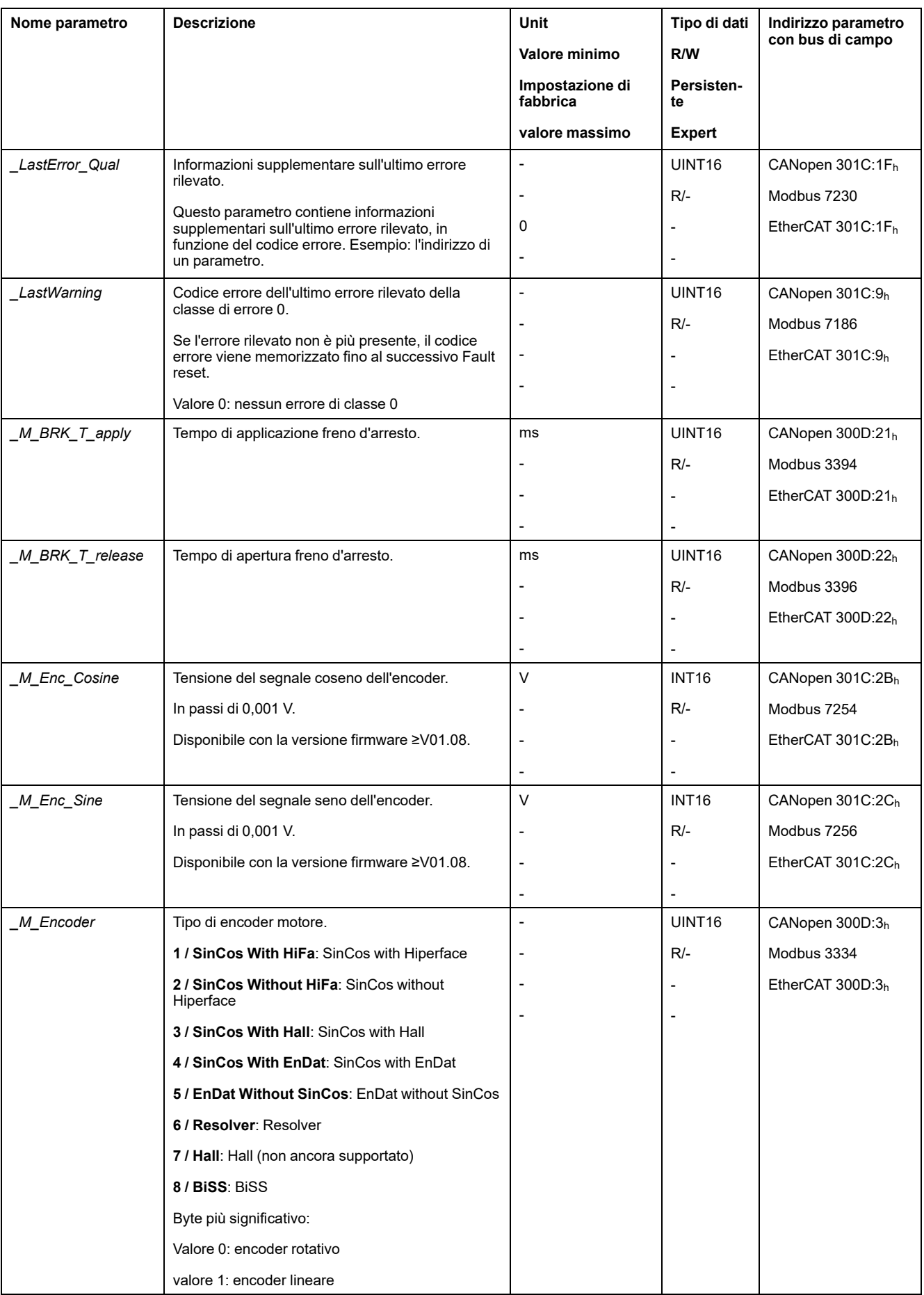

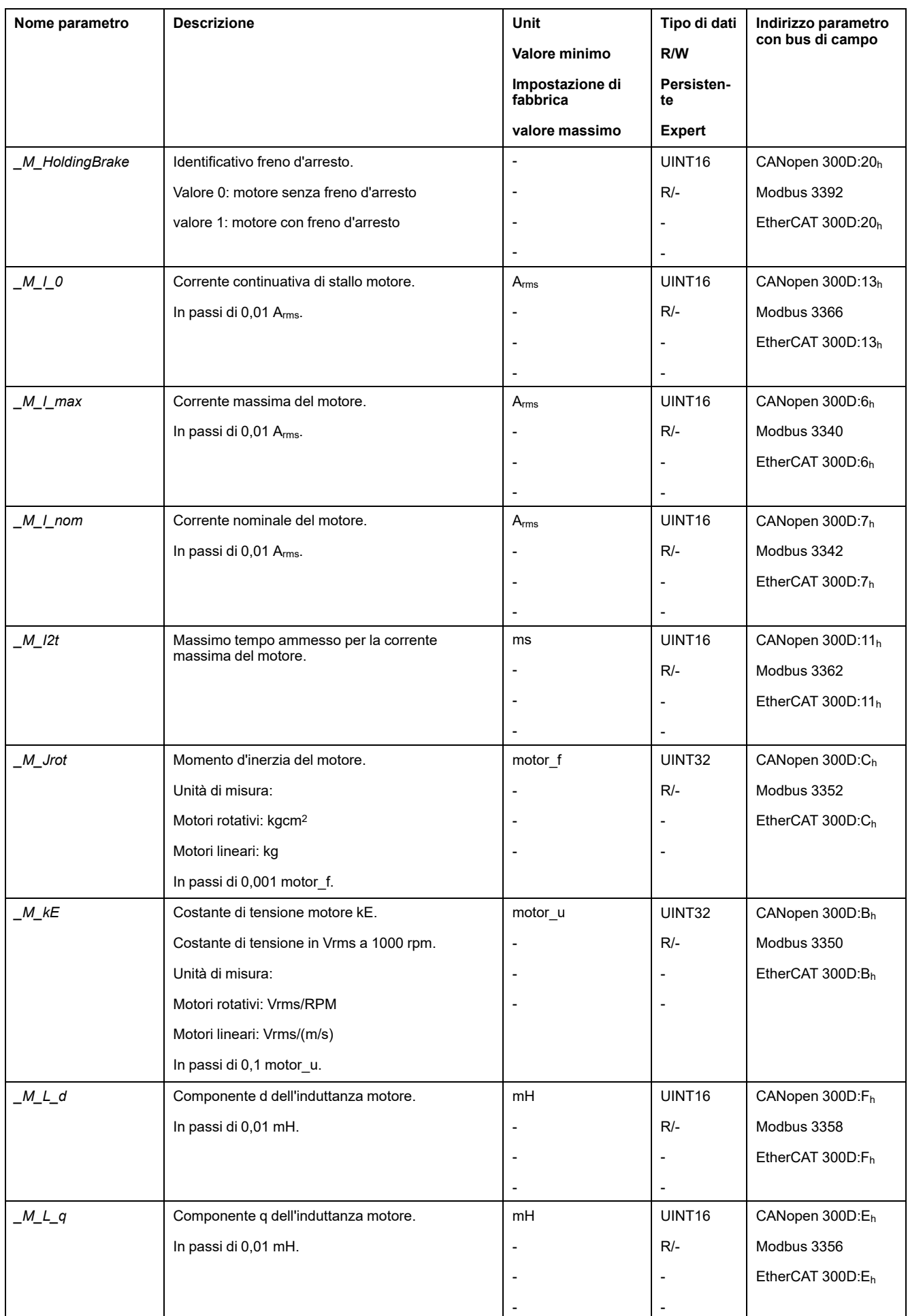

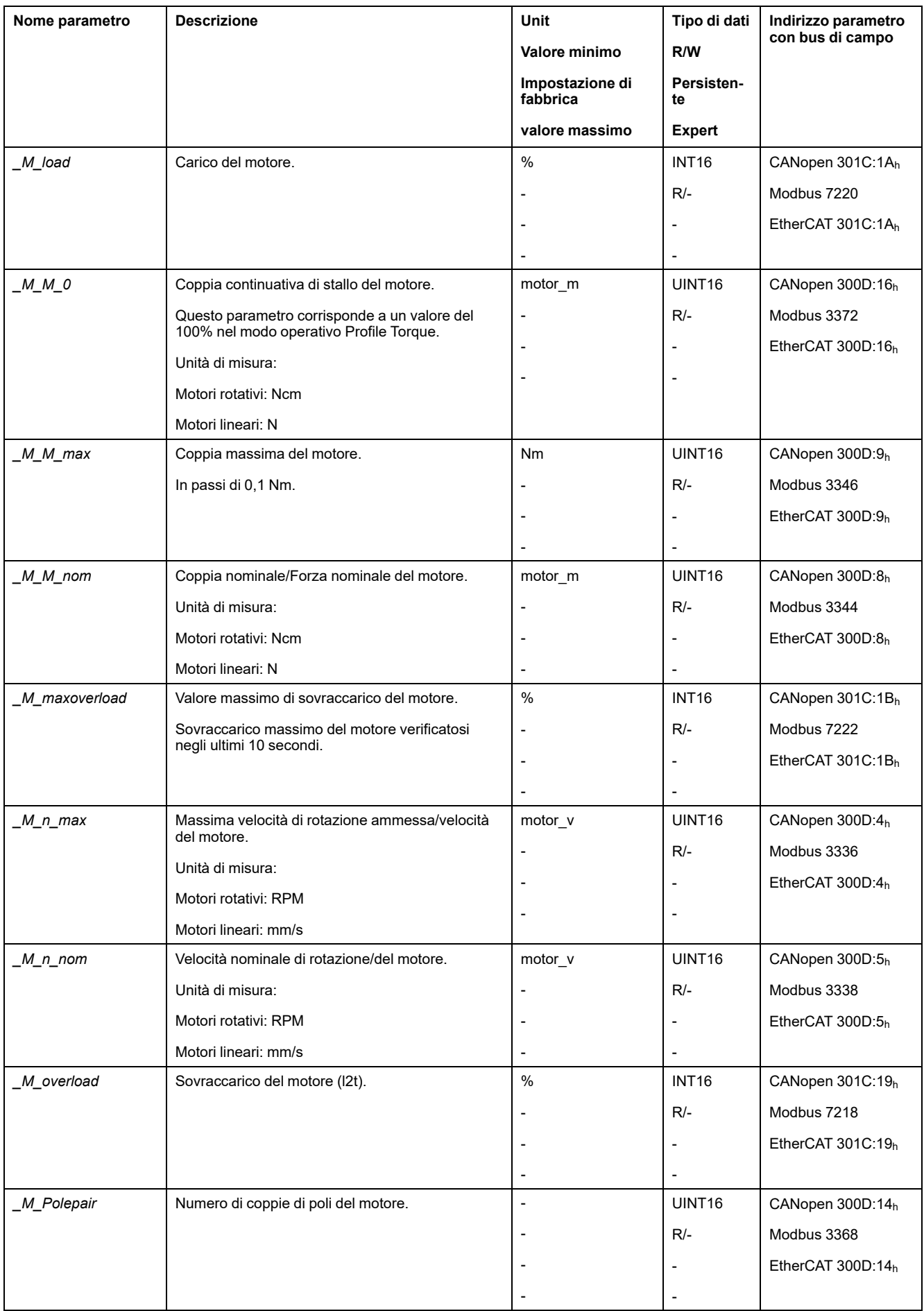

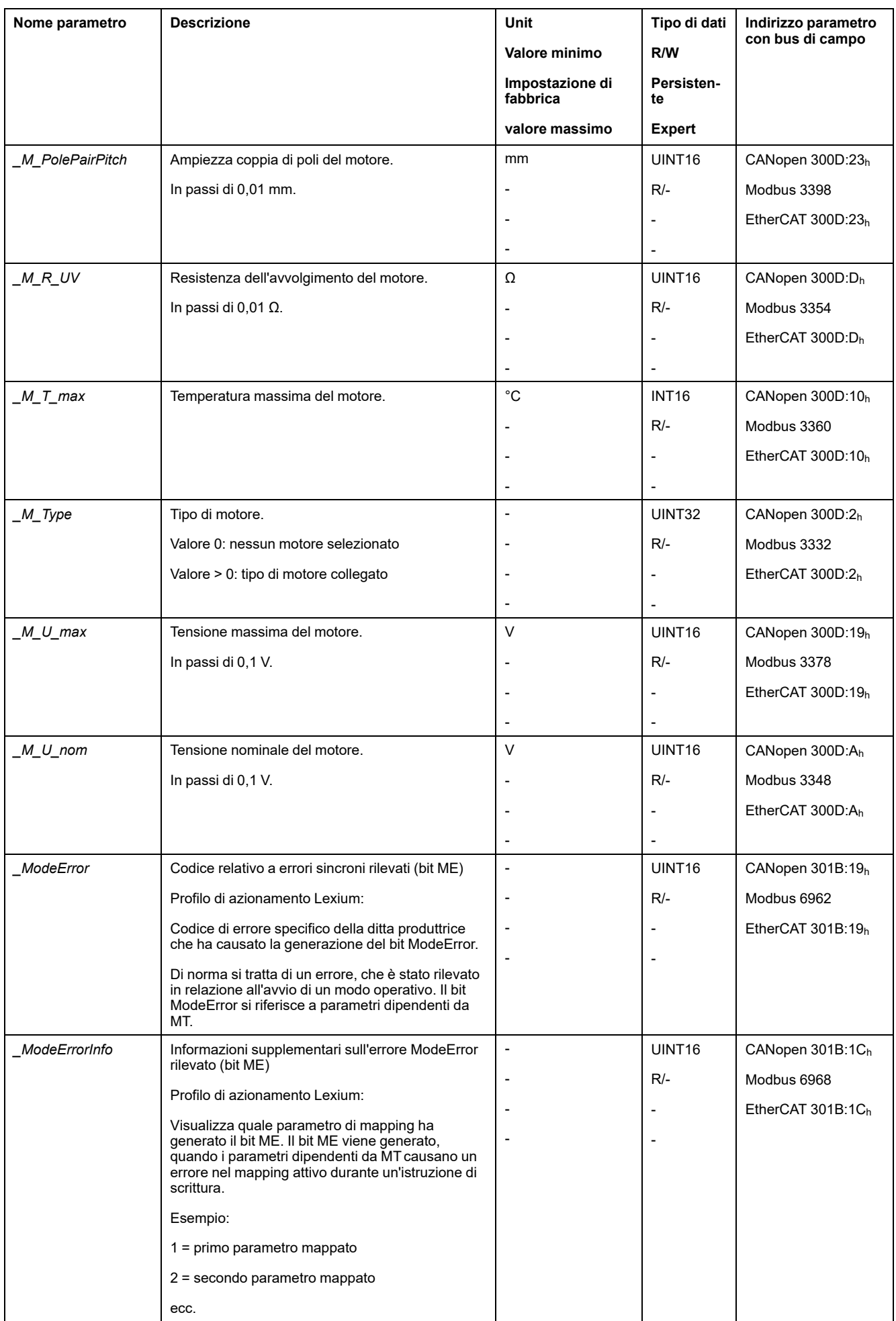

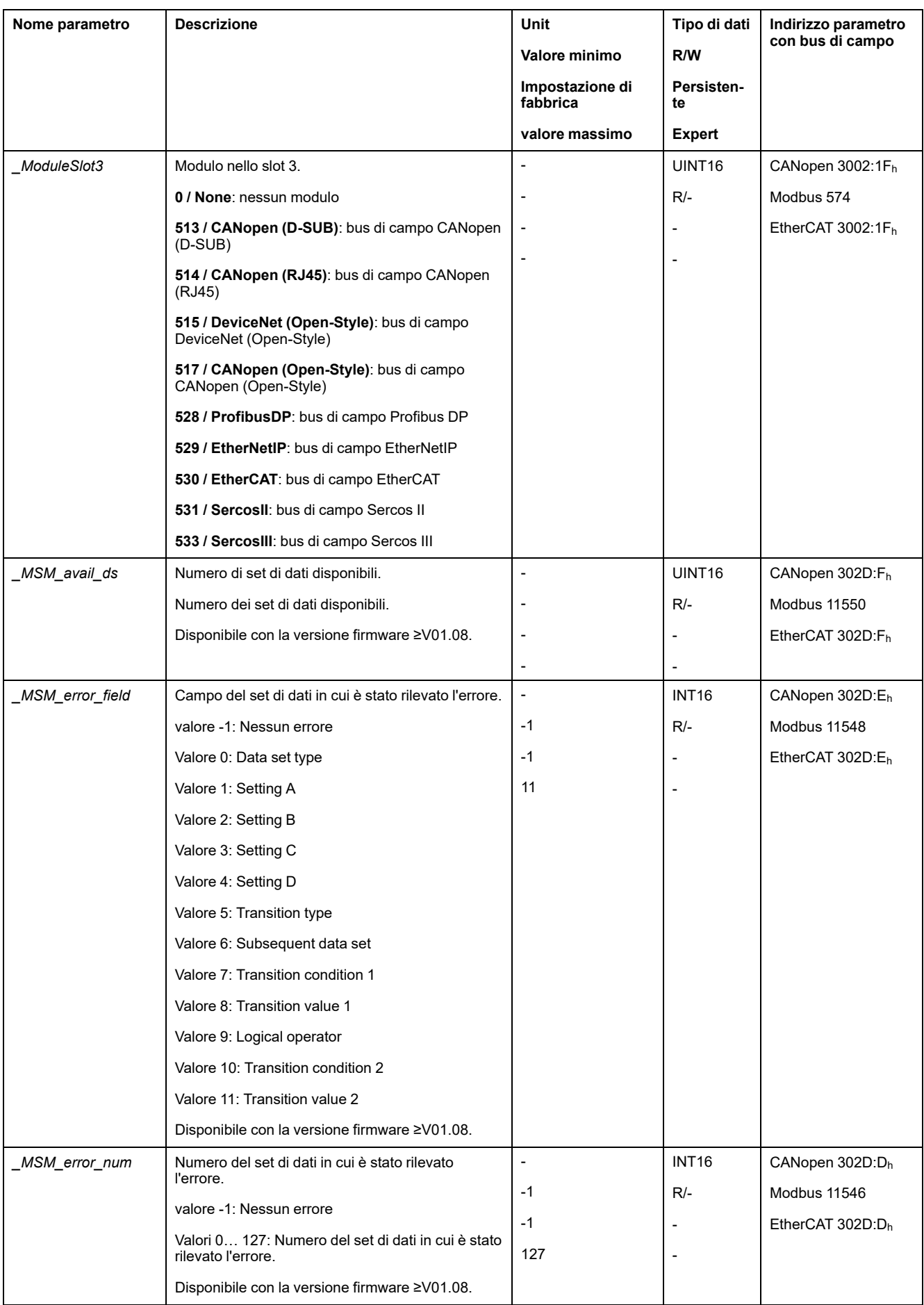

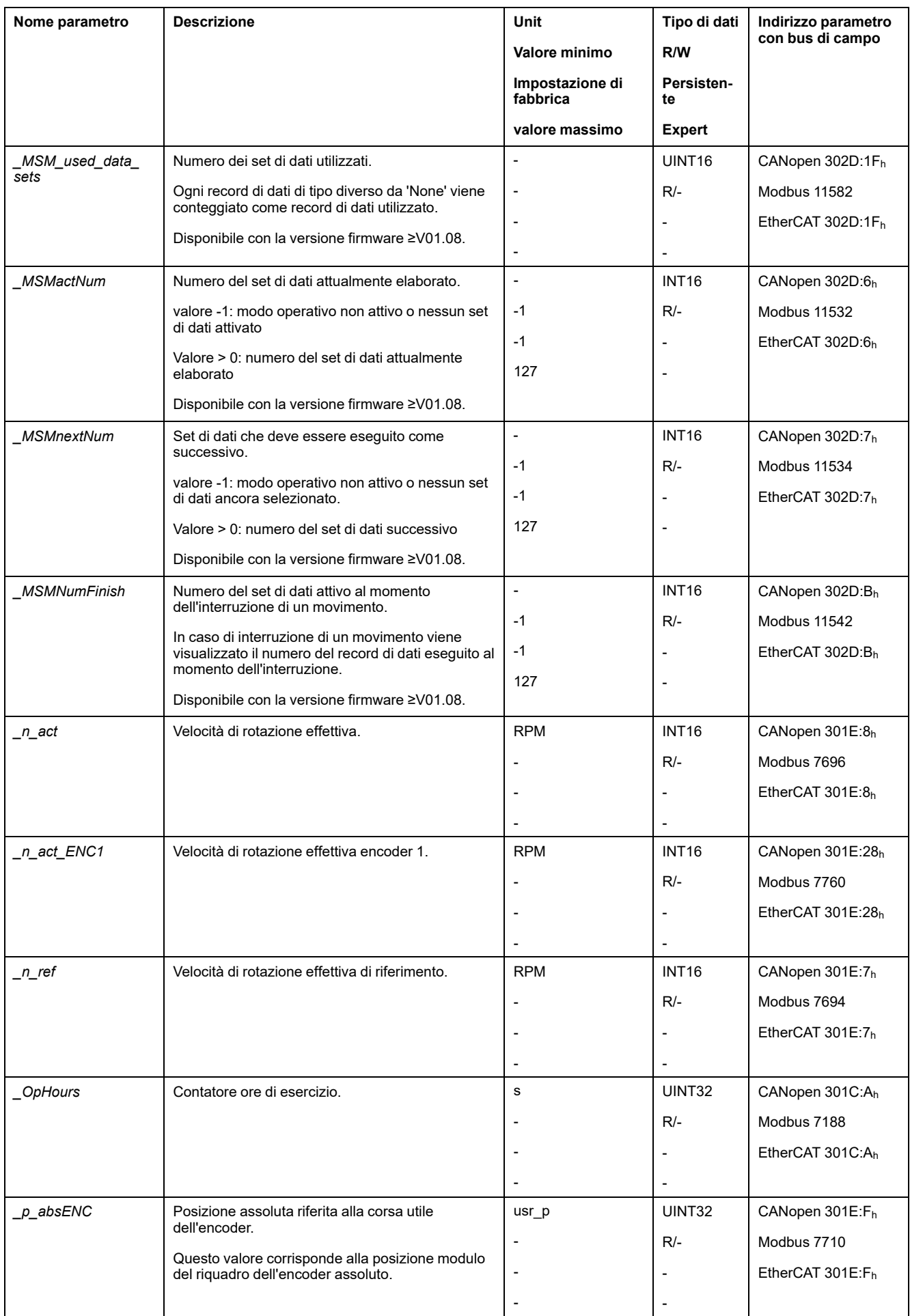

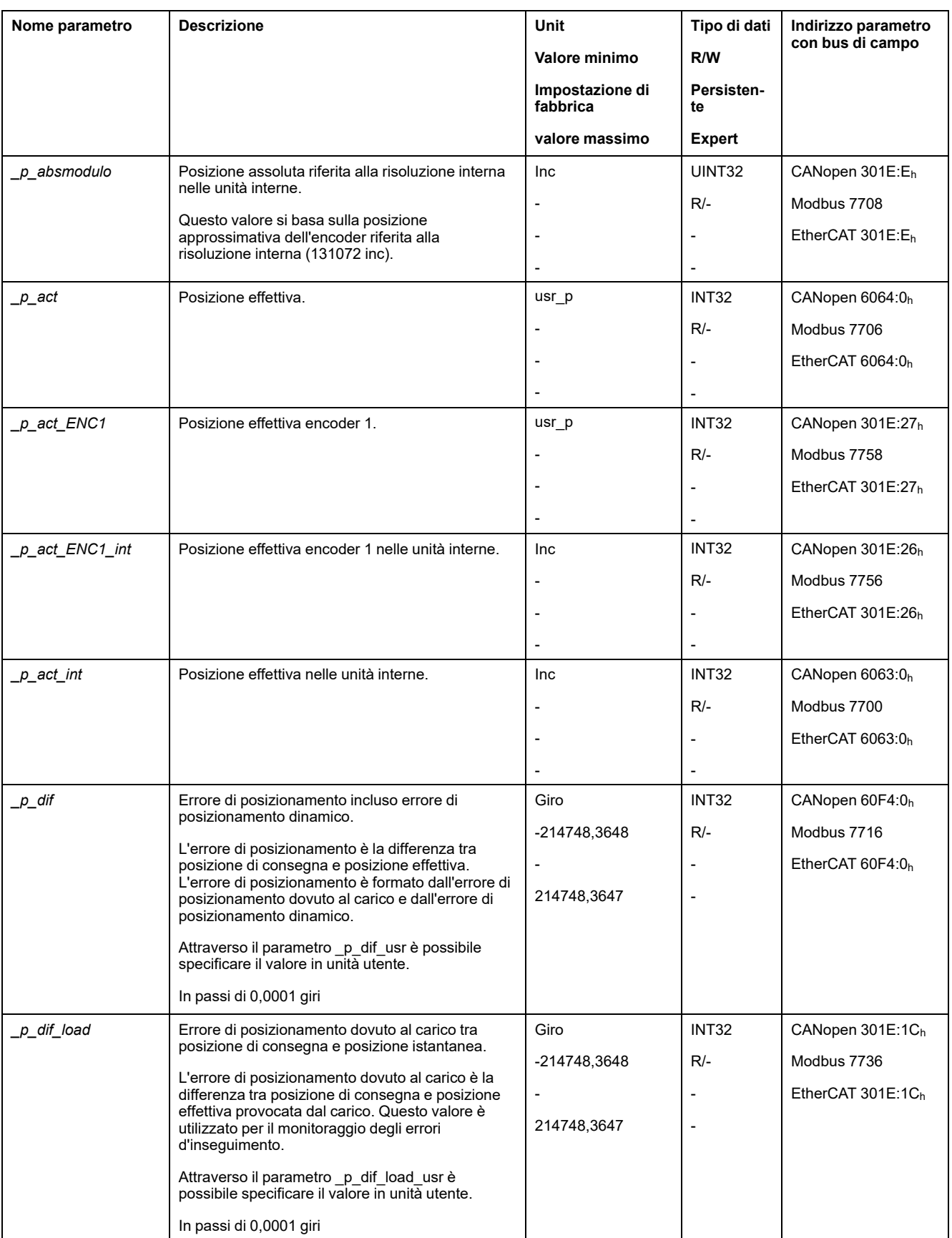

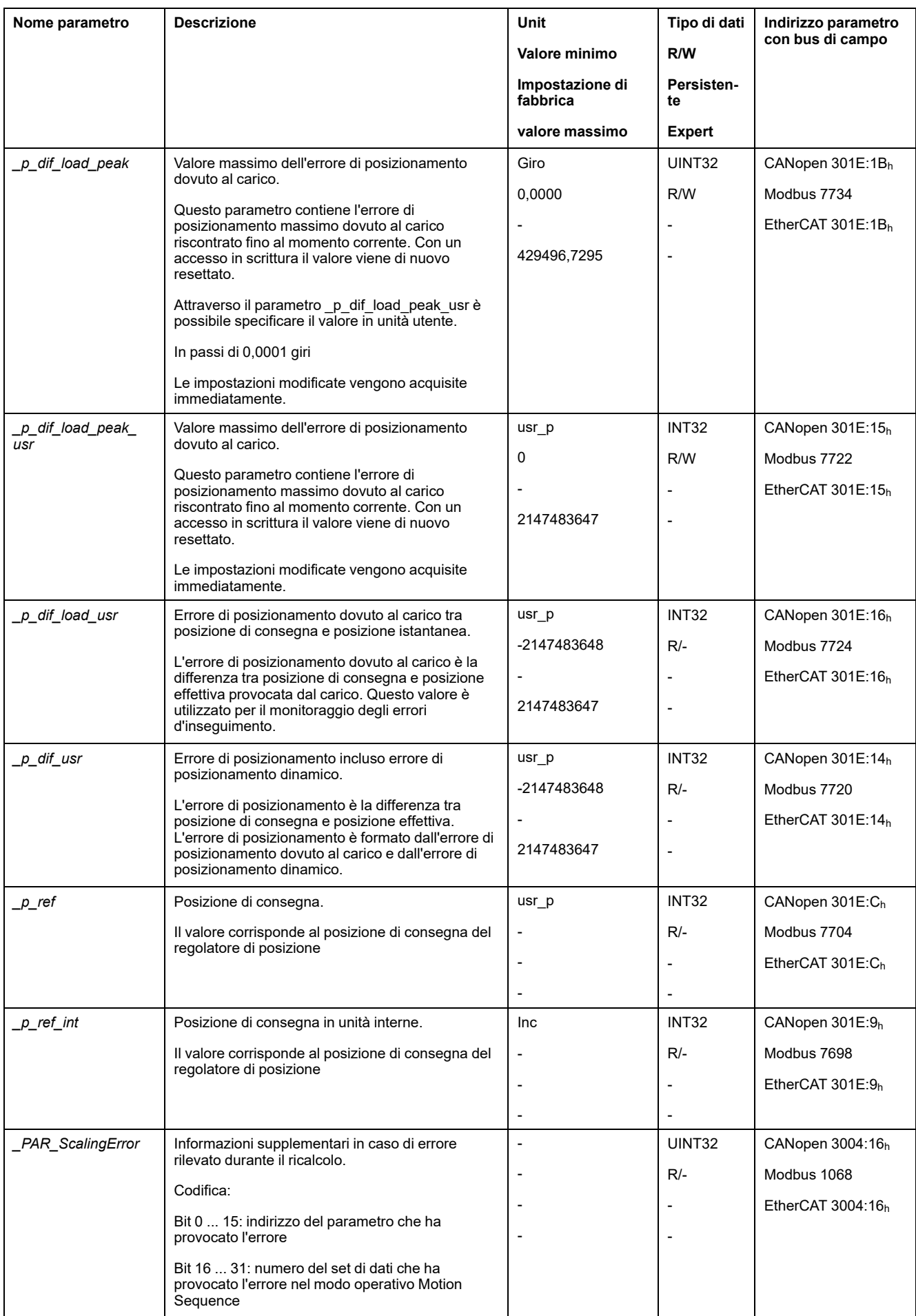

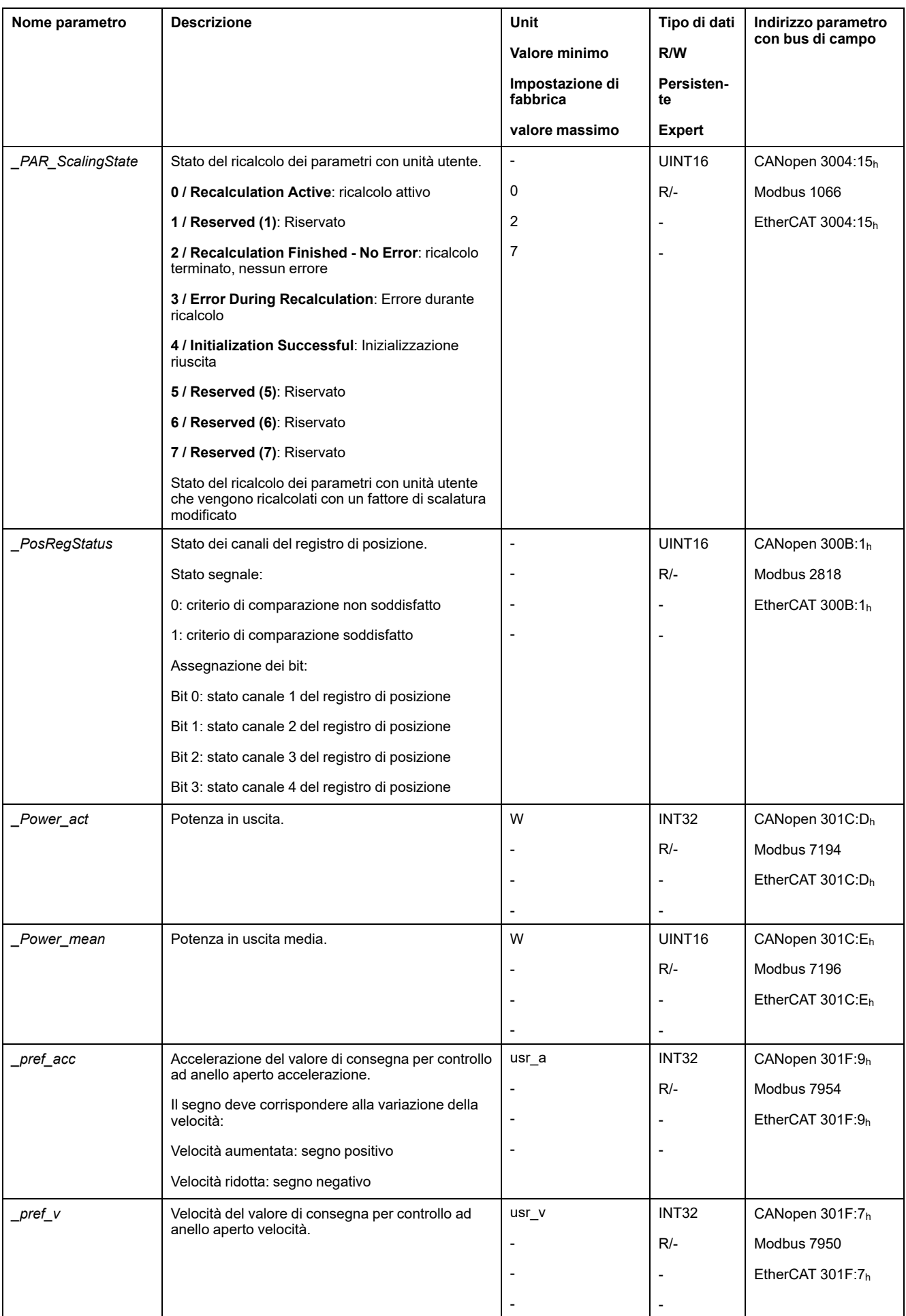

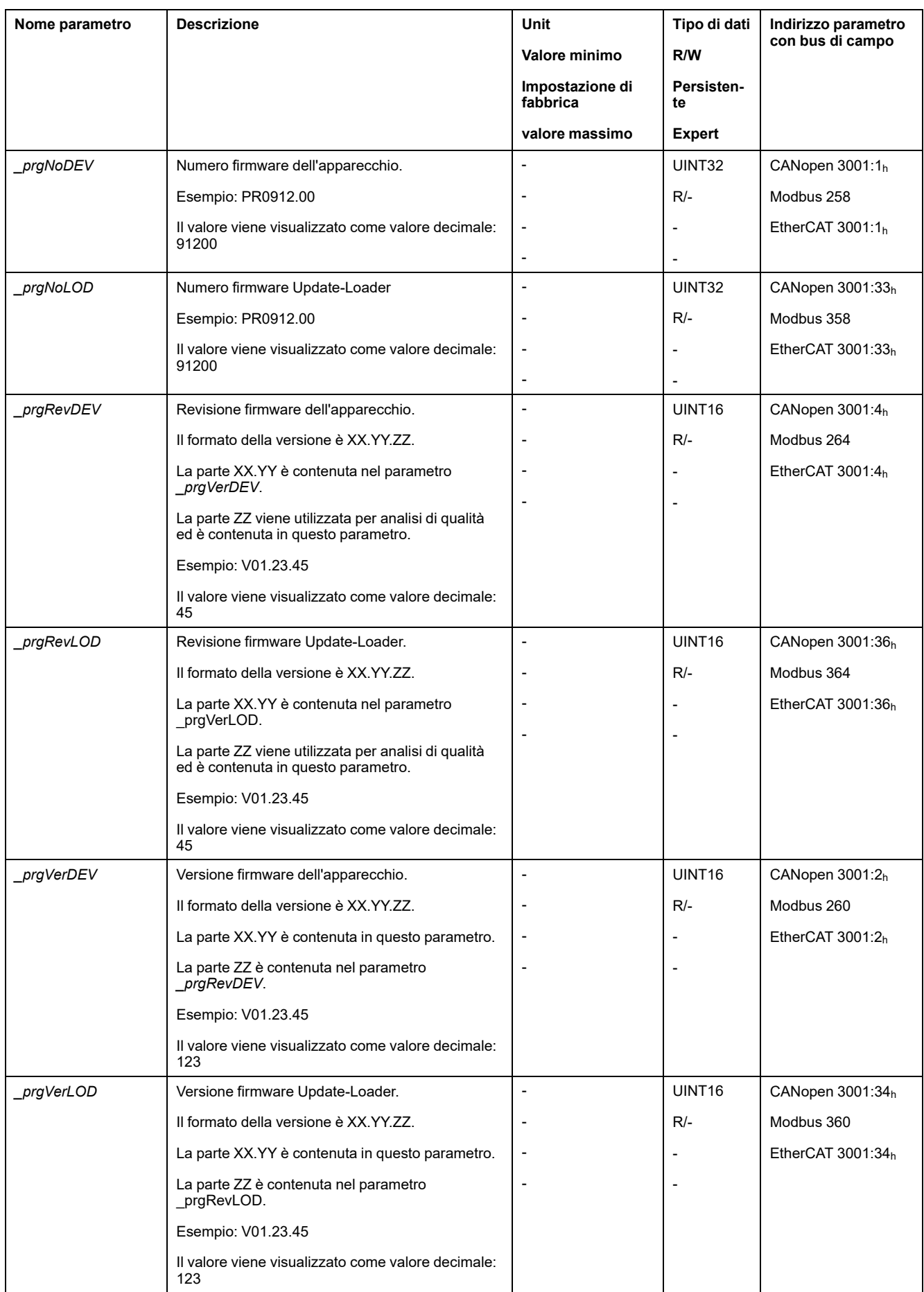

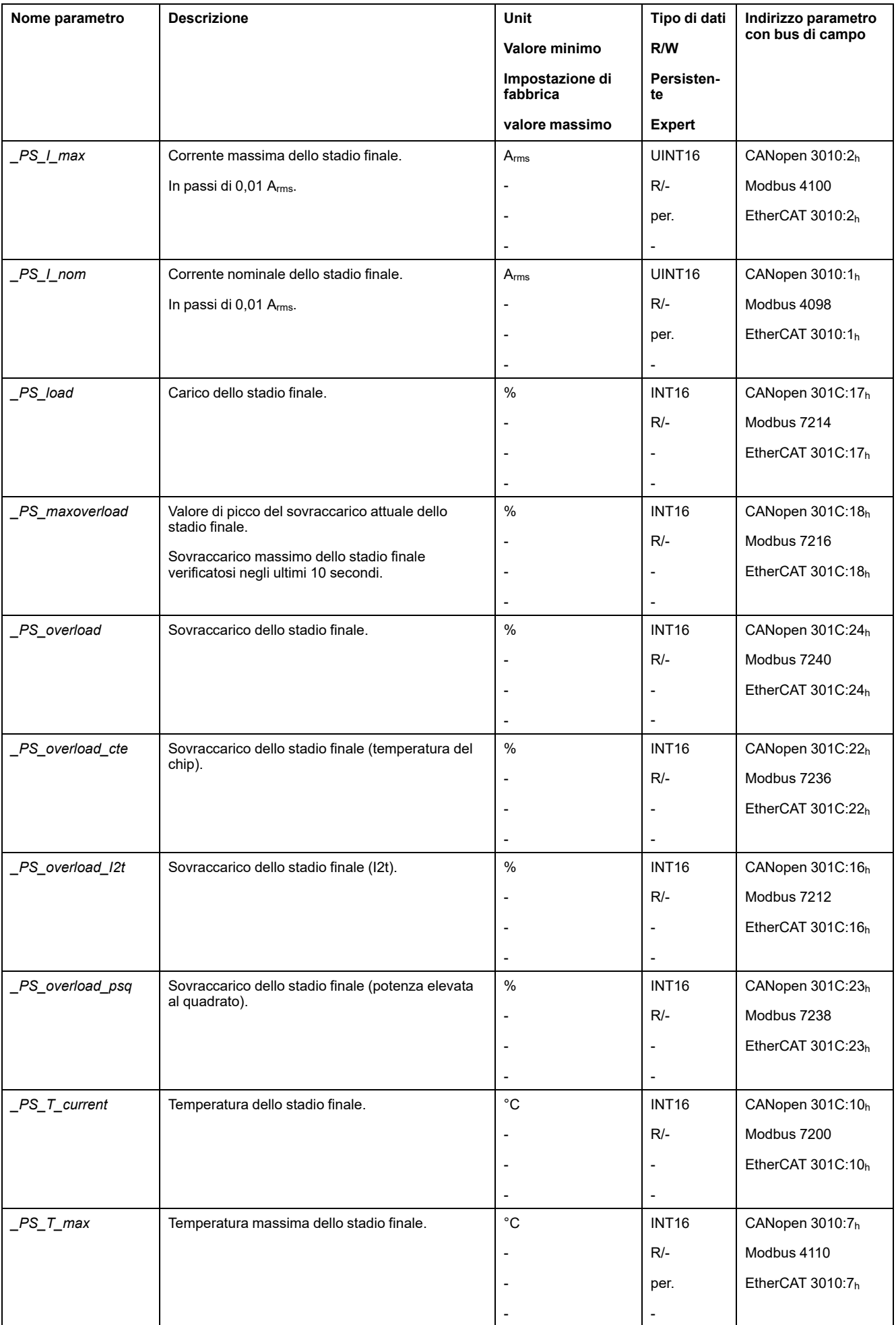
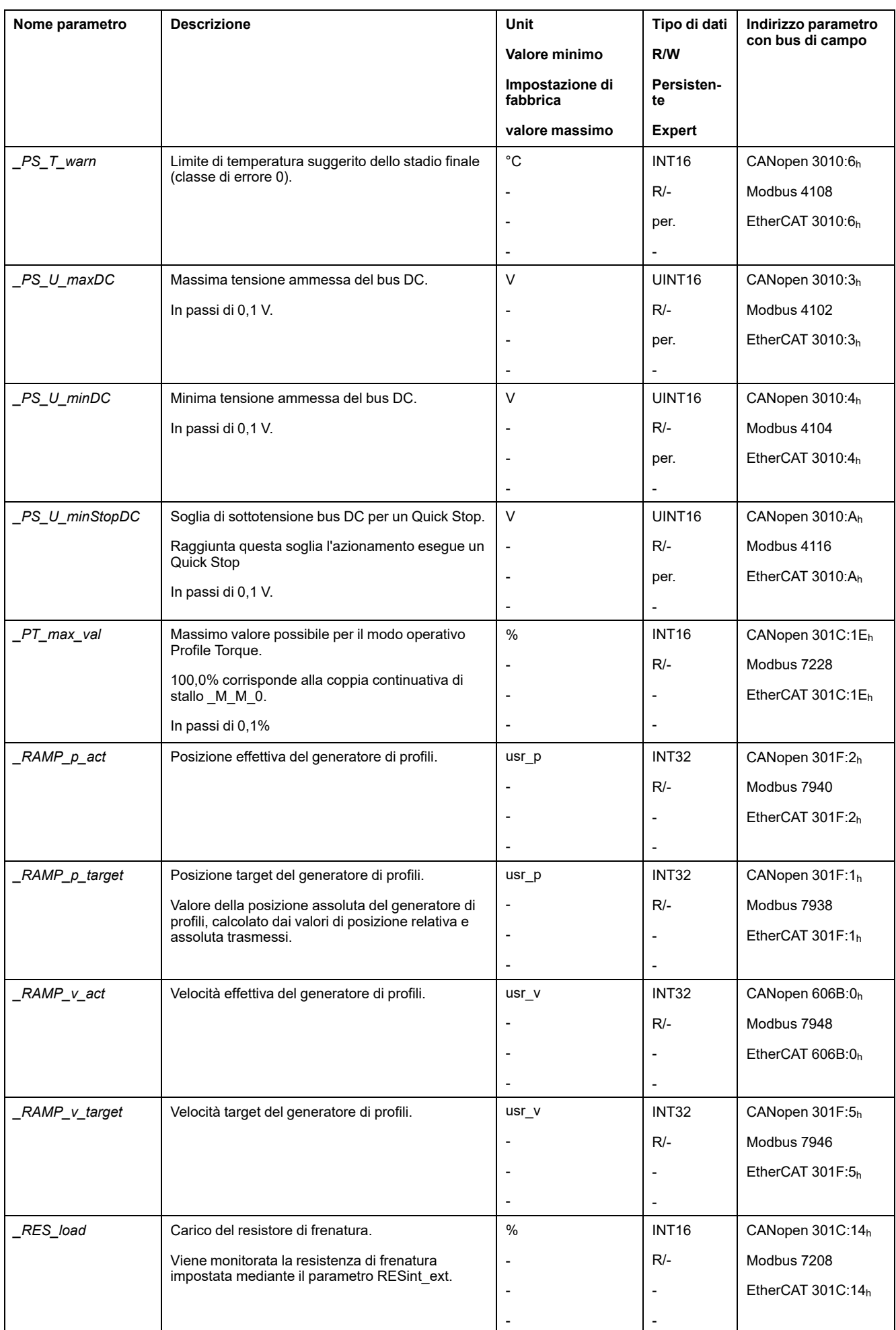

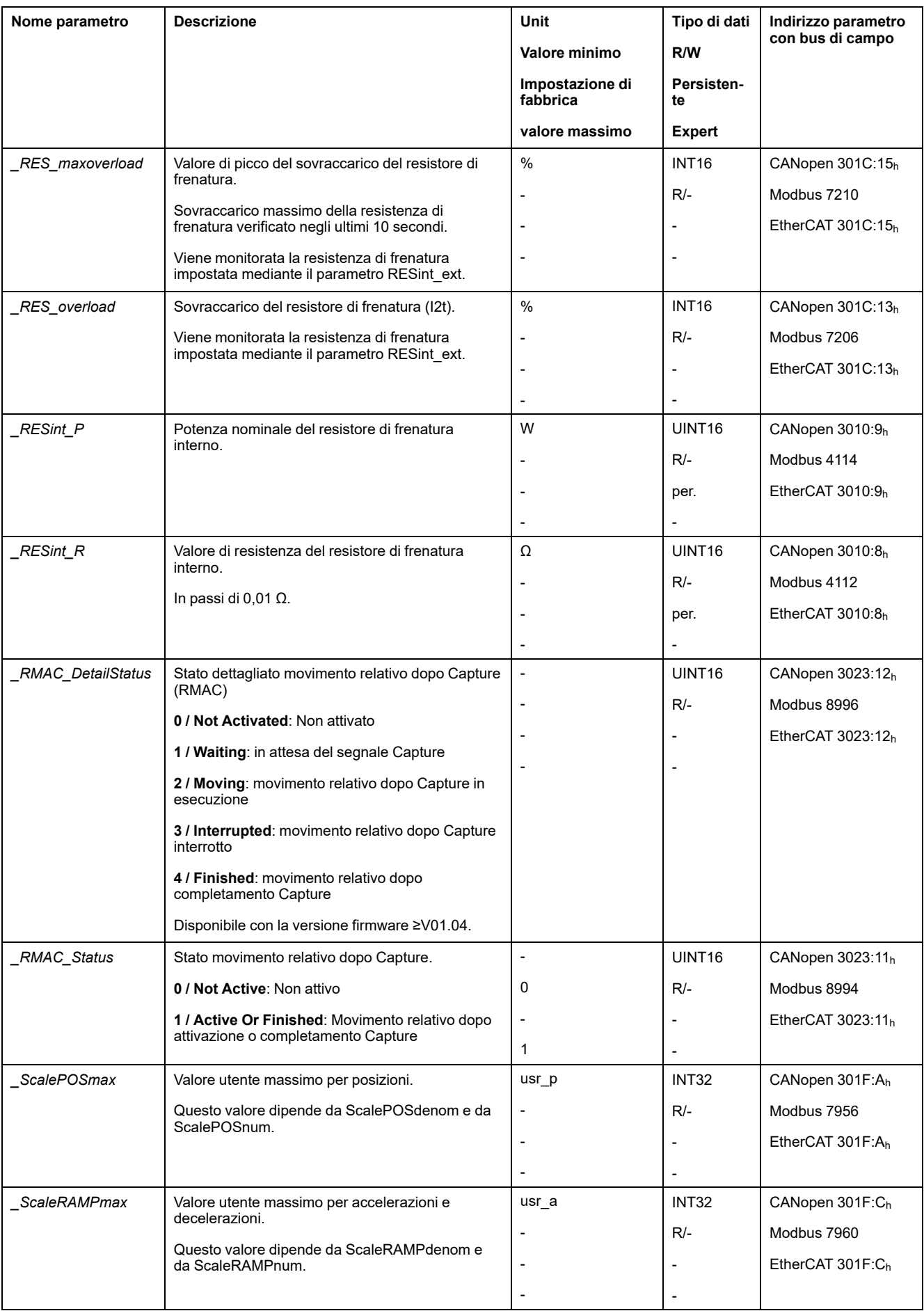

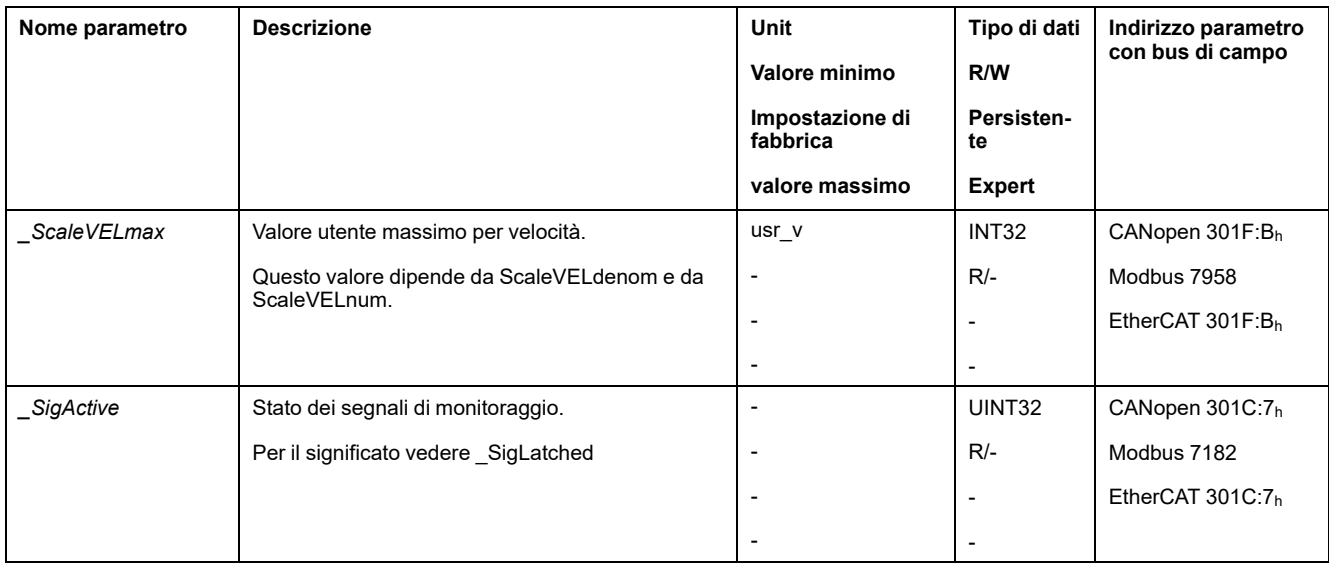

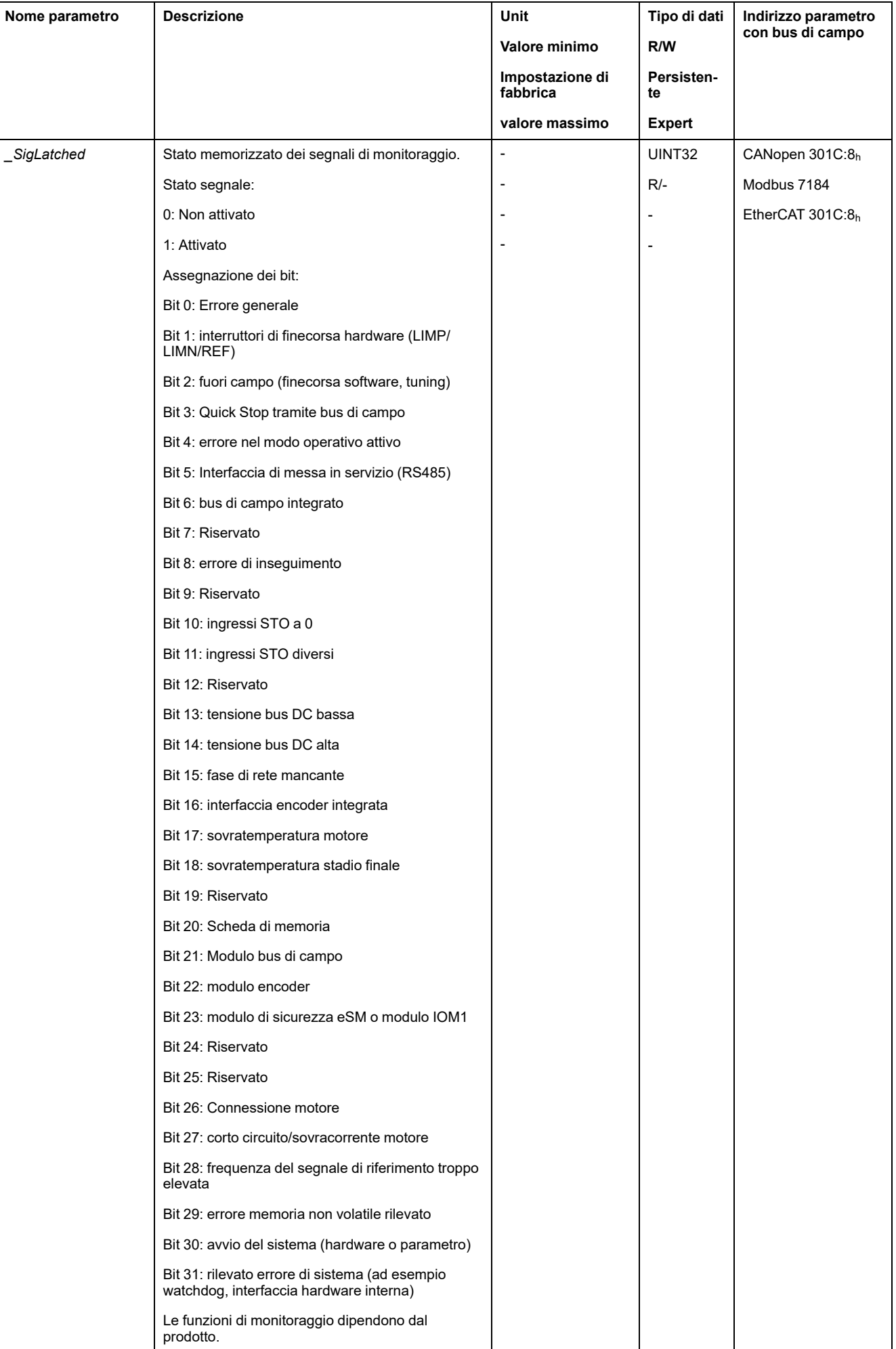

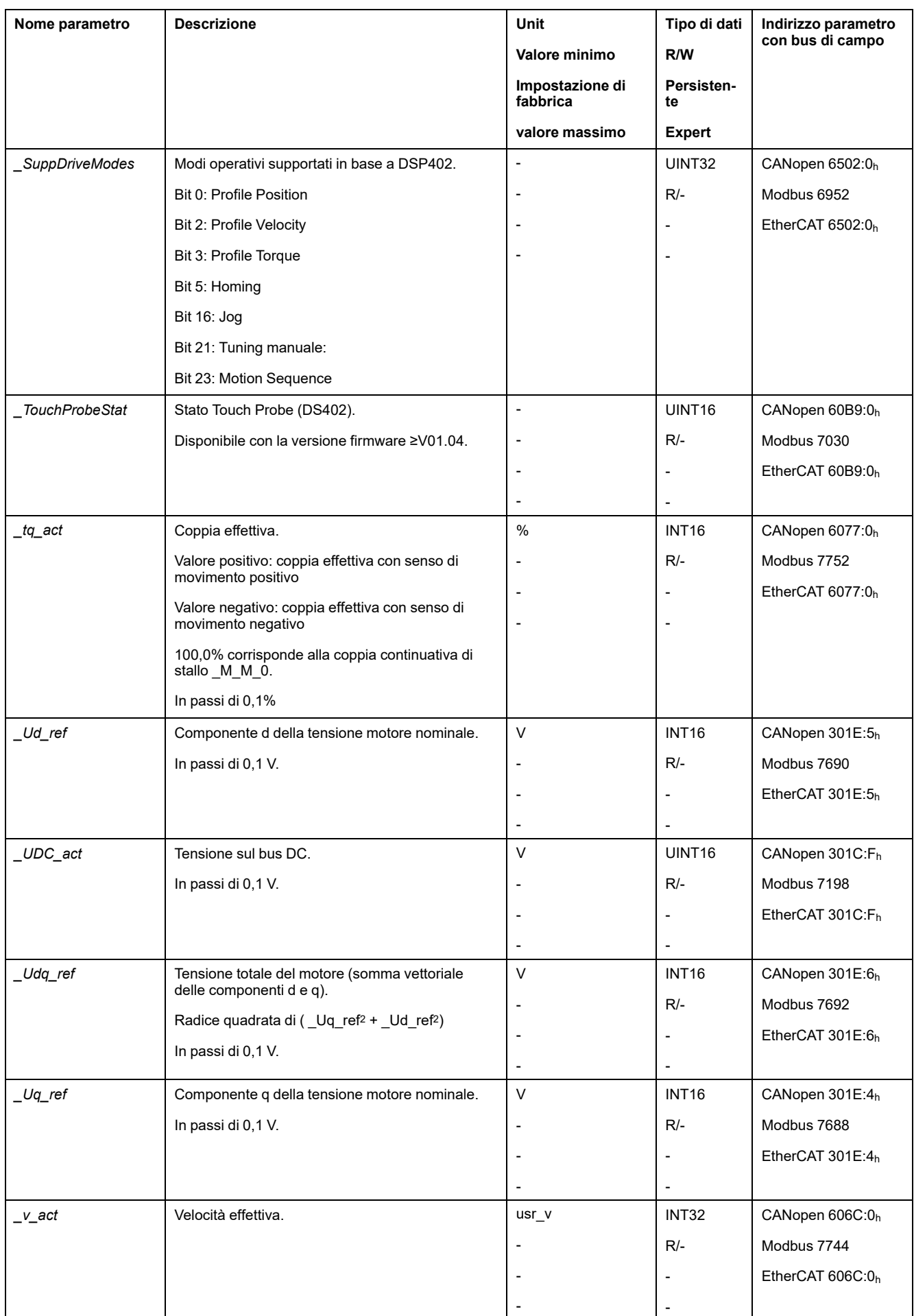

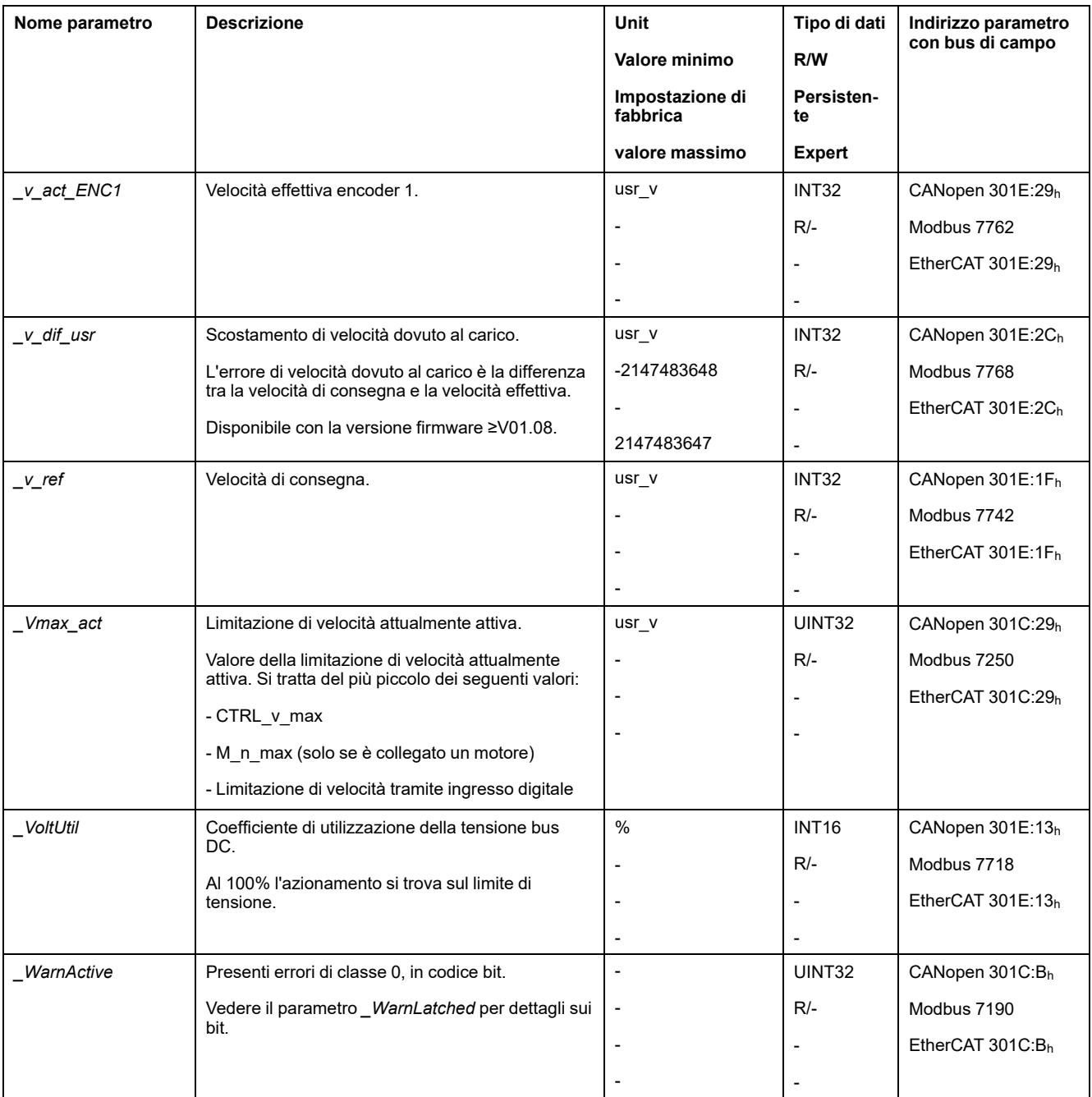

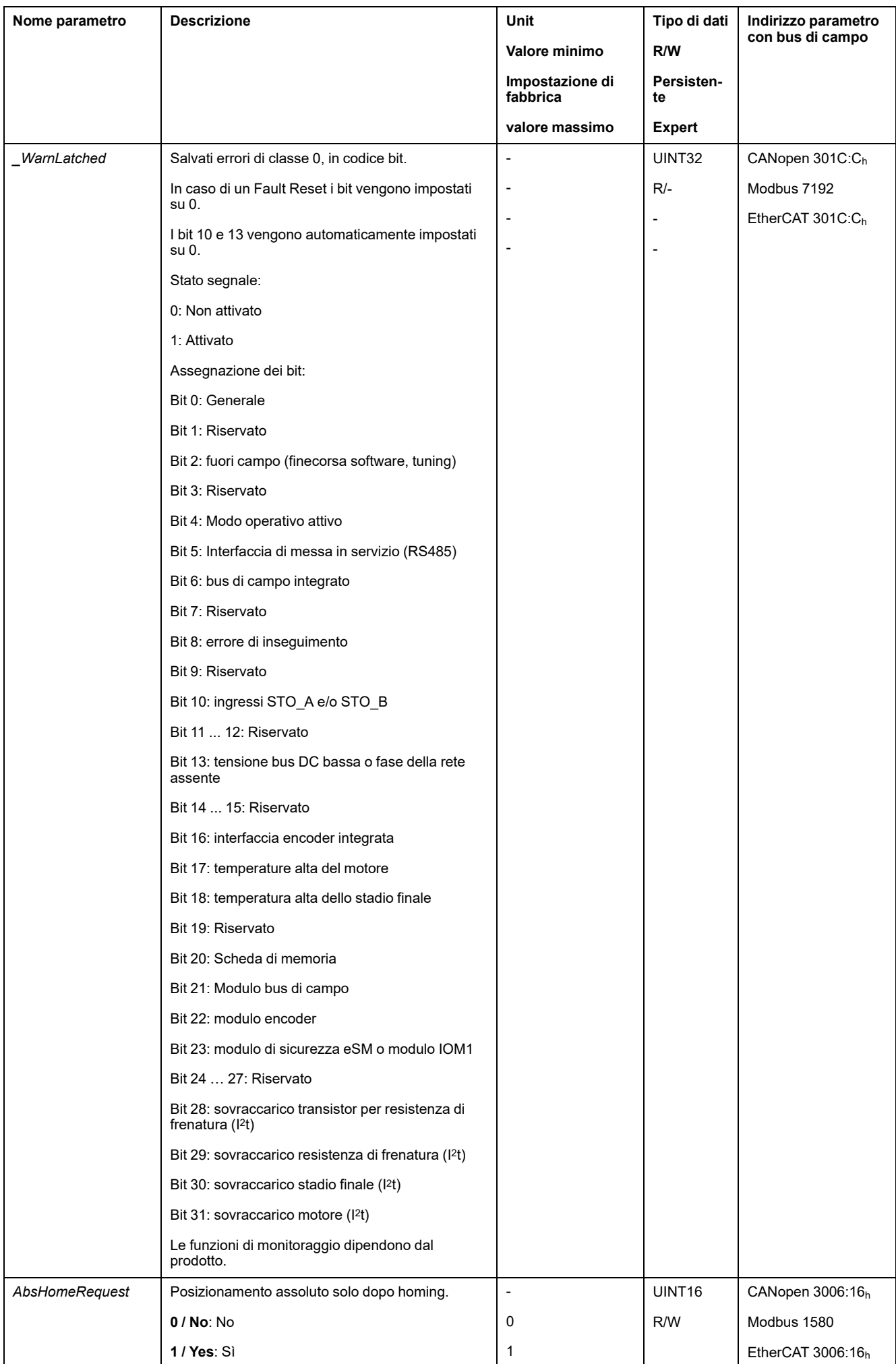

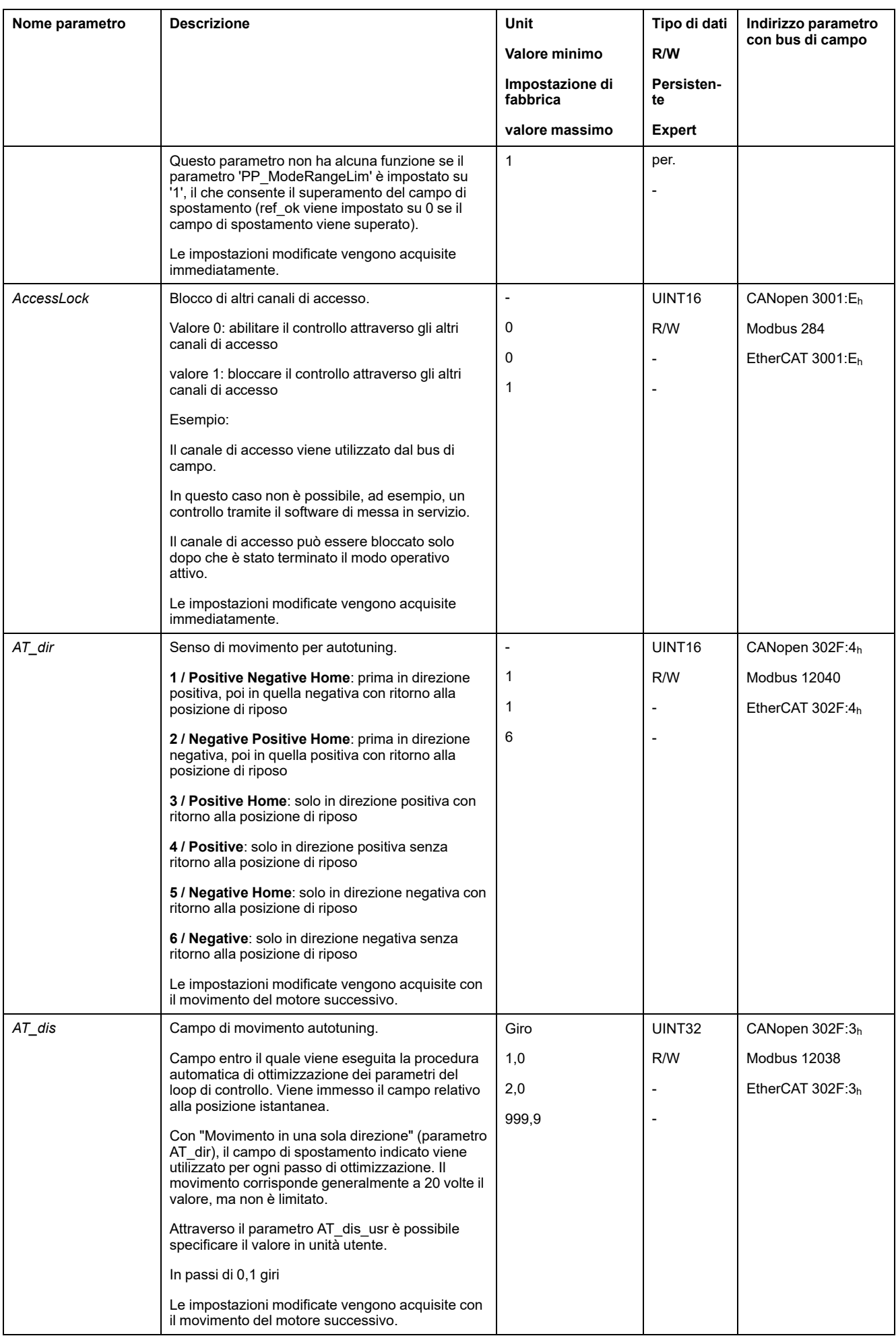

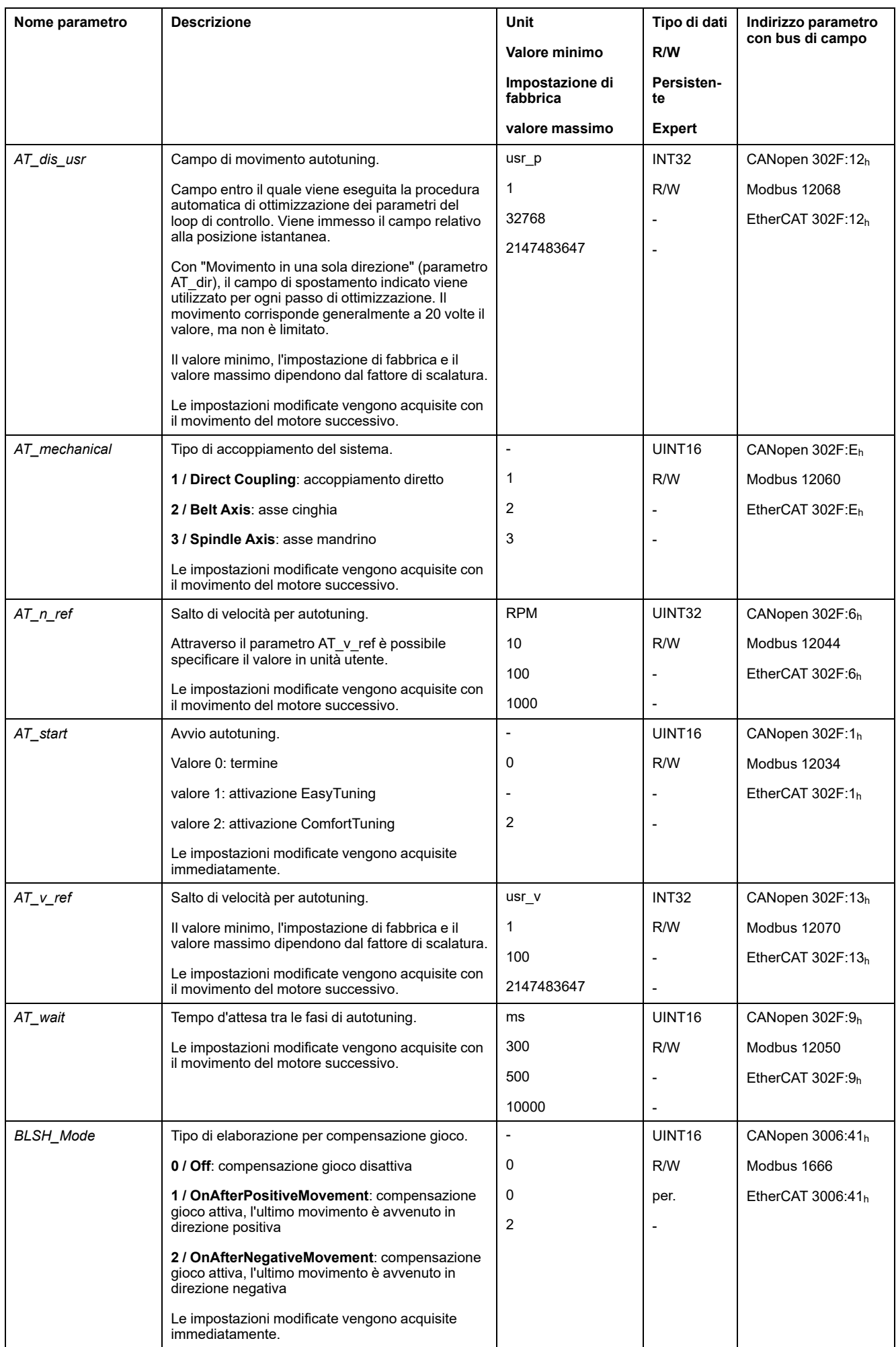

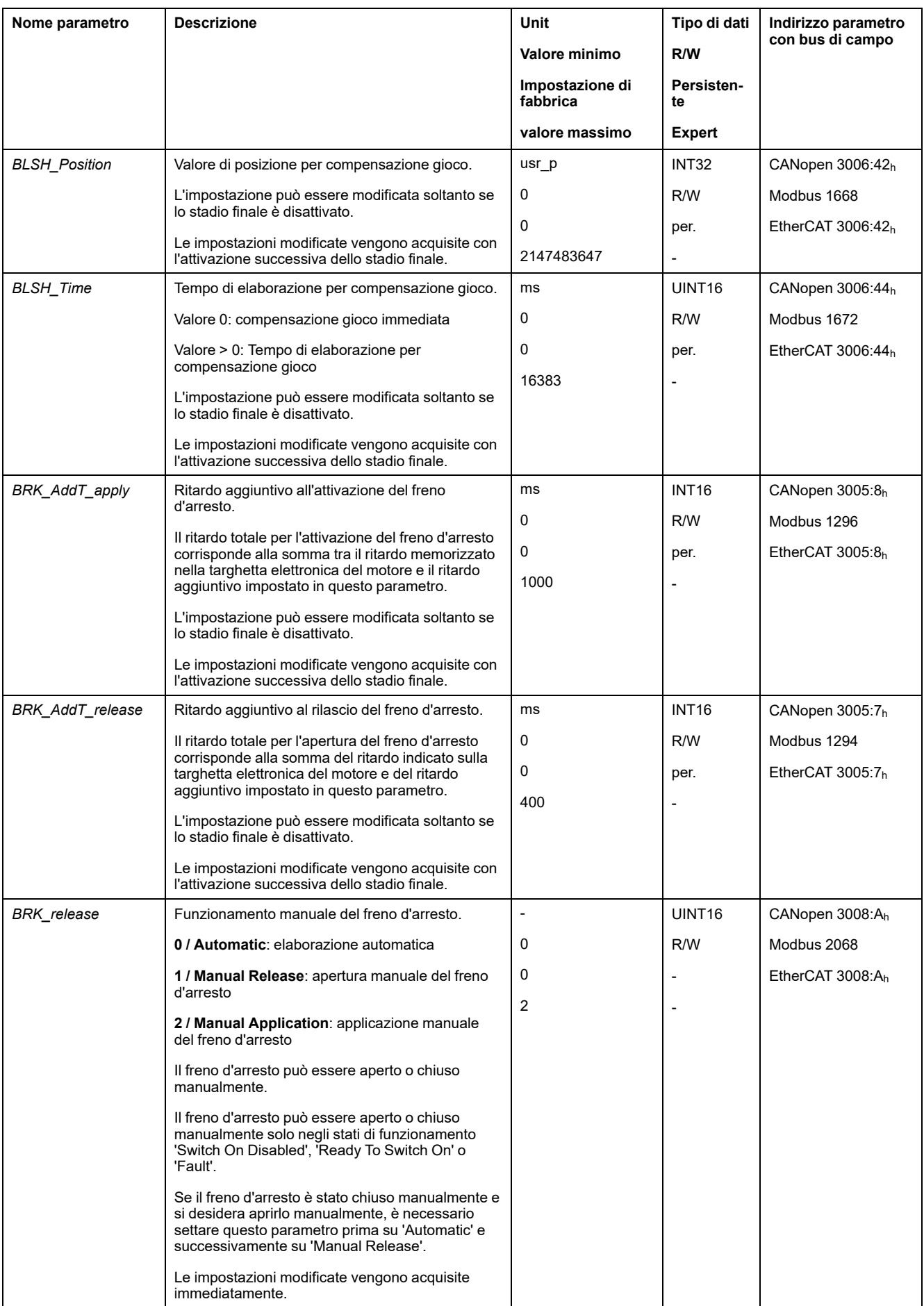

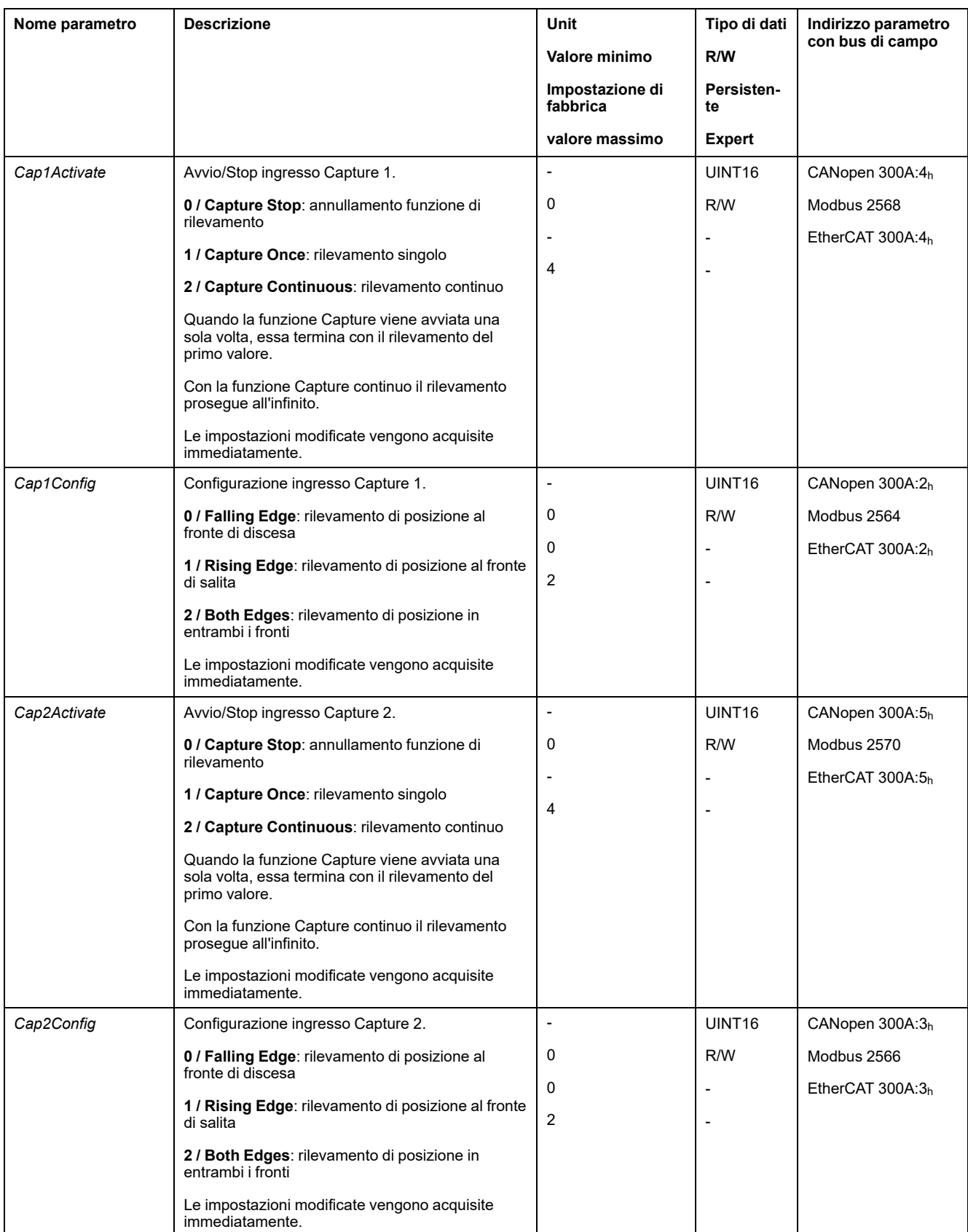

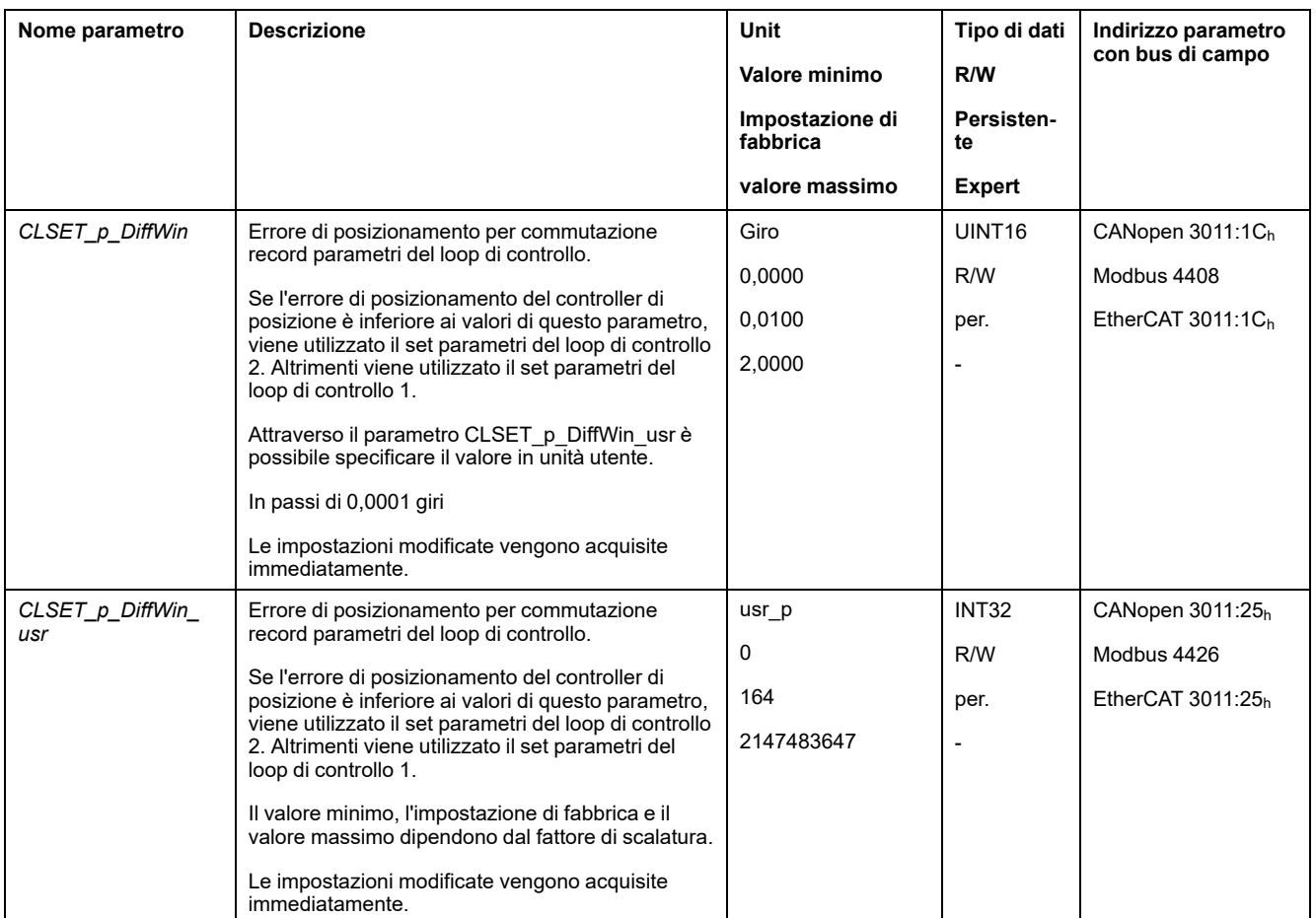

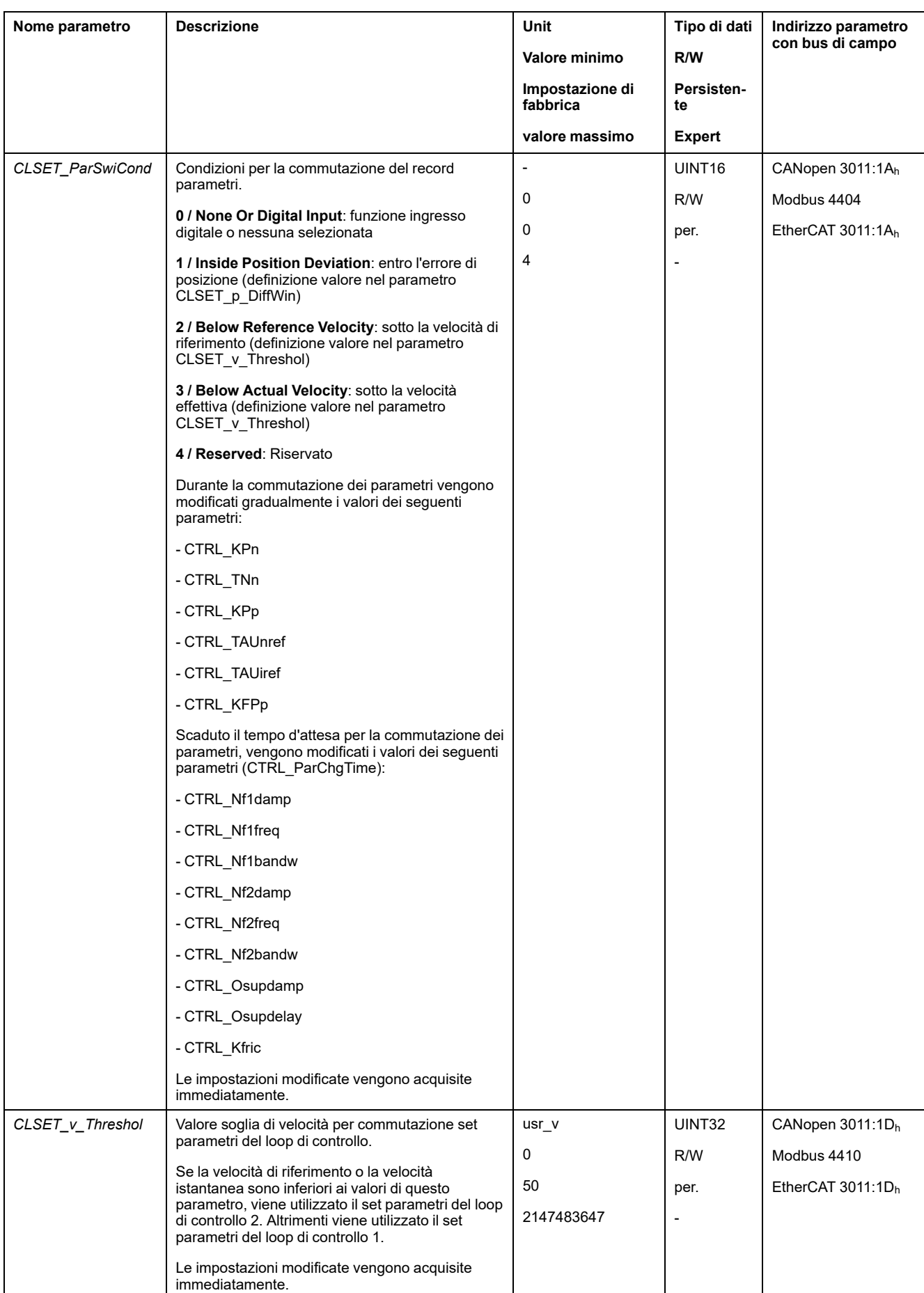

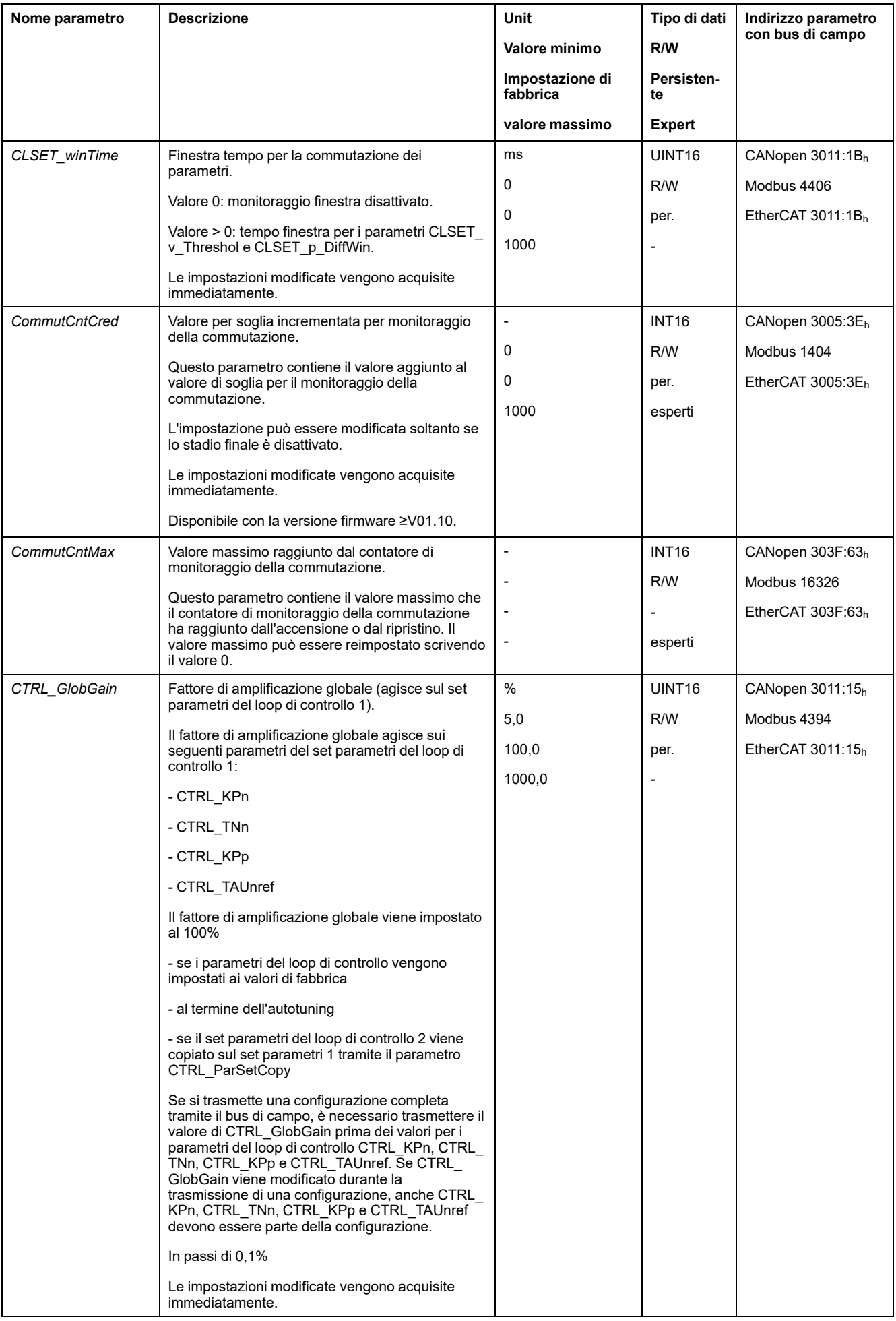

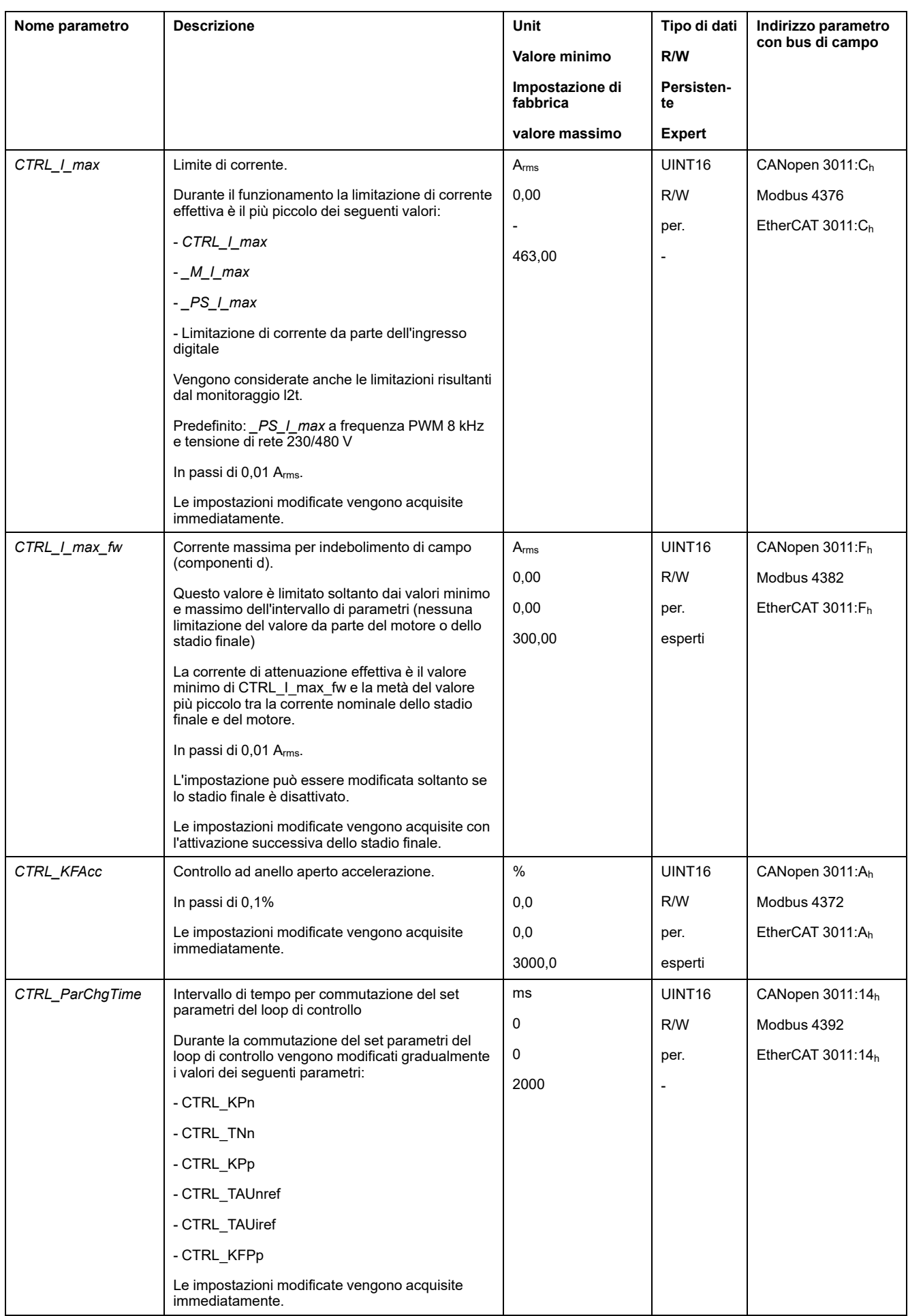

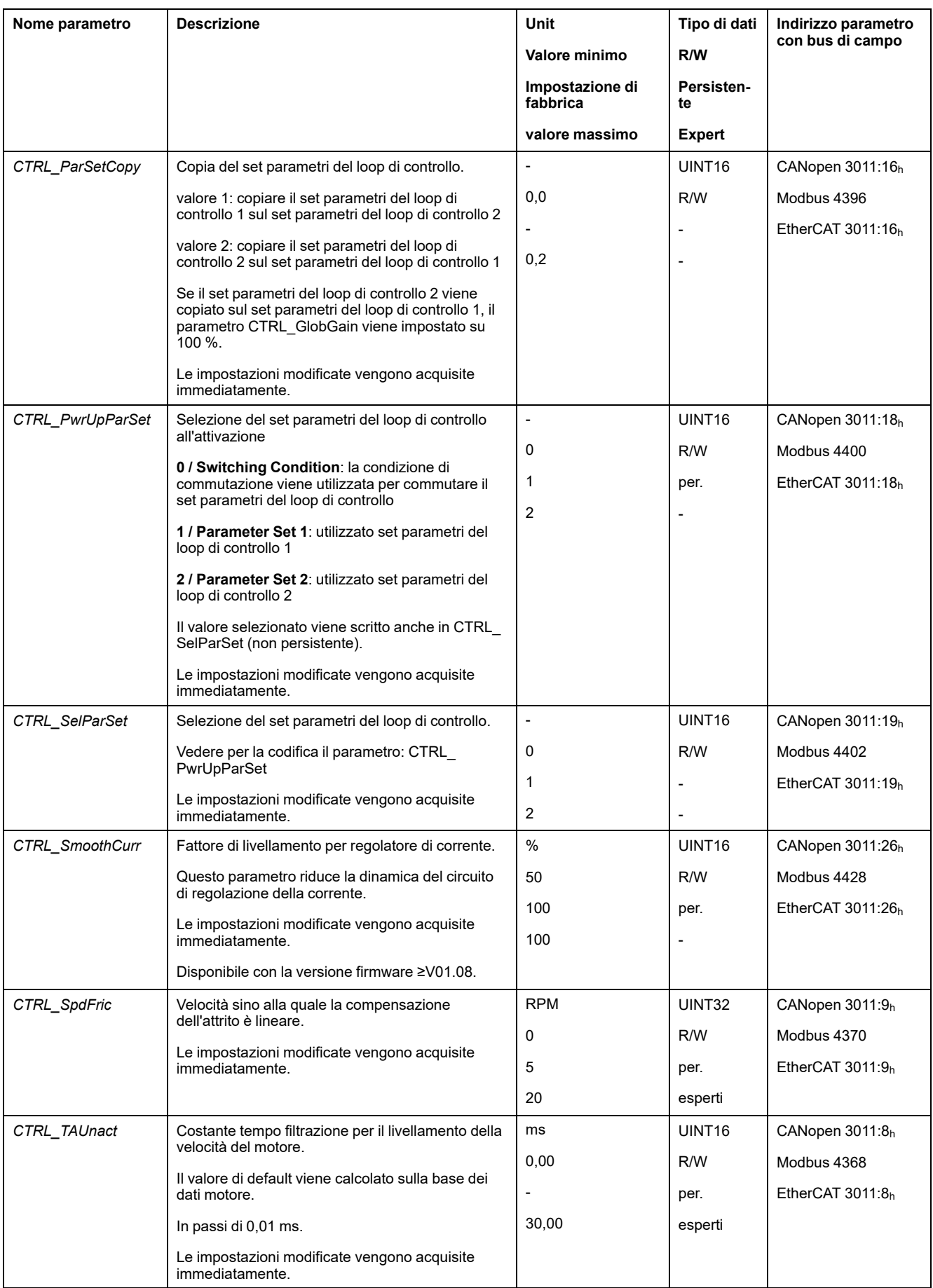

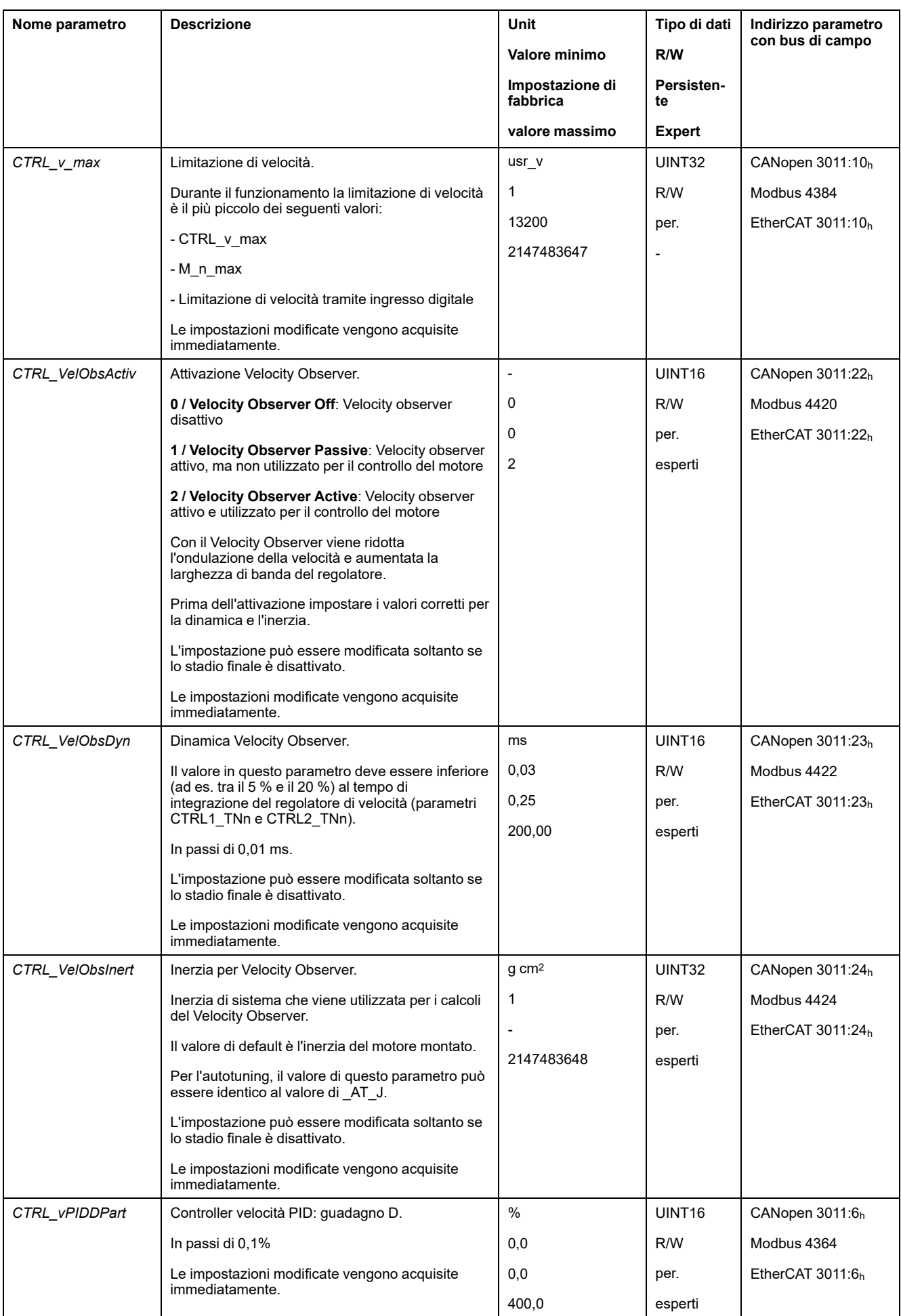

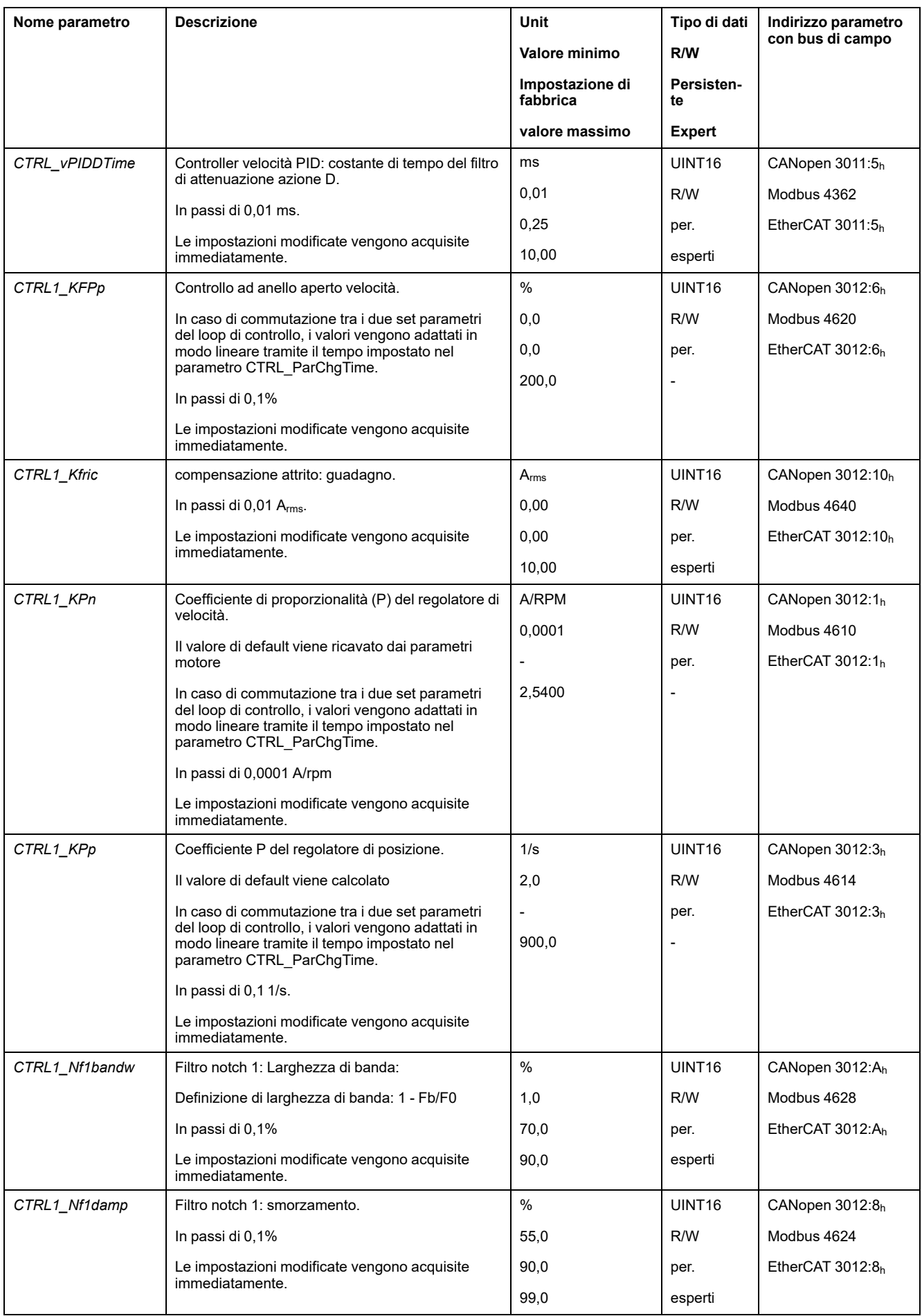

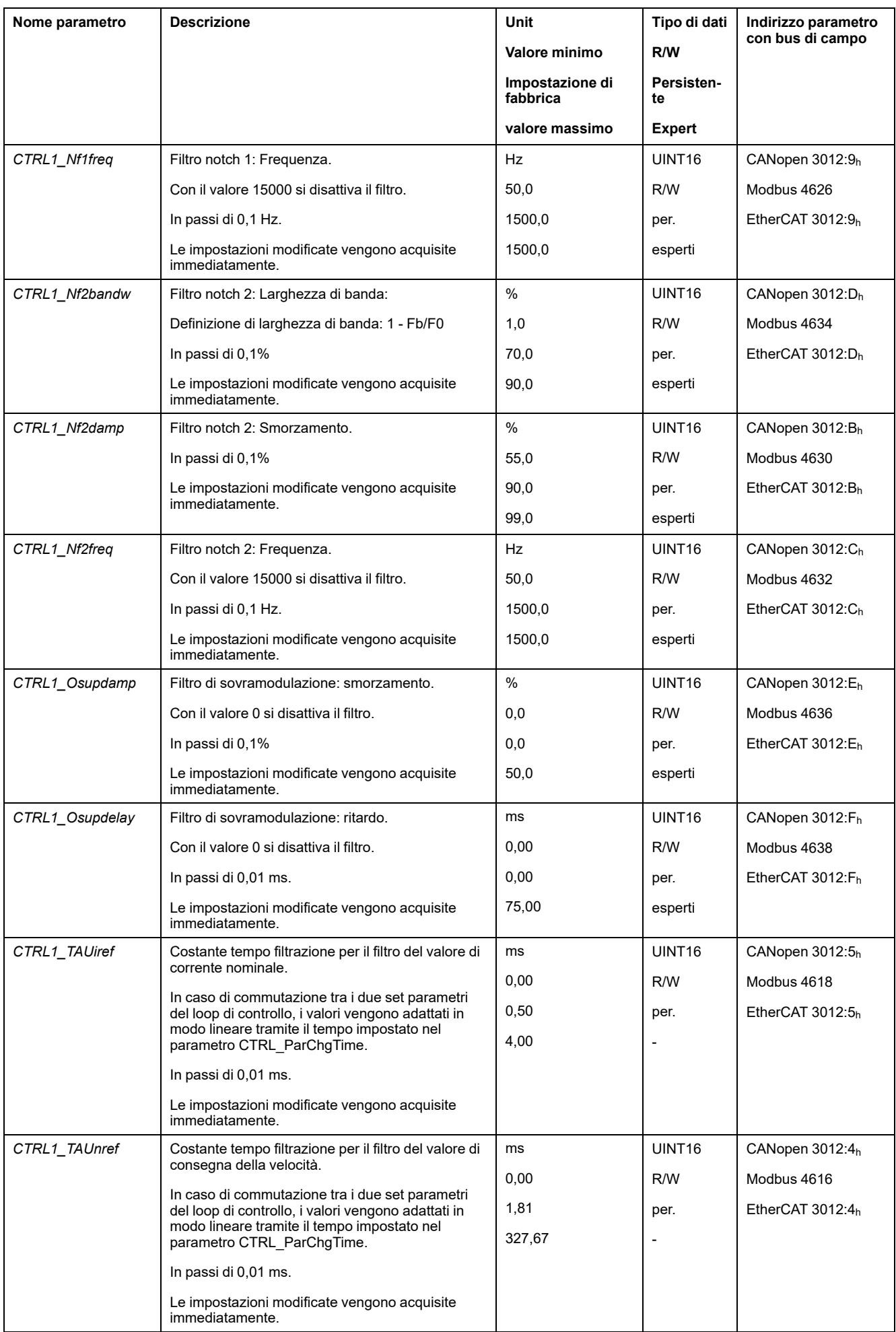

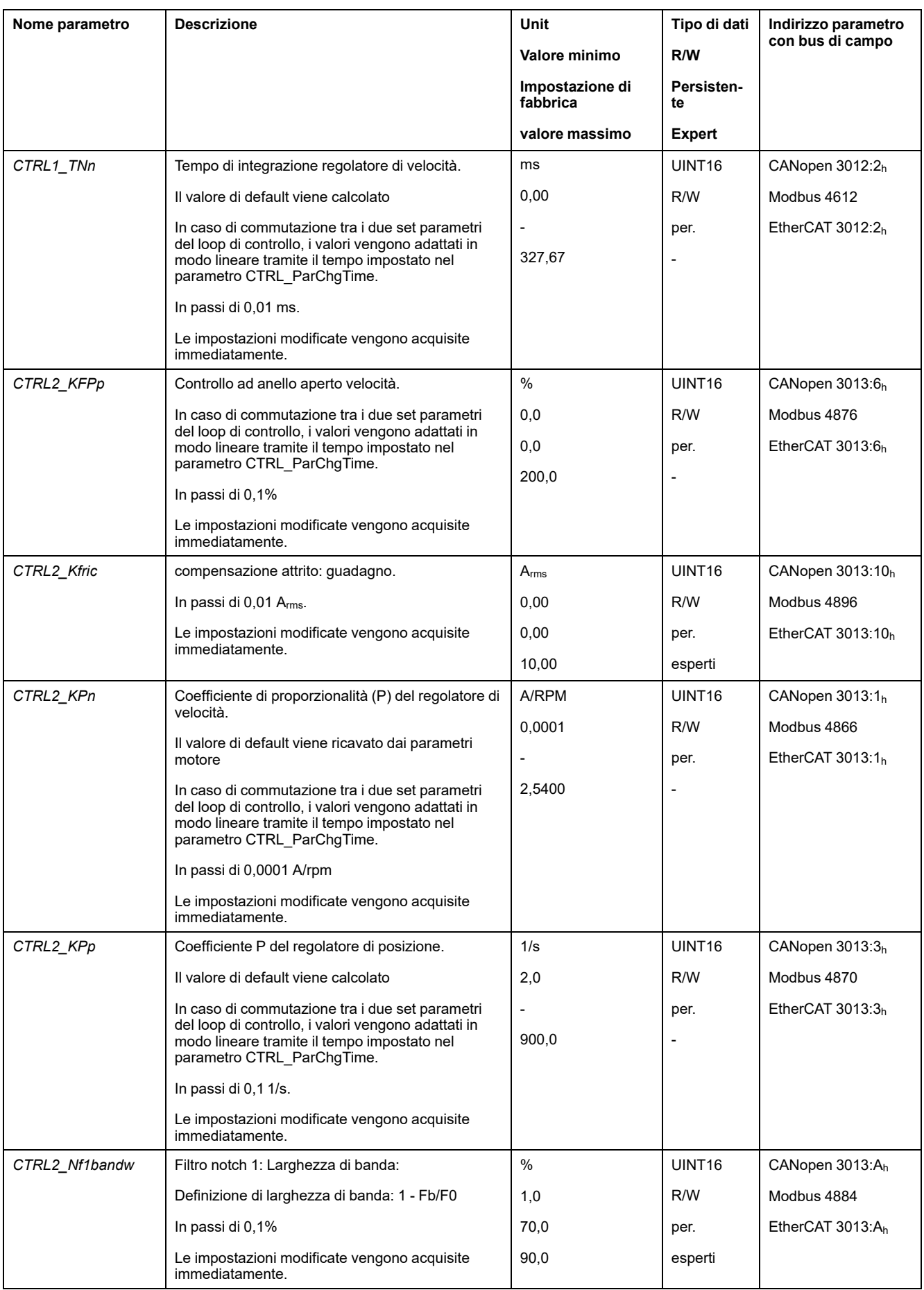

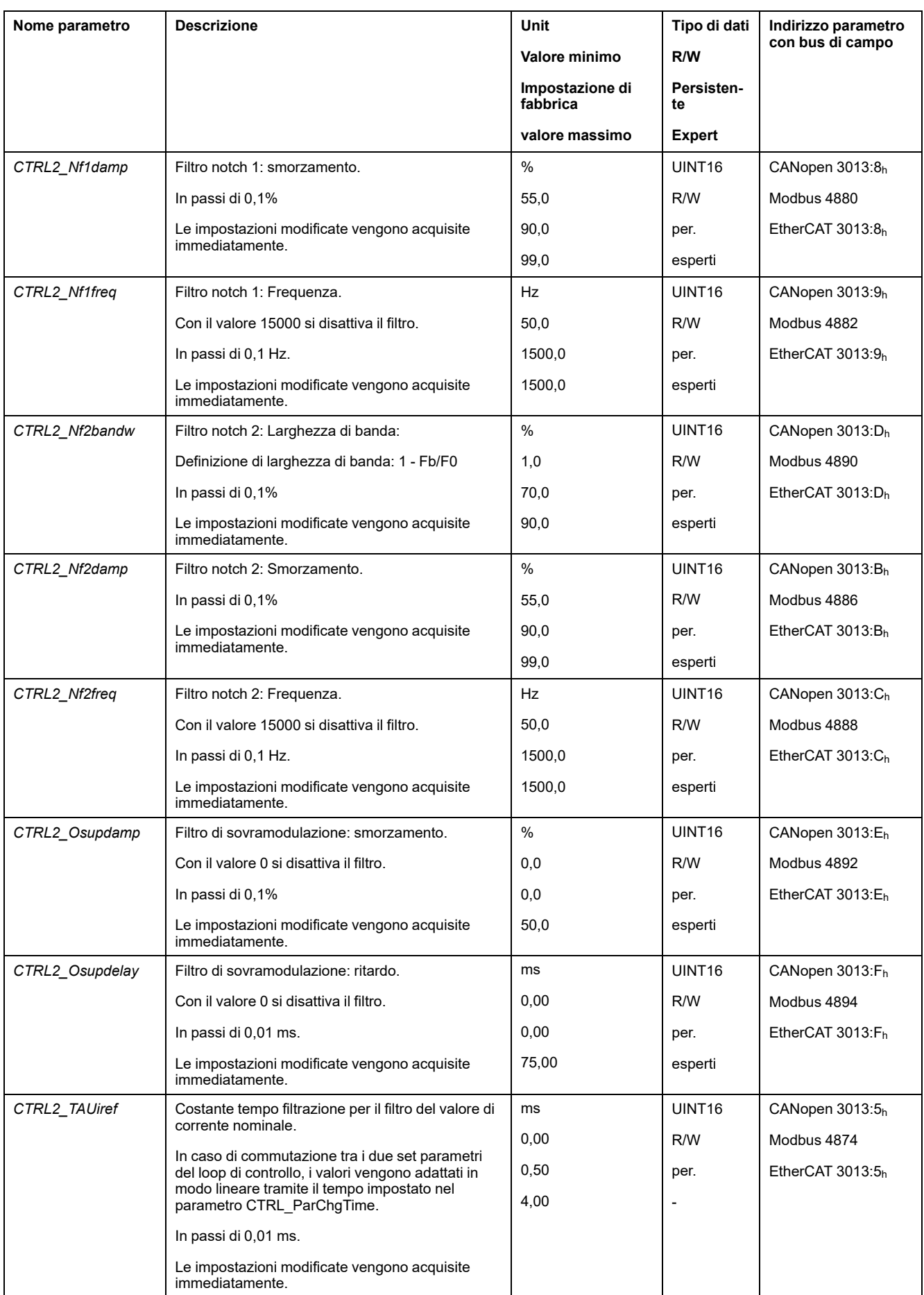

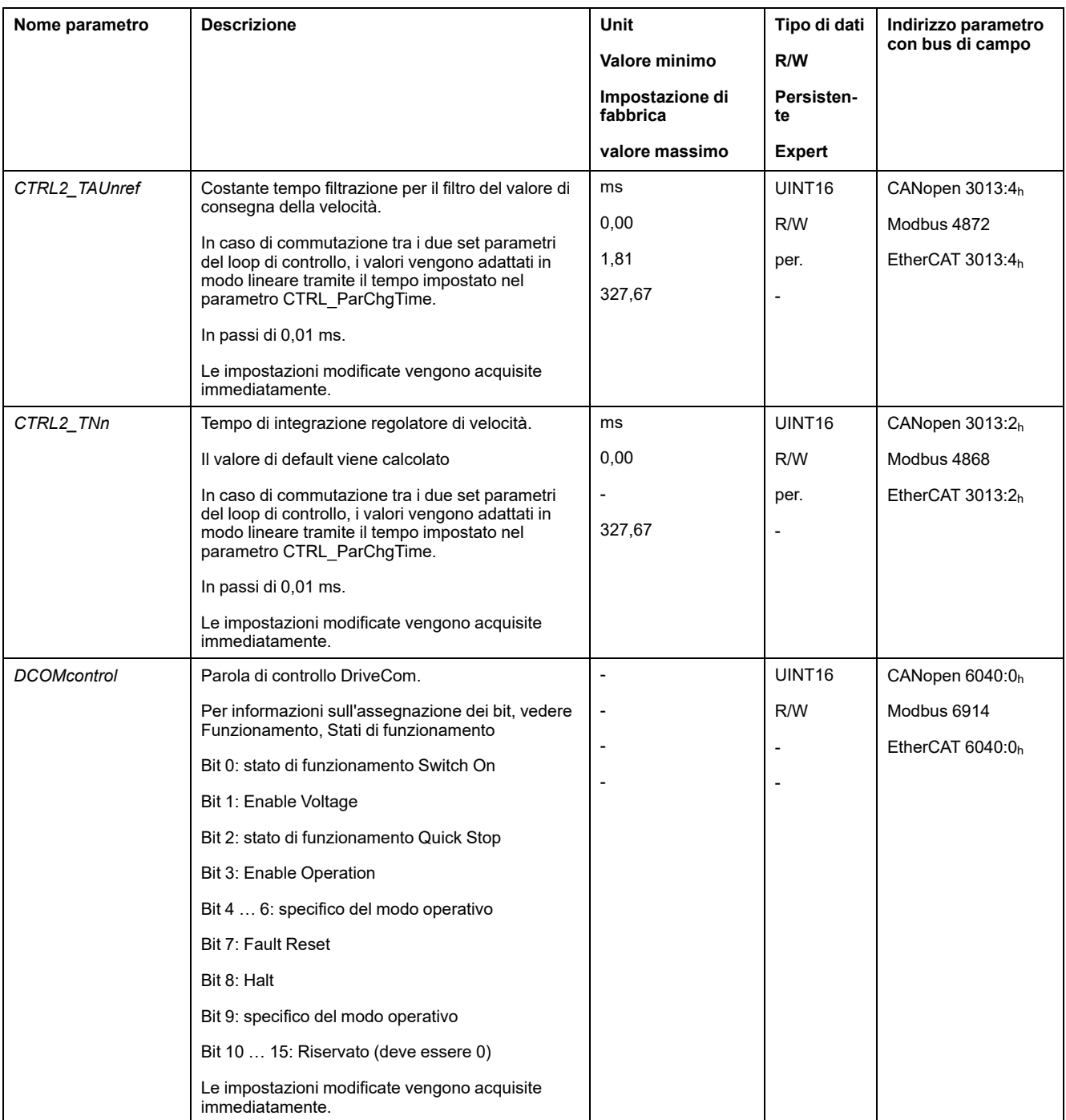

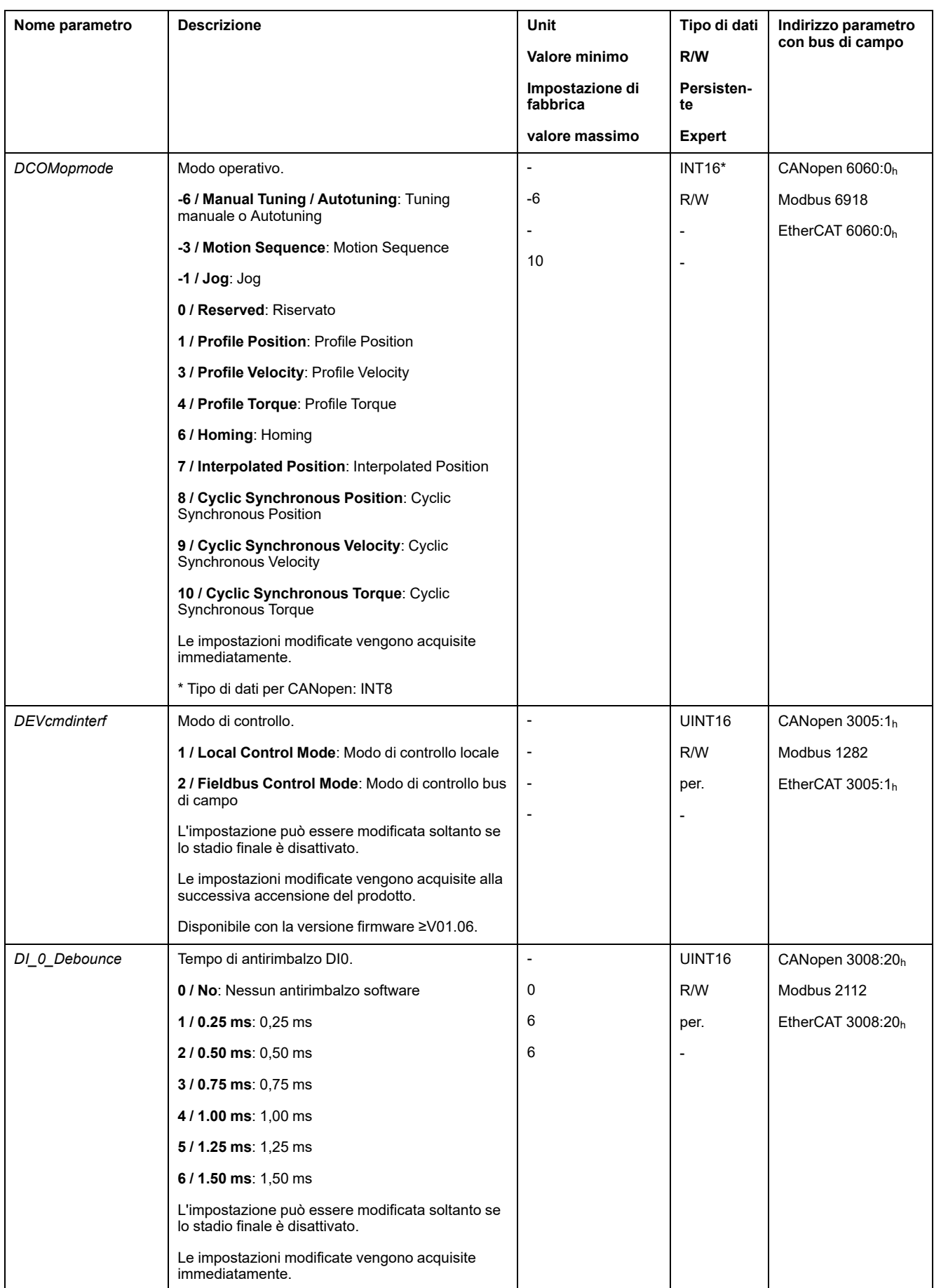

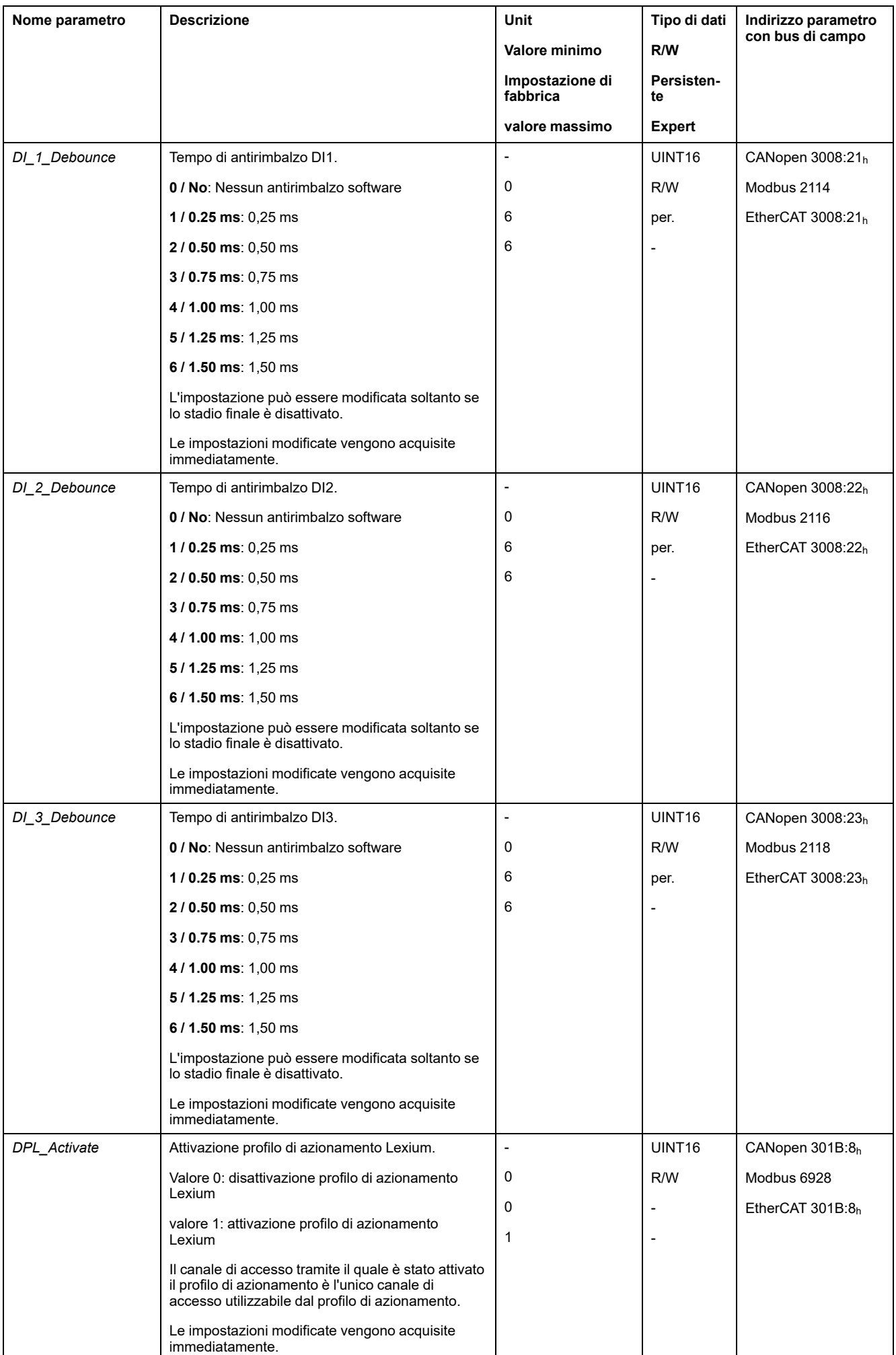

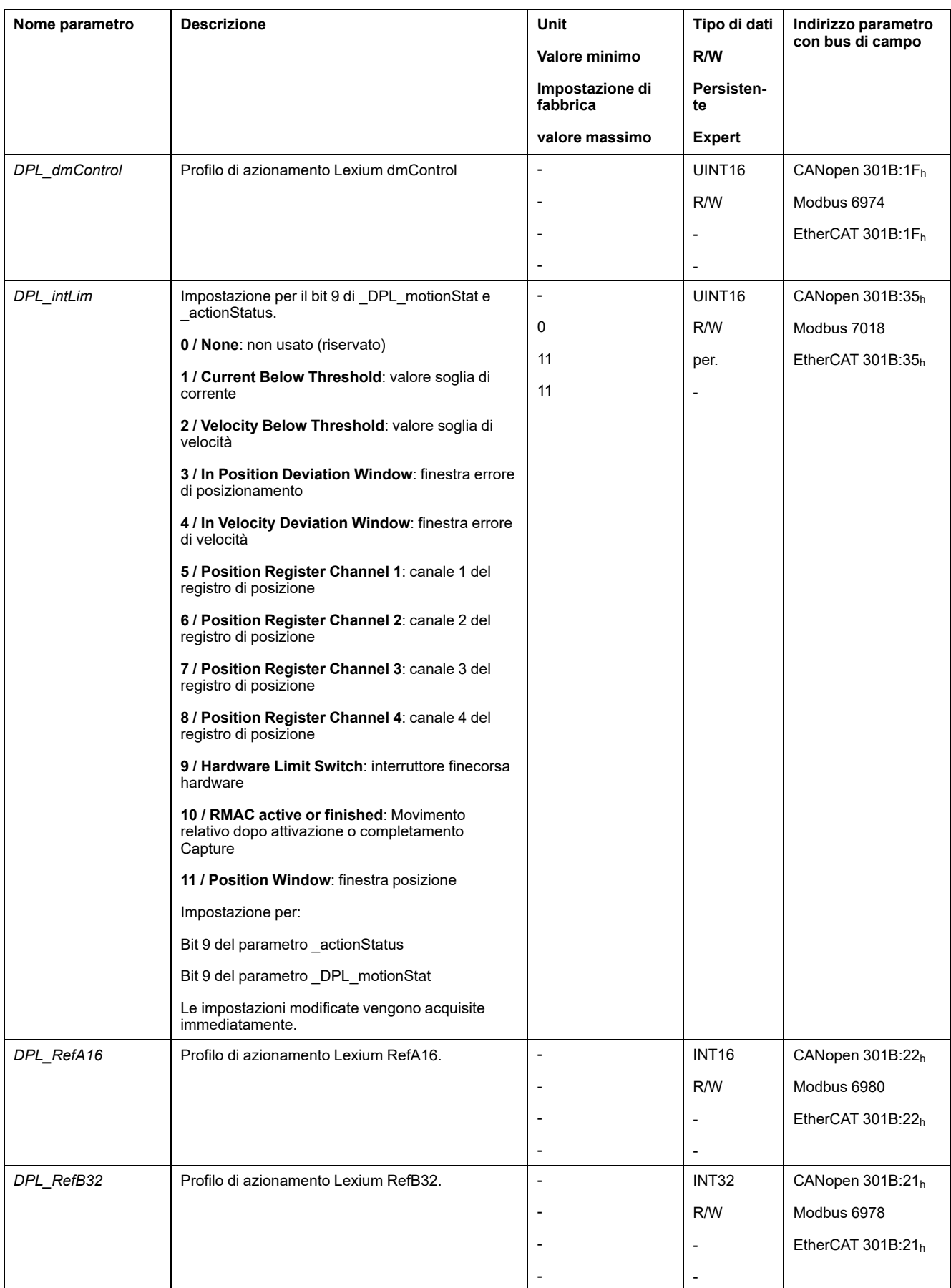

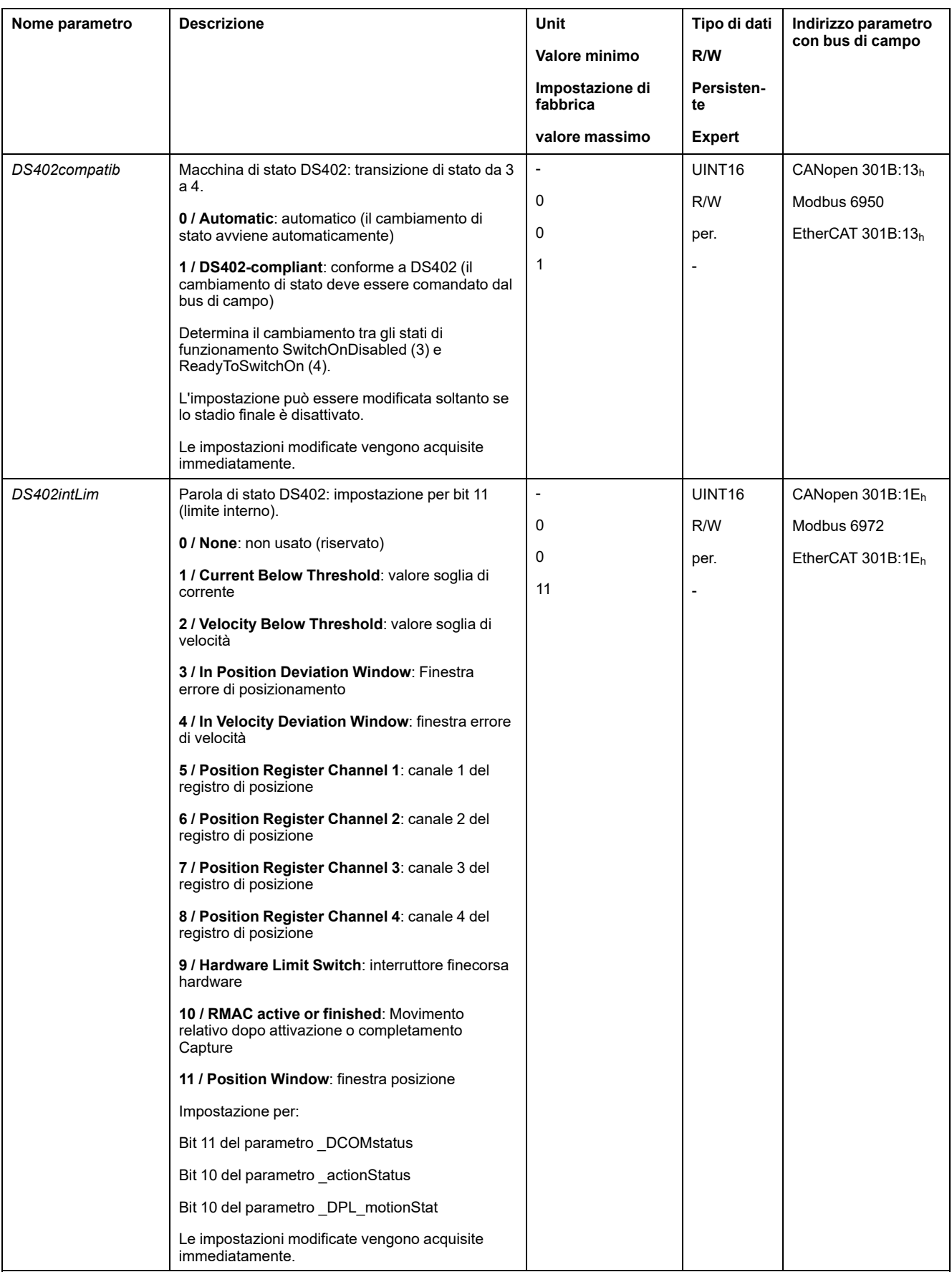

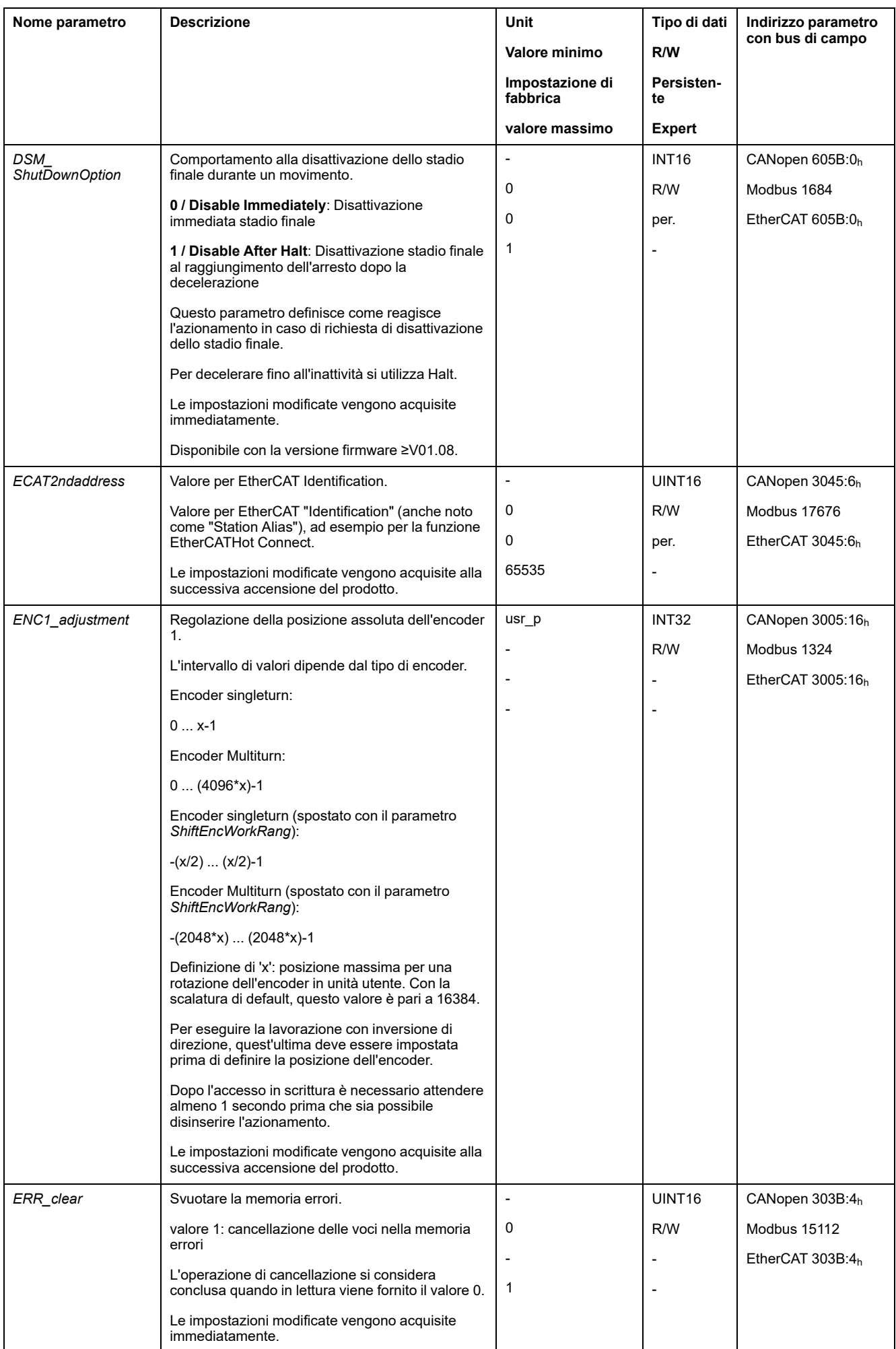

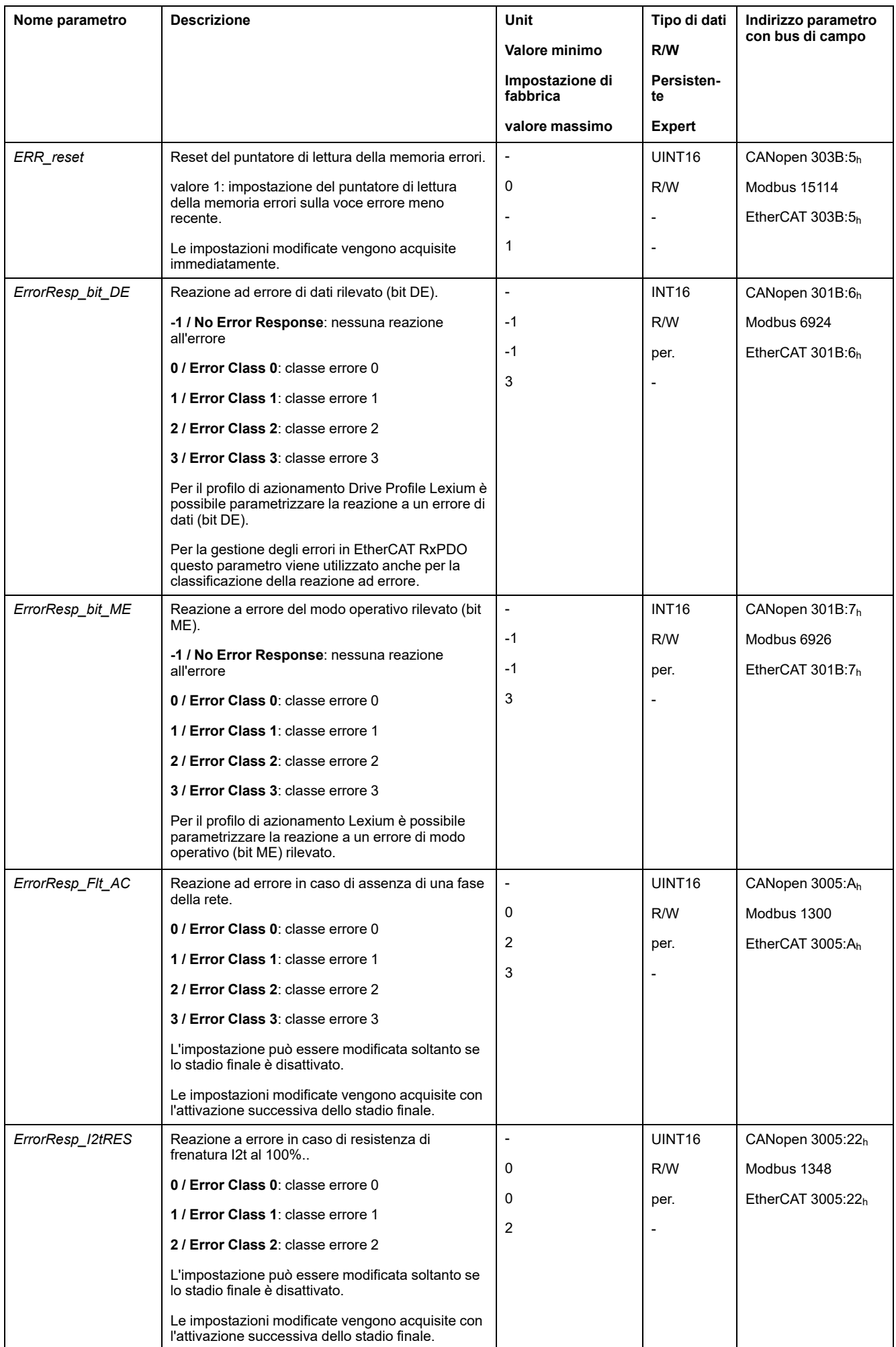

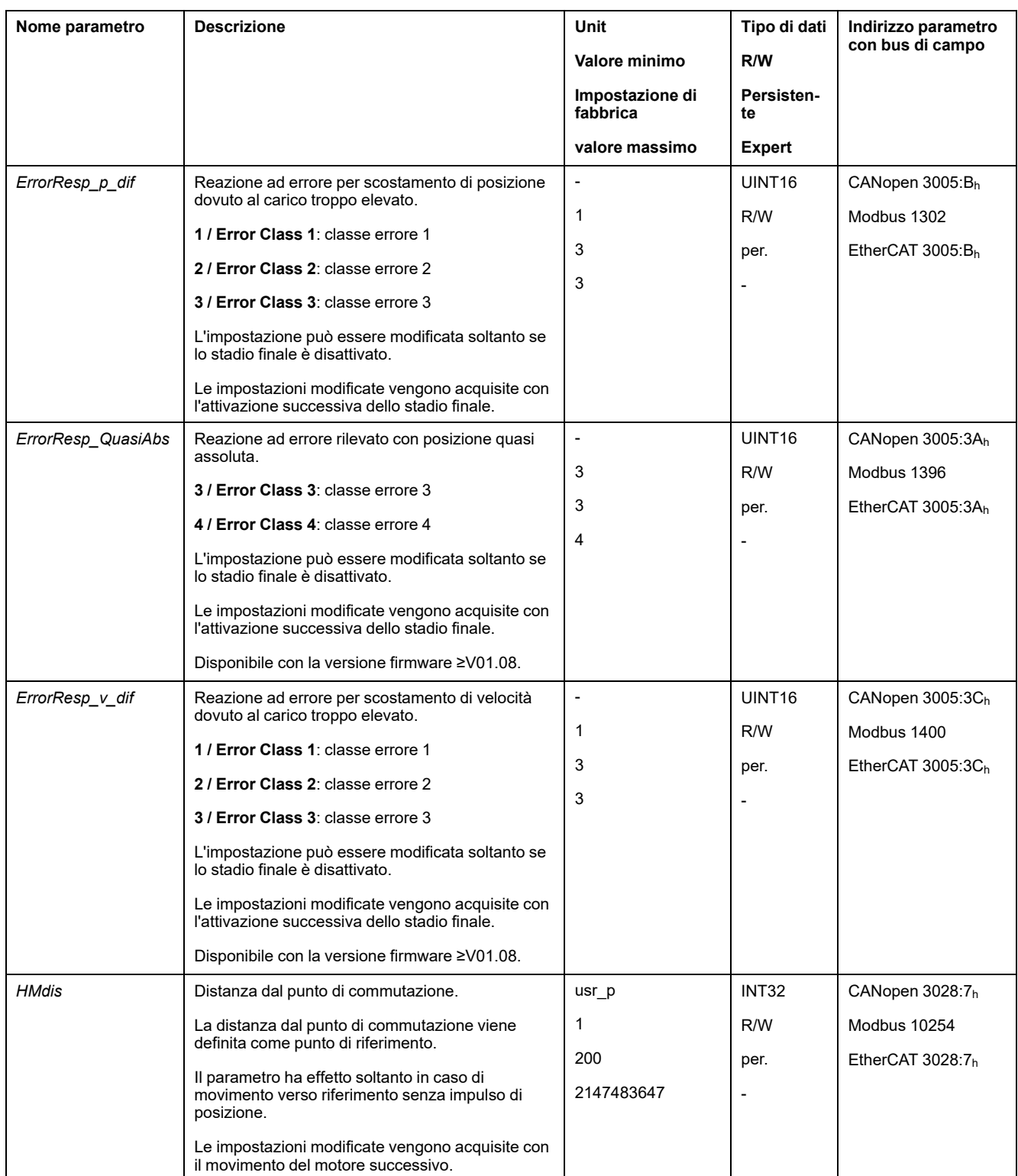

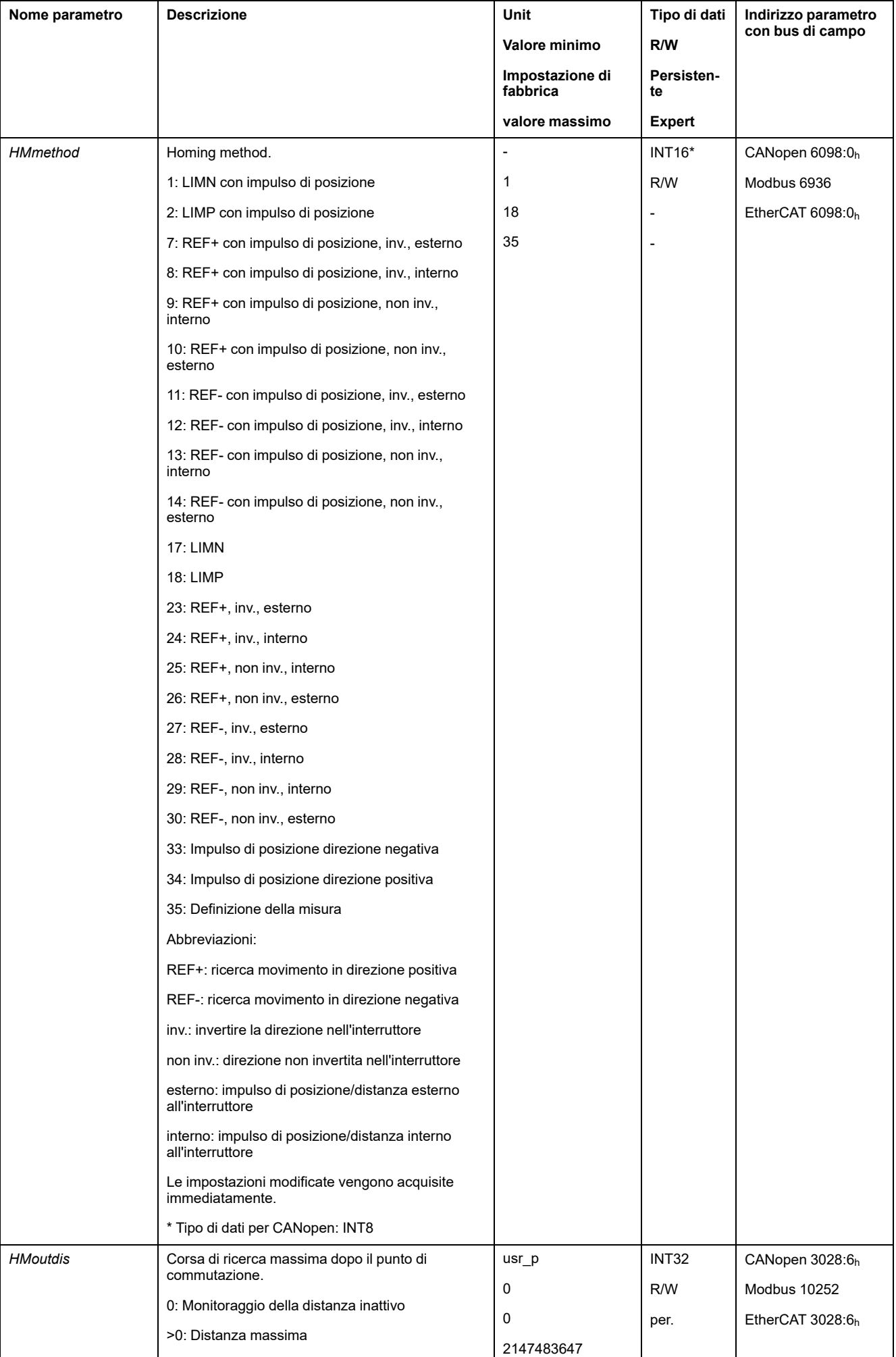

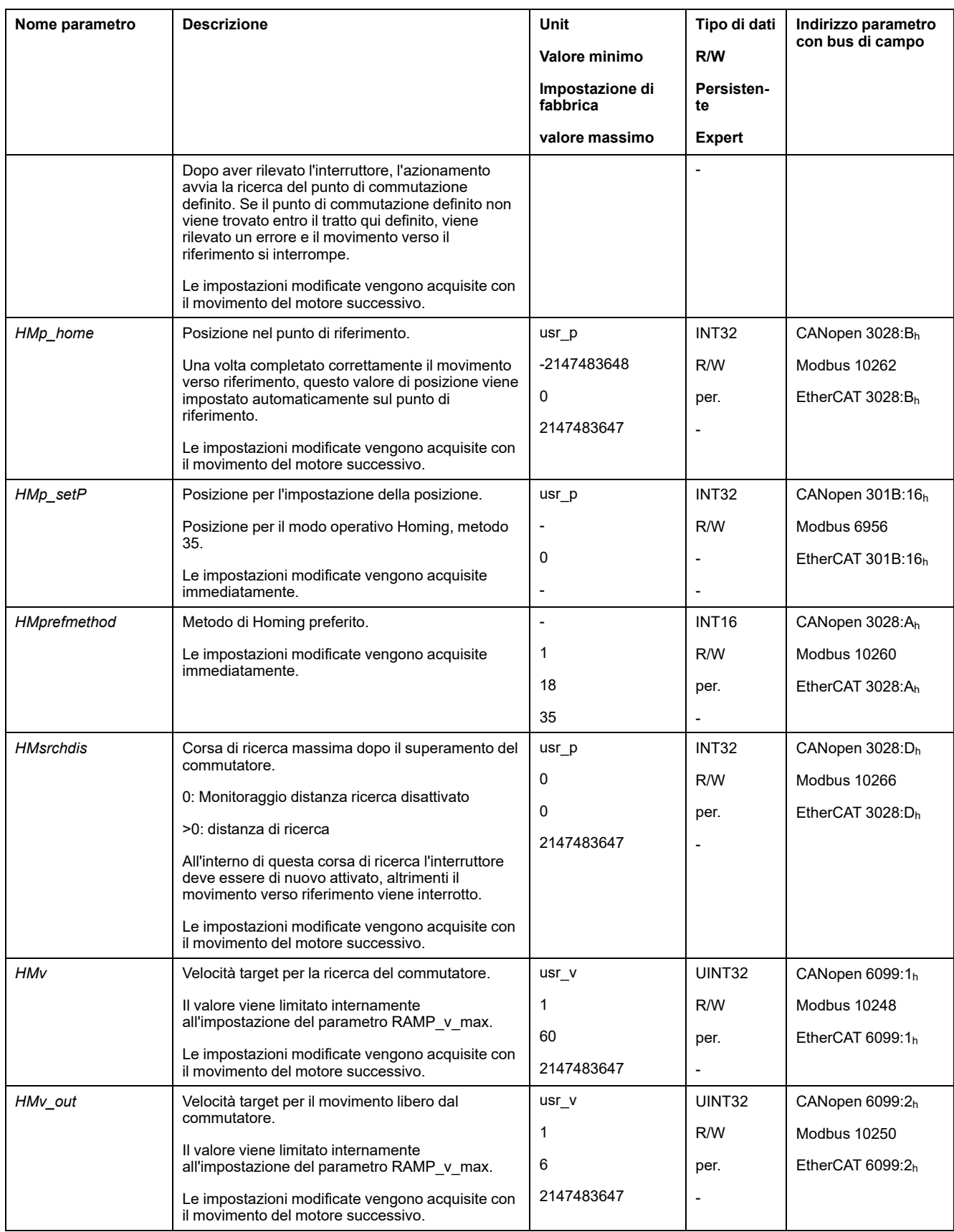

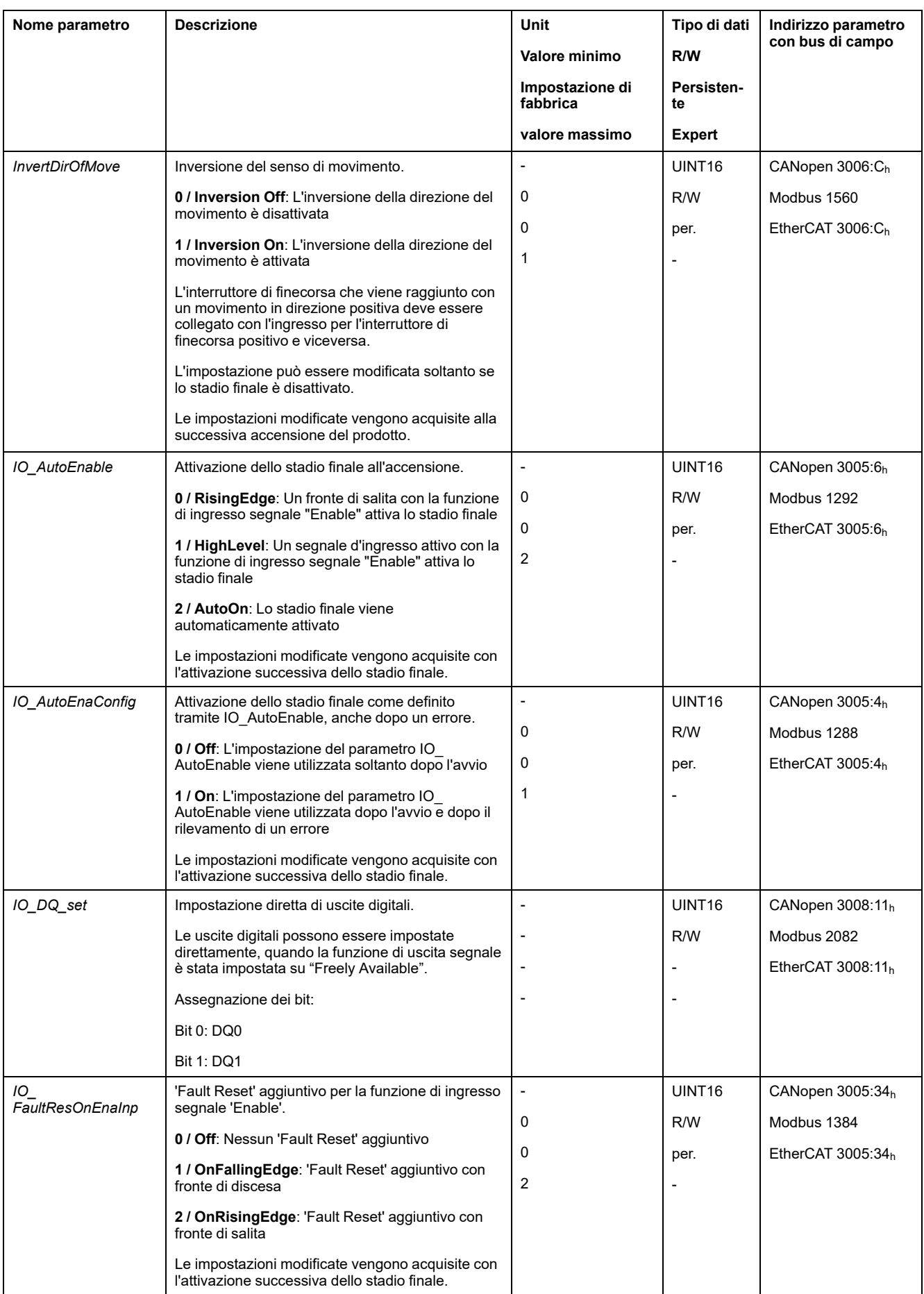

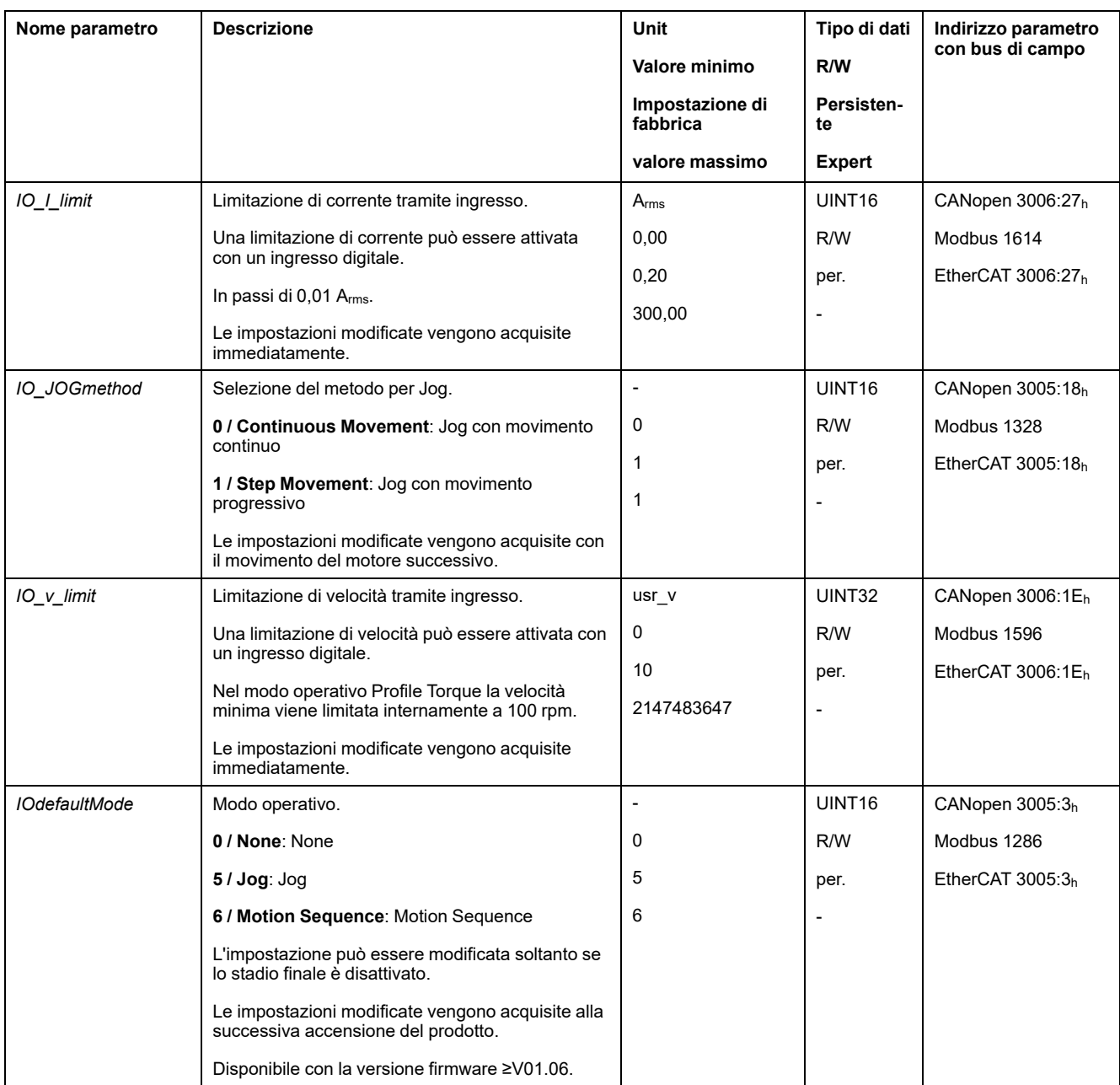

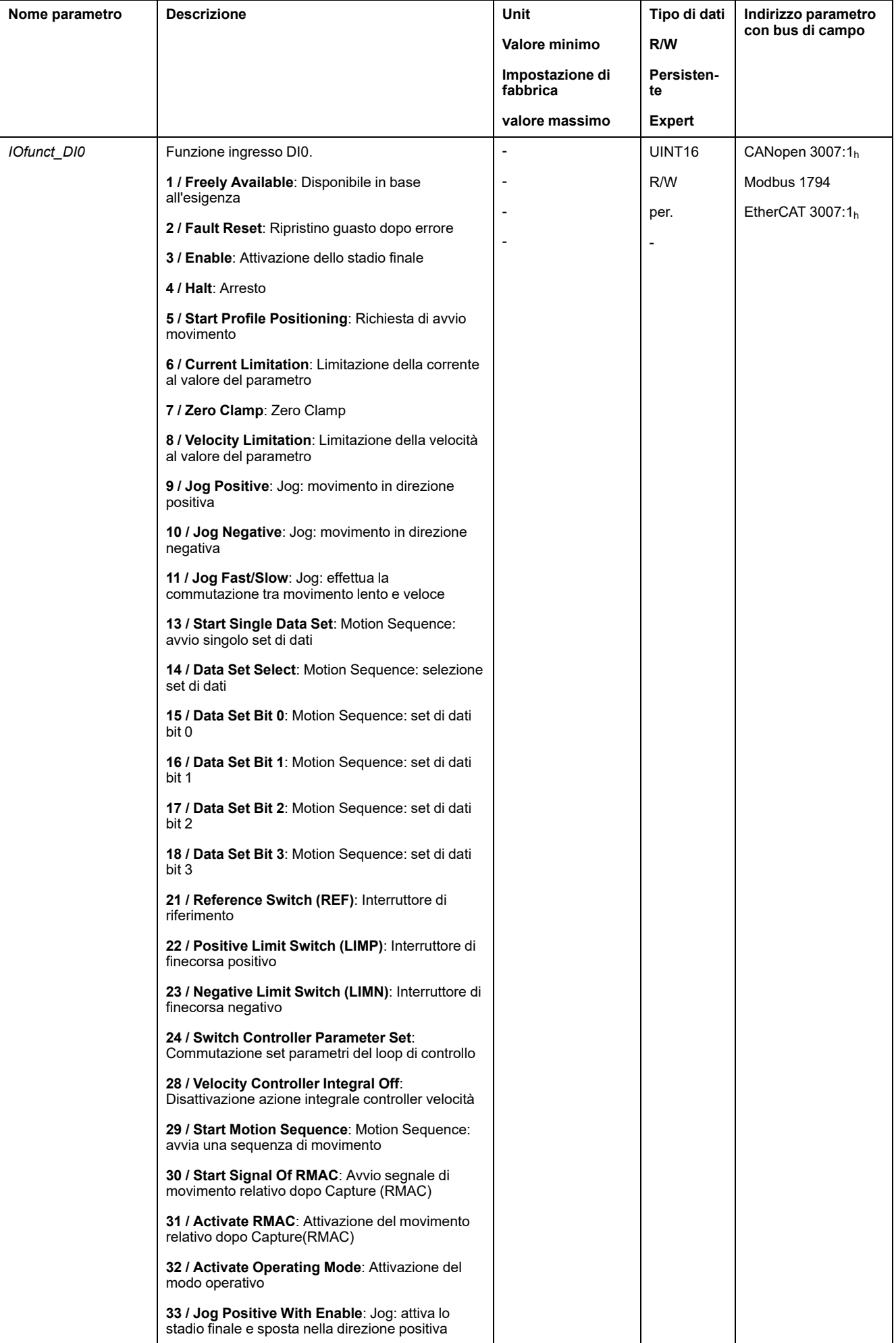

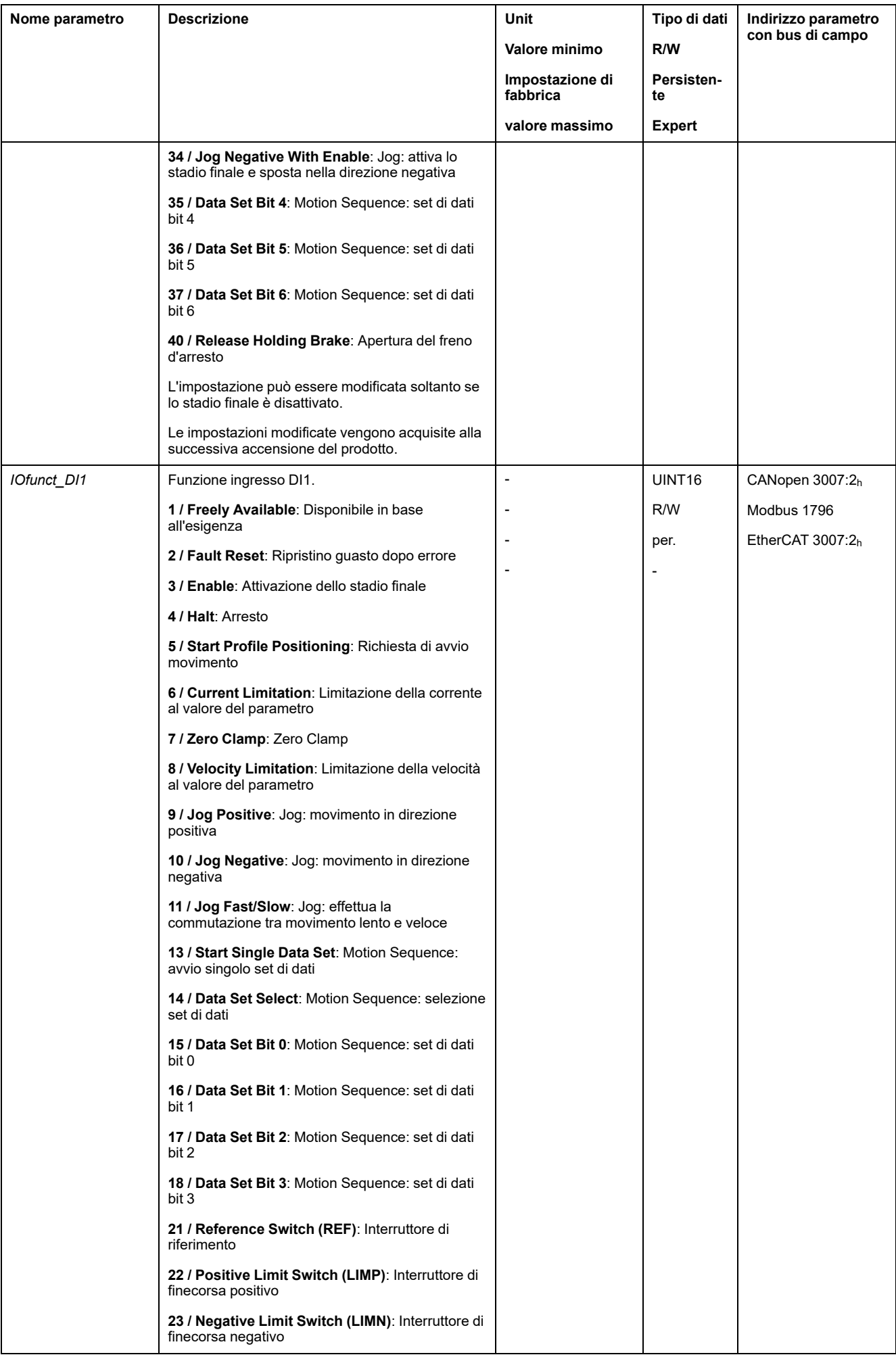

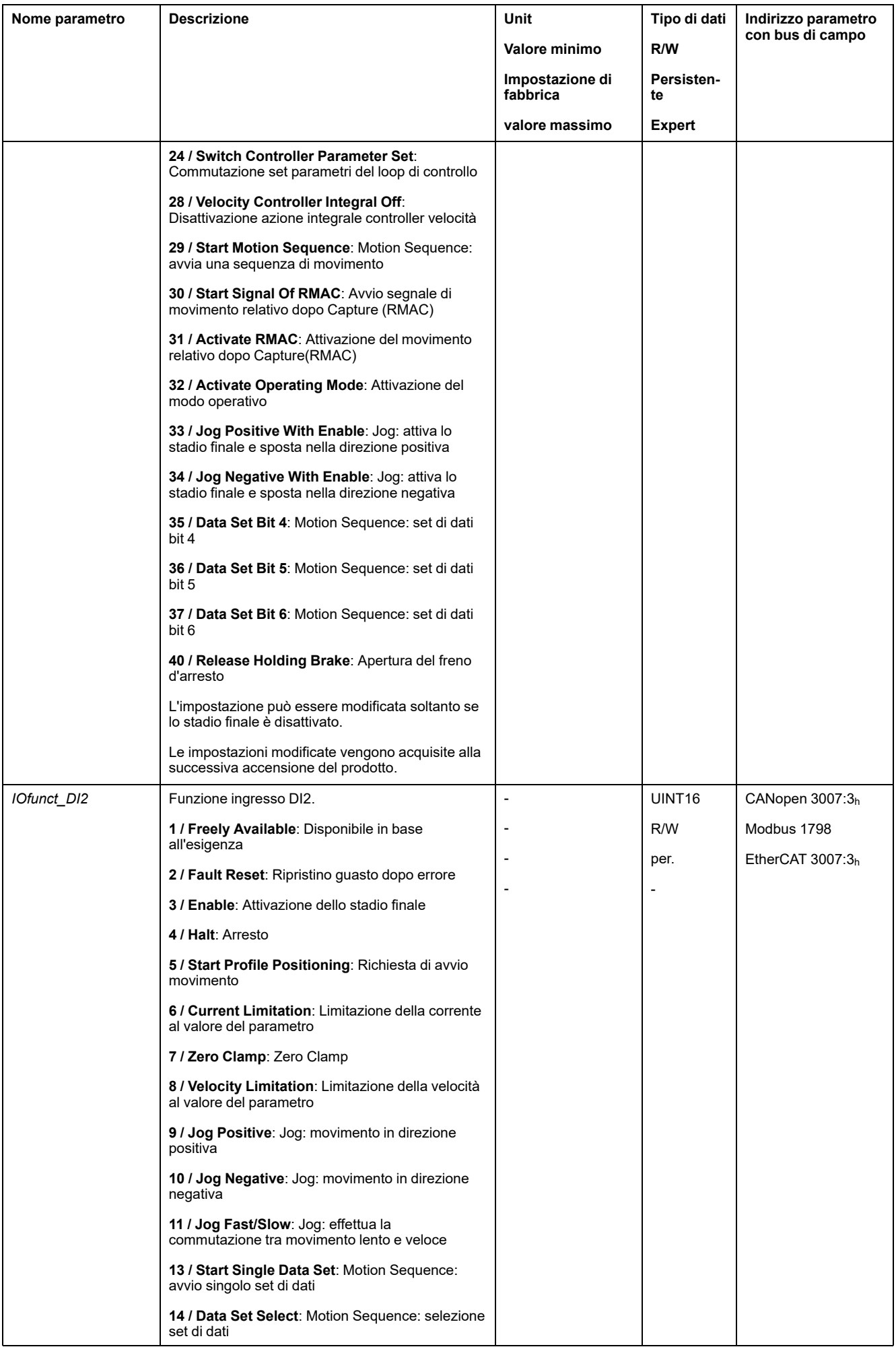
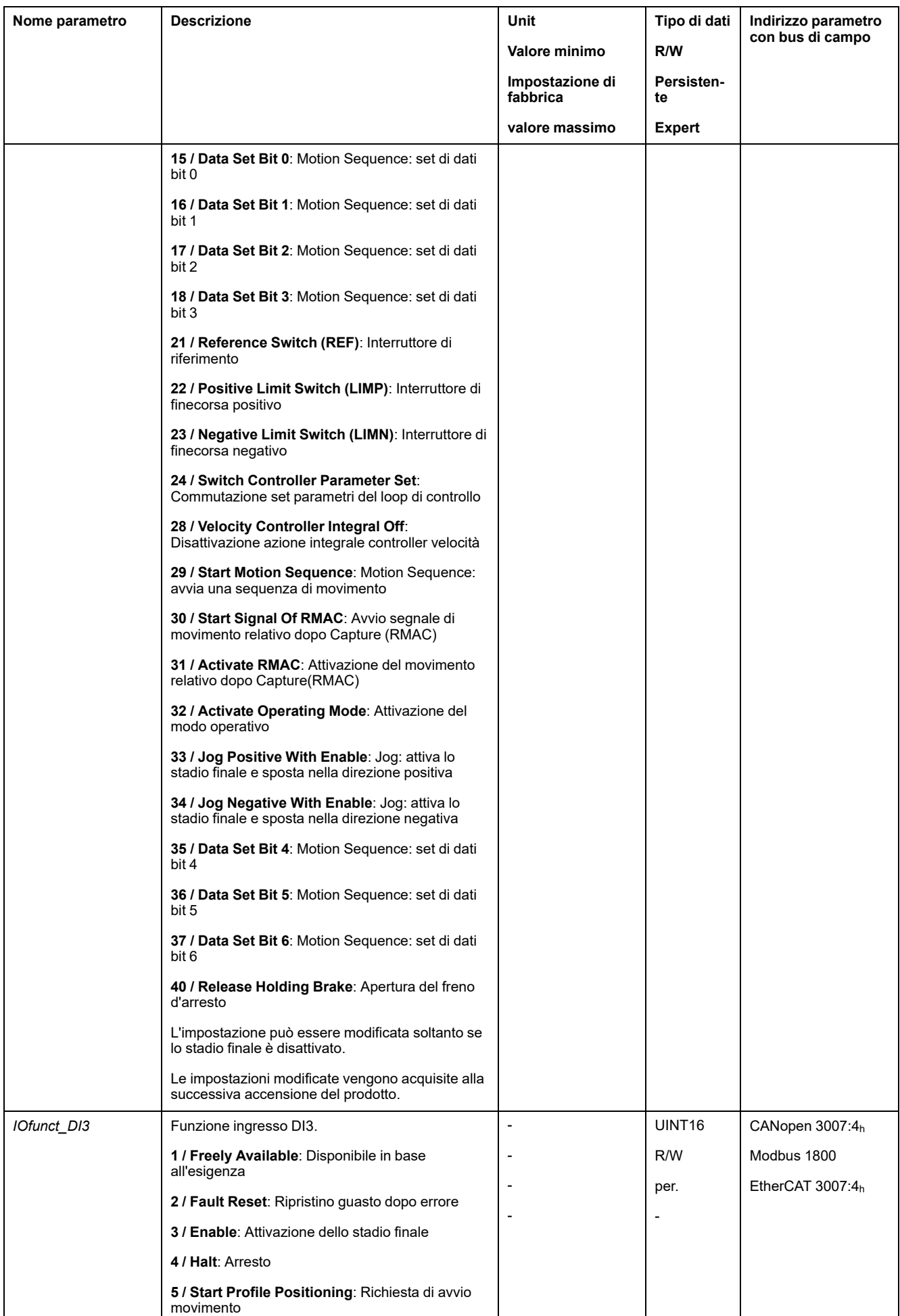

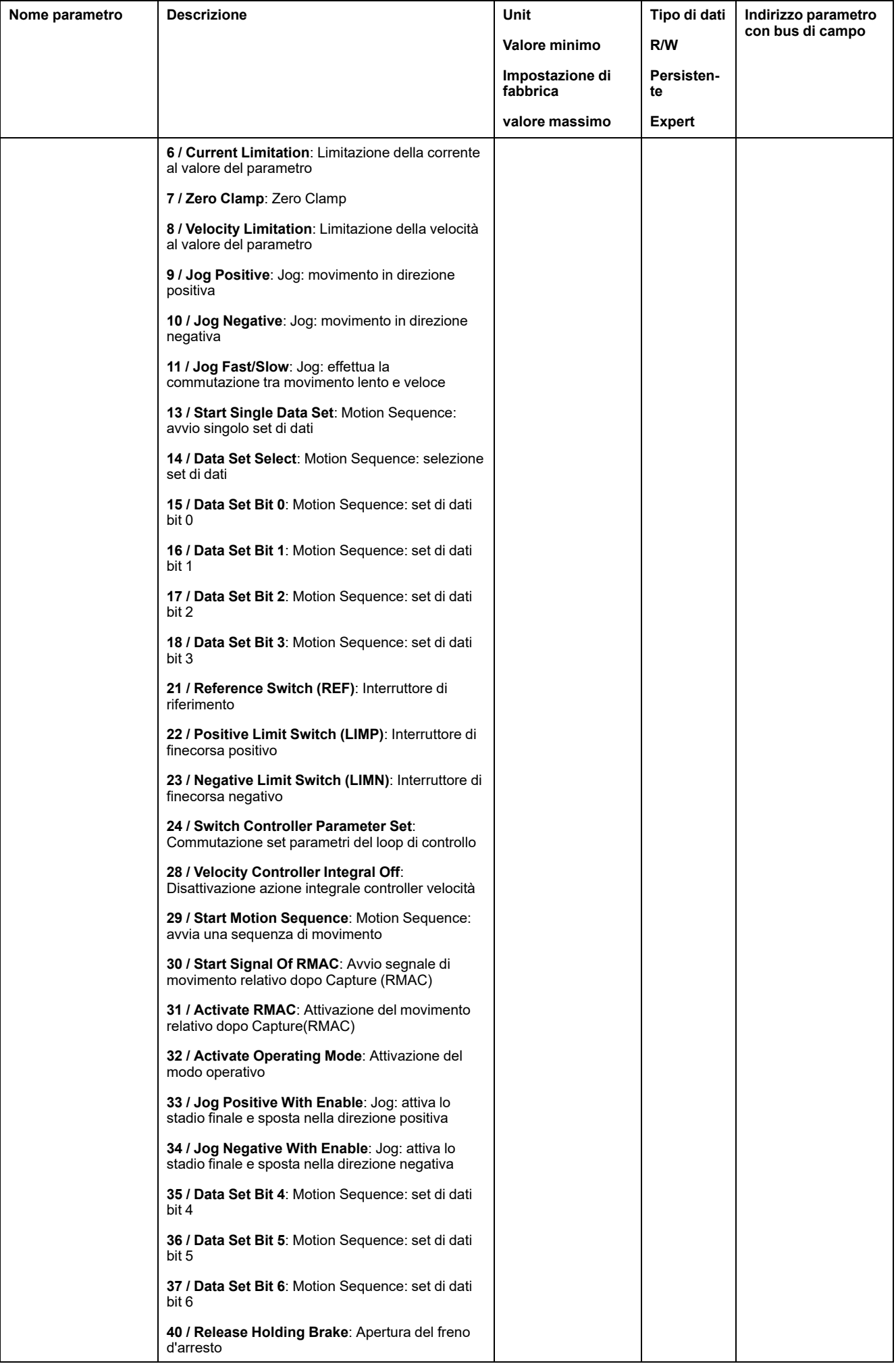

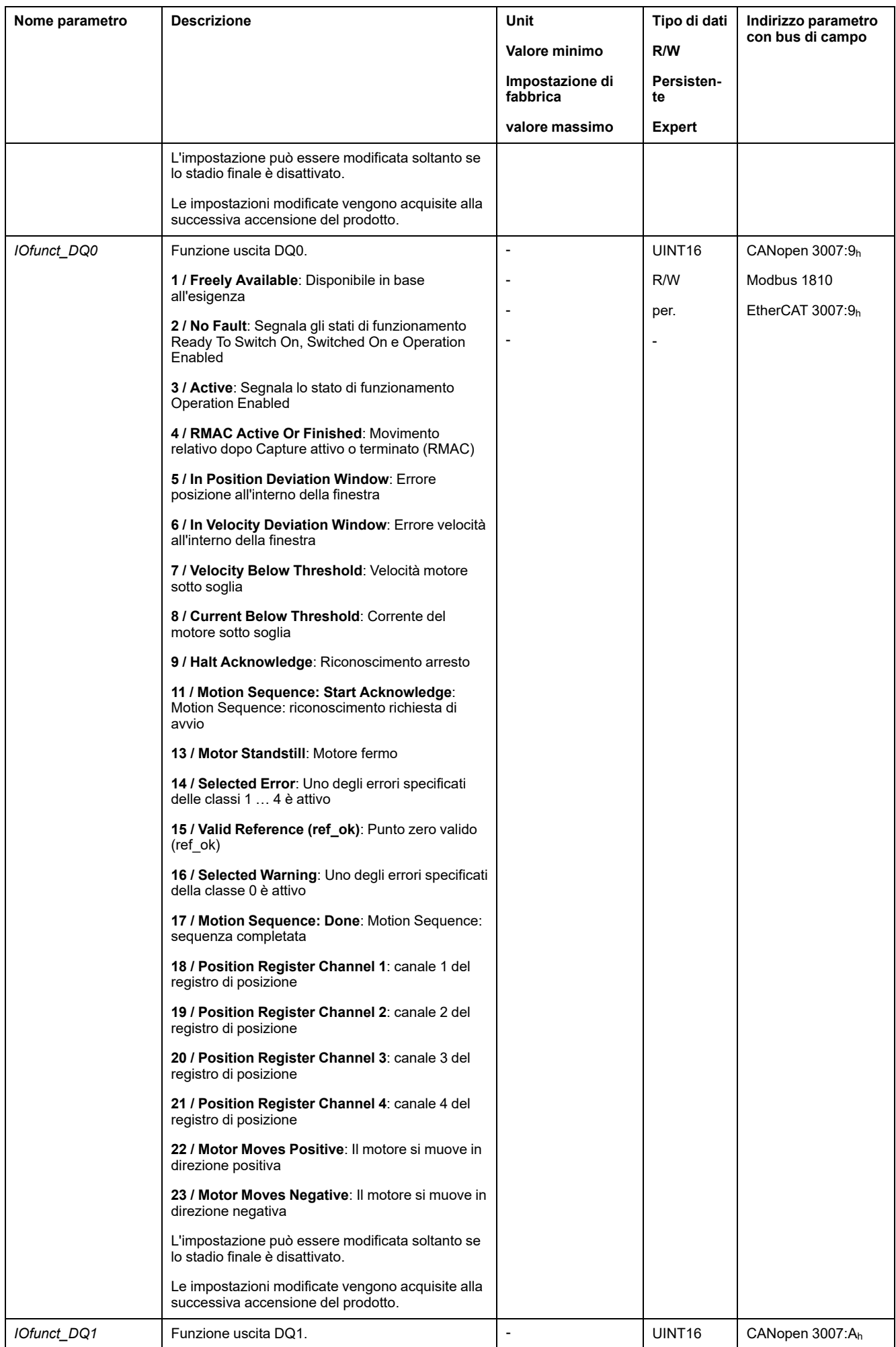

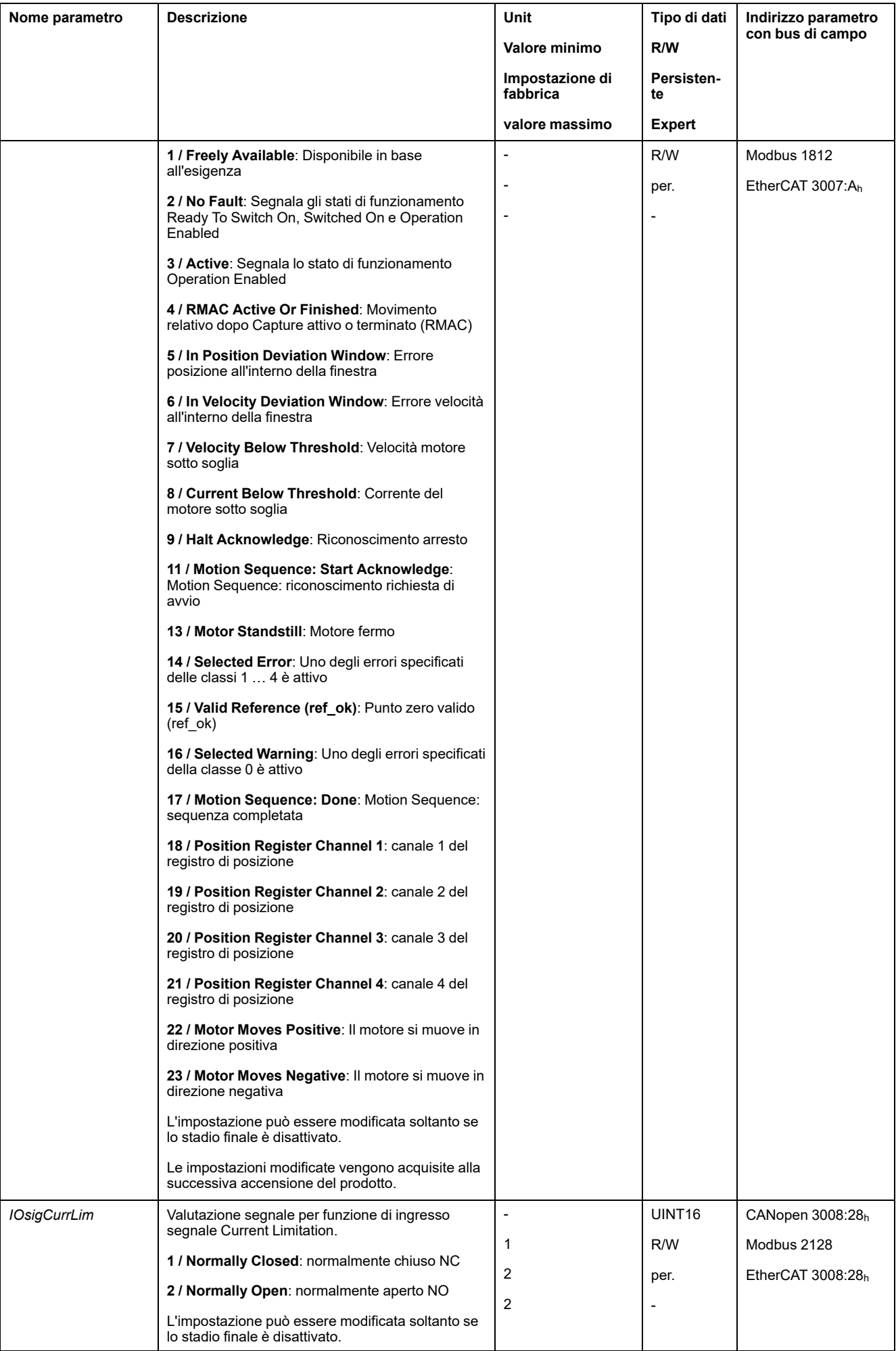

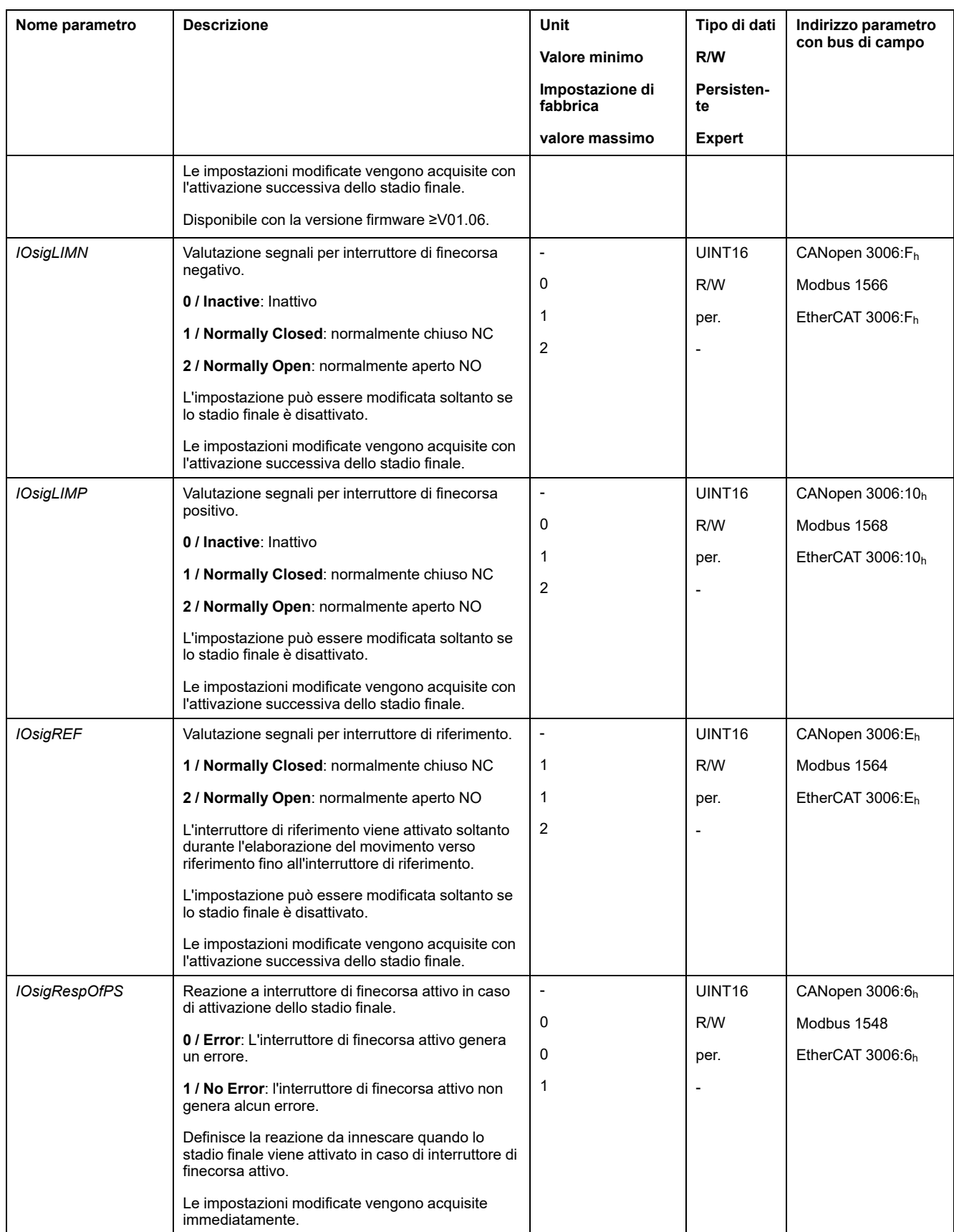

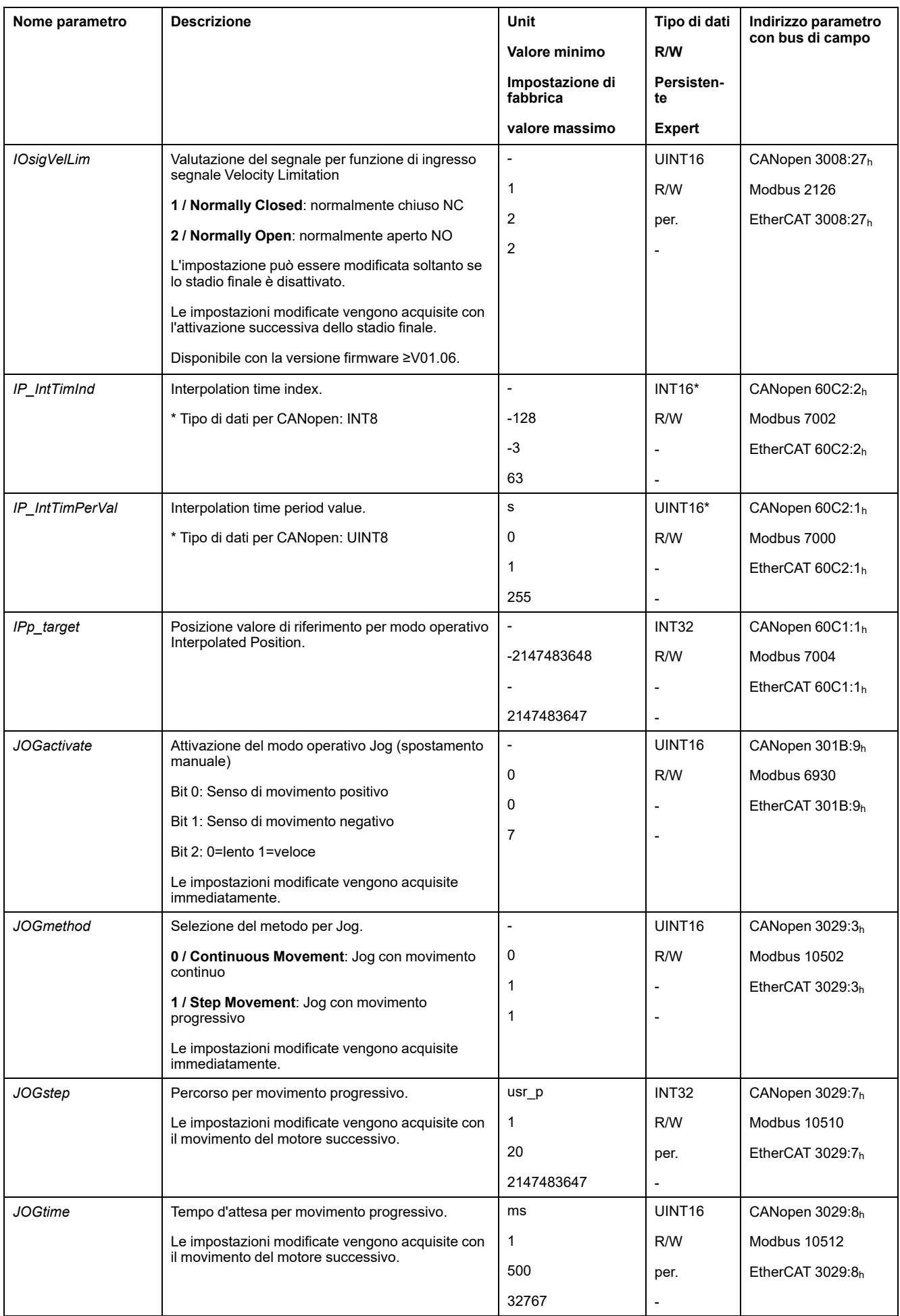

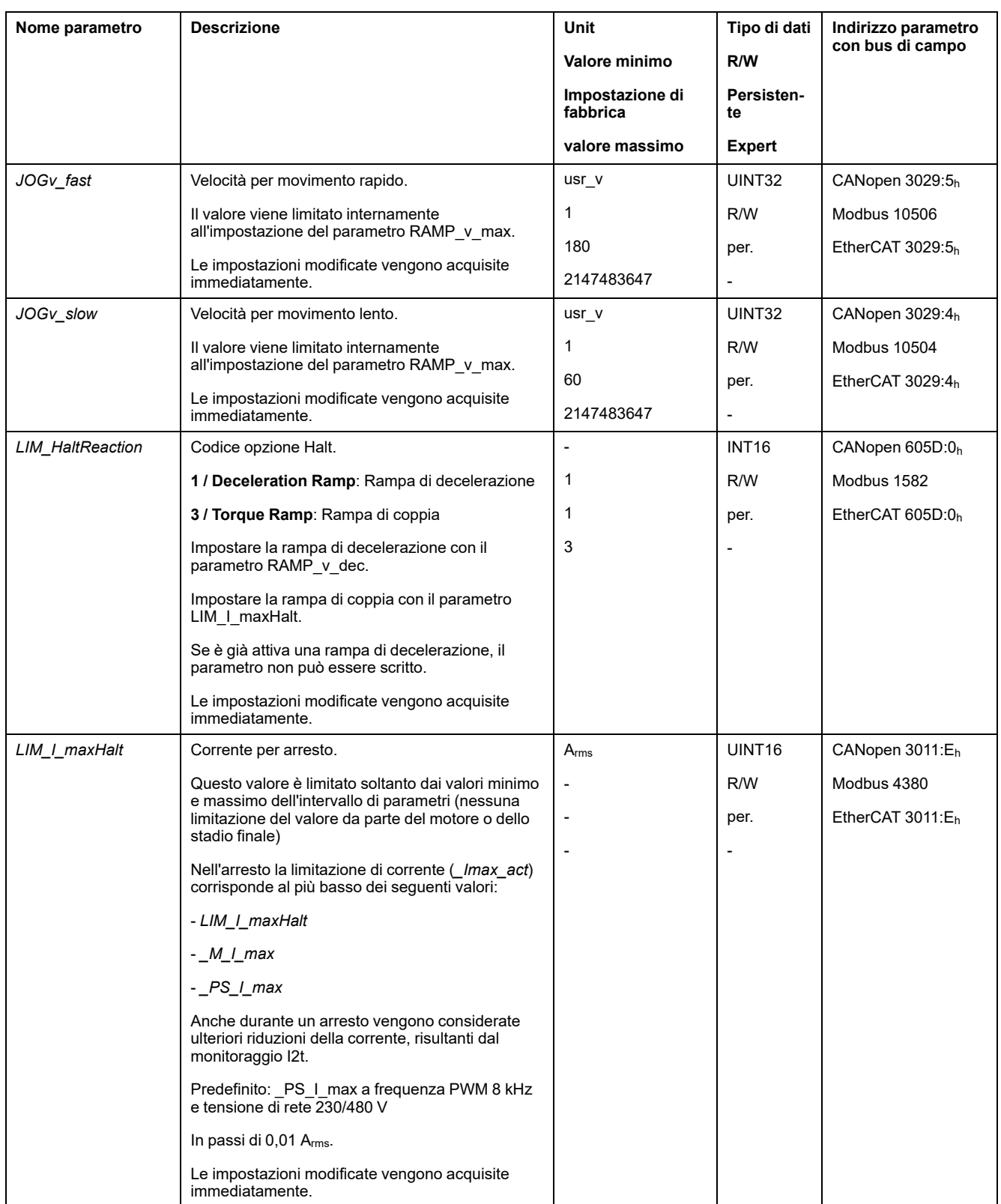

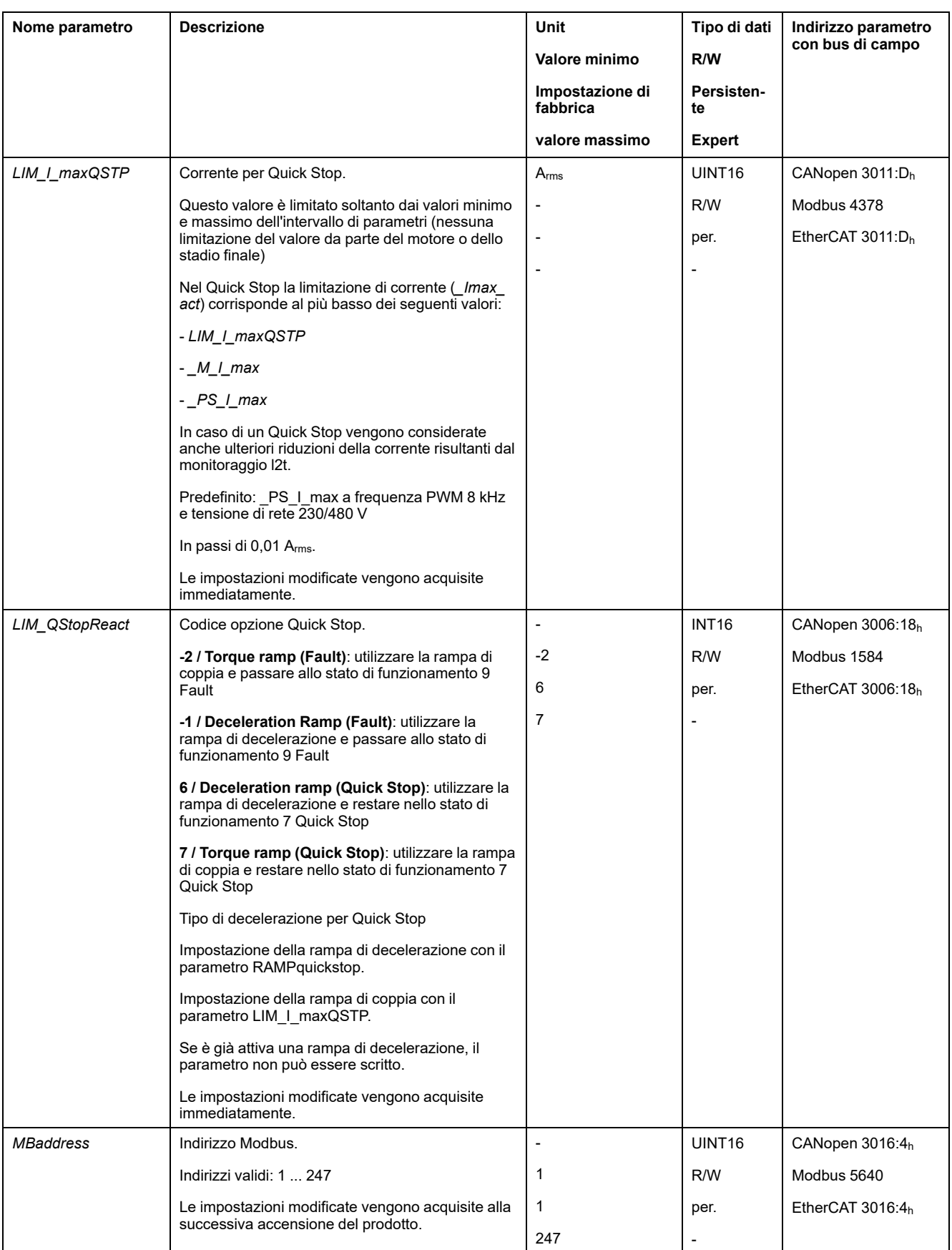

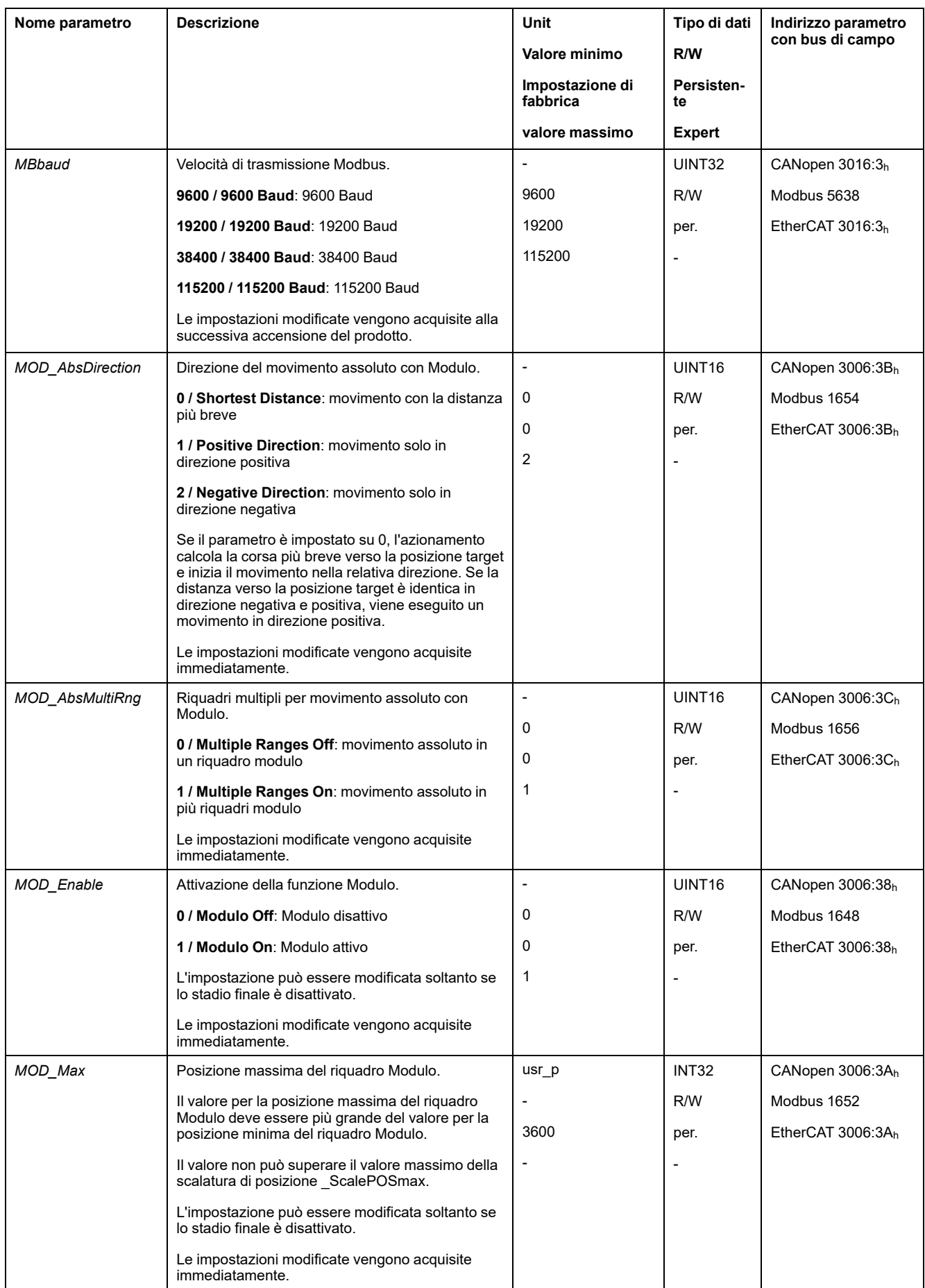

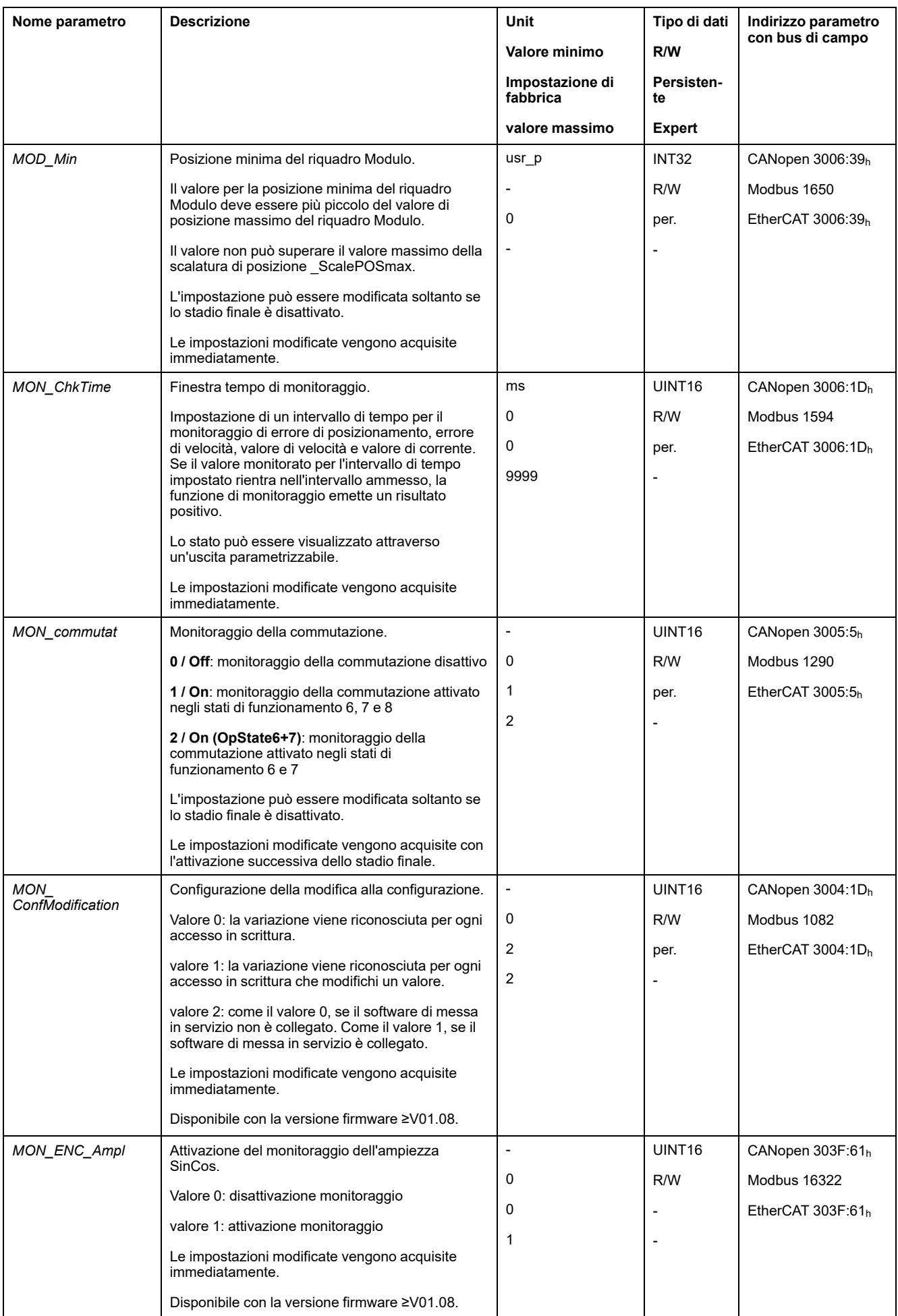

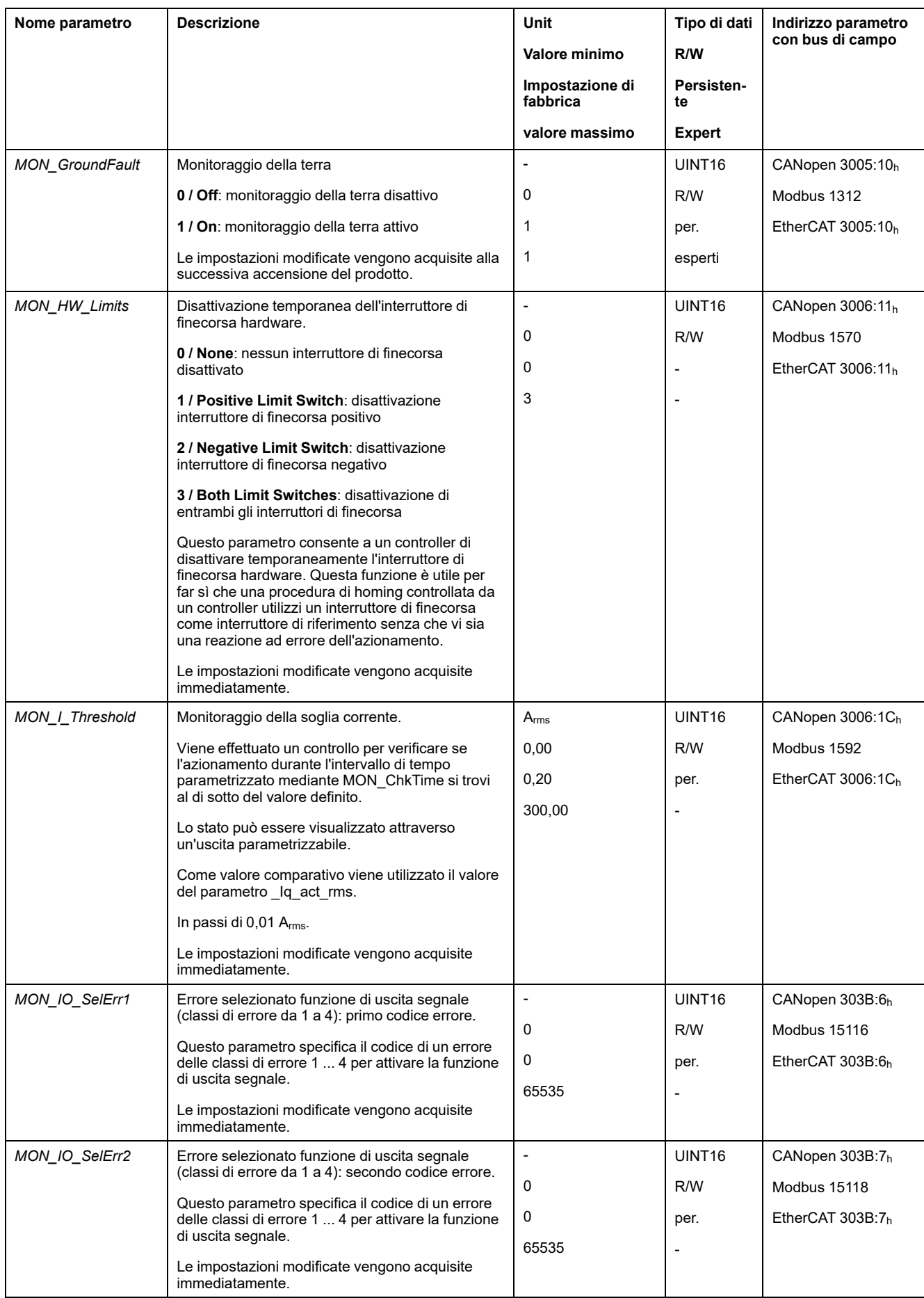

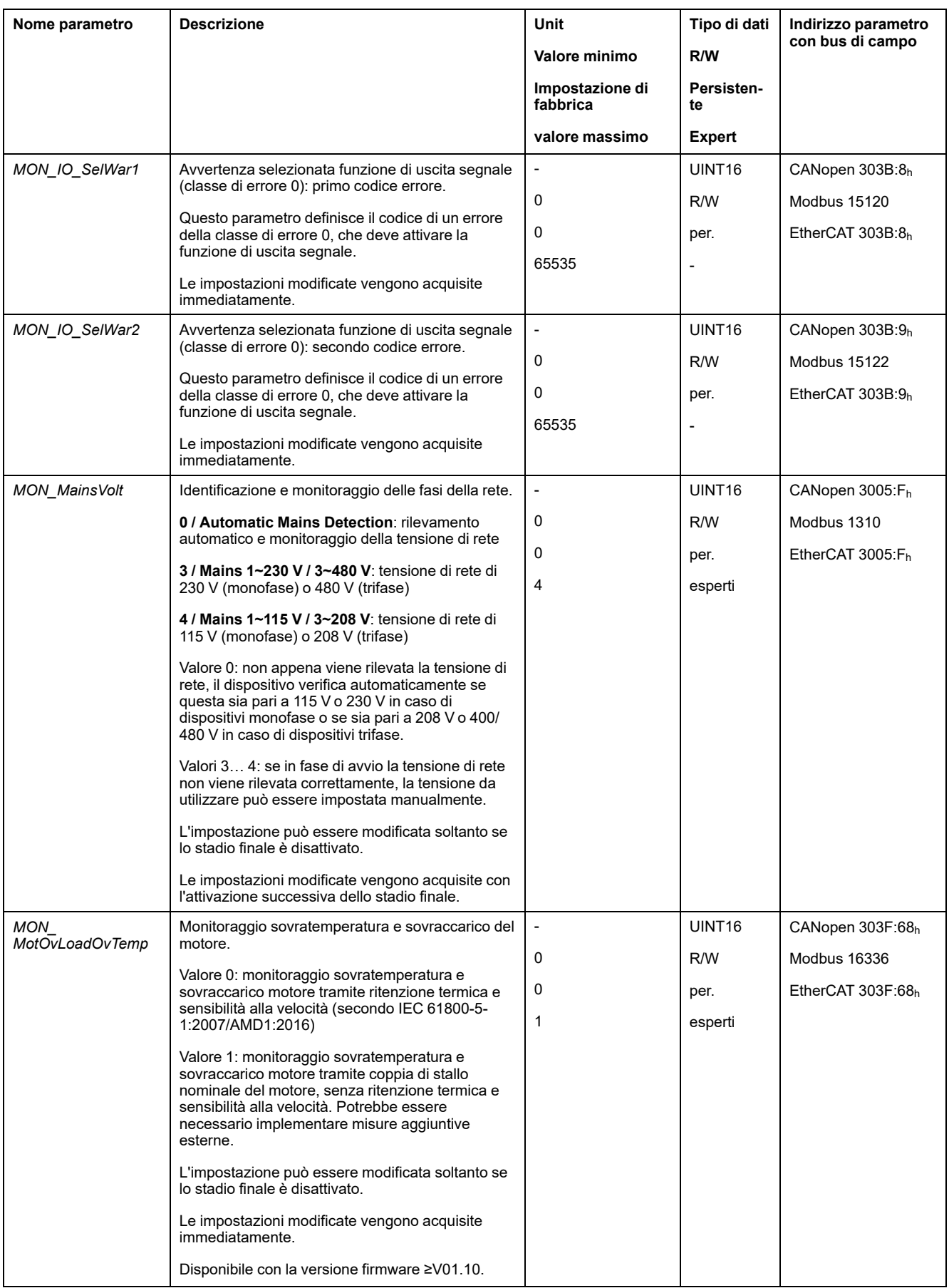

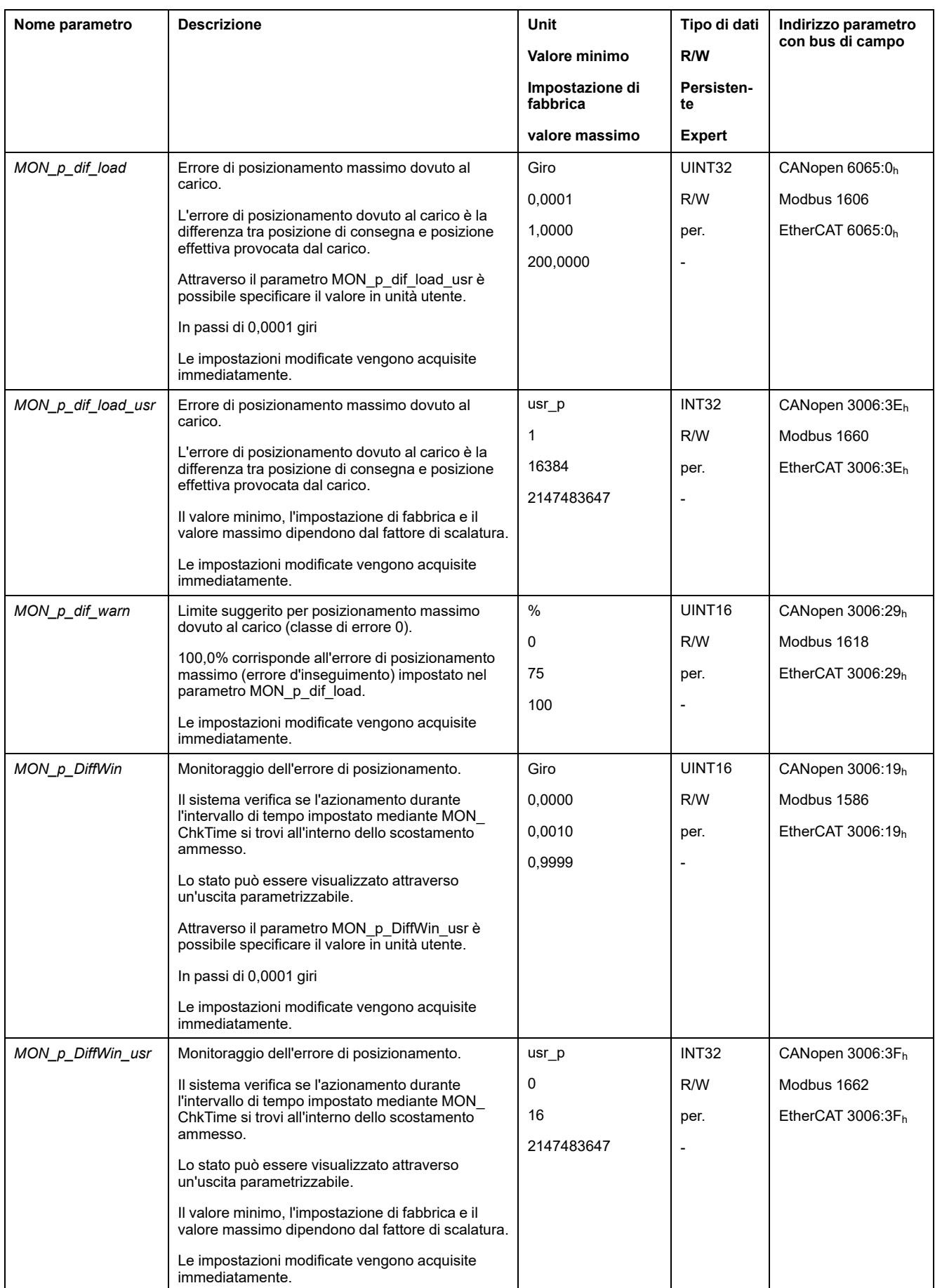

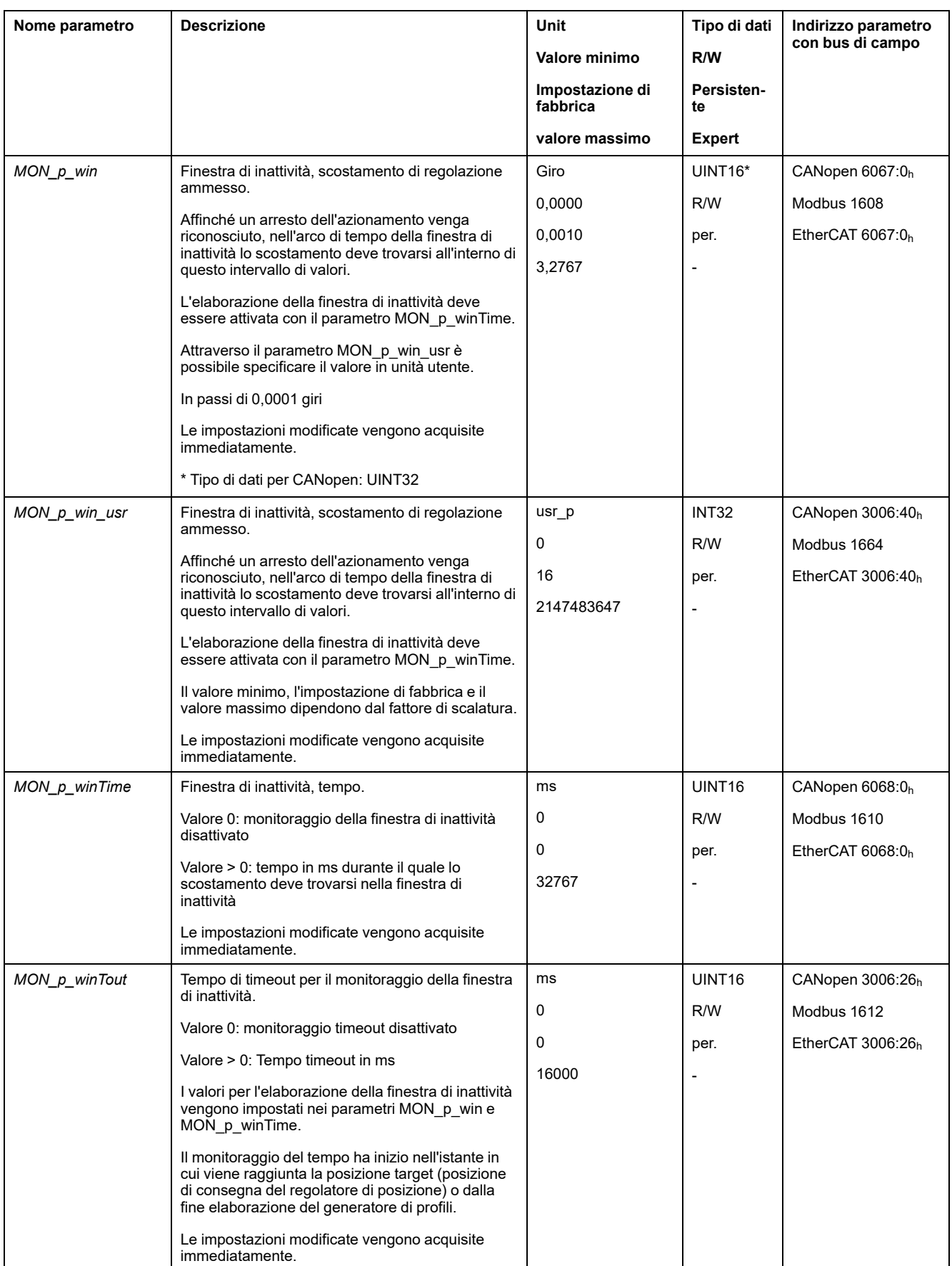

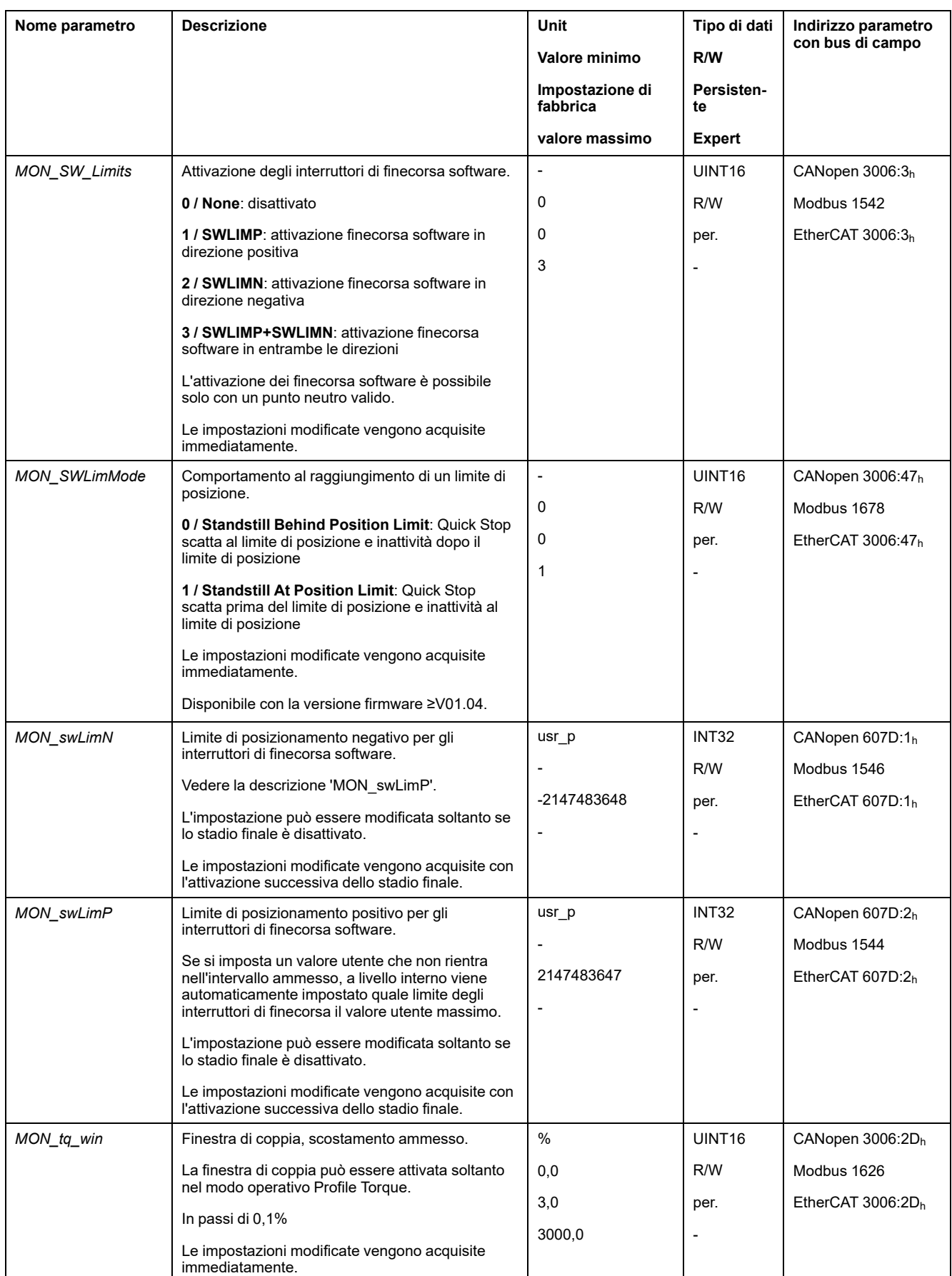

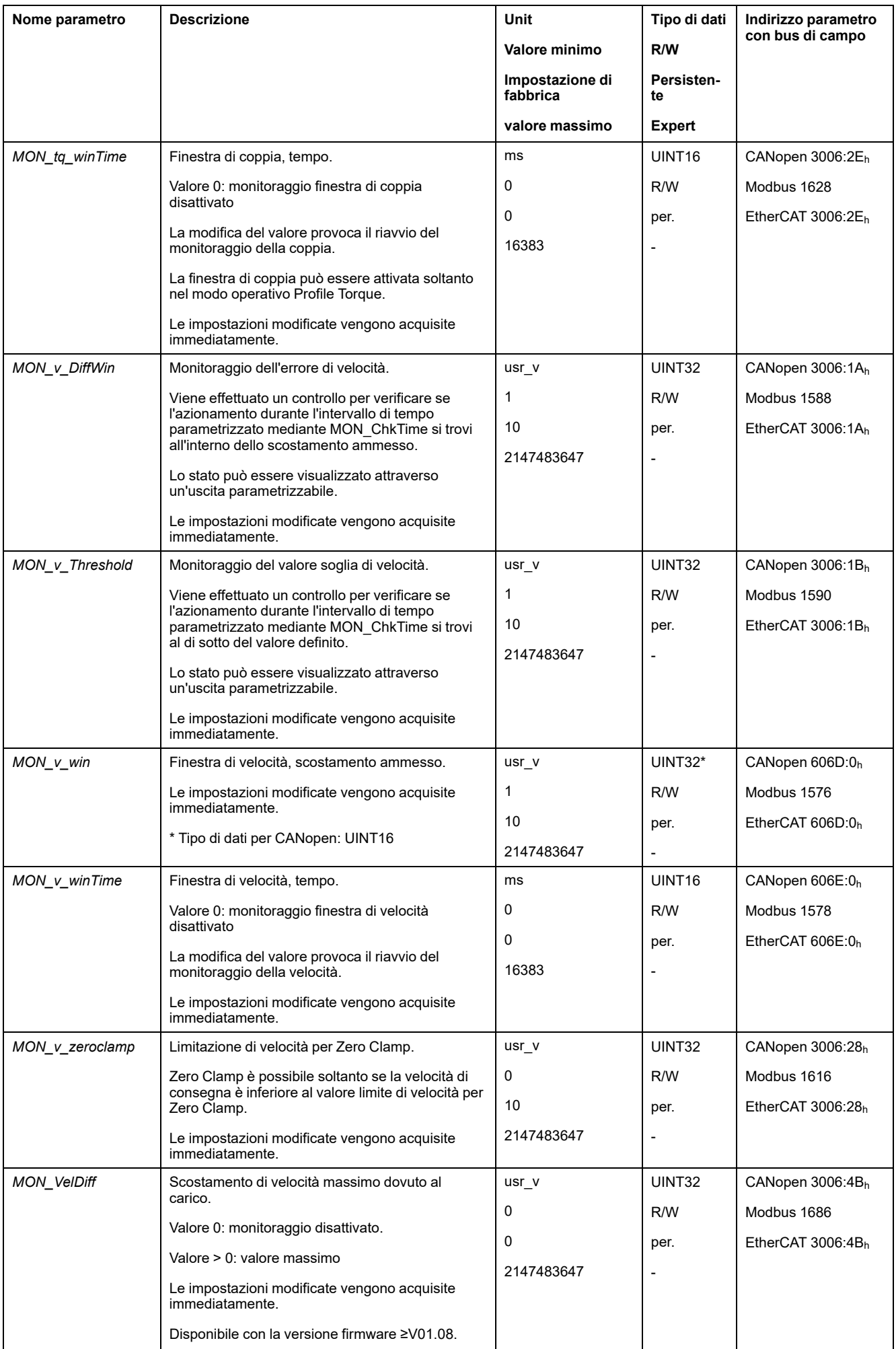

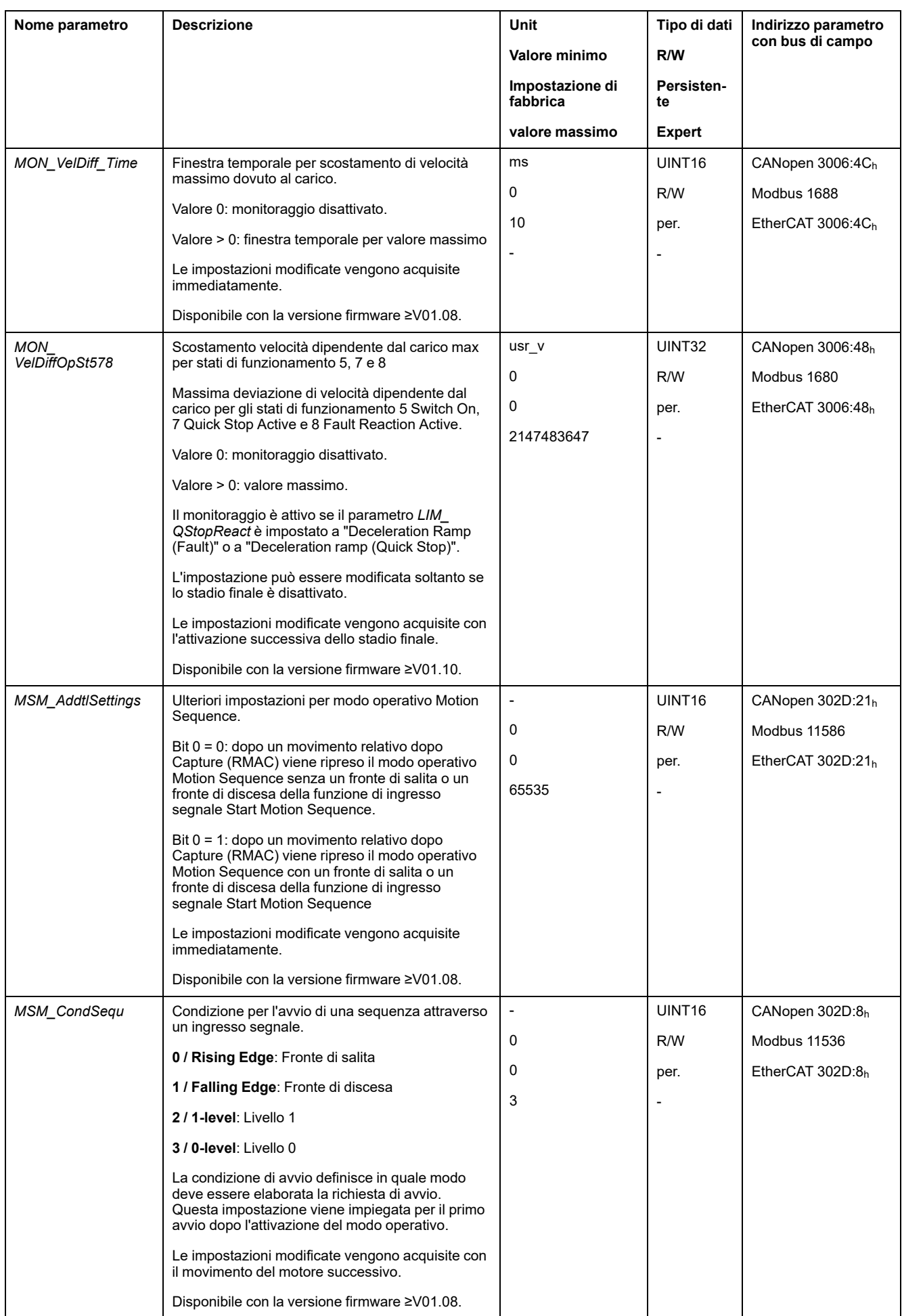

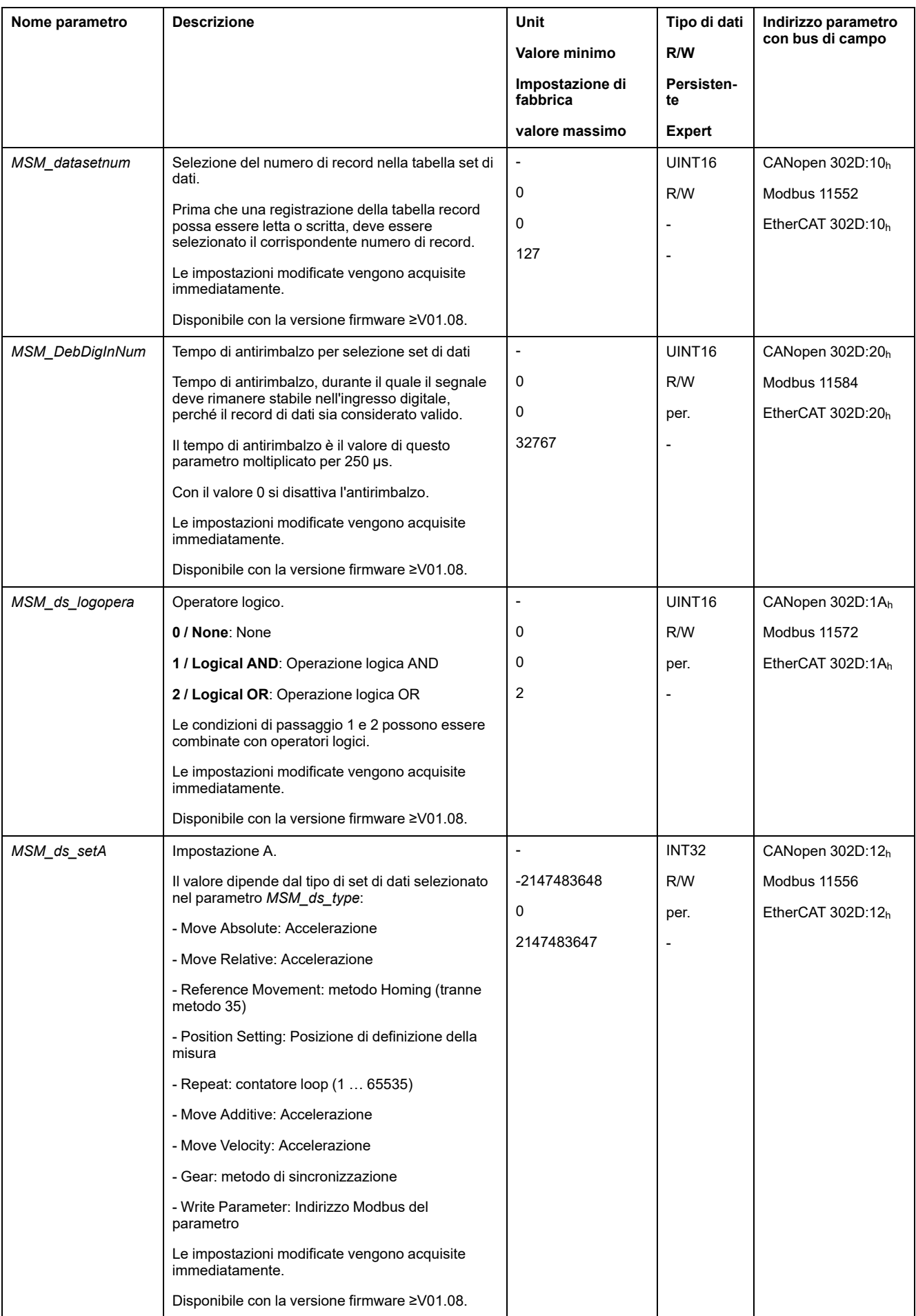

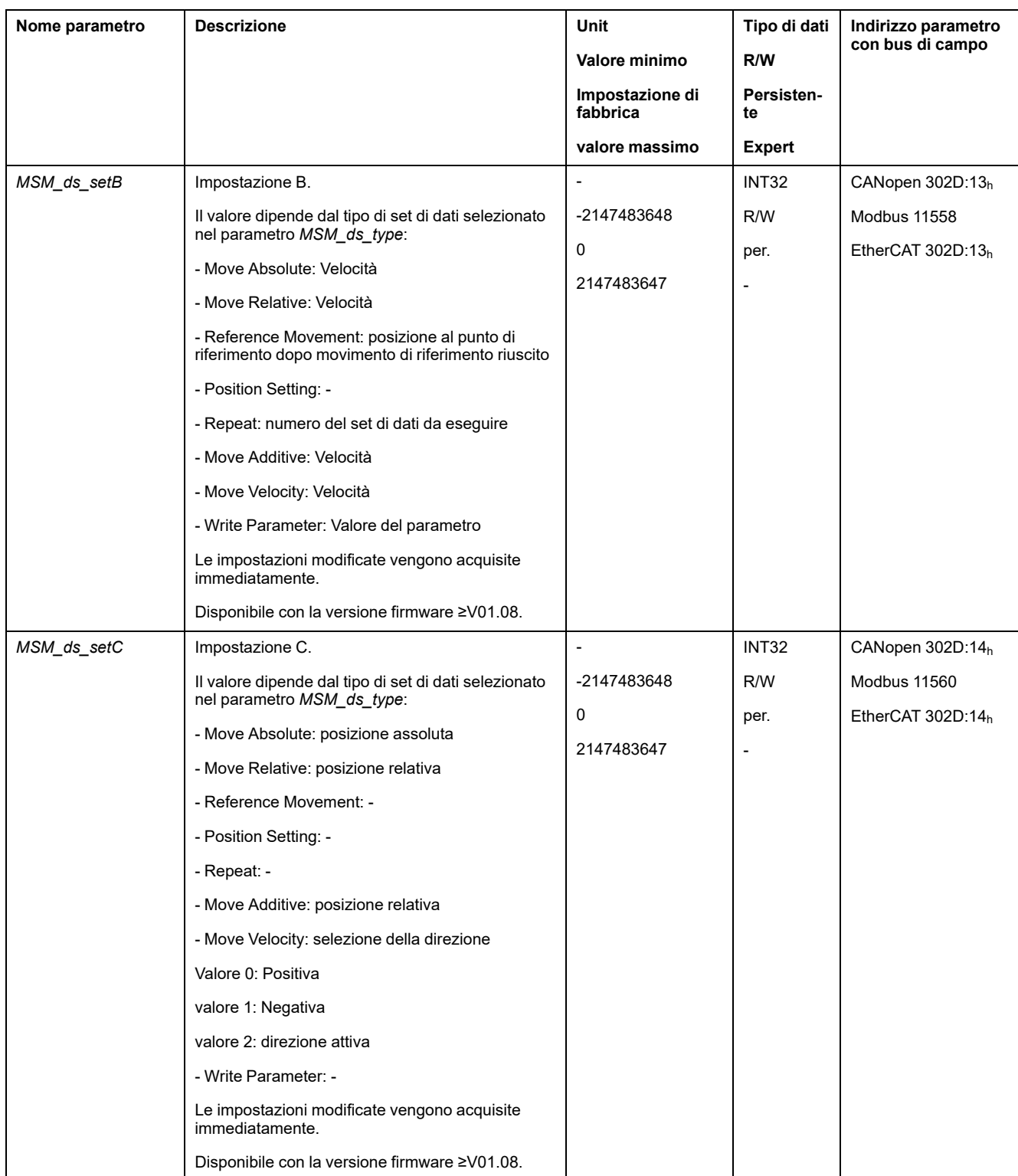

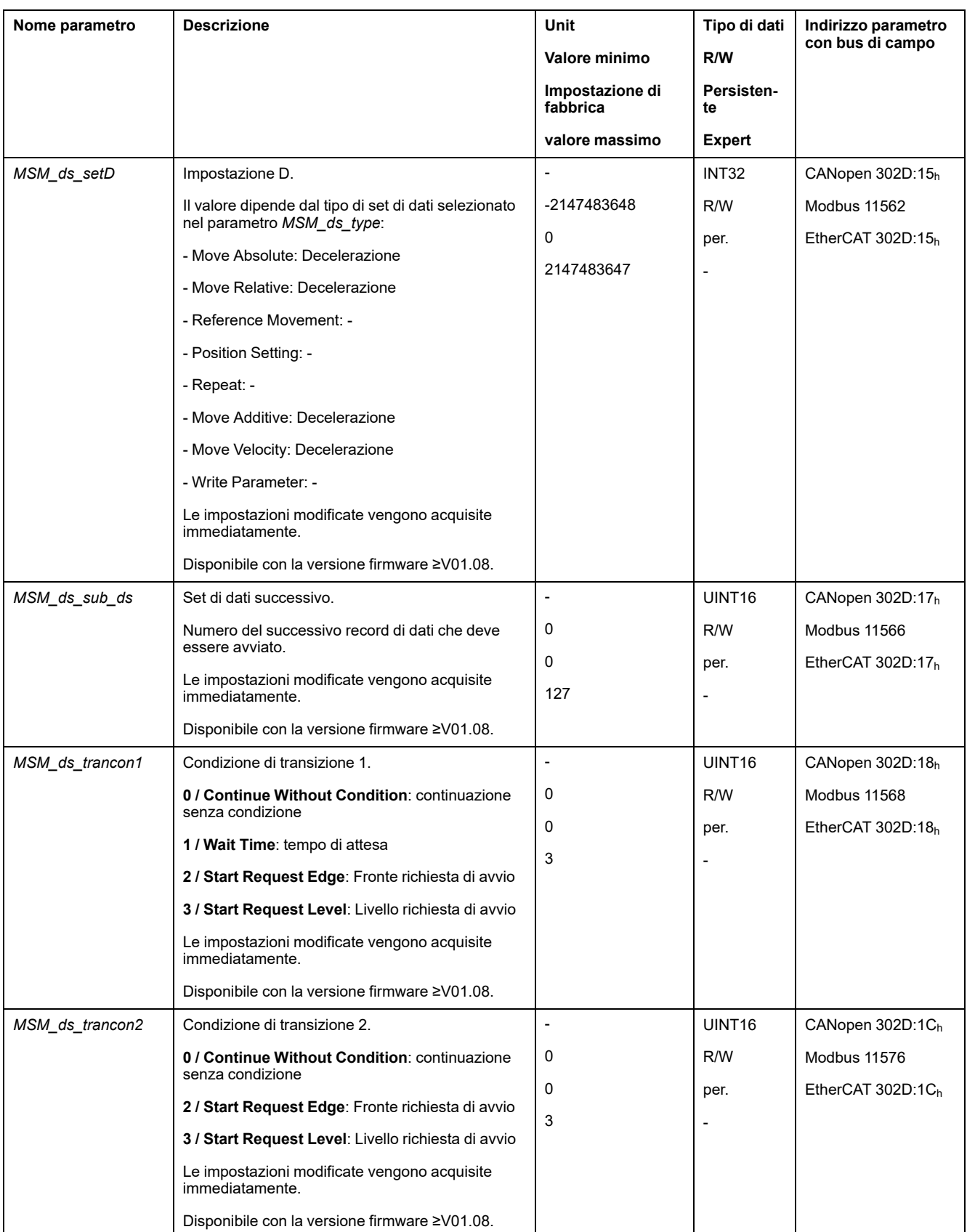

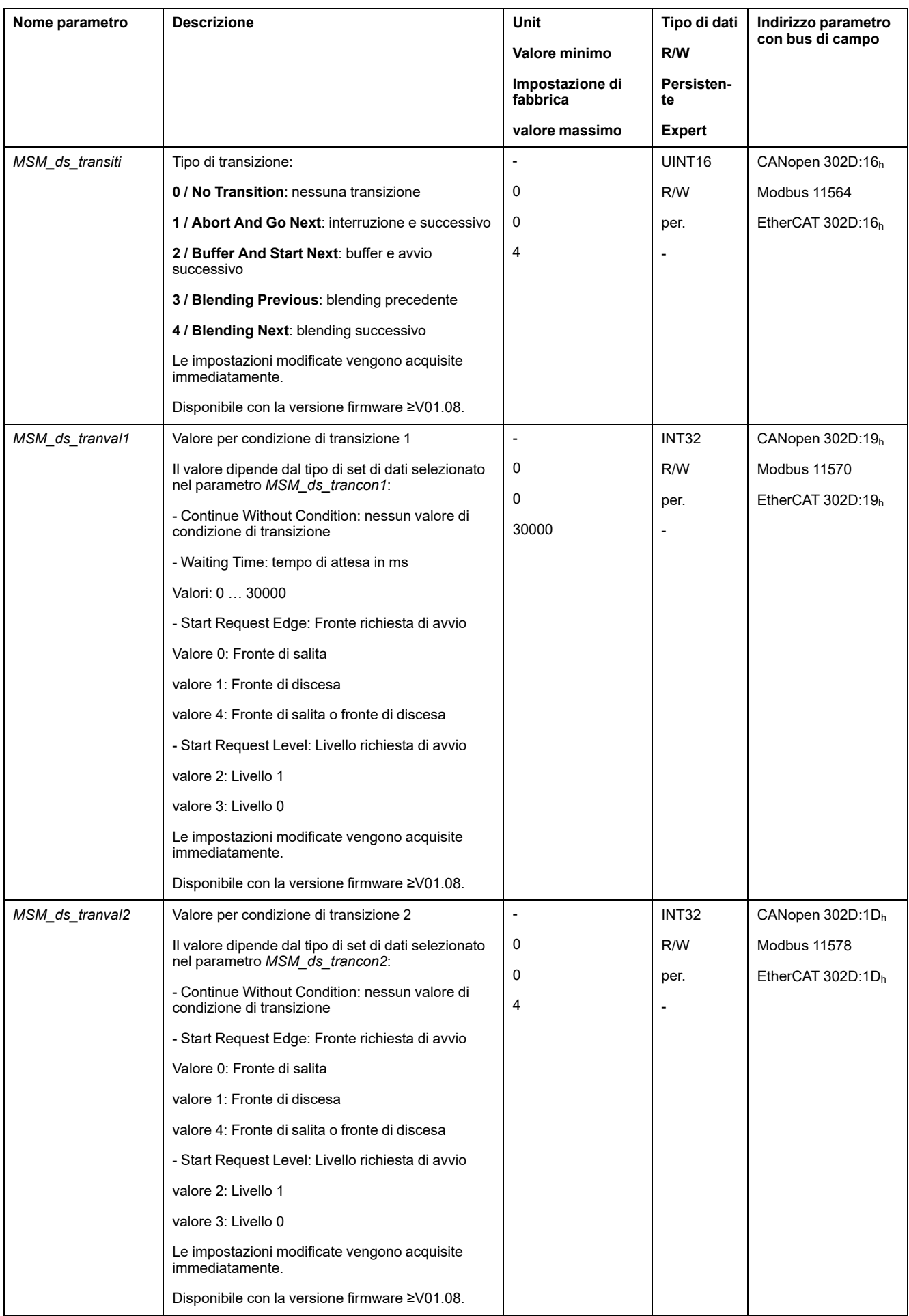

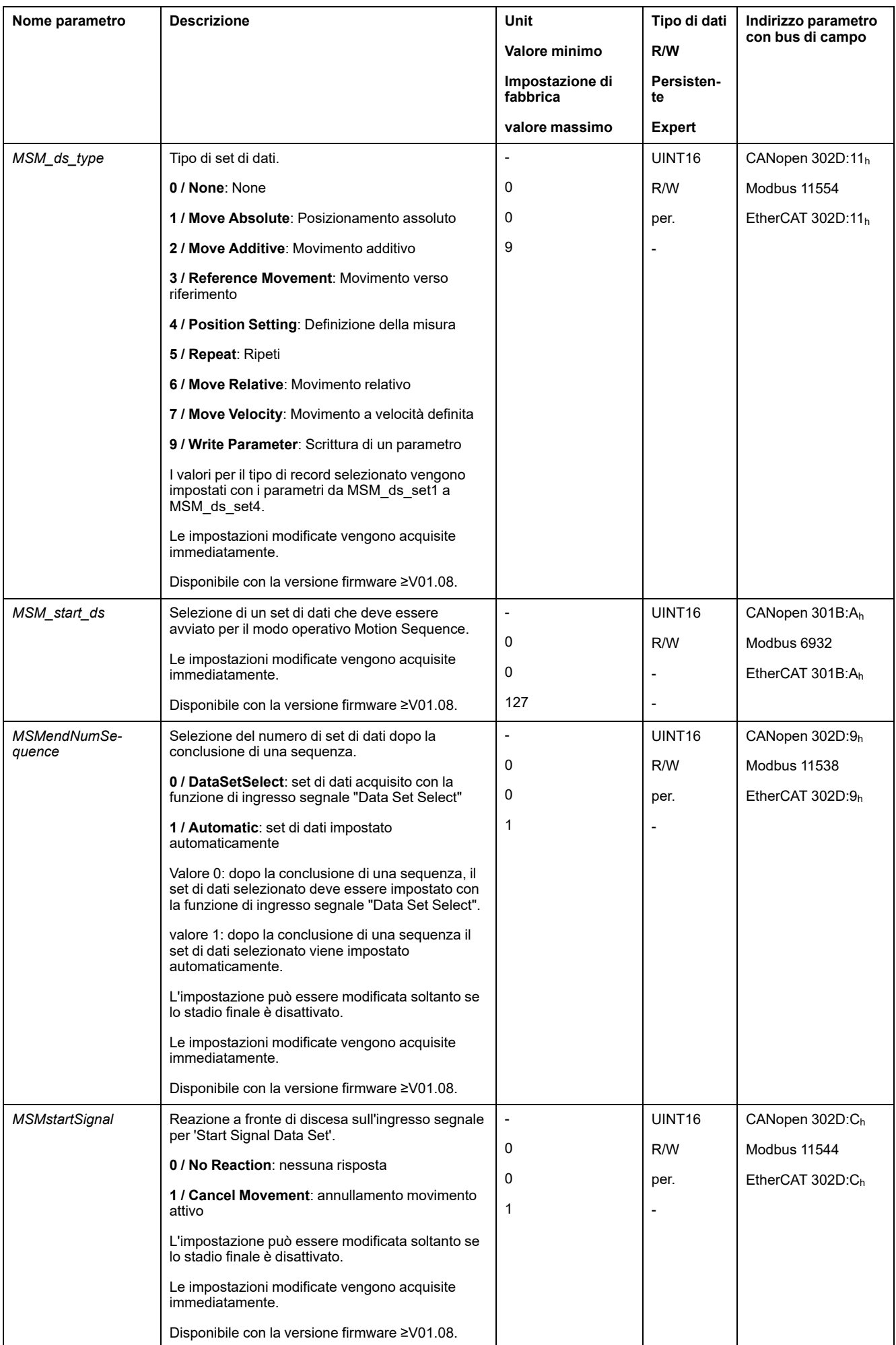

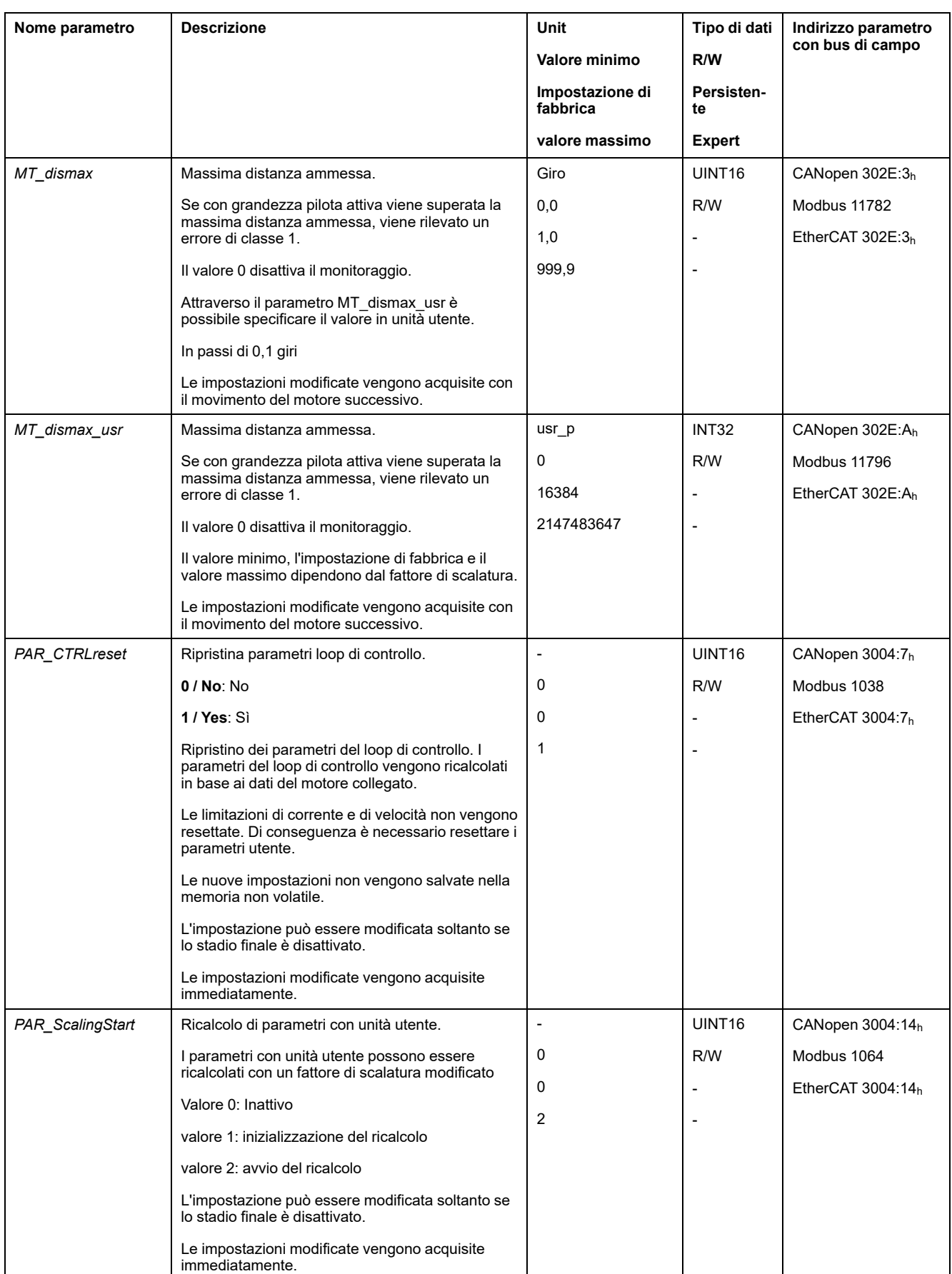

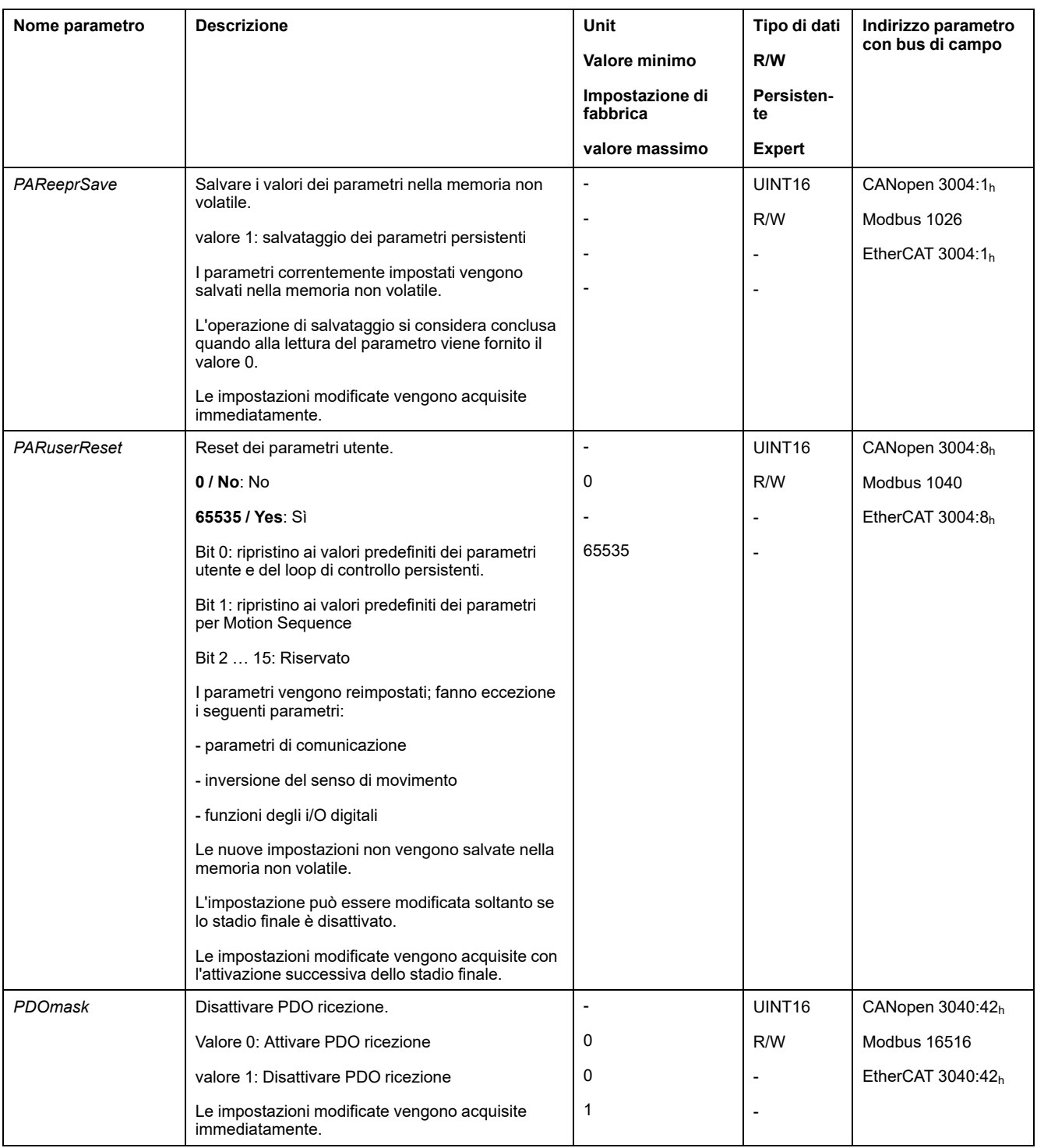

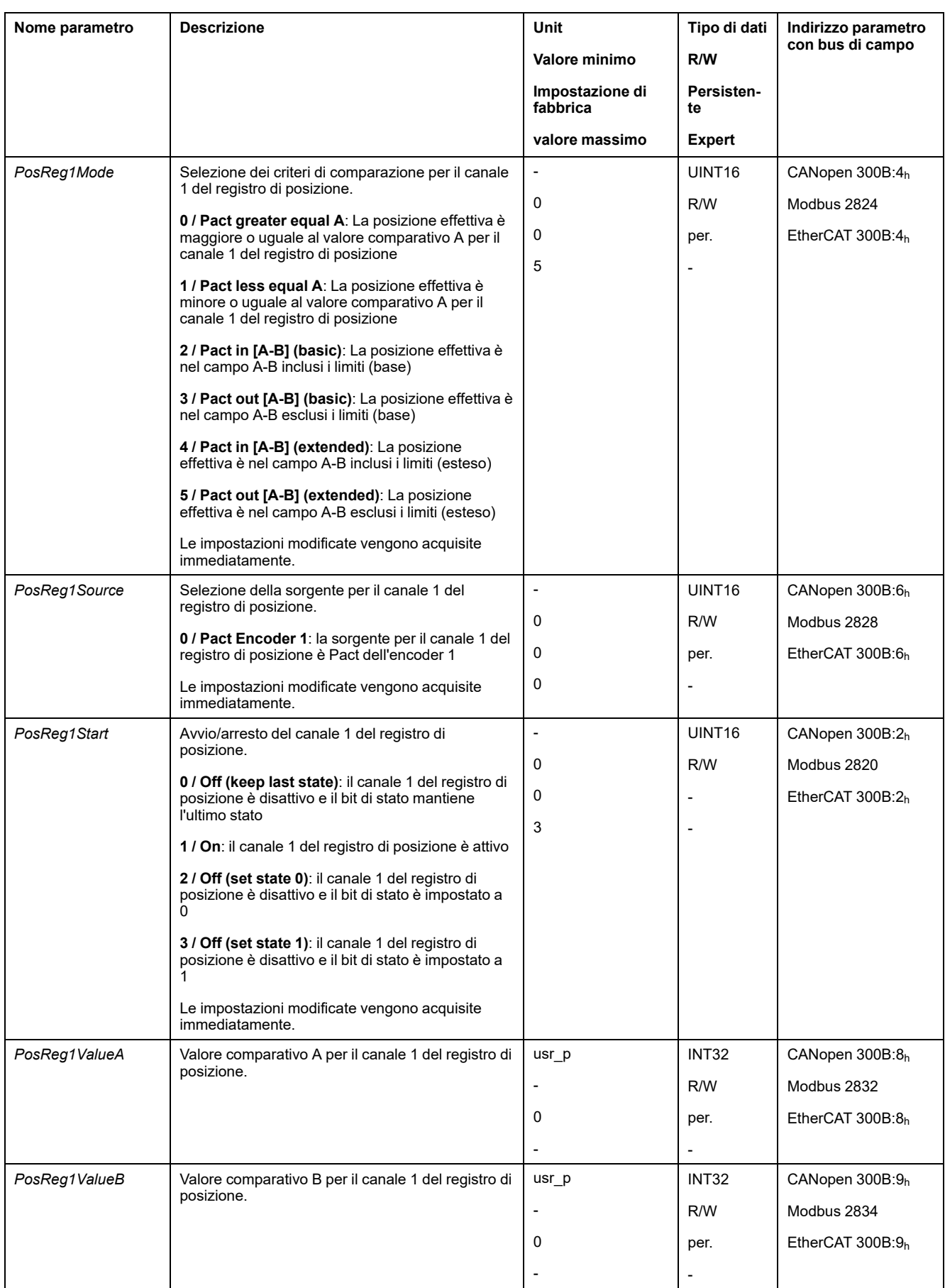

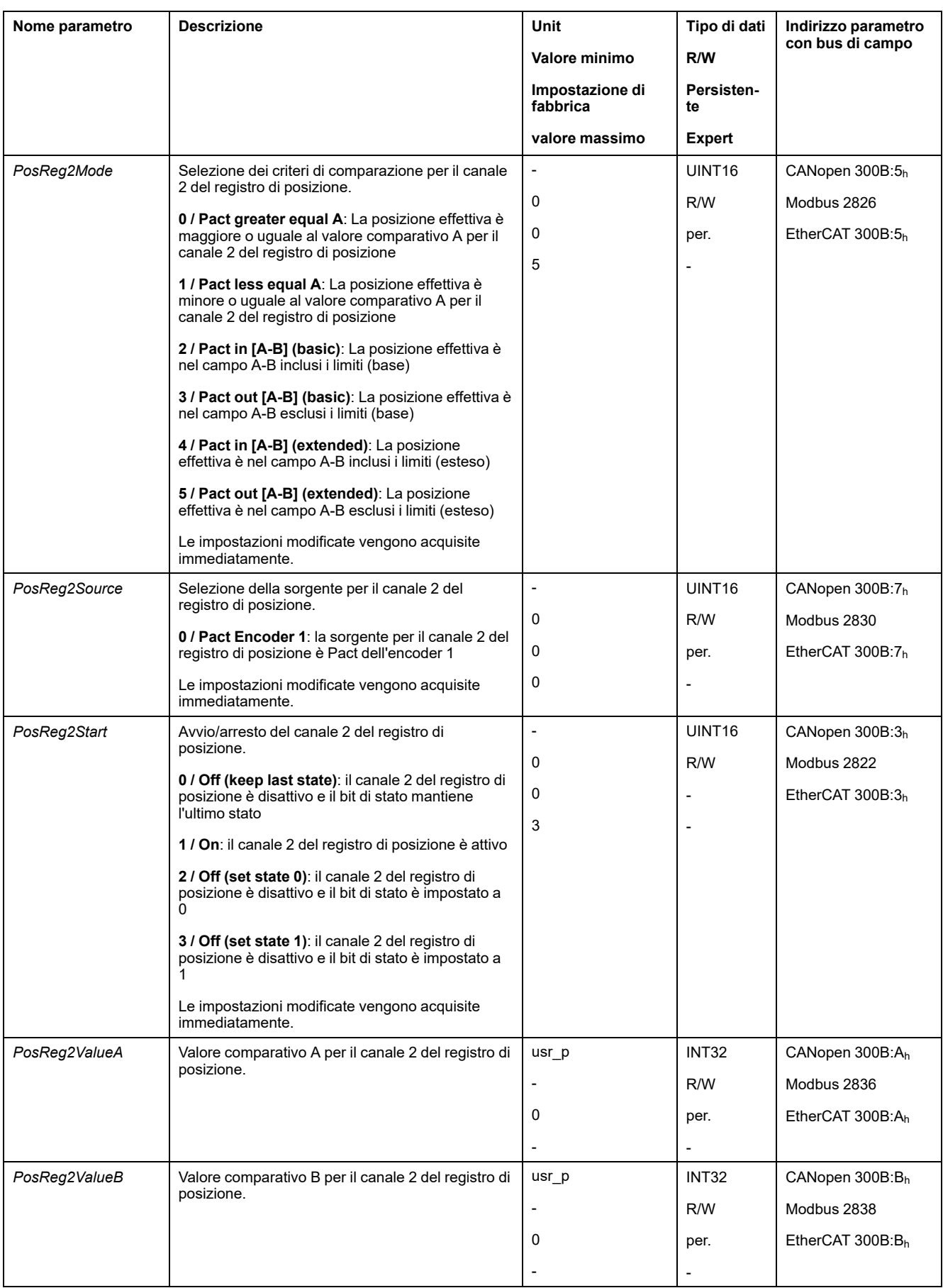

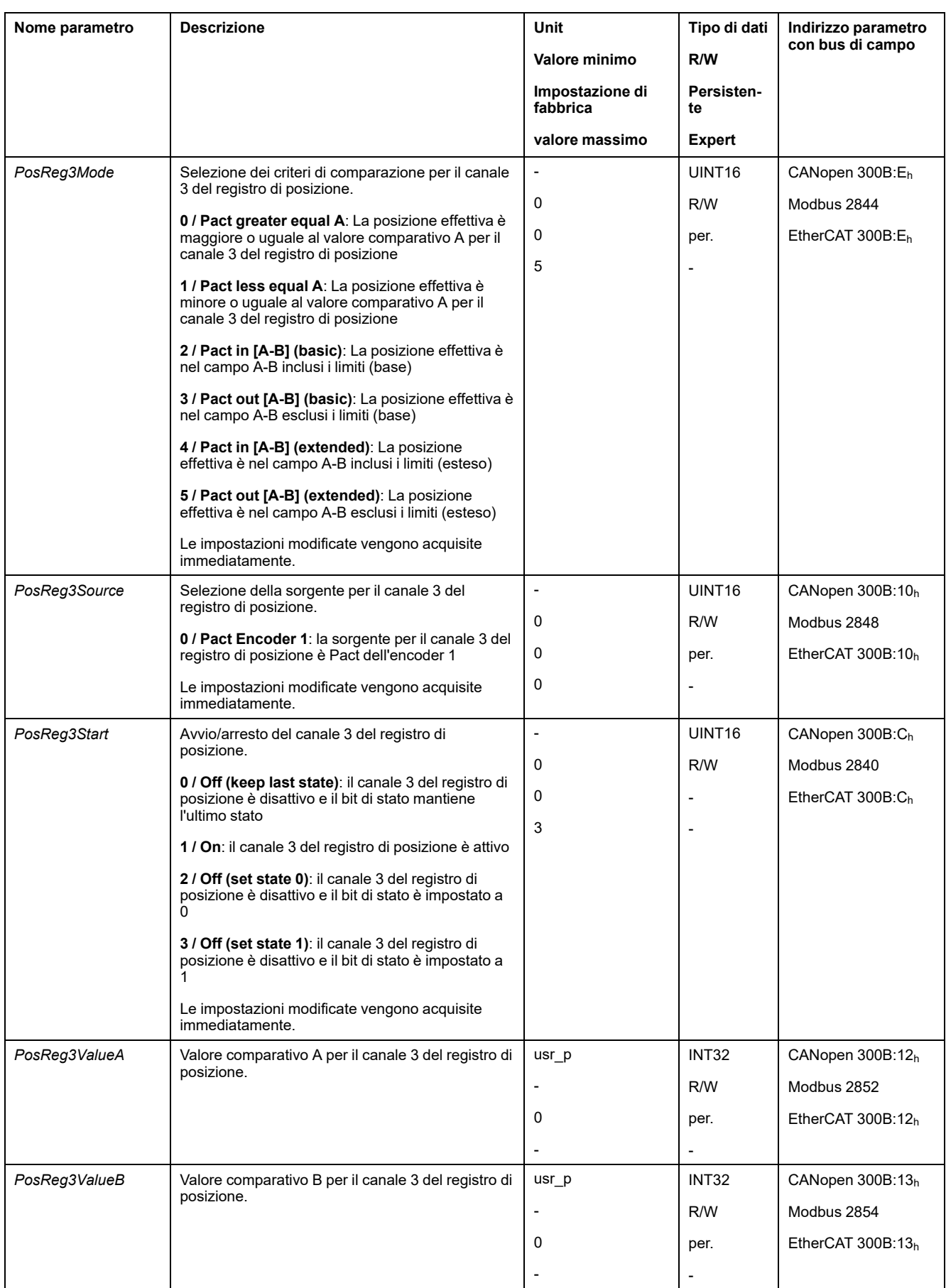

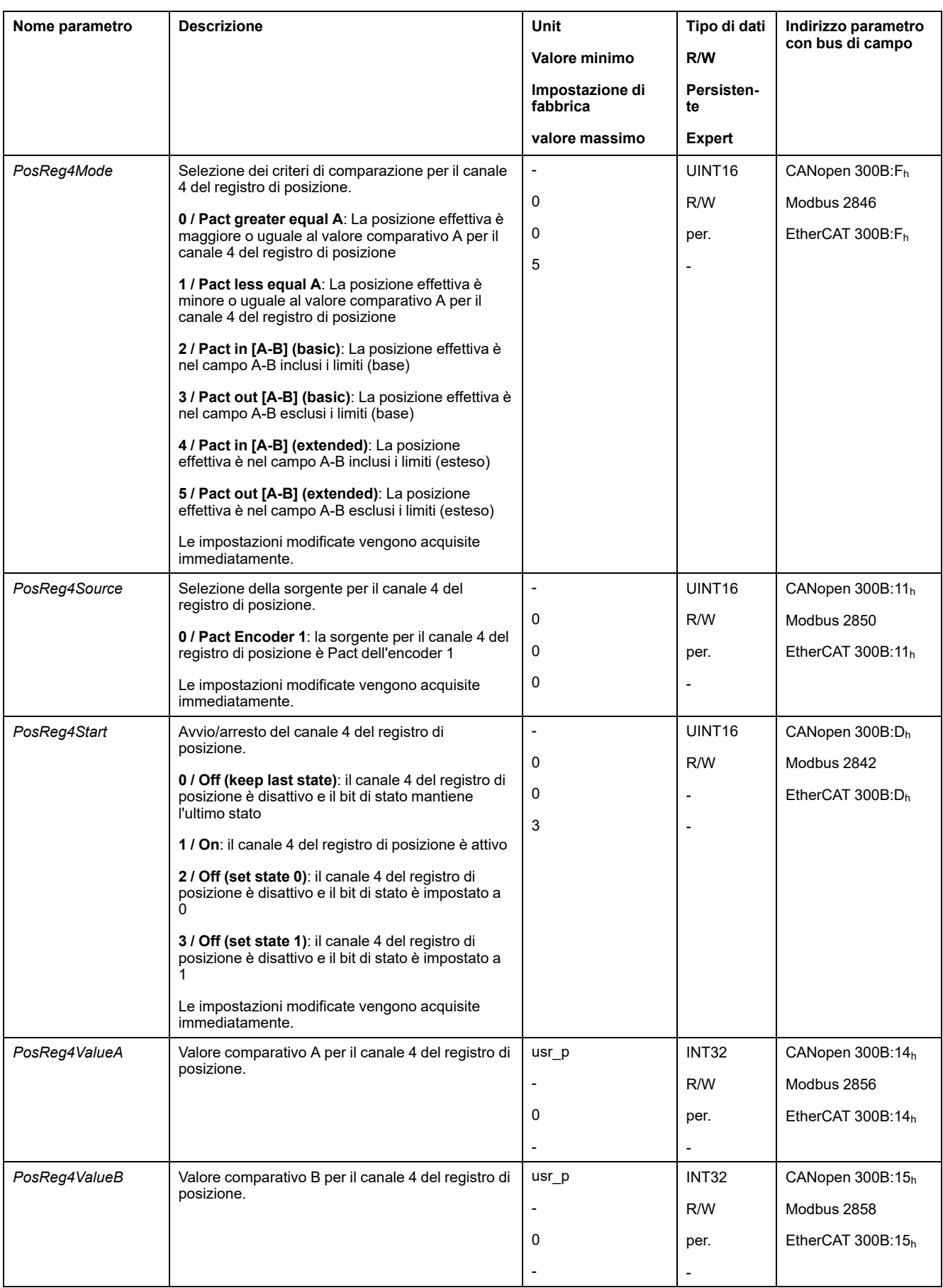

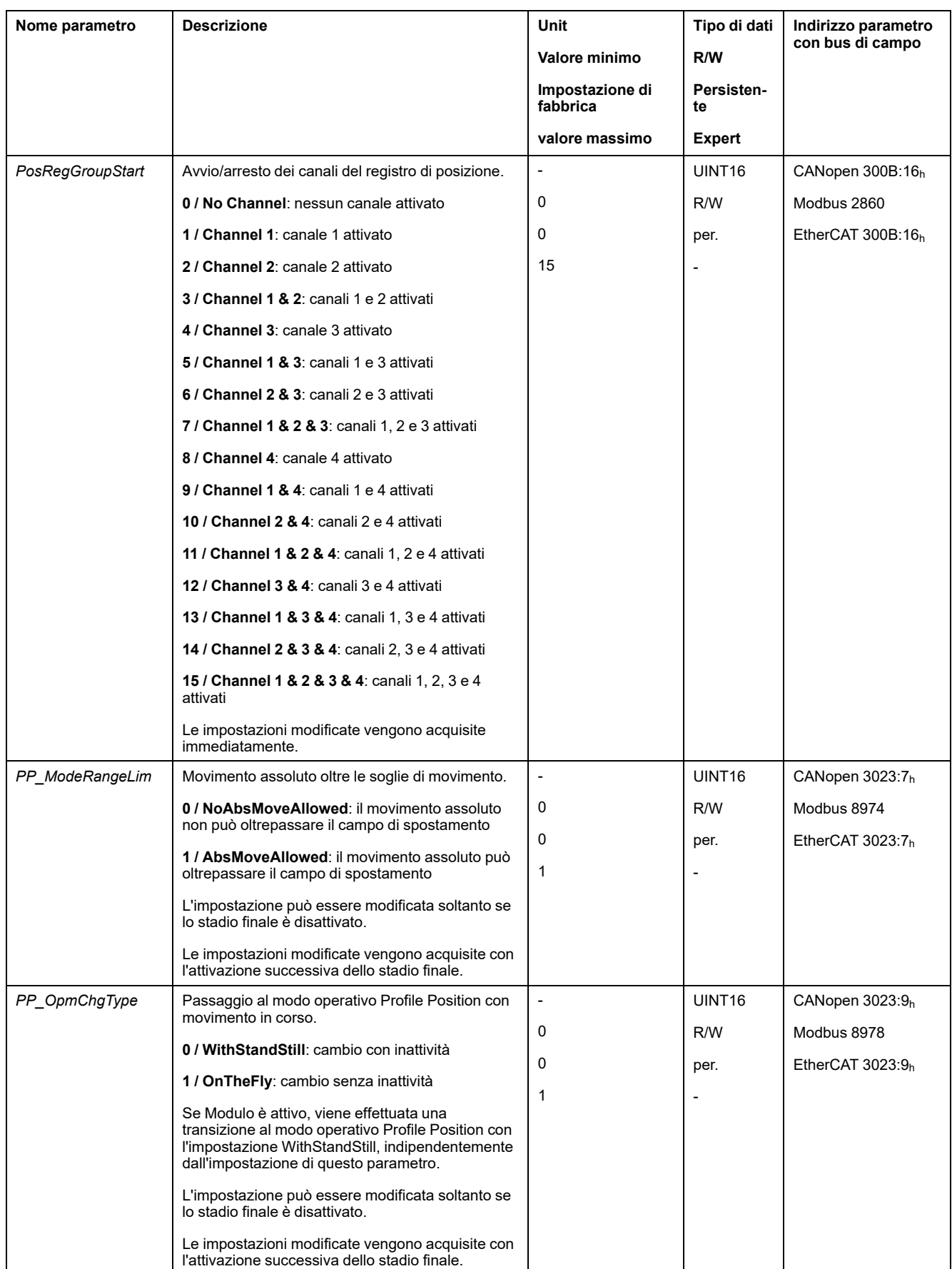

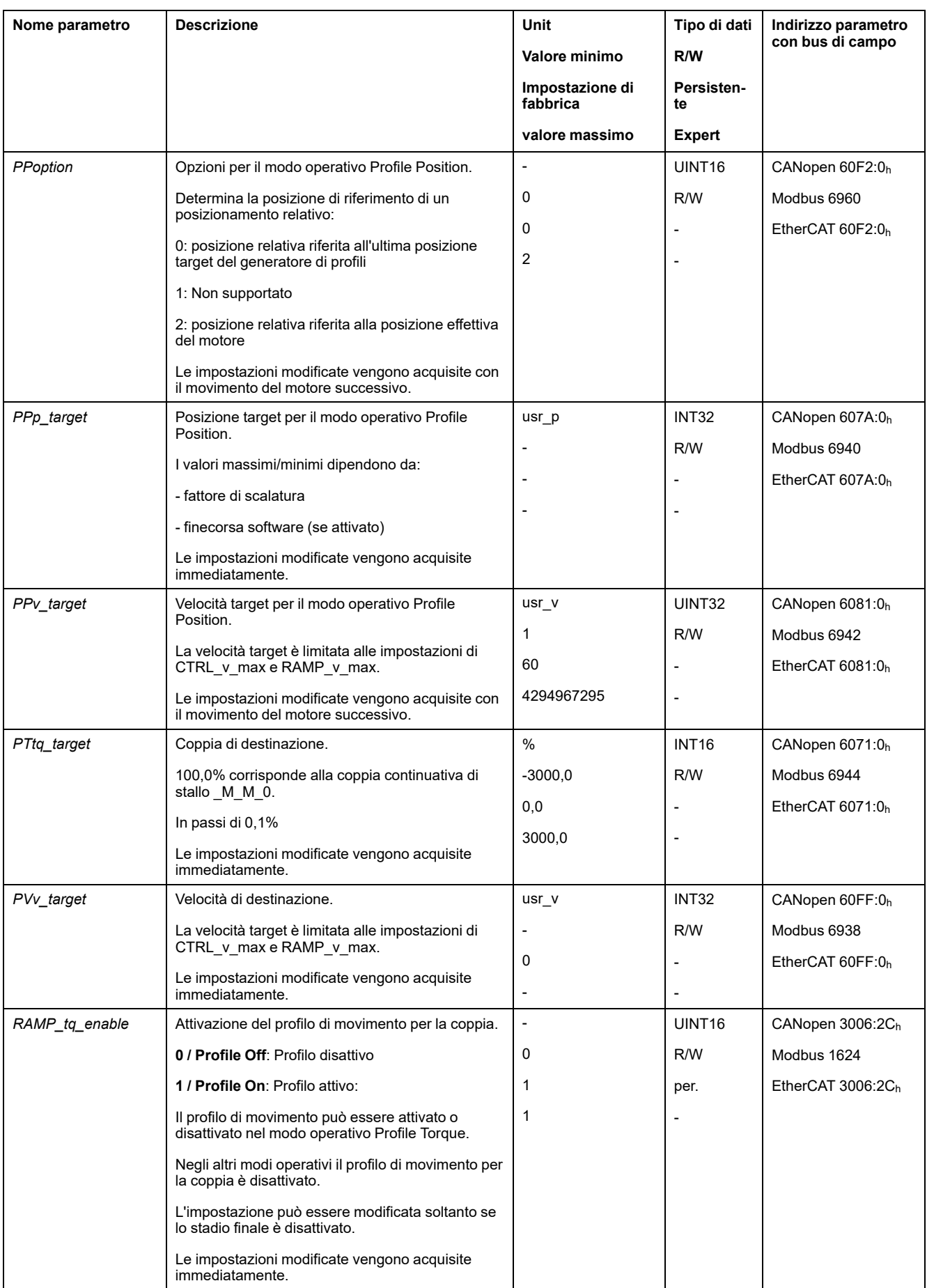

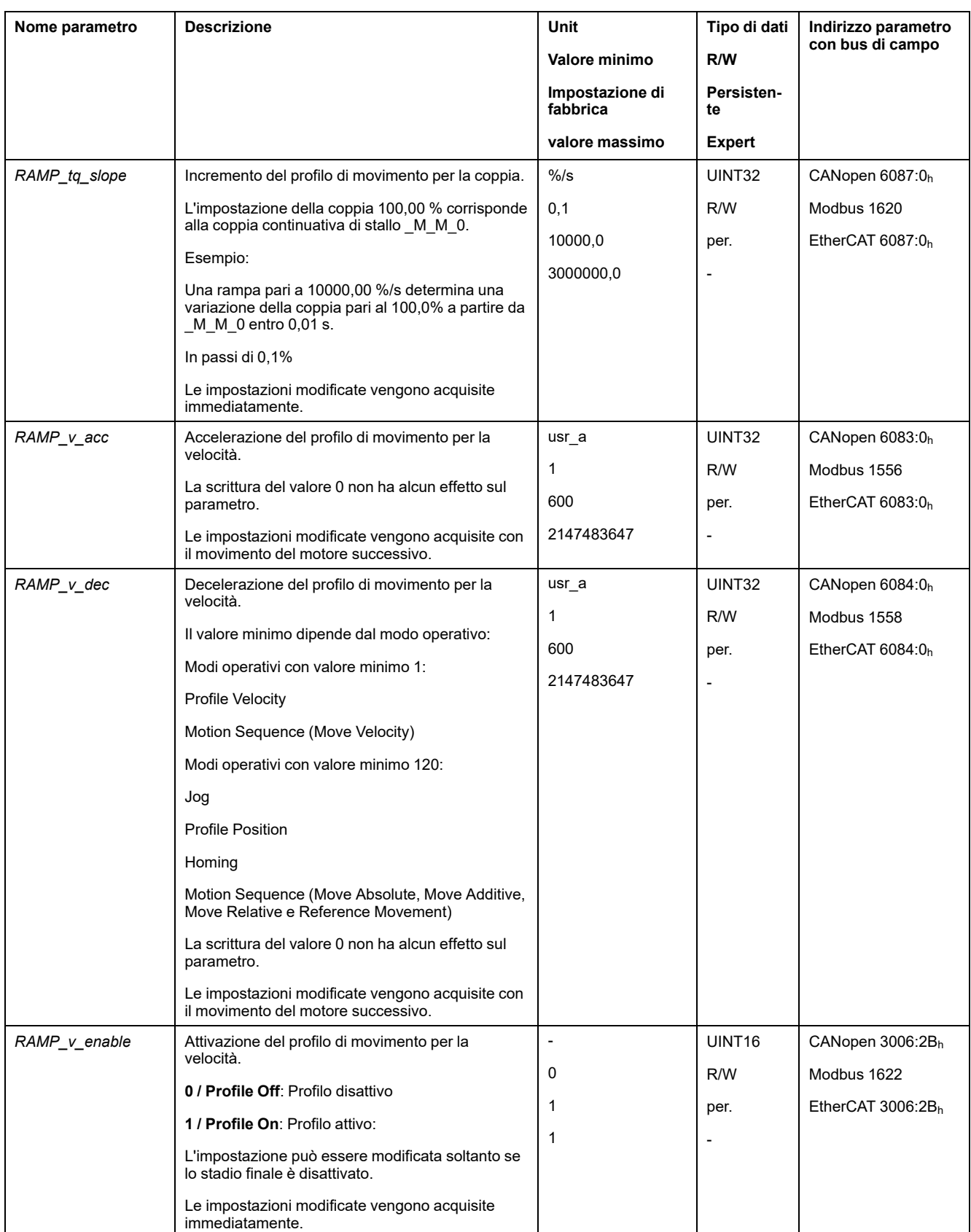

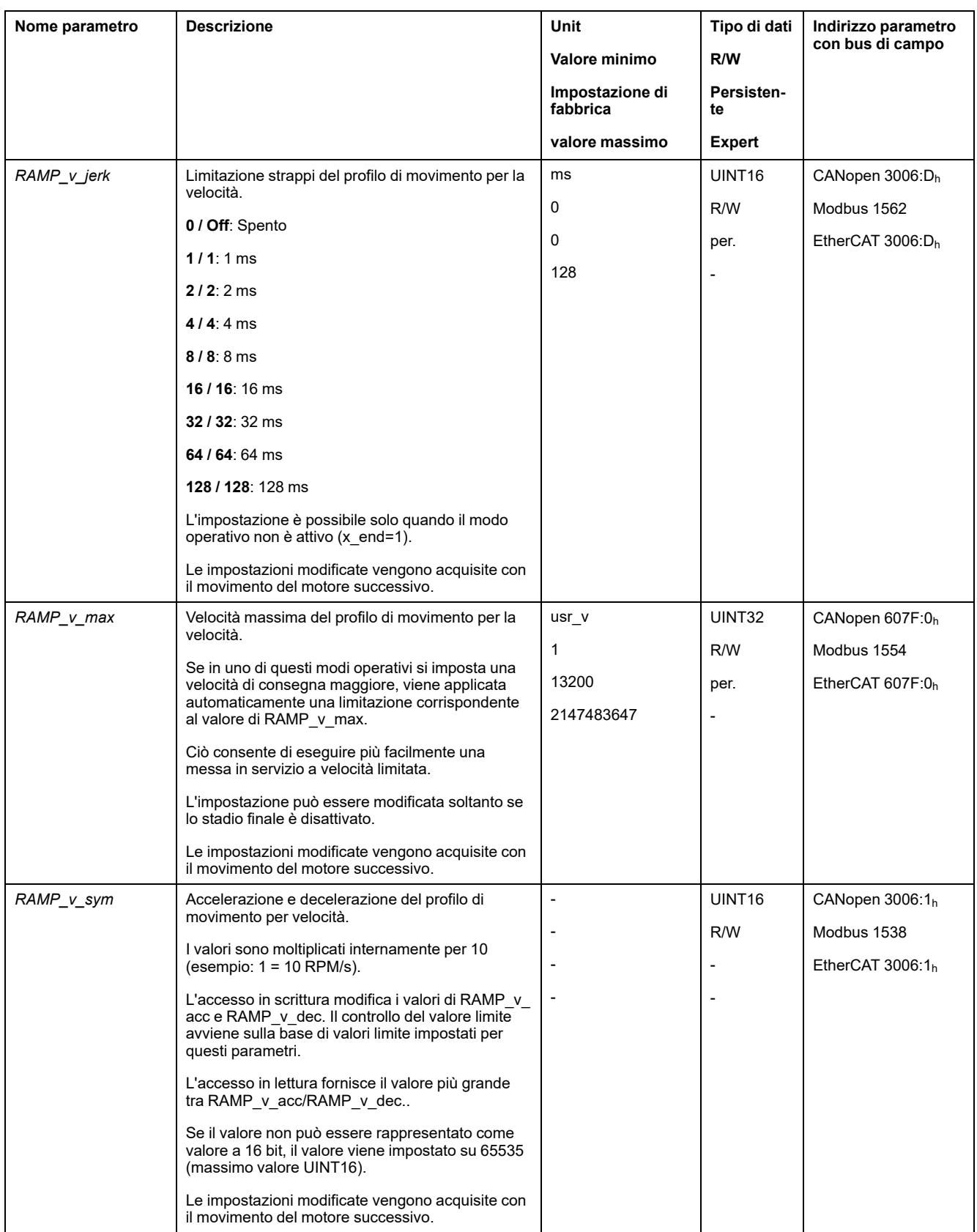

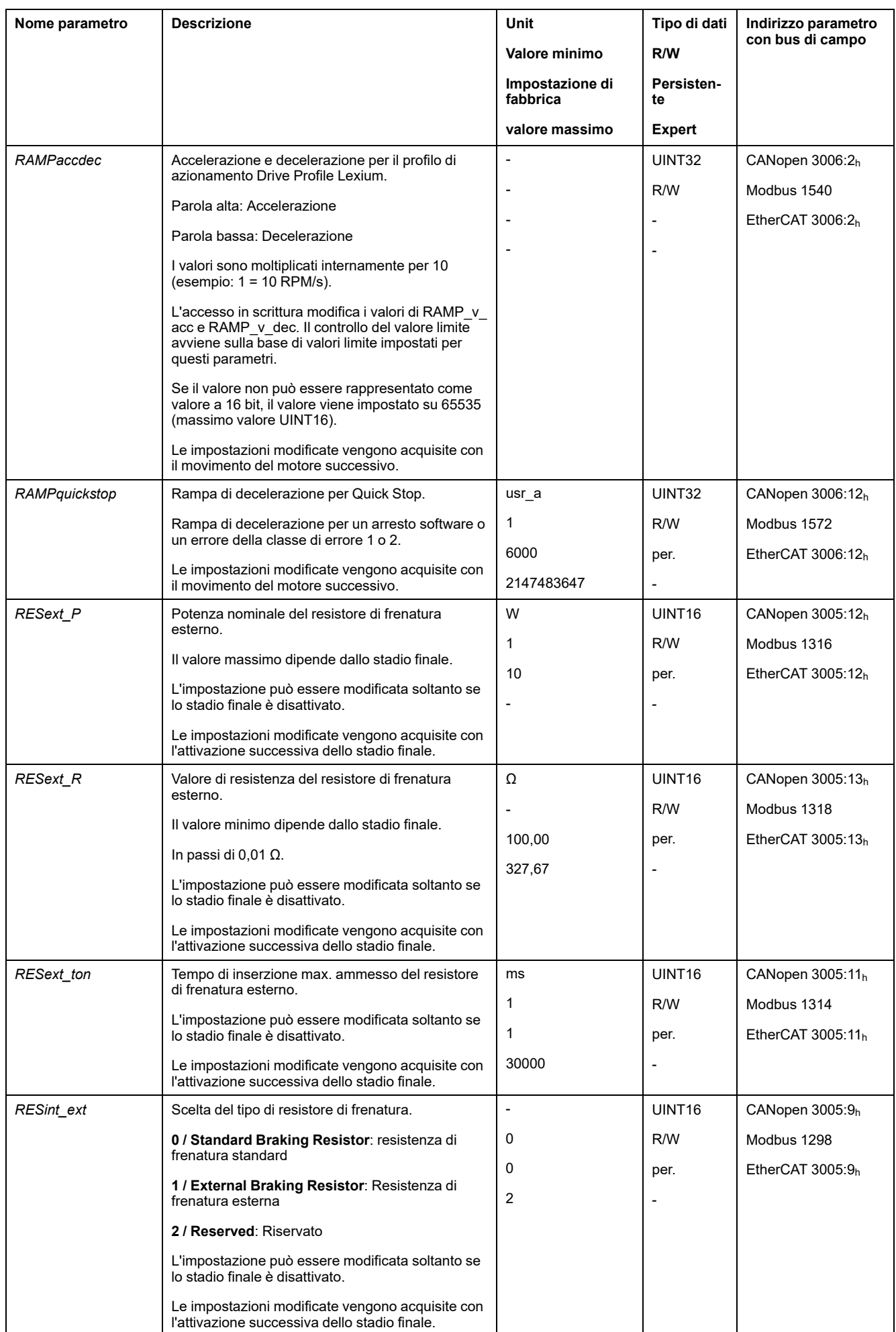

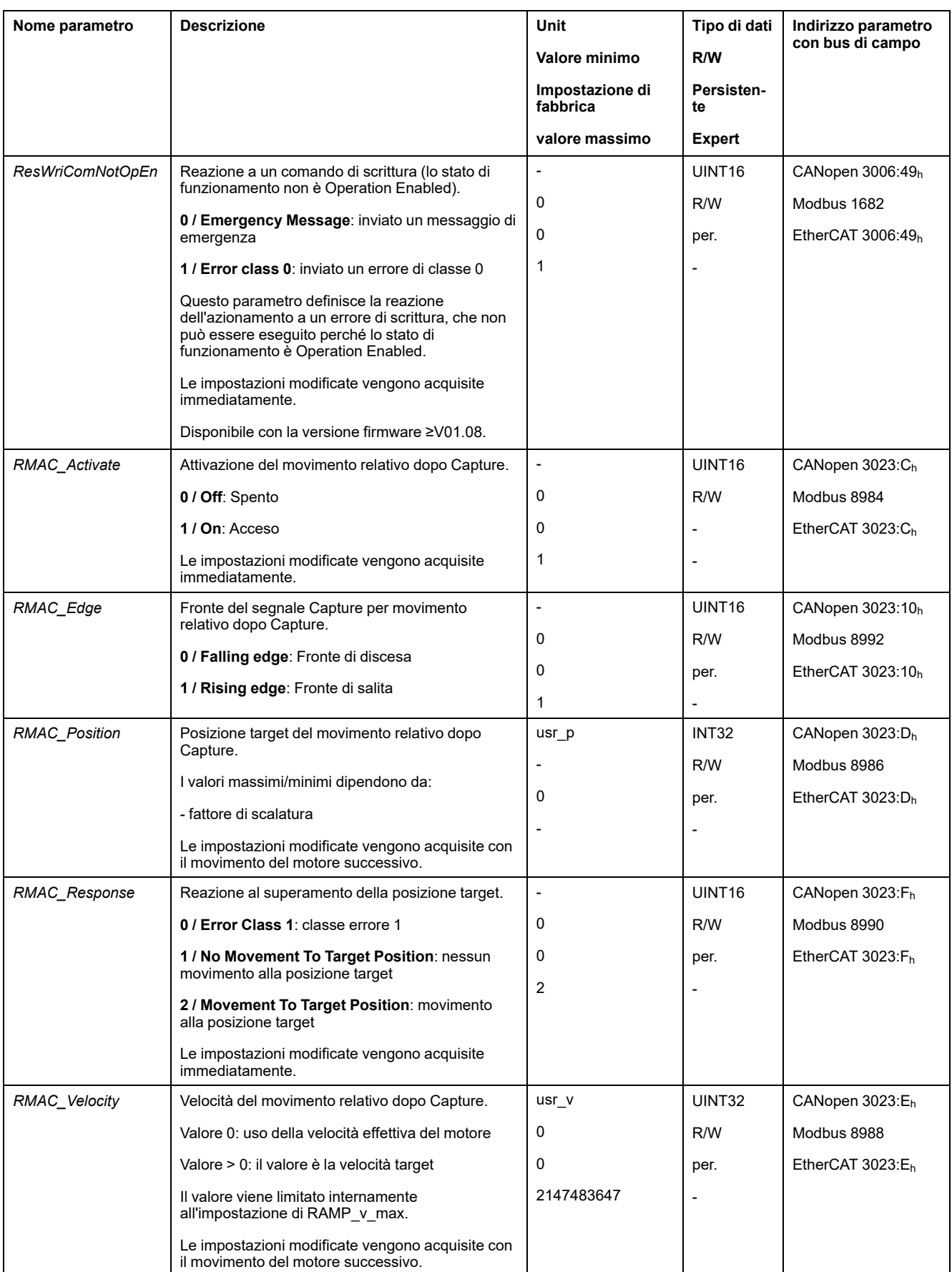

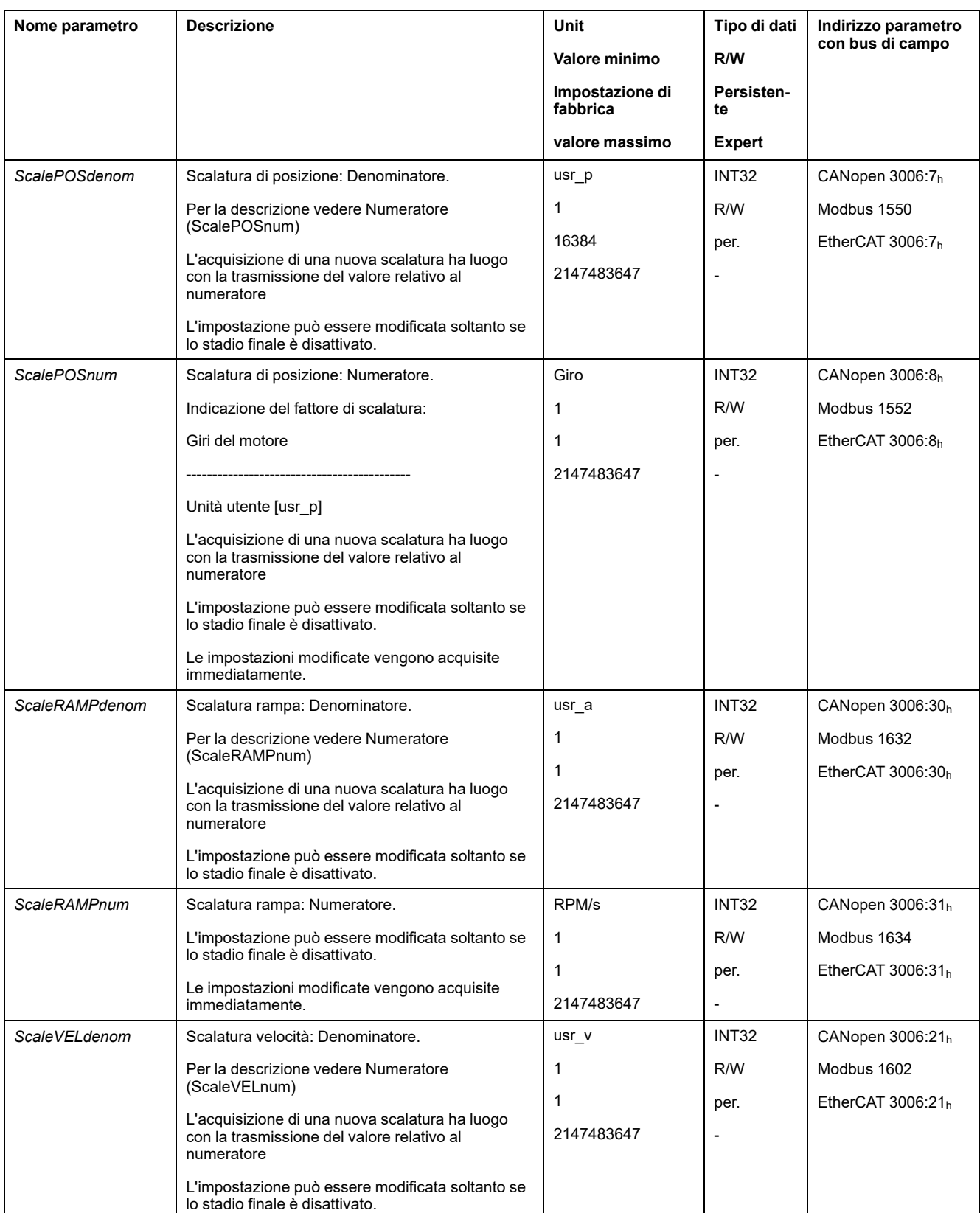

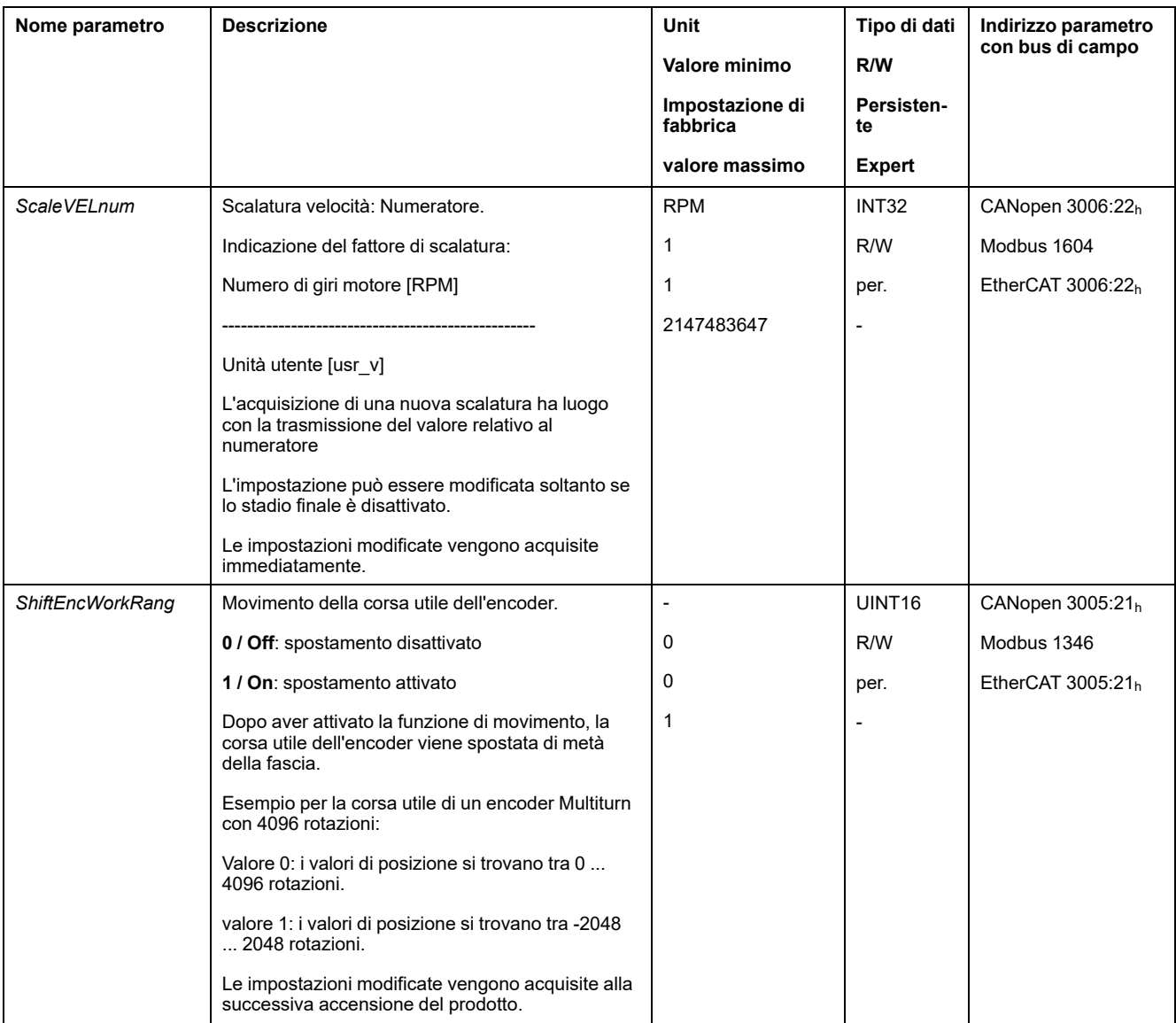
<span id="page-504-2"></span><span id="page-504-1"></span><span id="page-504-0"></span>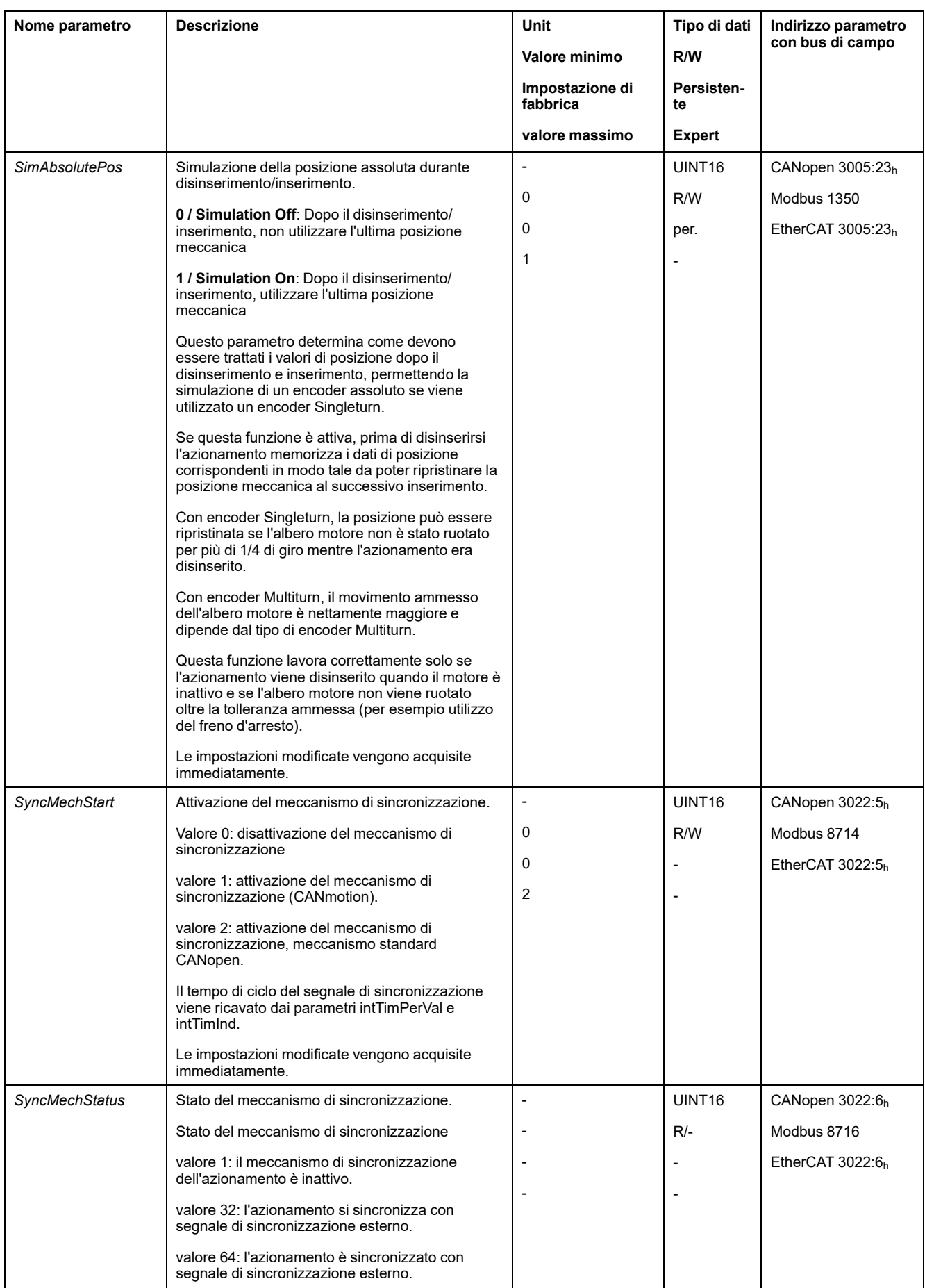

<span id="page-505-3"></span><span id="page-505-2"></span><span id="page-505-1"></span><span id="page-505-0"></span>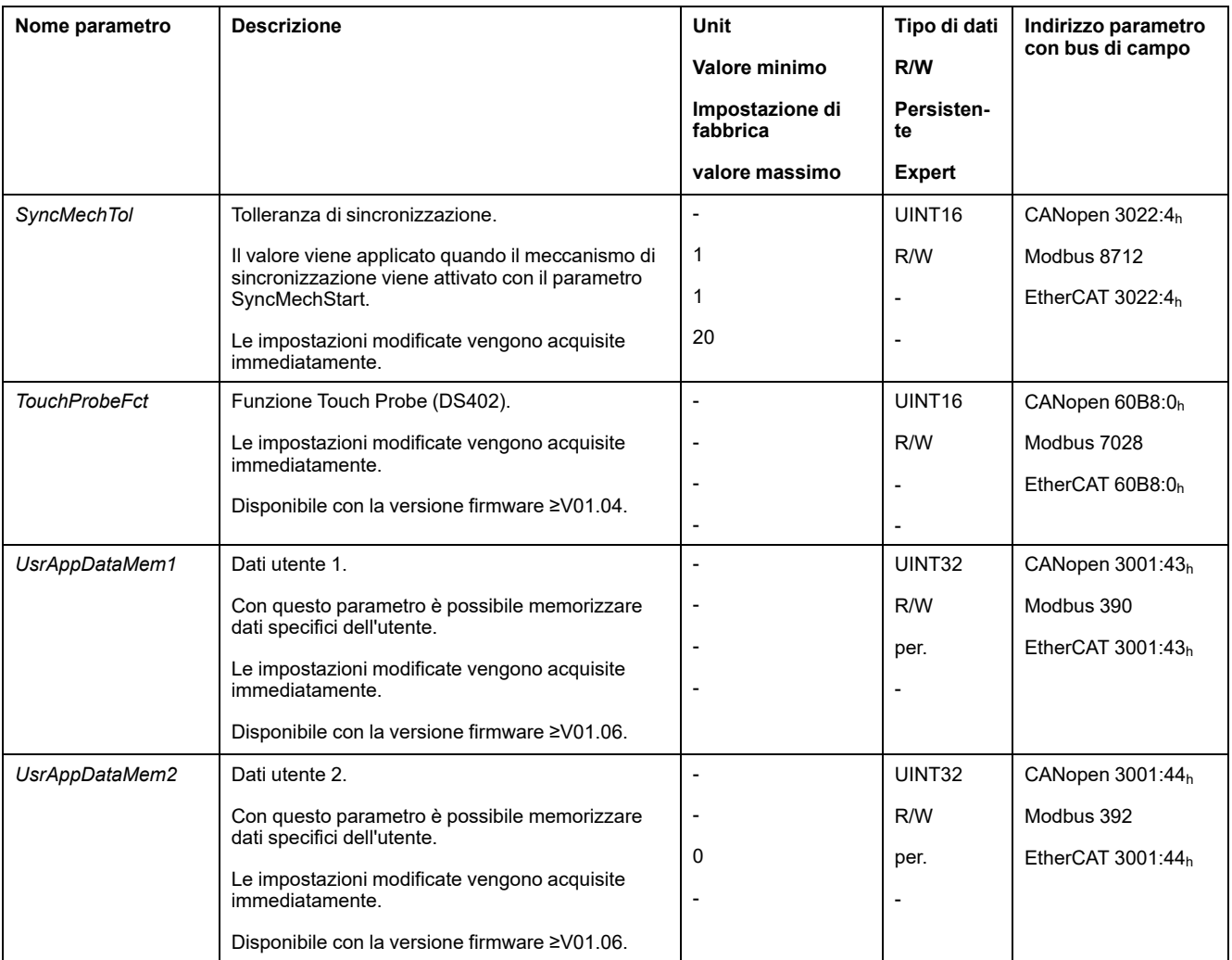

# <span id="page-506-0"></span>**Accessori e parti di ricambio**

## **Strumenti per la messa in servizio**

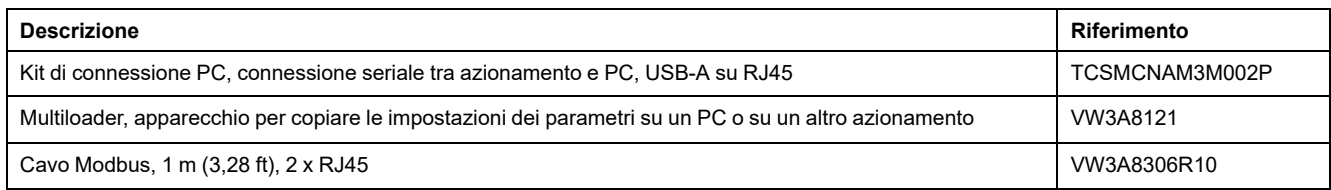

# **Schede di memoria**

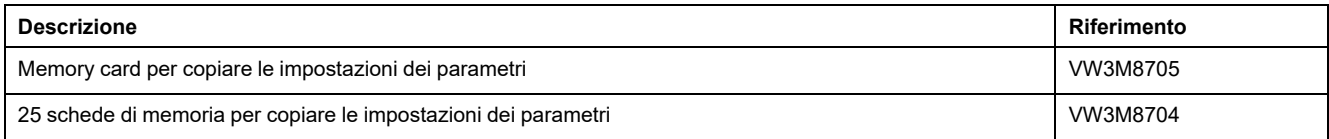

## **Alimentazione dalla rete per slot 1 o slot 2**

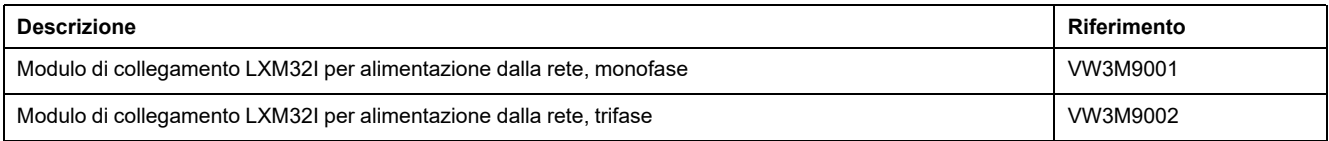

## **Resistenze di frenatura per slot 1 o slot 2**

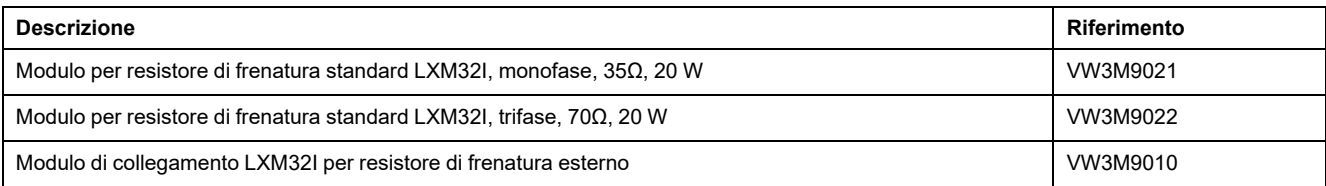

## **Resistori di frenatura esterni**

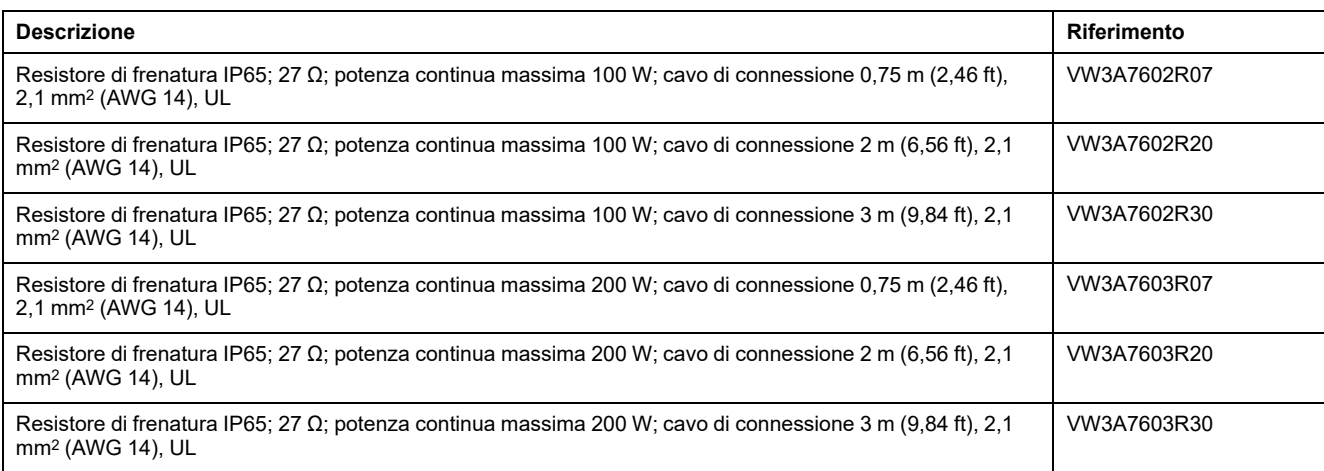

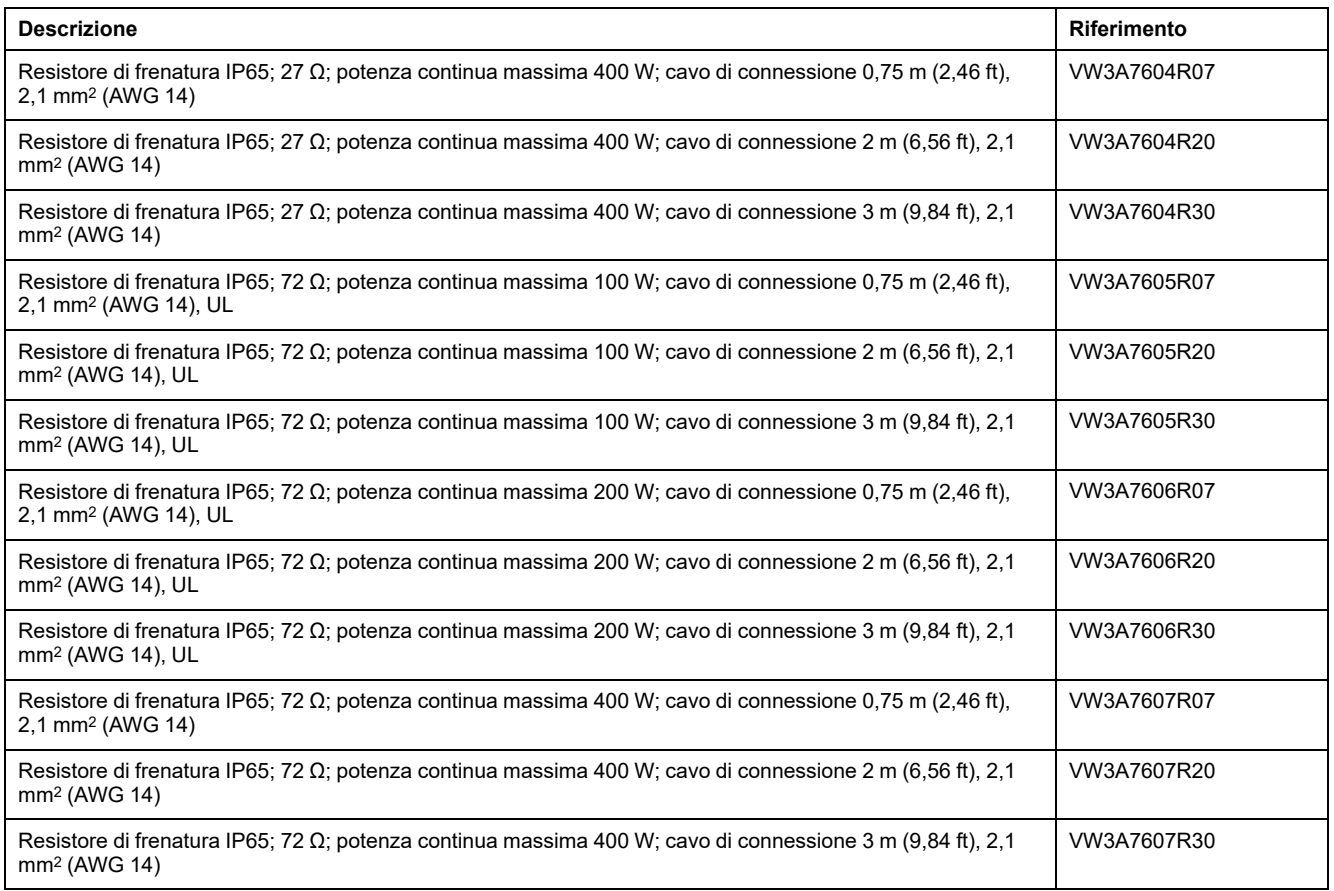

# **Modulo I/U con connettori industriali per logica positiva**

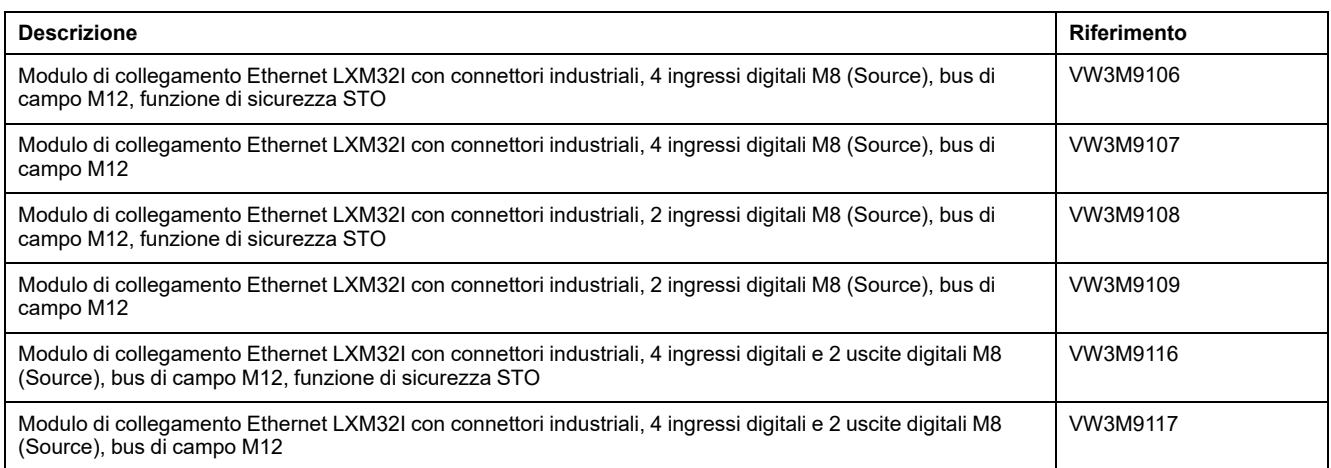

# **Modulo I/U con connettori industriali per logica negativa**

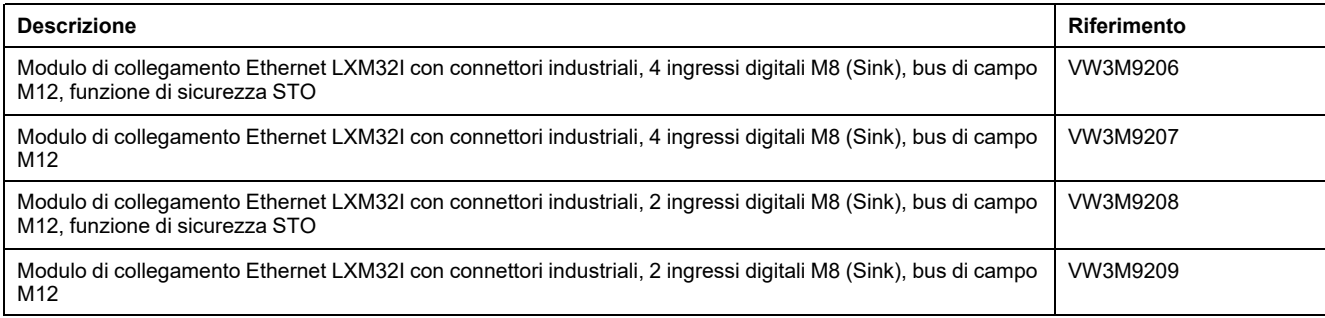

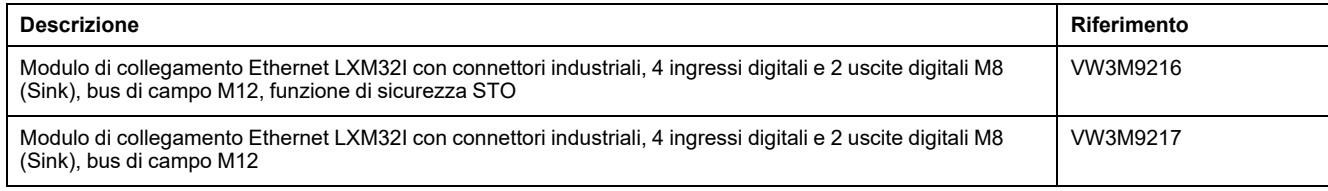

# **Modulo I/U con morsetti a molla**

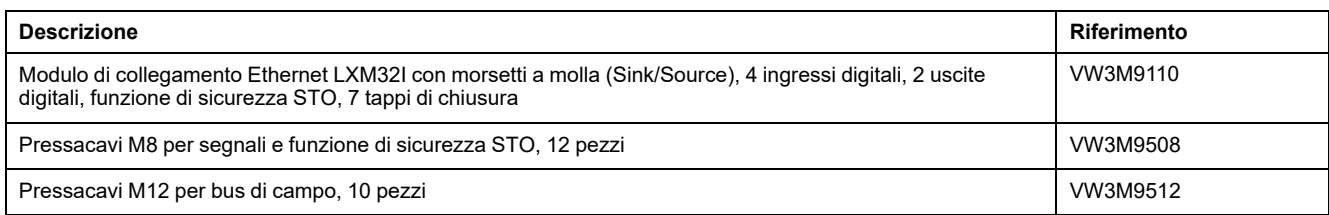

# **Cavi per la funzione di sicurezza STO**

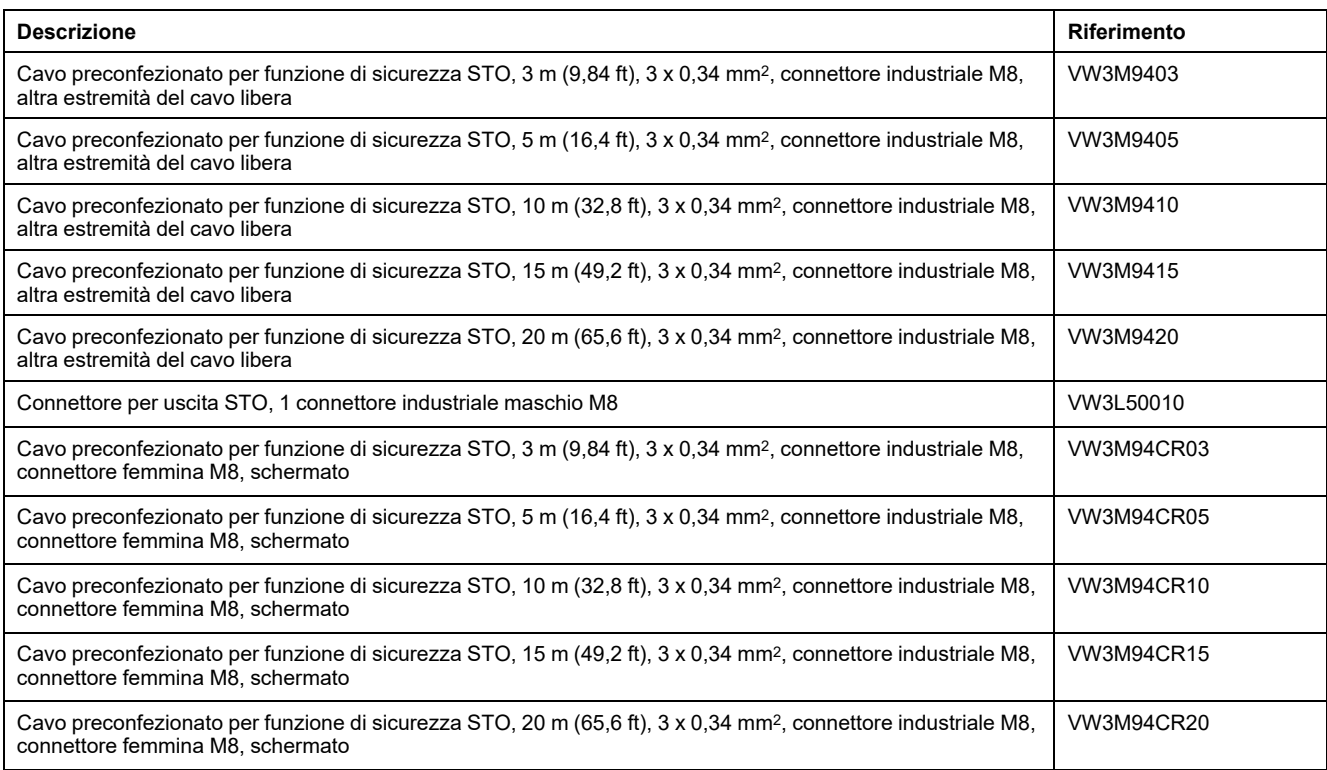

# **Connettori industriali**

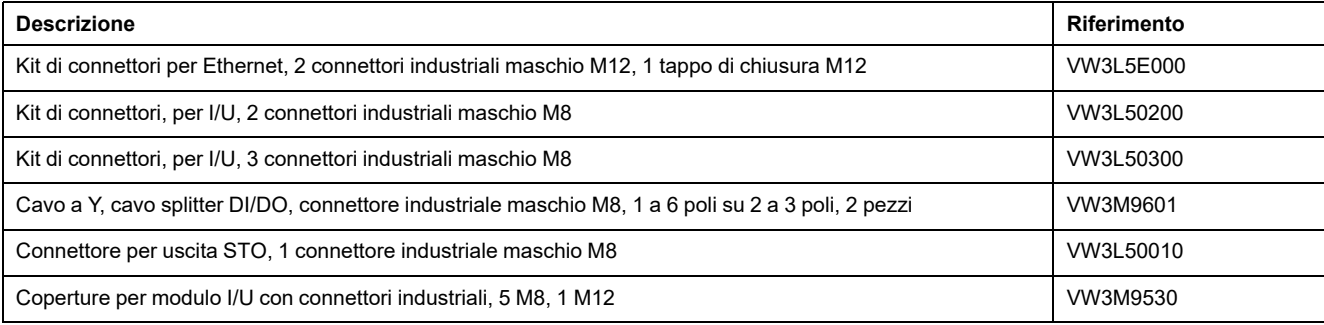

# **Cavi Ethernet con connettori**

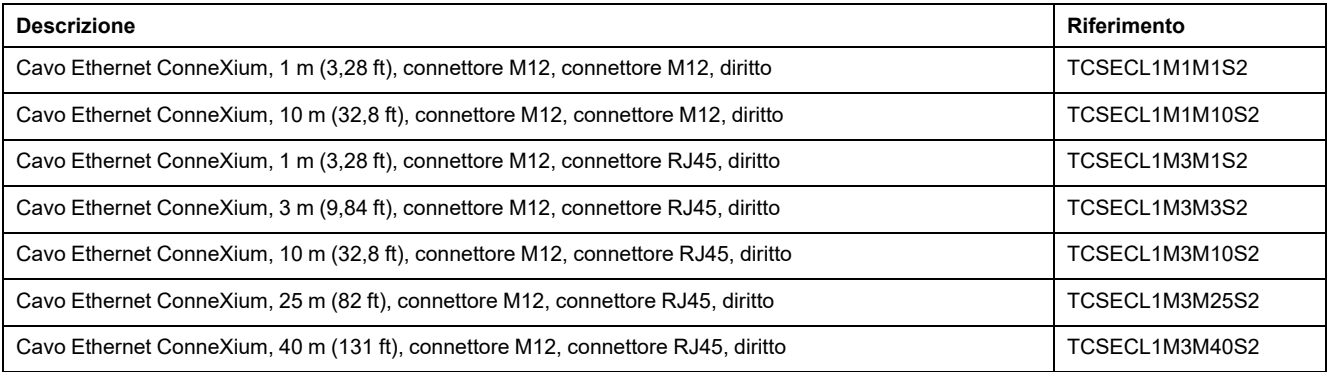

## **Induttanze di rete**

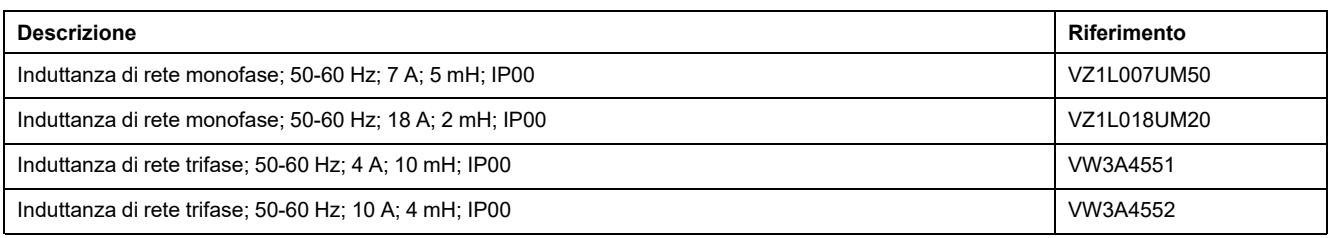

# <span id="page-510-0"></span>**Assistenza tecnica, manutenzione e smaltimento**

## **Manutenzione**

### **Piano di manutenzione**

Controllare con regolarità la presenza di imbrattamento o danneggiamenti del prodotto.

Le riparazioni devono essere eseguite esclusivamente dal produttore.

Prima di eseguire lavori con il sistema di azionamento, leggere accuratamente le informazioni relative alle misure cautelari e alle procedure nelle sezioni su installazione e messa in servizio.

Inserire i seguenti punti nel piano di manutenzione della macchina.

### **Connessioni e fissaggio**

- Controllare periodicamente la presenza di danneggiamenti su tutti i cavi di connessione e i connettori. Sostituire immediatamente i cavi danneggiati.
- Controllare il saldo posizionamento in sede di tutti gli elementi di uscita.
- Riprendere il serraggio di tutti i collegamenti a vite meccanici ed elettrici in base alla coppia di serraggio.

### **Lubrificazione dell'anello di tenuta dell'albero**

Nei motori dotati di anello di tenuta dell'albero occorre applicare il lubrificante tra il labbro dell'anello di tenuta e l'albero utilizzando un attrezzo non metallico adeguato. Il funzionamento a secco degli anelli di tenuta ne comporta una riduzione della durata.

### **Pulizia**

Se non vengono rispettate le condizioni ambientali ammesse, sostanze estranee provenienti dall'esterno possono penetrare nel prodotto e causare movimenti inaspettati o danni materiali.

## **AVVERTIMENTO**

#### **MOVIMENTO INATTESO**

- Accertarsi che vengano rispettate le condizioni ambientali indicate nel presente documento e nella documentazione per ulteriori hardware e accessori.
- Evitare che le guarnizioni funzionino senza lubrificazione.
- Evitare in ogni caso la presenza di liquidi in corrispondenza del passante dell'albero (ad es. in posizione di montaggio IM V3).
- Proteggere gli anelli di tenuta albero e i passacavi del motore dal getto di un dispositivo di pulizia a pressione.

**Il mancato rispetto di queste istruzioni può provocare morte, gravi infortuni o danni alle apparecchiature.**

Rimuovere periodicamente la polvere e lo sporco dal prodotto. L'insufficiente dissipazione del calore verso l'esterno può causare un aumento inammissibile della temperatura.

I motori non sono adatti ad essere puliti con pulitori ad alta pressione. La pressione elevata può causare la penetrazione dell'acqua all'interno del motore.

In caso di utilizzo di solventi o detergenti occorre prestare attenzione affinché i cavi, le guarnizioni dei passacavi, gli O-ring e la vernice del motore non vengano danneggiati.

### **Controllo/smerigliatura del freno d'arresto**

Il freno d'arresto è smerigliato in fabbrica. Se il freno d'arresto non viene utilizzato per un periodo di tempo prolungato, sui componenti possono formarsi tracce di corrosione. La corrosione riduce la coppia di mantenimento.

Se il freno d'arresto non raggiunge la coppia di mantenimento specificata nei dati tecnici, occorre effettuare una nuova smerigliatura:

- Se il motore è montato, smontare il motore.
- Utilizzare una chiave dinamometrica per misurare la coppia di mantenimento del freno d'arresto.
- Se la coppia di mantenimento del freno d'arresto differisce sensibilmente dai valori indicati, ruotare 25 volte l'albero motore in entrambe le direzioni. Per i valori vedere Freno d'arresto [\(Opzionale\),](#page-39-0) pagina 40.
- Ripetere l'operazione fino a 3 volte, finché la coppia di mantenimento originale sia ripristinata.

Se risulta impossibile ripristinare la coppia di mantenimento, rivolgersi al rappresentante Schneider Electric.

### **Sostituzione del cuscinetto**

In caso di sostituzione del cuscinetto a rulli, il motore viene parzialmente smagnetizzato con la conseguente perdita di potenza.

### *AVVISO*

#### **APPARECCHIATURA NON FUNZIONANTE**

Non sostituire il cuscinetto a rulli.

**Il mancato rispetto di queste istruzioni può provocare danni alle apparecchiature.**

Per qualsiasi domanda, rivolgersi al rappresentante Schneider Electric.

### **Durata funzione di sicurezza STO**

La funzione di sicurezza STO è stata concepita per una durata di 20 anni. Dopo questo periodo, i dati della funzione di sicurezza STO perdono validità. La data di scadenza è riportata sulla targhetta del prodotto valore DOM + 20 anni.

Registrare questa scadenza nel piano di manutenzione dell'impianto.

Dopo questa scadenza la funzione di sicurezza STO non deve essere più utilizzata.

Esempio:

Sulla targhetta del prodotto la data DOM è indicata nel formato GG.MM.AA, ad esempio 31.12.20. (31 dicembre 2020). Ossia: Non utilizzare più la funzione di sicurezza STO dopo il 31 dicembre 2040.

## **Sostituzione del prodotto**

## <span id="page-513-0"></span>**Descrizione**

L'apertura della parete laterale espone a tensioni pericolose e danneggia l'isolamento.

## **AAPERICOLO**

#### **SCOSSA ELETTRICA**

Non aprire la parete laterale.

**Il mancato rispetto di queste istruzioni provocherà morte o gravi infortuni.**

Parametri con valori inadeguati o dati errati possono innescare movimenti o segnali inaspettati, danneggiare componenti e disattivare funzioni di monitoraggio. Alcuni valori dei parametri o dati diventano attivi solo dopo un riavvio.

## **AVVERTIMENTO**

#### **FUNZIONAMENTO IMPREVISTO DELL'APPARECCHIATURA**

- Avviare il sistema solo se non vi sono persone o ostacoli all'interno della zona operativa.
- Non attivare il sistema di azionamento senza conoscere i valori dei parametri o i dati.
- Modificare solo i valori dei parametri, di cui si conosce il significato.
- Dopo una modifica delle impostazioni eseguire un riavvio e verificare i dati di esercizio memorizzati e/o i valori dei parametri.
- All'atto della messa in servizio, di aggiornamenti o di altre modifiche dell'azionamento, eseguire controlli accurati per tutti gli stati di funzionamento e i casi di errore.
- Verificare le funzioni in caso di sostituzione del prodotto e dopo ogni modifica dei valori dei parametri e/o dei dati.

**Il mancato rispetto di queste istruzioni può provocare morte, gravi infortuni o danni alle apparecchiature.**

Sostituire solo unità di controllo LXM32I e servomotore BMI insieme. Non sostituire mai singoli prodotti.

Procedura per la sostituzione di apparecchi.

- Salvare tutte le impostazioni dei parametri. A tale scopo, utilizzare una memory card oppure salvare i dati su un PC mediante il software di messa in servizio, vedere Gestione dei [parametri,](#page-166-0) pagina 167.
- Disinserire tutte le tensioni di alimentazione. Verificare che non siano presenti tensioni (istruzioni di sicurezza), vedere [Informazioni](#page-12-0) relative al prodotto, [pagina](#page-12-0) 13.
- Contrassegnare tutte le connessioni e rimuovere tutti i cavi di connessione (svitare il bloccaggio del connettore).
- Smontare il prodotto.
- Per consentire la futura identificazione del prodotto, prendere nota del numero di identificazione e del numero di serie riportati sulla targhetta.
- Installare il nuovo prodotto come indicato nella sezione [Installazione,](#page-79-0) pagina [80](#page-79-0).
- Se il prodotto da installare era già stato messo in servizio in un altro luogo, prima della messa in servizio occorre ripristinare le impostazioni di fabbrica.
- Mettere in servizio il prodotto come indicato nella sezione Messa in [servizio,](#page-116-0) [pagina](#page-116-0) 117.

# **Spedizione, stoccaggio, smaltimento**

## **Spedizione**

<span id="page-515-1"></span>Il prodotto deve essere protetto dagli urti durante il trasporto. Se possibile, utilizzare l'imballaggio originale per la spedizione.

## **Stoccaggio**

<span id="page-515-2"></span>Il prodotto può essere stoccato solo in spazi nei quali siano soddisfatte le condizioni ambientali consentite specificate.

Proteggi il prodotto da polvere e sporcizia.

## **Smaltimento**

<span id="page-515-0"></span>Il prodotto è costituito da vari materiali che possono essere riciclati. Smaltire il prodotto in base ai regolamenti nazionali in vigore.

Visitare <https://www.se.com/green-premium> per informazioni e documenti sulla protezione ambientale conforme a ISO 14025, quali:

- EoLi (Product End-of-Life Instructions)
- PEP (Product Environmental Profile)

## **Glossario**

### **B**

#### **Bus DC:**

Circuito elettrico che fornisce energia (tensione continua) allo stadio finale.

### **C**

#### **CEM:**

Compatibilità elettromagnetica

#### **Classe di errore:**

Classificazione degli errori in gruppi. La classificazione in diverse classi di errore consente di reagire in modo mirato agli errori di una classe, ad esempio in base alla gravità del problema.

### **D**

#### **DOM:**

**D**ate **o**f **m**anufacturing: Sulla targhetta è indicata la data di produzione in formato GG.MM.AA o nel formato GG.MM.AAAA. Ad esempio:

31.12.19 corrisponde al mercoledì 31 dicembre 2019

31.12.2019 corrisponde al mercoledì 31 dicembre 2019

#### **DriveCom:**

Specifica del DSP402. L'automa a stati finiti è stato creato secondo la specifica DriveCom.

### **E**

#### **EDS:**

(**E**lectronic **D**ata **S**heet) foglio di dati elettronico che contiene caratteristiche specifiche di un prodotto.

#### **Encoder:**

Sensore che converte un percorso o un angolo in un segnale elettrico. Questo segnale viene analizzato dall'azionamento per determinare la posizione effettiva di un albero (rotore) o di un'unità di comando.

#### **Errore:**

Discrepanza tra un valore o uno stato riconosciuto (calcolato, misurato o trasmesso mediante segnale) ed il valore o lo stato previsto o teoricamente corretto.

### **F**

#### **Fattore di scalatura:**

Questo fattore indica il rapporto tra un'unità interna e l'unità utente.

#### **Fault Reset:**

Una funzione, con la quale, ad esempio, può essere terminato lo stato di funzionamento Fault. Prima di utilizzare la funzione si deve eliminare la causa dell'errore.

#### **Fault:**

Fault è uno stato di funzionamento. Se per mezzo delle funzioni di monitoraggio viene rilevato un errore, in funzione della classe di errori scatta un cambiamento di stato in questo stato di funzionamento. Un "Fault Reset" o uno spegnimento e riavvio sono necessari per uscire da questo stato di funzionamento. Prima però bisogna che sia eliminata la causa dell'errore rilevato. Per maggiori informazioni si rimanda alle norme e agli standard corrispondenti, ad esempio IEC 61800-7, ODVA Common Industrial Protocol (CIP).

#### **FI:**

Interruttore automatico FI (RCD Residual current device).

#### **Freno d'arresto:**

Il freno d'arresto del motore ha il compito di mantenere la posizione corrente del motore quando lo stadio finale è disattivato. Il freno d'arresto non è una funzione di sicurezza e non funge da freno di servizio.

### **G**

#### **Grado di protezione:**

Il grado di protezione è una definizione normalizzata utilizzata per gli strumenti elettrici al fine di descrivere la tipologia di protezione utilizzata per evitare la penetrazione di corpi estranei e di acqua (esempio: IP 20).

#### **I**

#### **Impostazione di fabbrica:**

Impostazioni alla consegna del prodotto.

#### **Impulso di posizione:**

Segnale di un encoder per la creazione di riferimenti relativi alla posizione del rotore nel motore. L'encoder trasmette un impulso di posizione a ogni giro.

#### **Inc:**

Incrementi

#### **Interruttore di finecorsa:**

Interruttori che segnalano l'abbandono del campo di spostamento consentito.

#### **M**

#### **Mapping:**

Assegnazione delle voci della directory oggetti ai PDO

#### **P**

#### **Parametro:**

Dati e valori relativi all'apparecchio leggibili e parzialmente impostabili dall'utente.

#### **PELV:**

Protective Extra Low Voltage (inglese), bassa tensione di funzionamento con separazione di protezione. Per maggiori informazioni: IEC 60364-4-41

#### **Persistente:**

Indica se il valore del parametro deve essere salvato nella memoria dopo aver disinserito l'apparecchio.

#### **Q**

#### **Quick Stop:**

La funzione può essere lanciata in caso di errore identificato o con un istruzione per rallentare rapidamente un movimento.

#### **R**

#### **Rete IT:**

Rete in cui tutti i componenti attivi sono isolati verso terra o messi a terra attraverso un'alta impedenza. IT: isolé terre (francese), terra isolata.

Contrario: reti messe a terra, vedere Rete TT/TN

#### **Rete TN, rete IT:**

Reti collegate a terra che si distinguono tra loro il diverso collegamento del conduttore di protezione. Contrario: reti non collegate a terra, vedere rete IT.

#### **rms:**

Valore efficace di una tensione ( $V_{rms}$ ) o di una corrente ( $A_{rms}$ ); abbreviazione di "Root Mean Square"

#### **RS485:**

Interfaccia bus di campo secondo EIA-485, la quale consente la trasmissione seriale di dati tra diversi utenti.

#### **S**

#### **Senso di movimento:**

Nel caso di motori rotativi, la direzione del movimento è definita in base a IEC 61800-7-204: la direzione positiva è quella in cui l'albero del motore ruota in senso orario guardando l'estremità della sporgenza dell'albero motore.

#### **Stadio finale:**

Tramite lo stadio finale viene azionato il motore. In particolare ha il compito specifico di generare le correnti di controllo del motore in base ai segnali di movimento del controllo.

#### **U**

#### **Unità interne:**

Risoluzione dello stadio finale con cui può essere posizionato il motore. Le unità interne vengono indicate in incrementi.

#### **Unità utente:**

Unità che può essere messa in relazione al movimento del motore dall'utente attraverso relativi parametri.

#### **V**

#### **Valore istantaneo:**

Nel sistema di regolazione, il valore istantaneo è il valore della dimensione di regolazione in un dato momento (ad es. velocità istantanea, coppia istantanea, posizione istantanea). Il valore istantaneo è una grandezza d'ingresso (valore misurato) che il regolatore utilizza per ottenere il valore di consegna desiderato.

# **Indice**

## **A**

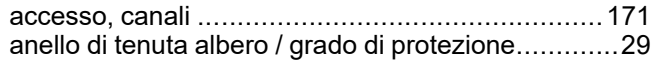

## **C**

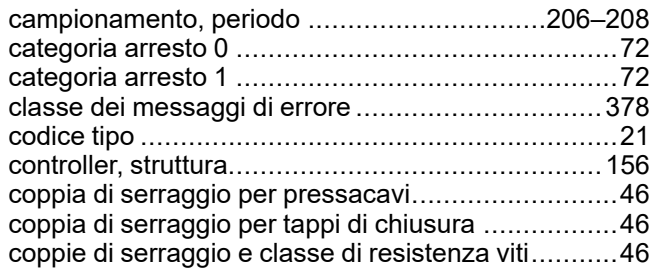

### **D**

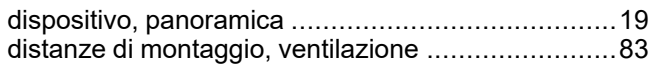

## **E**

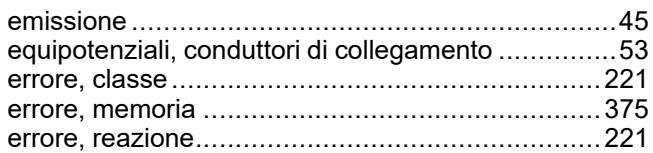

### **F**

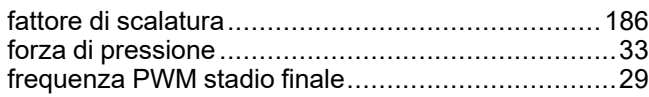

## **G**

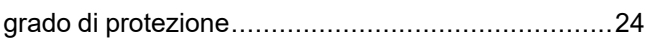

### **I**

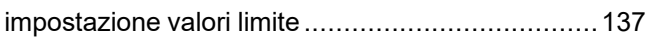

### **M**

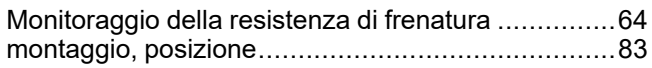

### **P**

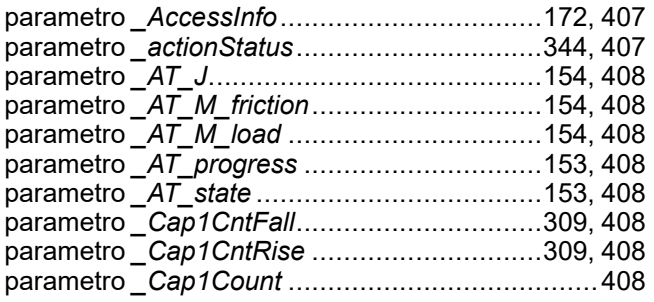

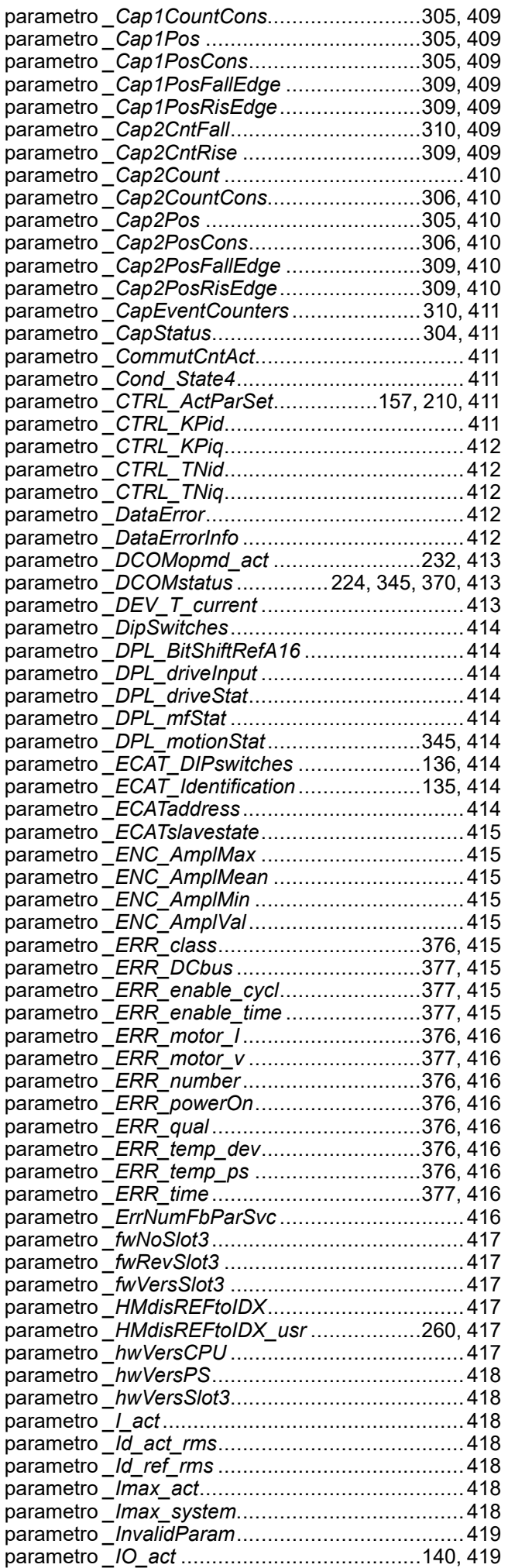

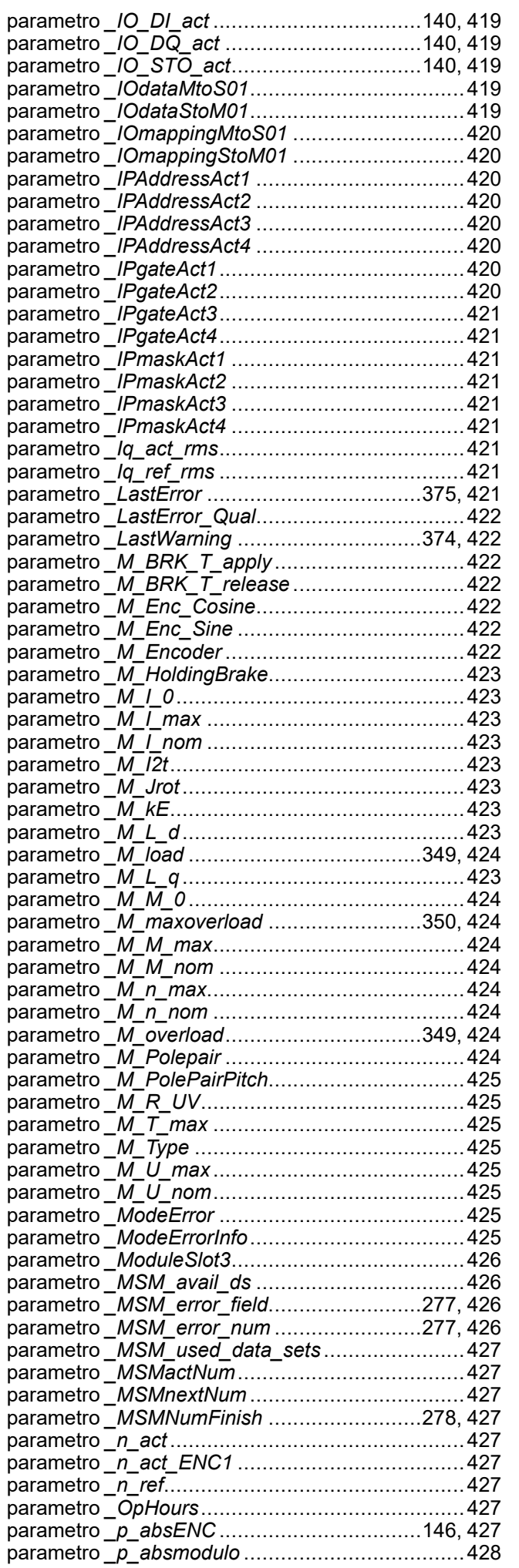

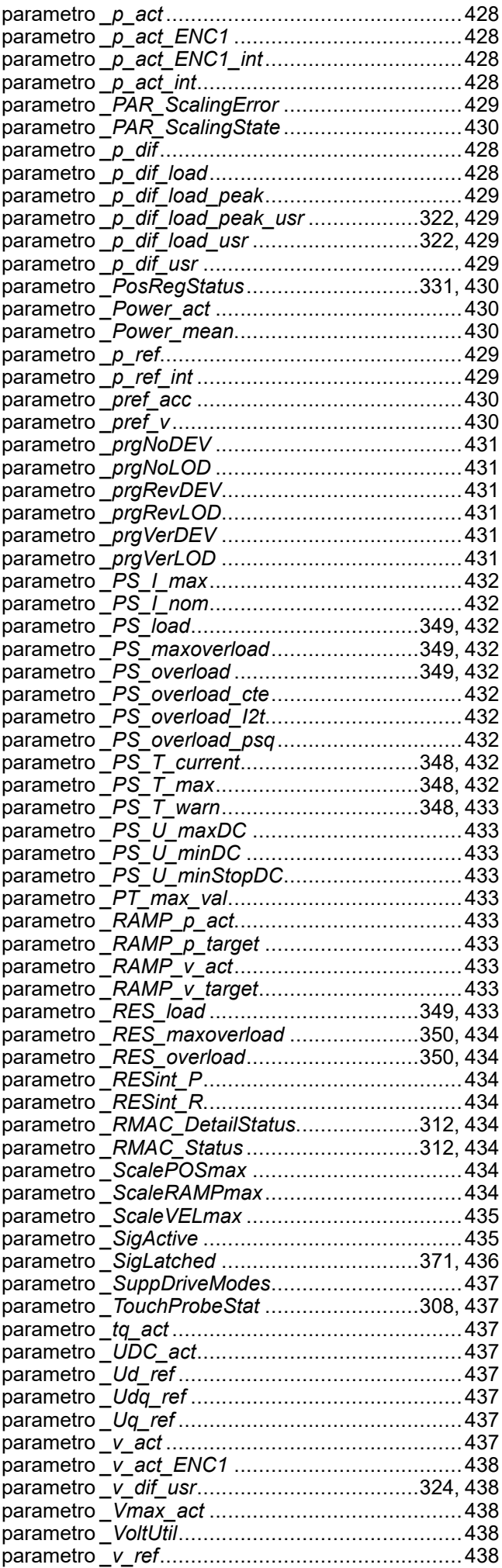

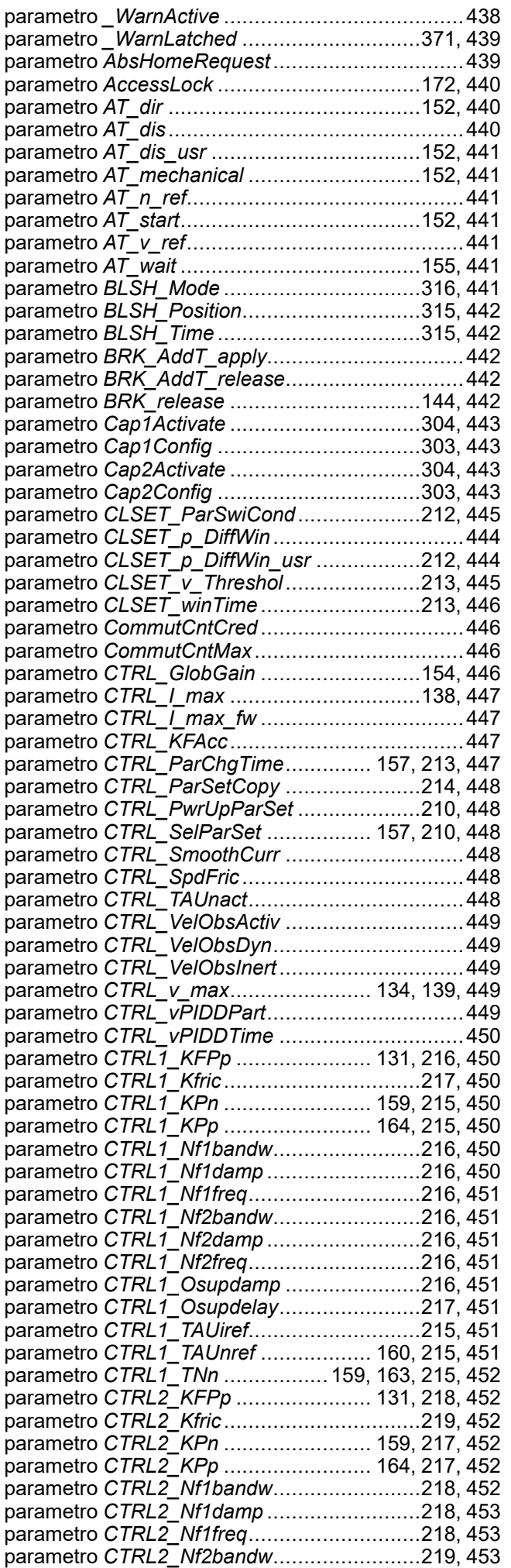

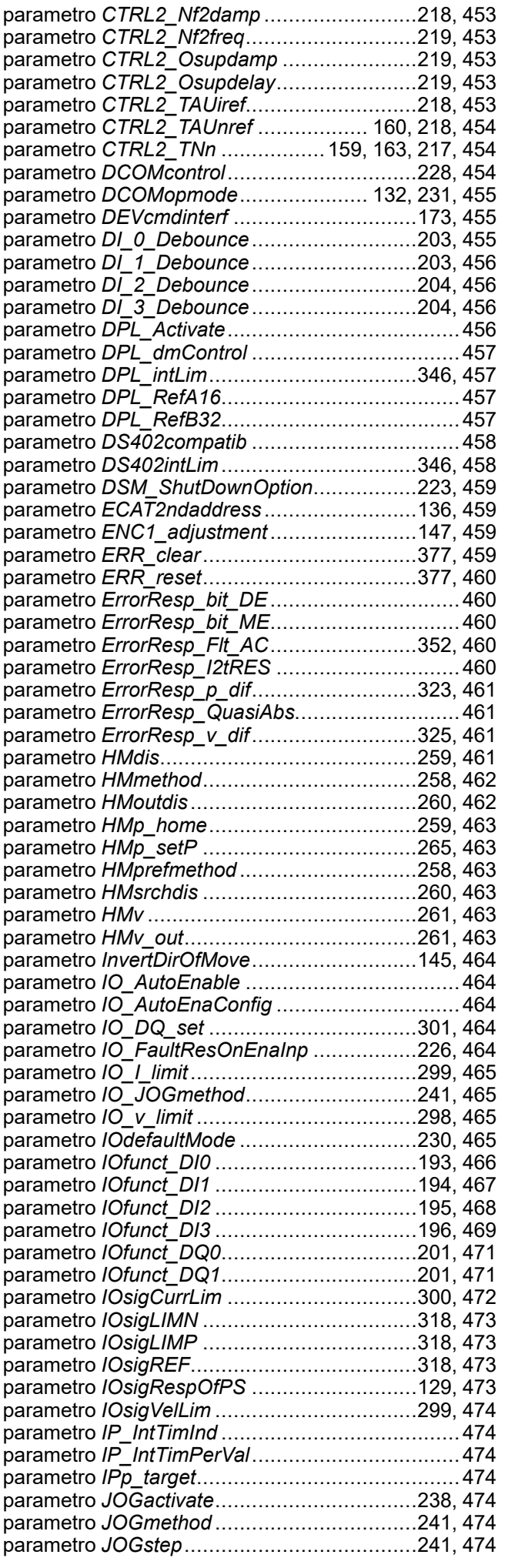

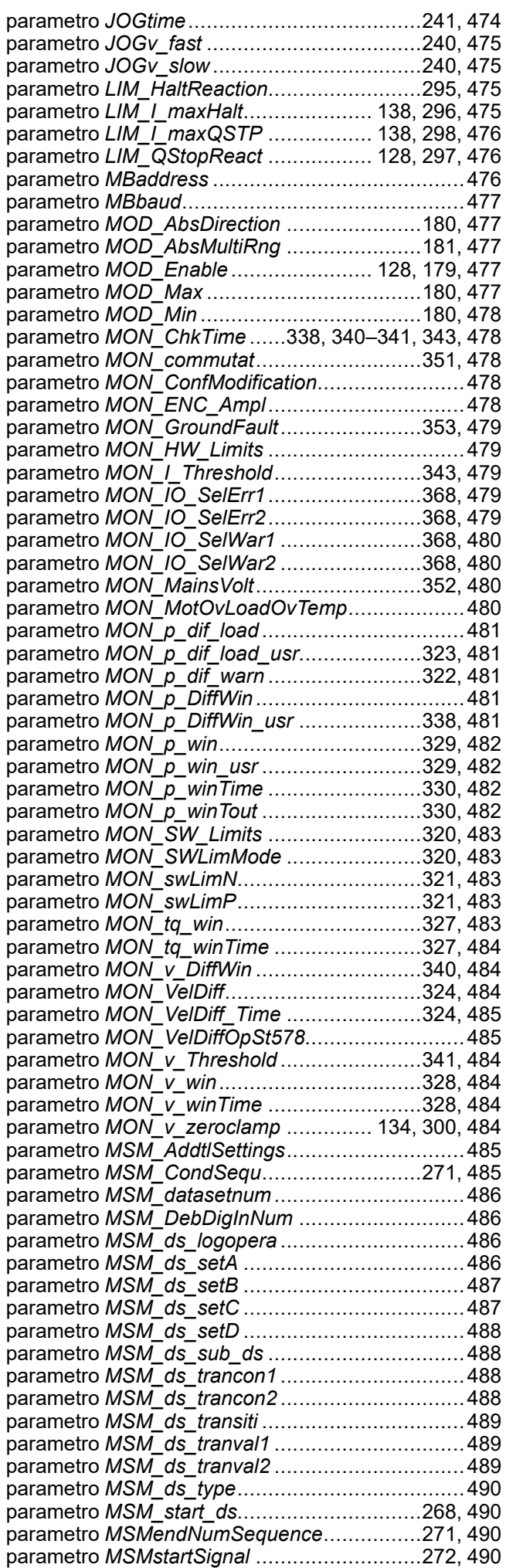

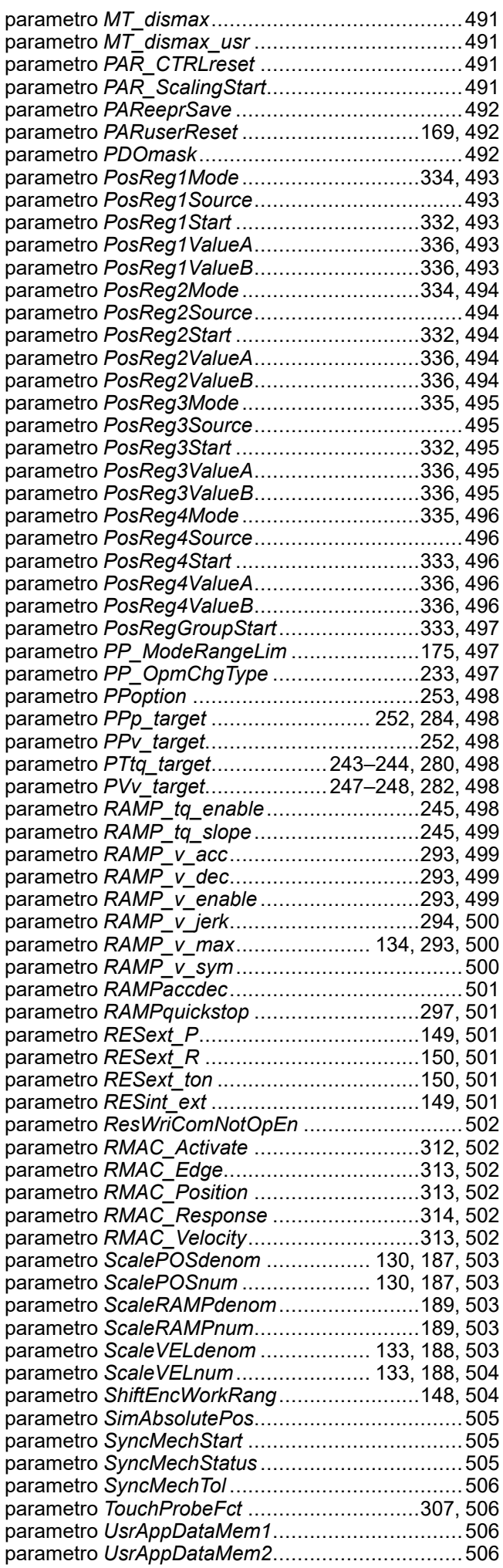

## **Q**

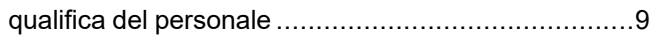

### **R**

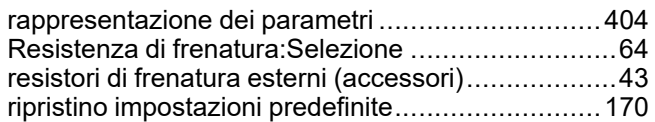

### **S**

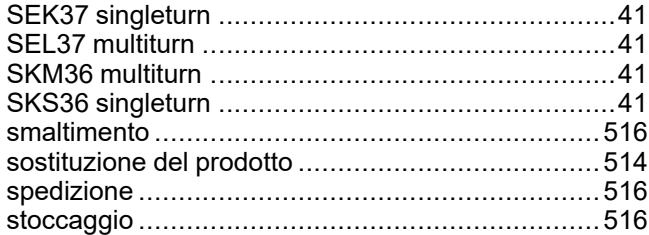

### **T**

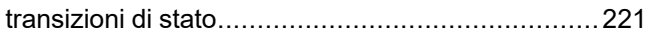

## **U**

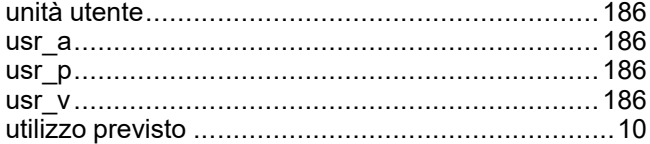

Schneider Electric 35 rue Joseph Monier

92500 Rueil Malmaison France

+ 33 (0) 1 41 29 70 00

www.se.com

Poiché gli standard, le specifiche tecniche e la progettazione possono cambiare di tanto in tanto, si prega di chiedere conferma delle informazioni fornite nella presente pubblicazione.

© 2023 Schneider Electric. Tutti i diritti sono riservati.

0198441113958.04